# **SIEMENS**

# **SIMATIC**

# **S7-200 Automatisierungssystem Systemhandbuch**

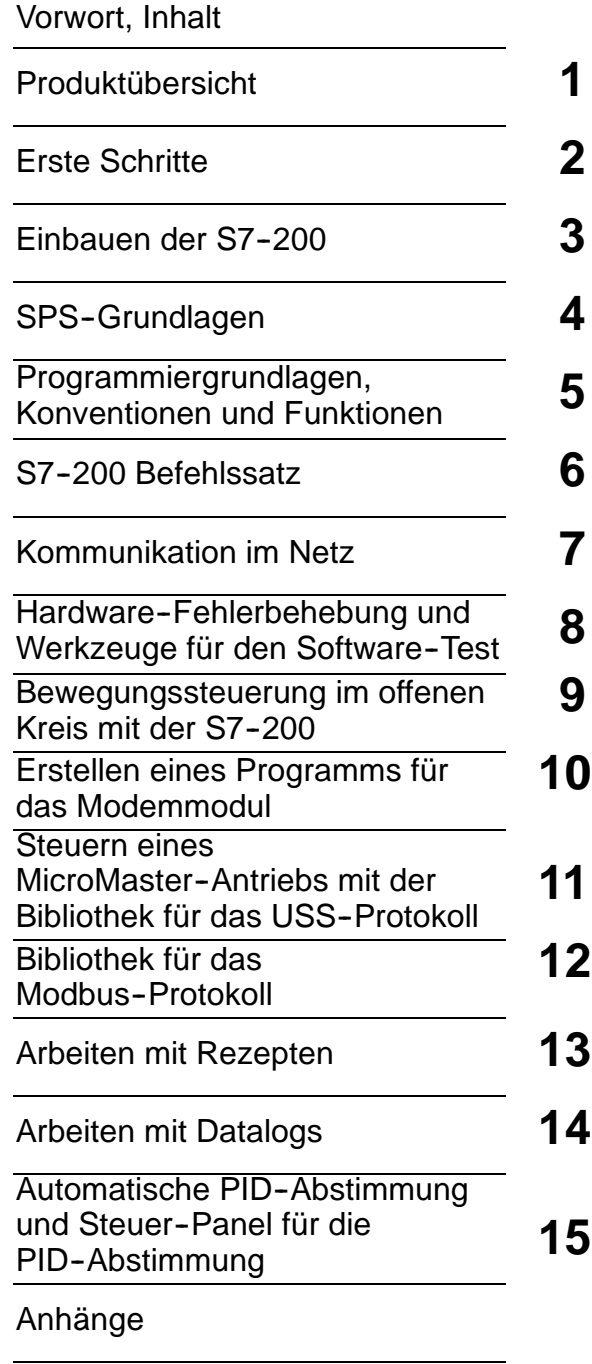

Dieses Handbuch hat die Bestellnummer: **6ES7298--8FA24--8AH0**

**Ausgabe 08/2008 A5E00307986--04**

[Index](#page-544-0)

#### **Sicherheitstechnische Hinweise**

Dieses Handbuch enthält Hinweise, die Sie zu Ihrer persönlichen Sicherheit sowie zur Vermeidung von Sachschäden beachten müssen. Die Hinweise sind durch ein Warndreieck hervorgehoben und je nach Gefährdungsgrad folgendermaßen dargestellt:

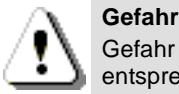

Gefahr bedeutet, dass Tod oder schwere Körperverletzung eintreten wird, wenn die entsprechenden Vorsichtsmaßnahmen nicht getroffen werden.

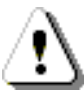

#### **Warnung**

Warnung bedeutet, dass Tod oder schwere Körperverletzung eintreten kann, wenn die entsprechenden Vorsichtsmaßnahmen nicht getroffen werden.

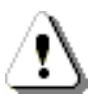

#### **Vorsicht**

Vorsicht mit Warndreieck bedeutet, dass eine leichte oder mittelschwere Körperverletzung eintreten kann, wenn die entsprechenden Vorsichtsmaßnahmen nicht getroffen werden.

#### **Vorsicht**

Vorsicht ohne Warndreieck bedeutet, dass ein Sachschaden eintreten kann, wenn die entsprechenden Vorsichtsmaßnahmen nicht getroffen werden.

#### **Hinweis**

Hinweis bedeutet, dass ein unerwünschtes Ergebnis oder ein unerwünschter Zustand eintreten kann, wenn die entsprechenden Vorsichtsmaßnahmen nicht getroffen werden.

#### **Qualifiziertes Personal**

Inbetriebsetzung und Betrieb eines Geräts dürfen nur von **qualifiziertem Personal** vorgenommen werden. Qualifiziertes Personal im Sinne der sicherheitstechnischen Hinweise dieses Handbuchs sind Personen, die die Berechtigung haben, Geräte, Systeme und Stromkreise gemäß den Standards der Sicherheitstechnik in Betrieb zu nehmen, zu erden und zu kennzeichnen.

#### **Bestimmungsgemäßer Gebrauch**

Bitte beachten Sie:

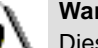

#### **Warnung**

Dieses Gerät und seine Komponenten dürfen nur für die im Katalog und in der technischen Beschreibung vorgesehenen Einsatzfälle und nur in Verbindung mit von Siemens empfohlenen bzw. zugelassenen Fremdgeräten und -komponenten verwendet werden.

Der einwandfreie und sichere Betrieb des Produkts setzt sachgemäßen Transport, sachgemäße Lagerung, Aufstellung und Montage sowie sorgfältige Bedienung und Instandhaltung voraus.

#### **Marken**

SIMATIC<sup>®</sup>, SIMATIC HMI® und SIMATIC NET® sind eingetragene Warenzeichen der SIEMENS AG. Die übrigen Bezeichnungen in dieser Schrift können Marken sein, deren Benutzung durch Dritte für deren Zwecke die Rechte der Inhaber verletzen können.

#### **Copyright Siemens AG 2008 Alle Rechte vorbehalten. Haftungsausschluss**

Weitergabe sowie Vervielfältigung dieser Unterlage, Verwertung und Mitteilung ihres Inhalts ist nicht gestattet, soweit nicht ausdrücklich zugestanden. Zuwiderhandlungen verpflichten zu Schadenersatz. Alle Rechte vorbehalten, insbesondere für den Fall der Patenterteilung oder GM--Eintragung.

Postfach 4848, D-90327 Nürnberg<br>——————————————————— Siemens AG Bereich Automation and Drives Geschäftsgebiet Industrial Automation Systems

Wir haben den Inhalt der Druckschrift auf Übereinstimmung mit der beschriebenen Hard-- und Software geprüft. Dennoch können Abweichungen nicht ausgeschlossen werden, so dass wir für die vollständige Übereinstimmung keine Gewähr übernehmen. Die Angaben in dieser Druckschrift werden regelmäßig überprüft, und notwendige Korrekturen sind in den nachfolgenden Auflagen enthalten. Für Verbesserungsvorschläge sind wir dankbar.

E Siemens AG 2008 Technische Änderungen bleiben vorbehalten.

Siemens Aktiengesellschaft 6ES7298-8FA24-8AH0

# <span id="page-2-0"></span>Vorwort

## **Zweck des Handbuchs**

Die Familie S7-200 umfasst verschiedene Kleinsteuerungen (Micro-SPS), mit denen Sie eine breite Palette von Automatisierungsaufgaben lösen können. Durch das kompakte Design, die Möglichkeit der Erweiterung, den günstigen Preis und einen leistungsstarken Befehlssatz eignet sich die S7--200 hervorragend für kleinere Steuerungsanwendungen. Die zahlreichen Ausführungen der S7--200 und die vielfältigen Programmiermöglichkeiten unter Windows bieten Ihnen extrem hohe Flexibilität beim Umsetzen Ihrer Automatisierungslösungen.

Dieses Handbuch bietet Informationen zum Installieren und Programmieren von S7-200 Kleinsteuerungen und wendet sich an Ingenieure, Programmierer und Wartungspersonal mit allgemeinen Kenntnissen über Automatisierungssysteme.

## **Erforderliche Grundkenntnisse**

Damit Sie mit diesem Handbuch arbeiten können, benötigen Sie allgemeine Kenntnisse im Bereich der Automatisierung und der speicherprogrammierbaren Steuerungen.

## **Umfang des Handbuchs**

Dieses Handbuch gilt für STEP 7-Micro/WIN Version 4.0 und die Produktreihe der S7-200 CPUs. Eine vollständige Liste der S7-200 Produkte mit Bestellnummern finden Sie in Anhang A.

## **Änderungen im Vergleich zur vorherigen Version**

Dieses Handbuch wurde überarbeitet und enthält jetzt folgende zusätzliche Informationen:

- EM 231 Analogeingabe RTD, 4 Eingänge
- EM 231 Analogeingabe Thermoelement, 8 Eingänge

## **Zertifizierung**

Die SIMATIC S7-200 Produkte haben die folgende Zertifizierung.

- □ Underwriters Laboratories, Inc. UL 508 Listed (Industriesteuerungsgeräte), Registrierungsnummer E75310
- Canadian Standards Association: CSA C22.2 Nummer 142 (Prozesssteuerungsgeräte)
- Factory Mutual Research: Klassennummer 3600, Klassennummer 3611, FM-Klasse I, Division 2, Gruppen A, B, C und D Gefahrenbereiche, T4A und Klasse I, Zone 2, IIC, T4

#### **Tipp**

Die Produktreihe SIMATIC S7--200 entspricht der CSA--Norm.

Das cULus-Logo macht kenntlich, dass die S7-200 von Underwriters Laboratories (UL) gemäß den Normen UL 508 und CSA 22.2 Nr. 142 geprüft und zertifiziert wurde.

# **CE--Kennzeichen**

Weitere Informationen finden Sie in den allgemeinen technischen Daten im Anhang A.

## **CTick**

Die SIMATIC S7-200 Produkte sind mit den Anforderungen der (australischen) Norm AS/NZS 2064 konform.

#### **Normen:**

Die SIMATIC S7-200 Produkte erfüllen die Anforderungen und Kriterien von IEC 61131-2, Programmierbare Steuerungen - Geräteanforderungen.

Weitere Informationen zu Konformität mit Normen finden Sie im Anhang A.

# **Diese Dokumentation in der Informationsumgebung**

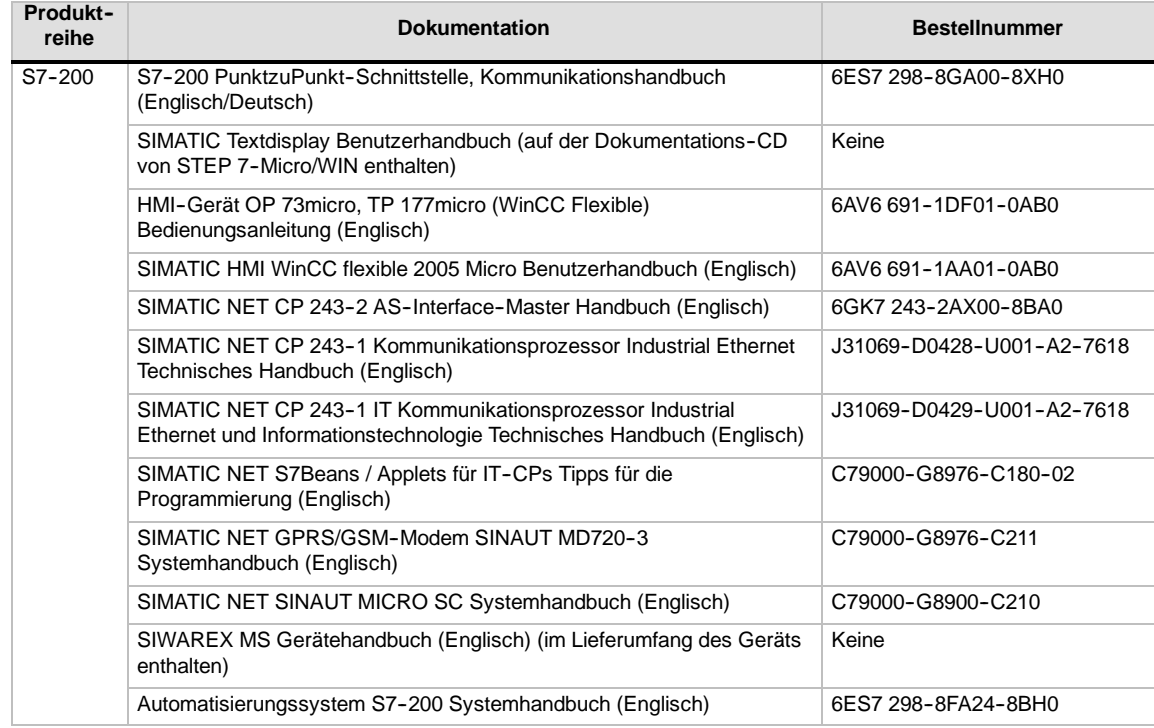

### **Überblick über das Handbuch**

Wenn Sie zum ersten Mal mit einem S7-200 Automatisierungssystem arbeiten, sollten Sie das komplette *S7--200 Systemhandbuch* lesen. Haben Sie bereits Erfahrung im Umgang mit Automatisierungssystemen, entnehmen Sie dem Inhaltsverzeichnis und dem Index, an welchen Stellen Sie bestimmte Informationen finden.

Das *S7--200 Systemhandbuch* umfasst folgende Themen:

- Kapitel 1 (Produktübersicht) bietet einen Überblick über einige Leistungsmerkmale der Kleinsteuerungen der Familie S7-200.
- □ Kapitel 2 (Erste Schritte) bietet ein Tutorial zum Erstellen und Laden eines Beispiel-Steuerungsprogramms für eine S7-200.
- Kapitel 3 (Einbauen der S7--200) liefert die Abmessungen und grundlegenden Richtlinien für den Einbau von S7-200 CPUs und E/A-Erweiterungsmodulen.
- □ Kapitel 4 (SPS-Grundlagen) bietet Informationen zum Betrieb der S7-200.
- Kapitel 5 (Programmiergrundlagen, Konventionen und Funktionen) bietet Informationen zu den Funktionen von STEP 7--Micro/WIN, zu den Programm--Editoren und Arten von Operationen (IEC 1131-3 und SIMATIC), zu den S7-200 Datentypen und den Richtlinien zum Erstellen von Programmen.
- Kapitel 6 (S7--200 Befehlssatz) bietet Beschreibungen und Beispiele der Operationen, die von der S7-200 für die Programmierung unterstützt werden.
- Kapitel 7 (Kommunikation im Netz) bietet Informationen zum Einrichten verschiedener, von der S7--200 unterstützter Netzkonfigurationen.
- Kapitel 8 (Hardware--Fehlerbehebung und Werkzeuge zum Software--Test) bietet Informationen zur Fehlerbehebung der S7--200 Hardware und zu den Funktionen von STEP 7-Micro/WIN, mit denen Sie Ihr Programm testen können.
- Kapitel 9 (Bewegungssteuerung im offenen Kreis mit der S7--200) bietet Informationen zu drei Methoden der Bewegungssteuerung im offenen Kreis: Impulsdauermodulation, Impulsfolge und das Positioniermodul EM 253.
- Kapitel 10 (Anlegen eines Programms für das Modemmodul) bietet Informationen zu den Operationen und dem Assistenten, mit denen Sie ein Programm für das Modemmodul EM 241 anlegen können.
- $□$  Kapitel 11 (Steuern eines MicroMaster-Antriebs mit der Bibliothek für das USS-Protokoll) bietet Informationen zu den Operationen, mit denen Sie ein Steuerungsprogramm für einen MicroMaster--Antrieb erstellen können. Außerdem liefert es Informationen zur Konfiguration von MicroMaster 3-Antrieben und MicroMaster 4-Antrieben.
- Kapitel 12 (Bibliothek für das Modbus--Protokoll) bietet Informationen zu den Operationen, mit denen Sie ein Programm mit Modbus--Protokoll für die Kommunikation erstellen können.
- $\Box$  Kapitel 13 (Arbeiten mit Rezepten) bietet Informationen zum Organisieren und Laden von Rezepten für Automatisierungsprogramme in das Speichermodul.
- □ Kapitel 14 (Arbeiten mit Data Logs) bietet Informationen zum Speichern von Prozessmessdaten im Speichermodul.
- Kapitel 15 (Automatische PID--Abstimmung und Steuer--Panel für die PID--Abstimmung) bietet Informationen zur Verwendung dieser Funktionen, um die Nutzbarkeit und Bedienerfreundlichkeit der PID-Funktion der S7-200 erheblich zu erhöhen.
- Anhang A (Technische Daten) liefert die technischen Daten und Datenblätter zur S7--200 Hardware.

Die anderen Anhänge bieten weitere Referenzinformationen wie Beschreibungen der Fehlercodes, Beschreibungen der Sondermerker (SM), Bestellnummern für S7-200 Geräte, Ausführungszeiten der AWL-Operationen.

Neben diesem Handbuch bietet STEP 7-Micro/WIN eine umfangreiche Online-Hilfe für den Einstieg in die Programmierung der S7-200. Im Lieferumfang der Software STEP 7-Micro/WIN ist eine kostenlose Dokumentations-CD enthalten. Auf dieser CD finden Sie Anwendungstips, eine elektronische Version dieses Handbuchs und weitere Informationen.

#### **Online--Hilfe**

Sie erhalten Hilfe per Tastendruck! Mit F1 rufen Sie die umfangreiche Online-Hilfe von STEP 7-Micro/WIN auf. Die Online-Hilfe umfasst nützliche Informationen für den Einstieg in die Programmierung der S7-200 sowie viele andere Themen.

#### **Elektronisches Handbuch**

Eine elektronische Version dieses S7-200 Systemhandbuchs ist auf der Dokumentations-CD verfügbar. Sie können das elektronische Handbuch auf Ihrem Computer installieren, so dass Sie schnellen Zugriff auf die Informationen im Handbuch haben, wenn Sie mit der Software STEP 7-Micro/WIN arbeiten.

#### **Tipps für die Programmierung**

Die Dokumentations--CD enthält Tipps für die Programmierung mit Anwendungsbeispielen und Beispielprogrammen. Wenn Sie sich diese Beispiele ansehen oder sie ändern, können Sie effiziente und innovative Lösungen für Ihre eigenen Anwendungen entdecken. Die aktuellen Tipps für die Programmierung sind auch auf der S7-200 Internet-Seite verfügbar.

#### **Recycling und Entsorgung**

Wenden Sie sich an ein Unternehmen, das für die Entsorgung elektronischen Abfalls zertifiziert ist, damit Ihr Gerät umweltfreundlich recycelt bzw. entsorgt wird.

#### **Weitere Unterstützung**

#### **Lokale Siemens Vertretung**

Haben Sie technische Fragen oder benötigen Sie Informationen zu Schulungen über S7-200 Produkte bzw. zur Bestellung von S7-200 Produkten, wenden Sie sich bitte an Ihre Siemens Vertretung. Das technisch geschulte Vertriebspersonal verfügt über sehr spezifische Kenntnisse zu Einsatzmöglichkeiten und Prozessen sowie zu den verschiedenen Siemens--Produkten und kann Ihnen deshalb am schnellsten und besten weiterhelfen, wenn Probleme auftreten.

#### **Service & Support im Internet**

Neben unserer Dokumentation stellen wir unser Know--how online im Internet zur Verfügung:

http://www.siemens.com/automation/service&support

Hier finden Sie:

- www.siemens.com/S7--200 *S7--200 Produktinformationen*

Die S7-200 Internet-Seite bietet Antworten auf häufig gestellte Fragen (FAQs), Tipps für die Programmierung (Anwendungsbeispiele und Beispielprogramme), Informationen zu neu erschienenen Produkten sowie Updates und Downloads zu Produkten.

- Einen Newsletter, der Ihnen regelmäßig aktuelle Informationen zu unseren Produkten liefert.
- □ Die richtigen Dokumente über unsere Suchfunktion unter Service & Support.
- $\Box$  Ein Forum, in dem Anwender und Experten aus aller Welt ihre Erfahrungen austauschen.
- T Ihre Vertretung für Automation & Antriebe vor Ort.
- □ Informationen zu Außendienst, Reparaturen, Ersatzteilen usw. unter "Services".

#### **Technische Dienstleistungen**

Das spezifisch geschulte Personal des S7-200 Customer Support steht Ihnen auch bei Fragen und Problemen zur Verfügung. Der Customer Support ist 24 Stunden am Tag, 7 Tage die Woche erreichbar.

# **A&D Technischer Support**

Weltweit, 24 Stunden am Tag:

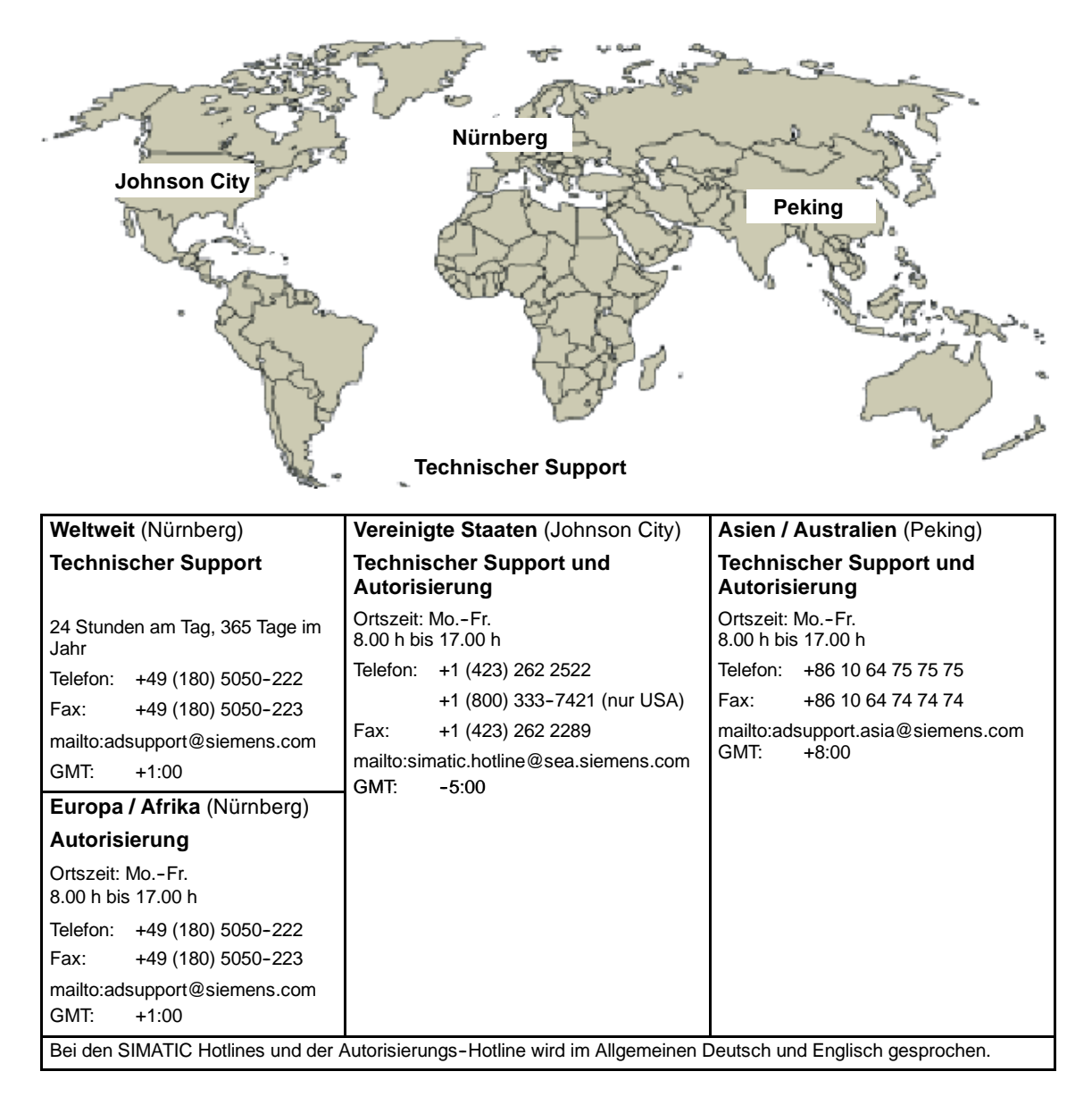

# <span id="page-8-0"></span>Inhalt

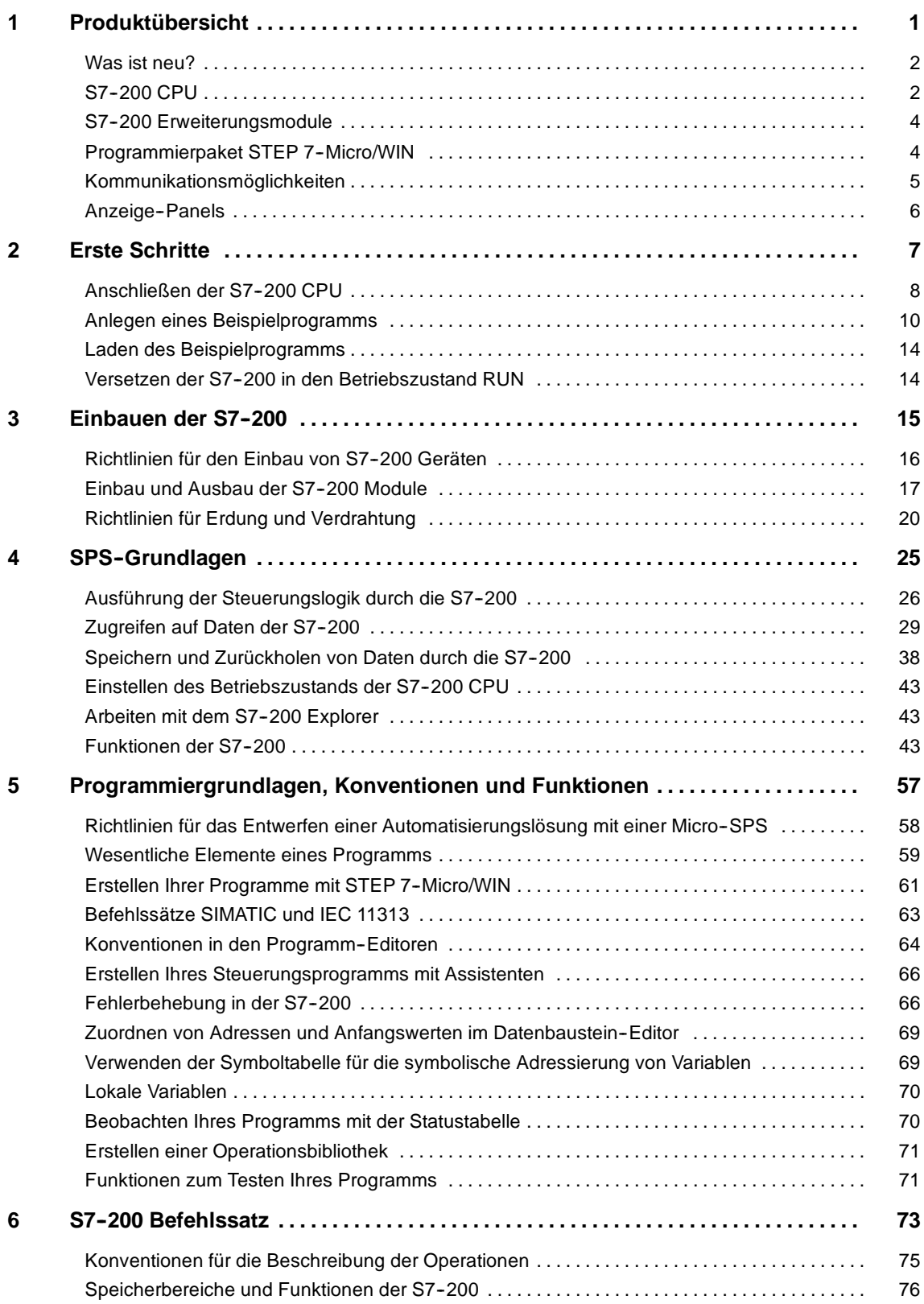

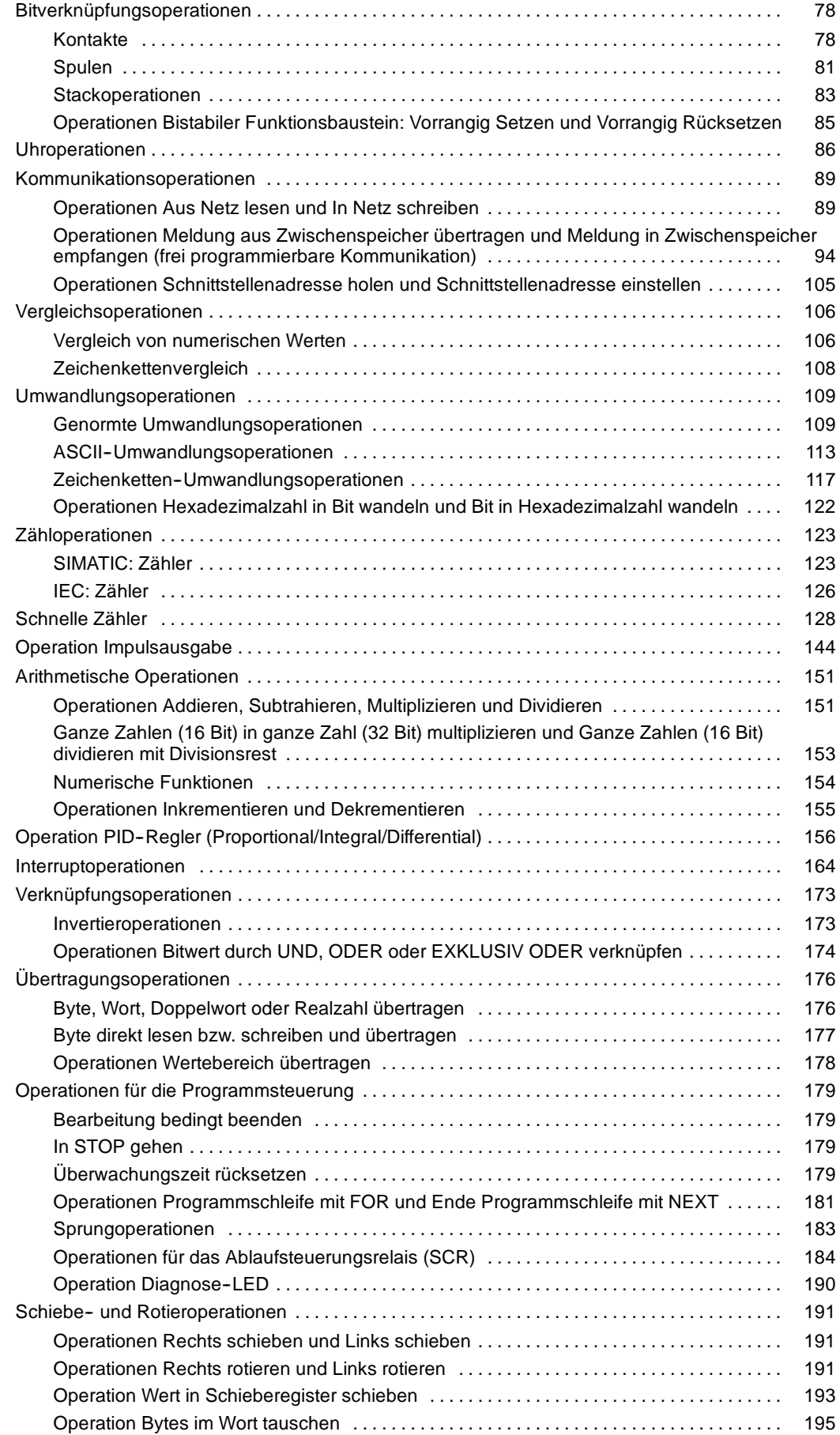

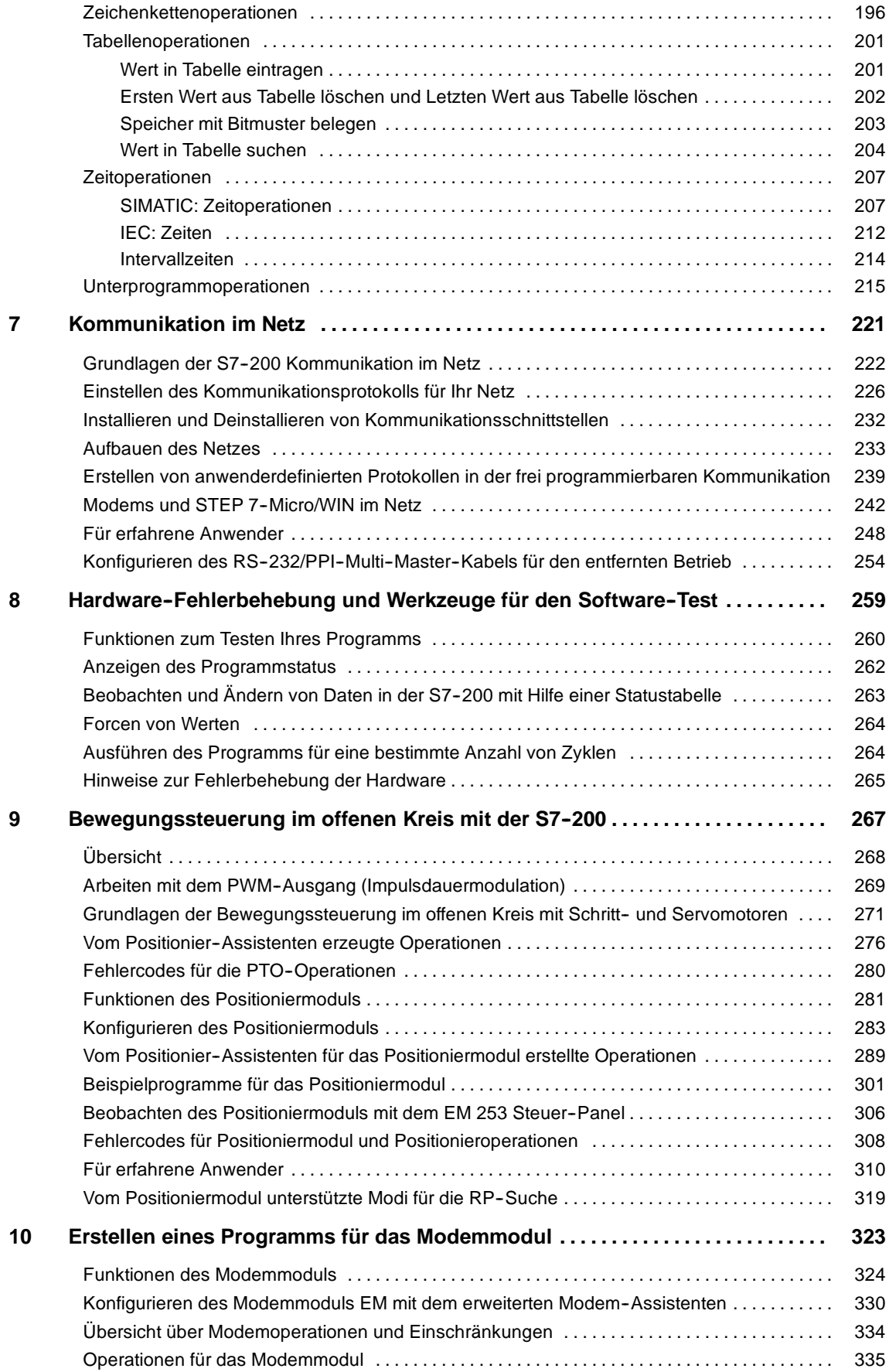

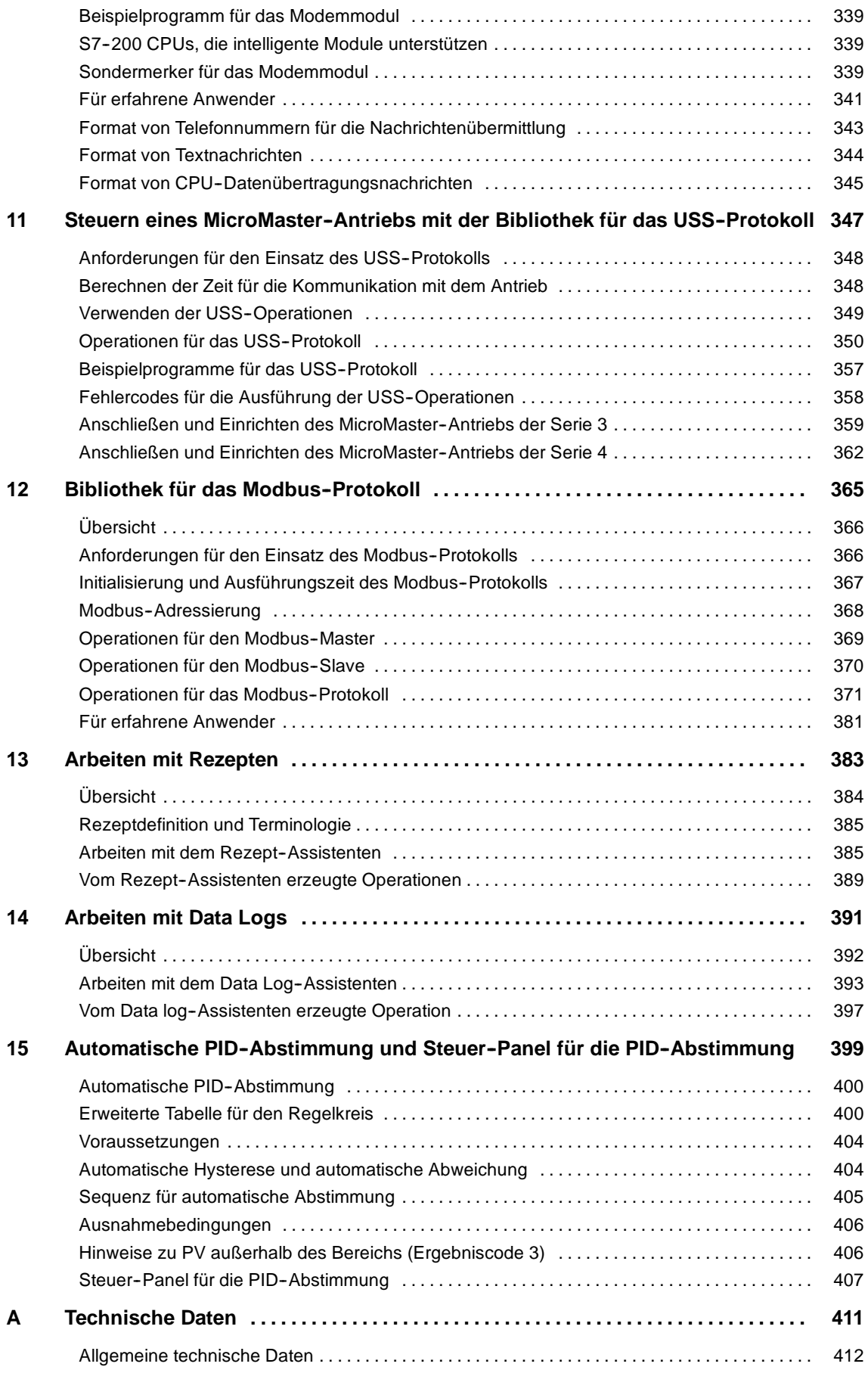

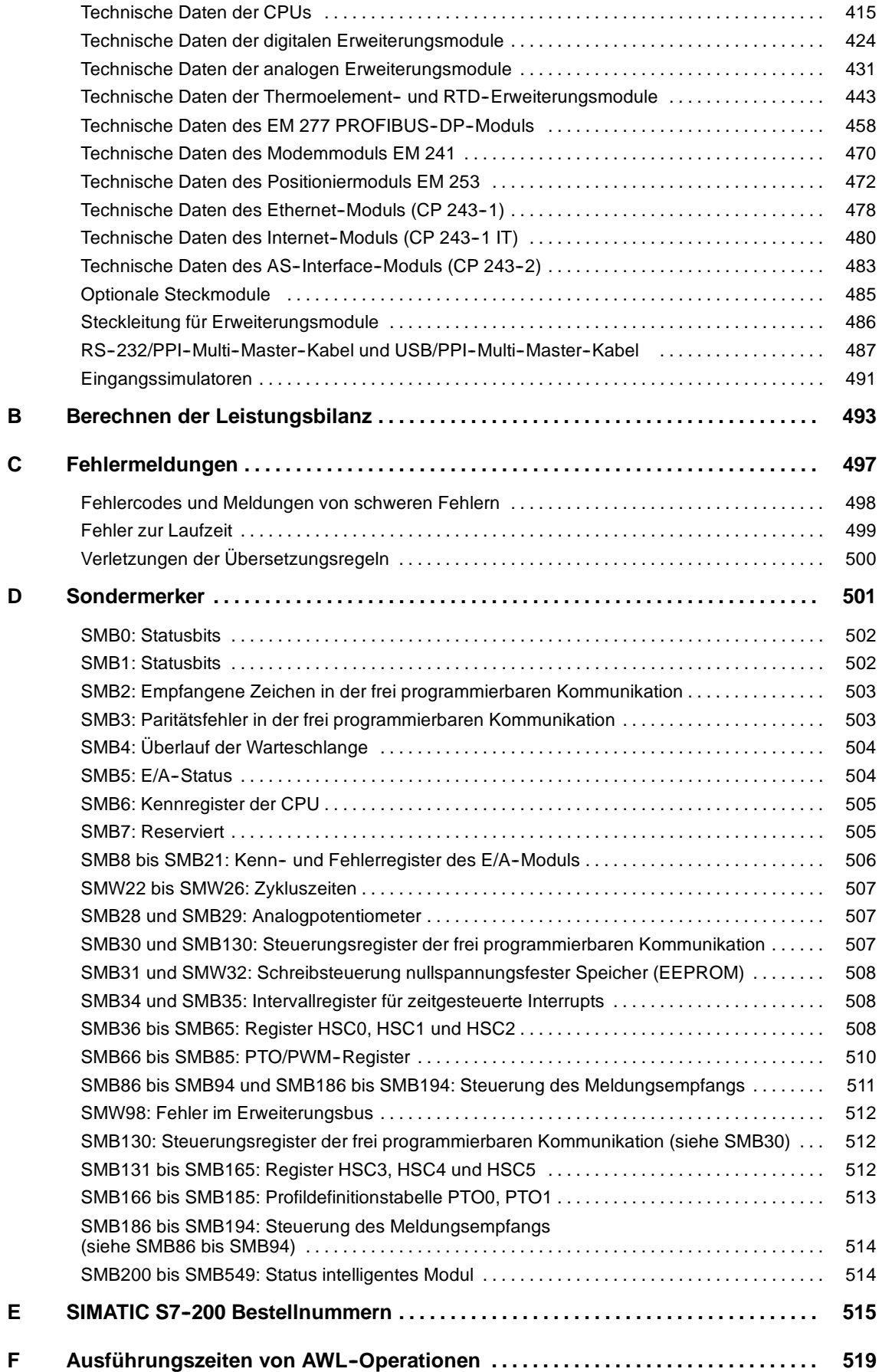

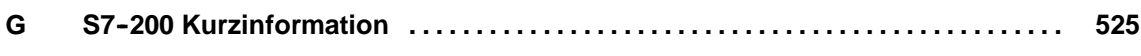

# **Index**

# <span id="page-14-1"></span><span id="page-14-0"></span>Produktübersicht

Die Familie S7-200 umfasst verschiedene Kleinsteuerungen (Micro-SPS), mit denen Sie eine breite Palette von Geräten für Ihre Automatisierungslösungen steuern können.

Die S7--200 beobachtet Eingänge und ändert Ausgänge wie vom Anwenderprogramm gesteuert. Das Anwenderprogramm kann boolesche Verknüpfungen, Zähl-- und Zeitfunktionen, komplexe arithmetische Operationen und Kommunikation mit anderen intelligenten Geräten umfassen. Durch das kompakte Design, die flexible Konfiguration und einen leistungsstarken Befehlssatz eignet sich die S7-200 hervorragend für eine große Bandbreite von Steuerungsanwendungen.

# In diesem Kapitel

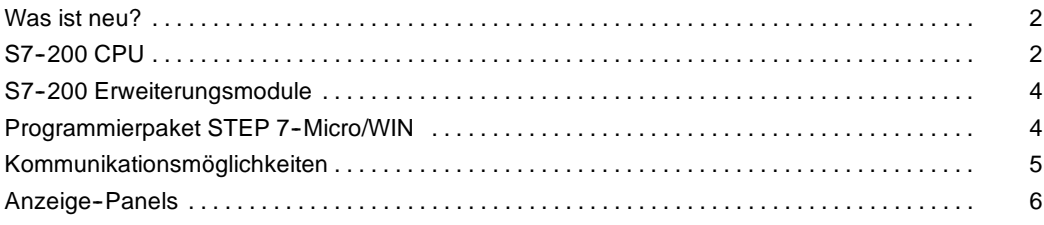

# <span id="page-15-0"></span>**Was ist neu?**

Die SIMATIC S7-200 enthält u.a. diese neuen Funktionen:

- EM 231 Analogeingabe RTD, 4 Eingänge
- EM 231 Analogeingabe Thermoelement, 8 Eingänge

# **S7--200 CPU**

Die S7--200 CPU umfasst einen Mikroprozessor, eine integrierte Spannungsversorgung, Eingangskreise und Ausgangskreise in einem kompakten Gehäuse und bildet eine leistungsstarke Micro-SPS (siehe Bild 1-1). Nachdem Sie Ihr Programm geladen haben, enthält die S7-200 die erforderliche Logik, damit Sie die Eingangs- und Ausgangsgeräte in Ihrer Anwendung beobachten und steuern können.

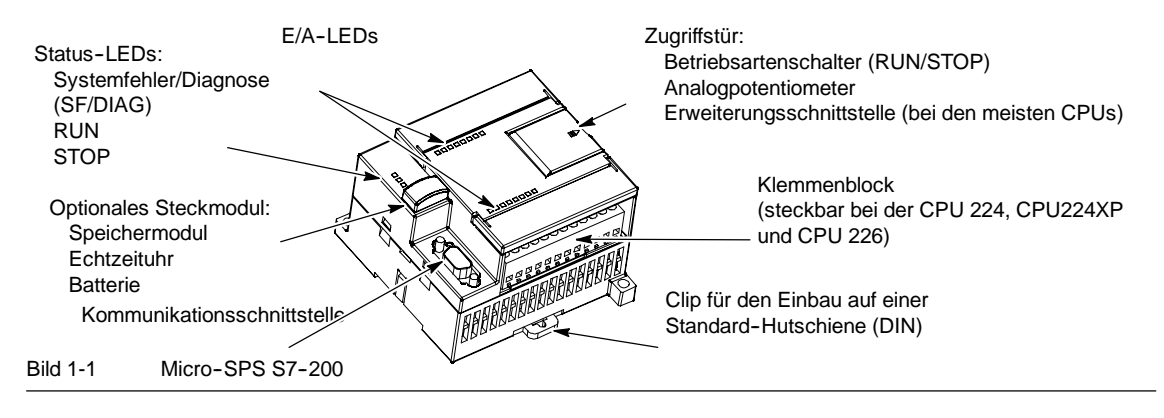

Siemens bietet verschiedene Ausführungen der S7-200 CPU mit einer Vielfalt an Leistungsmerkmalen und Funktionen, damit Sie effektive Lösungen für verschiedenste Anwendungen erstellen können. In Tabelle 1-1 werden einige der verschiedenen CPU--Funktionen aufgeführt. Ausführliche Informationen zu bestimmten CPUs finden Sie in Anhang A.

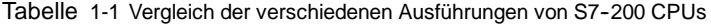

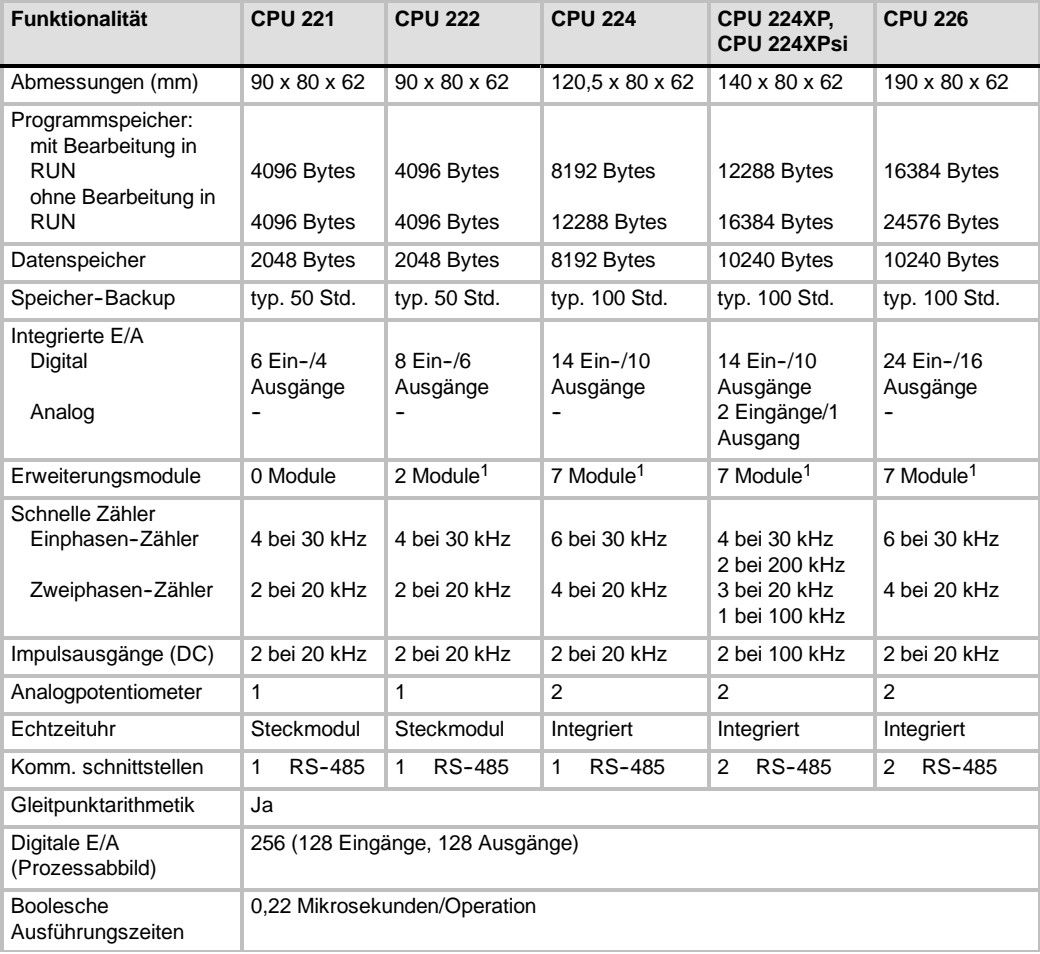

Sie müssen die Leistungsbilanz berechnen, um zu ermitteln, wieviel Leistung (bzw. Strom) die S7-200 CPU für Ihre Konfiguration liefern kann.<br>Wird die Leistungsbilanz der CPU überschritten, können Sie evtl. nicht die maxima

# <span id="page-17-0"></span>**S7--200 Erweiterungsmodule**

Damit Sie die Anforderungen Ihrer Anwendungen besser erfüllen können, gibt es in der S7-200 Familie eine Vielzahl an Erweiterungsmodulen. Mit diesen Erweiterungsmodulen können Sie die S7--200 CPU um zusätzliche Funktionalität erweitern. Tabelle 1-2 zeigt eine Liste der Erweiterungsmodule, die zur Zeit erhältlich sind. Ausführliche Informationen zu bestimmten Modulen finden Sie in Anhang A.

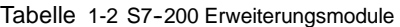

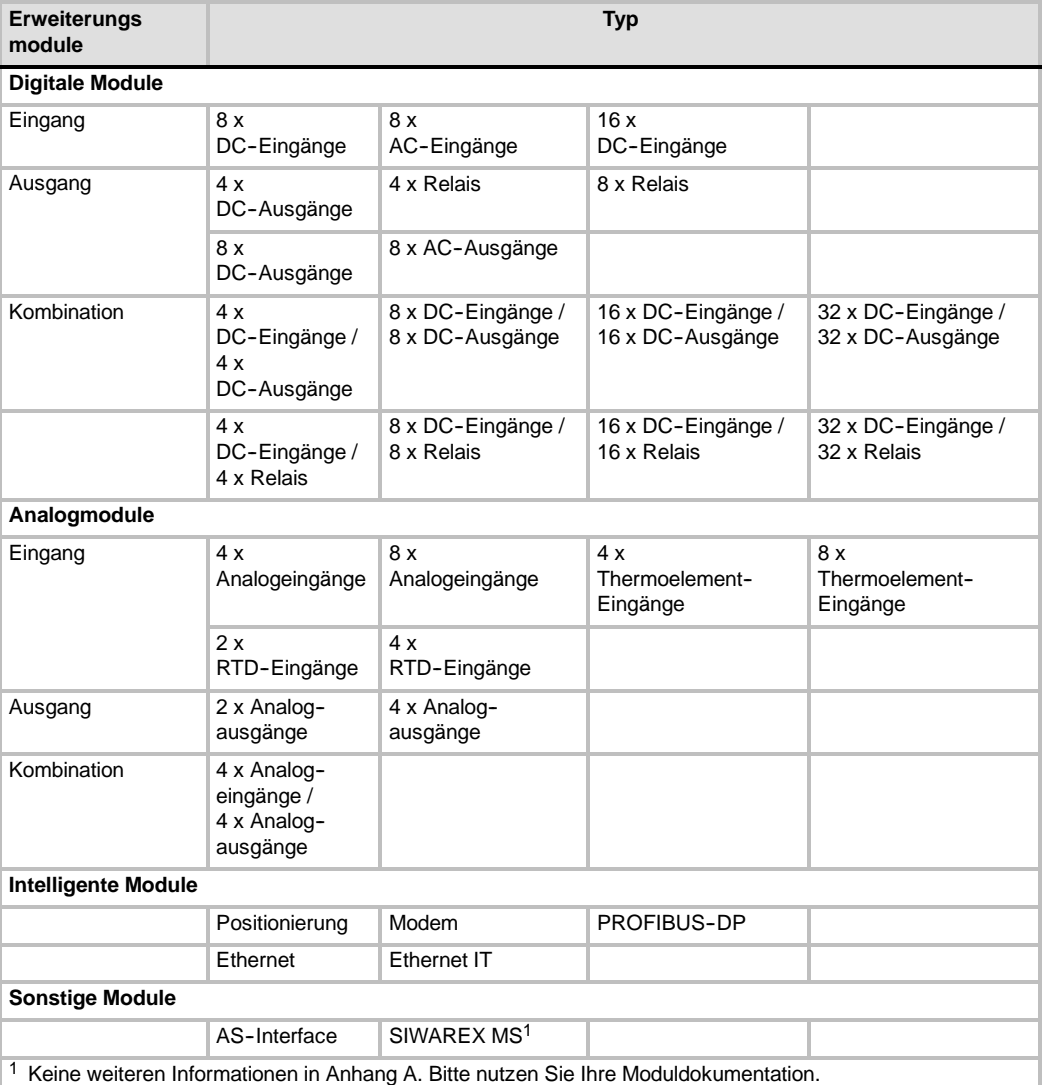

# **Programmierpaket STEP 7-Micro/WIN**

Das Programmierpaket STEP 7-Micro/WIN bietet eine bedienerfreundliche Umgebung zum Entwickeln, Bearbeiten und Beobachten der Logik zur Steuerung Ihrer Anwendung. STEP 7-Micro/WIN verfügt über drei Programm-Editoren, mit denen Sie das Steuerungsprogramm für Ihre Anwendung bequem und effizient entwickeln können. Damit Sie die Informationen finden, die Sie benötigen, bietet STEP 7--Micro/WIN eine umfangreiche Online-Hilfe und eine Dokumentations-CD mit einer elektronischen Version dieses Handbuchs, mit Anwendungstipps und anderen nützlichen Informationen.

#### <span id="page-18-0"></span>**Voraussetzungen an den PC**

STEP 7-Micro/WIN läuft auf PCs und auf Siemens Programmiergeräten, z.B. einem PG 760. Ihr PC bzw. Ihr Programmiergerät muss die folgenden Mindestvoraussetzungen erfüllen:

- Betriebssystem: Windows 2000, Windows XP, Vista
- $\Box$  Mindestens 350 MB freier Speicherplatz auf der Festplatte
- Maus (empfohlen)

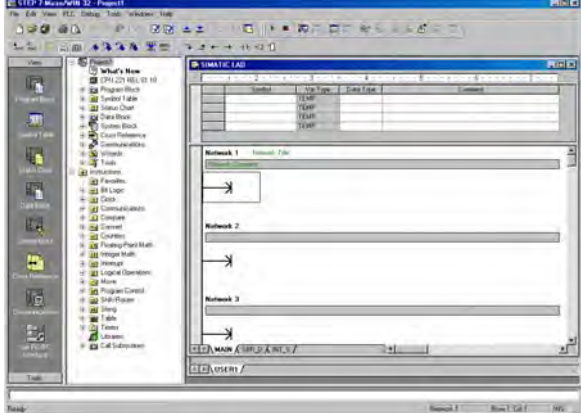

Bild 1-2 STEP 7-Micro/WIN

#### **Installieren von STEP 7-Micro/WIN**

Legen Sie die STEP 7-Micro/WIN CD in das CD-ROM-Laufwerk Ihres PC ein. Das Installationsprogramm wird automatisch gestartet und führt Sie durch den Installationsvorgang. Weitere Informationen zum Installieren von STEP 7-Micro/WIN finden Sie in der Liesmich-Datei.

# **Tipp**

Zum Installieren von STEP 7-Micro/WIN auf einem PC mit einem der Betriebssysteme Windows 2000, Windows XP oder Windows Vista müssen Sie sich mit Administratorrechten anmelden.

# **Kommunikationsmöglichkeiten**

Siemens bietet zwei Programmiermöglichkeiten, um Ihren PC mit Ihrer S7-200 zu verbinden: eine direkte Verbindung mit einem PPI--Multi--Master--Kabel oder eine Kommunikationsprozessorkarte (CP) mit einem MPI-Kabel.

Das PPI-Multi-Master-Programmierkabel ist die am häufigsten eingesetzte und günstigste Art, Ihren PC an die S7--200 anzuschließen. Dieses Kabel verbindet die Kommunikationsschnittstelle der S7--200 mit der seriellen Kommunikationsschnittstelle Ihres PC. Das PPI--Multi--Master--Programmierkabel kann auch zum Anschließen anderer Kommunikationsgeräte an die S7-200 dienen.

# <span id="page-19-0"></span>**Anzeige--Panels**

#### **Textdisplays**

Das Textdisplay (TD) ist ein Anzeigegerät, das Sie an die S7--200 anschließen können. Mit dem Assistenten für das Textdisplay können Sie auf einfache Weise Ihre S7-200 so programmieren, dass sie Textmeldungen und andere Daten Ihrer Anwendung anzeigt.

Das TD ist eine preisgünstige Schnittstelle zu Ihrer Anwendung, mit der Sie die Prozessvariablen Ihrer Anwendung ansehen, beobachten und ändern können.

Die Produktreihe der S7-200 bietet vier Textdisplays:

- Das TD100C hat eine vierzeilige Textanzeige mit zwei wählbaren Schriftarten.
- Das TD 200C hat eine zweizeilige Textanzeige mit 20 Zeichen pro Zeile, insgesamt 40 Zeichen.
	- Das TD 200 hat eine Frontplatte mit vier Tasten für vordefinierte Funktionen zum Setzen von Bits. Insgesamt sind acht Funktionen zum Setzen von Bits möglich.
- TD 200 TD 100C 回回回回 TD400C TD 200C
- Bild 1-3 Textdisplays
- Das TD400C kann je nach Schriftart und Zeichenauswahl eine zwei- oder vierzeilige Textanzeige haben.

Weitere Informationen zu den Textdisplays finden Sie im *SIMATIC Text Display (TD)* Benutzerhandbuch auf der STEP 7-Micro/WIN Doku-CD.

Der Assistent für das Textdisplay in STEP 7-Micro/WIN unterstützt Sie beim schnellen und einfachen Einrichten von Textmeldungen für die Anzeige. Zum Aufrufen des Textdisplay--Assistenten wählen Sie den Menübefehl **Extras > TD--Assistent**.

# **Operator und Touch Panels**

Die Panels OP 73micro und TP 177micro sind für Anwendungen mit der Kleinsteuerung SIMATIC S7-200 zugeschnitten und bieten Bedien- und Beobachtungsfunktionen für kleine Maschinen und Anlagen. Kurze Konfigurations- und Inbetriebnahmezeiten sowie die Konfiguration in WinCC flexible stellen die Highlights dieser Panels dar. Außerdem unterstützen diese Panels bis zu 32 Konfigurationssprachen und fünf Online--Sprachen, einschließlich asiatischer und kyrillischer Zeichensätze.

Die Montageabmessungen des Operator Panel OP 73micro mit der grafischen 3"--Anzeige sind mit dem OP3 und dem TD 200 kompatibel.

Das Touch Panel TP 177micro ersetzt das Touch Panel TP 070/TP 170micro. Es lässt sich vertikal einbauen, damit weitere Geräte untergebracht werden können. Dadurch ist das Gerät auch bei wenig Einbauraum nutztbar.

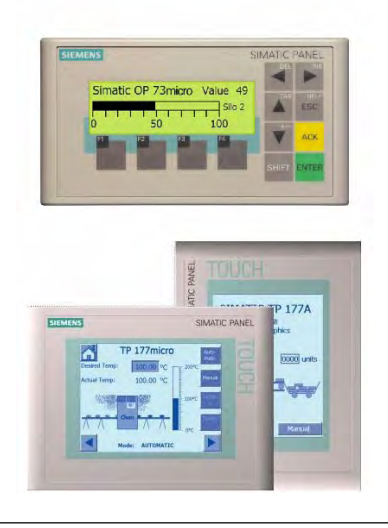

Bild 1-4 Operator und Touch Panels

Text Display

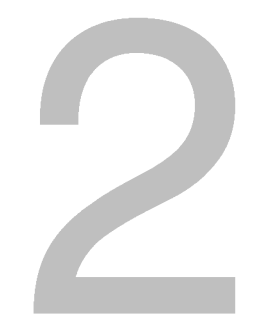

# <span id="page-20-1"></span><span id="page-20-0"></span>Erste Schritte

Mit STEP 7-Micro/WIN können Sie auf einfache Weise Ihre S7-200 programmieren. Nach nur einigen kurzen Schritten in einem einfachen Beispiel wissen Sie, wie Sie Ihre S7-200 anschließen, programmieren und betreiben.

Für dieses Beispiel benötigen Sie nur ein PPI-Multi-Master-Kabel, eine S7-200 CPU und ein Programmiergerät, auf dem die Programmiersoftware STEP 7-Micro/WIN installiert ist.

# In diesem Kapitel

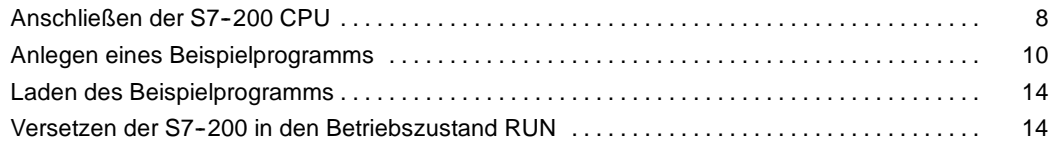

# <span id="page-21-0"></span>**Anschließen der S7--200 CPU**

Das Anschließen der S7-200 ist ganz einfach. In diesem Beispiel müssen Sie nur die Spannungsversorgung an die S7-200 CPU anschließen und dann das Kommunikationskabel an das Programmiergerät und an die S7-200 CPU anschließen.

## **Anschließen der Spannungsversorgung der S7--200 CPU**

Als erstes schließen Sie die S7-200 an eine Spannungsversorgung an. Bild 2-1 zeigt die Verdrahtung für eine DC-Ausführung oder eine AC-Ausführung der S7-200 CPU.

Bevor Sie ein elektrisches Gerät einbauen oder ausbauen, müssen Sie sicherstellen, dass die Spannungsversorgung der Geräte ausgeschaltet ist. Treffen Sie alle notwendigen Sicherheitsvorkehrungen und vergewissern Sie sich, dass vor dem Einbau bzw. Ausbau der S7-200 die Spannungsversorgung der S7-200 abgeschaltet ist.

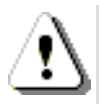

#### **Warnung**

Wenn Sie versuchen, die S7-200 oder daran angeschlossene Geräte in eingeschaltetem Zustand einzubauen oder zu verdrahten, kann es passieren, dass Sie einen elektrischen Schlag bekommen oder die Geräte fehlerhaft arbeiten. Ist die Spannungsversorgung der S7-200 und aller daran angeschlossenen Geräte während des Einbaus bzw. Ausbaus von Geräten nicht abgeschaltet, so kann dies zu tödlichen oder schweren Verletzungen und/oder Sachschaden führen.

Treffen Sie alle notwendigen Sicherheitsvorkehrungen und vergewissern Sie sich, dass vor dem Einbau bzw. Ausbau eines Geräts die Spannungsversorgung der S7-200 abgeschaltet ist.

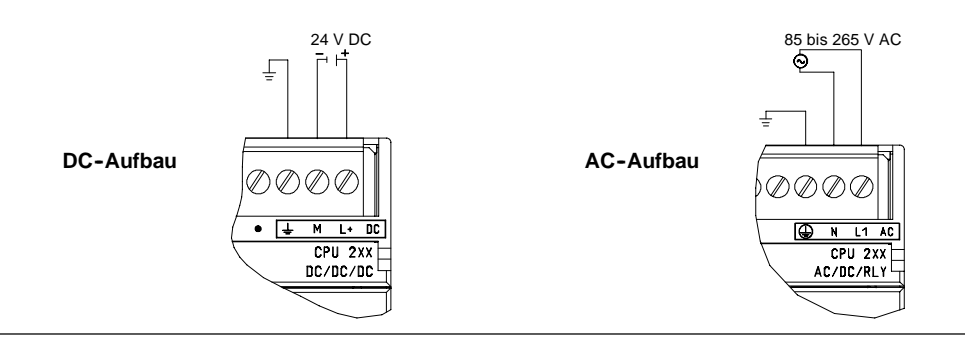

Bild 2-1 Anschließen der Spannungsversorgung der S7-200 CPU

### **Anschließen des RS--232/PPI--Multi--Master--Kabels**

Bild 2-2 zeigt ein RS-232/PPI-Multi-Master-Kabel, das die S7--200 mit dem Programmiergerät verbindet. So schließen Sie das Kabel

an:

- 1. Schließen Sie den RS-232-Stecker (mit "PC" gekennzeichnet) des RS-232/ PPI-Multi-Master-Kabels an die Kommunikationsschnittstelle des Programmiergeräts an. (Verwenden Sie in diesem Beispiel COM 1.)
- 2. Schließen Sie den RS--485--Stecker (mit "PPI" gekennzeichnet) des RS-232/PPI-Multi-Master-Kabels an die Schnittstelle 0 oder an die Schnittstelle 1 der S7-200 an.
- 3. Achten Sie darauf, dass die DIP-Schalter des RS-232/PPI-Multi-Master-Kabels wie in Bild 2-2 eingestellt sind.

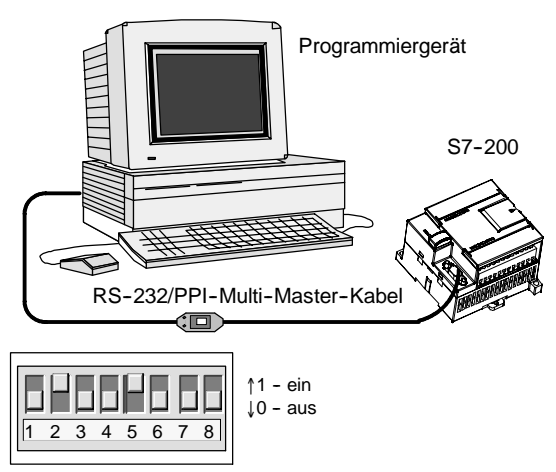

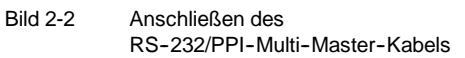

## **Tipp**

In den Beispielen in diesem Handbuch wird das RS-232/PPI-MultiMaster-Kabel verwendet. Das RS-232/PPI-MultiMaster-Kabel ersetzt das frühere PC/PPI-Kabel. Außerdem ist ein USB/PPI-MultiMaster-Kabel erhältlich. Die Bestellnummern finden Sie im Anhang E.

## **Aufrufen von STEP 7-Micro/WIN**

Klicken Sie auf das Symbol für STEP 7-Micro/WIN, um ein neues Projekt anzulegen. Bild 2-3 zeigt ein neues Projekt.

Beachten Sie die Navigationsleiste. Mit den Symbolen in der Navigationsleiste können Sie einzelne Elemente des STEP 7-Micro/WIN Projekts öffnen.

Klicken Sie in der Navigationsleiste auf das Symbol für die Kommunikation, um das Dialogfeld "Kommunikation" aufzurufen. In diesem Dialogfeld richten Sie die Kommunikation für STEP 7-Micro/WIN ein.

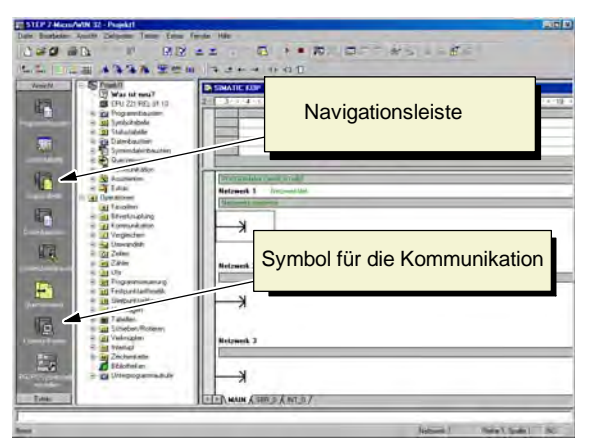

Bild 2-3 Neues STEP 7-Micro/WIN Projekt

## <span id="page-23-0"></span>**Prüfen der Kommunikationsparameter für STEP 7--Micro/WIN**

Das Beispielprojekt nutzt die Voreinstellungen für STEP 7-Micro/WIN und das RS--232/PPI--Multi--Master--Kabel. So überprüfen Sie diese Einstellungen:

- 1. Prüfen Sie, dass für die Adresse des PC/PPI-Kabels im Dialogfeld "Kommunikation" der Wert 0 eingestellt ist.
- 2. Prüfen Sie, dass als Schnittstelle für die Netzparameter das PC/PPI-Kabel (COM1) eingestellt ist.
- 3. Prüfen Sie, dass für die Übertragungsgeschwindigkeit 9,6 kBps eingestellt ist.

Wenn Sie die Einstellungen der Kommunikationsparameter ändern

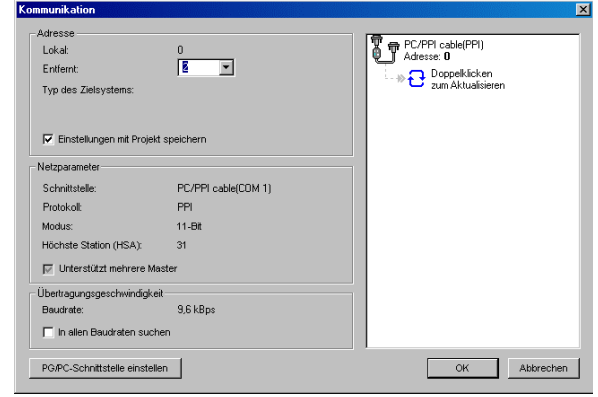

müssen, lesen Sie Kapitel 7. Tailo 2-4 Prüfen der Kommunikationsparameter

### **Aufbauen der Kommunikation mit der S7--200**

Im Dialogfeld "Kommunikation" stellen Sie die Verbindung zur S7--200 CPU her:

1. Doppelklicken Sie im Dialogfeld "Kommunikation" auf die Schaltfläche "Aktualisieren".

STEP 7-Micro/WIN sucht nach der S7-200 Station und zeigt ein CPU--Symbol für die an- geschlossene S7-200 Station an.

2. Wählen Sie die S7-200 und bestätigen Sie mit "OK".

Wenn STEP 7-Micro/WIN Ihre S7-200 CPU nicht findet, prüfen Sie die Einstellungen der Kommunikations- parameter und wiederholen Sie diese p Schritte.

Nachdem Sie die Kommunikation mit der S7-200 aufgebaut haben, können Sie das Beispielprogramm erstellen und laden.

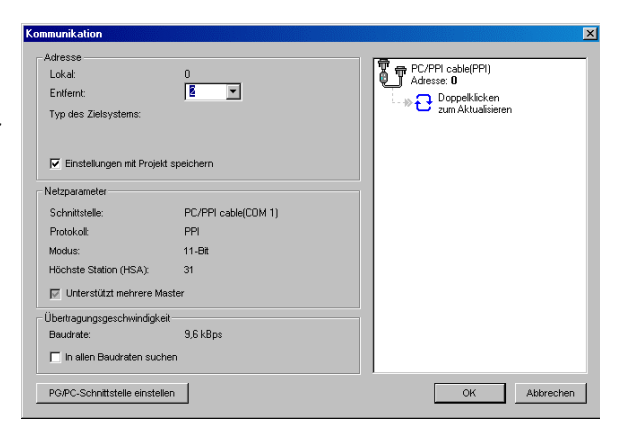

Bild 2-5 Aufbauen der Kommunikation zur S7-200

# **Anlegen eines Beispielprogramms**

Wenn Sie dieses Beispiel für ein Steuerungsprogramm eingeben, werden Sie besser verstehen, wie einfach es ist, in STEP 7-Micro/WIN zu arbeiten. Dieses Programm enthält sechs Operationen in drei Netzwerken und bildet daraus eine sehr einfache Zeit, die von selbst startet und sich selbst zurücksetzt.

Die Operationen für dieses Beispielprogramm geben Sie im KOP-Editor ein. Das folgende Beispiel zeigt das gesamte Programm im Kontaktplan (KOP) und in der Anweisungsliste (AWL). Die Netzwerkkommentare im AWL--Programm erläutern die Logik der einzelnen Netzwerke. Das Impulsdiagramm zeigt den Betrieb des Programms.

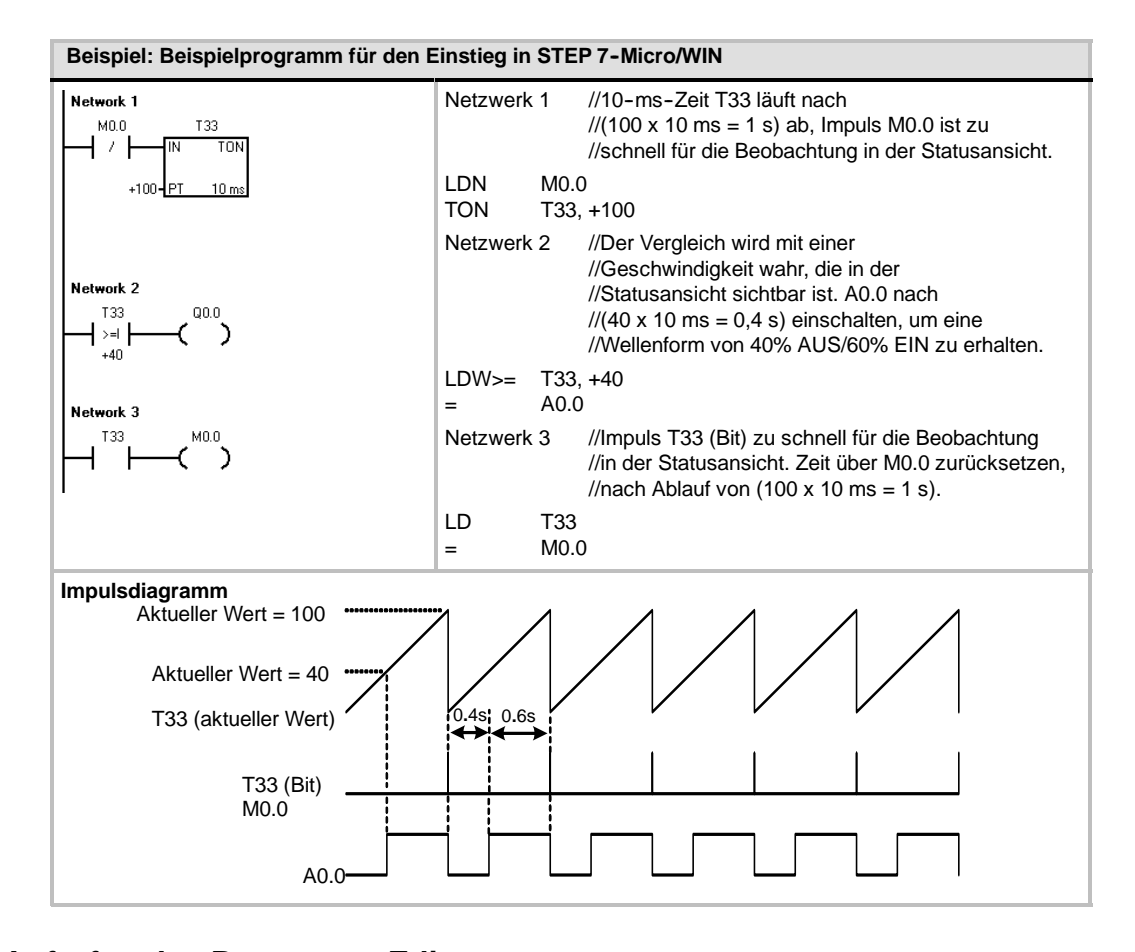

## **Aufrufen des Programm--Editors**

Klicken Sie auf das Symbol des Programmbausteins, um den Programm-Editor zu öffnen (siehe Bild 2-6).

Beachten Sie den Operationsbaum und den Programm-Editor. Mit dem Operationsbaum fürgen Sie KOP--Operationen in die Netzwerke im Programm--Editor ein, indem Sie die Operationen mit der Maus aus dem Operationsbaum in die Netzwerke ziehen.

Die Symbole in der Funktionsleiste bieten Verknüpfungen zu den Menübefehlen.

### Nachdem Sie das Programm

eingegeben und gespeichert haben, können Sie es in die S7-200 laden.

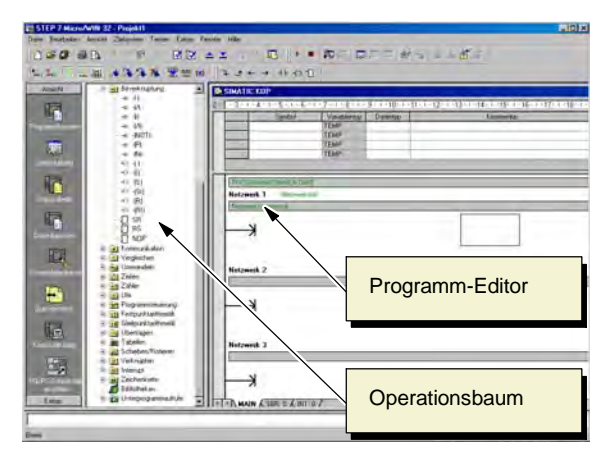

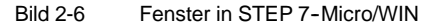

## **Eingeben von Netzwerk 1: Starten der Zeit**

Ist M0.0 ausgeschaltet (0), wird dieser Kontakt eingeschaltet und liefert den Signalfluss zum Starten der Zeit. So geben Sie den Kontakt für M0.0 ein:

- 1. Doppelklicken Sie entweder auf das Symbol für Bitverknüpfungen oder klicken Sie auf das Pluszeichen (+), um die Bitverknüpfungsoperationen anzuzeigen.
- 2. Wählen Sie den Öffnerkontakt.
- 3. Halten Sie die linke Maustaste gedrückt und ziehen Sie den Kontakt ins erste Netzwerk.
- 4. Klicken Sie auf die drei "???" über dem Kontakt und geben Sie die folgende Adresse ein: M0.0
- 5. Drücken Sie die Eingabetaste, um die Adresse für den Kontakt einzugeben.

 $\overline{n}$ ö  $\overline{\mathcal{L}}$ **IV on** 43 F 匠

Bild 2-7 Netzwerk 1

So geben Sie die Zeitoperation für T33 ein:

- 1. Doppelklicken Sie auf das Symbol für Zeiten, um die Zeitoperationen anzuzeigen.
- 2. Wählen Sie TON (Zeit als Einschaltverzögerung starten).
- 3. Halten Sie die linke Maustaste gedrückt und ziehen Sie die Zeit ins erste Netzwerk.
- 4. Klicken Sie auf die drei "???" über der Zeit-Box und geben Sie die folgende Nummer für die Zeit ein: T33.
- 5. Drücken Sie die Eingabetaste, um die Nummer der Zeit einzugeben und den Fokus auf den Parameter (PT) für die Voreinstellung der Zeit zu verschieben.
- 6. Geben Sie den folgenden Wert für die Voreinstellung der Zeit ein: 100
- 7. Drücken Sie die Eingabetaste, um den Wert einzugeben.

## **Eingeben von Netzwerk 2: Einschalten des Ausgangs**

Ist der Zeitwert von T33 größer oder gleich 40 (40 mal 10 Millisekunden bzw. 0,4 Sekunden), liefert der Kontakt den Signalfluss, der den Ausgang A0.0 der S7-200 einschaltet. So geben Sie die Vergleichsoperation ein:

- 1. Doppelklicken Sie auf das Symbol für Vergleicher, um die Vergleichsoperationen anzuzeigen. Wählen Sie die Operation >=I (Größer oder gleich ganze Zahl).
- 2. Halten Sie die linke Maustaste gedrückt und ziehen Sie die Vergleichsoperation ins zweite Netzwerk.
- 3. Klicken Sie auf die drei "???" über dem Kontakt und geben Sie die Adresse für den Zeitwert ein: T33.
- 4. Drücken Sie die Eingabetaste, um die Nummer der Zeit einzugeben und um den Fokus auf den anderen Wert zu verschieben, der mit dem Zeitwert verglichen g werden soll.
- 5. Geben Sie den folgenden Wert ein, der mit dem Zeitwert verglichen werden soll: 40
- 6. Drücken Sie die Eingabetaste, um den Wert einzugeben.

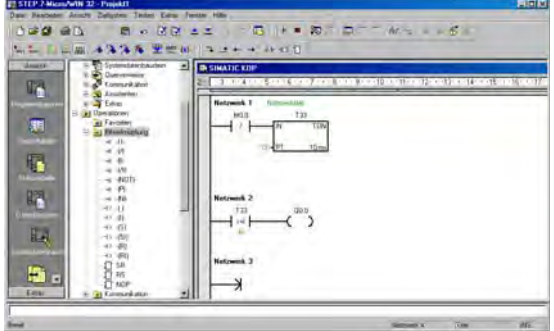

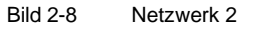

So geben Sie die Operation zum Einschalten von Ausgang A0.0 ein:

- 1. Doppelklicken Sie auf das Symbol für Bitverknüpfungen, um die Bitverknüpfungsoperationen anzuzeigen, und wählen Sie die Ausgangsspule.
- 2. Halten Sie die linke Maustaste gedrückt und ziehen Sie die Spule ins zweite Netzwerk.
- 3. Klicken Sie auf die drei "???" über der Spule und geben Sie die folgende Adresse ein: A0.0
- 4. Drücken Sie die Eingabetaste, um die Adresse für die Spule einzugeben.

#### **Eingeben von Netzwerk 3: Rücksetzen der Zeit**

Erreicht die Zeit den voreingestellten Wert (100) und schaltet das Zeitbit ein, wird der Kontakt für T33 eingeschaltet. Der Signalfluss von diesem Kontakt schaltet den Merker M0.0 ein. Weil die Zeit von einem Öffnerkontakt für M0.0 aktiviert wird, wird die Zeit zurückgesetzt, wenn der Zustand von M0.0 von aus (0) nach ein (1) wechselt.

So geben Sie den Kontakt für das Zeitbit von T33 ein:

1. Wählen Sie den Schließerkontakt aus den

Bitverknüpfungsoperationen.

- 2. Halten Sie die linke Maustaste gedrückt und ziehen Sie den Kontakt ins dritte Netzwerk.
- 3. Klicken Sie auf die drei "???" über dem Kontakt und geben Sie die Adresse des Zeitbits ein: T33.
- 4. Drücken Sie die Eingabetaste, um die Adresse für den Kontakt einzugeben.

So geben Sie die Spule zum Einschalten von M0.0 ein:

- 1. Wählen Sie die Ausgangsspule aus den Bitverknüpfungsoperationen.
- 2. Halten Sie die linke Maustaste gedrückt und ziehen Sie die Ausgangsspule ins dritte Netzwerk.
- 3. Doppelklicken Sie auf die drei "???" über der Spule und geben Sie die folgende Adresse ein: M0.0

Bild 2-9 Netzwerk 3

4. Drücken Sie die Eingabetaste, um die Adresse für die Spule einzugeben.

#### **Speichern des Beispielprojekts**

Nachdem Sie die drei Netzwerke mit Operationen eingegeben haben, haben Sie die Programmeingabe beendet. Wenn Sie das Programm speichern, erstellen Sie ein Projekt, das den S7--200 CPU--Typ und andere Parameter umfasst. So speichern Sie das Projekt:

Save As

- 1. Wählen Sie in der Menüleiste den Menübefehl **Datei > Speichern unter**.
- 2. Geben Sie im Dialogfeld "Speichern unter" einen Namen für das Projekt ein.
- 3. Speichern Sie das Projekt mit "OK".

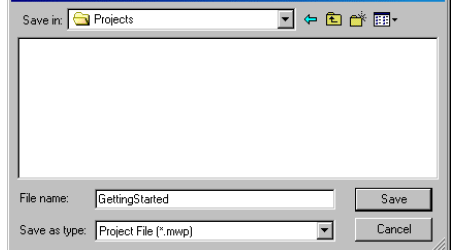

Nachdem Sie das Projekt gespeichert haben, können Sie das Programm in die S7-200 laden.

Bild 2-10 Speichern des Beispielprogramms

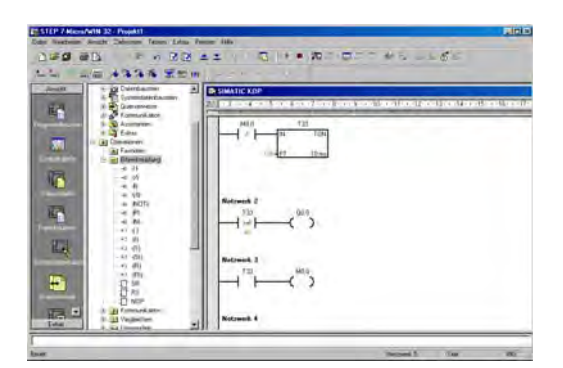

 $|7|x|$ 

# <span id="page-27-0"></span>**Laden des Beispielprogramms**

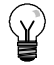

# **Tipp**

Jedes Projekt in STEP 7-Micro/WIN ist einem CPU-Modell zugeordnet (CPU 221, CPU 222, CPU 224, CPU 224XP oder CPU 226). Entspricht die im Projekt eingestellte CPU nicht der angeschlossenen CPU, zeigt STEP 7-Micro/WIN diese Nicht-Übereinstimmung an und fordert Sie auf, entsprechende Maßnahmen einzuleiten. Wählen Sie in diesem Fall bei diesem Beispiel "Ladevorgang fortsetzen".

- 1. Klicken Sie in der Funktionsleiste auf das Symbol "Laden in CPU" oder wählen Sie den Menübefehl **Datei > Laden in CPU**, um das Programm zu laden (siehe Bild 2-11).
- 2. Klicken Sie auf "OK", um die Elemente des Programms in die S7--200 zu laden.

Befindet sich Ihre S7-200 im Betriebszustand RUN, werden Sie in einer Meldung aufgefordert, die S7-200 in STOP zu versetzen. Bestätigen Sie mit "Ja", um die S7-200 in den Betriebszustand STOP zu versetzen.

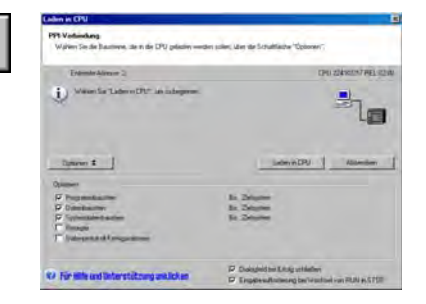

Bild 2-11 Laden des Programms

# **Versetzen der S7--200 in den Betriebszustand RUN**

Damit STEP 7--Micro/WIN die S7--200 CPU in den Betriebszustand RUN versetzen kann, muss sich der Betriebsartenschalter der S7-200 in Stellung TERM oder RUN befinden. Wenn Sie die S7--200 in den Betriebszustand RUN versetzen, führt die S7--200 das Programm aus:

1. Wählen Sie in der Funktionsleiste **RUN**  $\overline{\mathbf{x}}$ das Symbol "RUN" oder wählen Sie den Menübefehl 9 Soll das Zielsystem in RUN versetzt werden? **Zielsystem > RUN**. 2. Klicken Sie auf "OK", um den Nein Ja Betriebszustand der S7-200 zu wechseln.

Wenn die S7-200 in den Betriebszustand RUN geht, wird die Ausgangs-LED für A0.0 ein- und ausgeschaltet, je nachdem wie die S7--200 das Programm ausführt.

Bild 2-12 Versetzen der S7-200 in den Betriebszustand

**RUN** 

Herzlichen Glückwunsch! Sie haben gerade Ihr erstes S7--200 Programm erstellt.

Sie können das Programm mit dem Menübefehl **Testen > Programmstatus** beobachten. STEP 7-Micro/WIN zeigt die Werte der Operationen an. Wenn Sie das Programm stoppen möchten, versetzen Sie die S7--200 in den Betriebszustand STOP, indem Sie auf das Symbol "STOP" klicken oder den Menübefehl **Zielsystem > STOP** wählen.

# <span id="page-28-1"></span><span id="page-28-0"></span>Einbauen der S7-200

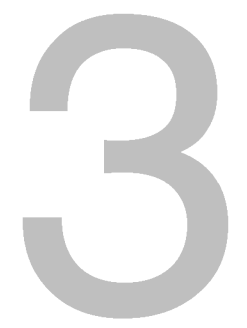

Die S7-200 Geräte wurden so ausgelegt, dass sie einfach einzubauen sind. Mittels der Bohrungen können Sie die Module in eine Schalttafel einbauen. Sie können die Module aber auch mit den dafür vorgesehenen Rasthaken auf einer StandardHutschiene (DIN) montieren. Die kompakte Größe der S7-200 macht eine effiziente Platzausnutzung möglich.

In diesem Kapitel erfahren Sie, wie Sie Ihr Automatisierungssystem S7-200 aufbauen und verdrahten.

# In diesem Kapitel

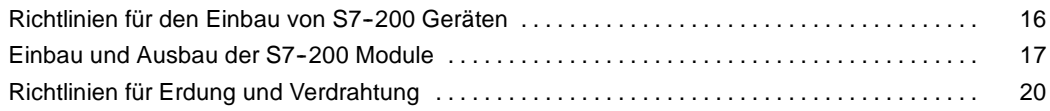

# <span id="page-29-0"></span>**Richtlinien für den Einbau von S7--200 Geräten**

Sie können eine S7-200 entweder in einer Schalttafel oder auf einer Standard-Hutschiene einbauen. Sie können die S7-200 horizontal oder vertikal einbauen.

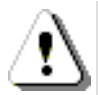

#### **Warnung**

Bei den SIMATIC S7-200 Automatisierungssystemen handelt es sich um offene Steuerungen. Sie müssen die S7-200 in einem Gehäuse, Schaltschrank oder in einer Schaltzentrale einbauen. Nur berechtigtes Personal darf Zugang zum Gehäuse, Schaltschrank oder der Schaltzentrale haben.

Wenn Sie diese Einbaumaßnahmen nicht beachten, kann dies zu tödlichen oder schweren Verletzungen und/oder Sachschaden führen.

Beachten Sie diese Maßnahmen beim Einbau der S7-200 Automatisierungssysteme.

## **Halten Sie die S7--200 Geräte fern von Wärme, Hochspannung und elektrischen Störungen**

Als allgemeine Regel für die Anordnung von Geräten in Ihrem System gilt, dass Sie Geräte, die Hochspannung oder hohe elektrische Störungen erzeugen, von den elektronischen Niederspannungsgeräten wie der S7-200 fernhalten.

Wenn Sie das Layout der S7-200 in Ihrer Schalttafel planen, berücksichtigen Sie wärmeerzeugende Geräte und ordnen Sie die elektronischen Geräte in den kühleren Bereichen Ihres Schaltschranks an. Wenn Sie ein elektronisches Gerät in einer Umgebung mit hohen Temperaturen betreiben, verringert sich die Zeitspanne bis zum Ausfall.

Berücksichtigen Sie auch, wie Sie die Verdrahtung der Geräte in der Schalttafel verlegen. Vermeiden Sie es, Niederspannungssignalleitungen und Kommunikationskabel in der gleichen Kabelbahn wie AC-Versorgungsleitungen und schnellschaltende Hochgeschwindigkeits-DC-Leitungen zu verlegen.

## **Lassen Sie genügend Abstand für Kühlung und Verdrahtung**

Die S7-200 Geräte sind für natürliche Wärmeabfuhr durch Konvektion ausgelegt. Lassen Sie deshalb oberhalb und unterhalb der Geräte jeweils mindestens 25 mm Platz, um die Wärmeabfuhr zu gewährleisten. Sorgen Sie außerdem für eine Mindesteinbautiefe von 75 mm.

#### **Caution**

Bei vertikalem Einbau ist die maximal zulässige Umgebungstemperatur um 10 C niedriger. Montieren Sie die S7-200 CPU unterhalb der Erweiterungsmodule.

Wenn Sie das Layout für Ihr S7-200 System planen, lassen Sie genügend Abstand für die Verdrahtung und die Kommunikationskabelanschlüsse. Zusätzliche Flexibilität beim Konfigurieren des Layouts Ihres S7--200 Systems erhalten Sie durch den Einsatz von Steckleitungen.

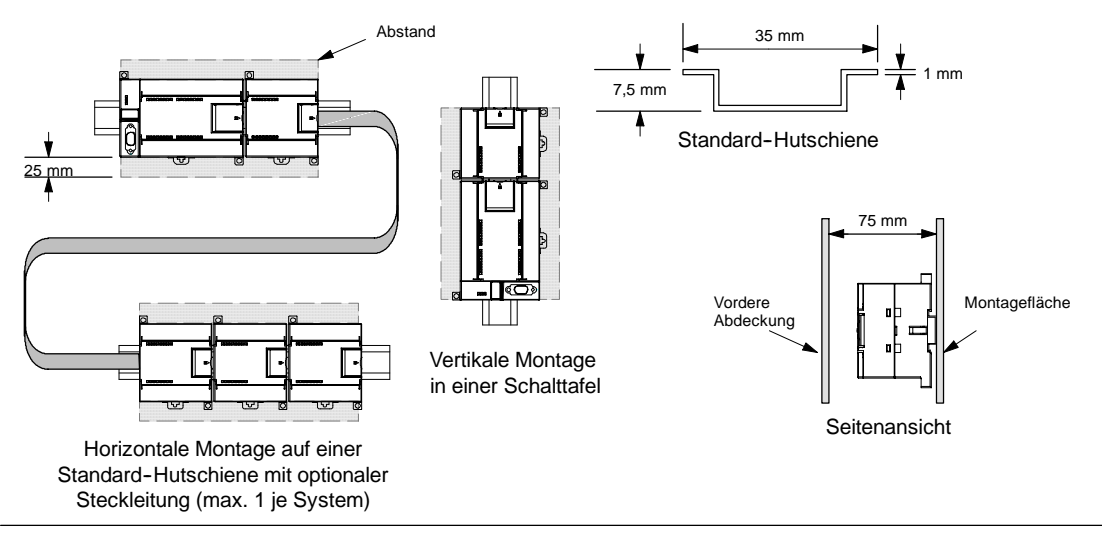

Bild 3-1 Montagemöglichkeiten, Ausrichtung und Abstand

## <span id="page-30-0"></span>**Leistung der CPU**

Die S7-200 CPU liefert eine Spannung von 5 V DC für alle Erweiterungen in Ihrem System. Achten Sie sorgfältig darauf, dass die CPU in Ihrer Systemkonfiguration eine Spannung von 5 V für die Erweiterungsmodule liefern kann. Benötigt Ihre Konfiguration mehr Leistung als die CPU liefern kann, müssen Sie ein Modul entfernen oder eine CPU mit größerer Leistung wählen. Im Anhang A finden Sie Informationen zur 5-V-DC-Leistungsversorgung Ihrer S7-200 CPU und dem 5-V-DC-Leistungsbedarf der Erweiterungsmodule. Mit Hilfe der Informationen in Anhang B können Sie berechnen, wieviel Leistung (bzw. Strom) die CPU für Ihre Konfiguration liefern kann.

Alle S7-200 CPUs besitzen eine interne Spannungsversorgung, die neben der CPU die Erweiterungsmodule und andere 24VDCVerbraucher speist.

Alle S7-200 CPUs verfügen auch über eine 24-V-DC-Geberversorgung, die 24 V DC für Eingänge, für die Versorgung der Relaisspulen der Erweiterungsmodule und für sonstige Verbraucher liefert. Wenn der Leistungsbedarf die Leistung der Geberversorgung übersteigt, dann müssen Sie eine externe 24-V-DC-Spannungsversorgung an Ihr System anschließen. Im Anhang A finden Sie die Leistungsbilanz für die 24-V-DC-Geberversorgung für Ihre jeweilige S7-200 CPU.

Wenn Sie eine externe 24-V-DC-Spannungsversorgung benötigen, müssen Sie darauf achten, dass die Spannungsversorgung nicht parallel zur Geberversorgung der S7--200 CPU angeschlossen ist. Die beste Störfestigkeit erreichen Sie, wenn Sie die Leitungen (M) der jeweiligen Spannungsversorgungen miteinander verbinden.

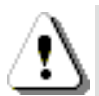

#### **Warnung**

Wenn Sie parallel zu der DC-Geberversorgung der S7-200 eine externe 24V DC-Spannungsquelle anschließen, kann es sein, dass die beiden Spannungsquellen sich beim Aufbauen der geeigneten Ausgangsspannung gegenseitig beeinträchtigen.

Als Folge kann sich die Lebensdauer verkürzen bzw. eine oder beide Spannungsquellen können sofort ausfallen. Daraus resultiert ein unvorhersehbarer Betrieb des Automatisierungs- systems, der zu tödlichen oder schweren Verletzungen und/oder Sachschaden führen kann.

Die DC-Geberversorgung der S7-200 und eine externe Spannungsquelle müssen die Spannung an unterschiedlichen Punkten liefern.

# **Einbau und Ausbau der S7-200 Module**

Die S7-200 kann auf einfache Weise auf einer Standard-Hutschiene oder in einer Schalttafel eingebaut werden.

#### **Voraussetzungen**

Bevor Sie ein elektrisches Gerät einbauen oder ausbauen, müssen Sie sicherstellen, dass die Spannungsversorgung der Geräte ausgeschaltet ist. Achten Sie außerdem darauf, dass auch alle angeschlossenen Geräte ausgeschaltet sind.

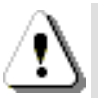

#### **Warnung**

Wenn Sie versuchen, die S7-200 oder daran angeschlossene Geräte in eingeschaltetem Zustand ein-- oder auszubauen, kann es passieren, dass Sie einen elektrischen Schlag bekommen oder die Geräte fehlerhaft arbeiten.

Ist die Spannungsversorgung der S7-200 und aller daran angeschlossenen Geräte während des Einbaus bzw. Ausbaus von Geräten nicht abgeschaltet, so kann dies zu tödlichen oder schweren Verletzungen und/oder Sachschaden führen.

Treffen Sie alle notwendigen Sicherheitsvorkehrungen und vergewissern Sie sich, dass vor dem Einbau bzw. Ausbau eines Geräts die Spannungsversorgung der S7--200 CPUs abgeschaltet ist.

Achten Sie immer darauf, dass Sie das richtige Modul bzw. das richtige Gerät verwenden, wenn Sie ein S7-200 Gerät einbauen bzw. auswechseln.

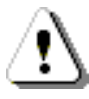

#### **Warnung**

Wenn Sie ein falsches Gerät einbauen, kann das Programm der S7--200 unvorhersehbare Auswirkungen haben.

Wird ein S7--200 Gerät durch eine andere Variante ersetzt, nicht richtig ausgerichtet oder in der falschen Reihenfolge eingebaut, so kann dies zu tödlichen oder schweren Verletzungen und/oder Sachschaden führen.

Wechseln Sie ein S7-200 Gerät immer mit der gleichen Ausführung aus, richten Sie das Gerät korrekt aus und bauen Sie es an der richtigen Stelle ein.

#### **Montageabmessungen**

Die S7--200 CPUs und die Erweiterungsmodule sind mit Bohrungen versehen, die den Einbau in eine Schalttafel erleichtern. Die Montageabmessungen finden Sie in Tabelle 3-1.

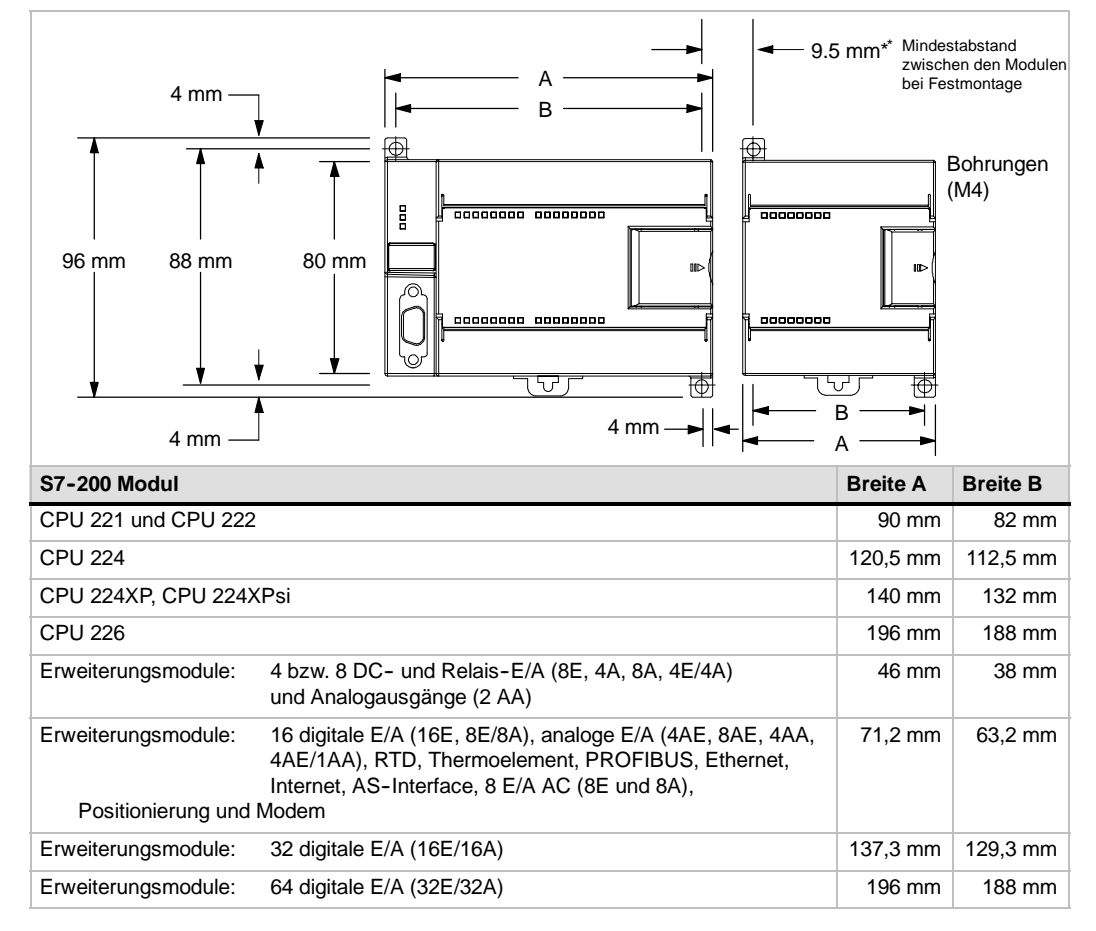

Tabelle 3-1 Montageabmessungen

#### **Einbau einer CPU oder eines Erweiterungsmoduls**

Der Einbau der S7-200 ist einfach! Gehen Sie wie folgt vor.

#### **Montage in einer Schalttafel**

- 1. Bringen Sie die Bohrungen (M4) mit den in Tabelle 3-1 gezeigten Abmessungen an.
- 2. Schrauben Sie das Modul bzw. die Module mit den entsprechenden Schrauben in der Schalttafel fest.
- 3. Wenn Sie ein Erweiterungsmodul einsetzen, schließen Sie das Flachkabel des Erweiterungsmoduls an den Erweiterungsanschluss unter der Fronttür an.

#### **Montage auf einer Standard--Hutschiene**

- 1. Verschrauben Sie die Hutschiene in Abständen von jeweils 75 mm mit der Schalttafel.
- 2. Öffnen Sie den DIN--Rasthaken (an der Unterseite des Moduls) und hängen Sie das Modul mit der Rückseite auf der DIN--Hutschiene ein.
- 3. Wenn Sie ein Erweiterungsmodul einsetzen, schließen Sie das Flachkabel des Erweiterungsmoduls an den Erweiterungsanschluss unter der Fronttür an.
- 4. Drehen Sie das Modul nach unten zur Standard--Hutschiene und schließen Sie den Rasthaken. Achten Sie darauf, dass der Haken richtig einrastet und das Gerät sicher auf der Schiene befestigt ist. Um das Modul nicht zu beschädigen, drücken Sie auf die Bohrung und nicht direkt auf die Vorderseite des Moduls.

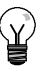

### **Tipp**

In Umgebungen, in denen starke Schwingungen auftreten, oder bei vertikalem Einbau der S7--200 kann es nützlich sein, die S7--200 mit Erdungsklemmen auf der Hutschiene zu sichern.

In Umgebungen, in denen starke Schwingungen auftreten, bietet die Schalttafelmontage der S7--200 einen besseren Schutz vor Schwingungen.

## **Ausbau einer CPU oder eines Erweiterungsmoduls**

Zum Ausbauen einer S7-200 CPU oder eines Erweiterungsmoduls der S7-200 gehen Sie folgendermaßen vor:

- 1. Schalten Sie die Spannungsversorgung der S7-200 aus.
- 2. Lösen Sie alle Kabel und Leitungen vom Gerät. Die meisten S7-200 CPUs und Erweiterungsmodule verfügen über steckbare Klemmenblöcke, die dies erleichtern.
- 3. Wenn Sie an das Gerät, das Sie ausbauen möchten, Erweiterungsmodule angeschlossen haben, öffnen Sie die Fronttür und ziehen das Flachkabel des benachbarten Erweiterungsmoduls heraus.
- 4. Lösen Sie die Schrauben oder öffnen Sie den DIN--Rasthaken.
- 5. Nehmen Sie das Modul von der Schiene.

#### **Ausbau und Wiedereinbau des Klemmenblocks**

Die meisten S7--200 Module verfügen über Steckverbindungen, die den Einbau und den Austausch des Moduls erleichtern. Im Anhang A erfahren Sie, ob Ihr S7--200 Modul über einen steckbaren Klemmenblock verfügt. Für Module, die nicht über Steckverbindungen verfügen, können Sie steckbare Klemmenblöcke bestellen. Im Anhang E finden Sie die Bestellnummern.

#### **Ausbau des Klemmenblocks**

- 1. Öffnen Sie die Fronttür, damit Sie Zugriff auf den Klemmenblock haben.
- 2. Stecken Sie einen kleinen Schraubendreher in die Kerbe in der Mitte des Klemmenblocks.
- 3. Lösen Sie den Klemmenblock, indem Sie den Schraubendreher vom Gehäuse der S7--200 wegdrücken (siehe Bild 3-2).

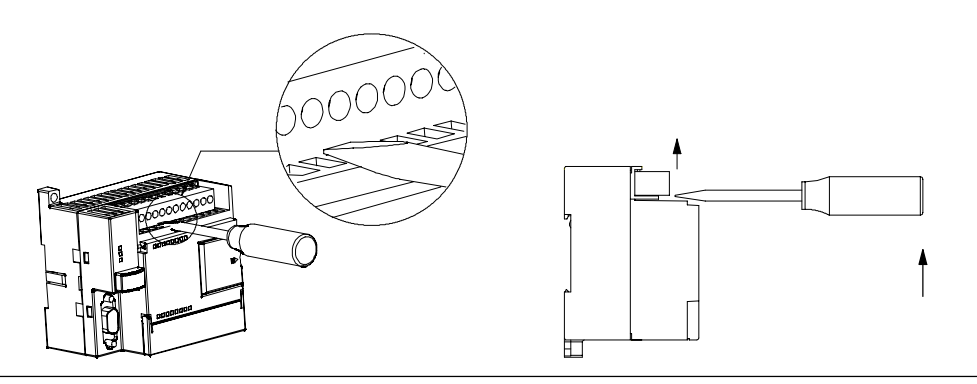

Bild 3-2 Ausbau des Klemmenblocks

#### **Wiedereinbau des Klemmenblocks**

- 1. Öffnen Sie die Fronttür.
- 2. Richten Sie den Klemmenblock mit den Pins des Geräts und auch die Verdrahtung des Klemmenblocks richtig aus.
- 3. Drücken Sie den Klemmenblock mit einer Drehbewegung fest nach unten, bis er einrastet. Prüfen Sie, dass der Klemmenblock richtig ausgerichtet ist und fest sitzt.

# <span id="page-33-0"></span>**Richtlinien für Erdung und Verdrahtung**

Ordnungsgemäße Erdung und Verdrahtung aller elektrischen Geräte ist wichtig für den optimalen Betrieb Ihres Systems und für zusätzliche Störfestigkeit für Ihre Anwendung und die S7-200.

#### **Voraussetzungen**

Bevor Sie ein elektrisches Gerät erden oder verdrahten, müssen Sie sicherstellen, dass die Spannungsversorgung der Geräte ausgeschaltet ist. Achten Sie außerdem darauf, dass auch alle angeschlossenen Geräte ausgeschaltet sind.

Stellen Sie sicher, dass Sie bei der Verdrahtung der S7-200 und aller angeschlossenen Geräte alle geltenden und verbindlichen Normen befolgen. Beachten Sie beim Einbau und beim Betrieb der Geräte die entsprechenden nationalen und regionalen Vorschriften. Erfragen Sie bei den Behörden vor Ort die Normen und Vorschriften, die für Ihren speziellen Fall zu befolgen sind.

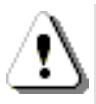

#### **Warnung**

Wenn Sie versuchen, die S7-200 oder daran angeschlossene Geräte in eingeschaltetem Zustand einzubauen oder zu verdrahten, kann es passieren, dass Sie einen elektrischen Schlag bekommen oder die Geräte fehlerhaft arbeiten. Ist die Spannungsversorgung der S7--200 und aller daran angeschlossenen Geräte während des Einbaus bzw. Ausbaus von Geräten nicht abgeschaltet, so kann dies zu tödlichen oder schweren Verletzungen und/oder Sachschaden führen.

Treffen Sie alle notwendigen Sicherheitsvorkehrungen und vergewissern Sie sich, dass vor dem Einbau bzw. Ausbau eines Geräts die Spannungsversorgung der S7--200 abgeschaltet ist.

Denken Sie beim Planen von Erdung und Verdrahtung Ihres S7--200 Systems immer an die Sicherheit. Elektronische Steuerungsgeräte wie die S7--200 können ausfallen und dadurch unerwarteten Betrieb der gesteuerten oder beobachteten Geräte hervorrufen. Deshalb sollten Sie Sicherheitseinrichtungen implementieren, die von der S7--200 unabhängig sind und vor möglichen Personen-- und/oder Sachschäden schützen.

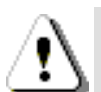

#### **Warnung**

Steuerungen können bei unsicheren Betriebszuständen ausfallen und dadurch den unkontrollierten Betrieb der gesteuerten Geräte verursachen. Daraus resultiert ein unvorhersehbarer Betrieb des Automatisierungssystems, der zu tödlichen oder schweren Verletzungen und/oder Sachschaden führen kann.

Sorgen Sie daher für eine NOTAUSFunktion, elektromechanische oder andere redundante Sicherheitseinrichtungen, die von Ihrer S7-200 unabhängig sind.

## **Richtlinien für Potentialtrennung**

Die Grenzwerte der AC-Spannungsversorgung und die E/A-Grenzen zu AC-Stromkreisen wurden entsprechend entwickelt und getestet und bieten eine sichere elektrische Trennung zwischen AC--Leitungsspannungen und Niederspannungskreisen. Diese Grenzwerte bieten doppelte bzw. verstärkte Isolierung oder grundlegende plus zusätzliche Isolierung gemäß verschiedenen Normen. Komponenten, die diese Grenzwerte überschreiten, wie Optokoppler, Kondensatoren, Transformatoren oder Relais wurden getestet und bieten sichere elektrische Trennung. Isolierungsgrenzen, die diese Anforderungen erfüllen, sind in den S7--200 Produktdatenblättern mit einer Isolierung von mindestens 1500 V AC ausgewiesen. Diese Kennzeichnung basiert auf einem Routinetest im Werk von (2Ue + 1000 V AC) oder äquivalent gemäß genehmigten Verfahren. Die Grenzwerte für die sichere elektrische Trennung bei der S7-200 wurden typgeprüft bis 4242 V DC.

Geberversorgungsausgang, Kommunikationsstromkreise und Stromkreise der internen Logik einer S7--200 mit integrierter AC--Spannungsversorgung werden als SELV (Safety Extra--Low Voltage) nach EN 61131-2 gespeist. Diese Stromkreise werden zu PELV (Protective Extra-Low Voltage), wenn die Geberversorgung M oder ein anderer nicht elektrisch getrennter M--Anschluss der S7-200 an Erde angeschlossen ist. Andere S7-200 M-Anschlüsse, bei denen möglicherweise die Niederspannung als Erdungsbezug gilt, sind in spezifischen Produktdatenblättern als nicht elektrisch getrennt von der Logik ausgewiesen. Beispiele sind RS485-Kommunikationsanschluss M, Analog-E/A M und Relaisspulenspannung M.

Um die SELV/PELV--Auslegung der S7--200 Niederspannungskreise zu erhalten, müssen externe Anschlüsse an Kommunikationsports, analoge Stromkreise sowie 24-V-Nennspannungsversorgung und E/A-Stromkreise über zugelassene Quellen gespeist werden, die die Anforderungen gemäß SELV, PELV, Klasse 2, Spannungsbegrenzung oder Leistungsbegrenzung je nach Norm erfüllen.

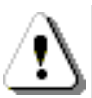

#### **Warnung**

Der Einsatz nicht potentialgetrennter oder einfach isolierter Versorgungen für die Niederspannungskreise aus AC--Leitungen kann zu gefährlichen Spannungen in Kreisen führen, die als berührungssicher gelten, z.B. Kommunikationskreise oder Niederspannungsgeberverdrahtung.

Diese unerwarteten Hochspannungen können zu tödlichen oder schweren Verletzungen und/oder Sachschaden führen.

Verwenden Sie nur solche Hochspannungs--/Niederspannungswandler, die als Quellen berührungssicherer Kreise mit begrenzter Spannung zugelassen sind.

### **Richtlinien für die Erdung der S7--200**

Am besten erden Sie Ihre Anwendung, indem Sie darauf achten, dass alle gemeinsamen Anschlüsse und alle Erdanschlüsse Ihrer S7--200 und aller angeschlossenen Geräte an einer einzigen Stelle geerdet werden. Diese Stelle muss direkt mit Systemerde verbunden werden.

Zur optimalen Störfestigkeit schließen Sie am besten alle gemeinsamen DC--Rückleitungen an der gleichen Stelle an Erde an. Verbinden Sie die 24-V-DC-Geberversorgung (M) mit Erde.

Alle Erdleitungen müssen so kurz wie möglich sein und und über einen großen Leitungsquerschnitt verfügen, z.B. 2 mm2.

Beachten Sie beim Auswählen von Erdungspunkten die entsprechenden Sicherheitsvorschriften, und stellen Sie die einwandfreie Funktion von stromkreisunterbrechenden Schutzeinrichtungen sicher.

#### **Richtlinien für die Verdrahtung der S7--200**

Wenn Sie die Verdrahtung Ihrer S7-200 planen, richten Sie einen Einzeltrennschalter ein, der gleichzeitig die Spannung der Spannungsversorgung für die S7--200 CPU, die Spannung aller Eingangskreise und die Spannung aller Ausgangskreise trennt. Sorgen Sie für Überstromschutz, z.B. durch eine Sicherung oder einen Schutzschalter, um Fehlerstrom in der Versorgungsverdrahtung zu begrenzen. Sie können zusätzlichen Schutz durch Sicherungen oder andere Strombegrenzungen in den einzelnen Ausgangskreisen implementieren.

Versehen Sie blitzschlaggefährdete Leitungen mit einem geeigneten Überspannungsschutz.

Vermeiden Sie es, Niederspannungssignalleitungen und Kommunikationskabel in der gleichen Kabelbahn wie AC-Versorgungsleitungen und schnellschaltende Hochgeschwindigkeits-DC-Leitungen zu verlegen. Leitungen sollten Sie paarweise verlegen: den Neutral oder Nullleiter zusammen mit dem Phasenleiter oder der Signalleitung.

Verlegen Sie Leitungen so kurz wie möglich und achten Sie darauf, dass der Leitungsquerschnitt dem benötigten Strom entspricht. Den Klemmenblock können Sie mit Leitungen mit einem Querschnitt zwischen 2 mm2 bis 0,3 mm2 verdrahten. Verwenden Sie als optimalen Schutz vor Störfestigkeit geschirmte Leitungen. Typischerweise erreichen Sie durch Erdung des Schirms an der S7--200 die besten Ergebnisse.

Wenn Sie einen Eingangskreis verdrahten, der durch eine externe Spannungsversorgung versorgt wird, implementieren Sie ein Überstromschutzgerät in dem Eingangskreis. Bei Kreisen, die durch die 24-V-DC-Geberversorgung der S7-200 versorgt werden, ist kein externer Schutz erforderlich, weil die Geberversorgung bereits strombegrenzt ist.

Die meisten S7--200 Module verfügen über steckbare Klemmenblöcke für die Anwenderverdrahtung. (Im Anhang A erfahren Sie, ob Ihr Modul über einen steckbaren Klemmenblock verfügt.) Achten Sie darauf, dass der Klemmenblock fest sitzt und die Leitungen fest im Klemmenblock verdrahtet sind, damit es nicht zu losen Anschlüssen kommt. Ziehen Sie die Schrauben jedoch nicht zu fest an, damit Sie den Klemmenblock nicht beschädigen. Das maximale Drehmoment für die Schrauben des Klemmenblocks beträgt 0,56 Nm.

Die S7-200 arbeitet mit Potentialtrennungsgrenzen, wodurch das Entstehen unerwünschter Ströme in Ihrer Anlage verhindert wird. Wenn Sie die Verdrahtung für Ihr System planen, berücksichtigen Sie diese Potentialtrennungsgrenzen. Im Anhang A finden Sie die Werte für die zur Verfügung gestellte Potentialtrennung und die Anordnung der Potentialtrennungsgrenzen. Potentialtrennungsgrenzen mit einer Nennspannung unter 1500 V AC dürfen nicht als einzige Sicherheitsgrenzen verwendet werden.

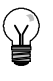

In einem Kommunikationsnetz beträgt die maximale Länge des Kommunikationskabels 50 m ohne Busverstärker. Die Kommunikationsschnittstelle an der S7--200 ist nicht potentialgetrennt. Ausführliche Informationen finden Sie in Kapitel 7.

## **Richtlinien für induktive Lasten**

Versehen Sie induktive Lasten mit Schutzbeschaltungen, die den Spannungsanstieg beim Ausschalten des Steuerungsausgangs begrenzen. Schutzbeschaltungen schützen Ihre Ausgänge vor frühzeitigem Ausfall aufgrund hoher induktiver Schaltströme. Außerdem begrenzen Schutzbeschaltungen die elektrischen Störungen, die beim Schalten induktiver Lasten entstehen.

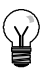

### **Tipp**

**Tipp**

Die Effektivität einer Schutzbeschaltung hängt von der jeweiligen Anwendung ab und muss immer für den Einzelfall geprüft werden. Es müssen immer alle Komponenten einer Schutzbeschaltung für den Einsatz in der Anwendung bemessen sein.

#### **DC--Ausgänge und Relais, die DC--Lasten steuern**

Die DC--Ausgänge verfügen über internen Schutz, der für die meisten Anwendungen angemessen ist. Da die Relais für eine DC--Last oder eine AC--Last verwendet werden können, ist kein interner Schutz vorhanden.

Bild 3-3 zeigt ein Beispiel für eine Schutzbeschaltung für eine DC-Last. In den meisten Anwendungen ist der Einsatz einer Diode (A) parallel zur induktiven Last geeignet, doch wenn Ihre Anwendung schnellere Ausschaltzeiten benötigt, ist der Einsatz einer Zener-Diode (B) empfehlenswert. Bemessen Sie die Zener-Diode gemäß dem Strom im Ausgangskreis.

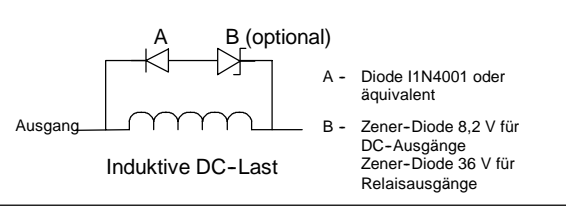

Bild 3-3 Schutzbeschaltung für eine DC-Last

#### **AC--Ausgänge und Relais, die AC--Lasten steuern**

Die AC--Ausgänge verfügen über internen Schutz, der für die meisten Anwendungen angemessen ist. Da die Relais für eine DC--Last oder eine AC--Last verwendet werden können, ist kein interner Schutz vorhanden.

Bild 3-4 zeigt ein Beispiel für eine Schutzbeschaltung für eine AC-Last. Wenn Sie mit einem Relais oder einem AC-Ausgang Lasten von 115 V/230 V AC schalten, ordnen Sie die Widerstands--/Kondensatornetzwerke parallel zu den AC-Lasten an (siehe Bild). Sie können die Spitzenspannung auch mit einem Metalloxid-Varistor (MOV) begrenzen. Achten Sie darauf, dass die Arbeitsspannung des Varistors mindstens 20 % höher ist als die Nennspannung.

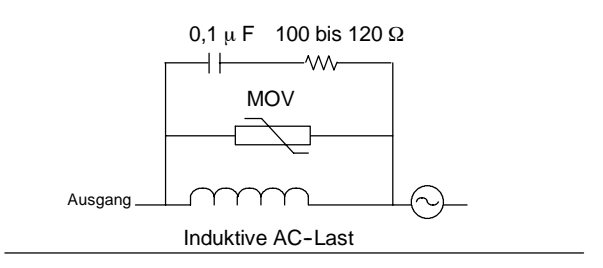

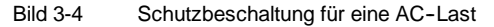
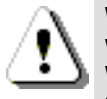

# **Warnung**

Wenn Sie mit Relaiserweiterungsmodulen induktive AC--Lasten schalten, muss die externe Widerstands-/Kondensatorschutzbeschaltung parallel zur AC-Last angeordnet werden, um unerwarteten Betrieb der Maschine bzw. des Prozesses zu verhindern (siehe Bild 3-4).

# **Richtlinien für Lampenlasten**

Lampenlasten schädigen Relaiskontakte aufgrund des hohen Einschaltstoßstroms. Dieser Stoßstrom ist nominal 10 bis 15 Mal so hoch wie der stationäre Strom einer Wolframlampe. Für Lampenlasten, die während der Lebensdauer der Anwendung sehr häufig geschaltet werden, wird ein austauschbares Koppelrelais oder ein Stoßstrombegrenzer empfohlen.

# SPS-Grundlagen

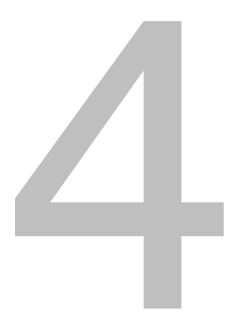

Die wesentliche Funktion der S7-200 ist es, Feldeingänge zu beobachten und die Ausgangsgeräte im Feld entsprechend der Steuerungslogik ein-- und auszuschalten. In diesem Kapitel werden die Grundlagen für die Ausführung des Programms, die verschiedenen Arten von Speicher und die Art und Weise der Speicherung erläutert.

# In diesem Kapitel

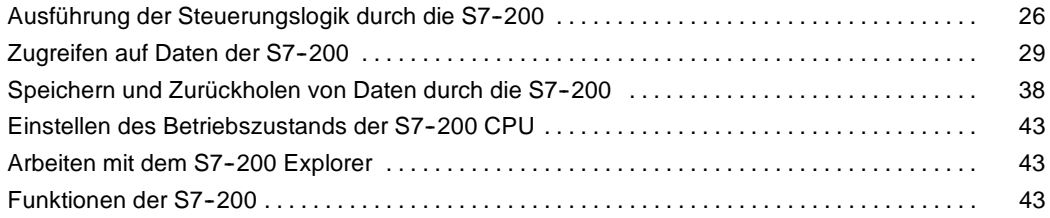

# <span id="page-39-0"></span>**Ausführung der Steuerungslogik durch die S7--200**

Die S7-200 bearbeitet die Steuerungslogik in Ihrem Programm zyklisch, sie liest und schreibt Daten.

# **Die S7--200 setzt Ihr Programm zu den physikalischen Ein-- und Ausgängen in Beziehung**

Die grundlegende Funktionsweise der S7-200 ist sehr einfach:

- Die S7-200 liest den Signalzustand der Eingänge.
- Das Programm, das in der S7-200 gespeichert ist, wertet mit Hilfe der Eingänge die Logik aus. Während der Bearbeitung des Programms aktualisiert die S7-200 die Daten.
- Die S7-200 schreibt die Daten in die Ausgänge.

Bild 4-1 zeigt die Verbindung zwischen einem einfachen Schaltplan und der S7-200. In diesem Beispiel wird der Zustand des Schalters zum Starten des Motors mit dem Zustand anderer Eingänge verknüpft. Die Berechnungen dieser Zustände bestimmen dann den Signalzustand des Ausgangs für den Aktor, der den Motor startet.

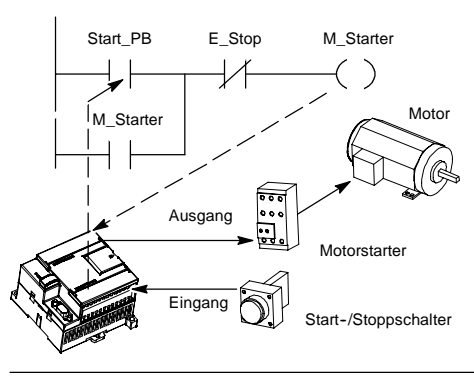

Bild 4-1 Steuern von Eingängen und Ausgängen

# **Die S7--200 führt alle Aufgaben in einem Zyklus aus**

Die S7-200 führt eine Reihe von Aufgaben wiederholt aus. Diese regelmäßige Bearbeitung der Aufgaben wird Zyklus genannt. Die S7-200 führt die meisten bzw. alle der folgenden Aufgaben im Zyklus aus (siehe Bild 4-2):

- Lesen der Eingänge: Die S7-200 kopiert den Zustand der physikalischen Eingänge in das Prozessabbild der Eingänge.
- Ausführen der Steuerungslogik im Programm: Die S7-200 führt die Operationen des Programms aus und speichert die Werte in verschiedenen Speicherbereichen.
- $\Box$  Bearbeiten von Kommunikationsanforderungen: Die S7-200 führt alle für die Kommunikation erforderlichen Aufgaben aus.
- □ Selbstdiagnose der CPU: Die S7-200 prüft, dass die Firmware, der Programmspeicher und alle Erweiterungsmodule einwandfrei g funktionieren.
- Schreiben in die Ausgänge: Die im Prozessabbild der Ausgänge gespeicherten Werte werden in die physikalischen Ausgänge geschrieben.

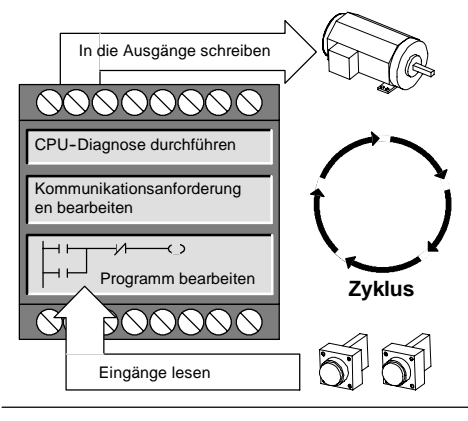

Bild 4-2 Zyklus der S7-200

Die Ausführung des Anwenderprogramms richtet sich danach, ob sich die S7-200 im Betriebszustand STOP oder im Betriebszustand RUN befindet. Im Betriebszustand RUN wird Ihr Programm ausgeführt. Im Betriebszustand STOP wird Ihr Programm nicht ausgeführt.

### **Lesen der Eingänge**

*Digitaleingänge:* Am Anfang eines Zyklus werden die aktuellen Werte der Digitaleingänge gelesen und anschließend in das Prozessabbild der Eingänge geschrieben.

Analogeingänge: Die S7-200 aktualisiert die Analogeingänge von Erweiterungsmodulen nicht automatisch als Teil des Zyklus, es sei denn, Sie haben das Filtern der Analogeingänge aktiviert. Ein Analogfilter sorgt für stabilere Signale. Sie können für jeden Eingang einen Analogfilter aktivieren.

Ist der Analogeingabefilter für einen Analogeingang aktiviert, aktualisiert die S7-200 den Analogeingang einmal pro Zyklus, führt die Filterfunktion aus und speichert den gefilterten Wert intern. Der gefilterte Wert wird dann jederzeit zur Verfügung gestellt, wenn Ihr Programm auf den Analogeingang zugreift.

Ist der Analogeingabefilter ausgeschaltet, liest die S7--200 den Wert des Analogeingangs jedesmal, wenn Ihr Programm auf einen Analogeingang zugreift, aus dem Erweiterungsmodul.

Die Analogeingänge AEW0 und AEW2 der CPU 224XP werden in jedem Zyklus mit den neuesten Ergebnissen des Analog/Digitalwandlers aktualisiert. Dieser Wandler arbeitet mit Mittelwerten (SigmaDelta), und diese Werte benötigen üblicherweise keinen Software--Filter.

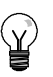

**Tipp**

Der Analogeingabefilter sorgt für stabilere Analogwerte. Der Analogeingabefilter sollte in Anwendungen aktiviert werden, in denen sich das Eingangssignal mit der Zeit langsam verändert. Handelt es sich bei dem Signal um ein schnelles Signal, sollten Sie den Analogfilter nicht aktivieren.

Verwenden Sie den Analogfilter nicht bei Modulen, die digitale Daten oder Alarmanzeigen in Analogwörtern übergeben. Schalten Sie den Analogfilter immer für RTD--, Thermoelement-- und AS-Interface-Master-Module aus.

### **Bearbeiten des Programms**

Während der Ausführungsphase des Zyklus führt die S7-200 Ihr Programm aus. Es beginnt mit der ersten Operation und fährt bis zur letzten Operation fort. Die direkten E/A--Operationen bieten Ihnen während der Ausführung des Programms oder eines Interruptprogramms direkten Zugriff auf Eingänge und Ausgänge.

Wenn Sie in Ihrem Programm Unterprogramme nutzen, werden die Unterprogramme als Teil des Programms gespeichert. Die Unterprogramme werden ausgeführt, wenn sie vom Hauptprogramm, von einem anderen Unterprogramm oder von einem Interruptprogramm aufgerufen werden. Die Schachtelungstiefe für Unterprogramme beträgt im Hauptprogramm 8 und im Interruptprogramm 1.

Wenn Sie Interrupts in Ihrem Programm verwenden, werden die Interruptprogramme, die diesen Interruptereignissen zugeordnet sind, als Teil des Programms gespeichert. Die Interruptprogramme werden nicht als Teil des normalen Zyklus ausgeführt, sondern sie werden ausgeführt, wenn ein Interruptereignis auftritt (dies kann zu einem beliebigen Zeitpunkt im Zyklus geschehen).

Für alle elf Entitäten ist Lokaldatenspeicher reserviert: ein Hauptprogramm, acht Schachtelungsebenen für aus dem Hauptprogramm aufgerufene Unterprogramme, ein Interruptprogramm und eine Schachtelungsebene für ein aus einem Interruptprogramm aufgerufenes Unterprogramm. Der Lokaldatenspeicher ist von lokalem Umfang, d.h. er steht nur in der jeweils zugeordneten Programmentität zur Verfügung, andere Programmentitäten haben auf ihn keinen Zugriff. Weitere Informationen zum Lokaldatenspeicher finden Sie unter "Lokaldatenbereich: L" in diesem Kapitel.

In Bild 4-3 sehen Sie den Ablauf eines typischen Zyklus einschließlich Verwendung von Lokaldatenspeicher und zwei Interruptereignissen, eines davon während der Programmausführungsphase und eines während der Kommunikationsphase des Zyklus. Die Unterprogramme werden von der nächsthöheren Ebene aufgerufen und werden bei Aufruf ausgeführt. Interruptprogramme werden nicht aufgerufen. Sie sind das Ergebnis des Auftretens eines zugeordneten Interruptereignisses.

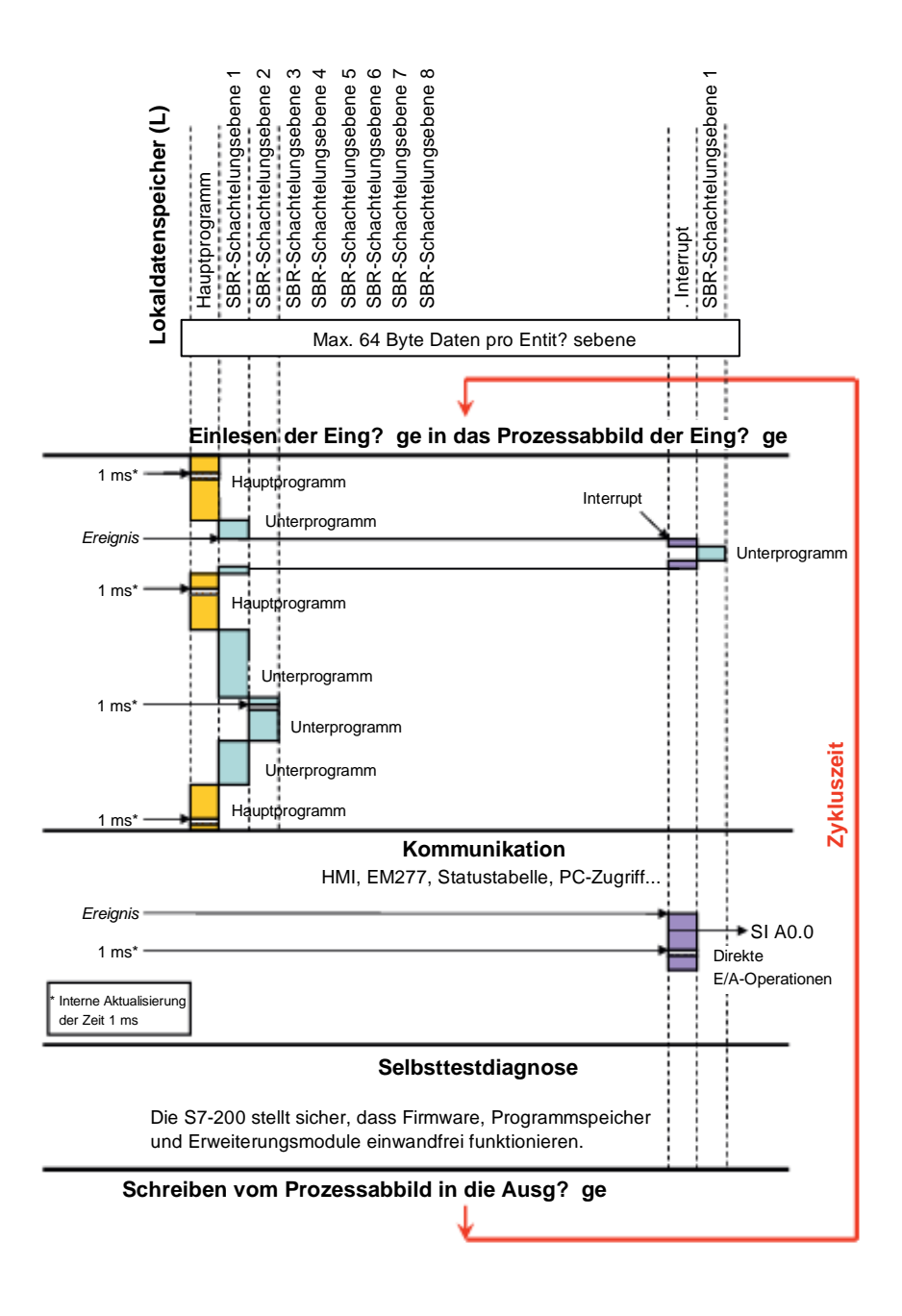

Bild 4-3 Darstellung eines typischen Zyklusablaufsw

### <span id="page-42-0"></span>**Bearbeiten von Kommunikationsanforderungen**

Während des Abschnitts für die Kommunikationsbearbeitung im Zyklus verarbeitet die S7-200 alle Meldungen, die von der Kommunikationsschnittstelle oder von den intelligenten E/A--Modulen empfangen werden.

### **Selbstdiagnose der CPU**

Während dieses Abschnitts des Zyklus prüft die S7-200 den einwandfreien Betrieb der CPU und den Zustand der Erweiterungsmodule.

### **Schreiben in die Digitalausgänge**

Am Ende des Zyklus schreibt die S7-200 die Werte aus dem Prozessabbild der Ausgänge in die Digitalausgänge. (Analogausgänge werden sofort aktualisiert, unabhängig vom Zyklus.)

# **Zugreifen auf Daten der S7-200**

Die S7-200 speichert Informationen an verschiedenen Adressen im Speicher, die eindeutig angesprochen werden. Sie können die Adresse im Speicher, auf die Sie zugreifen möchten, explizit angeben. Dadurch hat Ihr Programm direkten Zugriff auf die Informationen. Tabelle 4-1 zeigt den Bereich der ganzzahligen Werte, die durch die unterschiedlichen Datengrößen dargestellt werden können.

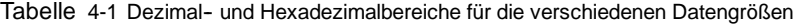

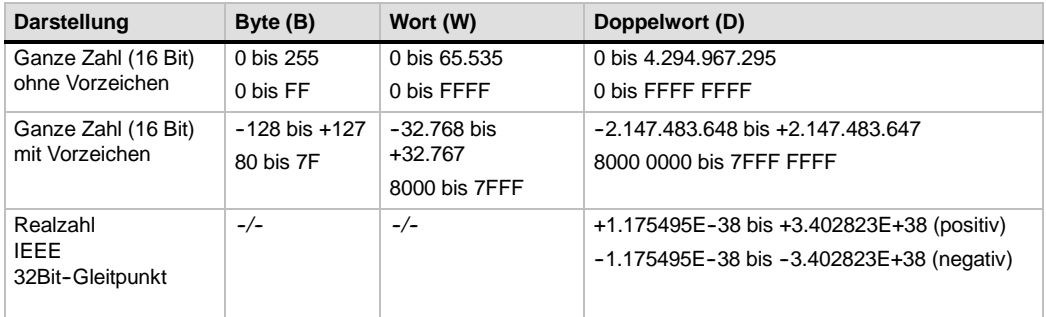

Wenn Sie auf ein Bit in einem Speicherbereich zugreifen möchten, müssen Sie die Adresse des Bit angeben. Diese Adresse besteht aus der Kennung des Speicherbereichs, der Adresse des Byte sowie der Nummer des Bit. In Bild 4-4 sehen Sie ein Beispiel für den Zugriff auf ein Bit (Adressierung im Byte.Bit-Format). In diesem Beispiel folgt auf den Speicherbereich und die Adresse des Byte (E = Eingang, 3 = Byte 3) ein Punkt ("."), um die Adresse des Bit (Bit 4) abzutrennen.

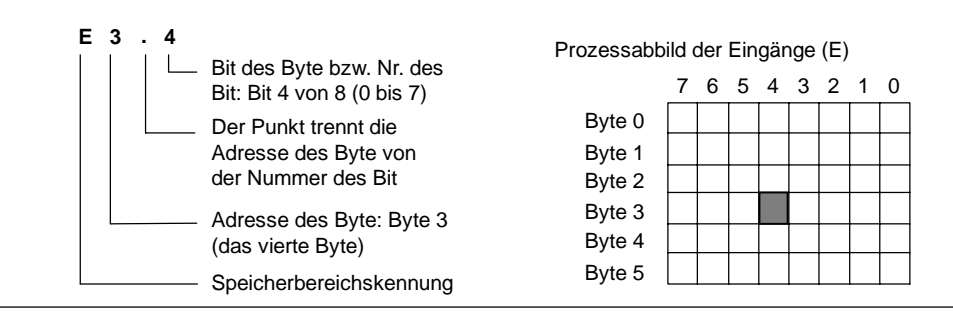

Bild 4-4 Adressierung im Format Byte.Bit

Wenn Sie das Byte.Bit--Format für die Adressierung verwenden, können Sie auf Daten in den meisten Speicherbereichen (V, E, A, M, S, L und SM) als Bytes, Wörter oder Doppelwörter zugreifen. Wenn Sie auf ein Byte, Wort oder Doppelwort an Daten im Speicher zugreifen möchten, dann müssen Sie diese Adresse ähnlich wie die Adresse eines Bit angeben. Sie geben die Bereichskennung, die Größe der Daten (Format des Zugriffs) und die Anfangsadresse des Byte, Wort oder Doppelwortwerts an (siehe Bild 4-5).

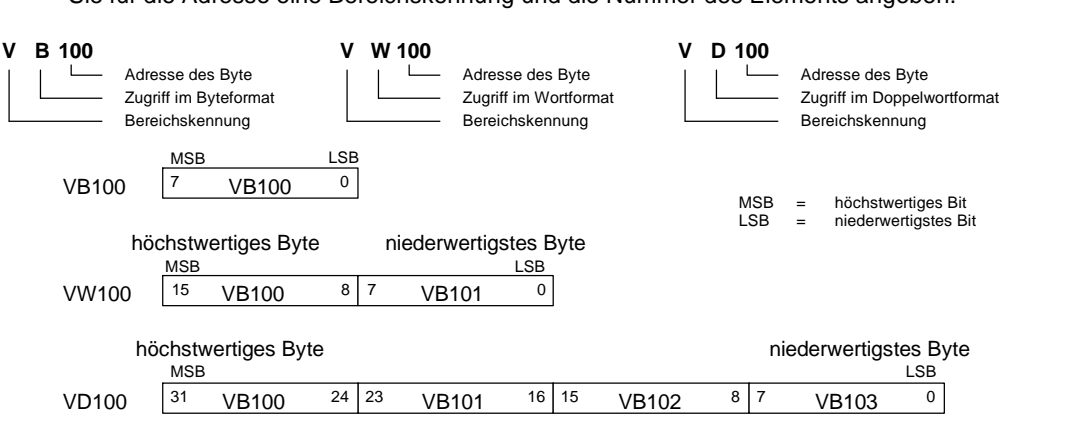

Auf Daten in anderen Speicherbereichen (z.B. T, Z, HC und Akkumulatoren) greifen Sie zu, indem Sie für die Adresse eine Bereichskennung und die Nummer des Elements angeben.

# **Zugreifen auf Daten in den Speicherbereichen**

### **Prozessabbild der Eingänge: E**

Die S7-200 fragt die physikalischen Eingänge zu Beginn eines jeden Zyklus ab und schreibt diese Werte in das Prozessabbild der Eingänge. Auf das Prozessabbild können Sie im Bit, Byte, Wort und Doppelwortformat zugreifen.

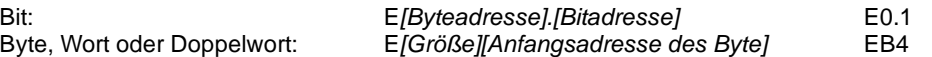

### **Prozessabbild der Ausgänge: A**

Am Ende des Zyklus kopiert die S7-200 die Werte des Prozessabbilds der Ausgänge in die physikalischen Ausgänge. Auf das Prozessabbild der Ausgänge können Sie im Bit, Byte, Wort und Doppelwortformat zugreifen.

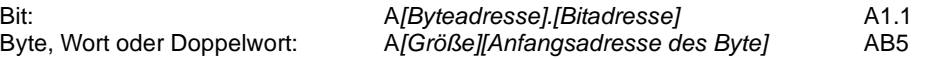

### **Variablenspeicher: V**

Im Variablenspeicher können Sie Zwischenergebnisse ablegen, die von den Operationen in Ihrem Programm errechnet werden. Sie können im Variablenspeicher auch andere Daten ablegen, die zu Ihrem Prozess bzw. zu Ihrer Automatisierungslösung gehören. Auf den Variablenspeicher können Sie im Bit, Byte, Wort und Doppelwortformat zugreifen.

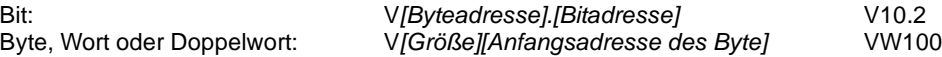

### **Speicherbereich der Merker: M**

Merker (Speicherbereich der Merker, M) können Sie wie Steuerungsrelais verwenden, um Zwischenergebnisse von Operationen oder andere Steuerungsinformationen zu speichern. Auf den Speicherbereich der Merker können Sie im Bit, Byte, Wort und Doppelwortformat zugreifen.

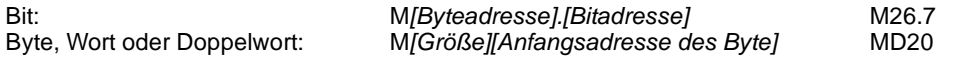

Bild 4-5 Zugriff auf dieselbe Adresse im Byte, Wort und Doppelwortformat

### **Zeiten: T**

Die S7-200 verfügt über Zeiten, die Zeitinkremente in Auflösungen (Inkrementen der Zeitbasis) von 1 ms, 10 ms oder 100 ms zählen. Jede Zeit verfügt über die folgenden zwei Variablen:

- □ Aktueller Wert: Diese ganze Zahl (16 Bit) mit Vorzeichen speichert den Zeitwert der Zeit.
- $\Box$  Zeitbit: Dieses Bit wird gesetzt bzw. zurückgesetzt, wenn der aktuelle Wert mit dem voreingestellten Wert verglichen wird. Der voreingestellte Wert wird zusammen mit der Operation eingegeben.

Sie greifen auf die beiden Datenelemente über die Adresse der Zeit (T + Nummer der Zeit) zu. Ob auf das Zeitbit oder den aktuellen Wert der Zeit zugegriffen wird, richtet sich nach der jeweiligen Operation. Operationen mit Operanden im Bitformat greifen auf das Zeitbit zu, während Operationen mit Operanden im Wortformat auf den aktuellen Wert zugreifen. In Bild 4-6 sehen Sie, dass die Operation Schließerkontakt auf das Zeitbit zugreift, während die Operation Wort übertragen auf den aktuellen Wert der Zeit zugreift.

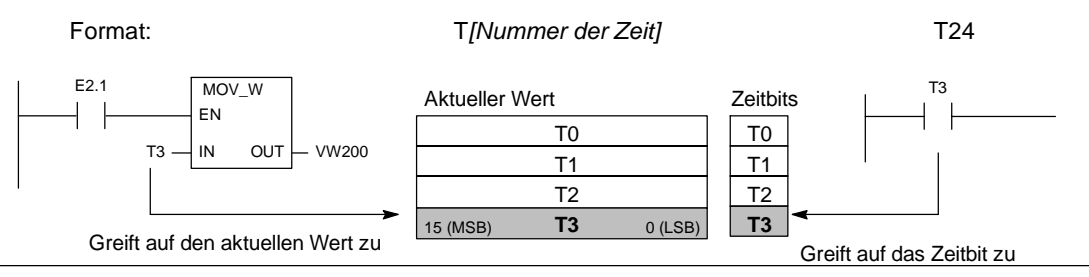

Bild 4-6 Zugreifen auf das Zeitbit und den aktuellen Wert einer Zeit

### **Zähler: Z**

Die S7-200 verfügt über drei Arten von Zählern, die an den Zähleingängen die steigenden Flanken zählen: ein Zähler zählt vorwärts, ein anderer zählt rückwärts und der dritte Zähler zählt sowohl vorwärts als auch rückwärts. Jeder Zähler verfügt über die folgenden zwei Variablen:

- $\Box$  Aktueller Wert: Diese ganze Zahl (16 Bit) mit Vorzeichen speichert den Zählwert des Zählers.
- $\Box$  Zählerbit: Dieses Bit wird gesetzt bzw. zurückgesetzt, wenn der aktuelle Wert mit dem voreingestellten Wert verglichen wird. Der voreingestellte Wert wird zusammen mit der Operation eingegeben.

Sie greifen auf die beiden Variablen über die Adresse des Zählers (Z + Nummer des Zählers) zu. Ob auf das Zählerbit oder den aktuellen Wert des Zählers zugegriffen wird, richtet sich nach der jeweiligen Operation. Operationen mit Operanden im Bitformat greifen auf das Zählerbit zu, während Operationen mit Operanden im Wortformat auf den aktuellen Wert zugreifen. In Bild 4-7 sehen Sie, dass die Operation Schließerkontakt auf das Zählerbit zugreift, während die Operation Wort übertragen auf den aktuellen Wert des Zählers zugreift.

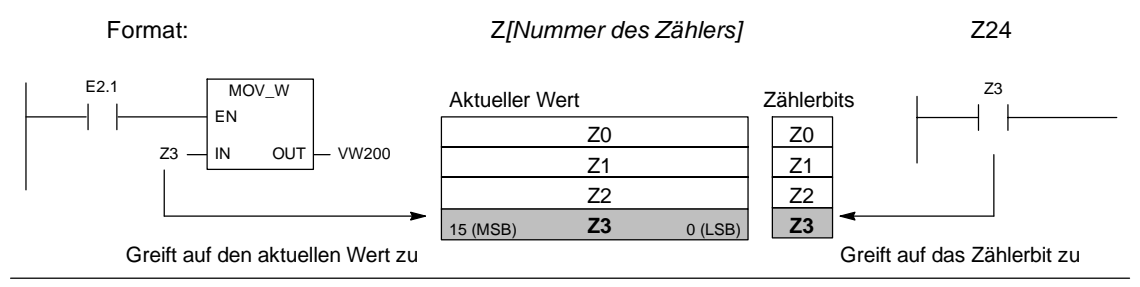

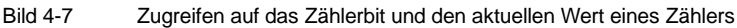

### **Schnelle Zähler: HC**

Die schnellen Zähler zählen schnelle Ereignisse unabhängig vom Zyklus der CPU. Schnelle Zähler verfügen über einen ganzzahligen 32BitZählwert (den aktuellen Wert). Wenn Sie auf den Zählwert eines schnellen Zählers zugreifen möchten, geben Sie die Adresse des schnellen Zählers mittels des Speicherbereichs (HC) und der Nummer des Zählers (z.B. HC0) an. Der aktuelle Wert eines schnellen Zählers ist schreibgeschützt und kann nur im Doppelwortformat (32 Bit) adressiert werden.

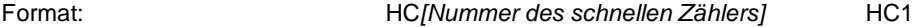

### **Akkumulatoren: AC**

Die Akkumulatoren sind Schreib/LeseElemente, die wie Speicher verwendet werden. Sie können mit Akkumulatoren z.B. Parameter an Unterprogramme übergeben und auch wieder zurücknehmen oder Zwischenergebnisse von Berechnungen speichern. Die S7-200 verfügt über vier 32BitAkkumulatoren (AC0, AC1, AC2 und AC3). Auf die Daten in den Akkumulatoren können Sie im Bit, Byte, Wort und Doppelwortformat zugreifen.

Die Größe der Daten, auf die zugegriffen wird, richtet sich nach der Operation, mit der Sie auf den Akkumulator zugreifen. Wie Bild 4-8 zeigt, werden beim Zugreifen auf einen Akkumulator im Byte- oder Wortformat die niederwertigsten 8 oder 16 Bits des Werts verwendet. Wenn Sie auf einen Akkumulator im Doppelwortformat zugreifen, werden alle 32 Bits verwendet.

Informationen zur Verwendung von Akkumulatoren in Interruptprogrammen finden Sie unter den Interruptoperationen im Kapitel 6.

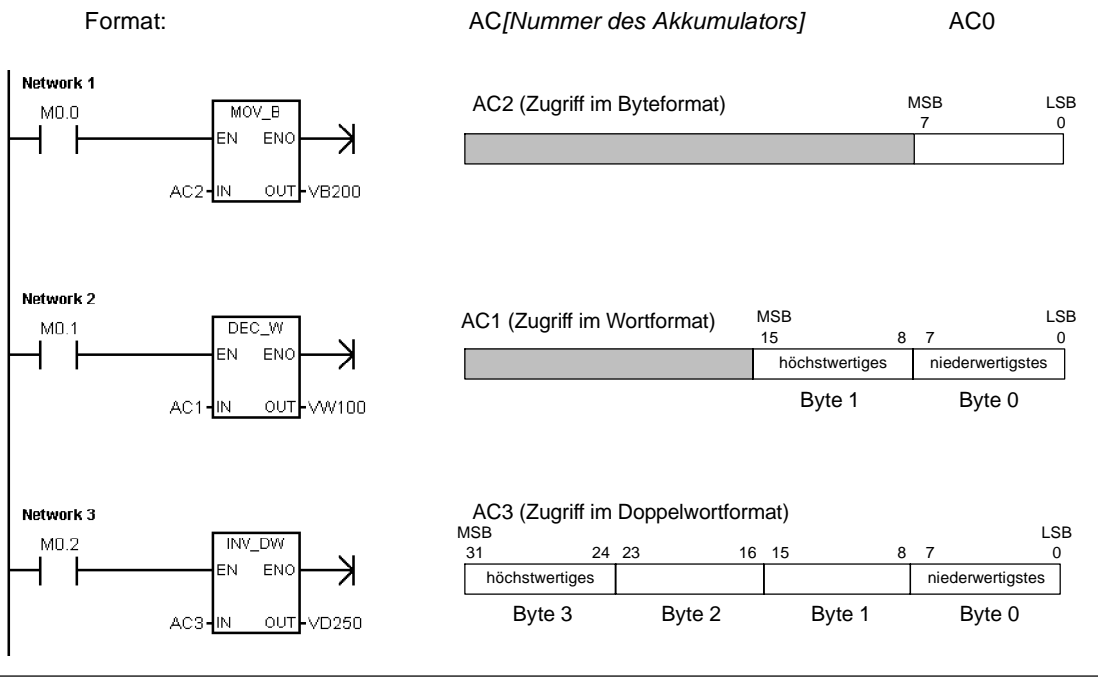

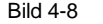

Bild 4-8 Zugreifen auf Akkumulatoren

### **Sondermerker: SM**

Mit Sondermerkern können Sie Informationen zwischen der CPU und Ihrem Programm austauschen. Außerdem dienen Sondermerker dazu, besondere Funktionen der S7-200 CPU auszuwählen und zu steuern. Dazu gehören: ein Bit, das nur im ersten Zyklus eingeschaltet ist, ein Bit, das in einem bestimmten Takt ein-- und ausgeschaltet wird, oder ein Bit, das den Zustand einer arithmetischen Operation oder einer anderen Operation anzeigt. (Ausführliche Informationen zu Sondermerkern finden Sie in Anhang D.) Auf SMBits können Sie im Bit, Byte, Wort und Doppelwortformat zugreifen.

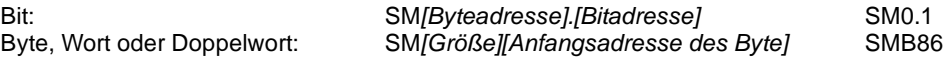

### **Lokaldatenspeicher: L**

Die S7-200 verfügt über einen Lokaldatenspeicher von 64 Bytes, von denen 60 Bytes als Zwischenspeicher oder zur Übergabe von Formalparametern an Unterprogramme genutzt werden können.

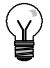

### **Tipp**

Wenn Sie in KOP oder FUP programmieren, sind die letzten vier Bytes des Lokaldatenbereichs für STEP 7-Micro/WIN reserviert.

Der Lokaldatenspeicher ist dem Variablenspeicher ähnlich. Es gibt jedoch einen wichtigen Unterschied. Der Variablenspeicher hat globalen Geltungsbereich, während der Lokaldatenbereich lokalen Geltungsbereich hat. Der Ausdruck "globaler Geltungsbereich" bedeutet, dass auf eine Adresse im Speicher von jeder beliebigen Programmorganisationseinheit zugegriffen werden kann (Hauptprogramm, Unterprogramme und Interruptprogramme). Der Ausdruck "lokaler Geltungsbereich" bedeutet, dass die Speicherzuordnung für eine bestimmte Programmorganisationseinheit gilt. Die S7-200 verfügt über 64 Bytes Lokaldatenspeicher für das Hauptprogramm, 64 Bytes für jede Schachtelungsebene der Unterprogramme und 64 Bytes für Interruptprogramme.

Auf den Lokaldatenbereich, der dem Hauptprogramm zugewiesen ist, haben Unterprogramme und Interruptprogramme keinen Zugriff. Ein Unterprogramm kann nicht auf den Lokaldatenbereich des Hauptprogramms, des Interruptprogramms oder eines anderen Unterprogramms zugreifen. Auch kann ein Interruptprogramm nicht auf den Lokaldatenbereich des Hauptprogramms oder eines Unterprogramms zugreifen.

Die Zuordnung des Lokaldatenbereichs wird von der S7-200 nach Anforderung vorgenommen. D.h. die Zuordnungen des Lokaldatenbereichs für Unter-- und Interruptprogramme sind während der Ausführung des Hauptprogramms nicht vorhanden. Tritt ein Interrupt auf oder wird ein Unterprogramm aufgerufen, wird der Lokaldatenbereich nach Bedarf zugeordnet. Diese neue Zuordnung des Lokaldatenbereichs kann die gleichen Adressen wiederverwenden, die zuvor von einem anderen Unterprogramm oder von einem Interruptprogramm verwendet wurden.

Der Lokaldatenbereich wird von der S7-200 nicht zur Zeit der Zuordnung initialisiert und kann beliebige Werte enthalten. Werden beim Aufruf eines Unterprogramms Formalparameter übergeben, werden die Werte der übergebenen Parameter von der S7-200 in den entsprechenden Adressen in dem Lokaldatenbereich, der diesem Unterprogramm zugeordnet ist, abgelegt. Die Adressen im Lokaldatenbereich, die bei der Übergabe der Formalparameter keine Werte aufnehmen, werden nicht initialisiert und können zur Zeit der Zuordnung beliebige Werte enthalten.

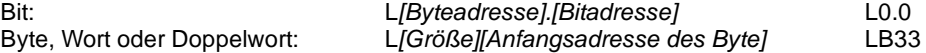

### **Analogeingänge: AE**

Die S7--200 wandelt Analogwerte (z.B. Spannung, Temperatur) in digitale Wortwerte (16 Bit) um. Sie greifen auf diese Werte über die Bereichskennung (AE), die Größe der Daten (W) und die Anfangsadresse des Byte zu. Da es sich bei Analogeingängen um Wörter handelt, die immer auf geraden Bytes beginnen (also 0, 2, 4 usw.), sprechen Sie die Werte mit den Adressen gerader Bytes an (z.B. AEW0, AEW2, AEW4). Analogeingänge können nur gelesen werden.

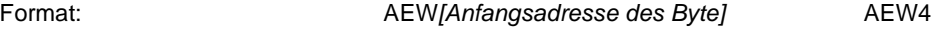

### **Analogausgänge: AA**

Die S7-200 wandelt digitale Wortwerte (16 Bit) in Strom bzw. Spannung um, und zwar proportional zum digitalen Wert. Sie greifen auf diese Werte über die Bereichskennung (AA), die Größe der Daten (W) und die Anfangsadresse des Byte zu. Da es sich bei Analogausgängen um Wörter handelt, die immer auf geraden Bytes beginnen (also 0, 2, 4 usw.), schreiben Sie die Werte mit den Adressen gerader Bytes (z.B. AAW0, AAW2, AAW4). Analogausgänge können nur geschrieben werden.

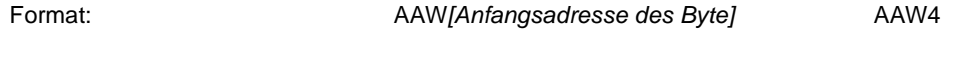

### **Ablaufsteuerungsrelais (SCR): S**

SCRs bzw. S-Bits gliedern die Funktionsweise einer Anlage in einzelne Schritte bzw. in äquivalente Programmteile. Durch Ablaufsteuerungsrelais wird das Steuerprogramm in logische Segmenten strukturiert. Auf SBits können Sie im Bit, Byte, Wort und Doppelwortformat zugreifen.

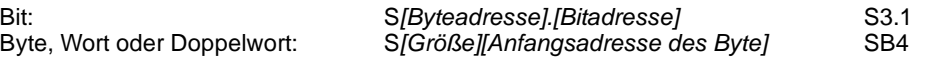

### **Format von Realzahlen**

Realzahlen (bzw. Gleitpunktzahlen) werden als einfachgenaue 32-Bit-Zahlen dargestellt, deren Format in der Richtlinie ANSI/IEEE 7541985 beschrieben ist (siehe Bild 4-9). Auf Realzahlen wird im Doppelwortformat zugegriffen.

Bei der S7-200 sind Gleitpunktzahlen bis zu 6 Dezimalstellen genau. Sie können also bis zu 6 Dezimalstellen angeben, wenn Sie eine Gleitpunktkonstante eingeben. The Vorzeichen

|            | <b>MSB</b> |    |          |       |          | <b>LSB</b> |
|------------|------------|----|----------|-------|----------|------------|
|            | 31         | 30 |          | 23 22 |          |            |
|            | S          |    | Exponent |       | Mantisse |            |
| Vorzeichen |            |    |          |       |          |            |
|            |            |    |          |       |          |            |

Bild 4-9 Format einer Realzahl

### **Genauigkeit beim Berechnen von Realzahlen**

Bei Berechnungen, die eine lange Reihe von Werten einschließlich sehr großen und sehr kleinen Zahlen benötigten, kann es zu ungenauen Ergebnissen kommen. Dies kann auftreten, wenn sich die Zahlen um 10 hoch *x* unterscheiden, wobei *x* > 6.

Beispiel: 100 000 000 + 1 = 100 000 000

### **Format von Zeichenketten**

Eine Zeichenkette ist eine Folge aus Zeichen, wobei jedes Zeichen als Byte gespeichert wird. Das erste Byte einer Zeichenkette definiert die Länge der Zeichenkette angibt, wobei es sich um die Anzahl der Zeichen handelt. Bild 4-10 zeigt das Format einer Zeichenkette. Eine Zeichenkette kann aus 0 bis 254 Zeichen bestehen, plus Längenbyte, so dass die maximale LÄnge einer Zeichenkette 255 Bytes beträgt. Eine Zeichenkettenkonstante ist auf 126 Bytes begrenzt.

| Länge  | Zeichen 1 | Zeichen 2 | Zeichen 3 | Zeichen 4 | $\cdots$ | Zeichen 254     |
|--------|-----------|-----------|-----------|-----------|----------|-----------------|
| Byte 0 | Bvte 1    | Byte 2    | Byte 3    | Byte 4    |          | <b>Byte 254</b> |

Bild 4-10 Format von Zeichenketten

# **Angeben eines konstanten Werts für S7--200 Operationen**

In vielen Operationen für die S7-200 können Sie Konstanten verwenden. Konstanten können Bytes, Wörter und Doppelwörter sein. Die S7-200 speichert alle Konstanten als Binärwerte, die im Dezimal, Hexadezimal, ASCII und Realzahlen--/Gleitpunktformat dargestellt werden können Siehe Tabelle 4-2

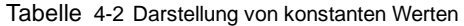

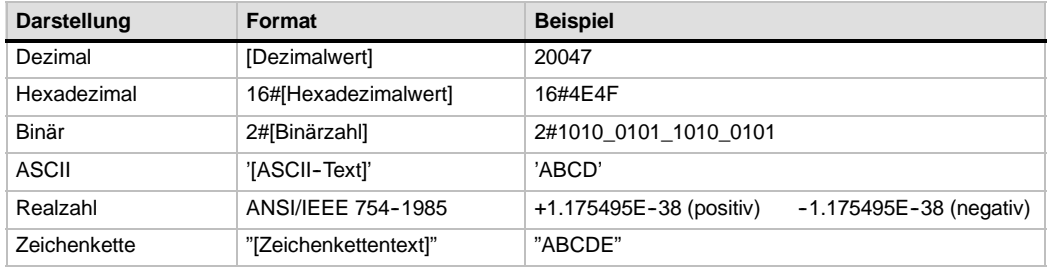

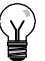

### **Tipp**

Bei der S7-200 CPU können Sie keine spezifischen Datentypen angeben (wenn Sie z.B. angeben möchten, dass die Konstante als ganze Zahl (16 Bit), als ganze Zahl mit Vorzeichen oder als ganze Zahl (32 Bit) gespeichert werden soll). Die S7-200 CPU prüft auch keine Datentypen. Die Operation Wert addieren kann einen in VW100 abgelegten Wert beispielsweise als ganze Zahl mit Vorzeichen verwenden, während die Operation EXKLUSIV ODER denselben Wert in VW100 als vorzeichenlosen Binärwert einsetzt.

# **Adressierung der integrierten E/A und der Erweiterungs--E/A**

Die integrierten Ein und Ausgänge auf der Zentraleinheit (CPU) verfügen über feste Adressen. Sie können Ihre S7-200 CPU um Ein und Ausgänge erweitern, indem Sie an der rechten Seite der CPU Erweiterungsmodule anschließen. Die Adressen der Ein und Ausgänge auf dem Erweiterungsmodul richten sich nach der Art der Ein und Ausgänge und bei mehreren Modulen gleichen Typs auch nach der Anordnung des Moduls. Ein Ausgabemodul beispielsweise beeinflusst nicht die Adressen der Eingänge auf einem Eingabemodul und umgekehrt. Die Adressen der Ein und Ausgänge von Analog und Digitalmodulen sind ebenfalls voneinander unabhängig.

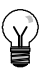

### **Tipp**

Im Prozessabbild sind Abschnitte von jeweils acht Bit (ein Byte) für die digitalen Ein-- und Ausgänge vorgesehen. Ist auf einem Modul nicht für jedes Bit eines reservierten Byte ein physikalischer Ein bzw. Ausgang vorhanden, dann gehen die freien Bits verloren und können keinem folgenden Erweiterungsmodul dieser CPU zugeordnet werden. Bei Eingabemodulen werden die freien Bits in jedem Aktualisierungszyklus der Eingänge auf Null gesetzt.

Die analogen Ein und Ausgänge werden immer in Zweierschritten zugeordnet. Ist auf einem Modul nicht für jeden dieser Ein und Ausgänge ein physikalischer Ein bzw. Ausgang vorhanden, gehen die Ein und Ausgänge verloren und können keinem folgenden Erweiterungsmodul zugeordnet werden.

Bild 4-11 zeigt ein Beispiel für die E/A--Nummerierung für eine bestimmte Hardware-Konfiguration. Die Lücken in der Adressierung (grau und kursiv dargestellt) können von Ihrem Programm nicht verwendet werden.

| CPU 224XP                                                                    |                                                                              | 4 Eingänge /<br>4 Ausgänge                                                                                                    | 8<br>Eingänge                                                           | 4 Analogeingänge<br>1 Analogausgang                      | 8<br>Ausgänge                                                           | 4 Analogeingänge<br>1 Analogausgang                          |
|------------------------------------------------------------------------------|------------------------------------------------------------------------------|----------------------------------------------------------------------------------------------------|-------------------------------------------------------------------------|----------------------------------------------------------|-------------------------------------------------------------------------|--------------------------------------------------------------|
| E0.0<br>E0.1<br>E0.2<br>E0.3<br>E0.4<br>E0.5<br>E0.6<br>E0.7<br>E1.0<br>E1.1 | A0.0<br>A0.1<br>A0.2<br>A0.3<br>A0.4<br>A0.5<br>A0.6<br>A0.7<br>A1.0<br>A1.1 | Modul 0<br>A2.0<br>E2.0<br>E2.1<br>A2.1<br>E2.2<br>A2.2<br>E2.3<br>A2.3<br>E2.4<br>A2.4<br>E2.5<br>A2.5<br>E2.6<br>A2.6<br>E <sub>2</sub> .7<br>A2.7 | Modul 1<br>E3.0<br>E3.1<br>E3.2<br>E3.3<br>E3.4<br>E3.5<br>E3.6<br>E3.7 | Modul 2<br>AEW4<br>AAW4<br>AEW6<br>AAW6<br>AEW8<br>AEW10 | Modul 3<br>A3.0<br>A3.1<br>A3.2<br>A3.3<br>A3.4<br>A3.5<br>A3.6<br>A3.7 | Modul 4<br>AEW12<br>AAW8<br>AAW10<br>AEW14<br>AEW16<br>AEW18 |
| E1.2<br>E1.3                                                                 | A1.2<br>A1.3                                                                 | Erweiterungs-E/A                                                                                                    |                                                                         |                                                          |                                                                         |                                                              |
| E <sub>1.4</sub><br>E1.5<br>E1.6<br>E1.7<br><b>AEWO</b><br>AEW <sub>2</sub>  | A1.4<br>A1.5<br>A1.6<br>A1.7<br><b>AAWO</b><br>AAW2                          |                                                                                                    |                                                                         |                                                          |                                                                         |                                                              |
| Integrierte E/A                                                              |                                                                              |                                                                                                    |                                                                         |                                                          |                                                                         |                                                              |

Bild 4-11 Beispiel für die E/A-Adressen von integrierten E/A und Erweiterungs-E/A (CPU 224XP)

# **Indirekte Adressierung der S7--200 Speicherbereiche durch Pointer**

Die indirekte Adressierung verwendet Pointer, um auf Daten im Speicher zuzugreifen. Pointer sind Doppelwortwerte, die eine Adresse im Speicher enthalten. Als Pointer können Sie nur Adressen des Variablen-- und Lokaldatenspeichers bzw. einen der Akkumulatoren (AC1, AC2 oder AC3) angeben. Zum Erstellen eines Pointers verwenden Sie die Operation Doppelwort übertragen. Diese Operation überträgt die indirekt adressierte Adresse an die Adresse des Pointers. Pointer können auch als Parameter an ein Unterprogramm übergeben werden.

Bei der S7-200 können Sie mit einem Pointer auf die folgenden Speicherbereiche zugreifen: E, A, V, M, S, AE, AA, SM, T (nur auf den aktuellen Wert) und Z (nur auf den aktuellen Wert). Mit der indirekten Adressierung können Sie nicht auf einzelne Bits oder auf die Speicherbereiche HC oder L zugreifen.

Wenn Sie indirekt auf Daten in einer Adresse im Speicher zugreifen möchten, können Sie einen Pointer auf die Adresse erstellen, indem Sie das Zeichen & und die entsprechende Adresse eingeben. Dem Eingabeoperanden der Anweisung müssen Sie das Zeichen & voranstellen, um dadurch anzugeben, dass die Adresse und nicht der Inhalt der Adresse an die vom Ausgabeoperanden der Anweisung (Pointer) angegebene Adresse übertragen werden soll.

Ein Stern (\*) vor dem Operanden einer Operation zeigt an, dass es sich bei der Adresse um einen Pointer handelt. In Bild 4-12 gibt \*AC1 an, dass AC1 ein Pointer ist, der die Adresse für den Wortwert enthält, der von der Operation Wort übertragen (MOVW) referenziert wird. In diesem Beispiel werden die Werte von VB200 und VB201 in den Akkumulator AC0 übertragen.

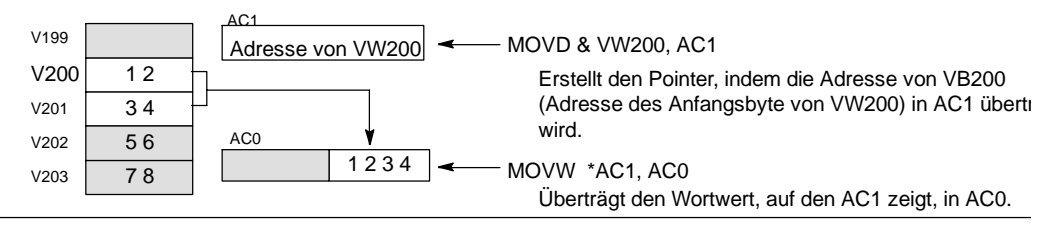

Bild 4-12 Erstellen und Verwenden eines Pointers

Bild 4-13 zeigt, dass Sie den Wert eines Pointers ändern können. Da es sich bei Pointern um 32--Bit--Werte handelt, müssen Sie Pointerwerte mit Doppelwort--Operationen ändern. Mit einfachen arithmetischen Operationen können Sie Pointerwerte ändern, z.B. durch Addieren oder Inkrementieren.

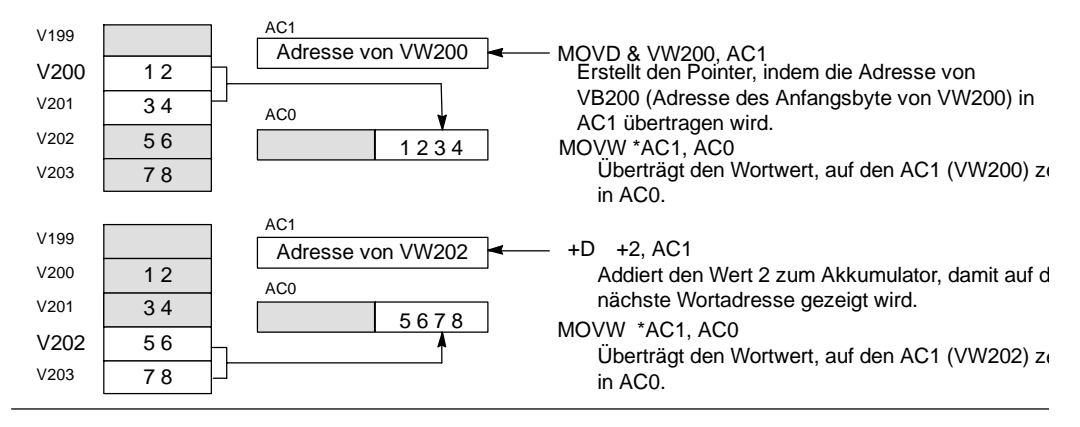

Bild 4-13 Ändern eines Pointers

### **Tipp**

Achten Sie darauf, dass Sie die Größe der Daten angeben, auf die Sie zugreifen möchten: wenn Sie auf ein Byte zugreifen möchten, inkrementieren Sie den Wert des Pointers um 1. Wenn Sie auf ein Wort oder einen aktuellen Wert einer Zeit oder eines Zählers zugreifen möchten, inkrementieren Sie den Wert des Pointers um 2. Und wenn Sie auf ein Doppelwort zugreifen möchten, inkrementieren Sie den Wert des Pointers um 4.

### **Beispielprogramm für den Zugriff auf Daten im Variablenspeicher mittels Versatz**

In diesem Beispiel wird LD10 als Pointer auf die Adresse VB0 verwendet. Sie inkrementieren den Pointer dann um den in VD1004 gespeicherten Versatz. LD10 zeigt dann auf eine andere Adresse im Variablenspeicher (VB0 + Versatz). Der in der Adresse im Variablenspeicher gespeicherte Wert, auf den LD10 zeigt, wird dann in VB1900 kopiert. Wenn Sie den Wert in VD1004 ändern, können Sie auf alle Adressen im Variablenspeicher zugreifen.

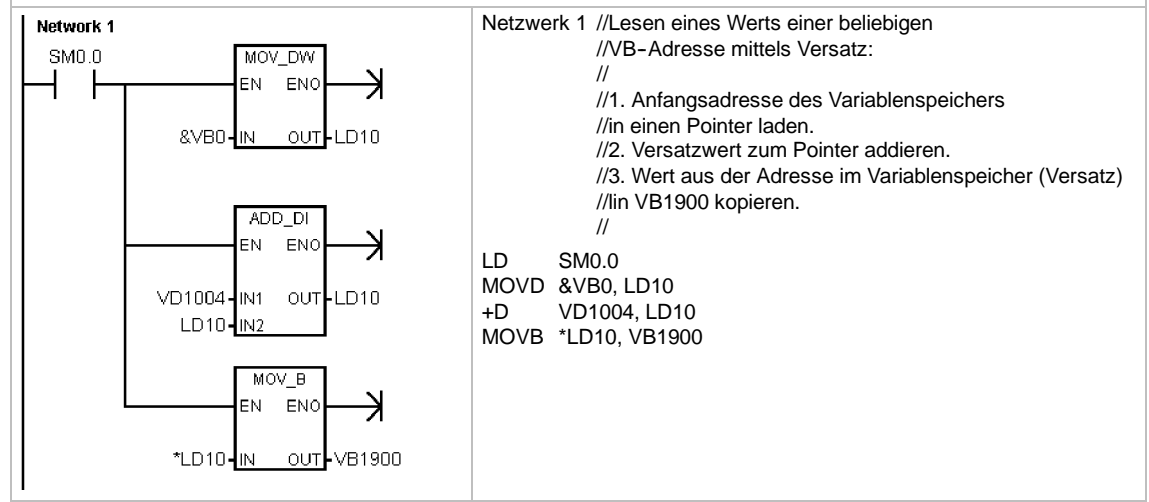

<span id="page-51-0"></span>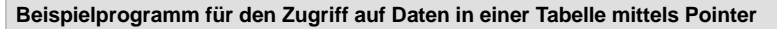

In diesem Beispiel wird LD14 als Pointer auf ein Rezept verwendet, das in einer Tabelle mit Rezepten gespeichert ist, die an VB100 beginnt. In diesem Beispiel speichert VW1008 den Index auf ein bestimmtes Rezept in der Tabelle. Wenn jedes Rezept in der Tabelle 50 Bytes lang ist, multiplizieren Sie den Index mit 50, um den Versatz auf die Anfangsadresse eines bestimmten Rezepts zu erhalten. Indem Sie den Versatz zum Pointer addieren, können Sie auf jedes einzelne Rezept in der Tabelle zugreifen. In diesem Beispiel wird das Rezept in die 50 Bytes kopiert, die an VB1500 beginnen.

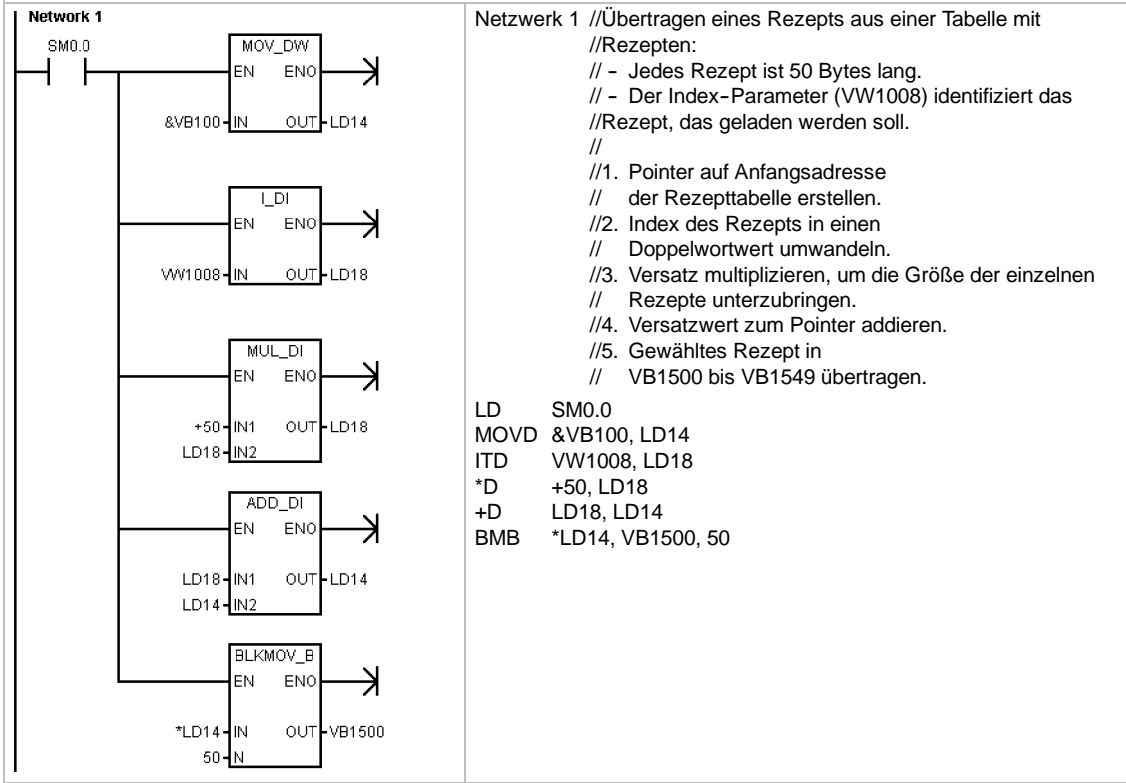

# **Speichern und Zurückholen von Daten durch die S7--200**

Die S7-200 bietet Ihnen verschiedene Funktionen, um sicherzustellen, dass Ihr Anwenderprogramm und die Daten sicher in der S7--200 abgelegt sind.

- Speicher für remanente Daten Bereiche im Datenspeicher, die vom Anwender definiert werden und über eine Spannungsunterbrechung hinweg nicht verändert werden, sofern der Hochleistungskondensator und das optionale Batteriemodul nicht entladen sind. Die Speicherbereiche V und M sowie die aktuellen Werte von Zeiten und Zählern sind die einzigen Bereiche im Datenspeicher, die als remanent definiert werden können.
- $\Box$  Nullspannungsfester Speicher Nicht-flüchtiger Speicher, in dem der Programmbaustein, der Datenbaustein, der Systemdatenbaustein, geforcte Werte, Merker, die bei Spannungsverlust gespeichert werden sollen, und angegebene Werte, die programmgesteuert geschrieben werden, abgelegt werden.
- □ Speichermodul Steckbarer nicht-flüchtiger Speicher, in dem der Programmbaustein, der Datenbaustein, der Systemdatenbaustein, Rezepte, Data log und geforcte Werte abgelegt werden.

Mit dem S7-200 Explorer können Sie Dokumentationsdateien (\*.doc, \*.txt, \*.pdf usw.) auf dem Speichermodul ablegen. Mit dem S7--200 Explorer können Sie auch allgemeine Dateiverwaltung auf dem Speichermodul durchführen (Kopieren, Löschen, Öffnen, Verzeichnisse anlegen).

Zum Stecken des Speichermoduls nehmen Sie die Plastikabdeckung von der S7-200 CPU und stecken das Speichermodul in den Schacht. Das Speichermodul ist so geformt, dass es nur in eine Richtung in den Schacht gesteckt werden kann.

### **Vorsicht**

Elektrostatische Entladungen können das Speichermodul oder den für das Modul vorgesehenen Schacht in der S7-200 beschädigen.

Sie müssen auf einem leitfähigen, geerdeten Boden stehen und/oder ein geerdetes Armband tragen, wenn Sie mit dem Speichermodul arbeiten. Das Speichermodul ist in einem leitfähigen Behälter aufzubewahren.

# **Laden von Elementen Ihres Projekts in die und aus der CPU**

Ihr Projekt besteht aus verschiedenen Komponenten:

- $\Box$  Programmbaustein
- Datenbaustein (optional)
- Systemdatenbaustein (optional)
- $\Box$  Rezepte (optional)
- Dat-Konfigurationen (optional)

Wenn Sie ein Projekt in die CPU laden, werden der Programmbaustein, der Datenbaustein und der Systemdatenbaustein zur Sicherheit im nullspannungsfesten Speicher abgelegt. Rezepte und Data log--Konfigurationen werden im Speichermodul gespeichert und ersetzen vorhandene Rezepte und Data log. Alle Programmelemente, die nicht von der Ladeoperation betroffen sind, werden im nullspannungsfesten Speicher und im Speichermodul nicht verändert.

Wenn beim Laden des Projekts auch Rezepte oder Data log-- Konfigurationen geladen werden, muss das Speichermodul gesteckt bleiben, damit das Programm ordnungsgemäß funktioniert.

Zum Laden Ihres Projekts in eine S7-200 CPU gehen Sie folgendermaßen vor:

- 1. Wählen Sie den Menübefehl **Datei > Laden in CPU**.
- 2. Wählen Sie alle Projektelemente, die Sie in die CPU laden möchten.
- 3. Wählen Sie die Schaltfläche "Laden in CPU".

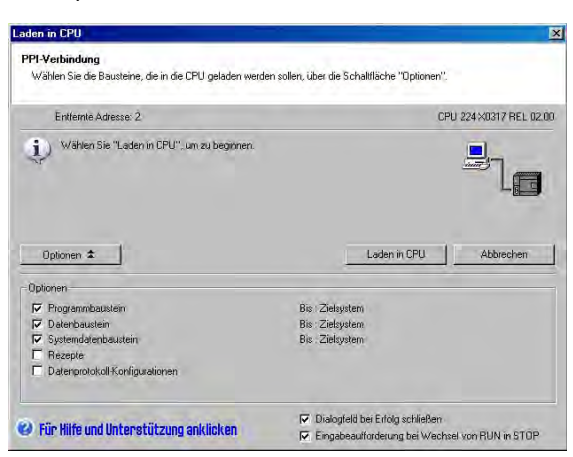

Bild 4-14 Laden eines Projekts in die S7-200 CPU

Wenn Sie ein Projekt mit STEP 7-Micro/WIN aus der CPU in Ihren PC laden, lädt die S7-200 den Programmbaustein, den Datenbaustein und den Systemdatenbaustein aus dem nullspannungs- festen Speicher. Die Rezepte und Data Log--Konfigurationen werden aus dem Speicher- modul geladen. Die Daten der Data log werden nicht über STEP 7--Micro/WIN in Ihren PC geladen. Die Daten der Data log werden mit dem S7--200 Explorer geladen (siehe Kap. 14).

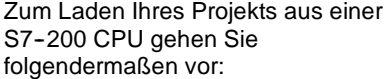

- 1. Wählen Sie den Menübefehl **Datei > Laden aus CPU**.
- 2. Wählen Sie alle Projektelemente, die Sie aus der CPU laden möchten.
- 3. Wählen Sie die Schaltfläche "Laden aus CPU".

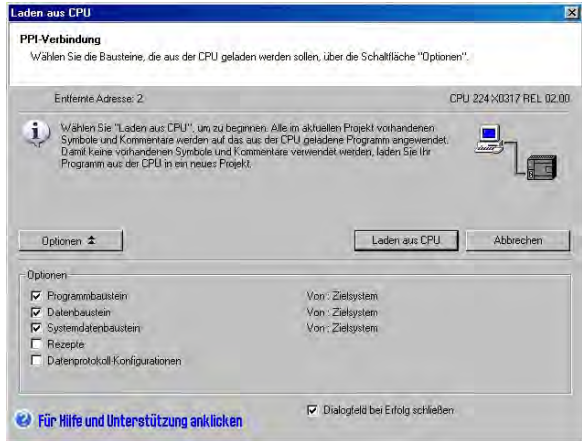

Bild 4-15 Laden eines Projekts aus der CPU

# **Speichern Ihres Programms auf einem Speichermodul**

Mit der S7-200 können Sie Ihr Anwenderprogramm mittels Speichermodul von einer CPU in eine andere kopieren. Sie können auch Aktualisierungen für die folgenden Bausteine in Ihrer S7--200 verteilen: Programmbaustein, Systemdatenbaustein, Datenbaustein.

Vor dem Kopieren von Programmelementen ins Speichermodul löscht STEP 7-Micro/WIN alle Programmelemente (auch Rezepte und Data log) mit Ausnahme der Anwenderdateien im Speichermodul. Wenn Ihr Programm wegen der Größe der Dateien nicht ins Speichermodul passt, können Sie auf eine der beiden folgenden Arten vorgehen, um genügend Speicherplatz für Ihr Programm zu schaffen. Sie können entweder das Speichermodul mit dem Menübefehl **Zielsystem > Speichermodul löschen** löschen. Oder Sie können den S7-200 Explorer aufrufen und Anwenderdateien löschen, die Sie nicht mehr benötigen.

Das Zielsystem muss sich im Betriebszustand STOP befinden, um das Speichermodul zu programmieren.

Speichern Ihres Programms im Speichermodul:

- 1. Wählen Sie den Menübefehl **Zielsystem > Speichermodul programmieren**.
- 2. Wählen Sie alle Projektelemente, die Sie ins Speichermodul kopieren möchten (alle Programmelemente in Ihrem Projekt werden standardmäßig gewählt). Wenn Sie den System- datenbaustein wählen, werden auch die geforcten Werte kopiert.
- 3. Wählen Sie die Schaltfläche "Programmieren".

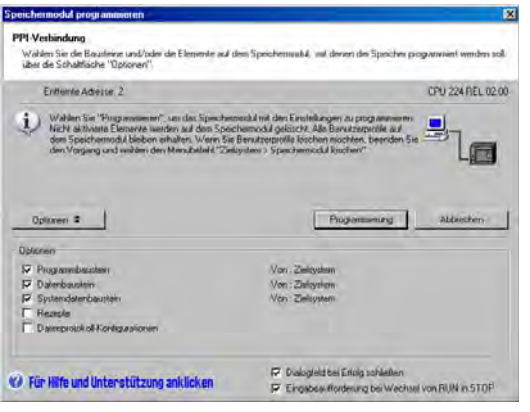

Bild 4-16 Speichern eines Programms im Speichermodul

Der Programmbaustein, der Systemdatenbaustein, der Datenbaustein und die geforcten Werte werden vom nullspannungsfesten Speicher der S7-200 ins Speichermodul kopiert. Die Rezepte und Data log-Konfigurationen werden aus STEP 7-Micro/WIN ins Speichermodul kopiert.

# **Zurückholen eines Programms vom Speichermodul**

Wenn Sie ein Programm aus dem Speichermodul in die S7--200 laden möchten, müssen Sie die S7--200 mit gestecktem Speichermodul einschalten. Wenn sich einer der Bausteine oder geforcten Werte im Speichermodul von den Bausteinen und geforcten Werte in der S7-200 unterscheidet, dann werden alle im Speichermodul vorhandenen Bausteine in die S7-200 kopiert.

- Wenn ein Programmbaustein aus dem Speichermodul übertragen wurde, wird der Programmbaustein im nullspannungsfesten Speicher ersetzt.
- $\Box$  Wenn ein Datenbaustein aus dem Speichermodul übertragen wurde, wird der Datenbaustein im nullspannungsfesten Speicher ersetzt, der gesamte Variablenspeicher wird gelöscht und mit dem Inhalt des Datenbausteins initialisiert.
- $\Box$  Wenn ein Systemdatenbaustein aus dem Speichermodul übertragen wurde, werden der Systemdatenbaustein und die geforcten Werte im nullspannungsfesten Speicher ersetzt und der remanente Speicher wird gelöscht.

Nachdem das übertragene Programm im nullspannungsfesten Speicher abgelegt wurde, können Sie das Speichermodul ziehen. Wenn jedoch Rezepte oder Data log im Speichermodul vorhanden sind, müssen Sie das Speichermodul gesteckt lassen. Ein gestecktes Speichermodul verzögert das Versetzen in den Betriebszustand RUN bei nachfolgendem Einschalten.

### **Hinweis**

Lassen Sie die S7--200 CPU mit gestecktem Speichermodul oder mit einem Speichermodul, das von einer anderen S7-200 CPU-Variante programmiert wurde, anlaufen, kann ein Fehler auftreten. Speichermodule, die mit einer früheren CPU--Variante programmiert wurden, können von einer späteren CPU-Variante gelesen werden. Der umgekehrte Fall gilt jedoch nicht. Beispielsweise können Speichermodule, die von einer CPU 221 oder einer CPU 222 program- miert wurden, von einer CPU 224 gelesen werden. Doch Speichermodule, die von einer CPU 224 programmiert wurden, können von einer CPU 221 oder einer CPU 222 nicht gelesen werden. Eine ausführliche Liste mit Einschränkungen bei Verwendung des Speichermoduls finden Sie unter "Optionale Steckmodule (Speichermodule)" in Anhang A.

# **Speichern des remanenten Speicherbereichs M bei Spannungsausfall**

Die ersten 14 Bytes im Speicherbereich der Merker (MB0 bis MB13) werden bei Spannungs- verlust der S7-200 im nullspannungsfesten Speicher abgelegt, sofern Sie sie zuvor als remanent definiert haben. In der Voreinstellung sind die ersten 14 Bytes der Merker als nicht remanent definiert.

### **Zurückholen von Daten nach dem Anlauf**

Beim Anlauf stellt die S7-200 den Programmbaustein und den Systemdatenbaustein aus dem nullspannungsfesten Speicher wieder her. Die S7--200 prüft dann den Hochleistungskondensator und das optionale Batteriemodul (sofern vorhanden) daraufhin, ob die Daten fehlerfrei gepuffert wurden. Wenn die Daten erfolgreich gepuffert wurden, werden die remanenten Bereiche im Anwenderspeicher nicht verändert. Die nicht remanenten Teile des Variablenspeichers werden aus dem entsprechenden Datenbaustein im nullspannungsfesten Speicher wiederhergestellt. Die nicht remanenten Teile anderer Speicherbereiche werden gelöscht.

Konnte der Inhalt des RAM--Speichers nicht gepuffert werden (z.B. durch extrem langen Spannungsverlust), setzt die S7-200 alle Bereiche mit Anwenderdaten zurück, setzt den Sondermerker Remanente Daten verloren (SM0.2), holt den Variablenspeicher aus dem Datenbaustein im nullspannungsfesten Speicher zurück und stellt die ersten 14 Bytes der Merker aus dem nullspannungsfesten Speicher wieder her, sofern diese Bytes zuvor als remanent konfiguriert wurden.

### **Speichern von Variablenspeicher im nullspannungsfesten Speicher über das Programm**

Sie können einen Wert (Byte, Wort oder Doppelwort) aus einer beliebigen Adresse im Variablenspeicher im nullspannungsfesten Speicher speichern. Eine Operation zum Speichern im nullspannungsfesten Speicher verlängert die Zykluszeit um 10 bis 15 ms. Wenn Sie einen Wert in den Variablenspeicherbereich im nullspannungsfesten Speicher schreiben, wird der vorherige Wert an dieser Adresse überschrieben.

Eine Operation zum Speichern im nullspannungsfesten Speicher aktualisiert nicht die Daten im Speichermodul.

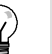

# **Tipp**

Da die Anzahl der Speicheroperationen für den nullspannungsfesten Speicher begrenzt ist (mindestens 100.000, typischerweise 1.000.000), sollten Sie darauf achten, dass nur wichtige Werte gespeichert werden. Andernfalls kann durch einen Ausfall des EEPROM auch die CPU ausfallen. Typischerweise führen Sie Speicheroperationen für den nullspannungsfesten Speicher nur bei besonderen Ereignissen aus. Diese Ereignisse treten recht selten auf.

Beträgt die Zykluszeit der S7-200 beispielsweise 50 ms und ein Wert würde einmal pro Zyklus im EEPROM gespeichert werden, dann würde der EEPROM mindestens 5000 Sekunden halten, d.h. weniger als einundeinhalb Stunden. Würde der Wert allerdings nur einmal pro Stunde gespeichert werden, dann würde der EEPROM bereits mindestens 11 Jahre halten.

### **Kopieren des Variablenspeichers in den nullspannungsfesten Speicher**

Sondermerkerbyte 31 (SMB31) weist die S7--200 an, einen Wert des Variablenspeichers in den Bereich des Variablenspeichers im nullspannungsfesten Speicher zu kopieren. Sondermerkerwort 32 (SMW32) speichert die Adresse des Werts, der kopiert wird. Bild 4-17 zeigt das Format von SMB31 und SMW32.

Gehen Sie folgendermaßen vor, wenn Sie die S7--200 so programmieren möchten, dass sie einen bestimmten Wert in den Variablenspeicher schreibt:

- 1. Laden Sie die Adresse des Werts im Variablenspeicher, den Sie nullspannungsfest speichern möchten, in SMW32.
- 2. Laden Sie die Größe der Daten in SM31.0 und SM31.1 (siehe Bild 4-17).
- 3. Setzen Sie SM31.7 auf 1.

Am Ende eines jeden Zyklus prüft die S7-200  $SM31.7$ . Ist SM31.7 = 1, dann wird der angegebene Wert im nullspannungsfesten Speicher gespeichert. Die Operation ist beendet, wenn die S7-200 SM31.7 auf 0 zurücksetzt.

Ändern Sie den Wert im Variablenspeicher solange nicht, bis die Operation ausgeführt ist.

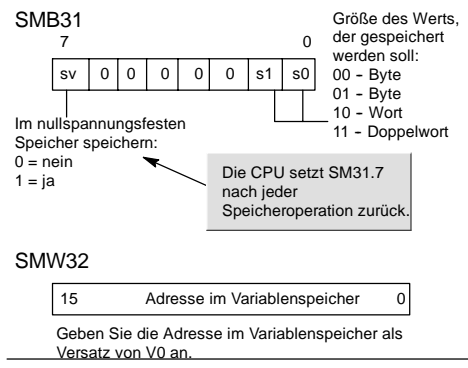

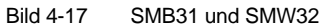

**Tipp**

Durch Kopieren von Variablenspeicher in den nullspannungsfesten Speicher können Werte gespeichert werden, die auf einem HMI--Gerät erstellt und vom Programm im internen EEPROM gespeichert werden.

Um die im internen EEPROM gespeicherten Werte in Ihr STEP 7-Micro/WIN Projekt aufzunehmen, müssen Sie den DB aus der CPU laden. Dieser Ladevorgang ist jedoch nur möglich, wenn Sie den DB (der eine Variable mit einer gleich hohen oder höheren Adresse als die Adresse der in SMW32 gespeicherten Variable enthält) zuvor aus STEP 7-Micro/WIN in die CPU geladen haben.

### **Beispielprogramm: Kopieren des Variablenspeichers in den nullspannungsfesten Speicher**

In diesem Beispiel wird VB100 in den nullspannungsfesten Speicher übertragen. Bei einer steigenden Flanke von E0.0 und wenn keine andere Übertragung in Bearbeitung ist, wird die Adresse im Variablenspeicher für die Übertragung in SMW32 geladen. Die Größe des zu übertragenden Variablenspeichers wird ausgewählt (1 = Byte, 2 = Wort, 3 = Doppelwort oder Realzahl). Dann wird SM31.7 gesetzt, damit die S7-200 die Daten am Ende des Zyklus überträgt. Die S7-200 setzt SM31.7 automatisch zurück, wenn die Übertragung beendet ist.

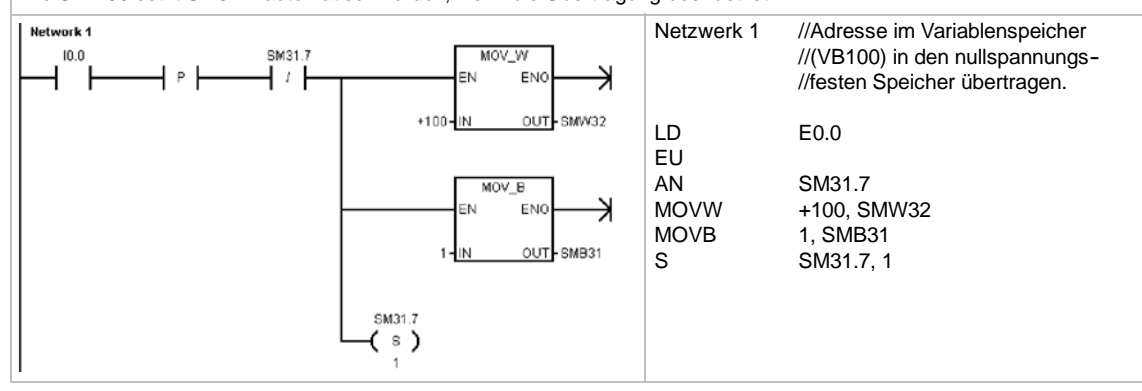

# <span id="page-56-0"></span>**Einstellen des Betriebszustands der S7--200 CPU**

Die S7--200 verfügt über zwei Betriebsarten: Betriebszustand STOP und Betriebszustand RUN. Die Statusanzeigen auf der Vorderseite der CPU geben den aktuellen Betriebszustand an. Im Betriebszustand STOP führt die S7-200 das Programm nicht aus und Sie können ein Programm oder die CPU-Konfiguration in die CPU laden. Im Betriebszustand RUN bearbeitet die S7-200 das Programm.

- Die S7--200 verfügt über einen Betriebsartenschalter, mit dem Sie den Betriebszustand ändern können. Mit dem Betriebsartenschalter (befindet sich unter der vorderen Abdeckklappe der S7--200) können Sie den Betriebszustand manuell einstellen: Wenn Sie den Betriebsartenschalter in die Stellung STOP versetzen, wird die Programmbearbeitung gestoppt. Wenn Sie den Betriebsartenschalter in die Stellung RUN versetzen, wird die Programmbearbeitung begonnen. Wenn Sie den Betriebsartenschalter in die Stellung TERM (Terminal) versetzen, wird der Betriebszustand nicht verändert.

Befindet sich der Betriebsartenschalter in einer der Positionen STOP oder TERM und wird die Spannungsversorgung unterbrochen, dann geht die S7--200 bei Spannungsrückkehr automatisch in den Betriebszustand STOP. Befindet sich der Betriebsartenschalter in der Stellung RUN, wenn die Spannungsversorgung unterbrochen wird, dann geht die S7--200 bei Spannungsrückkehr wieder in den Betriebszustand RUN.

- □ Mit STEP 7-Micro/WIN können Sie den Betriebszustand der Online-S7-200 ändern. Damit die Software den Betriebszustand steuern kann, müssen Sie den Betriebsartenschalter auf der S7-200 manuell in eine der Positionen TERM oder RUN bringen. Mit den Menübefehlen **Zielsystem > STOP** oder **Zielsystem > RUN** oder den entsprechenden Schaltflächen in der Funktionsleiste wechseln Sie den Betriebszustand.
- □ Sie können in Ihrem Programm die Operation STOP aufnehmen, die die S7-200 in den Betriebszustand STOP versetzt. Auf diese Weise können Sie in Abhängigkeit von Ihrer Logik die Programmbearbeitung unterbrechen. Ausführliche Informationen zur Operation In STOP gehen finden Sie im Kapitel 6.

# **Arbeiten mit dem S7-200 Explorer**

Der S7-200 Explorer ist eine Erweiterung des Windows Explorer, der Zugriff auf die S7-200 Zielsysteme bietet und die Inhalte der angeschlossenen Zielsysteme anzeigt. Es können die verschiedenen Bausteine, die im Zielsystem und im Speichermodul vorhanden sind, ermittelt werden. Zu jedem Baustein können die Eigenschaften angezeigt werden.

Weil der S7-200 Explorer eine Erweiterung des Windows Explorer ist. werden die in Windows übliche Navigation und das übliche Verhalten unterstützt.

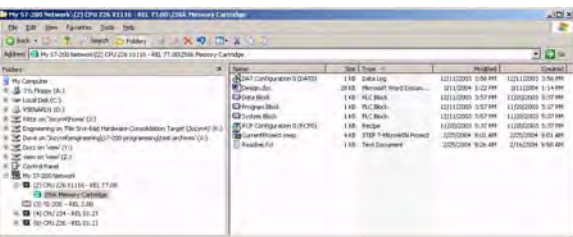

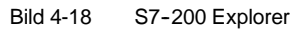

Der S7-200 Explorer dient zum Lesen der im Speichermodul abgelegten Data log. Weitere Informationen zu Data logs finden Sie in Kapitel 14.

Der S7--200 Explorer kann auch zum Lesen und Schreiben von Anwenderdateien im Speichermodul genutzt werden. Hierbei kann es sich um beliebige Dateien handeln: Word-Dokumente, Bitmap-Dateien, JPG-Dateien oder STEP 7-Micro/WIN Projekte.

# **Funktionen der S7-200**

Die S7-200 bietet verschiedene Sonderfunktionen, mit denen Sie den Betrieb Ihrer S7-200 optimal an Ihre Anwendung anpassen können.

# Das S7-200 Programm kann die Ein- und Ausgänge direkt lesen und **schreiben**

Der Befehlssatz der S7--200 verfügt über Operationen, mit denen Sie die physikalischen Ein-- und Ausgänge direkt lesen bzw. direkt in die E/A schreiben können. Mit diesen Operationen zum direkten Ansteuern der Ein und Ausgänge können Sie direkt auf einen Ein bzw. Ausgang zugreifen, auch wenn im allgemeinen die Prozessabbilder als Quelle und Ziel von Zugriffen auf die Ein und Ausgänge dienen.

Wenn Sie auf einen Eingang direkt zugreifen, dann wird die entsprechende Adresse im Prozessabbild der Eingänge nicht verändert. Wenn Sie auf einen Ausgang direkt zugreifen, dann wird gleichzeitig die entsprechende Adresse im Prozessabbild der Ausgänge aktualisiert.

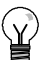

# **Tipp**

Die S7-200 behandelt die Werte von Analogein- und Analogausgängen wie direkte Daten, sofern Sie keinen Analogeingabefilter aktiviert haben. Wenn Sie einen Wert in einen Analogausgang schreiben, wird der Ausgang sofort aktualisiert.

Es ist normalerweise empfehlenswert, mit den Prozessabbildern zu arbeiten und während der Bearbeitung des Programms nicht direkt auf die Ein-- und Ausgänge zuzugreifen. Es gibt drei wesentliche Gründe für das Verwenden der Prozessabbilder:

- Das System fragt zu Beginn eines Zyklus die Eingänge ab. Dadurch werden die Werte dieser Eingänge für die Dauer der Programmbearbeitung synchronisiert und "eingefroren". Die Ausgänge werden nach der Bearbeitung des Programms über das Prozessabbild aktualisiert. Daraus ergibt sich eine stabilisierende Wirkung auf das System.
- $\Box$  Ihr Programm kann sehr viel schneller auf das Prozessabbild als direkt auf die Ein und Ausgänge zugreifen. Dies beschleunigt die Bearbeitung des Programms.
- □ Ein und Ausgänge sind Biteinheiten, auf die im Bit- oder Byteformat zugegriffen werden muss. Auf die Prozessabbilder können Sie jedoch im Bit, Byte, Wort und Doppelwortformat zugreifen. Deshalb bieten die Prozessabbilder zusätzliche Flexibilität.

# **Das S7--200 Programm kann den Zyklus unterbrechen**

Wenn Sie in Ihrem Programm Interrupts verwenden, dann werden die Interruptprogramme, die den Interruptereignissen zugeordnet sind, als Teil des Hauptprogramms gespeichert. Die Interruptprogramme werden jedoch nicht als Bestandteil des normalen Zyklus bearbeitet, sondern nur dann, wenn ein Interruptereignis auftritt (dies ist an jeder Stelle im Zyklus möglich).

Interrupts werden von der S7--200 in der Reihenfolge ihres Auftretens und unter Beachtung der jeweiligen Prioritäten abgearbeitet. Ausführliche Informationen zu Interruptoperationen finden Sie in Kapitel 6.

# **Bei der S7--200 können Sie Verarbeitungzeit für die Bearbeitung im Betriebszustand RUN und den Ausführungsstatus zuweisen**

Sie können den Prozentsatz der Zykluszeit einstellen, der für die Bearbeitung von Übersetzungen im Betriebszustand RUN oder des Ausführungsstatus stehen. (Die Bearbeitung im Betriebszustand RUN und der Ausführungsstatus wird Ihnen von STEP 7-Micro/WIN geboten, damit Sie Ihr Programm einfacher testen können.) Wenn Sie den Prozentwert erhöhen, der für diese beiden Aufgaben aufgebracht wird, erhöhen Sie auch die Zykluszeit, wodurch der gesteuerte Prozess länger dauert.

Der voreingestellte Prozentwert der Zykluszeit für die Bearbeitung im Betriebszustand RUN und für den Ausführungsstatus beträgt 10 %. Diese Einstellung stellt einen vernünftigen Kompromiss für die Bearbeitung der Übersetzung bzw. des Status dar, während die Beeinträchtigung des gesteuerten Prozesses möglichst gering gehalten wird. Sie können diesen Wert um 5 % bis maximal 50 % anpassen. Wenn Sie die Zeit im Hintergrund des Zyklus für die Kommunikation einstellen möchten, gehen Sie folgendermaßen vor:

- 1. Wählen Sie den Menübefehl **Ansicht > Komponente > Systemdatenbaustein** und wählen Sie "Zeit im Hintergrund".
- 2. Wählen Sie im Register "Hintergrund" im aufklappbaren Listenfeld die Zeit im Hintergrund für die Kommunikation aus.
- 3. Bestätigen Sie Ihre Eingaben mit "OK".
- 4. Laden Sie den geänderten Systemdatenbaustein in die

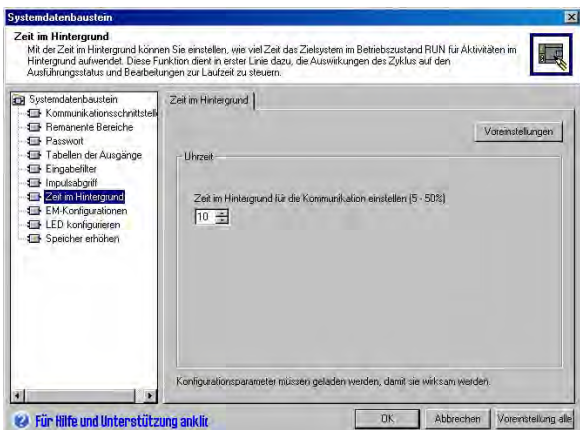

S7-200. Bild 4-19 Zeit im Hintergrund für die Kommunikation

# **Bei der S7--200 können Sie die Zustände der Digitalausgänge im Betriebszustand STOP einstellen**

Mit Hilfe der Tabelle der Ausgänge der S7-200 können Sie die Signalzustände der Digitalausgänge bei einem Übergang in den Betriebszustand STOP auf bestimmte Werte setzen, oder Sie können die Ausgänge in genau dem Zustand einfrieren, in dem sie sich vor dem Übergang in STOP befanden. Die Tabelle der Ausgänge ist Teil des Systemdatenbausteins, der in die S7--200 geladen und gespeichert wird.

- 1. Wählen Sie den Menübefehl **Ansicht > Komponente > Systemdatenbaustein** und wählen Sie "Tabelle der Ausgänge". Öffnen Sie das Register "Digital".
- 2. Aktivieren Sie das Kontrollkästchen "Ausgänge einfrieren", wenn Sie die Ausgänge in ihrem letzten Zustand einfrieren möchten.
- 3. Wenn Sie die Werte aus der Tabelle in die Ausgänge kopieren möchten, geben Sie die Werte in die Tabelle der Ausgänge ein, indem Sie die Kontrollkästchen der Ausgänge aktivieren, die Sie bei einem Wechsel von RUN in STOP auf 1 setzen möchten. Die Voreinstellungen in der Tabelle sind alle Null.
- 4. Bestätigen Sie Ihre Eingaben mit "OK".
- 5. Laden Sie den geänderten Systemdatenbaustein in die S7-200.

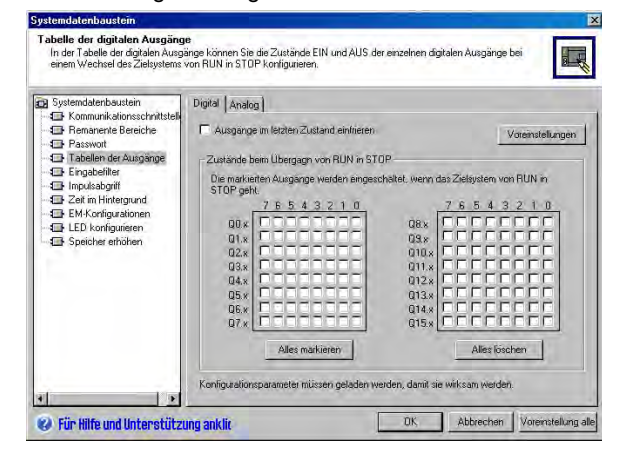

Bild 4-20 Tabelle der Digitalausgänge

### **Bei der S7--200 können Sie die Werte der Analogausgänge konfigurieren**

In der Tabelle der Analogausgänge können Sie die Analogausgänge nach einem Wechsel von RUN in STOP auf bekannte Werte setzen oder die Ausgangswerte speichern, die vor dem Wechsel in den Betriebszustand STOP vorhanden waren. Die Tabelle der Analogausgänge ist Teil des Systemdatenbausteins, der in die S7-200 CPU geladen und gespeichert wird.

- 1. Wählen Sie den Menübefehl **Ansicht > Komponente > Systemdatenbaustein** und wählen Sie "Tabelle der Ausgänge". Öffnen Sie das Register "Analog".
- 2. Aktivieren Sie das Kontrollkästchen "Ausgänge einfrieren", wenn Sie die Ausgänge in ihrem letzten Zustand einfrieren möchten.
- 3. In der Tabelle "Werte einfrieren" können Sie die Analogausgänge bei einem Wechsel von RUN in STOP auf bekannte Werte setzen (-32768 bis 37262).
- 4. Bestätigen Sie Ihre Eingaben mit "OK".
- 5. Laden Sie den geänderten Laden Sie den geänderten alle stellig i Bild 4-21 Tabelle der Analogausgänge<br>Systemdatenbaustein in die S7-200.

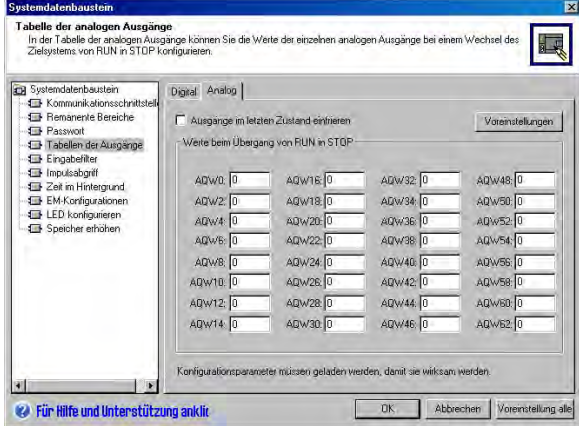

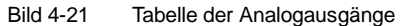

### **Bei der S7--200 können Sie Speicher definieren, der bei Spannungsverlust remanent bleibt**

Sie können maximal sechs Bereiche als remanent definieren und die Speicherbereiche auswählen, die Sie bei Spannungsverlust puffern möchten. Für die folgenden Speicherbereiche können Sie bestimmte Adressbereiche als remanent definieren: V, M, Z und T. Bei den Zeiten können nur remanente Zeiten (TONR) gepuffert werden. In der Voreinstellung sind die ersten 14 Bytes der Merker nicht remanent.

Bei Zeiten und Zählern können nur die aktuellen Werte gepuffert werden. Zeit und Zählerbits sind nicht remanent.

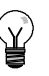

### **Tipp**

Wenn Sie den Bereich MB0 bis MB13 als remanent definieren, wird eine besondere Funktion aktiviert, die diese Adressen beim Herunterfahren automatisch im nullspannungsfesten Speicher speichert.

So definieren Sie remanenten Speicher:

- 1. Wählen Sie den Menübefehl **Ansicht > Komponente > Systemdatenbaustein** und wählen Sie "Remanente Bereiche".
- 2. Wählen Sie die Bereiche im Speicher, die nach einem Spannungsverlust gepuffert werden sollen. Bestätigen Sie mit "OK".
- 3. Laden Sie den geänderten Systemdatenbaustein in die S7--200. Bild 4-22 Remanenter Speicher

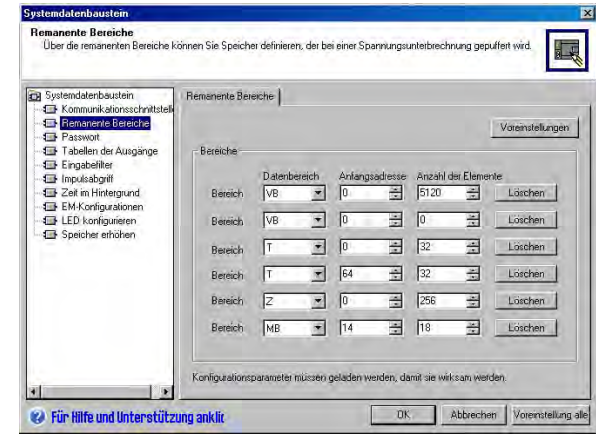

### **Bei der S7--200 können Sie Digitaleingänge filtern**

Sie können für die S7-200 einen Eingabefilter auswählen, der für die physikalischen Eingänge eine Verzögerungszeit (einstellbar zwischen 0,2 ms bis 12,8 ms) definiert. Die Verzögerung dient dazu, ein Rauschen, welches unbeabsichtigte Signalzustandsänderungen an den Eingängen verursachen kann, in der Eingangsverdrahtung zu filtern.

Der Eingabefilter ist Teil des Systemdatenbausteins, der in den Speicher der S7-200 geladen und dort abgelegt wird. Die voreingestellte Filterzeit beträgt 6,4 ms. Wie Sie in Bild 4-23 sehen, gilt jede angegebene Verzögerung für eine Gruppe von Eingängen.

So konfigurieren Sie die Verzögerungszeiten für die Eingabefilter:

- 1. Wählen Sie den Menübefehl **Ansicht > Komponente > Systemdatenbaustein** und wählen Sie "Eingabefilter". Öffnen Sie das Register "Digital".
- 2. Geben Sie für jede Gruppe von Eingängen die gewünschte Verzögerung ein. Bestätigen Sie mit "OK".
- 3. Laden Sie den geänderten Systemdatenbaustein in die S7-200.

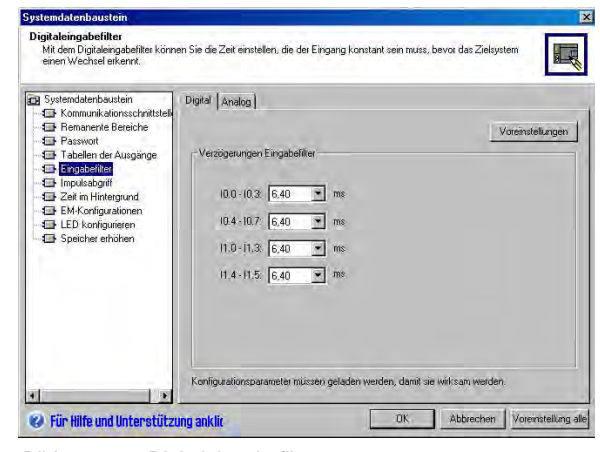

Bild 4-23 Digitaleingabefilter

# **Tipp**

Der Filter der Digitaleingänge wirkt sich auf den Eingangswert aus, der in Werten von Operationen, Eingangs--Interrupts und Impulsabgriffen erscheint. Je nach der Filtereinstellung kann dies dazu führen, dass Ihr Programm ein Interruptereignis oder einen Impulsabgriff verpasst. Die schnellen Zähler zählen die Ereignisse der ungefilterten Eingänge.

# **Bei der S7--200 können Sie Analogeingänge filtern**

Bei der S7-200 können Sie den Software-Filter für einzelne Analogeingänge einstellen. Der gefilterte Wert entspricht dem Mittelwert aus einer zuvor eingestellten Anzahl von Abfragen der Analogeingänge. Die Angaben zum Filtern (Anzahl Abfragen und Totzeit) gelten für alle Analogeingänge, für die der Filter aktiviert wird.

Der Filter verfügt über eine Schnellreaktionsfunktion, damit sich größere Änderungen schnell auf den Filterwert auswirken. Der Filter verursacht einen Schrittfunktionswechsel zum letzten Analogeingabewert, wenn der Eingang eine bestimmte Änderung des aktuellen Werts überschreitet. Diese Änderung wird Totzeit genannt und wird in der Anzahl der Digitalwerte des Analogeingangs angegeben.

In der Voreinstellung ist der Filter für alle Analogeingänge außer AEW0 und AEW2 auf der CPU 224XP aktiviert.

- 1. Wählen Sie den Menübefehl **Ansicht > Komponente > Systemdatenbaustein** und wählen Sie "Eingabefilter". Öffnen Sie das Register "Analog".
- 2. Wählen Sie die Analogeingänge, die Sie filtern möchten, die Anzahl der Abfragen und die Totzeit.
- 3. Bestätigen Sie mit "OK".
- 4. Laden Sie den geänderten Systemdatenbaustein in die S7-200. Bild 4-24 Analogeingabefilter

| FB Systemdatenbaustein                                      | Digital Analog                                          |                        |                 |                 |  |
|-------------------------------------------------------------|---------------------------------------------------------|------------------------|-----------------|-----------------|--|
| <b>ED</b> Kommunikationsschnittstell                        |                                                         | lE4<br>Anzahl Abfragen |                 |                 |  |
| <b>1 Bemanente Bereiche</b><br>Fasswort                     |                                                         | Voreinstellungen       |                 |                 |  |
| Tabellen der Ausgänge                                       | 즠<br>1320<br>Filterbreite (16 - 4080, 0 = deaktiviest). |                        |                 |                 |  |
| Engabeliker<br>Impulsaboriff                                | Auswählen, welche Analogeingange geliteit werden sollen |                        |                 |                 |  |
| <b>1 2eit in Hintergrund</b><br><b>I EM-Konfigurationen</b> | IV Alwa                                                 | <b>V ANV16</b>         | $\nabla$ AN/32  | V AIW48         |  |
| <b>I LED</b> konfigurieren                                  | $\nabla$ AIW <sub>2</sub>                               | IV AIW18               | V AN/34         | IV AIW50        |  |
| Speicher erhöhen                                            | $\overline{\smash[b]{\mathsf{v}}}$ Afw/4                | <b>IV ARV28</b>        | V ARV36         | IV ANA/52       |  |
|                                                             | $\nabla$ AIWE                                           | $\overline{V}$ Alw 22  | <b>IV AIW38</b> | $\nabla$ Afw/54 |  |
|                                                             | $\nabla$ Alla/8                                         | $\nabla$ ANV24         | <b>ID WAT</b>   | IV ARVISS       |  |
|                                                             | $\nabla$ AIW10                                          | $\nabla$ AN/26         | $\nabla$ ARV/42 | IV AIW58        |  |
|                                                             | $\nabla$ AIW12                                          | $\nabla$ ANV28         | V ARVAA         | IV AIWED        |  |
|                                                             | $\nabla$ AIW14                                          | $\nabla$ ANV30         | <b>IV AIWAR</b> | <b>V AIWE?</b>  |  |
|                                                             | Alles markieren                                         |                        |                 | Alles loschen   |  |

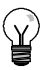

# **Tipp**

Verwenden Sie den Analogfilter nicht bei Modulen, die digitale Daten oder Alarmanzeigen in Analogwörtern übergeben. Schalten Sie den Analogfilter immer für RTD--, Thermoelement-- und AS-Interface-Master-Module aus.

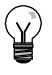

# **Tipp**

AEW0 und AEW2 auf der CPU 224XP werden vom Analog--/Digitalwandler gefiltert und benötigen üblicherweise keinen zusätzlichen Software--Filter.

### **Bei der S7--200 können Sie kurze Impulse erfassen**

Die S7-200 verfügt über die Funktion "Impulsabgriff" für einige oder alle integrierten Digitaleingänge. Mit der Funktion Impulsabgriff können Sie hohe oder niedrige Impulse erfassen, die eine so kurze Dauer haben, dass sie von der S7--200 leicht übersehen werden könnten, wenn die Digitaleingänge zu Beginn eines Zyklus gelesen werden. Ist die Funktion Impulsabgriff für einen Eingang aktiviert, wird ein Signalwechsel an dem Eingang so lange gehalten, bis die Aktualisierung des nächsten Zyklus stattfindet. Dadurch wird sichergestellt, dass ein Impuls, der nur kurze Zeit anhält, erfasst und gehalten wird, bis die S7--200 die Eingänge liest.

Sie können den Impulsabgriff für jeden integrierten Digitaleingang einzeln aktivieren.

So rufen Sie das Dialogfeld zum Konfigurieren des Impulsabgriffs auf:

- 1. Wählen Sie den Menübefehl **Ansicht > Komponente > Systemdatenbaustein** und wählen Sie "Impulsabgriff".
- 2. Aktivieren Sie die gewünschten Kontrollkästchen und bestätigen Sie mit "OK".
- 3. Laden Sie den geänderten Systemdatenbaustein in die S7-200. Bild 4-25 Impulsabgriff

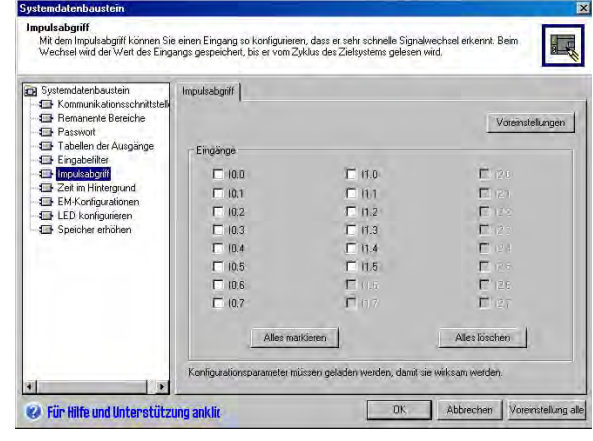

Bild 4-26 zeigt die grundlegende Funktionsweise der S7-200 mit und ohne aktiviertem Impulsabgriff.

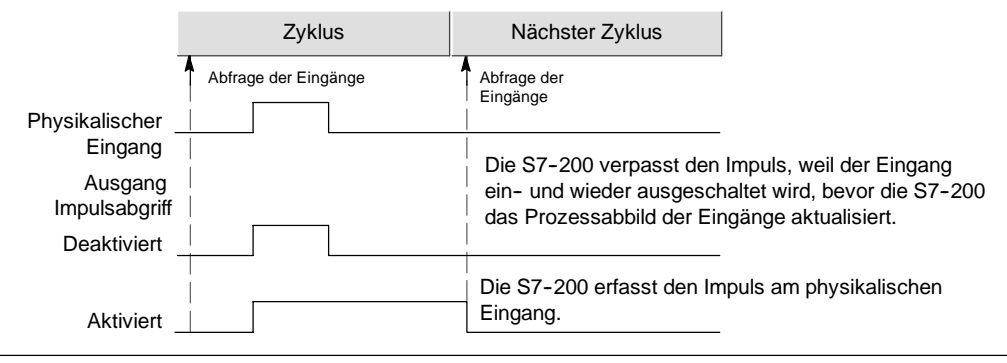

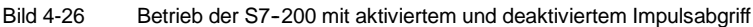

Weil sich der Impulsabgriff auf den Eingang auswirkt, nachdem dieser gefiltert wurde, müssen Sie die Zeit für den Eingabefilter so einstellen, dass der Impuls nicht vom Filter zurückgenommen wird. Bild 4-27 zeigt eine schematische Darstellung des Digitaleingangskreises.

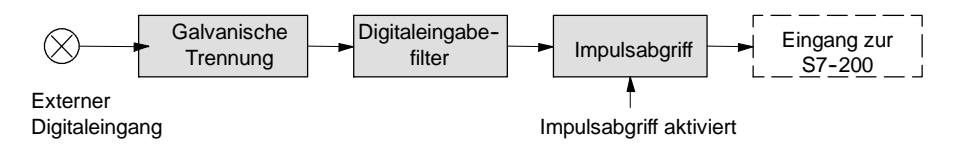

Bild 4-27 Digitaleingangskreis

Bild 4-28 zeigt die Reaktion des aktivierten Impulsabgriffs auf verschiedene

Eingangsbedingungen. Gibt es mehr als einen Impuls in einem bestimmten Zyklus, wird nur der erste Impuls gelesen. Bei mehreren Impulsen in einem Zyklus sollten Sie die Interruptereignisse für steigende/fallende Flanken einsetzen. (Eine Auflistung der Interruptereignisse finden Sie in Tabelle 6-46.)

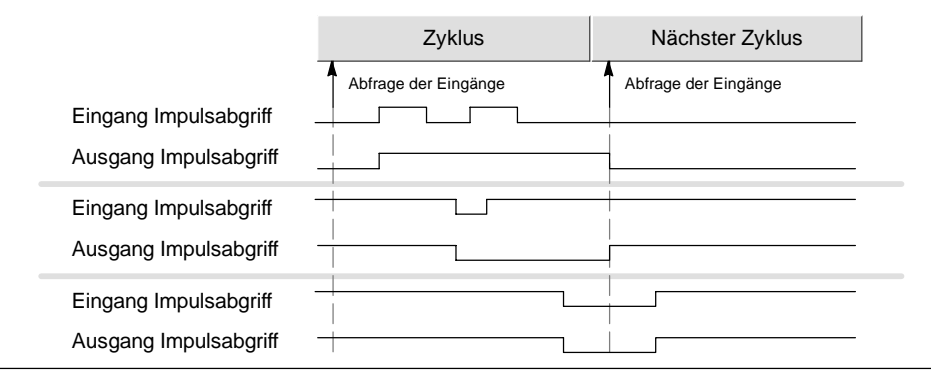

Bild 4-28 Reaktionen des Impulsabgriffs auf verschiedene Eingangsbedingungen

# **Die S7--200 verfügt über LEDs, die vom Anwender gesteuert werden können.**

Die S7-200 verfügt über eine LED (SF/DIAG), die rot (Systemfehler-LED) oder gelb (Diagnose-LED) aufleuchten kann. Die Diagnose-LED kann programmgesteuert aufleuchten oder sie kann unter bestimmten Bedingungen automatisch aufleuchten: Wenn ein Ein-- bzw. Ausgang oder Datenwert geforct wird oder wenn an einem Modul ein E/A--Fehler vorliegt.

Zum Konfigurieren der automatischen Einstellungen der Diagnose--LED gehen Sie folgendermaßen vor:

- 1. Wählen Sie den Menübefehl **Ansicht > Komponente > Systemdatenbaustein** und wählen Sie "LED konfigurieren".
- 2. Wählen Sie für jeden Eintrag, ob die LED eingeschaltet werden soll oder nicht, wenn ein Ein- bzw. Ausgang oder Datenwert geforct wird oder wenn an einem Modul ein E/A-Fehler vorliegt.
- 3. Laden Sie den geänderten Systemdatenbaustein in die S7-200.

Zum Steuern des Zustands der Diagnose-- LED mit Ihrem Anwenderprogramm verwenden Sie die Operation Diagnoseverwenden Sie die Operation Diagnose-<br>LED, die in Kapitel 6 beschrieben wird. Bild 4-29 Diagnose-LED

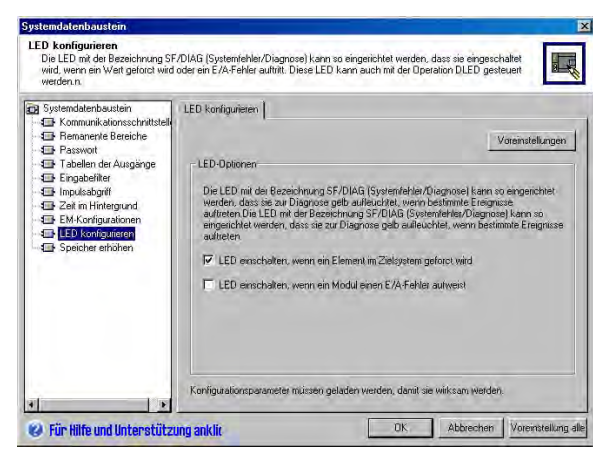

# **Die S7--200 speichert ein Verlaufsprotokoll wesentlicher CPU--Ereignisse**

Die S7--200 speichert ein Protokoll, das einen mit Zeitstempeln versehenen Verlauf wesentlicher CPU-Ereignisse enthält, z.B. wenn die Spannung eingeschaltet wird, wenn die CPU in den Betriebszustand RUN versetzt wird und wenn schwere Fehler auftreten. Die Echtzeituhr muss eingestellt sein, damit die Uhrzeit- und Datumsstempel für die Protokolleinträge gültig sind.

Zum Betrachten des Verlaufsprotokolls wählen Sie den Menübefehl **Zielsystem >** Sie den Menübefehl Zielsystem > Bild 4-30 Anzeigen des Verlaufsprotokoll<br>**Informationen** und wählen "Ereignisverlauf".

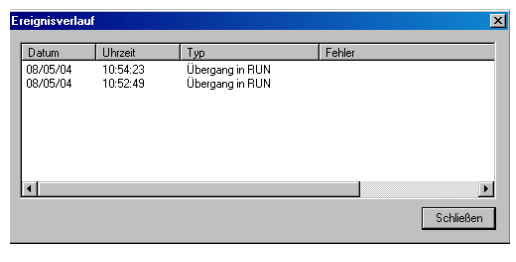

### **Bei der S7--200 können Sie den verfügbaren Anwenderprogrammspeicher erhöhen**

Bei der S7-200 können Sie für die CPU 224, CPU 224XP und die CPU 226 die Bearbeitung im Betriebszustand RUN deaktivieren, um die Größe des verfügbaren Programmspeichers zu erhöhen. In Tabelle 1-1 finden Sie die Größe des Programmspeichers für die einzelnen CPU--Varianten.

Zum Deaktivieren der Bearbeitung im Betriebszustand RUN gehen Sie folgendermaßen vor:

- 1. Wählen Sie den Menübefehl **Ansicht > Systemdatenbaustein** und wählen Sie "Programmspeicher erhöhen".
- 2. Wählen Sie die Option "Speicher erhöhen", um die Bearbeitung im Betriebszustand RUN zu deaktivieren.
- 3. Laden Sie den geänderten Systemdatenbaustein in die S7-200.

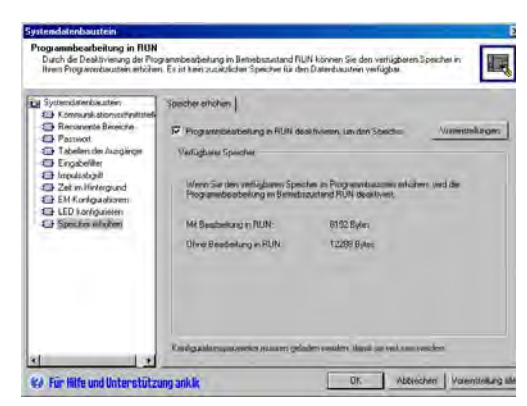

```
Bild 4-31 Deaktivieren der Bearbeitung im
Betriebszustand RUN
```
# **Die S7--200 bietet Ihnen Passwortschutz**

Alle Varianten der S7-200 bieten Passwortschutz und schränken dadurch den Zugriff auf bestimmte Funktionen ein.

Durch das Einrichten eines Passworts können nur berechtigte Personen auf bestimmte Funktionen und den Speicher zugreifen. Ohne Passwort ist der uneingeschränkte Zugriff auf die S7-200 möglich. Besteht ein Passwortschutz, begrenzt die S7-200 die Funktionen entsprechend der Konfiguration des Passworts.

Groß-- und Kleinschreibung spielt beim Passwort keine Rolle.

Die S7--200 CPUs bieten vier verschiedene Schutzstufen mit unterschiedlichen Zugriffseinschränkungen (siehe Tabelle 4-3). Jede Schutzstufe lässt auch ohne Eingabe eines Passworts den uneingeschränkten Zugriff auf bestimmte Funktionen zu. Bei allen vier Schutzstufen haben Sie, wenn Sie das korrekte Passwort eingeben, Zugriff auf alle Funktionen (siehe unten). Die Voreinstellung für die S7--200 ist die Schutzstufe 1 (keine Einschränkungen).

Wenn Sie ein Netzpasswort eingeben, dann wirkt sich dieses Passwort nicht auf den Passwortschutz der S7-200 aus.

Sie können das Passwort auch deaktivieren, indem Sie die Passwortstufen 4, 3 und 2 auf Stufe 1 stellen, weil Stufe 1 uneingeschränkten CPU-Zugriff gewährt.

| <b>CPU-Funktion</b>                                                                             | Schutzstufe 1   | <b>Schutzstufe 2</b>     | <b>Schutzstufe 3</b>     | Schutzstufe 4                                                                      |
|-------------------------------------------------------------------------------------------------|-----------------|--------------------------|--------------------------|------------------------------------------------------------------------------------|
| Lesen und Schreiben von<br>Anwenderdaten                                                        |                 |                          |                          |                                                                                    |
| Starten, Stoppen und Rücksetzen<br>beim Anlauf der CPU                                          |                 | Zugriff erlaubt          | Zugriff erlaubt          | Zugriff erlaubt                                                                    |
| Lesen und Einstellen der<br>Echtzeituhr                                                         |                 |                          |                          |                                                                                    |
| Laden des Anwenderprogramms,<br>der Daten und der<br>CPU-Konfiguration aus der CPU              |                 |                          |                          | Niemals zulässig                                                                   |
| Laden von Programmbaustein,<br>Datenbaustein oder<br>Systemdatenbaustein in die CPU             |                 | Passwort<br>erforderlich |                          | Passwort<br>erforderlich<br>(niemals zulässig<br>für den System-<br>datenbaustein) |
| Bearbeitung in RUN                                                                              |                 |                          | Passwort<br>erforderlich | Niemals zulässig                                                                   |
| Löschen von Programmbaustein,<br>Datenbaustein oder<br>Systemdatenbaustein                      | Zugriff erlaubt |                          |                          | Passwort<br>erforderlich<br>(niemals zulässig<br>für den System-<br>datenbaustein) |
| Kopieren von Programmbaustein,<br>Datenbaustein oder System-<br>datenbaustein ins Speichermodul |                 |                          |                          |                                                                                    |
| Forcen von Daten in der<br>Statustabelle                                                        |                 |                          |                          |                                                                                    |
| Ausführen einzelner/mehrerer<br>Zyklen                                                          |                 |                          |                          | Passwort<br>erforderlich                                                           |
| Schreiben in die Ausgänge im<br>Betriebszustand STOP                                            |                 |                          |                          |                                                                                    |
| Zurücksetzen der Zyklusraten in<br>den SPS-Informationen                                        |                 |                          |                          |                                                                                    |
| Status während der Ausführung                                                                   |                 |                          |                          |                                                                                    |
| Projektvergleich                                                                                |                 |                          |                          | Niemals zulässig                                                                   |

Tabelle 4-3 Schutzstufen bei der S7-200

Ist ein Anwender berechtigt, auf geschützte Funktionen zuzugreifen (Zurücksetzen der Zyklus- raten in den SPS-Informationen), so sind deshalb nicht auch andere Anwender berechtigt, auf diese Funktionen zuzugreifen. Es hat immer nur ein Anwender uneingeschränkten Zugriff auf die S7-200.

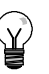

# **Tipp**

Nachdem Sie das Passwort eingegeben haben, bleibt die Schutzstufe des Passworts nach Trennen des Programmiergeräts von der S7--200 maximal eine Minute lang wirksam. Beenden Sie STEP 7--Micro/WIN immer, bevor Sie das Kabel trennen, damit kein anderer Anwender mit den Rechten auf das Programmiergerät zugreifen kann.

### **Einrichten eines Passworts für die S7-200**

Im Dialogfeld "Systemdatenbaustein" (Bild 4-32) können Sie ein Passwort für die S7-200 einrichten: Die Voreinstellung für die S7-200 ist die Schutzstufe 1 (Voll), keine Einschränkungen.

- 1. Wählen Sie den Menübefehl **Ansicht > Komponente > Systemdatenbaustein**, um das Dialogfeld "Systemdatenbaustein" aufzurufen.Wählen Sie "Passwort".
- 2. Wählen Sie die gewünschte Schutzstufe für die S7-200.
- 3. Geben Sie das Passwort für Schutzstufe 2 (Teilweise) oder Schutzstufe 3 (Minimum) ein.
- 4. Bestätigen Sie mit "OK".
- 5. Laden Sie den geänderten Systemdatenbaustein in die S7-200. Bild 4-32 Anlegen eines Passworts

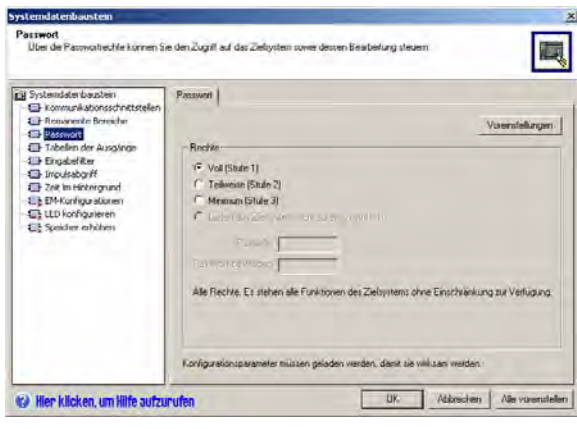

### **Vorgehensweise bei verlorenem Passwort**

Wenn Sie Ihr Passwort vergessen haben, müssen Sie den Speicher der S7-200 urlöschen und Ihr Programm erneut in die CPU laden. Beim Urlöschen des Speichers wird die S7--200 zunächst in den Betriebszustand STOP versetzt und anschließend auf die vom Werk voreingestellten Werte zurückgesetzt. Ausnahmen sind die Netzadresse, die Baudrate und die Echtzeituhr, die nicht zurückgesetzt werden. So führen Sie ein Urlöschen Ihres Programms in der S7-200 durch:

- 1. Wählen Sie den Menübefehl **Zielsystem > Urlöschen**, um das Dialogfeld "Urlöschen" aufzurufen.
- 2. Wählen Sie alle drei Bausteine und bestätigen Sie Ihre Eingaben mit "OK".
- 3. Wurde ein Passwort eingerichtet, zeigt STEP 7-Micro/WIN ein Dialogfeld zur Eingabe des Passworts an. Zum Löschen des Passworts geben Sie in diesem Dialogfeld CLEARPLC ein, um das Urlöschen durchzuführen. (Bei der Eingabe des Passworts CLEARPLC spielt die Groß-- und Kleinschreibung keine Rolle.)

Beim Urlöschen wird das Programm im Speichermodul nicht gelöscht. Da in dem Speichermodul neben dem Programm auch das zugeordnete Passwort gespeichert ist, müssen Sie das Speichermodul erneut programmieren, um das vergessene Passwort zu löschen.

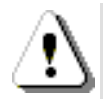

### **Warnung**

Beim Urlöschen der S7-200 werden die Ausgänge ausgeschaltet (Analogausgänge werden mit einem bestimmten Wert eingefroren).

Ist die S7-200 beim Urlöschen an Geräte angeschlossen, dann kann es sein, dass Veränderungen in den Signalzuständen der Ausgänge an die Geräte übertragen werden. Haben Sie den vom Werk voreingestellten "sicheren Zustand" der Ausgänge geändert, dann können Zustandsänderungen in den Ausgängen unerwartete Reaktionen der Geräte auslösen. Dadurch können Körperverletzungen und/oder Sachschäden entstehen.

Treffen Sie deshalb alle notwendigen Sicherheitsvorkehrungen und vergewissern Sie sich, dass sich Ihr Prozess in einem sicheren Zustand befindet, bevor Sie die S7--200 urlöschen.

# **Die S7--200 verfügt über Analogpotentiometer**

Die Analogpotentiometer befinden sich unter der vorderen Abdeckklappe der CPU. Mit diesen Potentiometern können Sie Werte, die in Bytes von Sondermerkern (SMB) gespeichert sind, erhöhen oder verringern. Diese schreibgeschützten Werte können dem Programm für eine Reihe von Funktionen dienen, z.B. beim Aktualisieren von aktuellen Werten von Zeiten und Zählern, beim Eingeben oder Ändern von voreingestellten Werten oder beim Einstellen von Grenzwerten. Mit einem kleinen Schraubendreher stellen Sie die Analogpotentiometer ein: drehen Sie rechts herum, wenn Sie den Wert des Analogpotentiometers erhöhen möchten, drehen Sie links herum, um den Wert zu verringern.

SMB28 speichert den Digitalwert, der die Position des Analogpotentiometers 0 darstellt. SMB29 speichert den Digitalwert, der die Position des Analogpotentiometers 1 darstellt. Die Analog- potentiometer verfügen über einen Nennbereich von 0 bis 255 und über Wiederholbarkeit von ±2.

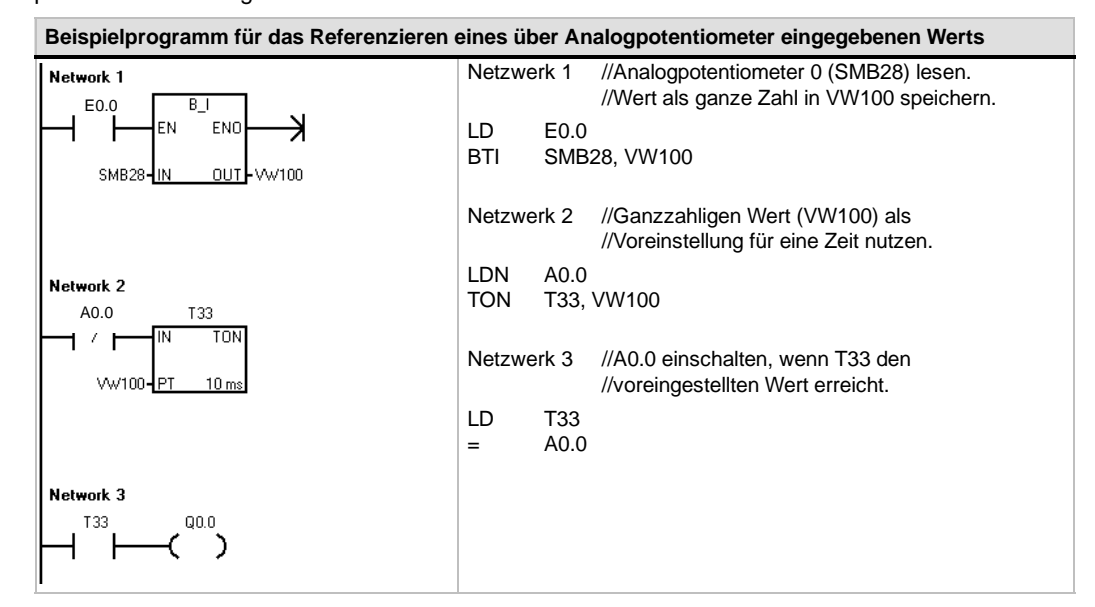

# **Die S7--200 umfasst schnelle Ein--/Ausgänge**

### **Schnelle Zähler**

Die S7-200 verfügt über integrierte schnelle Zähler, die externe Hochgeschwindigkeitsereignisse zählen, ohne die Leistungsfähigkeit der S7-200 zu beeinträchtigen. Im Anhang A finden Sie die von Ihrer CPU--Variante unterstützen Geschwindigkeiten. Jeder Zähler verfügt über besondere Eingänge, die Funktionen wie Taktgeber, Richtungssteuerung, Rücksetzen und Starten unterstützen. Sie können die Zählgeschwindigkeit durch Einstellung verschiedener A/B--Zähler variieren. Ausführliche Informationen zu schnellen Zählern finden Sie in Kapitel 6.

### **Schnelle Impulsausgänge**

Die S7-200 unterstützt schnelle Impulsausgänge, wobei die Ausgänge A0.0 und A0.1 entweder eine Impulsfolge (PTO) oder eine Impulsdauermodulation (PWM) erzeugen.

Die Funktion PTO liefert einen Rechteckausgang (50 % relative Einschaltdauer) für eine angegebene Anzahl Impulse (zwischen 1 und 4.294.967.295 Impulsen) und eine angegebene Zykluszeit (in Mikrosekunden- oder Millisekunden-Inkrementen). Sie können die Funktion PTO so programmieren, dass entweder eine Impulsfolge oder eine Impulsprofil erzeugt wird, das aus mehreren Impulsfolgen besteht. Sie können beispielsweise mit einem Impulsprofil einen Schrittmotor über eine einfache Abfolge von Hochlauf, Betrieb und Herunterfahren oder über andere komplexere Folgen steuern.

Die Funktion PWM liefert eine feste Zykluszeit mit einer variablen relativen Einschaltdauer, wobei die Zykluszeit und die Impulsdauer in Mikrosekunden-- oder in Millisekunden--Inkrementen angegeben werden. Sind Impulsdauer und Zykluszeit gleich, dann beträgt die relative Einschaltdauer 100 % und der Ausgang ist ständig eingeschaltet. Ist die Impulsdauer Null, dann beträgt auch die relative Einschaltdauer 0 % und der Ausgang wird ausgeschaltet.

Ausführliche Informationen zu schnellen Impulsausgängen finden Sie im Kapitel 6. Weitere Informationen zur Verwendung von PTO für die Bewegungssteuerung im offenen Kreis finden Sie in Kapitel 9.

# 5

# Programmiergrundlagen, Konventionen und Funktionen

Die S7-200 bearbeitet Ihr Programm fortlaufend, um eine Aufgabe oder einen Prozess zu steuern. Das Programm erstellen Sie mit STEP 7-Micro/WIN und laden es anschließend in die S7-200. STEP 7-Micro/WIN stellt Ihnen verschiedene Werkzeuge und Funktionen zum Entwerfen, Implementieren und Testen Ihres Programms zur Verfügung.

# In diesem Kapitel

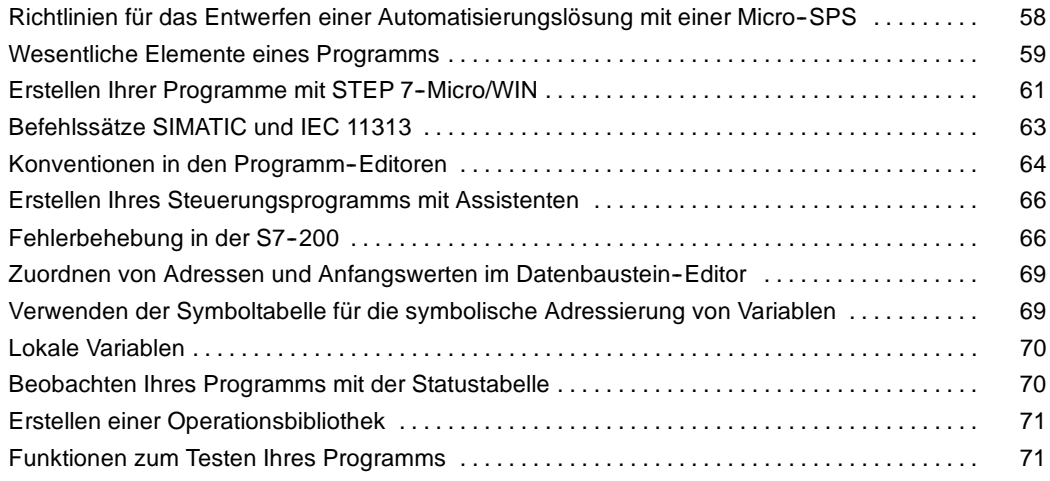

# <span id="page-71-0"></span>**Richtlinien für das Entwerfen einer Automatisierungslösung mit einer Micro-SPS**

Es gibt viele Methoden, ein Automatisierungssystem zu entwerfen. Die folgenden allgemeinen Richtlinien können sich auf viele Projekte beziehen. Dabei sollten Sie sich selbstverständlich an die Verfahrensanweisungen in Ihrem Unternehmen halten und Ihre eigenen Erfahrungen berücksichtigen.

### **Gliedern Ihres Prozesses bzw. Ihrer Anlage**

Unterteilen Sie Ihren Prozess bzw. Ihre Anlage in Abschnitte, die voneinander unabhängig sind. Diese Abschnitte legen die Grenzen zwischen mehreren Automatisierungssystemen fest und beeinflussen die Beschreibungen der Funktionsbereiche sowie die Zuordnung der Betriebsmittel.

### **Beschreiben der Funktionsbereiche**

Beschreiben Sie die Funktionsweise jedes Prozess bzw. Anlagenabschnitts. Zeichnen Sie folgende Punkte auf: Eingänge und Ausgänge, Beschreibung der Funktionsweise, Zustände, die erreicht sein müssen, bevor die Bedienung von Aktoren (z.B. Magnetschalter, Motoren und Antriebe) möglich wird, Beschreibung der Bedienerschnittstelle und alle Schnittstellen zu anderen Abschnitten des Prozesses bzw. der Maschine.

# **Entwerfen der Sicherheitsstromkreise**

Bestimmen Sie die Geräte, die aus Sicherheitsgründen festverdrahtete Schaltungen benötigen. Steuerungsgeräte können unsichere Betriebszustände einnehmen, woraus unerwartete Anlaufeigenschaften bzw. geänderte Funktionsabläufe der Anlage resultieren können. Besteht die Gefahr, dass bei unerwartetem bzw. fehlerhaftem Betrieb der Anlage schwere Körperverletzungen oder Sachschäden auftreten, sollten Sie mit elektromechanischen Programmeingriffen, die unabhängig von der S7-200 arbeiten, unsichere Betriebszustände vermeiden. Zum Entwerfen von Sicherheitsstromkreisen gehen Sie folgendermaßen vor:

- $\Box$  Definieren Sie falschen bzw. unerwarteten Betrieb von Aktoren, die Gefahrenpotentiale bergen.
- Definieren Sie die Bedingungen, unter denen der Betrieb ungefährlich ist, und legen Sie fest, wie diese Bedingungen unabhängig von der S7-200 erkannt werden.
- $\Box$  Definieren Sie, wie die S7-200 und die Erweiterungsmodule den Prozess beeinflussen, wenn die Spannung eingeschaltet und wieder ausgeschaltet wird und wenn Fehler erkannt werden. Diese Informationen sollten nur zum Entwerfen des normalen und des erwarteten unnormalen Betriebs verwendet werden und dürfen nicht aus Sicherheitsgründen eingesetzt werden.
- $\Box$  Entwerfen Sie Korrekturen durch Handeingriff bzw. elektromechanische Programmeingriffe. mit denen gefährliche Abläufe unabhängig von der S7--200 gesperrt werden.
- Lassen Sie von den unabhängigen Stromkreisen Statusinformationen an die S7-200 übermitteln, so dass das Programm und jede Bedienerschnittstelle über die erforderlichen Informationen verfügt.
- Definieren Sie weitere Sicherheitsanforderungen, damit der Prozess sicher ablaufen kann.

### **Definieren der Operator-Stationen**

Erstellen Sie Pläne der Operator--Stationen anhand der Anforderungen in den Beschreibungen der Funktionsbereiche. Zeichnen Sie folgende Punkte auf:

- $\Box$  Position aller OperatorStationen in Bezug zum Prozess bzw. zur Anlage
- □ Mechanische Anordnung der Geräte, z.B. Display, Schalter und Lampen, der **OperatorStation**
- $\Box$  Verdrahtungspläne mit den zugehörigen Ein und Ausgängen der S7-200 oder der Erweiterungsmodule
#### **Zeichnen der Konfigurationspläne**

Erstellen Sie die Konfigurationspläne für das Automatisierungssystem anhand der Anforderungen in den Beschreibungen der Funktionsbereiche. Zeichnen Sie folgende Punkte auf:

- Position der einzelnen S7-200 in Bezug zum Prozess bzw. zur Anlage
- Mechanische Anordnung der S7--200 und Erweiterungsmodule (einschließlich Schränke  $_{11}$ sw $)$
- □ Verdrahtungspläne für alle S7-200 und Erweiterungsmodule (einschließlich Gerätenummern, Kommunikationsadressen und Adressen der Ein und Ausgänge)

#### **Auflisten der symbolischen Namen (optional)**

Wenn Sie sich für die symbolische Adressierung entscheiden, müssen Sie den absoluten Adressen symbolische Namen zuordnen. Geben Sie nicht nur die physikalischen Ein und Ausgänge, sondern auch alle anderen Elemente an, die Sie in Ihrem Programm verwenden.

### **Wesentliche Elemente eines Programms**

Ein Programmbaustein besteht aus aus ausführbarem Code und Kommentaren. Der ausführbare Code besteht aus einem Hauptprogramm (OB1) sowie Unter-- und Interruptprogrammen. Der Code wird übersetzt und in die S7-200 geladen. Die Kommentare werden nicht übersetzt und nicht geladen. Mit diesen Organisationseinheiten (Hauptprogramm, Unterprogramme und Interruptprogramme) können Sie Ihr Steuerungsprogramm strukturieren.

Das folgende Beispiel zeigt ein Programm, das ein Unterprogramm und ein Interruptprogramm umfasst. Diese Beispielprogramm liest mit Hilfe eines zeitgesteuerten Interrupts alle 100 ms den Wert eines Analogeingangs.

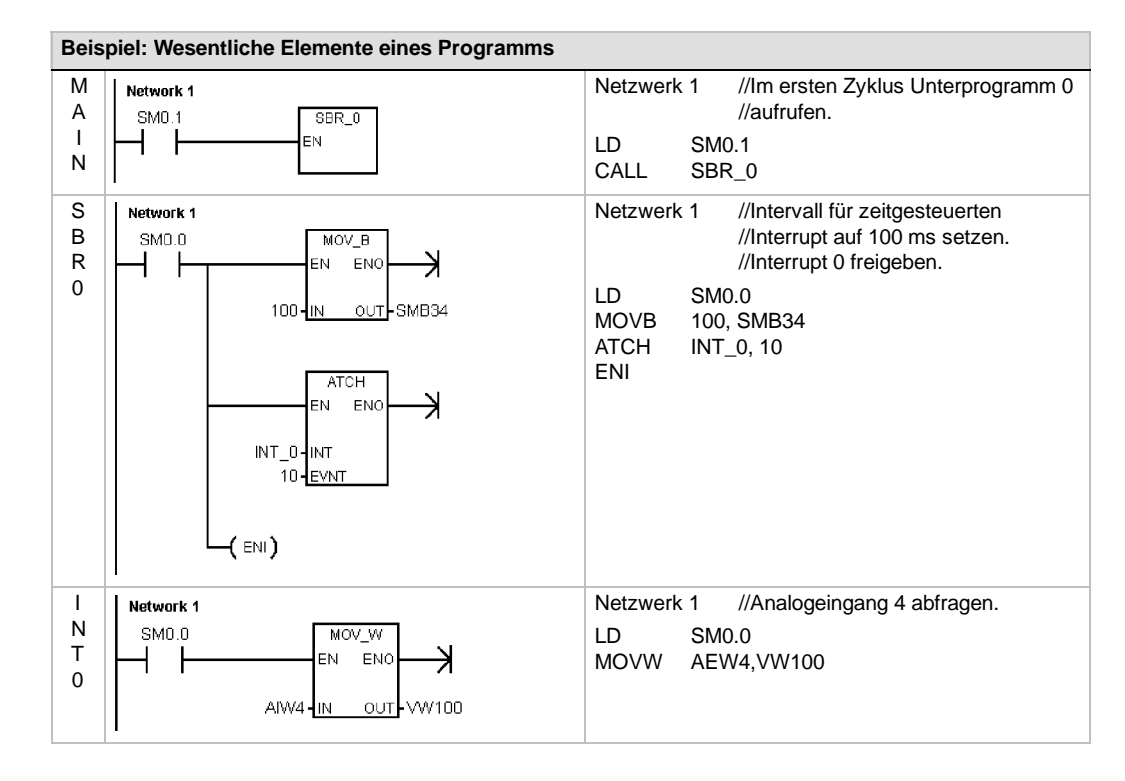

#### **Hauptprogramm**

Dieser Hauptteil des Programms enthält die Operationen, die Ihre Anwendung steuern. Die S7-200 führt diese Operationen der Reihe nach einmal je Zyklus aus. Das Hauptprogramm wird auch OB1 genannt.

#### **Unterprogramme**

Diese optionalen Elemente Ihres Programms werden nur ausgeführt, wenn sie aufgerufen werden: und zwar vom Hauptprogramm, von einem Interruptprogramm oder von einem anderen Unterprogramm. Unterprogramme sind nützlich, wenn Sie eine Funktion mehrfach ausführen möchten. Damit Sie die Logik nicht an jeder Stelle, an der Sie die Funktion ausführen möchten, ins Hauptprogramm aufnehmen müssen, schreiben Sie die Logik einmal in ein Unterprogramm und rufen dieses Unterprogramm so oft auf, wie es während der Bearbeitung des Hauptprogramms erforderlich ist. Unterprogramme bieten mehrere Vorteile:

- $\Box$  Durch Unterprogramme wird die Gesamtgröße des Programms verringert.
- $\Box$  Der Einsatz von Unterprogrammen verkürzt die Zykluszeit, weil Sie den Code aus dem Hauptprogramm entfernt haben. Die S7--200 wertet den Code im Hauptprogramm in jedem Zyklus aus, ganz gleich, ob der Code ausgeführt wird oder nicht. Der Code im Unterprogramm wird von der S7-200 jedoch nur dann ausgewertet, wenn das Unterprogramm aufgerufen wird. In Zyklen, in denen das Unterprogramm nicht aufgerufen wird, wird auch der Code nicht ausgewertet.
- Durch den Einsatz von Unterprogrammen erstellen Sie portierbaren Code. Sie können den Code für eine Funktion in einem Unterprogramm ausgrenzen und dann das Unterprogramm ohne viel Aufwand in andere Programme kopieren.

#### **Tipp**

Die Verwendung von Adressen im Variablenspeicher schränkt die Portabilität von Unterprogrammen ein, weil die Zuordnung von Adressen im Variablenspeicher des einen Programms mit der Zuordnung der Adressen im anderen Programm in Konflikt stehen kann. Unterprogramme, die alle Adressen in der lokalen Variablentabelle (Lokaldaten) zuordnen, sind dagegen gut portierbar, weil es nicht zu Adresskonflikten zwischen dem Unterprogramm und anderen Teilen des Programms kommen kann, wenn lokale Variablen verwendet werden.

#### **Interruptprogramme**

Diese optionalen Komponenten eines Programms reagieren auf bestimmte Interruptereignisse. Sie entwerfen ein Interruptprogramm, damit es ein bestimmtes vordefiniertes Interruptereignis bearbeitet. Wenn das jeweilige Ereignis auftritt, führt die S7-200 das Interruptprogramm aus.

Die Interruptprogramme werden nicht vom Hauptprogramm aufgerufen. Sie ordnen das Interruptprogramm einem Interruptereignis zu. Die S7--200 führt die Operationen im Interruptprogramm nur aus, wenn das Interruptereignis auftritt.

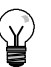

#### **Tipp**

Weil es nicht vorhersehbar ist, wann die S7-200 einen Interrupt erzeugt, ist es empfehlenswert, die Anzahl der Variablen zu begrenzen, die sowohl im Interruptprogramm als auch an anderen Stellen im Programm verwendet werden.

Wenn Sie die lokale Variablentabelle des Interruptprogramms verwenden, stellen Sie sicher, dass Ihr Interruptprogramm nur den temporären Speicher verwendet und keine Daten an anderen Stellen im Programm überschreibt.

Es gibt eine Reihe von Programmiertechniken, mit denen Sie sicherstellen, dass Fehler beim gemeinsamen Nutzen von Daten im Hauptprogramm und im Interruptprogramm vermieden werden. Diese Techniken werden im Kapitel 6 bei den Interruptoperationen beschrieben.

#### **Sonstige Elemente des Programms**

Andere Bausteine enthalten Informationen für die S7-200. Sie können diese Bausteine laden, wenn Sie Ihr Programm laden.

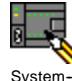

daten- baustein

#### **Systemdatenbaustein**

Im Systemdatenbaustein können Sie verschiedene Hardware-Optionen für die S7-200 konfigurieren.

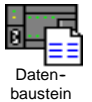

#### **Datenbaustein**

Der Datenbaustein speichert die Werte für verschiedene Variablen (Variablenspeicher), die Ihr Programm verwendet. Im Datenbaustein können Sie Anfangswerte für die Daten eingeben.

### **Erstellen Ihrer Programme mit STEP 7-Micro/WIN**

Zum Aufrufen von STEP 7-Micro/WIN doppelklicken Sie auf das Symbol von STEP 7-Micro/WIN oder wählen den Menübefehl **Start > SIMATIC > STEP 7--MicroWIN V4.0**. Wie Sie in Bild 5-1 sehen, bietet das Projektfenster in STEP 7-Micro/WIN einen komfortablen Arbeitsbereich zum Erstellen von Steuerungsprogrammen.

Die Funktionsleisten bieten Schaltflächen für häufig verwendete Menübefehle. Sie können die Funktionsleisten einzeln anzeigen oder ausblenden.

Die Navigationsleiste bietet Symbole für den Zugriff auf verschiedene Programmierfunktionen von STEP 7-Micro/WIN.

Der Operationsbaum zeigt alle Objekte des Projekts und die Operationen an, mit denen Sie Ihr Steuerungsprogramm erstellen können. Sie können die Operationen mit der Maus aus dem Baum in Ihr Programm ziehen oder Sie können auf eine Operation doppel- klicken, um sie an der Cursorposition in den Programm--Editor einzufügen.

Der Programm--Editor enthält die Programmlogik und eine lokale Variablentabelle, in der Sie temporären lokalen Variablen symbolische Namen zuordnen können. Unterprogramme und Interruptprogramme werden als Register am unteren Rand des Programm-- Editors dargestellt. Sie können auf die Laschen der Register klicken, um die Unterprogramme, die Interruptprogramme oder das Hauptprogramm anzuzeigen.

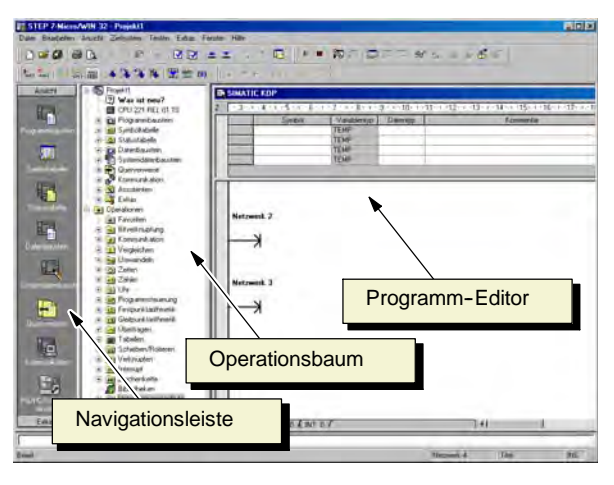

Bild 5-1 STEP 7-Micro/WIN

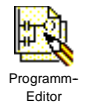

STEP 7-Micro/WIN verfügt über drei Editoren, mit denen Sie Ihr Programm anlegen können: Kontaktplan (KOP), Anweisungsliste (AWL) und Funktionsplan (FUP). Programme, die in diesen Programm--Editoren geschrieben wurden, können mit einigen Einschränkungen mit anderen Programm--Editoren angezeigt und bearbeitet werden.

### **Funktionen des AWL-Editors**

Der AWL--Editor zeigt das Programm als textbasierte Sprache an. Mit dem AWL--Editor können Sie Programme erstellen, indem Sie die Mnemonik der Operationen eingeben. Im AWL--Editor können Sie Programme erstellen, die Sie im KOP-- oder FUP--Editor nicht erstellen können. Dies ist darauf zurückzuführen, dass Sie in AWL in der "Muttersprache" der S7-200 schreiben und keinen grafischen Editor einsetzen, in dem es einige Einschränkungen gibt, damit die Schaltpläne korrekt gezeichnet werden können. Wie Sie in Bild 5-2 sehen, ist diese Programmierung im Text-Editor der Programmierung mit Assemblersprachen sehr ähnlich.

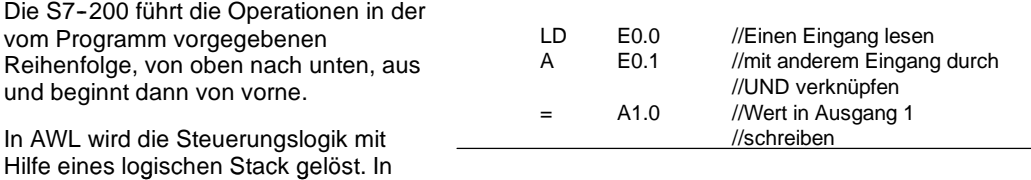

AWL müssen Sie die Operationen für die

Stackbearbeitung eingeben.

Bild 5-2 Beispiel für ein AWL--Programm

Wenn Sie mit dem AWL--Editor programmieren möchten, sollten Sie folgendes beachten:

- $\Box$  AWL ist am besten für erfahrene Programmierer geeignet.
- □ In AWL können Sie einige Programmieraufgaben lösen, die sich in KOP und FUP nicht so leicht lösen lassen.
- $\Box$  Im AWL-Editor können Sie nur den SIMATIC-Befehlssatz verwenden.
- □ Sie können sich in AWL jederzeit ein Programm, das Sie im KOP- oder FUP-Editor erstellt haben, ansehen und es auch bearbeiten, während dies umgekehrt nicht immer möglich ist. Sie können sich ein Programm, das Sie im AWL-Editor geschrieben haben, nicht immer im KOP- oder FUP-Editor anzeigen lassen.

#### **Funktionen des KOP-Editors**

Der KOP--Editor zeigt das Programm als grafische Darstellung wie in elektrischen Schaltplänen an. KOP--Programme ermöglichen dem Programm, den elektrischen Stromfluss von einer Spannungsquelle über eine Reihe von logischen Eingangsbedingungen, die wiederum logische Ausgangsbedingungen aktivieren, nachzubilden. Ein KOP--Programm verfügt über eine linke Stromschiene mit Signalfluss. Bei geschlossenen Kontakten kann der Signalfluss über die Kontakte zu den nächsten Elementen fließen. Geöffnete Kontakte verhindern den Signalfluss.

Die Logik wird in Netzwerke unterteilt. Das Programm wird Netzwerk für Netzwerk ausgeführt, und zwar von links nach rechts und von oben nach unten. Bild 5-3 zeigt ein Beispiel für ein KOP--Programm. Die verschiedenen Operationen werden von grafischen Symbolen dargestellt und umfassen drei wesentliche Arten.

Kontakte stellen logische Eingangsbedingungen wie Schalter, Eingangsbeuingungen wie Schalter,<br>Taster oder interne Bedingungen dar. Bild 5-3 Beispiel für ein KOP-Programm

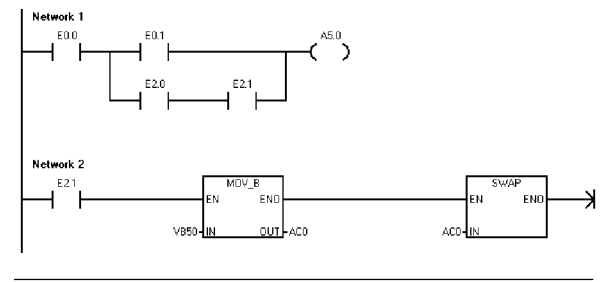

Spulen stellen logische Ausgangsbedingungen wie Lampen, Motorstarter, zwischengeschaltete Relais oder interne Ausgangsbedingungen dar.

Boxen stellen zusätzliche Funktionen wie Zeiten, Zähler oder arithmetische Operationen dar.

Wenn Sie mit dem KOP-Editor programmieren möchten, sollten Sie folgendes beachten:

- Der Kontaktplan eignet sich für unerfahrene Programmierer.
- Grafische Darstellungen sind leichter zu verstehen und weltweit verbreitet.
- $\Box$  Im KOP-Editor können Sie sowohl den SIMATIC als auch den IEC 1131-3 Befehlssatz verwenden.
- $\Box$  Sie können sich ein Programm, das Sie im SIMATIC KOP-Editor geschrieben haben, immer im AWL-Editor anzeigen lassen.

#### **Funktionen des FUP-Editors**

Der FUP--Editor zeigt das Programm als grafische Darstellung wie Verknüpfungsglieder in Funktionsschaltplänen an. Es gibt keine Kontakte und Spulen wie im KOP--Editor, sondern äquivalente Operationen, die als Boxen dargestellt werden.

Bild 5-4 zeigt ein Beispiel für ein **T33** FUP--Programm.  $12.1$ AND **TON**  $V500$ In einem Funktionsplan gibt es keine AC<sub>0</sub> linke und rechte Stromschiene, deshalb drückt der Begriff "Signalfluss" den Fluss der Steuerung durch die der Steuerung durch die<br>FUP-Funktionsbausteine aus. Bild 5-4 Beispiel für ein FUP-Programm

Aus diesem Grund wird der Pfad des Zustands 1 durch die FUP-Elemente als Signalfluss bezeichnet. Die Herkunft eines Eingangs für Signalfluss sowie das Ziel eines Ausgangs für Signalfluss können direkt einem Operanden zugewiesen werden.

Die Programmlogik entsteht aus den Verbindungen zwischen diesen Boxen. D.h. der Ausgang einer Operation (z.B. einer UND--Box) gibt eine weitere Operation frei (z.B. eine Zeit), um die erforderliche Logik zu erstellen. Durch dieses Konzept können Sie eine große Bandbreite von Steuerungsaufgaben lösen.

Wenn Sie mit dem FUP--Editor programmieren möchten, sollten Sie folgendes beachten:

- $\Box$  Die grafische Darstellung eines Funktionsplans ist gut geeignet, um den Programmablauf hervorzuheben.
- $\Box$  Im FUP-Editor können Sie sowohl den SIMATIC als auch den IEC 1131-3 Befehlssatz verwenden.
- $\Box$  Sie können sich ein Programm, das Sie im SIMATIC FUP-Editor geschrieben haben, immer im AWL-Editor anzeigen lassen.

### **Befehlssätze SIMATIC und IEC 11313**

Die meisten Automatisierungssysteme bieten im wesentlichen die gleichen Arten von Operationen, doch es gibt geringfügige Unterschiede in Darstellung, Funktion usw. zwischen den verschiedenen Herstellern. In den letzten Jahren hat die Internationale Elektrotechnische Kommission (IEC) globale Normen entwickelt, die sich auf viele Aspekte der Programmierung von Automatisierungssystemen beziehen. Im wesentlichen fordert die Norm die verschiedenen Hersteller von Automatisierungssystemen dazu auf, Operationen zur Verfügung zu stellen, die in Darstellungsart und Funktionsweise gleich sind.

Ihre S7--200 bietet Ihnen zwei verschiedene Befehlssätze, mit denen Sie eine Bandbreite von Automatisierungslösungen programmieren können. Der IEC--Befehlssatz entspricht der Norm IEC 1131-3 für die Programmierung von Automatisierungssystemen. Der SIMATIC-Befehlssatz ist spezifisch für die S7-200 ausgelegt.

### **Tipp**

Im IEC--Modus zeigt STEP 7--Micro/WIN im Operationsbaum eine rote Raute 〈♦) neben den Operationen an, die nicht in der Norm IEC 1131-3 definiert sind.

Es gibt einige wesentliche Unterschiede zwischen den Befehlssätzen SIMATIC und IEC.

- $\Box$  Der IEC-Befehlssatz umfasst nur die Operationen, die bei allen Herstellern von Automatisierungssystemen genormt sind. Einige Operationen, die sich standardmäßig im SIMATIC--Befehlssatz befinden, sind keine genormten IEC 1131--3 Operationen. Sie stehen als nicht genormte Operationen zur Verfügung, doch wenn Sie diese Operationen in einem Programm verwenden, ist das Programm nicht mehr kompatibel mit IEC 11313.
- $\Box$  Bei einigen IEC-Boxen kann mit mehreren Datenformaten gearbeitet werden. Dieses Verhalten wird oft als "Überladen" bezeichnet. Beispiel: Anstatt für die Operationen ADD\_I (Ganze Zahlen (16 Bit) addieren) und ADD\_R (Realzahlen addieren) einzelne Boxen zur Verfügung zu stellen, prüft die IEC--Operation ADD das Format der Daten, die addiert werden sollen, und wählt automatisch die korrekte Operation für die S7--200 aus. Hierdurch sparen Sie sich einigen Programmieraufwand.
- $\Box$  Wenn Sie mit IEC-Operationen arbeiten, werden die Parameter der Operation automatisch auf das richtige Datenformat geprüft, z.B. vorzeichenlose ganze Zahl im Vergleich zu ganze Zahl mit Vorzeichen. Wenn Sie beispielsweise versuchen, einen ganzzahligen Wert für eine Operation einzugeben, die einen Bitwert benötigt (ein/aus), wird Ihnen ein Fehler angezeigt. Diese Funktion verringert Syntaxfehler beim Programmieren.

Wenn Sie den SIMATIC-Befehlssatz oder den IEC-Befehlssatz auswählen, sollten Sie folgendes beachten:

- Die SIMATIC-Operationen haben im allgemeinen die kürzesten Ausführungszeiten. Einige IEC--Operationen haben evtl. längere Ausführungszeiten.
- $\Box$  Einige IEC-Operationen, z.B. Zeiten, Zähler, Multiplizieren und Dividieren, funktionieren anders als die entsprechenden SIMATIC-Operationen.
- $\Box$  Alle drei Programm-Editoren (KOP, AWL, FUP) arbeiten mit dem SIMATIC-Befehlssatz. Mit IEC-Operationen können Sie nur im KOP- und im FUP-Editor arbeiten.
- □ Die Funktionsweise von IEC-Operationen ist bei allen Herstellern von Automatisierungssystemen genormt, d.h. IEC--konforme Programme können Sie unabhängig vom Automatisierungssystem erstellen.
- Der SIMATIC-Befehlssatz enthält mehr Operationen als in der IEC-Norm definiert sind. Sie können deshalb jederzeit SIMATIC--Operationen in Ihr IEC--Programm aufnehmen.
- $\Box$  IEC 1131-3 verlangt, dass für Variablen ein Typ deklariert wird, und es unterstützt das Prüfen des Datentyps durch das System.

### **Konventionen in den Programm--Editoren**

In STEP 7-Micro/WIN gelten folgende Konventionen für alle Editoren:

- $\Box$  Das Zeichen # vor einem symbolischen Namen (#var1) zeigt an, dass das Symbol lokalen Geltungsbereich hat.
- □ Bei IEC-Operationen kennzeichnet das Symbol % eine direkte Adresse.
- $\Box$  Das Operandensymbol "?.?" oder "????" bedeutet, dass der Operand konfiguriert werden muss.

KOP--Programme sind in Strompfade unterteilt, die Netzwerke genannt werden. Ein Netzwerk ist eine geordnete Anordnung von Kontakten, Spulen und Boxen, die miteinander verbunden sind und einen geschlossenen Stromkreis bilden. Es sind keine Kurzschlüsse, offenen Stromkreise oder umgekehrter Signalfluss vorhanden. In STEP 7--Micro/WIN können Sie in Ihren KOP--Programmen für jedes einzelne Netzwerk Kommentare erstellen. In FUP unterteilen und kommentieren Sie Ihr Programm auf der Basis von Netzwerken.

In AWL--Programmen gibt es keine Netzwerke, doch Sie können das Schlüsselwort NETWORK verwenden, um Ihre Programme zu strukturieren.

### **Spezifische Konventionen des KOP--Editors**

Im KOP-Editor können Sie mit den Funktionstasten F4, F6 und F9 auf Ihrer Tastatur Kontakte, Boxen und Spulen einfügen. Im KOP-Editor gibt es die folgenden Konventionen:

- Das Symbol "--->>" ist ein offener Schaltkreis bzw. benötigt einen Anschluss für Signalfluss.
- □ Das Symbol "→" zeigt an, dass der Ausgang für eine Operation, die in Kaskadenschaltung angeschlossen oder in Reihe geschaltet werden kann, optionalen Signalfluss darstellt.
- □ Das Symbol ">>" zeigt an, dass Sie Signalfluss verwenden können.

#### **Spezifische Konventionen des FUP-Editors**

Im FUP--Editor können Sie mit den Funktionstasten F4, F6 und F9 auf Ihrer Tastatur die Operationen UND und ODER sowie Boxen einfügen. Im FUP-Editor gibt es die folgenden Konventionen:

- Das Symbol "--->>" zeigt bei einem Operanden EN Signalfluss oder einen Operanden an. Es kann auch einen offenen Schaltkreis bzw. einen benötigten Signalfluss--Anschluss darstellen.
- Das Symbol "<sup>></sup>" zeigt an, dass der Ausgang für eine Operation, die in Kaskadenschaltung angeschlossen oder in Reihe geschaltet werden kann, optionalen Signalfluss darstellt.
- □ Die Symbole "<<" und ">>" zeigen an, dass ein Wert oder Signalfluss verwendet werden kann.
- Kennzeichen für Negationen: Die logische Bedingung NOT oder der umgekehrte Zustand des Operanden bzw. des Signalflusses wird durch einen kleinen Kreis vor dem jeweiligen Eingang dargestellt. Im Bild 5-5 ist A0.0 gleich der Negation von E0.0 UND E0.1. Negationen sind nur bei booleschen Signalen gültig, die als Parameter oder Signalfluss angegeben werden können.

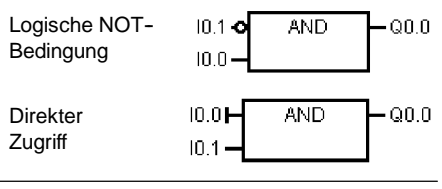

Bild 5-5 FUP-Konventionen

- Kennzeichen für direkte Ansteuerung: Im FUP--Editor wird durch die senkrechte Linie am Eingang der FUP--Operation angezeigt, dass es sich bei einem booleschen Operanden um einen direkt angesteuerten Wert handelt (siehe Bild 5-5). Ist ein Eingang für die direkte Ansteuerung gekennzeichnet, wird der angegebene physikalische Eingang direkt gelesen. Direkt angesteuerte Operatoren sind nur bei physikalischen Eingängen gültig.
- $\Box$  Box ohne Eingang oder Ausgang: Eine Box ohne Eingang kennzeichnet eine Operation, die vom Signalfluss unabhängig ist.

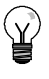

#### **Tipp**

Die Anzahl der Operanden kann auf maximal 32 Eingänge bei den Operationen UND und ODER erweitert werden. Sie ergänzen oder löschen die Kennzeichen für Operanden mit den Tasten "+" und "--" auf Ihrer Tastatur.

### **Allgemeine Konventionen zum Programmieren einer S7--200**

#### **Definition von EN/ENO**

EN (Enable IN = Freigabeeingang) ist ein boolescher Eingang der Boxen in KOP und FUP. An diesem Eingang muss Signalfluss vorhanden sein, damit die Box ausgeführt werden kann. AWL-Operationen haben keinen EN-Eingang. Der oberste Stackwert muss logisch 1 sein, damit die entsprechende AWL--Operation ausgeführt wird.

EN (Enable OUT = Freigabeausgang) ist ein boolescher Ausgang der Boxen in KOP und FUP. Liegt an einer Box am Eingang EN Signalfluss an und die Box wird fehlerfrei ausgeführt, dann leitet der Ausgang ENO den Signalfluss zum nächsten Element weiter. Tritt während der Ausführung der Box ein Fehler auf, dann wird der Signalfluss an der Box, die den Fehler verursacht hat, beendet.

In AWL gibt es keinen ENO-Ausgang, doch die AWL-Operationen, die den KOP- und FUP-Operationen mit ENO-Ausgängen entsprechen, setzen auch ein besonderes ENO-Bit. Auf dieses Bit kann mit der Operation UENO (UND ENO) zugegriffen werden und es kann verwendet werden, um die gleiche Wirkung wie mit dem ENO--Bit einer Box zu erzielen.

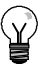

#### **Tipp**

Die Operanden EN/ENO und deren Datentypen werden nicht in der Tabelle der gültigen Operanden zu den einzelnen Operationen aufgeführt, weil diese Operanden für alle KOP-- und FUP--Operationen identisch sind. Tabelle 5-1 führt die Operanden und Datentypen für KOP und FUP auf. Diese Operanden gelten für alle KOP- und FUP-Operationen in diesem Handbuch.

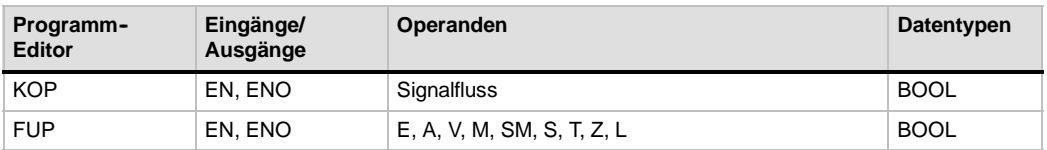

Tabelle 5-1 EN/ENO-Operanden und Datentypen in KOP und FUP

#### **Bedingte/absolute Eingänge**

In KOP und FUP wird eine Box oder eine Spule, die vom Signalfluss abhängig ist, mit Verbindung zu einem anderen Element auf der linken Seite dargestellt. Eine Spule oder eine Box, die nicht vom Signalfluss abhängig ist, wird mit direkter Verbindung zur linken Stromschiene dargestellt. Tabelle 5-2 zeigt ein Beispiel für einen bedingten und einen absoluten Eingang.

Tabelle 5-2 Darstellung von bedingten und absoluten Eingängen

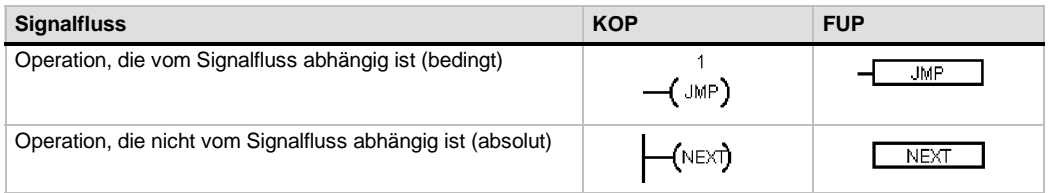

#### **Operationen ohne Ausgänge**

Boxen, die keine Kaskadenschaltung zulassen, werden ohne boolesche Ausgänge gezeichnet. Dies sind die Operationen Unterprogramm aufrufen, Zu Sprungmarke springen und Unterprogramm bedingt beenden. Es gibt auch Spulen in KOP, die nur an die linke Stromschiene angeschlossen werden können. Hierzu gehören die Operationen Sprungmarke definieren, Ende Programmschleife mit NEXT, Ablaufsteuerungsrelais laden, Ablaufsteuerungsrelais bedingt beenden und Ende Ablaufsteuerungsrelais. Diese Operationen werden in FUP als Boxen dargestellt und durch nicht gekennzeichnete Eingänge und ohne Ausgänge hervorgehoben.

#### **Vergleichsoperationen**

Die Vergleichsoperationen werden unabhängig vom Zustand des Signalflusses ausgeführt. Ist der Signalfluss FALSE, ist der Ausgang FALSE. Ist der Signalfluss TRUE, wird der Ausgang entsprechend dem Ergebnis des Vergleichs gesetzt. Die SIMATIC--Vergleichsoperationen in FUP und die IEC--Vergleichsoperationen in FBS werden als Boxen dargestellt, obwohl die Operationen wie Kontakte ausgeführt werden.

### **Erstellen Ihres Steuerungsprogramms mit Assistenten**

STEP 7-Micro/WIN verfügt über Assistenten, die bestimmte Aspekte der Programmierung automatisieren und dadurch vereinfachen. Im Kapitel 6 werden Operationen, die über einen Assistenten verfügen, mit dem folgenden Symbol gekennzeichnet:

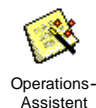

### **Fehlerbehebung in der S7-200**

Die S7-200 unterteilt aufgetretene Fehler in schwere und leichte Fehler. Sie können sich die von einem Fehler erzeugten Fehlercodes mit dem Menübefehl **Zielsystem > Informationen** anzeigen lassen.

Bild 5-6 zeigt das Dialogfeld "Informationen", in dem der Fehlercode und die Beschreibung des Fehlers angezeigt werden.

Das Feld "Letzter schwerer" führt den vorherigen von der S7-200 generierten schweren Fehler auf. Dieser Wert wird nach dem Ausschalten gespeichert, wenn der RAM-Speicher gepuffert wird. Der Wert wird gelöscht, wenn für die S7--200 Urlöschen durchgeführt wird oder wenn der RAM--Speicher nach längerer Spannungsunterbrechung nicht mehr gepuffert wird.

Das Feld "Gesamt" enthält die Gesamtzahl der Fehler, die seit dem letzten Urlöschen aller Speicherbereiche der S7--200 von der S7--200 generiert wurden. Dieser Wert wird nach dem Ausschalten gespeichert, wenn der RAM--Speicher gepuffert wird. Der Wert wird gelöscht, wenn für die S7-200 Urlöschen durchgeführt wird oder wenn der RAM--Speicher nach längerer Spannungsunterbrechung nicht mehr gepuffert wird.

Anhang C führt die Fehlercodes der S7-200 auf und Anhang D beschreibt die Sondermerker (SM) für die Fehlerüberwachung

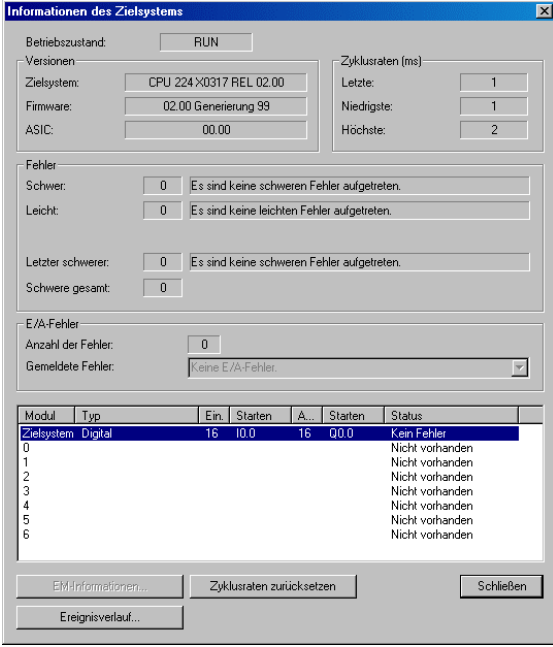

Bild 5-6 Dialogfeld "Informationen"

### **Leichte Fehler**

Bei leichten Fehlern handelt es sich um Fehler im Aufbau des Anwenderprogramms, um Fehler bei der Ausführung einer Operation im Anwenderprogramm und um Fehler bei den Erweiterungsmodulen. Mit STEP 7-Micro/WIN können Sie sich die Fehlercodes anzeigen lassen, die von leichten Fehlern erzeugt wurden. Es gibt drei wesentliche Gruppen leichter Fehler:

#### **Fehler beim Übersetzen des Programms**

Wenn Sie ein Programm laden, übersetzt die S7-200 das Programm. Erkennt die S7-200, dass das Programm eine Übersetzungsregel verletzt, dann bricht die S7-200 den Ladevorgang ab und erzeugt einen Fehlercode. (War bereits ein Programm in die S7-200 geladen, ist dieses Programm im nullspannungsfesten Speicher noch vorhanden, es geht nicht verloren.) Nachdem Sie Ihr Programm korrigiert haben, können Sie es erneut laden. Im Anhang C finden Sie eine Liste mit Verletzungen der Übersetzungsregeln.

#### **E/A--Fehler**

Beim Anlauf liest die S7-200 die E/A-Konfiguration der einzelnen Module. Im normalen Betrieb prüft die S7-200 regelmäßig den Zustand der einzelnen Module und vergleicht diesen Zustand mit der während des Anlaufs erhaltenen Konfiguration. Erkennt die S7--200 einen Unterschied, setzt die S7-200 das Konfigurationsfehlerbit im Fehlerregister des Moduls. Die S7-200 liest erst dann wieder Eingangsdaten aus dem Modul und schreibt erst dann wieder Ausgangsdaten in das Modul, wenn die Modulkonfiguration wieder der beim Anlauf gespeicherten Konfiguration entspricht.

Die Statusinformationen eines Moduls werden in den Sondermerkern (SM) gespeichert. Ihr Programm kann diese Sondermerker überwachen und auswerten. Ausführliche Informationen zu Sondermerkern, die E/A--Fehler anzeigen, finden Sie in Anhang D. SM5.0 ist das globale E/A--Fehlerbit und bleibt solange gesetzt, wie der Fehlerzustand in einem Erweiterungsmodul vorhanden ist.

#### **Fehler beim Ausführen des Programms**

Ihr Programm kann während der Ausführung Fehlerbedingungen hervorrufen. Diese Fehler können durch fehlerhaften Einsatz einer Operation oder durch die Bearbeitung ungültiger Daten durch eine Operation ausgelöst werden. Ein Pointer auf eine indirekte Adresse beispielsweise, der beim Übersetzen des Programms gültig war, kann während der Bearbeitung des Programms geändert worden sein, so dass er auf eine Adresse außerhalb des gültigen Bereichs zeigt. Dies ist ein Beispiel für einen Programmierfehler zur Laufzeit. SM4.3 wird bei Auftreten des Programmier- fehlers zur Laufzeit gesetzt und bleibt gesetzt, solange sich die S7-200 im Betriebszustand RUN befindet. (Im Anhang C finden Sie eine Liste mit Programmierfehlern zur Laufzeit.) Informationen zu Programmausführungsfehlern werden in den Sondermerkern (SM) gespeichert. Ihr Programm kann diese Sondermerker überwachen und auswerten. Ausführliche Informationen zu Sondermerkern, die Programmausführungsfehler anzeigen, finden Sie in Anhang D.

Die S7--200 geht nicht in den Betriebszustand STOP, wenn ein leichter Fehler erkannt wird. Es legt die Ereignisse in Sondermerkern (SM) ab und fährt mit der Programmbearbeitung fort. Sie können jedoch Ihr Programm so schreiben, dass bei Auftreten eines leichten Fehlers der Übergang der S7-200 in den Betriebszustand STOP erzwungen wird. Das folgende Beispielprogramm zeigt ein Netzwerk eines Programms, das zwei der globalen Bits für leichte Fehler überwacht und die S7--200 in den Betriebszustand STOP versetzt, wenn eines dieser Bits eingeschaltet wird.

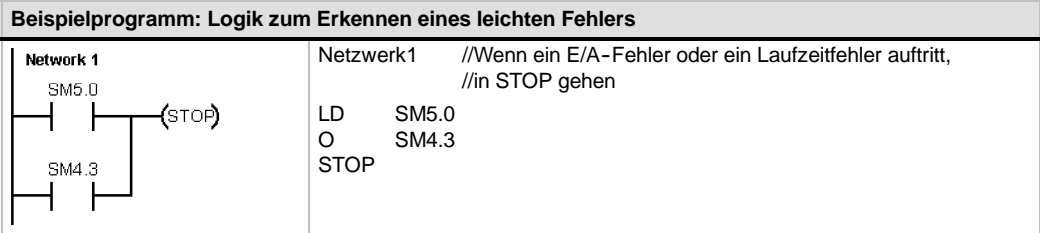

### **Schwere Fehler**

Tritt ein schwerer Fehler auf, beendet die S7-200 die Bearbeitung des Programms. Je nach dem Schweregrad des Fehlers kann die S7-200 einige oder auch gar keine Funktionen mehr ausführen. Ziel der Behebung von schweren Fehlern ist es, die S7-200 in einen sicheren Zustand zu bringen, so dass Informationen zu der Fehlerbedingung in der S7--200 abgefragt werden können. Erkennt die S7-200 einen schweren Fehler, geht sie in die Betriebsart STOP, schaltet die LED--Anzeige SF/DIAG (rot) und die LED--Anzeige STOP ein, übersteuert die Tabelle der Ausgänge und schaltet die Ausgänge aus. Die S7--200 bleibt in diesem Zustand, bis der Fehlerzustand behoben ist.

Nachdem Sie die Änderungen zur Behebung des schweren Fehlers vorgenommen haben, starten Sie die S7-200 auf eine der folgenden Arten neu:

- $\Box$  Schalten Sie die Spannungsversorgung aus und wieder ein.
- $\Box$  Bringen Sie den Betriebsartenschalter von TERM bzw. RUN in STOP.
- Wählen Sie in STEP 7--Micro/WIN den Menübefehl **Zielsystem > Rücksetzen beim** Anlauf, um die S7-200 neu zu starten. Hierdurch wird die S7-200 zurückgesetzt und alle schweren Fehler werden gelöscht.

Durch das Neustarten der S7-200 wird die Fehlerbedingung gelöscht und beim Anlauf eine Diagnose ausgeführt, um zu prüfen, ob der schwere Fehler tatsächlich behoben ist. Wird dabei ein weiterer schwerer Fehler erkannt, leuchtet wieder die LED--Anzeige der S7--200 auf und deutet damit an, dass noch immer ein Fehler vorhanden ist. Andernfalls beginnt die S7-200 ihren normalen Betrieb.

Durch einige Fehlerzustände wird die S7--200 kommunikationsunfähig. In diesen Fällen können Sie sich den Fehlercode der S7-200 nicht anzeigen lassen. Diese Arten von Fehlern deuten meist auf Hardware-Fehler hin, die nur durch Reparatur der S7-200 behoben werden können. Solche Fehlerbedingungen können nicht durch Änderungen im Programm oder Urlöschen des Speichers der S7-200 beseitigt werden.

### **Zuordnen von Adressen und Anfangswerten im Datenbaustein--Editor**

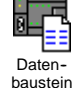

Im Datenbaustein--Editor können Sie Zuordnungen von Anfangswerten im Variablenspeicher vornehmen. Sie können Bytes, Wörter und Doppelwörter im Variablenspeicher zuordnen. Kommentare sind optional.

Beim Datenbaustein-Editor handelt es sich um einen Texteditor, mit dem das Format frei wählbar ist, d.h. es sind für bestimmte Informationen keine vorgegebenen Felder definiert. Nachdem Sie eine Zeile eingetragen haben und die Eingabetaste drücken, formatiert der Datenbaustein-Editor die Zeile (Adressen, Daten, Kommentare werden in Spalten ausgerichtet; Adressen im Variablenspeicher werden in Großbuchstaben dargestellt) und zeigt ie erneut an. Wenn Sie zum Abschl gestellt) und zeig sie erneut an. Wenn Sie zum Abschluss einer Zeile die Tastenkombination STRG+EINGABETASTE drücken, wird die Adresse automatisch zur nächsten verfügbaren Adresse hochgezählt.

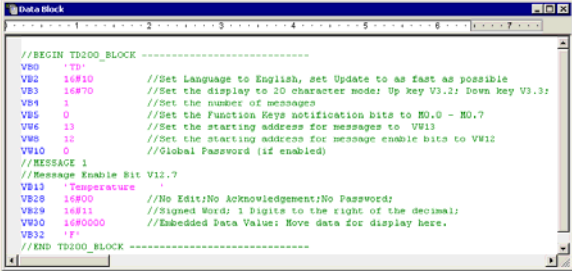

Bild 5-7 Datenbaustein-Editor

Der Datenbaustein-Editor ordnet eine entsprechende Menge Speicherplatz im Variablenspeicher gemäß Ihren vorherigen Adresszuordnungen und der Größe (Byte, Wort oder Doppelwort) der Datenwerte zu.

Die erste Zeile im Datenbaustein muss eine explizite Adresszuordnung enthalten. Die folgenden Zeilen können explizite oder implizite Adresszuordnungen enthalten. Eine implizite Adresszuordnung wird vom Editor erstellt, wenn Sie mehrere Datenwerte im Anschluss an eine Adresszuordnung eintragen oder wenn Sie eine Zeile eingeben, die nur Datenwerte enthält.

Sie können im Datenbaustein-Editor Groß- und Kleinbuchstaben eingeben und Kommas, Tabulatoren und Leerzeichen als Trennungszeichen zwischen Adressen und Datenwerten verwenden.

### **Verwenden der Symboltabelle für die symbolische Adressierung von Variablen**

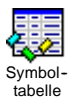

In der Symboltabelle können Sie Symbole definieren und bearbeiten, auf die über den symbolischen Namen im gesamten Programm zugegriffen werden kann. Sie können mehrere Symboltabellen anlegen. Die Symboltabelle enthält außerdem ein Register für systemdefinierte Symbole, die Sie in Ihrem Programm verwenden können. Die Symboltabelle wird auch globale Variablentabelle genannt.

Sie können die Operanden in den Anweisungen in Ihrem Programm absolut oder symbolisch angeben. Ein absoluter Verweis gibt den Speicherbereich sowie das Bit oder Byte der Adresse an. Ein symbolischer Verweis gibt die Adresse mittels einer Kombination aus alphanumerischen Zeichen an.

Für SIMATIC--Programme ordnen Sie globale Symbole in der Symboltabelle zu. Für IEC--Programme ordnen Sie globale Symbole in der globalen Variablentabelle zu.

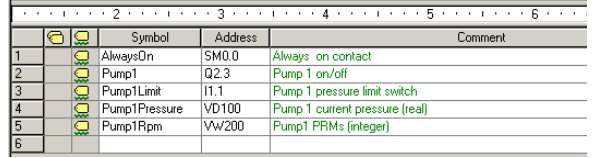

Zum Zuordnen eines symbolischen Namens zu einer Adresse gehen Sie Namens zu einer Adresse gehen Sie eind 5-8 Symboltabelle<br>folgendermaßen vor:

- 1. Klicken Sie in der Navigationsleiste auf die Schaltfläche der Symboltabelle, um die Symboltabelle aufzurufen.
- 2. Geben Sie den symbolischen Namen (z.B. Eingang1) in die Spalte "Symbolischer Name" ein. Die maximale Länge für Symbole beträgt 23 Zeichen.
- 3. Geben Sie die Adresse (z.B. E0.0) in die Spalte "Adresse" ein.
- 4. Wenn Sie in IEC in der globalen Variablentabelle arbeiten, tragen Sie einen Wert in die Spalte "Datentyp" ein oder wählen einen Wert im aufklappbaren Listenfeld aus.

Sie können mehrere Symboltabellen anlegen. Sie können jedoch die gleiche Zeichenkette nicht mehr als einmal als globales Symbol zuordnen, weder in einer einzigen Tabelle noch in verschiedenen Tabellen.

### **Lokale Variablen**

In der lokalen Variablentabelle im Programm--Editor können Sie Variablen zuordnen, die nur in einem einzelnen Unterprogramm oder in einem einzelnen Interruptprogramm vorkommen (siehe Bild 5-9).

Lokale Variablen können als Parameter verwendet werden, die an ein Unterprogramm übergeben werden. Lokale Variablen erhöhen die Portabilität bzw. die Wiederverwendbarkeit eines Unterprogramms.

| <b>EN SIMATIC LAD</b>                                   |                  |            |             |                         |  |
|---------------------------------------------------------|------------------|------------|-------------|-------------------------|--|
| * * * 1 * * * 1 * * * 2 * * * 1 * * * 3 * * * 1 * * * 4 |                  |            |             |                         |  |
|                                                         | Name             | Var Type   | Data Type   | Comment                 |  |
|                                                         | EN               | IN         | <b>BOOL</b> |                         |  |
| L <sub>0.0</sub>                                        | <b>FirstPass</b> | ΙN         | BOOL        | First pass flag         |  |
| LB1                                                     | Addr             | ΙN         | <b>BYTE</b> | Address of slave device |  |
| LW <sub>2</sub>                                         | Data             | IN         | INT         | Data to write to slave  |  |
| LB4                                                     | <b>Status</b>    | IN_OUT     | <b>BYTE</b> | Status of write         |  |
| L5.0                                                    | Done             | <b>OUT</b> | <b>BOOL</b> | Done flag               |  |
| LW <sub>6</sub>                                         | Error            | <b>OUT</b> | WORD        | Error number fif anvi   |  |
| MAIN ASBR OA INT O                                      |                  |            |             |                         |  |

Bild 5-9 Lokale Variablentabelle

### **Beobachten Ihres Programms mit der Statustabelle**

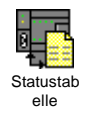

Mit einer Statustabelle können Sie die Werte der Prozessvariablen beobachten und ändern, während die S7-200 das Steuerungsprogramm ausführt. Sie können den Zustand von Eingängen, Ausgängen und Variablen im Programm verfolgen, indem Sie die aktuellen Werte anzeigen. In der Statustabelle können Sie außerdem Werte von Prozessvariablen forcen oder ändern.

Sie können mehrere Statustabellen anlegen, damit Sie die Elemente aus verschiedenen Teilen Ihres Programms beobachten können.

Zum Aufrufen der Statustabelle wählen Sie den Menübefehl **Ansicht > Komponente > Statustabelle** oder klicken in der Navigationsleiste auf das Symbol der Statustabelle.

Wenn Sie eine Statustabelle anlegen, geben Sie Adressen von Prozessvariablen ein, die Sie beobachten möchten. Den Status von Konstanten, Akkumulatoren und lokalen Variablen können Sie nicht anzeigen. Die Werte von Zeiten und Zählern können Sie sich als Bit oder als Wort anzeigen lassen. Wenn Sie sich den g Wert als Bit anzeigen lassen, wird der Status des Zeit- oder Zählerbits angezeigt. Wenn Sie sich den Wert als Wort anzeigen lassen, wird der Wert der Zeit bzw. des Zählers angezeigt.

| <b>B</b> Status Chart<br>$\Box$ |                     |                |               |           |  |
|---------------------------------|---------------------|----------------|---------------|-----------|--|
|                                 | .6<br>$\cdots$<br>٠ |                |               |           |  |
|                                 | Address             | Format         | Current Value | New Value |  |
|                                 | Pump1               | <b>Bit</b>     | 240           |           |  |
|                                 | Pump1Limit          | Bit            | 2#0           |           |  |
| з                               | Pump1Pressure       | Signed         | $+0$          |           |  |
|                                 | Pump1Rpm            | Signed         | $+0$          |           |  |
| 5                               | M3.7                | Bit            | 2#0           |           |  |
| 6                               | VB100               | Hexadecinal    | 16#00         |           |  |
|                                 | VD200               | Floating Point | 0.0           |           |  |
| 8                               |                     | Signed         |               |           |  |
| CHT <sub>1</sub>                |                     |                |               |           |  |

Bild 5-10 Statustabelle

So erstellen Sie eine Statustabelle und beobachten Variablen:

- 1. Tragen Sie in das Adressfeld die Adressen der gewünschten Werte ein.
- 2. Wählen Sie in der Spalte "Format" den Datentyp aus.
- 3. Zum Anzeigen des Status der Prozessvariablen Ihrer S7--200 wählen Sie den Menübefehl **Testen > Tabellenstatus**.
- 4. Wenn Sie die Werte kontinuierlich abfragen möchten oder wenn Sie den Status einmal auslesen möchten, klicken Sie auf die Symbole in der Funktionsleiste. In der Statustabelle können Sie die Werte der unterschiedlichen Prozessvariablen auch forcen oder ändern.

Mit dem Menübefehl **Bearbeiten > Einfügen > Reihe** können Sie weitere Reihen in die Statustabelle einfügen.

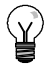

**Tipp**

Sie können mehrere Statustabellen anlegen, um die Variablen in logische Gruppen aufzuteilen. So können Sie sich jede Gruppe in einer eigenen, kurzen Statustabelle ansehen.

### **Erstellen einer Operationsbibliothek**

In STEP 7-Micro/WIN können Sie eine anwenderspezifische Bibliothek mit Operationen anlegen, oder Sie können eine von einer anderen Person erstellte Bibliothek nutzen (siehe Bild 5-11).

Zum Erstellen einer Bibliothek mit Operationen legen Sie in STEP 7--Micro/WIN Unterprogramme und Interruptprogramme an und gruppieren diese. Sie können den Code in diesen Unterprogrammen und Interruptprogrammen ausblenden, um versehentliche Änderungen zu verhindern und um die Technologie bzw. das Know-how des Autors zu schützen.

Zum Erstellen einer Operationsbibliothek gehen Sie folgendermaßen vor:

- 1. Schreiben Sie das Programm als normales STEP 7-Micro/WIN Projekt und legen Sie die Funktionen, die in die Bibliothek aufgenommen werden sollen, in Unterprogrammen und Interruptprogrammen ab.
- 2. Stellen Sie sicher, dass Sie allen Adressen im Variablenspeicher in den Unterprogrammen und Interruptprogrammen einen symbolischen Namen zugeordnet haben. Verwenden Sie aufeinander folgende Adressen im Variablenspeicher, um den von der Bibliothek verwendeten Variablenspeicher möglichst gering zu halten.
- 3. Benennen Sie die Unterprogramme und Interruptprogramme so um, wie sie in der Operationsbibliothek heißen sollen.
- 4. Zum Übersetzen der neuen Operationsbibliothek wählen Sie den Menübefehl **Datei > Bibliothek erstellen**.

Weitere Informationen zum Erstellen von Bibliotheken finden Sie in der Online--Hilfe von STEP 7-Micro/WIN.

Gehen Sie folgendermaßen vor, um auf eine Operation in einer Operationsbibliothek zuzugreifen:

- 1. Nehmen Sie das Verzeichnis "Bibliotheken" mit dem Menübefehl **Datei > Bibliotheken ergänzen** in den Operationsbaum auf.
- 2. Wählen Sie die gewünschte Operation und fügen Sie sie in Ihr Programm ein (wie Sie alle Operationen einfügen).

Benötigt das Programm aus der Bibliothek Variablenspeicher, werden Sie von STEP 7-Micro/WIN nach dem Übersetzen des Projekts aufgefordert, einen Speicherbereich zuzuweisen. Speicherbereiche weisen Sie im Dialogfeld "Speicher für Bibliothek" zu.

### **Funktionen zum Testen Ihres Programms**

STEP 7-Micro/WIN bietet die folgenden Funktionen, mit denen Sie Ihr Programm testen können:

- Sie können in Ihrem Programm Lesezeichen setzen, um bestimmte Zeilen in einem Programm leichter wiederfinden zu können.
- $\Box$  In der Tabelle der Querverweise können Sie die in Ihrem Programm verwendeten Referenzen prüfen.
- □ Wenn Sie das Programm im Betriebszustand RUN bearbeiten, können Sie kleinere Änderungen am Anwenderprogramm vornehmen, ohne den vom Programm gesteuerten Prozess zu stören. Sie können auch den Programmbaustein laden, wenn Sie das Programm im Betriebszustand RUN ändern.

Weitere Informationen zum Testen Ihres Programms finden Sie in Kapitel 8.

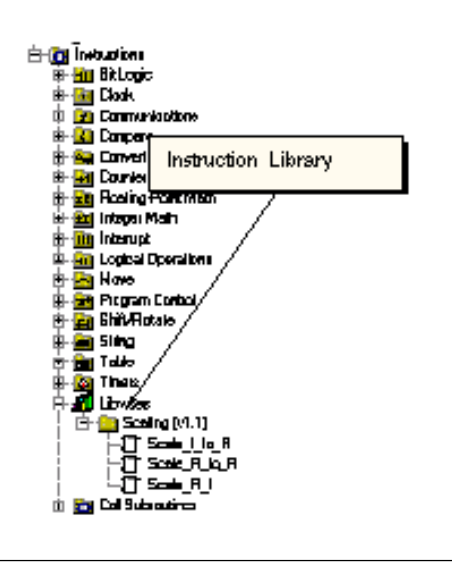

Bild 5-11 Operationsbaum mit Bibliotheken

# S7-200 Befehlssatz

 $\bigcirc$ 

In diesem Kapitel werden der SIMATIC-Befehlssatz und der IEC 1131-Befehlssatz für die S7-200 Micro-SPS beschrieben.

### In diesem Kapitel

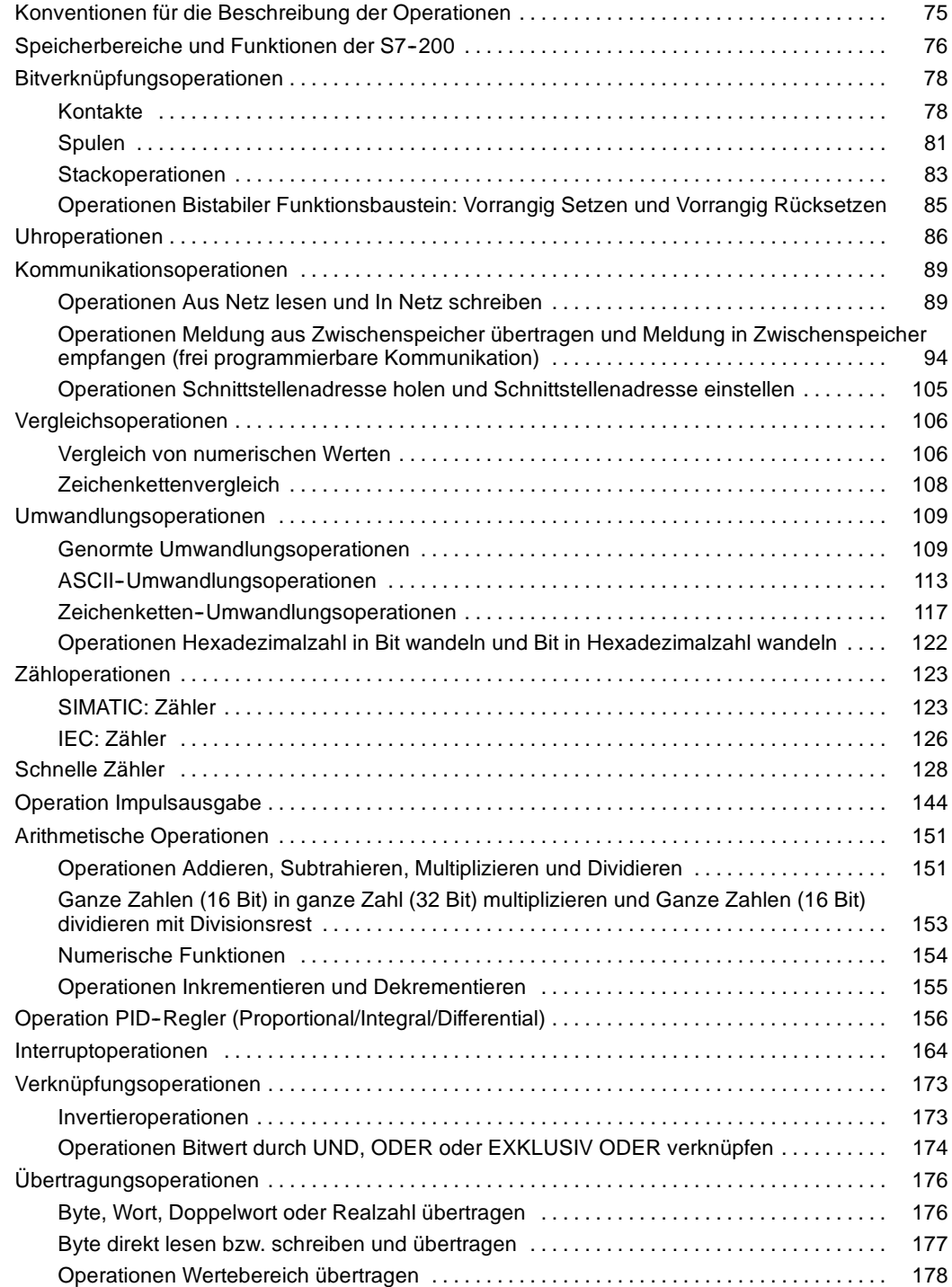

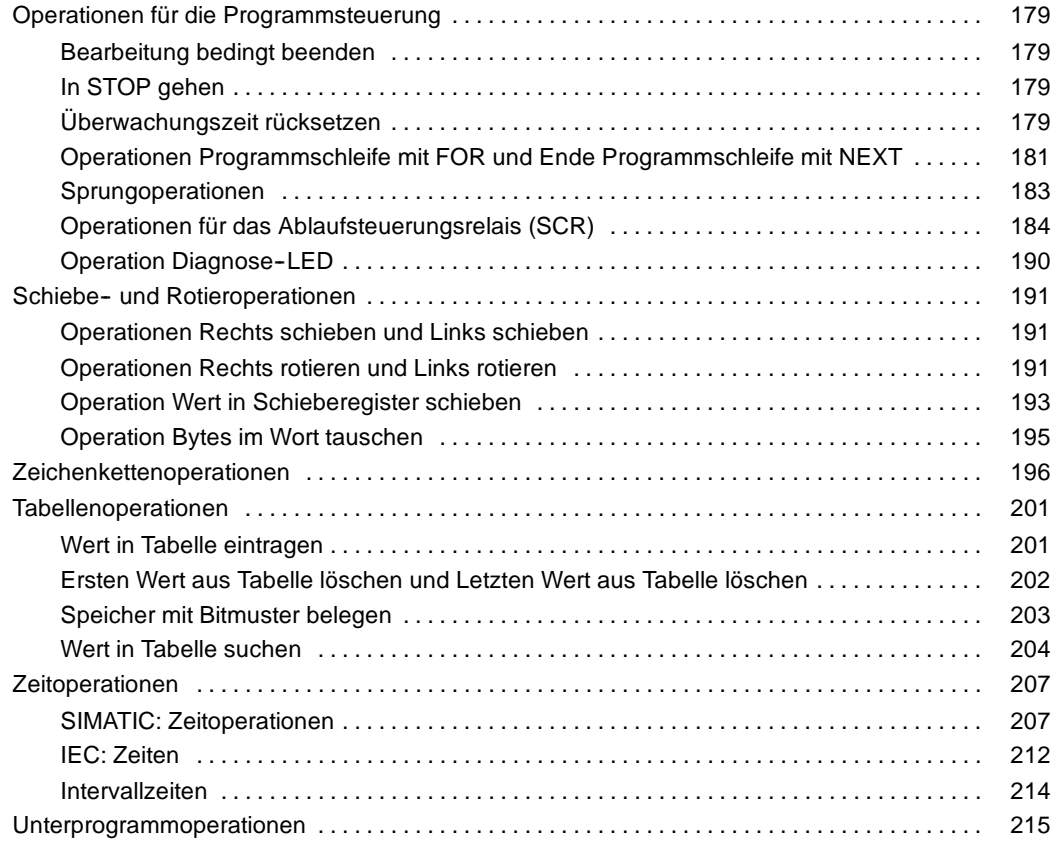

### <span id="page-88-0"></span>**Konventionen für die Beschreibung der Operationen**

Bild 6-1 zeigt eine typische Beschreibung einer Operation und verweist auf die verschiedenen Bereiche, in denen die Operation und ihre Funktionsweise beschrieben wird. Die Abbildung der Operation zeigt das Format in KOP, FUP und AWL. Die Operandentabelle führt die Operanden für die Operation auf und zeigt die gültigen Datentypen, Speicherbereiche und Größe der Operanden.

Die Operanden EN/ENO und deren Datentypen werden in der Operandentabelle der Operation nicht aufgeführt, weil diese Operanden für alle KOP- und FUP-Operationen identisch sind.

- **Für KOP: EN und ENO sind Signalfluss und vom Datentyp BOOL.**
- □ *Für FUP:* EN und ENO sind E, A, V, M, SM, S, T, Z, L oder Signalfluss und vom Datentyp BOOL.

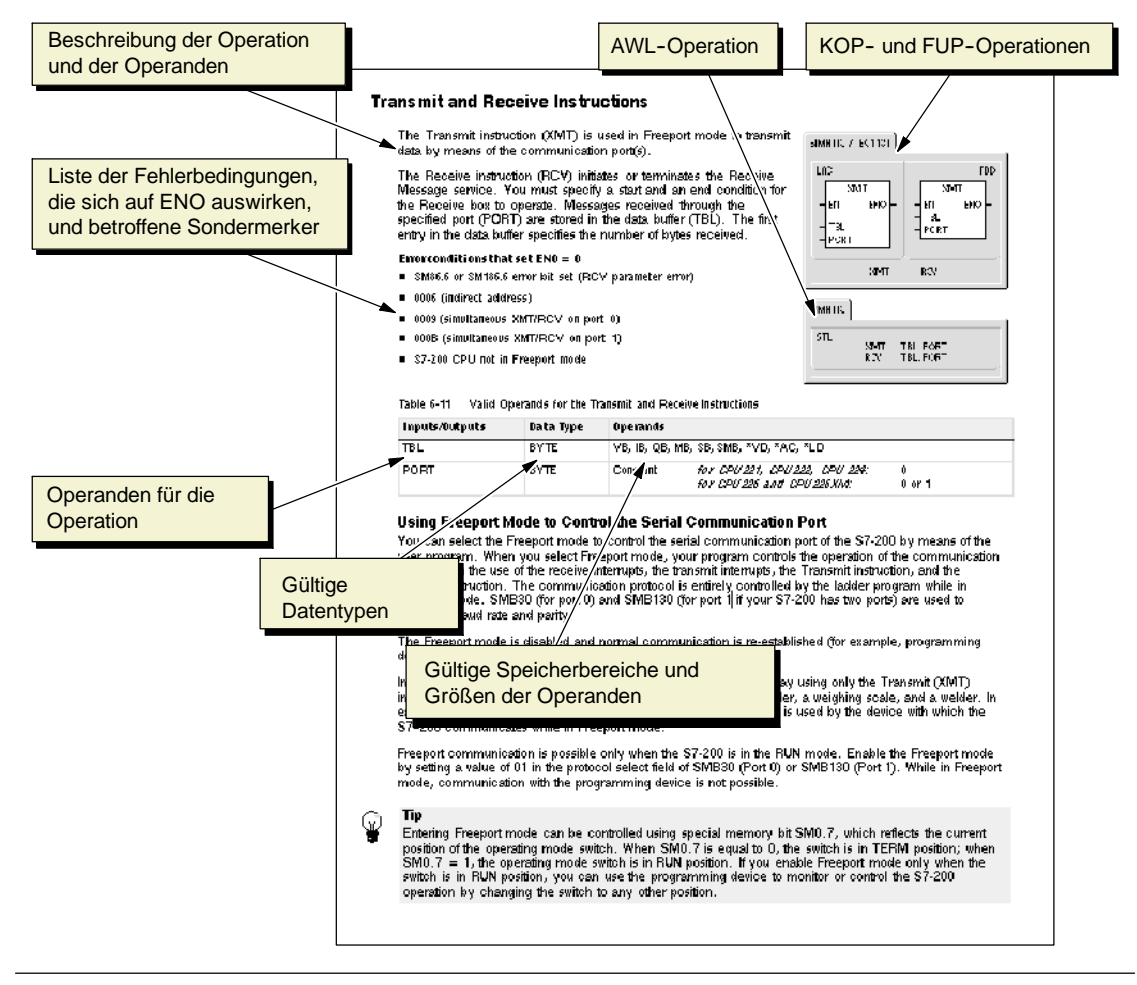

Bild 6-1 Beschreibung der Operation

## <span id="page-89-0"></span>**Speicherbereiche und Funktionen der S7-200**

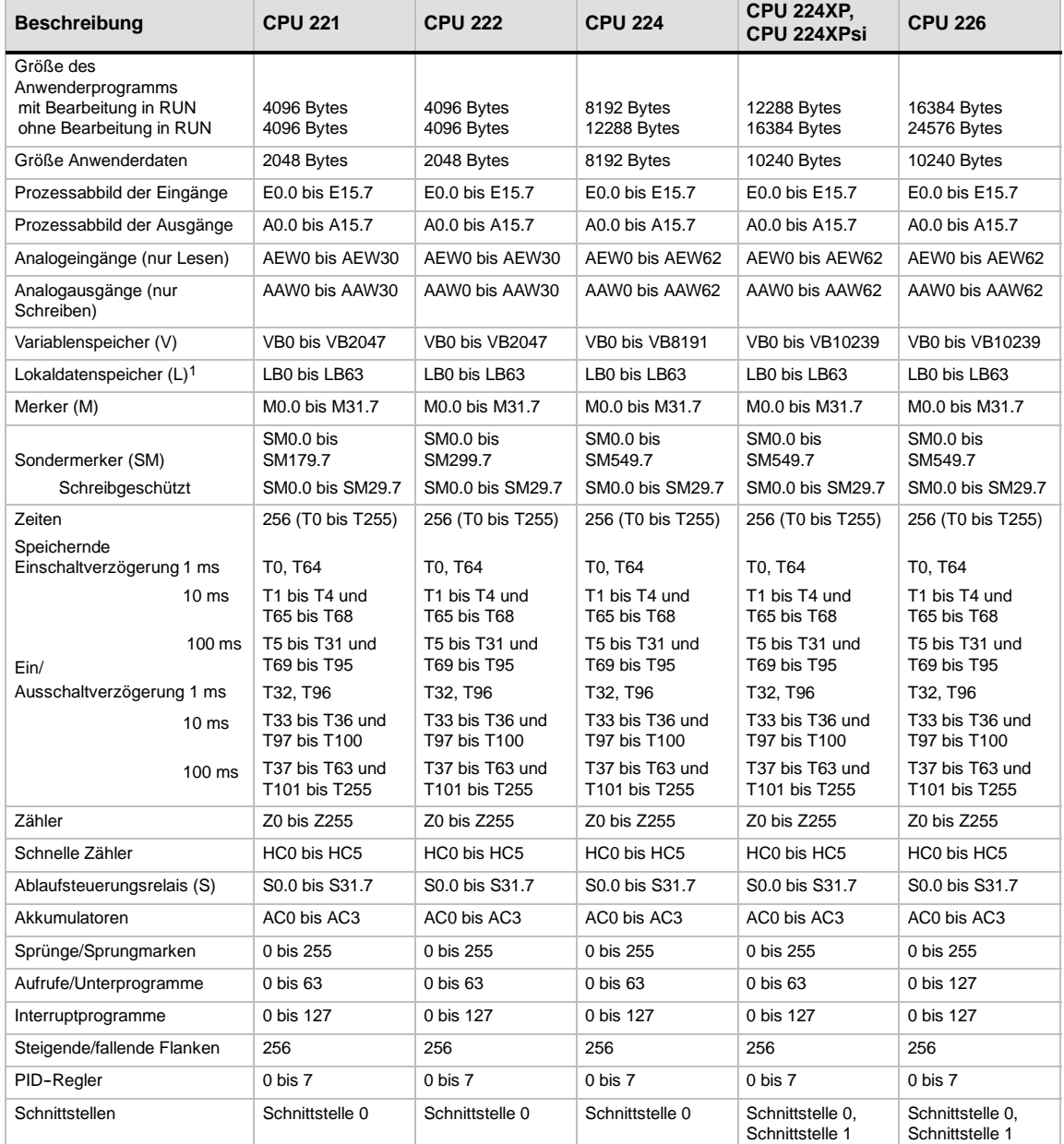

Tabelle 6-1 Speicherbereiche und Funktionen der S7-200 CPUs

1 LB60 bis LB63 sind für STEP 7-Micro/WIN ab Version 3.0 reserviert.

| Zugriffsformat        | <b>CPU 221</b> | <b>CPU 222</b> | <b>CPU 224</b>        | <b>CPU 224XP</b><br><b>CPU 224XPsi</b> | <b>CPU 226</b>        |
|-----------------------|----------------|----------------|-----------------------|----------------------------------------|-----------------------|
| Bit (Byte.Bit)<br>Е   | 0.0 bis 15.7   | 0.0 bis 15.7   | 0.0 bis 15.7          | 0.0 bis 15.7                           | 0.0 bis 15.7          |
| A                     | 0.0 bis 15.7   | 0.0 bis 15.7   | 0.0 bis 15.7          | 0.0 bis 15.7                           | 0.0 bis 15.7          |
| $\vee$                | 0.0 bis 2047.7 | 0.0 bis 2047.7 | 0.0 bis 8191.7        | 0.0 bis 10239.7                        | 0.0 bis 10239.7       |
| М                     | 0.0 bis 31.7   | 0.0 bis 31.7   | 0.0 bis 31.7          | 0.0 bis 31.7                           | 0.0 bis 31.7          |
| <b>SM</b>             | 0.0 bis 165.7  | 0.0 bis 299.7  | 0.0 bis 549.7         | 0.0 bis 549.7                          | 0.0 bis 549.7         |
| S                     | 0.0 bis 31.7   | 0.0 bis 31.7   | 0.0 bis 31.7          | 0.0 bis 31.7                           | 0.0 bis 31.7          |
| T                     | 0 bis 255      | 0 bis 255      | 0 bis 255             | 0 bis 255                              | 0 bis 255             |
| Ζ                     | 0 bis 255      | 0 bis 255      | 0 bis 255             | 0 bis 255                              | 0 bis 255             |
| L                     | 0.0 bis 63.7   | 0.0 bis 63.7   | 0.0 bis 63.7          | 0.0 bis 63.7                           | 0.0 bis 63.7          |
| EB<br><b>Byte</b>     | 0 bis 15       | 0 bis 15       | 0 bis 15              | 0 bis 15                               | 0 bis 15              |
| AB                    | 0 bis 15       | 0 bis 15       | 0 bis 15              | 0 bis 15                               | 0 bis 15              |
| VB                    | 0 bis 2047     | 0 bis 2047     | 0 bis 8191            | 0 bis 10239                            | 0 bis 10239           |
| MB                    | 0 bis 31       | 0 bis 31       | 0 bis 31              | 0 bis 31                               | 0 bis 31              |
| <b>SMB</b>            | 0 bis 165      | 0 bis 299      | 0 bis 549             | 0 bis 549                              | 0 bis 549             |
| <b>SB</b>             | 0 bis 31       | 0 bis 31       | 0 bis 31              | 0 bis 31                               | 0 bis 31              |
| LB                    | 0 bis 63       | 0 bis 63       | 0 bis 63              | 0 bis 63                               | 0 bis 63              |
| AC                    | $0$ bis $3$    | $0bis$ 3       | $0$ bis $3$           | 0 bis 255                              | 0 bis 255             |
| <b>KB</b> (Konstante) | KB (Konstante) | KB (Konstante) | <b>KB</b> (Konstante) | KB (Konstante)                         | <b>KB</b> (Konstante) |
| Wort<br>EW            | 0 bis 14       | 0 bis 14       | 0 bis 14              | 0 bis 14                               | 0 bis 14              |
| AW                    | 0 bis 14       | 0 bis 14       | 0 bis 14              | 0 bis 14                               | 0 bis 14              |
| <b>VW</b>             | 0 bis 2046     | 0 bis 2046     | 0 bis 8190            | 0 bis 10238                            | 0 bis 10238           |
| <b>MW</b>             | 0 bis 30       | 0 bis 30       | 0 bis 30              | 0 bis 30                               | 0 bis 30              |
| <b>SMW</b>            | 0 bis 164      | 0 bis 298      | 0 bis 548             | 0 bis 548                              | 0 bis 548             |
| SW                    | 0 bis 30       | 0 bis 30       | 0 bis 30              | 0 bis 30                               | 0 bis 30              |
| T                     | 0 bis 255      | 0 bis 255      | 0 bis 255             | 0 bis 255                              | 0 bis 255             |
| Ζ                     | 0 bis 255      | 0 bis 255      | 0 bis 255             | 0 bis 255                              | 0 bis 255             |
| LW                    | 0 bis 62       | 0 bis 62       | 0 bis 62              | 0 bis 62                               | 0 bis 62              |
| AC                    | $0$ bis $3$    | $0$ bis $3$    | $0$ bis $3$           | $0$ bis $3$                            | $0$ bis $3$           |
| <b>AEW</b>            | 0 bis 30       | 0 bis 30       | 0 bis 62              | 0 bis 62                               | 0 bis 62              |
| AAW                   | 0 bis 30       | 0 bis 30       | 0 bis 62              | 0 bis 62                               | 0 bis 62              |
| KW (Konstante)        | KW (Konstante) | KW (Konstante) | KW (Konstante)        | KW (Konstante)                         | <b>KW</b> (Konstante) |
| Doppelwort<br>ED      | 0 bis 12       | 0 bis 12       | 0 bis 12              | 0 bis 12                               | 0 bis 12              |
| AD                    | 0 bis 12       | 0 bis 12       | 0 bis 12              | 0 bis 12                               | 0 bis 12              |
| VD                    | 0 bis 2044     | 0 bis 2044     | 0 bis 8188            | 0 bis 10236                            | 0 bis 10236           |
| MD                    | 0 bis 28       | 0 bis 28       | 0 bis 28              | 0 bis 28                               | 0 bis 28              |
| <b>SMD</b>            | 0 bis 162      | 0 bis 296      | 0 bis 546             | 0 bis 546                              | 0 bis 546             |
| SD                    | 0 bis 28       | 0 bis 28       | 0 bis 28              | 0 bis 28                               | 0 bis 28              |
| LD                    | 0 bis 60       | 0 bis 60       | 0 bis 60              | 0 bis 60                               | 0 bis 60              |
| AC                    | $0$ bis $3$    | $0$ bis $3$    | $0$ bis $3$           | $0$ bis $3$                            | $0$ bis $3$           |
| HC                    | $0$ bis $5$    | $0$ bis $5$    | $0$ bis $5$           | $0$ bis $5$                            | $0$ bis $5$           |
| KD (Konstante)        | KD (Konstante) | KD (Konstante) | KD (Konstante)        | KD (Konstante)                         | KD (Konstante)        |

Tabelle 6-2 Operandenbereiche der S7-200 CPUs

 $\overline{\phantom{a}}$ 

### <span id="page-91-0"></span>**Bitverknüpfungsoperationen**

#### **Kontakte**

#### **Standardkontakte**

Die Operationen Schließerkontakt (LD, U und O) und Öffnerkontakt (LDN, UN, ON) erhalten den referenzierten Wert aus dem Speicher oder aus dem Prozessabbild. Die Standardkontakte erhalten den referenzierten Wert aus dem Speicher (oder aus dem Prozessabbild, wenn es sich um den Datentyp E oder A handelt).

Der Schließerkontakt ist geschlossen (ein), wenn das Bit gleich 1 ist, und der Öffnerkontakt ist geschlossen (ein), wenn das Bit gleich 0 ist. In FUP können maximal 32 Eingänge an die Boxen UND oder ODER angeschlossen werden. In AWL laden die Schließerkontakte den Bitwert des Adressbits als obersten Stackwert bzw. sie verknüpfen den Bitwert mit dem obersten Stackwert durch UND oder ODER. Die Öffnerkontakte laden den negierten Bitwert als obersten Stackwert bzw. sie verknüpfen den negierten Bitwert mit dem obersten Stackwert durch UND oder ODER.

#### **Direkte Kontakte**

Ein direkter Kontakt richtet sich zur Aktualisierung nicht nach dem Zyklus der S7-200. Er wird sofort aktualisiert. Die Operationen Direkter Schließerkontakt (LDI, UI und OI) und Direkter Öffnerkontakt (LDNI, UNI und ONI) erhalten den physikalischen Eingangswert, wenn die Operation ausgeführt wird, doch das Prozessabbild wird nicht aktualisiert.

Der direkte Schließerkontakt ist geschlossen (ein), wenn der physikalische Eingang (Bit) 1 ist, und der direkte Öffnerkontakt ist geschlossen (ein), wenn der physikalische Eingang (Bit) 0 ist. Die Schließerkontakte laden den Wert des physikalischen Eingangs direkt als obersten Stackwert bzw. sie verknüpfen den Wert des Eingangs mit dem obersten Stackwert durch UND oder ODER. Die Öffnerkontakte laden den negierten Wert des physikalischen Eingangs direkt als obersten Stackwert bzw. sie verknüpfen den negierten Wert des Eingangs mit dem obersten Stackwert durch UND oder ODER.

#### **Operation NOT**

Die Operation NOT ändert den Zustand des Signalflusseingangs (d.h. sie ändert den obersten Stackwert von 0 nach 1 oder von 1 nach 0).

#### SIMATIC / IEC 1131

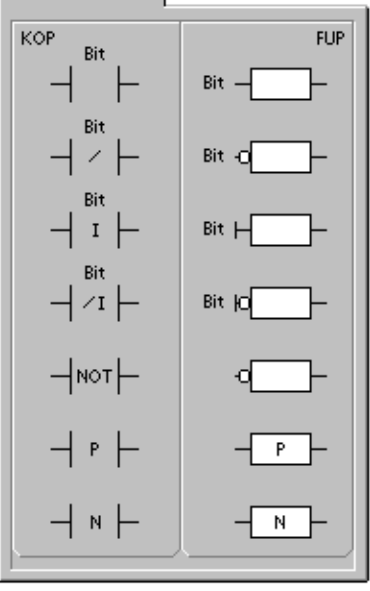

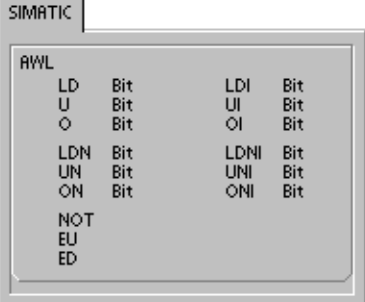

#### **Operationen Steigende Flanke und Fallende Flanke**

Die Operation Steigende Flanke (EU) lässt den Signalfluss bei jeder steigenden Flanke einen Zyklus lang zu. Die Operation Fallende Flanke (ED) lässt den Signalfluss bei jeder fallenden Flanke einen Zyklus lang zu. Wird bei der Operation Steigende Flanke im obersten Stackwert eine steigende Flanke (Wechsel von 0 nach -1) erkannt, dann wird der oberste Stackwert auf 1 gesetzt. Wird keine steigende Flanke erkannt, wird der Wert auf 0 gesetzt. Wird bei der Operation Fallende Flanke im obersten Stackwert eine fallende Flanke (Wechsel von 1 nach -0) erkannt, dann wird der oberste Stackwert auf 1 gesetzt. Wird keine fallende Flanke erkannt, wird der Wert auf 0 gesetzt.

Wenn Sie Ihr Programm im Betriebszustand RUN bearbeiten, müssen Sie einen Parameter für die Operationen Steigende Flanke und Fallende Flanke eingeben. Ausführliche Informationen zur Bearbeitung im Betriebszustand RUN finden Sie im Kapitel 5.

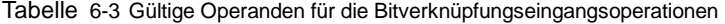

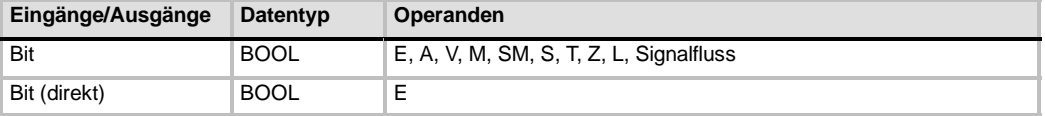

Die S7--200 löst die Steuerungslogik mit Hilfe eines logischen Stack (siehe Bild 6-2). In diesem Beispiel kennzeichnen "aw0" bis "aw7" die Ausgangswerte des logischen Stack, "nw" kennzeichnet einen neuen Wert, der von der Operation bereitgestellt wird, und S0 kennzeichnet den errechneten Wert, der in dem logischen Stack gespeichert wird.

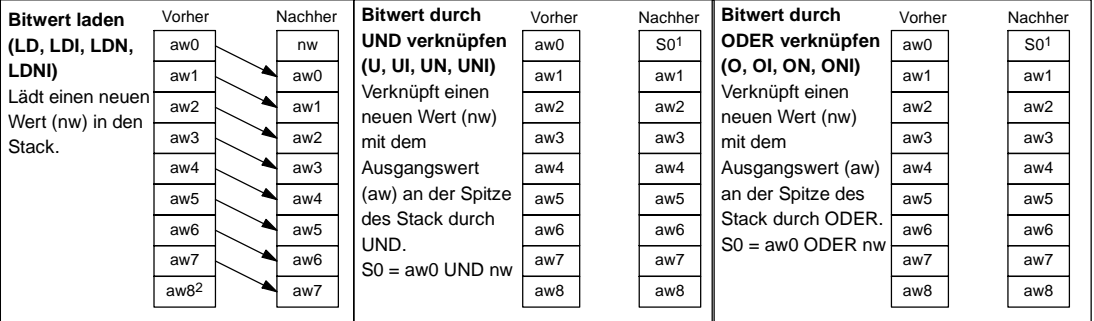

1 S0 ist der berechnete Wert, der im logischen Stack gespeichert wird.<br>2 Nach der Ausführung einer Operation Bitwert Jaden geht der Wert aw

Nach der Ausführung einer Operation Bitwert laden geht der Wert aw8 verloren.

Bild 6-2 Funktionsweise von Kontakten

### **Tipp**

Weil die Operationen Steigende Flanke und Fallende Flanke einen Wechsel von 1 nach 0 oder von 0 nach 1 benötigen, können Sie im ersten Zyklus keine steigenden Flanken oder fallenden Flanken erkennen. Im ersten Zyklus setzt die S7--200 den Zustand des von diesen Operationen angegebenen Bit. In nachfolgenden Zyklen können diese Operationen dann Flanken für das angegebene Bit erkennen.

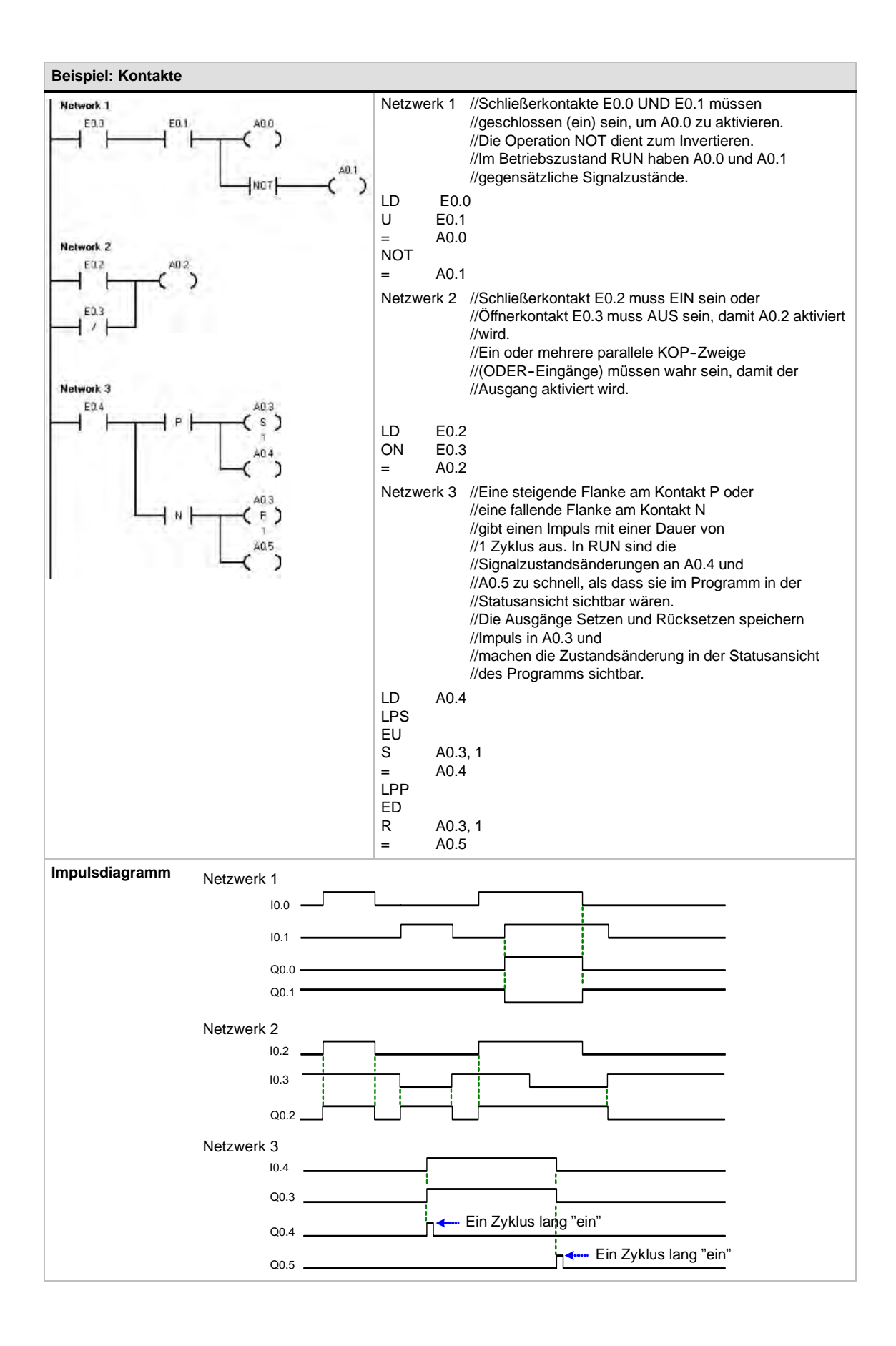

#### <span id="page-94-0"></span>**Spulen**

#### **Ausgang**

Die Operation Zuweisen (=) schreibt den neuen Wert für das Ausgangsbit in das Prozessabbild. Wird die Operation Zuweisen ausgeführt, dann schaltet die S7-200 das Ausgangsbit im Prozessabbild ein oder aus. In KOP und FUP wird das angegebene Bit entsprechend dem Zustand des Signalflusses gesetzt. In AWL wird der oberste Stackwert in das angegebene Bit kopiert.

#### **Bitwert direkt zuweisen**

Die Operation Bitwert direkt zuweisen (=I) schreibt den neuen Wert bei Ausführung der Operation sowohl in den physikalischen Ausgang als auch in das Prozessabbild.

Wird die Operation Bitwert direkt zuweisen ausgeführt, dann wird der physikalische Ausgang (Bit) sofort entsprechend dem Zustand des Signalflusses gesetzt. In AWL kopiert die Operation Bitwert direkt zuweisen den obersten Stackwert direkt in den angegebenen physikalischen Ausgang (AWL). Das "I" zeigt direkten Zugriff an. Der neue Wert wird bei Ausführung der Operation sowohl in das Prozessabbild als auch direkt in den physikalischen Ausgang geschrieben. Hierin unterscheidet sich eine direkte Operation von anderen Operationen, bei denen der Wert für den angesprochenen Eingang bzw. Ausgang nur in das Prozessabbild geschrieben wird.

#### **Setzen und Rücksetzen**

Die Operationen Setzen (S) und Rücksetzen (R) setzen (schalten ein) oder rücksetzen (schalten aus) die angegebene Anzahl Eingänge bzw. Ausgänge (N) mit Beginn an der angegebenen Adresse (Bit). Sie können zwischen 1 und 255 Ein- und Ausgänge setzen bzw. rücksetzen.

Wenn die Operation Rücksetzen ein Zeitbit (T) oder Zählerbit (Z) angibt, dann setzt die Operation das Zeit-- oder Zählerbit zurück und löscht den aktuellen Wert der Zeit bzw. des Zählers.

#### **Fehlerbedingungen, die ENO = 0 setzen**

- 0006 (Indirekte Adresse)
- 0091 (Operand außerhalb des Bereichs)

#### **Bitwert direkt setzen und Bitwert direkt rücksetzen**

Die Operationen Bitwert direkt setzen und Bitwert direkt rücksetzen setzen (schalten ein) oder rücksetzen (schalten aus) die angegebene Anzahl Eingänge bzw. Ausgänge (N) mit Beginn an der angegebenen Adresse (Bit) direkt/sofort. Sie können zwischen 1 und 128 Ein-- und Ausgänge direkt setzen bzw. rücksetzen.

Das "I" zeigt direkten Zugriff an. Der neue Wert wird bei Ausführung der Operation sowohl in das Prozessabbild als auch direkt in den physikalischen Ausgang geschrieben. Hierin unterscheidet sich eine direkte Operation von anderen Operationen, bei denen der Wert für den angesprochenen Eingang bzw. Ausgang nur in das Prozessabbild geschrieben wird.

#### **Fehlerbedingungen, die ENO = 0 setzen**

- 0006 (Indirekte Adresse)
- 0091 (Operand außerhalb des Bereichs)

#### Tabelle 6-4 Gültige Operanden für die Bitverknüpfungsausgangsoperationen

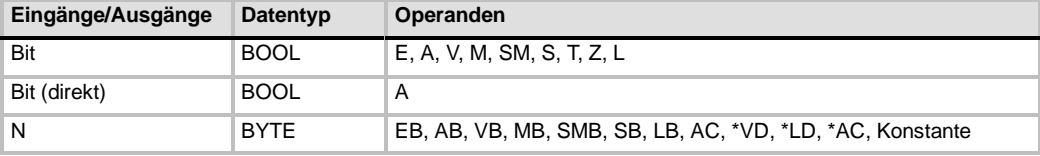

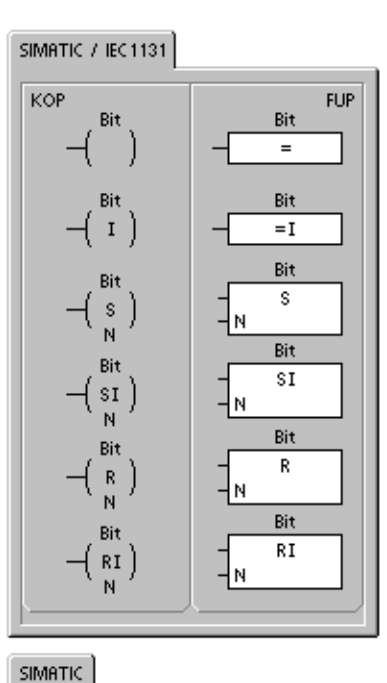

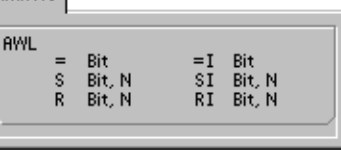

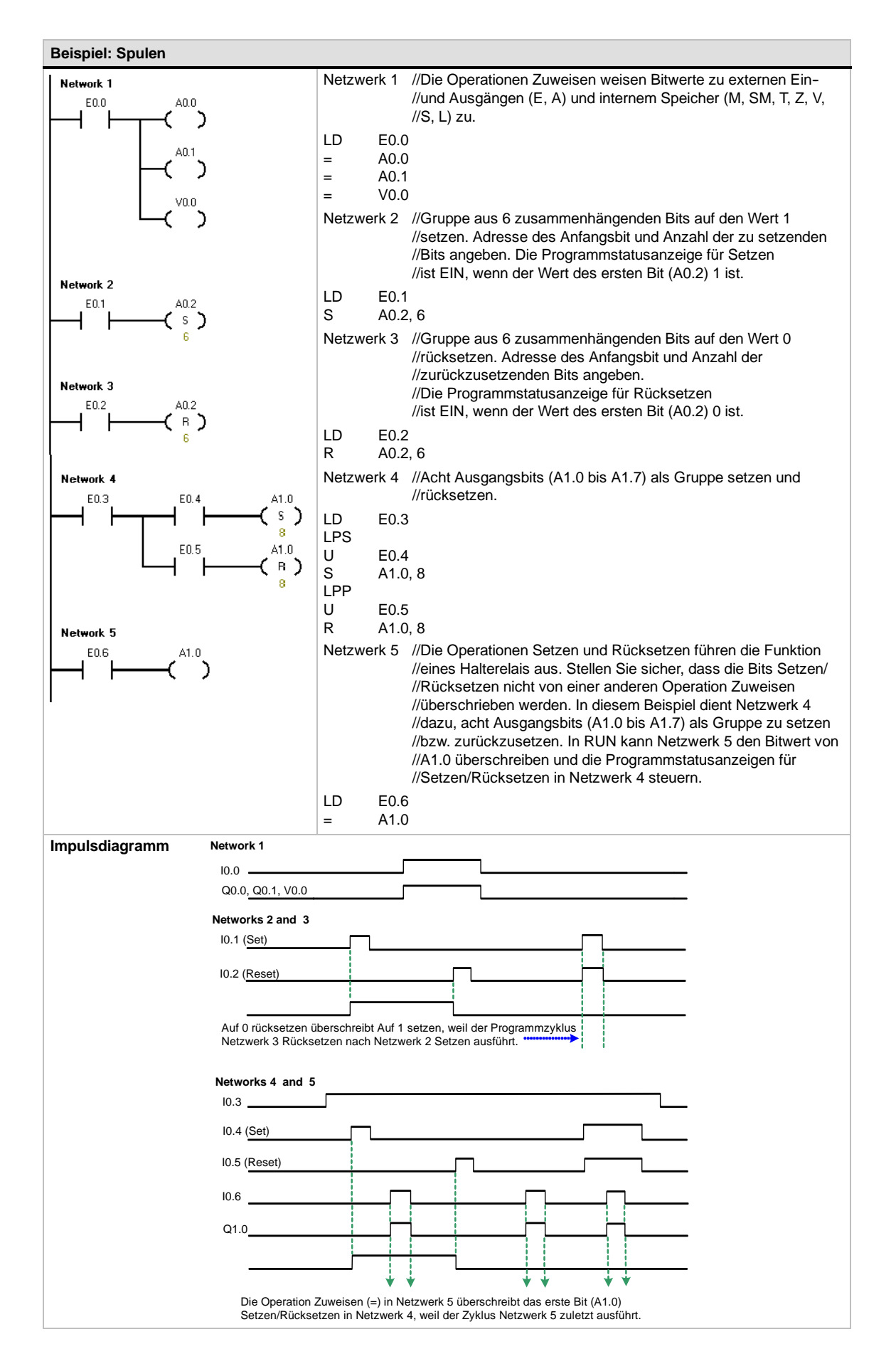

#### <span id="page-96-0"></span>**Stackoperationen**

#### **Erste und zweite Stackebene durch UND verknüpfen**

Die Operation Erste und zweite Stackebene durch UND verknüpfen (ULD) verknüpft die Werte der ersten und zweiten Ebene des Stack durch UND. Das Ergebnis wird in die Spitze des Stack geladen. Nach Ausführung der Operation ULD enthält der Stack ein Bit weniger.

#### **Erste und zweite Stackebene durch ODER verknüpfen**

Die Operation Erste und zweite Stackebene durch ODER verknüpfen (OLD) verknüpft die Werte der ersten und zweiten Ebene des Stack durch ODER. Das Ergebnis wird in die Spitze des Stack geladen. Nach Ausführung der Operation OLD enthält der Stack ein Bit weniger.

#### **Obersten Stackwert duplizieren**

Die Operation Obersten Stackwert duplizieren (LPS) dupliziert den obersten Stackwert und schiebt ihn in den Stack. Der unterste Stackwert wird aus dem Stack geschoben und geht verloren.

#### **Zweiten Stackwert kopieren**

Die Operation Zweiten Stackwert kopieren (LRD) kopiert den zweiten Stackwert in die Spitze des Stack. Es wird kein Wert in den Stack geladen und auch kein Wert aus dem Stack geschoben. Der vorherige oberste Stackwert wird mit dem neuen Wert überschrieben.

#### **Obersten Stackwert aus Stack schieben**

Die Operation Obersten Stackwert aus Stack schieben (LPP) schiebt den obersten Wert aus dem Stack. Der zweite Stackwert wird in die Spitze des Stack geschoben.

#### **UND ENO**

Die Operation UND ENO (UENO) verknüpft das ENO-Bit mit der Spitze des Stack durch UND. um das gleiche Ergebnis zu erzielen wie das ENO--Bit einer Box in KOP oder FUP. Das Ergebnis der UND--Verknüpfung ist der neue Wert an der Spitze des Stack.

ENO ist ein boolescher Ausgang von KOP-- und FUP--Boxen. Liegt an einer Box am Eingang EN Signalfluss an und die Box wird fehlerfrei ausgeführt, leitet der Ausgang ENO den Signalfluss zum nächsten Element weiter. Sie können ENO als Freigabebit verwenden, das die erfolgreiche Ausführung einer Operation anzeigt. Das ENO--Bit wird zusammen mit dem obersten Stackwert eingesetzt, um den Signalfluss für die Ausführung nachfolgender Operationen zu beeinflussen. AWL--Operationen verfügen nicht über einen Eingang EN. Die Spitze des Stack muss 1 sein, damit bedingte Operationen ausgeführt werden. In AWL gibt es auch keinen Ausgang ENO. Die AWL-Operationen, jedoch, die den KOP- und FUP-Operationen mit ENO-Ausgängen entsprechen, setzen ein besonderes ENO--Bit. Auf dieses Bit kann mit der Operation UND ENO (UENO) zugegriffen werden.

#### **Stack laden**

Die Operation Stack laden (LDS) dupliziert das Stackbit (N) im Stack und legt es in den obersten Stackwert. Der unterste Stackwert wird aus dem Stack geschoben und geht verloren.

Tabelle 6-5 Gültige Operanden für die Operation Stack laden

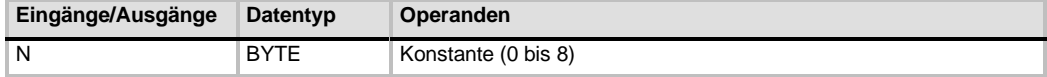

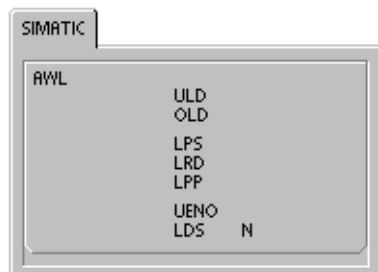

Die S7--200 löst die Steuerungslogik mit Hilfe eines logischen Stack (siehe Bild 6-3). In diesem Beispiel kennzeichnen "aw0" bis "aw7" die Ausgangswerte des logischen Stack, "nw" kennzeichnet einen neuen Wert, der von der Operation bereitgestellt wird, und S0 kennzeichnet den errechneten Wert, der in dem logischen Stack gespeichert wird.

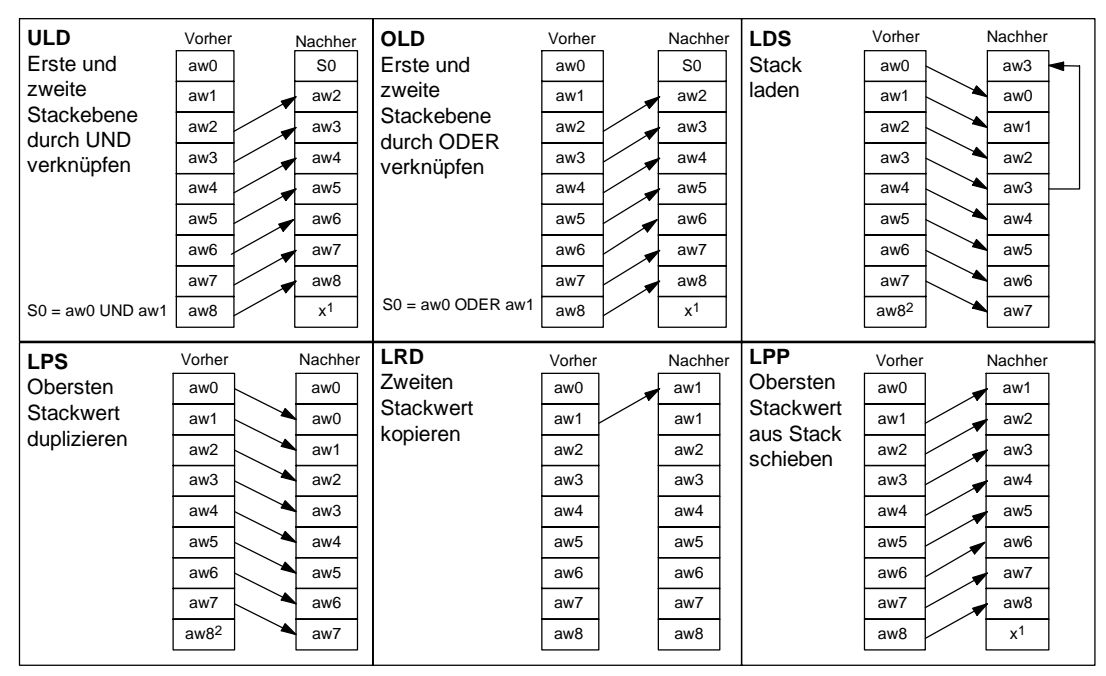

1 Der Wert ist unbekannt (es kann sich um den Wert 0 oder 1 handeln).<br>2 Nach der Ausführung einer Operation Obersten Stackwert duplizieren g

Nach der Ausführung einer Operation Obersten Stackwert duplizieren oder Stack laden geht der Wert aw8 verloren.

#### Bild 6-3 Funktionsweise der Stackoperationen

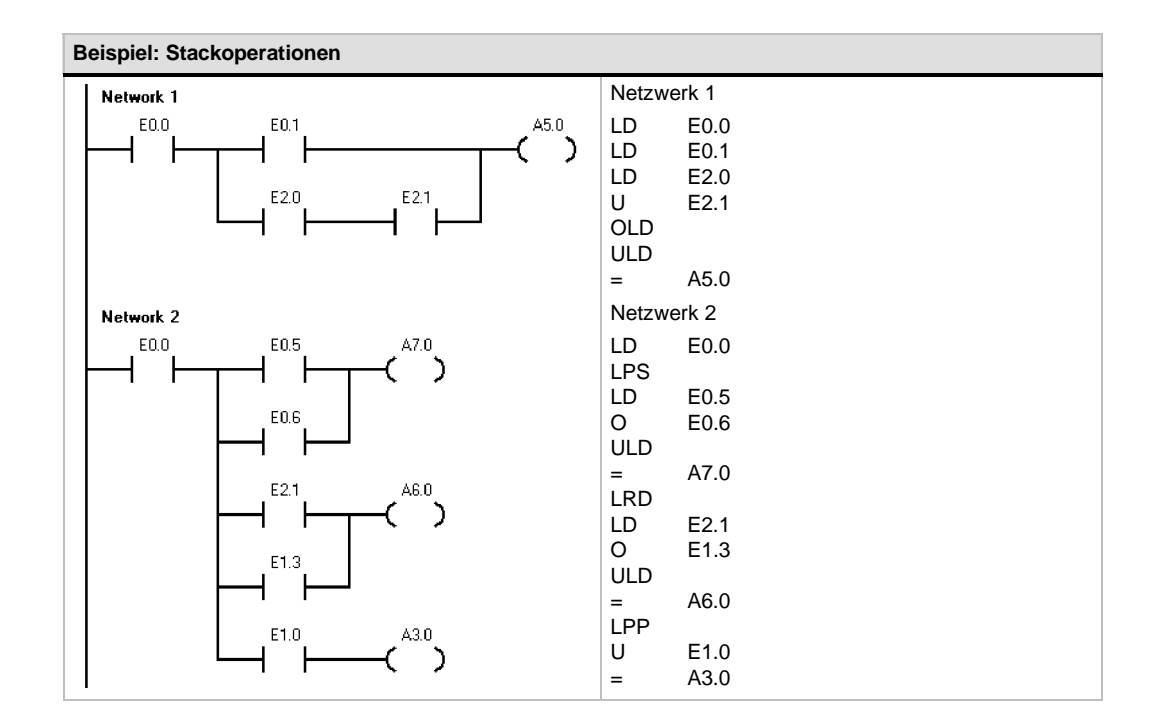

#### <span id="page-98-0"></span>**Operationen Bistabiler Funktionsbaustein: Vorrangig Setzen und Vorrangig Rücksetzen**

Die Operation Bistabiler Funktionsbaustein: Vorrangig Setzen ist ein Flipflop, bei dem das Setzen Vorrang hat. Sind beide Signale Setzen (S1) und Rücksetzen (R) wahr, ist der Ausgang (OUT) wahr.

Die Operation Bistabiler Funktionsbaustein: Vorrangig Rücksetzen ist ein Flipflop, bei dem das Rücksetzen Vorrang hat. Sind beide Signale Setzen (S) und Rücksetzen (R) wahr, ist der Ausgang (OUT) falsch.

Der Parameter Bit gibt den booleschen Parameter an, der gesetzt bzw. zurückgesetzt wird. Der optionale Ausgang gibt den Signalzustand des Parameters Bit an.

Tabelle 6-7 zeigt die Zustandstabellen für das Beispielprogramm.

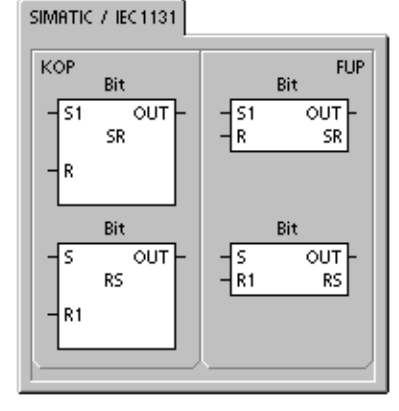

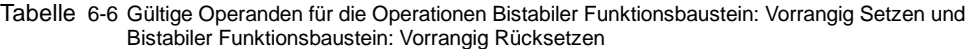

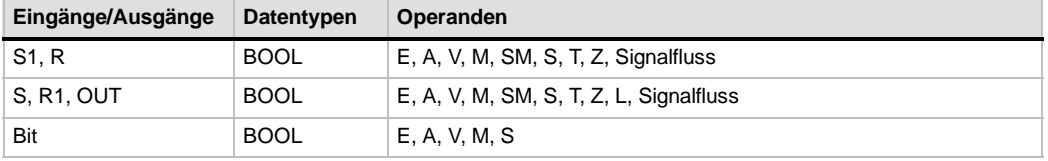

**Beispiel: Operationen Bistabiler Funktionsbaustein: Vorrangig Setzen und Vorrangig Rücksetzen**

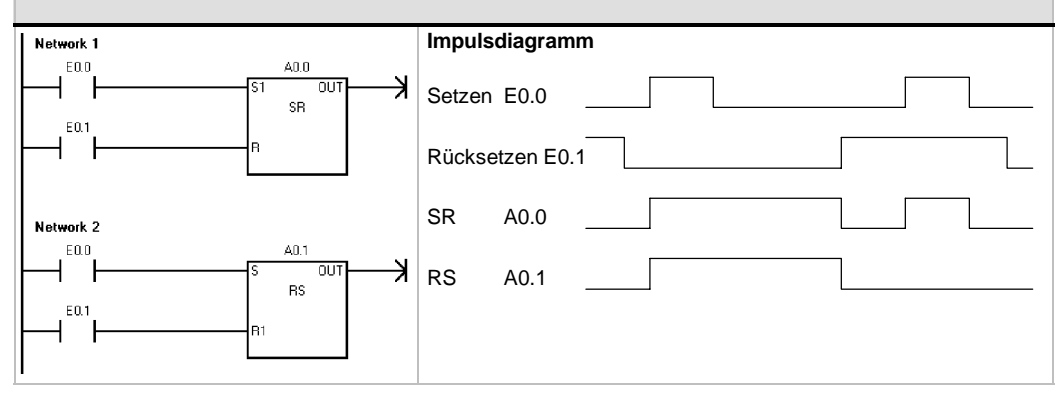

Tabelle 6-7 Zustandstabelle für die Operationen Bistabiler Funktionsbaustein: Vorrangig Setzen und Bistabiler Funktionsbaustein: Vorrangig Rücksetzen

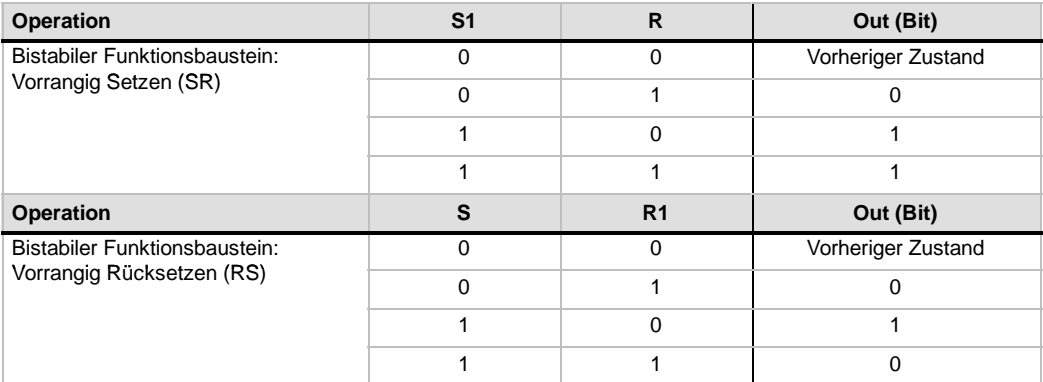

### <span id="page-99-0"></span>**Uhroperationen**

#### **Echtzeituhr lesen und Echtzeituhr schreiben**

Die Operation Echtzeituhr lesen (TODR) liest die aktuelle Uhrzeit und das aktuelle Datum aus der Hardware--Uhr und lädt beide in einen 8-Byte-Zeitpuffer mit Beginn an Adresse T. Die Operation Echtzeituhr schreiben (TODW) schreibt die aktuelle Uhrzeit und das aktuelle Datum der Hardware-Uhr in den 8-Byte-Zeitpuffer mit Beginn an der von T angegebenen Adresse.

Sie müssen alle Datum und Zeitwerte im BCD--Format codieren (z.B. 16#97 für das Jahr 1997). Bild 6-4 zeigt das Format des 8-Byte-Zeitpuffers (T).

Die Echtzeituhr (TOD) startet nach längerem Stromausfall oder nach Speicherverlust mit folgendem Datum und folgender Zeit:

Datum: 01-Jan-90<br>Uhrzeit: 00:00:00 00:00:00 Wochentag: Sonntag

**Fehlerbedingungen, die ENO = 0 setzen**

■ 0006 (Indirekte Adresse)

- 0007 (TOD-Datenfehler) *Nur Operation Echtzeituhr schreiben*
- 000C (Keine Uhr vorhanden)

Tabelle 6-8 Gültige Operanden für die Uhroperationen

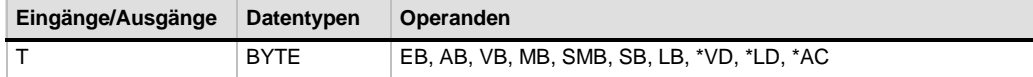

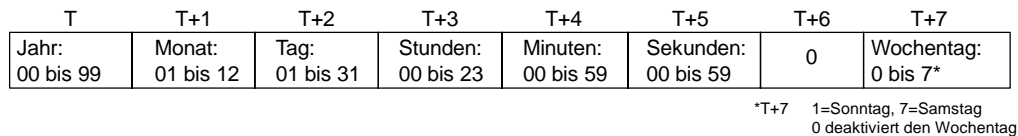

Bild 6-4 Format des 8-Byte-Zeitpuffers (T)

#### SIMATIC / IEC1131

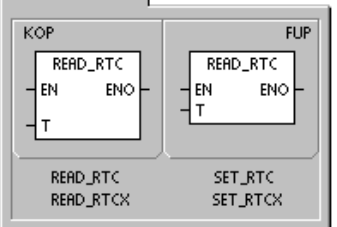

#### **SIMATIC**

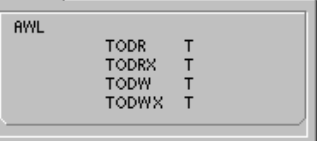

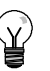

### **Tipp**

Die S7-200 CPU prüft nicht, ob der Wochentag mit dem Datum übereinstimmt. Dadurch kann es zu unzulässigen Daten wie 30. Februar kommen. Sie sollten daher immer sicherstellen, dass Sie das Datum korrekt eingegeben haben.

Verwenden Sie die Operationen TODR und TODW nie sowohl im Hauptprogramm als auch in einem Interruptprogramm. Soll eine der Operationen TODR/TODW in einem Interruptprogramm ausgeführt werden, während eine andere Operation TODR bzw. TODW bearbeitet wird, kann die Operation im Interruptprogramm nicht ausgeführt werden. SM4.3 wird gesetzt und zeigt dadurch an, dass von zwei verschiedenen Operationen gleichzeitig versucht wurde, auf die Uhr zuzugreifen (leichter Fehler 0007).

Die Echtzeituhr der S7-200 verwendet die beiden niederwertigsten Ziffern für die Jahresangabe. Deshalb wird das Jahr 2000 als das Jahr 00 dargestellt. Das Automatisierungssystem S7-200 nutzt die Informationen zum Jahr in keinster Weise. Anwenderprogramme jedoch, deren arithmetische Operationen oder Vergleichsoperationen den Jahreswert einsetzen, müssen die zweistellige Darstellung und den Jahrtausendwechsel beachten.

Schaltjahre werden bis zum Jahr 2096 korrekt behandelt.

#### **Echtzeituhr lesen erweitert**

Die Operation Echtzeituhr lesen erweitert (TODRX) liest die aktuelle Konfiguration von Uhrzeit, Datum und Sommerzeit aus dem Zielsystem und lädt sie in einen 19-Byte-Puffer, der an der von T angegebenen Adresse beginnt.

#### **Echtzeituhr schreiben erweitert**

Die Operation Echtzeituhr schreiben (TODWX) schreibt die aktuelle Konfiguration von Uhrzeit, Datum und Sommerzeit aus dem 19-Byte-Puffer an der von T angegebenen Adresse ins Zielsystem.

Sie müssen alle Datum und Zeitwerte im BCDFormat codieren (z.B. 16#02 für das Jahr 2002). Tabelle 6-9 zeigt das Format des 19-Byte-Zeitpuffers (T).

Die Echtzeituhr startet nach längerem Stromausfall oder nach Speicherverlust mit folgendem Datum und folgender Zeit:

#### **Fehlerbedingungen, die ENO = 0 setzen**

- 0006 (Indirekte Adresse)
- 000C (Uhrmodul nicht vorhanden)
- 0091 (Bereichsfehler)

#### **Fehlerbedingungen, die ENO = 0 setzen**

- 0006 (Indirekte Adresse)
- 0007 (TOD-Datenfehler)
- 000C (Uhrmodul nicht vorhanden)
- 0091 (Bereichsfehler)

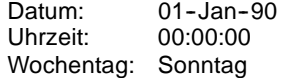

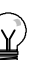

### **Tipp**

Die S7--200 CPU nutzt die Bytes 9 bis18 nur, wenn der "anwenderdefinierte" Modus in Byte 8 gewählt ist. Ansonsten wird der letzte von STEP 7-Micro/WIN oder der Operation SET\_RTCX in diese Bytes geschriebene Wert ausgegeben.

| <b>T-</b><br><b>Byte</b> | <b>Beschreibung</b>                   | <b>Byte-Daten</b>                                                                                                    |
|--------------------------|---------------------------------------|----------------------------------------------------------------------------------------------------|
| 0                        | Jahr (0-99)                           | Aktuelles Jahr (BCD-Wert)                                                                                                    |
| 1                        | Monat (1-12)                          | Aktueller Monat (BCD-Wert)                                                                                                    |
| $\overline{2}$           | Tag $(1-31)$                          | Aktueller Tag (BCD-Wert)                                                                                                    |
| 3                        | Stunde (0-23)                         | Aktuelle Stunde (BCD-Wert)                                                                                                    |
| 4                        | Minute (0-59)                         | Aktuelle Minute (BCD-Wert)                                                                                                    |
| 5                        | Sekunde (0-59)                        | Aktuelle Sekunde (BCD-Wert)                                                                                                    |
| 6                        | $00\,$                                | Reserviert - immer auf 00 gesetzt                                                                                                    |
| 7                        | Wochentag (1-7)                       | Aktueller Wochentag, 1=Sonntag (BCD-Wert)                                                                                                    |
| 8                        | Modus (00H-03H, 08H,<br>10H-13H, FFH) | Korrekturmodus:<br>$00H =$ Korrektur deaktiviert<br>01H = EU (Zeitzonenversatz von UTC = 0 Std.) $1$<br>02H = EU (Zeitzonenversatz von UTC = +1 Std.) <sup>1</sup><br>03H = EU (Zeitzonenversatz von UTC = $+2$ Std.) <sup>1</sup><br>$04H-07H =$ reserviert<br>08H = EU (Zeitzonenversatz von UTC = -1 Std.) $1$<br>$09H-OFH =$ reserviert<br>$10H = US2$<br>11H = Australien $3$<br>12H = Australien (Tasmanien) 4<br>13H = Neuseeland $5$<br>$14H$ -FEH = reserviert<br>FFH = benutzerdefiniert (Werte in Byte 9-18) |
| 9                        | Korrekturstunden (0-23)               | Korrekturwert, Stunden (BCD-Wert)                                                                                                    |
| 10                       | Korrekturminuten (0-59)               | Korrekturwert, Minuten (BCD-Wert)                                                                                                    |
| 11                       | Erster Monat (1-12)                   | Erster Monat der Sommerzeit (BCD-Wert)                                                                                                    |
| 12                       | Erster Tag (1-31)                     | Erster Tag der Sommerzeit (BCD-Wert)                                                                                                    |
| 13                       | Erste Stunde (0-23)                   | Erste Stunde der Sommerzeit (BCD-Wert)                                                                                                    |
| 14                       | Erste Minute (0-59)                   | Erste Minute der Sommerzeit (BCD-Wert)                                                                                                    |
| 15                       | Letzer Monat (1-12)                   | Letzter Monat der Sommerzeit (BCD-Wert)                                                                                                    |
| 16                       | Letzter Tag (1-31)                    | Letzter Tag der Sommerzeit (BCD-Wert)                                                                                                    |
| 17                       | Letzte Stunde (0-23)                  | Letzte Stunde der Sommerzeit (BCD-Wert)                                                                                                    |
| 18                       | Letzte Minute (0-59)                  | Letzte Minute der Sommerzeit (BCD-Wert)                                                                                                    |

Tabelle 6-9 Format des 19-Byte-Zeitpuffers (TI)

1 EU--Konvention: Uhrzeit am letzten Sonntag im März um 1:00 Uhr nachts UTC eine Stunde vorstellen. Uhrzeit am letzten Sonntag im Oktober um 2:00 Uhr nachts UTC eine Stunde zurückstellen. (Die Ortszeit bei Durchführen der Korrektur richtet sich nach dem Zeitzonenversatz von UTC).

2 US--Konvention: Uhrzeit am ersten Sonntag im April um 2:00 Uhr nachts Ortszeit eine Stunde vorstellen. Uhrzeit am letzten Sonntag im Oktober um 2:00 Uhr nachts Ortszeit eine Stunde zurückstellen.

3 Konvention in Australien: Uhrzeit am letzten Sonntag im Oktober um 2:00 Uhr nachts Ortszeit eine Stunde vorstellen. Uhrzeit am letzten Sonntag im März um 3:00 Uhr nachts Ortszeit eine Stunde zurückstellen.

4 Konvention in Australien (Tasmanien): Uhrzeit am ersten Sonntag im Oktober um 2:00 Uhr nachts Ortszeit eine Stunde vorstellen. Uhrzeit am letzten Sonntag im März um 3:00 Uhr nachts Ortszeit eine Stunde zurückstellen.

5 Konvention in Neuseeland: Uhrzeit am ersten Sonntag im Oktober um 2:00 Uhr nachts Ortszeit eine Stunde vorstellen. Uhrzeit am ersten Sonntag am oder nach dem 15. März um 3:00 Uhr nachts Ortszeit eine Stunde zurückstellen.

### <span id="page-102-0"></span>**Kommunikationsoperationen**

#### **Operationen Aus Netz lesen und In Netz schreiben**

Die Operation Aus Netz lesen (NETR) löst eine Kommunikationsoperation aus, die entsprechend der Definition in der Tabelle (TBL) über die angegebene Schnittstelle (PORT) aus einem fernen Gerät Daten liest. Die Operation In Netz schreiben (NETW) löst eine Kommunikationsoperation aus, die entsprechend der Definition in der Tabelle (TBL) über die angegebene Schnittstelle (PORT) in ein fernes Gerät Daten schreibt.

#### **Fehlerbedingungen, die ENO = 0 setzen:**

- 0006 (Indirekte Adresse)
- Die Funktion gibt einen Fehler aus und setzt das E-Bit des Byte für den Tabellenstatus (siehe Bild 6-5).

Mit der Operation Aus Netz lesen können Sie maximal 16 Bytes an Daten aus einer fernen Station lesen. Mit der Operation In Netz schreiben können Sie maximal 16 Bytes an Daten in eine ferne Station schreiben.

Sie können beliebig viele Operationen Aus Netz lesen und In Netz schreiben in Ihr Programm einbauen, doch es können maximal acht Operationen Aus Netz lesen und In Netz schreiben gleichzeitig bearbeitet werden. Es können beispielsweise 4 Operationen Aus Netz lesen und 4 Operationen In Netz schreiben oder 2 Operationen Aus Netz lesen und 6 Operationen In Netz schreiben gleichzeitig in der S7-200 aktiv sein.

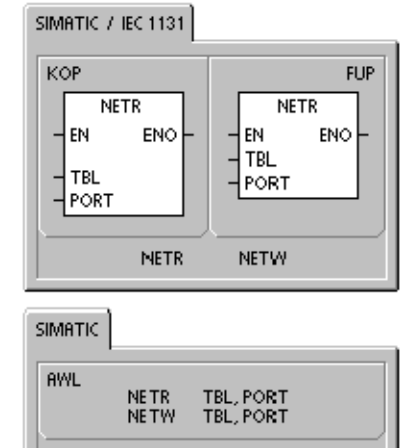

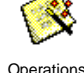

Mit dem Operations-Assistent für die Operationen Aus Netz lesen/In Netz schreiben richten Sie den Zähler ein. Sie rufen den Operations--Assistenten Aus Netz lesen/In Netz schreiben mit dem Menübefehl **Extras > Operations--Assistent** auf. Dann wählen Sie im Fenster des Operations--Assistenten die Option Aus Netz lesen/In Netz schreiben.

Operations-Assistent

> Tabelle 6-10 Gültige Operanden für die Operationen Aus Netz lesen und In Netz schreiben

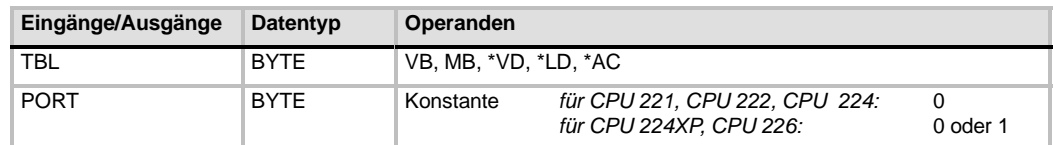

Bild 6-5 beschreibt die Tabelle, auf die sich der Parameter TBL bezieht und Tabelle 6-11 führt die Fehlercodes auf.

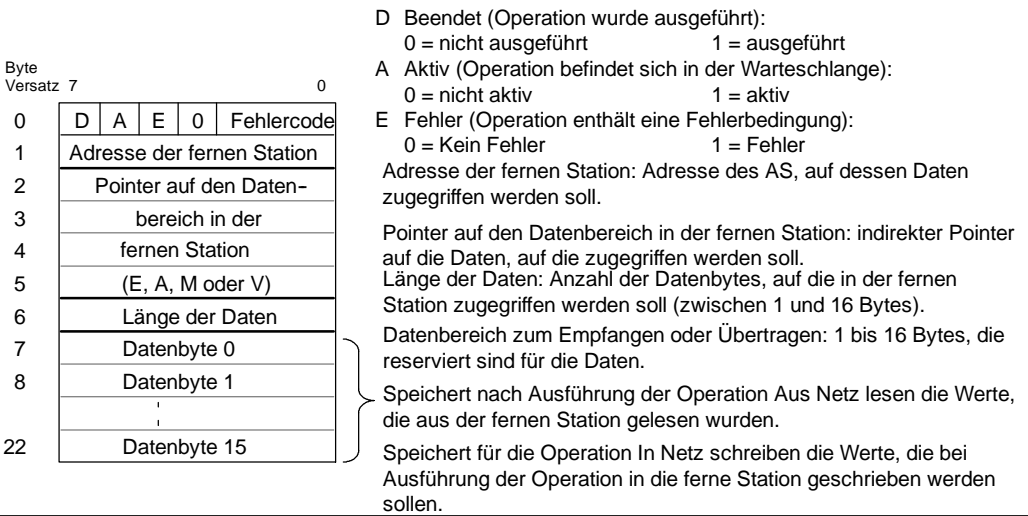

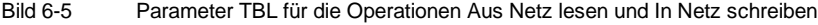

#### Tabelle 6-11 Fehlercodes für den Parameter TBL

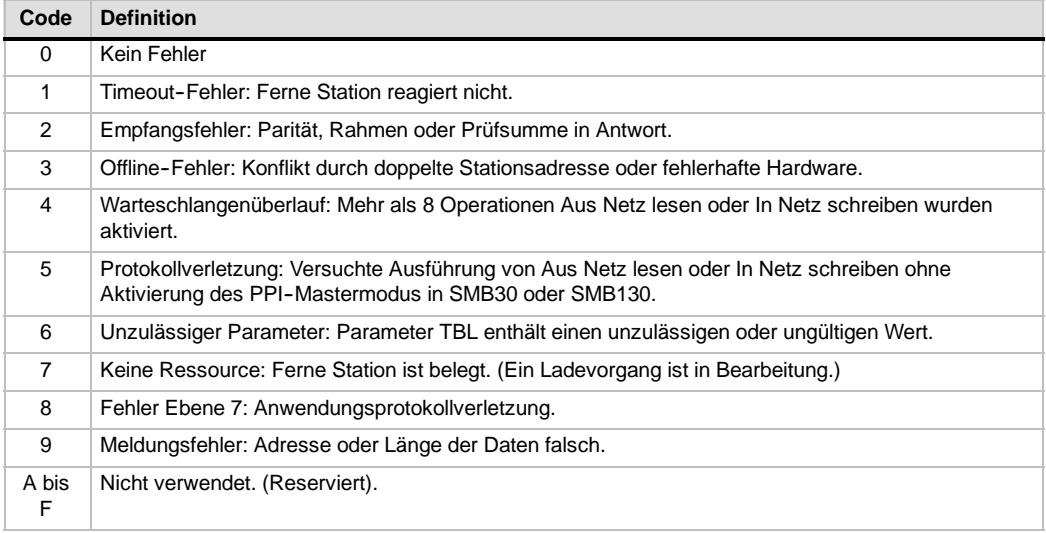

Bild 6-6 zeigt ein Beispiel für den Einsatz der Operationen Aus Netz lesen und In Netz schreiben. In diesem Beispiel handelt es sich um eine Produktionsstraße, in der Becher mit Butter gefüllt und zu einer von vier Verpackungsmaschinen weitergeleitet werden. Die Verpackungsmaschine packt jeweils acht Becher Butter in einen Karton. Eine Weiche steuert, zu welcher

Verpackungsmaschine die einzelnen Becher Butter weitergeleitet werden. Vier S7--200 Geräte steuern die Verpackungsmaschinen und eine S7--200 mit einer Bedienerschnittstelle TD 200 steuert die Weiche.

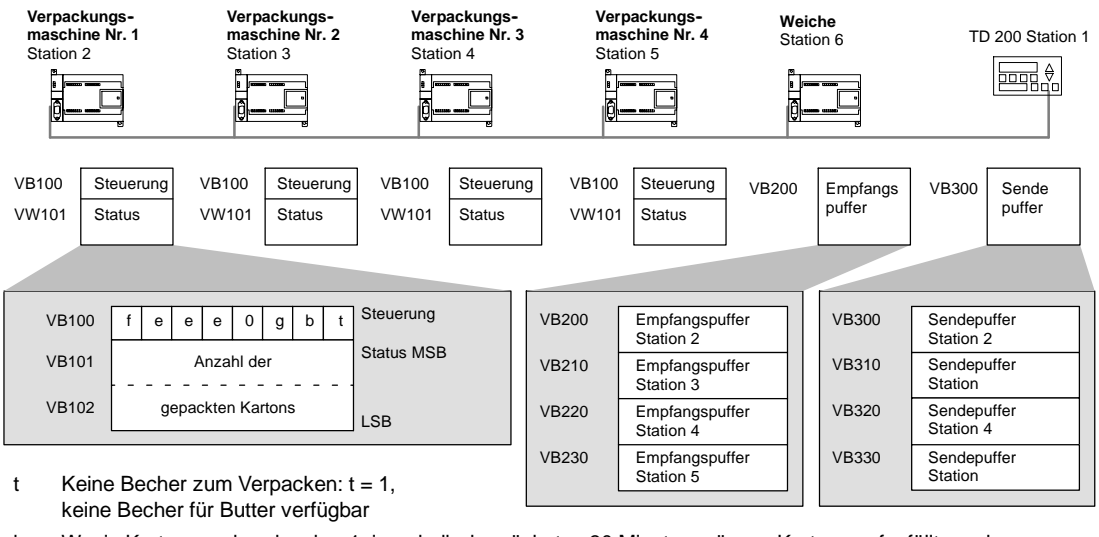

b Wenig Kartons vorhanden: b = 1, innerhalb der nächsten 30 Minuten müssen Kartons aufgefüllt werden

g Wenig Klebstoff vorhanden: g = 1, innerhalb der nächsten 30 Minuten muss Klebstoff nachgefüllt werden eee Fehlercode, gibt die jeweilige Fehlerart an

f Fehleranzeige: f = 1, an der Verpackungsmaschine ist ein Fehler aufgetreten

Bild 6-7 zeigt den Empfangspuffer (VB200) und den Sendepuffer (VB300) für den Zugriff auf die Daten in Station 2. Die S7-200 liest mit der Operation Aus Netz lesen regelmäßig die Steuerungs- und Statusinformationen aus den einzelnen Verpackungsmaschinen aus. Jedesmal, wenn eine Verpackungsmaschine 100 Kartons gepackt hat, sendet die Weiche mit der Operation In Netz schreiben eine Meldung, um das Statuswort zurückzusetzen.

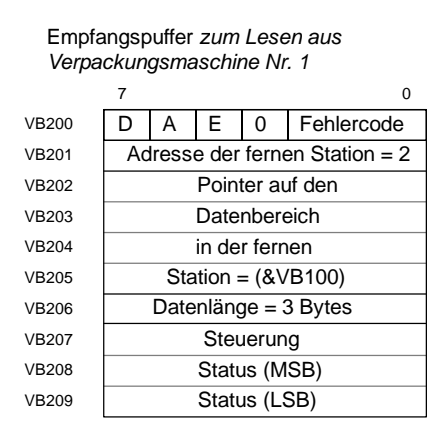

Sendepuffer *zum Löschen des Zählwerts von Verpackungsmaschine Nr. 1*

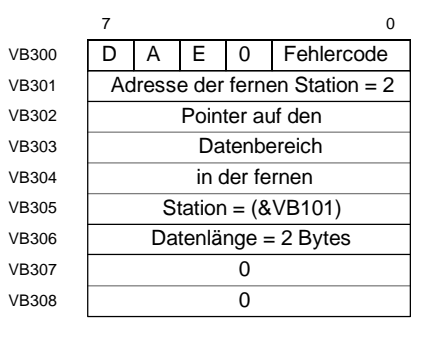

Bild 6-7 TBL--Beispieldaten für das Beispiel Aus Netz lesen/In Netz schreiben

Bild 6-6 Beispiel für die Operationen Aus Netz lesen und In Netz schreiben

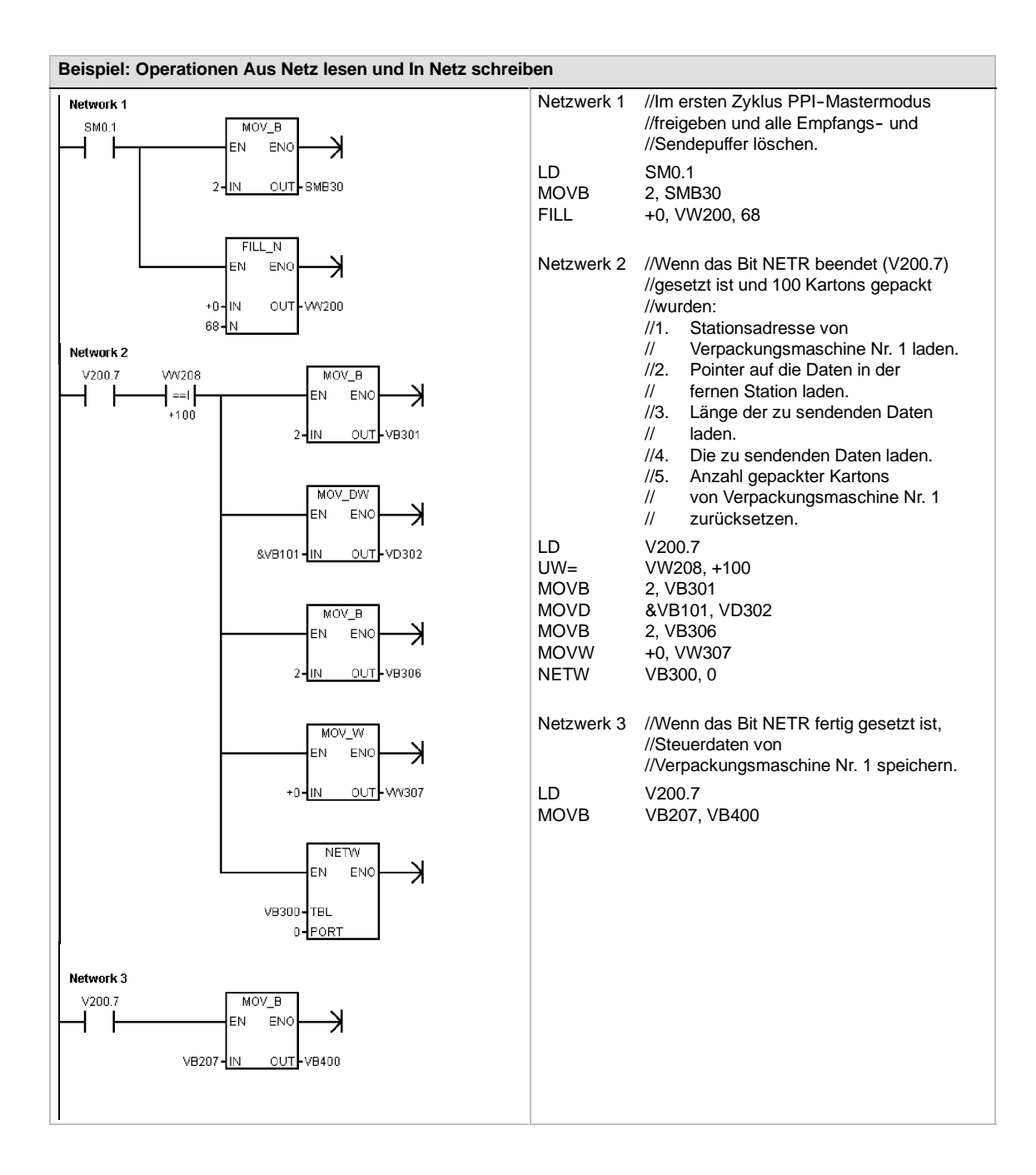

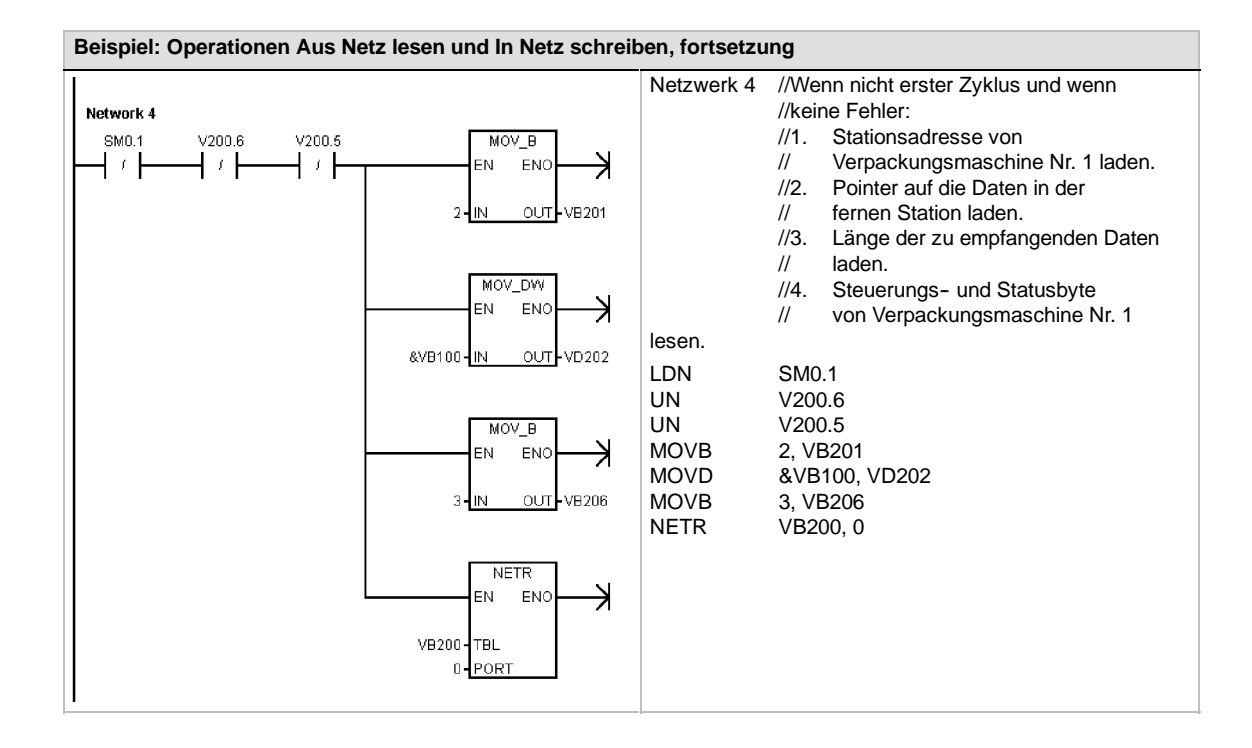

### <span id="page-107-0"></span>**Operationen Meldung aus Zwischenspeicher übertragen und Meldung in Zwischenspeicher empfangen (frei programmierbare Kommunikation)**

Die Operation Meldung aus Zwischenspeicher übertragen (XMT) wird in der frei programmierbaren Kommunikation zum Übertragen von Daten über die Kommunikationsschnittstelle(n) verwendet.

Die Operation Meldung in Zwischenspeicher empfangen (RCV) veranlasst und beendet die Funktion zum Meldungsempfang. Damit die Operation Meldung in Zwischenspeicher empfangen funktionieren kann, müssen Sie eine Start- und eine Endebedingung angeben. Meldungen, die über die angegebene Schnittstelle (PORT) empfangen werden, werden im Zwischenspeicher (TBL) abgelegt. Der erste Eintrag im Puffer gibt die Anzahl der empfangenen Bytes an.

**Fehlerbedingungen, die ENO = 0 setzen**

- 0006 (Indirekte Adresse)
- 0009 (Gleichzeitiges Senden/Empfangen an Schnittstelle 0)
- 000B (Gleichzeitiges Senden/Empfangen an Schnittstelle 1)
- Empfangsparameterfehler setzt SM86.6 oder SM186.6
- Die S7-200 CPU ist nicht im Modus für frei programmierbare Kommunikation.

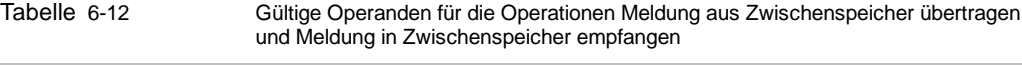

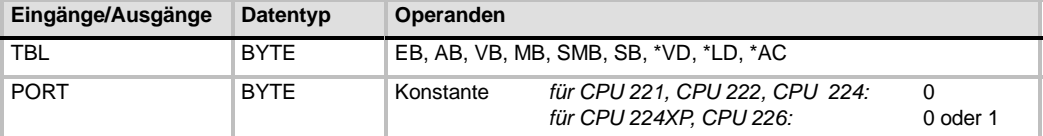

Ausführliche Informationen zur Verwendung der frei programmierbaren Kommunikation finden Sie im Abschnitt "Erstellen von anwenderdefinierten Protokollen mit der frei programmierbaren Kommunikation" auf Seite 240 in Kapitel 7.

#### **Steuern der seriellen Kommunikationsschnittstelle in der frei programmierbaren Kommunikation**

In der frei programmierbaren Kommunikation kann die serielle Kommunikationsschnittstelle der S7-200 mit Hilfe des Anwenderprogramms gesteuert werden. Haben Sie die frei programmierbare Kommunikation gewählt, steuert das Programm den Betrieb der Kommunikationsschnittstelle über Empfangsinterrupts, Übertragungsinterrupts, die Übertragungsoperation (XMT) und die Empfangsoperation (RCV). Während der frei programmierbaren Kommunikation wird das Kommunikationsprotokoll komplett vom KOP--Programm gesteuert. SMB30 (für die Schnittstelle 0) und SMB130 (für die Schnittstelle 1, sofern Ihre S7--200 über zwei Schnittstellen verfügt) dienen zum Auswählen von Baudrate und Parität.

Befindet sich die S7--200 im Betriebszustand STOP, dann wird die frei programmierbare Kommunikation gesperrt und die normale Kommunikation wiederhergestellt (z.B. Zugriff über das Programmiergerät).

Im einfachsten Fall können Sie eine Meldung an einen Drucker oder an ein Anzeigegerät schicken und dafür nur die Operation XMT einsetzen. Sie können aber auch Daten an einen Barcode--Leser, eine Waage oder ein Schweißgerät übertragen. In jedem Fall müssen Sie Ihr Programm so schreiben, dass es das Protokoll des Geräts unterstützt, mit dem die S7-200 in der frei programmierbaren Kommunikation kommunizieren soll.

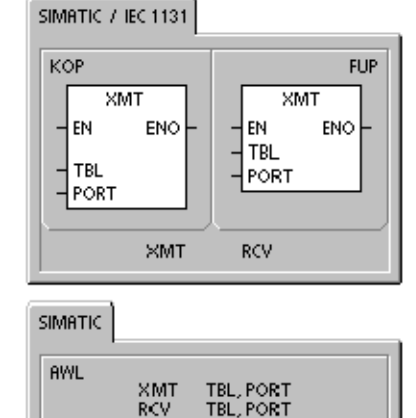
Die frei programmierbare Kommunikation kann nur im Betriebszustand RUN der S7--200 aktiviert werden. Sie geben die frei programmierbare Kommunikation frei, indem Sie in dem Feld zum Auswählen des Protokolls in SMB30 (Schnittstelle 0) oder in SMB130 (Schnittstelle 1) den Wert "01" einstellen. Während der frei programmierbaren Kommunikation können Sie nicht mit dem Programmiergerät kommunizieren.

# **Tipp**

Die frei programmierbare Kommunikation kann über SM0.7 gesteuert werden, der die aktuelle Position des Betriebsartenschalters wiedergibt. Ist SM0.7 gleich 0, befindet sich der Schalter in der Position TERM. Ist SM0.7 gleich 1, befindet sich der Schalter in der Position RUN. Wenn Sie die frei programmierbare Kommunikation nur freigeben, wenn der Schalter auf RUN steht, dann können Sie mit dem Programmiergerät die Funktion der S7-200 überwachen und steuern, indem Sie den Schalter in eine andere Position versetzen.

#### **Wechseln von der PPI--Kommunikation zur frei programmierbaren Kommunikation**

SMB30 und SMB130 konfigurieren die Kommunikationsschnittstellen 0 und 1 für die frei programmierbare Kommunikation. In diesen Sondermerkern stellen Sie die Baudrate, die Parität und die Anzahl der Datenbits ein. Bild 6-8 beschreibt das Steuerbyte für die frei programmierbare Kommunikation. Es wird ein Stoppbit für alle Konfigurationen erzeugt.

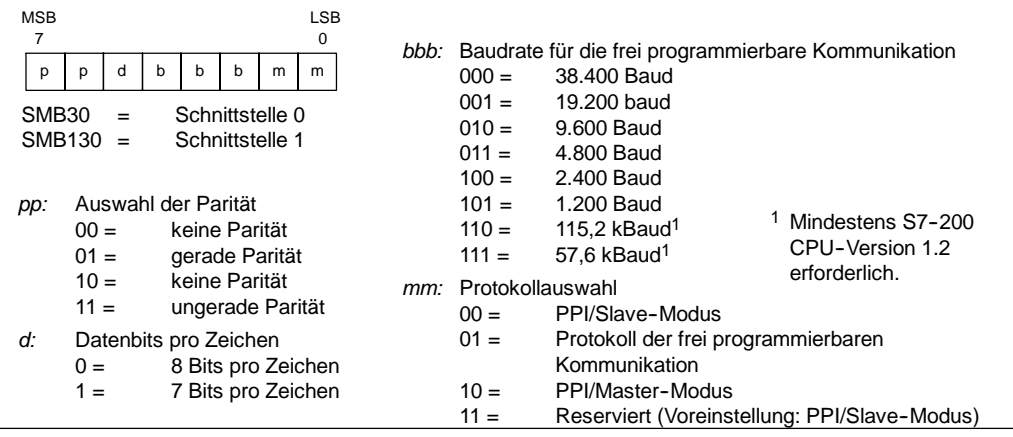

Bild 6-8 Steuerbyte für die frei programmierbare Kommunikation (SMB30 oder SMB130)

#### **Senden von Daten**

Mit der Operation Meldung aus Zwischenspeicher übertragen können Sie einen Puffer mit maximal 255 Zeichen senden.

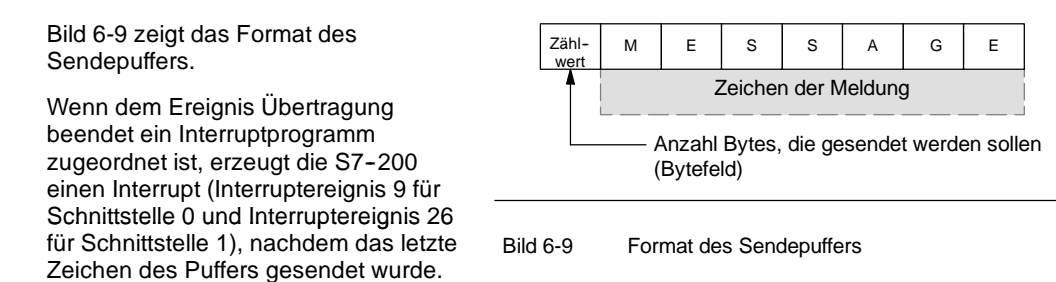

Sie können auch ohne Interrupt Daten senden (z.B. wenn Sie eine Meldung an einen Drucker schicken möchten), indem Sie SM4.5 oder SM4.6 auf das Ende der Übertragung überwachen.

Mit der Operation Meldung aus Zwischenspeicher übertragen können Sie eine BREAK-Bedingung erzeugen, indem Sie die Anzahl der Zeichen auf Null setzen und anschließend die Operation Meldung aus Zwischenspeicher übertragen ausführen. Dadurch wird in der Zeile für 16-Bit-Zeiten bei der aktuellen Baudrate eine BREAK-Bedingung erzeugt. Das Übertragen einer BREAK--Bedingung läuft genauso ab wie das Übertragen einer anderen Meldung. Es wird ein Sende--Interrupt erzeugt, wenn die BREAK--Bedingung übertragen ist, und SM4.5 oder SM4.6 zeigt den aktuellen Status der Übertragung an.

#### **Empfangen von Daten**

Mit der Operation Meldung in Zwischenspeicher empfangen können Sie einen Puffer mit maximal 255 Zeichen empfangen.

Bild 6-10 zeigt das Format des Empfangspuffers.

Wenn dem Ereignis Empfangen beendet ein Interruptprogramm zugeordnet ist, erzeugt die S7-200 einen Interrupt (Interruptereignis 23 für Schnittstelle 0 und Interruptereignis 24 für Schnittstelle und Interruptereignis 24 für

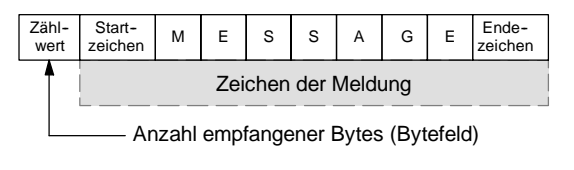

1), nachdem das letzte Zeichen im Puffer empfangen wurde. Format des Empfangspuffers

Sie können durch Beobachten von SMB86 (Schnittstelle 0) und SMB186 (Schnittstelle 1) Meldungen ohne Interrupts empfangen. SMB86 bzw. SMB186 ist ungleich Null, wenn die Operation Meldung in Zwischenspeicher empfangen inaktiv ist oder beendet wurde. SMB86 bzw. SMB186 ist gleich Null, wenn Daten empfangen werden.

Bei der Operation Meldung in Zwischenspeicher empfangen können Sie die Bedingungen für den Start und das Ende der Meldung auswählen (siehe Tabelle 6-13). Hierzu verwenden Sie SMB86 bis SMB94 für Schnittstelle 0 und SMB186 bis SMB194 für Schnittstelle 1.

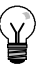

# **Tipp**

Eine freigegebene Funktion zum Meldungsempfang wird sofort automatisch beendet, wenn ein Überlauf-- oder Paritätsfehler auftritt. Sie müssen eine Bedingung für den Beginn und eine Bedingung für das Ende (maximale Zeichenzahl) definieren, damit die Funktion zum Meldungsempfang fehlerfrei arbeiten kann.

| Schnitt-<br>stelle 0 | <b>Schnitt-</b><br>stelle 1 | <b>Beschreibung</b>                                                                                                    |  |  |  |  |  |  |  |  |  |  |
|----------------------|-----------------------------|----------------------------------------------------------------------------------------------------|--|--|--|--|--|--|--|--|--|--|
| SMB86                | <b>SMB186</b>               | <b>MSB</b><br><b>LSB</b><br>Statusbyte zum<br>$\Omega$<br>7                                                                                                    |  |  |  |  |  |  |  |  |  |  |
|                      |                             | Empfangen von<br>n<br>r<br>$\mathbf 0$<br>$\overline{0}$<br>$\mathbf t$<br>e<br>C<br>p<br>Meldungen                                                                                                    |  |  |  |  |  |  |  |  |  |  |
|                      |                             | $1 =$<br>Meldungsempfang beendet: Vom Anwender abgesetzter<br>n:<br>Deaktivierungsbefehl.                                                                                                    |  |  |  |  |  |  |  |  |  |  |
|                      |                             | $1 =$<br>Meldungsempfang beendet: Fehler in Eingabeparameter<br>r:<br>oder fehlende Start- oder Endebedingung.                                                                                                    |  |  |  |  |  |  |  |  |  |  |
|                      |                             | Endezeichen empfangen.<br>$1 =$<br>e:                                                                                                    |  |  |  |  |  |  |  |  |  |  |
|                      |                             | Meldungsempfang beendet: Zeit abgelaufen.<br>t:<br>$1 =$                                                                                                    |  |  |  |  |  |  |  |  |  |  |
|                      |                             | Meldungsempfang beendet: maximale<br>C.<br>$1 =$<br>Zeichenzahl erreicht.                                                                                                    |  |  |  |  |  |  |  |  |  |  |
|                      |                             | $1 =$<br>Meldungsempfang beendet: Paritätsfehler.<br>p:                                                                                                    |  |  |  |  |  |  |  |  |  |  |
| SMB87                | <b>SMB187</b>               | <b>MSB</b><br><b>LSB</b><br>Steuerbyte zum<br>$\overline{7}$<br>0<br>Empfangen von                                                                                                    |  |  |  |  |  |  |  |  |  |  |
|                      |                             | il.<br>c/m<br>0<br>SC<br>tmr<br>bk<br>en<br>ec<br>Meldungen                                                                                                    |  |  |  |  |  |  |  |  |  |  |
|                      |                             | en: $0 =$ Funktion zum Empfangen von Meldungen ist gesperrt.<br>1 = Funktion zum Empfangen von Meldungen ist aktiviert.<br>Das Bit zum Sperren/Freigeben des Meldungsempfangs wird jedesmal,<br>wenn die Operation RCV bearbeitet wird, geprüft.<br>$0 =$ SMB88 oder SMB188 ignorieren.<br>SC:<br>1 = Mit dem Wert von SMB88 oder von SMB188 den Beginn der Meldung<br>erkennen.<br>ec: $0 =$ SMB89 oder SMB189 ignorieren.<br>1 = Mit dem Wert von SMB89 oder von SMB189 das Ende der Meldung erke<br>$0 =$ SMB90 oder SMB190 ignorieren.<br>il:<br>1 = Mit dem Wert von SMW90 oder SMW190 Leerlauf erkennen.<br>c/m: 0 = Zeit misst die Zeit zwischen den Zeichen.<br>1 = Zeit misst die Zeit der Meldungen.<br>tmr: $0 = SMW92$ oder SMW192 ignorieren.<br>1 = Empfang beenden, wenn die Zeitdauer von SMW92 bzw.<br>SMW192 überschritten ist.<br>$0 =$ Pausenbedingungen ignorieren.<br>bk: |  |  |  |  |  |  |  |  |  |  |
| <b>SMB88</b>         | <b>SMB188</b>               | Zeichen für den Beginn einer Meldung                                                                                                    |  |  |  |  |  |  |  |  |  |  |
| SMB89                | <b>SMB189</b>               | Zeichen für das Ende einer Meldung                                                                                                    |  |  |  |  |  |  |  |  |  |  |
| SMW90                | <b>SMW190</b>               | Leerlaufzeit in Millisekunden. Das ersten Zeichen, das nach Ablauf der<br>Leerlaufzeit empfangen wird, kennzeichnet den Beginn einer neuen Meldung.                                                                                                    |  |  |  |  |  |  |  |  |  |  |
| SMW92                | <b>SMW192</b>               | Wert für die Zeitüberwachung beim Messen der Zeit zwischen den Zeichen und<br>der Zeit der Meldungen (in ms). Ist die Zeit überschritten, wird die Funktion zum<br>Meldungsempfang beendet.                                                                                                    |  |  |  |  |  |  |  |  |  |  |
| SMB <sub>94</sub>    | <b>SMB194</b>               | Maximale Zeichenzahl, die empfangen werden kann (1 bis 255 Bytes). Dieser<br>Bereich muss auf die maximal zu erwartende Puffergröße eingestellt werden,<br>auch wenn der Empfangsabbruch durch die Zeichenzählfunktion nicht eingesetzt<br>wird.                                                                                                    |  |  |  |  |  |  |  |  |  |  |

Tabelle 6-13 Bytes des Empfangspuffers (SMB86 bis SMB94 und SM1B86 bis SMB194)

**Tipp**

#### **Start-- und Endebedingungen der Operation Meldung in Zwischenspeicher empfangen**

Die Operation Meldung in Zwischenspeicher empfangen definiert mit den Bits des Steuerbyte für den Meldungsempfang (SMB87 oder SMB187) die Bedingungen für den Meldungsbeginn und das Meldungsende.

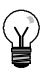

Ist die Kommunikationsschnittstelle durch andere Geräte besetzt, wenn die Operation Meldung in Zwischenspeicher empfangen ausgeführt wird, kann die Funktion zum Empfangen ein Zeichen in der Mitte des Zeichens empfangen, was möglicherweise zu einem Paritätsfehler und zur Beendigung des Meldungsempfangs führt. Ist Parität nicht aktiviert, kann die empfangene Meldung falsche Zeichen enthalten. Diese Situation kann auftreten, wenn als Startbedingung ein bestimmtes Startzeichen oder ein beliebiges Zeichen definiert ist, wie es unter 2. und 6. im Folgenden beschrieben ist.

Die Operation Meldung in Zwischenspeicher empfangen unterstützt verschiedene Startbedingungen für Meldungen. Wenn Sie eine Startbedingung angeben, die eine Pause oder eine Leerlauferkennung enthält, vermeiden Sie dieses Problem, indem die Funktion zum Meldungsempfang dazu gezwungen wird, den Meldungsbeginn mit dem Beginn eines Zeichens zu synchronisieren, bevor Zeichen im Meldungspuffer abgelegt werden.

Die Operation Meldung in Zwischenspeicher empfangen unterstützt verschiedene Startbedingungen.

1. Leerlauferkennung: Die Leerlaufbedingung ist definiert als Ruhe- oder Leerlaufzeit in der Übertragungsleitung. Der Empfang wird begonnen, wenn die Kommunikationsleitung während der in SMW90 oder SMW190 angegebenen Anzahl Millisekunden im Ruhe- oder Leerlaufzustand war. Wenn die Operation Meldung in Zwischenspeicher empfangen in Ihrem Programm ausgeführt wird, beginnt die Funktion zum Meldungsempfang die Suche nach der Leerlaufbedingung. Werden Zeichen empfangen, bevor die Leerlaufzeit abgelaufen ist, ignoriert die Funktion zum Meldungsempfang diese Zeichen und startet die Leerlaufzeit mit dem Wert aus SMW90 oder SMW190 neu (siehe Bild 6-11). Nachdem die Leerlaufzeit abgelaufen ist, speichert die Funktion zum Meldungsempfang alle nachfolgend empfangenen Zeichen im Meldungspuffer.

Die Leerlaufzeit muss immer größer sein als die Zeit für die Übertragung eines Zeichens (Startbit, Datenbits, Paritäts- und Stoppbits) bei der angegebenen Baudrate. Ein typischer Wert für die Leerlaufzeit ist die Zeit für drei Zeichen bei der angegebenen Baudrate.

Die Leerlauferkennung verwenden Sie als Startbedingung für Binärprotokolle, für Protokolle, die über kein bestimmtes Startzeichen verfügen, oder für den Fall, dass ein Protokoll eine Mindestzeit zwischen den Meldungen fordert.

Einrichtung:  $il = 1$ , sc = 0, bk = 0, SMW90/SMW190 = Leerlauf-Timeout in Millisekunden

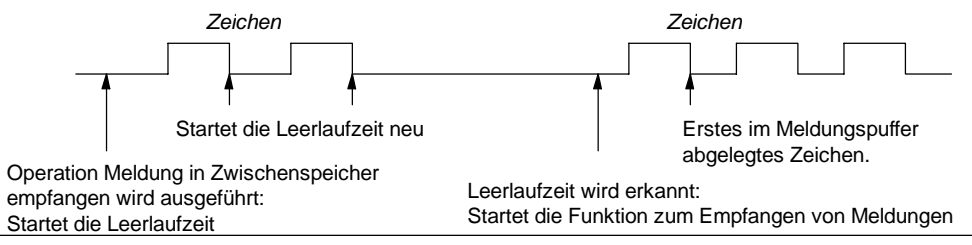

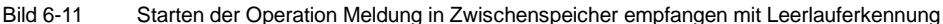

2. *Erkennung Startzeichen:* Das Startzeichen ist ein beliebiges Zeichen, das als erstes Zeichen einer Meldung verwendet wird. Eine Meldung beginnt, wenn das in SMB88 oder SMB188 angegebene Startzeichen empfangen wird. Die Funktion zum Meldungsempfang speichert das Startzeichen im Empfangspuffer als erstes Zeichen der Meldung. Die Funktion zum Meldungsempfang ignoriert beliebige anderen Zeichen, die vor dem Startzeichen empfangen werden. Das Startzeichen und alle Zeichen, die nach dem Startzeichen empfangen werden, werden im Meldungspuffer abgelegt.

Üblicherweise verwenden Sie die Startzeichenerkennung bei ASCII--Protokollen, in denen alle Meldungen mit dem gleichen Zeichen beginnen.

Einrichtung:  $il = 0$ , sc = 1, bk = 0, SMW90/SMW190 = nicht relevant, SMB88/SMB188 = Startzeichen

3. *Leerlauf und Startzeichen:* Die Operation Meldung in Zwischenspeicher empfangen kann eine Meldung mit einer Kombination aus Leerlauf und Startzeichen beginnen. Wenn die Operation Meldung in Zwischenspeicher empfangen ausgeführt wird, sucht die Funktion zum Meldungsempfang nach einer Leerlaufbedingung. Nachdem die Leerlaufbedingung gefunden wurde, wartet die Funktion zum Meldungsempfang auf das angegebene Startzeichen. Werden beliebige andere Zeichen, nur nicht das Startzeichen, empfangen, beginnt die Funktion zum Meldungsempfang die Suche nach einer Leerlaufbedingung erneut. Alle Zeichen, die vor der Leerlaufbedingung und vor dem Startzeichen empfangen werden, werden ignoriert. Das Startzeichen wird mit allen nachfolgenden Zeichen im Meldungspuffer abgelegt.

Die Leerlaufzeit muss immer größer sein als die Zeit für die Übertragung eines Zeichens (Startbit, Datenbits, Paritäts-- und Stoppbits) bei der angegebenen Baudrate. Ein typischer Wert für die Leerlaufzeit ist die Zeit für drei Zeichen bei der angegebenen Baudrate.

Üblicherweise verwenden Sie diese Art von Startbedingung bei einem Protokoll, das eine Mindest-- und eine Höchstzeit zwischen den Meldungen angibt, und wenn das erste Zeichen der Meldung eine Adresse oder dergleichen ist, die ein bestimmtes Gerät angibt. Dies ist sehr nützlich, wenn Sie ein Protokoll implementieren, bei dem sich mehrere Geräte an der Kommunikation beteiligen. In diesem Fall löst die Operation Meldung in Zwischenspeicher empfangen nur dann einen Interrupt aus, wenn eine Meldung für die spezifische Adresse oder die spezifischen Geräte empfangen wird, die vom Startzeichen angegeben werden.

Einrichtung:  $il = 1$ , sc = 1, bk = 0, SMW90/SMW190 > 0, SMB88/SMB188 = **Startzeichen** 

4. *Pauseerkennung:* Eine Pause wird angezeigt, wenn die empfangenen Daten für einen Zeitraum, der länger ist als die Übertragungszeit für ein komplettes Zeichen, auf dem Wert Null gehalten werden. Die Übertragungszeit für ein komplettes Zeichen ist definiert als die Gesamtzeit für Start--, Daten, Paritäts-- und Stoppbits. Wurde die Operation Meldung in Zwischenspeicher empfangen so konfiguriert, dass die Meldung beim Empfang einer Pausebedingung begonnen werden soll, werden alle Zeichen, die nach der Pausebedingung empfangen werden, im Meldungspuffer abgelegt. Alle Zeichen, die vor der Pausebedingung empfangen wurden, werden ignoriert.

Üblicherweise verwenden Sie eine Pauseerkennung als Startbedingung nur dann, wenn dies für das Protokoll erforderlich ist.

Einrichtung:  $il = 0$ , sc = 0, bk = 1, SMW90/SMW190 = nicht relevant, SMB88/SMB188 = nicht relevant

5. *Pause und Startzeichen:* Die Operation Meldung in Zwischenspeicher empfangen kann so konfiguriert werden, dass nach dem Empfang einer Pausebedingung und eines bestimmten Startzeichens Zeichen empfangen werden. Nach der Pausebedingung wartet die Funktion zum Meldungsempfang auf das angegebene Startzeichen. Werden beliebige andere Zeichen, nur nicht das Startzeichen, empfangen, beginnt die Funktion zum Meldungsempfang die Suche nach einer Pausebedingung erneut. Alle Zeichen, die vor der Pausebedingung und vor dem Startzeichen empfangen werden, werden ignoriert. Das Startzeichen wird mit allen nachfolgenden Zeichen im Meldungspuffer abgelegt.

> Einrichtung:  $il = 0$ , sc = 1, bk = 1, SMW90/SMW190 = nicht relevant, SMB88/SMB188 = Startzeichen

6. *Beliebiges Zeichen:* Die Operation Meldung in Zwischenspeicher empfangen kann so konfiguriert werden, dass sofort alle Zeichen empfangen und im Meldungspuffer abgelegt werden. Dies ist ein Sonderfall der Leerlauferkennung. In diesem Fall wird die Leerlaufzeit (SMW90 oder SMW190) auf Null gesetzt. So wird die Operation Meldung in Zwischenspeicher empfangen gezwungen, sofort nach der Ausführung Zeichen zu empfangen.

> Einrichtung:  $il = 1$ , sc = 0, bk = 0, SMW90/SMW190 = 0, SMB88/SMB188 = nicht relevant

Bei Meldungsbeginn mit einem beliebigen Zeichen kann der Meldungs-Timer für die Zeitüberwachung des Meldungsempfangs eingesetzt werden. Dies ist nützlich, wenn mittels frei programmierbarer Kommunikation der Master-- oder Host--Anteil eines Protokolls implementiert wird und es erforderlich ist, eine Zeitüberwachung für den Fall zu haben, dass von einem Slave innerhalb einer bestimmten Zeit keine Antwort empfangen wird. Der Meldungs--Timer beginnt zu laufen, wenn die Operation Meldung in Zwischenspeicher empfangen ausgeführt wird, weil die Leerlaufzeit auf Null gesetzt wurde. Der Meldungs--Timer läuft ab und beendet die Funktion zum Meldungsempfang, wenn keine andere Endebedingung erfüllt wird.

Einrichtung:  $il = 1$ , sc = 0, bk = 0, SMW90/SMW190 = 0, SMB88/SMB188 = nicht relevant  $c/m = 1$ , tmr = 1, SMW92 = Meldungs-Timeout in Millisekunden Die Operation Meldung in Zwischenspeicher empfangen unterstützt verschiedene Arten, um eine Meldung zu beenden. Die Meldung kann mit einer oder mehreren der folgenden Bedingungen beendet werden:

1. *Endezeichenerkennung:* Das Endezeichen ist ein beliebiges Zeichen, das das Ende einer Meldung kennzeichnet. Nachdem die Operation Meldung in Zwischenspeicher empfangen die Startbedingung erkannt hat, prüft sie jedes Zeichen daraufhin, ob es dem Endezeichen entspricht. Wenn das Endezeichen empfangen wird, wird es im Meldungspuffer abgelegt und der Empfang wird beendet.

Üblicherweise verwenden Sie die Endezeichenerkennung bei ASCII--Protokollen, in denen alle Meldungen mit einem bestimmten Zeichen enden. Sie können die Endezeichenerkennung zusammen mit dem Timer für die Zeit zwischen den Zeichen, mit dem Meldungs--Timer oder mit dem Zählwert für die Höchstzeichenzahl verwenden, um eine Meldung zu beenden.

Einrichtung: ec = 1, SMB89/SMB189 = Endezeichen

2. *Timer für die Zeit zwischen den Zeichen:* Die Zeit zwischen den Zeichen ist die Zeit vom Ende eines Zeichens (dem Stoppbit) bis zum Ende des nächsten Zeichens (dem Stoppbit). Überschreitet die Zeit zwischen den Zeichen (einschließlich dem zweiten Zeichen) die Anzahl der Millisekunden, die in SMW92 oder SMW192 angegeben ist, dann wird die Funktion zum Meldungsempfang beendet. Der Timer für die Zeit zwischen den Zeichen wird bei jedem empfangenen Zeichen neu gestartet (siehe Bild 6-12).

Mit dem Timer für die Zeit zwischen den Zeichen können Sie eine Meldung bei Protokollen beenden, die über kein bestimmtes Zeichen für das Ende einer Meldung verfügen. Dieser Timer muss auf einen Wert gesetzt werden, der größer ist als die Zeit für ein Zeichen bei der eingestellten Baudrate, weil der Timer immer die Zeit umfasst, die für den Empfang eines vollständigen Zeichens (Startbit, Datenbits, Paritäts- und Stoppbit) erforderlich ist.

Sie können den Timer für die Zeit zwischen den Zeichen zusammen mit der Endezeichenerkennung und mit dem Zählwert für die Höchstzeichenzahl verwenden, um eine Meldung zu beenden.

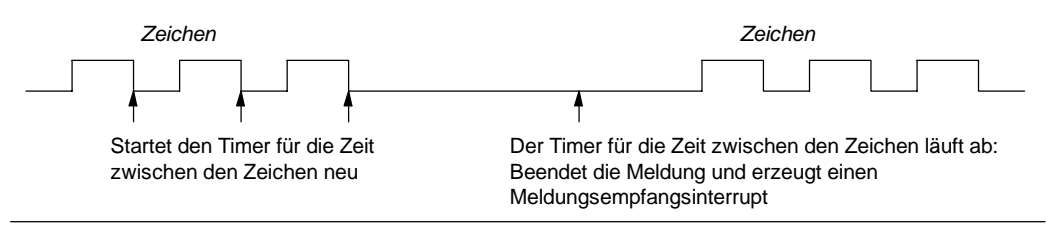

Einrichtung: c/m = 0, tmr = 1, SMW92/SMW192 = Timeout in Millisekunden

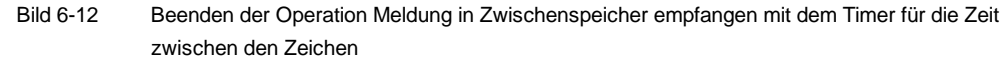

3. *Meldungs--Timer:* Der Meldungs--Timer beendet eine Meldung nach einer bestimmten Zeit nach dem Beginn der Meldung. Der Meldungs-Timer beginnt zu zählen, sowie die Startbedingung(en) für die Funktion zum Meldungsempfang erfüllt ist/sind. Der Meldungs--Timer läuft ab, wenn die Anzahl an Millisekunden, die in SMW92 oder SMW192 angegeben wurde, abgelaufen ist (siehe Bild 6-13).

Üblicherweise verwenden Sie einen Meldungs--Timer, wenn die Kommunikationsgeräte nicht sicherstellen können, dass zwischen den Zeichen keine Zeitlücken auftreten, oder wenn Sie im Modembetrieb arbeiten. Bei Modems können Sie einen Meldungs-Timer verwenden, um eine Höchstzeit anzugeben, während der nach dem Meldungsbeginn die Meldung empfangen werden darf. Ein typischer Wert für einen Meldungs--Timer ist ungefähr 1,5 mal die Zeit, die zum Empfang der längstmöglichen Meldung bei der eingestellten Baudrate erforderlich ist.

Sie können den Meldungs-Timer zusammen mit der Endezeichenerkennung und mit dem Zählwert für die Höchstzeichenzahl verwenden, um eine Meldung zu beenden.

Einrichtung: c/m = 1, tmr = 1, SMW92/SMW192 = Timeout in Millisekunden

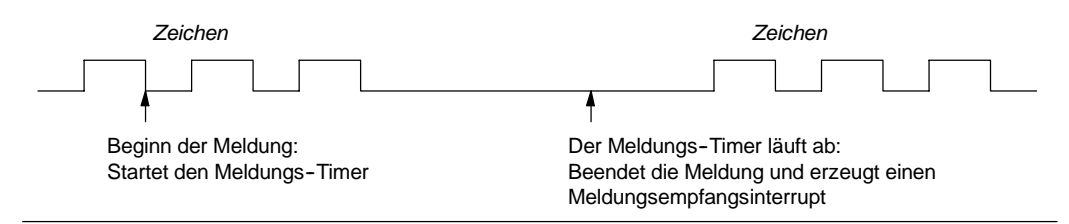

Bild 6-13 Beenden der Operation Meldung in Zwischenspeicher empfangen mit dem Meldungs--Timer

4. *Zählwert für die Höchstzeichenzahl:* Der Operation Meldung in Zwischenspeicher empfangen muss die maximale Anzahl Zeichen mitgeteilt werden, die empfangen werden soll (SMB94 oder SMB194). Wenn dieser Wert erreicht oder überschritten wird, wird die Funktion zum Meldungsempfang beendet. Für die Operation Meldung in Zwischenspeicher empfangen muss eine maximale Zeichenzahl angegeben werden, auch wenn dieser Wert nicht unbedingt als Endebedingung genutzt wird. Dies ist deshalb erforderlich, weil die Operation Meldung in Zwischenspeicher empfangen die maximale Größe der empfangenen Meldung kennen muss, damit Anwenderdaten, die sich im Anschluss an den Meldungspuffer befinden, nicht überschrieben werden.

Der Zählwert für die Höchstzeichenzahl kann zum Beenden von Meldungen eingesetzt werden, wenn beim Protokoll die Meldungslänge bekannt und immer gleich ist. Der Zählwert für die Höchstzeichenzahl wird immer zusammen mit der Endezeichenerkennung, mit dem Timer für die Zeit zwischen den Zeichen oder mit dem Meldungs--Timer verwendet.

- 5. *Paritätsfehler:* Die Operation Meldung in Zwischenspeicher empfangen wird automatisch beendet, wenn die Hardware einen Paritätsfehler an einem empfangenen Zeichen meldet. Paritätsfehler sind nur möglich, wenn in SMB30 oder SMB130 die Parität aktiviert ist. Diese Funktion kann nicht ausgeschaltet werden.
- 6. *Anwenderabbruch:* Das Anwenderprogramm kann die Funktion zum Meldungsempfang beenden, indem eine weitere Operation Meldung in Zwischenspeicher empfangen ausgeführt wird und das Freigabebit (EN) in SMB87 oder SMB187 auf Null gesetzt ist. Daraufhin wird die Funktion zum Meldungsempfang sofort beendet.

#### **Interruptgesteuerter Empfang von Daten**

Damit Sie bei den unterstützten Protokollen eine größere Flexibilität haben, können Sie auch interruptgesteuert Daten empfangen. Hierbei erzeugt jedes empfangene Zeichen einen Interrupt. Das empfangene Zeichen wird in SMB2 abgelegt und der Status der Parität (sofern aktiviert) wird in SM3.0 abgelegt. Dies geschieht unmittelbar vor der Ausführung des Interruptprogramms, das dem Ereignis Zeichen empfangen zugeordnet ist. SMB2 dient als Puffer für empfangene Zeichen bei der frei programmierbaren Kommunikation. Die Zeichen, die während der frei programmierbaren Kommunikation empfangen werden, werden in diesem Speicher abgelegt, damit das Anwenderprogramm schnell auf die Werte zugreifen kann. SMB3 wird bei der frei programmierbaren Kommunikation eingeschaltet und enthält ein Bit, das gesetzt wird, wenn bei einem der empfangenen Zeichen ein Paritätsfehler erkannt wird. Alle anderen Bits dieses Byte sind reserviert. Mit dem Paritätsbit können Sie die Meldung verwerfen oder eine negative Quittierung erzeugen.

Wenn Sie die Interruptsteuerung bei hohen Baudraten (38,4 kBaud bis 115,2 kBaud) verwenden, ist die Zeit zwischen den Interrupts sehr kurz. Der Interrupt für 38,4 kBaud beträgt beispielsweise 260 Mikrosekunden, der Interrupt für 57,6 kBaud beträgt 173 Mikrosekunden und der Interrupt für 115,2 kBaud beträgt 86 Mikrosekunden. Stellen Sie sicher, dass Sie die Interruptprogramme sehr kurz halten, damit keine Zeichen verloren gehen, oder verwenden Sie die Operation Meldung in Zwischenspeicher empfangen.

# **Tipp**

SMB2 und SMB3 werden von Schnittstelle 0 und Schnittstelle 1 gemeinsam genutzt. Löst der Empfang eines Zeichens an Schnittstelle 0 die Ausführung des Interruptprogramms aus, das dem Ereignis (Interruptereignis 8) zugeordnet ist, dann enthält SMB2 das an Schnittstelle 0 empfangene Zeichen und SMB3 enthält den Paritätsstatus des Zeichens. Löst der Empfang eines Zeichens an Schnittstelle 1 die Ausführung des Interruptprogramms aus, das dem Ereignis (Interruptereignis 25) zugeordnet ist, dann enthält SMB2 das an Schnittstelle 1 empfangene Zeichen und SMB3 enthält den Paritätsstatus des Zeichens.

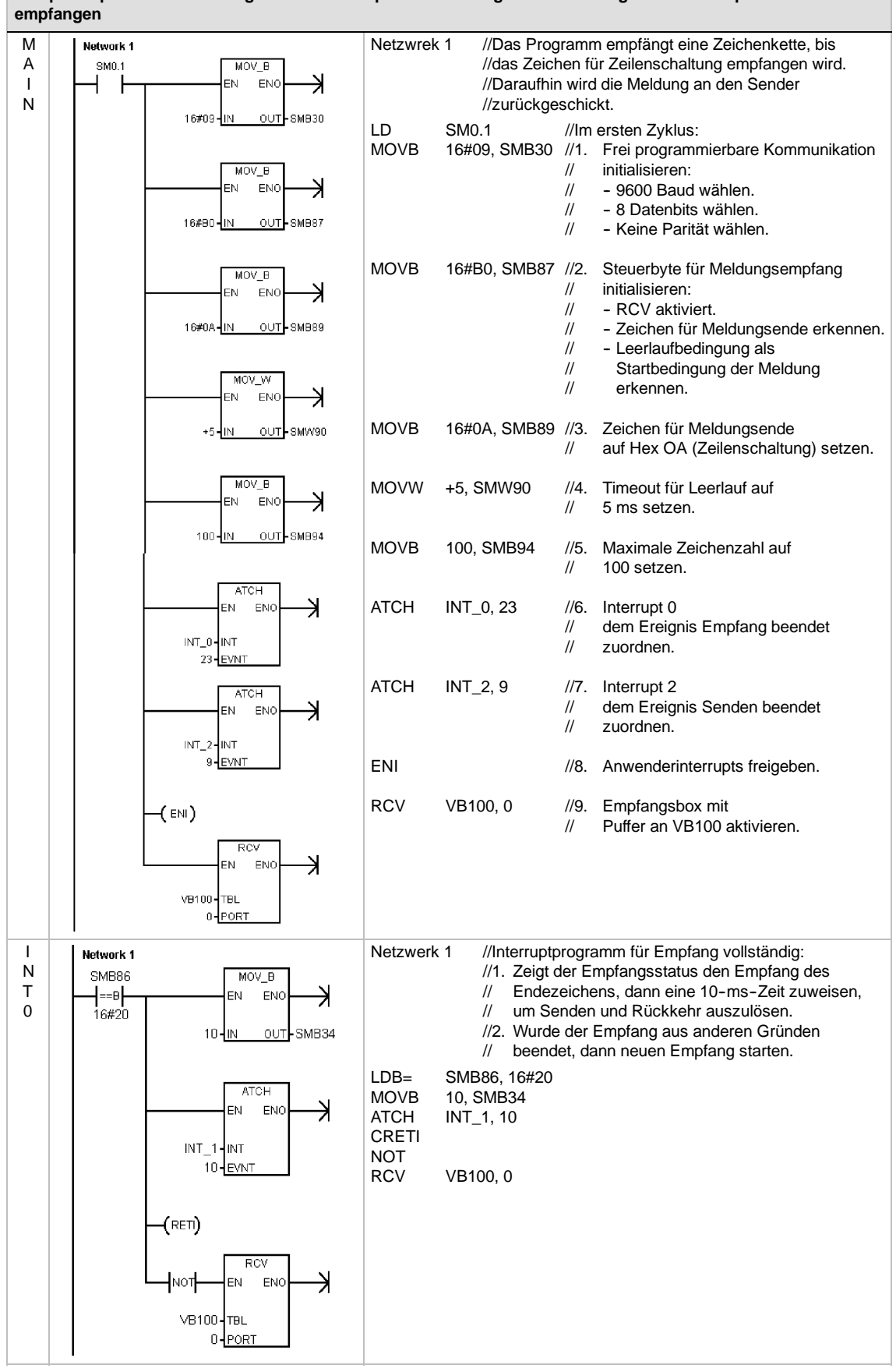

**Beispiel: Operationen Meldung aus Zwischenspeicher übertragen und Meldung in Zwischenspeicher**

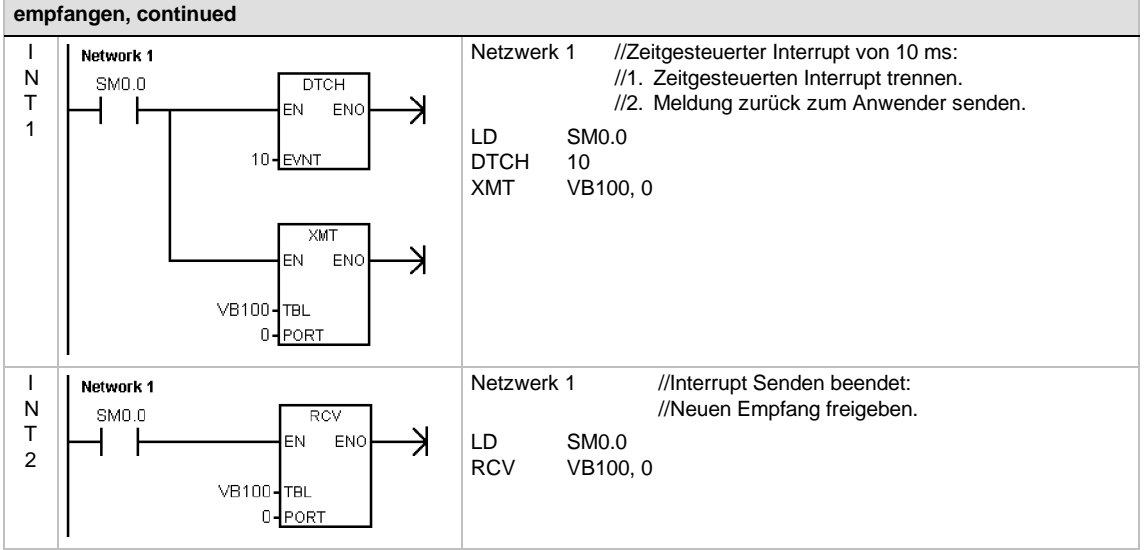

#### **Beispiel: Operationen Meldung aus Zwischenspeicher übertragen und Meldung in Zwischenspeicher empfangen, continued**

# **Operationen Schnittstellenadresse holen und Schnittstellenadresse einstellen**

Die Operation Schnittstellenadresse holen (GPA) liest die Stationsadresse der S7-200 CPU-Schnittstelle, die in PORT angegeben wird, und legt den Wert in der von ADDR angegebenen Adresse ab.

Die Operation Schnittstellenadresse einstellen (SPA) stellt die Stationsadresse der Schnittstelle (PORT) auf den in ADDR angegebenen Wert ein. Die neue Adresse wird nicht dauerhaft gespeichert. Nach einem Neustart wird die entsprechende Schnittstelle wieder auf die letzte Adresse zurückgesetzt (auf die Adresse, die mit dem Systemdatenbaustein geladen wurde).

#### **Fehlerbedingungen, die ENO = 0 setzen:**

- 0006 (Indirekte Adresse)
- 0004 (Operation Schnittstellenadresse einstellen in Interruptprogramm)

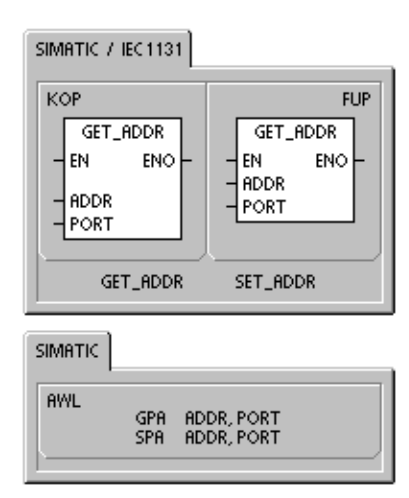

Tabelle 6-14 Gültige Operanden für die Operationen Schnittstellenadresse holen und Schnittstellenadresse einstellen

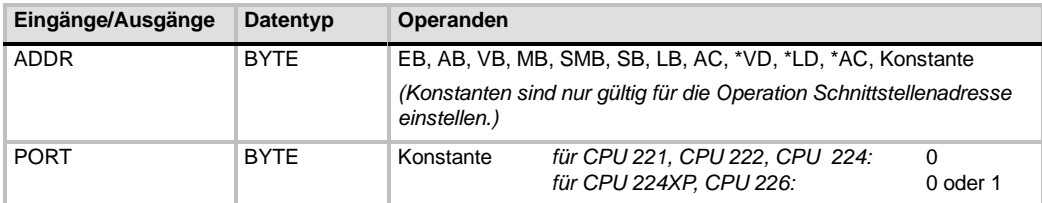

# **Vergleichsoperationen**

# **Vergleich von numerischen Werten**

Die Vergleichsoperationen vergleichen zwei Werte miteinander:

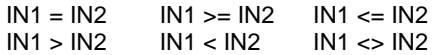

Bytevergleiche haben kein Vorzeichen. Ganzzahlenvergleiche haben ein Vorzeichen. Doppelwortvergleiche haben ein Vorzeichen. Realzahlenvergleiche haben ein Vorzeichen.

*In KOP und FUP:* Ist der Vergleich wahr, dann schaltet die Vergleichsoperation den Kontakt (KOP) bzw. den Ausgang (FUP) ein.

*In AWL:* Ist der Vergleich wahr, dann lädt die Vergleichsoperation den Wert 1 in die Spitze des Stack bzw. sie verknüpft den Wert 1 mit der Spitze des Stack durch UND oder ODER (AWL).

Wenn Sie mit den IEC-Vergleichsoperationen arbeiten, können Sie unterschiedliche Datentypen für die Eingänge verwenden. Beide Eingangswerte müssen jedoch vom gleichen Datentyp sein.

#### **SIMATIC** EC 1131

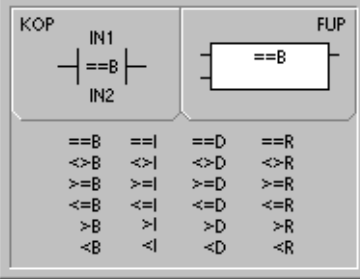

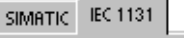

SIMATIC

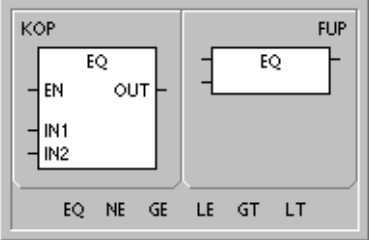

#### **Hinweis**

Bei den folgenden Bedingungen handelt es sich um schwere Fehler, die bewirken, dass die S7-200 die Programmbearbeitung sofort stoppt:

- Unzulässige indirekte Adresse erkannt (in beliebiger Vergleichsoperation)
- Unzulässige Realzahl (z.B. NAN) erkannt (Realzahlenvergleich)

Damit diese Fehlerzustände nicht auftreten, müssen Sie darauf achten, dass Sie alle Pointer und Werte, die Realzahlen enthalten, vor dem Ausführen der Vergleichsoperationen, die diese Werte verwenden, richtig initialisieren.

Vergleichsoperationen werden unabhängig vom Zustand des Signalflusses ausgeführt.

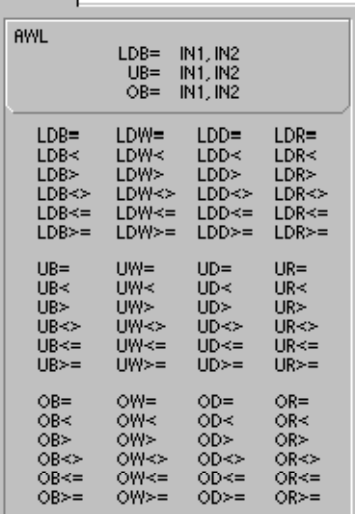

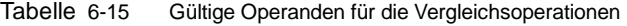

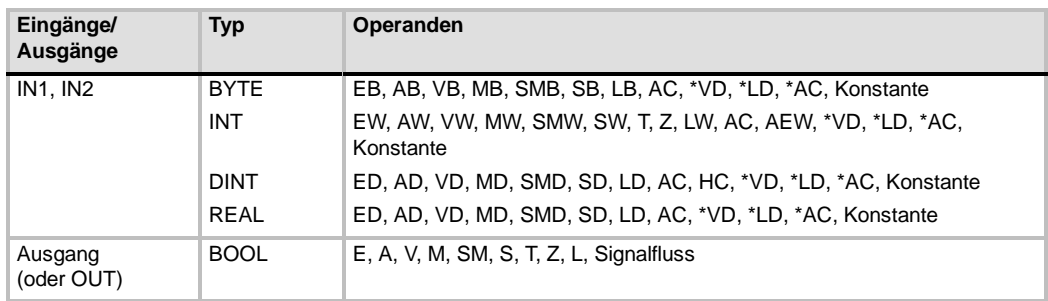

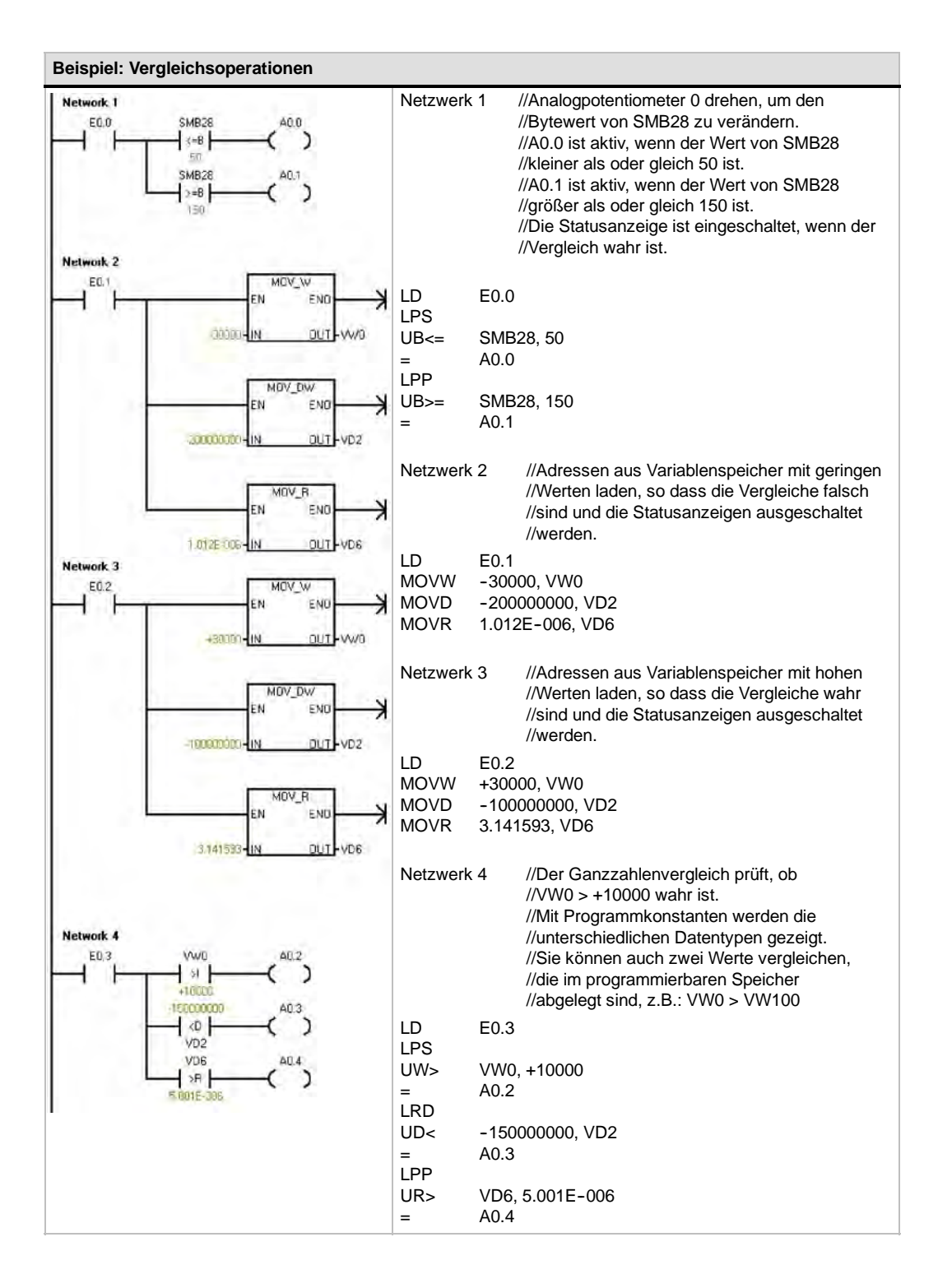

# **Zeichenkettenvergleich**

Die Operation Zeichenkettenvergleich vergleicht zwei Zeichenketten aus ASCII--Zeichen miteinander:

 $IN1 = IN2$   $IN1 < > IN2$ 

Ist der Vergleich wahr, schaltet die Vergleichsoperation den Kontakt (KOP) bzw. den Ausgang (FUP) ein. In AWL lädt die Vergleichsoperation den Wert 1 in die Spitze des Stack bzw. sie verknüpft den Wert 1 mit der Spitze des Stack durch UND oder ODER.

#### **Hinweis**

Bei den folgenden Bedingungen handelt es sich um schwere Fehler, die bewirken, dass die S7--200 die Programmbearbeitung sofort stoppt:

- Unzulässige indirekte Adresse erkannt (in beliebiger Vergleichsoperation)
- Zeichenkette mit einer Länge von mehr als 254 Zeichen erkannt (Zeichenkettenvergleich)
- Zeichenkette, deren Anfangsadresse und Länge so angegeben sind, dass sie nicht in den angegebenen Speicherbereich passt (Zeichenkettenvergleich)

Damit diese Fehlerzustände nicht auftreten, müssen Sie darauf achten, dass Sie alle Pointer und Adressen im Speicher, die ASCII-Zeichenketten enthalten sollen, vor dem Ausführen der Vergleichsoperationen, die diese Werte verwenden, richtig initialisieren. Stellen Sie sicher, dass der für eine ASCII--Zeichenkette reservierte Puffer komplett in den angegebenen Speicherbereich passt.

Vergleichsoperationen werden unabhängig vom Zustand des Signalflusses ausgeführt.

**SIMATIC IEC 1131** 

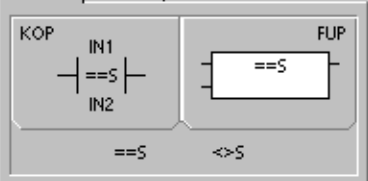

# SIMATIC IEC 1131

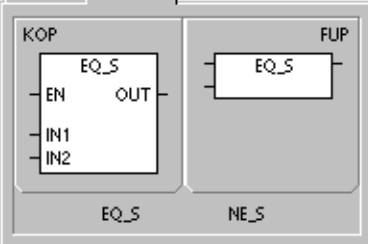

#### **SIMATIC**

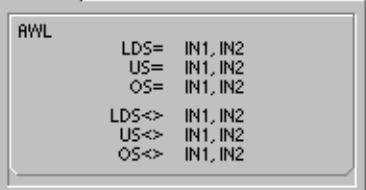

Tabelle 6-16 Gültige Operanden für die Operation Zeichenkettenvergleich

| Eingänge/<br>Ausgänge | <b>Typ</b>    | Operanden                               |
|-----------------------|---------------|-----------------------------------------|
| IN <sub>1</sub>       | <b>STRING</b> | VB, LB, *VD, *LD, *AC, Konstante        |
| IN <sub>2</sub>       | <b>STRING</b> | VB, LB, *VD, *LD, *AC                   |
| Ausgang (OUT)         | <b>BOOL</b>   | E, A, V, M, SM, S, T, Z, L, Signalfluss |

# **Umwandlungsoperationen**

# **Genormte Umwandlungsoperationen**

#### **Numerische Umwandlungen**

Die Operationen Byte in ganze Zahl wandeln (BTI), Ganze Zahl in Byte wandeln (ITB), Ganze Zahl (16 Bit) in ganze Zahl (32 Bit) wandeln (ITD), Ganze Zahl (32 Bit) in ganze Zahl (16 Bit) wandeln (DTI), Ganze Zahl (32 Bit) in Realzahl wandeln (DTR), BCD in ganze Zahl wandeln (BCDI) und Ganze Zahl in BCD wandeln (IBCD) wandeln einen Eingangswert IN in das angegebene Format um und speichern den Ausgangswert in der von OUT angegebenen Adresse im Speicher. Sie können beispielsweise eine ganze Zahl (32 Bit) in eine Realzahl wandeln. Sie können auch Ganzzahlen- und BCD-Formate umwandeln.

#### **Zahl runden und Realzahl in ganze Zahl (32 Bit) wandeln**

Die Operation Zahl runden (ROUND) wandelt eine Realzahl (IN) in einen ganzzahligen Wert (32 Bit) um und lädt das gerundete Ergebnis in die von OUT angegebene Variable.

Die Operation Realzahl in ganze Zahl (32 Bit) wandeln (TRUNC) wandelt eine Realzahl (IN) in einen ganzzahligen Wert (32 Bit) um und lädt den ganzzahligen Teil des Ergebnisses in die von OUT angegebene Variable.

#### **Segment**

Mit der Operation Bitmuster für Sieben-Segment-Anzeige erzeugen (SEG) können Sie ein Bitmuster erzeugen, das die Segmente einer siebenteiligen Anzeige beleuchtet.

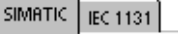

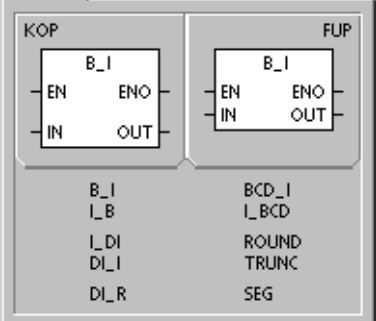

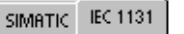

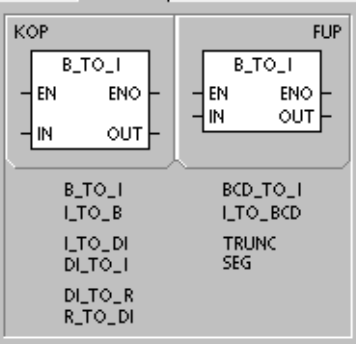

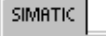

| AWL        |              |
|------------|--------------|
|            |              |
| IN. OUT    | <b>BCDI</b>  |
| BTI        | OUT          |
| IN. OUT    | OUT          |
| <b>ITB</b> | <b>IBCD</b>  |
| IN. OUT    | IN, OUT      |
| <b>ITD</b> | <b>TRUNC</b> |
| IN, OUT    | IN, OUT      |
| DTI        | <b>ROUND</b> |
| IN. OUT    | IN. OUT      |
| <b>DTR</b> | <b>SEG</b>   |

Tabelle 6-17 Gültige Operanden für die genormten Umwandlungsoperationen

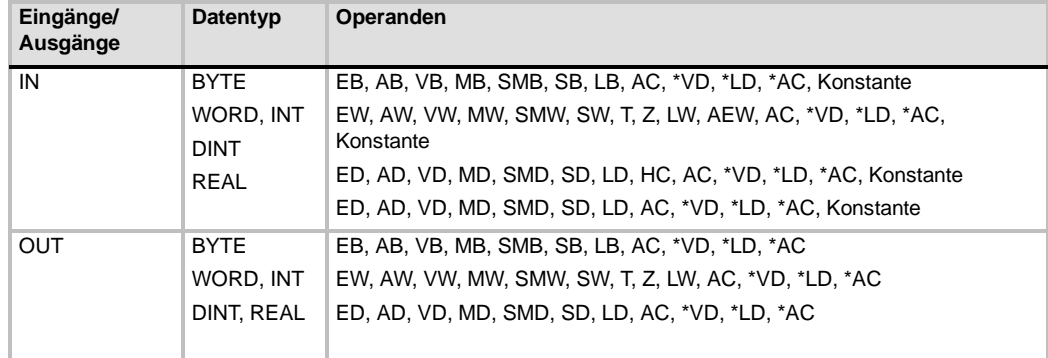

#### **Funktionsweise der Operationen BCD in ganze Zahl wandeln und Ganze Zahl in BCD wandeln**

Die Operation BCD in ganze Zahl wandeln (BCDI) wandelt einen binärcodierten Dezimalwert IN in einen ganzzahligen Wert um und lädt das Ergebnis in die von OUT angegebene Variable. Der gültige Bereich für IN liegt zwischen 0 und 9999 (BCD).

Die Operation Ganze Zahl in BCD wandeln (IBCD) wandelt einen binärcodierten Dezimalwert IN in einen ganzzahligen Wert um und lädt das Ergebnis in die von OUT angegebene Variable. Der gültige Bereich für IN liegt zwischen 0 und 9999 (ganze Zahl).

#### **Funktionsweise der Operation Ganze Zahl (32 Bit) in Realzahl wandeln**

Die Operation Ganze Zahl (32 Bit) in Realzahl wandeln (DTR) wandelt eine ganze Zahl (32 Bit) mit Vorzeichen IN in eine Realzahl (32 Bit) um und lädt das Ergebnis in die von OUT angegebene Variable.

#### **Fehlerbedingungen, die ENO = 0 setzen**

**Fehlerbedingungen, die ENO =**

**0 setzen**

**0 setzen**

 $\blacksquare$  SM1.1 (Überlauf) ■ 0006 (Indirekte Adresse)

■ 0006 (Indirekte Adresse)

#### **Funktionsweise der Operation Ganze Zahl (32 Bit) in ganze Zahl (16 Bit) wandeln**

Die Operation Ganze Zahl (32 Bit) in ganze Zahl (16 Bit) wandeln (DTI) wandelt einen ganzzahligen Wert (32 Bit) IN in einen ganzzahligen Wert (16 Bit) um und lädt das Ergebnis in die von OUT angegebene Variable.

Ist der umgewandelte Wert zu groß, um im Ausgang dargestellt zu werden, wird das Überlaufbit gesetzt und der Ausgang nicht verändert.

#### **Funktionsweise der Operation Ganze Zahl (16 Bit) in ganze Zahl (32 Bit) wandeln**

Die Operation Ganze Zahl (16 Bit) in ganze Zahl (32 Bit) wandeln (ITD) wandelt einen ganzzahligen Wert (16 Bit) IN in einen ganzzahligen Wert (32 Bit) um und lädt das Ergebnis in die von OUT angegebene Variable. Das Vorzeichen wird erweitert.

#### **Funktionsweise der Operation Byte in ganze Zahl wandeln**

Die Operation Byte in ganze Zahl wandeln (BTI) wandelt einen Bytewert IN in einen ganzzahligen Wert um und lädt das Ergebnis in die von OUT angegebene Variable. Das Byte ist vorzeichenlos, deswegen gibt es keine Vorzeichenerweiterung.

#### **Funktionsweise der Operation Ganze Zahl in Byte wandeln**

Die Operation Ganze Zahl in Byte wandeln (ITB) wandelt einen Wortwert IN in einen Bytewert um und lädt das Ergebnis in die von OUT angegebene Variable. Es werden die Werte 0 bis 255 umgewandelt. Alle anderen Werte uie werte 6 bis 255 unigewandert. Alle anderen werte 1986 (Indirekte Adresse)<br>liefern Überlauf und der Ausgang wird nicht verändert.

**Fehlerbedingungen, die ENO = 0 setzen**

**Betroffene Sondermerker:** ■ SM1.1 (Überlauf)

■ 0006 (Indirekte Adresse)

**Fehlerbedingungen, die ENO =**

H 0006 (Indirekte Adresse)

**Fehlerbedingungen, die ENO = 0 setzen**

- SM1.1 (Überlauf)
- 
- **Betroffene Sondermerker:**
- $\blacksquare$  SM1.1 (Überlauf)

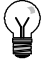

# **Tipp**

Wenn Sie eine ganze Zahl in eine Realzahl umwandeln möchten, verwenden Sie die Operation Ganze Zahl (16 Bit) in ganze Zahl (32 Bit) wandeln und dann die Operation Ganze Zahl (32 Bit) in Realzahl wandeln.

110

#### **Fehlerbedingungen, die ENO = 0 setzen**

- SM1.6 (ungültiger BCD-Wert)
- 0006 (Indirekte Adresse)

#### **Betroffene Sondermerker:**

■ SM1.6 (ungültiger BCD-Wert)

#### **Funktionsweise der Operationen Zahl runden und Realzahl in ganze Zahl (32 Bit) wandeln**

Die Operation Zahl runden (ROUND) wandelt eine Realzahl IN in einen ganzzahligen Wert (32 Bit) um und lädt das Ergebnis in die von OUT angegebene Variable. Ist der gebrochene Anteil 0,5 oder höher, wird die Zahl aufgerundet.

Die Operation Realzahl in ganze Zahl (32 Bit) wandeln (TRUNC) wandelt eine Realzahl IN in einen ganzzahligen Wert (32 Bit) mit Vorzeichen um und lädt das Ergebnis in die von OUT angegebene Variable. Nur der ganzzahlige Teil der Realzahl wird umgewandelt (und der Rest wird verworfen).

**Fehlerbedingungen, die ENO =**

- **0 setzen**
- $\blacksquare$  SM1.1 (Überlauf)
- 0006 (Indirekte Adresse)

#### **Betroffene Sondermerker:**

■ SM1.1 (Überlauf)

Ist der Wert, den Sie umwandeln möchten, keine gültige Realzahl oder zu groß, um im Ausgang dargestellt zu werden, wird das Überlaufbit gesetzt und der Ausgang nicht verändert.

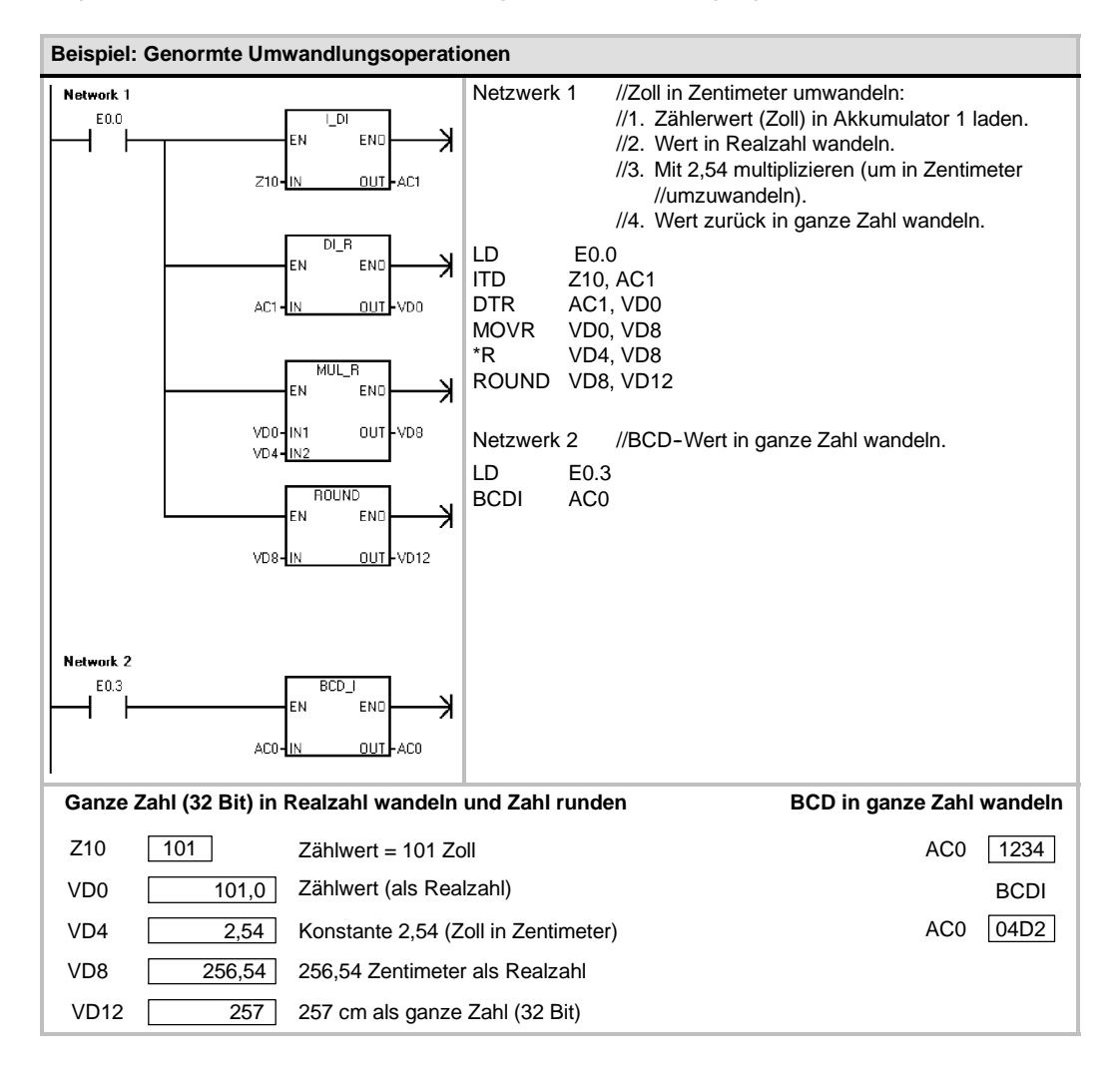

### **Funktionsweise der Operation Bitmuster für Sieben--Segment--Anzeige erzeugen**

Zum Beleuchten der Segmente einer siebenteiligen Anzeige wandelt die Operation Bitmuster für Sieben-Segment-Anzeige erzeugen (SEG) das in IN angegebenen Zeichen (Byte) in ein Bitmuster (Byte) um, das in der von OUT angegebenen Adresse abgelegt wird.

Die beleuchteten Segmente stellen das Zeichen in der niederwertigsten Ziffer des Eingangsbytes dar. Bild 6-14 zeigt die Codierung, die von der Operation für die Beleuchtung einer Sieben-Segment-Anzeige verwendet wird.

#### **Fehlerbedingungen, die ENO = 0 setzen**

■ 0006 (Indirekte Adresse)

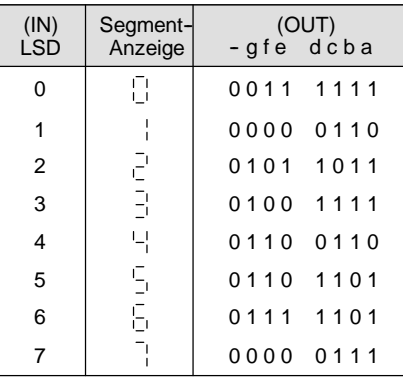

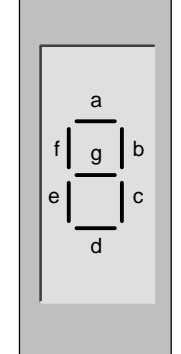

| N)<br>SD       | Segment-<br>Anzeige | (OUT)<br>-gfe dcba |                   | (IN)<br><b>LSD</b> | Segment-<br>Anzeige | (OUT)<br>-gfe dcba |
|----------------|---------------------|--------------------|-------------------|--------------------|---------------------|--------------------|
| 0              | Ū                   | 0011 1111          |                   | 8                  | 8                   | 0111 1111          |
| 1              |                     | 0000 0110          | a                 | 9                  | Q                   | 0110 0111          |
| $\overline{2}$ |                     | 0101 1011          | b<br>g            | A                  | 욥                   | 0111 0111          |
| 3              | 긬                   | 0100 1111          | e<br>$\mathbf{C}$ | B                  | Ь                   | 0111 1100          |
| 4              | 보                   | 0110 0110          |                   | C                  |                     | 1001<br>0011       |
| 5              |                     | 0110 1101          | d                 | D                  | d                   | 1110<br>0101       |
| 6              | 6                   | 0111 1101          |                   | E                  |                     | 1001<br>0111       |
| 7              |                     | 0000 0111          |                   | F                  |                     | 0111<br>0001       |

Bild 6-14 Codierung einer Sieben-Segment-Anzeige

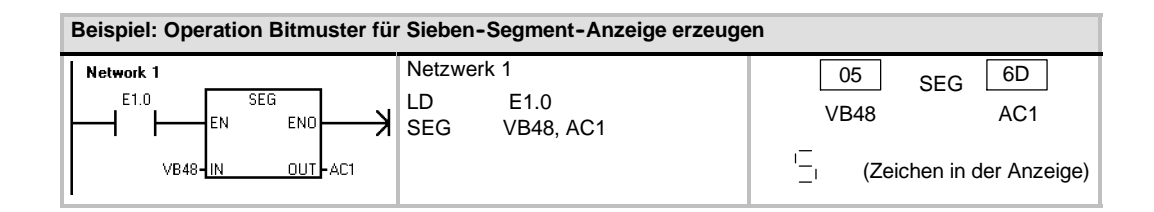

# **ASCII--Umwandlungsoperationen**

Zulässige ASCIIZeichen sind die Hexadezimalwerte 30 bis 39 und 41 bis 46.

#### **Umwandeln zwischen ASCII-- und Hexadezimalwerten**

Die Operation ASCII-Zeichenkette in Hexadezimalzahl wandeln (ATH) wandelt eine Anzahl ASCII-Zeichen, die bei IN beginnt, in Hexadezimalziffern um, die an OUT beginnen. Die Operation Hexadezimalzahl in ASCII-Zeichenkette wandeln (HTA) wandelt die Hexadezimalziffern, die an Eingangsbyte IN beginnen, in ASCII-Zeichen um, die an OUT beginnen. Wieviele Hexadezimalziffern umgewandelt werden sollen, wird durch die Länge (LEN) angegeben.

Die maximale Anzahl ASCII-Zeichen oder Hexadezimalziffern, die umgewandelt werden kann, beträgt 255. Gültige ASCII-Eingabe

Gültige ASCII--Eingabezeichen sind die alphanumerischen Zeichen 0 bis 9 mit einem Hexadezimalcodewert von 30 bis 39 und die Großbuchstaben A bis F mit einem Hexadezimalcodewert von 41 bis 46.

#### **Fehlerbedingungen, die ENO = 0 setzen**

- SM1.7 (Unzulässige ASCII-Zeichen) *nur bei der Operation ASCII--Zeichenkette in Hexadezimalzahl wandeln*
- 0006 (Indirekte Adresse)
- 0091 (Operand außerhalb des Bereichs)

#### **Betroffene Sondermerker:**

■ SM1.7 (Unzulässiges ASCII-Zeichen)

#### **Umwandeln von numerischen Werten in ASCII**

Die Operationen Ganze Zahl in ASCII-Zeichenkette wandeln (ITA), Ganze Zahl (32 Bit) in ASCII-Zeichenkette wandeln (DTA) und Realzahl in ASCII-Zeichenkette wandeln (RTA) wandeln eine ganze Zahl (16 Bit), eine ganze Zahl (32 Bit) oder eine Realzahl in ASCII--Zeichen um.

Tabelle 6-18 Gültige Operanden für die ASCII--Umwandlungsoperationen

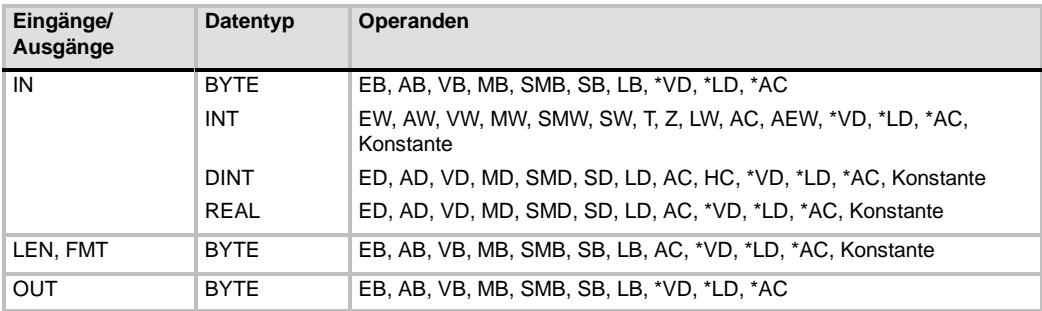

#### **Funktionsweise der Operation Ganze Zahl in ASCII--Zeichenkette wandeln**

Die Operation Ganze Zahl in ASCII-Zeichenkette wandeln (ITA) wandelt eine ganze Zahl (IN) in ein Feld aus ASCII--Zeichen um. Das Format (FMT) gibt die Umwandlungsgenauigkeit rechts von der Dezimalzahl an und ob der Dezimalpunkt als Punkt oder als Komma dargestellt wird. Das Ergebnis der Umwandlung wird in 8 aufeinanderfolgende Bytes mit Beginn an OUT abgelegt.

#### **Fehlerbedingungen, die ENO = 0 setzen**

- 0006 (Indirekte Adresse)
- **Unzulässiges Format**
- $mn > 5$

Das Feld aus ASCII-Zeichen umfasst immer 8 Zeichen.

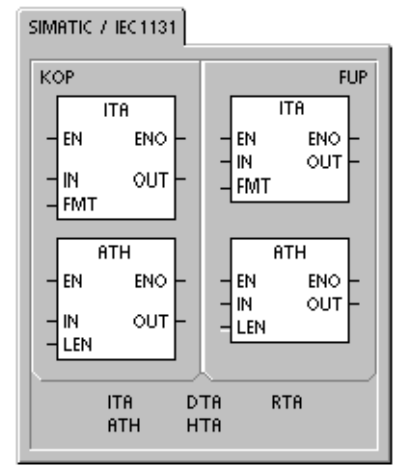

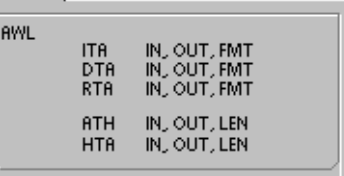

**SIMATIC** 

Bild 6-15 beschreibt den Formatoperanden der Operation Ganze Zahl in ASCII-Zeichenkette wandeln. Die Größe des Ausgabepuffers ist immer 8 Bytes. Die Anzahl der Ziffern rechts vom Dezimalpunkt im Ausgabepuffer wird vom Feld *nnn* angegeben. Der gültige Bereich für das Feld *nnn* liegt zwischen 0 und 5. Werden 0 Ziffern rechts vom Dezimalpunkt angegeben, wird der Wert ohne Dezimalpunkt angezeigt. Bei Werten für *nnn* größer als 5, wird der Ausgabepuffer mit ASCII--Leerzeichen belegt. Das Bit *c* gibt an, ob ein Komma (c = 1) oder ein Dezimalpunkt (c = 0) als Trennzeichen zwischen der ganzen Zahl und dem Bruch verwendet werden soll. Die oberen 4 Bits müssen Null sein.

Bild 6-15 zeigt Beispiele für Werte, die mit Dezimalpunkt (c = 0) und mit drei Ziffern rechts vom Dezimalpunkt (nnn = 011) formatiert wurden. Der Ausgabepuffer wird entsprechend den folgenden Richtlinien formatiert:

- □ Positive Werte werden ohne Vorzeichen in den Ausgabepuffer geschrieben.
- □ Negative Werte werden mit einem Minuszeichen (-) vor dem Wert in den Ausgabepuffer geschrieben.
- □ Führende Nullen links vom Dezimalpunkt (mit Ausnahme der Ziffer direkt neben dem Dezimalpunkt) werden unterdrückt.
- $IN = 12$  $IN = -12345$  $IN = 1234$  $IN = -123$ OUT |OUT |OUT |OUT | OUT | OUT | OUT +1 |+2 |+3 |+4 | +5 | +6 |+7 OUT<br>+7 . . . .  $\overline{0}$  1 2 1  $\overline{2}$  $2 \mid 3$ 234 <u>1 | 2 | . | 3 | 4 | 5</u> 1 0 --  $\overline{0}$ -- FMT MSB LSB 0 0 0 0 0 chain c = Komma (1) oder Dezimalpunkt (0) nnn = Ziffern rechts vom Dezimalpunkt 7 543 6 210
- $\Box$  Die Werte werden rechtsbündig im Ausgabepuffer angeordnet.

Bild 6-15 Operand FMT der Operation Ganze Zahl in ASCII-Zeichenkette wandeln (ITA)

### **Funktionsweise der Operation Ganze Zahl (32 Bit) in ASCII--Zeichenkette wandeln**

Die Operation Ganze Zahl (32 Bit) in ASCII-Zeichenkette wandeln (DTA) wandelt eine ganze Zahl (32 Bit) (IN) in ein Feld aus ASCII-Zeichen um. Der Formatoperand (FMT) gibt die Umwandlungsgenauigkeit rechts vom Dezimalpunkt an. Das Ergebnis der Umwandlung wird in 12 aufeinanderfolgende Bytes mit Beginn an OUT abgelegt.

**Fehlerbedingungen, die ENO = 0 setzen**

- 0006 (Indirekte Adresse)
- **Unzulässiges Format**
- H *nnn* > 5

Die Größe des Ausgabepuffers ist immer 12 Bytes.

Bild 6-16 beschreibt den Formatoperanden der Operation Ganze Zahl (32 Bit) in ASCII--Zeichenkette wandeln. Die Anzahl der Ziffern rechts vom Dezimalpunkt im Ausgabepuffer wird vom Feld *nnn* angegeben. Der gültige Bereich für das Feld *nnn* liegt zwischen 0 und 5. Werden 0 Ziffern rechts vom Dezimalpunkt angegeben, wird der Wert ohne Dezimalpunkt angezeigt. Bei Werten für *nnn* größer als 5, wird der Ausgabepuffer mit ASCII--Leerzeichen belegt. Das Bit *c* gibt an, ob ein Komma (c = 1) oder ein Dezimalpunkt (c = 0) als Trennzeichen zwischen der ganzen Zahl und dem Bruch verwendet werden soll. Die oberen 4 Bits müssen Null sein.

Bild 6-16 zeigt Beispiele für Werte, die mit Dezimalpunkt (c = 0) und mit vier Ziffern rechts vom Dezimalpunkt (nnn = 100) formatiert wurden. Der Ausgabepuffer wird entsprechend den folgenden Richtlinien formatiert:

- □ Positive Werte werden ohne Vorzeichen in den Ausgabepuffer geschrieben.
- Negative Werte werden mit einem Minuszeichen (-) vor dem Wert in den Ausgabepuffer geschrieben.
- □ Führende Nullen links vom Dezimalpunkt (mit Ausnahme der Ziffer direkt neben dem Dezimalpunkt) werden unterdrückt.
- $\Box$  Die Werte werden rechtsbündig im Ausgabepuffer angeordnet.

| .                                                                              |     |      |                 |         |    |      |                     |    |    |       |            |
|--------------------------------------------------------------------------------|-----|------|-----------------|---------|----|------|---------------------|----|----|-------|------------|
| <b>MSB</b>                                                                     | OUT |      | <b>OUTI OUT</b> | OUT OUT |    |      | OUT OUT OUT OUT OUT |    |    | 1 OUT | OUT        |
| LSB                                                                            |     | $+1$ |                 | +4      | +5 | $+6$ |                     | +8 | +9 |       | $+11$      |
| 4 3 2 1<br>6<br>- 5                                                            |     |      |                 |         |    |      |                     |    |    |       |            |
| $IN = -12$                                                                     |     |      |                 |         | -  |      |                     |    |    |       | $\sqrt{2}$ |
| n<br>n<br>n.<br>$IN = 1234567$                                                 |     |      |                 |         |    | ົ    |                     |    |    |       |            |
| $c =$ Komma (1) oder Dezimalpunkt (0)<br>nnn = Ziffern rechts vom Dezimalpunkt |     |      |                 |         |    |      |                     |    |    |       |            |

Bild 6-16 Operand FMT der Operation Ganze Zahl (32 Bit) in ASCII-Zeichenkette wandeln (DTA)

#### **Funktionsweise der Operation Realzahl in ASCII-Zeichenkette wandeln**

Die Operation Realzahl in ASCII-Zeichenkette wandeln (RTA) wandelt eine Realzahl IN in ASCII-Zeichen um. Das Format (FMT) gibt die Umwandlungsgenauigkeit rechts von der Dezimalzahl an, es gibt an, ob der Dezimalpunkt als Punkt oder als Komma dargestellt wird und es gibt die Größe des Ausgabepuffers an.

FMT

**Fehlerbedingungen, die ENO = 0 setzen**

- 0006 (Indirekte Adresse)
- $n = n 5$
- $\blacksquare$  ssss  $\lt 3$

■ ssss < Anzahl der Zeichen in OUT

Das Ergebnis der Umwandlung wird in einen Ausgabepuffer mit Beginn an OUT abgelegt.

Die Anzahl (oder Länge) der resultierenden ASCII-Zeichen entspricht der Größe des Ausgabepuffers und kann in einem Bereich zwischen 3 und 15 Bytes oder Zeichen angegeben werden.

Das von den S7-200 verwendete Realzahlenformat unterstützt maximal 7 signifikante Ziffern. Sollen mehr als 7 signifikante Ziffern angezeigt werden, wird ein Rundungsfehler ausgegeben.

Bild 6-17 beschreibt den Formatoperanden (FMT) der Operation RTA. Die Größe des Ausgabepuffers wird von dem Feld ssss angegeben. Die Größen 0, 1 oder 2 Bytes sind ungültig. Die Anzahl der Ziffern rechts vom Dezimalpunkt im Ausgabepuffer wird vom Feld nnn angegeben. Der gültige Bereich für das Feld nnn liegt zwischen 0 und 5. Werden 0 Ziffern rechts vom Dezimalpunkt angegeben, wird der Wert ohne Dezimalpunkt angezeigt. Der Ausgabepuffer wird mit ASCII--Leerzeichen belegt, wenn der Wert nnn größer als 5 ist oder wenn der angegebene Ausgabepuffer zu klein ist, um den umgewandelten Wert zu speichern. Das Bit c gibt an, ob ein Komma (c = 1) oder ein Dezimalpunkt  $(c = 0)$  als Trennzeichen zwischen der ganzen Zahl und dem Bruch verwendet werden soll.

Bild 6-17 zeigt Beispiele für Werte, die mit Dezimalpunkt  $(c = 0)$ , mit einer Ziffer rechts vom Dezimalpunkt (nnn = 001) und einer Puffergröße von sechs Bytes (ssss = 0110) formatiert wurden. Der Ausgabepuffer wird entsprechend den folgenden Richtlinien formatiert:

- □ Positive Werte werden ohne Vorzeichen in den Ausgabepuffer geschrieben.
- $\Box$  Negative Werte werden mit einem Minuszeichen (-) vor dem Wert in den Ausgabepuffer geschrieben.
- $\Box$  Führende Nullen links vom Dezimalpunkt (mit Ausnahme der Ziffer direkt neben dem Dezimalpunkt) werden unterdrückt.
- Der Wert rechts vom Dezimalpunkt wird gerundet, damit er der Anzahl der Ziffern entspricht, die rechts vom Dezimalpunkt angegeben werden sollen.
- $\Box$  Die Größe des Ausgabepuffers muss mindestens drei Bytes mehr umfassen als die Anzahl der Ziffern rechts vom Dezimalpunkt.
- $\Box$  Die Werte werden rechtsbündig im Ausgabepuffer angeordnet.

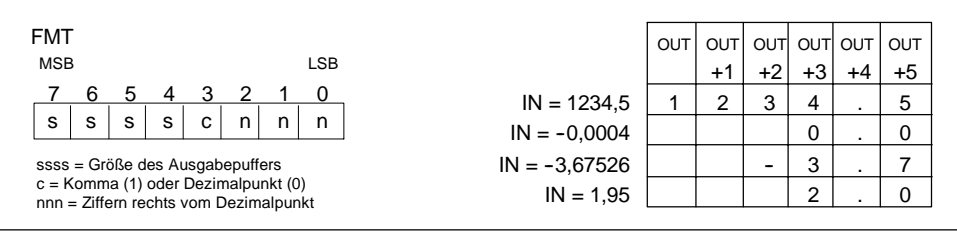

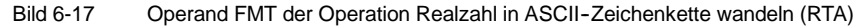

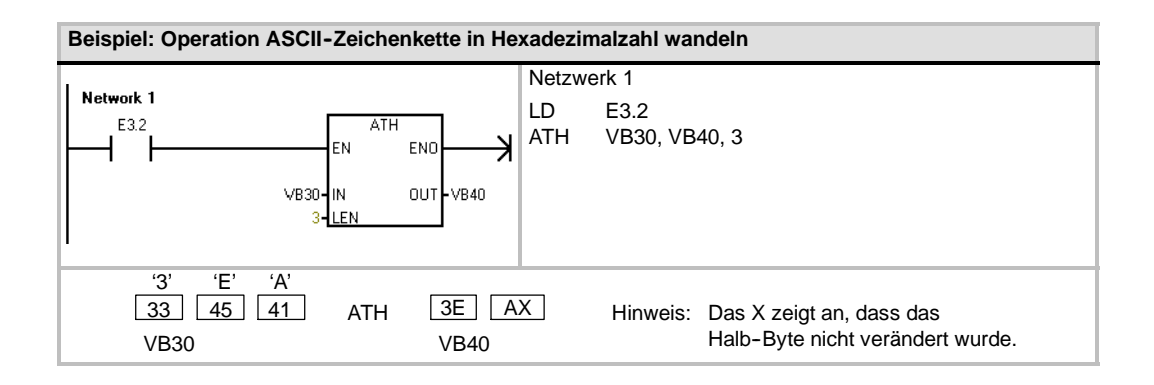

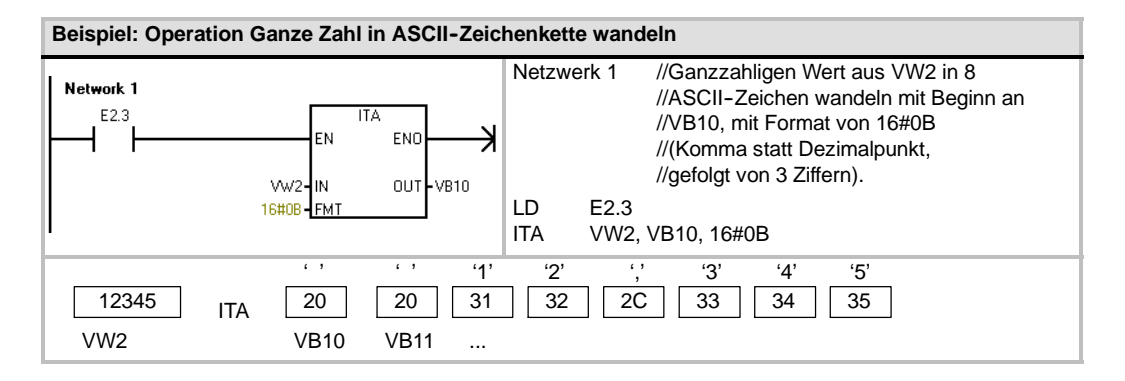

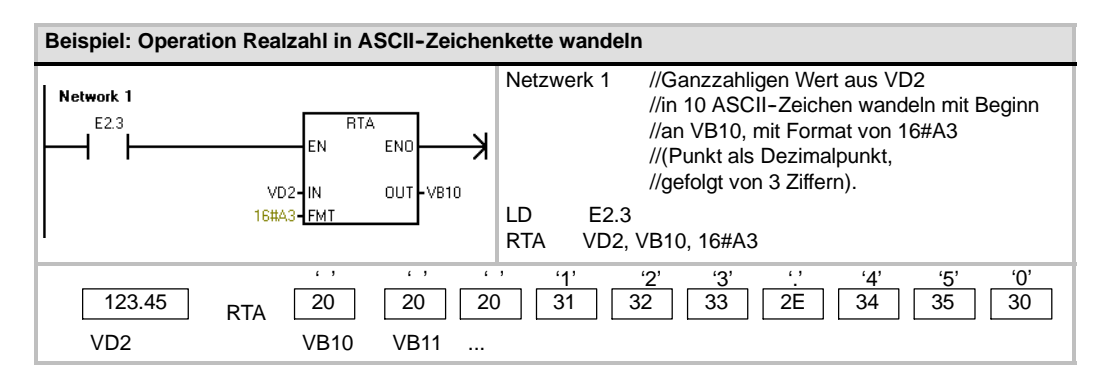

# **Zeichenketten--Umwandlungsoperationen**

#### **Umwandeln von numerischen Werten in Zeichenketten**

Die Operationen Ganze Zahl in Zeichenkette wandeln (ITS), Ganze Zahl (32 Bit) in Zeichenkette wandeln (DTS) und Realzahl in Zeichenkette wandeln (RTS) wandeln eine ganze Zahl (16 Bit), eine ganze Zahl (32 Bit) oder eine Realzahl in eine ASCII-Zeichenkette (OUT) um.

#### **Funktionsweise der Operation Ganze Zahl in Zeichenkette wandeln**

Die Operation Ganze Zahl in Zeichenkette wandeln (ITS) wandelt eine ganze Zahl IN in eine ASCII-Zeichenkette mit einer Länge von 8 Zeichen um. Das Format (FMT) gibt die Umwandlungsgenauigkeit rechts von der Dezimalzahl an und ob der Dezimalpunkt als Punkt oder als Komma dargestellt wird. Die sich ergebende Zeichenkette wird in 9 aufeinander folgende Bytes mit Beginn an OUT geschrieben. Ausführliche Informationen zu Formaten von Zeichenketten finden Sie in Kapitel 4.

#### **Fehlerbedingungen, die ENO = 0 setzen**

- 0006 (Indirekte Adresse)
- 0091 (Operand außerhalb des Bereichs)
- $\blacksquare$  Unzulässiges Format (nnn > 5)

Bild 6-18 beschreibt den Formatoperanden der Operation Ganze Zahl in Zeichenkette wandeln. Die Länge der ausgegebenen Zeichenkette beträgt immer 8 Zeichen. Die Anzahl der Ziffern rechts vom Dezimalpunkt im Ausgabepuffer wird vom Feld nnn angegeben. Der gültige Bereich für das Feld nnn liegt zwischen 0 und 5. Werden 0 Ziffern rechts vom Dezimalpunkt angegeben, wird der Wert ohne Dezimalpunkt angezeigt. Bei Werten von nnn größer als 5 wird eine Zeichenkette aus 8 ASCII--Leerzeichen ausgegeben. Das Bit c gibt an, ob ein Komma (c = 1) oder ein Dezimalpunkt (c = 0) als Trennzeichen zwischen der ganzen Zahl und dem Bruch verwendet werden soll. Die oberen 4 Bits des Formats müssen Null sein.

Bild 6-18 zeigt auch Beispiele für Werte, die mit Dezimalpunkt (c = 0) und mit drei Ziffern rechts vom Dezimalpunkt (nnn = 011) formatiert wurden. Der Wert von OUT ist die Länge der Zeichenkette.

Die ausgegebene Zeichenkette wird entsprechend den folgenden Richtlinien formatiert:

- □ Positive Werte werden ohne Vorzeichen in den Ausgabepuffer geschrieben.
- $\Box$  Negative Werte werden mit einem Minuszeichen (-) vor dem Wert in den Ausgabepuffer geschrieben.
- $\Box$  Führende Nullen links vom Dezimalpunkt (mit Ausnahme der Ziffer direkt neben dem Dezimalpunkt) werden unterdrückt.
- Die Werte werden rechtsbündig in der ausgegebenen Zeichenkette angeordnet.

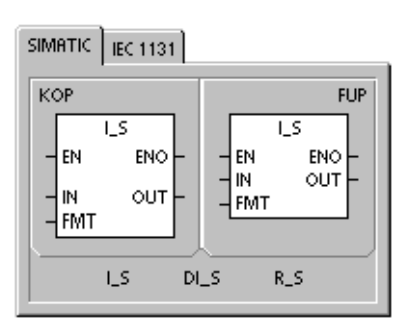

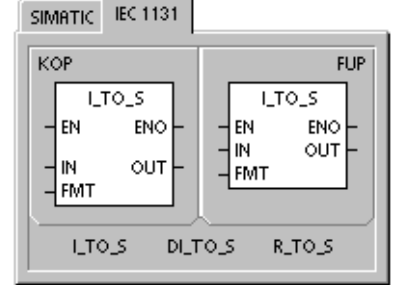

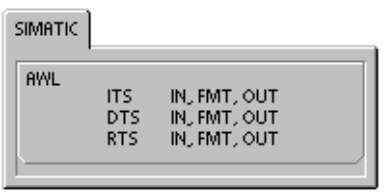

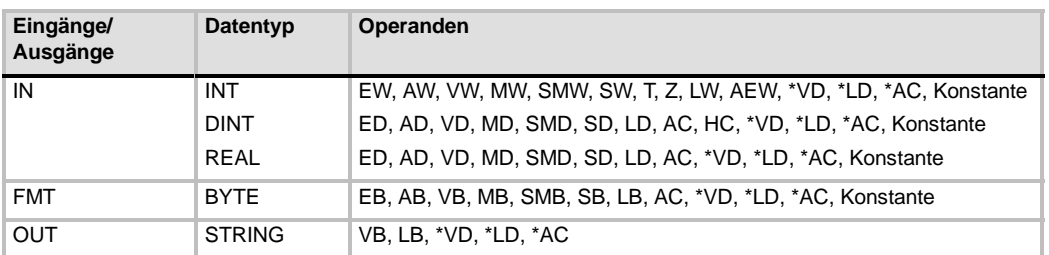

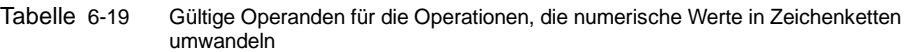

FMT

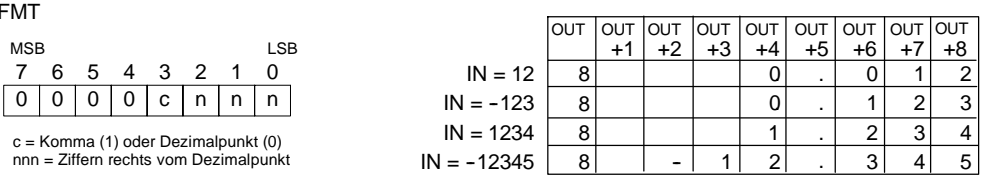

Bild 6-18 Operand FMT der Operation Ganze Zahl in Zeichenkette wandeln

#### **Funktionsweise der Operation Ganze Zahl (32 Bit) in Zeichenkette wandeln**

Die Operation Ganze Zahl (32 Bit) in Zeichenkette wandeln (DTS) wandelt eine ganze Zahl (32 Bit) IN in eine ASCII-Zeichenkette mit einer Länge von 12 Zeichen um. Das Format (FMT) gibt die Umwandlungsgenauigkeit rechts von der Dezimalzahl an und ob der Dezimalpunkt als Punkt oder als Komma dargestellt wird. Die sich ergebende Zeichenkette wird in 13 aufeinander folgende Bytes mit Beginn an OUT geschrieben. Weitere Informationen finden Sie in dem Abschnitt in Kapitel 4, der das Format von Zeichenketten beschreibt.

**Fehlerbedingungen, die ENO = 0 setzen**

- 0006 (Indirekte Adresse)
- 0091 (Operand außerhalb des Bereichs)
- $\blacksquare$  Unzulässiges Format (nnn > 5)

Bild 6-19 beschreibt den Formatoperanden der Operation Ganze Zahl in Zeichenkette wandeln. Die Länge der ausgegebenen Zeichenkette beträgt immer 8 Zeichen. Die Anzahl der Ziffern rechts vom Dezimalpunkt im Ausgabepuffer wird vom Feld nnn angegeben. Der gültige Bereich für das Feld nnn liegt zwischen 0 und 5. Werden 0 Ziffern rechts vom Dezimalpunkt angegeben, wird der Wert ohne Dezimalpunkt angezeigt. Bei Werten von nnn größer als 5 wird eine Zeichenkette aus 12 ASCII-Leerzeichen ausgegeben. Das Bit c gibt an, ob ein Komma ( $c = 1$ ) oder ein Dezimalpunkt  $(c = 0)$  als Trennzeichen zwischen der ganzen Zahl und dem Bruch verwendet werden soll. Die oberen 4 Bits des Formats müssen Null sein.

Bild 6-19 zeigt auch Beispiele für Werte, die mit Dezimalpunkt  $(c = 0)$  und mit vier Ziffern rechts vom Dezimalpunkt (nnn = 100) formatiert wurden. Der Wert in OUT ist die Länge der Zeichenkette. Die ausgegebene Zeichenkette wird entsprechend den folgenden Richtlinien formatiert:

- □ Positive Werte werden ohne Vorzeichen in den Ausgabepuffer geschrieben.
- $\Box$  Negative Werte werden mit einem Minuszeichen (-) vor dem Wert in den Ausgabepuffer geschrieben.
- Führende Nullen links vom Dezimalpunkt (mit Ausnahme der Ziffer direkt neben dem Dezimalpunkt) werden unterdrückt.
- $\Box$  Die Werte werden rechtsbündig in der ausgegebenen Zeichenkette angeordnet.

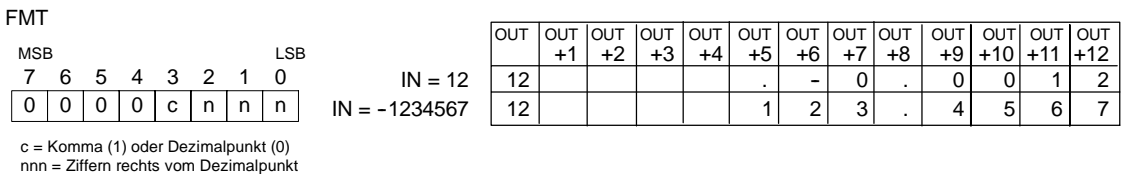

#### **Funktionsweise der Operation Realzahl in Zeichenkette wandeln**

Die Operation Realzahl in Zeichenkette wandeln (RTS) wandelt eine Realzahl IN in eine ASCII-Zeichenkette um. Das Format (FMT) gibt die Umwandlungsgenauigkeit rechts von der Dezimalzahl an, es gibt an, ob der Dezimalpunkt als Punkt oder als Komma dargestellt wird und es gibt die Länge der ausgegebenen Zeichenkette an.

Das Ergebnis der Umwandlung wird in einer Zeichenkette mit Beginn an OUT abgelegt. Die Länge der sich ergebenden Zeichenkette wird im Format angegeben und kann 3 bis 15 Zeichen umfassen. Weitere Informationen finden Sie in dem Abschnitt in Kapitel 4, der das Format von Zeichenketten beschreibt.

**Fehlerbedingungen, die ENO**

- **= 0 setzen**
- 0006 (Indirekte Adresse)
- 0091 (Operand außerhalb des Bereichs)
- **Unzulässiges Format:**  $nnn > 5$ ssss < 3 ssss < Anzahl der erforderlichen Zeichen

Das von den S7-200 verwendete Realzahlenformat unterstützt maximal 7 signifikante Ziffern. Sollen mehr als 7 signifikante Ziffern angezeigt werden, wird ein Rundungsfehler ausgegeben.

Bild 6-20 beschreibt den Formatoperanden der Operation Realzahl in Zeichenkette wandeln. Die Länge der ausgegebenen Zeichenkette wird von dem Feld ssss angegeben. Die Größen 0, 1 oder 2 Bytes sind ungültig. Die Anzahl der Ziffern rechts vom Dezimalpunkt im Ausgabepuffer wird vom Feld nnn angegeben. Der gültige Bereich für das Feld nnn liegt zwischen 0 und 5. Werden 0 Ziffern rechts vom Dezimalpunkt angegeben, wird der Wert ohne Dezimalpunkt angezeigt. Die ausgegebene Zeichenkette wird mit ASCII--Leerzeichen belegt, wenn der Wert nnn größer als 5 ist oder wenn die angegebene Länge der ausgegebenen Zeichenkette zu klein ist, um den umgewandelten Wert zu speichern. Das Bit c gibt an, ob ein Komma (c = 1) oder ein Dezimalpunkt (c = 0) als Trennzeichen zwischen der ganzen Zahl und dem Bruch verwendet werden soll.

Bild 6-20 zeigt auch Beispiele für Werte, die mit Dezimalpunkt (c = 0) mit einer Ziffer rechts vom Dezimalpunkt (nnn = 001) und einer Länge der ausgegebenen Zeichenkette von 6 Zeichen (ssss = 0110) formatiert wurden. Der Wert in OUT ist die Länge der Zeichenkette. Die ausgegebene Zeichenkette wird entsprechend den folgenden Richtlinien formatiert:

- **Positive Werte werden ohne Vorzeichen in den Ausgabepuffer geschrieben.**
- □ Negative Werte werden mit einem Minuszeichen (-) vor dem Wert in den Ausgabepuffer geschrieben.
- Führende Nullen links vom Dezimalpunkt (mit Ausnahme der Ziffer direkt neben dem Dezimalpunkt) werden unterdrückt.
- $\Box$  Der Wert rechts vom Dezimalpunkt wird gerundet, damit er der Anzahl der Ziffern entspricht, die rechts vom Dezimalpunkt angegeben werden sollen.
- □ Die Größe der ausgegebenen Zeichenkette muss mindestens drei Bytes mehr umfassen als die Anzahl der Ziffern rechts vom Dezimalpunkt.
- Die Werte werden rechtsbündig in der ausgegebenen Zeichenkette angeordnet.

| FMT                                                                            |                   |   |             |              |    |                 |             |   |  |                |      |            |      |            |            |     |     |
|--------------------------------------------------------------------------------|-------------------|---|-------------|--------------|----|-----------------|-------------|---|--|----------------|------|------------|------|------------|------------|-----|-----|
|                                                                                |                   |   |             |              |    |                 |             |   |  |                | IOUT | <b>OUT</b> | lout | <b>OUT</b> | <b>OUT</b> | OUT | OUT |
|                                                                                | <b>MSB</b>        |   |             |              |    |                 | LSB         |   |  |                |      | +1         |      | ٠.,        |            |     | +6  |
|                                                                                | 6<br><sup>7</sup> |   | 5 4 3 2 1 0 |              |    |                 |             |   |  | $IN = 1234.5$  | 6    |            | ◠    | 2          |            |     |     |
| <sub>S</sub>                                                                   | <b>s</b>          | s | s           | $\mathbf{C}$ | n. | n.              | n           |   |  | $IN = -0.0004$ | 6    |            |      |            |            |     |     |
| ssss = Länge der ausgegebenen Zeichenkette                                     |                   |   |             |              |    | $IN = -3.67526$ | 6           |   |  | -              | ົ    |            |      |            |            |     |     |
| $c =$ Komma (1) oder Dezimalpunkt (0)<br>nnn = Ziffern rechts vom Dezimalpunkt |                   |   |             |              |    |                 | $IN = 1.95$ | ี |  |                |      | ົ          |      |            |            |     |     |
|                                                                                |                   |   |             |              |    |                 |             |   |  |                |      |            |      |            |            |     |     |

Bild 6-20 Operand FMT der Operation Realzahl in Zeichenkette wandeln

#### **Umwandeln von Teilzeichenketten in numerische Werte**

Die Operationen Teilzeichenkette in ganze Zahl wandeln (STI), Teilzeichenkette in ganze Zahl (32 Bit) wandeln (STD) und Teilzeichenkette in Realzahl wandeln (STR) wandeln die Zeichenkette in IN mit Beginn am Versatz INDX in eine ganze Zahl (16 Bit), ganze Zahl (32 Bit) oder in eine Realzahl in OUT um.

#### **Fehlerbedingungen, die ENO = 0 setzen**

- 0006 (Indirekte Adresse)
- 0091 (Operand außerhalb des Bereichs)
- $\Box$  009B (Index = 0)
- SM1.1 (Überlauf)

Die Operationen Teilzeichenkette in ganze Zahl wandeln und Teilzeichenkette in ganze Zahl (32 Bit) wandeln wandeln Zeichenketten mit dem folgenden Format um:  $[Leerzeichen]$  [+ oder -] [Ziffern 0 - 9]

Die Operation Teilzeichenkette in Realzahl wandeln wandelt Zeichenketten mit dem folgenden Format um:  $[Leerzeichen]$  [+ oder -]  $[Ziffern 0 - 9]$  [. oder .] [Ziffern 0 - 9]

Der Wert INDX wird üblicherweise auf 1 gesetzt, so dass die Umwandlung mit dem ersten Zeichen der Zeichenkette beginnt. Für den Wert INDX können andere Werte eingestellt werden, so dass die Umwandlung an verschiedenen Stellen in der Zeichenkette beginnt. Dies ist beispielsweise dann nützlich, wenn die eingegebene Zeichenkette Text enthält, der nicht Teil der umzuwandelnden Nummer ist. Beispiel: die eingegebene Zeichenkette lautet "Temperature: 77.8". Sie setzen INDX auf den Wert 13, um das Wort "Temperature:" zu Beginn der Zeichenkette zu überspringen.

**SIMATIC** IEC 1131

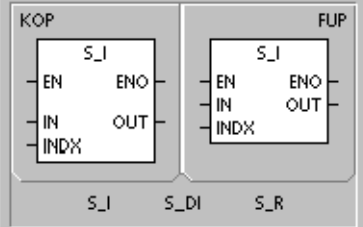

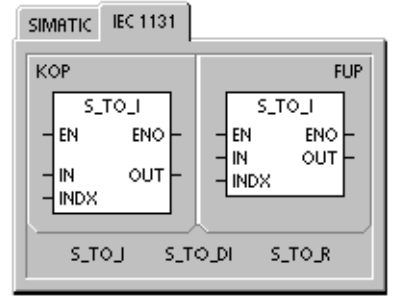

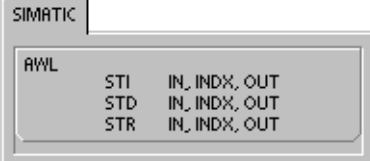

Die Operation Teilzeichenkette in Realzahl wandeln wandelt keine Zeichenketten mit wissenschaftlicher Notierung oder Exponentialfunktionen von Realzahlen um. Die Operation erzeugt keinen Überlauffehler (SM1.1), aber sie wandelt die Zeichenkette in eine Realzahl bis zur Exponentialfunktion um und beendet dann die Umwandlung. Beispiel: Die Zeichenkette '1.234E6' wird fehlerfrei in die Realzahl 1.234 umgewandelt.

Die Umwandlung wird beendet, wenn das Ende der Zeichenkette erreicht ist oder wenn das erste ungültige Zeichen erkannt wird. Ungültig sind alle Zeichen, die keine Ziffern sind (0 - 9).

Der Überlauffehler (SM1.1) wird gesetzt, wenn die Umwandlung einen ganzzahligen Wert erzeugt, der für den Ausgabewert zu lang ist. Beispiel: Die Operation Teilzeichenkette in ganze Zahl wandeln setzt den Überlauffehler, wenn die eingegebene Zeichenkette einen Wert erzeugt, der größer als 32767 oder kleiner als -32768 ist.

Der Überlauffehler (SM1.1) wird auch gesetzt, wenn keine Umwandlung möglich ist, wenn die eingegebene Zeichenkette keinen gültigen Wert enthält. Beispiel: Enthält die eingegebene Zeichenkette 'A123', setzt die Umwandlungsoperation SM1.1 (Überlauf) und der Ausgabewert bleibt unverändert.

Tabelle 6-20 Gültige Operanden für die Operationen, die Teilzeichenketten in numerische Werte umwandeln

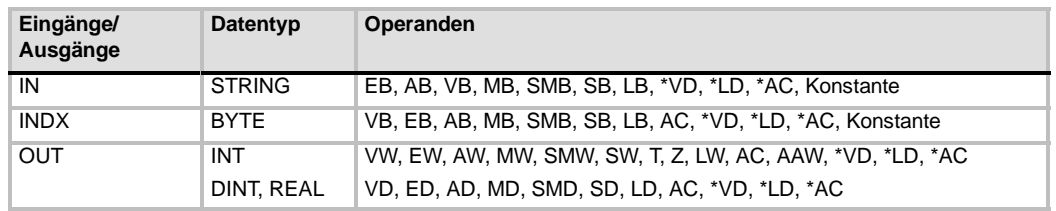

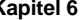

 $\overline{\cdots}$ 

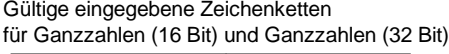

Gültige eingegebene Zeichenketten für Realzahlen

Ungültige eingegebene Zeichenketten

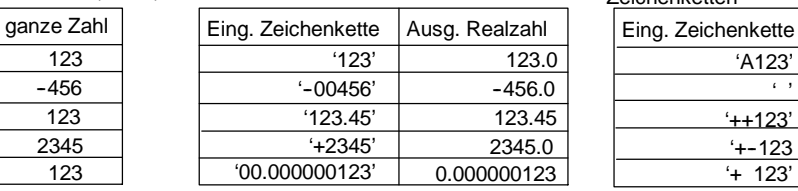

'123.45'  $-00456'$ Ausg. '123' Eing. Zeichenkette

'+2345'

'000000123ABCD'

Bild 6-21 Beispiele für gültige und ungültige eingegebene Zeichenketten

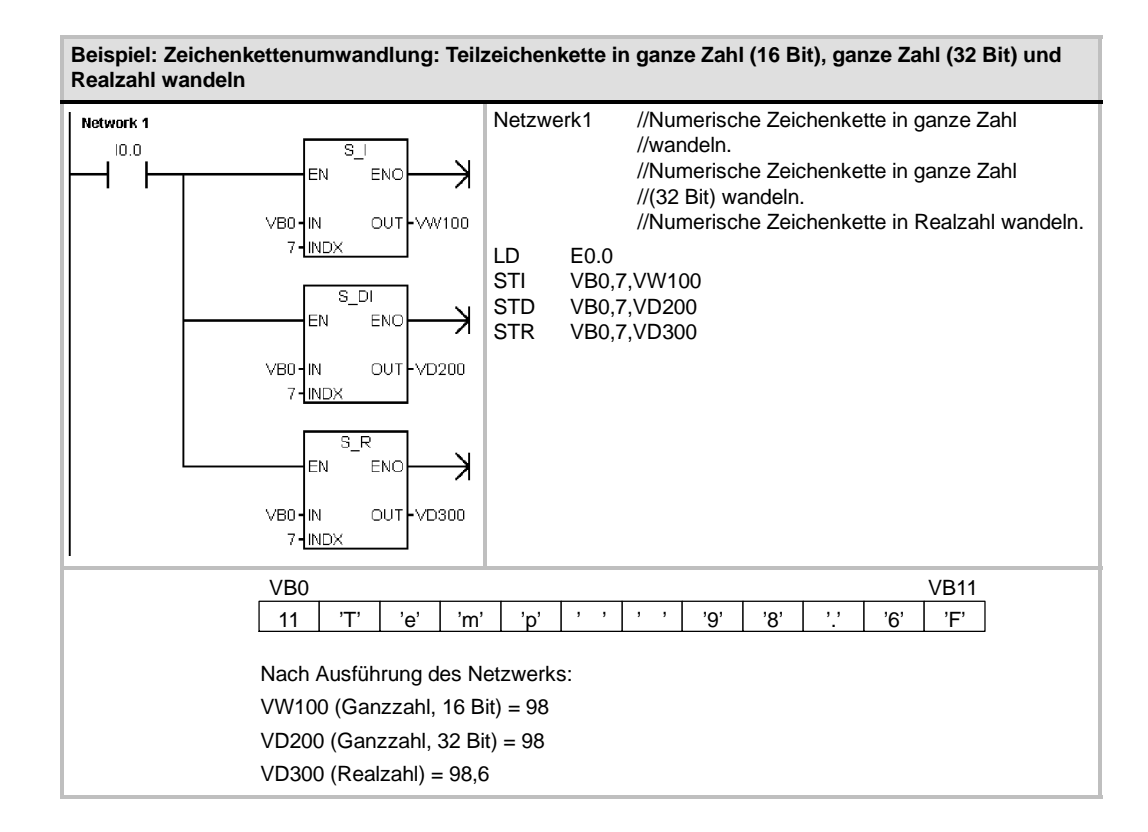

# **Operationen Hexadezimalzahl in Bit wandeln und Bit in Hexadezimalzahl wandeln**

### **Hexadezimalzahl in Bit wandeln**

Die Operation Hexadezimalzahl in Bit wandeln (ENCO) schreibt die Bitnummer des niederwertigsten Bit im Eingangswort IN in das niederwertigste Halb-Byte (4 Bit) des Ausgangsbytes (OUT).

#### **Bit in Hexadezimalzahl wandeln**

Die Operation Bit in Hexadezimalzahl wandeln (DECO) setzt das Bit im Ausgangswort OUT, das der Bitnummer entspricht, die durch das niederwertigste Halb-Byte (4 Bit) des Eingangsbytes IN dargestellt wird. Die übrigen Bits des Ausgangsworts werden auf 0 gesetzt.

#### **Sondermerker und ENO**

Bei beiden Operationen Hexadezimalzahl in Bit wandeln und Bit in Hexadezimalzahl wandeln wirken sich die folgenden Bedingungen auf ENO aus.

#### **Fehlerbedingungen, die ENO = 0 setzen**

■ 0006 (Indirekte Adresse)

Tabelle 6-21 Gültige Operanden für die Operationen Hexadezimalzahl in Bit wandeln und Bit in Hexadezimalzahl wandeln

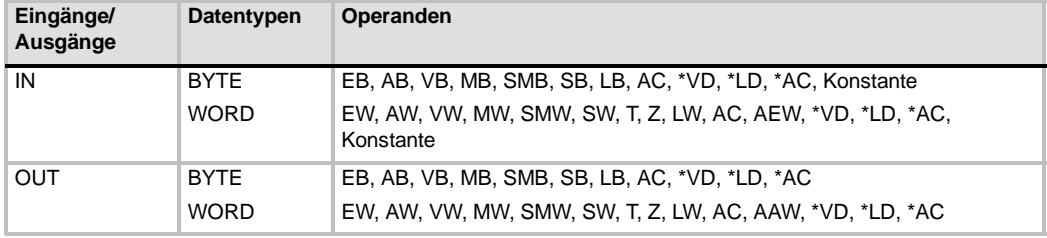

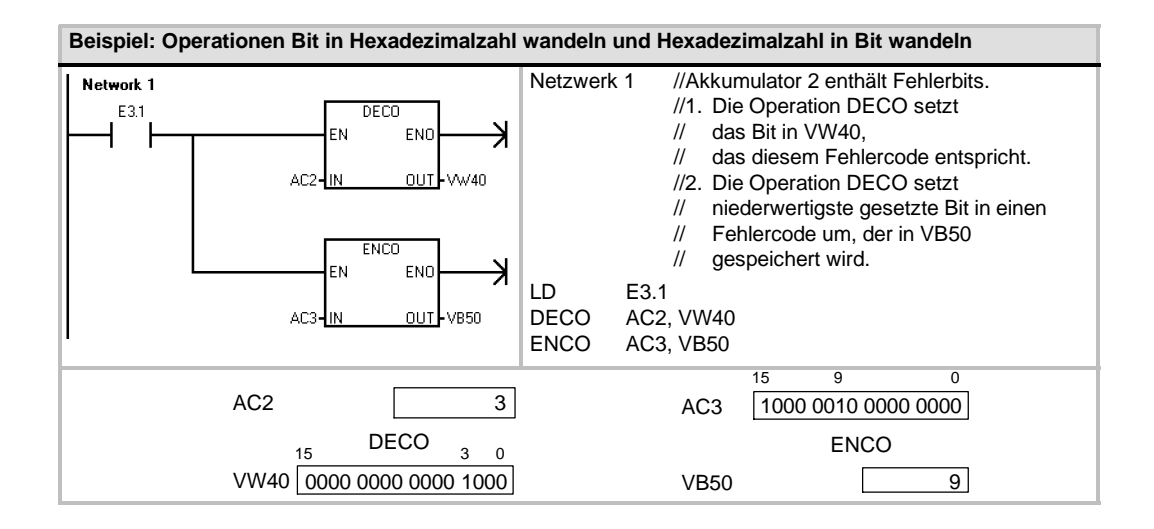

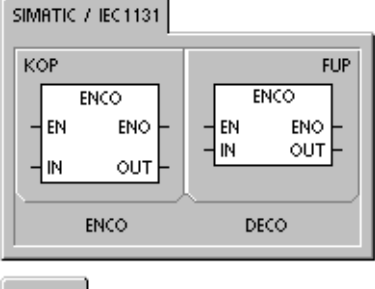

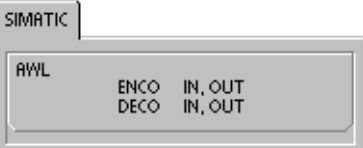

# **Zähloperationen**

# **SIMATIC: Zähler**

# **Vorwärtszählen**

Die Operation Vorwärtszählen (CTU/ZV) zählt bei steigender Flanke am Vorwärtszähleingang (CU) vom aktuellen Wert des Zählers an vorwärts. Ist der aktuelle Wert Zxx größer als oder gleich dem voreingestellten Wert PV, dann wird das Zählerbit Zxx aktiviert. Der Zähler wird zurückgesetzt, wenn der Rücksetzeingang (R) aktiviert wird oder die Operation Rücksetzen ausgeführt wird. Der Zähler hört auf zu zählen, wenn der Höchstwert (32.767) erreicht ist.

#### **Funktionsweise in AWL:**

- Rücksetzeingang: Spitze des Stack
- H Vorwärtszähleingang: An die zweite Stelle im Stack geladener **Wert**

#### **Rückwärtszählen**

Die Operation Rückwärtszählen (CTD/ZR) zählt bei steigender Flanke am Rückwärtszähleingang (CD) vom aktuellen Wert des Zählers an rückwärts. Ist der aktuelle Wert Zxx gleich 0, dann wird das Zählerbit Zxx eingeschaltet. Der Zähler setzt das Zählerbit Zxx zurück und lädt den aktuellen Wert in den voreingestellten Wert PV, wenn der Ladeeingang LD eingeschaltet wird. Der Zähler stoppt, wenn er Null erreicht, und das Zählerbit Zxx wird eingeschaltet.

#### **Funktionsweise in AWL:**

- **E** Ladeeingang: Spitze des Stack
- Rückwärtszähleingang: An die zweite Stelle im Stack geladener Wert

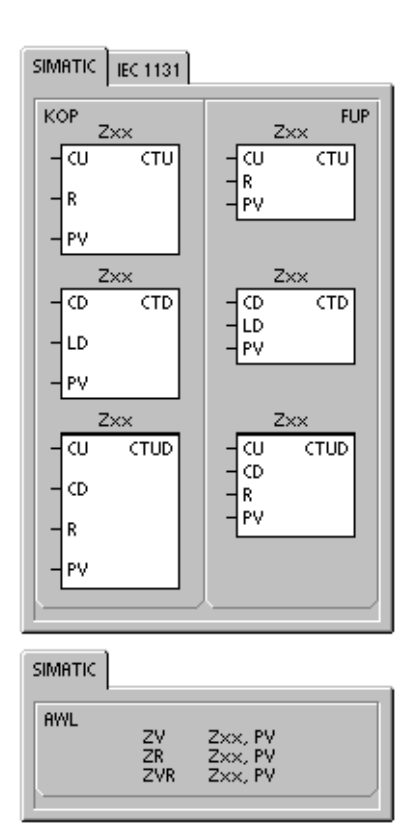

#### **Vorwärts--/Rückwärtszählen**

Die Operation Vorwärts--/Rückwärtszählen (CTUD/ZVR) zählt bei steigender Flanke am Vorwärtszähleingang (CU) vorwärts und bei steigender Flanke am Rückwärtszähleingang (CD) rückwärts. Der aktuelle Wert Zxx des Zählers enthält den aktuellen Zählwert. Der voreingestelle Wert PV wird bei jeder Ausführung der Operation mit dem aktuellen Wert verglichen wird.

Wird der Maximalwert (32.767) erreicht, bewirkt die nächste steigende Flanke am Vorwärtszähleingang, dass der Zähler umschlägt und erneut beim Minimalwert (32.767) zu zählen beginnt. Wird beim Zählen der Minimalwert (32.767) erreicht, schlägt der Zähler bei der nächsten steigenden Flanke am Rückwärtszähleingang um und zählt beim Maximalwert (32.767) weiter.

Ist der aktuelle Wert Zxx größer als oder gleich dem voreingestellten Wert PV, dann wird das Zählerbit Zxx aktiviert. In allen anderen Fällen wird das Zählerbit ausgeschaltet. Der Zähler wird zurückgesetzt, wenn der Rücksetzeingang (R) aktiviert wird oder die Operation Rücksetzen ausgeführt wird.

#### **Funktionsweise in AWL:**

- Rücksetzeingang: Spitze des Stack
- Rückwärtszähleingang: An die zweite Stelle im Stack geladener Wert
- H Vorwärtszähleingang: An die dritte Stelle im Stack geladener Wert

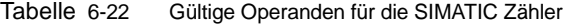

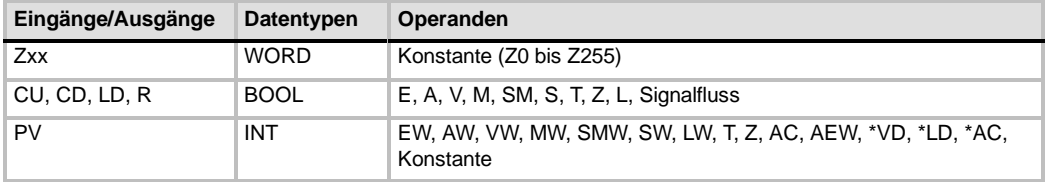

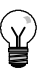

# **Tipp**

Da jeder Zähler einen eigenen aktuellen Wert besitzt, dürfen Sie nicht mehreren Zählern die gleiche Nummer zuordnen (Vorwärtszähler, Vorwärts--/Rückwärtszähler und Rückwärtszähler mit gleicher Nummer greifen auf den gleichen aktuellen Wert zu).

Wenn Sie einen Zähler mit der Operation Rücksetzen zurücksetzen, werden das Zählerbit und der aktuelle Wert des Zählers zurückgesetzt. Mit der Nummer des Zählers sprechen Sie den aktuellen Wert und auch das Zählerbit des Zählers an.

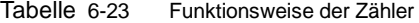

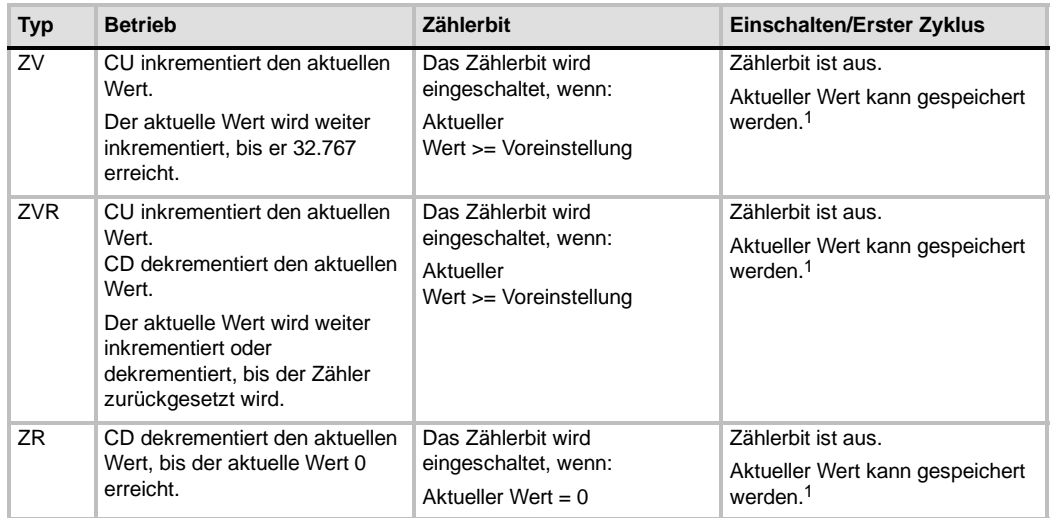

1 Sie können den aktuellen Wert des Zählers als remanent definieren. Informationen zu remanentem Speicher der S7-200 CPU finden Sie in Kapitel 4.

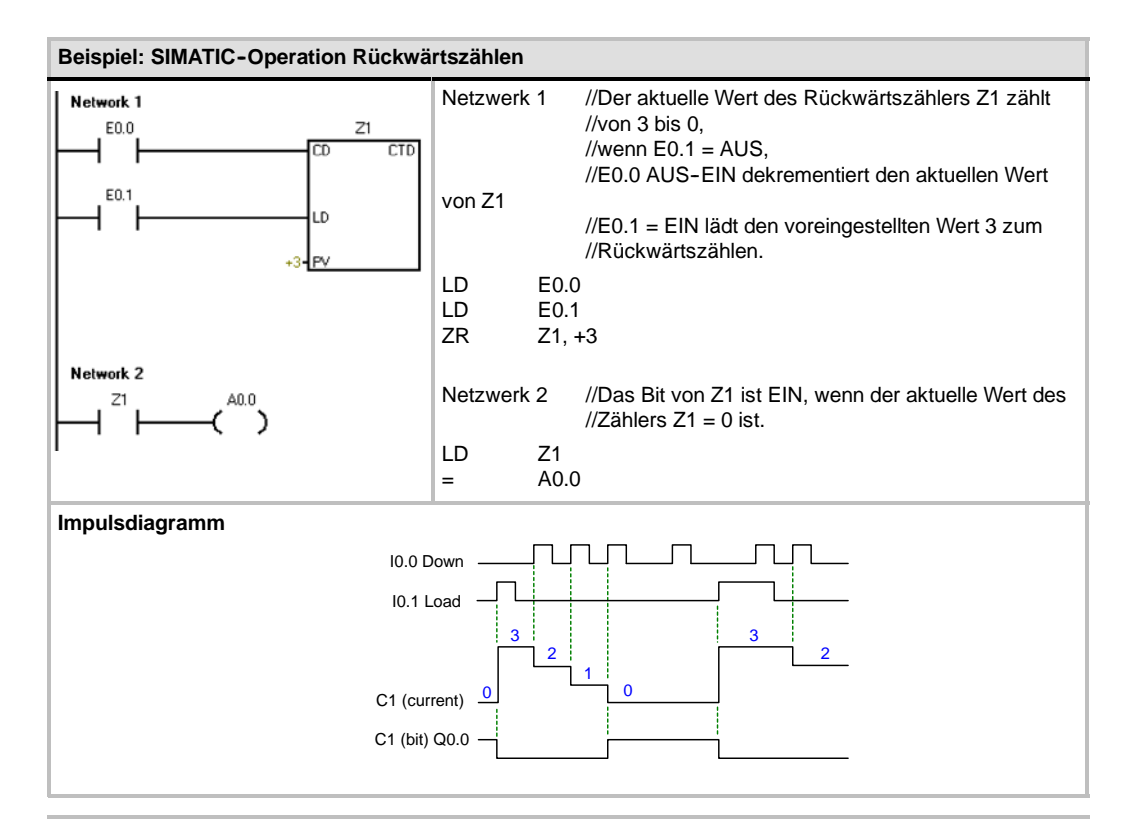

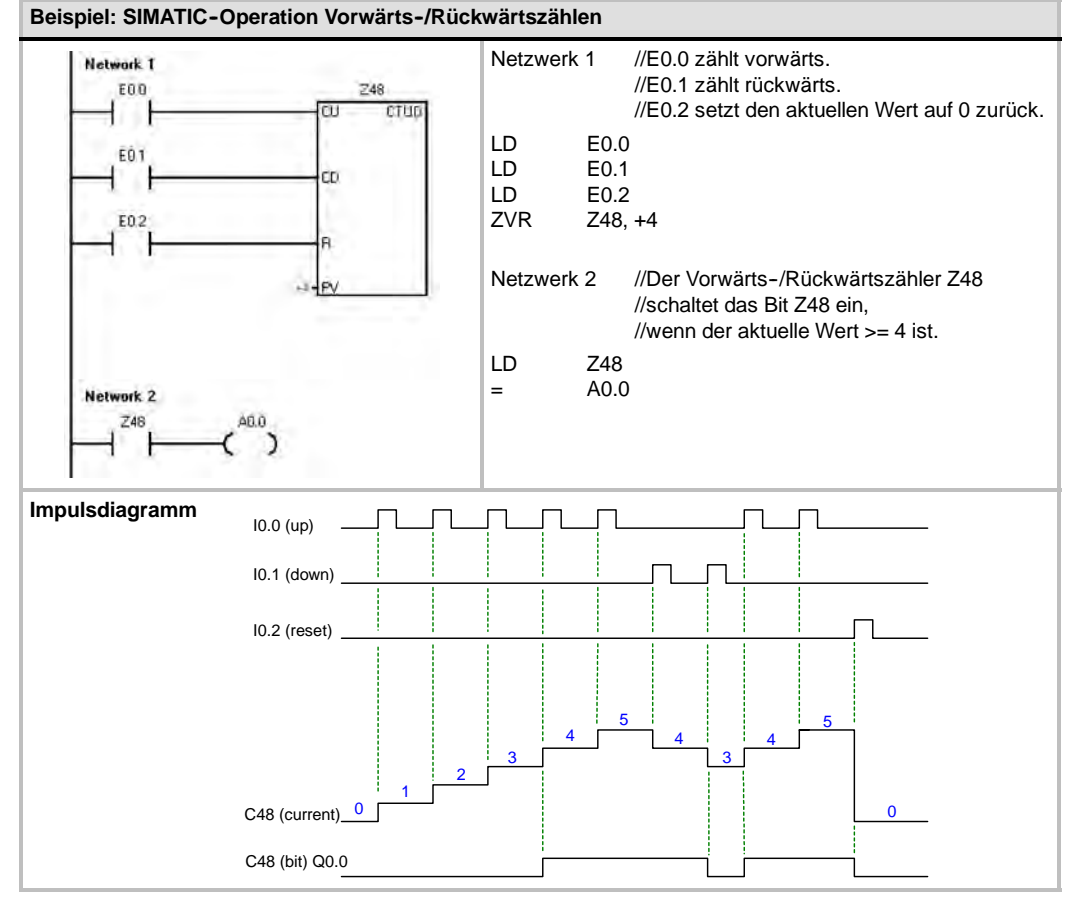

125

# **IEC: Zähler**

#### **Vorwärtszähler**

Der Vorwärtszähler (CTU) zählt bei steigender Flanke am Vorwärtszähleingang (CU) vom aktuellen Wert bis zum voreingestellten Wert (PV) vorwärts. Ist der aktuelle Wert (CV) größer als oder gleich dem voreingestellten Wert, dann wird das Ausgangsbit des Zählers (Q) aktiviert. Der Zähler wird zurückgesetzt, wenn der Rücksetzeingang (R) aktiviert wird. Der Vorwärtszähler hört auf zu zählen, wenn der voreingestellte Wert erreicht ist.

### **Rückwärtszähler**

Der Rückwärtszähler (CTD) zählt bei steigender Flanke am Rückwärtszähleingang (CD) vom voreingestellten Wert (PV) rückwärts. Ist der aktuelle Wert (CV) gleich Null, dann wird das Ausgangsbit des Zählers (Q) eingeschaltet. Der Zähler wird zurückgesetzt und lädt den aktuellen Wert (CV) in den voreingestellten Wert, wenn der Ladeeingang (LD) eingeschaltet wird. Der Rückwärtszähler hört auf zu zählen, wenn er Null erreicht.

#### **Vorwärts--/Rückwärtszähler**

Der Vorwärts--/Rückwärtszähler (CTUD) zählt bei steigender Flanke am Vorwärtszähleingang (CU) vom aktuellen Wert (CV) vorwärts und bei steigender Flanke am Rückwärtszähleingang (CD) vom voreingestellten Wert rückwärts. Ist der aktuelle Wert gleich der Voreinstellung, dann wird der Ausgang (QU) für Vorwärtszählen eingeschaltet. Ist der aktuelle Wert gleich Null, dann wird der Ausgang (QD) für Rückwärtszählen eingeschaltet. Der Zähler lädt den voreingestellten Wert (PV) in den aktuellen Wert, wenn der Ladeeingang (LD) eingeschaltet wird. Der Zähler wird auch zurückgesetzt und lädt den Wert 0 in den aktuellen Wert, wenn der Rücksetzeingang (R) eingeschaltet wird. Der Rückwärtszähler hört auf zu zählen, wenn er die Voreinstellung oder 0 erreicht.

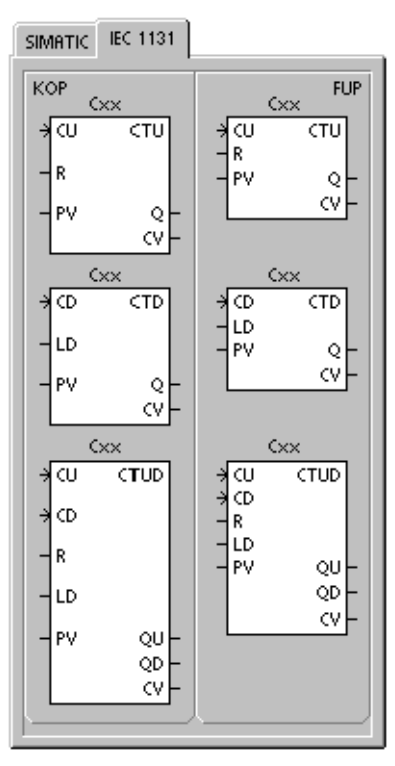

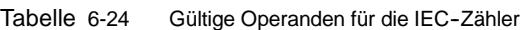

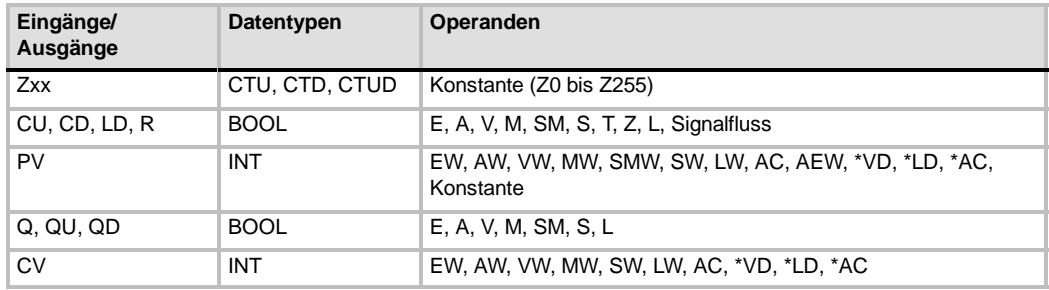

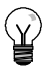

#### **Tipp**

Da jeder Zähler einen eigenen aktuellen Wert besitzt, dürfen Sie nicht mehreren Zählern die gleiche Nummer zuordnen (Vorwärtszähler, Rückwärtszähler und Vorwärts--/Rückwärtszähler greifen auf den gleichen aktuellen Wert des Zählers zu.)

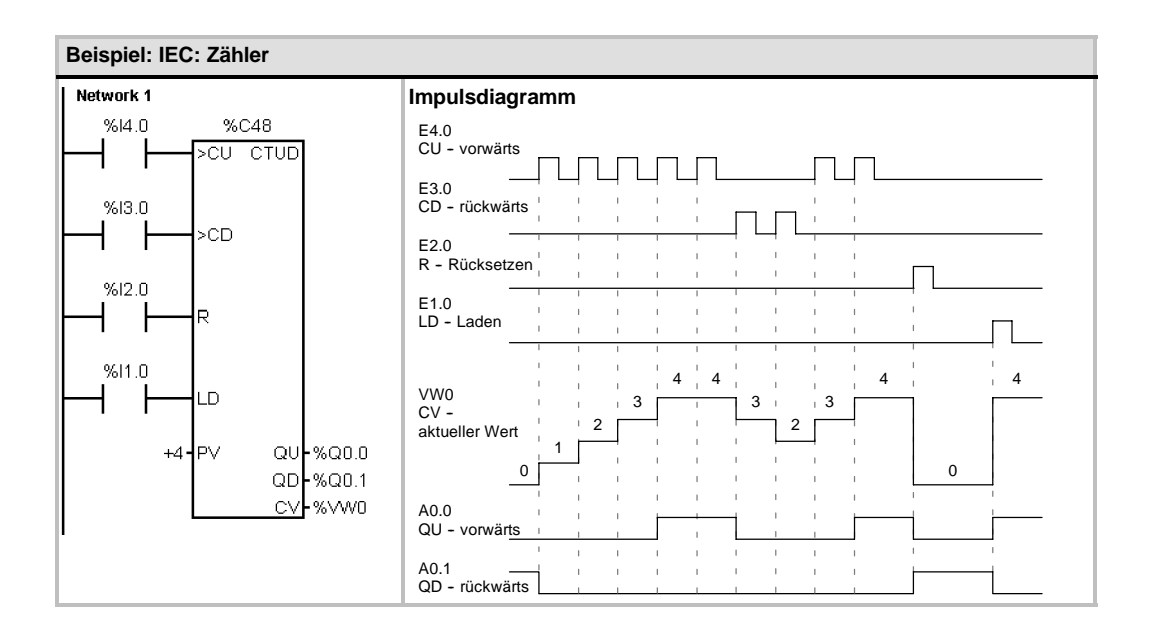

# **Schnelle Zähler**

# **Modus für schnellen Zähler definieren**

Die Operation Modus für schnellen Zähler definieren (HDEF) stellt für einen bestimmten schnellen Zähler (HSCx) eine Betriebsart ein. Die Betriebsart definiert Taktgeber, Richtung, Start-- und Rücksetzfunktionen des schnellen Zählers.

Für jeden schnellen Zähler führen Sie eine Operation Modus für schnellen Zähler definieren aus.

#### **Fehlerbedingungen, die ENO = 0 setzen**

- 0003 (Eingangskonflikt)
- 0004 (Unzulässige Operation im Interrupt)
- 000A (HSC-Neudefinition)

# **Schnellen Zähler aktivieren**

Die Operation Schnellen Zähler aktivieren (HSC) konfiguriert und steuert den Betriebszustand der schnellen Zähler über den Signalzustand der Bits des Sondermerkers für den HSC. Der Parameter N gibt die Nummer des schnellen Zählers an.

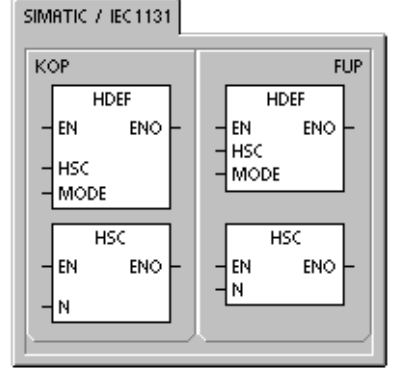

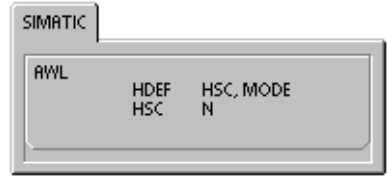

Für die schnellen Zähler können zwölf verschiedene Betriebsarten eingestellt werden (siehe Tabelle 6-26.)

Jeder Zähler verfügt über besondere Eingänge, die Funktionen wie Taktgeber, Richtungssteuerung, Rücksetzen und Starten unterstützen. Bei ZweiPhasenZählern können beide Taktgeber mit maximaler Geschwindigkeit laufen. Bei A/BZählern können Sie einfache (1x) oder vierfache (4x) Zählgeschwindigkeiten auswählen. Alle Zähler laufen mit maximaler Geschwindigkeit, ohne sich gegenseitig zu beeinträchtigen.

#### **Fehlerbedingungen, die ENO = 0 setzen**

- O001 (HSC vor HDEF)
- 0005 (HSC/PLS gleichzeitig)

Tabelle 6-25 Gültige Operanden für die Operationen für schnelle Zähler

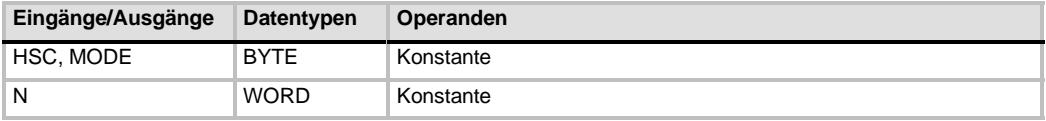

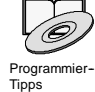

*Die Tipps für die Programmierung auf der Dokumentations--CD bieten Programme mit schnellen Zählern (siehe Tipp 4 und Tipp 29).*

Schnelle Zähler zählen schnell auftretende Ereignisse, die mit der Zyklusrate der S7--200 nicht gesteuert werden können. Die maximale Zählfrequenz eines schnellen Zählers hängt von der Variante Ihrer S7--200 CPU ab. Weitere Informationen finden Sie im Anhang A.

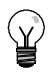

# **Tipp**

Die CPU 221 und die CPU 222 unterstützen vier schnelle Zähler: HSC0, HSC3, HSC4 und HSC5. Diese CPUs unterstützen HSC1 und HSC2 nicht.

Die CPU 224, die CPU 224XP und die CPU 226 unterstützen sechs schnelle Zähler: HSC0 bis HSC5.

Schnelle Zähler werden typischerweise als Antrieb für Zählwerke eingesetzt, bei denen eine Welle, die mit einer konstanten Drehzahl läuft, mit einem Winkelschrittgeber versehen ist. Der Winkelschrittgeber sorgt für eine bestimmte Anzahl von Zählwerten pro Umdrehung sowie für einen Rücksetzimpuls einmal pro Umdrehung. Der bzw. die Taktgeber und der Rücksetzimpuls des Winkelschrittgebers liefern die Eingänge für den schnellen Zähler.

Der erste von mehreren voreingestellten Werten wird in den schnellen Zähler geladen. Die gewünschten Ausgänge werden für die Zeitspanne aktiviert, während der aktuelle Wert des Zählers kleiner als der voreingestellte Wert ist. Der Zähler wird so eingerichtet, dass ein Interrupt auftritt, wenn der aktuelle Wert des Zählers gleich dem voreingestellten Wert ist oder wenn der Zähler zurückgesetzt wird.

Wenn der aktuelle Wert gleich dem voreingestellten Wert ist und es zu einem Interruptereignis kommt, dann wird ein neuer voreingestellter Wert geladen und der nächste Signalzustand für die Ausgänge gesetzt. Tritt ein Interruptereignis auf, weil der Zähler zurückgesetzt wird, dann werden der erste voreingestellte Wert und die ersten Signalzustände der Ausgänge gesetzt und der Zyklus wiederholt.

Da die Interrupts in einer sehr viel geringeren Geschwindigkeit auftreten als der schnelle Zähler zählt, kann eine präzise Steuerung der schnellen Operationen mit relativ geringem Einfluss auf den gesamten Zyklus des Automatisierungssystems implementiert werden. Da Sie Interrupts bestimmten Interruptprogrammen zuordnen können, kann jede neue Voreinstellung in einem getrennten Interruptprogramm geladen werden, damit so der Zustand einfach gesteuert werden kann. (Sie können alternativ auch alle Interruptereignisse in einem einzigen Interruptprogramm bearbeiten.)

#### **Beschreibung der unterschiedlichen schnellen Zähler**

Alle Zähler arbeiten in der gleichen Zählerart auf die gleiche Weise. Es gibt vier grundlegende Zählerarten: Einphasenzähler mit interner Richtungssteuerung, Einphasenzähler mit externer Richtungssteuerung, Zweiphasenzähler mit 2 Takteingänge und A/B--Zähler. Beachten Sie, dass nicht jeder Zähler alle Zählerarten unterstützt. Sie können jeden Zähler folgendermaßen verwenden: ohne Rücksetz und Starteingang, mit Rücksetz aber ohne Starteingang oder mit Rücksetz und Starteingang.

- Wenn Sie den Rücksetzeingang aktivieren, setzt dieser den aktuellen Wert zurück.Der aktuelle Wert bleibt solange zurückgesetzt, bis Sie den Rücksetzeingang deaktivieren.
- Wenn Sie den Starteingang aktivieren, beginnt der Zähler zu zählen. Wird der Starteingang deaktiviert, wird der aktuelle Wert des Zählers konstant gehalten und Taktereignisse werden ignoriert.
- $\Box$  Wird der Rücksetzeingang aktiviert, während der Starteingang nicht aktiv ist, dann wird das Rücksetzen ignoriert und der aktuelle Wert nicht verändert. Wird der Starteingang eingeschaltet, während der Rücksetzeingang aktiv ist, dann wird der aktuelle Wert gelöscht.

Bevor Sie einen schnellen Zähler verwenden, müssen Sie mit einer Operation HDEF (Modus für schnellen Zähler definieren) eine Zählerart einstellen. Mit dem Merker des ersten Zyklus, SM0.1 (dieses Bit wird für den ersten Zyklus eingeschaltet und danach ausgeschaltet), rufen Sie ein Unterprogramm auf, das die Operation HDEF enthält.

# **Programmieren eines schnellen Zählers**

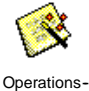

**Assistent** 

Mit dem Operations--Assistent für schnelle Zähler richten Sie den Zähler ein. Der Assistent benötigt die folgenden Angaben: Typ und Betriebsart des Zählers, Voreinstellung des Zählers, aktueller Wert des Zählers und anfängliche Zählrichtung. Sie rufen den Operations--Assistenten für schnelle Zähler mit dem Menübefehl **Extras > Operations--Assistent** auf. Dann wählen Sie im Fenster des Operations--Assistenten die Option HSC.

Zum Programmieren eines schnellen Zählers müssen Sie die folgenden Aufgaben ausführen:

- □ Zähler und Betriebsart definieren.
- $\Box$  Steuerbyte einrichten.
- $\Box$  Aktuellen Wert einstellen (Anfangswert).
- $\Box$  Voreingestellen Wert (Zielwert) einstellen.
- $\Box$  Interruptprogramm zuweisen und freigeben.
- Schnellen Zähler aktivieren.

#### **Definieren der Zählerarten und der Zählereingänge**

Mit der Operation Modus für schnellen Zähler definieren weisen Sie die Zählerarten und die Zählereingänge zu.

Tabelle 6-26 zeigt die Eingänge von schnellen Zählern, die für Funktionen wie Taktgeber, Richtungssteuerung, Rücksetzen und Starten verwendet werden. Ein Eingang kann nicht für zwei verschiedene Funktionen verwendet werden. Wird ein Eingang jedoch nicht von der aktuellen Zählerart des definierten schnellen Zählers benötigt, kann er für andere Zwecke genutzt werden. Setzen Sie beispielsweise HSC0 in Zählerart 1 ein, in der die Eingänge E0.0 und E0.2 benötigt werden, können Sie E0.1 für Flankeninterrupts oder für HSC3 verwenden.

**Tipp**

Beachten Sie, dass alle Zählerarten von HSC0 (außer Zählerart 12) immer den Eingang E0.0 verwenden und alle Zählerarten von HSC4 immer den Eingang E0.3 benötigen, so dass diese Eingänge nie zur Verfügung stehen, wenn diese Zähler in Betrieb sind.

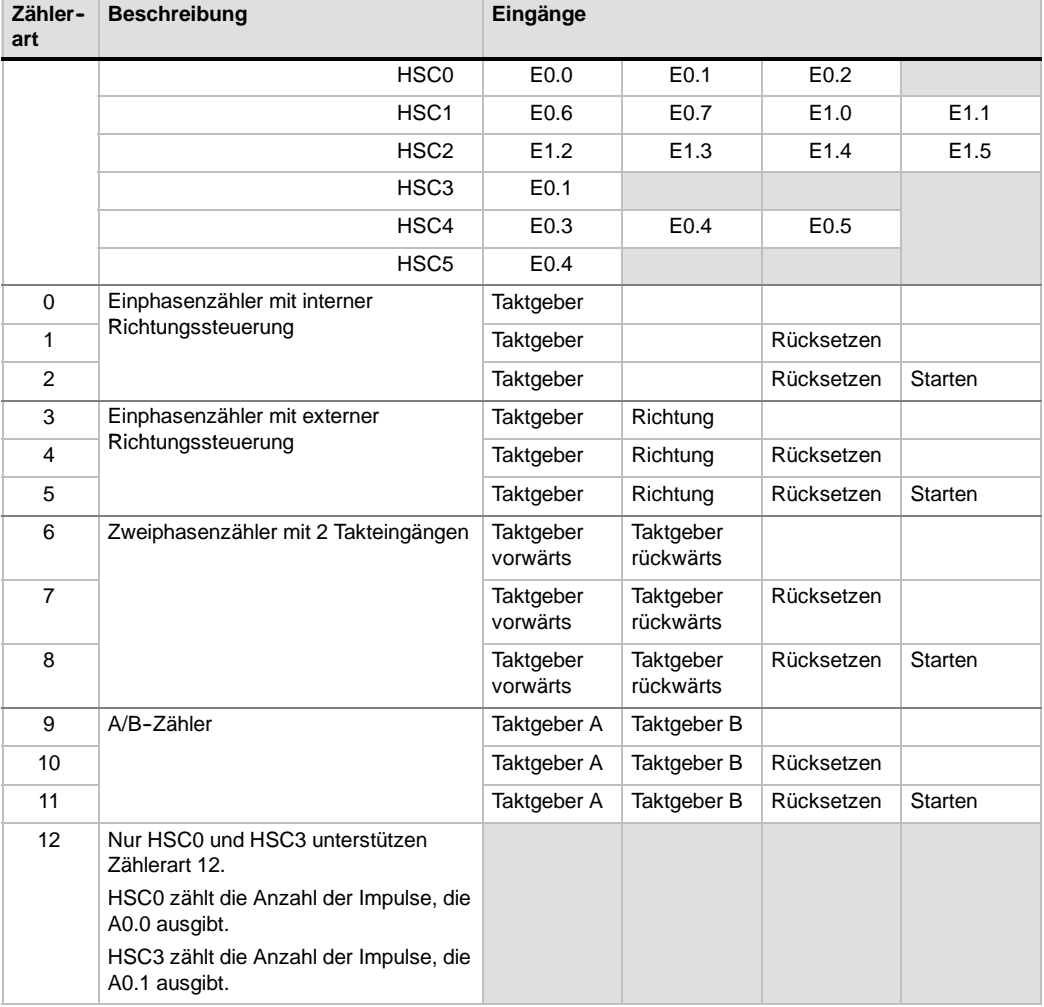

#### Tabelle 6-26 Eingänge der schnellen Zähler
### **Beispiele für die Zählerarten von schnellen Zählern**

Die folgenden Impulsdiagramme (Bilder 6-22 bis 6-26) zeigen, wie jeder Zähler entsprechend seiner Betriebsart arbeitet.

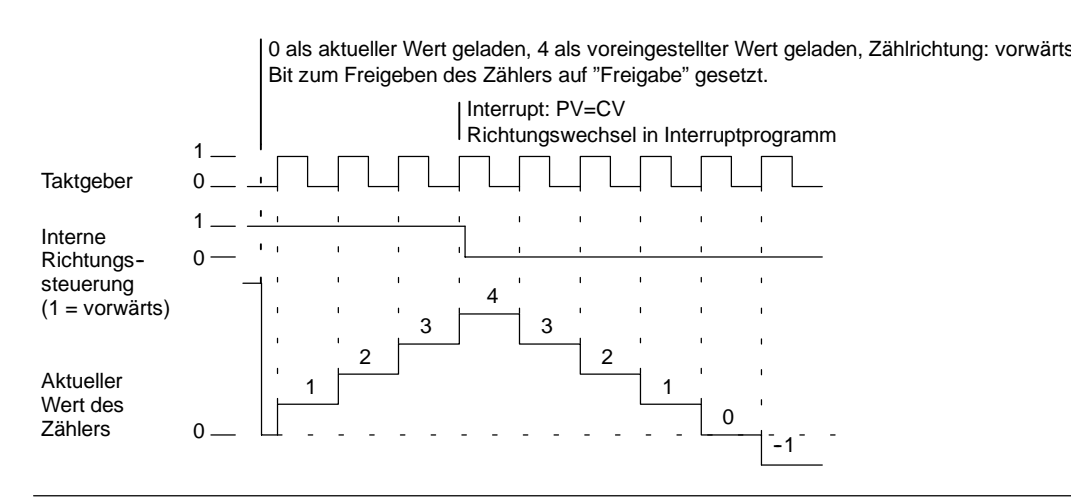

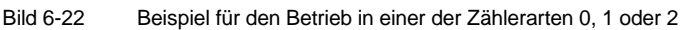

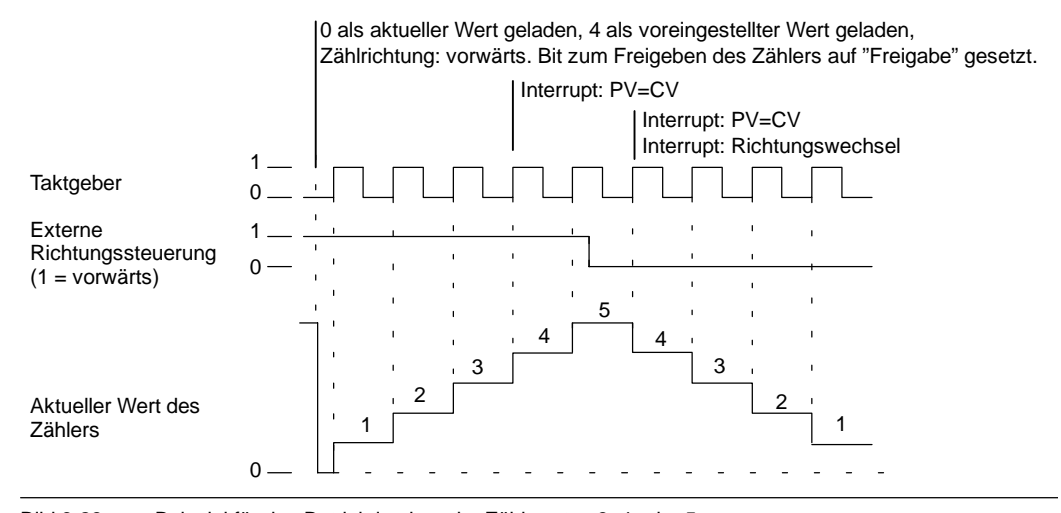

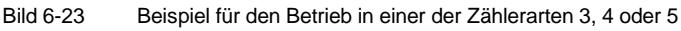

Wenn Sie eine der Zählerarten 6, 7 oder 8 verwenden und dabei innerhalb von 0,3 Mikrosekunden sowohl am Vorwärts-- als auch am Rückwärtszähleingang eine steigende Flanke auftritt, kann es sein, dass der schnelle Zähler diese beiden Ereignisse als simultan interpretiert. In diesem Fall wird der aktuelle Wert nicht geändert, und es wird auch kein Wechsel in der Zählrichtung angezeigt. Vergehen zwischen dem Auftreten einer steigenden Flanke am Vorwärts und dem Auftreten einer steigenden Flanke am Rückwärtszähleingang mehr als 0,3 Mikrosekunden, dann empfängt der schnelle Zähler beide Ereignisse getrennt. In keinem der beiden Fälle tritt ein Fehler auf und der Zähler behält den korrekten Zählwert

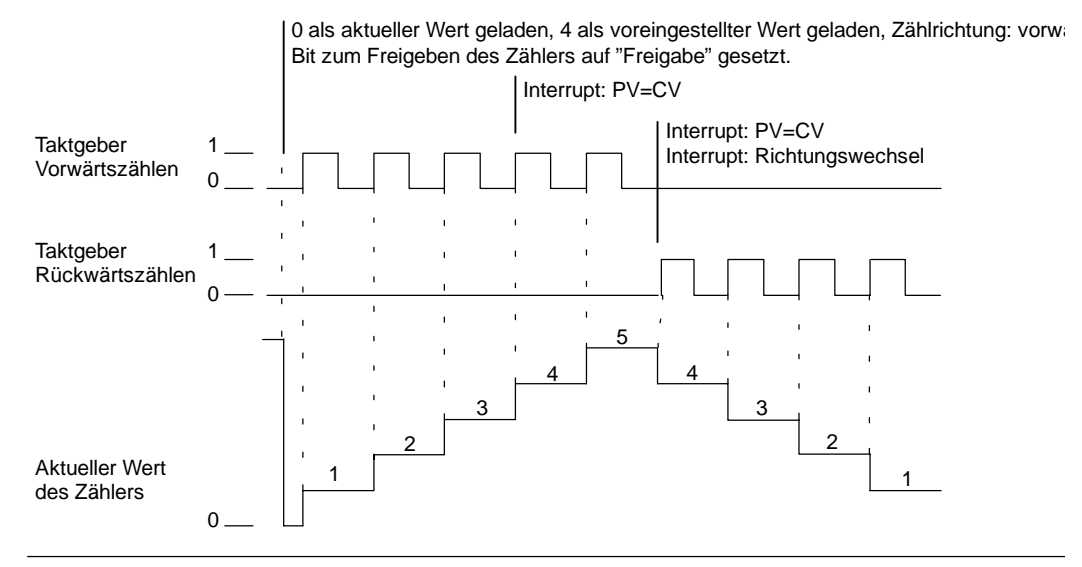

Bild 6-24 Beispiel für den Betrieb in einer der Zählerarten 6, 7 oder 8

0 als aktueller Wert geladen, 3 als voreingestellter Wert geladen, Zählrichtung: vorwärts. Bit zum Freigeben des Zählers auf "Freigabe" gesetzt.

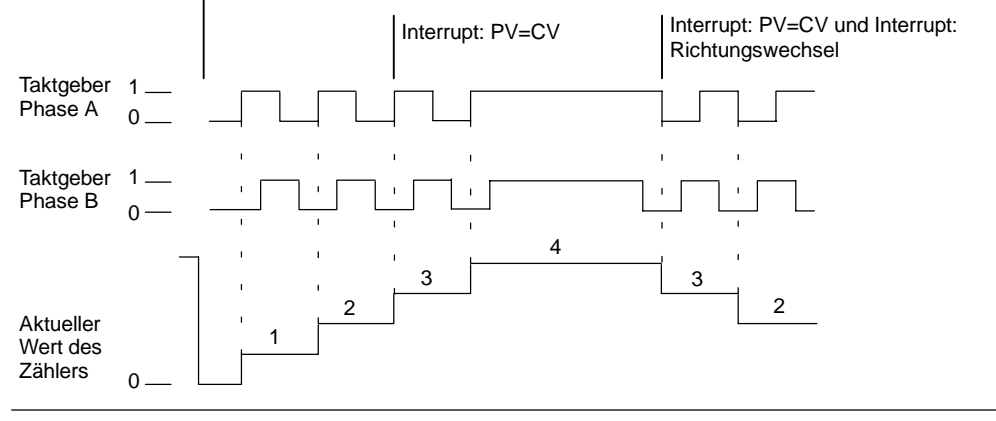

Bild 6-25 Beispiel für den Betrieb in einer der Zählerarten 9, 10 oder 11 (A/B-Zähler, einfache Geschwindigkeit)

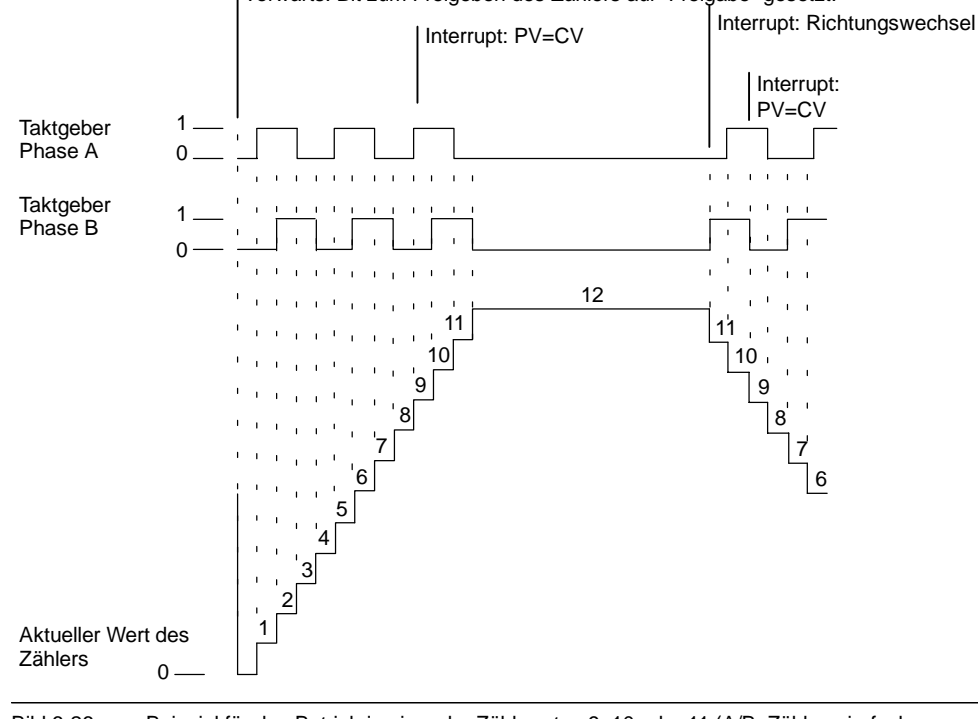

0 als aktueller Wert geladen, 9 als voreingestellter Wert geladen, Zählrichtung: vorwärts. Bit zum Freigeben des Zählers auf "Freigabe" gesetzt.

Bild 6-26 Beispiel für den Betrieb in einer der Zählerarten 9, 10 oder 11 (A/B-Zähler, vierfache Geschwindigkeit)

#### **Funktionsweise der Rücksetz-- und Starteingänge**

Der Betrieb der Rücksetz- und Starteingänge ist in Bild 6-27 dargestellt und gilt für alle Zähler, die diese Eingänge verwenden. In den Diagrammen für die Rücksetz-- und Starteingänge ist der Aktivitätszustand beider Eingänge mit Pegel High programmiert.

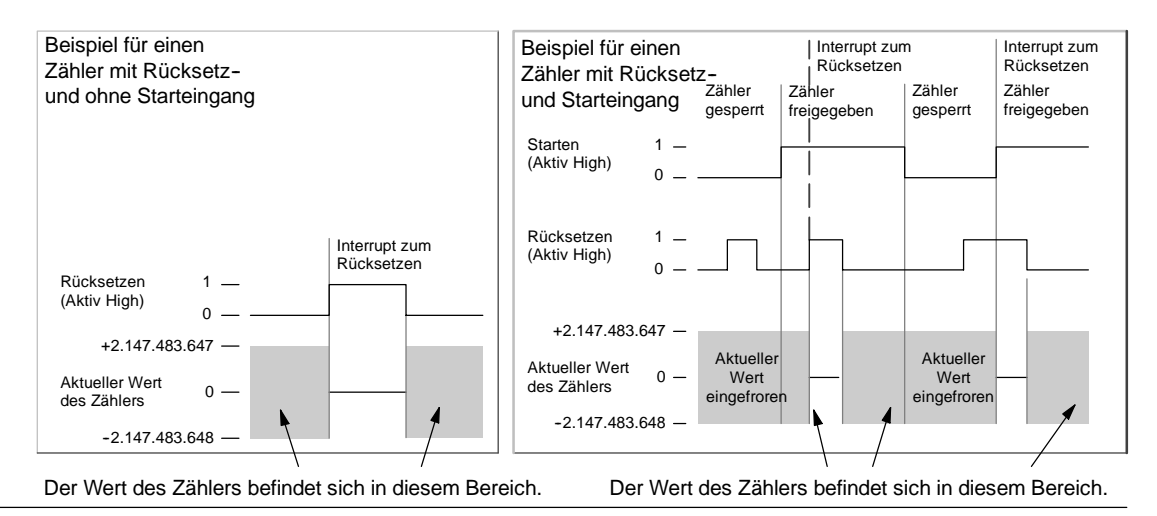

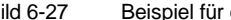

Bild 6-27 Beispiel für den Betrieb eines Zählers mit Rücksetz- und mit und ohne Starteingang

**Tipp**

Vier Zähler verfügen über drei Steuerbits, mit denen Sie den aktiven Zustand des Rücksetz-- und Starteingangs konfigurieren und die einfache bzw. vierfache Geschwindigkeit (nur bei A/B--Zählern) auswählen können. Diese Bits befinden sich im Steuerbyte des entsprechenden Zählers und werden nur verwendet, wenn die Operation HDEF ausgführt wird. Die Bits werden in Tabelle 6-27 beschrieben.

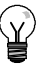

Bevor die Operation HDEF ausgeführt werden kann, müssen Sie diese drei Steuerbits auf den gewünschten Zustand setzen. Andernfalls übernimmt der Zähler die voreingestellte Konfiguration für die gewählte Zählerart.

Wird die Operation HDEF ausgeführt, können Sie die Zählereinstellung nicht mehr ändern, es sei denn, Sie versetzen die S7-200 in den Betriebszustand STOP.

Tabelle 6-27 Steuerbits für Pegel für Rücksetzen und Starten aktiv sowie für einfache bzw. vierfache **Geschwindigkeit** 

| HSC <sub>0</sub> | HSC <sub>1</sub> | HSC <sub>2</sub> | HSC <sub>4</sub> | Beschreibung (nur wenn HDEF ausgeführt wird)                                                                               |
|------------------|------------------|------------------|------------------|----------------------------------------------------------------------------------------------------|
| SM37.0           | SM47.0           | SM57.0           | SM147.0          | Steuerbit für Pegel bei Rücksetzen aktiv <sup>1</sup> :<br>$0 =$ Rücksetzen ist Aktiv High, $1 =$ Rücksetzen ist Aktiv Low |
|                  | SM47.1           | SM57.1           |                  | Steuerbit für Pegel bei Starten aktiv <sup>1</sup> :<br>0 = Starten ist Aktiv High,<br>1 = Starten ist Aktiv Low           |
| SM37.2           | SM47.2           | SM57.2           | SM147.2          | Zählgeschwindigkeit A/B-Zähler:<br>0 - vierfache Zählgeschwindigkeit,<br>1 - einfache Zählgeschwindigkeit.                 |

1 Die Voreinstellungen für Rücksetz-- und Starteingang sind Aktiv High. Bei A/B--Zählern ist die vierfache Zählgeschwindigkeit (viermal die Frequenz des Taktgebers) voreingestellt.

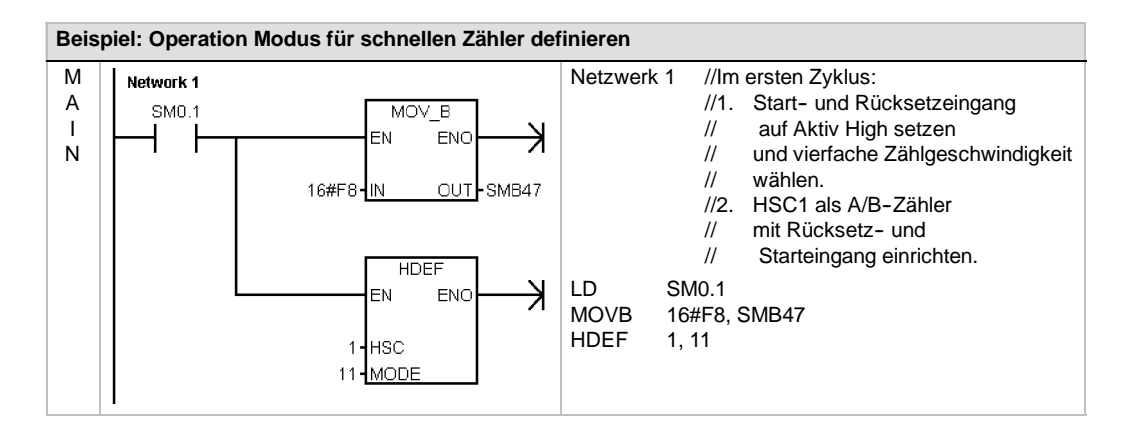

#### **Einrichten des Steuerbyte**

Wenn Sie Zähler und Zählerart definiert haben, können Sie die dynamischen Parameter des Zählers programmieren. Jeder schnelle Zähler verfügt über ein Steuerbyte für die folgenden Aktivitäten:

- $\Box$  Zähler aktivieren oder deaktivieren
- □ Richtungssteuerung (nur Betriebsarten 0, 1 und 2) oder anfängliche Zählrichtung in allen anderen Betriebsarten
- $\Box$  Aktuellen Wert laden
- $\Box$  Voreingestellten Wert laden

Das Steuerbyte und die zugeordneten aktuellen und voreingestellten Werte werden bei Ausführung der Operation HSC überprüft. Tabelle 6-28 beschreibt die Steuerbits.

| HSC <sub>0</sub> | HSC <sub>1</sub> | HSC <sub>2</sub> | HSC <sub>3</sub> | HSC <sub>4</sub> | HSC <sub>5</sub> | <b>Beschreibung</b>                                                                                                    |
|------------------|------------------|------------------|------------------|------------------|------------------|----------------------------------------------------------------------------------------------------|
| SM37.3           | SM47.3           | SM57.3           | SM137.3          | SM147.3          | SM157.3          | Steuerbit für Zählrichtung:<br>$0 =$ Rückwärtszählen<br>$1 = Vorwa$ rtszählen                                             |
| SM37.4           | SM47.4           | SM57.4           | SM137.4          | SM147.4          | SM157.4          | Zählrichtung in HSC schreiben:<br>$0 =$ Keine Aktualisierung<br>$1 =$ Aktualisierungsrichtung                             |
| SM37.5           | SM47.5           | SM57.5           | SM137.5          | SM147.5          | SM157.5          | Neuen voreingestellten Wert in HSC<br>schreiben:<br>$0 =$ Keine Aktualisierung<br>1 = Voreingestellten Wert aktualisieren |
| SM37.6           | SM47.6           | SM57.6           | SM137.6          | SM147.6          | SM157.6          | Neuen aktuellen Wert in HSC schreiben:<br>$0 =$ Keine Aktualisierung<br>$1 =$ Aktuellen Wert aktualisieren                |
| SM37.7           | SM47.7           | SM57.7           | SM137.7          | SM147.7          | SM157.7          | Freigabe HSC:<br>$0 = HSC$ sperren<br>$1 =$ Freigabe HSC:                                                                 |

Tabelle 6-28 Steuerbits für HSC0, HSC1, HSC2, HSC3, HSC4 und HSC5

#### **Einstellen von aktuellen und voreingestellten Werten**

Der aktuelle Wert der schnellen Zähler kann nur über den Datentyp HC (aktueller Wert des schnellen Zählers) gefolgt von der Nummer des Zählers (0, 1, 2, 3, 4, or 5) gelesen werden (siehe Tabelle 6--29). Verwenden Sie den Datentyp HC, wenn Sie den aktuellen Zählwert lesen möchten, z.B. in einer Statustabelle oder im Anwenderprogramm. Der Datentyp HC ist schreibgeschützt. Sie können über den Datentyp HC keinen neuen aktuellen Zählwert in den schnellen Zähler schreiben.

Tabelle 6-29 Aktuelle Werte von HSC0, HSC1, HSC2, HSC3, HSC4 und HSC5

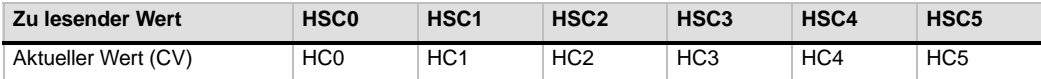

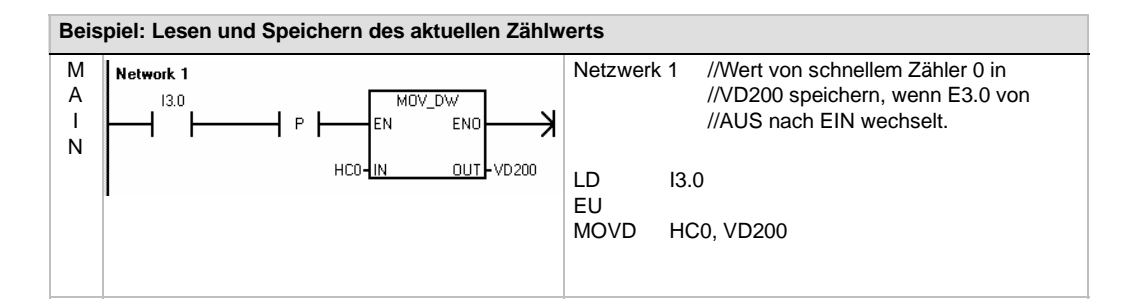

#### **Einstellen von aktuellen und voreingestellten Werten**

Jeder schnelle Zähler verfügt über einen aktuellen Wert und einen voreingestellten Wert mit jeweils 32 Bit. Der aktuelle Wert ist der tatsächliche Zählwert des Zählers, während der voreingestellte Wert ein Vergleichswert ist, der optional verwendet wird, um einen Interrupt auszulösen, wenn der aktuelle Wert den voreingestellten Wert erreicht. Sie können den aktuellen Wert über den Datentyp HC lesen (siehe vorheriger Abschnitt). Sie können den voreingestellten Wert nicht direkt lesen. Um einen neuen aktuellen oder voreingestellten Wert in den schnellen Zähler zu laden, müssen Sie das Steuerbyte und die Sondermerker--Doppelwörter für den gewünschten neuen aktuellen Wert und/oder den neuen voreingestellten Wert einrichten und außerdem die HSC--Operation ausführen, damit die neuen Werte in den schnellen Zähler übertragen werden. Tabelle 6-30 führt die Sondermerker auf, in denen die gewünschten neuen aktuellen und voreingestellten Werte gespeichert werden.

Gehen Sie folgendermaßen vor, um einen neuen aktuellen Wert und/oder einen neuen voreingestellten Wert in den schnellen Zähler zu schreiben (die Reihenfolge der Schritte 1 und 2 kann getauscht werden):

- 1. Laden Sie die gewünschten Werte in die entsprechenden Sondermerker für den neuen aktuellen Wert und/oder den neuen voreingestellten Wert (Tabelle 6-30). Das Laden dieser Werte wirkt sich noch nicht auf den schnellen Zähler aus.
- 2. Setzen oder löschen Sie die entsprechenden Bits im zugehörigen Steuerbyte (Tabelle 6-28), um anzugeben, ob der aktuelle und/oder voreingestellte Wert aktualisiert werden soll (Bit x.5 für den voreingestellten Wert, Bit x.6 für den aktuellen Wert). Die Bearbeitung dieser Bits wirkt sich noch nicht auf den schnellen Zähler aus.
- 3. Führen Sie die HSC--Operation mit der entsprechenden Nummer des schnellen Zählers aus. Durch die Ausführung dieser Operation wird das Steuerbyte geprüft. Wenn das Steuerbyte eine Aktualisierung für den aktuellen Wert, für den voreingestellten Wert oder für beide Werte angibt, dann werden die entsprechenden Werte aus den Adressen des Sondermerkers in die internen Register des schnellen Zählers kopiert.

Tabelle 6-30 Neue aktuelle und neue voreingestellte Werte von HSC0, HSC1, HSC2, HSC3, HSC4 und HSC5

| Zu ladender Wert                          | HSC <sub>0</sub> | HSC <sub>1</sub>  | HSC <sub>2</sub>  | HSC <sub>3</sub> | HSC <sub>4</sub> | HSC <sub>5</sub> |
|-------------------------------------------|------------------|-------------------|-------------------|------------------|------------------|------------------|
| Neuer aktueller Wert (neuer<br>CV)        | SMD38            | SMD48             | SMD <sub>58</sub> | <b>SMD138</b>    | <b>SMD148</b>    | <b>SMD158</b>    |
| Neuer voreingestellter Wert<br>(neuer PV) | SMD42            | SMD <sub>52</sub> | SMD62             | <b>SMD142</b>    | <b>SMD152</b>    | <b>SMD162</b>    |

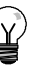

# **Tipp**

Änderungen am Steuerbyte und den Sondermerkern bezüglich eines neuen aktuellen Werts oder eines neuen voreingestellten Werts wirken sich erst dann auf den schnellen Zähler aus, wenn die entsprechende HSC-Operation ausgeführt wird.

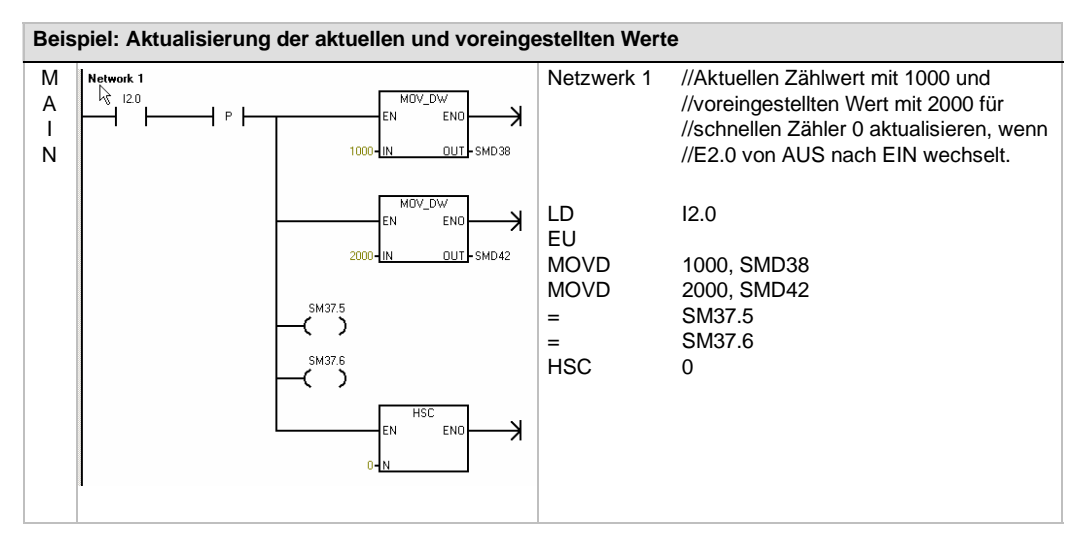

### **Zuweisen von Interrupts**

Alle Zählerarten unterstützen ein Interruptereignis, wenn der aktuelle Wert des HSC gleich dem geladenen voreingestellten Wert ist. Zählerarten, die einen externen Rücksetzeingang verwenden, unterstützen einen Interrupt für den Fall, dass das externe Rücksetzen aktiviert wird. Alle Zählerarten mit Ausnahme der Zählerarten 0, 1 und 2 unterstützen einen Interrupt für Zählrichtungswechsel. Jede dieser Interruptbedingungen kann einzeln freigegeben oder gesperrt werden. Eine ausführliche Beschreibung zur Verwendung von Interrupts finden Sie im Abschnitt zu den Kommunikations- und Interruptoperationen.

### **Hinweis**

Es kann ein schwerer Fehler auftreten, wenn Sie im Interruptprogramm für externes Rücksetzen einen neuen aktuellen Wert laden oder den schnellen Zähler deaktivieren und anschließend wieder freigeben.

### **Statusbyte**

Jeder schnelle Zähler besitzt ein Statusbyte, das Statusmerker zur Verfügung stellt. Diese Statusbits geben die aktuelle Zählrichtung an. Sie geben außerdem an, ob der aktuelle Wert gleich dem voreingestellten Wert oder größer als dieser ist. Tabelle 6-31 beschreibt die Statusbits für die schnellen Zähler.

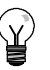

# **Tipp**

Die Statusbits sind nur während der Bearbeitung des Interruptprogramms für den schnellen Zähler gültig. Wenn Sie die Zustände der schnellen Zähler überwachen, können Sie Interrupts für Ereignisse freigeben, die sich auf die bearbeitete Operation auswirken.

| <b>HSC0</b> | HSC <sub>1</sub> | HSC <sub>2</sub> | HSC <sub>3</sub> | HSC <sub>4</sub> | HSC <sub>5</sub> | <b>Beschreibung</b>                                               |
|-------------|------------------|------------------|------------------|------------------|------------------|-------------------------------------------------------------------|
| SM36.0      | SM46.0           | SM56.0           | SM136.0          | SM146.0          | SM156.0          | Nicht verwendet.                                                  |
| SM36.1      | SM46.1           | SM56.1           | SM136.1          | SM146.1          | SM156.1          | Nicht verwendet.                                                  |
| SM36.2      | SM46.2           | SM56.2           | SM136.2          | SM146.2          | SM156.2          | Nicht verwendet.                                                  |
| SM36.3      | SM46.3           | SM56.3           | SM136.3          | SM146.3          | SM156.3          | Nicht verwendet.                                                  |
| SM36.4      | SM46.4           | SM56.4           | SM136.4          | SM146.4          | SM156.4          | Nicht verwendet.                                                  |
| SM36.5      | SM46.5           | SM56.5           | SM136.5          | SM146.5          | SM156.5          | Statusbit aktuelle Zählrichtung:                                  |
|             |                  |                  |                  |                  |                  | $0 =$ Rückwärtszählen<br>$1 = Vorwa$ rtszählen                    |
| SM36.6      | SM46.6           | SM56.6           | SM136.6          | SM146.6          | SM156.6          | Statusbit aktueller Wert gleich<br>voreingestellter Wert:         |
|             |                  |                  |                  |                  |                  | $0 =$ Ungleich<br>$1 = \text{Gleich}$                             |
| SM36.7      | SM46.7           | SM56.7           | SM136.7          | SM146.7          | SM156.7          | Statusbit aktueller Wert ist größer als<br>voreingestellter Wert: |
|             |                  |                  |                  |                  |                  | $0 =$ Kleiner als oder gleich<br>$1 =$ Größer als                 |

Tabelle 6-31 Statusbits für HSC0, HSC1, HSC2, HSC3, HSC4 und HSC5

# **Beispiele für Initialisierungssequenzen für schnelle Zähler**

HSC1 wird in den folgenden Beschreibungen zu Initialisierung und Bearbeitungsreihenfolge als Beispiel herangezogen. Es wird vorausgesetzt, dass die S7--200 zuvor in den Betriebszustand RUN versetzt wurde, so dass deshalb der Merker des ersten Zyklus wahr ist. Ist dies nicht der Fall, bedenken Sie bitte, dass die Operation HDEF nur einmal für jeden schnellen Zähler ausgeführt werden kann, nachdem das System in den Betriebszustand RUN versetzt wurde. Wenn Sie die Operation HDEF ein zweites Mal für einen schnellen Zähler ausführen, tritt ein Fehler zur Laufzeit auf, und die Zählereinstellungen bleiben so, wie sie mit der ersten Operation HDEF für diesen Zähler eingerichtet wurden.

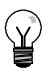

**Tipp**

Die im folgenden beschriebenen Vorgehensweisen zeigen Ihnen, wie Sie die Richtung, den aktuellen Wert oder den voreingestellten Wert einzeln ändern. Sie können aber auch mehrere oder alle Einstellungen in der oben aufgeführten Reihenfolge ändern, indem Sie den Wert von SMB47 entsprechend einstellen und anschließend die Operation HSC ausführen.

#### **Initialisieren der Zählerarten 0, 1 und 2**

Gehen Sie folgendermaßen vor, um HSC1 als EinphasenVorwärts--/Rückwärtszähler mit interner Richtungssteuerung (Zählerart 0, 1 oder 2) zu initialisieren:

- 1. Rufen Sie mit dem Merker des ersten Zyklus ein Unterprogramm auf, in dem die Initialisierung durchgeführt wird. Wenn Sie ein Unterprogramm aufrufen, rufen nachfolgende Zyklen das Unterprogramm nicht mehr auf, wodurch sich die Zykluszeit verkürzt und das Programm übersichtlicher strukturiert ist.
- 2. Im Unterprogramm für die Initialisierung laden Sie SMB47 mit den gewünschten Einstellungen. Beispiel:

SMB47 = 16#F8 *Bewirkt folgende Ergebnisse:* Aktiviert den Zähler. Schreibt einen neuen aktuellen Wert. Schreibt einen neuen voreingestellten Wert. Stellt Vorwärtszählen ein. Setzt die Start- und Rücksetzeingänge auf Aktiv High.

- 3. Führen Sie die Operation HDEF aus, wobei der Eingang HSC auf 1 gesetzt ist und der Eingang MODE auf einen der folgenden Werte gesetzt ist: 0 für kein externes Rücksetzen und Starten, 1 für externes Rücksetzen und kein Starten oder 2 für externes Rücksetzen und Starten.
- 4. Laden Sie den gewünschten aktuellen Wert in SMD48 (Doppelwortwert). (Wenn Sie den Wert 0 laden, setzen Sie den Merker zurück).
- 5. Laden Sie den gewünschten voreingestellten Wert in SMD52 (Doppelwortwert).
- 6. Wenn Sie das Ereignis "Aktueller Wert = Voreingestellter Wert" erkennen möchten, programmieren Sie einen Interrupt. Ordnen Sie hierzu das Interruptereignis CV = PV (Ereignis 13) einem Interruptprogramm zu. Eine ausführlichen Beschreibung der Interruptverarbeitung finden Sie in dem Abschnitt zu Interruptoperationen.
- 7. Wenn Sie externes Rücksetzen erkennen möchten, programmieren Sie einen Interrupt. Ordnen Sie hierzu das Interruptereignis Externes Rücksetzen (Ereignis 15) einem Interruptprogramm zu.
- 8. Führen Sie die Operation Alle Interruptereignisse freigeben (ENI) aus, um die Interrupts freizugeben.
- 9. Führen Sie dann die Operation HSC aus, damit die S7-200 den Zähler HSC1 programmiert.
- 10. Beenden Sie das Unterprogramm.

#### **Initialisieren der Zählerarten 3, 4 und 5**

Gehen Sie folgendermaßen vor, um HSC1 als Einphasen--Vorwärts--/Rückwärtszähler mit externer Richtungssteuerung (Zählerart 3, 4 oder 5) zu initialisieren:

- 1. Rufen Sie mit dem Merker des ersten Zyklus ein Unterprogramm auf, in dem die Initialisierung durchgeführt wird. Wenn Sie ein Unterprogramm aufrufen, rufen nachfolgende Zyklen das Unterprogramm nicht mehr auf, wodurch sich die Zykluszeit verkürzt und das Programm übersichtlicher strukturiert ist.
- 2. Im Unterprogramm für die Initialisierung laden Sie SMB47 mit den gewünschten Einstellungen. Beispiel:

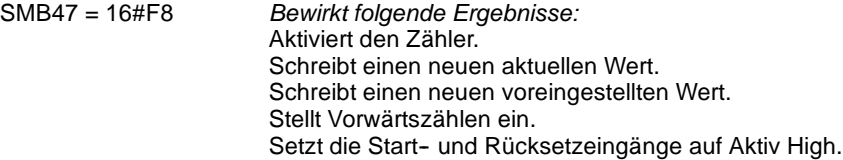

- 3. Führen Sie die Operation HDEF aus, wobei der Eingang HSC auf 1 gesetzt ist und der Eingang MODE auf einen der folgenden Werte gesetzt ist: 3 für kein externes Rücksetzen und Starten, 4 für externes Rücksetzen und kein Starten oder 5 für externes Rücksetzen und Starten.
- 4. Laden Sie den gewünschten aktuellen Wert in SMD48 (Doppelwortwert). (Wenn Sie den Wert 0 laden, setzen Sie den Merker zurück).
- 5. Laden Sie den gewünschten voreingestellten Wert in SMD52 (Doppelwortwert).
- 6. Wenn Sie das Ereignis "Aktueller Wert = Voreingestellter Wert" erkennen möchten, programmieren Sie einen Interrupt. Ordnen Sie hierzu das Interruptereignis CV = PV (Ereignis 13) einem Interruptprogramm zu. Eine ausführlichen Beschreibung der Interruptverarbeitung finden Sie in dem Abschnitt zu Interruptoperationen.
- 7. Wenn Sie einen Wechsel der Zählrichtung erkennen möchten, programmieren Sie einen Interrupt. Ordnen Sie hierzu das Interruptereignis Richtungswechsel (Ereignis 14) einem Interruptprogramm zu.
- 8. Wenn Sie externes Rücksetzen erkennen möchten, programmieren Sie einen Interrupt. Ordnen Sie hierzu das Interruptereignis Externes Rücksetzen (Ereignis 15) einem Interruptprogramm zu.
- 9. Führen Sie die Operation Alle Interruptereignisse freigeben (ENI) aus, um die Interrupts freizugeben.
- 10. Führen Sie dann die Operation HSC aus, damit die S7--200 den Zähler HSC1 programmiert.
- 11. Beenden Sie das Unterprogramm.

#### **Initialisieren der Zählerarten 6, 7 und 8**

Gehen Sie folgendermaßen vor, um HSC1 als Zweiphasen--Vorwärts--/Rückwärtszähler mit Vorwärts--/Rückwärts--Taktgebern (Zählerart 6, 7 oder 8) zu initialisieren:

- 1. Rufen Sie mit dem Merker des ersten Zyklus ein Unterprogramm auf, in dem die Initialisierung durchgeführt wird. Wenn Sie ein Unterprogramm aufrufen, rufen nachfolgende Zyklen das Unterprogramm nicht mehr auf, wodurch sich die Zykluszeit verkürzt und das Programm übersichtlicher strukturiert ist.
- 2. Im Unterprogramm für die Initialisierung laden Sie SMB47 mit den gewünschten Einstellungen. Beispiel:

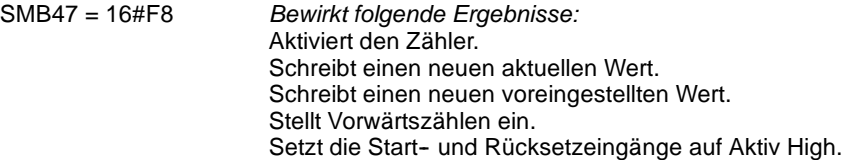

- 3. Führen Sie die Operation HDEF aus, wobei der Eingang HSC auf 1 gesetzt ist und der Eingang MODE auf einen der folgenden Werte gesetzt ist: 6 für kein externes Rücksetzen und Starten, 7 für externes Rücksetzen und kein Starten oder 8 für externes Rücksetzen und Starten.
- 4. Laden Sie den gewünschten aktuellen Wert in SMD48 (Doppelwortwert). (Wenn Sie den Wert 0 laden, setzen Sie den Merker zurück).
- 5. Laden Sie den gewünschten voreingestellten Wert in SMD52 (Doppelwortwert).
- 6. Wenn Sie das Ereignis "Aktueller Wert = Voreingestellter Wert" erkennen möchten, programmieren Sie einen Interrupt. Ordnen Sie hierzu das Interruptereignis CV = PV (Ereignis 13) einem Interruptprogramm zu (siehe Abschnitt zu Interrupts).
- 7. Wenn Sie einen Wechsel der Zählrichtung erkennen möchten, programmieren Sie einen Interrupt. Ordnen Sie hierzu das Interruptereignis Richtungswechsel (Ereignis 14) einem Interruptprogramm zu.
- 8. Wenn Sie externes Rücksetzen erkennen möchten, programmieren Sie einen Interrupt. Ordnen Sie hierzu das Interruptereignis Externes Rücksetzen (Ereignis 15) einem Interruptprogramm zu.
- 9. Führen Sie die Operation Alle Interruptereignisse freigeben (ENI) aus, um die Interrupts freizugeben.
- 10. Führen Sie dann die Operation HSC aus, damit die S7--200 den Zähler HSC1 programmiert.
- 11. Beenden Sie das Unterprogramm.

### **Initialisieren der Zählerarten 9, 10 und 11**

Gehen Sie folgendermaßen vor, um HSC1 als A/BZähler (für Zählerart 9, 10 oder 11) zu initialisieren:

- 1. Rufen Sie mit dem Merker des ersten Zyklus ein Unterprogramm auf, in dem die Initialisierung durchgeführt wird. Wenn Sie ein Unterprogramm aufrufen, rufen nachfolgende Zyklen das Unterprogramm nicht mehr auf, wodurch sich die Zykluszeit verkürzt und das Programm übersichtlicher strukturiert ist.
- 2. Im Unterprogramm für die Initialisierung laden Sie SMB47 mit den gewünschten Einstellungen.

Beispiel (einfache Zählgeschwindigkeit):

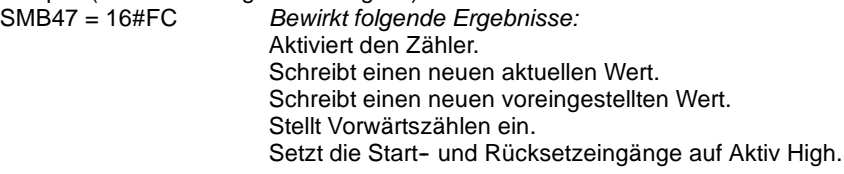

Beispiel (vierfache Zählgeschwindigkeit):

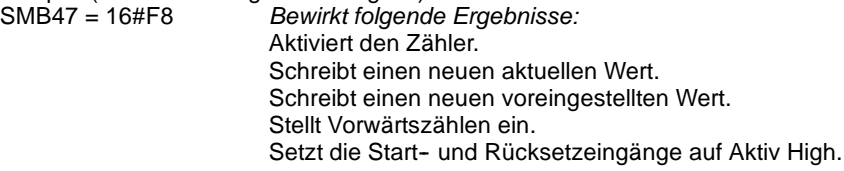

- 3. Führen Sie die Operation HDEF aus, wobei der Eingang HSC auf 1 gesetzt ist und der Eingang MODE auf einen der folgenden Werte gesetzt ist: 9 für kein externes Rücksetzen und Starten, 10 für externes Rücksetzen und kein Starten oder 11 für externes Rücksetzen und Starten.
- 4. Laden Sie den gewünschten aktuellen Wert in SMD48 (Doppelwortwert). (Wenn Sie den Wert 0 laden, setzen Sie den Merker zurück).
- 5. Laden Sie den gewünschten voreingestellten Wert in SMD52 (Doppelwortwert).
- 6. Wenn Sie das Ereignis "Aktueller Wert = Voreingestellter Wert" erkennen möchten, programmieren Sie einen Interrupt. Ordnen Sie hierzu das Interruptereignis CV = PV (Ereignis 13) einem Interruptprogramm zu. Eine ausführlichen Beschreibung der Interruptfreigabe (ENI) finden Sie in dem Abschnitt zu Interruptoperationen.
- 7. Wenn Sie einen Wechsel der Zählrichtung erkennen möchten, programmieren Sie einen Interrupt. Ordnen Sie hierzu das Interruptereignis Richtungswechsel (Ereignis 14) einem Interruptprogramm zu.
- 8. Wenn Sie externes Rücksetzen erkennen möchten, programmieren Sie einen Interrupt. Ordnen Sie hierzu das Interruptereignis Externes Rücksetzen (Ereignis 15) einem Interruptprogramm zu.
- 9. Führen Sie die Operation Alle Interruptereignisse freigeben (ENI) aus, um die Interrupts freizugeben.
- 10. Führen Sie dann die Operation HSC aus, damit die S7--200 den Zähler HSC1 programmiert.
- 11. Beenden Sie das Unterprogramm.

#### **Initialisieren der Zählerart 12**

Die folgenden Schritte beschreiben, wie Sie HSC0 für Zählimpulse initialisieren, die von PTO0 erzeugt werden (Zählerart 12).

- 1. Rufen Sie mit dem Merker des ersten Zyklus ein Unterprogramm auf, in dem die Initialisierung durchgeführt wird. Wenn Sie ein Unterprogramm aufrufen, rufen nachfolgende Zyklen das Unterprogramm nicht mehr auf, wodurch sich die Zykluszeit verkürzt und das Programm übersichtlicher strukturiert ist.
- 2. Im Unterprogramm für die Initialisierung laden Sie SMB37 mit den gewünschten Einstellungen. Beispiel:

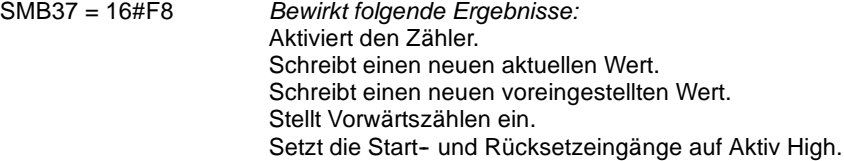

- 3. Führen Sie die Operation HDEF aus, wobei der Eingang HSC auf 0 gesetzt ist und der Eingang MODE auf 12 gesetzt ist.
- 4. Laden Sie den gewünschten aktuellen Wert in SMD38 (Doppelwortwert). (Wenn Sie den Wert 0 laden, setzen Sie den Merker zurück).
- 5. Laden Sie den gewünschten voreingestellten Wert in SMD42 (Doppelwortwert).
- 6. Um das Ereignis "aktueller Wert gleich voreingestellter Wert" zu erfassen, programmieren Sie einen Interrupt, indem Sie das Interruptereignis "CV = PV" (Ereignis 12) einem Interruptprogramm zuordnen.
- 7. Führen Sie die Operation Alle Interruptereignisse freigeben (ENI) aus, um die Interrupts freizugeben.
- 8. Führen Sie dann die Operation HSC aus, damit die S7-200 den Zähler HSC0 programmiert.
- 9. Beenden Sie das Unterprogramm.

#### **Richtungswechsel in den Zählerarten 0, 1, 2 oder 12**

Gehen Sie folgendermaßen vor, um für HSC1 als EinphasenZähler mit interner Richtungssteuerung (Zählerart 0, 1, 2 oder 12) einen Richtungswechsel zu konfigurieren:

1. Laden Sie SM47, um die gewünschte Richtung einzustellen.

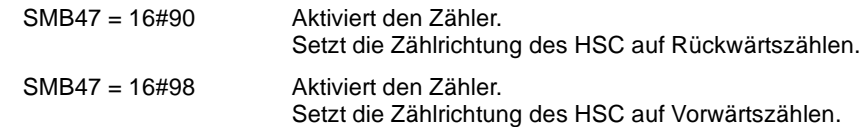

2. Führen Sie dann die Operation HSC aus, damit die S7-200 den Zähler HSC1 programmiert.

#### **Laden eines neuen aktuellen Werts (beliebige Zählerart)**

Wenn Sie den aktuellen Wert ändern, wird der Zähler automatisch gesperrt. Solange er gesperrt ist, wird weder gezählt, noch können Interrupts auftreten.

Gehen Sie folgendermaßen vor, um den aktuellen Wert von HSC1 (beliebige Zählerart) zu ändern:

1. Laden Sie SMB47, um den gewünschten aktuellen Wert einzugeben. SMB47 = 16#C0 Aktiviert den Zähler.

Schreibt einen neuen aktuellen Wert.

- 2. Laden Sie den gewünschten aktuellen Wert in SMD48 (Doppelwortwert). (Wenn Sie den Wert 0 laden, setzen Sie den Merker zurück).
- 3. Führen Sie dann die Operation HSC aus, damit die S7-200 den Zähler HSC1 programmiert.

#### **Laden eines neuen voreingestellten Werts (beliebige Zählerart)**

Gehen Sie folgendermaßen vor, um den voreingestellten Wert von HSC1 (beliebige Zählerart) zu ändern:

1. Laden Sie SMB47, um den gewünschten voreingestellten Wert einzugeben.

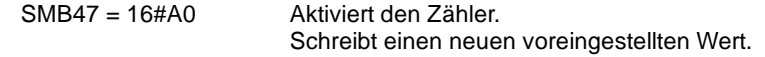

- 2. Laden Sie den gewünschten voreingestellten Wert in SMD52 (Doppelwortwert).
- 3. Führen Sie dann die Operation HSC aus, damit die S7-200 den Zähler HSC1 programmiert.

#### **Sperren eines schnellen Zählers (beliebige Zählerart)**

Gehen Sie folgendermaßen vor, um den schnellen Zähler HSC1 (beliebige Zählerart) zu sperren:

1. Laden Sie SMB47, um den schnellen Zähler zu sperren.

SMB47 = 16#00 Sperrt den Zähler.

2. Führen Sie die Operation HSC aus, damit die S7-200 den Zähler sperrt.

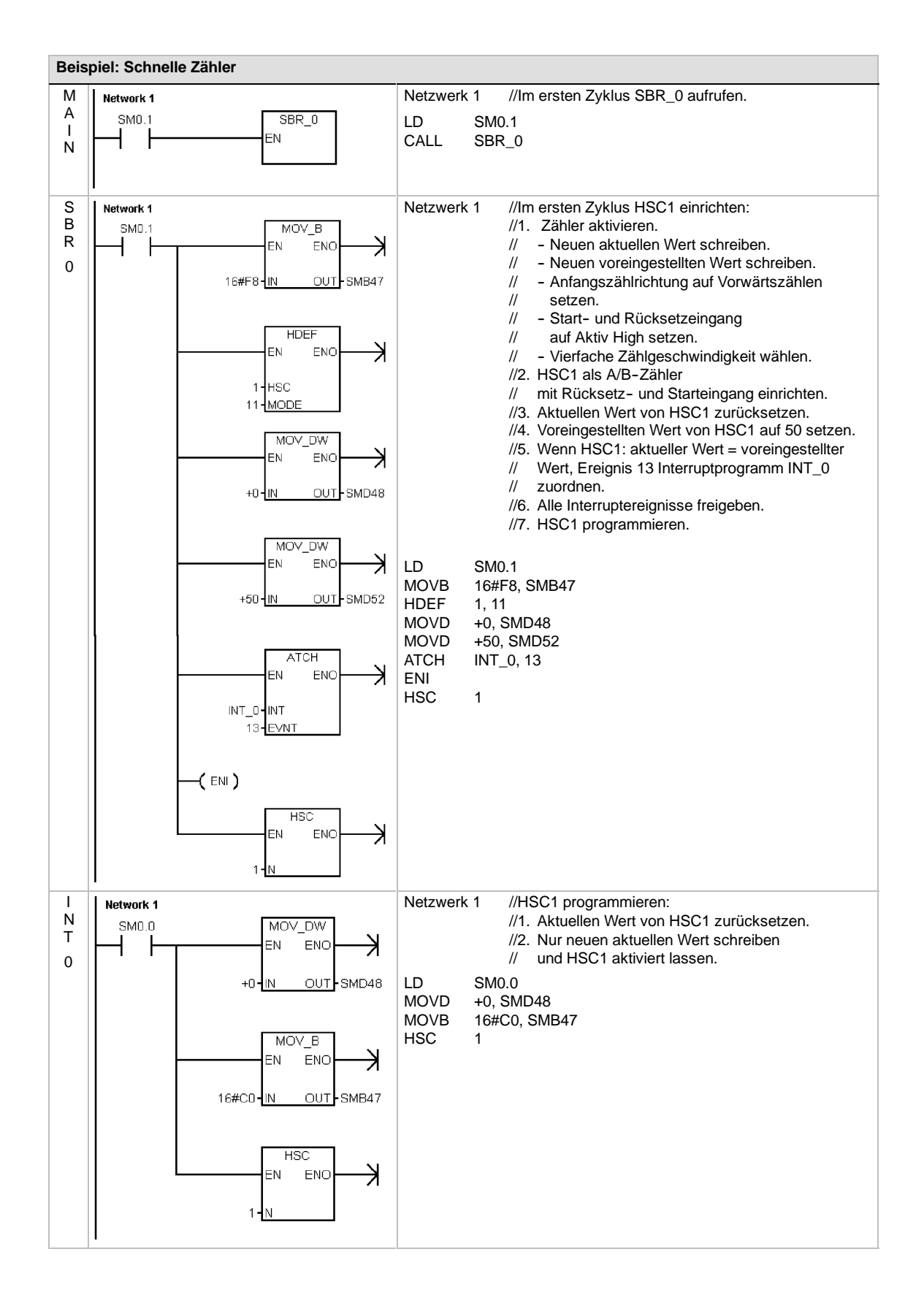

# **Operation Impulsausgabe**

Mit der Operation Impulsausgabe (PLS) steuern Sie die Funktionen Impulsfolge (PTO) und Impulsdauermodulation (PWM), die für die schnellen Ausgänge (A0.0 und A0.1) zur Verfügung stehen.

Der verbesserte Positionier-Assistent erzeugt Operationen speziell für Ihre Anwendung, die Ihre Programmieraufgaben vereinfachen und die zusätzlichen Funktionen der S7-200 CPUs ausnutzen. Weitere Informationen zum Positionier-Assistenten finden Sie in Kapitel 9.

Sie können weiterhin mit der alten Operation PLS Ihre

eigene Anwendung für die Bewegungssteuerung erstellen, doch die lineare Rampe von PTO wird nur von den Operationen unterstützt, die mit dem verbesserten Positionier-Assistenten erstellt werden.

Die Funktion Impulsfolge (PTO) stellt einen Rechteckausgang (50 % relative Einschaltdauer) zur Verfügung, wobei der Anwender die Zykluszeit und die Anzahl der Impulse angeben kann.

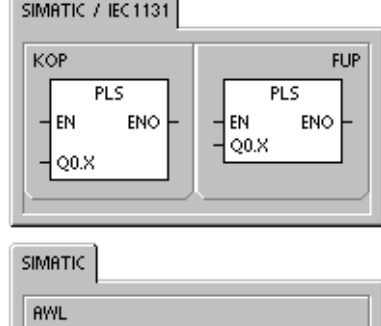

**PLS** 

80.X

Die Funktion Impulsdauermodulation (PWM) stellt einen fortlaufenden Ausgang mit variabler relativer Einschaltdauer zur Verfügung, wobei der Anwender die Zykluszeit und die Impulsdauer angeben kann.

Die S7-200 verfügt über zwei PTO/PWM-Generatoren, die entweder eine schnelle Impulsfolge oder eine impulsdauermodulierte Wellenform liefern. Ein Generator ist dem Digitalausgang A0.0 zugewiesen, der andere Generator ist dem Digitalausgang A0.1 zugewiesen. Ein bestimmter Sondermerker (SM) speichert für jeden Generator die folgenden Daten: ein Steuerbyte (8Bit--Wert), einen Impulszählwert (ein vorzeichenloser 32--Bit--Wert) und einen Zykluszeit-- und Impulsdauerwert (ein vorzeichenloser 16-Bit-Wert).

Die PTO/PWM--Generatoren und das Prozessabbild verwenden die Ausgänge A0.0 und A0.1 gemeinsam. Ist eine Funktion PTO oder PWM an A0.0 oder A0.1 aktiv, steuert der PTO/PWM-Generator den Ausgang, wodurch dieser nicht anderweitig genutzt werden kann. Die Ausgangswellenform wird nicht durch den Zustand des Prozessabbilds, durch den geforcten Wert des Ausgangs oder durch eine direkte Ausgangsoperation beeinflusst. Ist der PTO/PWM--Generator nicht aktiv, steuert das Prozessabbild den Ausgang. Das Prozessabbild legt den anfänglichen und den letzten Zustand der Ausgangswellenform fest, so dass die Wellenform bei Pegel High oder Low beginnt und endet.

Tabelle 6-32 Gültige Operanden für die Operation Impulsausgabe

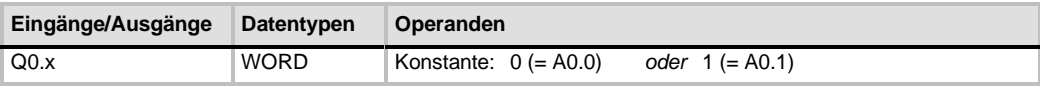

### **Tipp**

Vor Aktivieren einer der Funktionen PTO oder PWM müssen Sie den Wert im Prozessabbild für A0.0 und A0.1 auf 0 setzen.

Die Voreinstellung für die Steuerbits, die Zykluszeit, die Impulsdauer und den Impulszählwert ist  $\Omega$ .

**Die Ausgänge PTO/PWM benötigen eine Mindestlast von 10 % der Nennlast, um saubere Übergänge (ein/aus und aus/ein) erzeugen zu können.**

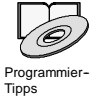

*Die Tipps für die Programmierung auf der Dokumentations--CD enthalten Programme, in denen die Operation PLS für die Funktionen PTO/PWM verwendet wird (sieheTipp 7, Tipp 22, Tipp 23, Tipp 30 und Tipp 50).*

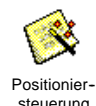

# **Impulsfolge (PTO)**

PTO stellt einen Rechteckausgang (50 % relative Einschaltdauer) für eine bestimmte Anzahl von Impulsen und eine festgelegte Zykluszeit zur Verfügung (siehe Bild 6-28). Die Funktion PTO kann entweder eine einzelne Impulsfolge oder mehrere Impulsfolgen (über ein Impulsprofil) erzeugen. Sie geben die Anzahl der Impulse und die Zykluszeit (in Mikro oder Millisekunden) an:

 $\Box$  Anzahl Impulse: 1 bis 4.294.967.295

 $\Box$  Zykluszeit: 10 µs bis 65.535 µs oder 2 ms bis 65.535 ms.

Wenn Sie für die Zykluszeit eine ungerade Anzahl Mikro-- oder Millisekunden angeben (z.B. 75 ms), führt dies zu einer gewissen Verzerrung des dies zu einer Betriebsspiels. Bild 6-28 Impulsfolge (PTO)

Zykluszeit 50% Aus 50% Ein 50% Aus 50% Ein

Die Tabelle 6-33 führt Einschränkungen für den Impulszählwert und die Zykluszeit auf.

Tabelle 6-33 Impulszählwert und Zykluszeit bei der Funktion PTO

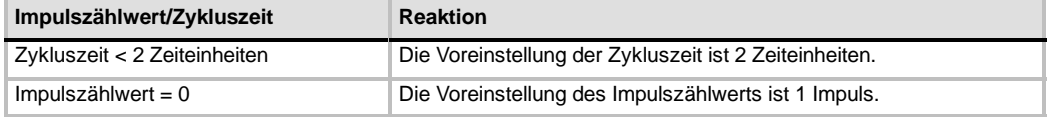

Die Funktion PTO lässt die Aneinanderreihung von Impulsfolgen (Pipeline) zu. Ist die aktive Impulsfolge beendet, beginnt sofort die Ausgabe einer neuen Impulsfolge. Dadurch ist die Kontinuität der Impulsfolgeausgabe gewährleistet.

#### **Arbeiten mit dem Positionier-Assistenten**

Der Positionier-Assistent bearbeitet Einzel- und Multi-Segment-Pipelines von PTO-Impulsen, Impulsdauermodulation, SM--Adresskonfiguration und das Anlegen einer Profiltabelle automatisch. Diese Informationen dienen Ihnen als Referenz. Die Arbeitsweise mit dem Positionier-Assistent wird empfohlen. Weitere Informationen zum Positionier-Assistenten finden Sie in Kapitel 9.

#### **Einzel--Segment--Pipeline an PTO--Impulsen**

Bei einer Einzel-Segment-Pipeline müssen Sie die Sondermerker für die nächste Impulsfolge aktualisieren. Ist das erste PTO-Segment gestartet, müssen Sie sofort die Sondermerker für die zweite Wellenform ändern und die Operation PLS erneut ausführen. Die Attribute der zweiten Impulsfolge werden in einer Pipeline angeordnet, bis die erste Impulsfolge beendet ist. Es kann immer nur ein Eintrag in der Pipeline gespeichert werden. Ist die erste Impulsfolge beendet, beginnt die Ausgabe der zweiten Wellenform und die Pipeline ist wieder verfügbar für die Angabe einer weiteren Impulsfolge. Sie können dann auf die gleiche Art die Attribute für die nächste Impulsfolge definieren.

Die Übergänge zwischen den Impulsfolgen sind glatt, es sei denn, die Zeitbasis wird verändert oder die aktive Impulsfolge wird beendet, bevor die Einrichtung einer neuen Impulsfolge von der Operation PLS erfasst wird.

### **Multi--Segment--Pipeline an PTO--Impulsen**

Bei einer Multi-Segment-Pipeline liest die S7-200 automatisch die Eigenschaften der einzelnen Impulsfolge--Segmente aus einer Profiltabelle im Variablenspeicher. Die in dieser Betriebsart verwendeten Sondermerker sind das Steuerbyte, das Statusbyte und der Anfangsversatz im Variablenspeicher der Profiltabelle (SMW168 oder SMW178). Die Zeitbasis kann in Mikrosekunden oder in Millisekunden angegeben werden, doch die Angabe bezieht sich auf alle Zykluszeitwerte in der Profiltabelle und kann nicht geändert werden, wenn das Profil aktiv ist. Die Ausführung der Operation PLS startet den Multi-Segment-Betrieb.

Jeder Segmenteintrag umfasst 8 Bytes und besteht aus einem Zykluszeitwert (16 Bit), einem Zykluszeitdelta (16 Bit) und einem Impulszählwert (32 Bit). Tabelle 6-34 zeigt das Format der Profiltabelle. Sie können die Zykluszeit automatisch erhöhen oder verringern, indem Sie für jeden Impuls einen bestimmten Wert programmieren. Ein positiver Wert im Feld für das Zykluszeitdelta erhöht die Zykluszeit, ein negativer Wert im Feld für das Zykluszeitdelta verringert die Zykluszeit und der Wert 0 führt zu einer unveränderten Zykluszeit.

Während der Bearbeitung des PTO--Profils ist die Nummer des aktuell aktiven Segments in SMB166 (bzw. in SMB176) verfügbar.

| <b>ByteVersatz</b> | <b>Segment</b> | Beschreibung der Tabelleneinträge                                                                |
|--------------------|----------------|--------------------------------------------------------------------------------------------------|
| 0                  |                | Anzahl der Segmente: 1 bis 255 <sup>1</sup>                                                      |
|                    | #1             | Anfängliche Zykluszeit (2 bis 65.535 Einheiten der Zeitbasis)                                    |
| 3                  |                | Zykluszeitdelta pro Impuls (Wert mit Vorzeichen) (-32.768 bis 32.767 Einheiten<br>der Zeitbasis) |
| 5                  |                | Impulszählwert (1 bis 4.294.967.295)                                                             |
| 9                  | #2             | Anfängliche Zykluszeit (2 bis 65.535 Einheiten der Zeitbasis)                                    |
| 11                 |                | Zykluszeitdelta pro Impuls (Wert mit Vorzeichen) (-32.768 bis 32.767 Einheiten<br>der Zeitbasis) |
| 13                 |                | Impulszählwert (1 bis 4.294.967.295)                                                             |
| (Fortsetzung)      | #3             | (Fortsetzung)                                                                                    |

Tabelle 6-34 Format der Profiltabelle für Multi-Segment-Impulsfolgen

1 Wenn Sie für die Anzahl der Segmente den Wert 0 eingeben, tritt ein leichter Fehler auf. Es wird keine PTO--Ausgabe erzeugt.

### **Impulsdauermodulation (PWM)**

Die Funktion Impulsdauermodulation bietet Ihnen eine feste Zykluszeit mit variabler relativer Einschaltdauer (siehe Bild 6-29). Sie können die Zykluszeit und die Impulsdauer in Mikro oder Millisekunden angeben.

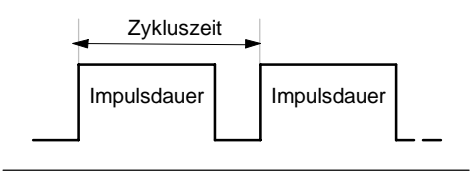

 $\Box$  Zykluszeit: 10 µs bis 65.535 µs oder<br>2 ms bis 65.535 ms  $\Box$  Impulsdauer: 0 us bis 65.535 us oder 0 ms bis 65.535 ms

Bild 6-29 Impulsdauermodulation (PWM)

Wie Tabelle 6-35 zeigt, ist der Ausgang dauernd eingeschaltet, wenn Sie die Impulsdauer gleich der Zykluszeit einstellen (wodurch sich ein Betriebsspiel von 100 Prozent ergibt). Wenn Sie für die Impulsdauer den Wert 0 einstellen (wodurch sich ein Betriebsspiel von 0 Prozent ergibt), wird der Ausgang ausgeschaltet.

Tabelle 6-35 Impulsdauer und Zykluszeit und Reaktionen der Funktion PWM

| Impulsdauer/Zykluszeit        | <b>Reaktion</b>                                                            |
|-------------------------------|----------------------------------------------------------------------------|
| Impulsdauer >= Zykluszeitwert | Das Betriebsspiel beträgt 100 %: der Ausgang ist ständig<br>eingeschaltet. |
| $Impulsdauer = 0$             | Das Betriebsspiel beträgt 0 %: der Ausgang ist ausgeschaltet.              |
| Zykluszeit < 2 Zeiteinheiten  | Die Voreinstellung der Zykluszeit ist zwei Zeiteinheiten.                  |

Sie können die Eigenschaften einer PWM--Wellenform auf zwei Arten ändern:

- $\Box$  Synchrones Aktualisieren: Ist keine Änderung der Zeitbasis erforderlich, kann synchron aktualisiert werden. Beim synchronen Aktualisieren wird die Wellenform an der Zyklusgrenze geändert, so dass ein glatter Übergang stattfindet.
- □ Asynchrones Aktualisieren: Bei der Operation PWM wird die Impulsdauer typischerweise verändert, während die Zykluszeit konstant bleibt, so dass keine Änderungen der Zeitbasis erforderlich sind. Ist es jedoch aus anderen Gründen erforderlich, die Zeitbasis des PTO/PWM--Generators zu ändern, dann wird asynchron aktualisiert. Beim asynchronen Aktualisieren wird der PTO/PWM-Generator kurzzeitig deaktiviert, und zwar asynchron zur PWM--Wellenform. Dies kann unerwünschtes Flattern im gesteuerten Gerät hervorrufen. Deshalb sind synchrone PWM--Aktualisierungen empfehlenswert. Wählen Sie eine Zeitbasis, die sich für alle Werte der Zykluszeit eignet.

**Tipp**

Das PWM--Bit für die Aktualisierungsmethode (SM67.4 oder SM77.4) im Steuerbyte gibt die Art der Aktualisierung an, wenn die Operation PLS ausgeführt wird, um die Änderungen vorzunehmen.

Hat sich die Zeitbasis geändert, wird in jedem Fall asynchron aktualisiert, unabhängig vom Zustand des Bits für die PWM-Aktualisierungsmethode.

## **Konfigurieren und Steuern der Funktionen PTO/PWM mit Sondermerkern**

Die Operation PLS liest die in den Sondermerkern gespeicherten Daten und programmiert den PTO/PWM--Generator entsprechend. SMB67 steuert PTO 0 oder PWM 0 und SMB77 steuert PTO 1 oder PWM 1. Tabelle 6-36 beschreibt die Register, mit denen die Funktionen PTO und PWM gesteuert werden. Mit Hilfe der Tabelle 6-37 können Sie schnell den Wert festlegen, den Sie in dem PTO/PWM--Steuerungsregister ablegen müssen, um die gewünschte Operation aufzurufen.

Sie können die Eigenschaften der PTO-- oder PWM--Wellenform ändern, indem Sie die Sondermerker (einschließlich des Steuerbyte) ändern und anschließend die Operation PLS ausführen. Sie können das Erzeugen von PTO-- oder PWM--Wellenformen jederzeit deaktivieren, indem Sie den Wert 0 in das PTO/PWM-Freigabebit im Steuerbyte (SM67.7 oder SM77.7) schreiben und anschließend die Operation PLS ausführen.

Das PTO--Leerlaufbit im Statusbyte (SM66.7 bzw. SM76.7) dient dazu, den Abschluss der programmierten Impulsfolge anzuzeigen. Außerdem kann nach Abschluss einer Impulsfolge ein Interruptprogramm aufgerufen werden. (Lesen Sie hierzu die Beschreibungen der Interruptoperationen und der Kommunikationsoperationen.) Wenn Sie mit der Multi-Segment-Funktion arbeiten, wird das Interruptprogramm nach Beendigung der Profiltabelle aufgerufen.

Die folgenden Bedingungen setzen SM66.4 (oder SM76.4) und SM66.5 (oder SM76.5):

- □ Wenn Sie ein Zykluszeitdelta angeben, das nach einer Anzahl von Impulsen zu einer unzulässigen Zykluszeit führt, wird eine arithmetische Überlaufbedingung erzeugt, die die PTO--Funktion beendet und das Bit für Deltaberechnungsfehler (SM66.4 oder SM76.4) auf 1 setzt. Der Ausgang wird wieder über das Prozessabbild gesteuert.
- □ Wenn Sie ein PTO-Profil, das in Bearbeitung ist, manuell beenden (deaktivieren), wird das Bit für Anwenderabbruch (SM66.5 oder SM76.5) auf 1 gesetzt.
- Wenn Sie versuchen, in eine volle Pipeline zu laden, wird das Bit für PTO/PWM--Überlauf (SM66.6 oder SM76.6) auf 1 gesetzt. Wenn Sie einen späteren Überlauf erkennen möchten, müssen Sie dieses Bit manuell löschen, nachdem der Überlauf erkannt wurde. Durch den Wechsel in den Betriebszustand RUN wird dieses Bit auf 0 gesetzt.

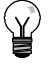

### **Tipp**

Wenn Sie einen neuen Impulszählwert (SMD72 bzw. SMD82), eine Impulsdauer (SMW70 bzw. SMW80) oder eine Zykluszeit (SMW68 bzw. SMW78) laden, müssen Sie auch die entsprechenden Aktualisierungsbits im Steuerungsregister vor Ausführung der Operation PLS setzen. Bei Multi-Segment-Impulsfolgen müssen Sie auch den Anfangsversatz (SMW168 bzw. SMW178) der Profiltabelle sowie die Werte der Profiltabelle laden, bevor Sie die Operation PLS ausführen.

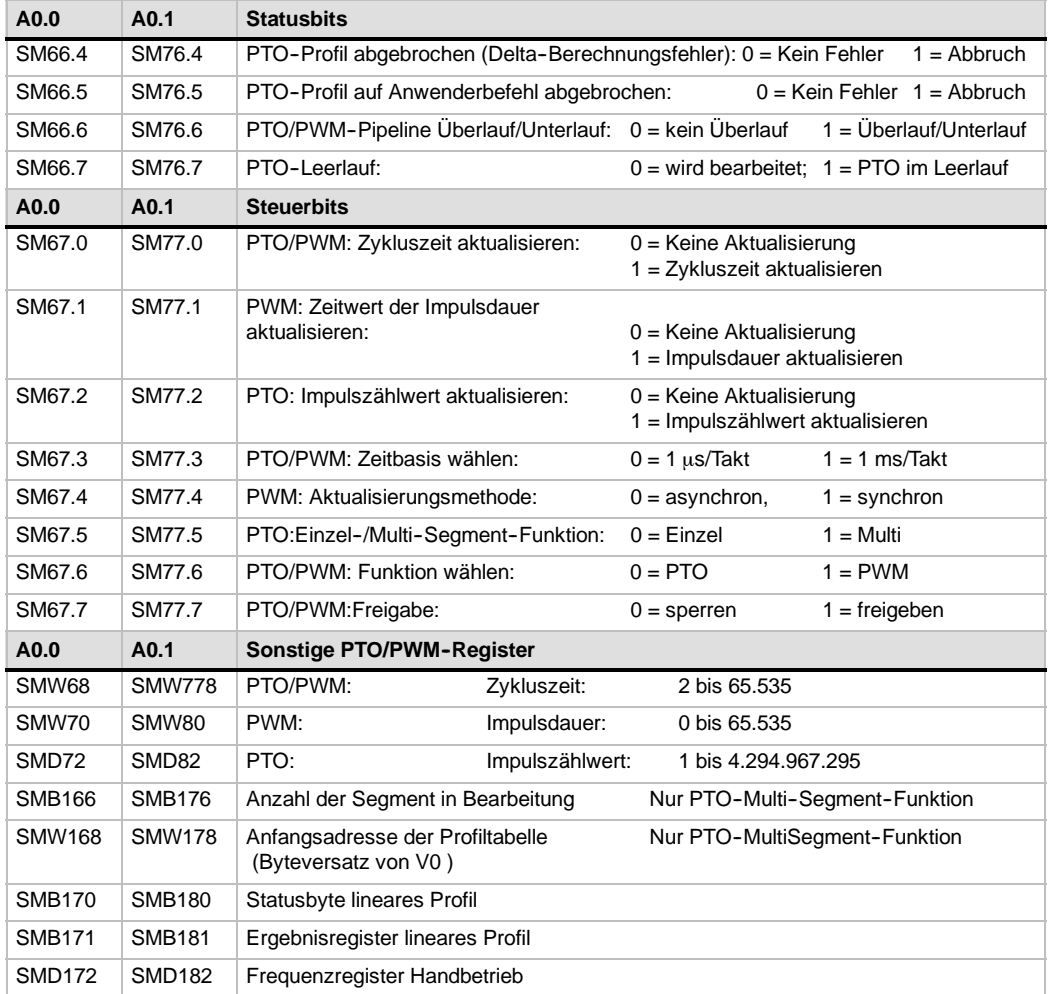

## Tabelle 6-36 Sondermerker für die PTO/PWM-Steuerregister

# Tabelle 6-37 Referenz PTO/PWM-Steuerbyte

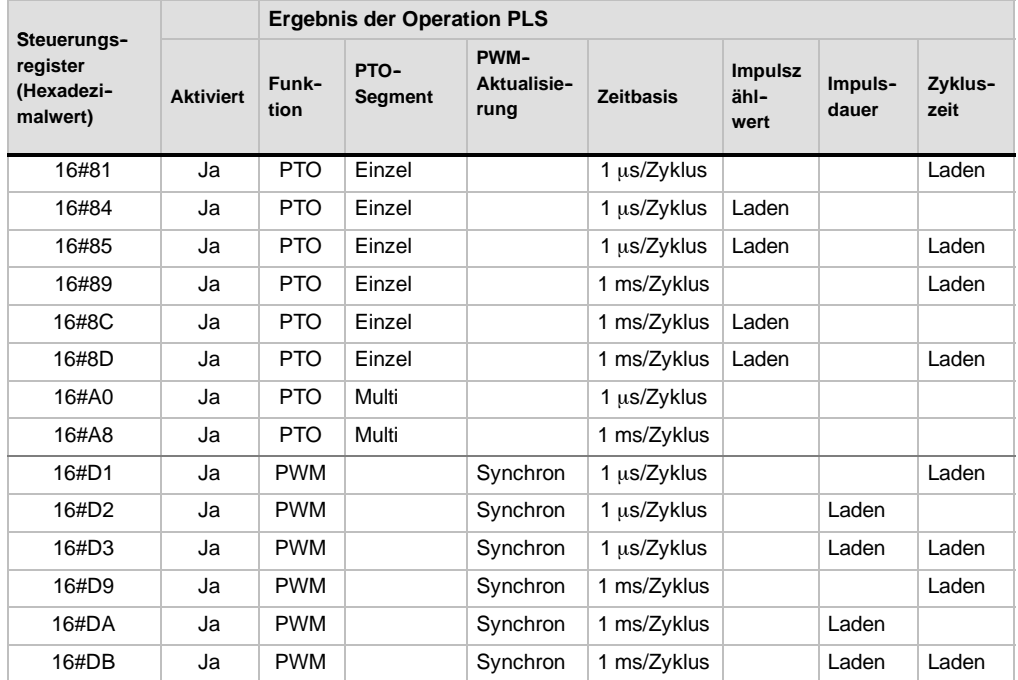

# **Berechnen der Werte für die Profiltabelle**

Die Funktion Multi-Segment-Pipeline des PTO/PWM-Generators kann in vielen Anwendungen nützlich sein, ganz besonders bei der Steuerung von Schrittmotoren.

Sie können z.B. die Operation PTO mit einem Impulsprofil einsetzen, um einen Schrittmotor mit den einfachen Sequenzen Hochfahren, Betrieb und Herunterfahren oder mit sehr viel komplexeren Sequenzen zu steuern. Hierzu definieren Sie ein Impulsprofil, das aus maximal 255 Segmenten besteht, wobei jedes Segment einer Funktion entspricht, also z.B. Hochfahren, Betrieb und Herunterfahren.

Bild 6-30 zeigt ein Beispiel für eine Profiltabelle, die erforderlich ist, um eine Ausgangswellenform zu erzeugen, die einen Schrittmotor (Segment 1) beschleunigt, den Motor mit konstanter Drehzahl betreibt (Segment 2) und den Motor bremst (Segment 3).

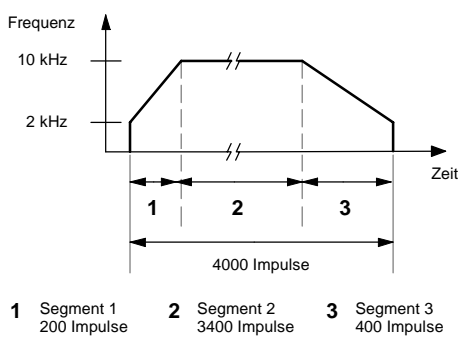

Bild 6-30 Frequenz-/Zeitdiagramm

Zu diesem Beispiel: Die Impulsfrequenz am Anfang und am Ende beträgt 2 kHz, die maximale Impulsfrequenz beträgt 10 kHz und es sind 4000 Impulse erforderlich, um die gewünschte Anzahl Motorumdrehungen zu erreichen. Da die Werte der Profiltabelle nach dem Intervall (Zykluszeit) anstelle der Frequenz angegeben werden, müssen Sie die angegebene Frequenz in Zykluszeitwerte umwandeln. So beträgt die Anfangs- und Endzykluszeit 500 µs und die Zykluszeit, die der maximalen Frequenz entspricht, beträgt 100 µs. Im Beschleunigungsabschnitt des Ausgangsprofils muss die maximale Impulsfrequenz nach ungefähr 200 Impulsen erreicht sein. Außerdem soll der Abschnitt des Abbremsens des Profils nach ungefähr 400 Impulsen beendet sein.

Der Wert des Zykluszeitdeltas für ein bestimmtes Segment, mit dem der PTO/PWM--Generator die Zykluszeit der einzelnen Impulse einstellt, kann anhand einer einfachen Formel berechnet werden:

#### Zykluszeitdelta für ein Segment = | ZZ\_Ende<sub>Seg</sub> - ZZ\_Anfang<sub>Seg</sub> | / Anzahl<sub>Seg</sub>

Erklärung: ZZ\_Ende<sub>Sea</sub> = Endzykluszeit des Segments  $ZZ\_A$ nfang $\check{\mathsf{S}}$ eg = Anfangszykluszeit des Segments  $Anzahl<sub>Seq</sub> = Anzahl Impulse in diesem Segment$ 

Mit dieser Formel können Sie die Zykluszeitdeltawerte für die Beispielanwendung berechnen: Segment 1 (Beschleunigen):<br>2- Cykluszeitdelta –  $Zy$ kluszeitdelta =

Segment 2 (konstante Drehzahl):  $Zv$ kluszeitdelta =  $0$ 

Segment 3 (Abbremsen):  $Zy$ kluszeitdelta = 1

Tabelle 6-38 führt die Werte zum Erzeugen der Beispiel--Wellenform auf (vorausgesetzt, die Profiltabelle befindet sich im Variablenspeicher mit Beginn an V500). Sie können Operationen in Ihr Programm aufnehmen, um diese Werte in den Variablenspeicher zu laden, oder Sie können die Werte des Profils im Datenbaustein definieren.

#### Tabelle 6-38 Werte der Profiltabelle

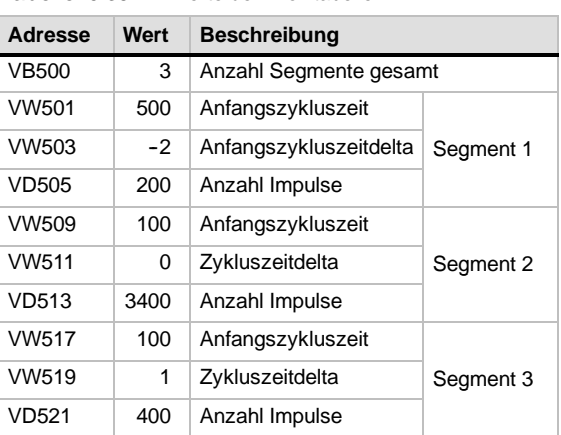

Sie müssen die Zykluszeit des letzten Impulses eines Segments kennen, um festzustellen, ob die Übergänge zwischen den Wellenformen sauber sind. \*Sofern das Zykluszeitdelta nicht 0 ist, müssen Sie die Zykluszeit des letzten Impulses eines Segments berechnen, weil dieser Wert nicht im Profil angegeben wird. Berechnen Sie die Zykluszeit des letzten Impulses eines Segments mit folgender Formel:

Zykluszeit des letzten Impulses eines Segments = ZZ\_Anfang<sub>Seg</sub> + (Delta<sub>Seg</sub> \* (Anzahl<sub>Seg</sub> - 1))

Erklärung: ZZ\_Anfang<sub>Seg</sub> = Anfangszykluszeit des Segments

Delta $_{Seq}$  = Zykluszeitdelta für dieses Segment

 $Anzahl<sub>Sen</sub> = Anzahl Impulse in diesem Segment$ 

Dieses stark vereinfachte Beispiel dient zur Erklärung des Prinzips, doch tatsächliche Anwendungen erfordern häufig komplexere Profile. Denken Sie daran, dass das Zykluszeitdelta nur als ganze Zahl in Mikrosekunden oder in Millisekunden angegeben werden kann und dass die Zykluszeit bei jedem Impuls verändert wird.

Daraus resultiert, dass das Zykluszeitdelta für ein bestimmtes Segment gegebenenfalls iterativ berechnet werden sollte. Es kann Flexibilität für den Wert der Endzykluszeit oder die Anzahl der Impulse für ein bestimmtes Segment erforderlich sein.

Die Dauer eines bestimmten Profilsegments kann beim Festlegen der richtigen Werte für die Profiltabelle nützlich sein. Berechnen Sie die Zeit, die benötigt wird, um ein bestimmtes Segment eines Profils zu bearbeiten, anhand folgender Formel:

Dauer des Segments = Anzahl<sub>Seg</sub> \* ( $ZZ_A$ nfang + ( $($  Delta<sub>Seg</sub> $/2$ ) \* ( $A$ nzahl<sub>Seg</sub> - 1)))

*Erklärung:* Anzahl<sub>Seg</sub> = Anzahl Impulse in diesem Segment

ZZ\_Anfang<sub>Seg</sub> = Anfangszykluszeit des Segments

Delta<sub>Seg</sub> = Zykluszeitdelta für dieses Segment

# **Arithmetische Operationen**

## **Operationen Addieren, Subtrahieren, Multiplizieren und Dividieren**

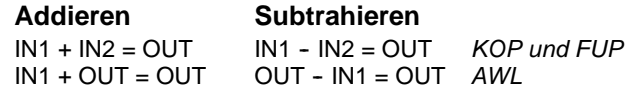

Die Operationen Ganze Zahlen (16 Bit) addieren (+I) und Ganze Zahlen (16 Bit) subtrahieren (--I) addieren bzw. subtrahieren zwei ganze Zahlen (16 Bit) und liefern ein Ergebnis (16 Bit). Die Operationen Ganze Zahlen (32 Bit) addieren (+D) und Ganze Zahlen (32 Bit) subtrahieren (--D) addieren bzw. subtrahieren zwei ganze Zahlen (32 Bit) und liefern ein Ergebnis (32 Bit). Die Operationen Realzahlen addieren (+R) und Realzahlen subtrahieren (-R) addieren bzw. subtrahieren zwei Realzahlen (32 Bit) und liefern eine Realzahl (32 Bit) als Ergebnis.

#### **Multiplizieren Dividieren**

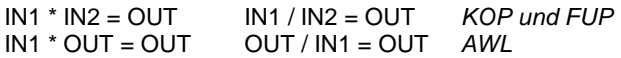

Die Operationen Ganze Zahlen (16 Bit) multiplizieren (\*I) und Ganze Zahlen (16 Bit) dividieren (/I) multiplizieren bzw. dividieren zwei ganze Zahlen (16 Bit) und liefern ein Ergebnis (16 Bit). (Bei der Division wird kein Divisionsrest erfasst.) Die Operationen Ganze Zahlen (32 Bit) multiplizieren (\*D) und Ganze Zahlen (32 Bit) dividieren (/D) multiplizieren bzw. dividieren zwei ganze Zahlen (32 Bit) und liefern ein Ergebnis (32 Bit). (Bei der Division wird kein Divisionsrest erfasst.) Die Operationen Realzahlen multiplizieren (\*R) und Realzahlen dividieren (/R) multiplizieren bzw. dividieren zwei Realzahlen (32 Bit) und liefern eine Realzahl (32 Bit) als Ergebnis.

#### **Sondermerker und ENO**

SM1.1 zeigt einen Überlauffehler oder unzulässige Werte an. Wird SM1.1 gesetzt, dann ist der Status von SM1.0 und SM1.2 ungültig und die ursprünglichen Eingangsoperanden werden nicht verändert. Werden SM1.1 und SM1.3 nicht gesetzt, dann hat die arithmetische Operation ein gültiges Ergebnis hervorgebracht und SM1.0 und SM1.2 enthalten den gültigen Status. Wird SM1.3 während einer Division gesetzt, dann werden die anderen Statusbits für arithmetische Operationen nicht verändert.

#### **Fehlerbedingungen, die ENO = 0 setzen**

#### **Betroffene Sondermerker**  $\blacksquare$  SM1.0 (Null)

 $\blacksquare$  SM1.1 (Überlauf)

Adresse)

- SM1.1 (Uberlauf, unzulässiger Wert während der Bearbeitung erzeugt
- SM1.3 (Division durch Null)
- $\blacksquare$  SM1.2 (Negativ)
- 0006 (Indirekte ■ SM1.3 (Division durch Null)

Tabelle 6-39 Gültige Operanden für die Operationen Addieren, Subtrahieren, Multiplizieren und Dividieren

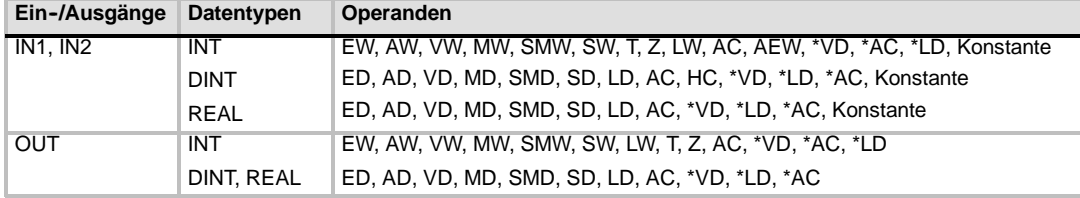

oder unzulässiger Eingangsparameter erkannt)

Realzahlen bzw. Gleitpunktzahlen werden in dem Format dargestellt, das in der Richtlinie ANSI/IEEE 7541985 (einfachgenau) beschrieben ist. Ausführliche Informationen zu diesen Zahlen finden Sie in den Richtlinien.

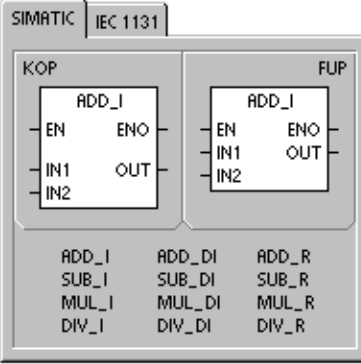

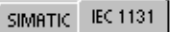

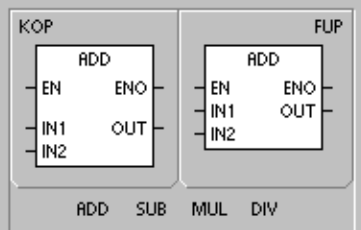

**SIMATIC** AWL IN1, OUT  $+1$  $+$ +D +R

> 图 ź

-D

 $\frac{1}{2}$ 

 $-R$ <br> $R$ 

7Ř

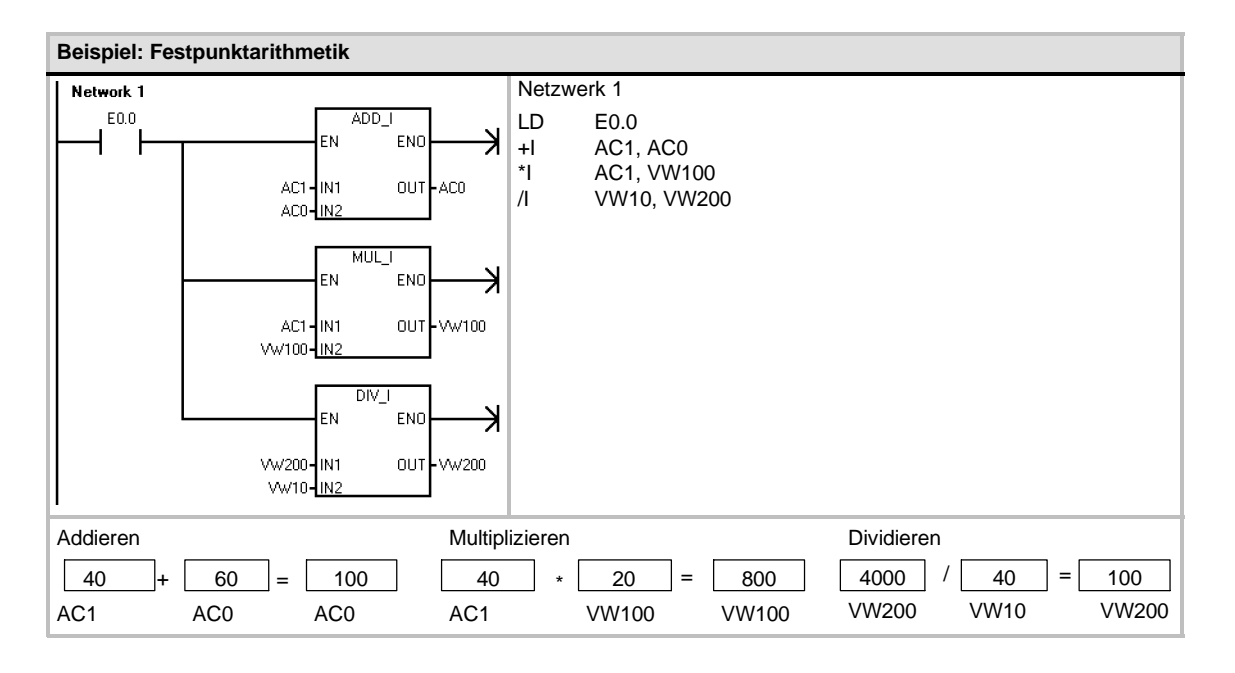

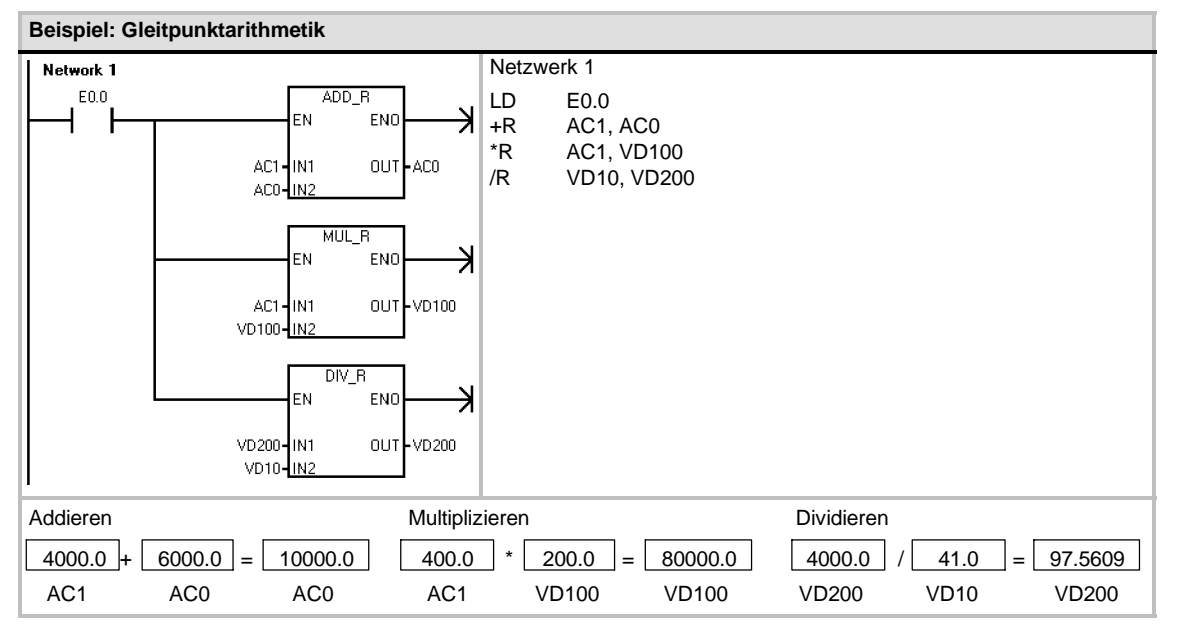

# **Ganze Zahlen (16 Bit) in ganze Zahl (32 Bit) multiplizieren und Ganze Zahlen (16 Bit) dividieren mit Divisionsrest**

**Ganze Zahlen (16 Bit) in ganze Zahl (32 Bit) multiplizieren**

 $IN1 * IN2 = OUT$  KOP und FUP<br> $IN1 * OUT = OUT$  AWL IN1  $*$  OUT = OUT

Die Operation Ganze Zahlen (16 Bit) in ganze Zahl (32 Bit) multiplizieren (MUL) multipliziert zwei ganze Zahlen (16 Bit) und liefert ein 32-Bit-Ergebnis. Beim Multiplizieren in AWL wird das niederwertigste Wort (16 Bit) von OUT (32 Bit) als einer der Faktoren verwendet.

#### **Ganze Zahlen (16 Bit) dividieren mit Divisionsrest**

 $IN1 / IN2 = OUT$  KOP und FUP<br>OUT / IN1 = OUT AWI  $QUT / IN1 = QUT$ 

Die Operation Ganze Zahlen (16 Bit) in ganze Zahl (32 Bit) dividieren (DIV) dividiert zwei ganze Zahlen (16 Bit) und liefert ein 32-Bit-Ergebnis, das sich aus einem 16-Bit-Divisionsrest (dem höchstwertigen Wort) und einem 16-Bit-Quotienten (dem niederwertigsten Wort) zusammensetzt.

SIMATIC | IEC 1131 **FLIP** KOP **MUL**  $MII$ EN EN ENC ENO l in 1 OUT IN<sub>1</sub> OU1 lN2  $\frac{1}{2}$  in 2 MUL. DIV  $\sim$ 

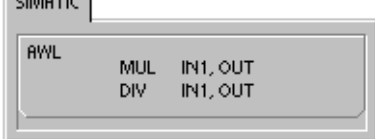

Beim Dividieren in AWL wird das niederwertigste Wort (16 Bit) von OUT (32 Bit) als Dividend verwendet.

#### **Sondermerker und ENO**

Bei beiden Operationen auf dieser Seite zeigen die Sondermerkerbits (SM) Fehler und unzulässige Werte an. Wird SM1.3 (Division durch Null) während einer Division gesetzt, dann werden die anderen Statusbits für arithmetische Operationen nicht verändert. Andernfalls enthalten alle unterstützten arithmetischen Statusbits nach Abschluss der Operation den gültigen Status.

#### **Fehlerbedingungen, die ENO = 0 setzen**

- $\blacksquare$  SM1.1 (Überlauf)
- SM1.3 (Division durch Null)
- 0006 (Indirekte Adresse)

#### **Betroffene Sondermerker**

- $\blacksquare$  SM1.0 (Null)
- SM1.1 (Überlauf)
- SM1.2 (Negativ)
- SM1.3 (Division durch Null)

Tabelle 6-40 Gültige Operanden für die Operationen Ganze Zahlen (16 Bit) in ganze Zahl (32 Bit) multiplizieren und Ganze Zahlen (16 Bit) dividieren mit Divisionsrest

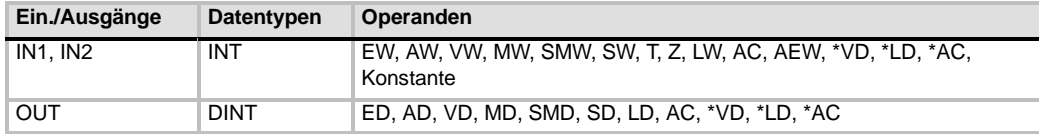

**Beispiel: Operationen Ganze Zahlen (16 Bit) in ganze Zahl (32 Bit) multiplizieren und Ganze Zahlen (16 Bit) dividieren mit Divisionsrest**

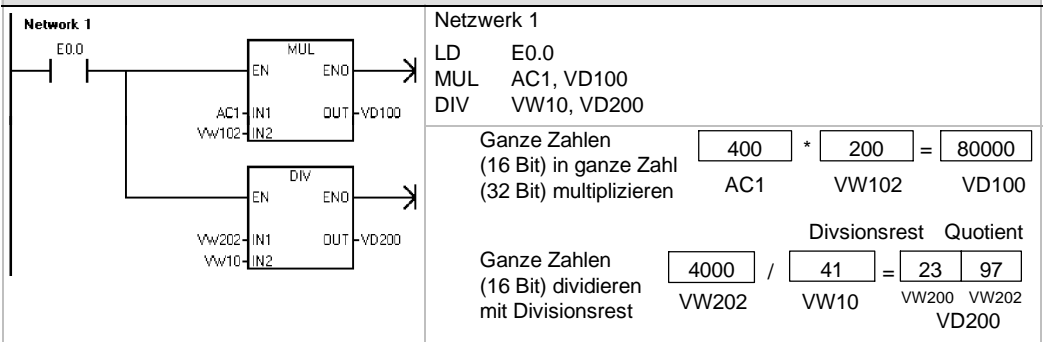

Hinweis: VD100 enthält: VW100 und VW102, und VD200 enthält: VW200 und VW202.

# **Numerische Funktionen**

#### **Sinus, Cosinus und Tangens**

Die Operationen Sinus (SIN), Cosinus (COS) und Tangens (TAN) werten die trigonometrische Funktion des Winkelwerts IN aus und legen das Ergebnis in OUT ab. Der Eingabewinkel ist in Bogenmaß angegeben.

 $SIN (IN) = OUT$   $COS (IN) = OUT$  TAN  $(IN) = OUT$ 

*So wandeln Sie Winkel von Grad in Bogenmaß um:* Multiplizieren Sie den Winkel in Grad mit der Operation MUL\_R (\*R) mit 1,745329E--2 (ungefähr mit π/180).

#### **Natürlicher Logarithmus und Natürlicher Exponent**

Die Operation Natürlicher Logarithmus (LN) bildet den natürlichen Logarithmus vom Wert in IN und legt das Ergebnis in OUT ab.

Die Operation Natürlicher Exponent (EXP) führt die Exponentialfunktion e potenziert mit dem Wert von IN aus und legt das Ergebnis in OUT ab.

 $LN (IN) = OUT$  EXP  $(IN) = OUT$ 

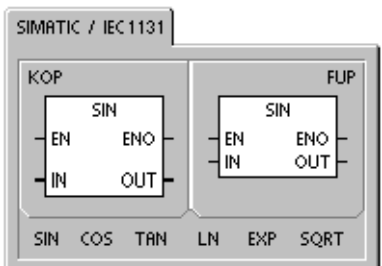

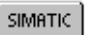

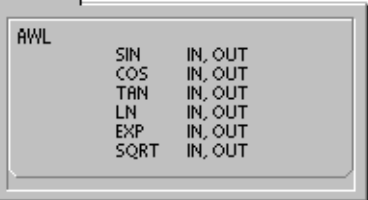

*So berechnen Sie den Logarithmus zur Basis 10 des natürlichen Logarithmus:* Dividieren Sie den natürlichen Logarithmus durch 2,302585 (ungefähr der natürliche Logarithmus von 10).

*So potenzieren Sie ein Realzahl mit einer anderen Realzahl, einschließlich Bruchexponenten:* Verbinden Sie die Operation Natürlicher Exponent mit der Operation Natürlicher Logarithmus. Für X hoch Y beispielsweise geben Sie die folgende Operation ein: EXP (Y \* LN (X)).

#### **Quadratwurzel einer Realzahl ziehen**

Die Operation Quadratwurzel einer Realzahl ziehen (SQRT) zieht die Quadratwurzel einer Realzahl (IN) und liefert als Ergebnis eine Realzahl (OUT).

SQRT (IN)= OUT

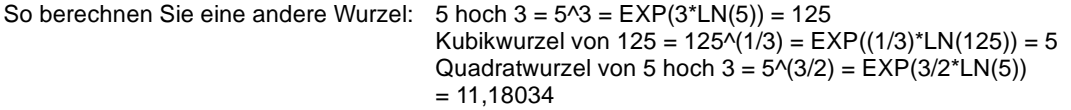

### **Sondermerker und ENO für die numerischen Funktionen**

Bei allen auf dieser Seite beschriebenen Operationen dient SM1.1 als Anzeige für Überlauffehler und unzulässige Werte. Wird SM1.1 gesetzt, dann ist der Status von SM1.0 und SM1.2 ungültig und die ursprünglichen Eingangsoperanden werden nicht verändert. Wird SM1.1 nicht gesetzt, dann hat die arithmetische Operation ein gültiges Ergebnis hervorgebracht und SM1.0 und SM1.2 enthalten den gültigen Status.

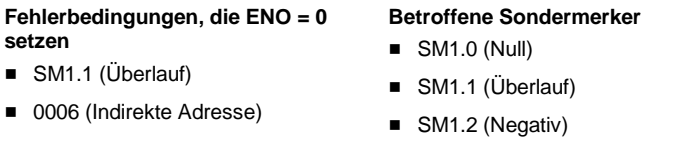

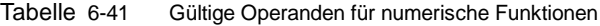

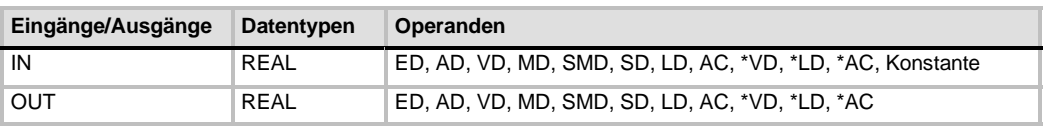

Realzahlen bzw. Gleitpunktzahlen werden in dem Format dargestellt, das in der Richtlinie ANSI/IEEE 7541985 (einfachgenau) beschrieben ist. Ausführliche Informationen zu diesen Zahlen finden Sie in den Richtlinien.

# **Operationen Inkrementieren und Dekrementieren**

#### **Inkrementieren**

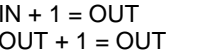

KOP und FUP OUT + 1 = OUT *AWL*

#### **Dekrementieren**

**IN - 1 = OUT** *KOP und FUP*<br>
OUT - 1 = OUT *AWL* **OUT - 1 = OUT** 

Die Operationen Inkrementieren und Dekrementieren addieren bzw. subtrahieren den Wert 1 zu oder vom Eingang IN und legen das Ergebnis in der Variable OUT ab.

Die Operationen Byte um 1 erhöhen (INCB) und Byte um 1 vermindern (DECB) sind vorzeichenlos.

Die Operationen Doppelwort um 1 erhöhen (INCW) und Doppelwort um 1 vermindern (DECW) haben ein Vorzeichen.

Die Operationen Doppelwort um 1 erhöhen (INCD) und Doppelwort um 1 vermindern (DECD) haben ein Vorzeichen.

### **Fehlerbedingungen, die ENO = 0 setzen:**

- $\blacksquare$  SM1.1 (Überlauf)
- 0006 (indirekte Adresse)

#### **Betroffene Sondermerker:**

- $\blacksquare$  SM1.0 (Null)
- $\blacksquare$  SM1.1 (Überlauf)
- SM1.2 (Negativ) bei Wort- und Doppelwortoperationen

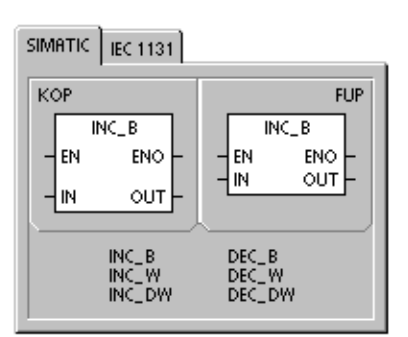

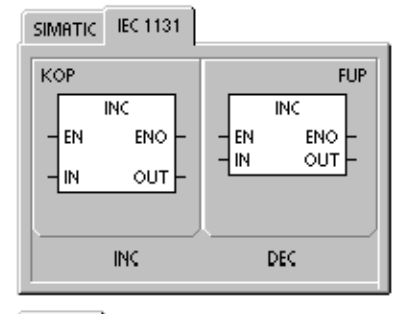

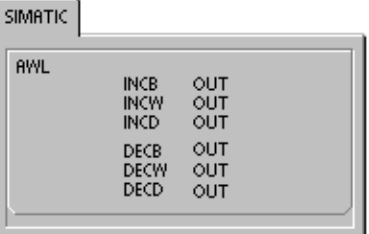

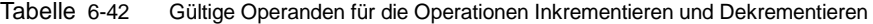

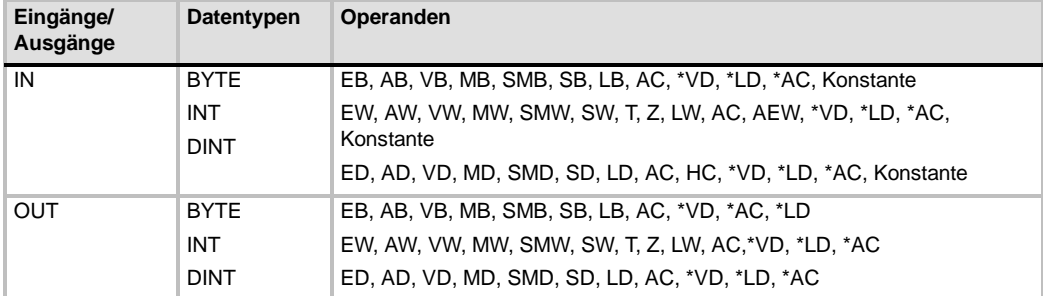

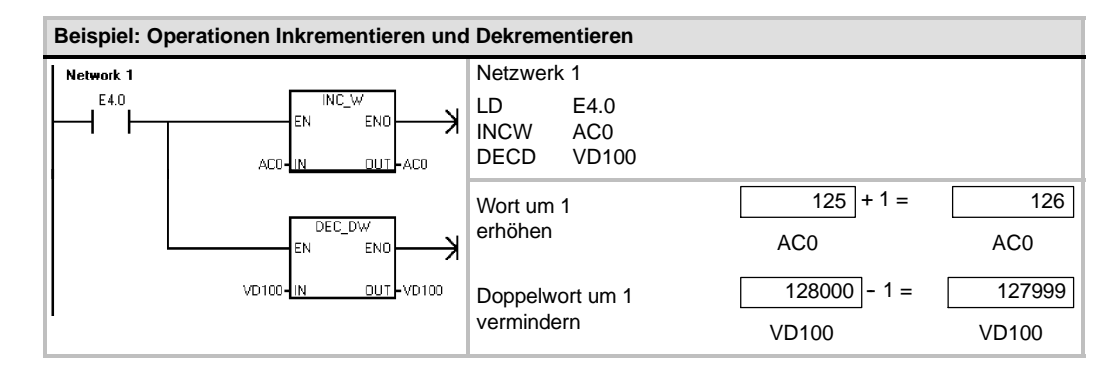

# **Operation PID--Regler (Proportional/Integral/Differential)**

Die Operation PID--Regler (PID) berechnet die PID--Regelung für den angegebenen Regelkreis LOOP mit Hilfe der Informationen zu Eingabewerten und Konfiguration in der Definitionstabelle (TBL).

**Fehlerbedingungen, die ENO = 0 setzen:**

- $\blacksquare$  SM1.1 (Überlauf)
- 0006 (indirekte Adresse)

#### **Betroffene Sondermerker:**

 $\blacksquare$  SM1.1 (Überlauf)

Die Operation PID-Regler (Proportional, Integral, Differentialregler) dient zum Berechnen des PID--Reglers. Der oberste Stackwert muss aktiviert sein (Signalfluss vorhanden), damit die PIDBerechnungen durchgeführt werden können. Die Operation verfügt über zwei Parameter: TBL enthält die Anfangsadresse der Tabelle für den Regelkreis und LOOP enthält die Nummer des Regelkreises, wobei es sich um eine Konstante von 0 bis 7 handeln kann.

SIMATIC / IEC1131

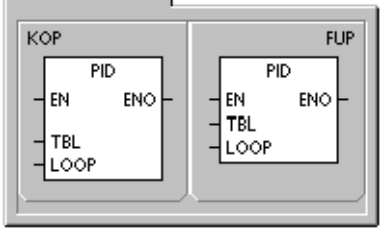

**SIMATIC AWL** PID TBL, LOOP

Sie dürfen acht Operationen PID in einem Programm verwenden. Geben zwei PID--Operationen die gleiche Nummer für den Regelkreis an (auch wenn sie verschiedene Adressen für die Tabelle verwenden), wirken sich die Berechnungen für den PID--Regler aufeinander aus und das Ergebnis ist nicht mehr vorhersehbar.

Die Tabelle für den Regelkreis speichert neun Parameter, mit denen die Funktion des Regelkreises überwacht und gesteuert werden kann. Diese Parameter umfassen den aktuellen und den vorherigen Wert der Prozessvariablen (des Istwerts), den Sollwert, die Stellgröße, die Verstärkung, die Abtastzeit, die Integralzeit (Rücksetzen), die Differentialzeit und die Integralsumme (Bias).

Damit die PID--Berechnung mit der gewünschten Abtastzeit durchgeführt werden kann, muss die Operation PID entweder in einem Interruptprogramm für einen zeitgesteuerten Interrupt oder in einem Hauptprogramm bei zeitgesteuerter Geschwindigkeit ausgeführt werden. Die Abtastgeschwindigkeit muss als Eingang der Operation PID über die Tabelle für den Regelkreis bereitgestellt werden.

In die Operation PID--Regler wurde die Fähigkeit zur automatischen Abstimmung integriert. In Kapitel 15 finden Sie eine ausführliche Beschreibung der automatischen Abstimmung. Das Steuer-Panel für die PID-Abstimmung funktioniert nur mit PID-Reglern, die mit dem PID--Assistenten erstellt wurden.

| Eingänge/Ausgänge | Datentypen  | <b>Operanden</b>    |
|-------------------|-------------|---------------------|
| <b>TBL</b>        | <b>BYTE</b> | VВ                  |
| <b>LOOP</b>       | <b>BYTE</b> | Konstante (0 bis 7) |

Tabelle 6-43 Gültige Operanden für die Operation PID-Regler

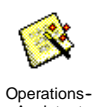

**Assistent** 

STEP 7-Micro/WIN bietet Ihnen einen PID-Assistenten, der Sie durch die Vorgehensweise zum Definieren eines PID--Reglers führt. Wählen Sie den Menübefehl **Extras > Operations--Assistent** und wählen im Assistenten die Option **PID**.

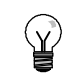

**Tipp**

Der Sollwert des unteren Bereichs und der Sollwert des oberen Bereichs sollten dem unteren und dem oberen Bereich der Prozessvariable entsprechen.

# **PID--Algorithmus**

In stetig wirkenden Regeleinrichtungen regelt ein PID--Regler die Stellgröße, um die Regeldifferenz (e) auf Null zu bringen. Die Regeldifferenz ist der Unterschied zwischen Sollwert und Prozessvariable (Istwert). Das Prinzip des PID--Reglers basiert auf der folgenden Gleichung, die die Stellgröße M(t) als Ergebnis eines Proportionalanteils, eines Integralanteils und eines Differentialanteils darstellt:

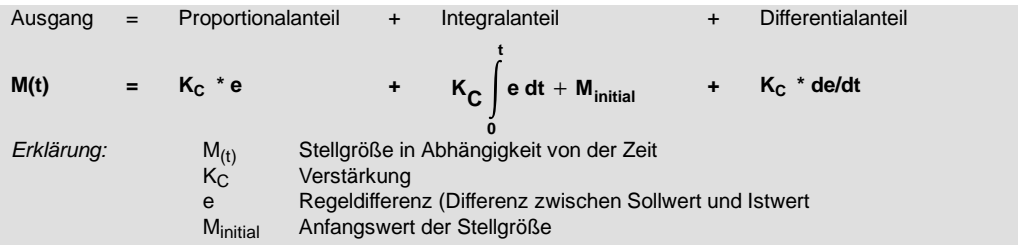

Damit die Regeleinrichtung in einen Digitalrechner implementiert werden kann, muss die kontinuierlich arbeitende Funktion in regelmäßiges Abtasten der Regeldifferenz mit anschließender Berechnung der Stellgröße umgesetzt werden. Die folgende Gleichung gilt als Basis für die Umsetzung einer Regeleinrichtung mit einem Digitalrechner:

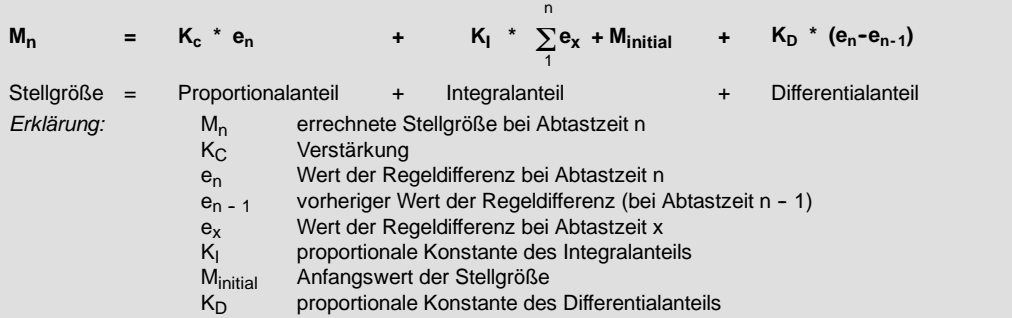

In dieser Gleichung wird deutlich, dass der Integralanteil das Ergebnis aller Regeldifferenzen vom ersten Abtasten bis zum aktuellen Abtasten darstellt. Der Differentialanteil ist das Ergebnis des aktuellen Abtastens und des vorherigen Abtastens, während der Proportionalanteil nur das Ergebnis des aktuellen Abtastens ist. Es ist weder sinnvoll noch nützlich, in einem Digitalrechner alle Regeldifferenzen zu speichern.

Ein Digitalrechner berechnet die Stellgröße jedesmal, wenn die Regeldifferenz abgetastet wird. Diese Berechnungen beginnen beim ersten Abtasten. Deshalb müssen nur der vorherige Wert der Regeldifferenz und der vorherige Wert des Integralanteils gespeichert werden. Da die Funktionen bei Regeleinrichtungen am Digitalrechner ständig wiederholt werden, lässt sich die bei jedem Abtasten auszuführende Gleichung vereinfachen. Im folgenden wird die vereinfachte Gleichung dargestellt:

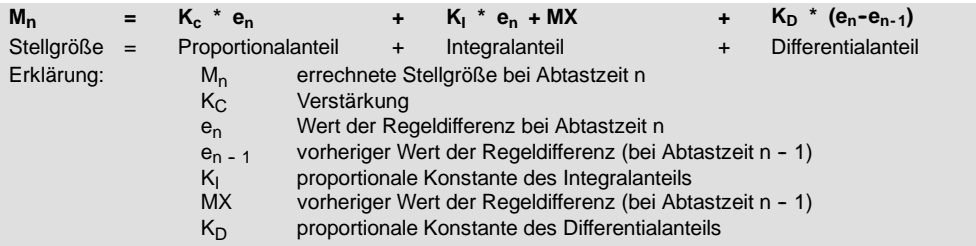

Die S7--200 verwendet eine abgewandelte Form der oben dargestellten vereinfachten Gleichung zum Berechnen der Stellgröße in einem Regelkreis. Im folgenden wird die abgewandelte Gleichung dargestellt:

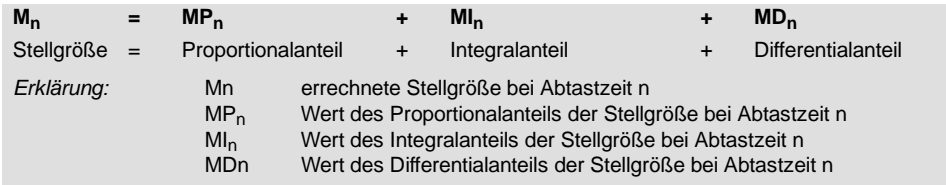

## **Proportionalanteil in der PID--Gleichung**

Der Proportionalanteil MP ist das Produkt der Verstärkung (K<sub>C</sub>), die die Genauigkeit bei der Berechnung der Stellgröße und bei der Regeldifferenz (e) angibt. Die Regeldifferenz ist die Differenz zwischen dem Sollwert (SW) und der Prozessvariablen (PV) bei einer angegebenen Abtastzeit. Die von der S7-200 verwendete Gleichung für den Proportionalanteil lautet wie folgt:

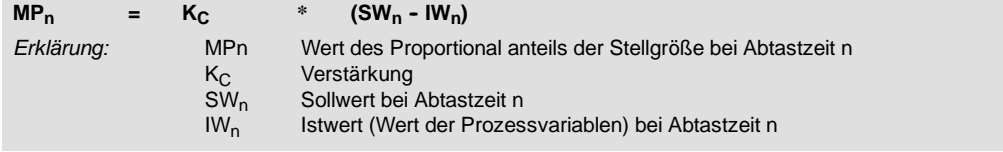

#### **Integralanteil in der PID--Gleichung**

Der Integralanteil MI ist proportional zu der Summe der Regeldifferenz über der Zeit. Die von der S7-200 verwendete Gleichung für den Integralanteil lautet wie folgt:

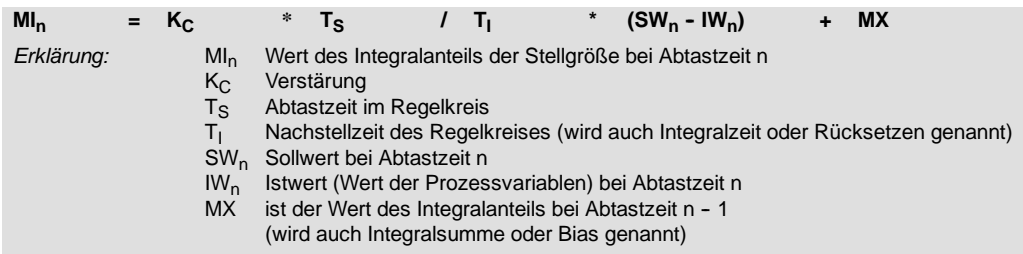

Die Integralsumme oder Bias (MX) ist die laufende Summe aller vorherigen Werte des Integralanteils. Nach jeder Berechnung von MI<sub>n</sub> wird die Integralsumme mit dem Wert von MI<sub>n</sub> aktualisiert. Hierbei kann es sich um eine Anpassung oder eine Begrenzung handeln (ausführliche Informationen hierzu finden Sie in dem Abschnitt "Variablen und Bereiche"). Der Anfangswert der Integralsumme wird typischerweise kurz vor der ersten Berechnung der Stellgröße für den Regelkreis auf den Wert der Stellgröße (Minitial) gesetzt. Der Integralanteil enthält verschiedene Konstanten: die Verstärkung  $(K_C)$ , die Abtastzeit  $(T_S)$  und die Integralzeit (TI). Die Abtastzeit ist die Zykluszeit, bei der der PID--Regler die Stellgröße neu berechnet. Die Integralzeit ist die Zeit, mit der der Einfluss des Integralanteils bei der Berechnung der Stellgröße gesteuert wird.

#### **Differentialanteil in der PID-Gleichung**

Der Differentialanteil MD ist proportional zu der Änderung der Regeldifferenz. Die von der S7-200 verwendete Gleichung für den Differentialanteil lautet wie folgt:

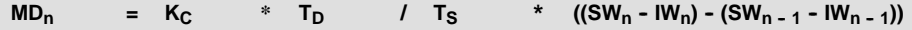

Damit bei Änderungen des Sollwerts Schrittänderungen oder Sprünge in der Stellgröße aufgrund des Differentialverhaltens vermieden werden, wird für diese Gleichung angenommen, dass der Sollwert eine Konstante ist (SW<sub>n</sub> = SW<sub>n - 1</sub>). Deshalb wird die Änderung des Istwerts (der Prozessvariablen) und nicht die Änderung der Regeldifferenz berechnet. Dies zeigt folgende Gleichung:

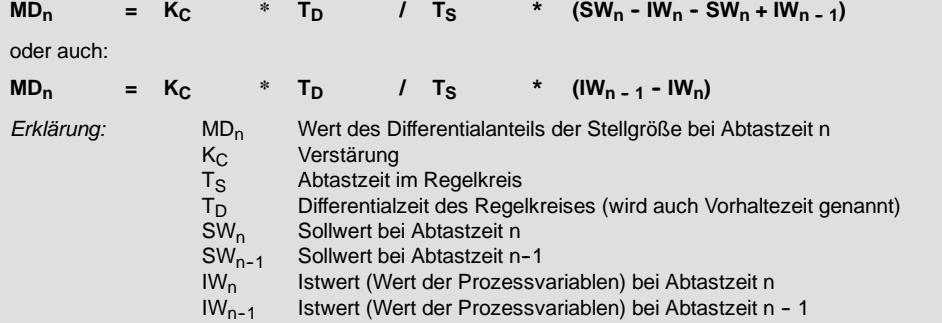

Für die Berechnung des nächsten Differentialanteils muss der Istwert und nicht die Regeldifferenz gespeichert werden. Bei der ersten Berechnung wird der Wert von SWn - 1 mit dem Wert von SW<sub>n</sub> initialisiert.

#### **Auswählen des Reglers**

In vielen Regeleinrichtungen sind häufig nur ein oder zwei verschiedene Regler erforderlich. Es kann beispielsweise nur ein Proportionalregler oder es können ein Proportional und ein Integralregler eingesetzt werden. Sie können die erforderlichen Regler auswählen, indem Sie den konstanten Parameter auf einen bestimmten Wert setzen.

Benötigen Sie kein Integralverhalten (keinen I-Anteil in der PID-Berechnung), dann müssen Sie einen unendlichen Wert "INF" für die Integralzeit angeben. Auch ohne Integralanteil darf der Wert für den Integralanteil wegen des Anfangswerts der Integralsumme MX nicht Null sein.

Benötigen Sie kein Differentialverhalten (keinen D-Anteil in der PID-Berechnung), dann müssen Sie für die Differentialzeit den Wert 0,0 angeben.

Benötigen Sie kein Proportionalverhalten (keinen P-Anteil in der PID-Berechnung), sondern nur I oder ID--Regler, dann müssen Sie für die Verstärkung den Wert 0,0 angeben. Die Verstärkung im Regelkreis ist ein Faktor in den Gleichungen zum Berechnen des Integral und des Differentialanteils. Wenn Sie also für die Verstärkung den Wert 0,0 angeben, dann resultiert daraus, dass für die Verstärkung der Wert 1,0 in der Berechnung des Integral und des Differentialanteils eingesetzt wird.

### **Umwandeln und Normalisieren der Eingangswerte**

Ein Regelkreis verfügt über zwei Eingangsvariablen, den Sollwert und den Istwert (Prozessvariable). Der Sollwert ist üblicherweise ein fester Wert wie z.B. beim Einstellen einer Geschwindigkeit für einen Fahrgeschwindigkeitsregler (Tempomat) im Pkw. Die Prozessvariable ist ein Wert, der sich auf die Stellgröße des Regelkreises bezieht und deshalb die Auswirkungen misst, die die Stellgröße auf das geregelte System hat. In dem Beispiel des Tempomats ist die Prozessvariable der Eingabewert eines Drehzahlmessers, der die Drehgeschwindigkeit der Räder misst.

Beide Werte, der Sollwert und der Istwert, sind Analogwerte, deren Größe, Bereich und Einheiten unterschiedlich sein können. Bevor diese Werte von der Operation PID verwendet werden können, müssen die Werte in normalisierte Gleitpunktdarstellungen umgewandelt werden.

Hierzu muss zunächst der Analogwert, der als ganze Zahl (16 Bit) vorliegt, in einen Gleitpunktwert bzw. in eine Realzahl umgewandelt werden. Die folgenden Anweisungen zeigen, wie eine ganze Zahl in eine Realzahl umgewandelt werden kann:

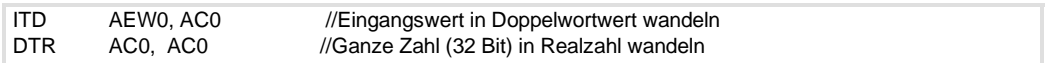

Als nächstes muss die Realzahl, die den Analogwert darstellt, in einen normalisierten Wert zwischen 0,0 und 1,0 umgewandelt werden. Mit Hilfe der folgenden Gleichung normalisieren Sie den Sollwert oder den Wert der Prozessvariablen:

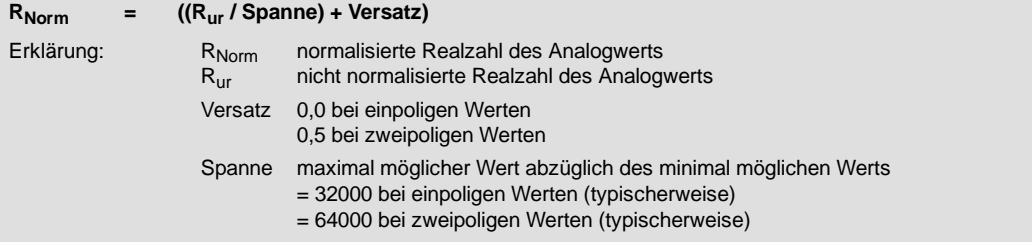

Die folgenden Anweisungen zeigen, wie ein zweipoliger Wert in AC0 (dessen Spanne 64000 ist) im Anschluss an die oben dargestellten Anweisungen normalisiert werden kann:

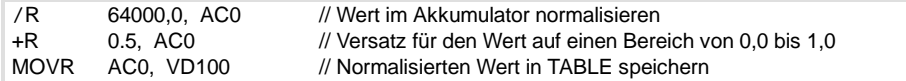

## **Umwandeln der Stellgröße des Regelkreises in einen skalierten ganzzahligen Wert**

Die Stellgröße ist wie die Drosselklappe beim Tempomat im Pkw regelbar. Die Stellgröße ist eine normalisierte Realzahl zwischen 0,0 und 1,0. Bevor mit der Stellgröße ein Analogausgang geregelt werden kann, muss die Stellgröße in einen skalierten ganzzahligen Wert (16 Bit) umgewandelt werden. Dies geschieht genau umgekehrt wie beim Umwandeln des Sollwerts oder des Istwerts in einen normalisierten Wert. Zunächst müssen Sie die Stellgröße in eine skalierte Realzahl umwandeln. Hierzu verwenden Sie folgende Gleichung:

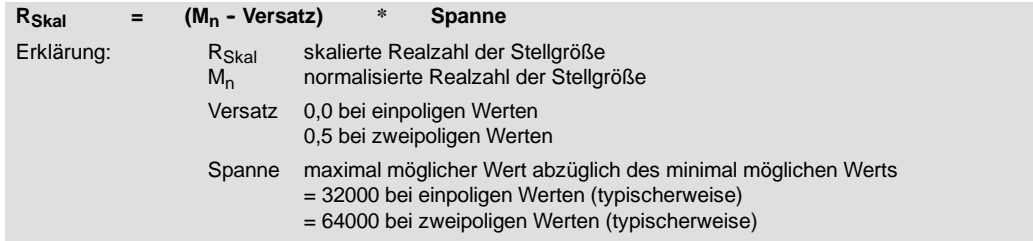

Die folgenden Anweisungen zeigen, wie Sie die Stellgröße skalieren:

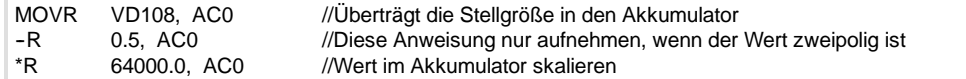

Anschließend muss die skalierte Realzahl, die die Stellgröße darstellt, in eine ganze Zahl (16 Bit) umgewandelt werden. Die folgenden Anweisungen zeigen, wie Sie diese Umwandlung durchführen:

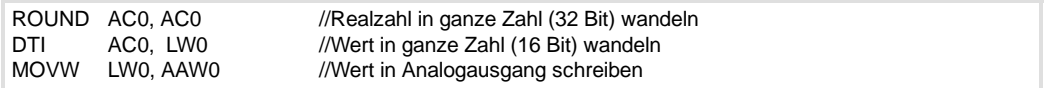

### **Vorwärts und Rückwärtsverhalten in Regelkreisen**

Der Regelkreis zeigt Vorwärtsverhalten, wenn die Verstärkung positiv ist. Eine negative Verstärkung bewirkt ein RückwärtsVerhalten. (Bei einem I oder ID--Regler mit einer Verstärkung von 0,0 bewirken Sie Vorwärtsverhalten, wenn Sie positive Werte für die Integral und die Differentialzeit angeben. Bei Angabe von negativen Werten für diese Zeiten wird Rückwärtsverhalten ausgelöst.)

### **Variablen und Bereiche**

Die Prozessvariable (der Istwert) und der Sollwert sind Eingabewerte bei der PID--Berechnung. Deshalb werden die Felder in der Tabelle für den Regelkreis gelesen aber von der Operation PID nicht geändert.

Die Stellgröße wird vom PID-Regler berechnet, so dass das Feld für die Stellgröße in der Tabelle für den Regelkreis nach jeder PID--Berechnung aktualisiert wird. Die Stellgröße wird zwischen 0,0 und 1,0 festgesetzt. Das Feld für die Stellgröße kann als Eingabewert für eine anfängliche Stellgröße verwendet werden, wenn von der manuellen Regelung zur automatischen Regelung mittels PID gewechselt werden soll (siehe Abschnitt zu den Betriebsarten weiter unten).

Wird ein Integralregler verwendet, dann wird der Wert der Integralsumme bei der PID--Berechnung aktualisiert und die aktualisierte Integralsumme als Eingabewert bei der nächsten PID--Berechnung verwendet. Wenn die errechnete Stellgröße außerhalb des Bereichs liegt (d.h. die Stellgröße wäre kleiner als 0,0 oder größer als 1,0), dann wird die Integralsumme nach der folgenden Gleichung angepasst:

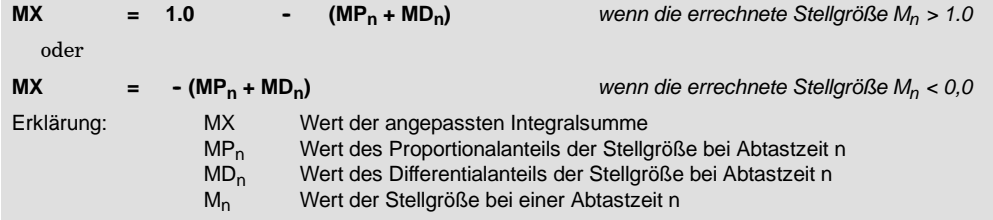

Passen Sie die Integralsumme wie beschrieben an, verbessert sich die Ansprechempfindlichkeit des Systems, wenn sich die errechnete Stellgröße wieder im zulässigen Bereich befindet. Die errechnete Integralsumme wird auch auf den Bereich von 0,0 bis 1,0 festgesetzt und in das Feld für die Integralsumme in der Tabelle für den Regelkreis geschrieben. Dies geschieht nach Ausführung der PID--Berechnung. Der Wert, der in der Tabelle für den Regelkreis abgelegt ist, wird für die nächste PID-Berechnung verwendet.

Sie können den Wert der Integralsumme in der Tabelle für den Regelkreis vor Ausführung der Operation PID ändern, um so auf bestimmte Situationen in verschiedenen Anwendungen über die Integralsumme Einfluss zu nehmen. Gehen Sie aber vorsichtig vor, wenn Sie die Integralsumme manuell anpassen. Es muss sich bei jedem Wert, der für die Integralsumme in die Tabelle für den Regelkreis geschrieben wird, um eine Realzahl zwischen 0,0 und 1,0 handeln.

Für die Prozessvariable wird ein Vergleichswert in der Tabelle gespeichert, der für den Differentialanteil eines PID--Reglers eingesetzt werden kann. Diesen Wert dürfen Sie nicht ändern.

### **Betriebsarten**

Es gibt keine integrierte Betriebsartensteuerung für die PID--Regelkreise der S7--200. Die PID--Berechnung wird durch Signalfluss an der Box PID aktiviert. Deshalb werden die PID--Berechnungen im Automatikbetrieb zyklisch ausgeführt. Im Handbetrieb werden keine PID--Berechnungen ausgeführt.

Die Operation PID hat ein Verlaufsbit für den Signalzustand, ähnlich wie bei Zähloperationen. Mit diesem Verlaufsbit erkennt die Operation einen Wechsel von 0 nach 1 im Signalfluss. Wird der Wechsel im Signalfluss erkannt, führt die Operation eine Reihe von Aktionen aus, damit ein glatter Übergang vom Handbetrieb zum Automatikbetrieb gewährleistet ist. Damit der Übergang in den Automatikbetrieb nicht sprunghaft verläuft, muss der Wert der Stellgröße für Handbetrieb als Eingabewert für die Operation PID bereitgestellt werden (als Wert für M<sub>n</sub> in der Tabelle eingetragen), bevor in den Automatikbetrieb gewechselt wird. Die Operation PID bearbeitet die Werte in der Tabelle für den Regelkreis folgendermaßen, damit bei einer steigenden Flanke ein glatter Übergang vom Handbetrieb zum Automatikbetrieb gewährleistet ist:

- $\Box$  Sollwert (SW<sub>n</sub>) wird gleich dem Istwert (IW<sub>n</sub>) gesetzt.
- $\Box$  Alter Istwert (IW<sub>n-1</sub>) wird gleich dem Istwert (IW<sub>n</sub>) gesetzt.
- $\Box$  Integralsumme (MX) wird gleich der Stellgröße (M<sub>n</sub>) gesetzt.

Standardmäßig ist das PID--Verlaufsbit "gesetzt". Dieser Zustand wird beim Anlauf und bei jedem Wechsel des Betriebszustand der CPU von STOP in RUN hergestellt. Besteht zum ersten Mal nach dem Wechsel in den Betriebszustand RUN an der Box PID Signalfluss, dann wird keine Flanke im Signalfluss erkannt, und es werden auch keine Schritte eingeleitet, damit ein Übergang in den Automatikbetrieb glatt verläuft.

#### **Alarme und Sonderoperationen**

Die Operation PID ist eine einfache und dennoch leistungsstarke Operation zur PID--Berechnung. Sind andere Funktionen erforderlich, wie beispielsweise Alarmfunktionen oder besondere Berechnungen von Variablen im Regelkreis, dann müssen Sie diese Funktionen mittels der von Ihrer S7--200 unterstützten Operationen implementieren.

#### **Fehlerbedingungen**

Beim Übersetzen meldet die CPU einen Übersetzungsfehler, wenn die Parameter der Operation, die Anfangsadresse der Tabelle für den Regelkreis oder die Nummer für den PID--Regelkreis außerhalb des zulässigen Bereichs liegen. Die Übersetzung ist dann nicht erfolgreich.

Einige der Eingabewerte in der Tabelle für den Regelkreis werden von der Operation PID nicht auf ihren Bereich überprüft. Sie müssen deshalb darauf achten, dass die Prozessvariablen/Istwerte und die Sollwerte (sowie die Integralsumme und die vorherigen Prozessvariablen, sofern diese als Eingabewerte eingesetzt werden) Realzahlen in dem Bereich von 0,0 bis 1,0 sind.

Wird bei Ausführung der arithmetischen Funktionen für die PID--Berechnung ein Fehler erkannt, dann wird der Sondermerker SM1.1 gesetzt (Überlauf bzw. ungültiger Wert) und die Ausführung der Operation PID wird beendet. (Die Aktualisierung der Werte für die Stellgröße in der Tabelle für den Regelkreis kann unvollständig sein. Verwenden Sie diese Werte deshalb nicht, sondern korrigieren Sie den Eingabewert, der den Fehler verursacht hat, bevor Sie den PID--Regler erneut ausführen.)

# **Tabelle für den Regelkreis**

Die Tabelle für den Regelkreis umfasst 80 Bytes und hat folgendes Format (siehe Tabelle 6-44).

| <b>Versatz</b> | Feld                                                                        | Format      | <b>Typ</b> | <b>Beschreibung</b>                                                                                                    |  |  |
|----------------|-----------------------------------------------------------------------------|-------------|------------|----------------------------------------------------------------------------------------------------|--|--|
| $\Omega$       | Prozessyariable/Istwert<br>$(IW_n)$                                         | <b>REAL</b> | IN         | Enthält den Istwert bzw. die<br>Prozessvariable, die zwischen 0,0 und 1,0<br>skaliert sein muss.                            |  |  |
| 4              | Sollwert<br>$(SW_n)$                                                        | RFAI        | IN         | Enthält den Sollwert, der zwischen 0,0 und<br>1.0 skaliert sein muss.                                                       |  |  |
| 8              | Stellgröße<br>$(M_n)$                                                       | <b>REAL</b> | In/Out     | Enthält die errechnete Stellgröße, die<br>zwischen 0,0 und 1,0 skaliert ist.                                                |  |  |
| 12             | Verstärkung<br>(K <sub>C</sub> )                                            | <b>REAL</b> | IN         | Enthält die Verstärkung, bei der es sich um<br>eine proportionale Konstante handelt. Sie<br>kann positiv oder negativ sein. |  |  |
| 16             | Abtastzeit<br>(T <sub>S</sub> )                                             | RFAI        | IN         | Enthält die Abtastzeit in Sekunden.<br>Der Wert muss positiv sein.                                                          |  |  |
| 20             | Integralzeit<br>(T <sub>1</sub> )                                           | RFAI        | IN         | Enthält die Integralzeit in Minuten.<br>Der Wert muss positiv sein.                                                         |  |  |
| 24             | <b>Differentialzeit</b><br>$(T_D)$                                          | RFAI        | IN         | Enthält die Differentialzeit in Minuten.<br>Der Wert muss positiv sein.                                                     |  |  |
| 28             | Integralsumme/Bias<br>(MX)                                                  | RFAI        | In/Out     | Enthält die Integralsumme bzw. Bias<br>zwischen 0.0 und 1.0.                                                                |  |  |
| 32             | Vorheriger<br>Istwert/Prozessyariable<br>$($ IW <sub>n-1</sub> $)$          | <b>REAL</b> | $In/O$ ut  | Enthält den Wert der Prozessvariablen von<br>der letzten Ausführung der Operation PID.                                      |  |  |
| 36 bis<br>79   | Reserviert für Variablen der automatischen Abstimmung (siehe Tabelle 15-1). |             |            |                                                                                                    |  |  |

Tabelle 6-44 Tabelle für den Regelkreis

# **Interruptoperationen**

# **Alle Interruptereignisse freigeben und Alle Interruptereignisse sperren**

Die Operation Alle Interruptereignisse freigeben (ENI) gibt die Bearbeitung aller zugeordneten Interruptereignisse frei. Die Operation Alle Interruptereignisse sperren (DISI) sperrt die Bearbeitung aller Interruptereignisse.

Wenn Sie in den Betriebszustand RUN wechseln, sind die Interrupts zunächst gesperrt. Befindet sich die CPU im Betriebszustand RUN, können Sie mit der Operation ENI alle Interruptereignisse freigeben. Wenn Sie die Operation Alle Interruptereignisse sperren ausführen, können keine Interrupts mehr bearbeitet werden. Aktive Interruptereignisse werden jedoch weiterhin in die Warteschlange aufgenommen.

#### **Fehlerbedingungen, die ENO = 0 setzen:**

0004 (Versuch, eine der Operationen ENI, DISI oder HDEF im Interruptprogramm auszuführen)

### **Interruptprogramm bedingt beenden**

Die Operation Interruptprogramm bedingt beenden (CRETI) beendet einen Interrupt in Abhängigkeit von dem Zustand der vorherigen Verknüpfung.

### **Interrupt zuordnen**

Die Operation Interrupt zuordnen (ATCH) ordnet einem Interruptereignis (EVNT) die Nummer eines Interruptprogramms INT zu und gibt dann das Ereignis frei.

#### **Fehlerbedingungen, die ENO = 0 setzen:**

■ 0002 (Zuweisung der Eingänge eines HSC in Konflikt)

#### **Interrupt trennen**

Die Operation Interrupt trennen (DTCH) trennt ein Interruptereignis (EVNT) von allen Interruptprogrammen und sperrt dann das Ereignis.

### **Interruptereignis löschen**

Die Operation Interruptereignis löschen löscht alle Interruptereignisse vom Typ EVNT in der Warteschlange der Interrupts. Mit dieser Operation löschen Sie alle unerwünschten Interruptereignisse in der Warteschlange der Interrupts. Wenn mit dieser Operation falsche Interruptereignisse gelöscht werden, müssen Sie das Ereignis trennen, bevor Sie die Ereignisse in der Warteschlange löschen. Ansonsten werden nach Ausführung der Operation Interruptereignis löschen neue Ereignisse in die Warteschlange aufgenommen.

Das Beispiel zeigt einen schnellen Zähler als A/B-Zähler, der mit der Operation CLR\_EVNT Interrupts löscht. Wenn der Schrittgeber einer Lichtsäge in einer Position kurz vor dem Hell--/Dunkelübergang gestoppt wird, können geringfüge Schwingungen der Maschine unerwünschte Interrupts erzeugen, bevor die neue Prozessvariable geladen werden kann.

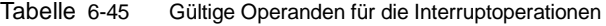

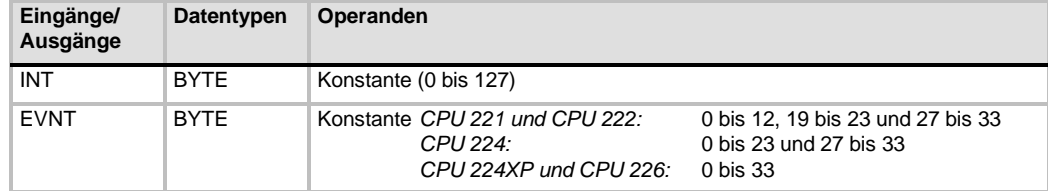

#### SIMATIC / IEC1131

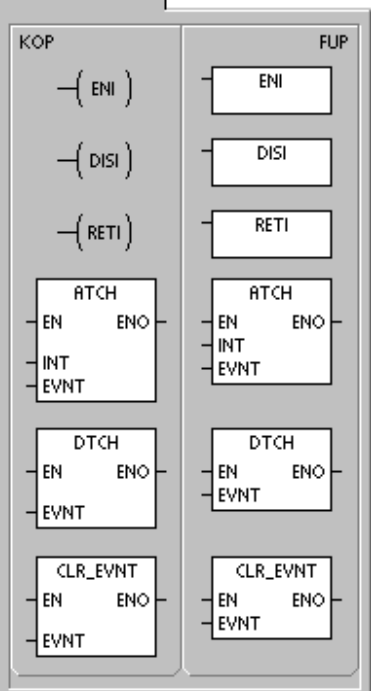

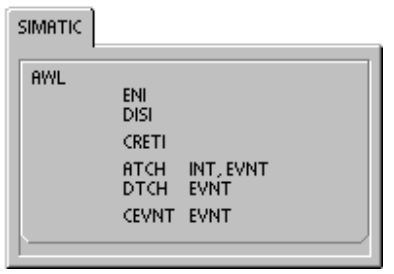

# **Funktionsweise der Operationen Interrupt zuordnen und Interrupt trennen**

Bevor Sie ein Interruptprogramm aufrufen können, müssen Sie zwischen dem Interruptereignis und dem Teil des Programms, den Sie bei Auftreten des Interruptereignisses bearbeiten möchten, eine Verbindung herstellen. Mit der Operation Interrupt zuordnen ordnen Sie dem Interruptereignis (durch die Nummer des Ereignisses gekennzeichnet) einen Teil des Programms zu (durch die Nummer eines Interruptprogramms gekennzeichnet). Sie können einem einzigen Interruptprogramm mehrere Interruptereignisse zuordnen. Ein Interruptereignis kann jedoch nicht mehreren Interruptprogrammen gleichzeitig zugeordnet sein.

Wenn Sie einem Interruptprogramm ein Interruptereignis zuordnen, wird das Ereignis automatisch freigegeben. Wenn Sie die Operation Alle Interruptereignisse sperren ausführen, werden alle auftretenden Interrupts in eine Warteschlange gestellt, bis Sie die Interruptsperre mit der Operation Alle Interruptereignisse freigeben wieder aufheben oder bis die Warteschlange überläuft.

Einzelne Interruptereignisse können Sie sperren, indem Sie die Zuordnung von Ereignis und Programm mit der Operation Interrupt trennen aufheben. Die Operation Interrupt trennen setzt den Interrupt in einen inaktiven Zustand, in dem er übergangen und deshalb nicht bearbeitet wird. Tabelle 6-46 führt die verschiedenen Interruptereignisse auf.

| <b>Ereignis</b> | <b>Beschreibung</b>            |                                                     | <b>CPU 221</b><br><b>CPU 222</b> | <b>CPU 224</b> | <b>CPU 224XP</b><br>CPU224XPsi<br><b>CPU 226</b> |
|-----------------|--------------------------------|-----------------------------------------------------|----------------------------------|----------------|--------------------------------------------------|
| $\Omega$        | E0.0                           | Steigende Flanke                                    | ja                               | ja             | ja                                               |
| $\mathbf{1}$    | E0.0                           | <b>Fallende Flanke</b>                              | ja                               | ja             | ja                                               |
| $\overline{2}$  | E <sub>0.1</sub>               | Steigende Flanke                                    | ja                               | ja             | ja                                               |
| 3               | E0.1                           | <b>Fallende Flanke</b>                              | ja                               | ja             | ja                                               |
| $\overline{4}$  | E <sub>0.2</sub>               | Steigende Flanke                                    | ja                               | ja             | ja                                               |
| 5               | E <sub>0.2</sub>               | <b>Fallende Flanke</b>                              | ja                               | ja             | ja                                               |
| 6               | E0.3                           | Steigende Flanke                                    | ja                               | ja             | ja                                               |
| $\overline{7}$  | E0.3                           | Fallende Flanke                                     | ja                               | ja             | ja                                               |
| 8               | Schnittstelle 0                | Zeichen empfangen                                   | ja                               | ja             | ja                                               |
| 9               | Schnittstelle 0                | Übertragung beendet                                 | ja                               | ja             | ja                                               |
| 10              | Zeitgesteuerter<br>Interrupt 0 | SMB34                                               | ja                               | ja             | ja                                               |
| 11              | Zeitgesteuerter<br>Interrupt 1 | SMB <sub>35</sub>                                   | ja                               | ia             | ja                                               |
| 12              | HSC <sub>0</sub>               | $CV=PV$ (aktueller Wert =<br>voreingestellter Wert) | ja                               | ja             | ja                                               |
| 13              | HSC <sub>1</sub>               | $CV=PV$ (aktueller Wert =<br>voreingestellter Wert) |                                  | ja             | ја                                               |
| 14              | HSC <sub>1</sub>               | Richtungswechsel                                    |                                  | ia             | ja                                               |
| 15              | HSC <sub>1</sub>               | Externes Rücksetzen                                 |                                  | ja             | ja                                               |
| 16              | HSC <sub>2</sub>               | $CV=PV$ (aktueller Wert =<br>voreingestellter Wert) |                                  | ja             | ja                                               |
| 17              | HSC <sub>2</sub>               | Richtungswechsel                                    |                                  | ja             | ja                                               |
| 18              | HSC <sub>2</sub>               | Externes Rücksetzen                                 |                                  | ja             | ja                                               |
| 19              | PLS0                           | PTO-Impulszählwert erreicht                         | ja                               | ja             | ja                                               |
| 20              | PLS <sub>1</sub>               | PTO-Impulszählwert erreicht                         | ja                               | ja             | ja                                               |
| 21              | Zeit T32                       | Interrupt CT=PT                                     | ja                               | ja             | ja                                               |

Tabelle 6-46 Interruptereignisse

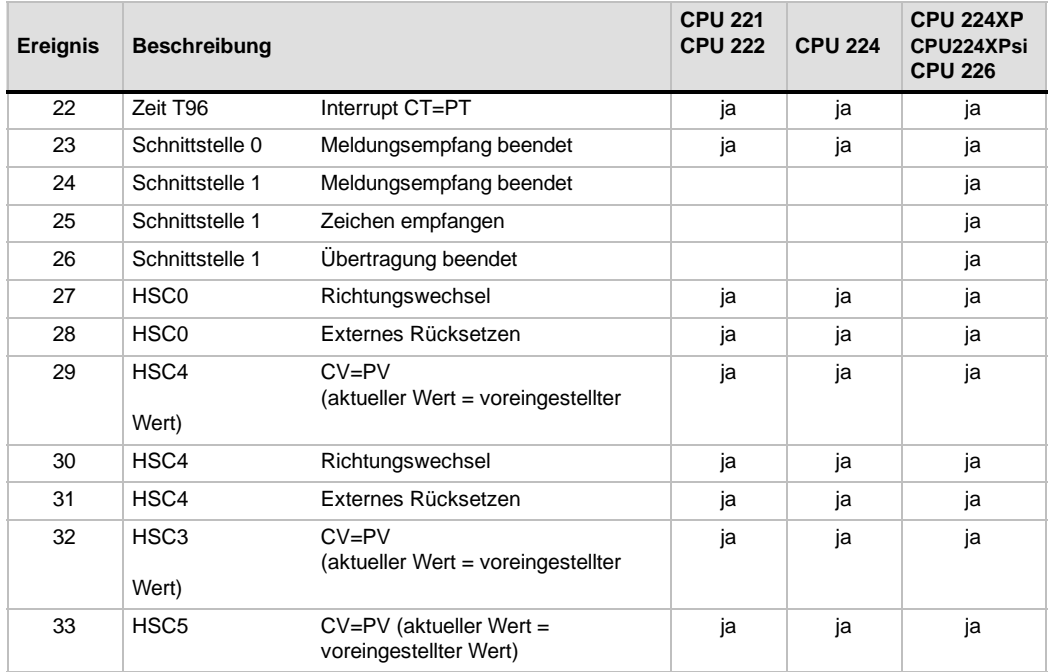

#### Tabelle 6-46 Interruptereignisse, Fortsetzung

### **Verarbeitung von Interruptprogrammen durch die S7--200**

Das Interruptprogramm wird in Reaktion auf ein zugeordnetes internes oder externes Ereignis ausgeführt. Nachdem die letzte Operation eines Interruptprogramms ausgeführt wurde, wird die Steuerung wieder an das Hauptprogramm übergeben. Sie können das Interruptprogramm beenden, indem Sie die Operation Interruptprogramm bedingt beenden (CRETI) ausführen. Tabelle 6-47 führt einige Richtlinien und Einschränkungen für die Verwendung von Interruptprogrammen in Ihrem Programm auf.

Tabelle 6-47 Richtlinien und Einschränkungen für die Verwendung von Interruptprogrammen

#### **Richtlinien**

Mit der Interruptbearbeitung können Sie schnell auf besondere interne oder externe Ereignisse reagieren. Sie sollten Ihr Interruptprogramm so aufbauen, dass es eine bestimmte Aufgabe ausführt und anschließend die Steuerung wieder an das Hauptprogramm übergibt.

Programmieren Sie möglichst kurze Interruptprogramme mit präzisen Angaben, so dass die Programme schnell bearbeitet werden können und andere Prozesse nicht lange unterbrochen werden. Missachten Sie diese Richtlinie, kann es zu unvorhersehbaren Zuständen kommen, die den Betrieb der vom Hauptprogramm gesteuerten Geräte stören können. Für Interruptprogramme gilt die Devise "je kürzer, desto besser".

#### **Einschränkungen**

Sie dürfen die Operationen Alle Interruptereignisse sperren (DISI), Alle Interruptereignisse freigeben (ENI), Modus für schnellen Zähler definieren (HDEF) und Bearbeitung beenden (END) nicht in einem Interruptprogramm verwenden.

### **Systemunterstützung für Interrupts**

Kontakte, Spulen und Akkumulatoren können von Interrupts beeinflusst werden.Deshalb speichert das System den Stack, die Akkumulatoren und die Sondermerker (SM), die den Status von Akkumulatoren und Anweisungen anzeigen, und lädt sie später neu. Dadurch wird verhindert, dass das Hauptprogramm durch eine Verzweigung zu oder von einem Interruptprogramm gestört wird.
### **Sie können Daten in einem Hauptprogramm und in Interruptprogrammen gemeinsam nutzen.**

Sie können Daten in einem Hauptprogramm und in einem oder in mehreren Interruptprogrammen gemeinsam nutzen. Weil es nicht vorhersehbar ist, wann die S7--200 einen Interrupt erzeugt, ist es empfehlenswert, die Anzahl der Variablen zu begrenzen, die sowohl im Interruptprogramm als auch an anderen Stellen im Programm verwendet werden. Fehler in der Konsistenz der gemeinsam genutzten Daten können durch die Ausführung von Interruptprogrammen entstehen, wenn die Bearbeitung der Operationen in Ihrem Hauptprogramm von Interruptereignissen unterbrochen wird. Wenn Sie die lokale Variablentabelle des Interruptprogramms verwenden, stellen Sie sicher, dass Ihr Interruptprogramm nur den temporären Speicher verwendet und keine Daten an anderen Stellen im Programm überschreibt.

Es gibt eine Reihe von Programmiertechniken, mit denen Sie sicherstellen, dass Fehler beim gemeinsamen Nutzen von Daten im Haupt-- und im Interruptprogramm vermieden werden. Diese Techniken schränken den Zugriff auf gemeinsam genutzte Daten ein bzw. sie erlauben keine Unterbrechungen der Anweisungsfolgen, die auf gemeinsam genutzte Daten zugreifen.

- Bei einem AWL-Programm, das eine einzige Variable gemeinsam nutzt: Handelt es sich bei den gemeinsam genutzten Daten um eine einzige Byte, Wort oder Doppelwortvariable und ist Ihr Programm in AWL geschrieben, dann dürfen Zwischenergebnisse von Operationen mit gemeinsam genutzten Daten nur an Adressen im Speicher bzw. in Akkumulatoren abgelegt werden, die nicht gemeinsam genutzt werden.
- Bei einem KOP--Programm, das eine einzige Variable gemeinsam nutzt: Handelt es sich bei den gemeinsam genutzten Daten um eine einfache Byte, Wort oder Doppelwortvariable und ist Ihr Programm in KOP geschrieben, dann müssen Sie mit Hilfe der Übertragungsoperationen (MOVB, MOVW, MOVD, MOVR) auf die gemeinsam genutzten Adressen im Speicher zugreifen. Viele KOP--Operationen entsprechen Anweisungsfolgen in AWL, die unterbrochen werden können. Jede dieser Übertragungsoperationen entspricht jedoch einer einzigen AWL--Anweisung, deren Bearbeitung nicht von Interruptereignissen beeinflusst werden kann.
- □ Bei AWL- oder KOP-Programmen, die mehrere Variablen gemeinsam nutzen: Handelt es sich bei den gemeinsam genutzten Daten um mehrere zusammengehörige Bytes, Wörter und Doppelwörter, dann kann die Bearbeitung des Interruptprogramms von den Operationen Alle Interruptereignisse sperren (DISI) und Alle Interruptereignisse freigeben (ENI) gesteuert werden. An der Stelle in Ihrem Hauptprogramm, an der Sie Operationen anordnen, die auf gemeinsamen Speicher zugreifen, müssen Sie die Interruptereignisse sperren. Nachdem alle Operationen, die mit dem gemeinsamen Speicher arbeiten, ausgeführt wurden, müssen Sie die Interruptereignisse wieder freigeben. Während der Zeit, in der die Interruptereignisse gesperrt sind, können keine Interruptprogramme ausgeführt werden und auf gemeinsamen Speicher zugreifen. Diese Programmiertechnik kann allerdings verzögerte Reaktionen auf Interruptereignisse verursachen.

#### **Aufrufen von Unterprogrammen in Interruptprogrammen**

Sie dürfen Unterprogramme und Interruptprogramme in einer Ebene verschachteln, d.h. Sie dürfen ein Unterprogramm aus einem Interruptprogramm aufrufen. Wird ein Unterprogramm aus einem Interruptprogramm aufgerufen, nutzen beide Programme die Akkumulatoren und den logischen Stack gemeinsam.

### **Von der S7--200 unterstützte Arten von Interrupts**

Die S7-200 unterstützt die folgenden Arten von Interruptprogrammen:

- Kommunikationsschnittstellen--Interrupts: Die S7--200 erzeugt Ereignisse, mit denen Ihr Programm die Kommunikationsschnittstelle steuern kann.
- E/A-Interrupts: Die S7-200 erzeugt Ereignisse für verschiedene Zustandsänderungen unterschiedlicher E/A. Durch diese Ereignisse kann Ihr Programm auf die schnellen Zähler, Impulsausgaben und auf steigende oder fallende Flanken an den Eingängen reagieren.
- □ Zeitgesteuerte Interrupts: Die S7-200 erzeugt Ereignisse, mit denen Ihr Programm in bestimmten Zeitabständen reagieren kann.

#### **Kommunikationsschnittstellen--Interrupts**

Die serialle Kommunikationsschnittstelle der S7--200 kann von Ihrem Programm gesteuert werden. Die Kommunikation über diese Schnittstelle wird frei programmierbare Kommunikation genannt. Bei der frei programmierbaren Kommunikation definiert Ihr Programm die Baudrate, die Bits pro Zeichen, die Parität und das Protokoll. Sende und Empfangsinterrupts erleichtern die programmgesteuerte Kommunikation. Ausführliche Informationen hierzu finden Sie in dem Abschnitt zu Sende und Empfangsoperationen.

#### **E/A--Interrupts**

Zu den E/A--Interrupts gehören Interrupts bei steigender oder fallender Flanke, Interrupts des schnellen Zählers und ImpulsfolgeInterrupts. Die S7-200 kann bei einer steigenden und/oder fallenden Flanke an einem Eingang (entweder E0.0, E0.1, E0.2 oder E0.3) einen Interrupt erzeugen. Die Ereignisse Steigende Flanke und Fallende Flanke können für jeden dieser Eingänge erfasst werden. Mit diesen Ereignissen können auch Fehlerbedingungen angezeigt werden, die bei Auftreten des Ereignisses sofort beachtet werden müssen.

Mit den Interrupts der schnellen Zähler können Sie auf folgende Ereignisse reagieren: aktueller Wert gleich voreingestellter Wert, Zählrichtung wechselt und löst dadurch beispielsweise einen Drehrichtungswechsel eines Motors aus, Zähler wird extern zurückgesetzt. Mit jedem dieser Ereignisse von schnellen Zählern können Sie auf schnelle Ereignisse reagieren, die bei den Zyklusraten des Automatisierungssystems nicht gesteuert werden können.

Die ImpulsfolgeInterrupts melden sofort, wenn die angegebene Anzahl Impulse ausgegeben wurde. Impulsfolgen werden häufig zum Steuern von Schrittmotoren eingesetzt.

Sie können die oben beschriebenen Interrupts freigeben, indem Sie dem entsprechenden E/AEreignis ein Interruptprogramm zuordnen.

#### **Zeitgesteuerte Interrupts**

Zeitgesteuerte Interrupts umfassen Interrupts und die Interrupts der Zeiten T32/T96. Sie können Aktionen, die zyklisch ausgeführt werden sollen, mit einem zeitgesteuerten Interrupt definieren. Die Zykluszeit wird in Inkrementen von 1 ms zwischen 1 ms und 255 ms gesetzt. Die Zykluszeit für den zeitgesteuerten Interrupt 0 schreiben Sie in SMB34, die Zykluszeit für den zeitgesteuerten Interrupt 1 schreiben Sie in SMB35.

Das zeitgesteuerte Interruptereignis ruft jedesmal, wenn die Zeit abläuft, das entsprechende Interruptprogramm auf. Sie setzen zeitgesteuerte Interrupts dazu ein, in regelmäßigen Abständen Analogeingänge abzufragen oder einen PID--Regler auszuführen.

Ein zeitgesteuerter Interrupt wird freigegeben und die Zeit beginnt zu laufen, wenn Sie einem zeitgesteuerten Interruptereignis ein Interruptprogramm zuordnen. Dabei erfasst das System die Zykluszeit, damit spätere Änderungen an SMB34 und SMB35 sich nicht auf die Zykluszeit auswirken. Möchten Sie die Zykluszeit ändern, müssen Sie einen neuen Wert für die Zykluszeit angeben und anschließend das Interruptprogramm erneut dem zeitgesteuerten Interrupt zuordnen. Beim erneuten Zuordnen löscht die Funktion den angesammelten Zeitwert der vorherigen Zuordnung, und die Zeit beginnt mit dem neuen Wert zu laufen.

Nach der Freigabe läuft der zeitgesteuerte Interrupt kontinuierlich und bearbeitet das zugeordnete Interruptprogramm jedesmal, wenn das angegebene Intervall abläuft. Wenn Sie die Betriebsart RUN verlassen oder die Zuordnung von Interrupt und Interruptprogramm trennen (DTCH), wird der zeitgesteuerte Interrupt gesperrt. Wenn Sie die Operation Alle Interruptereignisse sperren ausführen, treten die zeitgesteuerten Interrupts zwar weiterhin auf, werden jedoch in eine Warteschlange aufgenommen (entweder bis die Interrupts wieder freigegeben werden oder die Warteschlange voll ist).

Die zeitgesteuerten Interrupts T32/T96 dienen zum zeitgesteuerten Reagieren nach Ablauf eines angegebenen Intervalls. Diese Interrupts werden nur von der Einschaltverzögerungen (TON) und der Ausschaltverzögerung (TOF) mit einer Auflösung von 1 ms, T32 und T96, unterstützt. Ansonsten verfügen die Zeiten T32 und T96 über die übliche Funktionalität. Wird der Interrupt aktiviert, wird das zugeordnete Interruptprogramm ausgeführt, sobald der aktuelle Wert der aktiven Zeit dem voreingestellten Zeitwert während der normalen Aktualisierungen der 1-ms-Zeit, die von der S7-200 ausgeführt werden, entspricht. Sie geben diese Interrupts frei, indem Sie dem Interruptereignis T32/T96 ein Interruptprogramm zuordnen.

# **Prioritäten der Interrupts und Warteschlangen**

Interrupts werden von der S7-200 in der Reihenfolge ihres Auftretens und unter Beachtung der jeweiligen Prioritäten abgearbeitet. Es ist immer nur ein Programm zur Interruptbearbeitung aktiv. Wird gerade ein Interruptprogramm bearbeitet, dann wird dieses Progamm beendet. Es kann nicht von einem später auftretenden Interruptprogramm unterbrochen werden, auch wenn die Priorität des Programms höher ist. Tritt ein Interrupt auf, während ein anderer Interrupt bearbeitet wird, wird der spätere Interrupt in eine Warteschlange zur späteren Bearbeitung aufgenommen.

Die drei Warteschlangen für Interrupts und die maximale Anzahl Interrupts, die in die Warteschlangen aufgenommen werden kann, zeigt Tabelle 6-48.

Tabelle 6-48 Maximale Anzahl Einträge je Interrupt-Warteschlange

| Warteschlange                                  | CPU 221, CPU 222, CPU 224 | CPU 224XP und CPU 226 |
|------------------------------------------------|---------------------------|-----------------------|
| Warteschlange für<br>Kommunikationsinterrupts  |                           |                       |
| Warteschlange für E/A-Interrupts               | 16                        | 16                    |
| Warteschlange für zeitgesteuerte<br>Interrupts |                           | 8                     |

Es können mehr Interrupts auftreten, als die Warteschlange aufnehmen kann. Deshalb verfügt das System über Überlaufmerker für Warteschlangen, die die Art der Interruptereignisse angeben, die nicht in die Warteschlange aufgenommen werden konnten. Tabelle 6-49 zeigt die Überlaufbits der Warteschlangen für Interrupts. Diese Bits 4.0, 4.1 und 4.2 dürfen Sie nur in einem Interruptprogramm verwenden, weil sie zurückgesetzt werden, wenn die Warteschlange abgearbeitet ist und die Bearbeitung des Hauptprogramms wieder aufgenommen wird.

Tabelle 6-50 zeigt alle Interruptereignisse mit Priorität und zugeordneter Ereignisnummer.

Tabelle 6-49 Überlauf der Warteschlange für Interrupts

| Beschreibung (0 = kein Überlauf, 1 = Überlauf) | Sondermerker |
|------------------------------------------------|--------------|
| Warteschlange für Kommunikationsinterrupts     | SM4.0        |
| Warteschlange für E/A-Interrupts               | SM4.1        |
| Warteschlange für zeitgesteuerte Interrupts    | SM4.2        |

Tabelle 6-50 Reihenfolge der Prioritäten für Interruptereignisse

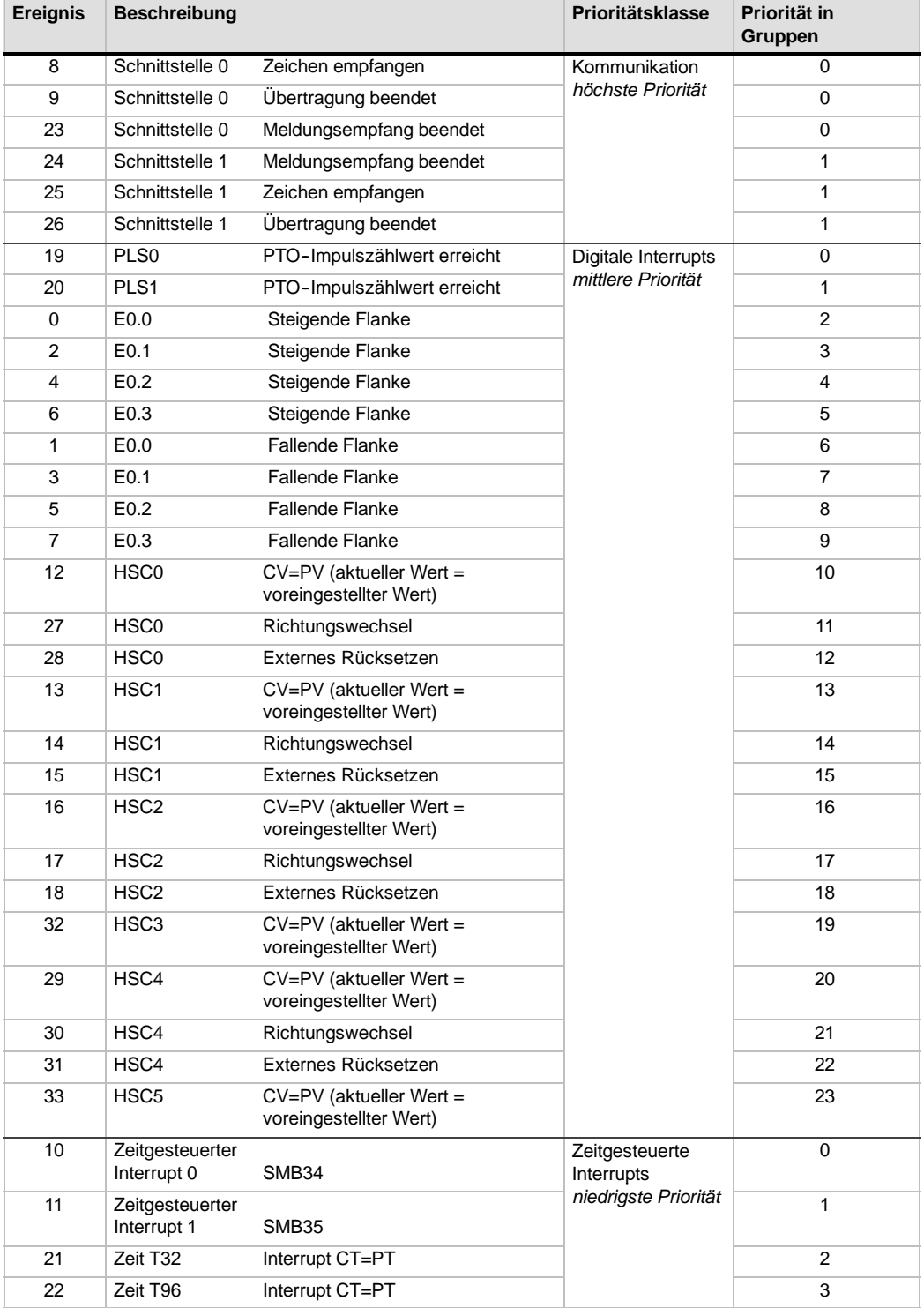

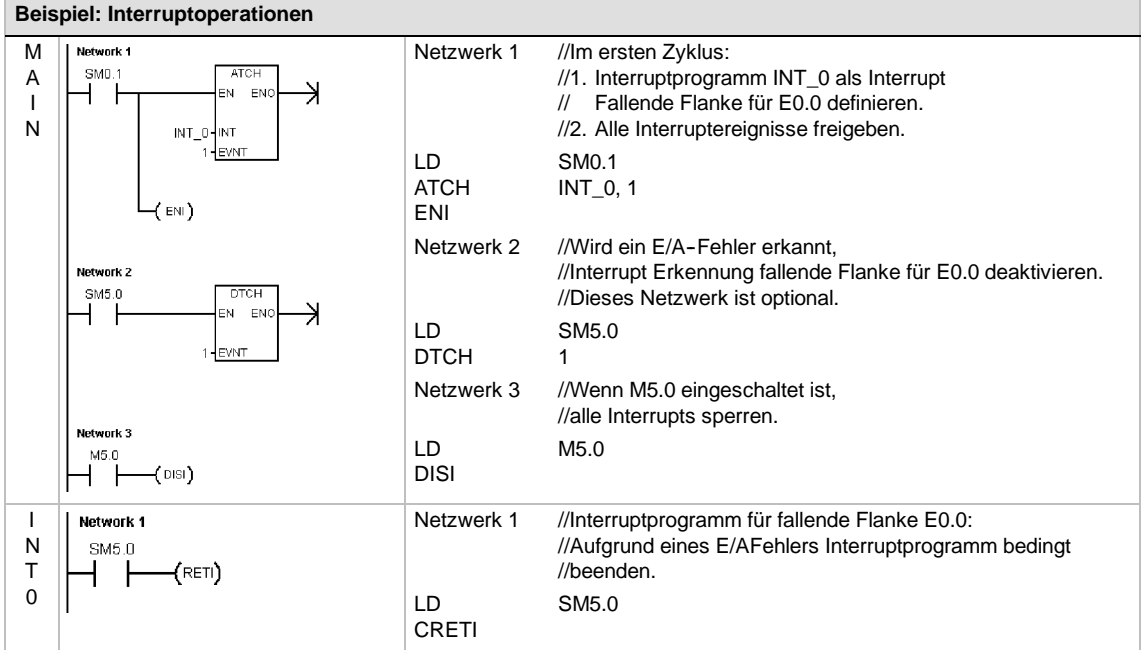

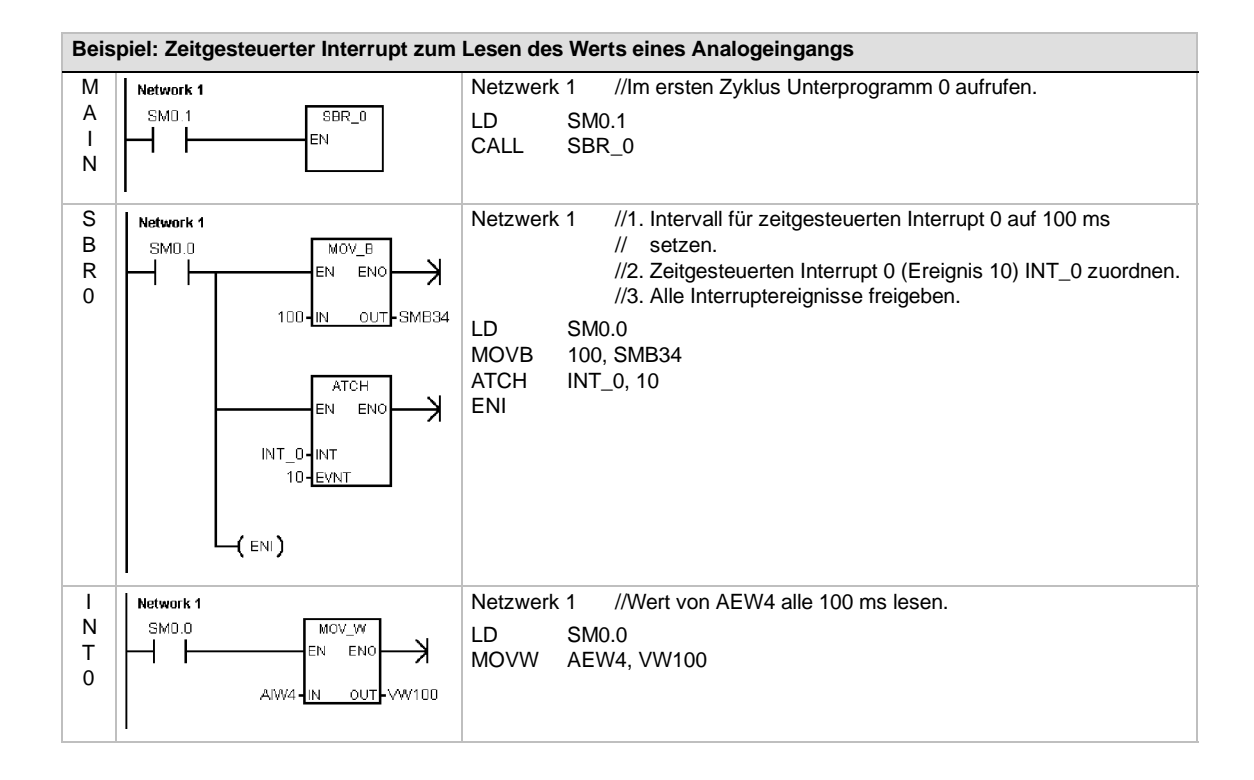

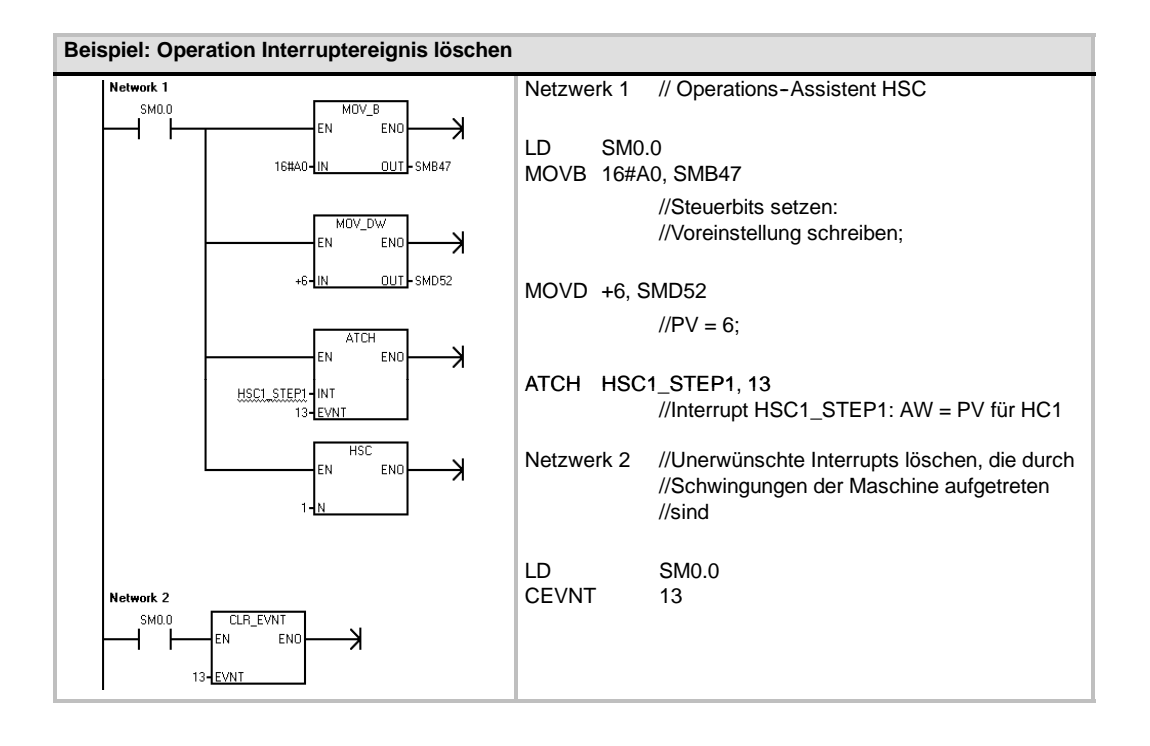

# **Verknüpfungsoperationen**

# **Invertieroperationen**

### **Einerkomplement von Byte, Wort oder Doppelwort erzeugen**

Die Operationen Einerkomplement von Byte erzeugen (INVB), Einerkomplement von ganzer Zahl (16 Bit) erzeugen (INVW) und Einerkomplement von ganzer Zahl (32 Bit) erzeugen (INVD) bilden das Einerkomplement des Eingangs IN und laden das Ergebnis in die Adresse im Speicher OUT.

#### **Fehlerbedingungen, die ENO = 0 setzen**

■ 0006 (Indirekte Adresse)

#### **Betroffene Sondermerker:**

 $\blacksquare$  SM1.0 (Null)

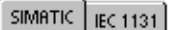

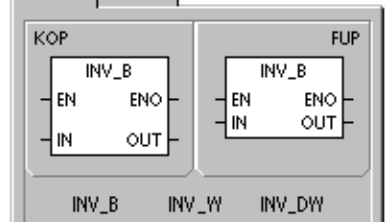

SIMATIC IEC 1131

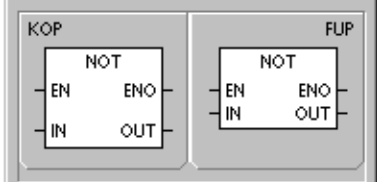

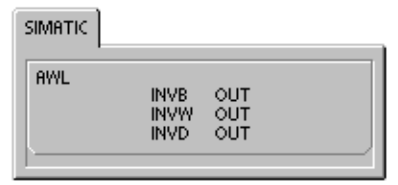

#### Tabelle 6-51 Gültige Operanden für die Invertieroperationen

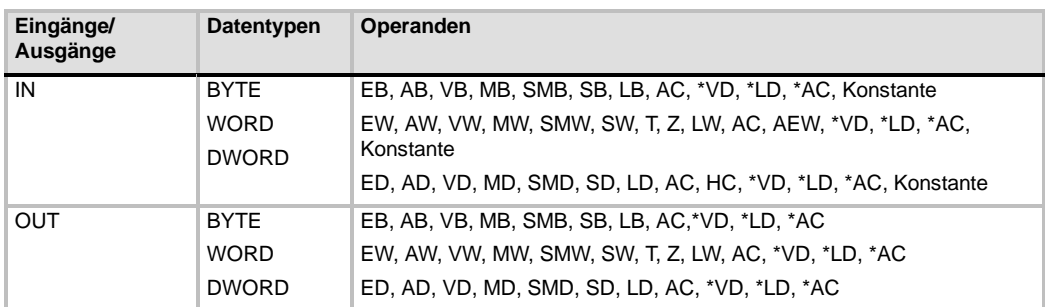

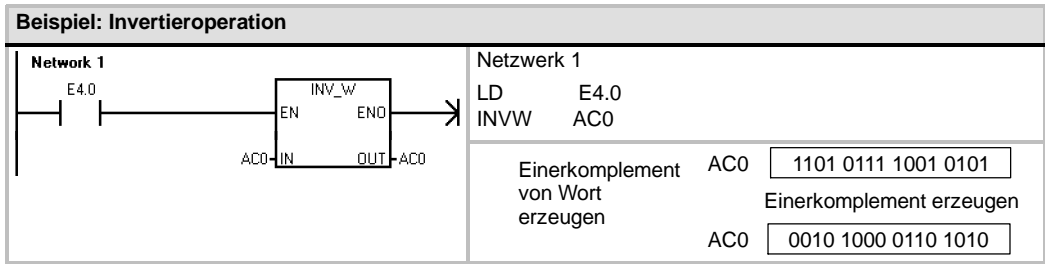

# **Operationen Bitwert durch UND, ODER oder EXKLUSIV ODER verknüpfen**

### **Bytes durch UND verknüpfen, Wörter durch UND verknüpfen und Doppelwörter durch UND verknüpfen**

Die Operationen Bytes durch UND verknüpfen (UNDB), Wörter durch UND verknüpfen (UNDW) und Doppelwörter durch UND verknüpfen (UNDD) verknüpfen die entsprechenden Bits von zwei Eingangswerten IN1 und IN2 durch UND und laden das Ergebnis in eine Adresse im Speicher OUT.

### **Bytes durch ODER verknüpfen, Wörter durch ODER verknüpfen und Doppelwörter durch ODER verknüpfen**

Die Operationen Bytes durch ODER verknüpfen (ORB), Wörter durch ODER verknüpfen (ORW) und Doppelwörter durch ODER verknüpfen (ORD) verknüpfen die entsprechenden Bits von zwei Eingangswerten IN1 und IN2 durch ODER und laden das Ergebnis in eine Adresse im Speicher OUT.

### **Bytes durch EXKLUSIV ODER verknüpfen, Wörter durch EXKLUSIV ODER verknüpfen und Doppelwörter durch EXKLUSIV ODER verknüpfen**

Die Operationen Bytes durch EXKLUSIV ODER verknüpfen (XROB), Wörter durch EXKLUSIV ODER verknüpfen (XORW) und Doppelwörter durch EXKLUSIV ODER verknüpfen (XORD) vverknüpfen die entsprechenden Bits von zwei Eingangswerten IN1 und IN2 durch EXKLUSIV ODER und laden das Ergebnis in eine Adresse im Speicher OUT.

### **Sondermerker und ENO**

Bei allen auf dieser Seite beschriebenen Operationen wirken sich die folgenden Bedingungen auf die Sondermerker und ENO aus.

#### **Fehlerbedingungen, die ENO = 0 setzen**

■ 0006 (Indirekte Adresse)

#### **Betroffene Sondermerker:**

 $\blacksquare$  SM1.0 (Null)

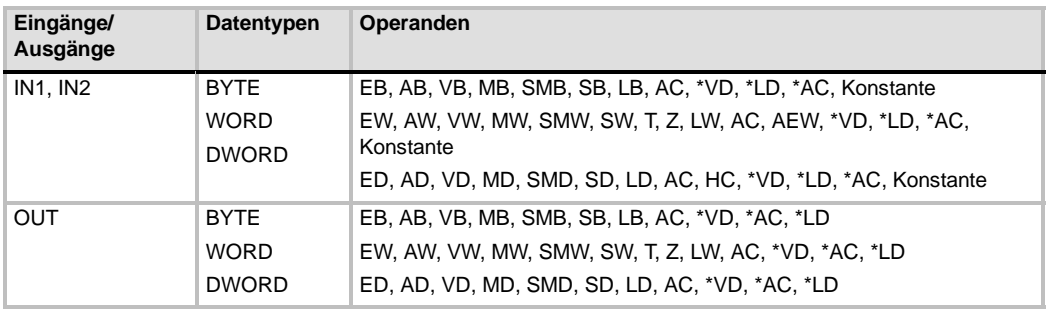

Tabelle 6-52 Gültige Operanden für die Operationen UND, ODER und EXKLUSIV ODER

**SIMATIC IEC 1131** 

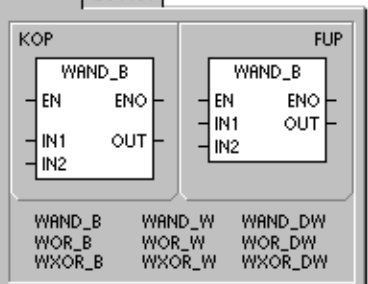

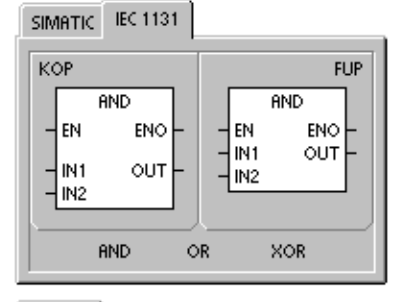

SIMATIC

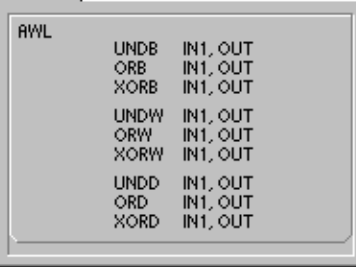

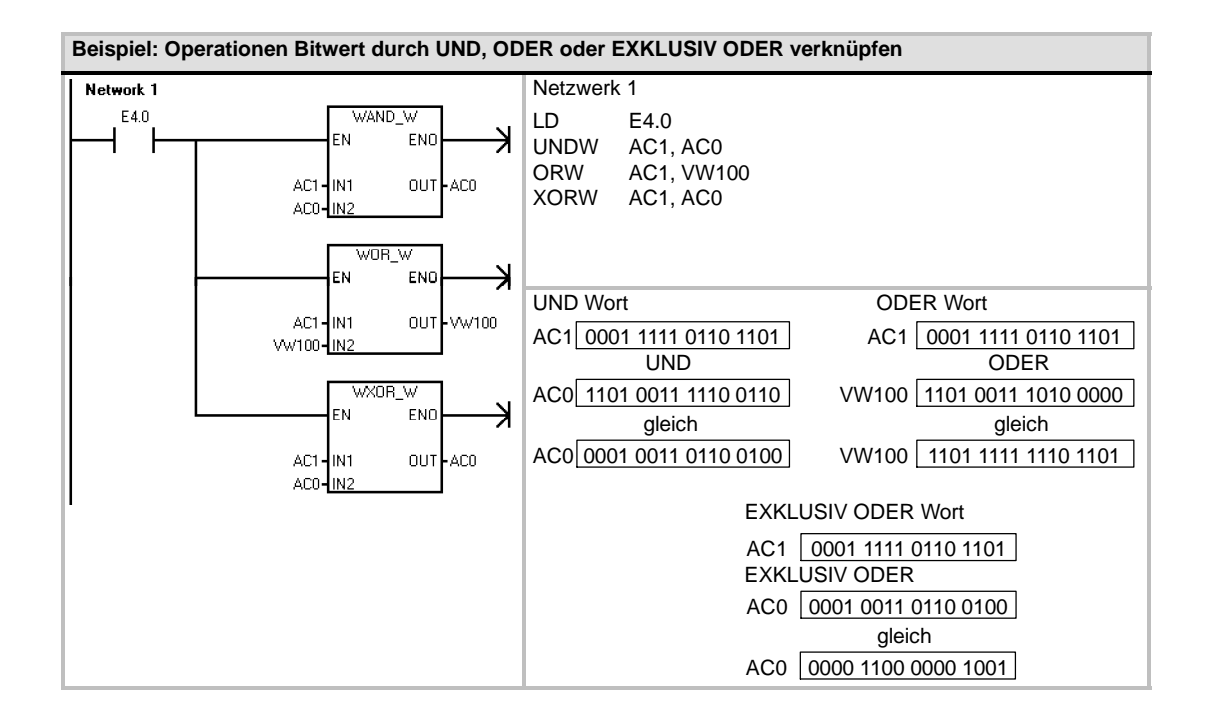

# **Übertragungsoperationen**

# **Byte, Wort, Doppelwort oder Realzahl übertragen**

Die Operationen Byte übertragen (MOVB), Wort übertragen (MOVW), Doppelwort übertragen (MOVD) und Realzahl übertragen (MOVR) übertragen einen Wert aus einer Adresse im Speicher IN in eine neue Adresse im Speicher OUT, ohne den ursprünglichen Wert zu verändern.

Mit der Operation Doppelwort übertragen erstellen Sie einen Pointer. Ausführliche Informationen finden Sie im Abschnitt zu Pointern und indirekter Adressierung in Kapitel 4.

Bei der IEC--Operation Werte übertragen können für den Eingang und den Ausgang verschiedene Datentypen verwendet werden, sie müssen jedoch die gleiche Größe haben.

### **Fehlerbedingungen, die ENO = 0 setzen**

■ 0006 (Indirekte Adresse)

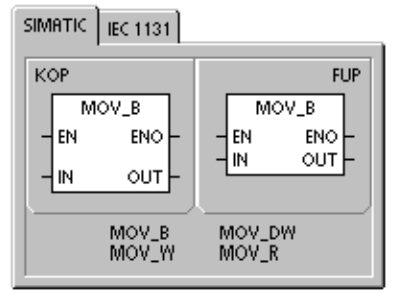

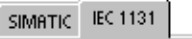

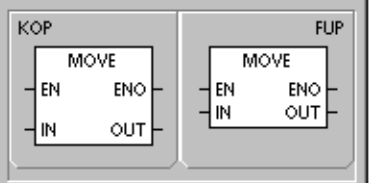

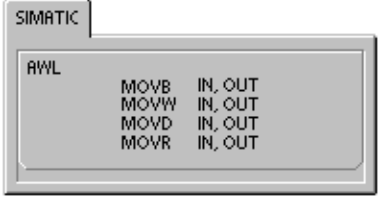

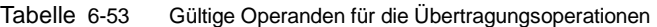

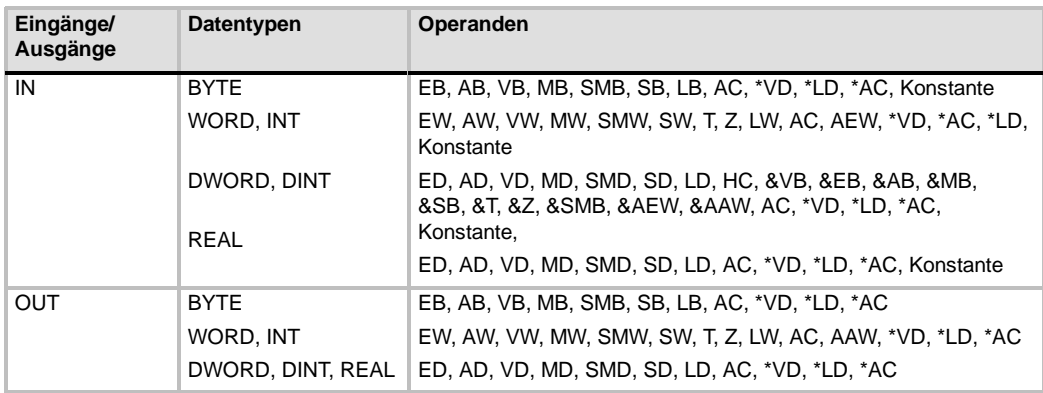

# **Byte direkt lesen bzw. schreiben und übertragen**

Mit der Operation Byte übertragen können Sie ein Byte direkt vom physikalischen Eingang bzw. Ausgang an eine Adresse im Speicher übertragen.

Die Operation Byte direkt lesen und übertragen (BIR) liest den physikalischen Eingang (IN) und schreibt das Ergebnis in die Adresse im Speicher (OUT), das Prozessabbild wird dabei jedoch nicht aktualisiert.

Die Operation Byte direkt schreiben und übertragen (BIW) liest die Daten der Adresse im Speicher (IN) und schreibt sie in den physikalischen Ausgang (OUT) und in das entsprechende Prozessabbild.

### **Fehlerbedingungen, die ENO = 0 setzen**

- 0006 (Indirekte Adresse)
- Kein Zugriff auf Erweiterungsmodul

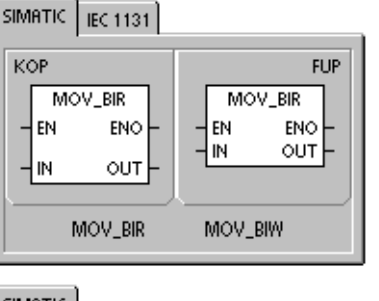

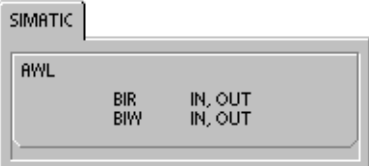

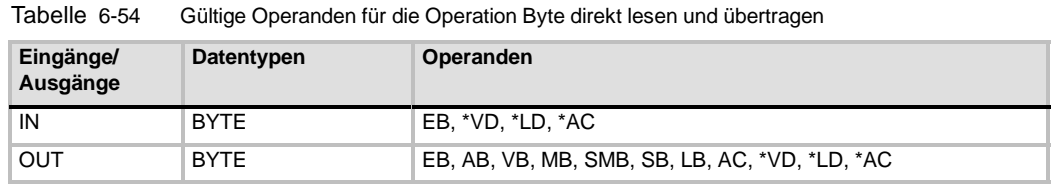

Tabelle 6-55 Gültige Operanden für die Operation Byte direkt schreiben und übertragen

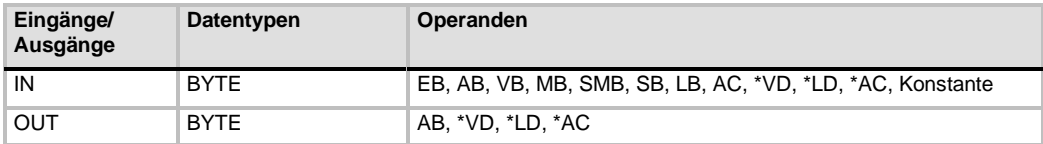

# **Operationen Wertebereich übertragen**

### **Anzahl an Bytes, Wörtern oder Doppelwörtern übertragen**

Die Operationen Anzahl an Bytes übertragen (BMB), Anzahl an Wörtern übertragen (BMW) und Anzahl an Doppelwörtern übertragen (BMD) übertragen eine bestimmte Datenmenge an eine neue Adresse im Speicher, indem die Anzahl Bytes, Wörter oder Doppelwörter N, die an der Eingangsadresse IN beginnen, in einen neuen Bereich übertragen werden, der an Ausgangsadresse OUT beginnt.

N kann zwischen 1 und 255 liegen.

### **Fehlerbedingungen, die ENO = 0 setzen**

- 0006 (Indirekte Adresse)
- 0091 (Operand außerhalb des Bereichs)

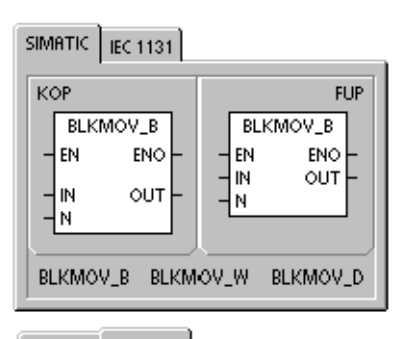

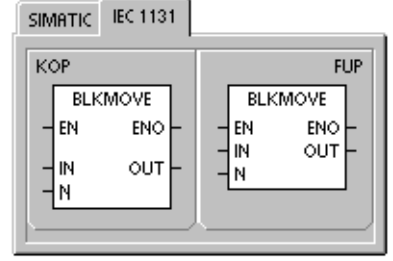

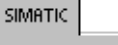

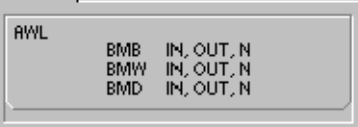

### Tabelle 6-56 Gültige Operanden für die Operation Wertebereich übertragen

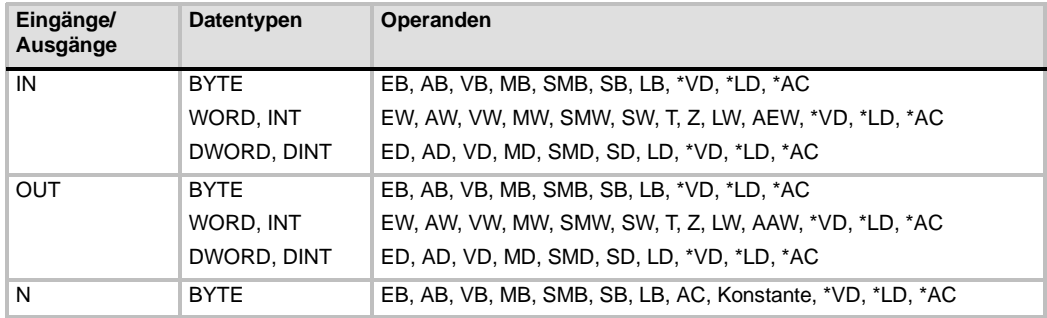

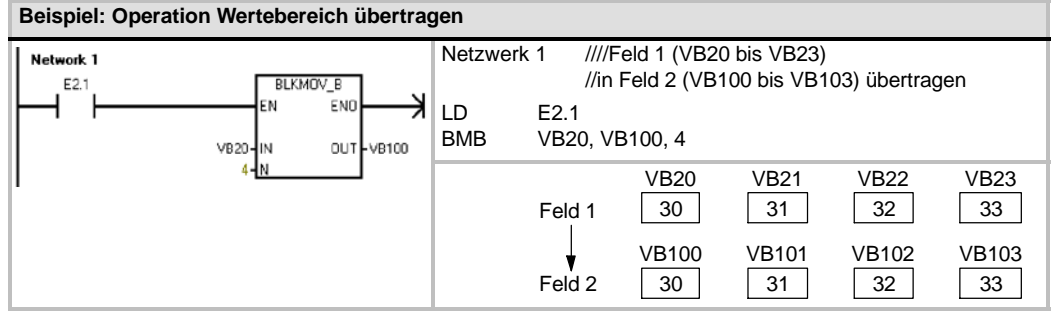

# **Operationen für die Programmsteuerung**

### **Bearbeitung bedingt beenden**

Die Operation Bearbeitung bedingt beenden (END) beendet den aktuellen Zyklus in Abhängigkeit von dem Zustand der vorherigen Verknüpfung. Sie können die Operation Bearbeitung bedingt beenden im Hauptprogramm verwenden, Sie dürfen sie jedoch nicht in Unterprogrammen und Interruptprogrammen einsetzen.

### **In STOP gehen**

Die Operation In STOP gehen (STOP) beendet die Bearbeitung des Anwenderprogramms sofort, indem die S7-200 CPU vom Betriebszustand RUN in den Betriebszustand STOP versetzt wird.

Wird die Operation STOP in einem Interruptprogramm ausgeführt, dann wird dieses sofort beendet und alle anstehenden Interrupts werden ignoriert. Es werden die übrigen Aufgaben des aktuellen Zyklus ausgeführt, einschließlich der Bearbeitung des Hauptprogramms, und der Übergang von RUN in STOP geschieht am Ende des aktuellen Zyklus.

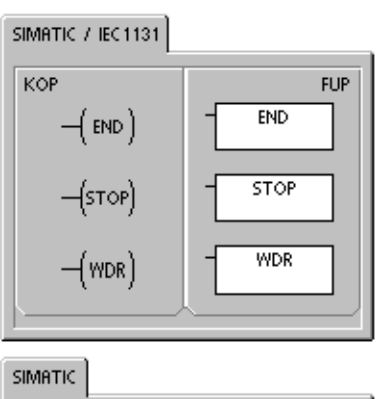

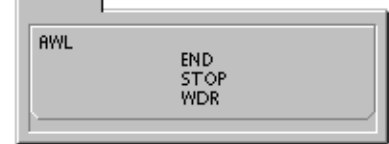

# **Überwachungszeit rücksetzen**

Die Operation Überwachungszeit rücksetzen (WDR) startet die Zeitüberwachung des Systems der S7--200 CPU neu, um die Zeit zu verlängern, die der Zyklus dauern darf, ohne dass ein Zeitüberwachungsfehler auftritt.

Verwenden Sie die Operation Überwachungszeit rücksetzen mit Vorsicht. Wenn Sie mit Programmschleifen die Ausführung eines Zyklus verhindern oder exzessiv verzögern, können die folgenden Prozesse nicht vor Zyklusende ausgeführt werden:

- Kommunikation (ausgenommen frei programmierbare Kommunikation)
- $\Box$  Aktualisieren der Ein und Ausgänge (ausgenommen beim direkten Ansteuern der Ein und Ausgänge)
- Aktualisieren der geforcten Werte
- $\Box$  Aktualisieren der Sondermerker (SM0, SM5 bis SM29 werden nicht aktualisiert)
- $\Box$  Diagnosen zur Laufzeit
- $\Box$  Zeiten mit einer Auflösung von 10 ms und 100 ms akkumulieren in Zyklen, die länger sind als 25 Sekunden, den Zeitwert nicht korrekt
- $\Box$  Operation STOP in einem Interruptprogramm
- □ Erweiterungsmodule mit Digitalausgängen enthalten auch eine Zeitüberwachung, die die Ausgänge ausschaltet, wenn die S7-200 nicht in das Modul schreibt. Mit der Operation Direkt schreiben für jedes Erweiterungsmodul mit Digitaleingängen erreichen Sie, dass die Ausgänge während verlängerter Zyklen eingeschaltet bleiben. Siehe auch das auf diese Beschreibung folgende Beispiel.

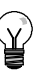

# **Tipp**

Wenn Sie davon ausgehen, dass die Zykluszeit wahrscheinlich 500 ms überschreiten oder die Interruptaktivität stark ansteigen wird, so dass der Hauptzyklus länger als 500 ms unterbrochen wird, sollten Sie die Überwachungszeit mit der Operation Überwachungszeit rücksetzen neu starten.

Jedesmal, wenn Sie die Operation Überwachungszeit rücksetzen verwenden, müssen Sie auch die Operation Direkt schreiben für ein Ausgangsbyte (AB) pro digitalem Ausgabemodul verwenden, um die Zeitüberwachung des Erweiterungsmoduls zurückzusetzen.

Wenn Sie die Operation Überwachungszeit rücksetzen verwenden, damit ein Programm mit langer Zykluszeit ausgeführt werden kann, und sie den Betriebsartenschalter in die Stellung STOP bringen, geht die S7--200 innerhalb von 1,4 Sekunden in den Betriebszustand STOP.

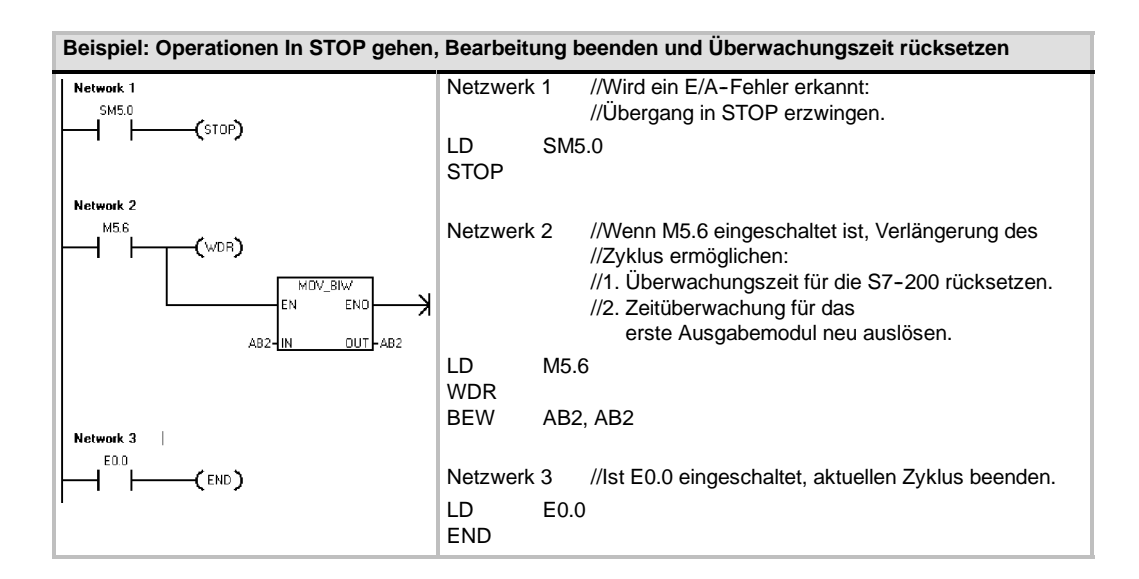

# **Operationen Programmschleife mit FOR und Ende Programmschleife mit NEXT**

Mit den Operationen FOR und NEXT können Sie Programmschleifen steuern, die für einen bestimmten Zählwert wiederholt werden. Jede Operation FOR benötigt eine Operation NEXT. Sie können Programmschleifen mit FOR/NEXT bis zu einer Tiefe von acht Ebenen verschachteln (eine Programmschleife mit FOR/NEXT innerhalb einer anderen Programmschleife mit FOR/NEXT).

Die Operation Programmschleife mit FOR führt den Code zwischen FOR und NEXT aus. Geben Sie den Indexwert bzw. aktuellen Zählwert der Programmschleife INDX, den Anfangswert INIT und den Endwert FINAL an.

Die Operation Ende Programmschleife mit NEXT kennzeichnet das Ende der Programmschleife mit FOR.

**Fehlerbedingungen, die ENO = 0 setzen**

■ 0006 (Indirekte Adresse)

Wenn Sie eine Programmschleife mit FOR/NEXT aktivieren, wird die Schleife solange bearbeitet, bis die Wiederholungen abgearbeitet sind, es sei denn, Sie ändern den Endwert innerhalb der Schleife selbst. Sie können die Werte ändern, während die Programmschleife FOR/NEXT in Bearbeitung ist. Wird die Schleife erneut aktiviert, wird der Anfangswert in den Indexwert (den aktuellen Schleifenzählwert) kopiert.

Die Programmschleife FOR/NEXT setzt sich beim nächsten Aktivieren der Operation selbst zurück.

Beträgt beispielsweise der Wert von INIT 1 und der Wert von FINAL 10, dann werden die Operationen, die sich zwischen den Operationen FOR und NEXT befinden, zehnmal ausgeführt, wobei sich der Zählwert INDX jeweils um 1 erhöht: 1, 2, 3, ...10.

Ist der Anfangswert größer als der Endwert, wird die Schleife nicht ausgeführt. Nach jeder Bearbeitung der Operationen, die zwischen den Operationen FOR und NEXT liegen, wird der Wert von INDX um 1 erhöht und das Ergebnis mit dem Endwert verglichen. Ist INDX größer als der Endwert, wird die Schleife beendet.

Ist die Spitze des Stack 1, wenn Ihr Programm in die FOR/NEXT--Schleife geht, dann ist die Spitze des Stack 1, wenn Ihr Programm die FOR/NEXT-Schleife wieder verlässt.

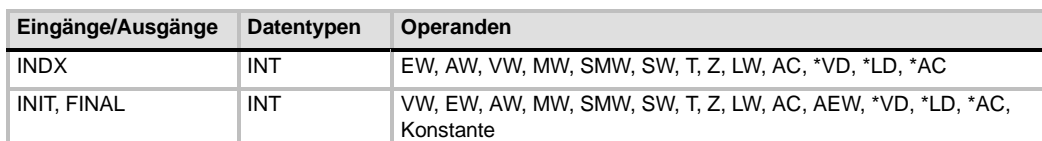

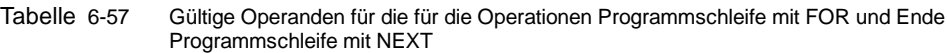

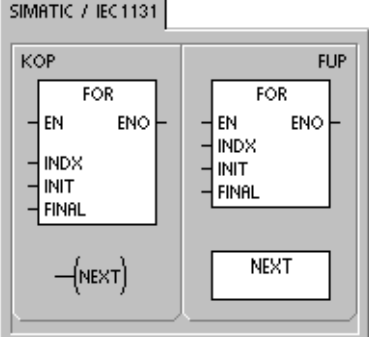

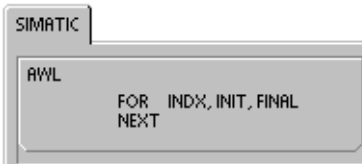

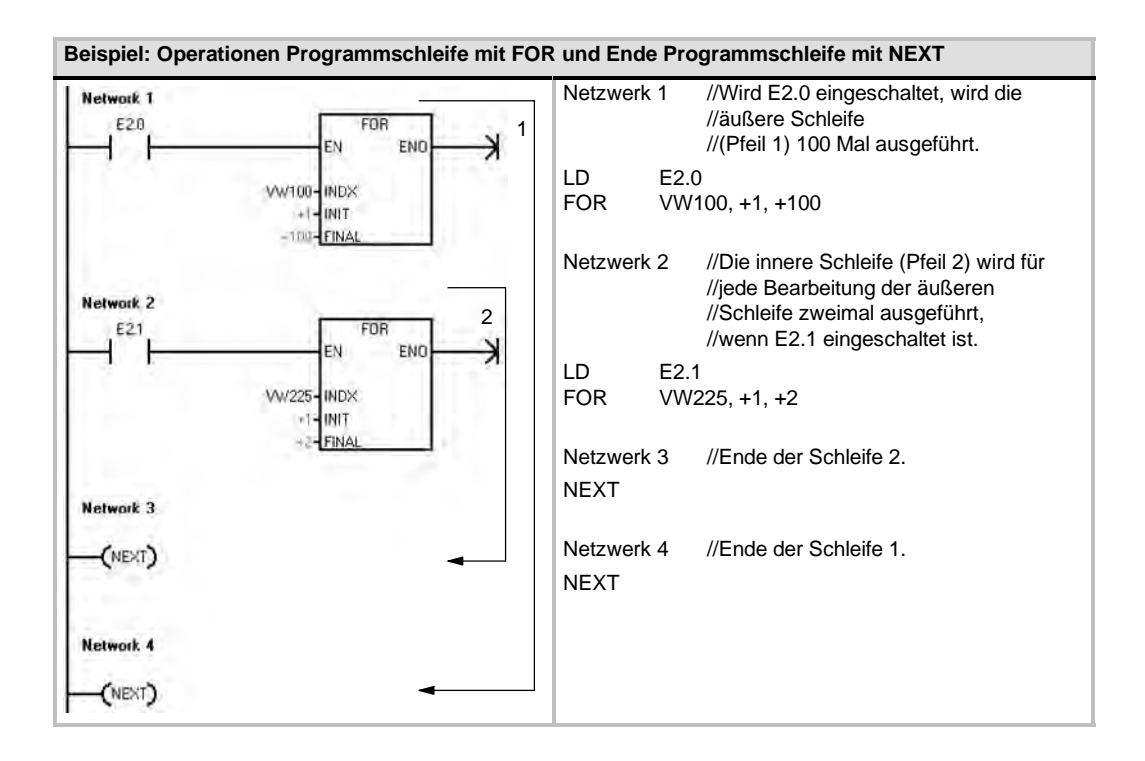

# **Sprungoperationen**

Die Operation Zu Sprungmarke springen (JMP) verzweigt innerhalb des Programms zu der angegebenen Sprungmarke N.

Die Operation Sprungmarke definieren (LBL) gibt das Ziel N an, zu dem gesprungen werden soll.

Die Operation Zu Sprungmarke springen können Sie im Hauptprogramm, in Unterprogrammen und in Interruptprogrammen verwenden. Die Operation Zu Sprungmarke springen und die entsprechende Operation Sprungmarke definieren müssen sich immer im gleichen Segment des Code befinden (entweder im Hauptprogramm, in einem Unterprogramm oder in einem Interruptprogramm).

Sie können nicht vom Hauptprogramm aus zu einer Sprungmarke springen, die sich in einem Unterprogramm oder in einem Interruptprogramm befindet. Sie können auch nicht von einem Unterprogramm oder Interruptprogramm zu einer Sprungmarke springen, die außerhalb des jeweiligen Unterprogramms bzw. Interruptprogramms liegt.

Sie können die Operation Zu Sprungmarke springen in einem SCR--Segment anorden, dann muss sich aber auch die entsprechende Operation Sprungmarke definieren im gleichen SCR--Segment befinden.

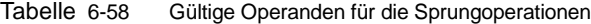

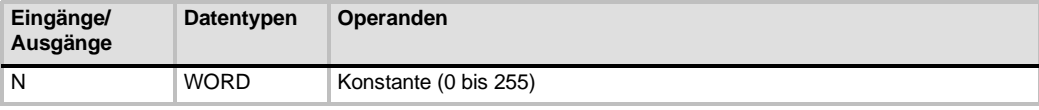

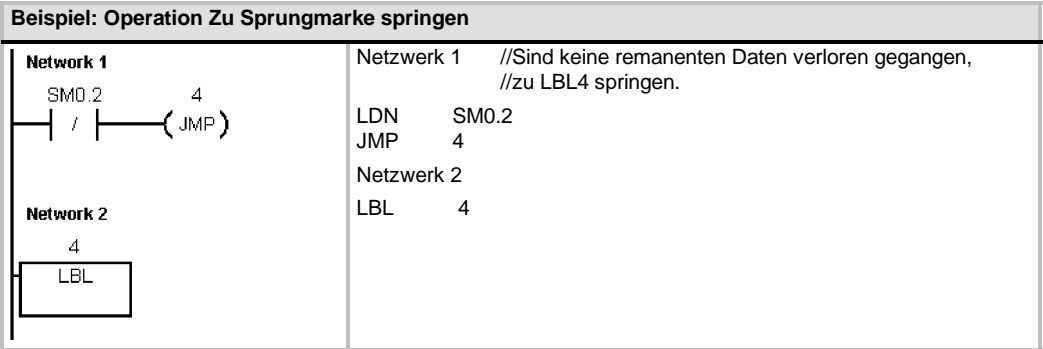

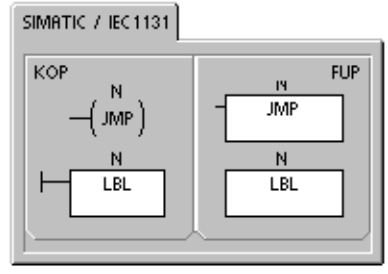

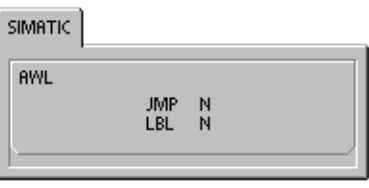

# **Operationen für das Ablaufsteuerungsrelais (SCR)**

Die Operationen für das Ablaufsteuerungsrelais bieten Ihnen eine einfache und dennoch leistungsstarke Programmiertechnik für die Schrittsteuerung, die sich ganz natürlich in ein KOP, FUP oder AWL--Programm integrieren lässt.

Wenn Ihre Anwendung aus einer Folge von Funktionen besteht, die wiederholt ausgeführt werden müssen, können Sie Ihr Programm mit Ablaufsteuerungsrelais so strukturieren, dass es Ihrer Anwendung direkt entspricht. Auf diese Weise können Sie Ihre Anwendung schneller und einfacher programmieren und testen.

Die Operation Ablaufsteuerungsrelais laden (LSCR) lädt den Wert des S--Bit, welches von der Operation N angegeben wird, in das Ablaufsteuerungsrelais (SCR) und den logischen Stack.

Das SCR--Segment wird durch das Ergebnis des SCR--Stack aktiviert bzw. deaktiviert. Der Wert des SCR--Stack wird in die Spitze des logischen Stack kopiert, so dass die Boxen und Spulen ohne zwischengeschalteten Kontakt direkt an die linke Stromschiene angeschlossen werden können.

### **Einschränkungen**

Wenn Sie mit Ablaufsteuerungsrelais arbeiten, müssen Sie folgende Einschränkungen beachten:

- $\Box$  Sie können das gleiche S-Bit nicht in mehr als einer Programmeinheit verwenden. Beispiel: Wenn Sie S0. 1 im Hauptprogramm verwenden, können Sie es nicht im Unterprogramm einsetzen.
- $\Box$  Sie können nicht in ein oder aus einem SCR--Segment springen. Sie können die Operationen Zu Sprungmarke springen und Sprungmarke definieren jedoch einsetzen, um SCR--Segmente zu überspringen oder um innerhalb eines SCR--Segments zu springen.
- Sie dürfen die Operation END nicht in einem SCR-Segment einsetzen.

Tabelle 6-59 Gültige Operanden für die Operationen für das Ablaufsteuerungsrelais

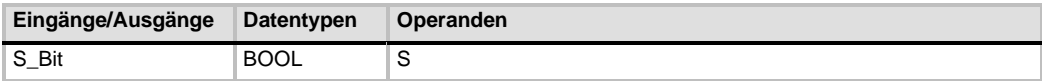

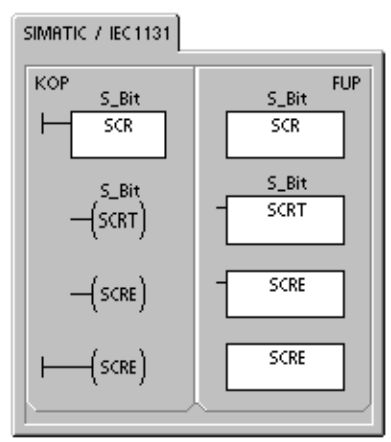

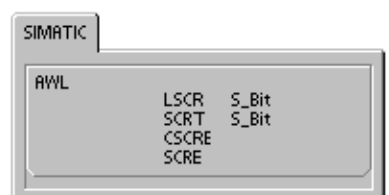

Bild 6-31 zeigt den S-Stack und den logischen Stack sowie die Auswirkungen der Operation Ablaufsteuerungsrelais laden. Folgendes gilt für Operationen mit Ablaufsteuerungsrelais:

- Die Operation Ablaufsteuerungsrelais laden (LSCR) kennzeichnet den Beginn eines SCR--Segments. Die Operation Ende Ablaufsteuerungsrelais (SCRE) kennzeichnet das Ende eines SCR--Segments. Alle Operationen zwischen der Operation Ablaufsteuerungsrelais laden und der Operation Ende Ablaufsteuerungsrelais sind hinsichtlich der Ausführung von dem Wert des S--Stack abhängig. Alle Operationen zwischen der Operation Ende Ablaufsteuerungsrelais und der nächsten Operation Ablaufsteuerungsrelais laden sind nicht von dem Wert des S--Stack abhängig.

 $\Box$  Die Operation Transition Ablaufsteuerungsrelais (SCRT) bietet die Möglichkeit, die Steuerung vom aktiven SCR--Segment zu einem anderen SCR--Segment zu übergeben.

> Die Operation Transition Ablaufsteuerungsrelais wird bei Signalfluss ausgeführt. Sie setzt das S--Bit des gerade aktiven Segments zurück und setzt das S--Bit des angegebenen Segments. Durch das Rücksetzen des S-Bits des aktiven Segments wird der S-Stack zur Zeit der Ausführung der Operation Transition Ablaufsteuerungsrelais nicht beeinflusst. Deshalb bleibt das SCR--Segment aktiviert, bis es verlassen wird.

Sx.y Wert in Ablaufsteuerungsrelais u. log. Stack laden.

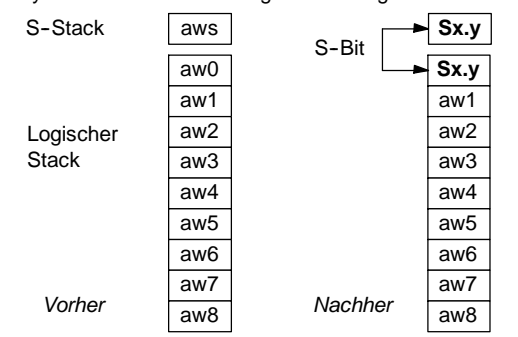

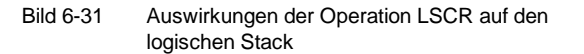

Die Operation Ablaufsteuerungsrelais bedingt beenden (CSCRE) bietet die Möglichkeit, ein aktives SCR--Segment zu verlassen, ohne die Operationen zwischen den Operationen Ablaufsteuerungsrelais bedingt beenden und Ende Ablaufsteuerungsrelais ausführen zu müssen. Die Operation Ablaufsteuerungsrelais bedingt beenden hat keinen Einfluss auf das S-Bit oder den S-Stack.

In dem folgenden Beispiel setzt der Sondermerker SM0.1 (Merker des ersten Zyklus) S0.1. S0.1 ist im ersten Zyklus der aktive Schritt 1. Nach einer Verzögerung von 2 Sekunden ruft T37 eine Weiterschaltung zu Schritt 2 hervor. Diese Weiterschaltung deaktiviert das SCRSegment für Schritt 1 (S0.1) und aktiviert das SCR-Segment für Schritt 2 (S0.2).

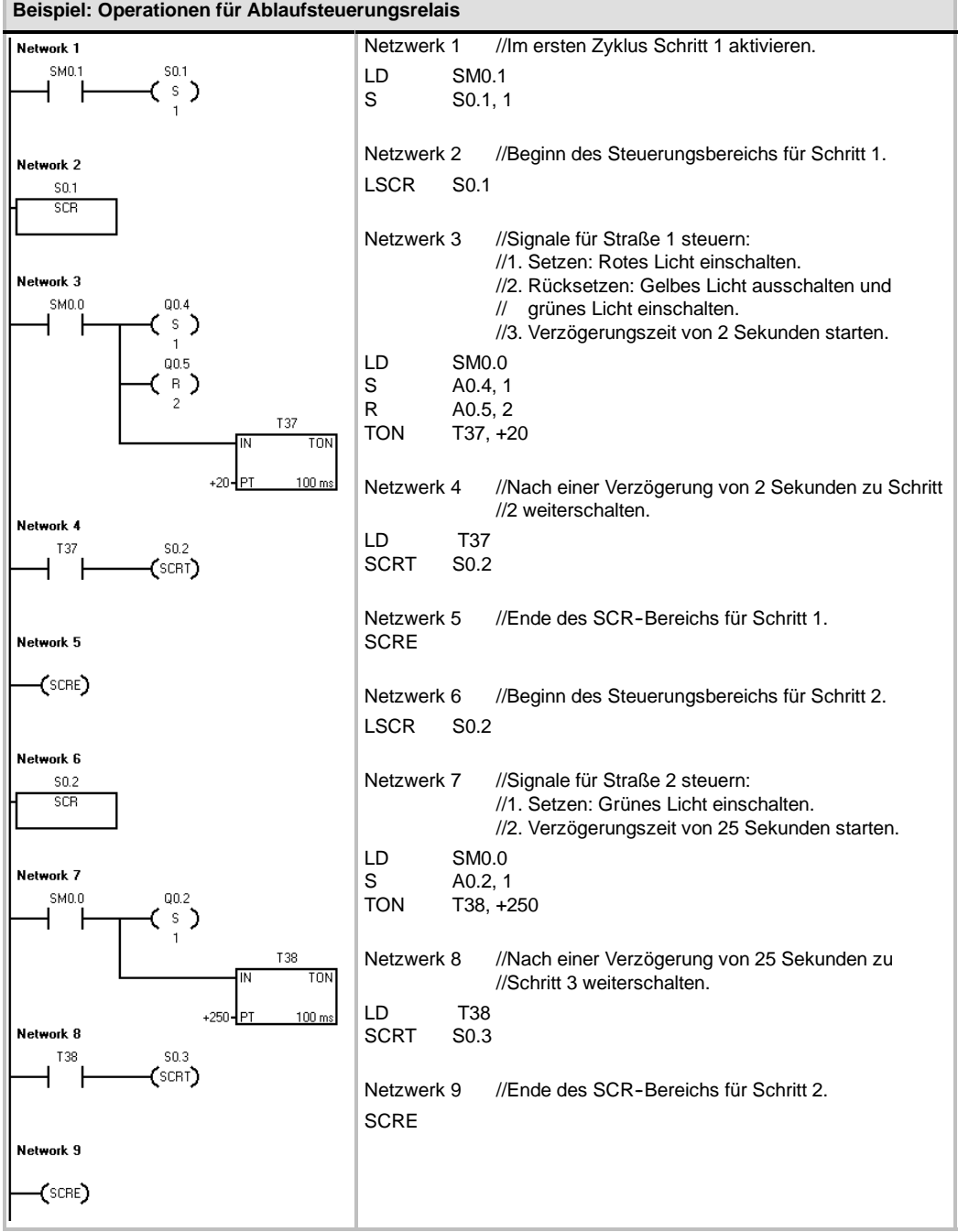

186

### **Teilung von Ablaufketten**

In vielen Anwendungen ist es erforderlich, eine einzige Ablaufkette in zwei oder mehrere getrennte Ablaufketten zu unterteilen. Wird eine Ablaufkette in mehrere Ablaufketten unterteilt, müssen alle neu beginnenden Ablaufketten gleichzeitig aktiviert werden. Dies zeigt Bild 6-32.

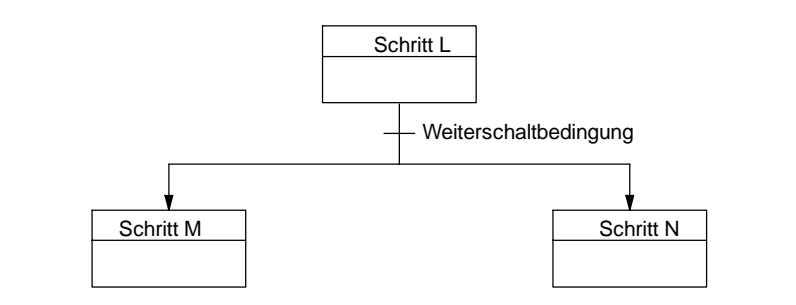

Bild 6-32 Teilung von Ablaufketten

Die Teilung von Ablaufketten kann in ein Ablaufsteuerungsprogramm implementiert werden, indem mehrere Operationen SCRT von der gleichen Weiterschaltbedingung aktiviert werden (siehe folgendes Beispiel).

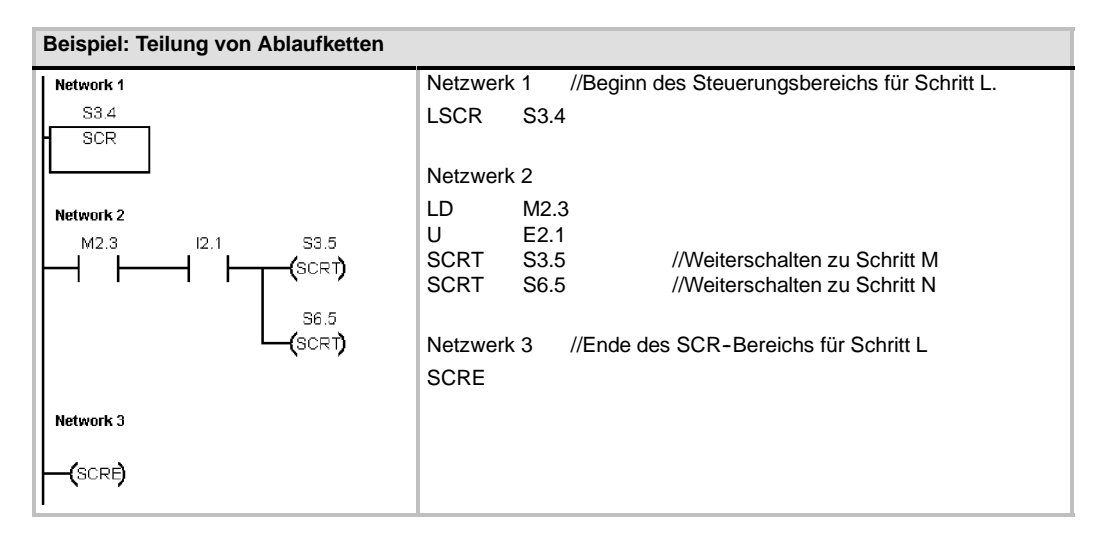

#### **Zusammenführung von Ablaufketten**

Eine ähnliche Situation wie bei der Teilung von Ablaufketten entsteht, wenn zwei oder mehrere Ablaufketten zu einer Ablaufkette verbunden werden sollen. Wenn mehrere Ablaufketten in einer Ablaufkette enden, nennt man dies Zusammenführung. Bei der Zusammenführung von Ablaufketten müssen alle Ablaufketten beendet sein, bevor der nächste Schritt ausgeführt werden kann. Bild 6-33 zeigt die Zusammenführung von zwei Ablaufketten.

Die Zusammenführung von Ablaufketten kann in eine Ablaufsteuerung implementiert werden, indem von Schritt L zu Schritt L' und von Schritt M zu M' weitergeschaltet wird. Sind beide SCR-Bits, die L' und M' darstellen, wahr, dann kann der Schritt N aktiviert werden (siehe folgendes Beispiel).

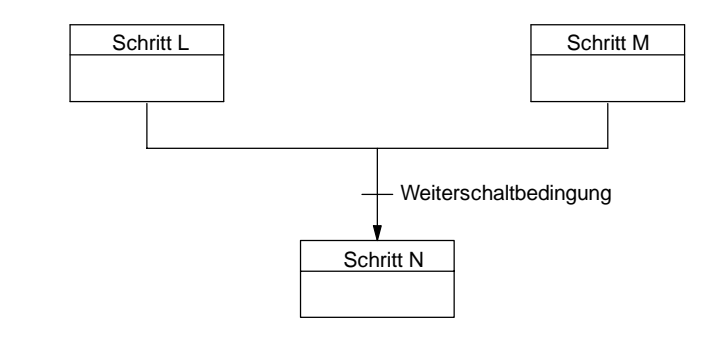

Bild 6-33 Zusammenführung von Ablaufketten

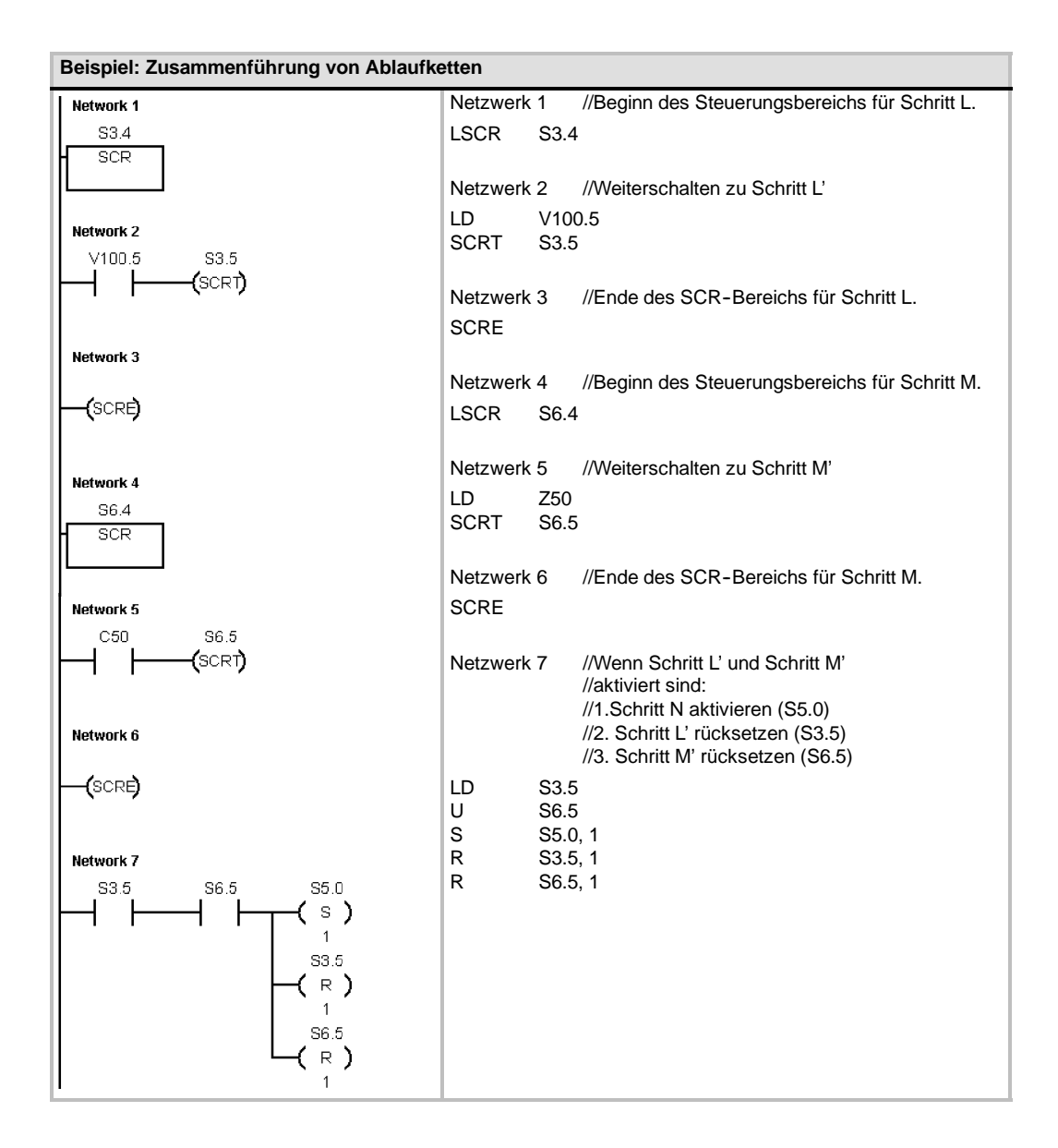

In anderen Situationen kann eine Ablaufkette zu einer von mehreren möglichen Ablaufketten umgeleitet werden. Dies richtet sich danach, welche Weiterschaltbedingung als erste wahr wird. Eine solche Situation und das entsprechende SCR--Programm zeigt Bild 6-34.

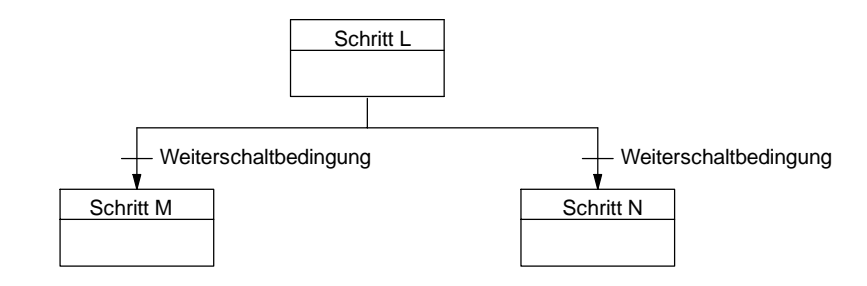

Bild 6-34 Teilung einer Ablaufkette je nach Weiterschaltbedingung

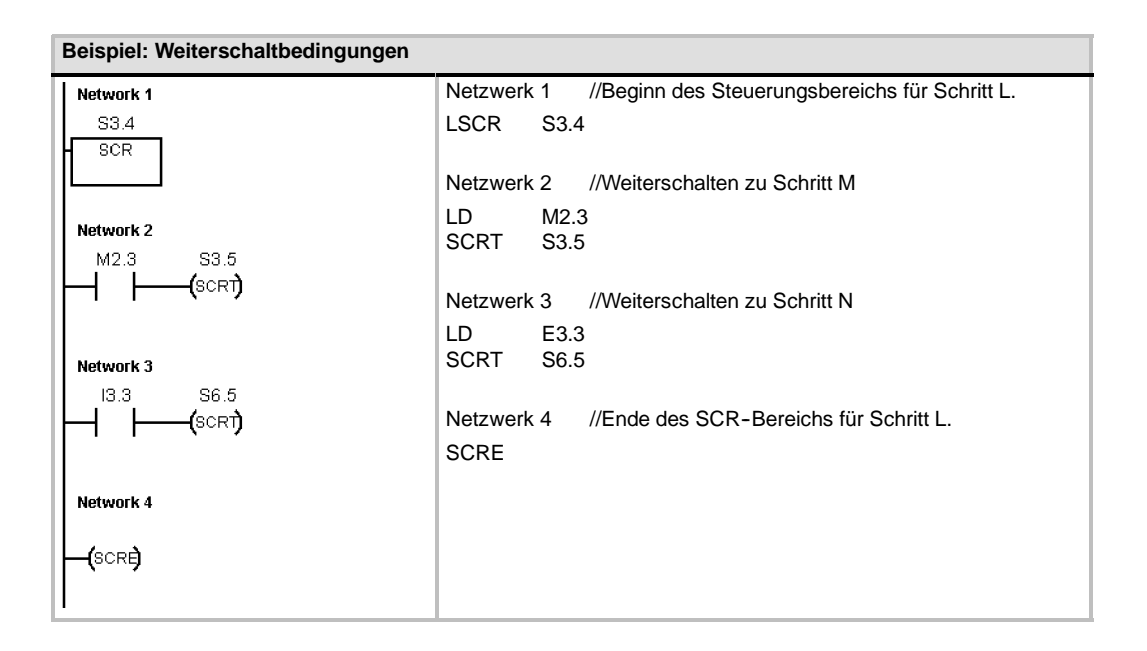

# **Operation Diagnose-LED**

Wenn der Eingangsparameter IN den Wert Null hat, wird die Diagnose--LED ausgeschaltet. Wenn der Eingangsparameter IN einen Wert größer Null hat, wird die Diagnose-LED eingeschaltet (gelb).

Die lichtemittierende Diode (LED) der CPU mit der Bezeichnung SF/ DIAG kann so konfiguriert werden, dass sie gelb leuchtet, wenn die Bedingungen im Systemdatenbaustein wahr sind oder wenn die Operation DIAG\_LED mit dem Parameter IN ungleich Null ausgeführt wird.

Kontrollkästchen für den Systemdatenbaustein (LED konfigurieren):

- Die LED SF/ DIAG ist EIN (gelb), wenn ein Element in der CPU geforct ist.
- Die LED SF/ DIAG ist EIN (gelb), wenn ein E/A-Fehler in einem Modul vorliegt.

Deaktivieren Sie beide Optionen zum Konfigurieren der LED, damit die gelbe Beleuchtung der LED SF /DIAG nur über die Operation DIAG\_LED gesteuert wird. Ein CPU--Systemfehler (SF) wird rot angezeigt.

SIMATIC / IEC1131 KOP **FUP** DIAG\_LED DIAG\_LED ENO FN l fn **ENO** ᅴ៲៶ IN DIAG\_LED

**SIMATIC** AWL **DLED**  $\mathbb{N}$ 

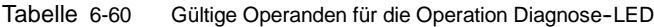

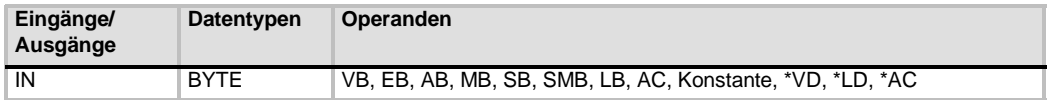

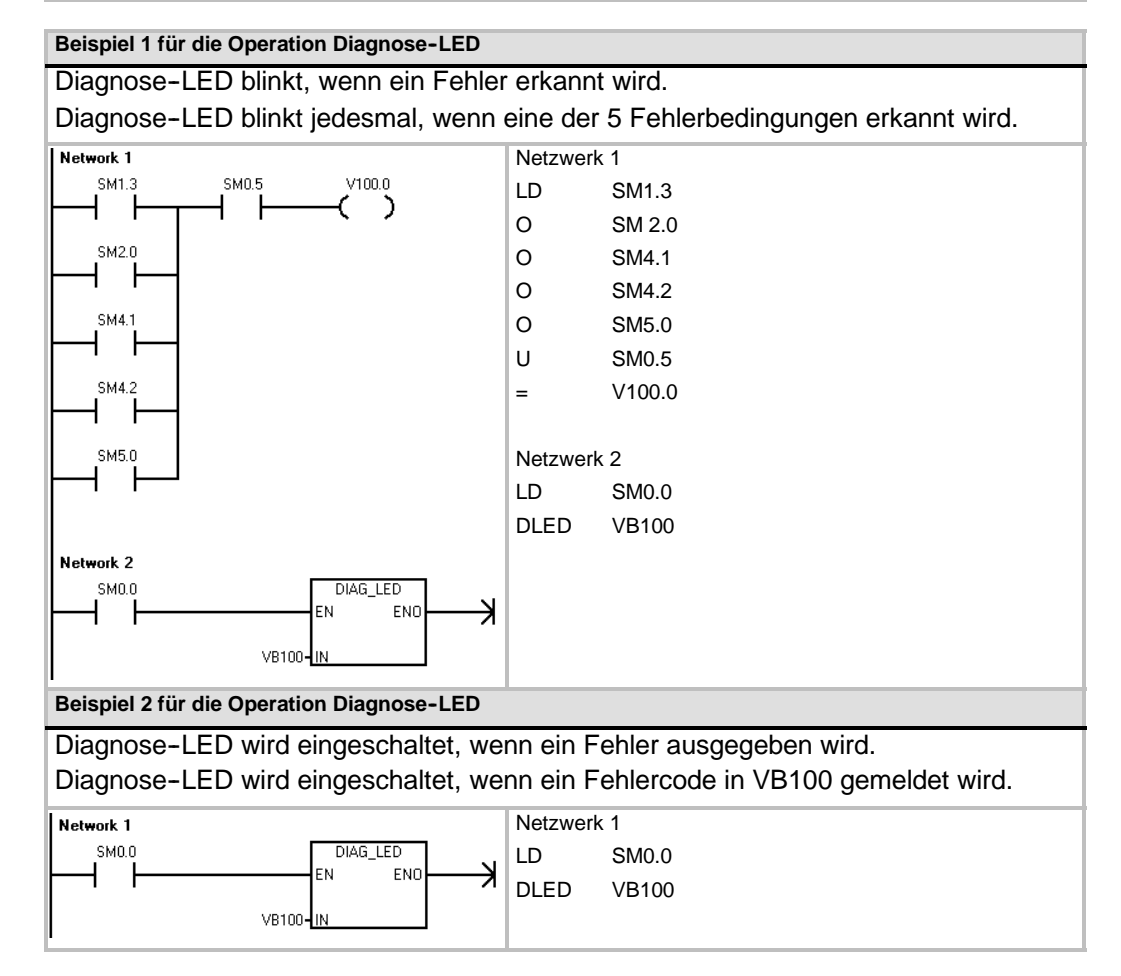

# **Schiebe- und Rotieroperationen**

### **Operationen Rechts schieben und Links schieben**

Die Schiebeoperationen schieben den Eingangswert IN um die Schiebezahl N nach rechts bzw. links und laden das Ergebnis in den Ausgang OUT.

Die Schiebeoperationen belegen die Plätze der hinausgeschobenen Bits mit Nullen. Ist die Schiebezahl (N) größer als oder gleich der maximalen Schiebezahl (8 bei Byteoperationen, 16 bei Wortoperationen und 32 bei Doppelwortoperationen), dann wird der Wert um die bei der Operation maximal mögliche Schiebezahl geschoben. Ist der Schiebewert größer als 0, dann nimmt der Überlaufmerker (SM1.1) den Wert des zuletzt herausgeschobenen Bit an. Der Nullmerker (SM1.0) wird gesetzt, wenn das Ergebnis der Schiebeoperation Null ist.

Byteoperationen haben kein Vorzeichen. Bei Wort- und Doppelwortoperationen wird das Vorzeichenbit geschoben, wenn Sie mit Datentypen mit Vorzeichen arbeiten.

**Fehlerbedingungen, die ENO = 0 setzen**

- **Betroffene Sondermerker:**
- 0006 (Indirekte Adresse)  $\blacksquare$  SM1.0 (Null)
	- SM1.1 (Überlauf)
- **Operationen Rechts rotieren und Links**

### **rotieren**

Die Rotieroperationen rotieren den Eingangswert (IN) um die Schiebezahl (N) nach rechts bzw. links und laden das Ergebnis in die Adresse im Speicher (OUT). Die Rotierfunktion ist kreisförmig.

Ist die Schiebezahl größer als oder gleich der maximalen Schiebezahl für die Operation (8 bei Byteoperationen, 16 bei Wortoperationen und 32 bei Doppelwortoperationen), dann führt die S7--200 eine Modulooperation mit der Schiebezahl aus, um eine gültige Schiebezahl zu erhalten, bevor rotiert wird. Das Ergebnis ist eine Schiebezahl von 0 bis 7 bei Byteoperationen, von 0 bis 15 bei Wortoperationen und von 0 bis 31 bei Doppelwortoperationen.

Ist die Schiebezahl gleich Null, dann wird nicht rotiert. Wird die Rotieroperation ausgeführt, dann wird der Wert des zuletzt rotierten Bit in das Überlaufbit (SM1.1) kopiert.

Ist die Schiebezahl kein ganzzahliges Vielfaches von 8 (bei Byteoperationen), 16 (bei Wortoperationen) oder 32 (bei Doppelwortoperationen), dann wird das zuletzt rotierte Bit in den Überlaufmerker (SM1.1) kopiert. Der Nullmerker (SM1.0) wird gesetzt, wenn der zu rotierende Wert Null ist.

Byteoperationen haben kein Vorzeichen. Bei Wort-- und Doppelwortoperationen wird das Vorzeichenbit geschoben, wenn Sie mit Datentypen mit Vorzeichen arbeiten.

#### **Fehlerbedingungen, die ENO = 0 setzen**

■ 0006 (Indirekte Adresse)

#### **Betroffene Sondermerker:**

- $SM1.0$  (Null)
- $\blacksquare$  SM1.1 (Überlauf)

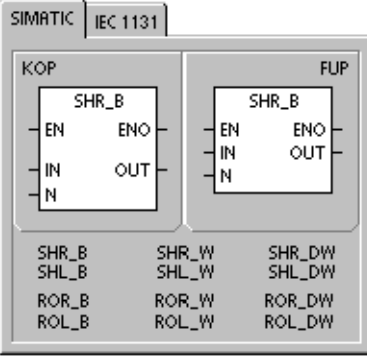

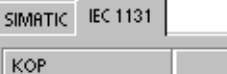

 $\sim$   $\sim$ 

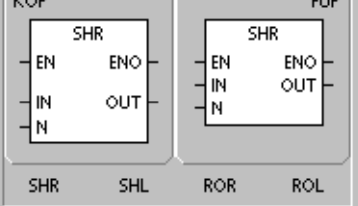

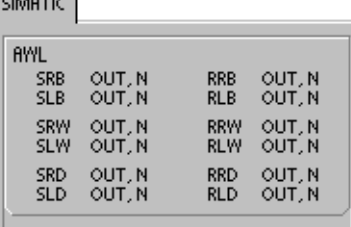

| Eingänge/<br>Ausgänge | <b>Datentypen</b>           | <b>Operanden</b>                                                        |
|-----------------------|-----------------------------|-------------------------------------------------------------------------|
| IN                    | <b>BYTE</b>                 | EB, AB, VB, MB, SMB, SB, LB, AC, *VD, *LD, *AC, Konstante               |
|                       | <b>WORD</b><br><b>DWORD</b> | EW, AW, VW, MW, SMW, SW, T, Z, LW, AC, AEW, *VD, *LD, *AC,<br>Konstante |
|                       |                             | ED, AD, VD, MD, SMD, SD, LD, AC, HC, *VD, *LD, *AC, Konstante           |
| <b>OUT</b>            | <b>BYTE</b>                 | EB, AB, VB, MB, SMB, SB, LB, AC, *VD, *LD, *AC                          |
|                       | <b>WORD</b>                 | EW, AW, VW, MW, SMW, SW, T, Z, LW, AC, *VD, *LD, *AC                    |
|                       | <b>DWORD</b>                | ED, AD, VD, MD, SMD, SD, LD, AC, *VD, *LD, *AC                          |
| N                     | <b>BYTE</b>                 | EB, AB, VB, MB, SMB, SB, LB, AC, *VD, *LD, *AC, Konstante               |

Tabelle 6-61 Gültige Operanden für die Schiebe- und Rotieroperationen

#### **Beispiel: Schiebe- und Rotieroperationen**

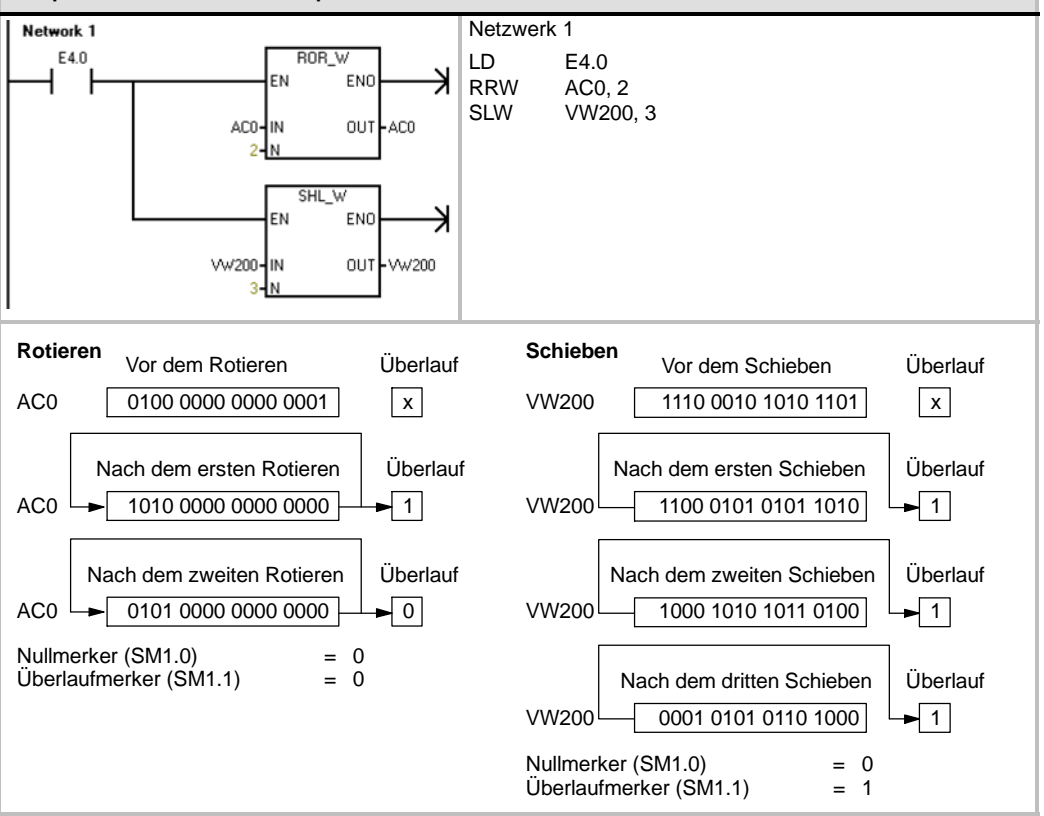

# **Operation Wert in Schieberegister schieben**

Die Operation Wert in Schieberegister schieben schiebt einen Wert in das Schieberegister. Diese Operation dient dazu, einen Produktfluss oder Daten auf einfache Weise in Reihenfolge zu bringen und zu steuern. Mit dieser Operation können Sie einmal pro Zyklus das gesamte Register um ein Bit verschieben.

Die Operation Wert in Schieberegister schieben schiebt den Wert von DATA in das Schieberegister. S\_BIT gibt das niederwertigste Bit des Schieberegisters an. N zeigt die Länge des Schieberegisters und die Richtung, in die geschoben wird, an (positive Schiebefunktion = N, negative  $SchieDefinition = N$ .

Jedes von der Operation SHRB hinausgeschobene Bit wird im Überlaufmerker (SM1.1) abgelegt.

Diese Operation wird definiert durch das niederwertigste Bit (S\_BIT) und die Anzahl der Bits, die durch die Länge (N) angegeben wird.

#### **Fehlerbedingungen, die ENO = 0 setzen**

- 0006 (Indirekte Adresse)
- 0091 (Operand außerhalb des Bereichs)
- 0092 (Fehler in Zählfeld)

#### **Betroffene Sondermerker:**

SM1.1 (Überlauf)

Tabelle 6-62 Gültige Operanden für die Operation Wert in Schieberegister schieben

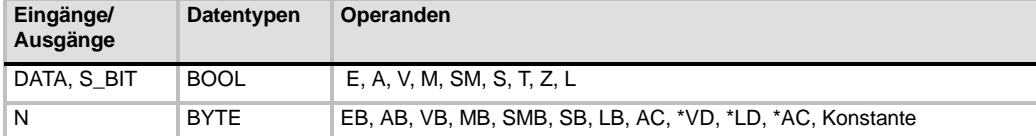

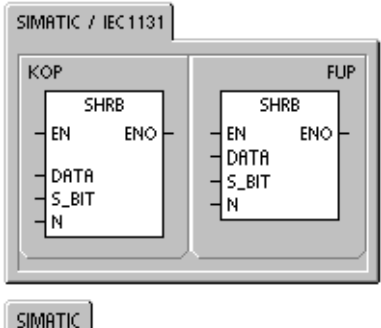

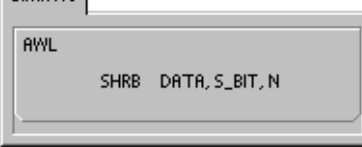

Berechnen Sie die Adresse des höchstwertigen Bit im Schieberegister (MSB.b) mit Hilfe folgender Gleichung:

MSB.b = *[(Byte von S\_BIT) + ([N] -- 1 + (Bit von S\_BIT)) / 8]*.*[Divisionsrest der Division durch 8]*

Beispiel: Ist S\_BIT gleich V33.4 und N ist 14, dann zeigt die folgende Berechnung, dass MSB.b gleich V35.1 ist.

 $MSB.b = V33 + ([14] - 1 + 4)/8$  $=$  V33 + 17/8 = V33 + 2 mit einem Divisionsrest von 1  $=$  V35.1

Bei einer negativen Schiebefunktion, die durch einen negativen Wert der Länge (N) angezeigt wird, werden die Eingangsdaten (DATA) in das höchstwertige Bit des Schieberegisters geschoben. Das niederwertigste Bit (S\_BIT) wird aus dem Schieberegister hinausgeschoben. Die hinausgeschobenen Daten werden im Überlaufmerker (SM1.1) abgelegt.

Bei einer positiven Schiebefunktion, die durch einen positiven Wert der Länge (N) angezeigt wird, werden die Eingangsdaten (DATA) in das niederwertigste Bit des Schieberegisters - angezeigt durch S\_BIT - geschoben. Das höchstwertige Bit wird aus dem Schieberegister hinausgeschoben. Die hinausgeschobenen Daten werden im Überlaufmerker (SM1.1) abgelegt.

Das Schieberegister hat eine maximale Länge von 64 Bits (positiv oder negativ). Bild 6-35 zeigt das Schieben von negativen und positiven Werten von N.

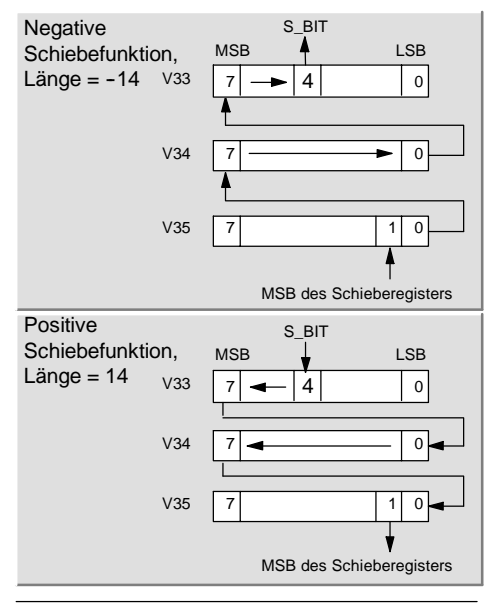

Bild 6-35 Zugänge und Abgänge im **Schieberegister** 

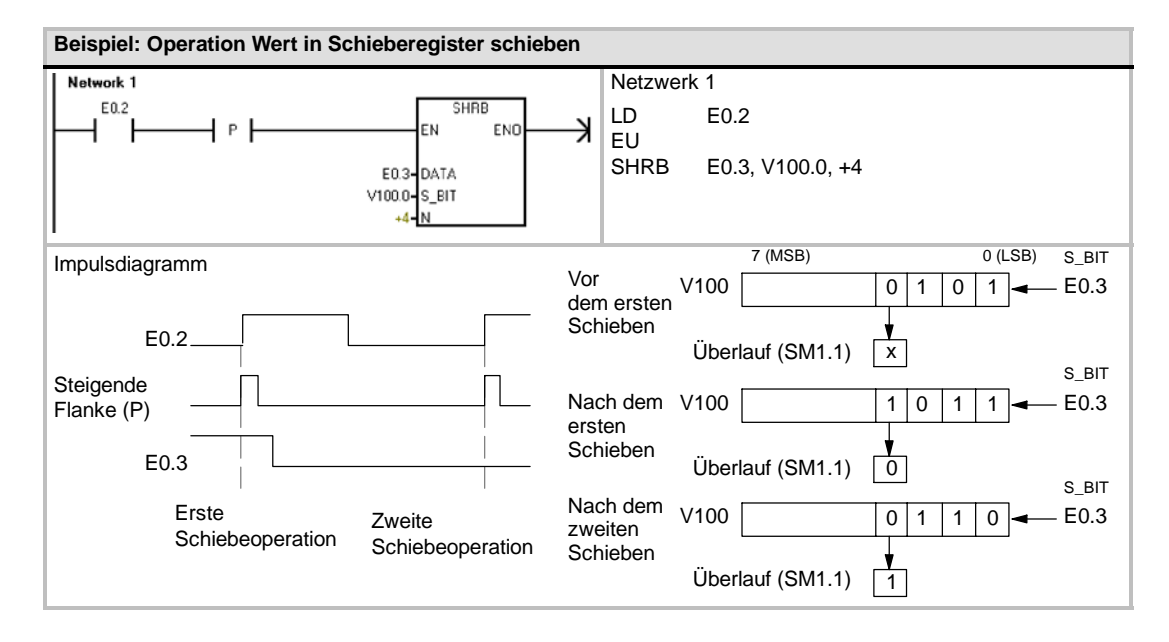

# **Operation Bytes im Wort tauschen**

Die Operation Bytes im Wort tauschen tauscht das höchstwertige Byte mit dem niederwertigsten Byte des Worts IN.

#### **Fehlerbedingungen, die ENO = 0 setzen**

■ 0006 (Indirekte Adresse)

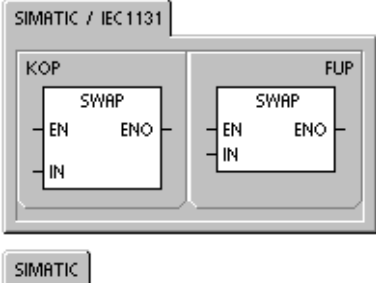

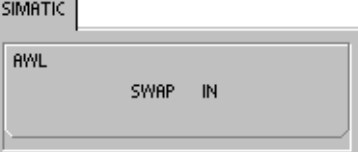

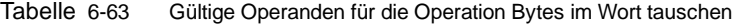

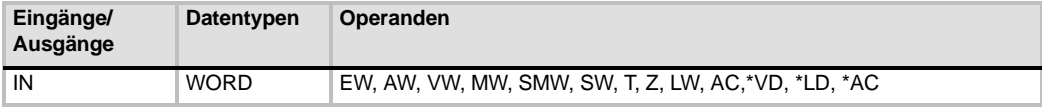

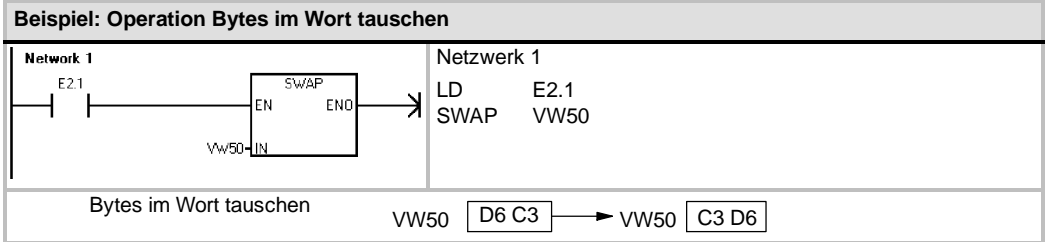

# **Zeichenkettenoperationen**

# **Zeichenkettenlänge**

Die Operation Zeichenkettenlänge (SLEN) gibt die Länge der von IN angegebenen Zeichenkette an.

# **Zeichenkette kopieren**

Die Operation Zeichenkette kopieren (SCPY) kopiert die von IN angegebene Zeichenkette in die von OUT angegebene Zeichenkette.

# **Zeichenkette verketten**

Die Operation Zeichenkette verketten (SCAT) hängt die von IN angegebene Zeichenkette an das Ende der von OUT angegebenen Zeichenkette an.

# **Sondermerker und ENO**

Bei den Operationen Zeichenkettenlänge, Zeichenkette kopieren und Zeichenkette verketten wirken sich die folgenden Bedingungen auf ENO aus.

### **Fehlerbedingungen, die ENO = 0 setzen**

- 0006 (Indirekte Adresse)
- 0091 (Bereichsfehler)

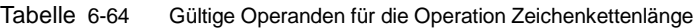

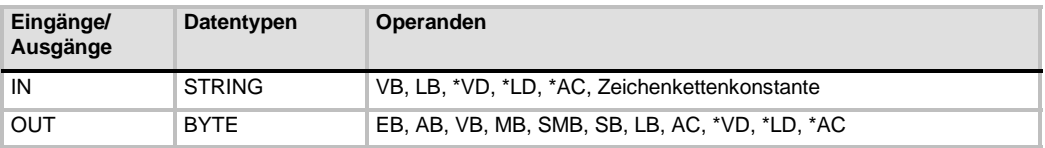

Tabelle 6-65 Gültige Operanden für die Operationen Zeichenkette kopieren und Zeichenkette verketten

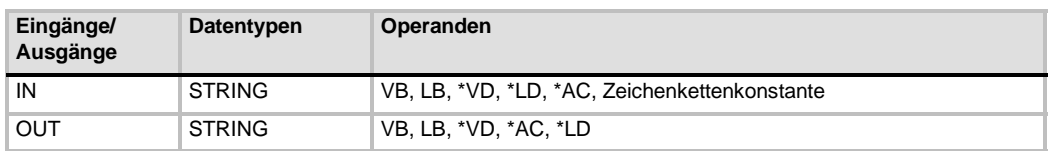

SIMATIC / IEC1131

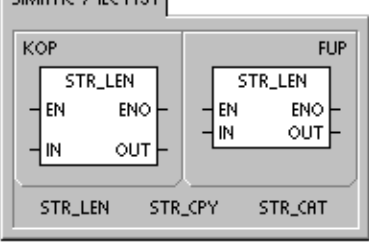

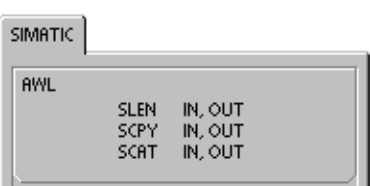

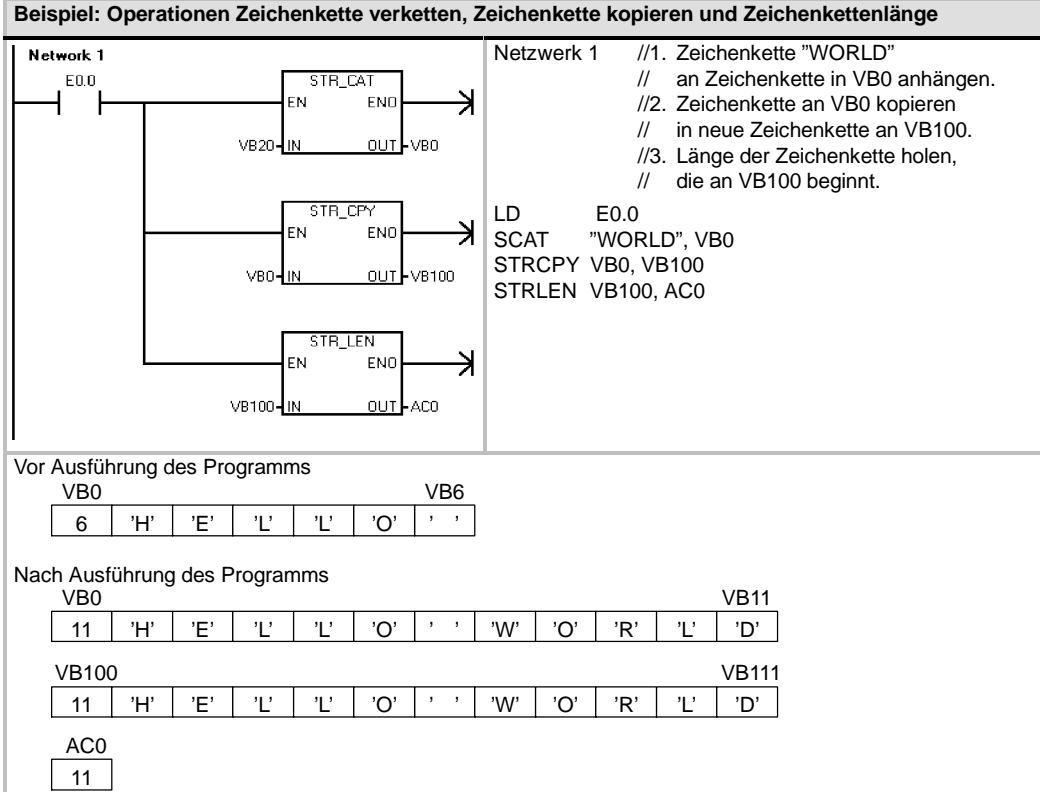

### **Teilzeichenkette aus Zeichenkette kopieren**

Die Operation Teilzeichenkette aus Zeichenkette kopieren (SSCPY) kopiert die angegebene Anzahl Zeichen N aus der von IN angegebenen Zeichenkette, mit Beginn an Index INDX, in eine neue, von OUT angegebene Zeichenkette.

### **Fehlerbedingungen, die ENO = 0 setzen**

- 0006 (Indirekte Adresse)
- 0091 (Bereichsfehler)
- $\Box$  009B (Index=0)

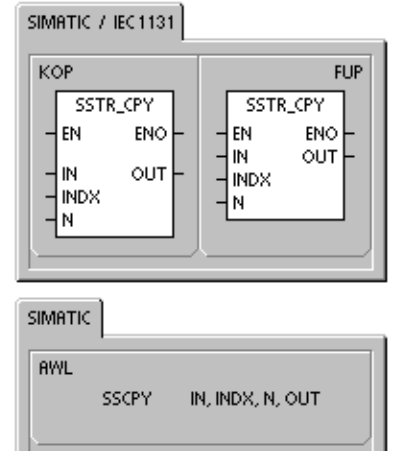

Tabelle 6-66 Gültige Operanden für die Operation Teilzeichenkette aus Zeichenkette kopieren

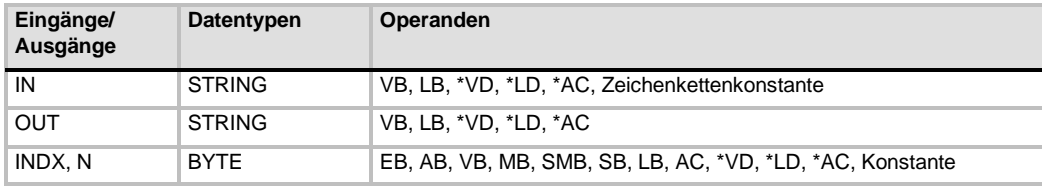

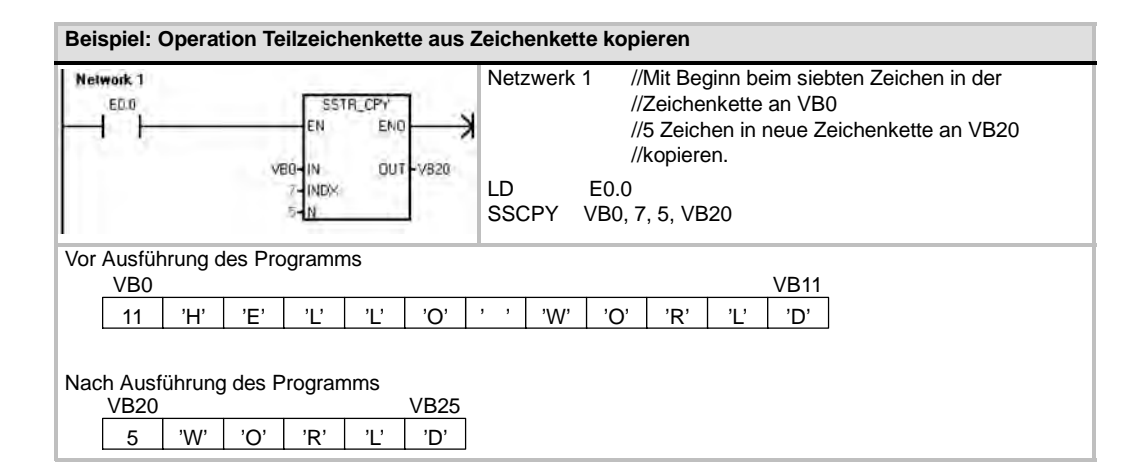

### **Zeichenkette in Zeichenkette suchen**

Die Operation Zeichenkette in Zeichenkette suchen (SFND) sucht nach dem ersten Vorkommen der Zeichenkette IN2 in der Zeichenkette IN1. Die Suche beginnt an der von OUT angegebenen Anfangsposition (die sich in Bereich 1 der Länge der Zeichenkette befinden muss). Wird eine Zeichenfolge gefunden, die genau der Zeichenkette IN2 entspricht, wird die Position des ersten Zeichens in der Zeichenfolge in OUT geschrieben. Wird die Zeichenkette IN2 nicht in der Zeichenkette IN1 gefunden, wird OUT = 0 gesetzt.

#### **Fehlerbedingungen, die ENO = 0 setzen**

- 0006 (Indirekte Adresse)
- 0091 (Bereichsfehler)
- $\Box$  009B (Index=0)

### **Erstes Zeichen in Zeichenkette suchen**

Die Operation Erstes Zeichen in Zeichenkette suchen (CFND) sucht in der Zeichenkette IN1 nach dem ersten Vorkommen eines beliebigen Zeichens aus dem in Zeichenkette IN2 beschriebenen Zeichensatz. Die Suche beginnt an der Anfangsposition OUT (die sich in Bereich 1 der Länge der Zeichenkette befinden muss). Wird ein passendes Zeichen gefunden, wird die Position des Zeichens in OUT geschrieben. Wird kein passendes Zeichen gefunden, wird OUT = 0 gesetzt.

#### **Fehlerbedingungen, die ENO = 0 setzen**

- 0006 (Indirekte Adresse)
- 0091 (Bereichsfehler)
- $\Box$  009B (Index=0)

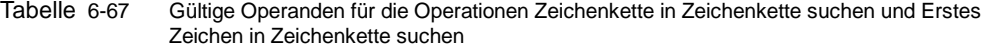

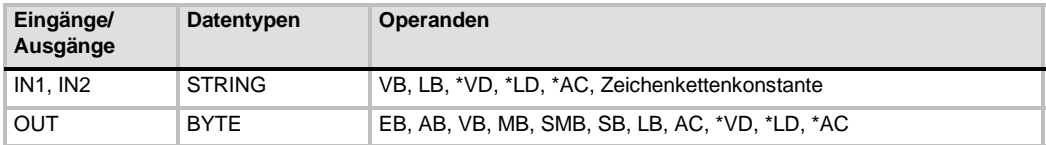

SIMATIC / IEC1131

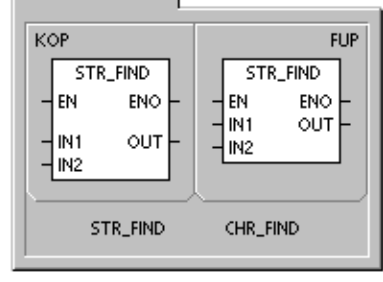

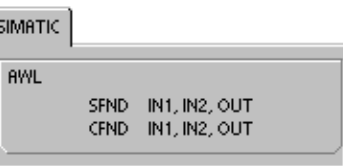

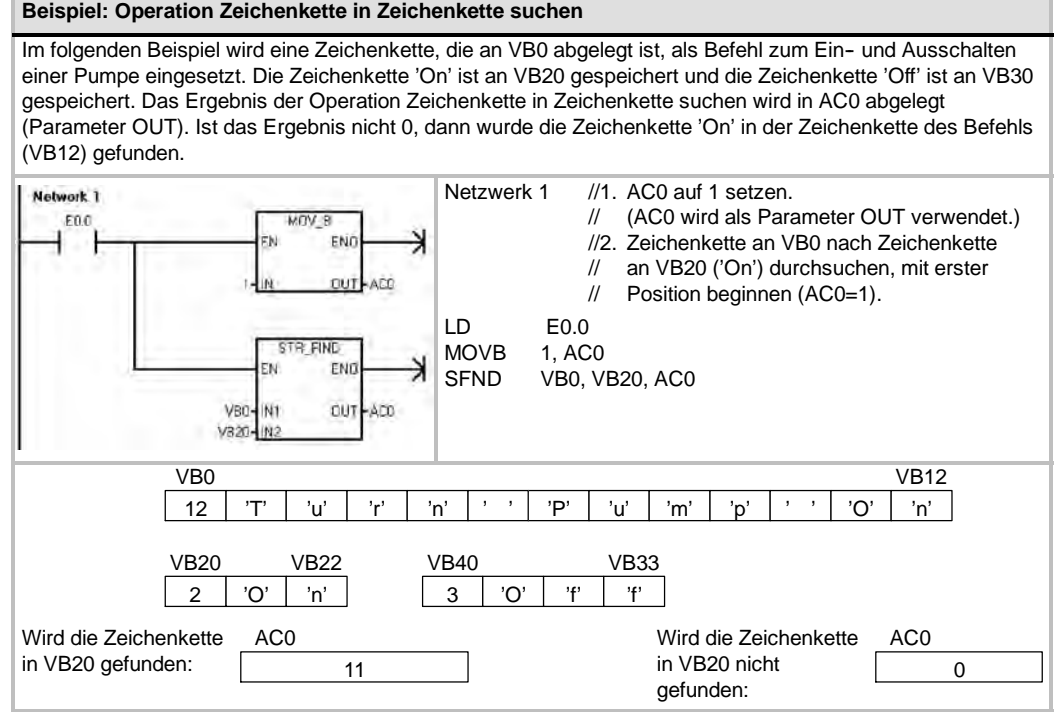

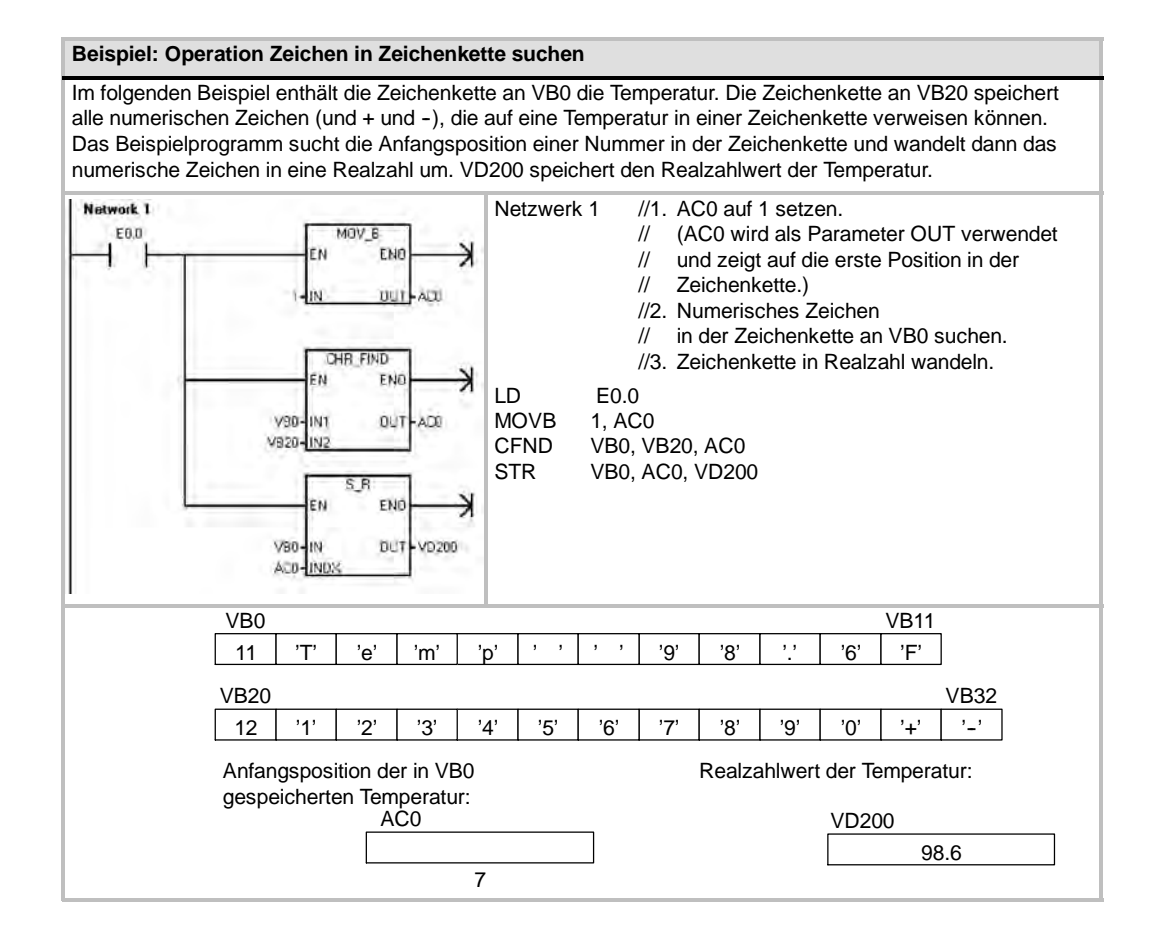

#### **Beispiel: Operation Zeichenkette in Zeichenkette suchen**

200

# **Tabellenoperationen**

### **Wert in Tabelle eintragen**

Die Operation Wert in Tabelle eintragen trägt Wortwerte (DATA) in eine Tabelle (TABLE) ein. Der erste Wert in der Tabelle gibt die maximale Länge der Tabelle (TL) an. Der zweite Wert (EC) gibt die Anzahl der Tabelleneinträge an. Neue Daten werden in der Tabelle nach dem letzten Eintrag ergänzt. Jedesmal wenn neue Daten eingetragen werden, wird die Anzahl der Einträge um 1 erhöht.

Eine Tabelle kann maximal 100 Einträge enthalten.

#### **Fehlerbedingungen, die ENO = 0 setzen**

- SM1.4 (Tabellenüberlauf)
- 0006 (Indirekte Adresse)
- 0091 (Operand außerhalb des Bereichs)

#### **Betroffene Sondermerker:**

SM1.4 wird auf 1 gesetzt, wenn Sie versuchen, zu viele Werte in die Tabelle einzutragen.

Tabelle 6-68 Gültige Operanden für die Tabellenoperationen

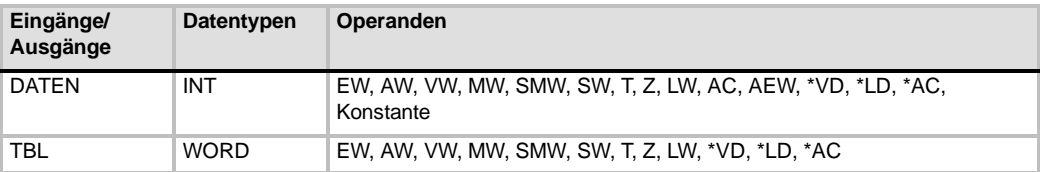

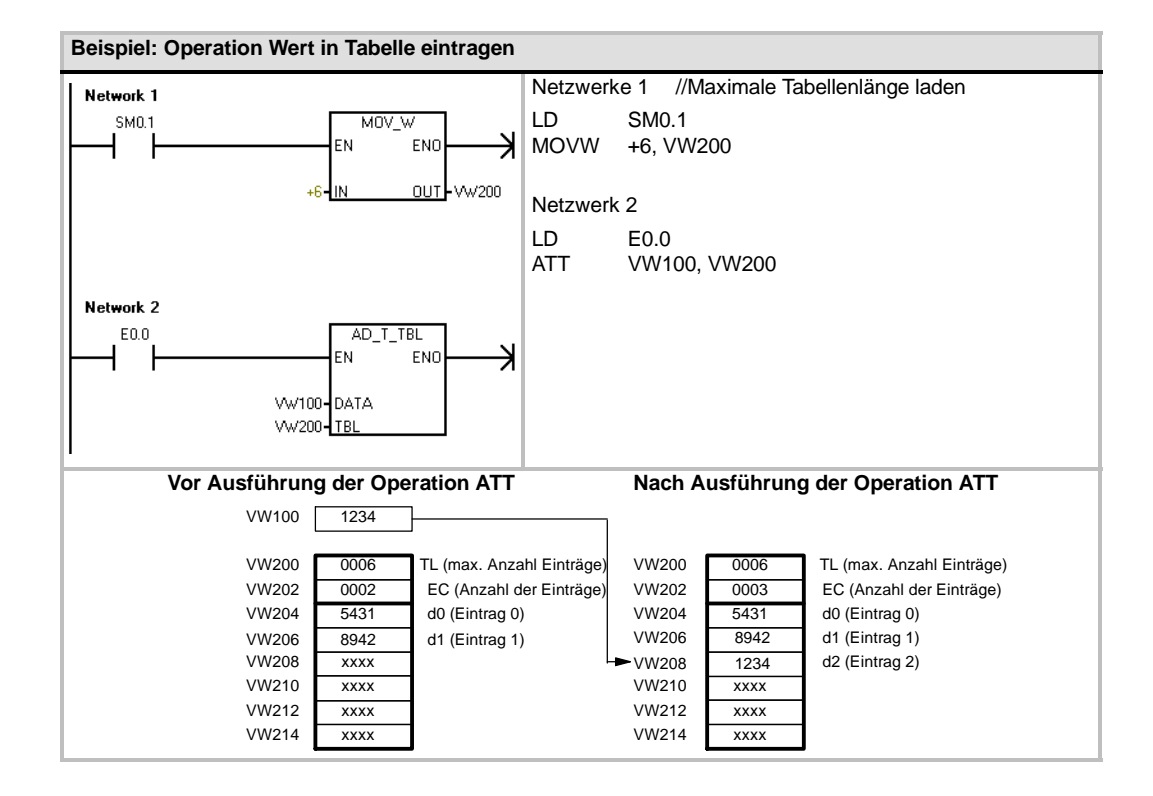

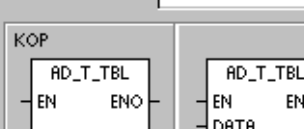

**FUP** 

SIMATIC / IEC1131

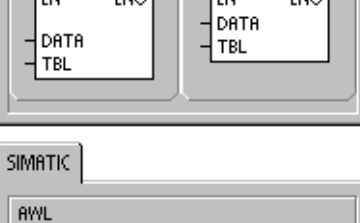

ATT DATA, TBL

# **Ersten Wert aus Tabelle löschen und Letzten Wert aus Tabelle löschen**

Eine Tabelle kann maximal 100 Einträge enthalten.

### **Ersten Wert aus Tabelle löschen**

Die Operation Ersten Wert aus Tabelle löschen (FIFO) überträgt den ältesten (den ersten) Eintrag in einer Tabelle in die Ausgangsadresse, indem sie den ersten Eintrag in der Tabelle (TBL) löscht und den Wert in die von DATA angegebene Adresse überträgt. Alle übrigen Einträge werden um eine Stelle nach oben verschoben. Die Anzahl der Einträge (EC) verringert sich jedesmal, wenn diese Operation ausgeführt wird, um 1.

### **Letzten Wert aus Tabelle löschen**

Die Operation Letzten Wert aus Tabelle löschen (FIFO) überträgt den neuesten (den letzten) Eintrag in einer Tabelle in die Ausgangsadresse, indem sie den letzten Eintrag in der Tabelle (TBL) löscht und den Wert in die von DATA angegebene Adresse überträgt. Die Anzahl der Einträge (EC) verringert sich jedesmal, wenn diese Operation ausgeführt wird, um 1.

#### **Fehlerbedingungen, die ENO = 0 setzen**

- $SM1.5$  (Leere Tabelle)
- 0006 (Indirekte Adresse)
- SM1.5 wird auf 1 gesetzt, wenn Sie versuchen, einen Eintrag in

**Betroffene Sondermerker:**

- einer leeren Tabelle zu löschen.
- 0091 (Operand außerhalb des Bereichs)

#### Tabelle 6-69 Gültige Operanden für die Operationen Ersten Wert aus Tabelle löschen und Letzten Wert aus Tabelle löschen

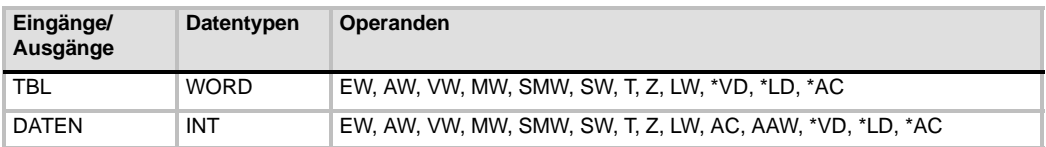

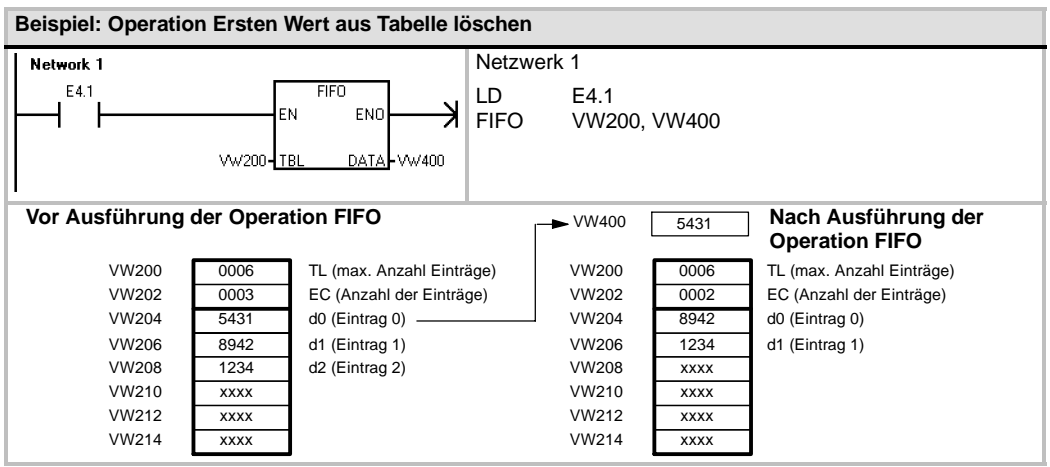

### SIMATIC / IEC1131

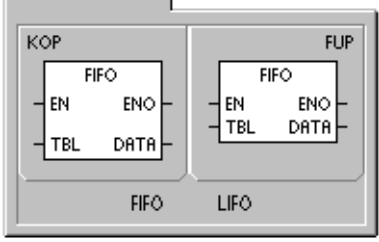

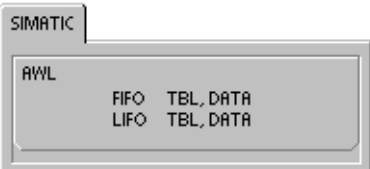
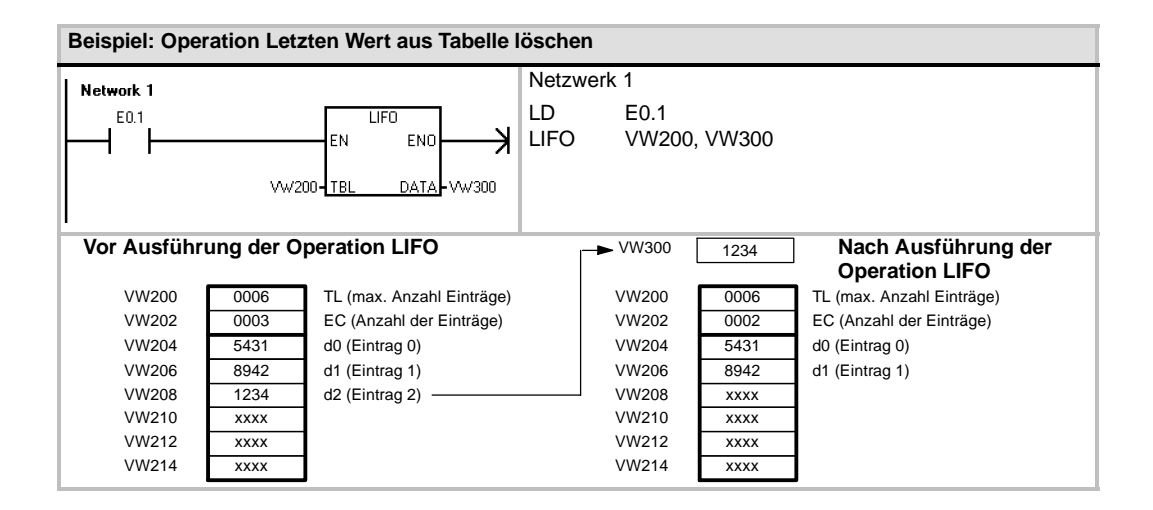

# **Speicher mit Bitmuster belegen**

Die Operation Speicher mit Bitmuster belegen (FILL) schreibt den in Adresse IN enthaltenen Wortwert in N aufeinander folgende Wörter mit Beginn an Adresse OUT.

N kann zwischen 1 und 255 liegen.

#### **Fehlerbedingungen, die ENO = 0 setzen**

- 0006 (Indirekte Adresse)
- 0091 (Operand außerhalb des Bereichs)

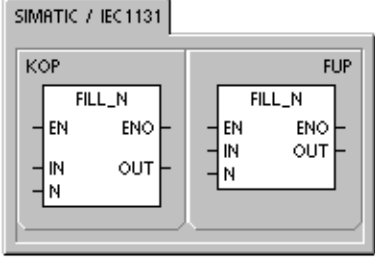

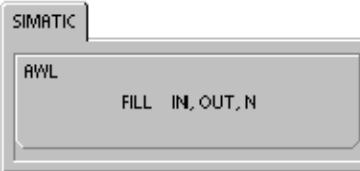

Tabelle 6-70 Gültige Operanden für die Operation Speicher mit Bitmuster belegen

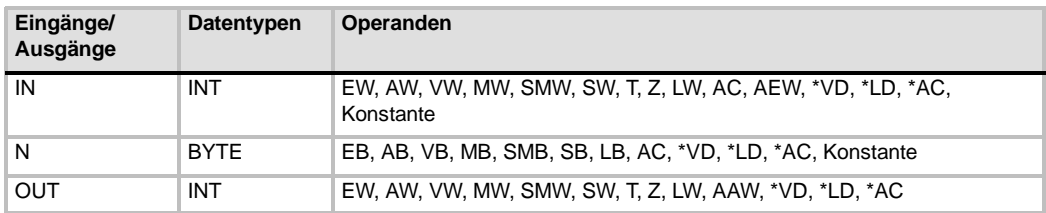

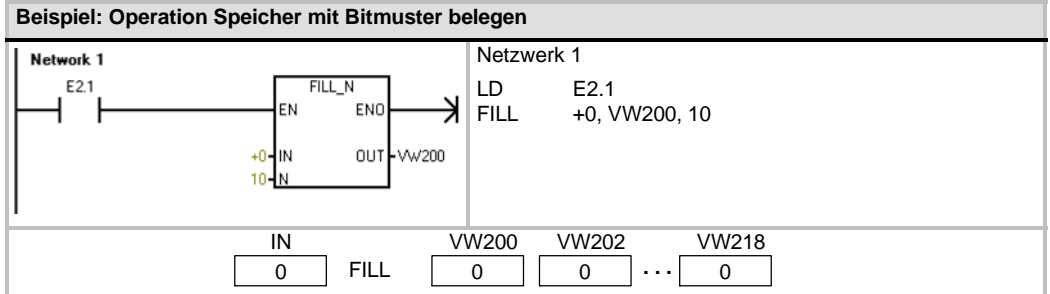

# **Wert in Tabelle suchen**

Die Operation Wert in Tabelle suchen (FND) sucht in einer Tabelle nach Daten, die bestimmten Kriterien entsprechen. Die Operation Wert in Tabelle suchen durchsucht die Tabelle (TBL) beginnend bei dem Tabelleneintrag INDX nach dem Datenwert oder Datenmuster PTN, der bzw. das den von CMD angegebenen Suchkriterien entspricht. Der Parameter CMD enthält einen numerischen Wert von 1 bis 4, der einer der Relationen =, <>, < oder > entspricht.

Wird ein Tabelleneintrag gefunden, der die Suchkriterien erfüllt, dann zeigt INDX auf den jeweiligen Eintrag in der Tabelle. Um den nächsten Tabelleneintrag zu suchen, der die Kriterien erfüllt, muss INDX um 1 erhöht werden, bevor die Suchoperation erneut ausgeführt werden kann. Wird kein passender Eintrag gefunden, dann ist der Wert von INDX gleich der Eintragsanzahl.

Eine Tabelle kann maximal 100 Einträge enthalten. Die Einträge in der Tabelle (der Bereich, der durchsucht werden soll) sind von 0 bis zum maximalen Wert 99 durchnummeriert.

#### **Fehlerbedingungen, die ENO = 0 setzen**

- 0006 (Indirekte Adresse)
- 0091 (Operand außerhalb des Bereichs)

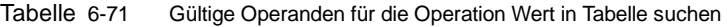

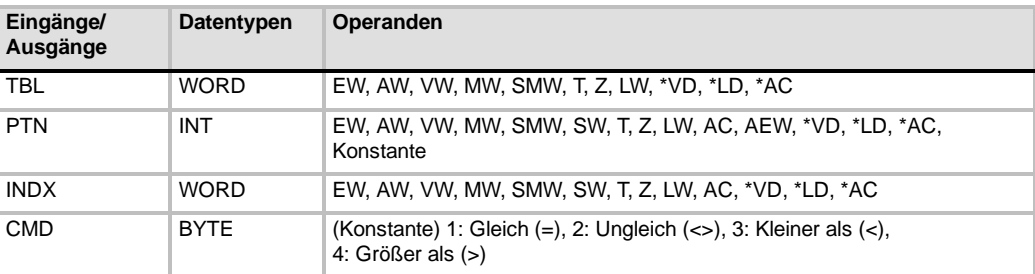

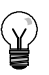

#### **Tipp**

Wenn Sie die Operation Wert in Tabelle suchen in Tabellen verwenden, die mit einer der Operationen Wert in Tabelle eintragen, Letzten Wert aus Tabelle löschen oder Ersten Wert aus Tabelle löschen erzeugt wurden, entsprechen sich die Eintragszahl und die Dateneinträge direkt. Das Wort für die maximale Anzahl Einträge, das für die Operationen Wert in Tabelle eintragen, Letzten Wert aus Tabelle löschen und Ersten Wert aus Tabelle löschen erforderlich ist, wird für die Operation Wert in Tabelle suchen nicht benötigt (siehe Bild 6-36). Deshalb müssen Sie den Operand TBL einer Operation Wert in Tabelle suchen eine Wortadresse (zwei Bytes) höher setzen als den Operanden TBL einer entsprechenden Operation Wert in Tabelle eintragen, Letzten Wert aus Tabelle löschen oder Ersten Wert aus Tabelle löschen.

Tabellenformat für ATT, LIFO und FIFO

Tabellenformat für TBL\_FIND

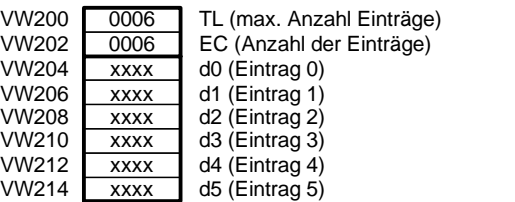

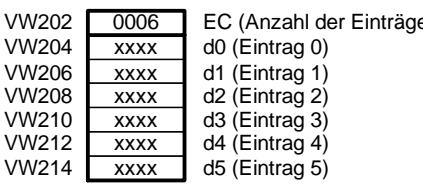

Bild 6-36 Unterschiedliche Tabellenformate bei der Operation Wert in Tabelle suchen und den Operationen ATT, LIFO und FIFO

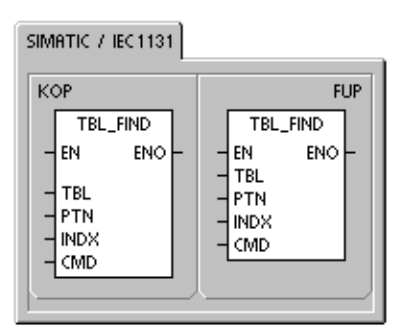

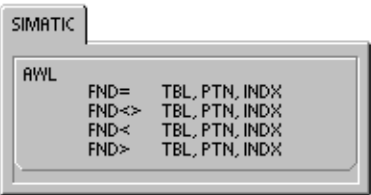

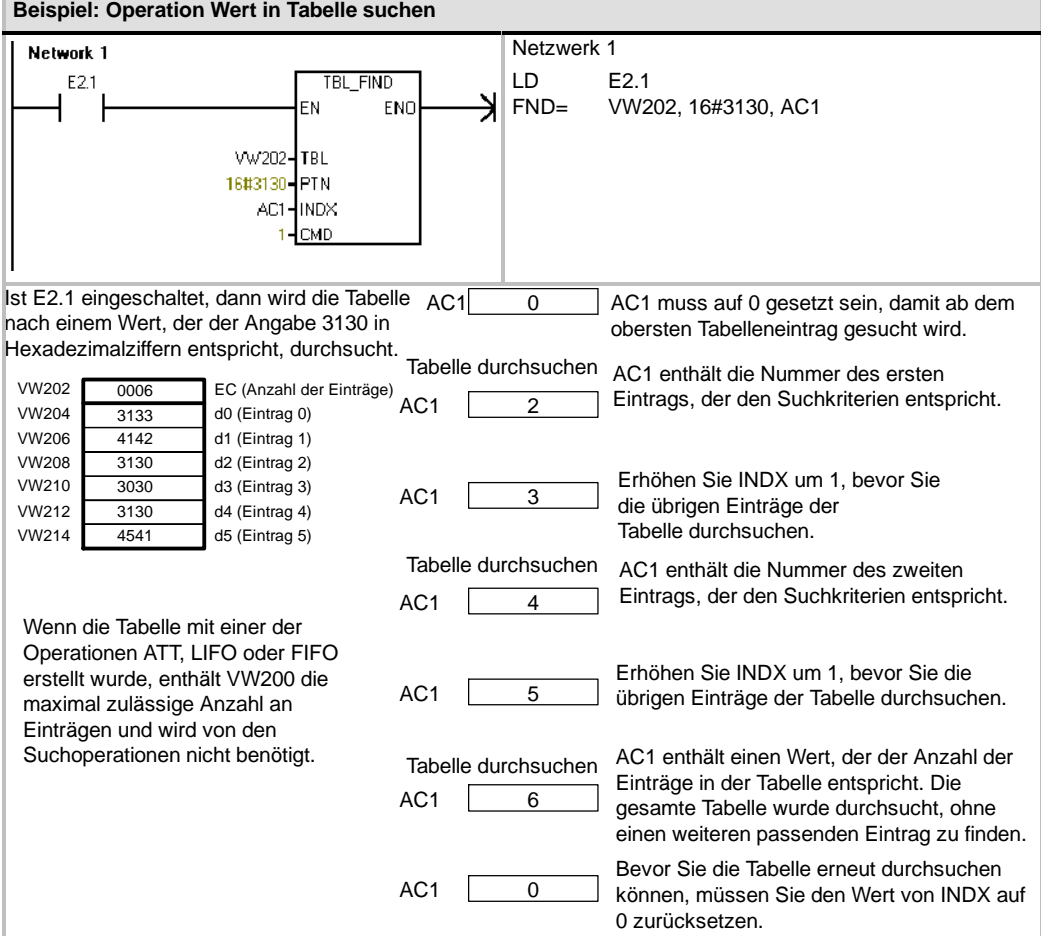

#### **Beispiel: Erstellen einer Tabelle**

Das folgende Programm erstellt eine Tabelle mit 20 Einträgen. Die erste Adresse in der Tabelle gibt die Länge der Tabelle an (in diesem Fall 20 Einträge). Die zweite Adresse zeigt die aktuelle Anzahl der Einträge in der Tabelle an. Die anderen Adressen enthalten die Einträge. Eine Tabelle kann maximal 100 Einträge enthalten. Darin eingeschlossen sind nicht die Parameter für die maximale Länge der Tabelle und die tatsächliche Anzahl der Einträge (hier VW0 und VW2). Die tatsächliche Anzahl der Einträge in der Tabelle (hier VW2) wird von der CPU automatisch bei jedem Befehl erhöht bzw. verringert.

Bevor Sie mit einer Tabelle arbeiten, müssen Sie die maximale Anzahl Einträge in der Tabelle zuordnen. Ansonsten können Sie keine Einträge in die Tabelle eingeben. Stellen Sie außerdem sicher, dass alle Lese- und Schreibbefehle über Flanken aktiviert werden.

Zum Durchsuchen der Tabelle muss der Index (VW106) vor Ausführen der Suche auf 0 gesetzt werden. Wird eine Entsprechung gefunden, gibt der Index die Nummer des Tabelleneintrags an. Wird jedoch keine Entsprechung gefunden, gibt der Index die aktuelle Eintragszahl der Tabelle (VW2) an.

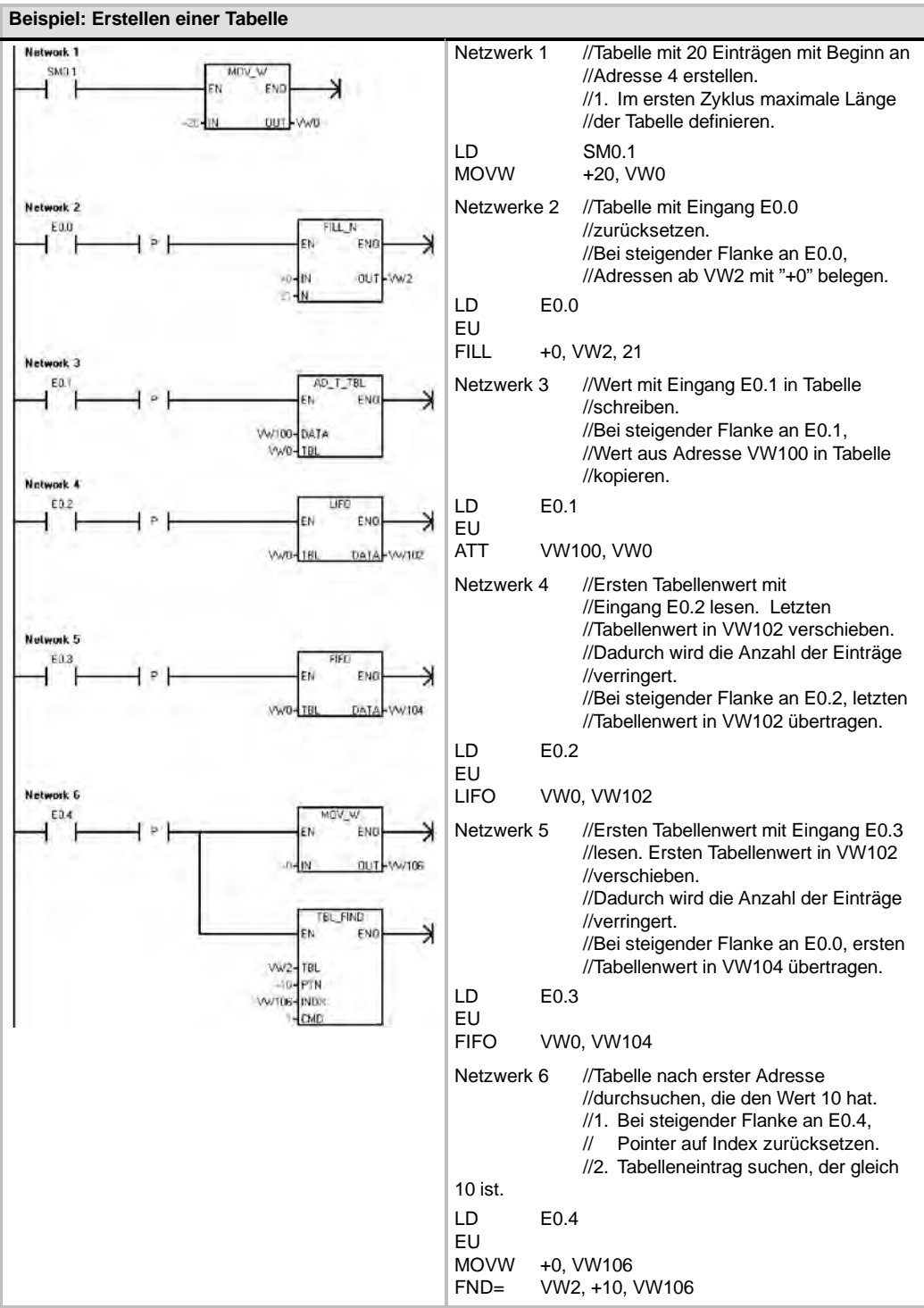

# **Zeitoperationen**

# **SIMATIC: Zeitoperationen**

#### **Zeit als Einschaltverzögerung starten Zeit als speichernde Einschaltverzögerung starten**

Die Operationen Zeit als Einschaltverzögerung starten (TON) und Zeit als speichernde Einschaltverzögerung starten (TONR) zählen den Zeitwert, wenn der Freigabeeingang eingeschaltet ist. Die Nummer der Zeit (Txx) legt die Auflösung der Zeit fest, und die Auflösung wird jetzt in der Box der Operation angezeigt.

#### **Ausschaltverzögerung**

Die Operation Zeit als Ausschaltverzögerung starten (TOF) dient dazu, das Ausschalten eines Ausgangs für einen bestimmten Zeitraum zu verzögern, nachdem der Eingang ausgeschaltet wurde. Die Nummer der Zeit (Txx) legt die Auflösung der Zeit fest, und die Auflösung wird jetzt in der Box der Operation angezeigt.

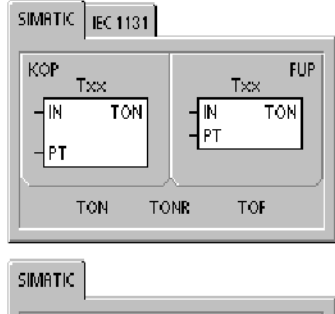

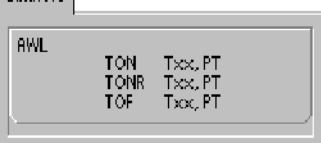

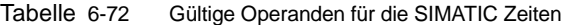

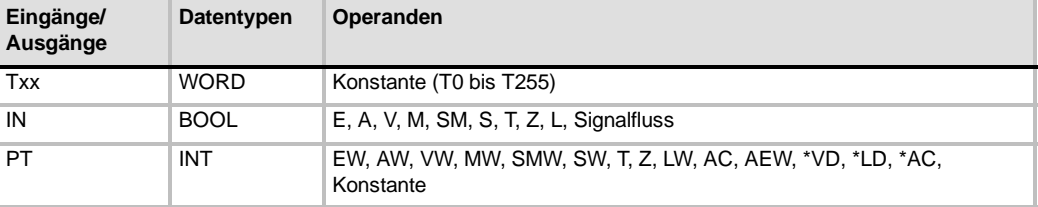

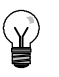

#### **Tipp**

Sie dürfen einer Operation Zeit als Ausschaltverzögerung starten (TOF) und einer Operation Zeit als Einschaltverzögerung starten (TON) nicht die gleiche Zeitnummer (Txx) geben. Sie dürfen beispielsweise nicht eine Zeit TON T32 und eine Zeit TOF T32 gleichzeitig vergeben.

Wie Sie in Tabelle 6-73 sehen, führen die drei Arten von Zeiten verschiedene Zeitmessungen aus:

- $\Box$  Sie können die Zeit als Einschaltverzögerung (TON) für ein einzelnes Intervall verwenden.
- □ Sie können die Zeit als speichernde Einschaltverzögerung (TONR) zum Summieren von mehreren Intervallen verwenden.
- □ Sie können die Zeit als Ausschaltverzögerung (TOF) zum Verlängern der Zeit über eine Ausschaltbedingung hinaus verwenden (z.B. zum Kühlen eines Motors nach dem Ausschalten).

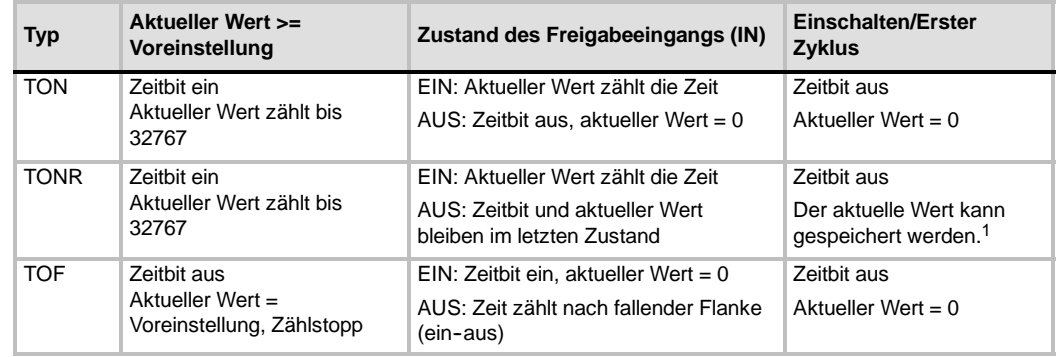

Tabelle 6-73 Funktionsweise der Zeiten

1 Der aktuelleWert der speichernden Einschaltverzögerung kann so konfiguriert werden, dass er auch nach dem Ausschalten remanent bleibt. Informationen zu remanentem Speicher der S7--200 CPU finden Sie in Kapitel 4.

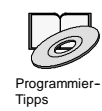

*Die Tipps für die Programmierung auf der Dokumentations--CD enthalten ein Beispielprogramm mit einer Operation Zeit als Einschaltverzögerung starten (TON) (siehe Tipp 31).*

Die Operationen TON und TONR zählen die Zeit, wenn der Freigabeeingang eingeschaltet ist. Ist der aktuelle Wert gleich oder größer als der voreingestellten Zeitwert, dann wird das Zählerbit eingeschaltet.

- $\Box$  Der aktuelle Wert einer Einschaltverzögerung (TON) wird gelöscht, wenn der Freigabeeingang ausgeschaltet wird, während der aktuelle Wert einer speichernden Einschaltverzögerung (TONR) gespeichert wird, wenn der Eingang ausgeschaltet ist.
- Mit der Zeit TONR können Sie die Zeit messen, wenn der Eingang ein- und ausgeschaltet wird. Mit der Operation Rücksetzen (R) löschen Sie den aktuellen Wert der Zeit TONR.
- □ Sowohl die Einschaltverzögerung (TON) als auch die speichernde Einschaltverzögerung (TONR) zählen weiter, nachdem der voreingestellte Zeitwert erreicht wurde, sowie beide auch aufhören zu zählen, wenn der Höchstwert 32.767 erreicht wird.

Die Operation TOF dient dazu, das Ausschalten eines Ausgangs für einen bestimmten Zeitraum zu verzögern, nachdem der Eingang ausgeschaltet wurde. Wird der Freigabeeingang eingeschaltet, wird sofort das Zeitbit eingeschaltet und der aktuelle Wert auf 0 gesetzt. Wird der Eingang ausgeschaltet, zählt die Zeit, bis die abgelaufene Zeit den voreingestellten Zeitwert erreicht.

- $\Box$  Wird der voreingestellte Wert erreicht, wird das Zeitbit ausgeschaltet und der aktuelle Wert wird nicht weiter erhöht. Wird der Eingang jedoch wieder eingeschaltet, bevor die Zeit TOF den voreingestellten Wert erreicht, bleibt das Zeitbit eingeschaltet.
- $\Box$  Am Freigabeeingang muss eine fallende Flanke anliegen, damit die Zeit TOF Zeitintervalle zu zählen beginnt.
- □ Befindet sich die Zeit TOF in einem SCR-Bereich, der nicht aktiv ist, wird der aktuelle Wert auf 0 gesetzt, das Zeitbit ausgeschaltet und der aktuelle Wert zählt nicht.

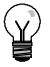

# **Tipp**

Sie können eine Zeit TONR nur mit der Operation Rücksetzen (R) zurücksetzen. Sie können mit der Operation Rücksetzen auch die Zeiten TON und TOF zurücksetzen. Die Operation Rücksetzen führt folgendes aus:

- $\blacksquare$  Zeitbit = aus
- Aktueller Wert der Zeit =  $0$

Nach dem Rücksetzen einer Zeit TOF, muss der Freigabeeingang von EIN nach AUS wechseln, damit die Zeit neu gestartet werden kann.

# **Festlegen der Auflösung einer Zeit**

Zeiten zählen Zeitintervalle. Die Auflösung (bzw. die Zeitbasis) der Zeit legt die Zeitspanne pro Intervall fest. Bei einer Zeit TON mit einer Auflösung von 10 ms beispielsweise zählt die Zeit die Anzahl der Intervalle von 10 ms, die ablaufen, nachdem die Zeit TON aktiviert wurde: bei einem Zählwert von 50 und der Auflösung von 10 ms sind dies 500 ms. Die SIMATIC Zeiten stehen mit drei verschiedenen Auflösungen zur Verfügung: 1 ms, 10 ms und 100 ms. Die Nummer der Zeit legt die Auflösung fest (siehe Tabelle 6-74).

# **Tipp**

Um ein Mindestzeitintervall zu gewährleisten, erhöhen Sie den voreingestellten Wert (PV) um 1. Beispiel: Um ein Mindestzeitintervall von 2100 ms für eine Zeit mit einer Auflösung von 100 ms zu gewährleisten, setzen Sie den voreingestellten Wert (PV) auf 22.

| Zeit             | Auflösung        | <b>Höchstwert</b> |                       | Nummer der Zeit                  |
|------------------|------------------|-------------------|-----------------------|----------------------------------|
| <b>TONR</b>      | 1 ms             | 32,767 s          | $(0.546$ Min.)        | T <sub>0</sub> . T <sub>64</sub> |
| (remanent)       | 10 <sub>ms</sub> | 327,67 s          | $(5,46 \text{ Min.})$ | T1 bis T4, T65 bis T68           |
|                  | $100 \text{ ms}$ | 3276,7 s          | $(54.6$ Min.)         | T5 bis T31, T69 bis T95          |
| TON, TOF         | 1 ms             | 32.767 s          | $(0,546$ Min.)        | T32, T96                         |
| (nicht remanent) | 10 <sub>ms</sub> | 327,67 s          | $(5,46$ Min.)         | T33 bis T36, T97 bis T100        |
|                  | $100 \text{ ms}$ | 3276,7 s          | $(54.6$ Min.)         | T37 bis T63, T101 bis T255       |

Tabelle 6-74 Nummern der Zeit und Auflösungen

### **Auswirkung der Auflösung auf den Betrieb der Zeit**

Bei einer Zeit mit einer Auflösung von 1 ms werden das Zeitbit und der aktuelle Wert asynchron zum Zyklus aktualisiert. In Zyklen von über 1 ms werden das Zeitbit und der aktuelle Wert mehrfach während des Zyklus aktualisiert.

Bei einer Zeit mit einer Auflösung von 10 ms werden das Zeitbit und der aktuelle Wert zu Beginn eines jeden Zyklus aktualisiert. Das Zeitbit und der aktuelle Wert bleiben während des Zyklus konstant und die Zeitintervalle, die während des Zyklus gezählt werden, werden zu Beginn eines jeden Zyklus zum aktuellen Wert addiert.

Bei einer Zeit mit einer Auflösung von 100 ms werden das Zeitbit und der aktuelle Wert aktualisiert, wenn die Operation ausgeführt wird. Deshalb müssen Sie darauf achten, dass Ihr Programm die Operation für eine 100-ms-Zeit nur einmal pro Zyklus ausführt, damit die Zeit den richtigen Zeitwert speichert.

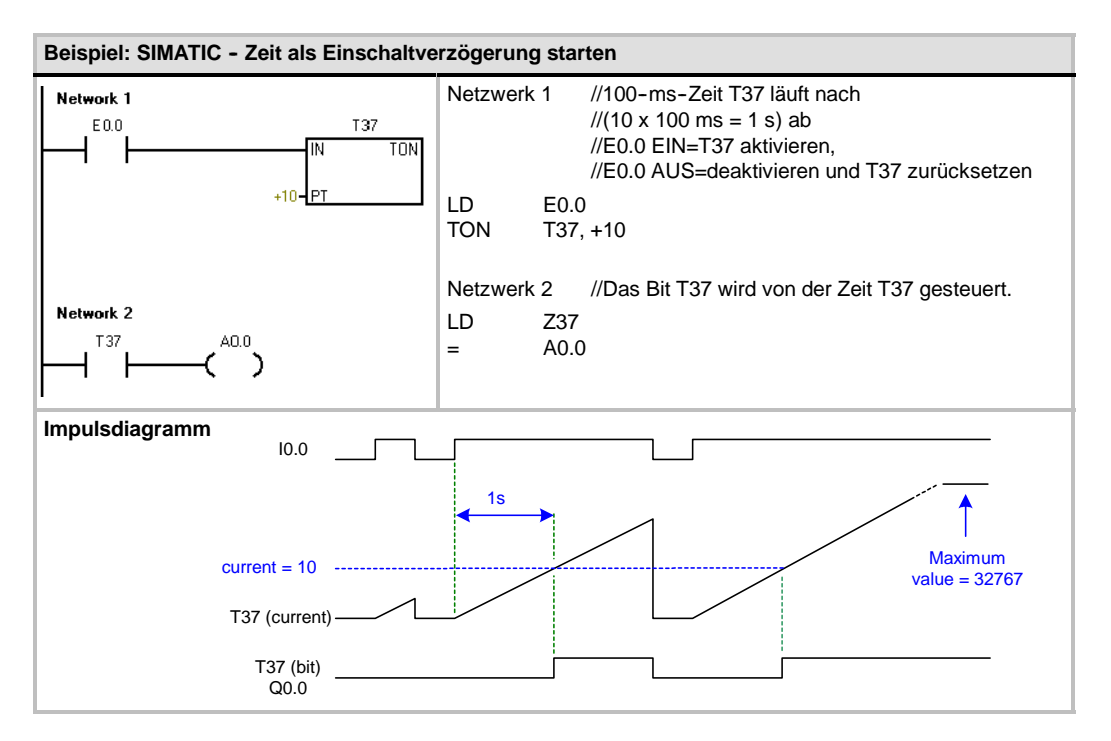

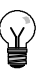

# **Tipp**

Um sicherzustellen, dass der Ausgang einer Zeit, die sich selbst zurücksetzt, jedesmal einen Zyklus lang eingeschaltet wird, wenn die Zeit den voreingestellten Wert erreicht, müssen Sie für den Freigabeeingang der Zeit statt eines Zeitbit einen Öffnerkontakt verwenden.

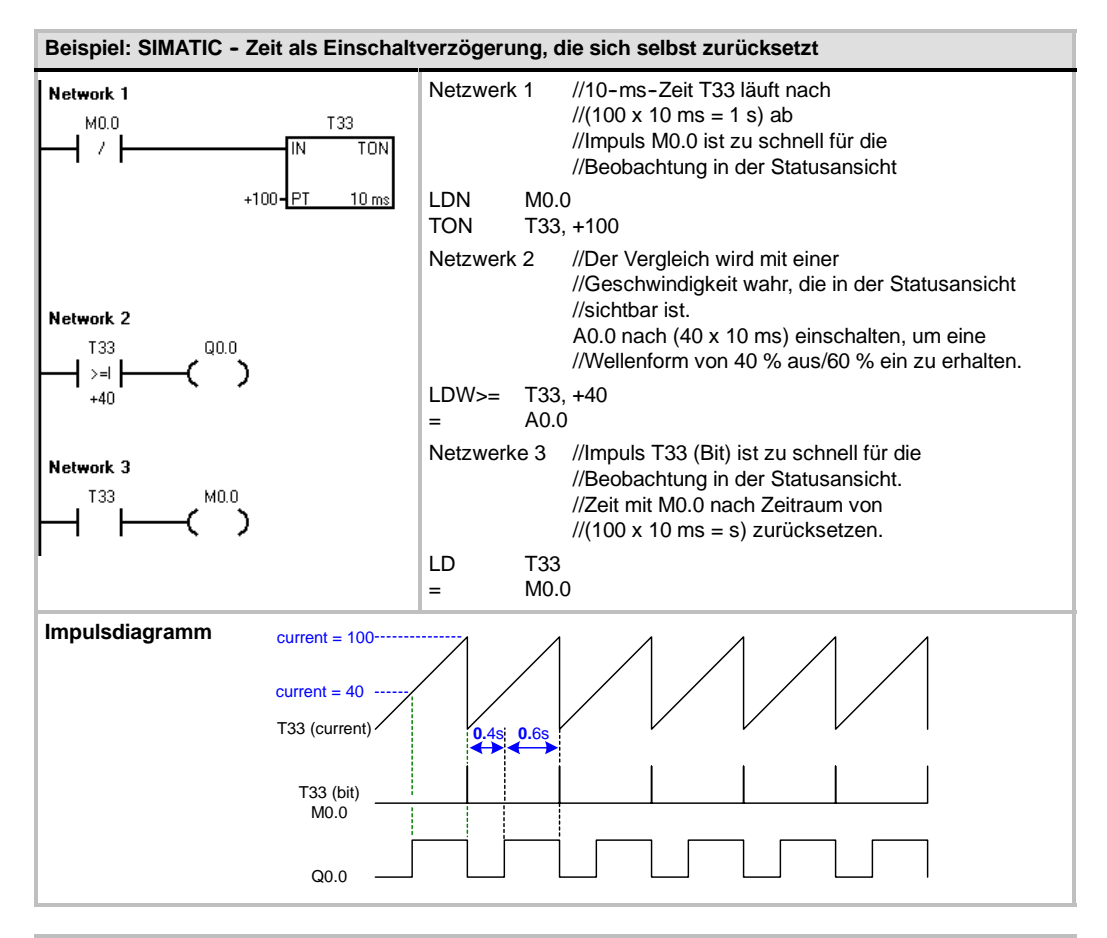

#### **Beispiel: SIMATIC -- Zeit als Ausschaltverzögerung starten**

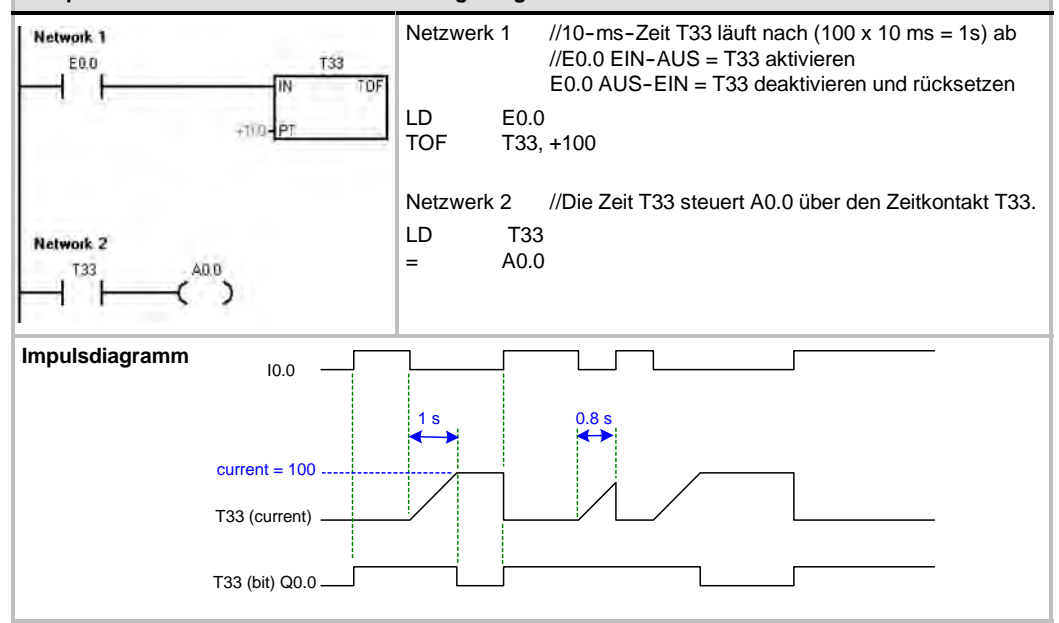

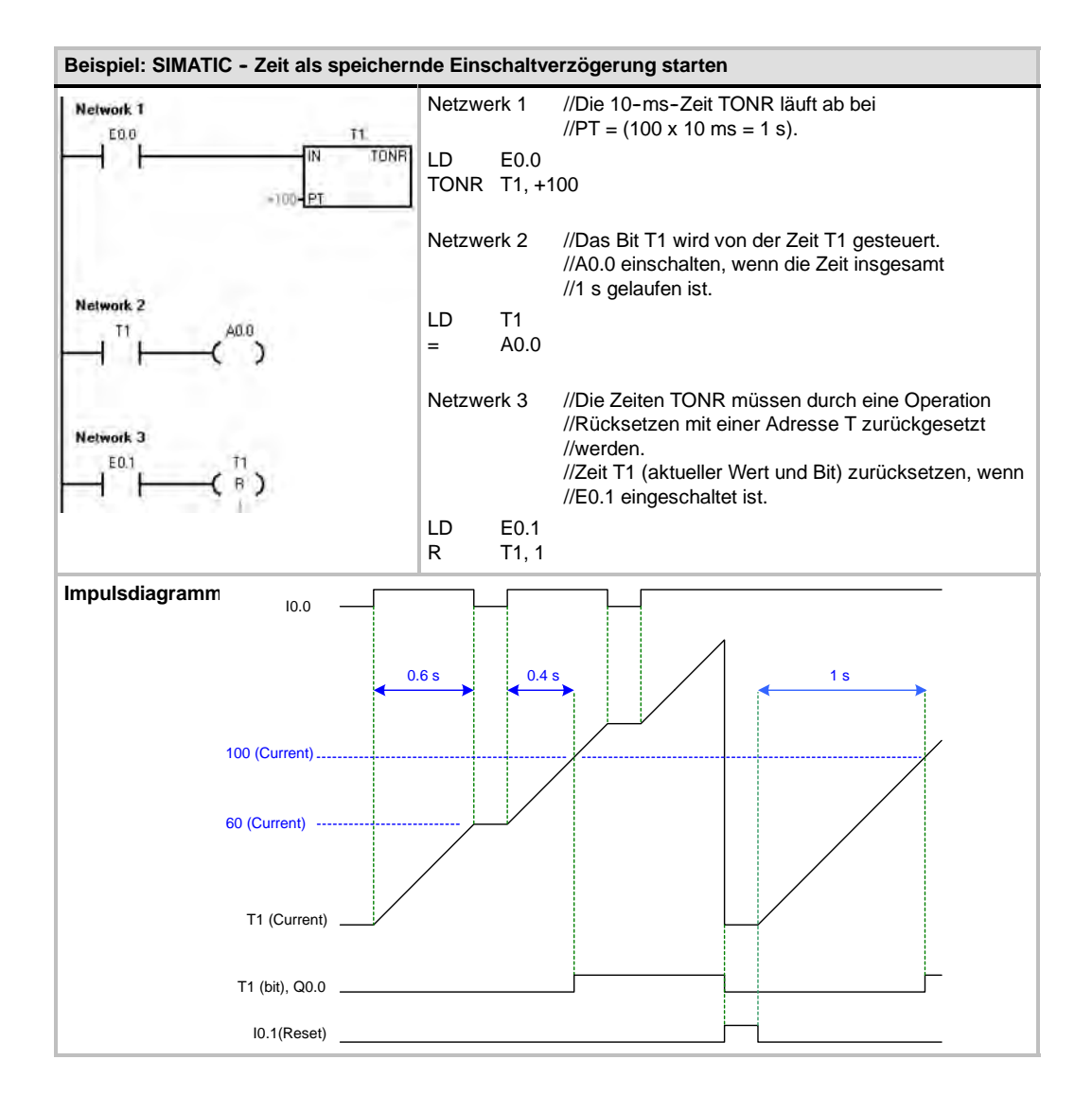

# **IEC: Zeiten**

#### **Einschaltverzögerung**

Die Operation Zeit als Einschaltverzögerung starten (TON) zählt die Zeit, wenn der Freigabeeingang eingeschaltet ist.

#### **Ausschaltverzögerung**

Die Operation Zeit als Ausschaltverzögerung starten (TOF) verzögert das Ausschalten eines Ausgangs für einen bestimmten Zeitraum, nachdem der Eingang ausgeschaltet wurde.

#### **Impuls**

Die Zeit Impuls (TP) erzeugt während eines bestimmten Zeitraums Impulse.

| Eingänge/<br>Ausgänge | <b>Datentypen</b> | Operanden                                                      |
|-----------------------|-------------------|----------------------------------------------------------------|
| <b>Txx</b>            | TON, TOF, TP      | Konstante (T32 bis T63, T96 bis T255)                          |
| IN                    | <b>BOOL</b>       | $E$ , A, V, M, SM, S, T, Z, L, Signalfluss                     |
| <b>PT</b>             | <b>INT</b>        | EW, AW, VW, MW, SMW, SW, LW, AC, AEW, *VD, *LD, *AC, Konstante |
| A                     | <b>BOOL</b>       | E, A, V, M, SM, S, L                                           |
| ET                    | INT               | EW, AW, VW, MW, SMW, SW, LW, AC, AAW, *VD, *LD, *AC            |

Tabelle 6-75 Gültige Operanden für die IEC-Zeiten

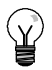

# **Tipp**

Sie dürfen den Zeiten TOF, TON und TP nicht die gleiche Nummer zuweisen. Sie dürfen beispielsweise nicht eine Zeit TON T32 und eine Zeit TOF T32 gleichzeitig vergeben.

- Die Operation TON zählt die Zeitintervalle bis zum voreingestellten Wert, wenn der Freigabeeingang (IN) eingeschaltet wird. Ist die abgelaufene Zeit (ET) gleich der voreingestellten Zeit (PT), dann wird das Ausgangsbit (Q) der Zeit eingeschaltet. Das Ausgangsbit wird zurückgesetzt, wenn der Freigabeeingang ausgeschaltet wird. Ist die voreingestellte Zeit erreicht, stoppt die Zeit und wird deaktiviert.
- $\Box$  Die Operation TOF verzögert das Ausschalten eines Ausgangs für einen bestimmten Zeitraum, nachdem der Eingang ausgeschaltet wurde. Die Zeit zählt bis zum voreingestellten Wert, wenn der Freigabeeingang (IN) ausgeschaltet wird. Ist die abgelaufene Zeit (ET) gleich der voreingestellten Zeit (PT), dann wird das Ausgangsbit (Q) der Zeit ausgeschaltet. Ist die Voreinstellung erreicht, wird das Ausgangsbit der Zeit ausgeschaltet und die abgelaufene Zeit solange gespeichert, bis der Freigabeeingang (IN) wieder eingeschaltet wird. Wird der Freigabeeingang (IN) für einen Zeitraum ausgeschaltet, der kürzer ist als die voreingestellte Zeit (PT), bleibt das Ausgangsbit eingeschaltet.
- Die Operation TP erzeugt während eines bestimmten Zeitraums Impulse. Wird der Freigabeeingang (IN) eingeschaltet, wird das Ausgangsbit (Q) eingeschaltet. Das Ausgangsbit bleibt für den in der voreingestellten Zeit (PT) angegebenen Impuls eingeschaltet. Erreicht die abgelaufene Zeit (ET) die Voreinstellung (PT), wird das Ausgangsbit (Q) ausgeschaltet. Die abgelaufene Zeit bleibt solange eingeschaltet, bis der Freigabeeingang ausgeschaltet wird. Wird das Ausgangsbit eingeschaltet, bleibt es solange eingeschaltet, bis der Impuls abgelaufen ist.

Jede Erhöhung um 1 des aktuellen Werts stellt ein Mehrfaches der Zeitbasis dar. Bei einem Zähler mit einer Auflösung von 10 ms beispielsweise entspricht ein Zählwert von 50 dem aktuellen Wert 500 ms. Die IEC--Zeiten (TON, TOF und TP) stehen mit drei verschiedenen Auflösungen zur Verfügung. Die Auflösung richtet sich nach der Nummer der Zeit (siehe Tabelle 6-76).

| Auflösung        | <b>Höchstwert</b> |                  | Nummer der Zeit            |
|------------------|-------------------|------------------|----------------------------|
| 1 ms             | 32.767 s          | (0,546 Minuten)  | T32. T96                   |
| $10 \text{ ms}$  | 327.67 s          | (5,46 Minuten)   | T33 bis T36, T97 bis T100  |
| $100 \text{ ms}$ | 3276.7 s          | $(54.6$ Minuten) | T37 bis T63, T101 bis T255 |

Tabelle 6-76 Auflösung der IEC-Zeiten

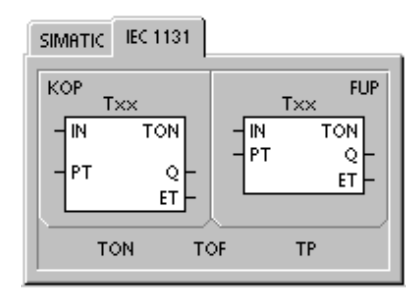

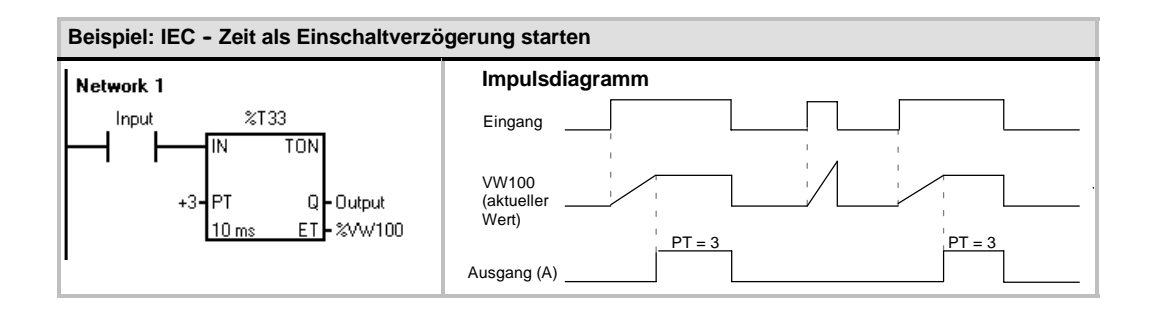

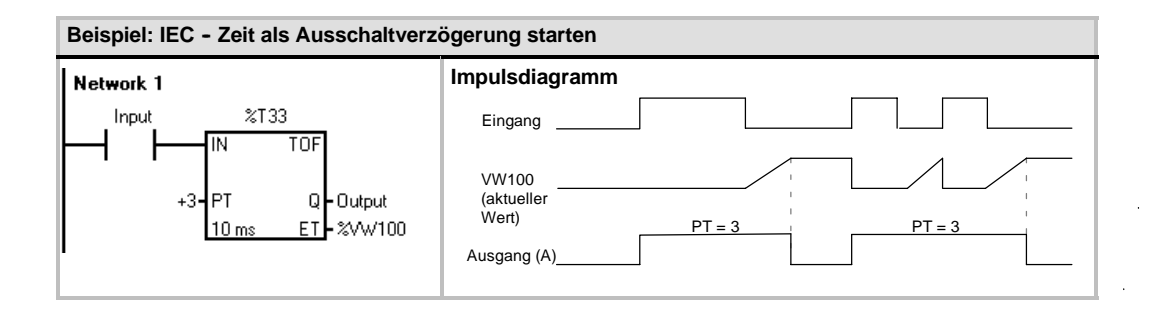

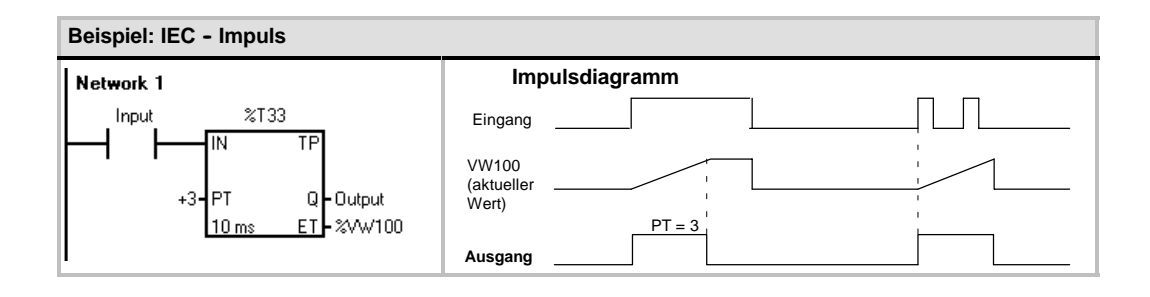

# **Intervallzeiten**

#### **Beginn Intervallzeit**

Die Operation Beginn Intervallzeit (BITIM) liest den aktuellen Wert des integrierten 1-ms-Zählers und speichert den Wert in OUT. Das maximale Zeitintervall für einen Millisekundenwert vom Typ DWORD ist 2 hoch 32 bzw. 49,7 Tage.

#### **Intervallzeit berechnen**

Die Operation Intervallzeit berechnen (CITIM) berechnet den Zeitunterschied zwischen der aktuellen Zeit und der Zeit in IN. Die Differenz wird in OUT gespeichert. Das maximale Zeitintervall für einen Millisekundenwert vom Typ DWORD ist 2 hoch 32 bzw. 49,7 Tage. CITIM bearbeitet den Überlauf der 1--ms--Zeit, der im Maximalintervall auftritt, automatisch, je nachdem, wann die Operation BITIM ausgeführt wurde.

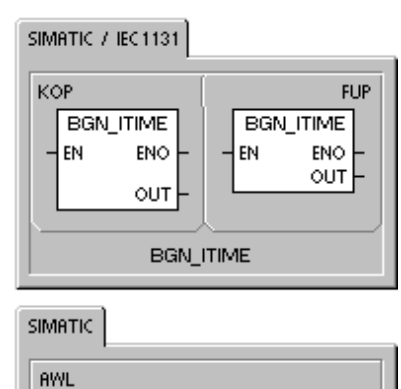

BITIM OUT

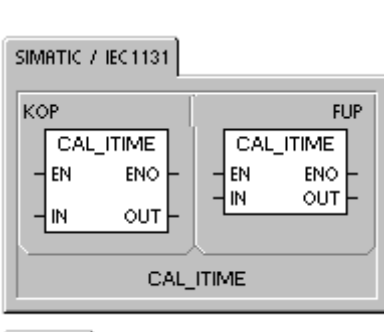

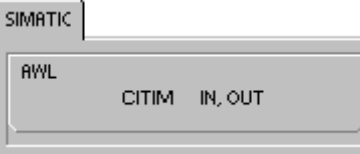

Tabelle 6-77 Gültige Operanden für die Operationen Intervallzeit

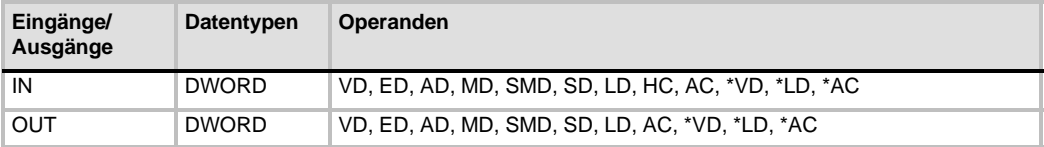

#### **Beispiel: SIMATIC-Operationen Beginn Intervallzeit und Intervallzeit berechnen**

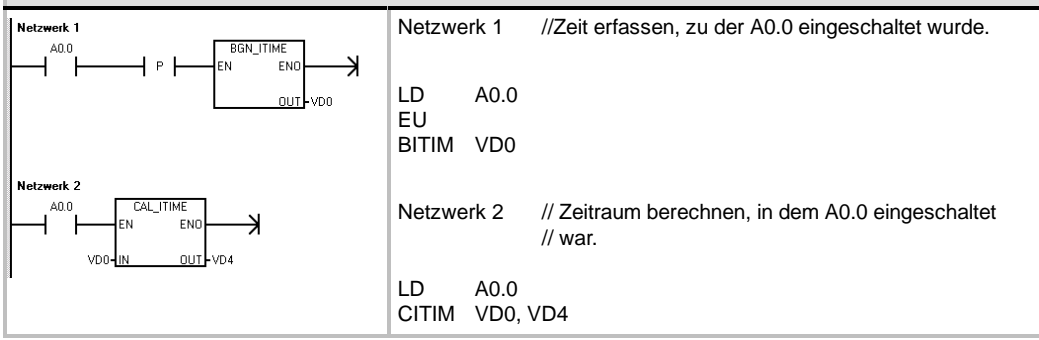

# **Unterprogrammoperationen**

Die Operation Unterprogramm aufrufen (CALL) ruft ein Unterprogramm SBR\_N auf. Sie können die Operation CALL mit oder ohne Parameter verwenden. Nachdem die Bearbeitung eines Unterprogramms beendet ist, wird das Hauptprogramm an der Operation weiterbearbeitet, die auf die Operation CALL folgt.

Die Operation Unterprogramm bedingt beenden (CRET) beendet ein Unterprogramm in Abhängigkeit von dem Zustand der vorherigen Verknüpfung.

Zum Einfügen eines Unterprogramms wählen Sie den Menübefehl **Bearbeiten > Einfügen > Unterprogramm**.

#### **Fehlerbedingungen, die ENO = 0 setzen**

- 0008 (Maximale Schachtelungstiefe für Unterprogramme überschritten)
- 0006 (Indirekte Adresse)

Im Hauptprogramm können Sie maximal acht Unterprogramme ineinander verschachteln (den Aufruf eines Unterprogramms in einem Unterprogramm anordnen). In einem Interruptprogramm dürfen Sie keine Unterprogramme verschachteln.

Sie dürfen in einem Unterprogramm, das von einem Interruptprogramm aufgerufen wird, keinen Aufruf eines Unterprogramms anordnen. Rekursion (ein Unterprogramm ruft sich selbst auf) ist zulässig, doch sollten Sie Rekursion in Unterprogrammen nur mit Vorsicht einsetzen.

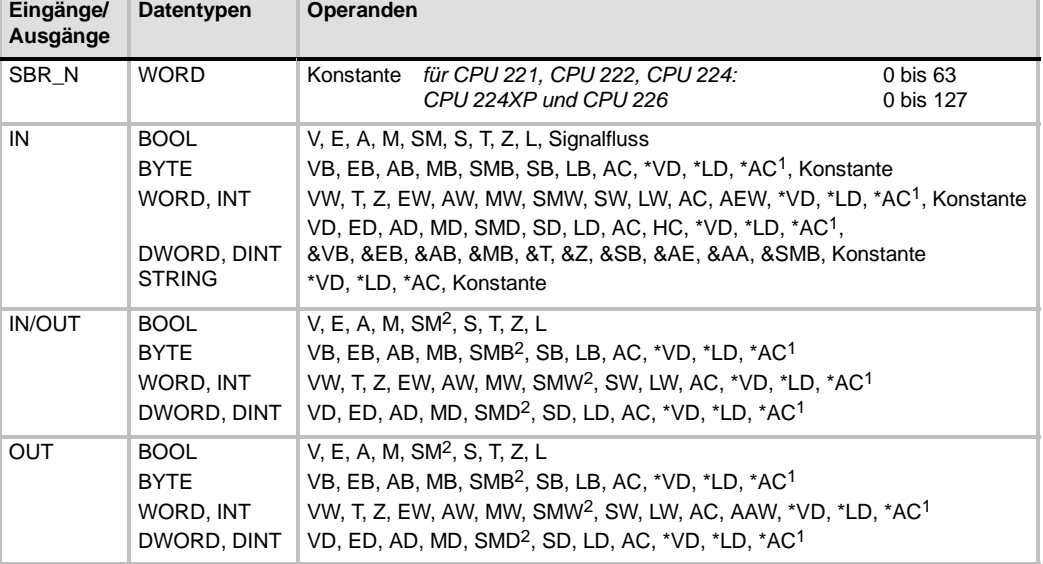

#### Tabelle 6-78 Gültige Operanden für die Unterprogrammoperation

1 Muss mindestens Versatz 1 sein.<br>2 Muss mindestens Versatz 20 sein.

Muss mindestens Versatz 30 sein.

**Tipp**

STEP 7-Micro/WIN fügt am Ende eines Unterprogramms automatisch die Operation Unterprogramm beenden ein.

Beim Aufrufen eines Unterprogramms wird der gesamte Stack gespeichert, der oberste Stackwert wird auf 1 gesetzt, alle weiteren Stackwerte werden auf 0 gesetzt und das aufgerufene Unterprogramm wird bearbeitet. Ist die Bearbeitung des Unterprogramms beendet, wird der Stack mit den Werten, die zum Zeitpunkt des Aufrufs gespeichert waren, wiederhergestellt. Anschließend wird das aufrufende Programm weiterbearbeitet.

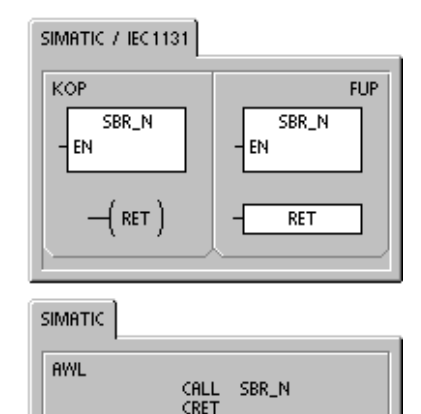

Akkumulatoren werden von Unterprogrammen und dem aufrufenden Programm gemeinsam genutzt. Der Aufruf eines Unterprogramms bewirkt nicht, dass die Akkumulatoren gespeichert oder wiederhergestellt werden.

Wenn ein Unterprogramm mehrmals im gleichen Zyklus aufgerufen wird, dürfen die Operationen Steigende Flanke und Fallende Flanke sowie Zeiten und Zähler nicht verwendet werden.

### **Aufrufen eines Unterprogramms mit Parameterübergabe**

Unterprogramme können übergebene Parameter enthalten. Die Parameter werden in der lokalen Variablentabelle des Unterprogramms definiert. Parameter benötigen einen symbolischen Namen (maximal 23 Zeichen), einen Variablentyp und einen Datentyp. Sechzehn Parameter können an ein oder von einem Unterprogramm übergeben werden.

Die Spalte "Variablentyp" in der lokalen Variablentabelle definiert, ob die Variable an das Unterprogramm übergeben wird (IN), ob es sich um eine Durchgangsvariable (IN\_OUT) handelt oder ob die Variable vom Unterprogramm übergeben wird (OUT). Tabelle 6-79 führt die Parametertypen für Unterprogramme auf. Zum Ergänzen eines Parametereintrags positionieren Sie den Cursor auf dem Feld des Variablentyps (IN, IN\_OUT oder OUT), den Sie definieren möchten. Rufen Sie mit der rechten Maustaste das Popup--Menü auf. Wählen Sie den Befehl "Einfügen" und anschließend "Reihe unterhalb". Daraufhin wird ein neuer Parametereintrag des gewählten Variablentyps unterhalb des aktuellen Eintrags angezeigt.

Tabelle 6-79 Parametertypen für Unterprogramme

| <b>Parameter</b> | <b>Beschreibung</b>                                                                                                    |
|------------------|----------------------------------------------------------------------------------------------------|
| IN               | Parameter werden an das Unterprogramm übergeben. Handelt es sich bei dem Parameter um<br>eine direkte Adresse (z.B. VB10), wird der Wert der angegebenen Adresse an das<br>Unterprogramm übergeben. Handelt es sich bei dem Parameter um eine indirekte Adresse (z.B.<br>*AC1), wird der Wert, auf den die Adresse zeigt, an das Unterprogramm übergeben. Handelt es<br>sich bei dem Parameter um eine Datenkonstante (16#1234) oder eine Adresse (&VB100), wird<br>der Wert der Konstanten bzw. der Adresse an das Unterprogramm übergeben.                          |
| IN OUT           | Der Wert der angegebenen Parameteradresse wird an das Unterprogramm übergeben und der<br>resultierende Wert des Unterprogramms wird an die gleiche Adresse zurückgegeben. Konstanten<br>(z.B. 16#1234) und Adressen (z.B. & VB100) sind für Durchgangsparameter nicht zulässig.                                                                                                    |
| <b>OUT</b>       | Der resultierende Wert des Unterprogramms wird an die angegebene Parameteradresse<br>ausgegeben. Konstanten (z.B. 16#1234) und Adressen (z.B. & VB100) sind als<br>Ausgangsparameter nicht zulässig. Weil die Ausgangsparameter den von der letzten Ausführung<br>des Unterprogramms zugewiesenen Wert nicht beibehalten, müssen Sie den Ausgängen die<br>Werte bei jedem Aufruf des Unterprogramms erneut zuweisen. Beachten Sie, dass sich die<br>Operationen SET und RESET nur auf den Wert der booleschen Operanden auswirken, wenn<br>Signalfluss vorhanden ist. |
| <b>TEMP</b>      | Lokaler Speicher, der nicht für Übergabeparameter benötigt wird, kann für temporären Speicher<br>innerhalb des Unterprogramms eingesetzt werden.                                                                                                    |

Das Feld Datentyp in der lokalen Variablentabelle definiert die Größe und das Format der Parameter (siehe Bild 6-37). Die Parametertypen sind im folgenden aufgeführt.

- **BOOL: Dieser Datentyp (boolesch)** wird für Ein- und Ausgänge mit einem Bit verwendet. Im folgenden Beispiel ist IN3 ein boolescher Eingang.
- BYTE, WORD, DWORD: Diese Datentypen kennzeichnen einen vorzeichenlosen Eingangs- oder Ausgangsparameter mit 1, 2 oder 4 Bytes.
- INT, DINT: Diese Datentypen kennzeichnen Eingangs- oder Ausgangsparameter mit Vorzeichen mit 2 oder 4 Bytes.

| <b>EF SEMATIC LAD</b>                                                                            |                  |            |             |                         |
|--------------------------------------------------------------------------------------------------|------------------|------------|-------------|-------------------------|
| . The contract of the contract of $2$ is a contract of $3$ is a contract of $4$ is a contract of |                  |            |             |                         |
|                                                                                                  | Name             | Vai Type   | Data Type   | Comment                 |
|                                                                                                  | EN               | IN         | <b>BODL</b> |                         |
| L <sub>0.0</sub>                                                                                 | <b>FirstPass</b> | IN         | <b>BODL</b> | First pass flag         |
| LB <sub>1</sub>                                                                                  | Addr             | ΙN         | <b>BYTE</b> | Address of slave device |
| LW <sub>2</sub>                                                                                  | Data             | IN         | INT         | Data to write to slave  |
| LB <sub>4</sub>                                                                                  | Status           | IN OUT     | <b>BYTE</b> | Status of write         |
| L5.0                                                                                             | Done             | <b>QUT</b> | 80DL        | Done flag               |
| <b>LWG</b>                                                                                       | l Eror           | <b>OUT</b> | <b>WORD</b> | Error number (if anyl   |
| MAIN $\lambda$ SBR 0 $\Lambda$ INT 0                                                             |                  |            |             |                         |

Bild 6-37 Lokale Variablentabelle

- $\Box$  REAL: Dieser Datentyp kennzeichnet einen einfachgenauen (4 Byte) IEEE-Gleitpunktwert.
- $\Box$  STRING: Dieser Datentyp wird als 4-Byte-Pointer auf eine Zeichenkette verwendet.
- Signalfluss: Boolescher Signalfluss ist nur für boolesche Eingänge (Bitwerte) zulässig. Diese Deklaration teilt STEP 7-Micro/WIN mit, dass dieser Eingangsparameter das Ergebnis des Signalflusses von Verknüpfungsoperationen ist. Boolesche Signalfluss- eingänge müssen vor allen anderen Einträgen in der lokalen Variablentabelle angeordnet werden. Nur Eingangsparameter dürfen auf diese Weise verwendet werden. Der Freigabeeingang (EN) und der Eingang IN1 im folgenden Beispiel arbeiten mit boolescher Logik.

#### **Beispiel: Unterprogrammaufruf**

Es gibt zwei Beispiele in AWL. Der erste Satz AWL-Operationen kann nur im AWL-Editor angezeigt werden, weil die BOOL--Parameter für die Signalflusseingänge nicht im Lokaldatenspeicher abgelegt sind. Der zweite Satz AWL-Operationen kann auch im KOP- und FUP-Editor angezeigt werden, weil im

Lokaldatenspeicher der Zustand der BOOL-Eingangsparameter abgelegt wird, die in KOP und FUP als Signalflusseingänge dargestellt werden.

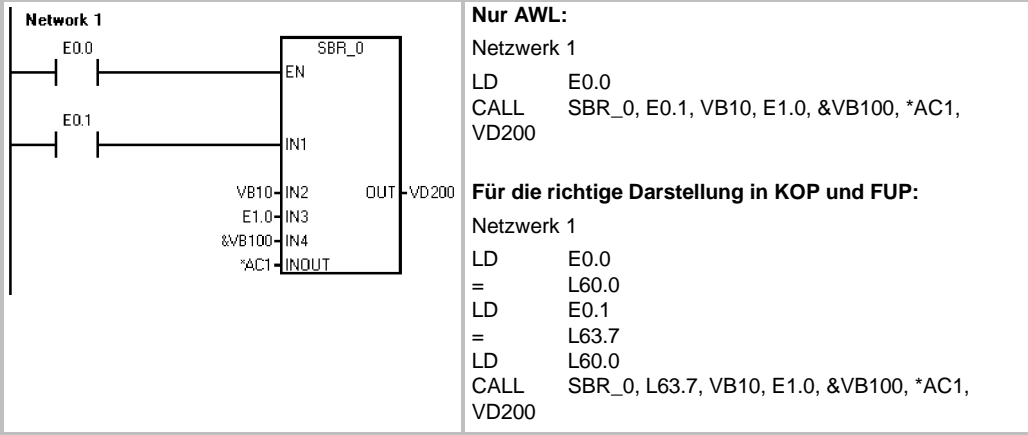

Adressparameter wie IN4 (&VB100) werden als DWORD (vorzeichenloser Doppelwortwert) an ein Unterprogramm übergeben. Der Type einer Konstante muss für den Parameter in dem aufrufenden Programm durch einen Konstanten--Bezeichner vor dem Wert der Konstanten angegeben werden. Wenn beispielsweise eine vorzeichenlose Doppelwortkonstante mit einem Wert von 12.345 als Parameter übergeben werden soll, muss der Parameter folgendermaßen angegeben werden: DW#12345. Ohne den Konstanten--Bezeichner kann die Konstante auch für einen anderen Datentyp gehalten werden.

Der Datentyp der Eingangs- und Ausgangsparameter wird nicht automatisch umgewandelt. Gibt die lokale Variablentabelle beispielsweise an, dass ein Parameter vom Datentyp REAL ist, während in dem aufrufenden Programm für diesen Parameter der Datentyp DWORD (Doppelwort) angegeben wird, ist der Wert im Unterprogramm ein Doppelwort.

Werden Werte an ein Unterprogramm übergeben, werden sie im lokalen Speicher des Unterprogramms abgelegt. Die Spalte ganz links in der Variablentabelle zeigt für jeden übergebenen Parameter die lokale Adresse im Speicher an. Die Werte der Eingangsparameter werden in den lokalen Speicher des Unterprogramms kopiert, wenn das Unterprogramm aufgerufen wird. Die Werte der Ausgangsparameter werden aus dem Lokaldatenspeicher des Unterprogramms in die angegebenen Adressen der Ausgangsparameter kopiert, wenn die Ausführung des Unterprogramms beendet ist.

Größe und Datentyp der Datenelemente werden in der Codierung der Parameter wiedergegeben. Die Parameterwerte werden dem lokalen Speicher der Unterprogramme folgendermaßen zugewiesen:

- $\Box$  Die Parameterwerte werden dem lokalen Speicher in der Reihenfolge zugewiesen, die von der Operation Unterprogramm mit Parametern aufrufen angegeben wird, und zwar mit Beginn bei L.0.
- $\Box$  Zwischen einem und acht aufeinanderfolgende Bit-Parameterwerte werden einem Byte mit Beginn bei Lx.0 bis Lx.7 zugordnet.
- Byte-, Wort- und Doppelwortwerte werden dem Lokaldatenbereich auf Bytegrenzen (LBx, LWx oder LDx) zugewiesen.

In der Operation Unterprogramm mit Parameter aufrufen müssen die Parameter in folgender Reihenfolge angeordnet werden: zuerst Eingangsparameter, dann Durchgangsparameter, zum Schluss Ausgangsparameter.

Wenn Sie in AWL programmieren, hat die Operation CALL folgendes Format:

CALL Nummer des Unterprogramms, Parameter 1, Parameter 2, ... , Parameter.

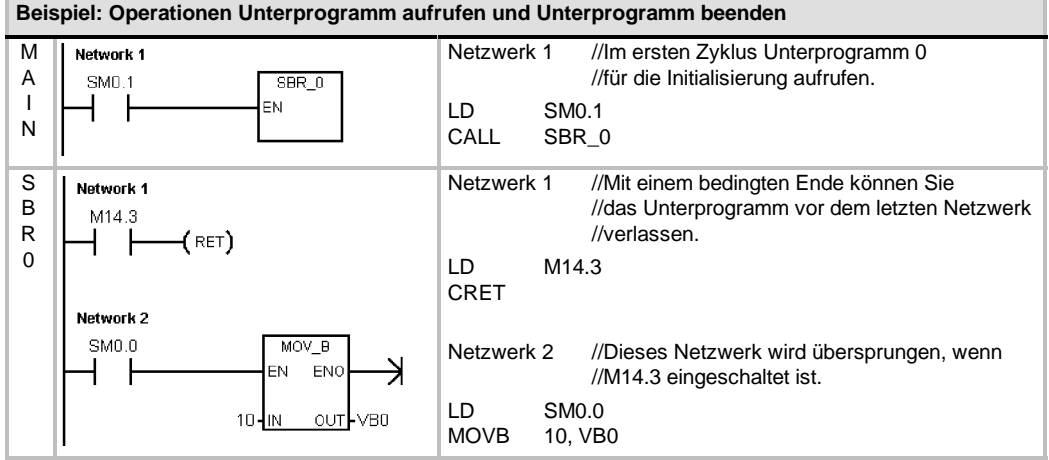

#### **Beispiel: Unterprogrammaufruf mit Zeichenketten**

In diesem Beispiel wird ein unterschiedliches Stringliteral je nach Eingang an eine eindeutige Adresse kopiert. Die eindeutige Adresse dieser Zeichenkette wird gespeichert. Die Adresse der Zeichenkette wird dann mittels indirekter Adresse an das Unterprogramm übergeben. Der Datentyp des Eingangsparameters des Unterprogramms ist eine Zeichenkette. Das Unterprogramm verschiebt die Zeichenkette dann an eine andere Adresse.

Es kann auch ein Stringliteral an das Unterprogramm übergeben werden. Die Zeichenkettenreferenz im Unterprogramm ist immer die gleiche.

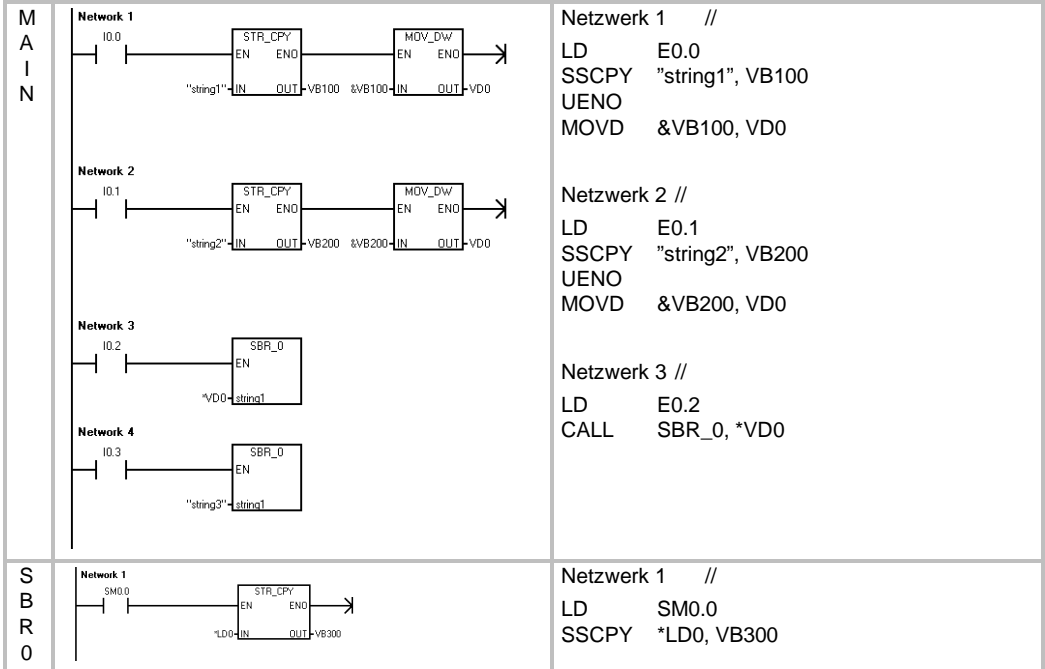

# Kommunikation im Netz

Die S7-200 löst Ihre Kommunikations- und Vernetzungsanforderungen durch Unterstützung einfacher und komplexer Netze. Die S7-200 bietet außerdem Werkzeuge für die Kommunikation mit anderen Geräten, z.B. mit Druckern und Waagen, die über eigene Kommunikationsprotokolle verfügen.

Mit STEP 7-Micro/WIN ist das Einrichten und Konfigurieren Ihres Netzes ein Kinderspiel.

# In diesem Kapitel

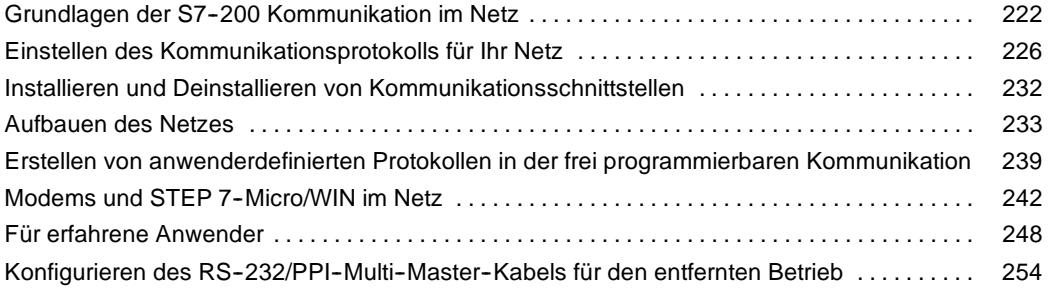

7

# <span id="page-235-0"></span>**Grundlagen der S7--200 Kommunikation im Netz**

# **Einstellen der Kommunikationsschnittstelle für Ihr Netz**

Die S7-200 unterstützt viele verschiedene Arten von Kommunikationsnetzen. Das Netz stellen Sie im Dialogfeld "PG/PC-Schnittstelle einstellen" ein. Ein eingestelltes Netz wird als Schnittstelle bezeichnet. Es gibt folgende Arten von Schnittstellen für den Zugriff auf diese Kommunikationsnetze:

- □ PPI-Multi-Master-Kabel
- $\Box$  CP-Kommunikationskarten
- **Ethernet-Kommunikationskarten**

Zum Einstellen der Kommunikationsschnittstelle für STEP 7-Micro/WIN gehen Sie folgendermaßen vor (siehe Bild 7-1).

- 1. Doppelklicken Sie auf das Symbol im Dialogfeld "Kommunikation".
- 2. Wählen Sie den Schnittstellenparameter für STEP 7-Micro/WIN.

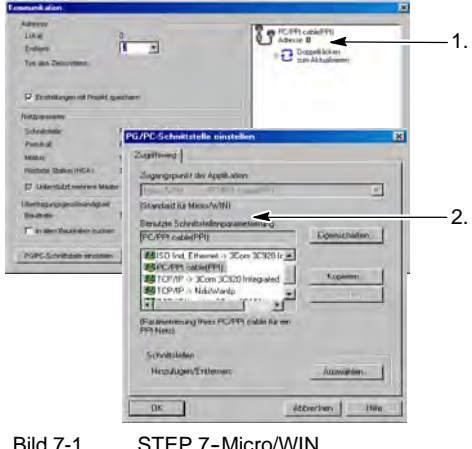

Kommunikationsschnittstelle

# **PPI--Multi--Master--Kabel**

Die S7-200 unterstützt die Kommunikation über zwei verschiedene Arten von PPI-Multi-Master-Kabeln. Diese Kabel ermöglichen die Kommunikation über eine RS-232-Schnittstelle oder eine USB-Schnittstelle.

Wie Sie in Bild 7-2 sehen, ist es ganz einfach, die Art des PPI--Multi--Master--Kabels einzustellen. Sie gehen folgendermaßen vor:

- 1. Wählen Sie im Dialogfeld "PG/PC-Schnittstelle einstellen" die Schaltfläche "Eigenschaften".
- 2. Öffnen Sie im Dialogfeld "Eigenschaften" das Register "Lokale Verbindung".
- 3. Wählen Sie den USB--Port oder den gewünschten COM--Port .

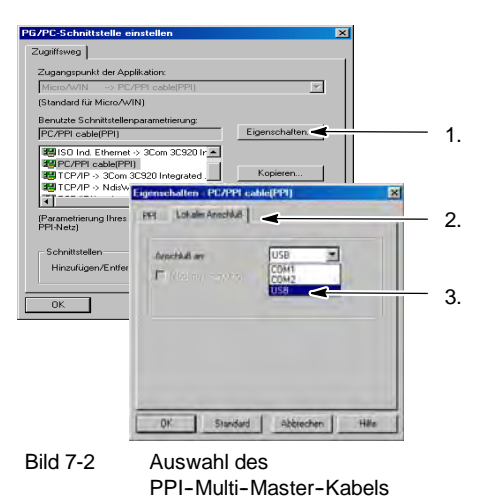

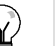

Beachten Sie, dass nur ein USB--Kabel zur Zeit verwendet werden kann.

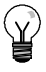

# **Tipp**

**Tipp**

In den Beispielen in diesem Handbuch wird das RS-232/PPI-MultiMaster-Kabel verwendet. Das RS-232/PPI-MultiMaster-Kabel ersetzt das frühere PC/PPI-Kabel. Außerdem ist ein USB/PPI-MultiMaster-Kabel erhältlich. Die Bestellnummern finden Sie im Anhang E.

# **Master-- und Slave--Geräte in einem PROFIBUS--Netz**

Die S7-200 unterstützt ein Master/Slave-Netz und kann sowohl als Master als auch als Slave im PROFIBUS-Netz eingesetzt werden, während STEP 7-Micro/WIN immer Master ist.

#### **Master**

Ein Gerät, bei dem es sich um einen Master im Netz handelt, kann eine Anforderung an ein anderes Gerät im Netz schicken. Ein Master kann auch auf Anforderungen anderer Master im Netz reagieren. Typische Master sind z.B. STEP 7-Micro/WIN, HMI-Geräte wie das TD 200 und die S7--300 oder S7--400 Automatisierungssysteme. Die S7--200 funktioniert als Master, wenn sie von anderen S7-200 Geräten Informationen anfordert (Punkt-zu-Punkt-Kommunikation).

#### **Slaves**

Ein Gerät, das als Slave eingerichtet ist, kann nur auf Anforderungen eines Master--Geräts reagieren. Ein Slave kann keine Anforderungen senden. In den meisten Netzen wird die S7-200 als Slave eingesetzt. Als Slave reagiert die S7-200 auf Anforderungen von Master-Geräten im Netz, z.B. Operator Panels oder STEP 7-Micro/WIN.

# **Einstellen von Baudrate und Netzadresse**

Die Geschwindigkeit, mit der Daten im Netz übertragen werden, ist die Baudrate. Die Baudrate wird üblicherweise in Kilobaud (kBaud) oder in Megabaud (MBaud) angegeben. Die Baudrate misst, wie viele Daten in einem bestimmten Zeitraum übertragen werden können. Eine Baudrate von 19,2 kBaud beispielsweise gibt eine Übertragungsgeschwindigkeit von 19.200 Bits pro Sekunde an.

Für alle Geräte, die in einem bestimmten Netz kommunizieren, muss die gleiche Baudrate für die Datenübertragung eingestellt werden. Deshalb wird die höchste Baudrate im Netz durch das langsamste ans Netz angeschlossene Gerät festgelegt.

Tabelle 7-1 führt die von der S7-200 unterstützten Baudraten auf.

Die Netzadresse ist eine eindeutige Nummer, die Sie einem Gerät im Netz zuweisen. Die eindeutige Netzadresse stellt sicher, dass die Daten ans richtige Gerät übertragen oder von dort abgefragt werden. Die S7--200 unterstützt Netzadressen von 0 bis 126. Bei einer S7-200 mit zwei Schnittstellen hat jede Schnittstelle eine Netzadresse. Tabelle 7-2 führt die werkseitigen Voreinstellungen für die S7-200 Geräte auf.

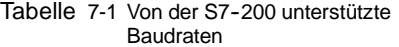

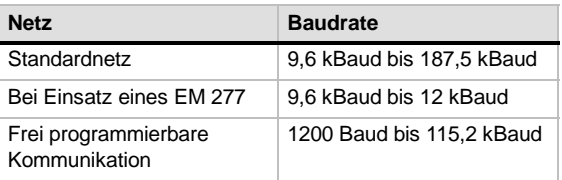

Tabelle 7-2 Voreingestellte Adressen für die S7-200 Geräte

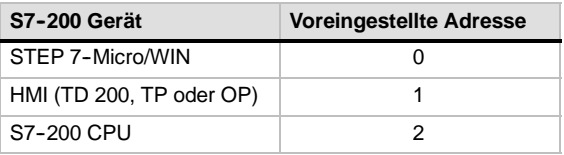

#### **Einstellen von Baudrate und Netzadresse für STEP 7-Micro/WIN**

Sie müssen die Baudrate und die Netzadresse für STEP 7-Micro/WIN einstellen. Die Baudrate muss die gleiche sein, wie die der anderen Geräte im Netz, und die Netzadresse muss eindeutig sein.

Üblicherweise wird die Netzadresse (0) für STEP 7--Micro/WIN nicht geändert. Wird in Ihrem Netz ein anderes Programmierpaket eingesetzt, dann müssen Sie evtl. die Netzadresse für STEP 7-Micro/WIN ändern.

Wie Sie in Bild 7-3 sehen, ist es ganz einfach, die Baudrate und die Netzadresse für STEP 7-Micro/WIN einzustellen. Nachdem Sie in der Navigationsleiste auf das Symbol "Kommunikation" geklickt haben, gehen Sie folgendermaßen vor:

- 1. Doppelklicken Sie auf das Symbol im Dialogfeld "Kommunikation".
- 2. Wählen Sie im Dialogfeld "PG/PC-Schnittstelle einstellen" die Schaltfläche "Eigenschaften".
- 3. Wählen Sie die Netzadresse für STEP 7-Micro/WIN.
- 4. Wählen Sie die Baudrate für STEP 7-Micro/WIN.

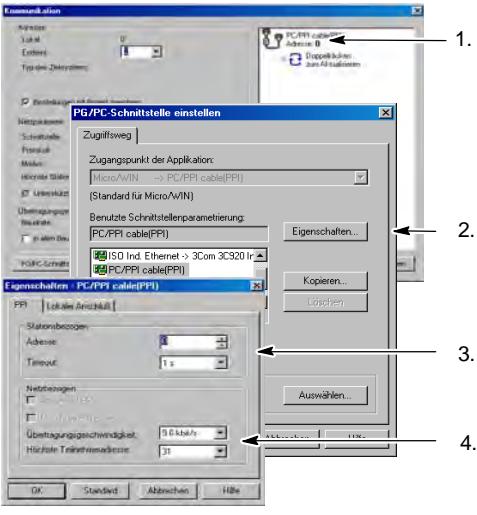

Bild 7-3 Einrichten von STEP 7-Micro/WIN

#### **Einstellen von Baudrate und Netzadresse für die S7--200**

Sie müssen auch die Baudrate und die Netzadresse für die S7-200 einstellen. Der Systemdatenbaustein der S7-200 speichert die Baudrate und die Netzadresse. Nachdem Sie die Parameter für die S7-200 ausgewählt haben, müssen Sie den Systemdatenbaustein in die S7-200 laden.

Die voreingestellte Baudrate für die Schnittstelle der S7--200 beträgt 9,6 kBaud, und die voreingestellte Netzadresse ist 2.

Wie Sie in Bild 7-4 sehen, stellen Sie die Baudrate und die Netzadresse für die S7-200 in STEP 7-Micro/WIN ein. Nachdem Sie in der Navigationsleiste auf das Symbol des Systemdatenbausteins geklickt oder den Menübefehl **Ansicht > Komponente > Systemdatenbaustein** gewählt haben, gehen Sie folgendermaßen vor:

- 1. Wählen Sie die Netzadresse für die S7-200.
- 2. Wählen Sie die Baudrate für die S7-200.
- 3. Laden Sie den Systemdatenbaustein in die S7-200.

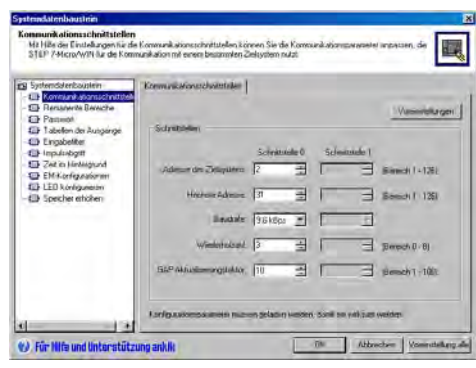

Bild 7-4 Konfigurieren der S7-200 CPU

**Tipp**

Sie können alle Optionen für die Baudrate wählen. STEP 7-Micro/WIN prüft diese Einstellung beim Laden des Systemdatenbausteins. Baudraten, bei denen STEP 7-Micro/WIN nicht mit der S7--200 kommunizieren kann, werden nicht geladen.

#### **Einstellen der entfernten Adresse**

Bevor Sie die aktualisierten Einstellungen in die S7-200 laden können, müssen Sie die Kommunikationsschnittstelle (COM) von STEP 7-Micro/WIN (lokal) und die Adresse der S7-200 (entfernt) so einstellen, dass beide den aktuellen Einstellungen der entfernten S7-200 entsprechen (siehe Bild 7-5).

Nachdem Sie die aktualisierten Einstellungen geladen haben, müssen Sie evtl. die Einstellung der Baudrate im Dialogfeld "PG/PC-Schnittstelle einstellen" neu konfigurieren (sofern sich diese Einstellung von der Einstellung unterscheidet, die in die entfernte S7-200 geladen wurde). Wie Sie die Baudrate konfigurieren, sehen Sie in Bild 7-3.

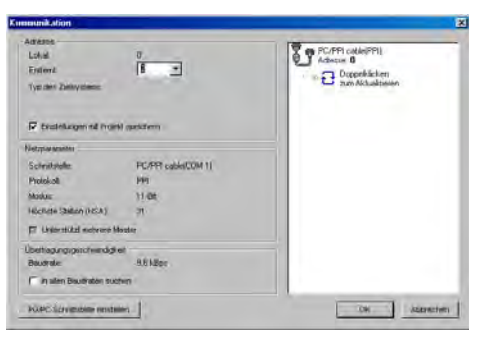

Bild 7-5 Einrichten von STEP 7-Micro/WIN

# Suchen nach S7-200 CPUs im Netz

Sie können nach den S7-200 CPUs, die an Ihr Netz angeschlossen sind, suchen und sie identifizieren. Sie können im Netz auch bei einer bestimmten Baudrate oder bei allen Baudraten suchen, wenn Sie die S7-200s CPUs identifizieren möchten.

Nur mit PPI-Multi-Master-Kabeln können Sie bei allen Baudraten suchen. Diese Funktion steht bei der Kommunikation über eine CP--Karte nicht zur Verfügung. Die Suche startet bei der gerade eingestellten Baudrate.

- 1. Öffnen Sie das Dialogfeld "Kommunikation" und doppelklicken Sie auf das Symbol "Aktualisieren", um die Suche zu starten.
- 2. Wenn Sie bei allen Baudraten suchen möchten, aktivieren Sie das Kontrollkästchen aktivieren Sie das "In allen Baudraten suchen". Bild 7-6 Suchen nach CPUs im Netz

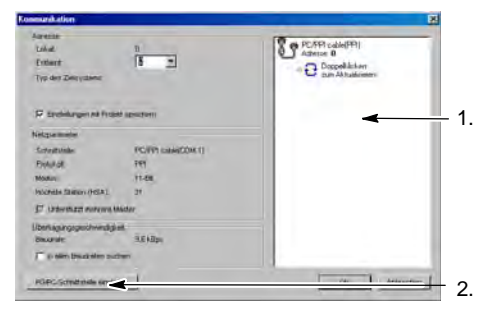

# <span id="page-239-0"></span>**Einstellen des Kommunikationsprotokolls für Ihr Netz**

Im folgenden werden die Protokolle aufgeführt, die von den S7--200 CPUs unterstützt werden.

- Punkt-zu-Punkt-Schnittstelle (PPI)
- Mehrpunktfähige Schnittstelle (MPI)
- $\Box$  PROFIBUS

Die Protokolle basieren auf der Kommunikationsarchitektur des Sieben-Lagen-Modells für die Kommunikation offener Systeme (OSI). Die Protokolle werden in einem Token--Ring--Netz implementiert, das dem PROFIBUS-Standard gemäß der EG-Richtlinie EN 50170 entspricht. Bei diesen Protokollen handelt es sich um asynchrone Protokolle auf Zeichenbasis mit einem Startbit, acht Datenbits, gerader Parität und einem Stoppbit. Datenübertragungsblöcke in der Kommunikation umfassen besondere Start und Stoppzeichen, Teilnehmeradressen von Quelle und Ziel, die Länge des Datenübertragungsblocks und ein Prüfsummenzeichen für die Datenintegrität. Die Protokolle können in einem Netz gleichzeitig aktiv sein, ohne dass sie sich gegenseitig beeinträchtigen, solange die Baudrate für alle Protokolle die gleiche ist.

Für die S7-200 CPU steht mit den Erweiterungsmodulen CP243-1 und CP243-1 IT Ethernet zur Verfügung.

# **PPI--Protokoll**

Das PPI-Protokoll ist ein Master-/Slave-Protokoll: der Master sendet Anforderungen an den Slave, und der Slave reagiert (siehe Bild 7-7). Slaves initiieren keine Meldungen, sondern warten, bis ein Master eine Anforderung sendet oder die Slaves nach einer Reaktion abfragt.

Master kommunizieren mit Slaves über eine gemeinsam genutzte Verbindung, die vom PPI--Protokoll verwaltet wird. Das PPI--Protokoll begrenzt die Anzahl der Master, die mit den Slaves begrenzt die Anzahl der Master, die mit den kommunizieren können, nicht. Sie können jedoch maximal 32 Master ins Netz aufnehmen.

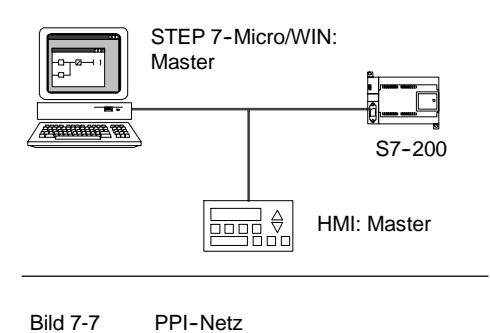

S7-200 CPUs können, wenn Sie im Anwenderprogramm den PPI-Master-Modus aktiviert haben, als Master eingesetzt werden, solange sie sich im Betriebszustand RUN befinden. (Lesen Sie hierzu die Beschreibung von SMB30 in Anhang D.) Nach dem Aktivieren des PPI--Master--Modus können Sie mit den Operationen Aus Netz lesen und In Netz schreiben Meldungen aus anderen S7-200 lesen bzw. in andere S7-200 schreiben. Auch wenn die S7-200 als PPI-Master eingesetzt wird, reagiert sie immer noch als Slave auf Anforderungen von anderen Mastern.

Durch PPI Advanced können die Geräte im Netz eine logische Verbindung zwischen den Geräten aufbauen. Bei PPI Advanced werden von jedem Gerät eine begrenzte Anzahl Verbindungen bereitgestellt. Tabelle 7-3 führt die von der S7-200 unterstützte Anzahl Verbindungen auf.

Alle S7--200 CPUs unterstützen die Protokolle PPI und PPI Advanced, während das Modul EM 277 nur das Protokoll PPI Advanced unterstützt.

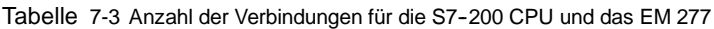

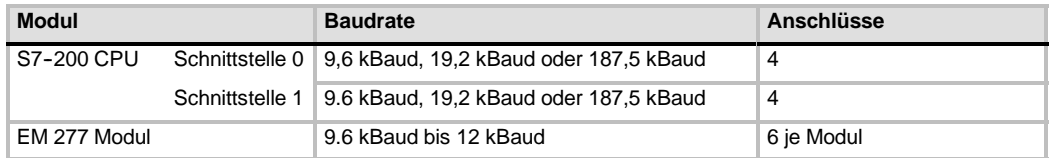

# **MPI--Protokoll**

Beim MPI--Protokoll ist sowohl die Kommunikation Master--Master als auch die Kommunikation Master-Slave möglich (siehe Bild 7-8). Für die Kommunikation mit einer S7-200 CPU baut STEP 7-Micro/WIN eine Master/Slave-Verbindung auf. Das MPI--Protokoll kommuniziert nicht mit einer S7-200 CPU, die als Master eingesetzt wird.

Geräte im Netz kommunizieren über getrennte Verbindungen (die vom MPI--Protokoll verwaltet werden) zwischen zwei beliebigen Geräten. Die Kommunikation zwischen den Geräten ist auf die Anzahl der Verbindungen begrenzt, die von der S7-200 CPU bzw. vom EM 277 unterstützt wird. Tabelle 7-3 führt die von der S7-200 unterstützte Anzahl Verbindungen auf.

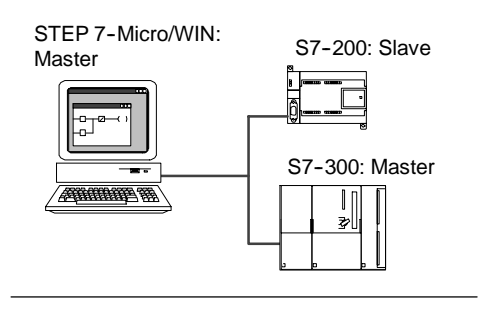

Bild 7-8 MPI-Netz

Beim MPI--Protokoll lesen und schreiben die Automatisierungssysteme S7--300 und S7--400 Daten mit den Operationen XGET und XPUT aus der und in die S7-200 CPU. Informationen zu diesen Operationen finden Sie im Programmierhandbuch der S7--300 bzw. der S7--400.

# **PROFIBUS--Protokoll**

Das PROFIBUS--Protokoll ist für schnelle Kommunikation mit Geräten der dezentralen Peripherie ausgelegt. Es sind viele PROFIBUS--Geräte von verschiedenen Herstellern erhältlich. Bei diesen Geräten kann es sich um einfache Ein-- oder Ausgabemodule bis hin zu Motorsteuergeräten und speicherprogrammierbaren Steuerungen handeln.

PROFIBUS--Netze haben üblicherweise einen Master und mehrere Slave--Ein--/Ausgabegeräte (siehe Bild 7-9). Der Master ist so konfiguriert, dass ihm bekannt ist, welche Arten von Ein--/Ausgabeslaves an welchen Adressen an das Netz angeschlossen sind. Der Master initialisiert das Netz und prüft, dass die Slaves im Netz der Konfiguration entsprechen. Der Master schreibt fortlaufend Ausgabedaten in die Slaves und liest die Eingabedaten.

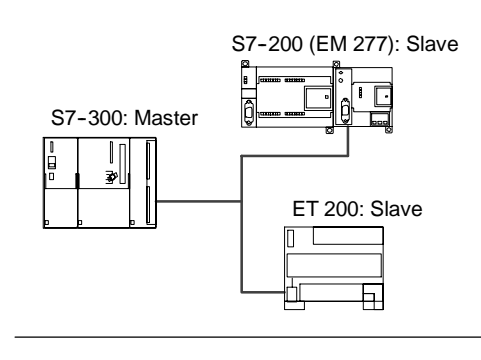

Bild 7-9 PROFIBUS-Netz

Wenn ein DP--Master einen Slave erfolgreich konfiguriert hat, ist dieser Slave dem Master zugeordnet. Befindet sich ein zweiter Master im Netz, hat dieser Master nur sehr eingeschränkten Zugriff auf die Slaves, die zu dem ersten Master gehören.

# **TCP/IP--Protokoll**

Die S7-200 kann die TCP/IP-Ethernet-Kommunikation durch den Einsatz eines der Erweiterungsmodule Ethernet (CP 243-1) oder Internet (CP 243-1 IT) unterstützen. Tabelle 7-4 zeigt die Baudrate und die Anzahl der Verbindungen, die von diesen Modulen unterstützt werden.

Tabelle 7-4 Anzahl der Verbindungen für die Module Ethernet (CP 243--1) und Internet (CP 243--1 IT)

| <b>Modul</b>                 | <b>Baudrate</b>  | Anschlüsse                    |
|------------------------------|------------------|-------------------------------|
| Ethernet-Modul (CP 243-1)    | 10 bis 100 MBaud | 8 Allzweckverbindungen        |
| Internet-Modul (CP 243-1 IT) |                  | 1 STEP 7-Micro/WIN-Verbindung |

Weitere Informationen finden Sie in den Handbüchern *SIMATIC NET CP 243--1 Kommunikationsprozessor für Industrial Ethernet* und *SIMATIC NET CP 243--1 IT Kommunikationsprozessor für Industrial Ethernet und Informationstechnologie*.

# **Beispiele für Netzkonfigurationen nur mit S7--200 Geräten**

#### **PPI--Netze mit einem Master**

Um ein einfaches Netz mit einem Master aufzubauen, werden das Programmiergerät und die S7-200 CPU entweder über ein PPI-Multi-Master-Kabel oder über eine CP-Karte (Kommunikationsprozessor), die im Programmiergerät gesteckt ist, miteinander verbunden.

Im Beispielnetz oben in Bild 7-10 ist das Programmiergerät (STEP 7-Micro/WIN) der Master im Netz. Im Beispielnetz unten in Bild 7-10 ist ein HMI--Gerät (z.B. ein TD 200, TP oder OP) der Master im Netz. Master im

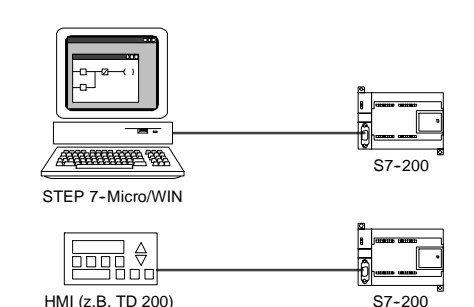

In beiden Beispielen ist die S7-200 CPU ein Slave. der auf Anforderungen vom Master reagiert.

Bild 7-10 PPI-Netz mit einem Master

In einem PPI-Netz mit einem Master richten Sie STEP 7-Micro/WIN für das PPI-Protokoll ein: Deaktivieren Sie die Kontrollkästchen "Multi--Master--Netz" und "PPI Advanced".

### **PPI--Netz mit mehreren Mastern**

Bild 7-11 zeigt ein Beispiel für ein Netz mit mehreren Mastern und einem Slave. Das Programmiergerät (STEP 7-Micro/WIN) verwendet entweder eine CP--Karte oder ein PPI--Multi--Master--Kabel. STEP 7-Micro/WIN und das HMI-Gerät nutzen das Netz gemeinsam.

STEP 7-Micro/WIN und das HMI-Gerät sind beide Master und müssen getrennte Netzadressen besitzen. Wird das PPI-Multi-Master-Kabel verwendet, ist das Kabel ein Master und es nutzt die von STEP 7--Micro/WIN zur Verfügung gestellte Netzadresse. Die S7-200 CPU ist ein Slave.

Bild 7-12 zeigt ein PPI-Netz mit mehreren Mastern, die mit mehreren Slaves kommunizieren. In diesem Beispiel können STEP 7-Micro/WIN und das HMI--Gerät beide Daten von einem beliebigen S7-200 CPU-Slave anfordern. STEP 7-Micro/WIN und das HMI-Gerät nutzen das Netz gemeinsam.

Alle Geräte (Master und Slaves) haben verschiedene Netzadressen. Wird das PPI-Multi-Master-Kabel verwendet, ist das Kabel ein Master und es nutzt die von STEP 7-Micro/WIN zur Verfügung gestellte Netzadresse. Die S7-200 CPUs sind Slaves.

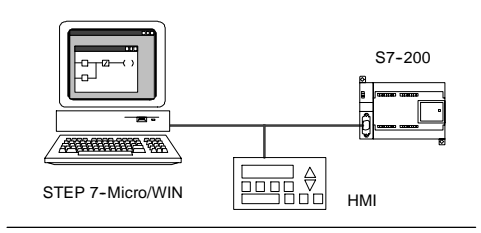

Bild 7-11 Mehrere Master mit einem Slave

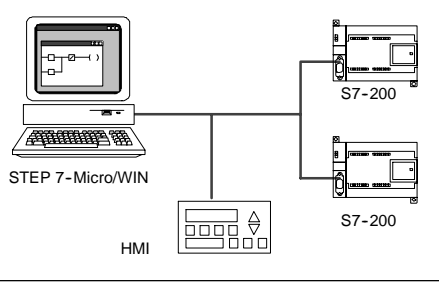

Bild 7-12 Mehrere Master und mehrere Slaves

In einem Netz mit mehreren Mastern und einem oder mehreren Slaves richten Sie STEP 7-Micro/WIN für die Verwendung des PPI-Protokolls ein und aktivieren die Kontrollkästchen "Multi-Master-Netz" und "PPI Advanced". Bei Verwendung eines PPI-Multi-Master-Kabels werden die Kontrollkästchen "Multi-Master-Netz" und "PPI Advanced" ignoriert.

#### **Komplexe PPI--Netze**

Bild 7-13 zeigt ein Beispiel für ein Netz, das mehrere Master in der Punkt-zu-Punkt-Kommunikation nutzt.

STEP 7-Micro/WIN und das HMI-Gerät lesen und schreiben über das Netz aus den und die S7-200 CPUs und die S7--200 CPUs lesen und schreiben untereinander mit Hilfe der Operationen Aus Netz

lesen und In Netz schreiben lesen und In Netz

Bild 7-14 zeigt ein weiteres Beispiel für ein komplexes PPI--Netz mit mehreren Mastern und Punkt-zu-Punkt-Kommunikation. In diesem Beispiel beobachtet jedes HMI-Gerät eine S7-200 CPU.

Die S7-200 CPUs lesen und schreiben untereinander mit den Operationen NETR und NETW (Punkt-zu-Punkt-Kommunikation).

In komplexen PPI-Netzen richten Sie STEP 7-Micro/WIN für die Verwendung des PPI--Protokolls ein und aktivieren die Kontrollkästchen "Multi-Master-Netz" und "PPI Advanced". Bei Verwendung eines PPI--Multi--Master--Kabels werden die Kontrollkästchen "Multi-Master-Netz" und "PPI Advanced" ignoriert.

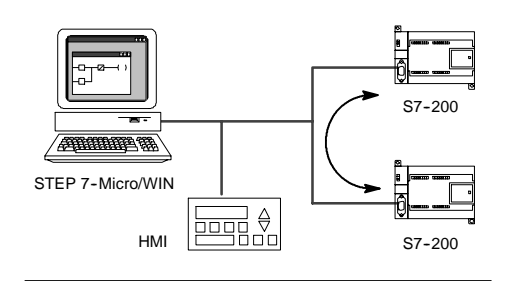

(Punkt-zu-Punkt-Kommunikation). Bild 7-13 Punkt-zu-Punkt-Kommunikation

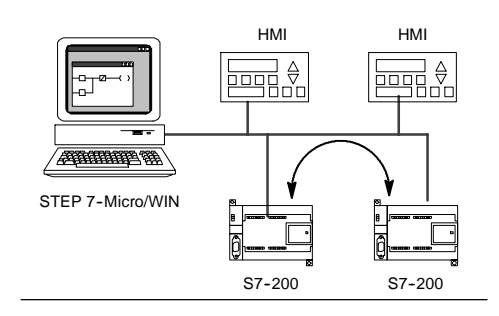

Bild 7-14 HMI-Geräte und Punkt-zu-Punkt-Kommunikation

# **Beispiele für Netzkonfigurationen mit S7--200, S7--300 und S7--400 Geräten**

#### **Netze mit Baudraten bis zu 187,5 kBaud**

In dem Beispielnetz in Bild 7-15 nutzt die S7-300 die Operationen XPUT und XGET für die Kommunikation mit einer S7--200 CPU. Die S7--300 kann nicht mit einer S7-200 CPU im Mastermodus kommunizieren.

Für die Kommunikation mit S7-CPUs richten Sie STEP 7-Micro/WIN für die Verwendung des PPI--Protokolls ein und aktivieren die Kontrollkästchen "Multi-Master-Netz" und "PPI Advanced". Bei Verwendung eines PPI-Multi-Master-Kabels werden die Kontrollkästchen "Multi-Master-Netz" und "PPI<br>Advanced" ignoriert.

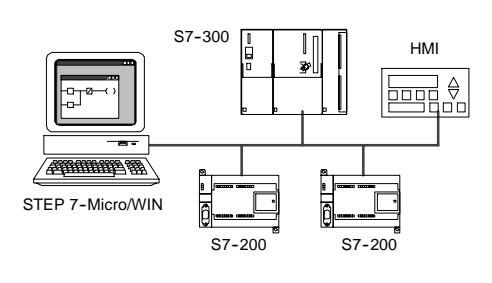

Bild 7-15 Baudraten bis zu 187,5 kBaud

#### **Netze mit Baudraten über 187,5 kBaud**

Bei Baudraten über 187,5 kBaud muss die S7-200 CPU über ein EM 277 ans Netz angeschlossen sein (siehe Bild 7-16). STEP 7-Micro/WIN muss über eine Kommunikationsprozessorkarte (CP) angeschlossen sein.

In dieser Konfiguration kann die S7-300 mit den S7-200 Geräten über die Operationen XPUT und XGET kommunizieren und das HMI-Gerät kann entweder die S7-200 Geräte oder die S7-300 beobachten.

Das EM 277 ist immer ein Slave-Gerät.

STEP 7-Micro/WIN kann alle S7-200 CPUs über das angeschlossene EM 277 programmieren und beobachten. Für die Kommunikation mit einem EM 277 über 187,5 kBaud richten Sie STEP 7--Micro/WIN für die Verwendung des MPI--Protokoll <sup>7</sup> Micro/WIN für die Verwendung des MPI Protokollmit einer CP--Karte ein. Die maximale Baudrate für

das PPI--Multi--Master--Kabel beträgt 187,5 kBaud.

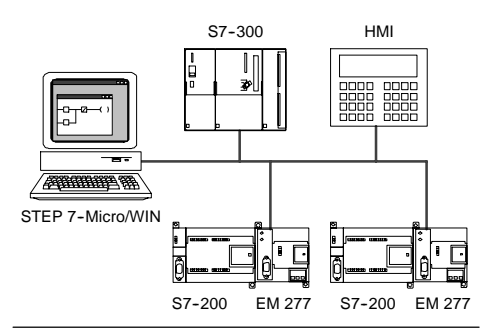

Bild 7-16 Baudraten über 187,5 kBaud

# **Beispiel für eine PROFIBUS-DP-Netzkonfiguration**

#### **Netze mit S7--315--2 DP als PROFIBUS--Master und EM 277 als PROFIBUS--Slave**

Bild 7-17 zeigt ein Beispiel für ein PROFIBUS-Netz, in dem eine S7-315-2 DP als PROFIBUS-Master eingesetzt wird. Ein Erweiterungsmodul EM 277 ist ein PROFIBUS-Slave.

Die S7-315-2 DP kann Daten aus dem EM 277 lesen und Daten in das EM 277 schreiben, und zwar von 1 Byte bis zu 128 Bytes. Die S7-315-2 DP liest oder schreibt Adressen des Variablenspeichers in die S7-200.

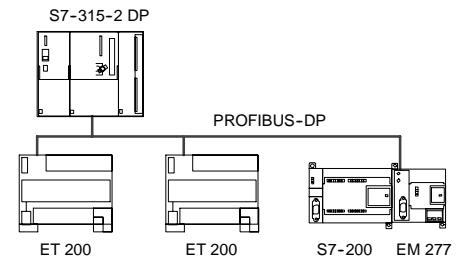

Dieses Netz unterstützt Baudraten von 9600 Baud <sub>Bild 7-17</sub> Netz mit S7-315-2 DP<br>bis 12 MBaud.

# **Netze mit STEP 7-Micro/WIN und HMI-Gerät**

Bild 7-18 zeigt ein Beispiel für ein Netz mit einer S7-315-2 DP als PROFIBUS-Master und mit einem EM 277 als PROFIBUS-Slave. In dieser Konfiguration beobachtet das HMI-Gerät die S7-200 über das EM 277. STEP 7-Micro/WIN programmiert die S7-200 über das EM 277.

Dieses Netz unterstützt Baudraten von 9600 Baud bis 12 MBaud. STEP 7-Micro/WIN benötigt für Baudraten über 187,5 kBaud eine CP-Karte.

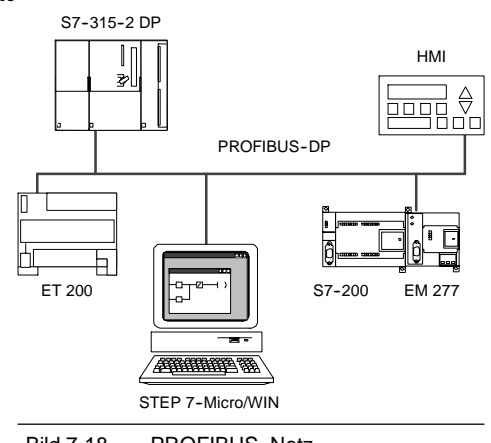

Bild 7-18 PROFIBUS-Netz

Richten Sie STEP 7-Micro/WIN für das PROFIBUS-Protokoll für eine CP-Karte ein. Sind im Netz nur DP--Geräte vorhanden, wählen Sie das DP-- oder Standardprofil. Sind im Netz andere Geräte vorhanden, nicht nur DP--Geräte, z.B. ein TD 200, dann wählen Sie das Universalprofil (DP/FMS) für alle PROFIBUS-Master. Alle Master im Netz müssen das gleiche PROFIBUS-Profil (DP, Standard oder Universal) verwenden, damit das Netz funktionsfähig ist.

Die PPI-Multi-Master-Kabel funktionieren in Netzen mit maximal 187.5 kBaud nur, wenn alle Master--Geräte das Universalprofil (DP/FMS) nutzen.

# **Beispiele für Netzkonfigurationen mit Ethernet- und/oder Internet--Geräten**

In der Konfiguration in Bild 7-19 ermöglicht eine Ethernet-Verbindung, dass STEP 7-Micro/WIN mit den S7--200 CPUs kommunizieren kann, die ein Ethernet-Modul (CP 243-1) oder ein

Internet-Modul (CP 243-1 IT) nutzen. Die S7-200 CPUs können über die Ethernet-Verbindung Daten austauschen. Über einen Standard--Browser auf dem PC, auf dem STEP 7-Micro/WIN installiert ist, können Sie auf die Homepage des Internet-Moduls (CP 243-1 IT) zugreifen.

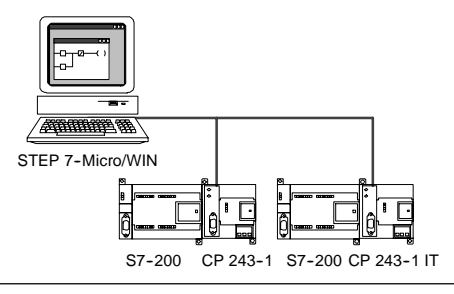

Bei Ethernet-Netzen richten Sie STEP 7-Micro/WIN für die Verwendung des TCP/IP-Protokolls ein.

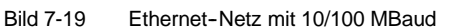

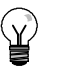

# **Tipp**

Im Dialogfeld "PG/PC-Schnittstelle einstellen" gibt es zwei TCP/IP-Optionen. Die Option "TCP/IP -> NdisWanlp" wird von der S7-200 nicht unterstützt.

- □ Im Dialogfeld "PG/PC-Schnittstelle einstellen" richten sich die Optionen nach der Art der von Ihrem PC bereitgestellten Ethernet-Schnittstelle. Wählen Sie die Option, die Ihren Computer mit dem Ethernet-Netz verbindet, an das das Modul CP 243-1 bzw. CP 243-1 IT angeschlossen ist.
- Im Dialogfeld "Kommunikation" müssen Sie die entfernte IP--Adresse der Ethernet--/Internet--Module eingeben, mit denen Sie kommunizieren möchten.

# <span id="page-245-0"></span>**Installieren und Deinstallieren von Kommunikationsschnittstellen**

Im Dialogfeld "PG/PC-Schnittstelle einstellen" rufen Sie das Dialogfeld "Schnittstellen installieren/ deinstallieren" auf, um auf Ihrem PC Kommunikationsschnittstellen zu installieren oder zu deinstallieren.

1. Klicken Sie im Dialogfeld "PG/PC-Schnittstelle einstellen" auf die Schaltfläche "Auswählen", um das Dialogfeld "Schnittstellen installieren/deinstallieren" aufzurufen.

Im Auswahlfeld werden die verfügbaren Schnittstellen aufgeführt. Im Feld "Installiert" werden die Schnittstellen angezeigt, die bereits auf Ihrem Computer installiert sind.

- 2. *So ergänzen Sie eine Kommunikationsschnittstelle:* Wählen Sie die auf Ihrem PC installierte Kommunikationshardware und klicken Sie auf "Installieren". Wenn Sie das Dialogfeld "Schnittstellen installieren/deinstallieren" schließen, zeigt das Dialogfeld "PG/PC-Schnittstelle einstellen" die Schnittstelle im Feld "Benutzte Schnittstellenparametrierung" an.
- 3. *So deinstallieren Sie eine Kommunikationsschnittstelle:* Wählen Sie die Schnittstelle, die Sie deinstallieren möchten, und klicken Sie auf "Deinstallieren". Wenn Sie das Dialogfeld "Schnittstellen installieren/deinstallieren" schließen, zeigt das Dialogfeld "PG/PC--Schnittstelle einstellen" die Schnittstelle nicht mehr im Feld "Benutzte Schnittstellenparametrierung" an.

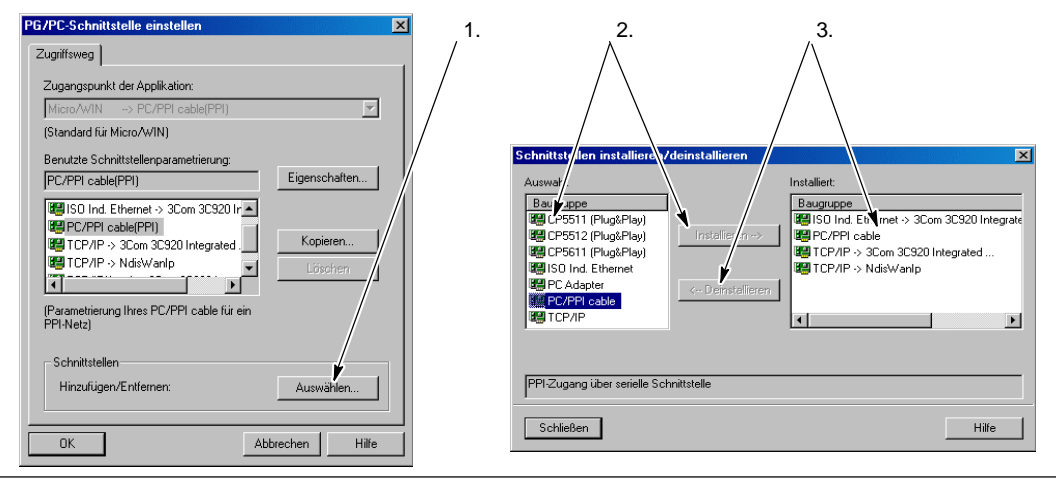

Bild 7-20 Dialogfelder "PG/PC--Schnittstelle einstellen" und "Schnittstellen installieren/deinstallieren"

#### **Ändern der Schnittstelleneinstellungen Ihres PC für den PPI--MultiMaster--Betrieb**

Wenn Sie das USB/PPI-Multi-Master-Kabel oder das RS-232/PPI-Multi-Master-Kabel im PPI--Modus einsetzen, müssen Sie die Einstellungen für die Schnittstelle an Ihrem Computer nicht ändern, und der Betrieb in MultiMaster--Netzen ist unter dem Betriebssystem Windows NT möglich.

Wenn Sie das RS-232/PPI-Multi-Master-Kabel im Modus PPI/frei programmierbare Kommunikation für die Kommunikation zwischen einer S7-200 CPU und STEP 7-Micro/WIN in einem Betriebssystem einsetzen, das die PPI--MultiMaster--Konfiguration unterstützt (Windows NT unterstützt PPI--MultiMaster nicht), müssen Sie evtl. die Schnittstelleneinstellungen an Ihrem Computer ändern.

- 1. Klicken Sie auf dem Windows-Desktop mit der rechten Maustaste auf das Symbol "Arbeitsplatz" und wählen Sie den Menübefehl "Eigenschaften".
- 2. Öffnen Sie das Register "Geräte--Manager". Wählen Sie bei Windows 2000 zunächst das Register "Hardware" und dann die Schaltfläche "Geräte--Manager".
- 3. Doppelklicken Sie auf "Anschlüsse (COM und LPT)".
- 4. Doppelklicken Sie auf die Kommunikationsschnittstelle, mit der Sie derzeit arbeiten (z.B. COM1).
- 5. Klicken Sie im Register "Anschlusseinstellungen" auf die Schaltfläche "Erweitert".
- 6. Stellen Sie für den Empfangspuffer und für den Sendepuffer den niedrigsten Wert (1) ein.
- 7. Übernehmen Sie die Änderung mit "OK", schließen Sie alle Fenster und starten Sie den PC neu, damit die Änderungen wirksam werden.

# <span id="page-246-0"></span>**Aufbauen des Netzes**

# **Allgemeine Richtlinien**

Versehen Sie blitzschlaggefährdete Leitungen immer mit einem geeigneten Überspannungsschutz.

Vermeiden Sie es, Niederspannungssignalleitungen und Kommunikationskabel in der gleichen Kabelbahn wie AC--Versorgungsleitungen und schnellschaltende

Hochgeschwindigkeits-DC-Leitungen zu verlegen. Leitungen sollten Sie paarweise verlegen: den Neutral oder Nullleiter zusammen mit dem Phasenleiter oder der Signalleitung.

Die Kommunikationsschnittstelle der S7-200 CPU ist nicht potentialgetrennt. Verwenden Sie evtl. einen RS--485--Busverstärker oder ein Erweiterungsmodul EM 277 für die Potentialtrennung in Ihrem Netz.

#### **Vorsicht**

Wenn Sie Geräte miteinander verbinden, die nicht die gleiche Bezugsspannung haben, kann dies unerwünschte Ströme im Verbindungskabel hervorrufen.

Diese unerwünschten Ströme können Kommunikationsfehler verursachen oder Sachschaden in den Geräten hervorrufen.

Stellen Sie sicher, dass alle Geräte, die Sie über ein Kommunikationskabel miteinander verbinden, entweder den gleichen Bezugsleiter im Stromkreis haben oder elektrisch getrennt sind, damit keine unerwünschten Ströme auftreten. Weitere Hinweise zu Erdung und Bezugspunkten in galvanisch getrennten Stromkreisen finden Sie in Abschnitt 3.

# **Ermitteln von Abständen, Übertragungsgeschwindigkeiten und Kabeln für Ihr Netz**

Wie Sie in Tabelle 7-5 sehen, richtet sich die maximale Länge eines Netzsegments nach zwei Faktoren: Potentialtrennung (RS-485-Busverstärker) und Baudrate.

Potentialtrennung ist erforderlich, wenn Sie Geräte mit unterschiedlichen Erdungspotentialen miteinander verbinden. Unterschiedliche Erdungspotentiale können auftreten, wenn die Erdungspunkte sehr weit voneinander entfernt sind. Auch bei kurzen Entfernungen können Ladeströme von schweren Maschinen unterschiedliche Erdungspotentiale bewirken.

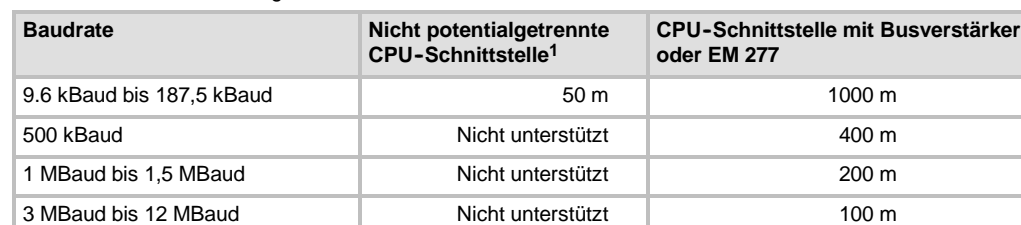

Tabelle 7-5 Maximale Länge des Netzwerkkabels

1 Die maximal zulässige Entfernung mit Potentialtrennung bzw. Busverstärker beträgt 50 m. Sie messen diese Entfernung zwischen dem ersten Teilnehmer und dem letzten Teilnehmer im Segment.

#### **Busverstärker im Netz**

Ein RS--485--Busverstärker schließt das Netzsegment mit einem Abschlusswiderstand ab. Busverstärker können Sie zu folgenden Zwecken einsetzen:

- *So erhöhen Sie die Ausdehnung eines Netzes:* Wenn Sie einen Busverstärker in Ihr Netz aufnehmen, können Sie das Netz um 50 m erweitern. Wenn Sie zwei Busverstärker anschließen, ohne dass sich andere Teilnehmer zwischen den Busverstärkern befinden (wie in Bild 7-21), können Sie das Netz auf die maximale Kabellänge für die Baudrate erweitern. Sie können maximal 9 Busverstärker in Reihe in einem Netz einsetzen, doch die Gesamtlänge des Netzes darf 9600 m nicht überschreiten.
- *So nehmen Sie Geräte in ein Netz auf:* Jedes Segment kann maximal 32 Geräte enthalten, die in einem Abstand von 50 m und mit einer Baudrate von 9600 Baud miteinander verbunden sind. Wenn Sie einen Busverstärker einsetzen, können Sie ein weiteres Segment (32 Geräte) ins Netz aufnehmen.
- *So trennen Sie verschiedene Netzsegmente galvanisch voneinander:* Durch die Potentialtrennung im Netz wird die Qualität der Übertragung erhöht, indem die Netzsegmente getrennt werden, die über verschiedene Erdungspotentiale verfügen.

Ein Busverstärker im Netz zählt als Teilnehmer im Segment, auch wenn der Busverstärker über keine Netzadresse verfügt.

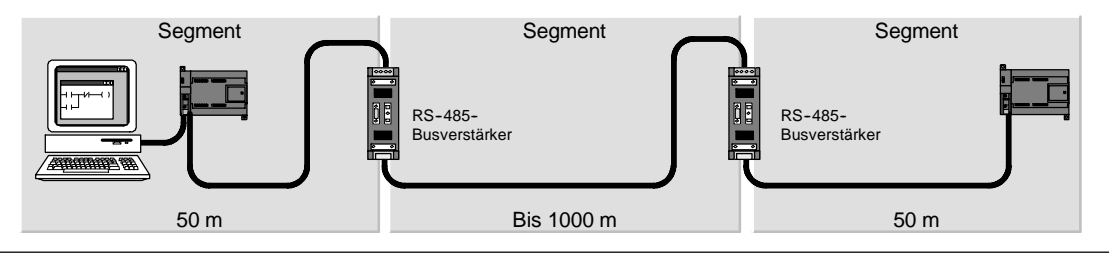

Bild 7-21 Beispiel für ein Netz mit Busverstärkern

#### **Auswählen des Netzwerkkabels**

S7-200 Netze setzen verdrillte Doppelleitungen gemäß RS-485 ein. Tabelle 7-6 führt die technischen Daten für das Netzwerkkabel auf. Sie können maximal 32 Geräte in einem Netzsegment anschließen.

| <b>Technische Daten</b> | <b>Beschreibung</b>                                             |
|-------------------------|-----------------------------------------------------------------|
| Kabelart                | Geschirmtes, verdrilltes Leiterpaar                             |
| Schleifenwiderstand     | $<$ 115 $\Omega$ /km                                            |
| Effektive Kapazität     | 30 pF/m                                                         |
| Nennimpedanz            | Ca. 135 $\Omega$ bis 160 $\Omega$ (Frequenz = 3 MHz bis 20 MHz) |
| Dämpfung                | 0,9 dB/100 m (Frequenz = $200$ kHz)                             |
| Aderguerschnitt         | 0.3 mm <sup>2</sup> bis 0.5 mm <sup>2</sup>                     |
| Kabeldurchmesser        | 8 mm $\pm 0.5$ mm                                               |

Tabelle 7-6 Allgemeine technische Daten eines Netzwerkkabels

# **Anschlussbelegungen**

Die Kommunikationsschnittstellen der S7-200 CPU arbeiten mit RS-485-Signalpegeln und verfügen über 9polige Sub-D-Stecker gemäß dem PROFIBUS-Standard nach der EG-Richtlinie EN 50170. Tabelle 7-7 zeigt den Stecker, der die physikalische Verbindung zur Kommunikationsschnittstelle herstellt, und beschreibt die Anschlussbelegung der Kommunikationsschnittstelle.

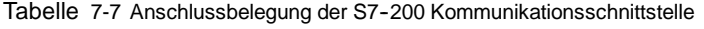

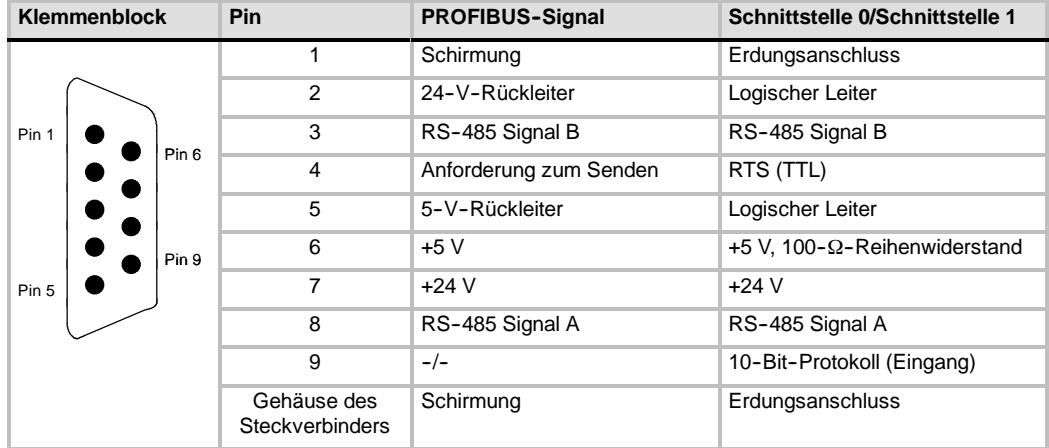

## **Abschließen des Netzwerkkabels**

Siemens bietet zwei Arten von Busanschlusssteckern, mit denen Sie mehrere Geräte schnell und einfach an ein Netz anschließen können: einen Standard--Busanschlussstecker (Anschluss- belegung in Tabelle 7-7) und einen Busanschlussstecker, der eine Programmierschnittstelle umfasst, mit der Sie ein Programmiergerät oder ein HMI--Gerät ans Netz anschließen können, ohne bestehende Netzverbindungen stören zu müssen. Der Programmierschnittstellenstecker überträgt alle Signale (auch die der Spannungspins) von der S7-200 an die Programmierschnittstelle. Dies ist insbesondere zum Anschließen von Geräten nützlich, die von der S7-200 mit Spannung versorgt werden (z.B. das TD 200).

Beide Busanschlussstecker verfügen über zwei Sätze Anschlussschrauben, mit denen Sie die Eingangs-- und Ausgangskabel für das Netz befestigen können. Beide Stecker verfügen außerdem über Schalter, mit denen Sie einen Abschlusswiderstand zuschalten können. Bild 7-22 zeigt den Abschluss der Kabelstecker.

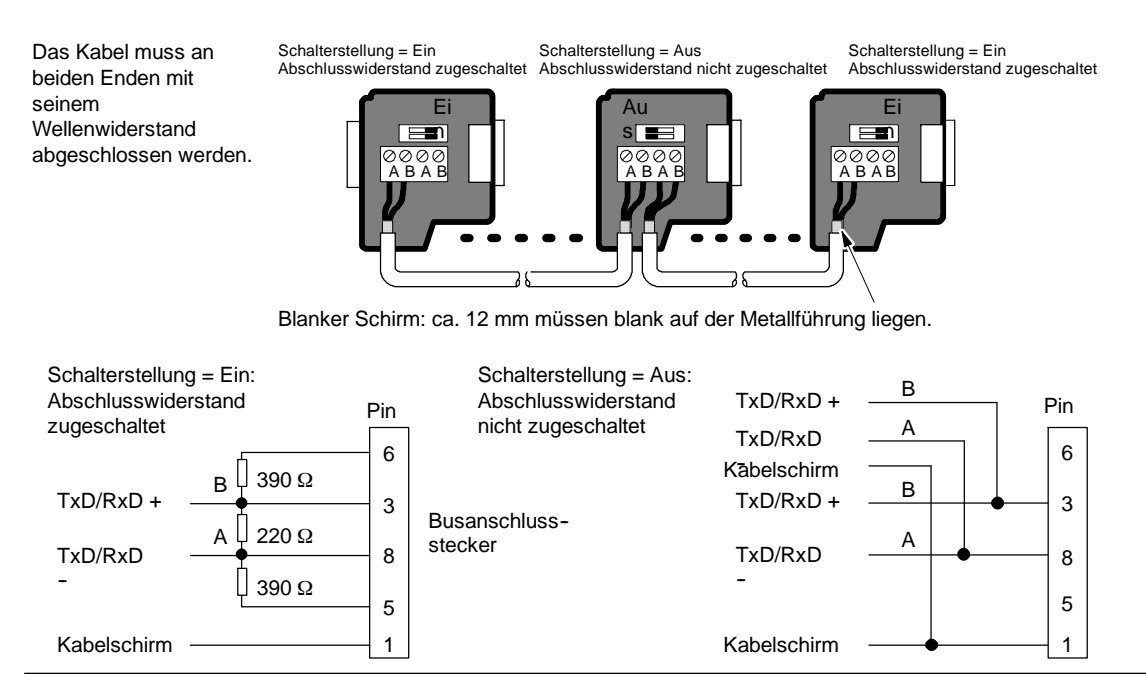

Bild 7-22 Abschließen des Netzwerkkabels

# Wählen eines PPI-Multi-Master-Kabels oder einer CP-Karte für Ihr **Netz**

Wie Sie in Tabelle 7-8 sehen, unterstützt STEP 7-Micro/WIN das RS-232/PPI-Multi-Master-Kabel und das USB/PPI-Multi-Master-Kabel sowie verschiedene CP--Karten, die es ermöglichen, dass das Programmiergerät (Ihr Computer bzw. ein SIMATIC Programmiergerät) als Master im Netz fungiert.

Bei Baudraten bis zu 187,5 kBaud bietet das PPI-Multi-Master-Kabel die einfachste und kostengünstigste Verbindung zwischen STEP 7-Micro/WIN und einer S7-200 CPU bzw. einem S7-200 Netz. Es sind zwei Arten von PPI-Multi-Master-Kabeln erhältlich. Beide Kabel können für die lokale Verbindung zwischen STEP 7-Micro/WIN und einem S7-200 Netz eingesetzt werden.

Das USB/PPI-Multi-Master-Kabel ist ein Plug-&-Play-Gerät für PCs, die die USB-Version 1.1 unterstützen. Das Kabel bietet Potentialtrennung zwischen Ihrem PC und dem S7-200 Netz und unterstützt die PPI-Kommunikation bei Baudraten von maximal 187,5 kBaud. Es müssen keine Schalter eingestellt werden. Sie müssen das Kabel nur anschließen, das PC/PPI-Kabel als Schnittstelle wählen, das PPI--Protokoll einstellen und für die Schnittstelle im Register "PC--Verbindung" die Option "USB" wählen. Für die Verwendung durch STEP 7--Micro/WIN darf nur ein USB/PPI-Multi-Master-Kabel an den PC angeschlossen sein.

Das RS-232/PPI-Multi-Master-Kabel verfügt über acht DIP-Schalter: zwei dieser Schalter dienen dazu, das Kabel für den Betrieb mit STEP 7--Micro/WIN zu konfigurieren.

- Wenn Sie das Kabel an den PC anschließen, wählen Sie PPI-Modus (Schalter 5 = 1) und lokalen Betrieb (Schalter  $6 = 0$ ).
- Venn Sie das Kabel an ein Modem anschließen, wählen Sie PPI-Modus (Schalter  $5 = 1$ ) und entfernten Betrieb (Schalter  $6 = 1$ ).

Das Kabel bietet Potentialtrennung zwischen Ihrem PC und dem S7-200 Netz. Wählen Sie das PC/PPI-Kabel als Schnittstelle und wählen Sie im Register "PC-Verbindung" die RS--232--Schnittstelle, die Sie verwenden möchten. Wählen Sie im Register "PPI" die Stationsadresse und die Baudrate für das Netz. Sie brauchen keine anderen Einstellungen vorzunehmen, weil das RS-232/PPI-Multi-Master-Kabel das Protokoll automatisch wählt.

Sowohl das USB/PPI- als auch das RS-232/PPI-Multi-Master-Kabel verfügen über LEDs, die die Kommunikationsaktivität am PC und die Kommunikationsaktivität im Netz anzeigen.

- $\Box$  Die LED Tx zeigt an, dass das Kabel Daten an den PC sendet.
- Die LED Rx zeigt an, dass das Kabel Daten vom PC empfängt.
- $\Box$  Die LED PPI zeigt an, dass das Kabel Daten im Netz überträgt. Weil die MultiMaster-Kabel im Besitz des Token sind, leuchtet die LED PPI ständig auf, nachdem die Kommunikation von STEP 7--Micro/WIN initialisiert wurde. Die LED PPI wird ausgeschaltet, wenn die Verbindung zu STEP 7-Micro/WIN geschlossen wird. Die LED PPI blinkt mit einer Frequenz von 1 Hz, wenn auf den Eintritt ins Netz gewartet wird.

Die CP--Karten enthalten spezifische Hardware, die das Programmiergerät darin unterstützen, ein Netz mit mehreren Mastern zu verwalten. Außerdem können so unterschiedliche Protokolle und mehrere Baudraten unterstützt werden.

Alle CP--Karten verfügen über eine RS--485--Schnittstelle zum Anschließen an das Netz. Die Karte CP 5511 PCMCIA besitzt einen Adapter, der die 9polige D--Schnittstelle zur Verfügung stellt. Sie schließen ein Ende des Kabels an die RS-485-Schnittstelle der Karte und das andere Ende an eine Programmierschnittstelle in Ihrem Netz an.

Wenn Sie für die PPI-Kommunikation eine CP-Karte verwenden, unterstützt es STEP 7-Micro/WIN nicht, dass zwei verschiedene Anwendungen auf derselben CP-Karte gleichzeitig laufen. Sie müssen die andere Anwendung schließen, bevor Sie STEP 7--Micro/WIN über die CP--Karte mit dem Netz verbinden. Wenn Sie mit der MPI-- oder PROFIBUS-Kommunikation arbeiten, können mehrere STEP 7-Micro/WIN Anwendungen gleichzeitig über das Netz kommunizieren.

#### **Vorsicht**

Wenn Sie einen nicht potentialgetrennten RS--485/RS--232--Wandler einsetzen, kann dadurch die RS--232--Schnittstelle Ihres PC beschädigt werden.

Die RS-232/PPI- und USB/PPI-Multi-Master-Kabel von Siemens (Bestellnummern 6ES7 901-3CB30-0XA0 und 6ES7 901-3DB30-0XA0) bieten elektrische Trennung zwischen der RS-485-Schnittstelle an der S7-200 CPU und der RS-232- bzw. USB-Schnittstelle die an Ihren Computer angeschlossen wird. Wenn Sie ein Multi--Master--Kabel nicht von Siemens verwenden, müssen Sie für die Potentialtrennung an der RS-232-Schnittstelle Ihres PC sorgen.

Tabelle 7-8 Von STEP 7-Micro/WIN unterstützte CP-Karten und Protokolle

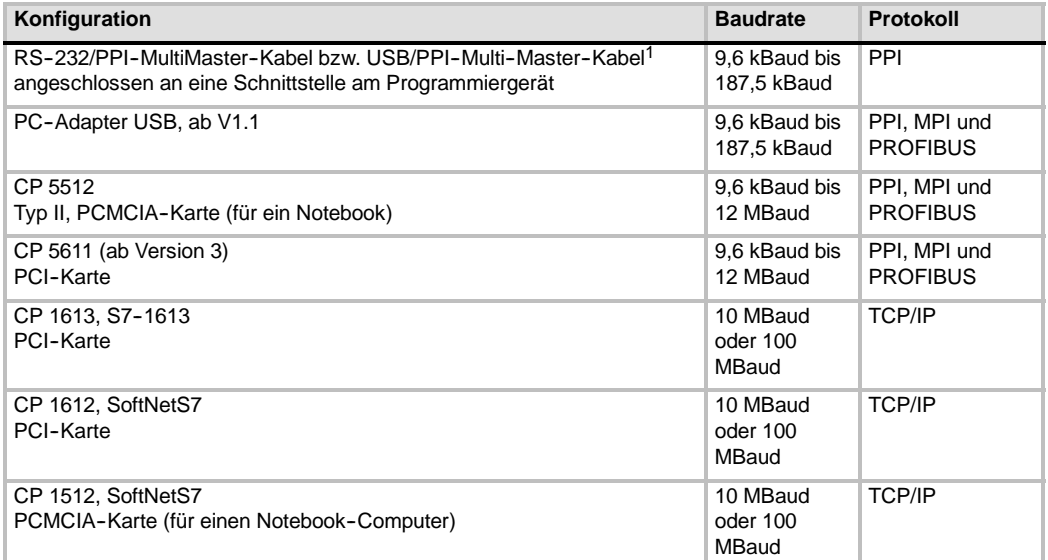

1 Die Multi--Master--Kabel bieten Potentialtrennung zwischen der RS--485--Schnittstelle (an der S7--200 CPU) und der Schnittstelle für den Anschluss an Ihren PC. Wenn Sie einen nicht potentialgetrennten RS-485/RS-232-Wandler einsetzen, kann dadurch die RS-232-Schnittstelle Ihres PC beschädigt werden.

# **HMI-Geräte im Netz**

Die S7-200 CPU unterstützt viele Arten von HMI-Geräten von Siemens sowie von anderen Herstellern. Während Sie bei einigen dieser HMI--Geräte (z.B. beim TD 200) nicht das Kommunikationsprotokoll für das Gerät einstellen können, können Sie bei anderen Geräten (z.B. beim OP und beim TP) das Kommunikationsprotokoll für das Gerät einstellen.

Wenn Sie bei Ihrem HMI--Gerät das Kommunikationsprotokoll einstellen können, sollten Sie folgendes beachten:

- $\Box$  Ist das HMI-Gerät an die Kommunikationsschnittstelle der S7-200 CPU angeschlossen und es befinden sich keine anderen Geräte im Netz, dann stellen Sie für das HMI--Gerät das PPI- oder das MPI-Protokoll ein.
- $□$  Ist das HMI-Gerät an ein EM 277 PROFIBUS-Modul angeschlossen, dann stellen Sie das MPI- oder das PROFIBUS-Protokoll ein.
	- Enthält das Netz, in dem sich das HMI-Gerät befindet, S7-300 oder S7-400 Automatisierungssysteme, dann stellen Sie für das HMI-Gerät das MPI-Protokoll ein.
	- Handelt es sich bei dem Netz, in dem sich das HMI-Gerät befindet, um ein PROFIBUS-Netz, dann stellen Sie für das HMI-Gerät das PROFIBUS-Protokoll ein und wählen ein Profil, das dem der anderen Master im PROFIBUS-Netz entspricht.
- □ Ist das HMI-Gerät an die Kommunikationsschnittstelle der S7-200 CPU angeschlossen, die als Master eingerichtet ist, dann stellen Sie für das HMI-Gerät das PPI-Protokoll ein. PPI Advanced ist optimal. Das MPI- und das PROFIBUS-Protokoll unterstützen nicht die S7-200 CPU als Master.

Weitere Informationen zum Konfigurieren des HMI-Geräts finden Sie in dem spezifischen Handbuch für Ihr Gerät (siehe Tabelle 7-9). Diese Handbücher finden Sie auf der Dokumentations-CD von STEP 7-Micro/WIN.

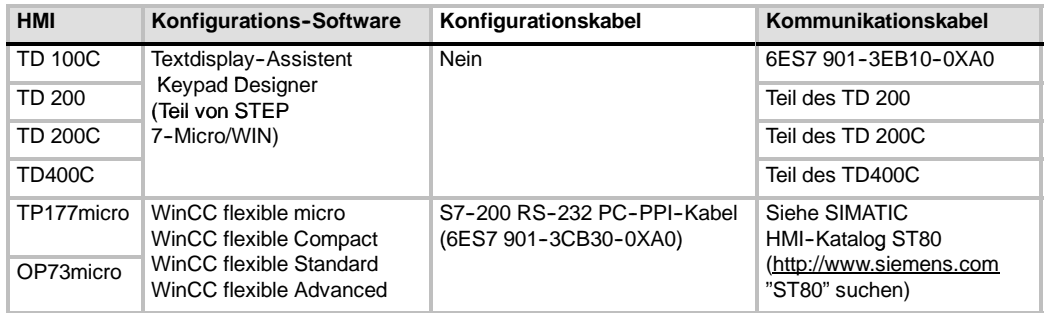

Tabelle 7-9 Von der S7-200 CPU unterstützte HMI-Geräte
# **Erstellen von anwenderdefinierten Protokollen in der frei programmierbaren Kommunikation**

In der frei programmierbaren Kommunikation kann Ihr Programm die Kommunikationsschnittstelle der S7--200 CPU steuern. Sie können in der frei programmierbaren Kommunikation anwenderdefinierte Kommunikationsprotokolle implementieren und so mit vielen Arten von intelligenten Geräten kommunizieren. In der frei programmierbaren Kommunikation werden ASCII-- und Binärprotokolle unterstützt.

Die frei programmierbare Kommunikation aktivieren Sie mit den Sondermerkerbytes SMB30 (für Schnittstelle 0) und SMB130 (für Schnittstelle 1). Ihr Programm steuert den Betrieb der Kommunikationsschnittstelle wie folgt:

- Operation Meldung aus Zwischenspeicher übertragen (XMT) und Sende--Interrupt: Mit der Operation Meldung aus Zwischenspeicher übertragen kann die S7--200 bis zu 255 Zeichen von der Kommunikationsschnittstelle senden. Der Sende--Interrupt benachrichtigt das Programm in der S7--200, wenn die Übertragung beendet ist.
- $\Box$  Empfangs-Interrupt: Der Empfangs-Interrupt benachrichtigt das Anwenderprogramm, das ein Zeichen an der Kommunikationsschnittstelle empfangen wurde. Das Programm kann dann je nach dem implementierten Protokoll auf das Zeichen reagieren.
- $\Box$  Operation Meldung in Zwischenspeicher empfangen (RCV): Die Operation Meldung in Zwischenspeicher empfangen empfängt die gesamte Meldung von der Kommunikationsschnittstelle und erzeugt einen Interrupt für das Programm, wenn die Meldung vollständig empfangen wurde. Mit den Sondermerkern der S7--200 richten Sie die Operation Meldung in Zwischenspeicher empfangen anhand von definierten Bedingungen zum Starten und Stoppen des Meldungsempfangs ein. Mit Hilfe der Operation Meldung in Zwischenspeicher empfangen kann das Programm eine Meldung nach den spezifischen Zeichen bzw. nach bestimmten Zeitabständen starten oder stoppen. Die meisten Protokolle können mit der Operation Meldung in Zwischenspeicher empfangen implementiert werden.

Die frei programmierbare Kommunikation kann nur im Betriebszustand RUN der S7-200 aktiviert werden. Wenn die S7-200 in den Betriebszustand STOP versetzt wird, wird die frei programmierbare Kommunikation angehalten und die Kommunikationsschnittstelle kehrt mit den Einstellungen, die im Systemdatenbaustein der S7--200 eingerichtet sind, zum PPI--Protokoll zurück.

| ומטכווכ ו־וט<br><b>THE PROGRAMMED AND INTERNATIONAL PROGRAMMENT IN A THE PROGRAMMENT IN A THE PROGRAMMENT IN A THE PROGRAMMENT IN</b><br>Netzkonfiguration | <b>Beschreibung</b>                                          |                                                                                                    |
|----------------------------------------------------------------------------------------------------|--------------------------------------------------------------|----------------------------------------------------------------------------------------------------|
|                                                                                                    |                                                              |                                                                                                    |
| Frei programmier-<br>bare Kommunikation<br>über eine<br>RS-232-Verbindung                                                                                  | Skalierung<br>PC/PPIKa<br>bel<br>Œ<br>$S7 - 200$             | Beispiel: Einsatz einer S7-200 mit einer<br>elektronischen Waage, die über eine<br>RS-232-Schnittstelle verfügt.<br>Das RS-232/PPI-Multi-Master-Kabel<br>$\bullet$<br>verbindet die RS-232-Schnittstelle der<br>Waage mit der RS-485-Schnittstelle der<br>S7-200 CPU. (Stellen Sie für das Kabel<br>den Modus PPI/frei programmierbare<br>Kommunikation ein, Schalter 5=0.)<br>Die S7-200 CPU nutzt die frei<br>$\bullet$<br>programmierbare Kommunikation für die<br>Kommunikation mit der Waage. |
|                                                                                                    |                                                              | Die Baudrate kann zwischen 1200 Baud<br>$\bullet$<br>und 115,2 kBaud liegen.<br>Das Anwenderprogramm definiert das<br>$\bullet$<br>Protokoll.                                                                                                    |
| Einsatz des<br><b>USS-Protokolls</b>                                                                                                    | MicroMaster<br>鳳<br>MicroMaster<br>$S7 - 200$<br>MicroMaster | Beispiel: Einsatz einer S7-200 mit<br>SIMODRIVE MicroMaster-Antrieben.<br>STEP 7-Micro/WIN verfügt über eine<br>$\bullet$<br>USS-Bibliothek.<br>Die S7-200 CPU ist ein Master und die<br>$\bullet$<br>Antriebe sind Slaves.<br>Bei den Tipps für die<br>Programmierung auf der<br>Dokumentations-CD finden Sie<br>Tipps für die<br>Programmierung ein USS-Beispielprogramm<br>(siehe Tipp 28).                                                                                                    |
| Erstellen eines<br>Anwender-<br>programms, das ein<br>Slave-Gerät in<br>einem anderen Netz<br>emuliert                                                     | Modbus-Netz<br><b>Modbus</b><br>-Gerät<br>S7-200<br>S7-200   | Beispiel: Anschließen von S7-200 CPUs an<br>ein Modbus-Netz.<br>Das Anwenderprogramm der S7-200<br>$\bullet$<br>emuliert einen Modbus-Slave.<br>STEP 7-Micro/WIN verfügt über eine<br>$\bullet$<br>Modbus-Bibliothek.<br>Bei den Tipps für die<br>Programmierung auf der<br>Dokumentations-CD finden Sie ein<br>Tipps für die<br>Programmierung Modbus-Beispielprogramm (siehe<br>Tipp 41).                                                                                                    |

Tabelle 7-10 Frei programmierbare Kommunikation

# **RS--232/PPI--Multi--Master--Kabel und frei programmierbare Kommunikation mit RS-232-Geräten**

Mit Hilfe des RS--232/PPI--Multi--Master--Kabels und der frei programmierbaren Kommunikation können Sie die S7-200 CPUs an viele Geräte anschließen, die mit dem RS-232-Standard kompatibel sind. Das Kabel muss für den Modus PPI/frei programmierbare Kommunikation eingestellt werden (Schalter 5 = 0). Schalter 6 stellt entweder lokalen Modus (DCE) (Schalter  $6 = 0$ ) oder entfernten Modus (DTE) (Schalter  $6 = 1$ ) ein.

Das RS-232/PPI-Multi-Master-Kabel ist im Sendemodus, wenn Daten von der RS-232-Schnittstelle an die RS-485-Schnittstelle gesendet werden. Das Kabel ist im Empfangsmodus, wenn es sich im Ruhezustand befindet oder wenn Daten von der RS-485-Schnittstelle an die RS-232-Schnittstelle gesendet werden. Das Kabel schaltet sofort vom Empfangs- in den Sendemodus um, wenn es Zeichen in der RS-232-Sendeleitung erkennt.

Das RS-232/PPI-Multi-Master-Kabel unterstützt Baudraten zwischen 1200 Baud und 115,2 kBaud. Mit Hilfe der DIP-Schalter am PC/PPI-Kabel stellen Sie das RS--232/PPI--Multi--Master--Kabel auf die gewünschte Baudrate ein. Tabelle 7-11 zeigt die Schalterstellungen für die entsprechenden Baudraten.

Das Kabel kehrt zum Empfangsmodus zurück, wenn sich die RS--232--Sendeleitung für eine bestimmte Zeit, die als Umschaltezeit des Kabels definiert ist, im Ruhezustand befindet. Die eingestellte Baudrate beeinflusst die Umschaltezeit (siehe Tabelle 7-11).

Arbeiten Sie mit dem RS-232/PPI-Multi-Master-Kabel in einem System, in dem auch die frei programmierbare Kommunikation eingesetzt wird, dann muss das Programm in der S7-200 die Umschaltezeit aus folgenden Gründen beachten:

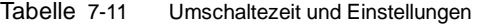

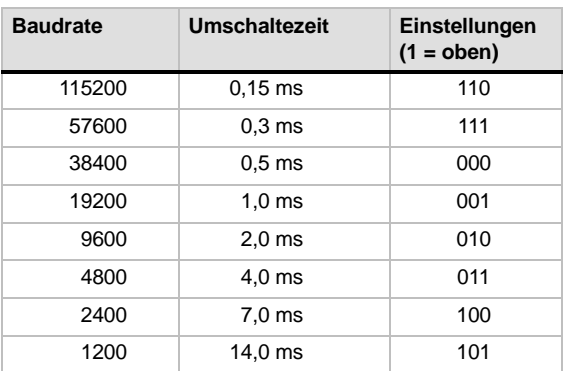

Die S7-200 reagiert auf Meldungen, die von dem RS-232-Gerät gesendet werden.

Nachdem die S7-200 vom RS-232-Gerät eine Anforderung empfangen hat, muss die S7-200 das Senden der Reaktionsmeldung für einen Zeitraum, der größer oder gleich der Umschaltezeit des Kabels ist, verzögern.

□ Das RS-232-Gerät reagiert auf Meldungen, die von der S7-200 gesendet werden.

Nachdem die S7-200 vom RS-232-Gerät eine Reaktionsmeldung empfangen hat, muss die S7--200 das Senden der nächsten Anforderungsmeldung für einen Zeitraum, der größer oder gleich der Umschaltezeit des Kabels ist, verzögern.

In beiden Situationen erhält das RS-232/PPI-Multi-Master-Kabel durch die Verzögerung genügend Zeit, um vom Sendemodus in den Empfangsmodus umzuschalten, damit die Daten von der RS-485-Schnittstelle an die RS-232-Schnittstelle gesendet werden können.

# **Modems und STEP 7--Micro/WIN im Netz**

STEP 7-Micro/WIN ab Version 3.2 nutzt die in Windows üblichen Telefon- und Modemeinstellungen zum Auswählen und Einrichten von Telefonmodems. Die Optionen für Telefone und Modems befinden sich in der Windows Systemsteuerung. Mit diesen Einstellungen können Sie:

- $\Box$  Die meisten internen und externen von Windows unterstützten Modems verwenden.
- Die Standardkonfigurationen für die meisten von Windows unterstützten Modems verwenden.
- Die in Windows üblichen Wählparameter bei der Auswahl von Standorten, Landes- und Ortskennzahlen, Impuls- oder Tonwählverfahren und bei der Unterstützung von Calling Cards verwenden.
- $\Box$  Höhere Baudraten verwenden, wenn Sie mit dem Modemmodul EM 241 kommunizieren.

Sie rufen das Dialogfeld "Eigenschaften von Modems" über die Windows Systemsteuerung auf. In diesem Dialogfeld können Sie das lokale Modem einrichten. Sie wählen Ihr Modem in der Liste der von Windows unterstützten Modems aus. Wird Ihr Modemtyp nicht im Windows Dialogfeld "Eigenschaften von Modems" aufgeführt, wählen Sie ein ähnliches Modem oder wenden Sie sich an den Modemhersteller, um die Modemkonfigurationsdateien für Windows zu erhalten.

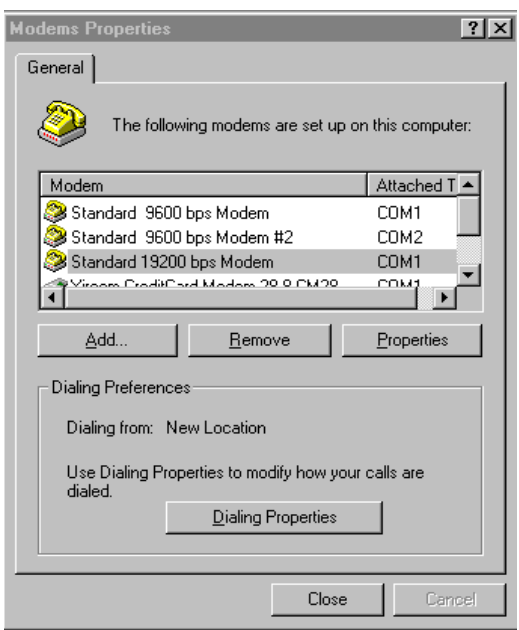

Bild 7-23 Einrichten des lokalen Modems

In STEP 7--Micro/WIN können Sie auch Funk-- und Mobilmodems verwenden. Diese Arten von Modems werden im Dialogfeld "Eigenschaften von Modems" in Windows nicht aufgeführt, doch sie stehen zur Verfügung, wenn Sie eine Verbindung für STEP 7-Micro/WIN einrichten.

### **Einrichten einer Modemverbindung**

Eine Verbindung ordnet den physikalischen Eigenschaften einer Verbindung einen Namen für die Identifizierung zu. Bei Telefonmodems umfassen diese Eigenschaften die Art des Modems, 10- oder 11-Bit-Protokoll und Timeout-Werte. Bei Mobilmodems können Sie für die Verbindung eine PIN--Nummer und andere Parameter einstellen. Bei Funkmodems geben die Eigenschaften auch die Baudrate, Parität, Flusskontrolle und andere Parameter an.

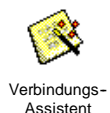

#### **Ergänzen einer Verbindung**

Im Verbindungs-Assistent können Sie neue Verbindungen ergänzen, Verbindungen löschen oder bearbeiten (siehe Bild 7-24).

- 1. Doppelklicken Sie auf das Symbol im Dialogfeld "Kommunikation".
- 2. Doppelklicken Sie auf das PC/PPI-Kabel, um die PG/PC-Schnittstelle aufzurufen. Wählen Sie das PPI-Kabel und klicken Sie auf "Eigenschaften". Aktivieren Sie im Register "Lokale Verbindung" das Kontrollkästchen "Modemverbindung".
- 3. Doppelklicken Sie im Dialogfeld "Kommunikation" auf die Schaltfläche "Modem verbinden".
- 4. Klicken Sie auf die Schaltfläche "Einstellungen", um das Dialogfeld "Einstellungen der Modemverbindungen" aufzurufen.
- 5. Klicken Sie auf die Schaltfläche "Ergänzen", um den Assistent zum Ergänzen einer Modemverbindung aufzurufen.
- 6. Der Assistent führt Sie durch die Einrichtung einer Verbindung.

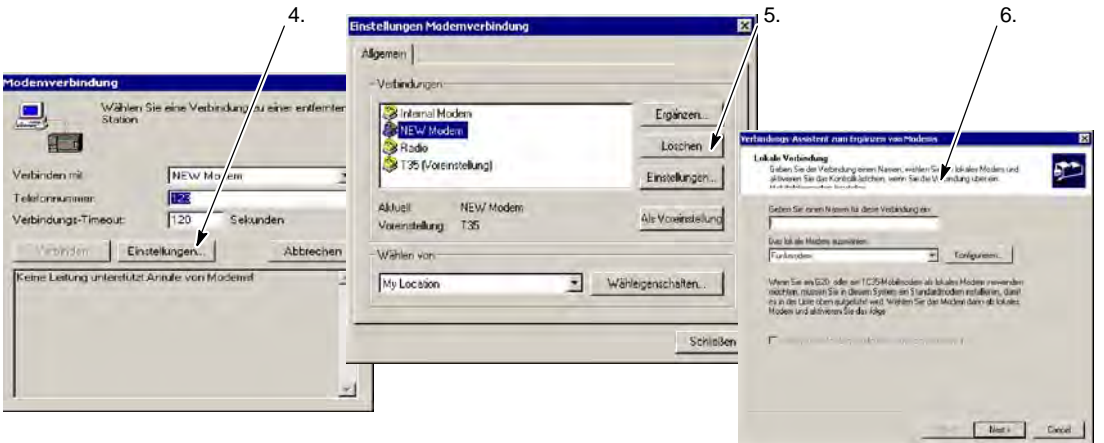

Bild 7-24 Ergänzen einer Modemverbindung

#### **Anschließen eines Modems an die S7--200**

Nachdem Sie eine Modemverbindung ergänzt haben, können Sie die Verbindung zu einer S7-200 CPU aufbauen.

- 1. Öffnen Sie das Dialogfeld "Kommunikation" und doppelklicken Sie auf das Symbol "Verbinden", um das Dialogfeld "Modemverbindung" aufzurufen.
- 2. Klicken Sie im Dialogfeld "Modemverbindung" auf "Verbinden", um das Modem anzuwählen

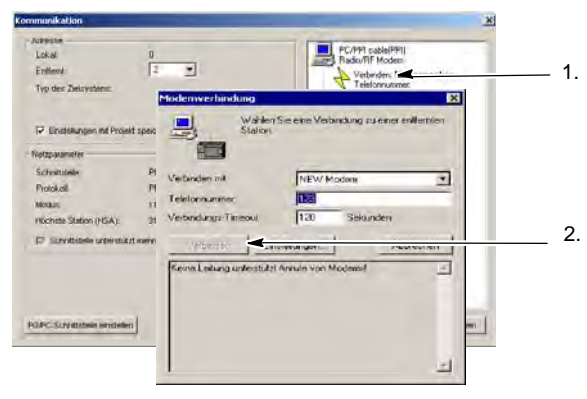

Bild 7-25 Anschließen an die S7-200

#### **Einrichten eines entfernten Modems**

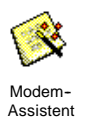

Das entfernte Modem ist das Modem, das an die S7-200 angeschlossen ist. Handelt es sich bei dem entfernten Modem um ein Modemmodul EM 241, ist keine Konfiguration erforderlich. Wenn Sie die Verbindung zu einem Standalone-Modem oder einem Mobilmodem herstellen, müssen Sie die Verbindung einrichten.

Im erweiterten Modem-Assistenten richten Sie das entfernte Modem ein, das an die S7--200 CPU angeschlossen ist. Für die einwandfreie Kommunikation mit der RS-485-Halbduplex-Schnittstelle der S7-200 CPU sind besondere Modemkonfigurationen erforderlich. Wählen Sie einfach den Modemtyp und geben Sie die vom Assistenten verlangten Informationen ein. Ausführliche Informationen hierzu finden Sie in der Online-Hilfe.

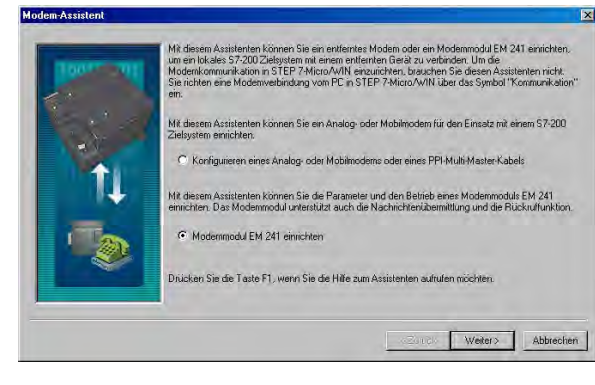

Bild 7-26 Modem-Assistent

# **Konfigurieren eines PPI--Multi--Master--Kabels für den Betrieb mit einem entfernten Modem**

Das RS-232/PPI-Multi-Master-Kabel kann AT--Befehle für Modems bei Einschalten des Kabels senden. Beachten Sie, dass diese Konfiguration nur erforderlich ist, wenn die voreingestellten Modemeinstellungen geändert werden müssen (siehe Bild 7-27).

Modembefehle können in den allgemeinen Befehlen angegeben werden. Der Befehl zum automatischen Antworten ist die einzige Voreinstellung.

Autorisierungsbefehle und PIN--Nummern für Mobiltelefone können im Feld "Autorisierung Mobiltelefon" eingegeben werden, z.B. +CPIN=1234.

Jeder Befehl wird einzeln an das Modem gesendet. Vor jedem Befehl wird ein AT--Modembefehl gesendet.

Diese Befehle werden über die Schaltfläche "Programmieren/Test" im Kabel initialisiert.

donen und vorhanden. Sie kön<br>» Koste eine auf der Barit als PC/PPT-Multi-M  $\overline{\mathbf{x}}$ G 1084 Party Modu G MultiMacte ш C Frei programmierbare Komn Progress .<br>Datenb .<br>Pantak 퓕 AT-Refehle Allgeme  $S0=1$ Abbrechen  $OK$ 

Bild 7-27 Modem-Assistent - Senden von Modembefehlen

Das Bitmap zeigt die empfohlenen Schalterstellungen entsprechend den gewählten Parametern an.

Wenn Sie das RS-232/PPI-Multi-Master-Kabel mit STEP 7-Micro/WIN konfigurieren, müssen Sie den RS-485-Steckverbinder an die S7-200 CPU anschließen. Dies ist die Quelle für die 24-V-Spannung für den Betrieb des Kabels. Beachten Sie, dass Sie die S7-200 CPU mit Spannung versorgen.

Nachdem Sie die Konfiguration des RS-232/PPI-Multi-Master-Kabels in STEP 7-Micro/WIN beendet haben, trennen Sie das Kabel vom PC und schließen es an das Modem an. Schalten Sie das Modem und das Kabel aus und wieder ein. Jetzt können Sie das Kabel für den entfernten Betrieb in einem PPI-MultiMaster-Netz einsetzen.

# **Tipp**

Für Ihr Modem müssen die werkseitigen Voreinstellungen eingestellt sein, damit Sie ein PPI--Multi--Master--Kabel verwenden können.

#### **Konfigurieren eines PPI--Multi--Master--Kabels für den Betrieb in der frei programmierbaren Kommunikation**

Das RS-232/PPI-Multi-Master-Kabel kann auch AT-Befehle für Modems senden, wenn das Kabel für die frei programmierbare Kommunikation konfiguriert ist. Beachten Sie, dass diese Konfiguration nur erforderlich ist, wenn die voreingestellten Modemeinstellungen geändert werden müssen

Das Kabel muss jedoch auch so konfiguriert werden, dass es den Einstellungen der S7-200 Schnittstelle hinsichtlich Baudrate, Parität und Anzahl der Datenbits entspricht. Dies ist erforderlich, weil das S7-200 Anwendungsprogramm die Konfiguration dieser Parameter steuert.

Es können Baudraten zwischen 1,2 kBaud und 115,2 kBaud eingestellt werden.

Es können sieben oder acht Datenbits gewählt werden.

Es kann gerade, ungerade oder keine Parität gewählt werden.

Das Bitmap zeigt die empfohlenen Schalterstellungen entsprechend den gewählten Parametern an.

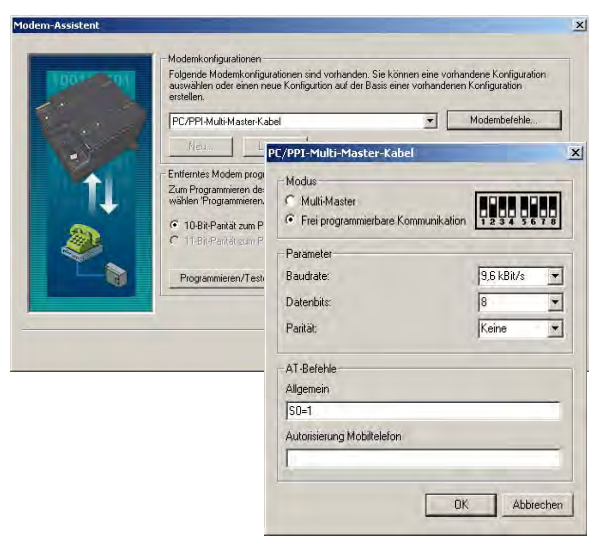

Bild 7-28 Modem-Assistent - Senden von Modembefehlen in der frei programmierbaren Kommunikation

Wenn Sie das RS-232/PPI-Multi-Master-Kabel mit STEP 7-Micro/WIN konfigurieren, müssen Sie den RS-485-Steckverbinder an die S7-200 CPU anschließen. Dies ist die Quelle für die 24-V-Spannung für den Betrieb des Kabels. Beachten Sie, dass Sie die S7-200 CPU mit Spannung versorgen.

Nachdem Sie die Konfiguration des RS-232/PPI-Multi-Master-Kabels in STEP 7-Micro/WIN beendet haben, trennen Sie das Kabel vom PC und schließen es an das Modem an. Schalten Sie das Modem und das Kabel aus und wieder ein. Jetzt können Sie das Kabel für den entfernten Betrieb in einem PPI-MultiMaster-Netz einsetzen.

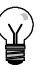

#### **Tipp**

Für Ihr Modem müssen die werkseitigen Voreinstellungen eingestellt sein, damit Sie ein PPI-Multi-Master-Kabel verwenden können.

# **Verwenden eines Telefonmodems mit dem RS--232/PPI--Multi--Master--Kabel**

Sie können mit einem

RS-232/PPI-Multi-Master-Kabel die RS--232--Kommunikationsschnittstelle eines Modems an eine S7-200 CPU anschließen (siehe Bild 7-29).

- $\Box$  Schalter 1, 2 und 3 stellen die Baudrate ein.
- □ Schalter 5 stellt PPI oder PPI/frei programmierbare Kommunikation ein.
- $\Box$  Schalter 6 stellt den lokalen Modus (wie Datenübertragungseinrichtung - DCE) oder den entfernten Modus (wie Datenendgerät -- DTE) ein DTE) ein.
- $\Box$  Schalter 7 stellt das 10Bit- oder das 11Bit-PPI-Protokoll ein.

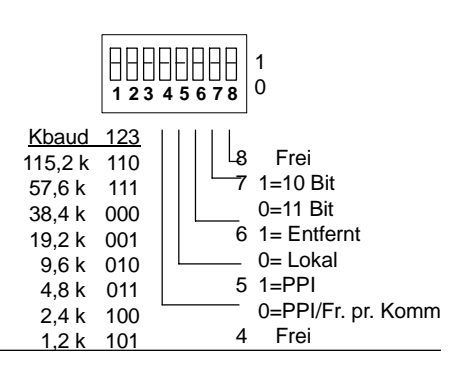

Bild 7-29 Einstellungen für das RS-232/PPI-Multi-Master-Kabel

Schalter 5 stellt den Betrieb im PPI-Modus oder im Modus PPI/frei programmierbare Kommunikation ein. Wenn Sie über STEP 7-Micro/WIN mit der S7-200 über Modems kommunizieren, wählen Sie den PPI--Modus (Schalter 5 = 1). Ansonsten stellen Sie den Modus PPI/frei programmierbare Kommunikation (Schalter 5 = 0) ein.

Schalter 7 des RS-232/PPI-Multi-Master-Kabels stellt den 10-Bit- oder den 11-Bit-Modus für PPI/frei programmierbare Kommunikation ein. Verwenden Sie Schalter 7 nur, wenn die S7-200 über ein Modem im Modus PPI/frei programmierbare Kommunikation an STEP 7--Micro/WIN angeschlossen ist. Andernfalls stellen Sie mit Schalter 7 den 11-Bit-Modus ein, um den einwandfreien Betrieb mit anderen Geräten zu gewährleisten.

#### Mit Schalter 6 des

RS--232/PPI--Multi--Master--Kabels können Sie die RS--232--Schnittstelle des Kabels für den lokalen Modus (DCE) oder den entfernten Modus (DTE) einstellen.

 $\Box$  Wenn Sie das

RS-232/PPI-Multi-Master-Kabel mit STEP 7--Micro/WIN verwenden oder wenn das RS-232/PPI-Multi-Master-Kabel an einen Computer angeschlossen ist, stellen Sie für das RS-232/PPI-Multi-Master-Kabel den lokalen Modus (DCE) ein.

 $\Box$  Wenn Sie das

RS-232/PPI-Multi-Master-Kabel mit einem Modem (d.h. mit einem DCE--Gerät) verwenden, stellen Sie für das RS-232/PPI-Multi-Master-Kabel den entfernten Modus (DTE) ein.

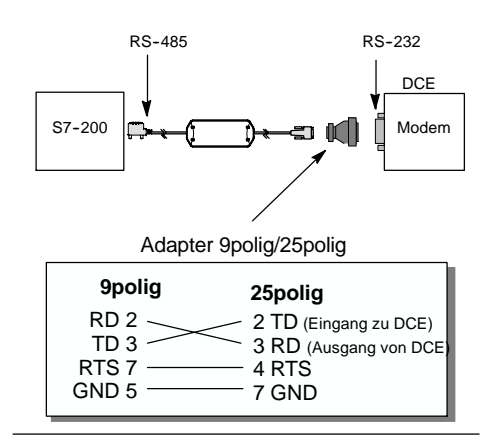

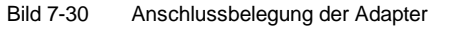

Dadurch benötigen Sie keinen Null-Modem-Adapter zwischen dem RS--232/PPI--Multi--Master--Kabel und dem Modem. Je nach Modemanschluss kann es sein, dass Sie trotzdem noch einen Adapter 9polig/25polig benötigen.

Bild 7-30 zeigt die Anschlussbelegung eines üblichen Modemadapters.

Im Anhang A finden Sie weitere Informationen zum RS-232/PPI-Multi-Master-Kabel. Tabelle A-69 zeigt die Anschlussbelegung und die Funktionen der RS--485-- und RS--232--Schnittstellen des RS--232/PPI--Multi--Master--Kabels im lokalen Modus (DCE). Tabelle A-70 zeigt die Anschlussbelegung und die Funktionen der RS-485- und RS-232-Schnittstellen des RS--232/PPI--Multi--Master--Kabels im entfernten Modus (DTE). Das RS-232/PPI-Multi-Master-Kabel liefert RTS nur im entfernten Modus (DTE).

#### **Verwenden eines Funkmodems mit dem RS--232/PPI--Multi--Master--Kabel**

Sie können mit einem RS--232/PPI--Multi--Master--Kabel die RS-232-Kommunikationsschnittstelle eines Funkmodems an eine S7-200 CPU anschließen Der Betrieb mit Funkmodems unterscheidet sich jedoch vom Betrieb mit Telefonmodems.

#### **PPI--Modus**

Wenn das RS-232/PPI-Multi-Master-Kabel für den PPI-Modus (Schalter 5 = 1) eingestellt ist, wählen Sie üblicherweise den entfernten Modus (Schalter 6 = 1) für den Betrieb mit einem Modem. Wenn Sie jedoch den entfernten Modus eingestellt haben, sendet das Kabel bei jedem Einschalten die Zeichenkette 'AT' und wartet, dass das Modem mit 'OK' antwortet. Bei Telefonmodems wird über diese Sequenz die Baudrate eingestellt, doch Funkmodems akzeptieren im Allgemeinen keine AT--Befehle.

Deshalb müssen Sie für den Betrieb mit einem Funkmodem den lokalen Modus (Schalter 6 = 0) einstellen und einen Null-Modem-Adapter zwischen dem RS-232-Steckverbinder des Kabels und der RS-232-Schnittstelle an Ihrem Funkmodem verwenden. Null-Modem-Adapter gibt es mit den Konfigurationen 9polig/9polig oder 9polig/25polig.

Richten Sie das Funkmodem für den Betrieb mit den Baudraten 9,6, 19,2, 38,4, 57,6 und 115,2 kBaud ein. Das RS-232/PPI-Multi-Master-Kabel passt sich automatisch an eine dieser Baudraten an, wenn das erste Zeichen vom Funkmodem gesendet wird.

#### **PPI/frei programmierbare Kommunikation**

Wenn das RS-232/PPI-Multi-Master-Kabel für den Modus PPI/frei programmierbare Kommunikation (Schalter 5 = 0) eingestellt ist, wählen Sie den entfernten Modus (Schalter 6 = 1) für den Betrieb mit einem Funkmodem. Konfigurieren Sie das Kabel so, dass es keine AT-Befehle sendet, um das Modem einzurichten.

Die Schalter 1, 2 und 3 am RS-232/PPI-Multi-Master-Kabel stellen die Baudrate ein (siehe Bild 7--29). Wählen Sie eine Einstellung für die Baudrate, die der Baudrate des Zielsystems und des Funkmodems entspricht.

# **Für erfahrene Anwender**

#### **Optimieren der Leistungsfähigkeit des Netzes**

Die folgenden Faktoren beeinflussen die Leistungsfähigkeit eines Netzes (wobei die Baudrate und die Anzahl der Master die stärkste Auswirkung haben).

- Baudrate: Wenn Sie das Netz mit der höchsten von allen Geräten unterstützten Baudrate betreiben, hat dies die größten Auswirkungen auf die Leistungsfähigkeit des Netzes.
- □ Anzahl der Master im Netz: Wenn Sie die Anzahl der Master im Netz so gering wie möglich halten, steigert dies ebenfalls die Leistungsfähigkeit des Netzes. Jeder Master im Netz erhöht die Anforderungen an das Netz. Weniger Master verkürzen die Bearbeitungszeiten.
- Auswahl der Adressen für Master und Slaves: Die Adressen der Master sollten so eingestellt sein, dass sich alle Master an aufeinanderfolgenden Adressen befinden, ohne dass zwischen den Adressen Lücken entstehen. Ist zwischen den Adressen der Master eine Lücke vorhanden, prüfen die Master diese Adresse regelmäßig daraufhin, ob ein neuer Master online gehen will. Diese Prüfung erfordert Zeit und erhöht dadurch die Gesamtbearbeitungszeit im Netz. Befinden sich zwischen den Adressen der Master keine Lücken, wird auch keine Prüfung durchgeführt und die Bearbeitungszeit verringert sich. Sie können die Adressen der Slaves auf beliebige Werte einstellen, ohne dass sie die Leistungsfähigkeit des Netzes beeinträchtigen, solange sich die Adressen der Slaves nicht zwischen denen der Master befinden. Befinden sich Adressen von Slaves zwischen denen der Master, erhöht dies die Bearbeitungszeit im Netz genauso, als wenn sich Lücken zwischen den Adressen der Master befinden.
- GAP--Aktualisierungsfaktor: Der GAP--Aktualisierungsfaktor wird nur verwendet, wenn die S7-200 CPU als PPI-Master genutzt wird. Dann gibt der GAP-Aktualisierungsfaktor an, wie häufig Lücken in den Adressen auf andere Master geprüft werden sollen. Den GAP--Aktualisierungsfaktor stellen Sie in STEP 7--Micro/WIN in der CPU--Konfiguration für eine CPU-Schnittstelle ein. So konfigurieren Sie die S7-200 so, dass die Lücken zwischen den Adressen in regelmäßigen Abständen geprüft werden. Bei einem GAP--Aktualisierungs- faktor von 1 prüft die S7-200 die Lücken in den Adressen jedesmal, wenn sie im Besitz des Token ist. Bei einem GAP--Aktualisierungsfaktor von 2 prüft die S7--200 die Lücken in den Adressen jedes zweite Mal, wenn sie im Besitz des Token ist. Je höher Sie den GAP--Aktualisierungsfaktor einstellen, desto weniger Bearbeitungszeit benötigt das Netz, wenn Lücken zwischen den Adressen der Master vorhanden sind. Sind zwischen den Adressen der Master keine Lücken vorhanden, wirkt sich der GAP--Aktualisierungsfaktor nicht auf die Leistungsfähigkeit des Netzes aus. Haben Sie einen hohen GAP--Aktualisierungs- faktor eingestellt, müssen Sie mit langen Verzögerungszeiten rechnen, wenn ein neuer Master online gehen soll, da die Adressen nur selten auf neue Master geprüft werden. Die Voreinstellung für den GAP--Aktualisierungsfaktor ist 10.
- $\Box$  Höchste Teilnehmeradresse (HSA): Die höchste Teilnehmeradresse wird nur verwendet, wenn die S7-200 CPU als PPI-Master genutzt wird. Dann gibt die höchste HSA die höchste Adresse an, an der ein Master nach neuen Mastern suchen soll. Die HSA stellen stellen Sie in STEP 7-Micro/WIN in der CPU-Konfiguration für eine CPU-Schnittstelle ein. Wenn Sie eine höchste Teilnehmeradresse einstellen, begrenzen Sie dadurch den Adressbereich, der von dem letzten Master (höchste Adresse) im Netz geprüft werden muss. Durch das Einschränken des Adressbereichs wird die Zeit verringert, die benötigt wird, um nach neuen Mastern abzufragen und diese online zu schalten. Die höchste Teilnehmeradresse hat keinen Einfluss auf die Adressen der Slaves: Die Master können weiterhin mit Slaves kommunizieren, deren Adressen über die höchste Teilnehmeradresse hinausgehen. Im allgemeinen müssen Sie die höchste Teilnehmeradresse für alle Master auf den gleichen Wert setzen. Die höchste Teilnehmeradresse sollte der Adresse des höchsten Master entsprechen oder größer sein. Die Voreinstellung für die höchste Teilnehmeradresse ist 31.

#### **Berechnen der Token--Umlaufzeit für ein Netz**

In einem Netz mit Token--Passing verfügt der Teilnehmer mit dem Token als einziger Teilnehmer über die Sendeberechtigung. Die Token--Umlaufzeit (die Zeit, die erforderlich ist, damit der Token nacheinander an jeden der Master im logischen Ring weitergegeben werden kann) misst die Leistungsfähigkeit Ihres Netzes.

Bild 7-31 zeigt ein Netz als Beispiel zum Berechnen der Token-Umlaufzeit für ein Multi-Master-Netz. In diesem Beispiel kommuniziert das TD 200 (Teilnehmer 3) mit der CPU 222 (Teilnehmer 2), das TD 200 (Teilnehmer 5) kommuniziert mit der CPU 222 (Teilnehmer 4) usw. Die beiden CPUs 224 erfassen mit den Operationen Aus Netz lesen und In Netz schreiben Daten der anderen S7-200 Geräte: Die CPU 224 (Teilnehmer 6) sendet Meldungen an die Teilnehmer 2, 4 und 8, die CPU 224 (Teilnehmer 8) sendet Meldungen an die Teilnehmer 2, 4 und 6. Dieses Netz besteht aus sechs Master-Geräten (den vier TD 200 und den beiden CPUs 224) und aus zwei Slave-Geräten (den beiden CPUs 222).

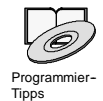

*Bei den Tipps für die Programmierung auf der Dokumentations--CD finden Sie eine Beschreibung von Netzen mit Token--Passing. Siehe Tipp 42.*

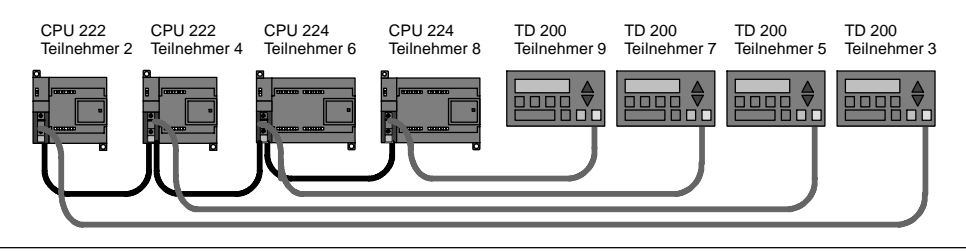

Bild 7-31 Beispiel für ein Netz mit Token-Passing

Damit ein Master eine Meldung senden kann, muss er im Besitz des Token sein. Beispiel: Wenn der Token bei Teilnehmer 3 verweilt, löst der Teilnehmer eine Meldungsanforderung in Teilnehmer 2 aus. Anschließend übergibt Teilnehmer 3 den Token an Teilnehmer 5. Teilnehmer 5 löst eine Meldungsanforderung in Teilnehmer 4 aus und übergibt den Token an Teilnehmer 6. Teilnehmer 6 löst eine Meldungsanforderung in Teilnehmer 2, 4 oder 8 aus und übergibt den Token an Teilnehmer 7. Diese Abläufe, das Auslösen von Meldungen und das Weitergeben des Tokens, setzen sich im gesamten logischen Ring fort, und zwar von Teilnehmer 3 zu Teilnehmer 5, Teilnehmer 6, Teilnehmer 7, Teilnehmer 8, Teilnehmer 9 und schließlich zurück zu Teilnehmer 3. Der Token muss also den logischen Ring vollständig umlaufen, damit ein Master eine Informationsanforderung senden kann. In einem logischen Ring mit sechs Teilnehmern, die während ihrer jeweiligen Token-Verweilzeit eine Anforderung senden, um einen Doppelwortwert (vier Bytes an Daten) zu lesen oder zu schreiben, beträgt die Token--Umlaufzeit ungefähr 900 ms bei einer Geschwindigkeit von 9600 Baud. Bei einer größeren Anzahl Bytes an Daten, auf die pro Meldung zugegriffen werden muss, oder bei einer größeren Anzahl Teilnehmern erhöht sich die Token--Umlaufzeit.

Die Token--Umlaufzeit richtet sich danach, wie lange der Token bei den einzelnen Teilnehmern verweilt. Sie errechnen die Token--Umlaufzeit für ein Netz mit mehreren Mastern, indem Sie die Token--Verweilzeiten der einzelnen Master addieren. Ist der PPI--Master--Modus aktiviert (im PPI-Protokoll Ihres Netzes), können Sie anderen S7-200 mit Hilfe der Operationen Aus Netz lesen und In Netz schreiben Meldungen senden. Senden Sie mit Hilfe dieser Operationen Meldungen, können Sie mit der im folgenden Bild gezeigten Formel die ungefähre Token--Verweilzeit anhand der folgenden Voraussetzungen berechnen: jeder Teilnehmer sendet eine Anforderung, wenn er im Besitz des Token ist. Bei der Anforderung kann es sich um einen Lese-- oder Schreibauftrag für zusammenhängende Adressen handeln. Beim Kommunikationspuffer der S7--200 gibt es keine Nutzungskonflikte, und es gibt keine S7-200 mit einer Zykluszeit, die länger als 10 ms ist.

Token--Verweilzeit (Tvwz) = (Zeitbedarf 128 + *n* Datenzeichen) x 11 Bits/Zeichen x 1/Baudrate Token-Umlaufzeit (T<sub>ulz</sub>) = T<sub>vwz</sub> von Master 1 + T<sub>ulz</sub> von Master 2 + ... + T<sub>ulz</sub> von Master *m n* ist die Anzahl der Zeichen an Daten (Bytes) *m* ist die Anzahl der Master

Die folgende Gleichung berechnet die Umlaufzeiten (eine "Bitzeit" entspricht der Länge einer Signalperiode) für die in Bild 7-31 gezeigten Beispiele:

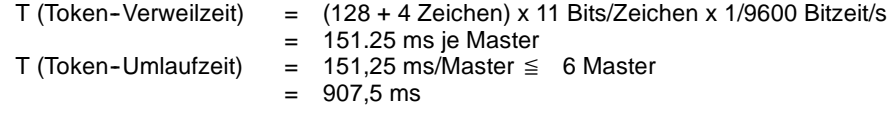

**Tipp**

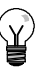

Die Software SIMATIC NET COM PROFIBUS bietet eine Analyse zum Ermitteln der Leistungsfähigkeit eines Netzes.

#### **Vergleichen von Token--Umlaufzeiten**

Tabelle 7-12 zeigt Vergleiche der Token--Umlaufzeiten bei unterschiedlicher Anzahl von Teilnehmern, unterschiedlichen Datenvolumina und unterschiedlicher Baudrate. Die angegebenen Zeiten beziehen sich auf den Fall, dass Sie die Operationen Aus Netz lesen und In Netz schreiben in der S7--200 CPU oder anderen Mastern einsetzen.

| <b>Baudrate</b> | <b>Ubertragene</b><br><b>Bytes</b> | <b>Anzahl der Master</b> |       |                |       |       |                |       |       |       |
|-----------------|------------------------------------|--------------------------|-------|----------------|-------|-------|----------------|-------|-------|-------|
|                 |                                    | $\overline{2}$           | 3     | $\overline{4}$ | 5     | 6     | $\overline{7}$ | 8     | 9     | 10    |
| 9,6<br>kBaud    |                                    | 0.30                     | 0.44  | 0.59           | 0.74  | 0.89  | 1.03           | 1.18  | 1.33  | 1.48  |
|                 | 16                                 | 0.33                     | 0.50  | 0.66           | 0.83  | 0.99  | 1.16           | 1.32  | 1.49  | 1.65  |
| 19,2<br>kBaud   | 1                                  | 0.15                     | 0.22  | 0.30           | 0.37  | 0.44  | 0.52           | 0.59  | 0.67  | 0.74  |
|                 | 16                                 | 0.17                     | 0.25  | 0.33           | 0.41  | 0.50  | 0.58           | 0.66  | 0.74  | 0.83  |
| 187.5<br>kBaud  | 1                                  | 0.009                    | 0.013 | 0.017          | 0.022 | 0.026 | 0.030          | 0.035 | 0.039 | 0.043 |
|                 | 16                                 | 0.011                    | 0.016 | 0.021          | 0.026 | 0.031 | 0.037          | 0.042 | 0.047 | 0.052 |

Tabelle 7-12 Token-Umlaufzeit (in Sekunden)

#### **Übersicht über die Verbindungen zwischen Netzgeräten**

Netzgeräte kommunizieren über einzelne Verbindungen, bei denen es sich um "private" Verbindungen zwischen dem Master und dem Slave handelt. Wie Sie in Bild 7-32 sehen, richtet sich das Kommunikationsprotokoll danach, wie die Verbindungen bearbeitet werden:

- Das PPI-Protokoll nutzt eine gemeinsame Verbindung für alle Geräte im Netz.
- □ Die Protokolle PPI Advanced, MPI und PROFIBUS nutzen getrennte Verbindungen für die Kommunikation zwischen zwei Geräten.

Wenn Sie eines der Protokolle PPI Advanced, MPI oder PROFIBUS verwenden, kann eine Verbindung, die zwischen einem Master und einem Slave aufgebaut wurde, nicht durch einen zweiten Master gestört werden. Die S7-200 CPUs und das EM 277 reservieren immer eine Verbindung für STEP 7--Micro/WIN und eine Verbindung für HMI--Geräte. Andere Master--Geräte können diese reservierten Verbindungen nicht nutzen. Dadurch wird sichergestellt, dass Sie zumindest immer ein Programmiergerät und mindestens ein HMI-Gerät an die S7-200 CPU oder an das EM 277 anschließen können, wenn der Master ein Protokoll nutzt, das solche Verbindungen unterstützt, also z.B. PPI Advanced.

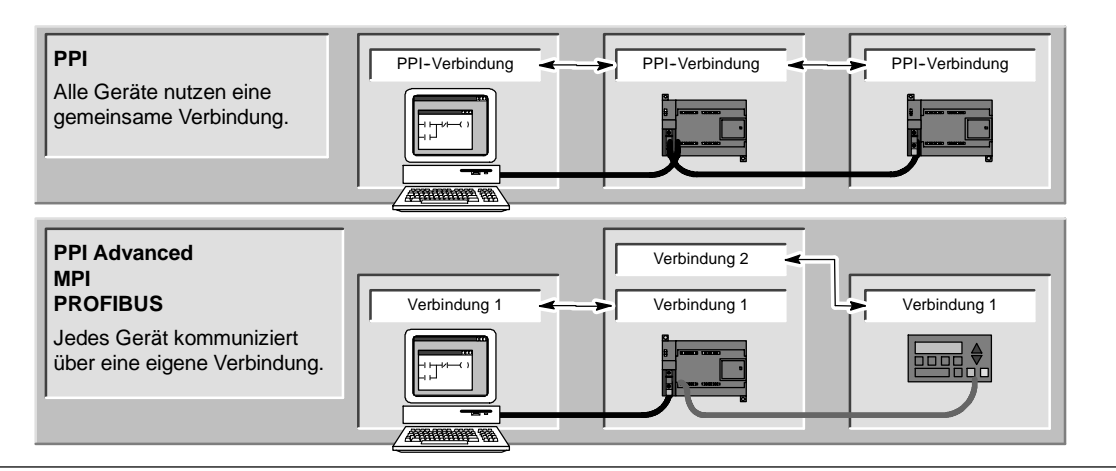

Bild 7-32 Verwaltung der Kommunikationsverbindungen

Wie Sie in Tabelle 7-13 sehen bieten die S7-200 CPU und das EM 277 eine bestimmte Anzahl an Verbindungen. Beide Schnittstellen (Schnittstelle 0 und Schnittstelle 1) einer S7--200 CPU unterstützen bis zu vier separate Verbindungen. (Es kann also maximal acht Verbindungen für die S7-200 CPU geben.) Hinzu kommt die gemeinsam genutzte PPI-Verbindung. Ein EM 277 unterstützt sechs Verbindungen. Jede Schnittstelle reserviert eine Verbindung für ein Programmiergerät und eine Verbindung für ein Operator Panel (OP oder TP). Die übrigen Verbindungen stehen für allgemeine Zwecke zur Verfügung.

Tabelle 7-13 Fähigkeiten der S7-200 CPU und des EM 277

| Verbindungsstelle          | <b>Baudrate</b>                              | Anschlüsse              | Einstellungen in STEP 7-Micro/WIN<br>für das Protokoll |
|----------------------------|----------------------------------------------|-------------------------|--------------------------------------------------------|
| S7-200 CPU Schnittstelle 0 | 9.6 kBaud.<br>19,2 kBaud oder<br>187,5 kBaud | 4                       | PPI, PPI Advanced, MPI und<br>PROFIBUS <sup>1</sup>    |
| Schnittstelle 1            | 9.6 kBaud.<br>19.2 kBaud oder<br>187,5 kBaud | 4                       | PPI, PPI Advanced, MPI und<br>PROFIBUS <sup>1</sup>    |
| <b>FM 277</b>              | 9.6 kBaud bis<br>12 kBaud                    | 6 je Modul <sup>2</sup> | PPI Advanced, MPI und PROFIBUS                         |

Wird eine CP-Karte verwendet, um STEP 7-Micro/WIN über Schnittstelle 0 oder Schnittstelle 1 mit der S7-200 CPU zu verbinden, können Sie ein MPI- oder DP-PROFIBUS-Profil nur wählen, wenn das S7-200 Gerät als Slave konfiguriert ist.

2 Hinzu kommt die PROFIBUS-Verbindung.

#### **Komplexe Netze**

Bei der S7-200 verfügen komplexe Netze typischerweise über mehrere S7-200 Master, die mit den Operationen Aus Netz lesen (NETR) und In Netz schreiben (NETW) mit anderen Geräten im PPI--Netz kommunizieren. Komplexe Netze weisen üblicherweise bestimmte Probleme auf, die die Kommunikation eines Master mit einem Slave verhindern können.

Wenn im Netz eine niedrige Baudrate (z.B. 9,6 kBaud oder 19,2 kBaud) eingestellt ist, dann beendet jeder Master die Operation (Lesen oder Schreiben), bevor der Token weitergegeben wird. Bei einer Baudrate von 187,5 kBaud jedoch gibt der Master eine Anforderung an den Slave aus und gibt dann den Token weiter, so dass die Anforderung vom Slave noch zu bearbeiten ist.

Bild 7-33 zeigt ein Netz mit möglichen Kommunikationskonflikten. In diesem Netz sind Teilnehmer 1, Teilnehmer 2 und Teilnehmer 3 Master, die mit den Operationen Aus Netz lesen und In Netz schreiben mit Teilnehmer 4 kommunizieren. Die Operationen Aus Netz lesen und In Netz schreiben verwenden das PPI-Protokoll, so dass alle S7-200 Geräte die einzige PPI-Verbindung an Teilnehmer 4 gemeinsam nutzen.

In diesem Beispiel gibt Teilnehmer 1 eine Anforderung an Teilnehmer 4 aus. Bei Baudraten über 19,2 kBaud gibt Teilnehmer 1 den Token dann an Teilnehmer 2 weiter. Wenn Teilnehmer 2 versucht, eine Anforderung an Teilnehmer 4 abzugeben, wird die Anforderung von Teilnehmer 2 abgewiesen, weil die Anforderung von Teilnehmer 1 noch vorhanden ist. Alle Anforderungen an Teilnehmer 4 werden zurückgewiesen, bis Teilnehmer 4 die Antwort an Teilnehmer 1 beendet hat. Erst nach der Fertigstellung der Antwort kann ein anderer Master eine Anforderung an Teilnehmer 4 senden.

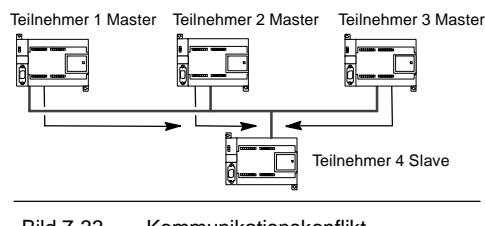

Bild 7-33 Kommunikationskonflikt

Um diesen Konflikt der Kommunikationsschnittstelle an Teilnehmer 4 zu vermeiden, können Sie Teilnehmer 4 als einzigen Master im Netz definieren (siehe Bild 7-34). Teilnehmer 4 gibt dann die Lese--/ Schreibanforderungen an die anderen S7--200 Geräte aus.

Diese Konfiguration stellt nicht nur sicher, dass es nicht zu Kommunikationskonflikten kommt, sondern nicht zu Kommunikationskonflikten kommt, es wird außerdem die Bearbeitungszeit durch das Vorhandensein mehrerer Master verkürzt und der Netzbetrieb läuft effizienter ab.

In einigen Anwendungen ist das Verringern Tabelle 7-14 HSA und Ziel--Token--Umlaufzeit der Anzahl der Master im Netz jedoch nicht möglich. Gibt es mehrere Master, müssen Sie die Token--Umlaufzeit verwalten und darauf achten, dass das Netz die Ziel--Token--Umlaufzeit nicht überschreitet. (Die Token--Umlaufzeit ist die Zeit, die zwischen dem Zeitpunkt abläuft, zu dem ein Master den Token weitergibt und dem Zeitpunkt, zu dem der Master den Token erneut erhält.)

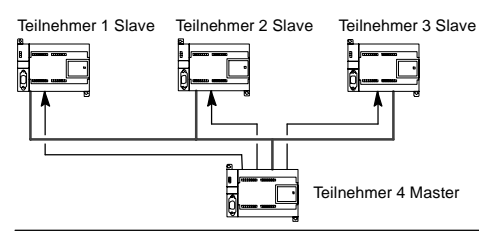

Bild 7-34 Vermeiden von Konflikten

| <b>HSA</b>  | 9.6 kBaud | 19.2 kBaud | 187.5 kBaud     |
|-------------|-----------|------------|-----------------|
| $HSA = 15$  | 0,613 s   | 0,307 s    | $31 \text{ ms}$ |
| $HSA = 31$  | 1,040 s   | 0,520 s    | $53 \text{ ms}$ |
| $HSA = 63$  | 1,890 s   | 0,950 s    | 97 ms           |
| $HSA = 126$ | 3,570 s   | 1,790 s    | 183 ms          |

Ist die Zeit, die erforderlich ist, damit der Token zum Master zurückkehrt, größer als die Ziel--Token--Umlaufzeit, dann darf der Master keine Anforderung senden. Der Master darf nur dann eine Anforderung senden, wenn die tatsächliche Token--Umlaufzeit kleiner als die Ziel-Token-Umlaufzeit ist.

Die Einstellungen für die höchste Teilnehmeradresse (HSA) und die Baudrate für die S7-200 beeinflussen die Ziel-Token-Umlaufzeit. Tabelle 7-14 führt die Ziel-Umlaufzeiten auf.

Bei den niedrigen Baudraten wie 9,6 kBaud und 19,2 kBaud wartet der Master auf eine Antwort auf die Anforderung, bevor der Token weitergegeben wird. Weil die Bearbeitung des Anforderungs--/Antwortzyklus eine relativ lange Zeit in Bezug auf die Zykluszeit einnehmen kann, ist die Wahrscheinlichkeit groß, dass jeder Master im Netz jedesmal, wenn er im Besitz des Token ist, eine Anforderung zum Senden verfügbar hat. Die tatsächliche Token-Umlaufzeit würde sich dadurch erhöhen, und es kann sein, dass einige Master überhaupt keine Anforderungen mehr bearbeiten könnten. In einigen Fällen kann es sein, dass ein Master nur sehr selten Anforderungen bearbeiten darf.

*Beispiel:* Stellen Sie sich ein Netz mit 10 Mastern vor, die 1 Byte bei 9,6 kBaud und einer HSA von 15 übertragen. In diesem Beispiel hat jeder Master jedesmal eine Anforderung zum Senden. Wie Sie in Tabelle 7-14 sehen, beträgt die Ziel--Umlaufzeit für dieses Netz 0,613 s. Entsprechend der Leistungsfähigkeit jedoch (siehe Tabelle 7-12) beträgt die tatsächlich erforderliche Token--Umlaufzeit für dieses Netz 1,48 s. Weil die tatsächliche Token--Umlaufzeit größer ist als die Ziel--Token--Umlaufzeit können einige Master erst bei späteren Umläufen des Token Meldungen senden.

Sie haben zwei Möglichkeiten, um eine Situation zu verbessern, in der die tatsächliche Token--Umlaufzeit größer als die Ziel--Token--Umlaufzeit ist:

- Sie können die tatsächliche Token-Umlaufzeit durch Verringern der Anzahl der Master im Netz verringern. Je nach Anwendung kann diese Lösung nicht machbar sein.
- $\Box$  Sie können die Ziel-Token-Umlaufzeit durch Erhöhen der HSA für alle Master-Gerät im Netz erhöhen.

Wenn Sie die HSA erhöhen, kann dies zu einem weiteren Problem im Netz führen, weil sich dies auf die Zeit auswirkt, die die S7-200 benötigt, um in den Mastermodus umzuschalten und ins Netz zu gehen. Wenn Sie eine Zeitoperation verwenden, um sicherzustellen, dass die Operationen Aus Netz lesen und In Netz schreiben innerhalb einer angegebenen Zeit vollständig bearbeitet werden, kann es sein, dass die Verzögerung beim Initialisieren des Mastermodus und beim Aufnehmen der S7--200 als Master ins Netz ein Timeout der Operation hervorruft. Sie können die Verzögerung beim Aufnehmen von Mastern gering halten, indem Sie den GAP--Aktualisierungsfaktor für alle Master im Netz verringern.

Wegen der Art und Weise, wie Anforderungen bei 187,5 kBaud an den Slave gesendet und dort gelassen werden, sollten Sie zusätzliche Zeit einplanen, wenn Sie die Ziel-Token-Umlaufzeit einstellen. Bei 187,5 kBaud muss die tatsächliche Token--Umlaufzeit ungefähr die Hälfte der Ziel-Token-Umlaufzeit betragen.

Verwenden Sie zum Ermitteln der Token-Umlaufzeit die Leistungsdaten in Tabelle 7-12, um die Zeit zu berechnen, die zum vollständigen Bearbeiten der Operationen Aus Netz lesen und In Netz schreiben erforderlich ist. Wenn Sie die erforderliche Zeit für HMI--Geräte (wie das TD 200) berechnen möchten, ziehen Sie die Leistungsdaten für die Übertragung von 16 Bytes hinzu. Sie berechnen die Token--Umlaufzeit, indem Sie die Zeit für jedes Gerät im Netz addieren. Wenn Sie alle Zeitwerte addieren, erhalten Sie den schlimmsten Anwendungsfall, in dem alle Geräte während des gleichen Token--Umlaufs eine Anforderung bearbeiten möchten. Dies ist die maximale Token--Umlaufzeit für ein Netz.

*Beispiel:* Stellen Sie sich ein Netz vor mit einer Baudrate von 9,6 kBaud und vier Textdisplays TD 200 sowie S7-200 Geräten, wobei jede S7-200 jede Sekunde 10 Bytes an Daten in eine andere S7-200 schreibt. Berechnen Sie mit Hilfe von Tabelle 7-12 die spezifischen Übertragungszeiten für das Netz.

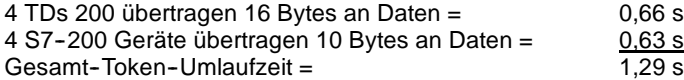

Damit im Netz genügend Zeit ist, alle Anforderungen während eines Token-Umlaufs zu bearbeiten, stellen Sie als HSA den Wert 63 ein (siehe Tabelle 7-14). Wenn Sie eine Ziel--Token--Umlaufzeit (1,89 s) einstellen, die größer ist als die maximale Token--Umlaufzeit (1,29 s), stellen Sie dadurch sicher, dass jedes Gerät bei jedem Umlauf des Token Daten übertragen kann.

Um die Zuverlässigkeit des Multi-Master-Netzes zu optimieren, sollten Sie auch folgende Maßnahmen berücksichtigen:

- Ändern Sie die Aktualisierungsrate für die HMI--Geräte, damit mehr Zeit zwischen den Aktualisierungen zur Verfügung steht. Ändern Sie die Aktualisierungsrate z.B. für ein TD 200 von "So schnell wie möglich" in "Jede Sekunde".
- □ Verringern Sie die Anzahl der Anforderungen (und die Netzzeiten zum Bearbeiten der Anforderungen) durch Zusammenfassen der jeweiligen Operationen Aus Netz lesen und In Netz schreiben. Verwenden Sie beispielsweise statt zwei Operationen Aus Netz lesen, die jeweils 4 Bytes lesen, nur eine Operation Aus Netz lesen, die 8 Bytes liest. Die Zeit für die Bearbeitung von zwei Anforderungen von 4 Bytes ist viel höher als die Zeit für die Bearbeitung einer Anforderung von 8 Bytes.
- □ Ändern Sie die Aktualisierungsrate der S7-200 Master so, dass diese nicht versuchen, schneller zu aktualisieren als die Token-Umlaufzeit.

# **Konfigurieren des RS--232/PPI--Multi--Master--Kabels für den entfernten Betrieb**

#### **HyperTerminal als Konfigurationswerkzeug**

Wenn Ihnen STEP 7-Micro/WIN nicht für die Konfiguration des RS-232/PPI-Multi-Master-Kabels für den entfernten Betrieb zur Verfügung steht, können Sie das HyperTerminal oder ein beliebiges anderes Terminal-Programm verwenden. Das RS--232/PPI--Multi--Master--Kabel verfügt über integrierte Menüs, die Sie durch die Konfiguration des Kabels für den entfernten Betrieb führen.

Wenn Sie das RS--232/PPI--Multi--Master--Kabel mit dem HyperTerminal konfigurieren, müssen Sie den RS-485-Steckverbinder an die S7-200 CPU anschließen. Dies ist die Quelle für die 24-V-Spannung für den Betrieb des Kabels. Beachten Sie, dass Sie die S7-200 CPU mit Spannung versorgen.

Zum Aufrufen des HyperTerminals auf Ihrem PC wählen Sie **Start > Programme > Zubehör > Kommunikation > HyperTerminal**.

Das HyperTerminal wird gestartet und fordert Sie auf, eine Verbindungsbeschreibung einzugeben. Sie müssen einen Namen für die Verbindung eingeben (z.B. MultiMaster). Bestätigen Sie mit "OK". Sie können ein Symbol wählen oder das Standardsymbol für die neue Verbindung übernehmen (siehe Bild 7-35).

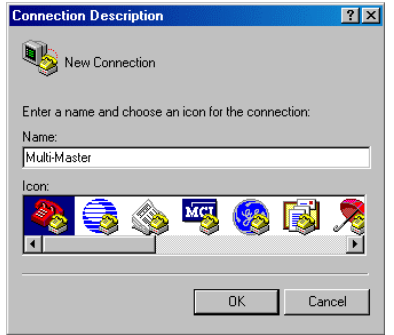

Bild 7-35 HyperTerminal: "Beschreibung der Verbindung"

Angezeigt wird das Dialogfeld "Verbinden mit". Wählen Sie die Kommunikationsschnittstelle, die Sie verwenden möchten, und bestätigen Sie mit "OK". Daraufhin wird das Dialogfeld "COMx--Eigenschaften" angezeigt. Übernehmen Sie die Voreinstellung und bestätigen Sie mit "OK" (siehe Bild 7-36).

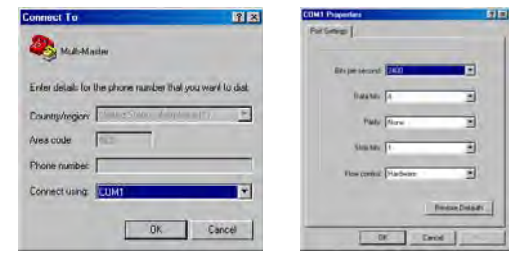

Bild 7-36 HyperTerminal: "Verbinden mit" und "COMx--Eigenschaften"

Nachdem Sie mit "OK" bestätigt haben, wird der Cursor im Bearbeitungsfenster des HyperTerminals platziert (siehe Bild 7-37). Beachten Sie, dass in der Statuszeile am unteren Rand des HyperTerminal--Fensters angezeigt wird, dass die Verbindung hergestellt ist. Außerdem zeigt eine Zeit die Dauer der Verbindung an.

Wählen Sie den Menübefehl **Anrufen > Trennen**. Die Statuszeile zeigt jetzt an, dass die Verbindung getrennt wurde.

Wählen Sie **Ansicht > Schriftart**. Wählen Sie "Courier New" und bestätigen Sie mit "OK".

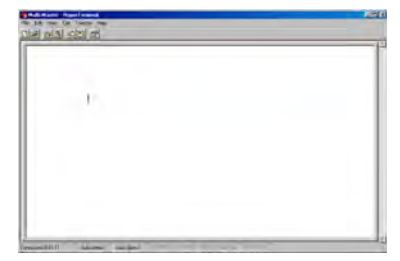

Bild 7-37 HyperTerminal: Bearbeitungsfenster

Wählen Sie den Menübefehl **Datei > Eigenschaften**. Wählen Sie im Register "Verbinden mit" die Schaltfläche **Konfigurieren...**, um die Eigenschaften der Kommunikationsschnittstelle anzuzeigen (siehe Bild 7-38).

Wählen Sie im Dialogfeld "COMx-- Eigenschaften" im aufklappbaren Listenfeld die Baudrate in Bit/s. Sie müssen eine Baudrate zwischen 9600 und 115200 Bit/s wählen (typischerweise 9600). Wählen Sie 8 Datenbits, keine Parität, ein Stoppbit und keine Flusskontrolle in den entsprechenden aufklappbaren Listenfeldern.

Wählen Sie "OK", um ins Register "Verbinden mit" zurückzukehren.

Öffnen Sie das Register "Einstellungen". Wählen Sie im aufklappbaren Listenfeld unter "Emulation" die Option "ANSI" und bestätigen Sie mit "OK". Daraufhin kehren Sie ins Bearbeitungsfenster des HyperTerminals zurück. Die Statuszeile am unteren Rand des Dialogfelds sollte folgendes anzeigen:

"Verbindung getrennt ANSI 9600 8-N-1" (siehe Bild 7-39).

 $7x$ **OM1 Propertie**  $7x$ Connect To Settings Port Settings 多 .<br>Multi Marto Change Icon... Bits per second: 2400  $\overline{\mathbf{E}}$ Country/region: United States of America (1)  $\overline{\mathcal{A}}$ Data bits: 8 ⊡ Enter the area code without the long-distance prefix. Area code:  $\sqrt{423}$ Parity: None  $\overline{\phantom{a}}$ Phone number: Stop bits: 1  $\overline{\phantom{a}}$ Connect using: COM1  $\overline{\phantom{a}}$ Flow control: Hardware  $\overline{\mathbf{r}}$ Configure. .<br>Jse courtry/region code and area sod F Redial on bus Restore Defaults  $0<sup>K</sup>$ Cancel  $0K$ Cancel

Bild 7-38 MultiMaster-Eigenschaften und COMx--Eigenschaften

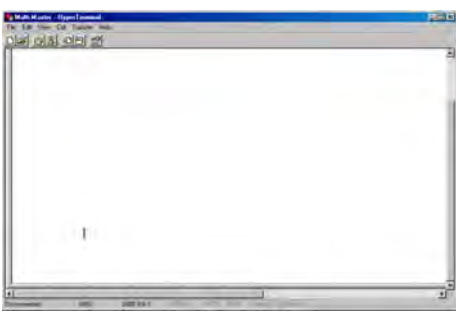

Bild 7-39 Bearbeitung im HyperTerminal - ANSI getrennt

Zum Initiieren der Kommunikation mit dem RS-232/PPI-Multi-Master-Kabel geben Sie "hhh" ein. Die LED Rx muss beim Eingeben von "hhh" für ca. 1 Sekunde aufleuchten. Die LED Tx wird kurz eingeschaltet, wenn das Kabel eine Sprachauswahl zur Verfügung stellt

Geben Sie die Nummer ein, die der gewünschten Sprache entspricht (mit der Rücktaste löschen Sie die Voreinstellung), und drücken Sie die Eingabetaste. Bild 7-40 zeigt die Anzeige für die Sprachauswahl sowie die Anzeige für die Einstellung des entfernten Betriebs für das RS-232/PPI-Kabel.

In dieser Anzeige wird außerdem der Ausgabestand der Firmware des Kabels angezeigt.

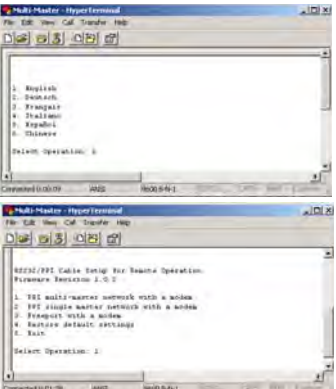

Bild 7-40 HyperTerminal: Sprachauswahl und RS-232/PPI-Kabeleinrichtung

Die Einrichtung des RS-232/PPI-Kabels für den entfernten Betrieb führt Sie durch die erforderlichen Schritte, um das Kabel für den von Ihnen gewünschten entfernten Betrieb einzustellen.

- □ Wenn Sie mit einer früheren Version von STEP 7-Micro/WIN arbeiten, wählen Sie Option 2 "PPI--Single--Master--Netz mit einem Modem".
- $\Box$  Wenn Sie in der frei programmierbaren Kommunikation mit einem Modem arbeiten, wählen Sie Option 3.

Wählen Sie beispielsweise Option 1 für ein PPI-MultiMaster-Netz mit einem Modem, wenn Sie STEP 7-Micro/WIN 3.2 Service Pack 4 oder höher verwenden.

Die HyperTerminal--Anzeige, die in Bild 7-41 dargestellt ist, zeigt die Schalterstellungen an, die Sie am Kabel einstellen müssen. Durch die Schalterstellungen kann STEP 7-Micro/WIN über Modems an einem entfernten Netz mit einem oder mehreren Mastern und einem oder mehreren S7--200 Zielsystemen teilnehmen. Ein solches Netz wird in Bild 7-41 gezeigt.

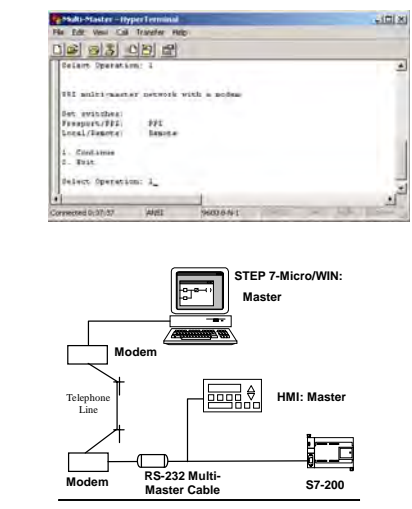

Bild 7-41 HyperTerminal -

RS-232/PPI-Kabeleinrichtung

Nachdem Sie die Schalter wie angezeigt eingestellt haben, wählen Sie "Fortfahren". Die darauf folgende Anzeige im HyperTerminal wird in Bild 7-42 gezeigt.

Für das entfernte Modem (das Modem, das an das RS-232/PPI-Multi-Master-Kabel angeschlossen ist), müssen die werkseitigen Voreinstellungen eingestellt werden. Wenn für das entfernte Modem die werkseitigen Voreinstellungen ein- gestellt sind, geben Sie die AT--Befehle ein, die erforderlich sind, um das Modem für den Betrieb mit dem RS-232/PPI-Multi-Master-Kabel zu programmieren. Typischerweise muss nur der Befehl ATS0=1 gesendet werden, wodurch das Modem so konfiguriert wird, dass es automatisch beim ersten Klingeln auf eingehende Anrufe reagiert.

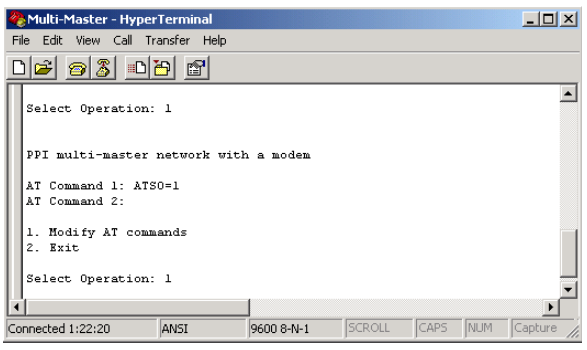

Bild 7-42 HyperTerminal - Entferntes Modem

Wenn Sie ein Mobilmodem verwenden, für das eine PIN--Nummer eingegeben werden muss, liefern Sie im zweiten AT-Befehl diese PIN (die von Ihrem Modem unterstützten AT-Befehle finden Sie in der Dokumentation des Modems). Wenn Sie die AT--Befehle ändern müssen, treffen Sie die entsprechende Auswahl und geben die erforderlichen Befehle ein, wenn Sie dazu aufgefordert werden. Die Eingabeaufforderungen liefern Beispiele für AT--Befehle, die Ihnen bei der Formatierung der Befehle behilflich sind.

Das RS-232/PPI-Multi-Master-Kabel sendet diese AT-Befehle immer dann an das Modem, wenn das Kabel eingeschaltet wird. Achten Sie darauf, dass das Modem vor dem Kabel oder gleichzeitig mit dem Kabel eingeschaltet wird. Wenn Sie das Modem aus-- und wieder einschalten, müssen Sie dies auch für das Kabel durchführen. Dadurch kann das Kabel das Modem ordnungsgemäß konfigurieren und mit der höchsten verfügbaren Baudrate betrieben werden.

Die Anzeigen des HyperTerminal in Bild 7-43 zeigen, wie Sie die AT-Befehle eingeben. Wenn Sie an der Eingabeaufforderung keinen zweiten AT--Befehl eingeben müssen, drücken Sie die Eingabetaste. Dadurch kommen Sie wieder zu dem Punkt zurück, an dem Sie auswählen können, ob Sie die AT--Befehle ändern oder die Bearbeitung beenden möchten. Wenn Sie die AT--Befehle vollständig eingegeben haben, wählen Sie "Beenden".

Nachdem Sie die Konfiguration des RS-232/PPI-Multi-Master-Kabels im HyperTerminal beendet haben, trennen Sie das Kabel vom PC und schließen es an das Modem an. Schalten Sie das Modem und das Kabel aus und wieder ein. Jetzt können Sie das Kabel für den entfernten Betrieb in einem PPI-MultiMaster-Netz einsetzen.

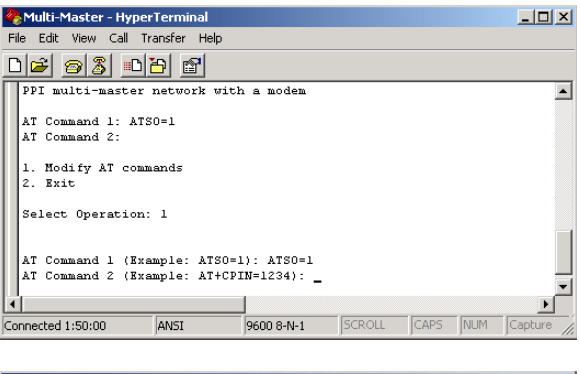

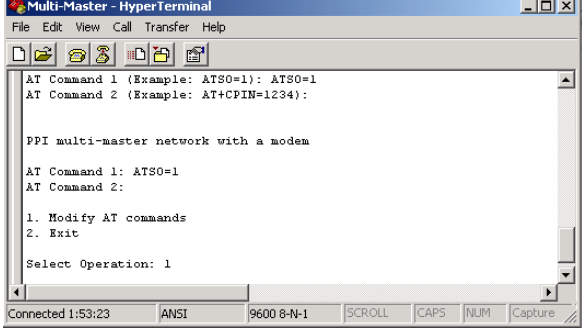

Bild 7-43 HyperTerminal - AT-Befehle

#### **Betrieb in der frei programmierbaren Kommunikation mit dem HyperTerminal**

Wenn Sie das RS-232/PPI-Multi-Master-Kabel im HyperTerminal für den Betrieb in der frei programmierbaren Kommunikation konfigurieren möchten, gehen Sie ähnlich wie in dem Beispiel oben vor. Befolgen Sie die Eingabeaufforderungen, um das Kabel entsprechend Ihren Anforderungen zu konfigurieren.

# Hardware-Fehlerbehebung und Werkzeuge für den Software-Test

STEP 7-Micro/WIN bietet Software-Werkzeuge, mit denen Sie Ihr Programm testen können. Diese Funktionen bieten die Beobachtung des Status während der Ausführung des Programms durch die S7-200, die Ausführung einer bestimmten Anzahl von Zyklen in der S7-200 und das Forcen von Werten.

Ermitteln Sie mit Hilfe der Tabelle 8-1 die Ursache und die mögliche Behebung von Fehlern in der Hardware der S7-200.

# In diesem Kapitel

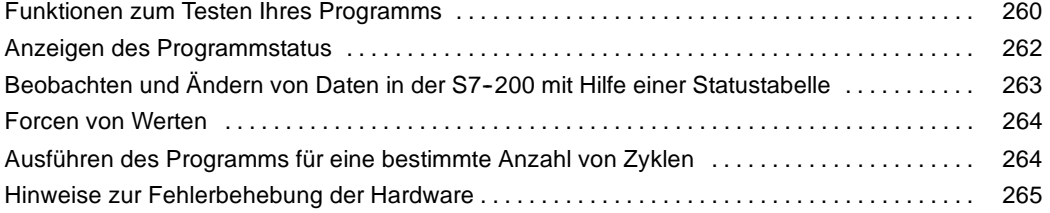

# <span id="page-273-0"></span>**Funktionen zum Testen Ihres Programms**

STEP 7-Micro/WIN bietet verschiedene Funktionen, mit denen Sie Ihr Programm testen können: Lesezeichen, Tabelle der Querverweise und Bearbeitungsmöglichkeit in RUN.

# **Lesezeichen zum schnellen Zugriff auf das Programm**

Sie können in Ihrem Programm Lesezeichen setzen, um bestimmte Zeilen in einem Programm leichter wiederfinden zu können. Sie können in Ihrem Programm zur nächsten oder vorherigen Zeile mit Lesezeichen springen.

# **Prüfen der Programmreferenzen mit der Tabelle der Querverweise**

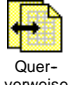

Die Tabelle der Querverweise zeigt die Querverweise und Informationen zur Verwendung der Elemente in Ihrem Programm an.

verweise

Die Tabelle der Querverweise führt alle im Programm verwendeten Operanden auf und gibt alle Vorkommen der Operanden mit Programmbaustein, Netzwerk oder Zeile sowie die Operation an.

Sie können zwischen symbolischer und absoluter Anzeige umschalten, um die Darstellung aller Operanden zu ändern. Bild 8-1 Tabelle der Querverweise

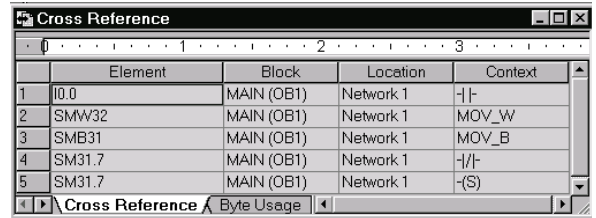

# **Tipp**

Wenn Sie auf ein Element in der Tabelle der Querverweise doppelklicken, springt der Cursor an die entsprechende Stelle im Programm oder Baustein.

# **Bearbeiten Ihres Programms im Betriebszustand RUN**

Die S7-200 CPUs ab Ausgabestand 2.0 unterstützen die Bearbeitung im Betriebszustand RUN. Die Fähigkeit, das Programm im Betriebszustand RUN zu bearbeiten, dient dazu, kleinere Änderungen am Anwenderprogramm vornehmen zu können, ohne den vom Programm gesteuerten Prozess zu stören. Diese Funktion ermöglicht jedoch auch größere Programmänderungen, die den Prozess beeinträchtigen oder sogar gefährlich werden können.

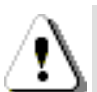

#### **Warnung**

Wenn Sie im Betriebszustand RUN Änderungen in die S7--200 laden, wirken sich die Änderungen sofort auf den Prozess aus. Wenn Sie das Programm im Betriebszustand RUN ändern, kann dies zu unerwartetem Verhalten im Prozess führen, wodurch es zu Tod, schweren Körperverletzungen und/oder Sachschaden kommen kann.

Nur geschultes Personal mit Kenntnis der Auswirkungen einer Programmbearbeitung im Betriebszustand RUN auf das Prozessverhalten darf das Programm im Betriebszustand RUN ändern.

Wenn Sie Ihr Programm im Betriebszustand RUN bearbeiten möchten, muss die S7-200 Online--CPU die Bearbeitung im Betriebszustand RUN unterstützen und sich im Betriebszustand RUN befinden.

- 1. Wählen Sie den Menübefehl **Testen > Programm in RUN bearbeiten**.
- 2. Unterscheidet sich das Programm vom Programm in der S7--200, werden Sie aufgefordert, es zu speichern. Die Programmbearbeitung im Betriebszustand RUN wird nur mit dem Programm in der S7-200 ausgeführt.
- 3. STEP 7-Micro/WIN warnt Sie vor der Programmbearbeitung im Betriebszustand RUN und fragt Sie, ob Sie fortfahren oder abbrechen möchten. Wenn Sie fortfahren, lädt STEP 7-Micro/WIN das Programm aus der S7-200. Dann können Sie Ihr Programm im Betriebszustand RUN bearbeiten. Es bestehen während der Bearbeitung keine Einschränkungen.

**Tipp**

In KOP werden die Operationen Steigende Flanke (EU) und Fallende Flanke (ED) mit Operanden dargestellt. Wenn Sie sich Informationen zu Flanken anzeigen lassen möchten, wählen Sie in der Ansicht die Schaltfläche "Querverweise". Im Register "Verwendete Flanken" werden die Nummern der Flankenoperationen in Ihrem Programm aufgeführt. Achten Sie darauf, dass Sie während der Programmbearbeitung keine Nummern für Flanken doppelt vergeben.

#### **Laden des Programms im Betriebszustand RUN**

In der Funktion "Programm in RUN bearbeiten" können Sie nur den Programmbaustein bearbeiten, während sich die S7--200 im Betriebszustand RUN befindet. Bevor Sie den Programmbaustein im Betriebszustand RUN laden, denken Sie einen Moment über die Auswirkungen Ihrer im Betriebszustand RUN vorgenommen Änderungen auf den Betrieb der S7-200 nach:

- $\Box$  Wenn Sie die Steuerungslogik für einen Ausgang gelöscht haben, behält die S7-200 den letzten Zustand des Ausgangs bei, bis die S7-200 ausgeschaltet oder in den Betriebszustand STOP versetzt wird.
- $\Box$  Wenn Sie einen schnellen Zähler oder eine Impulsausgabe gelöscht haben, und eine der beiden Funktionen in Betrieb ist, läuft der schnelle Zähler bzw. die Impulsausgabe bis zum nächsten Einschalten bzw. bis zum nächsten Übergang in STOP weiter.
- $\Box$  Wenn Sie eine Operation Interrupt zuordnen gelöscht haben, aber das Interruptprogramm nicht gelöscht haben, führt die S7-200 das Interruptprogramm solange aus, bis die S7-200 ausgeschaltet oder in den Betriebszustand STOP versetzt wird. Auch wenn Sie eine Operation Interrupt trennen gelöscht haben, werden die Interrupts weiterhin ausgeführt, bis die S7--200 ausgeschaltet oder in den Betriebszustand STOP versetzt wird.
- Wenn Sie eine Operation Interrupt zuordnen hinzugefügt haben, die durch den Merker des ersten Zyklus eingeschaltet wird, wird das Ereignis erst aktiviert, nachdem die S7-200 ausgeschaltet oder von RUN in STOP versetzt wurde.
- $\Box$  Wenn Sie eine Operation Alle Interruptereignisse freigeben gelöscht haben, arbeiten die Interrupts solange weiter, bis die S7-200 ausgeschaltet oder von RUN in STOP versetzt wird.
- □ Wenn Sie die Adresse einer Empfangsbox in der Tabelle geändert haben und die Empfangsbox ist während des Umschaltens vom alten zum geänderten Programm aktiv, dann schreibt die S7--200 die empfangenen Daten weiterhin in die alte Adresse. Die Operationen Aus Netz lesen und In Netz schreiben funktionieren auf die gleiche Art und Weise.
- $\Box$  Logik, die durch den Merker des ersten Zyklus aktiviert wird, wird erst nach dem nächsten Einschalten bzw. nach dem nächsten Übergang von STOP in RUN ausgeführt. Der Merker des ersten Zyklus wird nur durch den Wechsel in den Betriebszustand RUN gesetzt und wird nicht durch eine Bearbeitung im Betriebszustand RUN beeinflusst.

#### **Tipp**

Damit Sie Ihr Programm im Betriebszustand RUN laden können, muss die S7--200 die Bearbeitung im Betriebszustand RUN unterstützen. Das Programm muss fehlerfrei übersetzt werden und die Kommunikation zwischen STEP 7-Micro/WIN und der S7-200 muss fehlerfrei sein.

Sie können nur den Programmbaustein in die S7-200 laden.

Klicken Sie in der Funktionsleiste auf das Symbol "Laden in CPU" oder wählen Sie den Menübefehl **Zielsystem > Laden in CPU**, um das Programm zu laden Wird das Programm erfolgreich übersetzt, lädt STEP 7-Micro/WIN den Programmbaustein in die S7-200.

#### **Beenden der Bearbeitung im Betriebszustand RUN**

Zum Beenden der Bearbeitung im Betriebszustand RUN wählen Sie den Menübefehl **Testen > Programm in RUN bearbeiten** erneut, um das Häkchen neben dem Menübefehl zu entfernen. Wurden Änderungen noch nicht gespeichert, können Sie wählen, ob Sie die Bearbeitung fortsetzen möchten, ob Sie die Änderungen laden und die Programmbearbeitung im Betriebszustand RUN beenden möchten oder ob Sie die Programmbearbeitung beenden möchten, ohne die Änderungen in die S7-200 zu laden.

# <span id="page-275-0"></span>**Anzeigen des Programmstatus**

In STEP 7-Micro/WIN können Sie den Status des Anwenderprogramms während der Ausführung beobachten. Wenn Sie den Programmstatus beobachten, zeigt der Programm-Editor den Status der Operanden von Operationen an.

Zum Anzeigen des Status klicken Sie auf das Symbol für Programmstatus oder wählen den Menübefehl **Testen > Programmstatus**.

### **Anzeigen des Programmstatus in KOP und FUP**

In STEP 7-Micro/WIN gibt es zwei Möglichkeiten, wie der Status von KOP- und FUP--Programmen angezeigt werden kann:

□ Status am Zyklusende: STEP 7-Micro/WIN erfasst die Werte für die Statusanzeige in mehreren Zyklen und aktualisiert dann die Statusanzeige auf dem Bildschirm. Der Status zeigt nicht den tatsächlichen Zustand der einzelnen Elemente zur Zeit der Ausführung an. Der Zyklusende-Status zeigt nicht den Status des Lokaldatenspeichers und den der Akkumulatoren an.

Für den Status am Zyklusende werden die Statuswerte in allen Betriebszuständen der CPU aktualisiert.

□ Status während der Ausführung: STEP 7-Micro/WIN zeigt die Werte der Netzwerke während der Ausführung der Elemente in der S7-200 an. Zum Anzeigen des Ausführungsstatus wählen Sie den Menübefehl **Testen > Ausführungsstatus**.

Für den Ausführungsstatus werden die Statuswerte nur aktualisiert, wenn sich die CPU im Betriebszustand RUN befindet.

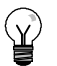

# **Tipp**

In STEP 7-Micro/WIN gibt es eine einfache Methode zum Ändern des Zustands einer Variablen. Wählen Sie einfach die Variable und klicken Sie mit der rechten Maustaste, um das Kontextmenü aufzurufen.

#### **Einrichten der Statusanzeige in KOP-- und FUP--Programmen**

In STEP 7-Micro/WIN gibt es verschiedene Möglichkeiten, wie der Status im Programm angezeigt werden kann.

Zum Einrichten der Anzeigeoptionen für den Status wählen Sie den Menübefehl **Extras > Optionen**. Wählen Sie den Programm--Editor und öffnen Sie das Register "Programm-Editor" (siehe Bild 8-2).

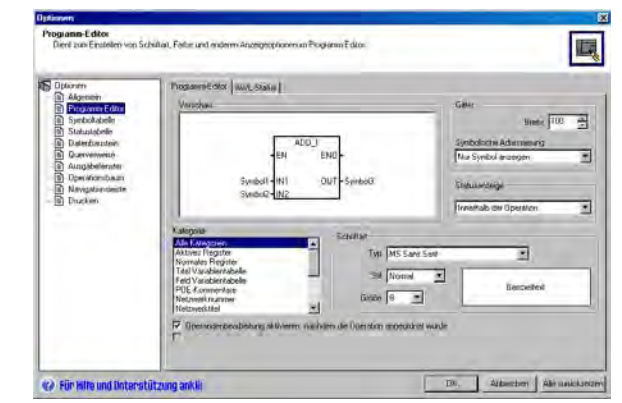

Bild 8-2 Optionen für die Statusanzeige

# <span id="page-276-0"></span>**Anzeigen des Programmstatus in AWL**

Sie können den Ausführungsstatus Ihres AWL--Programms operationsweise beobachten. In einem AWL-Programm zeigt STEP 7-Micro/WIN den Status der Operationen an, die auf dem Bildschirm angezeigt werden.

STEP 7-Micro/WIN erfasst die Statusinformationen von der S7-200 und beginnt bei der ersten AWL--Anweisung am oberen Rand des Editor--Fensters. Wenn Sie im Editor--Fenster nach unten blättern, werden neue Informationen aus der S7-200 erfasst.

STEP 7--Micro/WIN aktualisiert die Werte auf dem Bildschirm ununterbrochen. Zum Anhalten der Aktualisierung wählen Sie die Schaltfläche "Ausgelöster Halt". Die aktuellen Daten bleiben auf dem Bildschirm, bis Sie die Schaltfläche "Ausgelöster Halt" erneut anwählen.

#### **Einrichten der im AWL--Programm angezeigten Parameter**

In STEP 7--Micro/WIN können Sie den Status verschiedener Parameter für AWL--Anweisungen anzeigen. Wählen Sie den Menübefehl **Extras > Optionen**, wählen Sie den Programm-Editor und öffnen Sie das Register "AWL-Status" (siehe Bild 8-3).

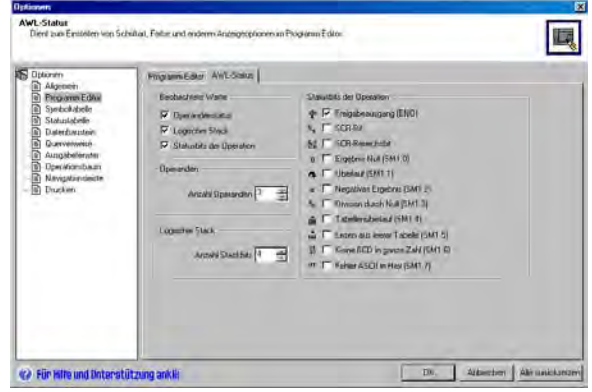

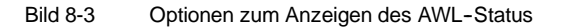

# **Beobachten und Ändern von Daten in der S7--200 mit Hilfe einer Statustabelle**

Mit Hilfe der Statustabelle können Sie Variablen lesen, schreiben, forcen und beobachten, während die S7-200 Ihr Programm ausführt. Wählen Sie den Menübefehl **Ansicht > Komponente > Statustabelle**, um eine Statustabelle anzulegen. Bild 8-4 zeigt ein Beispiel für eine Statustabelle.

Sie können sich den Status mehrfach anzeigen lassen.

STEP 7-Micro/WIN verfügt über Symbole in der Funktionsleiste, mit denen Sie die Statustabelle bearbeiten können: Aufsteigend sortieren, Absteigend sortieren, Einfaches Lesen, Alle schreiben, Forcen, Entforcen, Alle entforcen und Force lesen.

Zum Auswählen eines Formats für ein Feld wählen Sie das Feld und klicken mit der rechten Maustaste, um das Kontextmenü anzuzeigen.

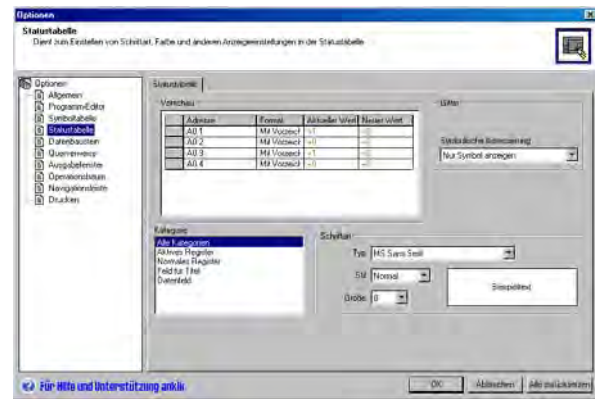

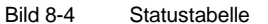

# <span id="page-277-0"></span>**Forcen von Werten**

Mit der S7-200 können Sie einige oder alle Ein und Ausgänge (E und ABits) forcen. Zusätzlich können Sie insgesamt 16 Merker (V oder M) oder Analogeingänge bzw. Analogausgänge (AE oder AA) forcen. Werte im Variablenspeicher und Werte von Merkern können als Bytes, Wörter und Doppelwörter geforct werden. Analogwerte können nur als Wörter geforct werden, und zwar auf geraden Bytes, z.B. AEW6 oder AAW14. Alle geforcten Werte werden im nullspannungsfesten EEPROM der S7-200 abgelegt.

Während des Zyklus können die geforcten Datenwerte geändert werden (vom Programm, bei der Aktualisierung der Ein und Ausgänge oder durch die Bearbeitung der Kommunikation). Deshalb überschreibt die S7--200 die geforcten Werte immer wieder zu verschiedenen Zeiten im Zyklus.

- *Lesen der Eingänge:* Die S7--200 forct die Eingänge beim Lesen.
- *Ausführen der Steuerungslogik im Programm:* Die S7-200 forct alle direkten E/A-Zugriffe. Nach Bearbeitung des Programms werden maximal 16 Werte im Speicher geforct.
- □ *Bearbeiten von Kommunikationsanforderungen:* Die S7--200 forct alle

Lese-/Schreib-Kommunikationszugriffe.

□ Schreiben in die Ausgänge: Die S7-200 forct die Ausgänge beim Schreiben.

Sie können die Statustabelle nutzen, um Werte zu forcen. Zum Forcen eines neuen Werts tragen Sie den gewünschten Wert in die Spalte "Neuer Wert" in die Statustabelle ein und klicken auf die Schaltfläche zum Forcen in der Funktionsleiste. Zum Forcen eines vorhandenen Werts markieren Zum Forcen eines vorhandenen Werts Sie den gewünschten Wert in der Spalte "Aktueller Wert" und klicken auf die Schaltfläche zum Forcen.

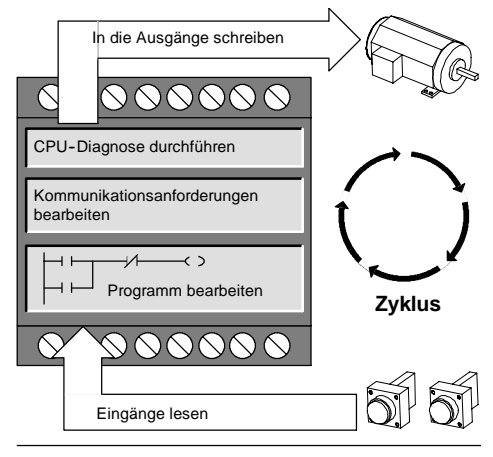

Bild 8-5 Zyklus der S7-200

#### **Tipp**

Die Force--Funktion übersteuert eine Operation zum direkten Lesen bzw. Schreiben von Ein und Ausgängen. Die Force--Funktion übersteuert auch die Tabelle der Ausgänge, die für den Übergang in den Betriebszustand STOP konfiguriert wurde. Geht die S7--200 in den Betriebszustand STOP, stellt der Ausgang den geforcten Wert dar und nicht den Wert, der in der Tabelle der Ausgänge konfiguriert wurde.

# **Ausführen des Programms für eine bestimmte Anzahl von Zyklen**

Zur Unterstützung beim Testen Ihres Programms können Sie in STEP 7-Micro/WIN das Programm für eine bestimmte Anzahl von Zyklen ausführen.

Sie können bewirken, dass die S7-200 nur den ersten Zyklus ausführt. Auf diese Weise können Sie die Daten in der S7--200 nach dem ersten Zyklus beobachten. Wählen Sie den Menübefehl **Testen > Erster Zyklus**, um den ersten Zyklus auszuführen.

Sie können angeben, dass die S7-200 Ihr Programm für eine bestimmte Anzahl von Zyklen bearbeiten soll (von 1 Zyklus bis zu 65.535 Zyklen). Auf diese Weise können Sie das Programm beobachten, wenn die Variablen verändert werden. Mit dem Menübefehl **Testen > Mehrere Zyklen** geben Sie die Anzahl der Zyklen an, die ausgeführt werden soll.

# <span id="page-278-0"></span>**Hinweise zur Fehlerbehebung der Hardware**

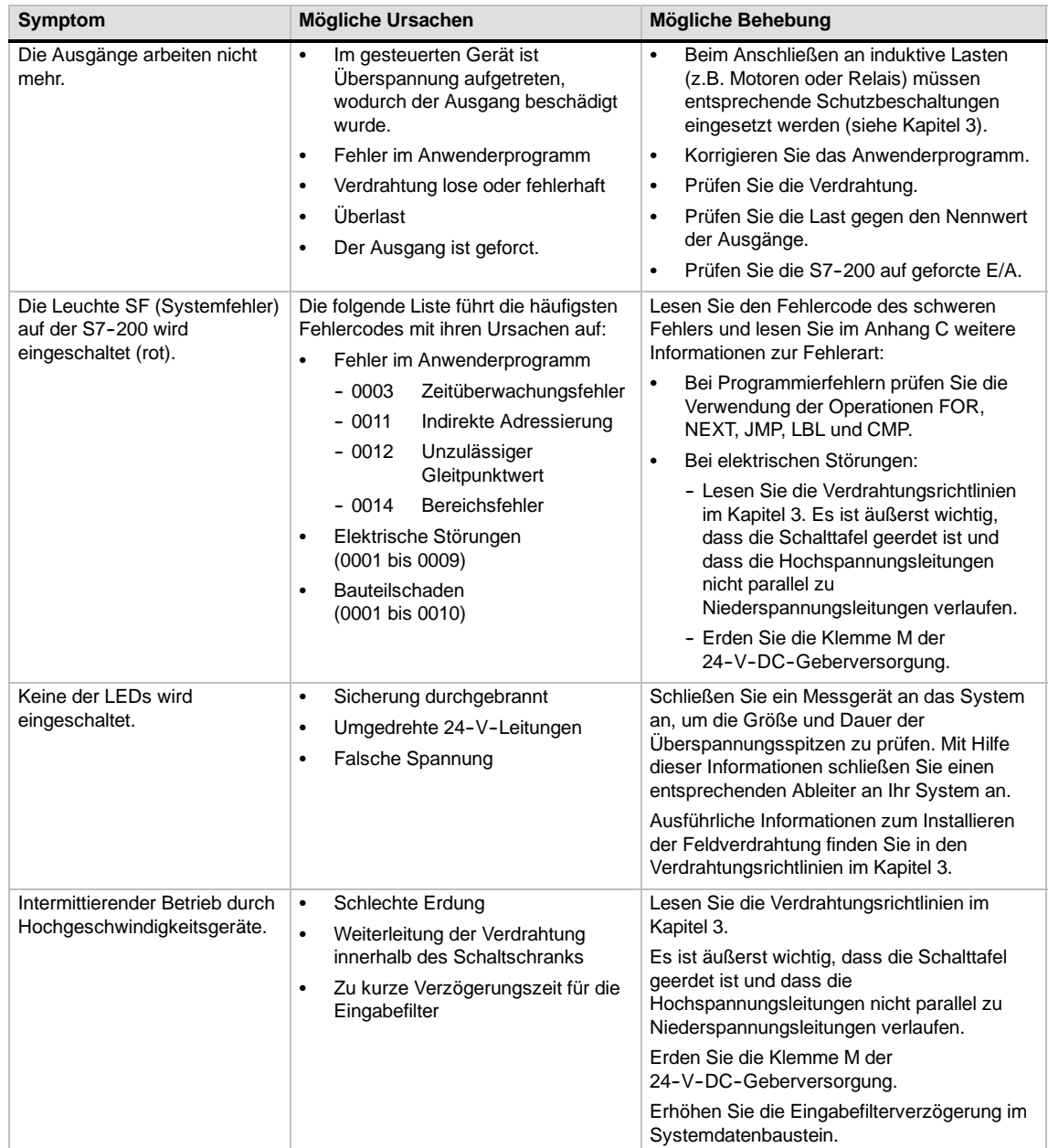

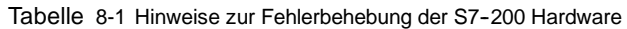

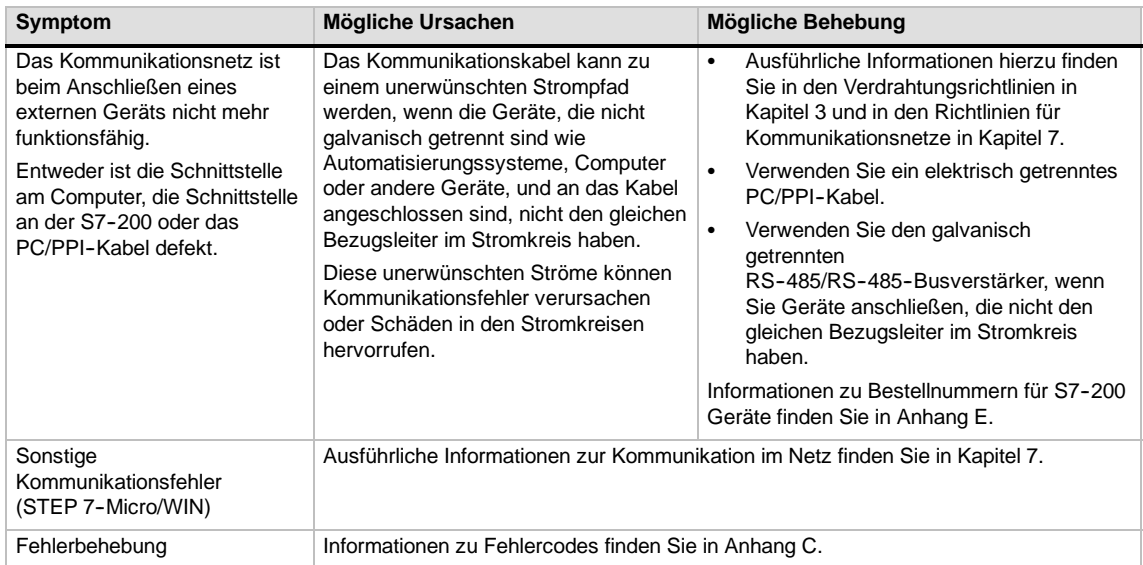

Tabelle 8-1 Hinweise zur Fehlerbehebung der S7-200 Hardware, fortsetzung

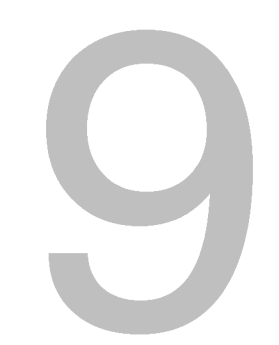

# Bewegungssteuerung im offenen Kreis mit der S7-200

Die S7-200 bietet drei Methoden der Bewegungssteuerung im offenen Kreis:

- □ Impulsdauermodulation (PWM) Ist in die S7-200 integriert und dient der Steuerung von Drehzahl, Position und Betriebsspiel.
- $\Box$  Impulsfolge (PTO) Ist in die S7-200 integriert und dient der Steuerung von Drehzahl und Position.
- □ Positioniermodul EM 253 Ist ein zusätzliches Modul und dient der Steuerung von Drehzahl und Position.

Zur Vereinfachung der Positioniersteuerung in Ihren Anwendungen bietet STEP 7-Micro/WIN einen Positionier-Assistenten, mit dem Sie PWM, PTO oder das Positioniermodul innerhalb von wenigen Minuten komplett konfigurieren können. Der Assistent erzeugt Positionieroperationen, mit denen Sie Drehzahl und Position in Ihrer Anwendung dynamisch steuern können. Für das Positioniermodul verfügt STEP 7-Micro/WIN auch über ein Steuer-Panel, in dem Sie die Vorgänge der Positioniersteuerung steuern, beobachten und testen können.

# In diesem Kapitel

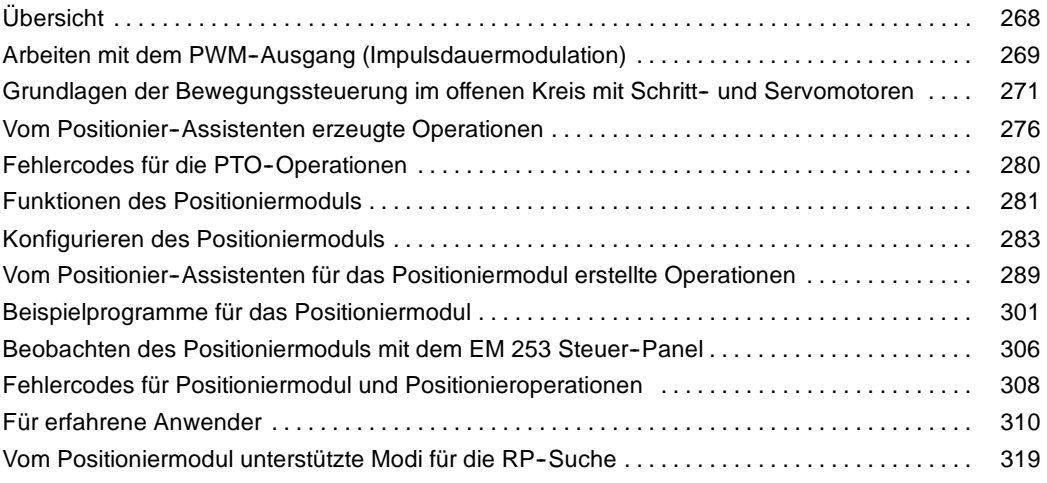

# <span id="page-281-0"></span>**Übersicht**

Die S7-200 bietet drei Methoden der Bewegungssteuerung im offenen Kreis:

- □ Impulsdauermodulation (PWM) Ist in die S7-200 integriert und dient der Steuerung von Drehzahl, Position und Betriebsspiel.
- $\Box$  Impulsfolge (PTO) Ist in die S7-200 integriert und dient der Steuerung von Drehzahl und Position.
- $\Box$  Positioniermodul EM 253 Ist ein zusätzliches Modul und dient der Steuerung von Drehzahl und Position.

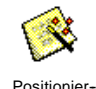

Die S7-200 hat zwei digitale Ausgänge (A0.0 und A0.1), die mit dem Positionier-Assistenten für den Einsatz als PWM-- oder PTO--Ausgang konfiguriert werden können. Mit dem Positionier-Assistenten können Sie auch das Positioniermodul EM 253 konfigurieren.

steuerung

Wenn ein Ausgang für den PWM--Betrieb konfiguriert wird, ist die Zykluszeit des Ausgangs fest und die Impulsdauer bzw. das Betriebsspiel des Impulses wird vom Programm gesteuert. Die Variationen der Impulsdauer können zum Steuern von Drehzahl und Position in Ihrer Anwendung genutzt werden.

Wenn ein Ausgang für den PTO--Betrieb konfiguriert wird, wird eine Impulsfolge mit einem Betriebsspiel von 50 % für die Steuerung im offenen Kreis für Schrittmotoren oder Servomotoren erzeugt. Die integrierte PTO--Funktion liefert nur die Impulsfolge. Die Steuerung der Richtung und Grenzwerte müssen von Ihrem Anwendungsprogramm mittels Ein-- und Ausgängen des Zielsystems geliefert oder von Erweiterungsmodulen zur Verfügung gestellt werden.

Das Positioniermodul EM 253 liefert eine einzelne Impulsfolge mit integrierter Richtungs- steuerung, Deaktivierungs- und Rücksetzausgängen. Außerdem umfasst das Modul spezielle Eingänge, die es ermöglichen, dass das Modul für verschiedene Betriebsarten konfiguriert werden kann, auch für die automatische Referenzpunktsuche. Das Modul bietet eine vereinheitlichte Lösung für die Steuerung im offenen Kreis von Drehzahl und Position für Schrittmotoren und Servomotoren.

Zur Vereinfachung der Positioniersteuerung in Ihren Anwendungen bietet STEP 7-Micro/WIN einen Positionier-Assistenten, mit dem Sie PWM, PTO oder das Positioniermodul innerhalb von wenigen Minuten komplett konfigurieren können. Der Assistent erzeugt Positionieroperationen, mit denen Sie Drehzahl und Position in Ihrer Anwendung dynamisch steuern können. Für das Positioniermodul verfügt STEP 7-Micro/WIN auch über ein Steuer-Panel, in dem Sie die Vorgänge der Positioniersteuerung steuern, beobachten und testen können.

# <span id="page-282-0"></span>**Arbeiten mit dem PWM--Ausgang (Impulsdauermodulation)**

Die Funktion Impulsdauermodulation bietet Ihnen eine feste Zykluszeit mit variabler relativer Einschaltdauer. Der PWM--Ausgang läuft nach dem Start kontinuierlich mit der angegebenen Frequenz (Zykluszeit). Die Impulsdauer wird nach Bedarf verändert, um die gewünschte Steuerung zu erzielen. Das Betriebsspiel kann als Prozentsatz der Zykluszeit oder als Zeitwert entsprechend der Impulsdauer angegeben werden. Die Impulsdauer kann zwischen 0 % (keine Impulsausgabe, immer aus) und 100 % (keine Impulsausgabe, immer ein) liegen (siehe Bild 9-1).

Weil der PWM--Ausgang zwischen 0 % und 100 % liegen kann, bietet er einen digitalen Ausgang, der in vielerlei Hinsicht einem Analogausgang gleicht. Der PWM--Ausgang kann z.B. zur Steuerung der Drehzahl eines Motors vom Stillstand bis zur vollen Drehzahl dienen oder er kann dafür eingesetzt werden, die Position eines Ventils von geschlossen <sub>Bild 9-1</sub> Impulsdauermodulation (PWM)<br>bis vollständig geöffnet zu steuern.

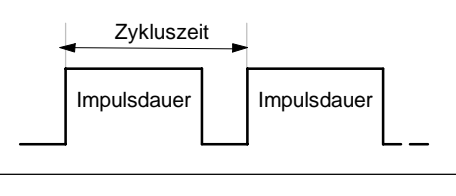

# **Konfigurieren des PWM--Ausgangs**

Zum Konfigurieren einer der integrierten Ausgänge für die PWM--Steuerung arbeiten Sie im Positionier-Assistenten. Zum Aufrufen des Positionier-Assistenten klicken Sie in der Navigationsleiste auf das Symbol für Werkzeuge und dann doppelklicken Sie auf das Symbol des Positionier-Assistenten, oder Sie wählen den Menübefehl Extras > Positionier-Assistent (siehe Bild 9-2).

- 1. Wählen Sie die Option zum Konfigurieren der integrierten PTO/PWM-Funktion des S7-200 Zielsystems.
- 2. Wählen Sie den Ausgang A0.0 oder A0.1, den Sie als PWM--Ausgang konfigurieren möchten.
- 3. Wählen Sie dann im aufklappbaren Listenfeld die Impulsdauermodulation (PWM), wählen Sie die Zeitbasis Mikrosekunden oder Millisekunden und geben Sie die Zykluszeit an.
- 4. Wählen Sie "Fertigstellen", um den Assistenten zu beenden.

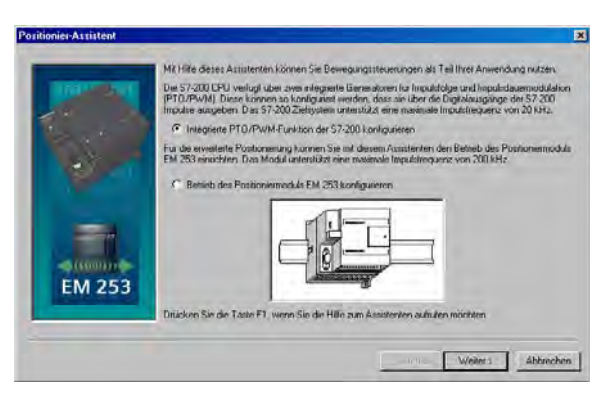

Bild 9-2 Konfigurieren des PWM-Ausgangs

Der Assistent erzeugt eine Operation, mit der Sie das Betriebsspiel des PWM--Ausgangs steuern können.

# **Operation PWMx\_RUN**

Mit der Operation PWMx\_RUN können Sie das Betriebsspiel des Ausgangs steuern, indem Sie die Impulsdauer von 0 bis zur Impulsdauer der Zykluszeit verändern.

Der Eingang Cycle ist ein Wortwert, der die Zykluszeit für den PWM--Ausgang angibt. Der zulässige Bereich liegt zwischen 2 und 65535 Einheiten der Zeitbasis (Mikrosekunden oder Millisekunden), die Sie im Assistenten angegeben haben.

Der Eingang Duty\_Cycle ist ein Wortwert, der die Impulsdauer für den PWM--Ausgang angibt. Der zulässige Wertebereich liegt zwischen 0.0 und 65535 Einheiten der Zeitbasis (Mikrosekunden oder Millisekunden), die Sie im Assistenten angegeben haben.

Error ist ein Byte-Wert, der von der Operation PWMx\_RUN ausgegeben wird und das Ergebnis der Ausführung anzeigt. In der Tabelle finden Sie eine Beschreibung der möglichen Fehlercodes.

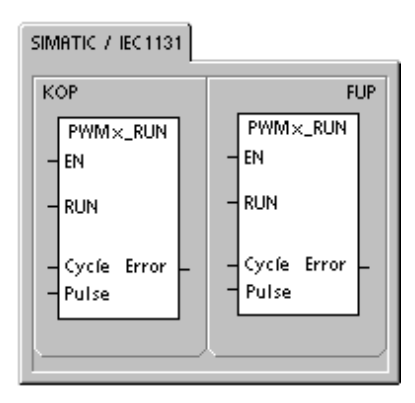

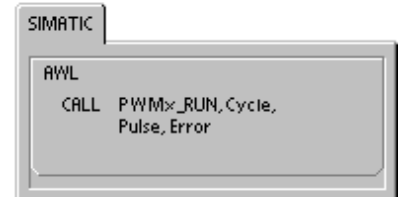

Tabelle 9-1 Parameter der Operation PWMx\_RUN

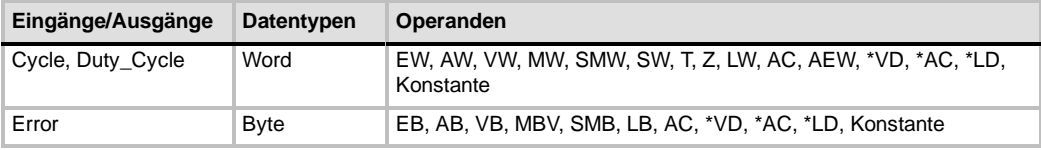

Tabelle 9-2 Fehlercodes der Operation PWMx\_RUN

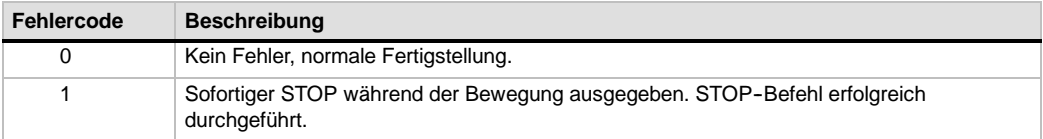

# <span id="page-284-0"></span>**Grundlagen der Bewegungssteuerung im offenen Kreis mit Schritt- und Servomotoren**

Die ins S7--200 Zielsystem integrierte PTO--Funktion und das Positioniermodul EM 253 steuern mit einer Impulsfolge die Drehzahl und die Position eines Schrittmotors oder eines Servomotors.

Für die PTO-Funktion und das Modul für die Bewegungssteuerung im offenen Kreis benötigen Sie Erfahrung im Bereich der Bewegungssteuerung. Dieses Kapitel dient als Einführung für unerfahrene Anwender. Es liefert grundlegende Informationen für die Verwendung des Positionier-Assistenten zur Konfiguration der PTO-Funktion oder eines Moduls in Ihrer Anwendung.

### **Maximale Drehzahl und Start--/Stoppdrehzahl**

Der Assistent fordert Sie auf, die maximale Drehzahl (MAX\_SPEED) sowie die Start-/Stoppdrehzahl (SS\_SPEED) für Ihre Anwendung einzugeben (siehe Bild 9-3).

- MAX\_SPEED: Geben Sie den Wert für die optimale Betriebsdrehzahl Ihrer Anwendung im Bereich des möglichen Motordrehmoments ein. Das für den Antrieb der Last erforderliche Drehmoment ist abhängig von Reibung, Trägheit und den Beschleunigungs-/ Verzögerungszeiten.
- Der Positionier--Assistent berechnet die Mindestdrehzahl, die vom Positioniermodul anhand der angegebenen MAX\_SPEED gesteuert werden kann.
- □ Für den PTO-Ausgang müssen Sie die gewünschte Start-/Stoppdrehzahl eingeben. Weil jedesmal, wenn eine Bewegung ausgeführt wird, mindestens ein Zyklus mit Start--/Stoppdrehzahl erzeugt wird, müssen Sie eine Start--/Stoppdrehzahl verwenden, deren Periode kleiner ist als die Beschleunigungs--/Verzögerungszeit.
- □ SS\_SPEED: Geben Sie einen Wert in dem Bereich ein, in dem der Motor in der Lage ist, die Last mit niedrigen Drehzahlen anzutreiben. Ist der Wert von SS\_SPEED zu klein, kommt es möglicherweise zu Schwingungen von Motor und Last oder zu kurzen Sprüngen am Anfang und am Ende des Wegs. Ist der Wert von g SS\_SPEED zu groß, entgehen dem Motor beim Anlauf evtl. Impulse oder die Last reißt den Motor mit, wenn dieser versucht, die Last zum Stillstand zu bringen.

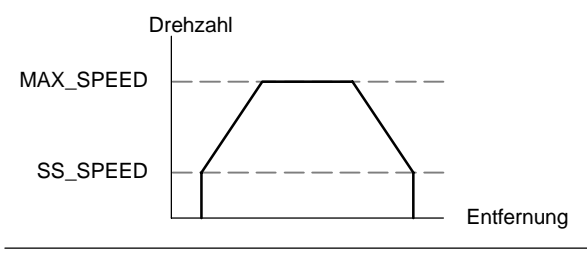

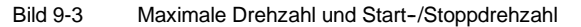

In Motordatenblättern wird die Start-/Stoppdrehzahl für den Motor bei einer bestimmten Last auf verschiedene Arten angegeben. Üblicherweise beträgt der Wert für die SS\_SPEED 5 % bis 15 % des Werts der MAX\_SPEED. Damit Sie die richtigen Drehzahlen für Ihre Anwendung einstellen, ziehen Sie das Datenblatt des Motors hinzu. Bild 9-4 zeigt eine typische Kurve Drehmoment/ Drehzahl für einen Motor.

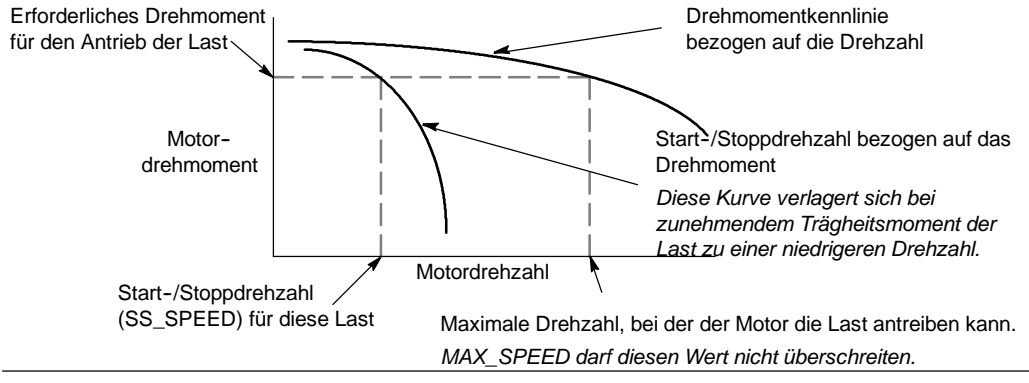

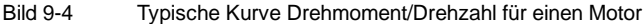

# **Eingeben von Beschleunigungs-- und Verzögerungszeiten**

Als Teil der Konfiguration stellen Sie die Beschleunigungs- und Verzögerungszeiten ein. Die Voreinstellung für die Beschleunigungszeit und für die Verzögerungszeit ist 1 Sekunde. Typischerweise können Motoren mit weniger als 1 Sekunde arbeiten (siehe Bild 9-5). Die folgenden Zeiten geben Sie in Millisekunden ein:

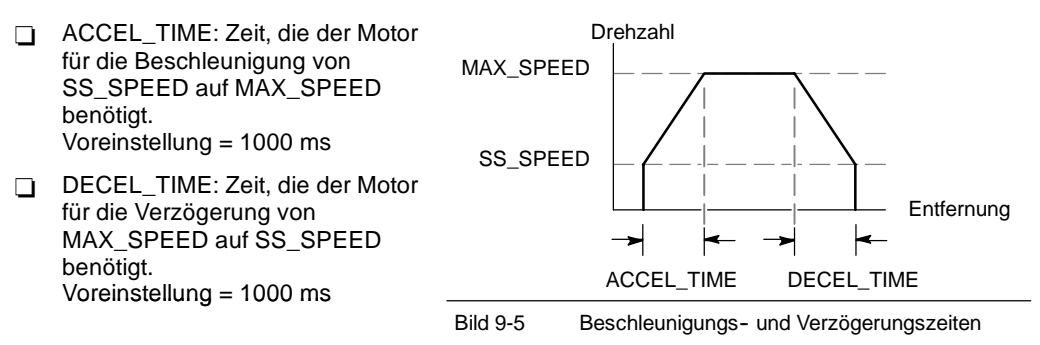

# **Tipp**

Die Motorbeschleunigungs- und -verzögerungszeiten werden durch Versuch und Irrtum ermittelt. Geben Sie zunächst einen hohen Wert ein. Optimieren Sie diese Einstellungen für die Anwendung, indem Sie die Zeiten allmählich verkürzen, bis der Motor anfängt zu blockieren.

# **Konfigurieren der Bewegungsprofile**

Ein Profil ist eine vordefinierte Bewegungsbeschreibung, die sich aus einer oder mehreren Bewegungsdrehzahlen zusammensetzt, die eine Positionsänderung von einem Anfangspunkt zu einem Endpunkt beeinflusst. Sie brauchen für den Einsatz der PTO--Funktion oder des Modul kein Profil zu definieren. Der Positionier-Assistent bietet Operationen für die Bewegungssteuerung, ohne dass ein Profil ausgeführt werden muss.

Ein Profil wird in Schritten aus Beschleunigung/Verzögerung bis auf eine Zieldrehzahl, gefolgt von einer festen Anzahl Impulse mit der Zieldrehzahl programmiert. Bei Bewegungen in Einzel- schritten oder beim letzten Schritt einer Bewegung gibt es außerdem eine Verzögerung von der Zieldrehzahl (letzte Zieldrehzahl) bis zum Stillstand.

PTO und das Modul unterstützen maximal 25 Profile.

#### **Definieren des Bewegungsprofils**

Der Positionier-Assistent führt Sie durch die Definition eines Bewegungsprofils, bei der Sie alle Bewegungsprofile für Ihre Anwendung definieren. Für jedes Profil wählen Sie den Betriebs- zustand und definieren die einzelnen Schritte des Profils. Im Positionier--Assistenten können Sie außerdem für jedes Profil einen symbolischen Namen definieren, indem Sie den symbolischen Namen einfach beim Definieren des Profils eingeben.

#### **Einstellen der Betriebsart für das Profil**

Sie konfigurieren das Profil entsprechend der gewünschten Betriebsart. PTO unterstützt relative Position und kontinuierlichen Lauf mit fester Drehzahl. Das Positioniermodul unterstützt absolute Position, relative Position, kontinuierlichen Lauf mit fester Drehzahl und kontinuierlichen Lauf mit zwei Drehzahlen. Bild 9-6 zeigt die verschiedenen Betriebsarten.

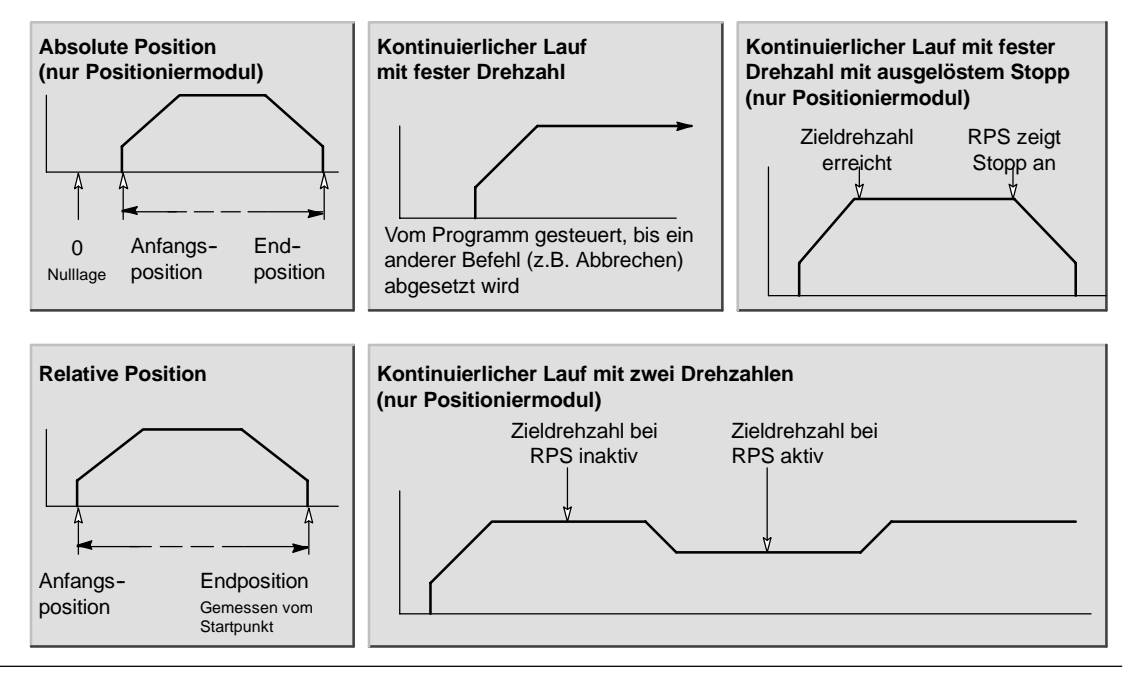

Bild 9-6 Einstellen der Betriebsart für das Positioniermodul

# **Erstellen der Schritte für das Profil**

Ein Schritt ist eine feste Entfernung, die ein Werkzeug bewegt wird. Ein Schritt umfasst auch die Entfernung, die während der Beschleunigungs-- und Verzögerungszeiten zurückgelegt wird. PTO unterstützt maximal 29 Schritte je Profil. Das Modul unterstützt maximal 4 Schritte je Profil.

Sie geben die Zieldrehzahl und die Endposition oder die Anzahl der Impulse für jeden Schritt an. Zusätzliche Schritte werden einzeln eingegeben. Bild 9-7 zeigt Profile mit einem, zwei, drei und vier Schritten.

Beachten Sie, dass ein Profil mit einem Schritt ein Segment mit konstanter Drehzahl hat. Ein Profil mit zwei Schritten hat zwei Segmente mit konstanten Drehzahlen usw. Die Anzahl der Schritte im Profil entspricht der Anzahl der Segmente mit konstanten Anzahl der Segmente mit Drehzahlen im Profil. Bild 9-7 Beispiele für Bewegungsprofile

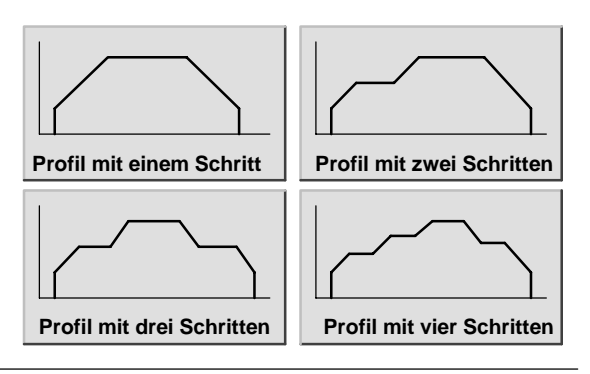

# **Arbeiten mit dem PTO--Ausgang**

PTO stellt einen Rechteckausgang (50 % relative Einschaltdauer) für eine bestimmte Anzahl von Impulsen zur Verfügung. Die Frequenz bzw. Zykluszeit der einzelnen Impulse ändert sich während der Beschleunigung und Verzögerung linear zur Frequenz und bleibt während der Abschnitte mit konstanter Frequenz einer Bewegung stabil Nachdem die angegebene Anzahl Impulse erzeugt wurden, wird der PTO-Ausgang ausgeschaltet und es werden keine weiteren Impulse erzeugt, bis eine neue Spezifikation geladen wird (siehe Bild 9-8).

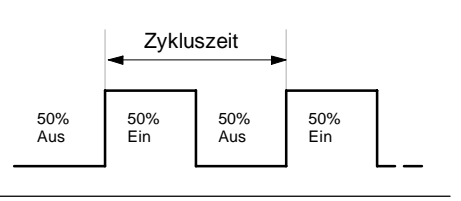

Bild 9-8 Impulsfolge (PTO)
### **Konfigurieren des PTO--Ausgangs**

Zum Konfigurieren einer der integrierten Ausgänge für den PTO-Betrieb arbeiten Sie im Positionier-Assistenten. Zum Aufrufen des Positionier-Assistenten klicken Sie in der Navigationsleiste auf das Symbol für Werkzeuge und dann doppelklicken Sie auf das Symbol des Positionier--Assistenten, oder Sie wählen den Menübefehl **Extras > Positionier--Assistent**.

- 1. Wählen Sie die Option zum Konfigurieren der integrierten PTO/PWM-Funktion des S7-200 Zielsystems.
- 2. Wählen Sie den Ausgang A0.0 oder A0.1, den Sie als PTO-Ausgang konfigurieren möchten.
- 3. Wählen Sie im aufklappbaren Listenfeld die Option "Lineare Impulsfolge (PTO)".
- 4. Wenn Sie die Anzahl der von der PTO--Funktion erzeugten Impulse überwachen möchten, aktivieren Sie das Kontrollkästchen "Schnellen Zähler verwenden".
- 5. Geben Sie MAX\_SPEED und SS\_SPEED in die dafür vorgesehenen Felder ein.
- 6. Geben Sie die Beschleunigungs-- und Verzögerungszeiten in die dafür vorgesehenen Felder ein.
- 7. Wählen Sie im Dialogfeld für die Definition des Bewegungsprofils die Schaltfläche "Neues Profil", um ein neues Profil zu definieren. Wählen Sie die gewünschte Betriebsart.

Gehen Sie zum Definieren eines relativen Positionierprofils folgendermaßen vor:

Geben Sie die Zieldrehzahl und die Anzahl Impulse ein. Sie können dann die Schaltfläche "Schritt grafisch darstellen" wählen, um eine grafische Darstellung der Bewegung anzuzeigen.

Wenn mehrere Schritte erforderlich sind, wählen Sie die Schaltfläche "Neuer Schritt" und geben die erforderlichen Informationen ein.

Gehen Sie zum Definieren einer kontinuierlichen Bewegung mit fester Drehzahl folgendermaßen vor:

Geben Sie die feste Drehzahl in das Bearbeitungsfeld ein.

Wenn Sie die kontinuierliche Bewegung mit fester Drehzahl beenden möchten, aktivieren Sie das Kontrollkästchen "Unterprogramm programmieren" und geben die Anzahl Impulse für die Bewegung nach dem Stopp-Ereignis ein.

- 8. Definieren Sie so viele Profile und Schritte, wie Sie für die gewünschte Bewegung benötigen.
- 9. Wählen Sie dann "Fertigstellen", um den Assistenten zu beenden.

# **Vom Positionier--Assistenten erzeugte Operationen**

Der Positionier-Assistent erleichtert die Steuerung der integrierten PTO, indem fünf eindeutige Unterprogramme erstellt werden. Alle Positionieroperationen haben das Präfix "PTO*x*\_", wobei das *x* die Kanalnummer (x = 0 für A0.0, x = 1 für A0.1) angibt.

## **Unterprogramm PTOx\_CTRL**

Das Unterprogramm PTOx\_CTRL (Steuerung) aktiviert und initialisiert den PTO-Ausgang für die Verwendung mit einem Schrittmotor oder Servomotor. Verwenden Sie dieses Unterprogramm nur einmal in Ihrem Programm und stellen Sie sicher, dass es in jedem Zyklus ausgeführt wird. Verwenden Sie immer SM0.0 als Eingang für den Eingang EN.

Der Eingang I\_STOP (Sofortiger STOP) ist ein boolescher Eingang. Wenn dieser Eingang Low ist, funktioniert die PTO--Funktion normal. Wenn dieser Eingang auf High wechselt, beendet die PTO-Funktion die Impulsausgabe sofort.

Der Eingang D\_STOP (Verzögerter STOP) ist ein boolescher Eingang. Wenn dieser Eingang Low ist, funktioniert die PTO-Funktion normal. Wenn dieser Eingang auf High wechselt, erzeugt die PTO-Funktion eine Impulsfolge, die den Motor bis zum Stillstand verzögert.

KOP **FUP PTOX\_CTRL**  $PTO \times CTRL$ EN EN **I\_Stop LStop D** Stop **D**Stop Done Done Error Error CPos CPos

**SIMATIC** AWL CALL PTOx\_CTRL, I\_Stop, D\_Stop<br>Done, Error, C\_Pos

SIMATIC / IEC1131

Der Ausgang Done ist ein boolescher Ausgang. Wenn das Bit Done auf High gesetzt wird, wird angezeigt, dass das Unterprogramm von der CPU ausgeführt wurde.

Wenn das Bit Done High ist, meldet das Fehler--Byte normale Ausführung ohne Fehler oder mit einem Fehlercode. In Tabelle 9-7 werden die Fehlercodes definiert.

Der Parameter C\_Pos enthält die aktuelle Position des Moduls als Anzahl der Impulse, wenn der HSC im Assistenten aktiviert wurde. Ansonsten ist die aktuelle Position immer 0.

| Eingänge/Ausgänge | <b>Datentypen</b> | Operanden                                      |
|-------------------|-------------------|------------------------------------------------|
| <b>I STOP</b>     | <b>BOOL</b>       | $E$ , A, V, M, SM, S, T, Z, L, Signalfluss     |
| D STOP            | <b>BOOL</b>       | $E$ , A, V, M, SM, S, T, Z, L, Signalfluss     |
| Done              | <b>BOOL</b>       | E, A, V, M, SM, S, T, Z, L                     |
| Error             | <b>BYTE</b>       | EB, AB, VB, MB, SMB, SB, LB, AC, *VD, *AC, *LD |
| C Pos             | <b>DWORD</b>      | ED, AD, VD, MD, SMD, SD, LD, AC, *VD, *AC, *LD |

Tabelle 9-3 Parameter der Operation PTOx\_CTRL

### **Unterprogramm PTOx\_RUN**

Das Unterprogramm PTOx\_RUN (Profil ausführen) befiehlt dem Zielsystem, die Bewegung in einem bestimmten Profil auszuführen, das in der Konfigurations--/Profiltabelle gespeichert ist.

Wenn das Bit EN eingeschaltet wird, wird das Unterprogramm aktiviert. Stellen Sie sicher, dass das Bit EN eingeschaltet bleibt, bis das Bit Done anzeigt, dass die Ausführung des Unterprogramms beendet ist.

Das Einschalten des Parameters START initiiert die Ausführung des Profils. In jedem Zyklus, in dem der Parameter START eingeschaltet ist und PTO nicht aktiv ist, aktiviert die Operation die PTO--Funktion. Um sicherzustellen, dass nur ein Befehl RUN gesendet wird, müssen Sie den Parameter START über Flankenerkennung einschalten.

Der Parameter Profile enthält die Nummer oder den symbolischen Namen des Bewegungsprofils.

Wenn der Parameter Abort eingeschaltet wird, wird dem Positioniermodul befohlen, das aktuelle Profil zu beenden und den Motor bis zum Stillstand zu verzögern.

Der Parameter Done wird eingeschaltet, wenn das Positioniermodul diese Operation beendet.

Der Parameter Error enthält das Ergebnis dieser Operation. In Tabelle 9-7 werden die Fehlercodes definiert.

Der Parameter C\_Profile enthält das Profil, das gerade vom Positioniermodul ausgeführt wird.

Der Parameter C\_Step enthält den Schritt des Profils, der gerade ausgeführt wird.

Der Parameter C\_Pos enthält die aktuelle Position des Moduls als Anzahl der Impulse, wenn der HSC im Assistenten aktiviert wurde. Ansonsten ist die aktuelle Position immer 0.

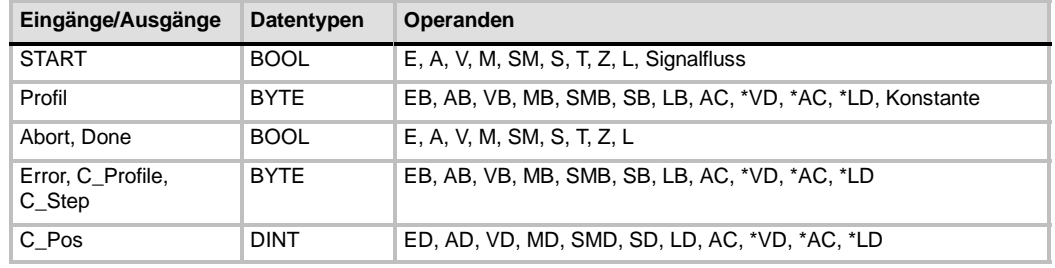

Tabelle 9-4 Parameter der Operation PTOx\_RUN

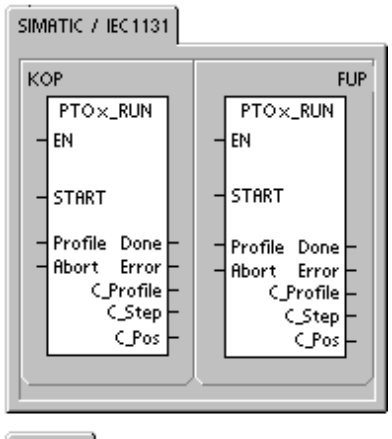

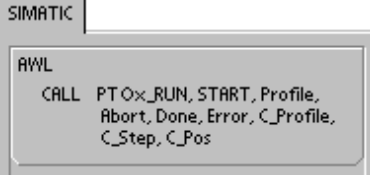

## **Unterprogramm PTOx\_MAN**

Das Unterprogramm PTOx\_MAN (Handbetrieb) versetzt den PTO--Ausgang in den Handbetrieb. Dadurch kann der Motor gestartet, gestoppt und mit unterschiedlichen Drehzahlen betrieben werden, und zwar innerhalb des im Assistenten angegebenen Bereichs von der Start-/Stoppdrehzahl bis zur maximalen Drehzahl. Wenn das Unterprogramm PTOx\_MAN aktiviert ist, dürfen keine andere Operationen PTOx\_RUN oder PTOx\_ADV ausgeführt werden.

Wenn Sie den Parameter RUN (Run/Stopp) aktivieren, wird der PTO--Funktion befohlen, auf die angegebene Drehzahl (Parameter Speed) zu beschleunigen. Sie können den Wert des Parameters Speed bei laufendem Motor ändern. Wenn Sie den Parameter RUN deaktivieren, wird der PTO--Funktion befohlen, den Motor bis zum Stillstand zu verzögern.

Der Parameter Speed gibt die Drehzahl an, wenn RUN aktiviert ist. Die Drehzahl wird bei Werten des Parameters Speed außerhalb dieses Bereichs auf die Start--/Stopp- drehzahl oder auf die maximale Drehzahl festgesetzt. Die Drehzahl ist ein Wert vom Datentyp DINT für Impulse/Sekunde. Sie können diesen Parameter bei laufendem Motor ändern.

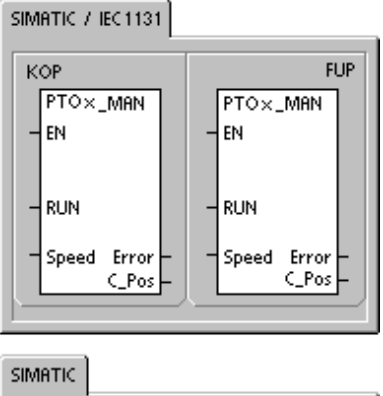

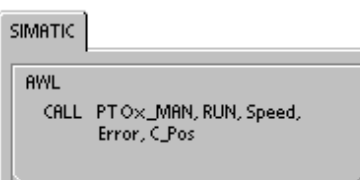

Der Parameter Error enthält das Ergebnis dieser Operation. In Tabelle 9-7 werden die Fehlercodes definiert.

Der Parameter C\_Pos enthält die aktuelle Position des Moduls als Anzahl der Impulse, wenn der HSC im Assistenten aktiviert wurde. Ansonsten ist die aktuelle Position immer 0.

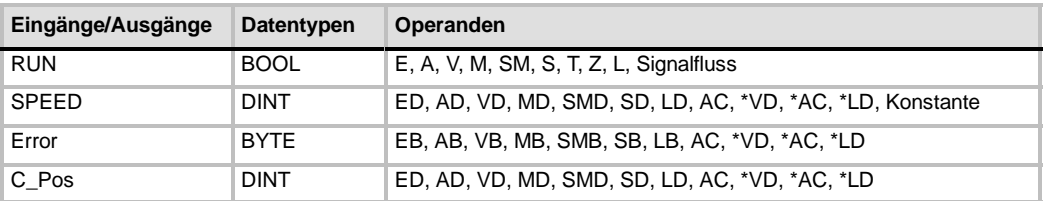

Tabelle 9-5 Parameter der Operation PTOx\_MAN

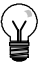

#### **Tipp**

PTO reagiert möglicherweise nicht auf geringfügige Änderungen des Parameters Speed, insbesondere dann nicht, wenn die eingerichtete Beschleunigungs-- oder Verzögerungszeit kurz ist und der Unterschied zwischen der eingerichteten Höchstdrehzahl und der Start--/Stopp- drehzahl groß ist.

## **Operation PTOx\_LDPOS**

Die Operation PTOx\_LDPOS (Position laden) ändert den aktuellen Positionswert des PTO--Impulszählers in einen neuen Wert. Sie können mit dieser Operation auch eine neue Nulllage für einen Fahrbefehl einrichten.

Wenn das Bit EN eingeschaltet wird, wird die Operation aktiviert. Stellen Sie sicher, dass das Bit EN eingeschaltet bleibt, bis das Bit Done anzeigt, dass die Ausführung der Operation beendet ist.

Wenn der Parameter START eingeschaltet wird, wird eine neue Position in den PTO--Impulszähler geladen. In jedem Zyklus, in dem der Parameter START eingeschaltet ist und die PTO--Funktion nicht belegt ist, lädt die Operation eine neue Position in den PTO--Impulszähler. Um sicherzustellen, dass nur ein Befehl RUN gesendet wird, müssen Sie den Parameter START über Flankenerkennung einschalten.

Der Parameter New\_Pos liefert den neuen Wert, um den Wert der aktuellen Position, der gemeldet wird, zu ersetzen. Der Positionswert wird als Anzahl Impulse dargestellt.

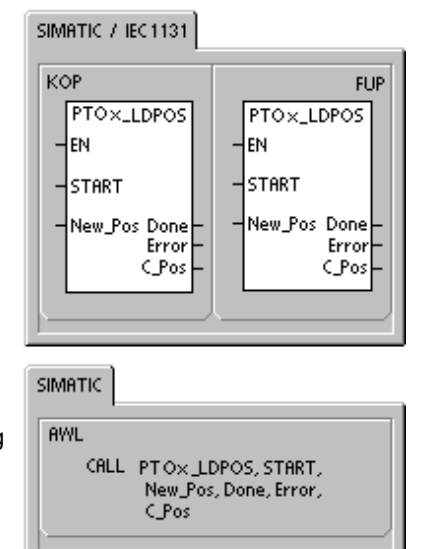

Der Parameter Done wird eingeschaltet, wenn das Positioniermodul diese Operation beendet.

Der Parameter Error enthält das Ergebnis dieser Operation. In Tabelle 9-7 werden die Fehlercodes definiert.

Der Parameter C\_Pos enthält die aktuelle Position des Moduls als Anzahl der Impulse, wenn der HSC im Assistenten aktiviert wurde. Ansonsten ist die aktuelle Position immer 0.

| Eingänge/Ausgänge | Datentypen  | Operanden                                      |
|-------------------|-------------|------------------------------------------------|
| <b>START</b>      | <b>BOOL</b> | $E$ , A, V, M, SM, S, T, Z, L, Signalfluss     |
| New_Pos, C_Pos    | <b>DINT</b> | ED, AD, VD, MD, SMD, SD, LD, AC, *VD, *AC, *LD |
| Done              | <b>BOOL</b> | E, A, V, M, SM, S, T, Z, L                     |
| Error             | <b>BYTE</b> | EB, AB, VB, MB, SMB, SB, LB, AC, *VD, *AC, *LD |

Tabelle 9-6 Parameter der Operation PTOx\_LDPOS

## **Unterprogramm PTOx\_ADV**

Das Unterprogramm PTOx\_ADV stoppt das aktuelle kontinuierliche Bewegungsprofil und erhöht die Anzahl Impulse, die im vom Assistenten definierten Profil angegeben ist. Dieses Unterprogramm wird erstellt, wenn Sie mindestens einen kontinuierlichen Lauf mit fester Drehzahl bei aktivierter Option PTOx\_ADV im Positionier-Assistenten angegeben haben.

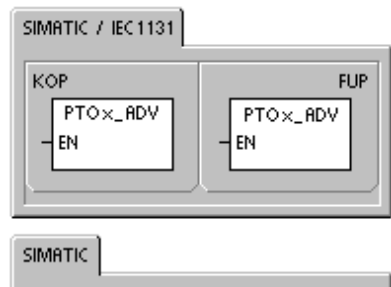

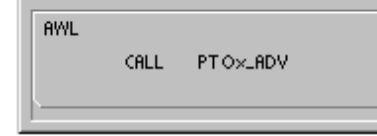

# **Fehlercodes für die PTO-Operationen**

Tabelle 9-7 Fehlercodes der Operation PTO

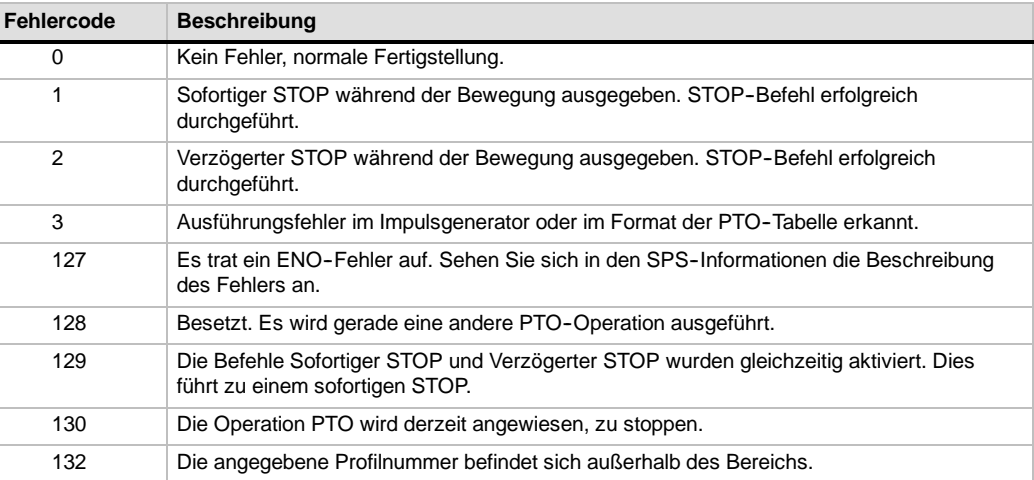

## **Funktionen des Positioniermoduls**

Das Positioniermodul bietet die Funktionalität und Leistungsfähigkeit, die Sie für die einachsige Positioniersteuerung benötigen:

- Hochgeschwindigkeitssteuerung mit einem Bereich von zwischen 20 Impulsen pro Sekunde bis zu 200.000 Impulsen pro Sekunde
- □ Unterstützung von ruckfreier (S-Kurve) und linearer Beschleunigung und Verzögerung
- $\Box$  Konfigurierbares Messsystem, so dass Sie Daten in physikalischen Maßeinheiten (z.B. Zoll oder Zentimeter) oder als Anzahl an Impulsen angeben können
- Einstellbarer Spielausgleich
- $\Box$  Unterstützung von absoluten, relativen und manuellen Methoden der Positioniersteuerung
- $\Box$  Fortlaufender Betrieb
- $\Box$  Bis zu 25 Bewegungsprofile mit bis zu 4 Drehzahländerungen je Profil
- Vier verschiedene Arten der Referenzpunkt- suche mit Auswahl der Anfangssuchrichtung und der Richtung für das abschließende Anfahren für jede Sequenz
- $\Box$  Steckbare Klemmenblöcke für die Feldverdrahtung zum einfachen Ein- und Ausbau

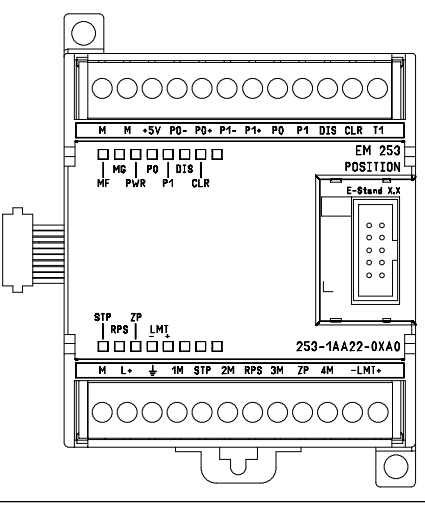

Bild 9-9 EM 253 Positioniermodul

In STEP 7-Micro/WIN erstellen Sie sämtliche Konfigurations- und Profilinformationen für das Positioniermodul. Diese Informationen werden mit den Programmbausteinen in die S7-200 geladen. Weil alle Informationen für die Positioniersteuerung in der S7-200 gespeichert werden, können Sie das Positioniermodul austauschen, ohne das Modul neu programmieren oder konfigurieren zu müssen.

Die S7-200 hat 8 Bits im Prozessabbild der Ausgänge (Speicherbereich A) für die Schnittstelle zum Positioniermodul reserviert. Ihr Anwendungsprogramm in der S7-200 nutzt diese Bits für die Steuerung des Betriebs des Positioniermoduls. Diese 8 Ausgangsbits sind nicht mit den physikalischen Feldausgängen des Positioniermoduls verbunden.

Das Positioniermodul verfügt über fünf digitale Eingänge und vier digitale Ausgänge, die die Schnittstelle zu Ihrer Positionieranwendung darstellen (siehe Tabelle 9-8.) Diese Eingänge und Ausgänge befinden sich lokal auf dem Positioniermodul. Anhang A liefert die ausführlichen technischen Daten für das Positioniermodul sowie Schaltpläne zum Anschluss des Positioniermoduls an einige Motorantriebs-/Verstärkergeräte.

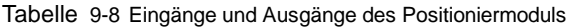

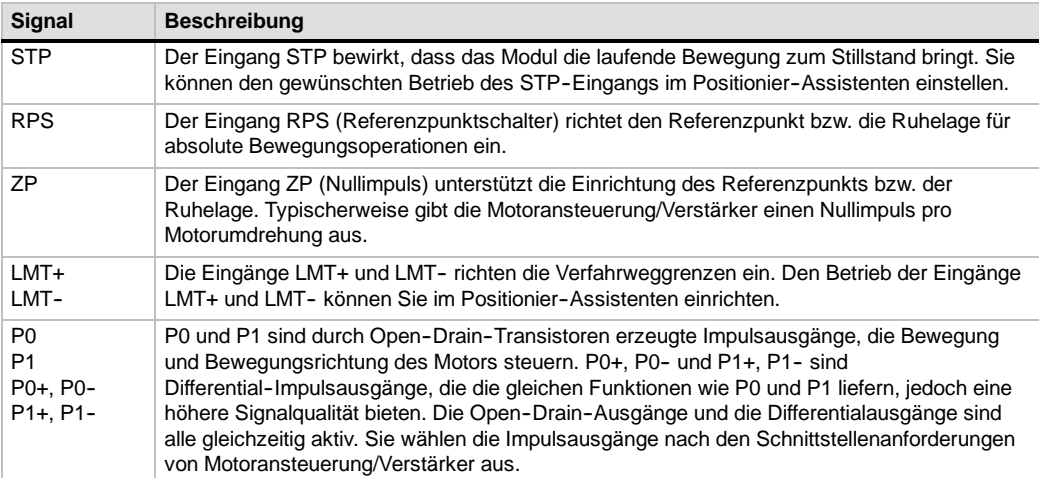

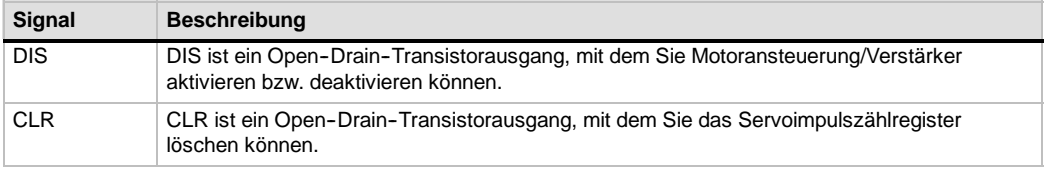

Tabelle 9-8 Eingänge und Ausgänge des Positioniermoduls, Fortsetzung

## **Programmierung des Positioniermoduls**

STEP 7-Micro/WIN bietet bedienerfreundliche Werkzeuge zum Konfigurieren und Programmieren des Positioniermoduls. Gehen Sie wie folgt vor:

- Konfigurieren Sie das Positioniermodul. STEP 7-Micro/WIN verfügt über einen Positionier-Assistenten, mit dem Sie die Konfigurations-/Profiltabelle und die Positionieroperationen erstellen können. Informationen zum Konfigurieren des Positioniermoduls finden Sie auf Seite 270 unter Konfigurieren des Positioniermoduls.
- 2. Testen Sie den Betrieb des Positioniermoduls. STEP 7--Micro/WIN verfügt über ein EM 253 Steuer--Panel, mit dem Sie die Verdrahtung der Eingänge und Ausgänge, die Konfiguration des Positioniermoduls und den Betrieb der Bewegungsprofile testen können. Auf Seite 306 finden Sie weitere Informationen zum EM 253 Steuer--Panel.
- 3. Erstellen Sie das Programm für die Ausführung in der S7--200. Der Positionier--Assistent erstellt die Positionieroperationen, die Sie in Ihr Programm einfügen, automatisch. Auf Seite 289 finden Sie weitere Informationen zu den Positionieroperationen. Fügen Sie die folgenden Operationen in Ihr Programm ein:
	- Zum Aktivieren des Positioniermoduls fügen Sie eine Operation POSx\_CTRL ein. Mit SM0.0 (Ständig ein) stellen Sie sicher, dass diese Operation in jedem Zyklus ausgeführt wird.
	- Zum Bewegen des Motors in eine bestimmte Stellung nutzen Sie eine der Operationen POSx\_GOTO oder POSx\_RUN. Die Operation POSx\_GOTO fährt eine Lage an, die von den Eingängen des Programms angegeben wird. Die Operation POSx\_RUN führt die Bewegungsprofile aus, die Sie im Positionier-Assistenten erstellt haben.
	- Wenn Sie absolute Koordinaten für die Positioniersteuerung verwenden möchten, müssen Sie in Ihrer Anwendung die Nulllage einrichten. Die Nulllage richten Sie mit einer der Operationen POSx\_RSEEK oder POSx\_LDPOS ein.
	- Die anderen Operationen, die vom Positionier-Assistenten erstellt werden, bieten Funktionen für typische Anwendungen und können je nach Bedarf in Ihren spezifischen Anwendungen eingesetzt werden.
- 4. Übersetzen Sie das Programm und laden Sie den Systemdatenbaustein, den Datenbaustein und den Programmbaustein in die S7-200.

## **Tipp**

Weitere Informationen zum Anschließen des Positioniermoduls an verschiedene Schrittmotorsteuerungen finden Sie im Anhang A.

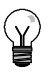

#### **Tipp**

Stellen Sie die DIP-Schalter an der Schrittmotorsteuerung zur Übereinstimmung mit den Voreinstellungen im Positionier--Assistenten auf 10.000 Impulse pro Umdrehung.

# **Konfigurieren des Positioniermoduls**

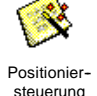

Sie müssen eine Konfigurations-/Profiltabelle für das Positioniermodul erstellen, damit das Modul Ihre Positionieranwendung steuern kann. Im Positionier--Assistenten können Sie die Konfiguration schnell und einfach vornehmen. Sie werden schrittweise durch die Konfiguration geführt. Ausführliche Informationen zur Konfigurations--/Profiltabelle finden Sie unter "Für erfahrene Anwender" auf Seite 310.

Im Positionier-Assistenten können Sie die Konfigurations--/Profiltabelle auch offline erstellen. Sie können die Konfiguration anlegen, ohne mit einer S7--200 CPU mit angeschlossenem Positioniermodul verbunden zu sein.

Damit Sie den Positionier-Assistenten starten können, muss Ihr Projekt übersetzt und die symbolische Adressierung eingestellt sein.

Zum Aufrufen des Positionier-- Assistenten klicken Sie in der Navigationsleiste auf das Symbol für Werkzeuge und dann doppelklicken Sie auf das Symbol des Positionier-- Assistenten, oder Sie wählen den Menübefehl **Extras > Positionier-Assistent.** 

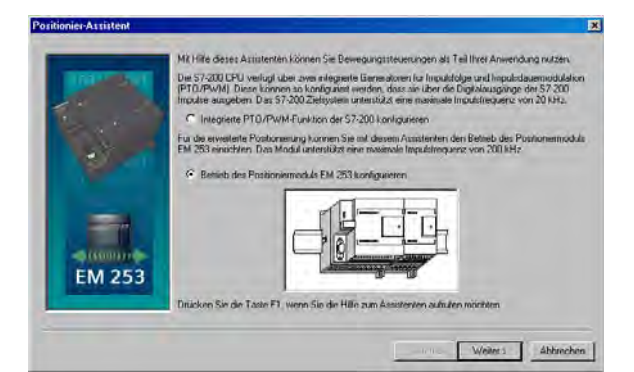

Bild 9-10 Positionier-Assistent

Zum Konfigurieren des Positioniermoduls arbeiten Sie im Positionier--Assistenten. Wählen Sie die Option zum Konfigurieren des Positioniermodul EM 253.

#### **Eingeben der Position des Moduls**

Geben Sie die Position des Modulsteckplatzes ein (Modul 0 bis Modul 6). Wenn STEP 7--Micro/WIN ans Zielsystem angeschlossen ist, brauchen Sie nur die Schaltfläche "Module lesen" zu wählen. Bei einer S7--200 CPU mit Firmware vor Version 1.2 muss das Modul neben der CPU eingebaut sein.

#### **Einstellen der Messart**

Wählen Sie das Messsystem. Sie können zwischen physikalischen Maßeinheiten und Impulsen wählen. Wenn Sie Impulse wählen, sind keine weiteren Angaben erforderlich. Wenn Sie physikalische Maßeinheiten wählen, müssen Sie die Anzahl an Impulsen, die für eine Motorumdrehung benötigt wird (siehe Datenblatt Ihres Motors bzw. Antriebs), die Basis--Maßeinheit (z.B. Zoll, Fuß, Millimeter oder Zentimeter) und den Umfang der Bewegung bei einer Motorumdrehung eingeben.

- □ STEP 7-Micro/WIN verfügt über ein EM 253 Steuer-Panel, in dem Sie die Anzahl der Einheiten pro Umdrehung ändern können, nachdem das Positioniermodul konfiguriert wurde.
- $\Box$  Wenn Sie das Messsystem später ändern, müssen Sie die gesamte Konfiguration einschließlich der vom Positionier--Assistenten erzeugten Operationen löschen. Sie müssen dann die Angaben für das neue Messsystem vornehmen.

#### **Bearbeiten der voreingestellten Eingangs-- und Ausgangskonfiguration**

Zum Ändern oder Anzeigen der voreingestellten Konfiguration der integrierten Eingänge/ Ausgänge wählen Sie die Schaltfläche "Erweiterte Optionen".

- Im Register "Aktivierungspegel Eingang" wählen Sie den Aktivierungspegel (High oder Low). Ist der Pegel High eingestellt, wird logisch 1 gelesen, wenn am Eingang Signalfluss vorhanden ist. Ist der Pegel Low eingestellt, wird logisch 1 gelesen, wenn am Eingang kein Signalfluss vorhanden ist. Der Signalpegel 1 wird immer so interpretiert, dass die Bedingung aktiv ist. Die LEDs leuchten unabhängig vom Aktivierungspegel, wenn am Eingang Signalfluss vorhanden ist. (Voreinstellung = Aktiv High)
- $\Box$  Im Register "Zeiten Eingabefilter" können Sie die Filterzeitkonstante (0,20 ms bis 12,80 ms) für die Eingänge STP, RPS, LMT+ und LMT-- eingeben. Wenn Sie die Filterzeitkonstante erhöhen, verhindern Sie mehr Störungen, doch es wird auch die Reaktionszeit bei Signalzustandswechsel verlangsamt. (Voreinstellung = 6.4 ms)
- □ Im Register "Impulsausgänge und Richtungsausgänge" wählen Sie die Polarität der Ausgänge und stellen die Methode zum Steuern der Richtung ein. Die Auswirkungen der Einstellungen für Polarität und Richtungssteuerung sehen Sie in den Bildern 9-11 und 9-12.

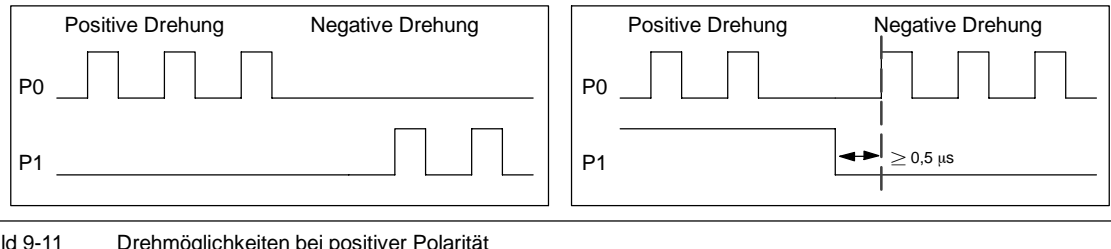

Bild 9-11 Drehmöglichkeiten bei positiver Polarität

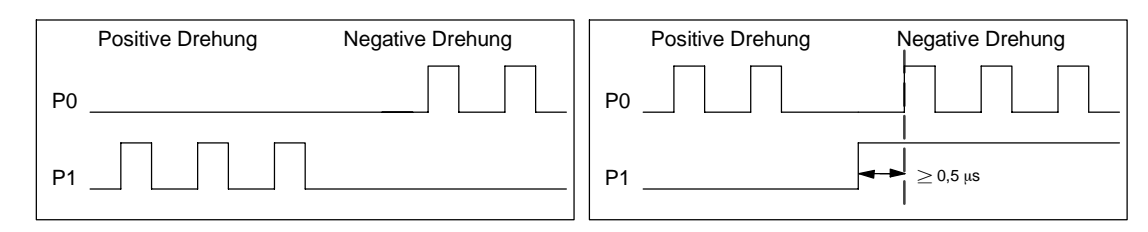

Bild 9-12 Drehmöglichkeiten bei negativer Polarität

#### **Warnung**

Steuerungen können bei unsicheren Betriebszuständen ausfallen und dadurch den unkontrollierten Betrieb der gesteuerten Geräte verursachen. Solche gefährlichen Ereignisse können zu tödlichen oder schweren Verletzungen und/oder Sachschaden führen.

Bei den Grenzwert-- und Stoppfunktionen des Positioniermoduls handelt es sich um elektronische Logik, die nicht den Schutzgrad bietet wie elektromechanische Steuerelemente. Sorgen Sie daher für eine NOTAUSFunktion oder elektromechanische oder redundante Sicherheitseinrichtungen, die von Ihrem Positioniermodul und der S7--200 CPU unabhängig sind.

#### **Einrichten der Reaktion des Moduls auf die physikalischen Eingänge**

Wählen Sie dann die Reaktion des Moduls auf die Eingänge LMT+, LMT-- und STP. Wählen Sie im aufklappbaren Listenfeld: keine Aktion (Eingangsbedingung ignorieren), verzögerter Stopp (Voreinstellung) oder sofortiger Stopp.

#### **Eingeben der maximalen Drehzahl und der Start--/Stoppdrehzahl**

Geben Sie für Ihre Anwendung die maximale Drehzahl (MAX\_SPEED) sowie die Start-/Stoppdrehzahl (SS\_SPEED) ein.

#### **Eingeben der Parameter für Tippbetrieb**

Geben Sie dann die Werte für JOG\_SPEED und JOG\_INCREMENT ein.

- JOG\_SPEED: Bei JOG\_SPEED (Tippdrehzahl für den Motor) handelt es sich um die maximale Drehzahl, die bei aktivem Befehl JOG erreicht werden kann.
- □ JOG\_INCREMENT: Dies ist die Entfernung, die das Werkzeug durch einen Befehl JOG bewegt wird.

Bild 9-13 zeigt die Funktionsweise des Tippbefehls. Wenn das Positioniermodul einen Tippbefehl erhält, wird eine Zeit gestartet. Wird der Tippbefehl vor dem Ablauf von 0,5 Sekunden beendet, bewegt das Positioniermodul das Werkzeug mit der von SS\_SPEED angegebenen Drehzahl um die von JOG\_INCREMENT angegebene Entfernung. Ist der Tippbefehl nach Ablauf von 0,5 Sekunden noch aktiv, beschleunigt das Positioniermodul auf die von JOG\_SPEED angegebene Drehzahl. Die Bewegung wird fortgesetzt, bis der Tippbefehl beendet ist. Das Positioniermodul führt dann einen verzögerten Stopp aus. Sie können den Tippbefehl im EM 253 Steuer--Panel oder mit einer Positionieroperation aktivieren.

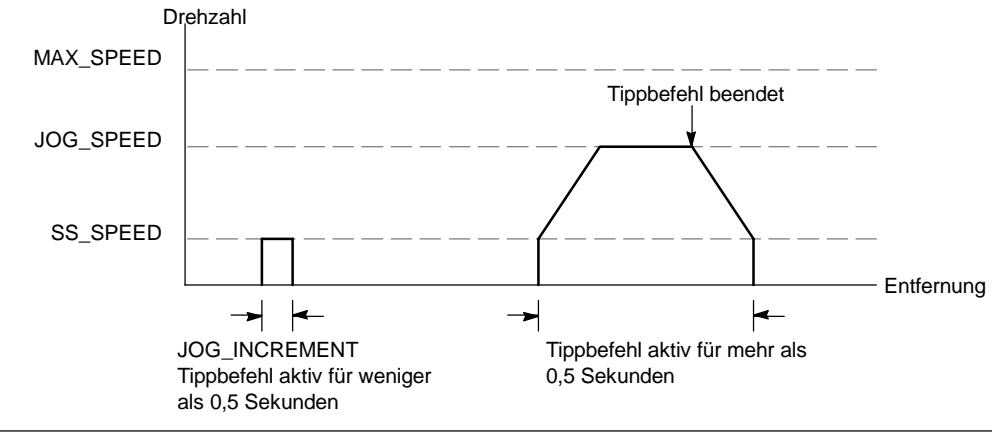

Bild 9-13 Darstellung des Tippbetriebs

#### **Eingeben der Beschleunigungszeit**

Geben Sie die Beschleunigungs- und Verzögerungszeiten in die Bearbeitungsfelder ein.

#### **Eingeben der Ruckausgleichszeit**

Geben Sie für Einzelschrittbewegungen die Ruckausgleichszeit ein. Der Ruckausgleich führt zu einer ruckfreieren Positioniersteuerung, indem die Änderungsgeschwindigkeit der Bewegung in den Beschleunigungs- und Verzögerungsphasen des Bewegungsprofils verringert wird  $(siehe Bild 9-14)$ .

Die Ruckausgleichszeit wird auch "S--Kurvenprofilierung" genannt. Der Ruckausgleich wird gleichmäßig am Anfang und am Ende der Beschleunigungs-- und der Verzögerungskurve angewendet. Der Ruckausgleich wird nicht auf den ersten und auf den letzten Schritt zwischen der Drehzahl Null und SS\_SPEED angewendet.

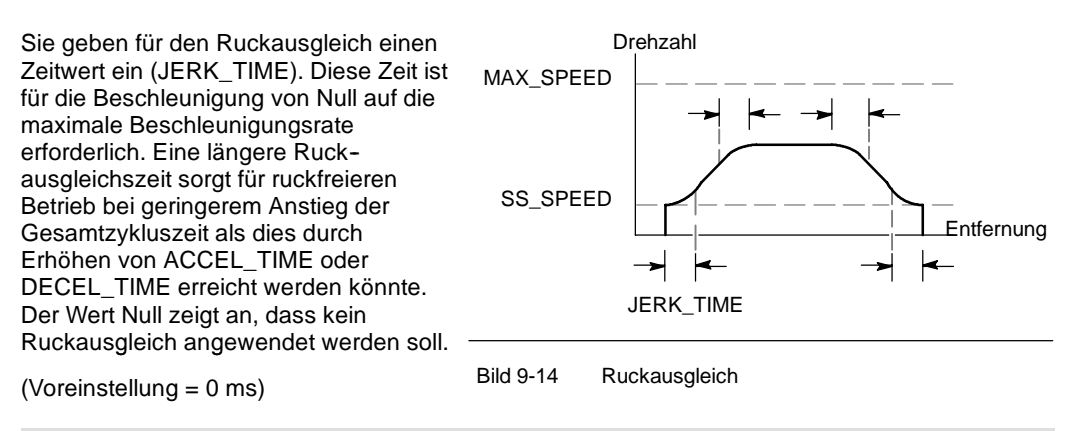

#### **Tipp**

Ein guter Einstiegswert für JERK\_TIME liegt bei 40 % von ACCEL\_TIME.

#### **Konfigurieren eines Referenzpunkts und der Suchparameter**

Wählen Sie, ob Sie für Ihre Anwendung einen Referenzpunkt verwenden möchten oder nicht.

- $\Box$  Wenn in Ihrer Anwendung Bewegungen ab einer absoluten Position angegeben werden, müssen Sie einen Referenzpunkt (RP) bzw. eine Nulllage einrichten, die die Maße der Position auf einen bekannten Punkt im physikalischen System fixiert.
- □ Wenn ein Referenzpunkt verwendet wird, sollte es möglich sein, den Referenzpunkt automatisch zu ermitteln. Der Prozess der automatischen Ermittlung des Referenzpunkts wird Referenzpunktsuche genannt. Die Definition der Referenzpunktsuche besteht im Assistenten aus zwei Schritten.

Geben Sie die Geschwindigkeit für die Referenzpunktsuche ein (Schnellsuche oder langsame Suche). Definieren Sie die anfängliche Suchrichtung und die abschließende Referenzpunkt-Anfahrrichtung. Über die Schaltfläche "Erweiterte RP-Optionen" geben Sie einen Referenzpunktversatz und Spielausgleichswerte ein.

**RP\_FAST** ist die Anfangsdrehzahl, die das Modul beim Ausführen des RP-Suchbefehls verwendet. Typischerweise beträgt der Wert von RP\_FAST ca. 2/3 des Werts von MAX\_SPEED.

**RP\_SLOW** ist die Drehzahl beim abschließenden Anfahren des RP. Beim Anfahren des RP wird eine langsamere Drehzahl verwendet, damit der RP nicht verpasst wird. Typischerweise ist der Wert von RP\_SLOW gleich dem Wert von SS\_SPEED.

**RP\_SEEK\_DIR** ist die anfängliche Richtung für die RP-Suche. Typischerweise ist dies die Richtung vom Arbeitsbereich in die Umgebung des Referenzpunkts. Endschalter spielen eine wichtige Rolle beim Definieren des Bereichs, der nach dem RP durchsucht wird. Wird während einer RP-Suche ein Endschalter erreicht, kann dies zu Richtungsumkehr führen, damit die Suche fortgesetzt werden kann. (Voreinstellung = negativ)

**RP\_APPR\_DIR** ist die Richtung beim abschließenden Anfahren des Referenzpunkts. Zum Verringern des Spiels und zum Erhöhen der Genauigkeit muss der Referenzpunkt in der gleichen Richtung angefahren werden, in der die Bewegung vom RP zum Arbeitsbereich abläuft. (Voreinstellung = positiv)

Der Positionier-Assistent verfügt über erweiterte Referenzpunktoptionen, mit denen Sie einen RP--Versatz (RP\_OFFSET) angeben können. Beim RP--Versatz handelt es sich um die Entfernung zwischen dem RP und der Nulllage (siehe Bild 9-15).

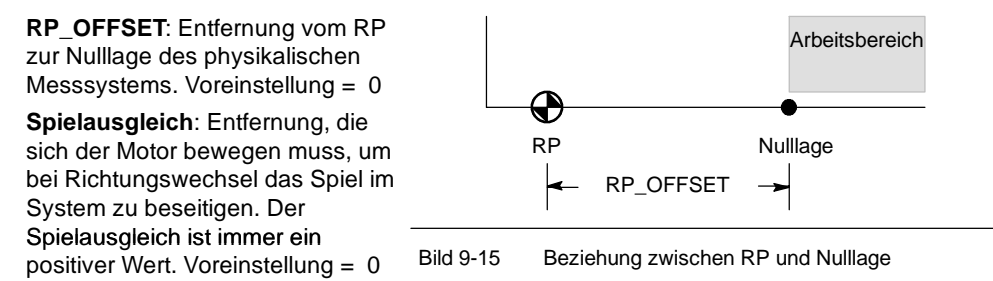

Wählen Sie eine Referenzpunkt-Suchsequenz.

 $\Box$  Das Positioniermodul verfügt über einen Eingang Referenzpunktschalter (RPS), der bei der Suche des RP zum Einsatz kommt. Der RP wird über eine Methode identifiziert, bei der eine genaue Position bezüglich des RPS festgelegt wird. Der RP kann im Bereich RPS aktiv zentriert sein, der RP kann sich am Rand des Bereichs RPS aktiv befinden oder der RP kann sich eine bestimmte Anzahl an Nullimpuls--Eingangsflanken (ZP) vom Rand des Bereichs RPS aktiv entfernt befinden.

Sie können die Sequenz konfigurieren, mit der das Positioniermodul den Referenzpunkt sucht. Bild 9-16 zeigt eine vereinfachte Darstellung der standardmäßigen RP-Suchsequenz. Sie können die folgenden Optionen für die RP-Suchsequenz einstellen:

RP-Suchmodus 0: Es wird keine RP-Suchsequenz ausgeführt.

**RP--Suchmodus 1**: Der RP liegt an der Stelle, an der der Eingang RPS beim Anfahren von der Arbeitsbereichsseite aktiv wird. (Voreinstellung)

**RP--Suchmodus 2**: Der RP liegt zentriert im aktiven Bereich des Eingangs RPS.

**RP--Suchmodus 3**: Der RP liegt außerhalb des aktiven Bereichs des Eingangs RPS. RP\_Z\_CNT gibt an, wie viele ZP (Nullimpulse) gezählt werden sollen, nachdem der Eingang RPS deaktiviert wurde.

**RP--Suchmodus 4**: Der RP liegt im allgemeinen im aktiven Bereich des Eingangs RPS. RP\_Z\_CNT gibt an, wie viele ZP (Nullimpulse) gezählt werden sollen, nachdem der Eingang RPS aktiviert wurde.

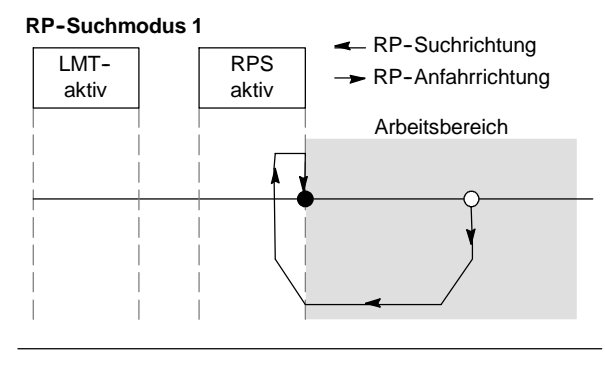

Bild 9-16 Voreingestellte RP-Suchsequenz (vereinfacht)

**Tipp**

Der Bereich RPS aktiv (hierbei handelt es sich um die Entfernung, die der Eingang RPS aktiv bleibt) muss größer sein als die Entfernung, die erforderlich ist, um von der Drehzahl RP\_FAST auf die Drehzahl RP\_SLOW zu verzögern. Ist die Entfernung zu gering, erzeugt das Positioniermodul einen Fehler.

#### **Befehlsbyte**

Geben Sie dann die Byteadresse des Ausgangs für das Befehlsbyte ein. Das Befehlsbyte ist die Adresse der 8 digitalen Ausgänge, die im Prozessabbild der Ausgänge für die Schnittstelle zum Positioniermodul reserviert sind. Im Bild 4-11 in Kapitel 4 finden Sie eine Beschreibung der E/A--Nummerierung.

#### **Definieren des Bewegungsprofils**

Wählen Sie im Dialogfeld für die Definition des Bewegungsprofils die Schaltfläche "Neues Profil", um ein neues Profil zu definieren. Wählen Sie die gewünschte Betriebsart.

Zum Definieren eines absoluten Positionierprofils gehen Sie folgendermaßen vor:

Geben Sie die Zieldrehzahl und die Endposition ein. Sie können dann die Schaltfläche "Schritt grafisch darstellen" wählen, um eine grafische Darstellung der Bewegung anzuzeigen.

Wenn mehrere Schritte erforderlich sind, wählen Sie die Schaltfläche "Neuer Schritt" und geben die erforderlichen Informationen ein.

 $\Box$  Gehen Sie zum Definieren eines relativen Positionierprofils folgendermaßen vor:

Geben Sie die Zieldrehzahl und die Endposition ein. Sie können dann die Schaltfläche "Schritt grafisch darstellen" wählen, um eine grafische Darstellung der Bewegung anzuzeigen.

Wenn mehrere Schritte erforderlich sind, wählen Sie die Schaltfläche "Neuer Schritt" und geben die erforderlichen Informationen ein.

- Gehen Sie zum Definieren einer kontinuierlichen Bewegung mit fester Drehzahl folgendermaßen vor:

Geben Sie die feste Drehzahl in das Bearbeitungsfeld ein.

Wählen Sie die Drehrichtung.

Wenn Sie die kontinuierliche Bewegung mit fester Drehzahl mit dem Eingang RPS beenden möchten, aktivieren Sie das Kontrollkästchen.

□ Gehen Sie zum Definieren einer kontinuierlichen Bewegung mit zwei Drehzahlen folgendermaßen vor:

Geben Sie die Zieldrehzahl für RPS = High in das Bearbeitungsfeld ein.

Geben Sie die Zieldrehzahl für RPS = Low in das Bearbeitungsfeld ein.

Wählen Sie die Drehrichtung.

Definieren Sie so viele Profile und Schritte, wie Sie für die gewünschte Bewegung benötigen.

#### **Beenden Sie die Konfiguration.**

Nachdem Sie den Betrieb des Positioniermoduls konfiguriert haben, klicken Sie auf "Beenden". Daraufhin führt der Positionier-Assistent folgende Aktivitäten aus:

- Die Modulkonfiguration und die Profiltabelle werden in den Datenbaustein Ihres S7-200 Programms eingefügt.
- Es wird eine globale Symboltabelle für die Bewegungsparameter angelegt.
- $\Box$  Die Unterprogramme für die Positioniersteuerung werden in den Programmbaustein des Projekts eingefügt, damit sie in der Anwendung verwendet werden können.

Sie können den Positionier-Assistenten erneut ausführen, wenn Sie Konfigurations- oder Profilinformationen ändern möchten.

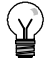

## **Tipp**

Da der Positionier-Assistent den Programmbaustein, den Datenbaustein und den Systemdatenbaustein ändert, müssen Sie darauf achten, dass Sie alle drei Bausteine in die S7--200 CPU laden. Ansonsten fehlen dem Positioniermodul möglicherweise einige Programmkomponenten für den ordnungsgemäßen Betrieb.

# **Vom Positionier--Assistenten für das Positioniermodul erstellte Operationen**

Mit dem Positionier--Assistenten können Sie das Positioniermodul auf einfache Weise steuern, indem Sie eindeutige Unterprogramme erstellen, die auf der von Ihnen eingestellten Position des Moduls und auf den von Ihnen gewählten Konfigurationsoptionen beruhen. Alle Positionier- operationen haben das Präfix "POS*x*\_", wobei das *x* die Position des Moduls angibt. Weil es sich bei jeder Positionieroperation um ein Unterprogramm handelt, gibt es 11 Positionieroperationen mit 11 Unterprogrammen.

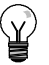

**Tipp**

Die Positionieroperationen erhöhen den Speicherbedarf für Ihr Programm um bis zu 1700 Bytes. Sie können nicht verwendete Positionieroperationen löschen, um den Speicherbedarf zu verringern. Wenn Sie eine gelöschte Positionieroperation wiederherstellen möchten, führen Sie einfach den Positionier-Assistenten erneut aus.

## **Richtlinien für den Einsatz von Positionieroperationen**

Sie müssen darauf achten, dass immer nur eine Positionieroperation zur Zeit aktiv ist.

Sie können die Operationen POSx\_RUN und POSx\_GOTO in einem Interruptprogramm ausführen. Es ist jedoch äußerst wichtig, dass Sie keine Operation in einem Interruptprogramm starten, wenn das Modul gerade einen anderen Befehl bearbeitet. Wenn Sie eine Operation in einem Interruptprogramm starten, können Sie mit Hilfe der Ausgänge der Operation POSx\_CTRL beobachten, wann das Positioniermodul die Bewegung beendet hat.

Der Positionier-Assistent konfiguriert die Werte für die Drehzahlparameter (Speed und C\_Speed) und die Positionsparameter (Pos oder C\_Pos) automatisch entsprechend dem von Ihnen gewählten Messsystem. Bei Impulsen sind diese Parameter Werte vom Typ DINT. Bei physikalischen Maßeinheiten sind die Parameter Werte vom Typ REAL in der von Ihnen eingestellten Einheit. Beispiel: Wenn Sie Zentimeter (cm) einstellen, werden die Positionsparameter als Werte vom Typ REAL in Zentimetern gespeichert und die Drehzahlparameter werden als Werte vom Typ REAL in Zentimetern pro Sekunde (cm/s) gespeichert.

Die folgenden Positionieroperationen werden für bestimmte Positionieraufgaben benötigt:

- □ Fügen Sie die Operation POSx\_CTRL in Ihr Programm ein und führen Sie sie mit dem Kontakt SM0.0 in jedem Zyklus aus.
- □ Wenn Sie Bewegung zu einer absoluten Position angeben möchten. müssen Sie zunächst mit einer Operation POSx\_RSEEK oder POSx\_LDPOS die Nulllage festlegen.
- □ Zum Anfahren einer bestimmten Lage entsprechend den Eingängen Ihres Programms verwenden Sie die Operation POSx\_GOTO.
- □ Zum Ausführen der mit dem Positionier-Assistenten konfigurierten Bewegungsprofile verwenden Sie die Operation POSx\_RUN.

Die anderen Positionieroperationen sind optional.

## **Operation POSx\_CTRL**

Die Operation POSx\_CTRL (Steuerung) aktiviert und initialisiert das Positioniermodul, indem es dem Positioniermodul jedesmal, wenn die S7-200 in den Betriebszustand RUN wechselt, automatisch befiehlt, die Konfigurations-/Profiltabelle zu laden.

Verwenden Sie diese Operation in Ihrem Projekt nur einmal und achten Sie darauf, dass das Programm diese Operation in jedem Zyklus aufruft. Verwenden Sie SM0.0 (Ständig ein) als Eingang für den Parameter EN.

Der Parameter MOD\_EN muss eingeschaltet sein, damit die anderen Positionieroperationen Befehle an das Positioniermodul senden können. Wird der Parameter MOD\_EN ausgeschaltet, bricht das Positioniermodul alle in Bearbeitung befindlichen Befehle ab.

Die Ausgangsparameter der Operation POSx\_CTRL liefern den aktuellen Status des Positioniermoduls.

Der Parameter Done wird eingeschaltet, wenn das Positioniermodul eine Operation beendet.

Der Parameter Error enthält das Ergebnis dieser Operation. In Tabelle 9-20 werden die Fehlercodes definiert.

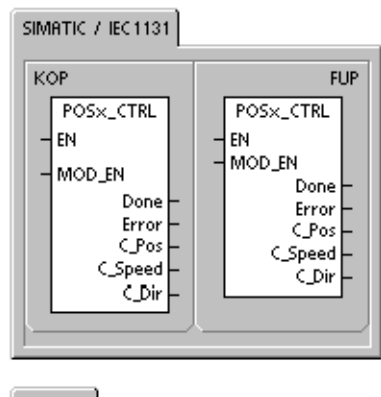

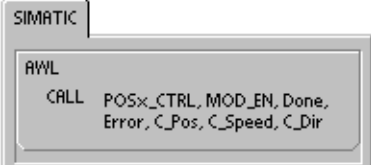

Der Parameter C\_Pos gibt die aktuelle Position des Moduls an. Je nach den Maßeinheiten handelt es sich entweder um eine Anzahl an Impulsen (DINT) oder um die Anzahl der physikalischen Maßeinheiten (REAL).

Der Parameter C\_Speed liefert die aktuelle Drehzahl des Moduls. Wenn Sie für das Messsystem des Positioniermoduls Impulse eingestellt haben, ist C\_Speed ein Wert vom Typ DINT, der die Anzahl der Impulse/Sekunde enthält. Wenn Sie für das Messsystem physikalische Maßeinheiten eingestellt haben, ist C\_Speed ein Wert vom Typ REAL, der die ausgewählte physikalische Maßeinheit/Sekunde (REAL) enthält.

Der Parameter C\_Dir gibt die aktuelle Richtung des Motors an.

Tabelle 9-9 Parameter der Operation POSx\_CTRL

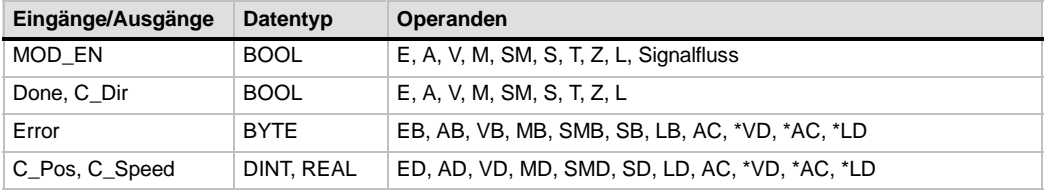

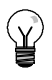

#### **Tipp**

Das Positioniermodul liest die Informationen der Konfigurations--/Profiltabelle nur beim Einschalten oder wenn es den Befehl erhält, die Konfiguration zu laden.

- Wenn Sie die Konfiguration mit dem Positionier-Assistenten ändern, befiehlt die Operation POSx\_CTRL dem Positioniermodul jedesmal, wenn die S7-200 CPU in den Betriebszustand RUN wechselt, automatisch die Konfigurations--/Profiltabelle zu laden.
- Wenn Sie die Konfiguration im EM 253 Steuer-Panel ändern und auf die Schaltfläche "Konfiguration aktualisieren" klicken, wird dem Positioniermodul befohlen, die neue Konfigurations-/Profiltabelle zu laden.
- Wenn Sie die Konfiguration auf eine andere Weise ändern, müssen Sie dem Positioniermodul ebenfalls befehlen, die Konfiguration neu zu laden, damit die Konfigurations--/Profiltabelle geladen wird. Ansonsten nutzt das Positioniermodul weiterhin die alte Konfigurations-/Profiltabelle.

#### **Operation POSx\_MAN**

Die Operation POSx\_MAN (Handbetrieb) versetzt das Positioniermodul in den Handbetrieb. Im Handbetrieb kann der Motor mit verschiedenen Drehzahlen oder im Tippbetrieb in positiver oder negativer Richtung betrieben werden. Wenn die Operation POSx\_MAN aktiviert ist, sind nur die Operation POSx\_CTRL und POSx\_DIS zulässig.

Sie können nur einen der Eingänge RUN, JOG\_P oder JOG\_N zur Zeit aktivieren.

Wenn Sie den Parameter RUN (Run/Stopp) aktivieren, wird dem Positioniermodul befohlen, auf die angegebene Drehzahl (Parameter Speed) und in die angegebene Richtung (Parameter Dir) zu beschleunigen. Sie können den Wert des Parameters Speed bei laufendem Motor ändern, doch der Parameter Dir muss konstant bleiben. Wenn Sie den Parameter RUN deaktivieren, wird dem Positioniermodul befohlen, den Motor bis zum Stillstand zu verzögern.

Wenn Sie den Parameter JOG\_P (Tippbetrieb positive Drehung) oder den Parameter JOG\_N (Tippbetrieb negative Drehung) aktivieren, wird dem Positioniermodul befohlen, in positive oder negative Richtung vorzurücken. Bleibt einer der Parameter JOG\_P oder JOG\_N weniger als 0,5 Sekunden aktiviert, gibt das Positioniermodul Impulse aus, um die in JOG\_INCREMENT angegebene Entfernung zu fahren. Bleibt einer der Parameter JOG\_P oder JOG\_N 0,5 Sekunden oder länger aktiviert, beschleunigt das Positioniermodul auf die von JOG\_SPEED angegeben Drehzahl.

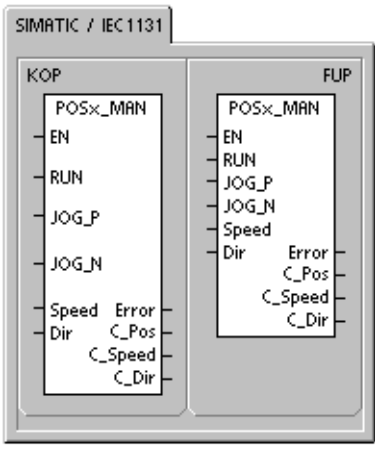

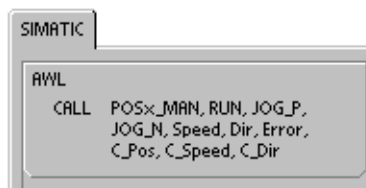

Der Parameter Speed gibt die Drehzahl an, wenn RUN aktiviert ist. Wenn Sie für das Messsystem des Positioniermoduls Impulse eingestellt haben, ist die Drehzahl ein Wert vom Typ DINT mit der Anzahl der Impulse/Sekunde. Wenn Sie für das Messsystem des Positioniermoduls physikalische Einheiten eingestellt haben, ist die Drehzahl ein Wert vom Typ REAL mit den Einheiten/Sekunde. Sie können diesen Parameter bei laufendem Motor ändern.

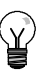

#### **Tipp**

Das Positioniermodul reagiert möglicherweise nicht auf geringfügige Änderungen des Parameters Speed, insbesondere dann nicht, wenn die eingerichtete Beschleunigungs-- oder Verzögerungszeit kurz ist und der Unterschied zwischen der eingerichteten Höchstdrehzahl und der Start--/Stoppdrehzahl groß ist.

Weitere Informationen finden Sie zur FAQ 22632118 auf der Siemens Internet--Site unter www.siemens.com/S7-200.

Der Parameter Dir gibt die Bewegungsrichtung an, wenn RUN aktiviert ist. Sie können diesen Wert nicht ändern, wenn der Parameter RUN aktiviert ist.

Der Parameter Error enthält das Ergebnis dieser Operation. In Tabelle 9-20 werden die Fehlercodes definiert.

Der Parameter C\_Pos gibt die aktuelle Position des Moduls an. Je nach den eingestellten Maßeinheiten handelt es sich entweder um eine Anzahl an Impulsen (DINT) oder um die Anzahl der physikalischen Maßeinheiten (REAL).

Der Parameter C\_Speed liefert die aktuelle Drehzahl des Moduls. Je nach den eingestellten Maßeinheiten handelt es sich entweder um eine Anzahl an Impulsen/Sekunde (DINT) oder um die Anzahl der physikalischen Maßeinheiten/Sekunde (REAL).

Der Parameter C\_Dir gibt die aktuelle Richtung des Motors an.

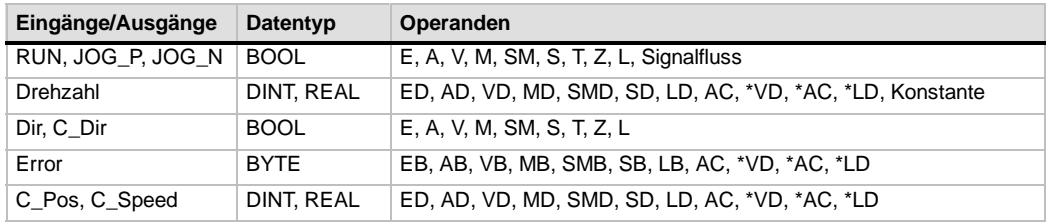

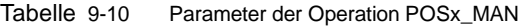

## **Operation POSx\_GOTO**

Die Operation POSx\_GOTO befiehlt dem Positioniermodul, in eine gewünschte Lage zu gehen.

Wenn das Bit EN eingeschaltet wird, wird die Operation aktiviert. Stellen Sie sicher, dass das Bit EN eingeschaltet bleibt, bis das Bit Done anzeigt, dass die Ausführung der Operation beendet ist.

Wenn der Parameter START eingeschaltet wird, wird der Befehl GOTO an das Positioniermodul gesendet. In jedem Zyklus, in dem der Parameter START eingeschaltet ist und das Positioniermodul nicht belegt ist, sendet die Operation einen Befehl GOTO an das Positioniermodul. Um sicherzustellen, dass nur ein Befehl GOTO gesendet wird, müssen Sie den Parameter START über Flankenerkennung einschalten.

Der Parameter Pos enthält einen Wert, der entweder die Lage angibt, die angefahren werden soll (bei einer absoluten Bewegung) oder der die Entfernung angibt, die zurückgelegt werden soll (bei einer relativen Bewegung). Je nach den gewählten Maßeinheiten handelt es sich entweder um eine Anzahl an Impulsen (DINT) oder um die physikalischen Maßeinheiten (REAL).

Der Parameter Speed gibt die maximale Drehzahl für diese Bewegung an. Je nach den Maßeinheiten handelt es sich entweder um eine Anzahl an Impulsen/Sekunde (DINT) oder um die Anzahl der physikalischen Maßeinheiten/ Sekunde (REAL).

Der Parameter Mode wählt die Bewegungsart aus:

- 0 Absolute Position
- 1 Relative Position
- 2 -- Kontinuierlicher positiver Lauf mit fester Drehzahl
- 3 -- Kontinuierlicher negativer Lauf mit fester Drehzahl

Der Parameter Done wird eingeschaltet, wenn das Positioniermodul diese Operation beendet.

Wenn der Parameter Abort eingeschaltet wird, wird dem Positioniermodul befohlen, das aktuelle Profil zu beenden und den Motor bis zum Stillstand zu verzögern.

Der Parameter Error enthält das Ergebnis dieser Operation. In Tabelle 9-20 werden die Fehlercodes definiert.

Der Parameter C\_Pos gibt die aktuelle Position des Moduls an. Je nach den Maßeinheiten handelt es sich entweder um eine Anzahl an Impulsen (DINT) oder um die Anzahl der physikalischen Maßeinheiten (REAL).

Der Parameter C\_Speed liefert die aktuelle Drehzahl des Moduls. Je nach den Maßeinheiten handelt es sich entweder um eine Anzahl an Impulsen/Sekunde (DINT) oder um die Anzahl der physikalischen Maßeinheiten/Sekunde (REAL).

SIMATIC / IEC 1131

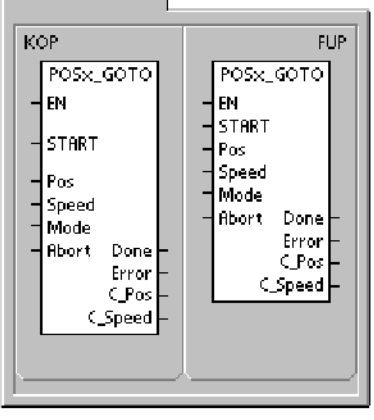

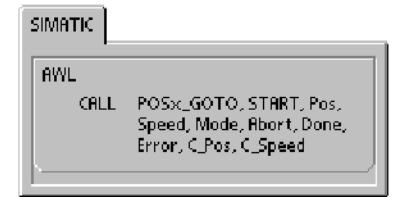

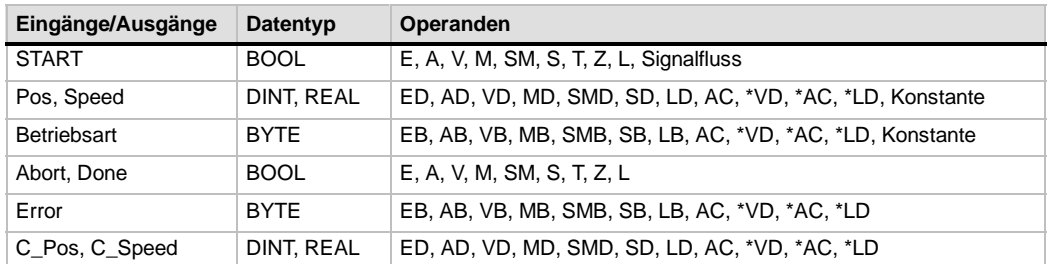

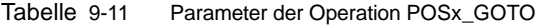

#### **Operation POSx\_RUN**

Die Operation POSx\_RUN (Profil ausführen) befiehlt dem Positioniermodul, die Bewegung in einem bestimmten Profil auszuführen, das in der Konfigurations--/Profiltabelle gespeichert ist.

Wenn das Bit EN eingeschaltet wird, wird die Operation aktiviert. Stellen Sie sicher, dass das Bit EN eingeschaltet bleibt, bis das Bit Done anzeigt, dass die Ausführung der Operation beendet ist.

Wenn der Parameter START eingeschaltet wird, wird der Befehl RUN an das Positioniermodul gesendet. In jedem Zyklus, in dem der Parameter START eingeschaltet ist und das Positioniermodul nicht belegt ist, sendet die Operation einen Befehl RUN an das Positioniermodul. Um sicherzustellen, dass nur ein Befehl RUN gesendet wird, müssen Sie den Parameter START über Flankenerkennung einschalten.

Der Parameter Profile enthält die Nummer oder den symbolischen Namen des Bewegungsprofils. Sie können auch die erweiterten Positionierbefehle (118 bis 127) wählen. Weitere Informationen zu den Positionierbefehlen finden Sie in Tabelle 9-26.

Wenn der Parameter Abort eingeschaltet wird, wird dem Positioniermodul befohlen, das aktuelle Profil zu beenden und den Motor bis zum Stillstand zu verzögern.

Der Parameter Done wird eingeschaltet, wenn das Positioniermodul diese Operation beendet.

Der Parameter Error enthält das Ergebnis dieser Operation. In Tabelle 9-20 werden die Fehlercodes definiert.

Der Parameter C\_Profile enthält das Profil, das gerade vom Positioniermodul ausgeführt wird.

Der Parameter C\_Step enthält den Schritt des Profils, der gerade ausgeführt wird.

Der Parameter C\_Pos gibt die aktuelle Position des Moduls an. Je nach den Maßeinheiten handelt es sich entweder um eine Anzahl an Impulsen (DINT) oder um die Anzahl der physikalischen Maßeinheiten (REAL).

Der Parameter C\_Speed liefert die aktuelle Drehzahl des Moduls. Je nach den Maßeinheiten handelt es sich entweder um eine Anzahl an Impulsen/Sekunde (DINT) oder um die Anzahl der physikalischen Maßeinheiten/Sekunde (REAL).

Tabelle 9-12 Parameter der Operation POSx RUN

| Eingänge/Ausgänge        | Datentyp    | Operanden                                                 |
|--------------------------|-------------|-----------------------------------------------------------|
| <b>START</b>             | <b>BOOL</b> | E, A, V, M, SM, S, T, Z, L, Signalfluss                   |
| Profile                  | <b>BYTE</b> | EB, AB, VB, MB, SMB, SB, LB, AC, *VD, *AC, *LD, Konstante |
| Abort, Done              | <b>BOOL</b> | E, A, V, M, SM, S, T, Z, L                                |
| Error, C_Profile, C_Step | <b>BYTE</b> | EB, AB, VB, MB, SMB, SB, LB, AC, *VD, *AC, *LD            |
| C_Pos, C_Speed           | DINT, REAL  | ED, AD, VD, MD, SMD, SD, LD, AC, *VD, *AC, *LD            |

SIMATIC / IEC1131

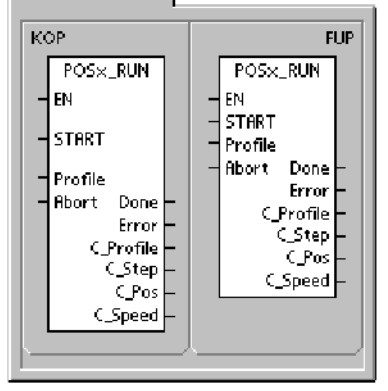

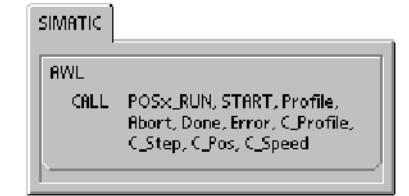

## **Operation POSx\_RSEEK**

Die Operation POSx\_RSEEK (Referenzpunktlage suchen) startet eine Referenzpunktsuche nach der Suchmethode, die in der Konfigurations-/Profiltabelle angegeben ist. Wenn das Positioniermodul den Referenzpunkt ermittelt und die Bewegung zum Stillstand gebracht hat, lädt das Positioniermodul den Parameterwert RP\_OFFSET in die aktuelle Position und erzeugt einen Impuls von 50 ms am Ausgang CLR.

Der voreingestellte Wert für RP\_OFFSET ist 0. Sie können im Positionier-Assistenten, im EM 253 Steuer-Panel oder mit der Operation POSx\_LDOFF (Versatz laden) den Wert von RP\_OFFSET ändern.

Wenn das Bit EN eingeschaltet wird, wird die Operation aktiviert. Stellen Sie sicher, dass das Bit EN eingeschaltet bleibt, bis das Bit Done anzeigt, dass die Ausführung der Operation beendet ist.

Wenn der Parameter START eingeschaltet wird, wird der Befehl RSEEK an das Positioniermodul gesendet. In jedem Zyklus, in dem der Parameter START eingeschaltet ist und das Positioniermodul nicht belegt ist, sendet die Operation einen Befehl RSEEK an das Positioniermodul. Um sicherzustellen, dass nur ein Befehl RUN gesendet wird, müssen Sie den Parameter START über Flankenerkennung einschalten.

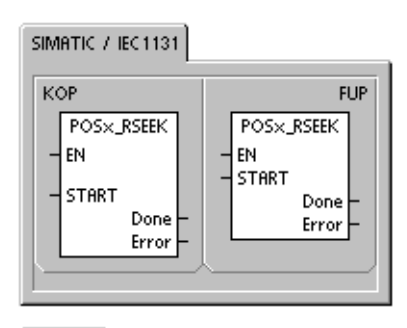

SIMATIC

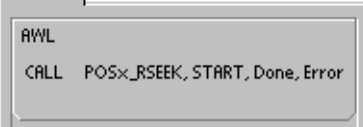

Der Parameter Done wird eingeschaltet, wenn das Positioniermodul diese Operation beendet.

Der Parameter Error enthält das Ergebnis dieser Operation. In Tabelle 9-20 werden die Fehlercodes definiert.

| Eingänge/Ausgänge | Datentyp    | Operanden                                      |
|-------------------|-------------|------------------------------------------------|
| <b>START</b>      | <b>BOOL</b> | E, A, V, M, SM, S, T, Z, L, Signalfluss        |
| Done              | <b>BOOL</b> | E, A, V, M, SM, S, T, Z, L                     |
| Error             | <b>BYTE</b> | EB, AB, VB, MB, SMB, SB, LB, AC, *VD, *AC, *LD |

Tabelle 9-13 Parameter der Operation POSx\_RSEEK

## **Operation POSx\_LDOFF**

Die Operation POSx\_LDOFF (Referenzpunktversatz laden) richtet eine neue Nulllage ein, die sich an einer anderen Stelle befindet als der Referenzpunkt.

Vor der Ausführung dieser Operation müssen Sie zunächst die Lage des Referenzpunkts ermitteln. Sie müssen auch die Maschine in die Ausgangsposition fahren. Wenn die Operation den Befehl LDOFF sendet, berechnet das Positioniermodul den Versatz zwischen der Ausgangsposition (der aktuellen Position) und der Lage des Referenzpunkts. Das Positioniermodul speichert dann den berechneten Versatz zum Parameter RP\_OFFSET und setzt die aktuelle Position auf 0. Dadurch wird die Nulllage als Ausgangsposition eingerichtet.

In dem Fall, dass der Motor seine Lage "vergisst" (z.B. bei Spannungsausfall oder wenn der Motor manuell neu positioniert wird), können Sie mit der Operation POSx\_RSEEK die Nulllage automatisch neu einrichten.

Wenn das Bit EN eingeschaltet wird, wird die Operation aktiviert. Stellen Sie sicher, dass das Bit EN eingeschaltet bleibt, bis das Bit Done anzeigt, dass die Ausführung der Operation beendet ist.

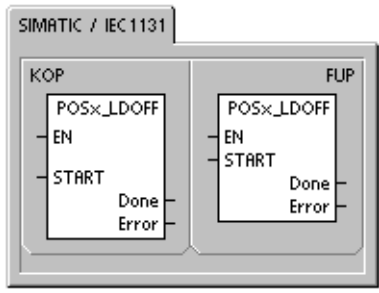

**SIMATIC** 

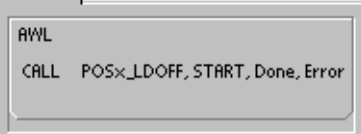

Wenn der Parameter START eingeschaltet wird, wird der Befehl LDOFF an das Positioniermodul gesendet. In jedem Zyklus, in dem der Parameter START eingeschaltet ist und das Positioniermodul nicht belegt ist, sendet die Operation einen Befehl LDOFF an das Positioniermodul. Um sicherzustellen, dass nur ein Befehl RUN gesendet wird, müssen Sie den Parameter START über Flankenerkennung einschalten.

Der Parameter Done wird eingeschaltet, wenn das Positioniermodul diese Operation beendet.

Der Parameter Error enthält das Ergebnis dieser Operation. In Tabelle 9-20 werden die Fehlercodes definiert.

| Eingänge/Ausgänge | Datentyp    | Operanden                                      |
|-------------------|-------------|------------------------------------------------|
| <b>START</b>      | <b>BOOL</b> | E, A, V, M, SM, S, T, Z, L, Signalfluss        |
| Done              | <b>BOOL</b> | E, A, V, M, SM, S, T, Z, L                     |
| Error             | <b>BYTE</b> | EB, AB, VB, MB, SMB, SB, LB, AC, *VD, *AC, *LD |

Tabelle 9-14 Parameter der Operation POSx\_LDOFF

## **Operation POSx\_LDPOS**

Die Operation POSx\_LDPOS (Position laden) ändert den aktuellen Positionswert im Positioniermodul in einen neuen Wert. Sie können mit dieser Operation auch eine neue Nulllage für einen absoluten Fahrbefehl einrichten.

Wenn das Bit EN eingeschaltet wird, wird die Operation aktiviert. Stellen Sie sicher, dass das Bit EN eingeschaltet bleibt, bis das Bit Done anzeigt, dass die Ausführung der Operation beendet ist.

Wenn der Parameter START eingeschaltet wird, wird der Befehl LDPOS an das Positioniermodul gesendet. In jedem Zyklus, in dem der Parameter START eingeschaltet ist und das Positioniermodul nicht belegt ist, sendet die Operation einen Befehl LDPOS an das Positioniermodul. Um sicherzustellen, dass nur ein Befehl RUN gesendet wird, müssen Sie den Parameter START über Flankenerkennung einschalten.

Der Parameter New\_Pos liefert den neuen Wert, durch den der aktuelle Positionswert, der vom Positioniermodul gemeldet und für absolute Bewegungen verwendet wird, ersetzt werden soll. Je nach den Maßeinheiten handelt es sich entweder um eine Anzahl an Impulsen (DINT) oder um die physikalischen Maßeinheiten (REAL).

Der Parameter Done wird eingeschaltet, wenn das Positioniermodul diese Operation beendet.

SIMATIC / IEC1131 KOP FUP POSx\_LDPOS POSx\_LDPOS EN EN **START** START New Pos New Pos Done Error Done CPos Error CPos

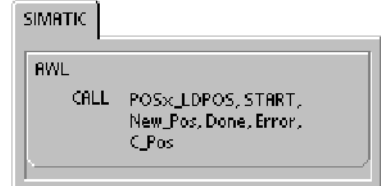

Der Parameter Error enthält das Ergebnis dieser Operation. In Tabelle 9-20 werden die Fehlercodes definiert.

Der Parameter C\_Pos gibt die aktuelle Position des Moduls an. Je nach den Maßeinheiten handelt es sich entweder um eine Anzahl an Impulsen (DINT) oder um die Anzahl der physikalischen Maßeinheiten (REAL).

Tabelle 9-15 Parameter der Operation POSx\_LDPOS

| Eingänge/Ausgänge | Datentyp    | Operanden                                      |
|-------------------|-------------|------------------------------------------------|
| <b>START</b>      | <b>BOOL</b> | $E$ , A, V, M, SM, S, T, Z, L, Signalfluss     |
| New Pos, C Pos    | DINT, REAL  | ED, AD, VD, MD, SMD, SD, LD, AC, *VD, *AC, *LD |
| Done              | <b>BOOL</b> | E, A, V, M, SM, S, T, Z, L                     |
| Error             | <b>BYTE</b> | EB, AB, VB, MB, SMB, SB, LB, AC, *VD, *AC, *LD |

## **Operation POSx\_SRATE**

Die Operation POSx\_SRATE (Geschwindigkeit einstellen) befiehlt dem Positioniermodul, die Beschleunigungs--, Verzögerungs- oder Ruckausgleichszeit zu ändern.

Wenn das Bit EN eingeschaltet wird, wird die Operation aktiviert. Stellen Sie sicher, dass das Bit EN eingeschaltet bleibt, bis das Bit Done anzeigt, dass die Ausführung der Operation beendet ist.

Wenn der Parameter START eingeschaltet wird, wird der neue Zeitwert in die Konfigurations--/Profiltabelle kopiert und der Befehl SRATE an das Positioniermodul gesendet. In jedem Zyklus, in dem der Parameter START eingeschaltet ist und das Positioniermodul nicht belegt ist, sendet die Operation einen Befehl SRATE an das Positioniermodul. Um sicherzustellen, dass nur ein Befehl RUN gesendet wird, müssen Sie den Parameter START über Flankenerkennung einschalten.

Die Parameter ACCEL\_Time, DECEL\_Time und JERK\_Time geben die neue Beschleunigungszeit, Verzögerungszeit und Ruckausgleichszeit in Millisekunden (ms) an.

Der Parameter Done wird eingeschaltet, wenn das Positioniermodul diese Operation beendet.

In Tabelle 9-20 werden die Fehlercodes definiert.

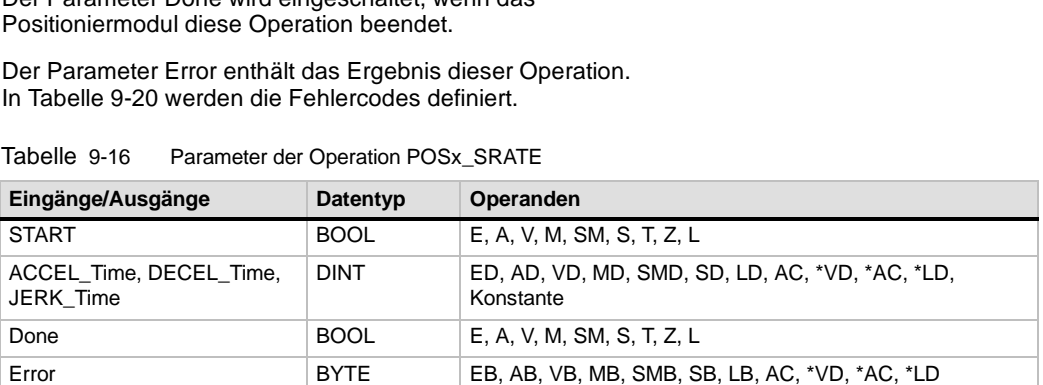

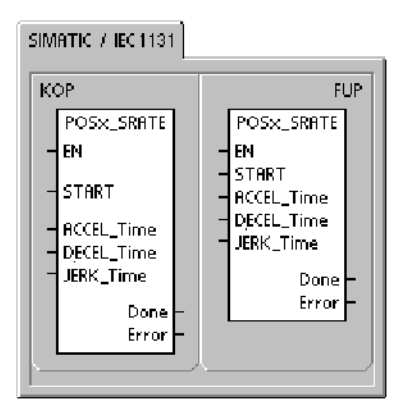

## SIMATIC

**RWL** POS×\_SRATE, START,<br>ACCEL\_Time, DECEL\_Time,<br>JERK\_Time, Done, Error  $CHLL$ 

## **Operation POSx\_DIS**

Die Operation POSx\_DIS schaltet den Ausgang DIS des Positioniermoduls ein oder aus. Auf diese Weise können Sie den Ausgang DIS zum Deaktivieren oder zum Aktivieren einer Motorsteuerung verwenden. Wenn Sie den Ausgang DIS am Positioniermodul verwenden, dann kann diese Operation in jedem Zyklus aufgerufen werden oder sie kann nur dann aufgerufen werden, wenn Sie den Wert des Ausgangs DIS ändern möchten.

Wenn das Bit EN eingeschaltet wird, um die Operation zu aktivieren, steuert der Parameter DIS\_ON den Ausgang DIS des Positioniermoduls. Ausführliche Informationen zum Ausgang DIS finden Sie in Tabelle 9-8 oder in den technischen Daten des Positioniermoduls in Anhang A.

Der Parameter Error enthält das Ergebnis dieser Operation. In Tabelle 9-20 werden die Fehlercodes definiert.

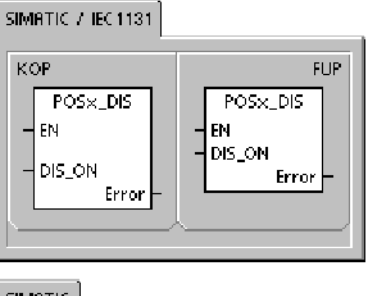

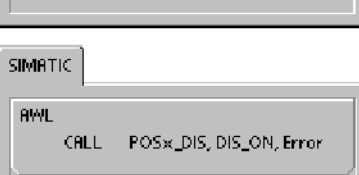

Tabelle 9-17 Parameter der Operation POSx\_DIS

| Eingänge/Ausgänge | Datentyp    | Operanden                                                 |
|-------------------|-------------|-----------------------------------------------------------|
| DIS ON            | <b>BYTE</b> | EB, AB, VB, MB, SMB, SB, LB, AC, *VD, *AC, *LD, Konstante |
| Error             | <b>BYTE</b> | EB, AB, VB, MB, SMB, SB, LB, AC, *VD, *AC, *LD            |

#### **Operation POSx\_CLR**

Die Operation POSx\_CLR (Impuls an Ausgang CLR erzeugen) befiehlt dem Positioniermodul, einen Impuls von 50 ms an Ausgang CLR zu erzeugen.

Wenn das Bit EN eingeschaltet wird, wird die Operation aktiviert. Stellen Sie sicher, dass das Bit EN eingeschaltet bleibt, bis das Bit Done anzeigt, dass die Ausführung der Operation beendet ist.

Wenn der Parameter START eingeschaltet wird, wird der Befehl CLR an das Positioniermodul gesendet. In jedem Zyklus, in dem der Parameter START eingeschaltet ist und das Positioniermodul nicht belegt ist, sendet die Operation einen Befehl CLR an das Positioniermodul. Um sicherzustellen, dass nur ein Befehl RUN gesendet wird, müssen Sie den Parameter START über Flankenerkennung einschalten.

Der Parameter Done wird eingeschaltet, wenn das Positioniermodul diese Operation beendet.

Der Parameter Error enthält das Ergebnis dieser Operation. In Tabelle 9-20 werden die Fehlercodes definiert.

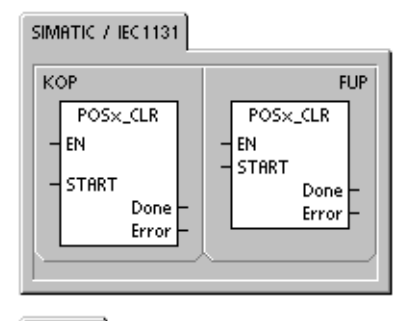

SIMATIC

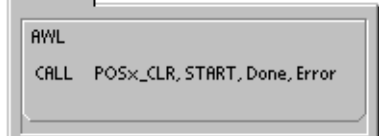

Tabelle 9-18 Parameter der Operation POSx\_CLR

| Eingänge/Ausgänge | Datentyp    | Operanden                                      |
|-------------------|-------------|------------------------------------------------|
| <b>START</b>      | <b>BOOL</b> | E, A, V, M, SM, S, T, Z, L, Signalfluss        |
| Done              | <b>BOOL</b> | E, A, V, M, SM, S, T, Z, L                     |
| Error             | <b>BYTE</b> | EB, AB, VB, MB, SMB, SB, LB, AC, *VD, *AC, *LD |

## **Operation POSx\_CFG**

Fehlercodes definiert.

Die Operation POSx\_CFG (Konfiguration neu laden) befiehlt dem Positioniermodul, den Konfigurationsbaustein an der Adresse, die vom Pointer auf die Konfigurations--/ Profiltabelle angegeben wird, zu lesen. Das Positionier- modul vergleicht dann die neue Konfiguration mit der vorhandenen Konfiguration und führt alle erforderlichen Setup--Änderungen oder Neuberechnungen durch.

Wenn das Bit EN eingeschaltet wird, wird die Operation aktiviert. Stellen Sie sicher, dass das Bit EN eingeschaltet bleibt, bis das Bit Done anzeigt, dass die Ausführung der Operation beendet ist.

Wenn der Parameter START eingeschaltet wird, wird der Befehl CFG an das Positioniermodul gesendet. In jedem Zyklus, in dem der Parameter START eingeschaltet ist und das Positioniermodul nicht belegt ist, sendet die Operation einen Befehl CFG an das Positioniermodul. Um sicherzustellen, dass nur ein Befehl RUN gesendet wird, müssen Sie den Parameter START über Flankenerkennung einschalten.

Der Parameter Done wird eingeschaltet, wenn das Positioniermodul diese Operation beendet.

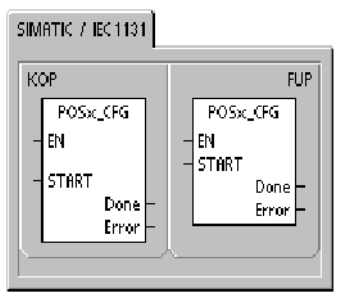

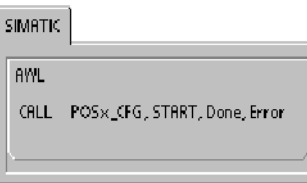

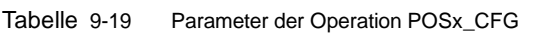

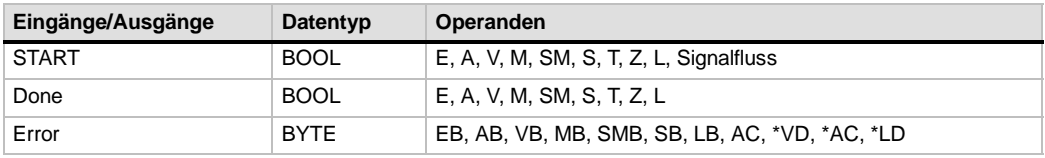

Der Parameter Error enthält das Ergebnis dieser Operation. In Tabelle 9-20 werden die

# **Beispielprogramme für das Positioniermodul**

Das erste Beispielprogramm zeigt eine einfache relative Bewegung, die mit den Operationen POSx\_CTRL und POSx\_GOTO Längenzuschnitte durchführt. Dieses Programm benötigt keinen RP--Suchmodus und auch kein Bewegungsprofil, und die Länge kann entweder in Impulsen oder in physikalischen Maßeinheiten gemessen werden. Geben Sie die Länge (VD500) und die Zieldrehzahl (VD504) ein. Wenn E0.0 (Start) eingeschaltet wird, läuft die Maschine an. Wenn E0.1 (Stop) eingeschaltet wird, beendet die Maschine den aktuellen Vorgang und kommt zum Stillstand. Wenn E0.2 (E\_Stop) eingeschaltet wird, bricht die Maschine ab und kommt sofort zum Stillstand.

Das zweite Beispielprogramm liefert ein Beispiel für den Einsatz der Operationen POSx\_CTRL, POSx\_RUN, POSx\_RSEEK und POSx\_MAN. Sie müssen den RP-Suchmodus und ein Bewegungsprofil konfigurieren.

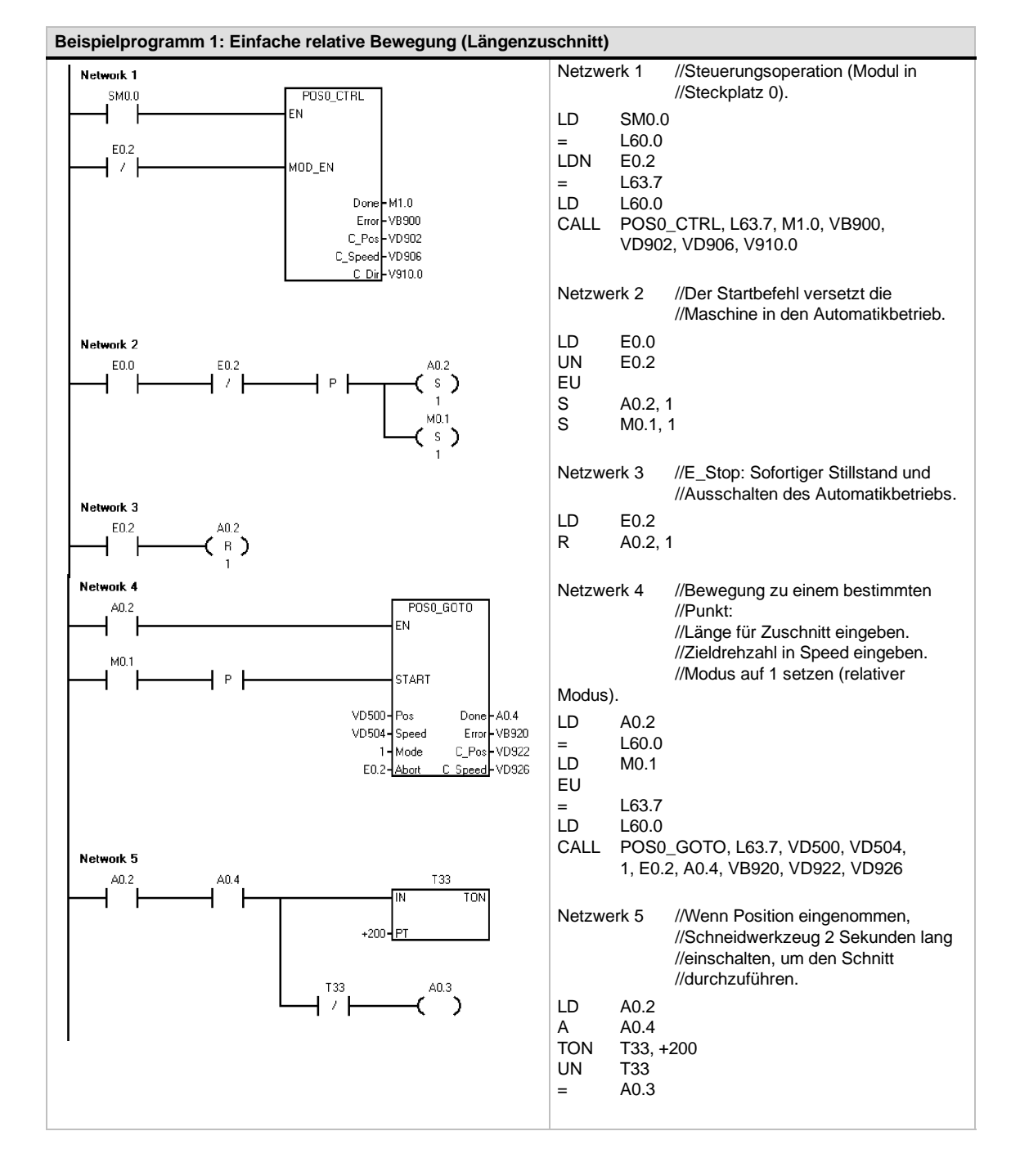

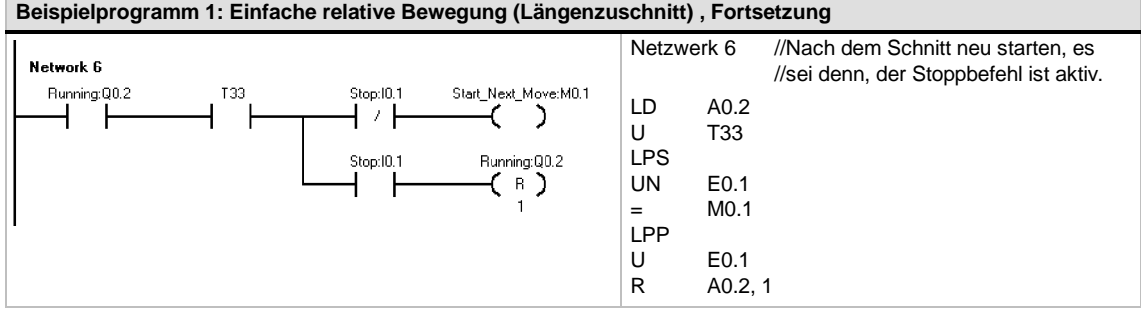

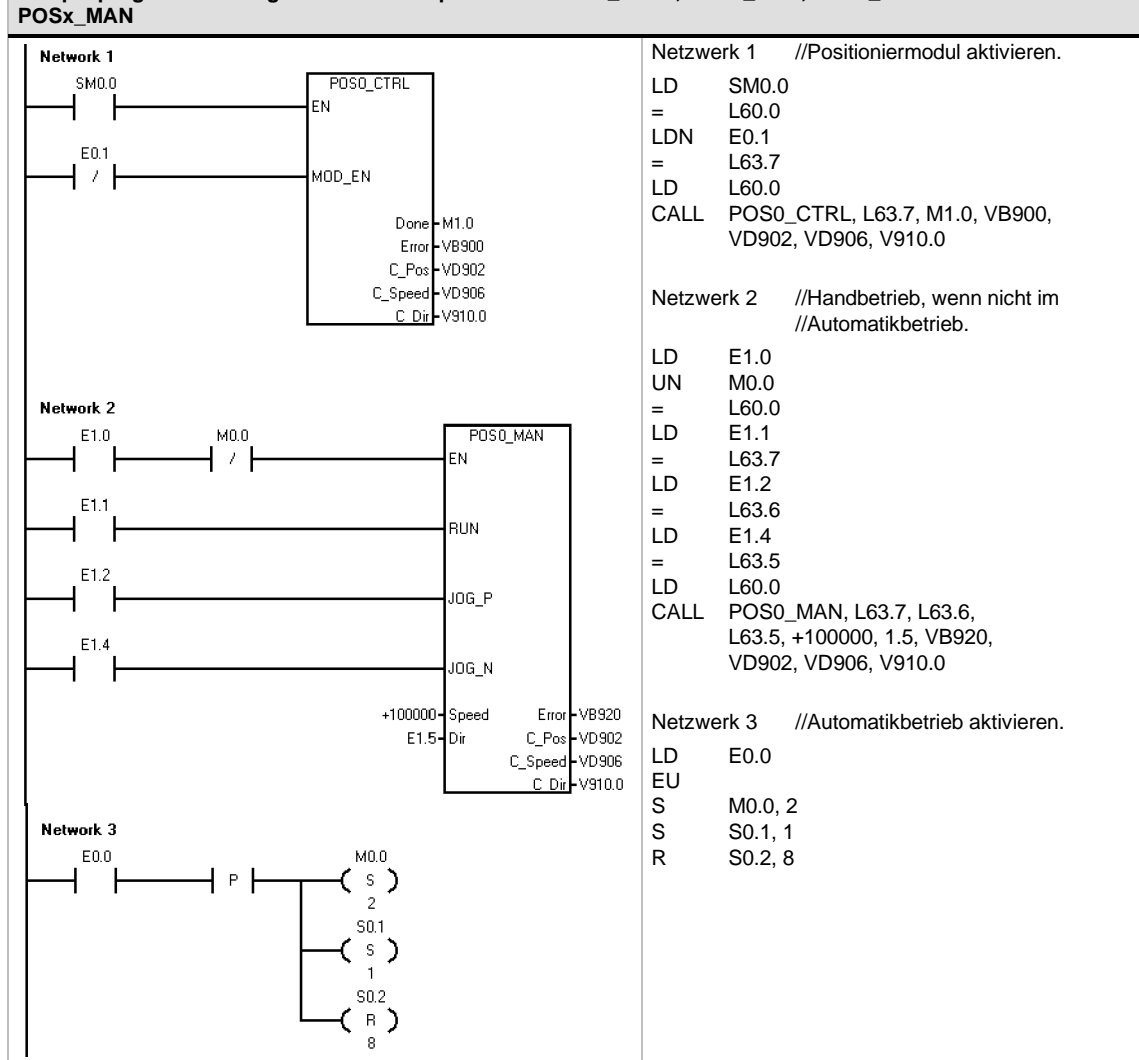

## **Beispielprogramm 2: Programm mit den Operationen POSx\_CTRL, POSx\_RUN, POSx\_SEEK und**

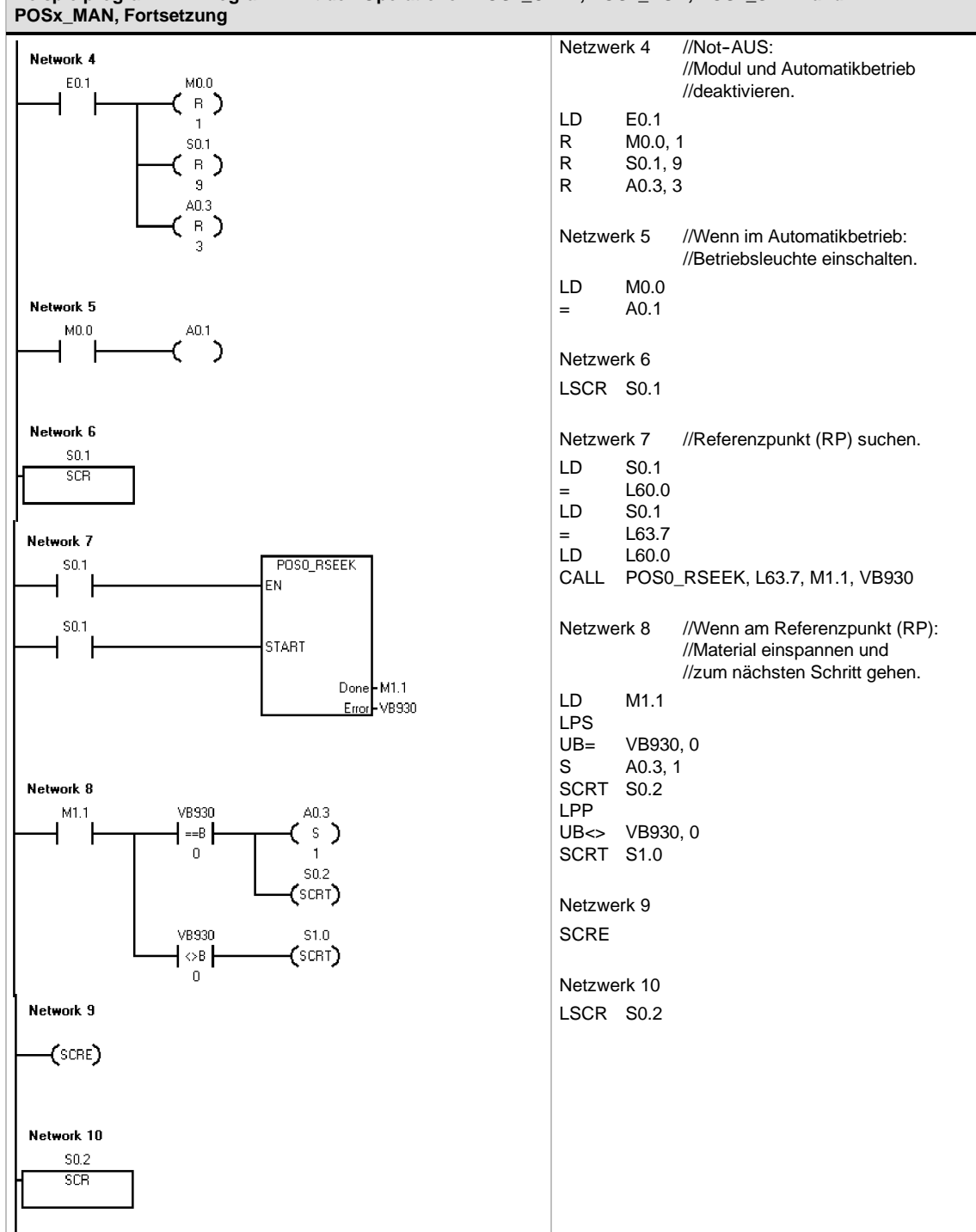

**Beispielprogramm 2: Programm mit den Operationen POSx\_CTRL, POSx\_RUN, POSx\_SEEK und**

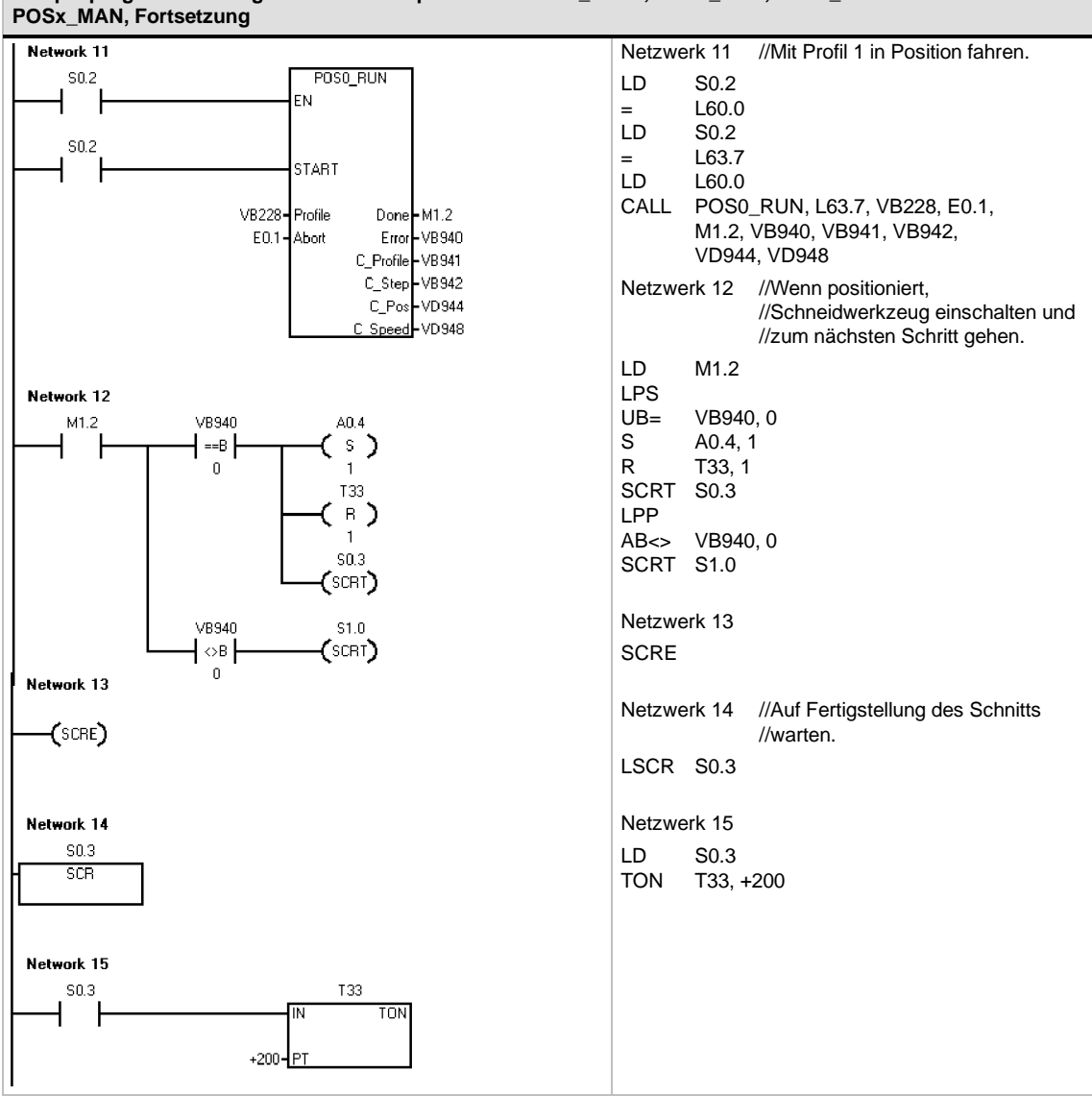

# **Beispielprogramm 2: Programm mit den Operationen POSx\_CTRL, POSx\_RUN, POSx\_SEEK und**

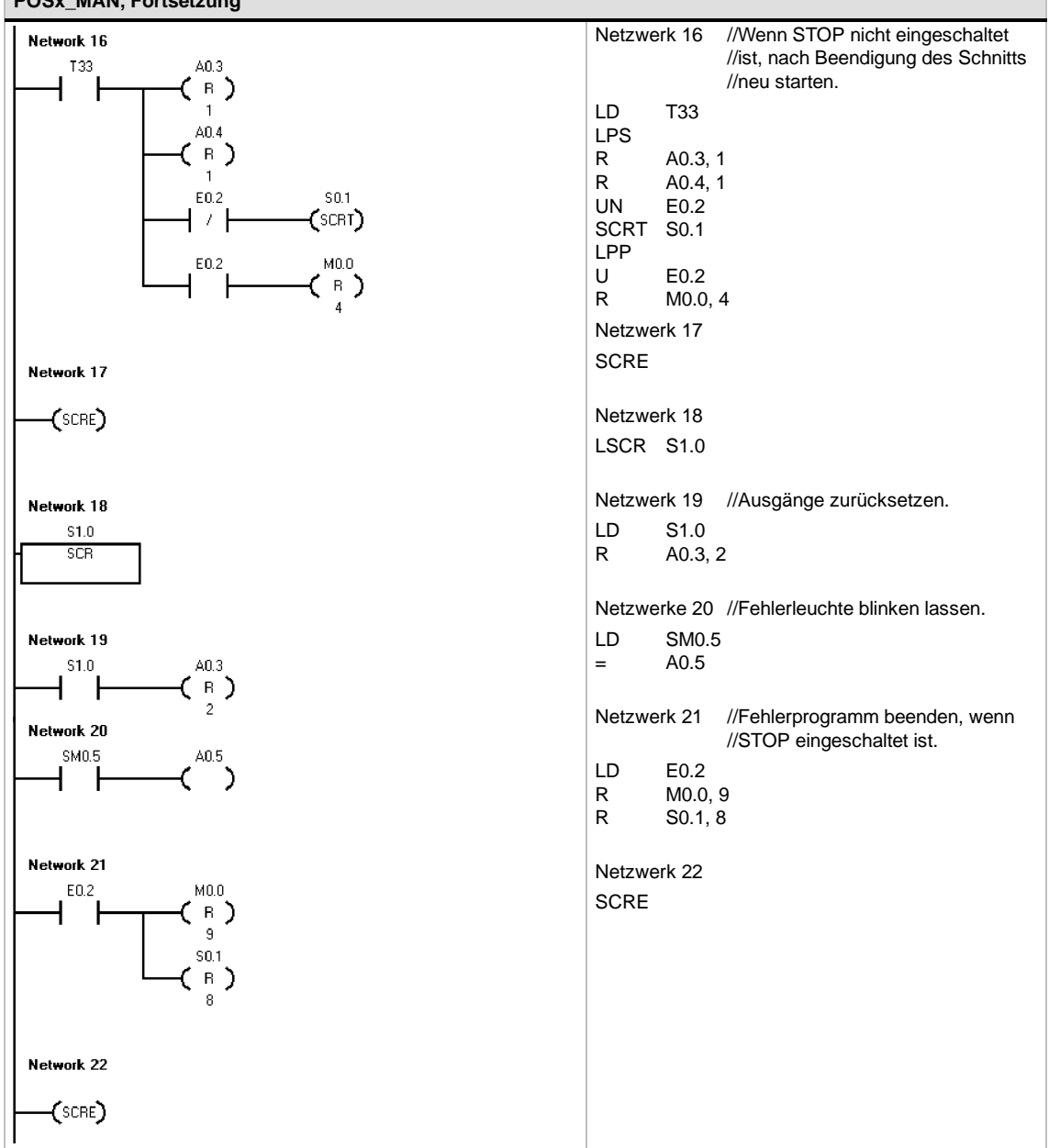

#### **Beispielprogramm 2: Programm mit den Operationen POSx\_CTRL, POSx\_RUN, POSx\_SEEK und POSx\_MAN, Fortsetzung**

# **Beobachten des Positioniermoduls mit dem EM 253 Steuer--Panel**

Als Unterstützung für die Entwicklung Ihrer Positionierlösung gibt es in STEP 7--Micro/WIN das EM 253 Steuer--Panel. In den Registern "Betrieb", "Konfiguration" und "Diagnose" können Sie den Betrieb des Positioniermoduls während der Anlauf-- und Testphasen Ihres Entwicklungsprozesses beobachten und steuern.

Im EM 253 Steuer--Panel können Sie überprüfen, dass das Positioniermodul ordnungsgemäß verdrahtet ist, Sie können die Konfigurationsdaten anpassen und die Bewegungsprofile testen.

### **Anzeigen und Steuern des Betriebs des Positioniermoduls**

Im Register "Betrieb" im Steuer--Panel können Sie den Betrieb des Positioniermoduls beeinflussen. Das Steuer-Panel zeigt die aktuelle Drehzahl, die aktuelle Position und die aktuelle Richtung des Positioniermoduls an. Es wird auch der Zustand der Eingangs-- und Ausgangs-- LEDs angezeigt (mit Ausnahme der Impuls-LEDs).

Im Steuer--Panel können Sie das Positioniermodul beeinflussen, indem Sie die Drehzahl und die Richtung ändern, indem Sie die Bewegung starten und stoppen und indem Sie das Werkzeug im Tippbetrieb betreiben (sofern die Bewegung zum Stillstand gekommen ist).

Sie können außerdem die folgenden Positionierbefehle erzeugen:

- $\Box$  Handbetrieb aktivieren. Dieser Befehl ermöglicht die Positio- nierung des Werkzeugs mit Hilfe der manuellen Bedienelemente.
- Bewegungsprofil ausführen. Mit diesem Befehl können Sie ein Profil zur Ausführung auswählen. Das Steuer-Panel zeigt den Status des Profils an, das vom Positioniermodul ausgeführt wird.

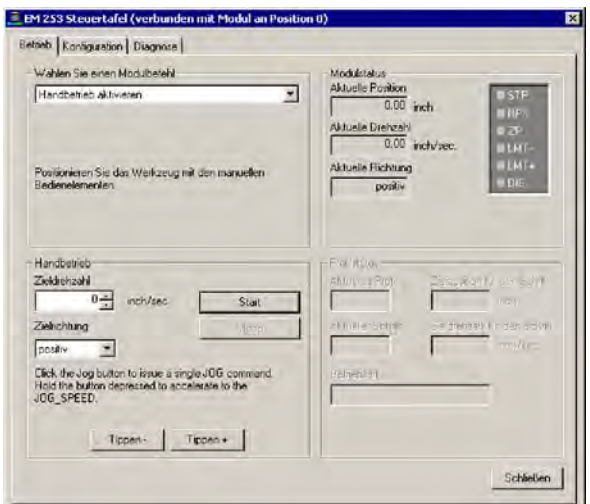

Bild 9-17 Register "Betrieb" im EM 253 Steuer--Panel

- $\Box$  Referenzpunkt suchen. Dieser Befehl sucht den Referenzpunkt mit Hilfe des konfigurierten Suchmodus.
- Referenzpunktversatz laden. Nachdem Sie das Werkzeug mit den manuellen Bedien- elementen in eine neue Nulllage vorgerückt haben, laden Sie den Referenzpunktversatz.
- Aktuelle Position neu laden. Dieser Befehl aktualisiert den aktuellen Positionswert und richtet eine neue Nulllage ein.
- □ Ausgang DIS aktivieren und Ausgang DIS deaktivieren. Diese Befehle schalten den Ausgang DIS des Positioniermoduls ein und aus.
- □ Impuls am Ausgang CLR. Dieser Befehl erzeugt einen Impuls von 50 ms am Ausgang CLR des Positioniermoduls.
- $\Box$  Bewegungsprofil einlernen. Mit diesem Befehl speichern Sie beim manuellen Positionieren des Werkzeugs die Zielposition und die Zieldrehzahl für ein Bewegungsprofil und einen Schritt. Das Steuer--Panel zeigt den Status des Profils an, das vom Positioniermodul ausgeführt wird.
- Modulkonfiguration laden. Dieser Befehl lädt eine neue Konfiguration, indem dem Positioniermodul befohlen wird, den Konfigurationsbaustein aus dem Variablenspeicher der S7-200 zu lesen.
- Absolute Position anfahren. Mit diesem Befehl fahren Sie mit einer Zieldrehzahl eine bestimmte Position an. Bevor Sie den Befehl verwenden, müssen Sie die Nulllage eingerichtet haben.
- Relativen Weg fahren. Mit diesem Befehl fahren Sie einen bestimmten Weg ab der aktuellen Position mit einer Zieldrehzahl. Sie können eine positive oder eine negative Entfernung angeben.
- □ Befehlsschnittstelle zurücksetzen. Dieser Befehl löscht das Befehlsbyte des Positioniermoduls und setzt das Bit Done. Verwenden Sie diesen Befehl, wenn das Positioniermodul anscheinend nicht auf Befehle reagiert.

### **Anzeigen und Ändern der Konfiguration des Positioniermoduls**

Im Register "Konfiguration" im Steuer--Panel können Sie sich die Konfigurationseinstellungen des Positioniermoduls, die im Datenbaustein der S7--200 gespeichert sind, ansehen und auch ändern.

Nachdem Sie die Konfigurations- einstellungen geändert haben, klicken Sie einfach auf eine Schaltfläche, um die Einstellungen im Projekt in STEP 7-Micro/Win und im Datenbaustein der S7-200 zu aktualisieren.

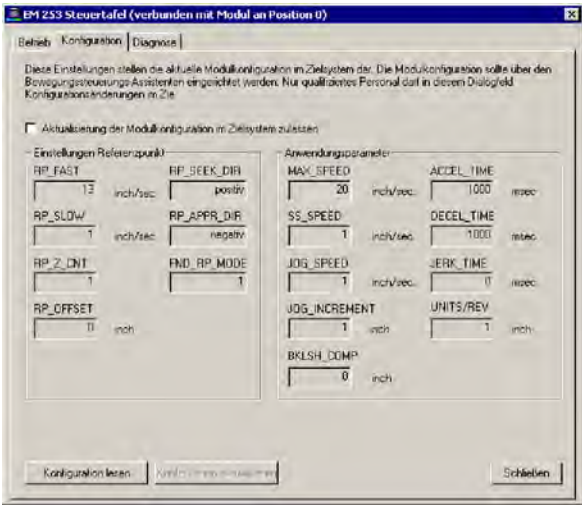

Bild 9-18 Register "Konfiguration" im EM 253 Steuer-Panel

### **Anzeigen der Diagnoseinformationen für das Positioniermodul**

Im Register "Diagnose" im Steuer--Panel können Sie sich die Diagnoseinfor- mationen zum Positioniermodul ansehen.

Sie können bestimmte Informationen zum Positioniermodul einsehen, z.B. die Position des Moduls in der E/A-Kette. den Modultyp, die Version der Firmware und das als Befehlsbyte für das Modul verwendete Ausgangsbyte.

Das Steuer-Panel zeigt alle Fehlerbedingungen an, die durch einen befohlenen Vorgang hervorgerufen wurden. Die Fehlerbedingungen der Operationen finden Sie in Tabelle 9-20.

Sie können sich außerdem die Fehlerbedingungen ansehen, die vom Positioniermodul gemeldet wurden. Die Fehlerbedingungen des Moduls finden Sie in Tabelle 9-21.

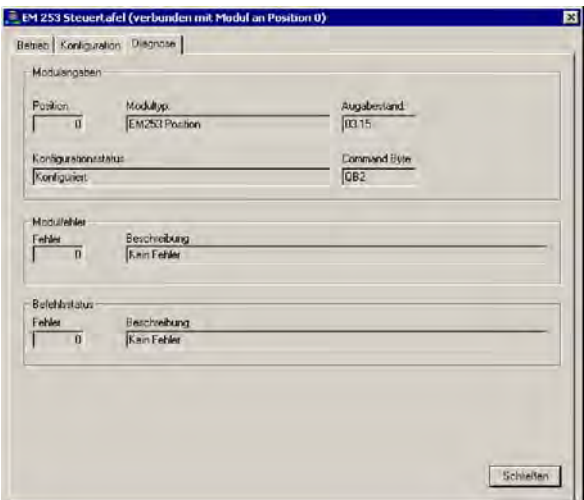

Bild 9-19 Register "Diagnose" im EM 253 Steuer-Panel

# **Fehlercodes für Positioniermodul und Positionieroperationen**

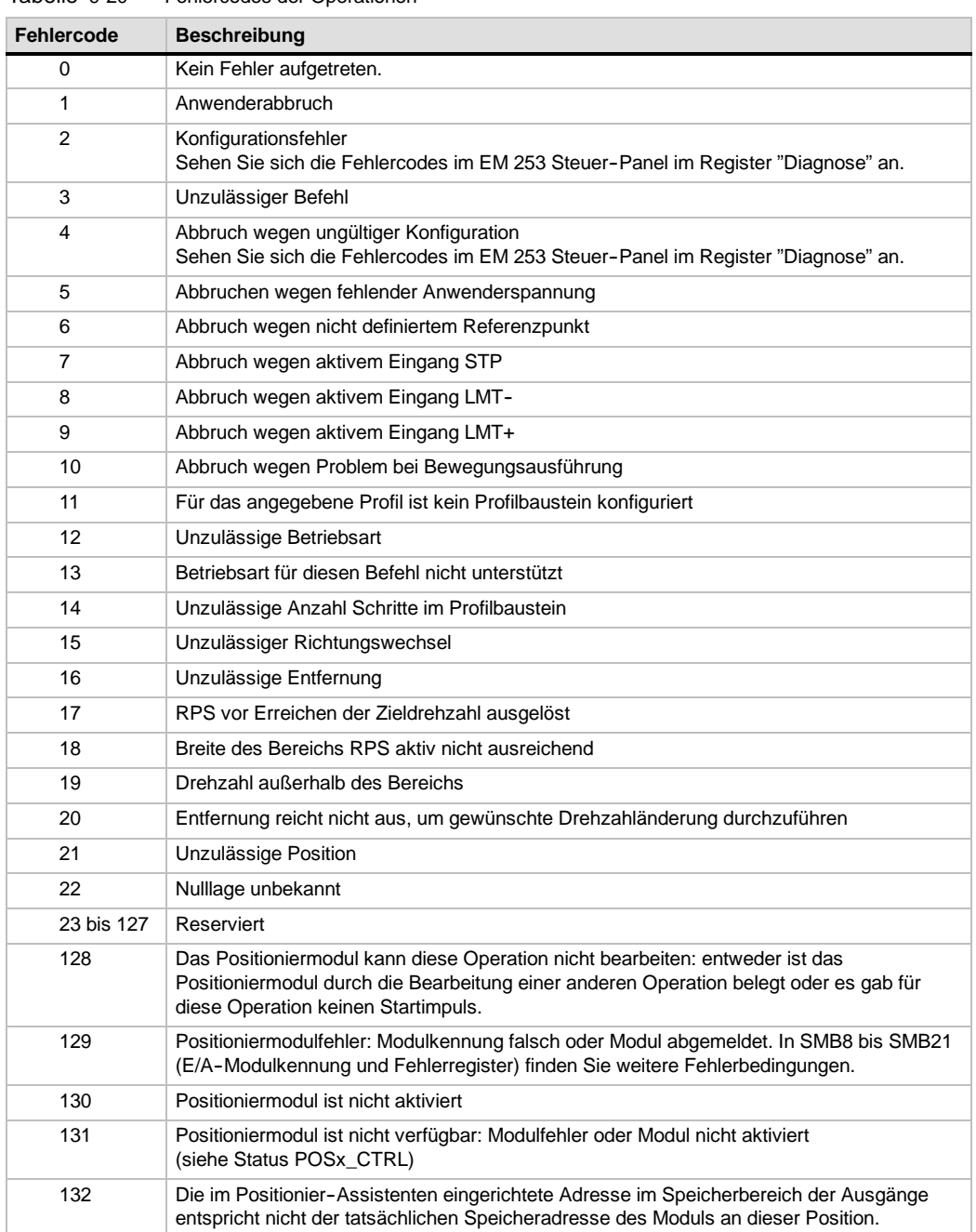

#### Tabelle 9-20 Fehlercodes der Operationen

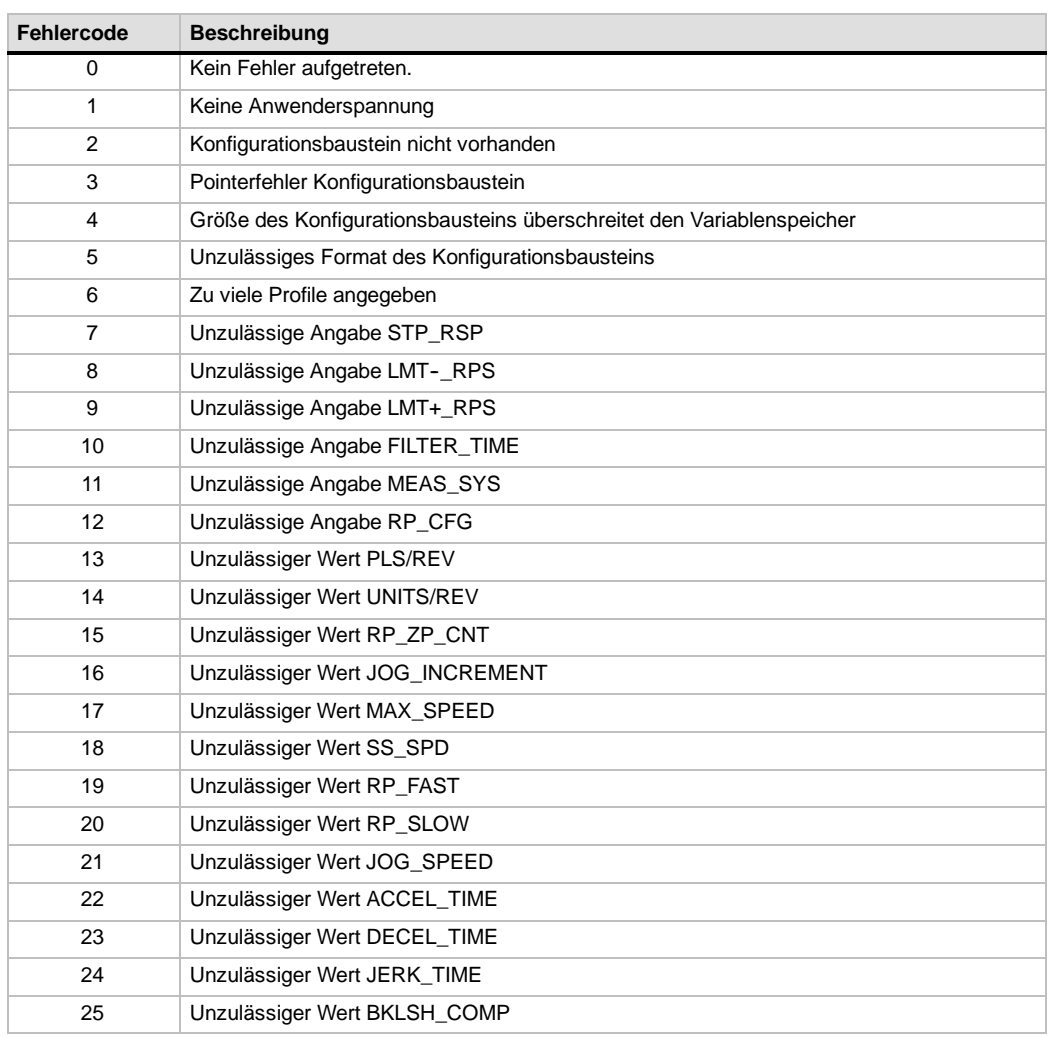

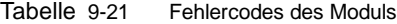

# **Für erfahrene Anwender**

## **Beschreibung der Konfigurations--/Profiltabelle**

Der Positionier-Assistent wurde entwickelt, um Positionieranwendungen zu vereinfachen, indem die Konfigurations-- und Profilinformationen anhand der von Ihnen eingegebenen Antworten zu Ihrem Positioniersystem automatisch erzeugt werden. Die Informationen in der Konfigurations--/ Profiltabelle dienen erfahrenen Anwendern, die ihre eigenen Unterprogramme für die Positioniersteuerung erstellen möchten.

Die Konfigurations-/Profiltabelle befindet sich im Variablenspeicher der S7-200. Wie Sie in Tabelle 9-22 sehen, werden die Konfigurationseinstellungen in den folgenden Arten von Informationen gespeichert:

- Der Konfigurationsbaustein enthält Informationen, mit denen das Modul auf die Ausführung von Positionierbefehlen vorbereitet wird.
- $\Box$  Der interaktive Baustein unterstützt das direkte Einrichten von Bewegungsparametern durch das Anwenderprogramm.
- Jeder Profilbaustein beschreibt eine vordefinierte Bewegung, die vom Positioniermodul ausgeführt werden soll. Sie können bis zu 25 Profilbausteine konfigurieren.

#### **Tipp**

Wenn Sie mehr als 25 Bewegungsprofile erstellen möchten, können Sie Konfigurations-/ Profiltabellen austauschen, indem Sie den im Pointer auf die Konfigurations--/Profiltabelle gespeicherten Wert ändern.

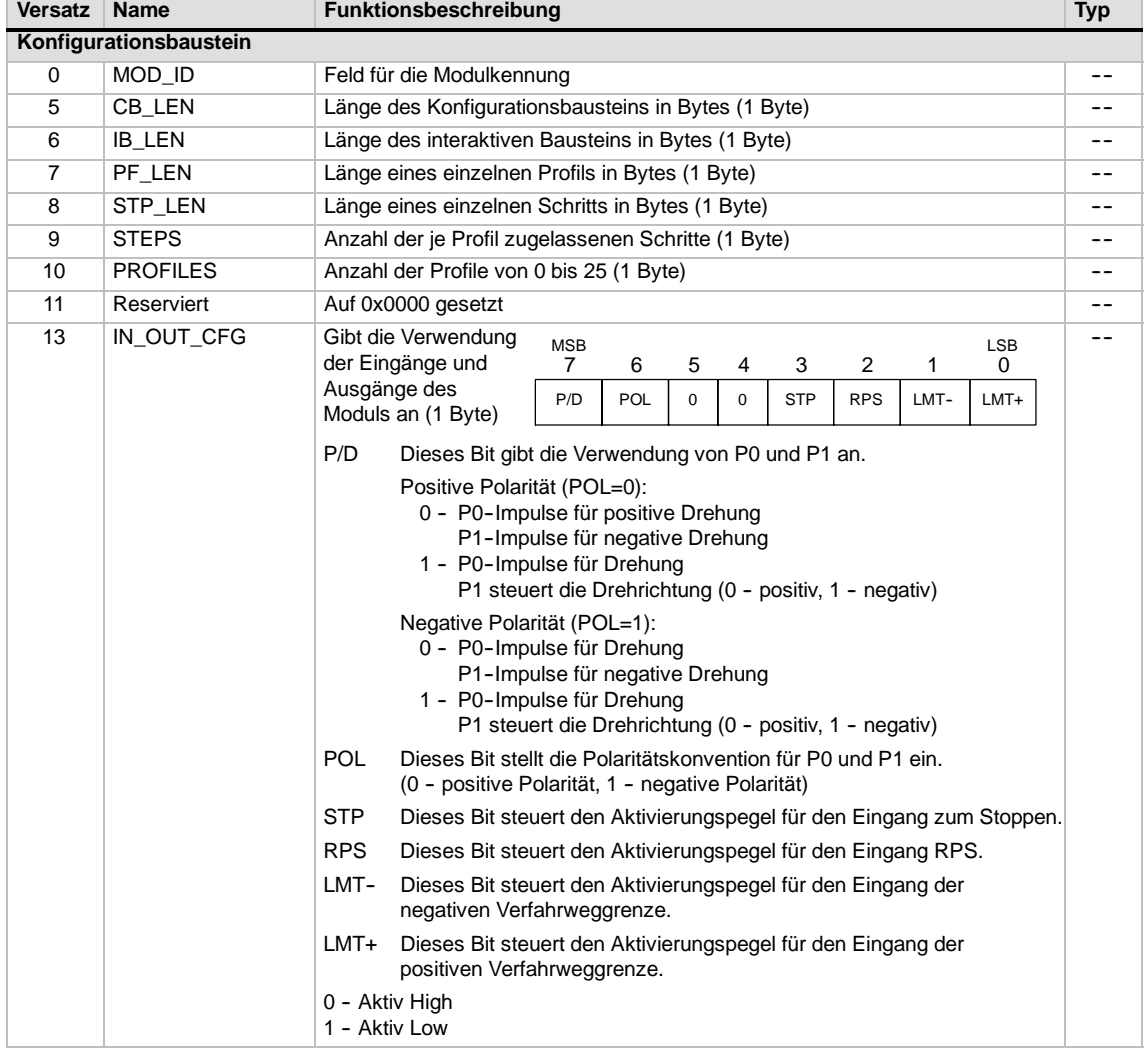

Tabelle 9-22 Konfigurations-/Profiltabelle
| Versatz | <b>Name</b>  | Funktionsbeschreibung<br>Typ                                                                                                    |             |  |
|---------|--------------|----------------------------------------------------------------------------------------------------|-------------|--|
| 14      | STP RSP      | Gibt die Reaktion des Antriebs auf den Eingang STP an (1 Byte).                                                                                                    |             |  |
|         |              | Keine Aktion. Eingangsbedingung ignorieren.<br>0<br>Bis zum Stillstand verzögern und anzeigen, dass der Eingang STP<br>1<br>aktiv ist.<br>$\overline{2}$<br>Impulse beenden und Eingang STP anzeigen.<br>3<br>bis 255 Reserviert (Fehler, wenn angegeben).                                                                                                    |             |  |
| 15      | LMT-_RSP     | Gibt die Reaktion des Antriebs auf den Eingang negative Verfahrweggrenze<br>an (1 Byte).                                                                                                    |             |  |
|         |              | 0<br>Keine Aktion. Eingangsbedingung ignorieren.<br>Bis zum Stillstand verzögern und anzeigen, dass der Grenzwert erreicht<br>1<br>wurde.<br>$\overline{2}$<br>Impulse beenden und anzeigen, dass der Grenzwert erreicht wurde.<br>bis 255 Reserviert (Fehler, wenn angegeben).<br>3                                                                                                    |             |  |
| 16      | LMT+_RSP     | Gibt die Reaktion des Antriebs auf den Eingang positive Verfahrweggrenze an<br>(1 Byte).<br>0<br>Keine Aktion. Eingangsbedingung ignorieren.                                                                                                    |             |  |
|         |              | Bis zum Stillstand verzögern und anzeigen, dass der Grenzwert erreicht<br>1<br>wurde.<br>Impulse beenden und anzeigen, dass der Grenzwert erreicht wurde.<br>2<br>3 bis 255 Reserviert (Fehler, wenn angegeben).                                                                                                    |             |  |
| 17      | FILTER_TIME  | <b>MSB</b><br>LSB<br>Gibt die Filterzeit für<br>6<br>$\overline{2}$<br>5<br>3<br>1<br>7<br>4<br>0<br>die Eingänge STP,                                                                                                    |             |  |
|         |              | LMT-, LMT+ und<br>STP, LMT-, LMT+<br><b>RPS</b><br>RPS an (1 Byte).                                                                                                    |             |  |
|         |              | '0000'<br>$200 \mu s$<br>'0101'<br>$3200 \mu s$<br>'0001'<br>$400 \mu s$<br>'0110'<br>$6400 \,\mathrm{\upmu s}$<br>'0010'<br>$800 \,\mathrm{us}$<br>'0111'<br>12800 us<br>'1000'<br>'0011'<br>$1600 \,\mu s$<br>Kein Filter<br>'0100'<br>$1600 \,\mathrm{\upmu s}$<br>'1001' bis '1111' Reserviert (Fehler, wenn<br>angegeben)                                                                                            |             |  |
| 18      | MEAS_SYS     | Gibt das Messsystem an (1 Byte).                                                                                                    |             |  |
|         |              | Impulse (Drehzahl wird in Impulsen/Sekunde angegeben und die<br>0<br>Positionswerte werden in Impulsen gemessen). Werte werden als<br>Datentyp DINT gespeichert.<br>Physikalische Maßeinheiten (Drehzahl wird in Einheiten/Sekunde<br>1<br>gemessen und die Positionswerte werden in Einheiten gemessen).<br>Werte werden als einfachgenauer Datentyp REAL gespeichert.<br>2 bis 255 Reserviert (Fehler, wenn angegeben). |             |  |
| 19      | $-$          | Reserviert (auf 0 gesetzt).                                                                                                    |             |  |
| 20      | PLS/REV      | Gibt die Anzahl an Impulsen pro Motorumdrehung an (4 Bytes).<br>Gilt nur, wenn MEAS_SYS auf 1 gesetzt ist.                                                                                                    | <b>DINT</b> |  |
| 24      | UNITS/REV    | <b>REAL</b><br>Gibt die physikalischen Maßeinheiten pro Motorumdrehung an (4 Bytes).<br>Gilt nur, wenn MEAS_SYS auf 1 gesetzt ist.                                                                                                    |             |  |
| 28      | <b>UNITS</b> | Reserviert für STEP 7-Micro/WIN, zum Speichern einer<br>anwenderspezifischen Einheit (Zeichenkette) (4 Bytes).                                                                                                    |             |  |

Tabelle 9-22 Konfigurations--/Profiltabelle, Fortsetzung

| Versatz | <b>Name</b>                  | Funktionsbeschreibung                                                                                                    | <b>Typ</b>                 |  |  |  |
|---------|------------------------------|----------------------------------------------------------------------------------------------------|----------------------------|--|--|--|
| 32      | RP_CFG                       | <b>MSB</b><br><b>LSB</b><br>Gibt die Konfiguration                                                                                                    |                            |  |  |  |
|         |                              | 6<br>5<br>4<br>3<br>2<br>1<br>7<br>0<br>für die Referenzpunkt-<br>$\mathbf 0$<br>$\mathbf 0$<br><b>MODE</b>                                                             |                            |  |  |  |
|         |                              | suche an (1 Byte).                                                                                                    |                            |  |  |  |
|         |                              | RP ADDR DIR                                                                                                    |                            |  |  |  |
|         |                              | RP_SEEK_DIR                                                                                                    |                            |  |  |  |
|         |                              | RP_SEEK_DIR Dieses Bit gibt die Anfangsrichtung für die<br>Referenzpunktsuche an.                                                                                       |                            |  |  |  |
|         |                              | (0 - positive Richtung, 1 - negative Richtung)                                                                                                    |                            |  |  |  |
|         |                              | RP_APPR_DIR Dieses Bit gibt die Anfahrrichtung zum                                                                                                    |                            |  |  |  |
|         |                              | Beenden der Referenzpunktsuche an.                                                                                                    |                            |  |  |  |
|         |                              | (0 - positive Richtung, 1 - negative Richtung)<br>MODE Gibt die Methode für die Referenzpunktsuche an.                                                                  |                            |  |  |  |
|         |                              | '0000'<br>Referenzpunktsuche deaktiviert.                                                                                                    |                            |  |  |  |
|         |                              | '0001'<br>Der Referenzpunkt ist die Stelle, an der der Eingang RPS aktiv wird.                                                                                          |                            |  |  |  |
|         |                              | '0010'<br>Der Referenzpunkt liegt zentriert im aktiven Bereich des Eingangs                                                                                             |                            |  |  |  |
|         |                              | RPS.<br>'0011'<br>Der Referenzpunkt liegt außerhalb des aktiven Bereichs des Eingang                                                                                    |                            |  |  |  |
|         |                              | Der Referenzpunkt liegt innerhalb des aktiven Bereichs des Eingangs<br>'0100'                                                                                           |                            |  |  |  |
|         |                              | '0101' bis '1111' Reserviert (Fehler, wenn ausgewählt).                                                                                                    |                            |  |  |  |
| 33      | $-$                          | Reserviert (auf 0 gesetzt).                                                                                                    |                            |  |  |  |
| 34      | RP Z CNT                     | Anzahl an Impulsen des Eingangs ZP für die Definition des Referenzpunkts<br>(4 Bytes).                                                                                  | <b>DINT</b>                |  |  |  |
| 38      | RP_FAST                      | Schnelle Drehzahl für die RP-Suche: MAX_SPD oder kleiner (4 Bytes).                                                                                                    | <b>DINT</b><br><b>REAL</b> |  |  |  |
| 42      | RP_SLOW                      | Langsame Drehzahl für die RP-Suche: maximale Drehzahl, aus der der Motor<br>sofort zum Stillstand kommen kann (4 Bytes).                                                | <b>DINT</b><br><b>REAL</b> |  |  |  |
| 46      | SS_SPEED                     | Start-/Stoppdrehzahl (4 Bytes).<br>Die Startdrehzahl ist die maximale Drehzahl, die der Motor sofort aus dem                                                            | <b>DINT</b><br><b>REAL</b> |  |  |  |
|         |                              | Stillstand erreichen kann, sowie die maximale Drehzahl, aus der der Motor<br>sofort zum Stillstand kommen kann. Der Betrieb mit einer kleineren als dieser              |                            |  |  |  |
|         |                              | Drehzahl ist zulässig, doch die Beschleunigungs- und Verzögerungzeiten                                                                                                  |                            |  |  |  |
|         |                              | gelten dann nicht.                                                                                                    |                            |  |  |  |
| 50      | MAX_SPEED                    | <b>DINT</b><br>Maximale Betriebsdrehzahl des Motors (4 Bytes).<br><b>REAL</b>                                                                                           |                            |  |  |  |
| 54      | JOG_SPEED                    | Tippdrehzahl. MAX_SPEED oder kleiner (4 Bytes).                                                                                                    |                            |  |  |  |
| 58      | <b>JOG INCREMENT</b>         | Dieser Wert ist die Entfernung (bzw. die Anzahl an Impulsen), die in Reaktion<br><b>DINT</b><br><b>REAL</b><br>auf einen einzelnen Tippimpuls vorgerückt wird (4 Bytes) |                            |  |  |  |
| 62      | ACCEL_TIME                   | Zeit in Millisekunden, die erforderlich ist, um von der Mindest- zur<br><b>DINT</b><br>Höchstdrehzahl zu beschleunigen (4 Bytes).                                       |                            |  |  |  |
| 66      | DECEL_TIME                   | <b>DINT</b><br>Zeit in Millisekunden, die erforderlich ist, um von der Höchst- zur<br>Mindestdrehzahl zu verzögern (4 Bytes).                                           |                            |  |  |  |
| 70      | BKLSH_COMP                   | Spielausgleich: die Entfernung, mit der das Spiel im System bei<br><b>DINT</b><br>Richtungswechsel ausgeglichen wird (4 Bytes).<br><b>REAL</b>                          |                            |  |  |  |
| 74      | JERK TIME                    | Zeit, während der der Ruckausgleich zu Beginn und am Ende der                                                                                                    | <b>DINT</b>                |  |  |  |
|         |                              | Beschleunigungs- und Verzögerungskurve (S-Kurve) angewendet wird.                                                                                                    |                            |  |  |  |
|         |                              | Der Wert 0 deaktiviert den Ruckausgleich. Die Ruckausgleichszeit wird in<br>Millisekunden angegeben (4 Bytes)                                                           |                            |  |  |  |
|         | <b>Interaktiver Baustein</b> |                                                                                                    |                            |  |  |  |
| 78      | MOVE_CMD                     | Stellt die Betriebsart ein (1 Byte).                                                                                                    |                            |  |  |  |
|         |                              | <b>Absolute Position</b><br>0                                                                                                    |                            |  |  |  |
|         |                              | <b>Relative Position</b><br>$\mathbf{1}$<br>$\overline{2}$<br>Kontinuierlicher positiver Lauf mit fester Drehzahl                                                       |                            |  |  |  |
|         |                              | 3<br>Kontinuierlicher negativer Lauf mit fester Drehzahl                                                                                                    |                            |  |  |  |
|         |                              | 4<br>Manuelle Drehzahlsteuerung, positive Drehung<br>Manuelle Drehzahlsteuerung, negative Drehung<br>5                                                                  |                            |  |  |  |
|         |                              | Kontinuierlicher positiver Lauf mit fester Drehzahl und ausgelöstem Stopp<br>6                                                                                          |                            |  |  |  |
|         |                              | (Eingang RPS signalisiert Stopp)                                                                                                    |                            |  |  |  |
|         |                              | Kontinuierlicher negativer Lauf mit fester Drehzahl und ausgelöstem Stopp<br>$\overline{7}$<br>(Eingang RPS signalisiert Stopp)                                         |                            |  |  |  |
|         |                              | 8 bis 255 - Reserviert (Fehler, wenn angegeben)                                                                                                    |                            |  |  |  |
| 79      | --                           | Reserviert. Auf 0 gesetzt.                                                                                                    |                            |  |  |  |

Tabelle 9-22 Konfigurations--/Profiltabelle, Fortsetzung

| Versatz          | <b>Name</b>  |              | Funktionsbeschreibung                                                                                                    |                            |  |
|------------------|--------------|--------------|----------------------------------------------------------------------------------------------------|----------------------------|--|
| 80               | TARGET_POS   |              | Zielposition für diese Bewegung (4 Bytes).                                                                                                    |                            |  |
| 84               | TARGET SPEED |              | Zieldrehzahl für diese Bewegung (4 Bytes).                                                                                                    |                            |  |
| 88               | RP OFFSET    |              | Absolute Position des Referenzpunkts (4 Bytes).                                                                                                    | <b>DINT</b><br>REAL        |  |
| Profilbaustein 0 |              |              |                                                                                                    |                            |  |
| 92<br>$(+0)$     | <b>STEPS</b> |              | Anzahl Schritte in dieser Bewegungssequenz (1 Byte).                                                                                                    |                            |  |
| 93<br>$(+1)$     | <b>MODE</b>  |              | Stellt die Betriebsart für diesen Profilbaustein ein (1 Byte).<br><b>Absolute Position</b><br>0<br>$\mathbf{1}$<br><b>Relative Position</b><br>$\overline{2}$<br>Kontinuierlicher positiver Lauf mit fester Drehzahl<br>Kontinuierlicher negativer Lauf mit fester Drehzahl<br>3<br>Reserviert (Fehler, wenn angegeben).<br>4<br>Reserviert (Fehler, wenn angegeben).<br>5<br>6<br>Kontinuierlicher positiver Lauf mit fester Drehzahl und ausgelöstem<br>Stopp (RPS stellt Drehzahl ein)<br>Kontinuierlicher negativer Lauf mit fester Drehzahl und<br>$\overline{7}$<br>ausgelöstem Stopp (Eingang RPS signalisiert Stopp)<br>Kontinuierlicher positiver Lauf mit zwei Drehzahlen (RPS stellt Drehzahl<br>8<br>ein)<br>Kontinuierlicher negativer Lauf mit zwei Drehzahlen<br>9<br>(RPS stellt Drehzahl ein)<br>10 bis 255 - Reserviert (Fehler, wenn angegeben). |                            |  |
| 94<br>$(+2)$     | 0            | <b>POS</b>   | Position für Bewegungsschritt 0 (4 Bytes).                                                                                                    | <b>DINT</b><br>REAL        |  |
| 98<br>$(+6)$     |              | SPEED        | Zieldrehzahl für Bewegungsschritt 0 (4 Bytes).                                                                                                    | <b>DINT</b><br>REAL        |  |
| 102<br>$(+10)$   | $\mathbf{1}$ | <b>POS</b>   | Position für Bewegungsschritt 1 (4 Bytes).                                                                                                    | <b>DINT</b><br>REAL        |  |
| 106<br>$(+14)$   |              | <b>SPEED</b> | Zieldrehzahl für Bewegungsschritt 1 (4 Bytes).                                                                                                    | <b>DINT</b><br>REAL        |  |
| 110<br>$(+18)$   | 2            | POS          | Position für Bewegungsschritt 2 (4 Bytes).                                                                                                    | <b>DINT</b><br><b>REAL</b> |  |
| 114<br>$(+22)$   |              | SPEED        | Zieldrehzahl für Bewegungsschritt 2 (4 Bytes).                                                                                                    | <b>DINT</b><br>REAL        |  |
| 118<br>$(+26)$   | 3            | <b>POS</b>   | Position für Bewegungsschritt 3 (4 Bytes).                                                                                                    | <b>DINT</b><br>REAL        |  |
| 122<br>$(+30)$   |              | SPEED        | Zieldrehzahl für Bewegungsschritt 3 (4 Bytes).                                                                                                    | <b>DINT</b><br>REAL        |  |
| Profilbaustein 1 |              |              |                                                                                                    |                            |  |
| 126<br>$(+34)$   | <b>STEPS</b> |              | Anzahl Schritte in dieser Bewegungssequenz (1 Byte).                                                                                                    |                            |  |
| 127<br>$(+35)$   | <b>MODE</b>  |              | Stellt die Betriebsart für diesen Profilbaustein ein (1 Byte).                                                                                                    |                            |  |
| 128<br>$(+36)$   | $\mathbf 0$  | <b>POS</b>   | Position für Bewegungsschritt 0 (4 Bytes).                                                                                                    | DINT<br>REAL               |  |
| 132<br>$(+40)$   |              | SPEED        | Zieldrehzahl für Bewegungsschritt 0 (4 Bytes).                                                                                                    | <b>DINT</b><br>REAL        |  |
| $\ldots$         | $\cdots$     |              | $\cdots$                                                                                                    | $\sim$                     |  |

Tabelle 9-22 Konfigurations--/Profiltabelle, Fortsetzung

## **Sondermerker für das Positioniermodul**

Die S7--200 ordnet jedem intelligenten Modul 50 Bytes im Speicherbereich der Sondermerker (SM) zu, die sich nach der physikalischen Position des Moduls im E/A--System richten (siehe Tabelle 9-23.) Wenn das Modul eine Fehlerbedingung oder eine Zustandsänderung der Daten erkennt, aktualisiert das Modul diese Sondermerker. Das erste Modul aktualisiert SMB200 bis SMB249 so, dass der Fehler gemeldet wird, das zweite Modul aktualisiert SMB250 bis SMB299 usw.

Tabelle 9-23 Sondermerkerbytes SMB200 bis SMB549

| <b>SM-Bytes für ein intelligentes Modul in:</b> |                      |                      |                      |                      |                      |                      |
|-------------------------------------------------|----------------------|----------------------|----------------------|----------------------|----------------------|----------------------|
| Steckplatz 0                                    | Steckplatz 1         | <b>Steckplatz 2</b>  | Steckplatz 3         | Steckplatz 4         | Steckplatz 5         | Steckplatz 6         |
| SMB <sub>200</sub> bis<br>SMB249                | SMB250 bis<br>SMB299 | SMB300 bis<br>SMB349 | SMB350 bis<br>SMB399 | SMB400 bis<br>SMB449 | SMB450 bis<br>SMB499 | SMB500 bis<br>SMB549 |

Tabelle 9-24 zeigt den Aufbau des SM--Datenbereichs für ein intelligentes Modul. Die Definition wird so beschrieben, als ob es sich um das intelligente Modul in Steckplatz 0 des E/A-Systems handeln würde.

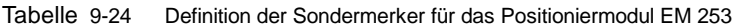

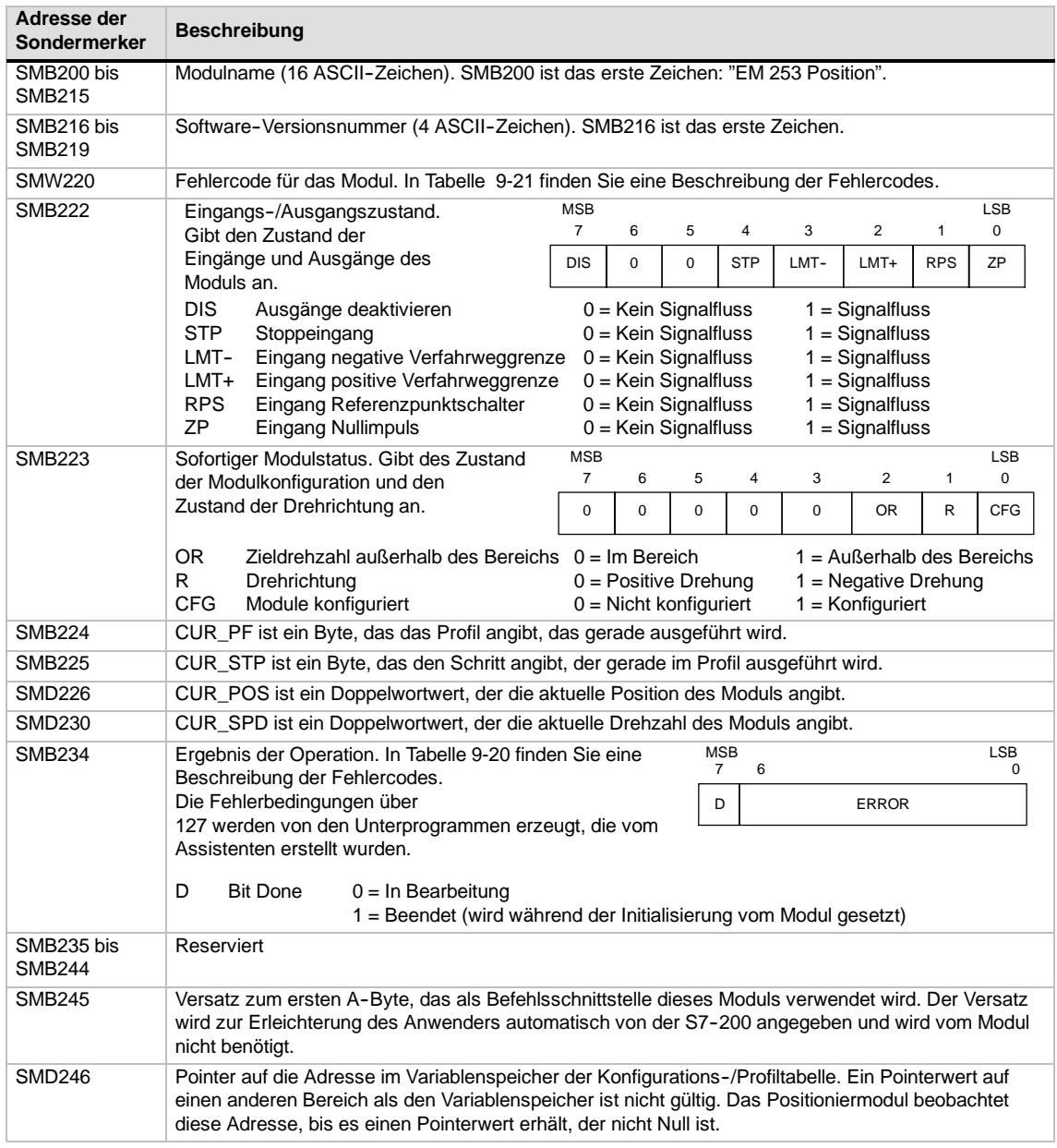

## **Beschreibung des Befehlsbyte für das Positioniermodul**

Das Positioniermodul verfügt über ein Byte an Digitalausgängen, das als Befehlsbyte verwendet wird. Bild 9-20 zeigt die Definition des Befehlsbyte. Tabelle 9-20 zeigt die Definitionen im Command\_code.

Wenn in das Befehlsbyte geschrieben wird und das Bit R von 0 nach 1 wechselt, wird dies vom Modul als neuer Befehl interpretiert.

Erkennt das Modul einen Übergang in den Leerlauf (Bit R geht auf 0), während ein Befehl aktiv ist, dann wird die in Bearbeitung befindliche Operation abgebrochen und es wird, sofern eine Bewegung in Bearbeitung ist, ein verzögerter Stopp durchgeführt.

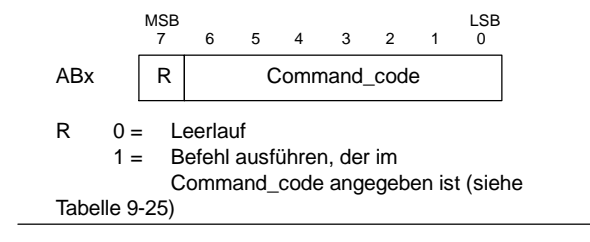

Bild 9-20 Definition des Befehlsbyte

Nach Beendigung eines Vorgangs muss das Modul zunächst in den Leerlauf wechseln, damit ein neuer Befehl akzeptiert wird. Wird ein Vorgang abgebrochen, muss das Modul alle Verzögerungen beenden, bevor ein neuer Befehl akzeptiert wird. Jede Änderung im Wert des Command\_code wird ignoriert, solange ein Befehl aktiv ist.

Die Reaktion des Positioniermoduls auf einen Betriebszustandswechsel der S7-200 oder auf eine Fehlerbedingung wird durch die Tatsache geregelt, dass die S7--200 die Digitalausgänge entsprechend der vorhandenen Funktion der S7-200 steuert:

- *Wechselt die S7--200 von STOP in* **RUN: Das Programm in der S7-200** steuert den Betrieb des Positionier- moduls.
- *Wechselt die S7--200 von RUN in STOP:* Sie können den Zustand, den die Digitalausgänge bei einem Wechsel in STOP einnehmen sollen, einstellen oder Sie können wählen, dass die Ausgänge im letzten Zustand bleiben.
	- **Wird das Bit R beim Wechsel** *in STOP ausgeschaltet:* Das Positioniermodul verzögert alle laufenden Bewegungen bis zum Stillstand.

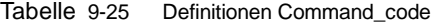

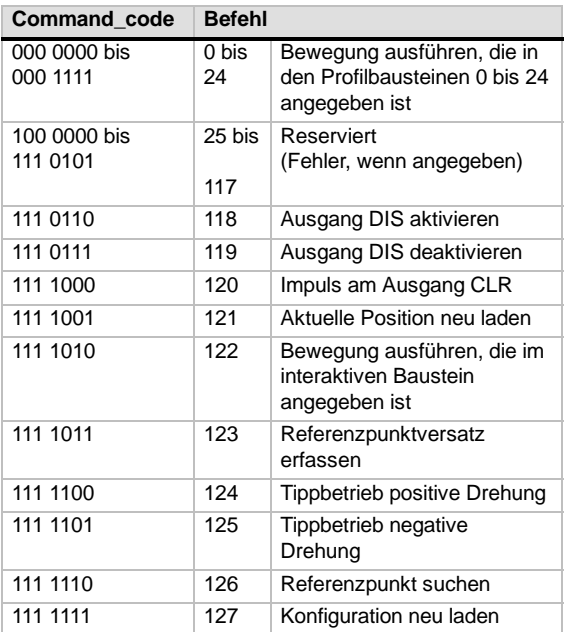

- -- *Wird das Bit R beim Wechsel in STOP eingeschaltet:* Das Positioniermodul beendet alle laufenden Befehle. Ist kein Befehl in Bearbeitung, dann führt das Positioniermodul den Befehl aus, der von den Bits im Command\_code angegeben wird.
- Wird das Bit R in seinem letzten Zustand gehalten: Das Positioniermodul beendet alle laufenden Bewegungen.
- *Wenn die S7--200 einen schweren Fehler erkennt und alle Digitalausgänge ausschaltet:* Das Positioniermodul verzögert alle laufenden Bewegungen bis zum Stillstand.

Das Positioniermodul implementiert eine Zeitüberwachung, die die Ausgänge ausschaltet, wenn die Kommunikation mit der S7--200 verloren geht. Läuft die Zeitüberwachung der Ausgänge ab, verzögert das Positioniermodul alle laufenden Bewegungen bis zum Stillstand.

Wird in der Hardware oder in der Firmware des Moduls ein schwerer Fehler erkannt, setzt das Positioniermodul die Ausgänge P0, P1, DIS und CLR in den inaktiven Zustand.

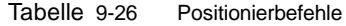

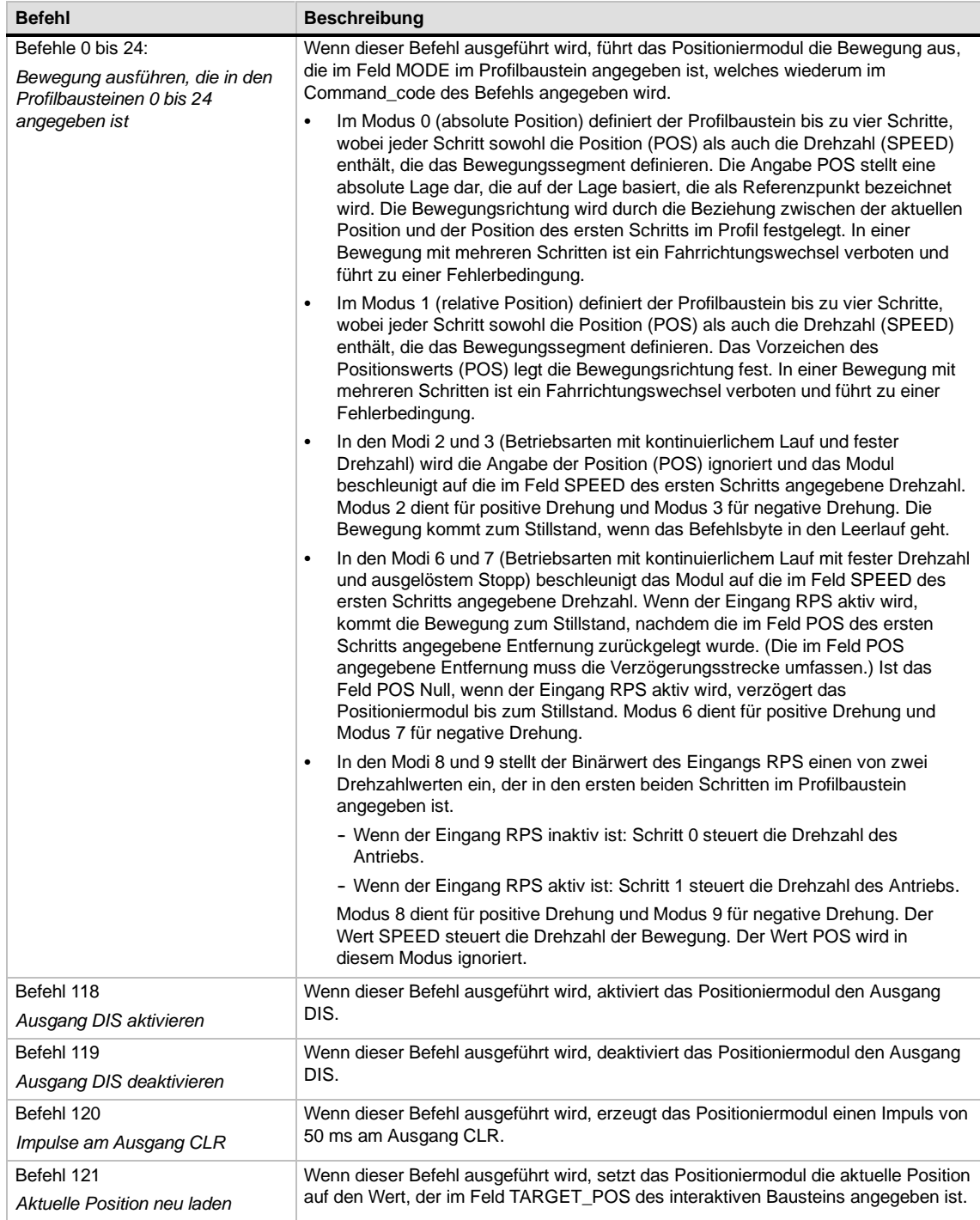

| <b>Befehl</b>                               | <b>Beschreibung</b>                                                                                                    |
|---------------------------------------------|----------------------------------------------------------------------------------------------------|
| Befehl 122<br>Bewegung ausführen, die im    | Wenn dieser Befehl ausgeführt wird, führt das Positioniermodul die Bewegung aus,<br>die im Feld MOVE_CMD des interaktiven Bausteins angegeben ist.                                                                                                    |
| interaktiven Baustein angegeben<br>ist      | In den Modi 0 und 1 (absolute und relative Betriebsarten) wird ein einzelner<br>$\bullet$<br>Bewegungsschritt auf der Basis der Informationen zu Zieldrehzahl und Position<br>ausgeführt, die in den Feldern TARGET SPEED und TARGET POS des<br>interaktiven Bausteins angegeben werden.                                                                                                    |
|                                             | In den Modi 2 und 3 (Betriebsarten mit kontinuierlichem Lauf mit fester<br>$\bullet$<br>Drehzahl) wird die Angabe der Position ignoriert und das Positioniermodul<br>beschleunigt auf die im Feld TARGET_SPEED des interaktiven Bausteins<br>angegebene Drehzahl. Die Bewegung kommt zum Stillstand, wenn das<br>Befehlsbyte in den Leerlauf geht.                                                                                                    |
|                                             | In den Modi 4 und 5 (Betriebsarten mit manuell einstellbarer Drehzahl) wird die<br>$\bullet$<br>Angabe der Position ignoriert und Ihr Programm lädt den Wert der<br>Drehzahländerungen in das Feld TARGET_SPEED des interaktiven Bausteins.<br>Das Positioniermodul beobachtet diese Lage kontinuierlich und reagiert<br>entsprechend, wenn sich der Drehzahlwert ändert.                                                                                                    |
| Befehl 123<br>Referenzpunktversatz erfassen | Wenn dieser Befehl ausgeführt wird, richtet das Positioniermodul eine Nulllage ein,<br>bei der es sich um eine andere Lage als den Referenzpunkt handelt.                                                                                                    |
|                                             | Bevor dieser Befehl abgesetzt wird, müssen Sie die Position des Referenzpunkts<br>ermittelt haben und Sie müssen außerdem die Maschine im Tippbetrieb in die<br>Ausgangsposition gebracht haben. Nachdem das Positioniermodul diesen Befehl<br>erhalten hat, berechnet es den Versatz zwischen der Ausgangsposition (der<br>aktuellen Position) und dem Referenzpunkt und schreibt den berechneten Versatz<br>in das Feld RP_OFFSET des interaktiven Bausteins. Die aktuelle Position wird<br>dann auf 0 gesetzt, um die Ausgangsposition als Nulllage einzurichten.                  |
|                                             | Für den Fall, dass der Schrittmotor seine Lage "vergisst" (z.B. bei Spannungsausfall<br>oder wenn der Schrittmotor manuell neu positioniert wird), kann der Befehl<br>Referenzpunkt suchen abgesetzt werden, um die Nulllage automatisch wieder<br>einzurichten.                                                                                                    |
| Befehl 124<br>Tippbetrieb positive Drehung  | Mit diesem Befehl können Sie manuell Impulse ausgeben, um den Schrittmotor in<br>die positive Richtung zu bewegen.                                                                                                    |
|                                             | Bleibt der Befehl weniger als 0,5 Sekunden lang aktiv, gibt das Positioniermodul<br>Impulse aus, um die in JOG_INCREMENT angegebene Entfernung zu fahren.                                                                                                    |
|                                             | Bleibt der Befehl 0,5 Sekunden oder länger aktiv, beschleunigt das Positioniermodul<br>auf die von JOG_SPEED angegebene Drehzahl.                                                                                                    |
|                                             | Wird ein Wechsel in den Leerlauf erkannt, verzögert das Positioniermodul bis zum<br>Stillstand.                                                                                                    |
| Befehl 125<br>Tippbetrieb negative Drehung  | Mit diesem Befehl können Sie manuell Impulse ausgeben, um den Schrittmotor in<br>die negative Richtung zu bewegen.                                                                                                    |
|                                             | Bleibt der Befehl weniger als 0,5 Sekunden lang aktiv, gibt das Positioniermodul<br>Impulse aus, um die in JOG_INCREMENT angegebene Entfernung zu fahren.                                                                                                    |
|                                             | Bleibt der Befehl 0,5 Sekunden oder länger aktiv, beschleunigt das Positioniermodul<br>auf die von JOG_SPEED angegebene Drehzahl.                                                                                                    |
|                                             | Wird ein Wechsel in den Leerlauf erkannt, verzögert das Positioniermodul bis zum<br>Stillstand.                                                                                                    |
| Befehl 126<br>Referenzpunkt suchen          | Wenn dieser Befehl ausgeführt wird, startet das Positioniermodul eine<br>Referenzpunktsuche nach der angegebenen Suchmethode. Wenn der<br>Referenzpunkt ermittelt und die Bewegung zum Stillstand gebracht wurde, lädt das<br>Positioniermodul den Wert aus dem Feld RP_OFFSET des interaktiven Bausteins<br>in die aktuelle Position und erzeugt am Ausgang CLR einen Impuls von 50 ms.                                                                                                    |
| Befehl 127<br>Konfiguration neu laden       | Wenn dieser Befehl ausgeführt wird, liest das Positioniermodul den Pointer auf die<br>Konfigurations-/Profiltabelle aus der entsprechenden Adresse im Speicher der<br>Sondermerker. Anschließend liest das Modul den Konfigurationsbaustein aus der<br>Adresse, die vom Pointer auf die Konfigurations-/Profiltabelle angegeben wird. Das<br>Positioniermodul vergleicht die gerade erhaltenen Konfigurationsdaten mit der<br>vorhandenen Modulkonfiguration und führt alle erforderlichen Setup-Änderungen<br>oder Neuberechnungen durch. Alle gepufferten Profile werden verworfen. |

Tabelle 9-26 Positionierbefehle, Fortsetzung

## **Beschreibung des Profilpuffers des Positioniermoduls**

Das Positioniermodul speichert die Ausführungsdaten von maximal 4 Profilen im Pufferspeicher. Wenn das Positioniermodul einen Befehl zur Ausführung eines Profils empfängt, prüft es, ob das angeforderte Profil im Pufferspeicher abgelegt ist. Befinden sich die Ausführungsdaten für das Profil im Pufferspeicher, führt das Positioniermodul das Profil sofort aus. Befinden sich die Ausführungsdaten für das Profil nicht im Pufferspeicher, liest das Positioniermodul die Daten des Profilbausteins aus der Konfigurations-/Profiltabelle der S7-200 und berechnet die Ausführungsdaten für das Profil, bevor es das Profil ausführt.

Befehl 122 (Im interaktiven Baustein angegebene Bewegung ausführen ) speichert die Ausführungsdaten nicht im Pufferspeicher, sondern liest den interaktiven Baustein jedesmal aus der Konfigurations-/Profiltabelle der S7-200 und berechnet jedesmal die Ausführungsdaten für die Bewegung.

Wenn Sie das Positioniermodul neu konfigurieren, werden alle im Pufferspeicher abgelegten Ausführungsdaten gelöscht.

#### **Erstellen Ihrer eigenen Positionieroperationen**

Der Positionier-Assistent erstellt die Positionieroperationen zum Steuern des Betriebs des Positioniermoduls. Sie können allerdings auch Ihre eigenen Operationen erstellen. Der folgende AWL-Code zeigt ein Beispiel dafür, wie Sie Ihre eigenen Steuerungsoperationen für das Positioniermodul erstellen können.

In diesem Beispiel wird eine S7--200 CPU 224 mit einem Positioniermodul in Steckplatz 0 verwendet. Das Positioniermodul wird beim Anlauf konfiguriert. BEF\_ZUST ist ein Symbol für SMB234, BEF ist ein Symbol für AB2 und BEF\_NEU ist ein Symbol für das Profil.

```
Beispielprogramm: Steuern des Positioniermoduls
Netzwerk 1 //Zustand:Neuer Positionierbefehl
LSCR Zustand 0
Netzwerk 2 //BEF_ZUST ist ein Symbol für SMB234
               //BEF ist ein Symbol für AB2
               //BEF_NEU ist ein Symbol für das Profil
               //
               //1. Bit Done des Positioniermoduls löschen.
               //2. Befehlsbyte des Positioniermoduls löschen.
               //3. Neuen Befehl absetzen.
               //4. Auf Ausführung des Befehls warten.
LD SM0.0<br>MOVB 0. BFF
MOVB 0, BEF_ZUST<br>BEW 0. BEF
          0, BEFBEW BEF_NEU, BEF
SCRT Zustand 1
Netzwerk 3
SCRE
Netzwerk 4 //Auf Beendigung der Befehlsausführung warten.
LSCR Zustand 1
Netzwerk 5 //Wird der Befehl fehlerfrei beendet, in Leerlauf gehen.
LDB= BEF_ZUST, 16#80<br>SCRT Leerlauf Zustand
         Leerlauf_Zustand
Netzwerk 6 //Wird der Befehl mit Fehler beendet, in Fehlerbearbeitungszustand gehen.
LDB> BEF_ZUST, 16#80<br>SCRT Fehler Zustand
          Fehler Zustand
Netzwerk 7
SCRE
```
# **Vom Positioniermodul unterstützte Modi für die RP--Suche**

Das folgende Bild zeigt die verschiedenen Möglichkeiten für die einzelnen RP-Suchmodi.

- □ Bild 9-21 zeigt zwei der Optionen für den RP-Suchmodus 1. In diesem Modus wird die Lage des RP an der Stelle ermittelt, an der der Eingang RPS beim Anfahren von der Arbeitsbereichsseite aktiv wird.
- Bild 9-22 zeigt zwei der Optionen für den RP--Suchmodus 2. In diesem Modus wird die Lage des RP im Mittelpunkt des aktiven Bereichs des Eingangs RPS ermittelt.
- □ Bild 9-23 zeigt zwei der Optionen für den RP-Suchmodus 3. In diesem Modus wird die Lage des RP als angegebene Anzahl Nullimpulse (ZP) außerhalb des aktiven Bereichs des Eingangs RPS ermittelt.
- Bild 9-24 zeigt zwei der Optionen für den RP-Suchmodus 4. In diesem Modus wird die Lage des RP als angegebene Anzahl Nullimpulse (ZP) innerhalb des aktiven Bereichs des Eingangs RPS ermittelt.

In jedem Modus gibt es vier Kombinationen aus RP-Suchrichtung und RP-Anfahrrichtung. (Es werden nur zwei der Kombinationen gezeigt.) Diese Kombinationen geben das Muster für die RP--Suche an. Für jede Kombination gibt es auch vier verschiedene Anfangspunkte:

Die Lage der Arbeitsbereiche wurde in den Darstellungen so gewählt, dass die Bewegung vom Referenzpunkt zum Arbeitsbereich eine Bewegung in die gleiche Richtung wie die RP--Anfahrrichtung erfordert. Indem die Lage des Arbeitsbereichs auf diese Weise gewählt wird, wird das gesamte Spiel in der Antriebsmechanik für die erste Bewegung zum Arbeitsbereich im Anschluss an eine Referenzpunktsuche beseitigt.

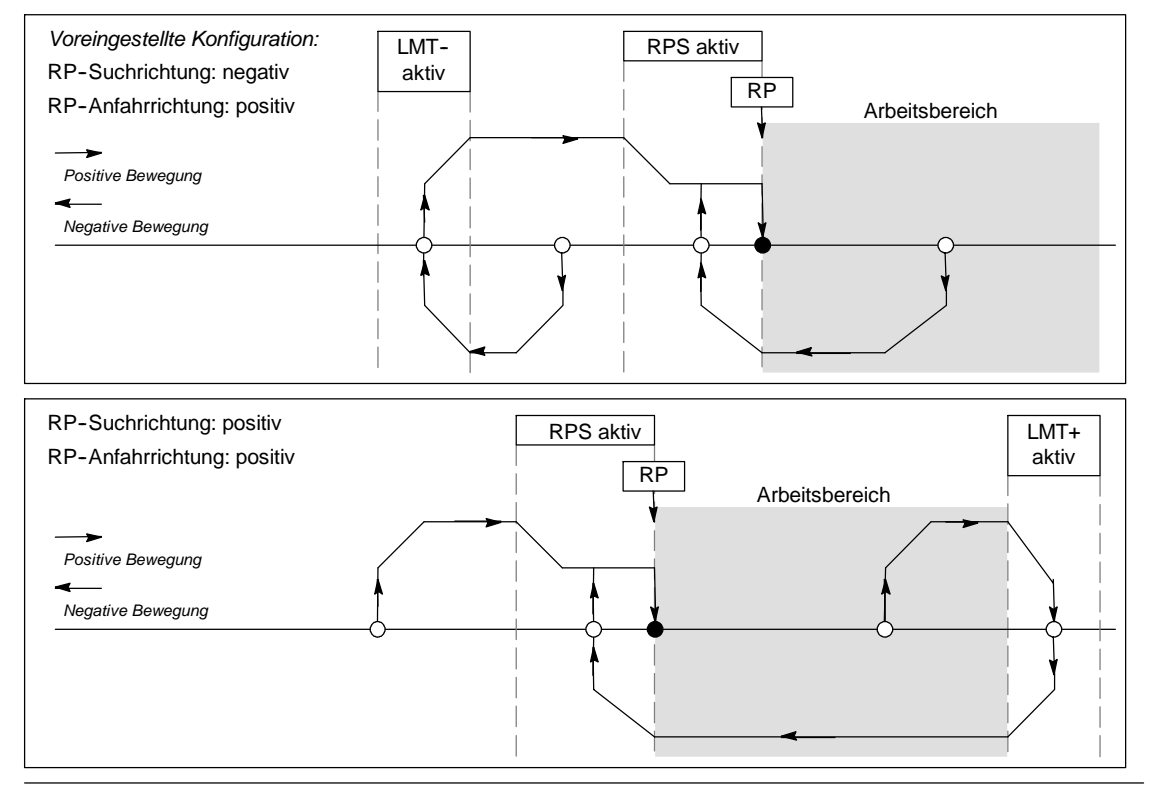

Bild 9-21 RP-Suchmodus 1

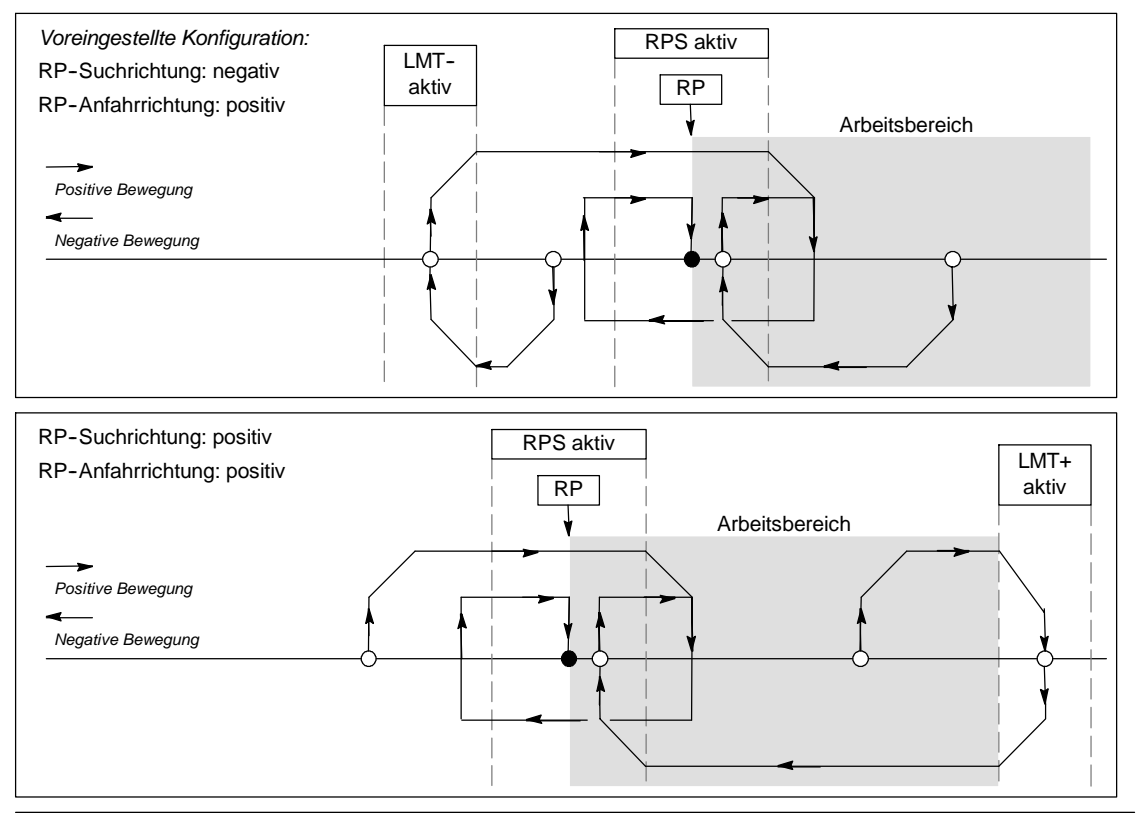

Bild 9-22 RP-Suche: Modus 2

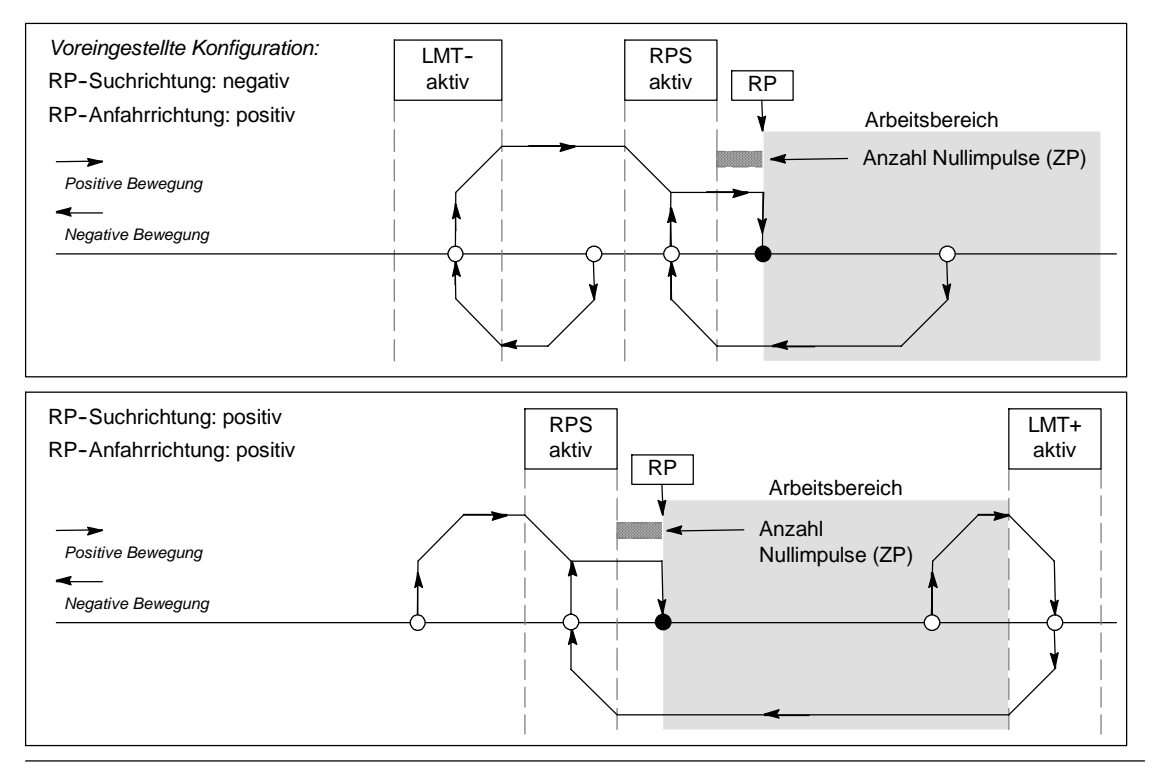

Bild 9-23 RP-Suche: Modus 3

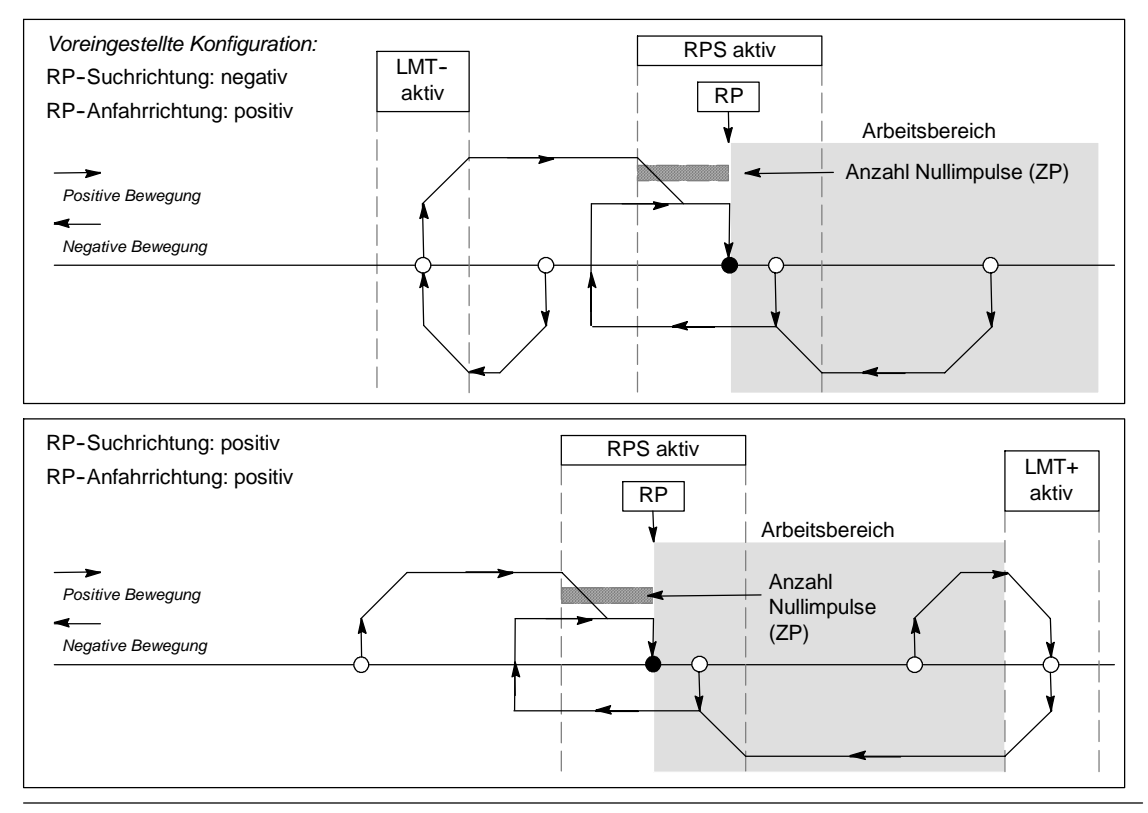

Bild 9-24 RP-Suche: Modus 4

## **Wählen der Lage des Arbeitsbereichs zur Spielbeseitigung**

Bild 9-25 zeigt den Arbeitsbereich in Beziehung zum Referenzpunkt (RP), den Bereich RPS aktiv und die Endschalter (LMT+ und LMT-) für eine Anfahrrichtung, bei der das Spiel beseitigt wird. Im zweiten Teil der Abbildung ist der Arbeitsbereich so angeordnet, dass das Spiel nicht beseitigt wird. Bild 9-25 zeigt den RP--Suchmodus 3. Eine ähnliche Anordnung des Arbeitsbereichs ist für jede Suchsequenz der anderen RP-Suchmodi möglich, wenn auch nicht ratsam.

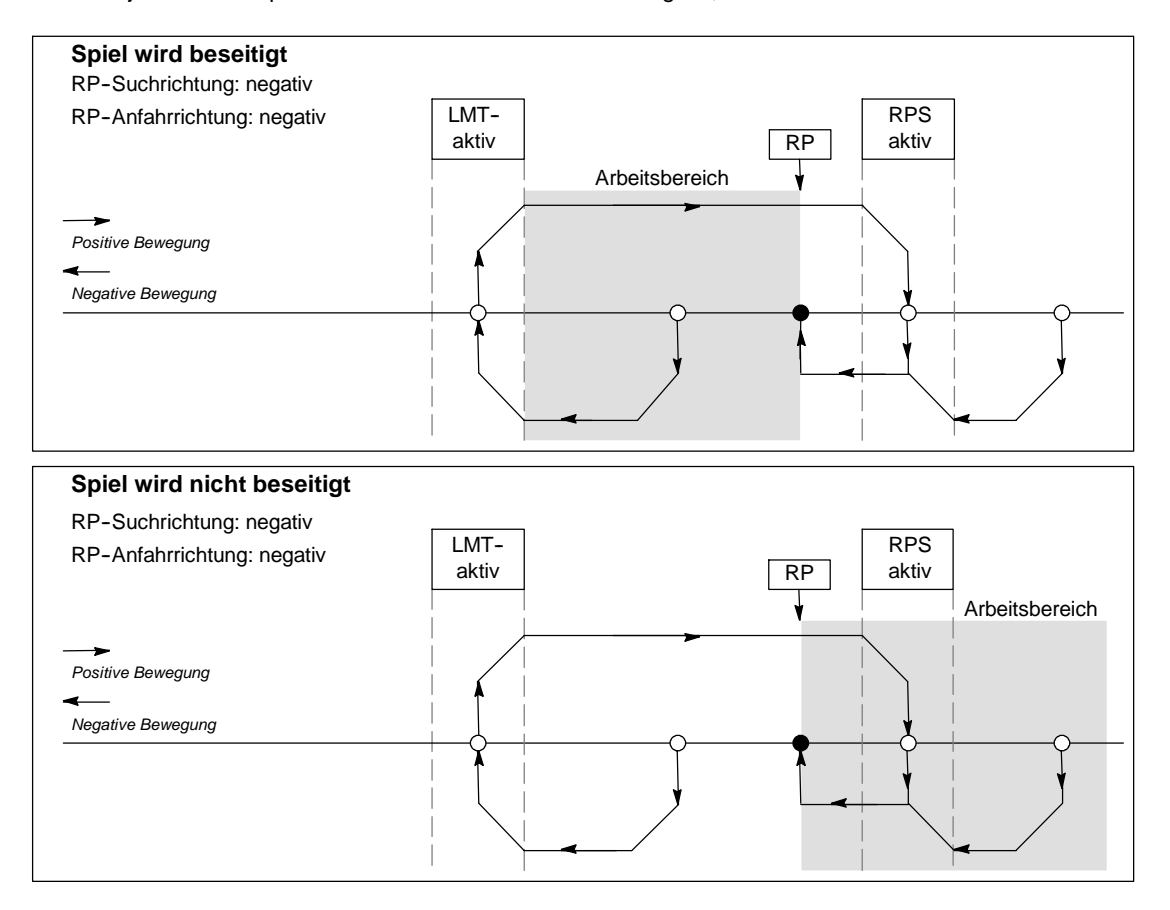

Bild 9-25 Lage des Arbeitsbereichs mit und ohne Spielbeseitigung

# Erstellen eines Programms für das Modemmodul

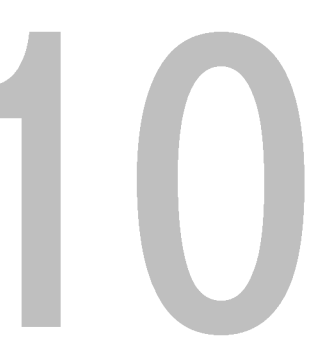

Mit Hilfe des Modemmoduls EM 241 können Sie Ihre S7-200 direkt an eine Analogtelefonleitung anschließen. Das Modemmodul unterstützt die Kommunikation zwischen Ihrer S7--200 und STEP 7-Micro/WIN. Das Modemmodul unterstützt außerdem das Modbus-Slave-RTU-Protokoll. Die Kommunikation zwischen dem Modemmodul und der S7--200 wird über den Erweiterungs-E/A-Bus aufgebaut.

STEP 7-Micro/WIN bietet einen erweiterten Modem-Assistenten, mit dem Sie einen entfernten Modus oder ein Modemmodul für die Verbindung zwischen einer lokalen S7-200 und einem entfernten Gerät einrichten können.

# In diesem Kapitel

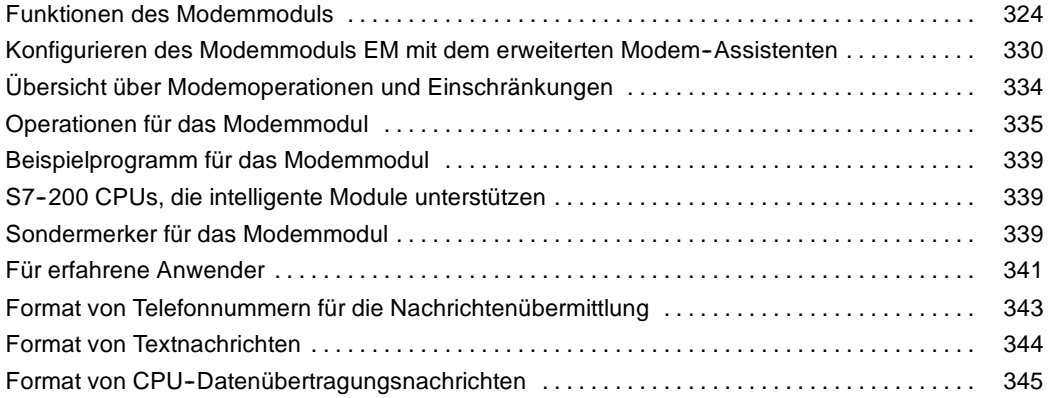

# <span id="page-337-0"></span>**Funktionen des Modemmoduls**

Mit Hilfe des Modemmoduls können Sie Ihre S7-200 direkt an eine Analogtelefonleitung anschließen. Das Modemmodul bietet die folgenden Leistungsmerkmale:

- Internationale Schnittstelle zu Telefonleitungen
- $\Box$  Modemschnittstelle zu STEP 7-Micro/WIN für die Programmierung und Fehlerbehebung (Teleservice)
- □ Unterstützung des Modbus-RTU-Protokolls
- □ Unterstützung von Nummern- und **Textfunkrufen**
- **D** Unterstützung von SMS--Nachrichtenübermittlung
- Datenübertragungen von CPU zu CPU und von CPU zu Modbus
- $\Box$  Passwortschutz
- □ Sicherheitsrückruf

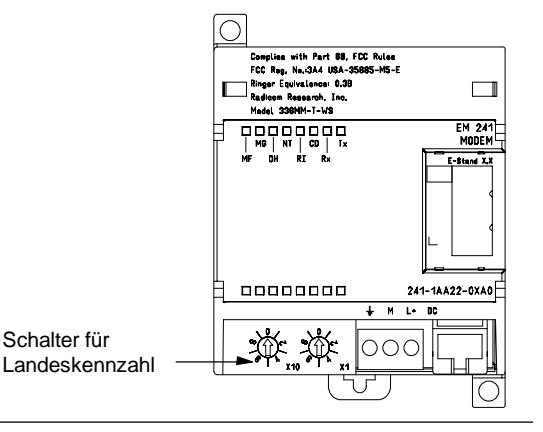

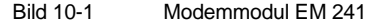

□ Speicherung der Konfiguration des Modemmoduls in der CPU

Mit dem erweiterten Modem--Assistenten in STEP 7--Micro/WIN können Sie das Modemmodul konfigurieren. Die technischen Daten des Modemmoduls finden Sie in Anhang A.

## **Internationale Schnittstelle zu Telefonleitungen**

Das Modemmodul ist ein herkömmliches 10-Bit-Modem V.34 (33,6 kBaud) und ist mit den meisten internen und externen PC-Modems kompatibel. Das Modemmodul kommuniziert nicht mit

Modernmoder Kommuniziert mehr mit Bild 10-2 Ansicht des RJ11-Steckers<br>11-Bit-Modems.

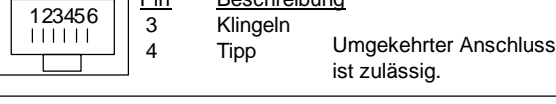

Pin Beschreibung

Sie schließen das Modemmodul über den sechspoligen RJ11-Vierdrahtstecker, der sich auf der Vorderseite des Moduls befindet, an die Telefonleitung an (siehe Bild 10-2).

Je nach Land kann es sein, dass Sie einen Adapter benötigen, um den RJ11-Stecker für den Anschluss an eine

Standard--Telefonleitung umzuwandeln. Ausführliche Informationen finden Sie in der Dokumentation zu Ihrem Adapterstecker.

Das Modem und die Schnittstelle zur Telefonleitung wird über eine externe 24-V-DC-Quelle mit Spannung versorgt. Diese kann an die CPU-Geberversorgung oder an eine externe Versorgung angeschlossen werden. Schließen Sie die Erdungsklemme des Modemmoduls an Systemerde an.

Das Modemmodul richtet die Telefonschnittstelle automatisch für länderspezifischen Betrieb ein, wenn das Modul mit Spannung versorgt wird. Mit den beiden Drehschaltern auf der Vorderseite des Moduls stellen Sie die Landeskennzahl ein. Sie müssen mit den Schaltern das entsprechende Land einstellen, bevor Sie das Modemmodul einschalten. Die Schalterstellungen für die unterstützten Länder sind in Tabelle 10-1 angegeben.

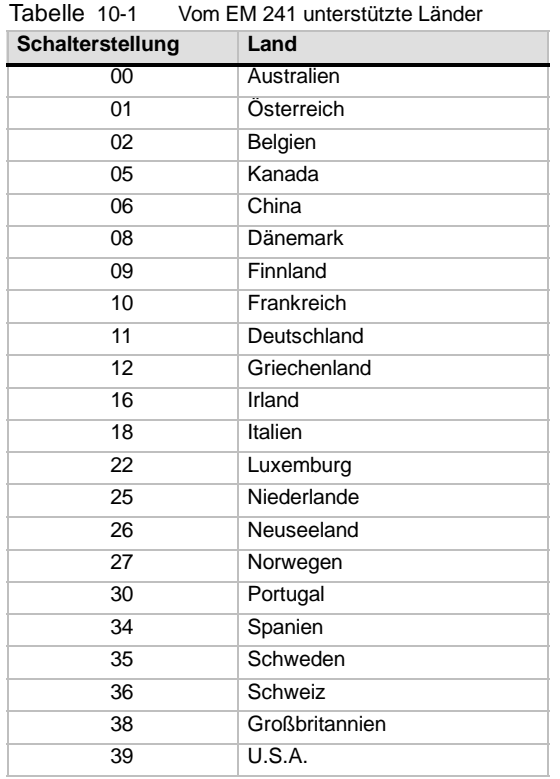

### **Schnittstelle zu STEP 7-Micro/WIN**

Mit dem Modemmodul können Sie über eine Telefonleitung mit STEP 7--Micro/WIN kommunizieren (Teleservice). Sie müssen die S7-200 CPU nicht konfigurieren oder programmieren, um das Modemmodul als entferntes Modem zu nutzen, wenn Sie mit STEP 7-Micro/WIN arbeiten.

Gehen Sie folgendermaßen vor, um das Modemmodul mit STEP 7--Micro/WIN zu nutzen:

- 1. Schalten Sie die Spannung der S7-200 CPU aus und schließen Sie das Modemmodul an den E/A-Erweiterungsbus an. Schließen Sie keine E/A-Module an, wenn die S7-200 CPU eingeschaltet ist.
- 2. Schließen Sie die Telefonleitung an das Modemmodul an. Verwenden Sie bei Bedarf einen Adapter.
- 3. Schließen Sie die Klemmenblöcke des Modemmoduls an eine 24-V-DC-Versorgung an.
- 4. Verbinden Sie den Erdanschluss des Klemmenblock des Modemmoduls mit Systemerde.
- 5. Stellen Sie die Schalter für die Landeskennzahl ein.
- 6. Schalten Sie die S7--200 CPU und das Modemmodul ein.
- 7. Konfigurieren Sie STEP 7-Micro/WIN für die Kommunikation mit einem 10-Bit-Modem.

#### **Modbus--RTU--Protokoll**

Sie können das Modemmodul so einrichten, dass es als Modbus-RTU-Slave fungiert. Das Modemmodul empfängt über die Modemschnittstelle Modbus--Anforderungen, es wertet diese Anforderungen aus und überträgt Daten an die oder von der CPU. Das Modemmodul erzeugt dann eine Modbus--Antwort und sendet diese über die Modemschnittstelle.

## **Tipp**

Ist das Modemmodul als Modbus-RTU-Slave eingerichtet, kann STEP 7-Micro/WIN nicht über die Telefonleitung mit dem Modemmodul kommunizieren.

Das Modemmodul unterstützt die in Tabelle 10-2 aufgeführten Modbus--Funktionen.

Mit den Modbus-Funktionen 4 und 16 können maximal 125 Halteregister (250 Bytes im Variablenspeicher) in einer Anforderung gelesen oder geschrieben werden. Die Funktionen 5 und 15 schreiben in die Prozessabbilder der Ausgänge der CPU. Diese Werte können vom Anwenderprogramm überschrieben werden.

Modbus--Adressen werden üblicherweise als Werte aus 5 oder 6 Zeichen geschrieben, die den Datentyp und den Versatz angeben. Das erste Zeichen oder die ersten beiden Zeichen geben den Datentyp an, die letzten vier Zeichen geben den richtigen Wert innerhalb des Datentyps an. Das Modbus-Master-Gerät bildet die Adressen auf die entsprechenden Modbus--Funktionen ab.

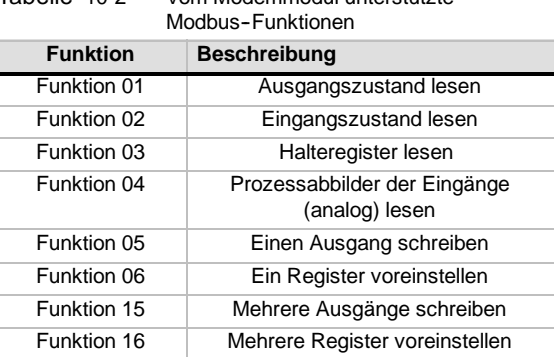

Tabelle 10-2 Vom Modemmodul unterstützte

Tabelle 10-3 zeigt die vom Modemmodul unterstützten Modbus--Adressen und die Abbildung der Modbus-Adressen auf die Adressen der S7-200 CPU.

Erstellen Sie mit dem erweiterten Modem-- Assistenten einen Konfigurationsbaustein für das Modemmodul, damit das Modbus--RTU--Protokoll unterstützt wird. Der Konfigurationsbaustein des Modem- moduls muss in den Datenbaustein der CPU geladen werden, bevor Sie mit dem Modbus--Protokoll arbeiten können.

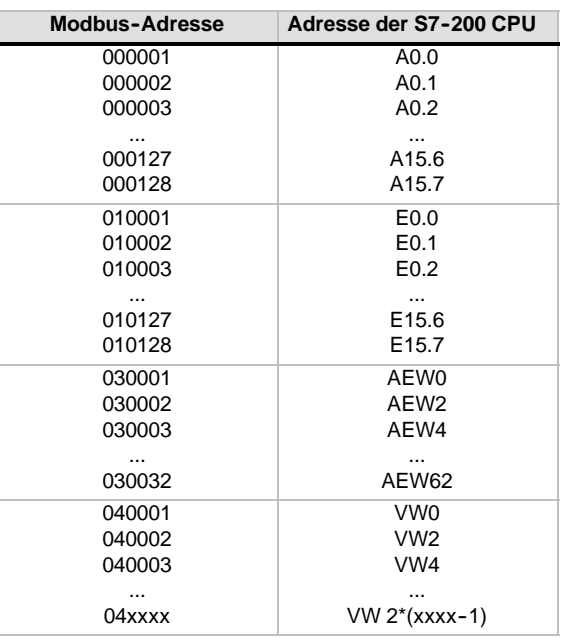

Tabelle 10-3 Abbilden von Modbus--Adressen auf die S7-200 CPU

#### **Funkruf und SMS--Nachrichtenübermittlung**

Mit dem Modemmodul können Sie Nummern- und Textfunkrufnachrichten sowie SMS-Mitteilungen an Mobiltelefone senden (sofern vom Anbieter unterstützt). Die Nachrichten und Telefonnummern sind im Konfigurationsbaustein des Modemmoduls enthalten, der in den Datenbaustein in die S7-200 CPU geladen werden muss. Mit dem erweiterten Modem-Assistenten können Sie die Nachrichten und Telefonnummern für den Konfigurationsbaustein des Modemmoduls eingeben. Der erweiterte Modem--Assistent erstellt auch den Programmcode, damit Ihr Programm auslösen kann, wann Nachrichten gesendet werden.

#### **Nummernfunkruf**

Beim Nummernfunkruf werden über die Töne eines Tastentelefons numerische Werte an einen Pager gesendet. Das Modemmodul wählt den angegebenen Funkrufanbieter, wartet auf das Ende der Ansage und sendet dann die Töne, die den Ziffern in der Funkrufnachricht entsprechen. Eine Funkrufnachricht darf die Ziffern 0 bis 9, Sternchen (\*), A, B, C und D enthalten. Die tatsächlich auf dem Pager angezeigten Zeichen anstelle des Sternchens bzw. der Zeichen A, B, C und D sind nicht genormt und werden vom Pager und dem Funkrufanbieter festgelegt.

#### **Textfunkruf**

Beim Textfunkruf können alphanumerische Nachrichten an einen Funkrufanbieter und von dort an einen Pager übermittelt werden. Textfunkrufanbieter verfügen im allgemeinen über eine Modem- leitung, die Textnachrichten annimmt. Das Modemmodul nutzt das Telelocator Alphanumeric Protocol (TAP), um die Textnachrichten an den Funkrufanbieter zu übertragen. Viele Textfunkruf-Anbieter nutzen dieses Protokoll für die Annahme von Nachrichten.

#### **Kurzmitteilungsdienst (SMS, Short Message Service)**

Die SMS--Nachrichtenübermittlung wird von einigen Mobiltelefonanbietern unterstützt, im allgemeinen sind diese GSM--kompatibel. Über den Kurzmitteilungsdienst kann das Modemmodul eine Kurzmitteilung (SMS) per Telefonleitung an einen SMS--Anbieter senden. Der SMS--Anbieter sendet die Mitteilung dann an das Mobiltelefon und die Nachricht wird im Text-Display des Telefons angezeigt. Das Modemmodul nutzt die beiden Protokolle Telelocator Alphanumeric Protocol (TAP) und Universal Computer Protocol (UCP), um Nachrichten an den SMS--Anbieter zu senden. Sie können SMS--Kurzmitteilungen nur an SMS--Anbieter senden, die diese Protokolle für Modemleitungen unterstützen.

## **Eingebettete Variablen in Textnachrichten und SMS--Kurzmitteilungen**

Das Modemmodul kann Datenwerte von der CPU in Textnachrichten einbetten und die Datenwerte wie angegeben in der Nachricht formatieren. Sie können die Anzahl der Ziffern links und rechts vom Dezimalpunkt angeben, und Sie können angeben, ob der Dezimalpunkt als Punkt oder Komma dargestellt werden soll. Wenn das Anwenderprogramm das Modemmodul anweist, eine Textnachricht zu senden, ruft das Modemmodul die Nachricht aus der CPU ab, ermittelt, welche CPU--Werte in der Nachricht benötigt werden und ruft diese aus der CPU ab und formatiert dann die Werte und legt sie in der Textnachricht ab, bevor die Nachricht an den entsprechenden Anbieter gesendet wird.

Die Telefonnummer des Nachrichtenübermittlungsanbieters, die Nachricht und die in die Nachricht eingebetteten Variablen werden während mehrerer CPU--Zyklen aus der CPU gelesen. Ihr Programm darf Telefonnummern und Nachrichten nicht ändern, während eine Nachricht gesendet wird. Die in die Nachricht eingebetteten Variablen dürfen beim Senden der Nachricht weiterhin aktualisiert werden. Enthält eine Nachricht mehrere Variablen, werden diese Variablen in mehreren Zyklen der CPU gelesen. Wenn Sie möchten, dass alle in eine Nachricht eingebetteten Variablen konsistent sind, dann dürfen Sie keine der eingebetteten Variablen ändern, nachdem Sie eine Nachricht gesendet haben.

#### **Datenübertragungen**

Mit Hilfe des Modemmoduls kann Ihr Programm über die Telefonleitung Daten an eine andere CPU oder an ein Modbus--Gerät übertragen. Die Datenübertragungen und Telefonnummern werden mit dem erweiterten Modem--Assistenten eingerichtet und im Konfigurationsbaustein des Modemmoduls gespeichert. Der Konfigurationsbaustein wird dann in den Datenbaustein in die S7-200 CPU geladen. Der erweiterte Modem-Assistent erstellt auch Programmcode, damit Ihr Programm die Datenübertragungen auslösen kann.

Eine Datenübertragung kann entweder eine Anforderung sein, Daten aus einem entfernten Gerät zu lesen, oder es kann eine Anforderung sein, Daten in ein entferntes Gerät zu schreiben. Eine Datenübertragung kann zwischen 1 Wort und 100 Wörtern an Daten lesen oder schreiben. Datenübertragungen übertragen Daten in den oder aus dem Variablenspeicher der angeschlossenen CPU.

Im erweiterten Modem-Assistenten können Sie eine Datenübertragung erstellen, die einmal aus einem entfernten Gerät Daten liest, die einmal in ein entferntes Gerät Daten schreibt oder die sowohl Daten aus dem entfernten Gerät liest als auch Daten in das entfernte Gerät schreibt.

Datenübertragungen nutzen das konfigurierte Protokoll des Modemmoduls. Ist das Modemmodul für das PPI-Protokoll eingerichtet (dann kann es auf STEP 7-Micro/WIN reagieren), dann nutzt das Modemmodul das PPI--Protokoll für die Datenübertragung. Ist das Modemmodul für das Modbus--RTU--Protokoll eingerichtet, dann werden die Datenübertragungen über das Modbus--Protokoll gesendet.

Die Telefonnummer des entfernten Geräts, die Datenübertragungsanforderung und die zu übertragenden Daten werden während mehrerer CPU--Zyklen aus der CPU gelesen. Ihr Programm darf Telefonnummern und Nachrichten nicht ändern, während eine Nachricht gesendet wird. Sie sollten auch die Daten, die übertragen werden, nicht ändern, während eine Nachricht gesendet wird.

Handelt es sich bei dem entfernten Gerät um ein anderes Modemmodul, kann die Passwort- funktion für die Datenübertragungen genutzt werden, indem das Passwort des entfernten Modemmoduls in die Konfiguration der Telefonnummer eingegeben wird. Die Rückruffunktion kann bei Datenübertragungen nicht verwendet werden.

#### **Passwortschutz**

Der Passwortschutz des Modemmoduls ist optional und wird im erweiterten Modem--Assistenten aktiviert. Das Passwort für das Modemmodul ist ein anderes als das für die CPU. Das Passwort für das Modemmodul ist ein eigenes Passwort mit 8 Zeichen. Dieses Passwort muss der Anrufer für das Modemmodul eingeben, damit er Zugriff auf die angeschlossene CPU erhält. Das Passwort wird im Variablenspeicher der CPU als Teil des Konfigurationsbausteins für das Modemmodul gespeichert. Der Konfigurationsbaustein des Modemmoduls muss in den Datenbaustein der angeschlossenen CPU geladen werden.

Ist der Passwortschutz für die CPU im Systemdatenbaustein aktiviert, muss der Anrufer das CPU--Passwort eingeben, damit er Zugriff auf die passwortgeschützten Funktionen der CPU erhält.

## **Sicherheitsrückruf**

Die Rückruffunktion des Modemmoduls ist optional und wird im erweiterten Modem--Assistenten eingerichtet. Die Rückruffunktion bietet zusätzliche Sicherheit für die angeschlossene CPU, indem nur vordefinierten Telefonnummern Zugriff auf die CPU gewährt wird. Ist die Rückruffunktion aktiviert, beantwortet das Modemmodul alle eingehenden Anrufe, prüft den Anrufer und trennt dann die Verbindung. Handelt es sich um einen berechtigten Anrufer, wählt das Modemmodul die vordefinierte Telefonnummer für den Anrufer und gewährt diesem Zugriff auf die CPU.

Das Modemmodul unterstützt drei Rückrufarten:

- $\Box$  Rückruf einer vordefinierten Telefonnummer
- Rückruf mehrerer vordefinierter Telefonnummern
- $\Box$  Rückruf beliebiger Telefonnummern

Der Rückrufmodus wird durch Aktivieren der entsprechenden Option im erweiterten Modem-- Assistenten und durch Definieren der Telefonnummern für die Rückruffunktion eingestellt. Die Rückruftelefonnummern werden im Konfigurationsbaustein des Modemmoduls im Datenbaustein der angeschlossenen CPU gespeichert.

Die einfachste Form eines Rückrufs geht an eine einzige vordefinierte Telefonnummer. Ist nur eine Rückrufnummer im Konfigurationsbaustein des Modemmoduls gespeichert, wird immer, wenn das Modemmodul einen eingehenden Anruf beantwortet, der Anrufer informiert, dass die Rückruffunktion aktiviert ist. Dann wird die Verbindung zum Anrufer getrennt und die im Konfigurationsbaustein angegebene Nummer gewählt.

Das Modemmodul unterstützt die Rückruffunktion auch für mehrere vordefinierte Telefon- nummern. In diesem Modus wird der Anrufer nach einer Telefonnummer gefragt. Entspricht die angegebene Nummer einer der vordefinierten Telefonnummern im Konfigurationsbaustein des Modemmoduls, dann trennt das Modemmodul die Verbindung zum Anrufer und ruft den Anrufer über die entsprechende Telefonnummer im Konfigurationsbaustein zurück. Sie können bis zu 250 Rückrufnummern einrichten.

Sind mehrere Rückrufnummern vordefiniert, muss die Telefonnummer, die während der Verbindung zum Modemmodul angegeben wird, genau der Telefonnummer entsprechen, die im Konfigurationsbaustein des Modemmoduls gespeichert ist. Nur die ersten zwei Ziffern dürfen sich unterscheiden. Ist die eingerichtete Rückrufnummer 91(123)4569999, weil eine Amtsleitung (9) sowie ein Ferngespräch (1) gewählt werden müssen, kann es sich bei der für die Rückruffunktion angegebenen Nummer um eine der folgenden handeln:

- $\Box$  91(123)4569999
- $\Box$  1(123)4569999
- $\Box$  (123)4569999

Alle oben angegebenen Telefonnummern werden für die Rückruffunktion als Entsprechung aufgefasst. Das Modemmodul nutzt die Rückrufnummer aus dem Konfigurationsbaustein, wenn der Rückruf durchgeführt wird, in diesem Beispiel als 91(123)4569999. Wenn Sie mehrere Rückrufnummern einrichten, achten Sie darauf, dass alle Telefonnummern eindeutig sind, mit Ausnahme der ersten zwei Ziffern. Nur die numerischen Zeichen einer Telefonnummer werden bei Rückrufnummern verglichen. Zeichen wie Kommas oder Klammern werden beim Vergleich der Rückrufnummern ignoriert.

Den Rückruf beliebiger Telefonnummern aktivieren Sie im erweiterten Modem--Assistenten über die Option "Rückruf für alle Telefonnummern freigeben" beim Einrichten der Rückruffunktion. Ist diese Option aktiviert, beantwortet das Modemmodul einen eingehenden Anruf und verlangt die Rückruftelefonnummer. Nachdem der Anrufer die Telefonnummer angegeben hat, trennt das Modemmodul die Verbindung und wählt diese Telefonnummer. Dieser Rückrufmodus bietet die Möglichkeit, dass alle Verbindungskosten auf den Telefonanschluss des Modemmoduls laufen, er bietet keine Sicherheit für die S7--200 CPU. Das Passwort des Modemmoduls sollte aus Sicherheitsgründen bei diesem Rückrufmodus aktiviert werden.

Das Passwort des Modemmoduls und die Rückruffunktionen können gleichzeitig aktiviert werden. Bei aktiviertem Passwortschutz verlangt das Modemmodul vom Anrufer das Passwort, bevor der Rückruf getätigt wird.

## **Konfigurationstabelle für das Modemmodul**

Alle Textnachrichten, Telefonnummern, Datenübertragungsinformationen, Rückrufnummern und andere Optionen werden in der Konfigurationstabelle des Modemmoduls gespeichert, die in den Variablenspeicher der S7-200 CPU geladen werden muss. Der erweiterte Modem-Assistent führt Sie durch die Erstellung einer Konfigurationstabelle für das Modemmodul. STEP 7--Micro/WIN legt die Konfigurationstabelle für das Modemmodul dann im Datenbaustein ab, der in die S7-200 CPU geladen wird.

Das Modemmodul liest diese Konfigurationstabelle beim Anlauf aus der CPU und innerhalb von fünf Sekunden bei jedem CPU-Betriebszustandswechsel von STOP in RUN. Das Modemmodul liest keine neue Konfigurationstabelle aus der CPU, solange das Modemmodul mit STEP 7-Micro/WIN online ist. Wird eine neue Konfigurationstabelle geladen, während das Modemmodul online ist, liest das Modemmodul die neue Konfigurationstabelle, wenn die Online-Sitzung beendet ist.

Erkennt das Modemmodul einen Fehler in der Konfigurationstabelle, blinkt die LED "Modul gut (MG)" auf der Vorderseite des Moduls. Prüfen Sie die Informationen des Zielsystems in STEP 7--Micro/WIN oder lesen Sie den Wert in SMW220 (für Modulsteckplatz 0), um Informationen zum Konfigurationsfehler zu erhalten. Die Konfigurationsfehler des Modemmoduls werden in Tabelle 10-4 aufgeführt. Wenn Sie die Konfigurationstabelle des Modemmoduls im erweiterten Modem-Assistenten erstellen, prüft STEP 7-Micro/WIN die Daten, bevor die Konfigurationstabelle erzeugt wird.

| <b>Fehler</b> | <b>Beschreibung</b>                                                                                                    |
|---------------|----------------------------------------------------------------------------------------------------|
| 0000          | Kein Fehler aufgetreten                                                                                                    |
| 0001          | Keine externe 24-V-DC-Versorgung                                                                                                    |
| 0002          | Modemausfall                                                                                                    |
| 0003          | Keine Konfigurationsbaustein-ID - Die Kennung des EM 241 am Anfang der<br>Konfigurationstabelle ist für dieses Modul nicht gültig.                                                                                                    |
| 0004          | Konfigurationsbaustein außerhalb des Bereichs - Der Pointer auf die Konfigurationstabelle<br>zeigt nicht auf den Variablenspeicher oder ein Teil der Tabelle liegt außerhalb des<br>Variablenspeicherbereichs der angeschlossenen CPU.                                                                        |
| 0005          | Konfigurationsfehler - Rückruf ist aktiviert und die Anzahl der Rückrufnummern ist gleich 0<br>oder sie ist größer als 250. Die Anzahl der Telefonnummern für die Nachrichtenübermittlung<br>ist größer als 250 oder die Länge derTelefonnummern für die Nachrichtenübermittlung ist<br>größer als 120 Bytes. |
| 0006          | Fehlerhafte Landeskennzahl - Die Ländereinstellung über die beiden Drehschalter enthält<br>einen Wert, der nicht unterstützt wird.                                                                                                    |
| 0007          | Telefonnummer zu groß - Die Rückruffunktion ist aktiviert und die Länge der<br>Rückrufnummer ist größer als das Maximum.                                                                                                    |
| 0008 bis 00FF | Reserviert                                                                                                    |
| 01xx          | Fehler in Rückrufnummer xx - Die Rückrufnummer xx enthält unzulässige Zeichen. Der<br>Wert xx ist 1 für die erste Rückrufnummer, 2 für die zweite Nummer usw.                                                                                                    |
| 02xx          | Fehler in Telefonnummer xx - Eines der Felder in einer Telefonnummer xx für eine<br>Nachrichtenübermittlung oder in einer Telefonnummer xx für eine Datenübertragung enthält<br>einen unzulässigen Wert. Der Wert xx ist 1 für die erste Telefonnummer, 2 für die zweite<br>Nummer usw.                       |
| 03xx          | Fehler in Nachricht xx - Die Nachricht bzw. die Datenübertragung mit der Nummer xx<br>überschreitet die maximale Länge. Der Wert xx ist 1 für die erste Nachricht, 2 für die zweite<br>usw.                                                                                                    |
| 0400 bis FFFF | Reserviert                                                                                                    |

Tabelle 10-4 Konfigurationsfehler beim EM 241 (hexadezimal)

## <span id="page-343-0"></span>**Status--LEDs des Modemmoduls**

Das Modemmodul verfügt über 8 Status--LEDs auf der Vorderseite. Tabelle 10-5 beschreibt die Status-LEDs.

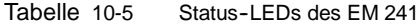

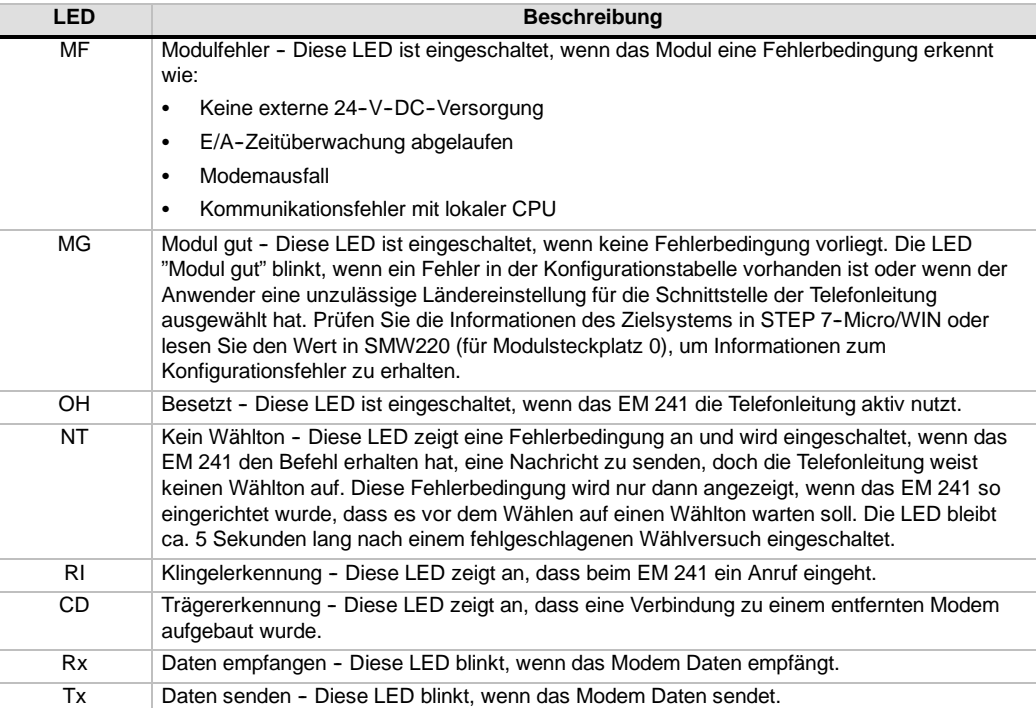

# **Konfigurieren des Modemmoduls EM mit dem erweiterten Modem--Assistenten**

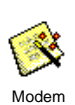

Rufen Sie im Menü "Extras" von STEP 7-Micro/WIN oder über den entsprechenden Bereich in der Navigationsleiste den erweiterten Modem-Assistenten auf.

Damit Sie diesen Assistenten nutzen können, muss das Projekt übersetzt und die symbolische Adressierung eingeschaltet sein. Wenn Sie Ihr Programm noch nicht übersetzt haben, tun Sie dies jetzt.

- 1. Wählen Sie in der ersten Maske des erweiterten Modem-Assistenten die Option "Modemmodul EM 241 einrichten" und klicken Sie auf "Weiter >".
- 2. Der erweiterte Modem--Assistent benötigt die Position des Modemmoduls relativ zur S7-200 CPU, damit der richtige Programmcode erzeugt werden kann. Klicken Sie auf die Schaltfläche "Module lesen", um die Positionen der intelligenten Module, die an die CPU angeschlossen sind, automatisch auszulesen. Erweiterungsmodule werden der Reihe nach durchnummeriert, begonnen wird bei Null. Doppelklicken Sie auf das Modemmodul, das Sie konfigurieren möchten, oder stellen Sie im Feld "Modulposition" die Position des Modem- moduls ein. Klicken Sie auf "Weiter >".

Bei einer S7-200 CPU mit Firmware vor Version 1.2 müssen Sie das intelligente Modul neben der CPU einbauen, damit der Modem--Assistent das Modul konfigurieren kann.

3. In der Maske für den Passwortschutz können Sie den Passwortschutz für das Modem- modul aktivieren und dem Modul ein Passwort aus 1 bis 8 Zeichen zuweisen. Dieses Passwort ist unabhängig vom Passwort für die S7-200 CPU. Ist das Modul durch ein Passwort geschützt, muss jeder, der versucht, über das Modemmodul eine Verbindung zur S7--200 CPU aufzubauen, das Passwort eingeben. Stellen Sie den Passwortschutz bei Bedarf ein und geben Sie ein Passwort ein. Klicken Sie auf "Weiter >".

- 4. Das Modemmodul unterstützt zwei Kommunikationsprotokolle: das PPI--Protokoll (für die Kommunikation mit STEP 7-Micro/WIN) und das Modbus-RTU-Protokoll. Die Protokollauswahl richtet sich nach der Art des Geräts, das als entfernter Kommunikationspartner dienen soll. Diese Einstellung steuert das Kommunikationsprotokoll, das verwendet wird, wenn das Modemmodul auf einen Anruf antwortet und auch wenn das Modemmodul eine CPU--Datenübertragung initiiert. Wählen Sie das entsprechende Protokoll und klicken Sie auf "Weiter >".
- 5. Sie können das Modul so einrichten, dass es Nummer-- und Textnachrichten an Pager sowie Kurzmitteilungen an Mobiltelefone senden kann. Aktivieren Sie das Kontrollkästchen "Nachrichtenübermittlung freigeben" und wählen Sie die Schaltfläche "Nachrichtenübermittlung einrichten...", um die Nachrichten und die Telefonnummer des Empfängers zu definieren.
- 6. Wenn Sie eine Nachricht einrichten, die an einen Pager oder ein Mobiltelefon gesendet werden soll, müssen Sie die Nachricht und die Telefonnummer definieren. Öffnen Sie in der Maske "Nachrichtenübermittlung konfigurieren" das Register "Nachrichten" und wählen Sie die Schaltfläche "Neue Nachricht". Geben Sie den Text für die Nachricht ein und geben Sie CPU--Datenwerte ein, die in die Nachricht eingefügt werden sollen. Zum Einfügen eines CPU--Datenwerts in die Nachricht positionieren Sie den Cursor an der Stelle, an der die Daten eingefügt werden sollen, und klicken auf die Schaltfläche "Daten einfügen...". Geben Sie die Adresse des CPU-Datenwerts (z.B. VW100), das Anzeigeformat (z.B. vorzeichenlose Ganzzahl) und die Ziffern links und rechts vom Dezimalpunkt an. Sie können außerdem angeben, ob es sich bei dem Dezimalpunkt um einen Punkt oder um ein Komma handeln soll.
	- Nachrichten für den Nummernfunkruf dürfen nur die Ziffern 0 bis 9, die Buchstaben A, B, C und D und Sternchen (\*) enthalten. Die maximal zulässige Länge einer Nachricht für einen Nummernfunkruf ist bei den verschiedenen Anbietern unterschiedlich.
	- Textnachrichten dürfen bis zu 119 Zeichen lang sein und können beliebige alphanumerische Zeichen enthalten.
	- Textnachrichten können eine beliebige Anzahl eingebetteter Variablen enthalten.
	- Eingebettete Variablen können aus den Speicherbereichen V, M, SM, E, A, S, T, Z oder AE der angeschlossenen CPU stammen.
	- Hexadezimaldaten wird die Kennzeichnung '16#' vorangestellt. Die Zeichenzahl des Werts richtet sich nach der Größe der Variablen. VW100 beispielsweise wird angezeigt als 16#0123.
	- Die Anzahl der Ziffern links vom Dezimalpunkt müssen groß genug sein, um den erwarteten Wertebereich anzuzeigen, einschließlich negativem Vorzeichen, sofern es sich bei dem Datenwert um eine Ganzzahl mit Vorzeichen oder um eine Gleitpunktzahl handelt.
	- Ist das Datenformat Ganzzahl und die Anzahl der Ziffern rechts vom Dezimalpunkt ist nicht gleich Null, wird der ganzzahlige Wert als skalierte Ganzzahl angezeigt. Ist VW100 beispielsweise gleich 1234 und es gibt zwei Ziffern rechts vom Dezimalpunkt, dann werden die Daten angezeigt als '12.34'.
	- -- Ist der Datenwert größer als er in der angegebenen Feldgröße angezeigt werden kann, legt das Modemmodul das Zeichen # in allen Stellen des Datenwerts ab.
- 7. Telefonnummern werden in der Maske "Nachrichtenübermittlung einrichten" im Register "Telefonnummern" eingerichtet. Klicken Sie auf die Schaltfläche "Neue Telefonnummer... um eine neue Telefonnummer zu ergänzen. Nachdem Sie eine Telefonnummer konfiguriert haben, muss sie ins Projekt aufgenommen werden. Markieren Sie die Telefonnummer in der Spalte "Verfügbare Telefonnummern" und klicken Sie auf den Pfeil nach rechts, um die Telefonnummer in das aktuelle Projekt aufzunehmen. Wenn Sie die Telefonnummer ins aktuelle Projekt aufgenommen haben, können Sie die Telefonnummer auswählen und ihr einen symbolischen Namen für die Verwendung im Programm zuweisen.

Die Telefonnummer besteht aus mehreren Feldern, die sich je nach der vom Anwender eingestellten Nachrichtenübermittlung unterscheiden.

- Das Nachrichtenübermittlungsprotokoll teilt dem Modemmodul mit, welches Protokoll zum Senden der Nachricht an den Nachrichtenübermittlungsanbieter verwendet werden soll. Ziffernpager unterstützen nur das numerische Protokoll. Textfunkrufanbieter unterstützen meist das TAP (Telelocator Alphanumeric Protocol). SMS--Nachrichtenübermittlungsanbieter unterstützten das TAP oder das UCP (Universal Computer Protocol). Es gibt drei verschiedene UCP--Dienste, die üblicherweise für die SMS--Nachrichtenübermittlung eingesetzt werden. Die meisten Anbieter unterstützen die Befehle 1 und 51. Prüfen Sie, welches Protokoll und welche Befehle Ihr SMS--Anbieter unterstützt.
- Im Feld "Beschreibung" können Sie eine Textbeschreibung für die Telefonnummer eingeben.

Das Feld "Telefonnummer" enthält die Telefonnummer des Nachrichtenübermittlungs--anbieters. Bei Textnachrichten ist dies die Telefonnummer der Modemleitung, über die der Anbieter die Textnachrichten annimmt. Beim Nummernfunkruf ist dies die Telefonnummer des Pagers selbst. Sie können beim Modemmodul bis zu 40 Zeichen in das Feld "Telefonnummer" eingeben. Die folgenden Zeichen sind in Telefonnummern zugelassen, mit denen das Modemmodul eine Verbindung anwählt:

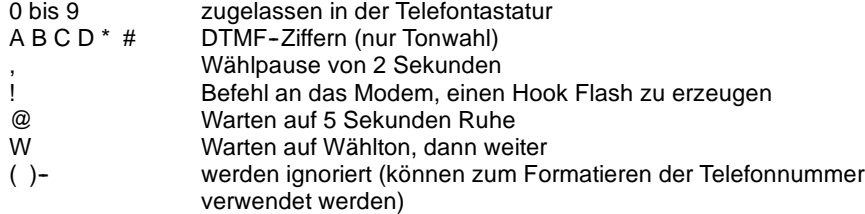

Der Bindestrich (-) wird nur in Version 1.1 des Modemmoduls EM 241 unterstützt.

- Im Feld "Bestimmte Pager-Kennung oder Mobiltelefonnummer" geben Sie die Pagernummer oder die Mobiltelefonnummer des Empfängers der Nachricht ein. Diese Nummer darf außer den Ziffern 0 bis 9 keine anderen Zeichen enthalten. Es sind maximal 20 Zeichen zugelassen.
- Das Feld "Passwort" ist bei TAP-Nachrichten optional. Bei einigen Anbietern müssen Sie ein Passwort eingeben, doch meistens bleibt dieses Feld leer. Das Modemmodul lässt ein Passwort mit maximal 15 Zeichen zu.
- Über das Feld "Ursprungstelefonnummer" können Sie das Modemmodul in SMS--Kurzmitteilungen angeben. Diese Feld ist bei einigen Anbietern, die mit UCP--Befehlen arbeiten, erforderlich. Bei einigen Anbietern ist in diesem Feld eine Mindestlänge erforderlich. Das Modemmodul lässt maximal 15 Zeichen zu.
- Das Feld "Modem-Standard" ist in solchen Situationen nützlich, in denen das Modemmodul und das Modem des Anbieters keinen gemeinsamen Modem--Standard finden können. Die Voreinstellung ist V.34 (33,6 kBaud).
- In den Feldern "Datenformat" können Sie die Datenbits und die Parität anpassen, die vom Modem beim Senden einer Nachricht an einen Anbieter verwendet werden. TAP nutzt normalerweise 7 Datenbits und gerade Parität, doch einige Anbieter nutzen 8 Datenbits und keine Parität. UCP nutzt immer 8 Datenbits ohne Parität. Erfragen Sie beim Anbieter, welche Einstellungen zu verwenden sind.
- 8. Sie können das Modemmodul so einrichten, dass Daten an eine andere S7--200 CPU übertragen werden können (sofern das PPI--Protokoll eingestellt ist) oder dass Daten an ein Modbus--Gerät übertragen werden können (sofern das Modbus--Protokoll eingestellt ist). Aktivieren Sie das Kontrollkästchen "CPU--Datenübertragungen freigeben" und wählen Sie die Schaltfläche "CPU zu xx einrichten...", um die Datenübertragungen und die Telefonnummern der entfernten Geräte zu definieren.
- 9. Wenn Sie eine Datenübertragung von CPU zu CPU oder von CPU zu Modbus einrichten, müssen Sie die Daten für die Übertragung definieren und Sie müssen die Telefonnummer des entfernten Geräts angeben. Öffnen Sie in der Maske "Datenübertragungen einrichten" das Register "Datenübertragungen" und wählen Sie die Schaltfläche "Neue Übertragung". Eine Datenübertragung besteht darin, Daten aus dem entfernten Gerät zu lesen, Daten in das entfernte Gerät zu schreiben oder sowohl Daten aus dem entfernten Gerät zu lesen als auch Daten in das entfernte Gerät zu schreiben. Sollen Daten gelesen und geschrieben werden, wird zuerst gelesen und dann wird geschrieben.

Bis zu 100 Wörter können pro Lese-- oder Schreibvorgang übertragen werden. Datenübertragungen übertragen Daten in den oder aus dem Variablenspeicher der lokalen CPU. Der Assistent beschreibt die Adressen im Speicher des entfernten Geräts immer so, als ob es sich bei dem entfernten Gerät um eine S7-200 CPU handelt. Ist das entfernte Gerät ein Modbus-Gerät, werden die Daten aus den oder in die Halteregister im Modbus--Gerät übertragen (Adresse 04xxxx). Die entsprechende Modbus--Adresse (xxxx) wird wie folgt ermittelt:

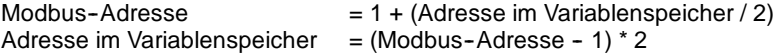

10. In der Maske "CPU--Datenübertragungen einrichten" können Sie im Register "Telefonnummern" die Telefonnummern für die Datenübertragungen von CPU zu CPU oder von CPU zu Modbus einrichten. Klicken Sie auf die Schaltfläche "Neue Telefonnummer...", um eine neue Telefonnummer zu ergänzen. Nachdem Sie eine Telefonnummer konfiguriert haben, muss sie ins Projekt aufgenommen werden. Markieren Sie die Telefonnummer in der Spalte "Verfügbare Telefonnummern" und klicken Sie auf den Pfeil nach rechts, um die Telefonnummer in das aktuelle Projekt aufzunehmen. Wenn Sie die Telefonnummer ins aktuelle Projekt aufgenommen haben, können Sie die Telefonnummer auswählen und ihr einen symbolischen Namen für die Verwendung im Programm zuweisen.

Die Felder "Beschreibung" und "Telefonnummer" haben die gleiche Funktion wie weiter oben für die Nachrichtenübermittlung beschrieben. Das Feld "Passwort" ist erforderlich, wenn das entfernte Gerät ein Modemmodul ist und der Passwortschutz aktiviert ist. Im Feld "Passwort" des lokalen Modemmoduls muss das Passwort des entfernten Modemmoduls eingestellt werden. Das lokale Modemmodul liefert dieses Passwort, wenn es vom entfernten Modemmodul dazu aufgefordert wird.

- 11. Durch die Rückruffunktion trennt das Modemmodul automatisch die Verbindung und wählt eine vordefinierte Telefonnummer, nachdem ein Anruf von einem entfernten STEP 7-Micro/WIN eingegangen ist. Aktivieren Sie das Kontrollkästchen "Rückruf freigeben" und wählen Sie die Schaltfläche "Rückruf einrichten...", um Telefonnummern für die Rückruffunktion einzugeben. Klicken Sie auf "Weiter >".
- 12. In der Maske "Rückruf einrichten..." können Sie die Telefonnummern eingeben, die das Modemmodul in Beantwortung eines eingehenden Anrufs wählen soll. Aktivieren Sie die Option "Rückruf nur für bestimmte Telefonnummern freigeben", wenn die Rückrufnummern vordefiniert werden sollen. Wenn das Modemmodul jede Rückrufnummer vom eingehenden Anrufer akzeptieren soll (um die Verbindungsentgelte zu übernehmen), aktivieren Sie die Option "Rückruf für alle Telefonnummern freigeben".

Wenn nur bestimmte Rückruftelefonnummern zugelassen sind, wählen Sie die Schaltfläche "Neue Telefonnummer" und ergänzen die Rückrufnummern. In der Maske "Eigenschaften Rückruf" können Sie die vordefinierten Rückruftelefonnummern und eine Beschreibung der Rückrufnummer eingeben. Die hier eingegebene Rückrufnummer ist die Telefonnummer, die das Modemmodul wählt, wenn es den Rückruf tätigt. Diese Telefonnummer muss alle Ziffern enthalten, die erforderlich sind, um die Verbindung über eine Amtsleitung herzustellen, z.B. Pause zum Warten auf die Amtsleitung, Ferngespräch usw.

Nachdem Sie eine Rückruftelefonnummer eingegeben haben, muss diese ins Projekt aufgenommen werden. Markieren Sie die Telefonnummer in der Spalte "Verfügbare Rückruftelefonnummern" und klicken Sie auf den Pfeil nach rechts, um die Telefonnummer in das aktuelle Projekt aufzunehmen.

13. Sie können die Anzahl der Wählversuche einstellen, die das Modemmodul zum Senden einer Nachricht oder für eine Datenübertragung unternimmt. Das Modemmodul meldet nur dann einen Fehler an das Anwenderprogramm, wenn alle Versuche, zu wählen und die Nachricht zu senden, erfolglos waren.

Einige Telefonleitungen haben keinen Wählton, wenn der Telefonhörer abgenommen wird. Normalerweise gibt das Modemmodul einen Fehler an das Anwenderprogramm aus, wenn kein Wählton vorhanden ist und das Modemmodul eine Nachricht senden oder einen Rückruf tätigen soll. Damit über eine Leitung ohne Wählton gewählt werden kann, aktivieren Sie das Kontrollkästchen "Wählen ohne Wählton freigeben".

14. Version 1.1 des Modemmoduls EM 241 kann so programmiert werden, dass es nach einer bestimmten Anzahl von Ruftönen antwortet. Das Modul antwortet beim ersten Klingeln, sofern kein anderer Wert angegeben ist. Sie können für die Anzahl der Ruftöne einen Wert zwischen 0 und 20 eingeben. Bei den Werten 0 und 1 wird beim ersten Klingeln geantwortet. Der Wert 0 sorgt für die Kompatibilität mit der Vorgängerversion des EM 241.

Bei Verwendung des Modbus-RTU-Protokolls ermöglicht das Modemmodul EM 241 Version 1.1 dem Anwender, das Modul so einzurichten, dass es nur auf bestimmte Modbus--Adressen antwortet. Sie können Modbus--Adressen zwischen 0 und 247 angeben. Die Adresse 0 sorgt für Kompatibilität mit der Vorgängerversion des EM 241 und bewirkt, dass das EM 241 auf jede Adresse antwortet.

15. Der erweiterte Modem--Assistent erstellt einen Konfigurationsbaustein für das Modemmodul, für den Sie die Anfangsadresse im Speicher angeben müssen, an der die Konfigurationsdaten des Modemmoduls gespeichert werden. Der Konfigurationsbaustein des Modemmoduls wird im Variablenspeicher der CPU abgelegt. STEP 7-Micro/WIN

<span id="page-347-0"></span>schreibt den Konfigurationsbaustein in den Datenbaustein des Projekts. Die Größe des Konfigurationsbausteins richtet sich nach der Anzahl der Nachrichten und Telefonnummern, die Sie eingerichtet haben. Sie können die Adresse im Variablenspeicher eingeben, an der Sie den Konfigurationsbaustein speichern möchten. Sie können auch auf die Schaltfläche "Adresse vorschlagen" klicken, wenn Sie möchten, dass der Assistent einen freien Baustein im Variablenspeicher mit der richtigen Größe vorschlägt. Klicken Sie auf "Weiter >".

- 16. Der letzte Schritt in der Konfiguration des Modemmoduls ist die Angabe der Adresse im Speicher der Ausgänge für das Befehlsbyte des Modemmoduls. Sie können die Adresse im Speicherbereich der Ausgänge ermitteln, indem Sie die Ausgangsbytes zählen, die von den Modulen mit digitalen Ausgängen verwendet werden, die vor dem Modemmodul auf der S7-200 montiert sind. Klicken Sie auf "Weiter >".
- 17. Der erweiterte Modem-Assistent erzeugt nun die Projektkomponenten für die von Ihnen eingegebene Konfiguration (Programmbaustein und Datenbaustein) und stellt diesen Code zur Verwendung in Ihrem Anwenderprogramm zur Verfügung. In der letzten Maske im Assistenten werden die von Ihnen benötigten Projektkomponenten für die Konfiguration angezeigt. Sie müssen den Konfigurationsbaustein des Modemmoduls (Datenbaustein) und den Programmbaustein in die S7-200 CPU laden.

# **Übersicht über Modemoperationen und Einschränkungen**

Mit dem erweiterten Modem-Assistenten können Sie das Modemmodul auf einfache Weise steuern, indem Sie eindeutige Unterprogramme erstellen, die auf der von Ihnen eingestellten Position des Moduls und auf den von Ihnen gewählten Konfigurationsoptionen beruhen. Alle Operationen verfügen über das Präfix "MODx\_", wobei das x die Modulposition angibt.

#### **Anforderungen für den Einsatz der Operationen für das Modemmodul EM 241**

Berücksichtigen Sie diese Anforderungen, wenn Sie die Operationen für das Modemmodul verwenden:

- $\Box$  Die Operationen für das Modemmodul nutzen drei Unterprogramme.
- $\Box$  Die Operationen für das Modemmodul erhöhen den Speicherbedarf für Ihr Programm um bis zu 370 Bytes. Wenn Sie eine nicht benötigte Operation löschen, können Sie den erweiterten Modem--Assistenten erneut ausführen, um die Operation bei Bedarf neu zu erstellen.
- $\Box$  Sie müssen darauf achten, dass immer nur eine Operation zur Zeit aktiv ist.
- $\Box$  Die Operationen dürfen nicht in Interruptprogrammen verwendet werden.
- □ Das Modemmodul liest die Informationen in der Konfigurationstabelle beim Einschalten und nach einem Betriebszustandswechsel von STOP in RUN. Alle Änderungen, die Ihr Programm in der Konfigurationstabelle vornimmt, werden vom Modul erst beim Betriebszustandswechsel oder beim nächsten Einschalten erkannt.

#### **Einsatz der Operationen für das Modemmodul EM 241**

Wenn Sie die Operationen für das Modemmodul in Ihrem S7-200 Programm verwenden möchten, gehen Sie folgendermaßen vor:

- 1. Mit dem erweiterten Modem--Assistenten erstellen Sie die Konfigurationstabelle für das Modemmodul.
- 2. Fügen Sie die Operation MODx\_CTRL in Ihr Programm ein und führen Sie sie mit dem Kontakt SM0.0 in jedem Zyklus aus.
- 3. Fügen Sie für jede Nachricht, die Sie senden möchten, eine Operation MODx\_MSG ein.
- 4. Fügen Sie für jede Datenübertragung eine Operation MODx\_XFR ein.

# <span id="page-348-0"></span>**Operationen für das Modemmodul**

#### **Operation MODx\_CTRL**

Die Operation MODx\_CTRL (Steuerung) dient zur Aktivierung und Initialisierung des Modemmoduls. Diese Operation muss in jedem Zyklus aufgerufen werden und darf nur einmal im Projekt verwendet werden.

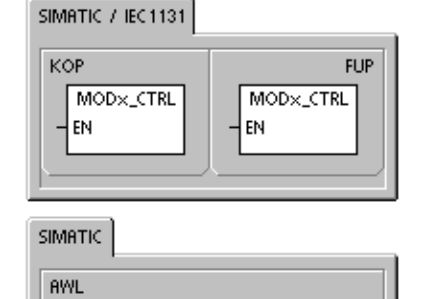

MODx\_CTRL

## **Operation MODx\_XFR**

Die Operation MODx\_XFR (Datenübertragung) befiehlt dem Modemmodul Daten einer anderen S7-200 CPU oder eines Modbus--Geräts zu lesen bzw. Daten in ein anderes Gerät zu schreiben. Diese Operation benötigt 20 bis 30 Sekunden ab dem Zeitpunkt, zu dem der Eingang START ausgelöst wird, bis zu dem Zeitpunkt, zu dem das Bit Done gesetzt wird.

Das Bit EN muss eingeschaltet sein, damit ein Befehl für das Modul abgesetzt werden kann. Es muss so lange eingeschaltet bleiben, bis das Bit Done gesetzt und dadurch das Ende des Prozesses angezeigt wird. Der Befehl XFR wird dem Modemmodul in jedem Zyklus gesendet, wenn der Eingang START eingeschaltet ist und das Modul nicht gerade besetzt ist. Der Eingang START kann durch die Erkennung einer steigenden Flanke eingeschaltet werden, so dass nur ein Befehl gesendet wird.

Phone ist eine der Telefonnummern für die Datenübertragungen. Sie können den symbolischen Namen verwenden, den Sie den Telefonnummern für die Datenübertragungen im erweiterten Modem-Assistenten zugewiesen haben.

Data ist die Nummer einer der definierten Datenübertragungen. Sie können den symbolischen Namen verwenden, den Sie der Datenübertragung im erweiterten Modem--Assistenten zugewiesen haben.

Done ist ein Bit, das eingeschaltet wird, wenn das Modemmodul die Datenübertragung beendet hat.

Error ist ein Byte, das das Ergebnis der Datenübertragung enthält. Tabelle 10-4 zeigt die möglichen Fehlerbedingungen an, die während der Ausführung dieser Operationen auftreten können.

| Eingänge/Ausgänge | Datentyp    | Operanden                                                 |
|-------------------|-------------|-----------------------------------------------------------|
| <b>START</b>      | <b>BOOL</b> | E, A, M, S, SM, T, Z, V, L, Signalfluss                   |
| Phone, Data       | <b>BYTE</b> | VB, EB, AB, MB, SB, SMB, LB, AC, Konstante, *VD, *AC, *LD |
| Done              | <b>BOOL</b> | E, A, M, S, SM, T, Z, V, L                                |
| Error             | <b>BYTE</b> | VB, EB, AB, MB, SB, SMB, LB, AC, *VD, *AC, *LD            |

Tabelle 10-6 Parameter der Operation MODx\_XFR

SIMATIC / IEC1131

CALL

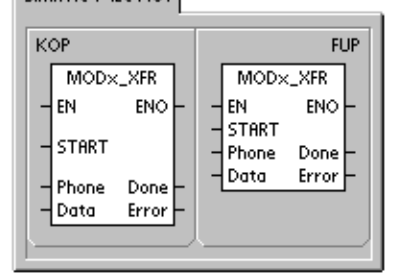

SIMATIC

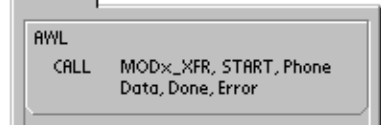

## **Operation MODx\_MSG**

Die Operation MODx\_MSG (Nachricht senden) sendet eine Funkrufnachricht oder eine SMS-Kurzmitteilung vom Modemmodul. Diese Operation benötigt 20 bis 30 Sekunden ab dem Zeitpunkt, zu dem der Eingang START ausgelöst wird, bis zu dem Zeitpunkt, zu dem das Bit Done gesetzt wird.

Das Bit EN muss eingeschaltet sein, damit ein Befehl für das Modul abgesetzt werden kann. Es muss so lange eingeschaltet bleiben, bis das Bit Done gesetzt und dadurch das Ende des Prozesses angezeigt wird. Der Befehl MSG wird dem Modemmodul in jedem Zyklus gesendet, wenn der Eingang START eingeschaltet ist und das Modul nicht gerade besetzt ist. Der Eingang START kann durch die Erkennung einer steigenden Flanke eingeschaltet werden, so dass nur ein Befehl gesendet wird.

Phone ist eine der Telefonnummern für die Nachrichtenübermittlung. Sie können den symbolischen Namen verwenden, den Sie den Telefonnummern der Nachrichten im erweiterten Modem-Assistenten zugewiesen haben.

Msg ist die Nummer von einer der definierten Nachrichten. Sie können den symbolischen Namen verwenden, den Sie der Nachricht im erweiterten Modem--Assistenten zugewiesen haben.

SIMATIC / IEC1131 KOP **FUP** MOD<sub>X\_MSG</sub> MOD<sub>X\_MSG</sub> EN ENC EN ENO **START** 

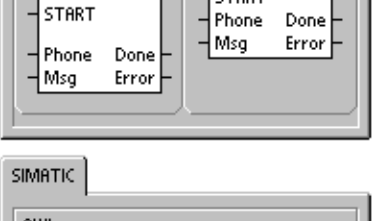

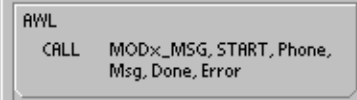

Done ist ein Bit, das eingeschaltet wird, wenn das Modemmodul das Senden der Nachricht an den Anbieter beendet hat.

Error ist ein Byte, das das Ergebnis dieser Anforderung an das Modul enthält. Tabelle 10-8 zeigt die möglichen Fehlerbedingungen an, die während der Ausführung dieser Operationen auftreten können.

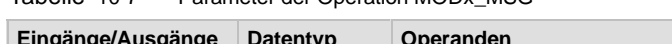

Tabelle 10-7 Parameter der Operation MODx\_MSG

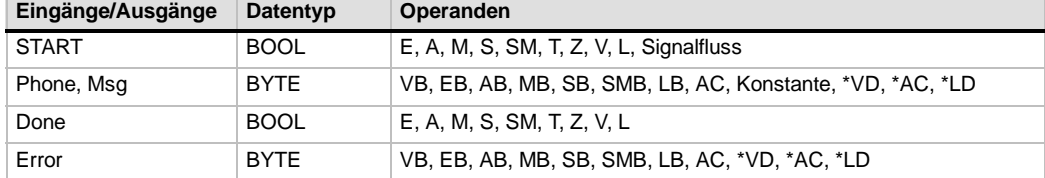

| Error                 | <b>Beschreibung</b>                                                                                     |  |  |
|-----------------------|----------------------------------------------------------------------------------------------------|--|--|
| 0                     | Kein Fehler aufgetreten.                                                                                |  |  |
| Telefonleitungsfehler |                                                                                                    |  |  |
| 1                     | Kein Wählton vorhanden                                                                                  |  |  |
| 2                     | Leitung besetzt                                                                                         |  |  |
| 3                     | Wählfehler                                                                                              |  |  |
| 4                     | Keine Antwort                                                                                           |  |  |
| 5                     | Verbindungs-Timeout (keine Verbindung innerhalb 1 Minute)                                               |  |  |
| 6                     | Verbindung abgebrochen oder unbekannte Antwort                                                          |  |  |
| Fehler im Befehl      |                                                                                                    |  |  |
| 7                     | Nachricht für Nummernfunkruf enthält unzulässige Ziffern                                                |  |  |
| 8                     | Telefonnummer (Eingang Phone) außerhalb des Bereichs                                                    |  |  |
| 9                     | Nachricht oder Datenübertragung (Eingang Msg oder Data) außerhalb des Bereichs                          |  |  |
| 10                    | Fehler in Textnachricht oder Datenübertragungsnachricht                                                 |  |  |
| 11                    | Fehler in Telefonnummer für Nachrichtenübermittlung oder Datenübertragung                               |  |  |
| 12                    | Operation nicht zugelassen (z.B. Versuch, auf Null zu setzen)                                           |  |  |
| Fehler beim Anbieter  |                                                                                                    |  |  |
| 13                    | Keine Antwort (Timeout) von Nachrichtenübermittlungsanbieter                                            |  |  |
| 14                    | Verbindung zum Nachrichtenübermittlungsanbieter aus unbekanntem Grund getrennt                          |  |  |
| 15                    | Vom Anwender abgebrochene Nachricht (Befehlsbit deaktiviert)                                            |  |  |
|                       | TAP - Textfunkruf- und SMS-Kurzmitteilungsfehler beim Anbieter                                          |  |  |
| 16                    | Entfernte Trennung der Verbindung (Sitzungsabbruch durch Anbieter)                                      |  |  |
| 17                    | Login vom Anbieter nicht angenommen (falsches Passwort)                                                 |  |  |
| 18                    | Baustein vom Nachrichtenübermittlungsanbieter nicht angenommen (Prüfsummen- oder<br>Ubertragungsfehler) |  |  |
| 19                    | Baustein vom Nachrichtenübermittlungsanbieter nicht angenommen (Grund unbekannt)                        |  |  |
|                       | UCP - SMS-Kurzmitteilungsfehler beim Anbieter                                                           |  |  |
| 20                    | <b>Unbekannter Fehler</b>                                                                               |  |  |
| 21                    | Prüfsummenfehler                                                                                        |  |  |
| 22                    | Syntaxfehler                                                                                            |  |  |
| 23                    | Operation vom System nicht unterstützt (unzulässiger Befehl)                                            |  |  |
| 24                    | Operation zu diesem Zeitpunkt nicht zulässig                                                            |  |  |
| 25                    | Anrufsperrung aktiv (schwarze Liste)                                                                    |  |  |
| 26                    | Anruferadresse ungültig                                                                                 |  |  |
| 27                    | Berechtigungsfehler                                                                                     |  |  |
| 28                    | Legitimierungscodefehler                                                                                |  |  |
| 29                    | GA ungültig                                                                                             |  |  |
| 30                    | Wiederholung unzulässig                                                                                 |  |  |
| 31                    | Legitimierungscode für Wiederholung, Fehler                                                             |  |  |
| 32                    | Prioritätsanruf nicht zulässig                                                                          |  |  |
| 33                    | Legitimierungscode für Prioritätsanruf, Fehler                                                          |  |  |
| 34                    | Dringende Nachricht nicht zulässig                                                                      |  |  |
| 35                    | Legitimierungscode für dringende Nachricht, Fehler                                                      |  |  |
| 36                    | Gebührenübernahme nicht zulässig                                                                        |  |  |
| 37                    | Legitimierungscode für Gebührenübernahme, Fehler                                                        |  |  |

Tabelle 10-8 Fehlerwerte der Operationen MODx\_MSG und MODx\_XFR

| Error                                                       | <b>Beschreibung</b>                                                                                                    |  |  |  |
|-------------------------------------------------------------|----------------------------------------------------------------------------------------------------|--|--|--|
| UCP - SMS-Kurzmitteilungsfehler beim Anbieter (Fortsetzung) |                                                                                                    |  |  |  |
| 38                                                          | Zeitversetzte Lieferung nicht zugelassen                                                                                                    |  |  |  |
| 39                                                          | Neues AC nicht gültig                                                                                                    |  |  |  |
| 40                                                          | Neuer Legitimierungscode nicht zulässig                                                                                                    |  |  |  |
| 41                                                          | Standardtext nicht gültig                                                                                                    |  |  |  |
| 42                                                          | Zeitraum ungültig                                                                                                    |  |  |  |
| 43                                                          | Nachrichtentyp vom System nicht unterstützt                                                                                                    |  |  |  |
| 44                                                          | Nachricht zu lang                                                                                                    |  |  |  |
| 45                                                          | Geforderter Standardtext ungültig                                                                                                    |  |  |  |
| 46                                                          | Nachrichtentyp ungültig für Pager-Typ                                                                                                    |  |  |  |
| 47                                                          | Nachricht in SMSC nicht gefunden                                                                                                    |  |  |  |
| 48                                                          | Reserviert                                                                                                    |  |  |  |
| 49                                                          | Reserviert                                                                                                    |  |  |  |
| 50                                                          | Teilnehmer hat aufgelegt                                                                                                    |  |  |  |
| 51                                                          | Faxgruppe nicht unterstützt                                                                                                    |  |  |  |
| 52                                                          | Faxnachrichtentyp nicht unterstützt                                                                                                    |  |  |  |
| Datenübertragungsfehler                                     |                                                                                                    |  |  |  |
| 53                                                          | Nachrichten-Timeout (keine Antwort von entferntem Gerät)                                                                                                    |  |  |  |
| 54                                                          | Entfernte CPU durch Ladevorgang belegt                                                                                                    |  |  |  |
| 55                                                          | Zugriffsfehler (Speicher außerhalb des Bereichs, unzulässiger Datentyp)                                                                                                    |  |  |  |
| 56                                                          | Kommunikationsfehler (unbekannte Antwort)                                                                                                    |  |  |  |
| 57                                                          | Prüfsummen- oder CRC-Fehler in Antwort                                                                                                    |  |  |  |
| 58                                                          | Entferntes EM 241 für Rückruf eingerichtet (unzulässig)                                                                                                    |  |  |  |
| 59                                                          | Entferntes EM 241 hat Passwort zurückgewiesen                                                                                                    |  |  |  |
| 60 bis 127                                                  | Reserviert                                                                                                    |  |  |  |
| Fehler in Verwendung von Operationen                        |                                                                                                    |  |  |  |
| 128                                                         | Diese Anforderung kann nicht bearbeitet werden. Entweder ist das Modemmodul durch<br>die Bearbeitung einer anderen Anforderung belegt oder es gab für diese Operation keine<br>Anforderung.                    |  |  |  |
| 129                                                         | Modemmodulfehler:                                                                                                    |  |  |  |
|                                                             | Die Anordnung des Modemmoduls oder die im erweiterten Modem-Assistenten<br>eingerichtete Adresse im Speicherbereich der Ausgänge entspricht nicht der<br>tatsächlichen Anordnung bzw. der Adresse im Speicher. |  |  |  |
|                                                             | Siehe SMB8 bis SMB21 (E/A-Modulkennung Fehlerregister).                                                                                                    |  |  |  |

Tabelle 10-8 Fehlerwerte der Operationen MODx\_MSG und MODx\_XFR, Fortsetzung

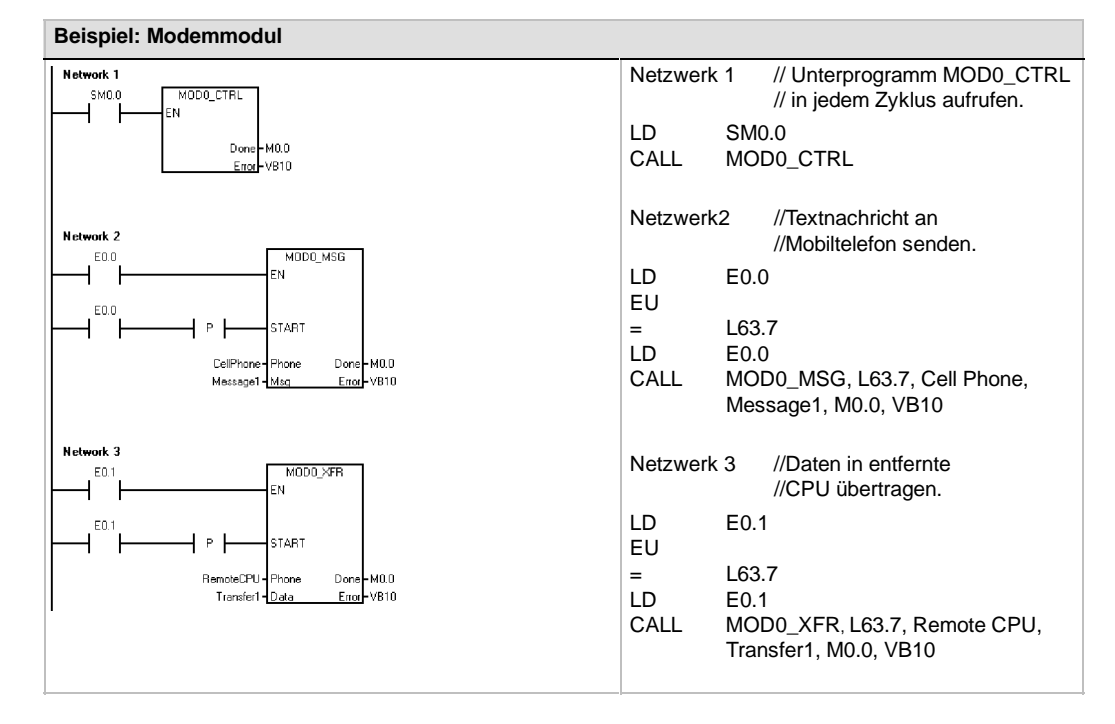

# <span id="page-352-0"></span>**Beispielprogramm für das Modemmodul**

# **S7--200 CPUs, die intelligente Module unterstützen**

Das Modemmodul ist ein intelligentes Erweiterungsmodul, das mit den S7-200 CPUs, die in Tabelle 10-9 aufgeführt sind, eingesetzt werden kann.

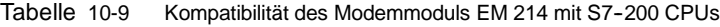

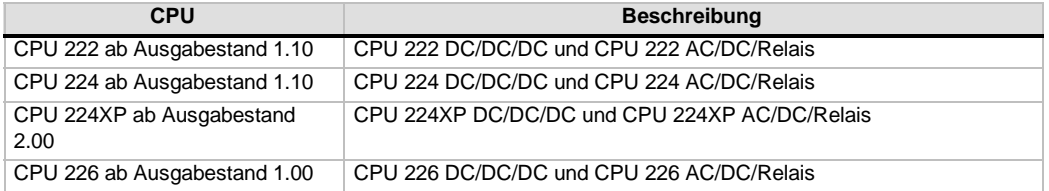

# **Sondermerker für das Modemmodul**

Fünfzig Bytes im Speicherbereich der Sondermerker (SM) sind jedem intelligenten Modul entsprechend der physikalischen Position auf dem E/A--Erweiterungsbus zugeordnet. Wenn eine Fehlerbedingung oder eine Zustandsänderung erkannt wird, wird dies vom Modul angezeigt, indem die Sondermerker, die der Modulposition entsprechen, aktualisiert werden. Handelt es sich um das erste Modul, werden SMB200 bis SMB249 aktualisiert, um Status-- und Fehlerinformationen zu melden. Das zweite Modul aktualisiert SMB250 bis SMB299 usw. Siehe Tabelle 10-10.

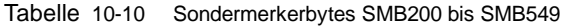

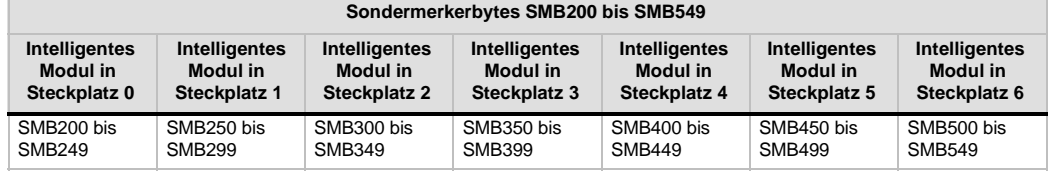

Tabelle 10-11 zeigt den Sondermerker--Datenbereich, der dem Modemmodul zugeordnet ist. Dieser Bereich ist definiert, als ob es sich um das intelligente Modul in Steckplatz 0 des E/A--Systems handeln würde.

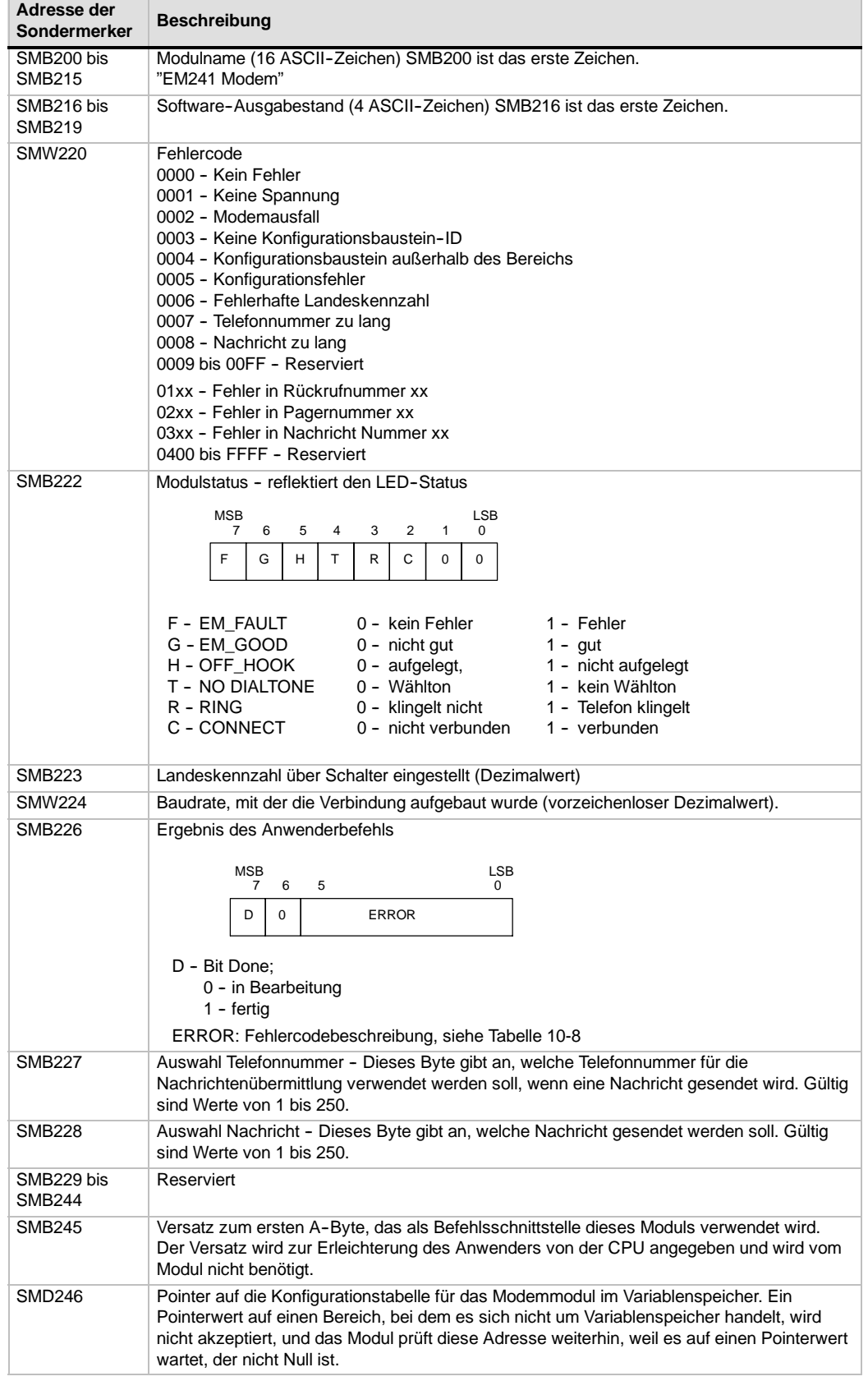

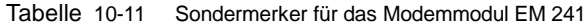

# <span id="page-354-0"></span>**Für erfahrene Anwender**

**Konfigurationsbaustein**

#### **Überblick über die Konfigurationstabelle**

Der erweiterte Modem--Assistent wurde entwickelt, um Modemanwendungen zu vereinfachen, indem die Konfigurationstabelle anhand der von Ihnen eingegebenen Antworten zu Ihrem System automatisch erzeugt wird. Die Informationen in der Konfigurationstabelle dienen fortgeschrittenen Anwendern, die ihre eigenen Unterprogramme für die Steuerung von Modemmodulen erstellen und ihre eigenen Nachrichten formatieren möchten.

Die Konfigurationstabelle befindet sich im Variablenspeicher der S7--200. In Tabelle 10-12 gibt die Spalte Byteversatz den Byteversatz von der Adresse an, auf die der Pointer auf den Konfigurationsbereich im Sondermerker zeigt. Die Informationen in der Konfigurationstabelle sind in vier Abschnitte unterteilt.

- Der Konfigurationsbaustein enthält Informationen zum Einrichten des Moduls.
- Der Baustein für die Rückruftelefonnummern enthält die vordefinierten Telefonnummern für die Rückruffunktion.
- Der Baustein für die Telefonnummern für die Nachrichtenübermittlung enthält die Telefonnummern, die für die Nachrichtenübermittlung oder für CPU--Datenübertragungen gewählt werden.
- Der Nachrichtenbaustein enthält die vordefinierten Nachrichten, die an die Nachrichten- übermittlungsanbieter gesendet werden sollen.

| nomiyuruuonauauomi<br><b>Byte-Versatz</b> | <b>Beschreibung</b>                                                                                                    |  |  |
|-------------------------------------------|----------------------------------------------------------------------------------------------------|--|--|
| $0$ bis 4                                 | Modulkennung - Fünf ASCII-Zeichen für die Zuweisung der Konfigurationstabelle zu einem<br>intelligenten Modul. Ausgabestand 1.00 des Modemmoduls EM 241 erwartet die Kennung<br>"M241A".                                                                                                    |  |  |
| 5                                         | Länge des Konfigurationsbausteins - Derzeit 24.                                                                                                    |  |  |
| 6                                         | Länge der Rückruftelefonnummer - Gültige Werte liegen im Bereich von 0 bis 40.                                                                                                    |  |  |
| $\overline{7}$                            | Länge der Telefonnummer für die Nachrichtenübermittlung - Gültige Werte liegen im Bereich<br>von 0 bis 120.                                                                                                    |  |  |
| 8                                         | Anzahl der Rückruftelefonnummern - Gültige Werte liegen im Bereich von 0 bis 250.                                                                                                    |  |  |
| 9                                         | Anzahl der Telefonnummern für die Nachrichtenübermittlung - Gültige Werte liegen im<br>Bereich von 0 bis 250.                                                                                                    |  |  |
| 10                                        | Anzahl der Nachrichten - Gültige Werte liegen im Bereich von 0 bis 250.                                                                                                    |  |  |
| 11                                        | Anzahl der Nachrichten - Gültige Werte liegen im Bereich von 0 bis 20.                                                                                                    |  |  |
| 12                                        | Modbus-RTU-Adresse - Gültige Werte liegen im Bereich von 0 bis 247.                                                                                                    |  |  |
| 13                                        | Dieses Byte enthält das Freigabebit für die unterstützten Funktionen.<br><b>MSB</b><br><b>LSB</b><br>6<br>$\overline{7}$<br>5<br>$\overline{4}$<br>3<br>$\overline{2}$<br>0<br>1<br><b>PD</b><br>CВ<br><b>PW</b><br><b>BD</b><br><b>MB</b><br>$\mathbf 0$<br>0<br>0<br>PD.<br>$-0$ = Tonwahl<br>$1 =$ Impulswahl<br>CB.<br>$-0$ = Rückruffunktion deaktiviert<br>$1 =$ Rückruffunktion aktiviert<br><b>PW</b><br>$-0$ = Passwort deaktiviert<br>$1 =$ Passwort aktiviert<br>MB<br>$- 0 = PPI-Protokoll$ aktiviert<br>1 = Modbus-Protokoll aktiviert<br><b>BD</b><br>$-0$ = Blindwahl deaktiviert<br>$1 = Blindwahl$ aktiviert<br>Bits 2, 1 und 0 werden vom Modul ignoriert |  |  |
| 14                                        | Reserviert                                                                                                    |  |  |
| 15                                        | Versuche - Dieser Wert gibt die Anzahl der Versuche an, die das Modem versuchen soll, zu<br>wählen und eine Nachricht zu senden, bevor ein Fehler ausgegeben wird. Der Wert 0<br>verhindert, dass das Modem wählt.                                                                                                    |  |  |
| 16 bis 23                                 | Passwort - Acht ASCII-Zeichen                                                                                                    |  |  |

Tabelle 10-12 Konfigurationstabelle für das Modemmodul

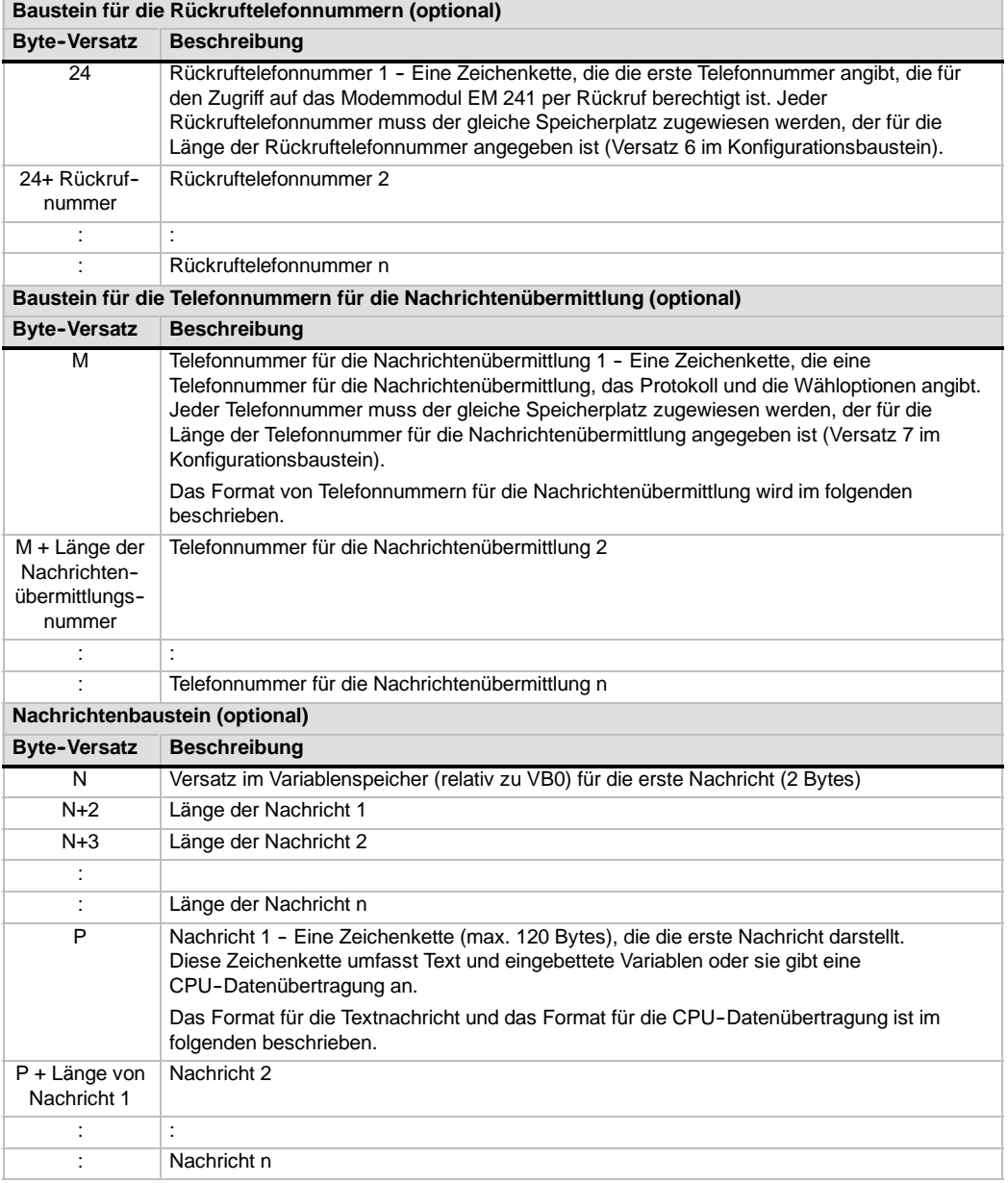

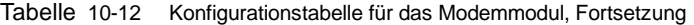

Das Modemmodul liest die Konfigurationstabelle in den folgenden Fällen erneut:

- $□$  Innerhalb von fünf Sekunden nach einem Betriebszustandswechsel von STOP nach RUN der S7--200 CPU (sofern das Modem nicht online ist)
- Alle fünf Sekunden, bis eine gültige Konfiguration gefunden wird (sofern das Modem nicht online ist)
- □ Jedesmal, wenn das Modem vom Online- in den Offline-Zustand wechselt

# <span id="page-356-0"></span>**Format von Telefonnummern für die Nachrichtenübermittlung**

Die Telefonnummer für die Nachrichtenübermittlung ist eine Struktur, die die Informationen enthält, die vom Modemmodul benötigt werden, um eine Nachricht zu senden. Die Telefonnummer für die Nachrichtenübermittlung ist eine ASCII-Zeichenkette mit einem führenden Längenbyte gefolgt von ASCII--Zeichen. Die maximale Länge der Telefonnummer für die Nachrichtenübermittlung beträgt 120 Bytes (einschließlich des Längenbyte).

Die Telefonnummer für die Nachrichtenübermittlung enthält bis zu 6 Felder, die durch einen Schrägstrich (/) getrennt sind. Vorwärts--/Rückwärtsschrägstriche zeigen ein Nullfeld (leer) an. Nullfelder werden im Modemmodul auf Standardwerte gesetzt.

Format: <Telefonnummer>/<ID>/<Passwort/<Protokoll>/<Standard>/<Format>

Das Telefonnummernfeld enthält die Telefonnummer, die das Modemmodul wählt, wenn eine Nachricht gesendet wird. Handelt es sich bei der zu sendenden Nachricht um einen Text oder eine SMS--Kurzmitteilung, dann ist dies die Telefonnummer des Anbieters. Handelt es sich um einen Nummernfunkruf, gibt dieses Feld die Telefonnummer des Pagers an. Handelt es sich bei der Nachricht um eine CPU-Datenübertragung, ist dies die Telefonnummer des entfernten Geräts. Die maximale Zeichenzahl in diesem Feld beträgt 40 Zeichen.

Die ID ist die Pager--Nummer oder die Mobiltelefonnummer. Dieses Feld darf nur die Ziffern 0 bis 9 enthalten. Handelt es sich bei dem Protokoll um eine CPU--Datenübertragung, wird in diesem Feld die Adresse des entfernten Geräts angegeben. Dieses Feld darf maximal 20 Zeichen enthalten.

Das Passwortfeld gibt das Passwort an für Nachrichten, die über TAP gesendet werden, wenn das Passwort vom Anbieter gefordert wird. Bei Nachrichten, die über UCP gesendet werden, wird in diesem Feld die Ursprungsadresse oder die Ursprungstelefonnummer angegeben. Handelt es sich bei der Nachricht um eine CPU-Datenübertragung an ein anderes Modemmodul, kann in diesem Feld das Passwort für das entfernte Modemmodul angegeben werden. Das Passwort kann bis zu 15 Zeichen lang sein.

Das Protokollfeld enthält ein ASCII--Zeichen, das dem Modemmodul angibt, wie die Nachricht formatiert und gesendet werden soll. Folgende Werte sind zulässig:

- 1 -- Nummernfunkrufprotokoll (Voreinstellung)
- $2 TAP$
- 3 UCP-Befehl 1
- 4 UCP-Befehl 30
- 5 UCP-Befehl 51
- 6 CPU-Datenübertragung

Das Standardfeld zwingt das Modemmodul, einen bestimmten Modemstandard einzusetzen. Das Standardfeld enthält ein ASCII-Zeichen. Folgende Werte sind zulässig:

> 1 -- Bell 103 2 - Bell 212  $3 - V.21$  $4 - V.22$ 5 - V.22 Bit  $6 - V.23c$  $7 - V.32$  $8 - V.32$  Bit 9 - V.34 (Voreinstellung)

Das Formatfeld besteht aus drei ASCII--Zeichen, die die Anzahl Datenbits und die Parität zum Senden von Nachrichten angeben. Dieses Feld ist ungültig, wenn für das Protokoll der Nummernfunkruf eingestellt ist. Nur die folgenden beiden Einstellungen sind zulässig:

> 8N1 - 8 Datenbits, keine Parität, ein Stoppbit (Voreinstellung) 7E1 - 7 Datenbits, gerade Parität, ein Stoppbit

# <span id="page-357-0"></span>**Format von Textnachrichten**

Das Textnachrichtenformat definiert das Format von Textfunkrufen oder SMS--Kurzmitteilungen. Diese Arten von Nachrichten können Text und eingebettete Variablen enthalten. Die Textnachricht ist eine ASCII-Zeichenkette mit einem führenden Längenbyte gefolgt von ASCII-Zeichen. Die maximale Länge der Textnachricht beträgt 120 Bytes (einschließlich des Längenbyte).

Format: <Text><Variable><Text><Variable>...

Das Textfeld besteht aus ASCII-Zeichen.

Das Variablenfeld definiert einen eingebetteten Datenwert, den das Modemmodul aus der lokalen CPU liest, formatiert und in die Nachricht einfügt. Das Prozentzeichen (%) kennzeichnet den Beginn und das Ende eines Variablenfelds. Die Adresse und die Felder links werden durch einen Doppelpunkt getrennt. Der Begrenzer zwischen den Feldern "Links" und "Rechts" kann ein Punkt oder ein Komma sein und wird in der formatierten Variable als Dezimalpunkt verwendet. Das Variablenfeld hat folgende Syntax:

%Adresse:Format Links.Rechts%

Das Adressfeld gibt die Adresse, den Datentyp und die Größe des eingebetteten Datenwerts an (z.B. VD100, VW50, MB20 oder T10). Folgende Datentypen sind zugelassen: E, A, M, SM, V, T (nur Wort), Z (nur Wort) und AE (nur Wort). Byte--, Wort-- und Doppelwortgrößen sind möglich.

Das Feld "Links" definiert die Anzahl der Ziffern, die links vom Dezimalpunkt angezeigt werden. Dieser Wert muss groß genug sein, um den erwarteten Bereich der eingebetteten Variable einschließlich Vorzeichen (sofern erforderlich) zu verarbeiten. Ist das Feld "Links" Null, wird der Wert mit einer führenden Null angezeigt. Der gültige Bereich liegt zwischen 0 und 10.

Das Feld "Rechts" definiert die Anzahl der Ziffern, die rechts vom Dezimalpunkt angezeigt werden. Nullen rechts vom Dezimalpunkt werden immer angezeigt. Ist das Feld "Rechts" Null, wird der Wert ohne Dezimalpunkt angezeigt. Der gültige Bereich liegt zwischen 0 und 10.

Das Formatfeld gibt das Anzeigeformat des eingebetteten Werts an. Die folgenden Zeichen sind im Formatfeld zugelassen:

- i Ganzzahl mit Vorzeichen
- u -- Vorzeichenlose Ganzzahl
- h Hexadezimal
- f Gleitpunkt/Real

Beispiel: "Temperatur = %VW100:3,1i% Druck = %VD200:4,3f%"

# <span id="page-358-0"></span>**Format von CPU--Datenübertragungsnachrichten**

Eine CPU-Datenübertragung, entweder von CPU zu CPU oder von CPU zu Modbus, wird im Format von CPU--Datenübertragungsnachrichten angegeben. Eine CPU--Datenübertragungsnachricht ist eine ASCII--Zeichenkette, die eine beliebige Anzahl an Datenübertragungen zwischen Geräten angeben kann, und zwar bis zu der maximalen Anzahl, die sich in der maximalen Nachrichtenlänge von 120 Bytes (119 Zeichen plus ein Längenbyte) unterbringen lassen. Mit einem ASCII-Leerzeichen können die einzelnen Datenübertragungen getrennt werden, doch dies ist nicht unbedingt erforderlich. Alle angegebenen Datenübertragungen werden in einer Verbindung ausgeführt. Datenübertragungen werden in der Reihenfolge ausgeführt, die in der Nachricht definiert ist. Wird in einer Datenübertragung ein Fehler erkannt, wird die Verbindung zum entfernten Gerät beendet und nachfolgende Transaktionen werden nicht bearbeitet.

Wird eine Leseoperation angegeben, wird die im Zählwert angegebene Anzahl Wörter aus dem entfernten Gerät mit Beginn an der entfernten Adresse gelesen und in den Variablenspeicher in der lokalen CPU mit Beginn an der lokalen Adresse geschrieben.

Wird eine Schreiboperation angegeben, wird die im Zählwert angegebene Anzahl Wörter in der lokalen CPU mit Beginn an der lokalen Adresse gelesen und ins entfernte Gerät mit Beginn an der entfernten Adresse geschrieben.

Format: <Operation>=<Zählwert>,<Lokale\_Adresse>,<Entfernte\_Adresse>

Das Operationsfeld enthält ein ASCII-Zeichen, das die Art der Übertragung angibt.

- R -- Daten aus dem entfernten Gerät lesen
- W Daten ins entfernte Gerät schreiben

Der Zählwert gibt die Anzahl der Wörter an, die übertragen werden sollen. Der gültige Bereich für den Zählwert liegt zwischen 1 Wort und 100 Wörtern.

Das Feld "Lokale\_Adresse" gibt die Adresse im Variablenspeicher der lokalen CPU für die Datenübertragung an (z.B. VW100).

Das Feld "Entfernte\_Adresse" gibt die Adresse im entfernten Gerät für die Datenübertragung an (z.B. VW500). Diese Adresse wird immer als Adresse im Variablenspeicher angegeben, auch wenn die Datenübertragung zu einem Modbus-Gerät stattfindet. Handelt es sich bei dem entfernten Gerät um ein Modbus-Gerät, wird die Variablenspeicheradresse wie folgt in eine Modbus--Adresse umgewandelt:

Modbus--Adresse = 1 + (Adresse im Variablenspeicher / 2) Adresse im Variablenspeicher = (Modbus-Adresse - 1)  $*$  2

Beispiel: R=20,VW100, VW200 W=50,VW500,VW1000 R=100,VW1000,VW2000
# Steuern eines MicroMaster-- Antriebs mit der Bibliothek für das USS-Protokoll

Durch die Operationsbibliotheken in STEP 7-Micro/WIN wird die Steuerung von MicroMaster--Antrieben einfacher. STEP 7--Micro/WIN bietet Ihnen vorkonfigurierte Unterprogramme und Interruptprogramme, die speziell für die Kommunikation mit einem Motorantrieb über das USS-Protokoll ausgelegt sind. Mit den USS-Operationen können Sie den physikalischen Antrieb und die Parameter zum Lesen und Schreiben des Antriebs steuern.

Diese Operationen finden Sie im Ordner Bibliotheken im Operationsbaum von STEP 7-Micro/WIN. Wenn Sie eine USS-Operation auswählen, wird automatisch ein zugehöriges Unterprogramm (oder mehrere) eingefügt (USS1 bis USS7).

Siemens Bibliotheken werden auf einer separaten CD verkauft, STEP 7-Micro/WIN Option: Operationsbibliothek, Bestellnummer 6ES7 830-2BC00-0YX0. Wenn Sie die Version 1.1 der Siemens Bibliothek erworben und installiert haben, werden durch jedes nachfolgende Upgrade von STEP 7-Micro/WIN V3.2x und V4.0 bei der Installation automatisch und ohne zusätzliche Kosten auch die Bibliotheken aktualisiert (sofern die Bibliotheken erweitert oder geändert wurden).

# In diesem Kapitel

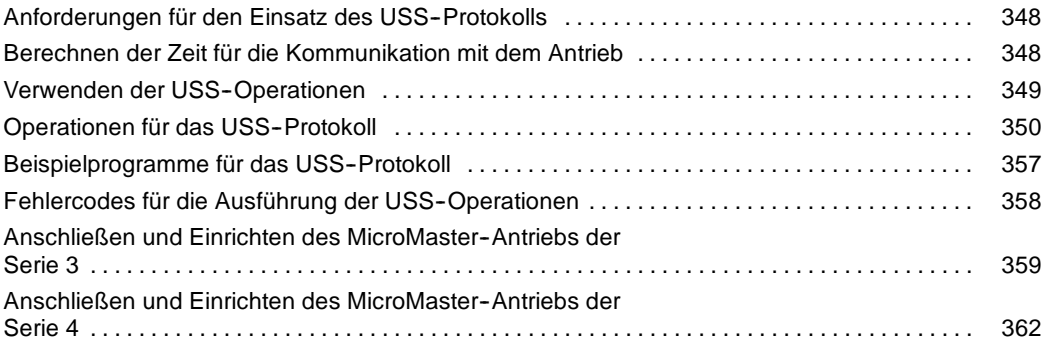

# <span id="page-361-0"></span>**Anforderungen für den Einsatz des USS--Protokolls**

Die Operationsbibliothek von STEP 7-Micro/WIN bieten Unterprogramme, Interruptprogramme und Operationen zur Unterstützung des USS--Protokolls. Die USS--Operationen nutzen die folgenden Ressourcen der S7-200:

- $\Box$  Das USS-Protokoll ist eine interruptgesteuerte Anwendung. Im ungünstigsten Fall benötigt das Interruptprogramm zum Empfangen von Meldungen bis zu 2,5 ms für die Ausführung. Während dieses Zeitraums werden alle anderen Interruptereignisse in eine Warteschlange gestellt und nach der Ausführung des Interruptprogramms für den Meldungsempfang ausgeführt. Wenn Ihre Anwendung diese Verzögerung im ungünstigten Fall nicht tolerieren kann, sollten Sie andere Lösungen zur Steuerung der Antriebe berücksichtigen.
- □ Durch die Initialisierung des USS-Protokolls wird eine Schnittstelle der S7-200 für die USS--Kommunikation bereitgestellt.

Mit der Operation USS\_INIT wählen Sie entweder USS oder PPI für die Schnittstelle 0 aus. (USS bezieht sich auf das USS-Protokoll für SIMOTION MicroMaster-Antriebe.) Sie können mit USS INIT\_P1 auch Schnittstelle 1 der USS-Kommunikation zuweisen. Wenn Sie für das USS-Protokoll eine Schnittstelle für die Kommunikation mit den Antrieben eingestellt haben, können Sie die Schnittstelle nicht für andere Zwecke verwenden, auch nicht für die Kommunikation mit STEP 7-Micro/WIN.

Wenn Sie ein Programm für eine Anwendung mit dem USS-Protokoll entwickeln, müssen Sie mit einem Modell mit zwei Schnittstellen arbeiten, CPU 226, CPU226 XM oder EM 277 PROFIBUS-DP, das an eine PROFIBUS CP-Karte in Ihrem PC angeschlossen ist. So kann STEP 7-Micro/WIN über die zweite Kommunikationsschnittstelle die Anwendung beobachten, während das USS--Protokoll in Betrieb ist.

- Die USS-Operationen wirken sich auf alle Sondermerker aus, die der frei programmierbaren Kommunikation der Schnittstelle zugeordnet sind.
- Die USS-Unterprogramme und Interruptprogramme werden in Ihrem Programm gespeichert.
- Die USS-Operationen erhöhen den Speicherbedarf für Ihr Programm um bis zu 3050 Bytes. Je nach den verwendeten USS--Operationen können die unterstützenden Unter-- und Interruptprogramme das Steuerungsprogramm um mindestens 2150 Bytes und um maximal 3500 Bytes erhöhen.
- Die Variablen für die USS-Operationen benötigen einen 400 Byte großen Baustein im Variablenspeicher. Die Anfangsadresse dieses Bausteins wird vom Anwender zugewiesen und ist für USS--Variablen reserviert.
- $\Box$  Einige USS-Operationen benötigen außerdem einen 16 Byte großen Kommunikationspuffer. Als Parameter für die Operation geben Sie eine Anfangsadresse im Variablenspeicher für diesen Puffer an. Es ist empfehlenswert, für jede Instanz der USS--Operationen einen eindeutigen Puffer zuzuordnen.
- □ Für Berechnungen nutzen die USS-Operationen die Akkumulatoren AC0 bis AC3. Sie können die Akkumulatoren auch in Ihrem Programm verwenden, doch die Werte in den Akkumulatoren werden von den USS-Operationen geändert.
- $\Box$  Die USS-Operationen dürfen nicht in Interruptprogrammen verwendet werden.

# **Tipp**

Wenn Sie für den Betrieb einer Schnittstelle wieder PPI einstellen möchten, so dass Sie mit STEP 7-Micro/WIN kommunizieren können, müssen Sie der Schnittstelle mit einer anderen Operation USS\_INIT erneut den PPI--Betrieb zuweisen.

Sie können den Betriebsartenschalter auf der S7-200 auch in den Betriebszustand STOP versetzen. Dadurch werden die Parameter für die Schnittstelle zurückgesetzt. Beachten Sie, dass auch die Antriebe gestoppt werden, wenn Sie die Kommunikation zu den Antrieben stoppen.

# **Berechnen der Zeit für die Kommunikation mit dem Antrieb**

Die Kommunikation mit dem Antrieb läuft asynchron zum Zyklus der S7--200 ab. Die S7--200 durchläuft üblicherweise mehrere Zyklen, bevor eine Transaktion für die Antriebskommunikation beendet wird. Die folgenden Faktoren helfen dabei, die erforderliche Zeit zu ermitteln: die Anzahl der vorhandenen Antriebe, die Baudrate und die Zykluszeit der S7--200.

<span id="page-362-0"></span>Einige Antriebe benötigen längere Verzögerungen, wenn Operationen mit Parameterzugriff verwendet werden. Der Zeitbedarf für den Parameterzugriff richtet sich nach der Art des Antriebs und danach, auf welchen Parameter zugegriffen wird.

Hat die Operation USS\_INIT der Schnittstelle 0 das USS-Protokoll zugeordnet (bzw. USS\_INIT\_P1 der Schnittstelle 1), fragt die S7-200 regelmäßig alle aktiven Antriebe in den in Tabelle 11-1 aufgeführten Abständen ab. Sie müssen den Timeout-Parameter der Antriebe setzen, damit diese Aufgabe durchgeführt werden kann.

Tabelle 11-1 Kommunikationszeiten

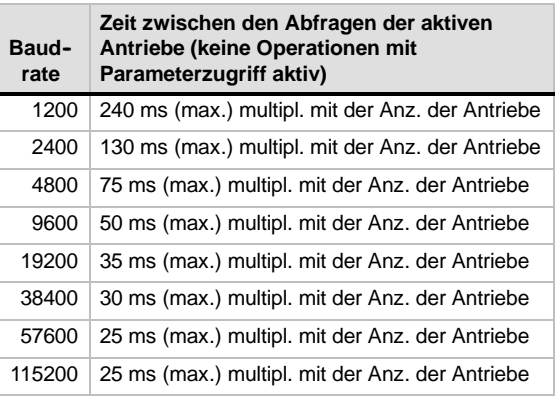

**Tipp**

Es darf immer nur eine Operation USS\_RPM\_x oder USS\_WPM\_x zur Zeit aktiv sein. Der Ausgang Done einer Operation muss das Ende der Bearbeitung anzeigen, bevor das Anwenderprogramm die nächste Operation initiiert.

Verwenden Sie nur eine Operation USS\_CTRL pro Antrieb.

# **Verwenden der USS--Operationen**

Wenn Sie die USS--Operationen in Ihrem S7--200 Programm verwenden möchten, gehen Sie folgendermaßen vor:

1. Fügen Sie die Operation USS\_INIT in Ihr Programm ein. Führen Sie die Operation USS\_INIT nur in einem Zyklus aus. Mit der Operation USS\_INIT können Sie die USS--Kommunikationsparameter initialisieren oder ändern.

Wenn Sie die Operation USS\_INIT einfügen, werden verschiedene versteckte Unterprogramme und Interruptprogramme automatisch in Ihr Programm aufgenommen.

2. Fügen Sie für jeden aktiven Antrieb in Ihrem Programm nur eine Operation USS\_CTRL ein.

Sie können so viele Operationen USS\_RPM\_x und USS\_WPM\_x einfügen, wie Sie benötigen, doch es darf immer nur eine der Operationen zur Zeit aktiv sein.

3. Ordnen Sie den Variablenspeicher für die Bibliotheksoperationen zu, indem Sie mit der rechten Maustaste auf das Symbol des Programmbausteins im Operationsbaum klicken (zum Aufblenden des Kontextmenüs).

Wählen Sie die Option "Speicher für Bibliothek", um das Dialogfeld "Speicher für Bibliothek" aufzurufen.

4. Konfigurieren Sie die Antriebsparameter so, dass diese der im Programm verwendeten Baudrate und Adresse entsprechen.

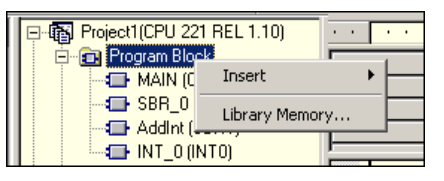

Bild 11-1 Zuordnen von Variablenspeicher für die Operationsbibliothek

5. Schließen Sie die Kommunikationskabel an die S7--200 und an die Antriebe an.

Achten Sie darauf, dass alle Steuerungsgeräte, die an den Antrieb angeschlossen sind (z.B. die S7-200) durch ein kurzes, dickes Kabel mit der gleichen Erde oder dem gleichen Sternpunkt verbunden sind wie der Antrieb.

#### **Vorsicht**

Wenn Sie Geräte miteinander verbinden, die nicht die gleiche Bezugsspannung haben, kann dies unerwünschte Ströme im Verbindungskabel hervorrufen. Diese unerwünschten Ströme können Kommunikationsfehler verursachen oder Sachschaden in den Geräten hervorrufen.

Stellen Sie sicher, dass alle Geräte, die Sie über ein Kommunikationskabel miteinander verbinden, entweder den gleichen Bezugsleiter im Stromkreis haben oder galvanisch getrennt sind, damit keine unerwünschten Ströme auftreten.

Die Schirmung muss mit Masse oder Pin 1 des 9poligen Steckverbinders verbunden werden. Die Verdrahtungsklemme 2-0V des MicroMaster-Antriebs sollte mit Masse verbunden werden.

# <span id="page-363-0"></span>**Operationen für das USS-Protokoll**

# **Operation USS\_INIT**

Mit der Operation USS\_INIT (Schnittstelle 0) oder USS\_INIT\_P1 (Schnittstelle 1) wird die Kommunikation zum MicroMaster-Antrieb aktiviert und initialisiert oder deaktiviert. Bevor eine andere USS--Operation verwendet werden kann, muss die Operation USS\_INIT fehlerfrei ausgeführt werden. Die Operation wird beendet und das Bit Done wird sofort gesetzt, bevor die nächste Operation ausgeführt wird.

Die Operation wird in jedem Zyklus ausgeführt, wenn der Eingang EN eingeschaltet ist.

Führen Sie die Operation USS\_INIT bei jeder Änderung des Kommunikationszustands genau einmal aus. Schalten Sie den Eingang EN durch die Erkennung einer steigenden Flanke ein. Zum Ändern der Initialisierungsparameter führen Sie eine neue Operation USS\_INIT aus.

Der Wert von Mode stellt das Kommunikationsprotokoll ein: Der Eingangswert 1 weist einer Schnittstelle das USS--Protokoll zu und aktiviert das Protokoll. Der Eingangswert 0 weist der Schnittstelle 0 das PPI--Protokoll zu und deaktiviert das USS-Protokoll.

SIMATIC / IEC1131

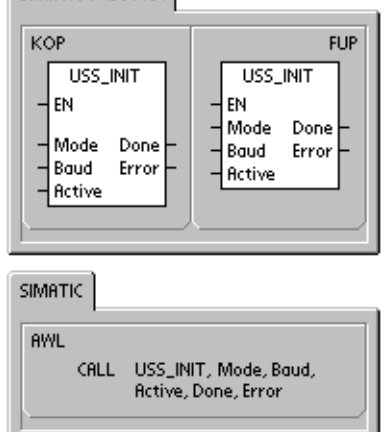

Der Parameter Baud stellt eine Baudrate von 1200, 2400, 4800, 9600, 19200, 38400, 57600 oder 115200 ein. Die Baudraten 57600 und 115200 werden von S7-200 CPUs ab Version 1.2 unterstützt.

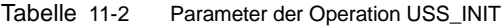

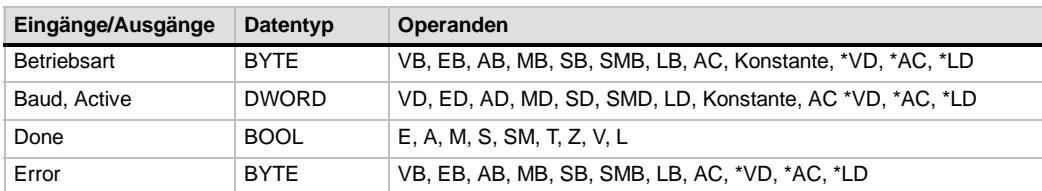

ACTIVE zeigt die aktiven Antriebe an. Einige Antriebe unterstützen nur die Adressen 0 bis 30.

Bild 11-2 zeigt eine Beschreibung und das Format des Eingangs für den aktiven Antrieb**.** Jeder Antrieb, der als aktiv gekennzeichnet ist, wird automatisch im Hintergrund abgefragt, automatisch im Hintergrund um den Antrieb zu steuern, den Status

zu erfassen und Timeouts der seriellen Verbindung im Antrieb zu verhindern.

D0 Aktivitätsbit Antrieb 0; 0 - Antrieb nicht aktiv, 1 - Antrieb aktiv<br>D1 Aktivitätsbit Antrieb 1: 0 - Antrieb nicht aktiv. 1 - Antrieb aktiv Aktivitätsbit Antrieb 1; 0 - Antrieb nicht aktiv, 1 - Antrieb aktiv ... MSB LSB 30 29 28 3 2 1 0 D31 | D30 | D29 | SS | D2 | D1 | D0 31

Bild 11-2 Format des Parameters für aktiven Antrieb

Berechnen Sie mit Hilfe der Tabelle 11-1 die Zeit zwischen den Statusabfragen.

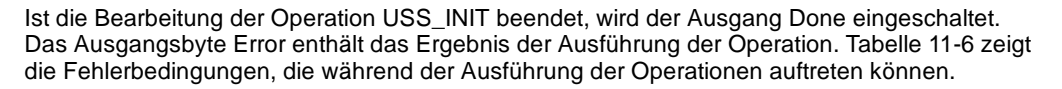

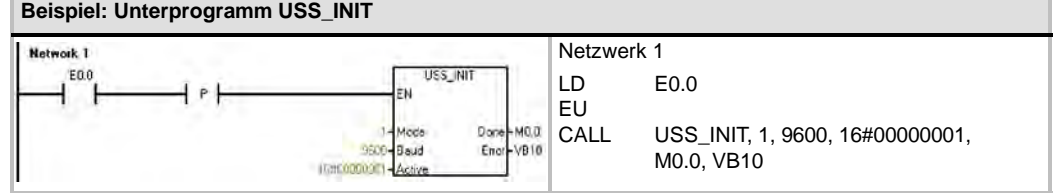

### **Operation USS\_CTRL**

Mit der Operation USS\_CTRL (Schnittstelle 0) oder USS\_CTRL\_P1 (Schnittstelle 1) wird ein aktiver MicroMaster--Antrieb gesteuert Die Operation USS\_CTRL legt die ausgewählten Befehle in einem Kommunikations- puffer ab, der dann an den adressierten Antrieb (Parameter Drive) gesendet wird, sofern dieser Antrieb im Parameter Active der Operation USS\_INIT eingestellt ist.

Jedem Antrieb darf nur eine Operation USS\_CTRL zugeordnet werden.

Einige Antriebe geben die Drehzahl nur als positiven Wert an. Ist die Drehzahl negativ, gibt der Antrieb die Drehzahl als positiven Wert an und kehrt das Bit D\_DIR (Richtung) um.

Das Bit EN muss eingeschaltet sein, um die Operation USS\_CTRL zu aktivieren. Diese Operation muss immer aktiviert sein.

RUN (RUN/STOP) zeigt an, ob der Antrieb ein- (1) oder ausgeschaltet (0) ist. Ist das Bit RUN eingeschaltet, empfängt der MicroMaster--Antrieb einen Befehl für den Betrieb mit bestimmter Drehzahl und Laufrichtung. Damit der Antrieb anläuft, müssen folgende Voraussetzungen erfüllt sein:

- Der Antrieb (Drive) muss in der Operation USS\_INIT aktiv (Active) sein.
- $\Box$  OFF2 und OFF3 müssen auf 0 gesetzt sein.
- $\Box$  Fault und Inhibit müssen 0 sein.

Ist RUN ausgeschaltet, wird dem MicroMaster-Antrieb ein Befehl geschickt, die Motordrehzahl herunterzufahren, bis der Motor stoppt. Das Bit OFF2 lässt den MicroMaster-- Antrieb bis zum Stopp auslaufen. Mit dem Bit OFF3 wird der MicroMaster--Antrieb angewiesen, den Motor schnell zu stoppen.

Das Bit Resp\_R (Antwort empfangen) quittiert eine Reaktion des Antriebs. Alle aktiven (ACTIVE) Antriebe werden nach den aktuellen Statusinformationen abgefragt. Jedesmal, wenn die S7-200 eine Reaktion des Antriebs erhält, wird das Bit Resp\_R einen Zyklus lang eingeschaltet und alle folgenden Werte werden aktualisiert.

Das Bit F\_ACK (Fehlerquittierung) quittiert einen Fehler im Antrieb. Der Antrieb löscht den Fehler (FAULT), wenn F\_ACK von 0 auf 1 gesetzt wird.

Das Bit DIR (Richtung) gibt die Drehrichtung des Antriebs an.

| Eingänge/Ausgänge                        | <b>Datentypen</b> | Operanden                                                    |
|------------------------------------------|-------------------|--------------------------------------------------------------|
| RUN, OFF 2, OFF 3, F ACK, DIR            | <b>BOOL</b>       | E, A, M, S, SM, T, Z, V, L, Signalfluss                      |
| Resp R, Run EN, D Dir, Inhibit,<br>Fault | <b>BOOL</b>       | E, A, M, S, SM, T, Z, V, L                                   |
| Drive, Type                              | <b>BYTE</b>       | VB, EB, AB, MB, SB, SMB, LB, AC, *VD, *AC, *LD,<br>Konstante |
| Error                                    | <b>BYTE</b>       | VB, EB, AB, MB, SB, SMB, LB, AC, *VD, *AC, *LD               |
| <b>Status</b>                            | <b>WORD</b>       | VW, T, Z, EW, AW, SW, MW, SMW, LW, AC, AAW, *VD,<br>*AC. *LD |
| Speed_SP                                 | <b>REAL</b>       | VD, ED, AD, MD, SD, SMD, LD, AC, *VD, *AC, *LD,<br>Konstante |
| Drehzahl                                 | <b>REAL</b>       | VD, ED, AD, MD, SD, SMD, LD, AC, *VD, *AC, *LD               |

Tabelle 11-3 Parameter der Operation USS\_CTRL

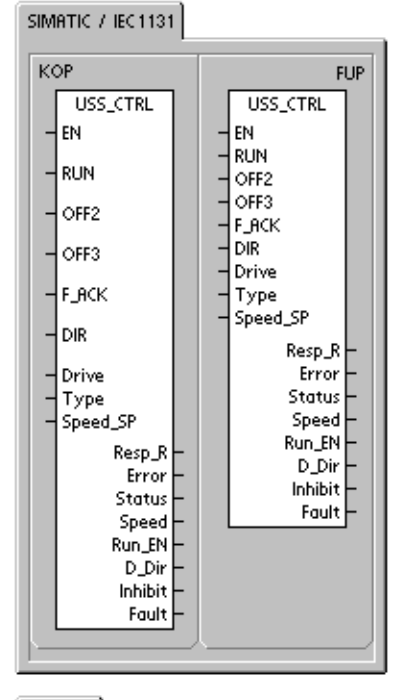

SIMATIC AWL CALL USS\_CTRL, RUN, OFF2, OFF3,<br>F\_ACK, DIR, Drive,Type, Speed\_SP, Resp\_R, Error, Status, Speed, Run\_EN, D\_Dir, Inhibit, Fault

Der Eingang Drive (Antriebsadresse) ist die Adresse des MicroMaster--Antriebs, an den der Befehl USS\_CTRL gesendet werden soll. Gültige Adressen: 0 bis 31

Der Eingang Type (Antriebstyp) stellt die Art des Antriebs ein. Bei einem Antrieb MicroMaster 3 (oder früher) stellen Sie für Type 0 ein. Bei einem Antrieb MicroMaster 4 stellen Sie Type auf 1 ein.

Speed\_SP (Sollwert Drehzahl) gibt die Drehzahl des Antriebs als Prozentwert der Höchstdrehzahl an. Negative Werte von Speed\_SP wechseln die Drehrichtung des Antriebs. Bereich: -200,0% bis 200,0%.

Error ist ein Fehlerbyte, das das Ergebnis der letzten Kommunikationsanforderung an den Antrieb enthält. Tabelle 11-6 zeigt die Fehlerbedingungen, die während der Ausführung der Operationen auftreten können.

STATUS ist der Rohwert des Statusworts, das vom Antrieb ausgegeben wird. Bild 11-3 zeigt die Statusbits für das Standard-Statuswort und die Hauptrückmeldung.

Speed ist die Drehzahl des Antriebs als Prozentwert der Höchstdrehzahl. Bereich: -200,0% bis 200,0%.

RUN\_EN (RUN aktivieren) gibt an, ob der Antrieb in Betrieb (1) oder gestoppt (0) ist.

D\_Dir gibt die Drehrichtung des Antriebs an.

INHIBIT zeigt den Zustand des Sperrbits des Antriebs an (0 - nicht gesperrt, 1 - gesperrt). Zum Löschen des Bits INHIBIT muss das Bit FAULT ausgeschaltet sein und die Eingänge RUN, OFF2 und OFF3 müssen auch ausgeschaltet sein.

FAULT zeigt den Zustand des Fehlerbits an (0 - kein Fehler, 1 - Fehler). Der Antrieb zeigt den Fehlercode an. (Hinweise hierzu entnehmen Sie dem Handbuch zu Ihrem Antrieb). Zum Löschen des Bits FAULT beheben Sie die Fehlerursache und schalten das Bit F\_ACK ein.

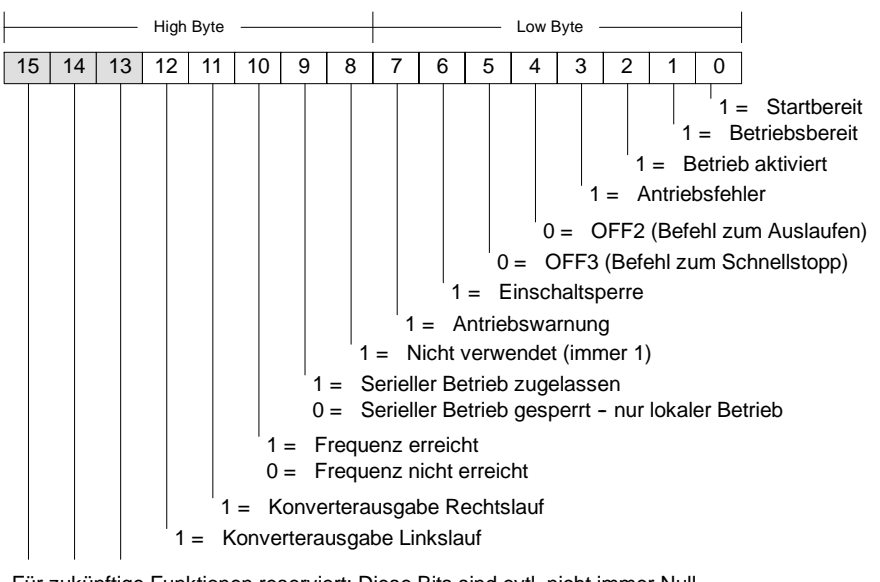

Für zukünftige Funktionen reserviert: Diese Bits sind evtl. nicht immer Null.

Bild 11-3 Statusbits für das Standard-Statuswort für MicroMaster 3 und die Hauptrückmeldung

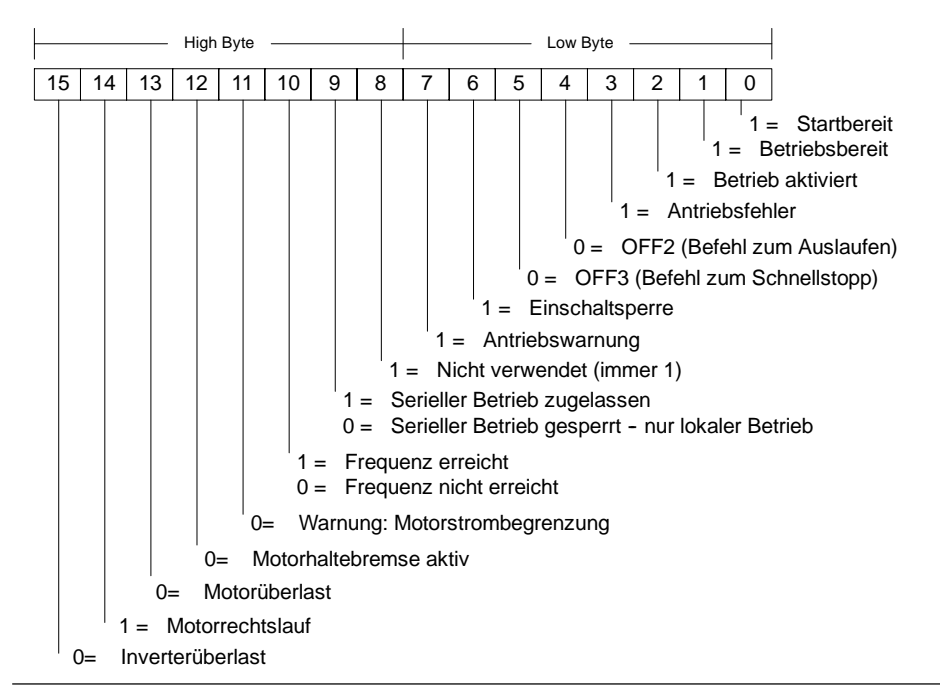

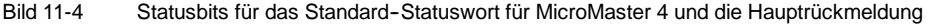

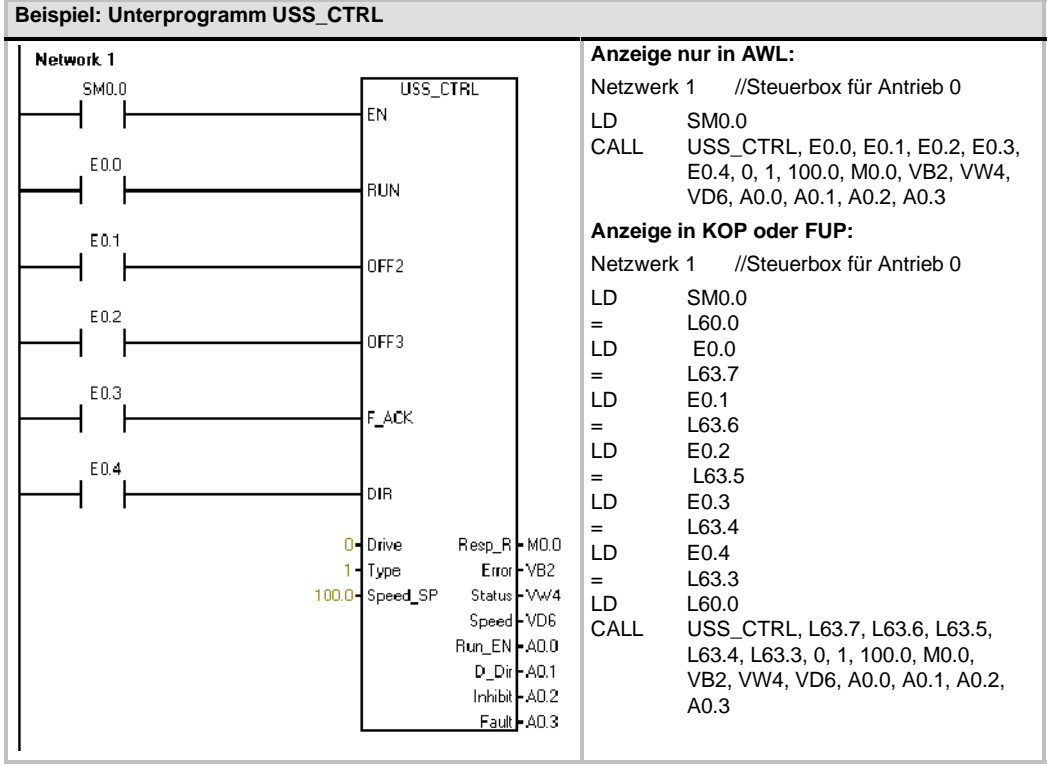

# **Operation USS\_RPM\_x**

Es gibt drei Leseoperationen für das USS--Protokoll:

- Die Operation USS\_RPM\_W (Schnittstelle 0) oder USS\_RPM\_W\_P1 (Schnittstelle 1) liest einen vorzeichenlosen Wortparameter.
- Die Operation USS\_RPM\_D (Schnittstelle 0) oder USS\_RPM\_D\_P1 (Schnittstelle 1) liest einen vorzeichenlosen Doppelwortparameter.
- Die Operation USS\_RPM\_R (Schnittstelle 0) oder USS\_RPM\_R\_P1 (Schnittstelle 1) liest einen vorzeichenlosen Gleitpunktparameter.

Es darf immer nur eine Leseoperation (USS\_RPM\_x) oder eine Schreiboperation (USS\_WPM\_x) zur Zeit aktiv sein.

Die Transaktionen USS\_RPM\_x werden beendet, wenn der MicroMaster--Antrieb den Empfang des Befehls quittiert oder wenn eine Fehlerbedingung gemeldet wird. Der Zyklus wird weiter ausgeführt, während dieser Prozess auf eine Reaktion wartet.

Das Bit EN muss eingeschaltet sein, damit eine Anforderung gesendet werden kann. Es muss so lange eingeschaltet bleiben, bis das Bit Done gesetzt und dadurch das Ende der Bearbeitung angezeigt wird. Beispiel: In jedem Zyklus, in dem der Eingang XMT\_REQ eingeschaltet ist, wird eine Anforderung USS\_RPM\_x an den MicroMaster--Antrieb gesendet. Deshalb muss der Eingang XMT\_REQ durch die Erkennung einer Flanke eingeschaltet werden, weil so bei jeder steigenden Flanke am Eingang EN eine Anforderung gesendet wird.

Der Eingang Drive ist die Adresse des MicroMaster--

Antriebs, an den der Befehl USS\_RPM\_x gesendet werden soll. Gültige Adressen einzelner Antriebe liegen zwischen 0 und 31.

Param ist die Nummer des Parameters. Index ist der Indexwert des Parameters, der gelesen werden soll. Value ist der ausgegebene Parameterwert. Am Eingang DB\_Ptr muss die Adresse eines 16 Byte langen Puffers angegeben werden. In diesem Puffer speichert die Operation USS\_RPM\_x die Ergebnisse des Befehls an den MicroMaster-Antrieb.

Ist die Bearbeitung der Operation USS\_RPM\_x beendet, wird der Ausgang Done eingeschaltet und das Ausgangsbyte Error und der Ausgang Value enthalten das Ergebnis der Ausführung der Operation. Tabelle 11-6 zeigt die Fehlerbedingungen, die während der Ausführung der Operationen auftreten können. Die Ausgänge Error und Value sind erst gültig, wenn der Ausgang Done eingeschaltet wird.

| Eingänge/<br>Ausgänge | Datentyp            | Operanden                                                                                               |
|-----------------------|---------------------|----------------------------------------------------------------------------------------------------|
| XMT REQ               | <b>BOOL</b>         | E, A, M, S, SM, T, Z, V, L, Signalfluss bedingt durch die Erkennung einer<br>steigenden Flanke          |
| <b>Drive</b>          | <b>BYTF</b>         | VB, EB, AB, MB, SB, SMB, LB, AC, *VD, *AC, *LD, Konstante                                               |
| Param, Index          | <b>WORD</b>         | VW, EW, AW, MW, SW, SMW, LW, T, Z, AC, AEW, *VD, *AC, *LD,<br>Konstante                                 |
| DB Ptr                | <b>DWORD</b>        | &VB                                                                                                    |
| Wert                  | WORD<br>DWORD, REAL | VW, EW, AW, MW, SW, SMW, LW, T, Z, AC, AAW, *VD, *AC, *LD<br>VD, ED, AD, MD, SD, SMD, LD, *VD, *AC, *LD |
| Done                  | <b>BOOL</b>         | E, A, M, S, SM, T, Z, V, L                                                                              |
| Error                 | <b>BYTE</b>         | VB, EB, AB, MB, SB, SMB, LB, AC. *VD, *AC, *LD                                                          |

Tabelle 11-4 Gültige Operanden für USS\_RPM\_x

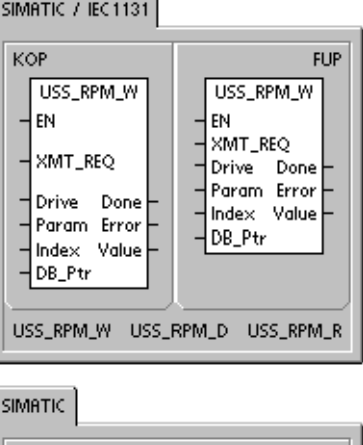

- **AWL** CALL USS\_RPM\_W, XMT\_REQ, Drive, Param, Index, DB\_Ptr, Done, Error, Value CALL USS\_RPM\_D, XMT\_REQ, Drive,
- Param, Index, DB\_Ptr, Done, Error, Value
- CALL USS\_RPM\_R, XMT\_REQ, Drive,<br>Param, Index, DB\_Ptr, Done, Error, Value

# **Operation USS\_WPM\_x**

Es gibt drei Schreiboperationen für das USS--Protokoll:

- Die Operation USS\_WPM\_W (Schnittstelle 0) oder USS\_WPM\_W\_P1 (Schnittstelle 1) schreibt einen vorzeichenlosen Wortparameter.
- Die Operation USS\_WPM\_D (Schnittstelle 0) oder USS WPM D\_P1 (Schnittstelle 1) schreibt einen vorzeichenlosen Doppelwortparameter.
- □ Die Operation USS\_WPM\_R (Schnittstelle 0) oder USS\_WPM\_R\_P1 (Schnittstelle 1) schreibt einen vorzeichenlosen Gleitpunktparameter.

Es darf immer nur eine Leseoperation (USS\_RPM\_x) oder eine Schreiboperation (USS\_WPM\_x) zur Zeit aktiv sein.

Die Transaktionen USS\_WPM\_x werden beendet, wenn der MicroMaster--Antrieb den Empfang des Befehls quittiert oder wenn eine Fehlerbedingung gemeldet wird. Der Zyklus wird weiter ausgeführt, während dieser Prozess auf eine Reaktion wartet.

Das Bit EN muss eingeschaltet sein, damit eine Anforderung gesendet werden kann. Es muss so lange eingeschaltet bleiben, bis das Bit Done gesetzt und dadurch das Ende der Bearbeitung angezeigt wird. Beispiel: In jedem Zyklus, in dem der Eingang XMT\_REQ eingeschaltet ist, wird eine Anforderung USS\_WPM\_x an den MicroMaster--Antrieb gesendet. Deshalb muss der Eingang XMT\_REQ durch die Erkennung einer Flanke eingeschaltet werden, weil so bei jeder steigenden Flanke am Eingang EN eine Anforderung gesendet wird.

Ist der Eingang EEPROM eingeschaltet, kann in den RAM und den EEPROM des Antriebs geschrieben werden. Ist der Eingang ausgeschaltet, kann nur in den RAM geschrieben werden. Beachten Sie, dass diese Funktion von den MM3--Antrieben nicht unterstützt wird, d.h. dieser Eingang muss ausgeschaltet sein.

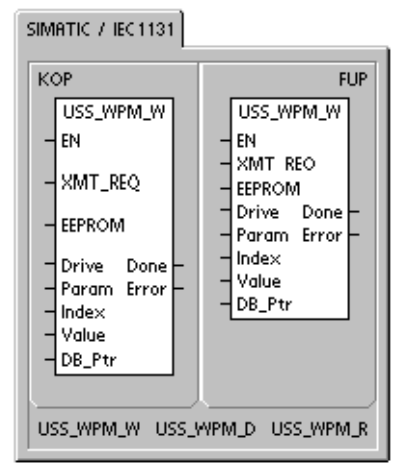

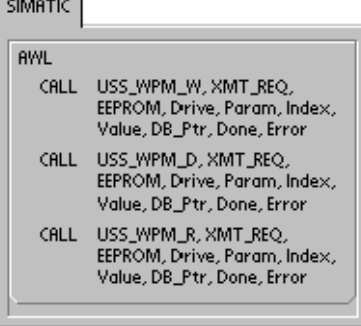

Der Eingang Drive ist die Adresse des MicroMaster-Antriebs, an den der Befehl USS\_WPM\_x gesendet werden soll. Gültige Adressen einzelner Antriebe liegen zwischen 0 und 31.

Param ist die Nummer des Parameters. Index ist der Indexwert des Parameters, der geschrieben werden soll. Value ist der Parameterwert, der in den RAM im Antrieb geschrieben werden soll. Bei Antrieben MicroMaster 3 können Sie diesen Wert auch in den EEPROM des Antriebs schreiben, je nachdem, wie Sie P971 (EEPROM-Speichersteuerung) konfiguriert haben.

Am Eingang DB\_Ptr muss die Adresse eines 16 Byte langen Puffers angegeben werden. In diesem Puffer speichert die Operation USS\_WPM\_x die Ergebnisse des Befehls an den MicroMaster-Antrieb.

Ist die Bearbeitung der Operation USS\_WPM\_x beendet, wird der Ausgang Done eingeschaltet und das Ausgangsbyte Error enthält das Ergebnis der Ausführung der Operation. Tabelle 11-6 zeigt die Fehlerbedingungen, die während der Ausführung der Operationen auftreten können.

Ist der Eingang EEPROM eingeschaltet, schreibt die Operation in den RAM und den EEPROM des Antriebs. Ist der Eingang ausgeschaltet, schreibt die Operation nur in den RAM des Antriebs. Weil der Antrieb MicroMaster 3 diese Funktion nicht unterstützt, müssen Sie darauf achten, dass der Eingang ausgeschaltet ist, wenn Sie diese Operation mit einem Antrieb MicroMaster 3 verwenden möchten.

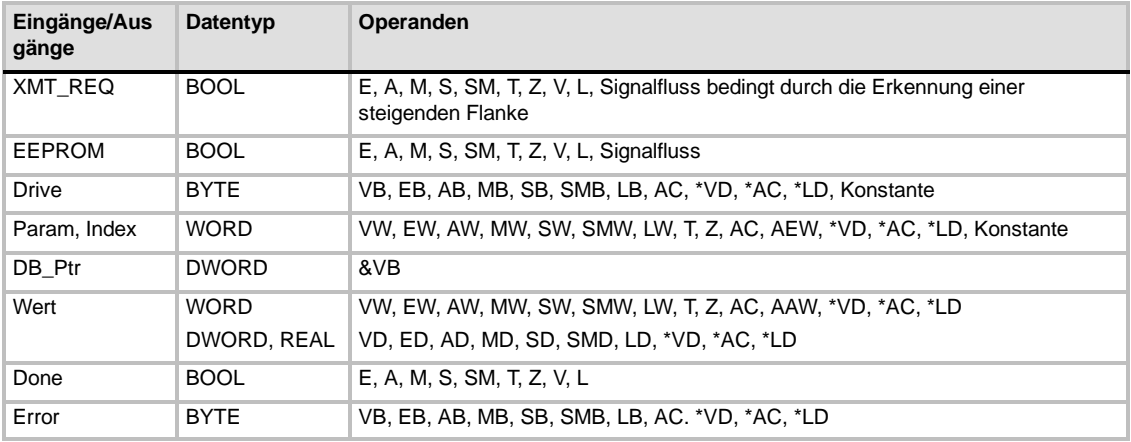

#### Tabelle 11-5 Gültige Operanden für die Operationen USS\_WPM\_x

#### **Vorsicht**

Wenn Sie mit einer Operation USS\_WPM\_x den Parametersatz im EEPROM des Antriebs aktualisieren, müssen Sie darauf achten, dass die maximal zulässige Anzahl Schreibzyklen (ca. 50.000) für den EEPROM nicht überschritten wird.

Wenn Sie die maximal zulässige Anzahl Schreibzyklen überschreiten, führt dies zu korrupten Daten und somit zu Datenverlust. Die Anzahl der Lesezyklen ist nicht begrenzt.

Wenn häufig in die Antriebsparameter geschrieben werden muss, müssen Sie zunächst den Parameter für die EEPROM--Speichersteuerung des Antriebs auf Null setzen (bei Antrieben MicroMaster 3) und bei Antrieben MicroMaster 4 den Eingang EEPROM ausschalten.

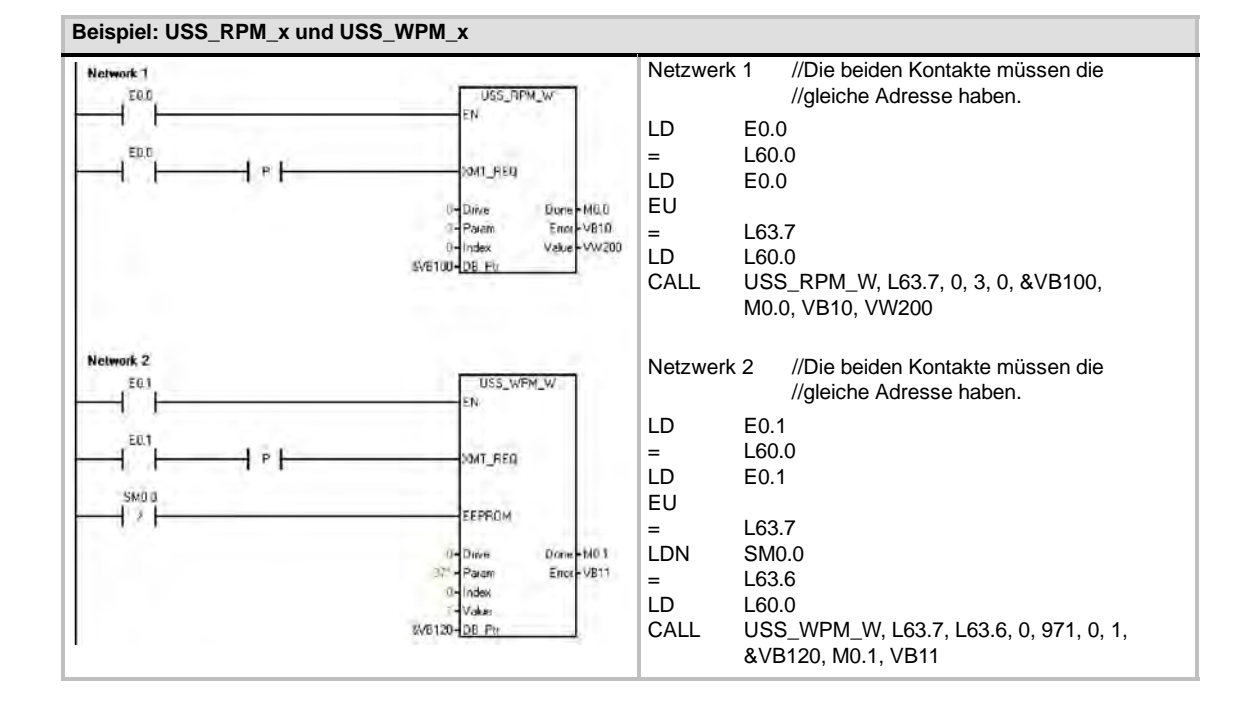

<span id="page-370-0"></span>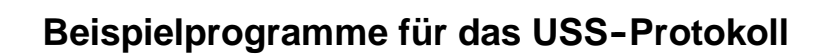

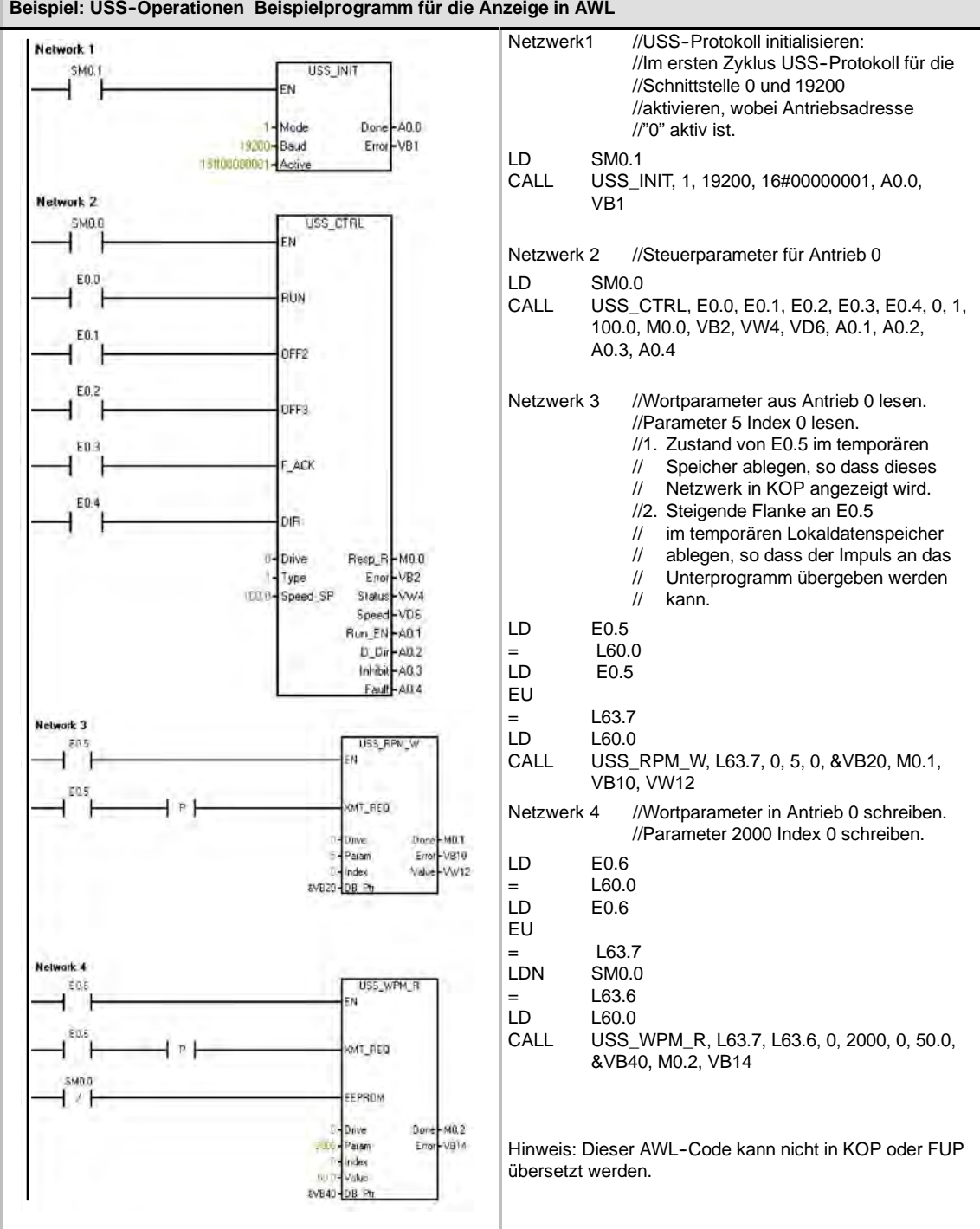

# <span id="page-371-0"></span>Fehlercodes für die Ausführung der USS-Operationen

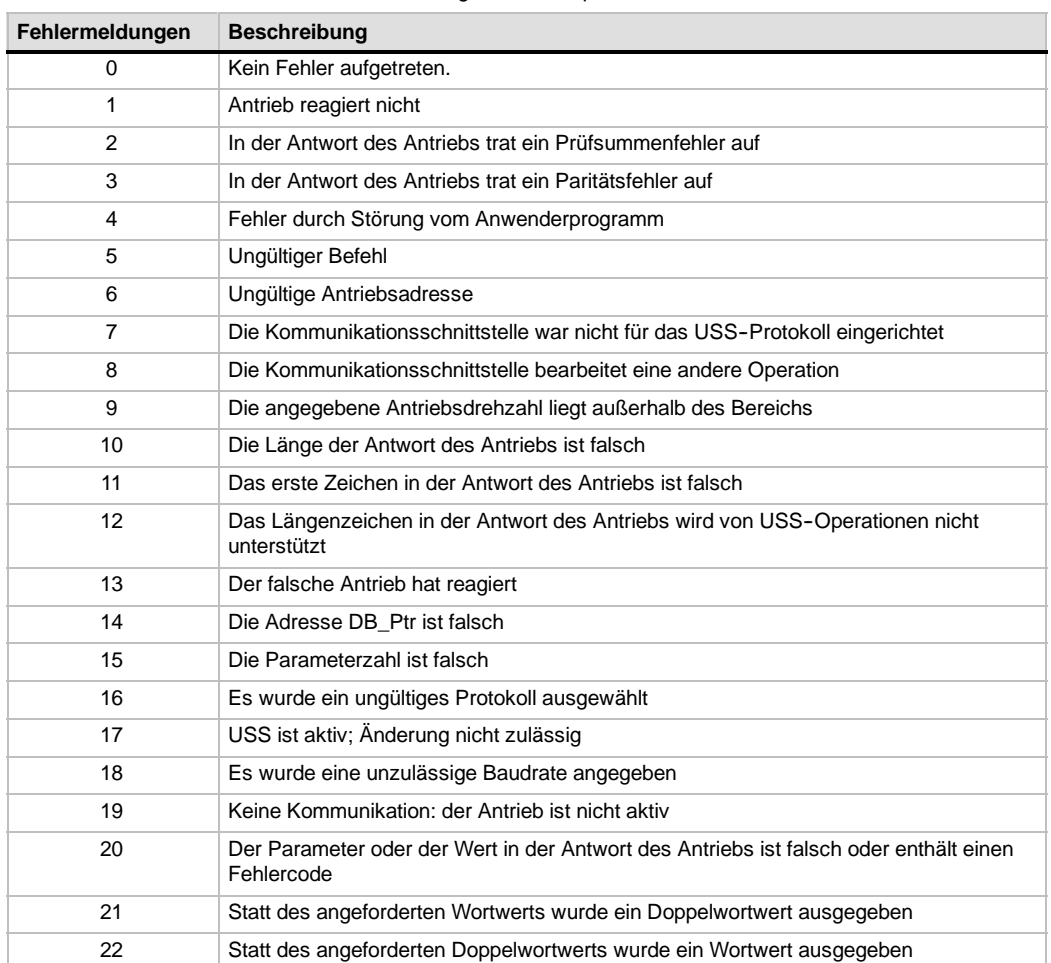

Tabelle 11-6 Fehlercodes für die Ausführung der USS-Operationen

# <span id="page-372-0"></span>**Anschließen und Einrichten des MicroMaster--Antriebs der Serie 3**

# **Anschließen des MicroMaster--Antriebs 3**

Sie können das herkömmliche PROFIBUS--Kabel und die üblichen Steckverbinder nutzen, um die S7-200 an den MicroMaster-Antrieb der Serie 3 (MM3) anzuschließen. In Bild 11-5 sehen Sie das Verbindungskabel mit Abschlusswiderstand.

#### **Vorsicht**

Wenn Sie Geräte miteinander verbinden, die nicht die gleiche Bezugsspannung haben, kann dies unerwünschte Ströme im Verbindungskabel hervorrufen.

Diese unerwünschten Ströme können Kommunikationsfehler verursachen oder Sachschaden in den Geräten hervorrufen.

Stellen Sie sicher, dass alle Geräte, die Sie über ein Kommunikationskabel miteinander verbinden, entweder den gleichen Bezugsleiter im Stromkreis haben oder elektrisch getrennt sind, damit keine unerwünschten Ströme auftreten.

Die Schirmung muss mit Masse oder Pin 1 des 9poligen Steckverbinders verbunden werden. Die Verdrahtungsklemme 2-0V des MicroMaster-Antriebs sollte mit Masse verbunden werden.

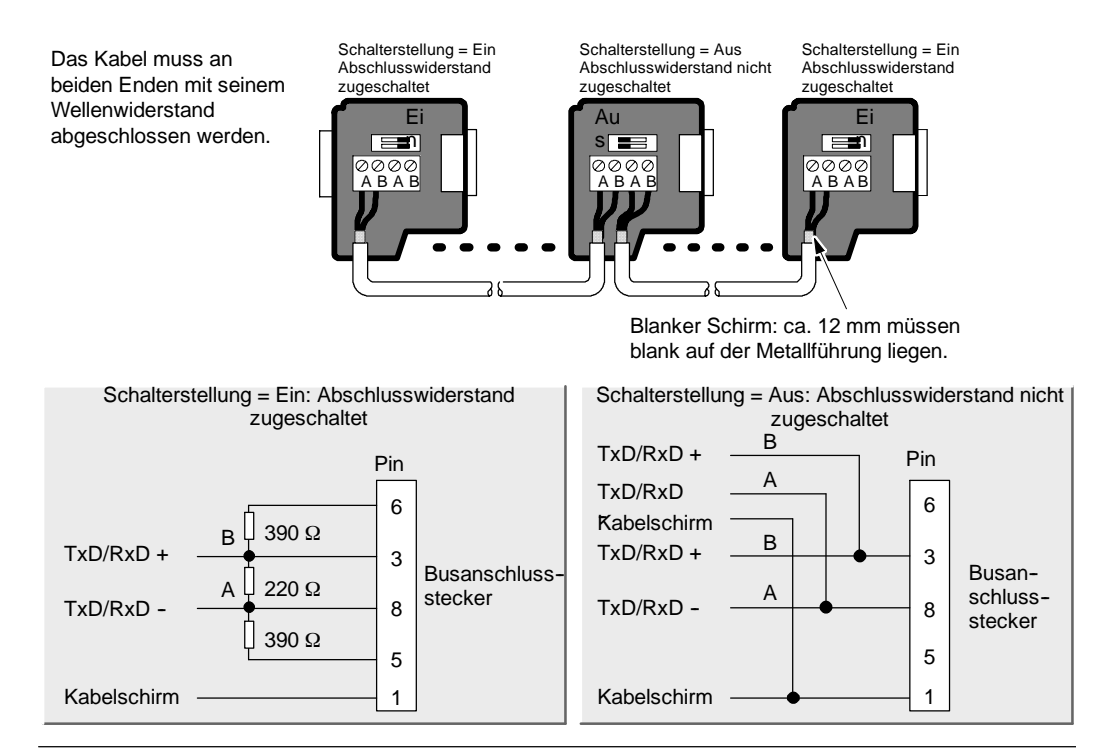

Bild 11-5 Abschließen des Netzwerkkabels

# **Einrichten des MicroMaster-Antriebs 3**

Bevor Sie einen Antrieb an die S7-200 anschließen, müssen Sie sicherstellen, dass der Antrieb über folgende Systemparameter verfügt. Sie stellen die Parameter mit der Tastatur des Antriebs ein:

1. Setzen Sie den Antrieb auf die Werkseinstellungen zurück (optional). Drücken Sie die Taste P: P000 wird angezeigt. Drücken Sie eine der Pfeiltasten nach oben/nach unten, bis das Anzeigefeld P944 anzeigt. Drücken Sie die Taste P, um den Parameter einzugeben.

 $P944 = 1$ 

2. Aktivieren Sie den Lese--/Schreibzugriff für alle Parameter. Drücken Sie die Taste P. Drücken Sie eine der Pfeiltasten nach oben/nach unten, bis das Anzeigefeld P009 anzeigt. Drücken Sie die Taste P, um den Parameter einzugeben.

 $P009 = 3$ 

3. Prüfen Sie die Motoreinstellungen Ihres Antriebs. Die Einstellungen richten sich nach dem jeweiligen Motor. Drücken Sie die Taste P. Drücken Sie eine der Pfeiltasten nach oben/nach unten, bis das Anzeigefeld die Motoreinstellungen für Ihren Antrieb anzeigt. Drücken Sie die Taste P, um den Parameter einzugeben.

P081 = Nennfrequenz des Motors (Hz) P082 = Nenndrehzahl des Motors (U/min) P083 = Nennstrom des Motors (A) P084 = Nennspannung des Motors (V) P085 = Nennleistung des Motors (kW/PS)

4. Stellen Sie den lokalen/entfernten Modus ein. Drücken Sie die Taste P. Drücken Sie eine der Pfeiltasten nach oben/nach unten, bis das Anzeigefeld P910 anzeigt. Drücken Sie die Taste P, um den Parameter einzugeben.

P910 = 1 Modus für entfernte Steuerung

5. Stellen Sie die Baudrate der seriellen Schnittstelle RS--485 ein. Drücken Sie die Taste P. Drücken Sie eine der Pfeiltasten nach oben/nach unten, bis das Anzeigefeld P902 anzeigt. Drücken Sie die Taste P, um den Parameter einzugeben. Drücken Sie eine der Pfeiltasten nach oben/nach unten, bis das Anzeigefeld die Nummer anzeigt, die der Baudrate Ihrer seriellen Schnittstelle RS--485 entspricht. Drücken Sie die Taste P, um den Parameter einzugeben.

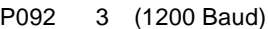

- 4 (2400 Baud)<br>5 (4800 Baud)
- $(4800$  Baud)
- 6 (9600 Baud Voreinstellung)
- 7 (19200 Baud)
- 6. Geben Sie die Slave--Adresse ein. Jeder Antrieb (maximal 31) kann über den Bus betrieben werden. Drücken Sie die Taste P. Drücken Sie eine der Pfeiltasten nach oben/nach unten, bis das Anzeigefeld P091 anzeigt. Drücken Sie die Taste P, um den Parameter einzugeben. Drücken Sie eine der Pfeiltasten nach oben/nach unten, bis das Anzeigefeld die gewünschte Slave-Adresse anzeigt. Drücken Sie die Taste P, um den Parameter einzugeben.  $P091 = 0$  bis 31.
- 7. Hochfahrzeit (optional). Zeit in Sekunden, die der Motor braucht, um auf maximale Frequenz zu beschleunigen. Drücken Sie die Taste P. Drücken Sie eine der Pfeiltasten nach oben/nach unten, bis das Anzeigefeld P002 anzeigt. Drücken Sie die Taste P, um den Parameter einzugeben. Drücken Sie eine der Pfeiltasten nach oben/nach unten, bis das Anzeigefeld die gewünschte Zeit zum Hochfahren anzeigt. Drücken Sie die Taste P, um den Parameter einzugeben.  $P002 = 0 - 650.00$
- 8. Herunterfahrzeit (optional) Zeit in Sekunden, die der Motor braucht, um bis zum Stillstand abzubremsen. Drücken Sie die Taste P. Drücken Sie eine der Pfeiltasten nach oben/nach unten, bis das Anzeigefeld P003 anzeigt. Drücken Sie die Taste P, um den Parameter einzugeben. Drücken Sie eine der Pfeiltasten nach oben/nach unten, bis das Anzeigefeld die gewünschte Zeit zum Herunterfahren anzeigt. Drücken Sie die Taste P, um den Parameter einzugeben.  $P003 = 0 - 650.00$

9. Timeout der seriellen Verbindung. Dies ist der maximal zulässige Zeitraum zwischen zwei eingehenden Datentelegrammen. Diese Funktion schaltet den Inverter bei Kommunikationsausfall aus.

Die Zeit wird gemessen, nachdem ein gültiges Telegramm empfangen wurde. Wird kein weiteres Datentelegramm innerhalb der angegebenen Zeit empfangen, schaltet der Inverter ab und zeigt Fehlercode F008 an. Wenn Sie den Wert auf Null setzen, wird die Steuerung ausgeschaltet. Die Zeit zwischen den Statusabfragen am Antrieb kann mit Hilfe der Tabelle 11-1 berechnet werden.

Drücken Sie die Taste P. Drücken Sie eine der Pfeiltasten nach oben/nach unten, bis das Anzeigefeld P093 anzeigt. Drücken Sie die Taste P, um den Parameter einzugeben. Drücken Sie eine der Pfeiltasten nach oben/nach unten, bis das Anzeigefeld den gewünschten Timeout-Wert für die serielle Verbindung anzeigt. Drücken Sie die Taste P, um den Parameter einzugeben.

P093 = 0 - 240 (0 ist die Voreinstellung, die Zeit wird in Sekunden angegeben)

10. Sollwert serielle Verbindung Nennsystem. Dieser Wert kann variieren, doch entspricht er typischerweise 50 Hz oder 60 Hz. Dies definiert den entsprechenden 100%--Wert für voreingestellte Werte (PV) oder Sollwerte (SP). Drücken Sie die Taste P. Drücken Sie eine der Pfeiltasten nach oben/nach unten, bis das Anzeigefeld P094 anzeigt. Drücken Sie die Taste P, um den Parameter einzugeben. Drücken Sie eine der Pfeiltasten nach oben/nach unten, bis das Anzeigefeld den gewünschten Sollwert serielle Verbindung Nennsystem anzeigt. Drücken Sie die Taste P, um den Parameter einzugeben.

 $P094 = 0 - 400.00$ 

11. USS--Kompatibilität (optional). Drücken Sie die Taste P. Drücken Sie eine der Pfeiltasten nach oben/nach unten, bis das Anzeigefeld P095 anzeigt. Drücken Sie die Taste P, um den Parameter einzugeben. Drücken Sie eine der Pfeiltasten nach oben/nach unten, bis das Anzeigefeld die Nummer der gewünschten USS--Kompatibilität anzeigt. Drücken Sie die Taste P, um den Parameter einzugeben.

P095 = 0 0,1 Hz Auflösung (Voreinstellung) 0.01 Hz Auflösung

- 12. EEPROM--Speichersteuerung (optional). Drücken Sie die Taste P. Drücken Sie eine der Pfeiltasten nach oben/nach unten, bis das Anzeigefeld P971 anzeigt. Drücken Sie die Taste P, um den Parameter einzugeben. Drücken Sie eine der Pfeiltasten nach oben/nach unten, bis das Anzeigefeld die gewünschte EEPROM--Speichersteuerung anzeigt. Drücken Sie die Taste P, um den Parameter einzugeben.
	- P971 = 0 Änderungen an Parametereinstellungen (einschließlich P971) gehen bei Spannungsausfall verloren.
		- 1 (Voreinstellung) Änderungen an Parametereinstellungen bleiben in Zeiträumen mit Spannungsausfall erhalten.
- 13. Betriebsanzeige. Drücken Sie die Taste P, um den Parametermodus zu verlassen.

# <span id="page-375-0"></span>**Anschließen und Einrichten des MicroMaster--Antriebs der Serie 4**

# **Anschließen des MicroMaster-Antriebs 4**

Wenn Sie den MicroMaster--Antrieb der Serie 4 (MM4) anschließen möchten, stecken Sie die Enden des RS--485--Kabels in die beiden schraubenlosen Druckklemmen für den USS--Betrieb. Die S7-200 kann mit dem herkömmlichen PROFIBUS-Kabel und den Steckverbindern an den MicroMaster--Antrieb angeschlossen werden.

#### **Vorsicht**

Wenn Sie Geräte miteinander verbinden, die nicht die gleiche Bezugsspannung haben, kann dies unerwünschte Ströme im Verbindungskabel hervorrufen.

Diese unerwünschten Ströme können Kommunikationsfehler verursachen oder Sachschaden in den Geräten hervorrufen.

Stellen Sie sicher, dass alle Geräte, die Sie über ein Kommunikationskabel miteinander verbinden, entweder den gleichen Bezugsleiter im Stromkreis haben oder elektrisch getrennt sind, damit keine unerwünschten Ströme auftreten.

Die Schirmung muss mit Masse oder Pin 1 des 9poligen Steckverbinders verbunden werden. Die Verdrahtungsklemme 2-0V des MicroMaster-Antriebs sollte mit Masse verbunden werden.

Wie Sie in Bild 11-6 sehen, müssen Sie die beiden Drähte am gegenüber- liegenden Ende des RS-485-Kabels in den Klemmenblock des MM4--Antriebs stecken. Zum Herstellen der Kabel- verbindung am MM4-Antrieb entfernen Sie die Abdeckung(en) des Antriebs, damit Sie Zugriff auf die Klemmenblöcke haben. Im Benutzerhandbuch des MM4--Antriebs finden Sie eine ausführliche Beschreibung, wie Sie die Abdeckung(en) an Ihrem spezifischen Antrieb entfernen.

Die Anschlüsse am Klemmenblock sind durchnummeriert. Verwenden Sie auf der Seite der S7-200 einen PROFIBUS-Anschlussstecker und schließen Sie die Klemme A des Kabels an Klemme 15 des Antriebs (bei einem MM420) oder an Klemme 30 des Antriebs (bei einem MM440) an. Schließen Sie die Klemme B des Kabelverbinders an Klemme 14 (bei einem MM420) oder an Klemme 29 (bei einem MM440) an.

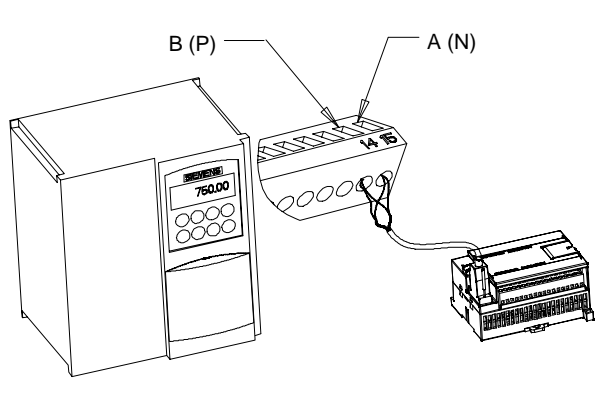

Bild 11-6 Anschließen des MM420-Klemmenblocks

Handelt es sich bei der S7--200 um einen abschließenden Teilnehmer im Netz, oder handelt es sich um eine Punkt-zu-Punkt-Verbindung, müssen Sie die Klemmen A1 und B1 (nicht A2 und B2) des Steckverbinders verwenden, weil diese Klemmen die Abschlusseinstellungen ermöglichen (z.B. beim DP-Steckverbinder 6ES7 972-0BA40-0X40).

#### **Vorsicht**

Achten Sie darauf, dass Sie die Abdeckungen des Antriebs sorgfältig wieder einbauen, bevor Sie das Gerät mit Spannung versorgen.

Ist der Antrieb als abschließender Teilnehmer im Netz konfiguriert, dann müssen außerdem Abschlusswiderstände mit den entsprechenden Klemmen verdrahtet werden. Bild 11-7 zeigt ein Beispiel für die erforderlichen Abschluss- schaltungen an einem Antrieb MM4.

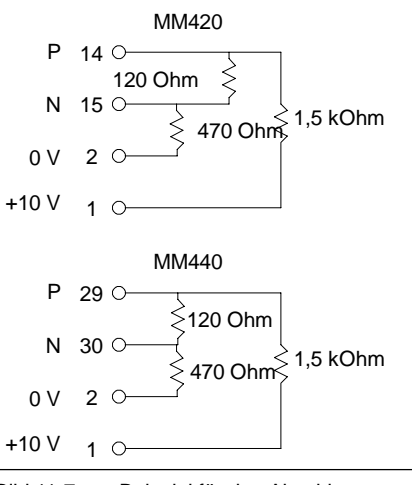

Bild 11-7 Beispiel für den Abschluss

### **Einrichten des MM4-Antriebs**

Bevor Sie einen Antrieb an die S7-200 anschließen, müssen Sie sicherstellen, dass der Antrieb über folgende Systemparameter verfügt. Sie stellen die Parameter mit der Tastatur des Antriebs ein:

1. Setzen Sie den Antrieb auf die Werkseinstellungen zurück (optional): P0010 = 30  $P0970 = 1$ 

Wenn Sie diesen Schritt überspringen, müssen Sie darauf achten, dass die folgenden Parameter auf diese Werte gesetzt sind: USS PZD-Länge: P2012 Index 0 = 2<br>USS PKW-Länge: P2013 Index 0 = 1 P2013 Index  $0 = 127$ 

- 2. Aktivieren Sie den Lese-/Schreibzugriff für alle Parameter (Expertenmodus): P0003 = 3
- 3. Prüfen Sie die Motoreinstellungen Ihres Antriebs: P0304 = Motornennspannung (V)

P0305 = Motornennstrom (A) P0307 = Motornennleistung (W) P0310 = Motornennfrequenz (Hz) P0311 = Motornenndrehzahl (U/MIN)

Die Einstellungen richten sich nach dem jeweiligen Motor.

Damit Sie die Parameter P304, P305, P307, P310 und P311 einstellen können, müssen Sie zunächst den Parameter P010 auf 1 setzen (Modus für Schnellinbetriebsetzung). Nachdem Sie die Parameter eingestellt haben, setzen Sie den Parameter P010 auf 0. Die Parameter P304, P305, P307, P310 und P311 können nur im Modus für Schnellinbetriebsetzung geändert werden.

MM420

MM420

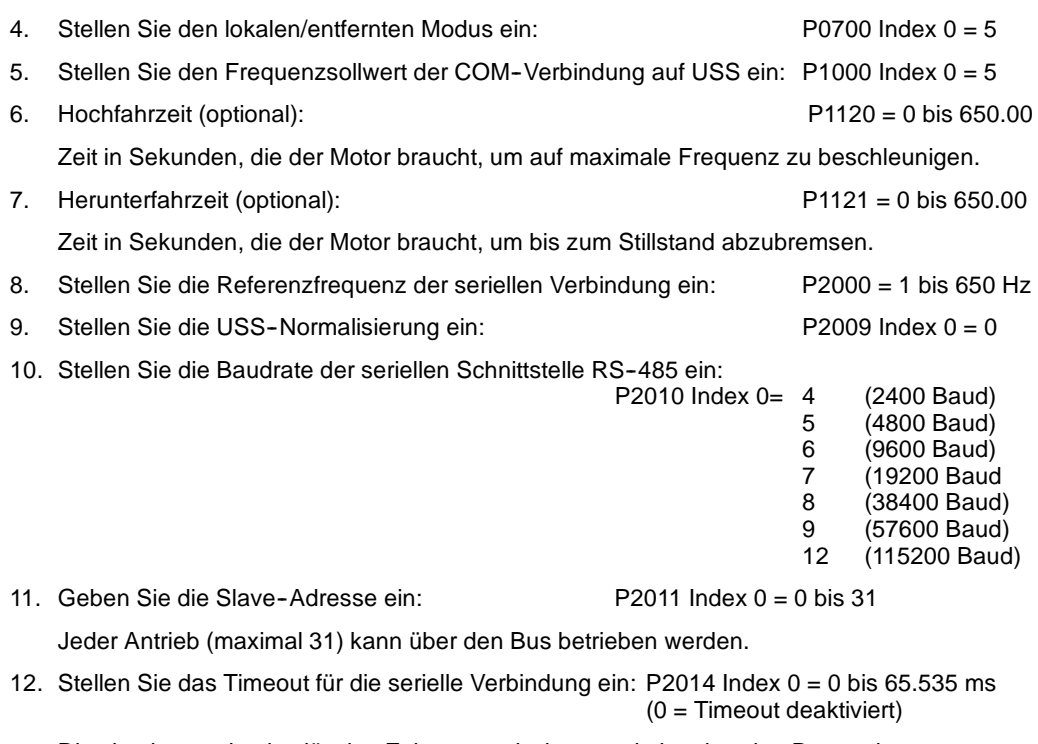

Dies ist der maximal zulässige Zeitraum zwischen zwei eingehenden Datentelegrammen. Diese Funktion schaltet den Inverter bei Kommunikationsausfall aus. Die Zeit wird gemessen, nachdem ein gültiges Telegramm empfangen wurde. Wird kein weiteres Datentelegramm innerhalb der angegebenen Zeit empfangen, schaltet der Inverter ab und zeigt Fehlercode F0070 an. Wenn Sie den Wert auf Null setzen, wird die Steuerung ausgeschaltet. Die Zeit zwischen den Statusabfragen am Antrieb kann mit Hilfe der Tabelle 11-1 berechnet werden.

13. Übertragen Sie die Daten vom RAM zum EEPROM:

P0971 = 1 (Übertragung starten). Speichern Sie die Änderungen an den Parametereinstellungen im EEPROM.

# Bibliothek für das Modbus-Protokoll

Durch die Operationsbibliotheken von STEP 7-Micro/WIN wird die Kommunikation mit Modbus-Geräten einfacher. STEP 7-Micro/WIN bietet Ihnen vorkonfigurierte Unterprogramme und Interruptprogramme, die speziell für die Modbus--Kommunikation ausgelegt sind. Mit den Operationen des Modbus-Protokolls können Sie die S7-200 als Modbus-Master- oder als Modbus-Slave-Gerät konfigurieren.

Diese Operationen finden Sie im Ordner Bibliotheken im Operationsbaum von STEP 7-Micro/WIN. Wenn Sie eine Modbus-Operation in Ihr Programm einfügen, wird automatisch ein zugehöriges Unterprogramm (oder mehrere) in Ihr Projekt aufgenommen.

Siemens Bibliotheken werden auf einer separaten CD verkauft, STEP 7-Micro/WIN Option: Operationsbibliothek, Bestellnummer 6ES7 830-2BC00-0YX0. Wenn Sie die Version 1.1 der Siemens Bibliothek erworben und installiert haben, werden durch jedes nachfolgende Upgrade von STEP 7-Micro/WIN V3.2x und V4.0 bei der Installation automatisch und ohne zusätzliche Kosten auch die Bibliotheken aktualisiert (sofern die Bibliotheken erweitert oder geändert wurden).

# In diesem Kapitel

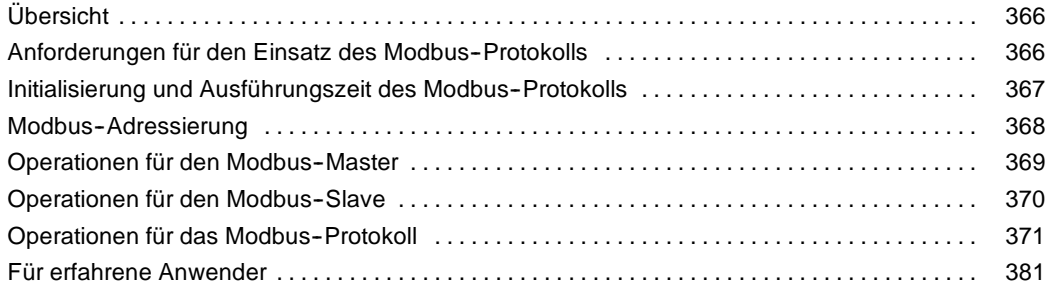

# <span id="page-379-0"></span>**Übersicht**

Durch die Operationsbibliotheken von STEP7-Micro/WIN wird die Kommunikation mit Modbus-Master- und Modbus-Slave-Geräten einfacher. STEP 7-Micro/WIN bietet Ihnen vorkonfigurierte Unterprogramme und Interruptprogramme, die speziell für die Modbus-- Kommunikation ausgelegt sind.

Mit den Modbus-Slave-Operationen können Sie die S7-200 als Modbus-RTU-Slave-Gerät für die Kommunikation mit Modbus-Master-Geräten konfigurieren.

Mit den Modbus-Master-Operationen können Sie die S7-200 als Modbus-RTU-Master-Gerät für die Kommunikation mit einem oder mehreren Modbus-Slave-Geräten konfigurieren.

Die Modbus--Operationen werden im Ordner "Bibliotheken" im Operationsbaum von STEP 7--Micro/WIN installiert. Mit Hilfe dieser Operationen kann die S7--200 als Modbus--Gerät eingesetzt werden. Wenn Sie eine Modbus-Operation in Ihr Programm einbauen, wird automatisch ein zugehöriges Unterprogramm (oder mehrere) in Ihr Projekt eingefügt.

Es gibt zwei Versionen der Bibliothek für das Modbus-Master-Protokoll. Eine Version nutzt Schnittstelle 0 der CPU und die andere nutzt Schnittstelle 1 der CPU. Die Bibliothek für Schnittstelle 1 hat die Endung "\_P1" am POE--Namen (MBUS\_CTRL\_P1), um kenntlich zu machen, dass die POE die Schnittstelle 1 der CPU nutzt. Die zwei Modbus--Master--Bibliotheken sind ansonsten identisch.

Die Modbus-Slave-Bibliothek unterstützt nur die Kommunikation über Schnittstelle 0.

# **Anforderungen für den Einsatz des Modbus--Protokolls**

Die Operationen für das **Modbus--Master--Protokoll** nutzen die folgenden Ressourcen der  $S7 - 200$ :

 $\Box$  Durch die Initialisierung des Modbus-Master-Protokolls wird die spezifische Schnittstelle der CPU für die Kommunikation mittels Modbus--Master--Protokoll bereitgestellt.

Wenn die Schnittstelle der CPU für die Kommunikation mittels Modbus-Master-Protokoll genutzt wird, kann sie nicht für andere Zwecke eingesetzt werden, auch nicht für die Kommunikation mit STEP 7-Micro/WIN. Die Operation MBUS\_CTRL regelt die Zuordnung von Schnittstelle 0 zum Modbus-Master-Protokoll oder zu PPI. Die Operation MBUS\_CTRL\_P1 (aus der Bibliothek für Schnittstelle 1) regelt die Zuordnung von Schnittstelle 1 zum Modbus-Master-Protokoll oder zu PPI.

- $\Box$  Die Operationen für das Modbus-Master-Protokoll wirken sich auf alle Sondermerker aus, die der frei programmierbaren Kommunikation an der jeweiligen CPU-Kommunikationsschnittstelle zugeordnet sind.
- Die Operationen für das Modbus-Master-Protokoll nutzen 3 Unterprogramme und 1 Interruptprogramm.
- Die Operationen für das Modbus-Master-Protokoll benötigen ca. 1620 Byte Programmspeicher für zwei Modbus--Master--Operationen und die unterstützenden Programme.
- Die Variablen für die Operationen für das Modbus-Master-Protokoll benötigen einen 284 Byte großen Baustein im Variablenspeicher. Die Anfangsadresse dieses Bausteins wird vom Anwender zugewiesen und ist für Modbus-Variablen reserviert.
- Die S7-200 CPU muss mindestens über die Firmware-Version 2.00 verfügen, damit die Bibliothek für das Modbus-Master-Protokoll unterstützt wird (CPU MLFB 21x-2xx23-0XB0).
- Die Modbus-Master-Bibliothek nutzt die Anwenderalarme für einige Funktionen. Die Anwenderalarme dürfen vom Anwenderprogramm nicht deaktiviert werden.

# **Tipp**

Wenn Sie für den Betrieb der CPU-Kommunikationsschnittstelle wieder PPI einstellen möchten, so dass Sie mit STEP 7-Micro/WIN kommunizieren können, gehen Sie auf eine der folgenden Arten vor:

- Setzen Sie den Parameter Mode der Operation MBUS CTRL wieder auf 0.
- Bringen Sie den Betriebsartenschalter auf der S7-200 in die Stellung für den Betriebszustand STOP.

Beide Möglichkeiten richten die Kommunikationsschnittstelle der CPU für die Kommunikation mit STEP 7-Micro/WIN ein.

<span id="page-380-0"></span>Die Operationen für das Modbus-Slave-Protokoll nutzen die folgenden Ressourcen der S7-200:

□ Durch die Initialisierung des Modbus-Slave-Protokolls wird die Schnittstelle 0 für die Kommunikation mittels Modbus-Slave-Protokoll bereitgestellt.

Wenn die Schnittstelle 0 für die Kommunikation mittels Modbus-Slave-Protokoll genutzt wird, kann sie nicht für andere Zwecke eingesetzt werden, auch nicht für die Kommunikation mit STEP 7-Micro/WIN. Die Operation MBUS INIT regelt die Zuordnung von Schnittstelle 0 zum Modbus-Slave-Protokoll oder PPI.

- Die Operationen für das Modbus-Slave-Protokoll wirken sich auf alle Sondermerker aus, die der frei programmierbaren Kommunikation an Schnittstelle 0 zugeordnet sind.
- Die Operationen für das Modbus--Slave--Protokoll nutzen 3 Unterprogramme und 2 Interruptprogramme.
- Die Operationen für das Modbus--Slave--Protokoll benötigen 1857 Bytes Programmspeicher für zwei Modbus-Slave-Operationen und die unterstützenden Programme.
- Die Variablen für die Operationen für das Modbus-Slave-Protokoll benötigen einen 779 Byte großen Baustein im Variablenspeicher. Die Anfangsadresse dieses Bausteins wird vom Anwender zugewiesen und ist für Modbus-Variablen reserviert.

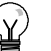

#### **Tipp**

Wenn Sie für den Betrieb von Schnittstelle 0 wieder PPI einstellen möchten, so dass Sie mit STEP 7-Micro/WIN kommunizieren können, gehen Sie auf eine der folgenden Arten vor:

- Weisen Sie die Schnittstelle 0 mit einer anderen Operation MBUS\_INIT neu zu.
- Bringen Sie den Betriebsartenschalter auf der S7-200 in die Stellung für den Betriebszustand STOP.

Beide Möglichkeiten richten die Parameter für die Schnittstelle 0 so ein, dass Sie STEP 7-Micro/WIN kommunizieren können.

# **Initialisierung und Ausführungszeit des Modbus--Protokolls**

Modbus-Master-Protokoll - Das Modbus-Master-Protokoll benötigt in jedem Zyklus eine geringe Zeit zur Ausführung der Operation MBUS\_CTRL. Diese Zeit beträgt ca. 1,11 Millisekunden, wenn die Operation MBUS\_CTRL den Modbus--Master initialisiert (im ersten Zyklus), und ca. 0,41 Millisekunden in nachfolgenden Zyklen.

Die Zykluszeit wird verlängert, wenn das Unterprogramm MBUS\_MSB eine Anforderung bearbeitet. Der Großteil der Zeit dient zur Berechnung der Modbus--CRC für die Anforderung und die Antwort. Die zyklische Redundanzprüfung (CRC = cyclic redundancy check) stellt die Integrität der Kommunikationsmeldung sicher. Die Zykluszeit wird um ca. 1,85 Millisekunden für jedes Wort in der Anforderung und in der Antwort verlängert. Maximal wird die Zykluszeit pro Anforderung/Antwort (Lesen oder Schreiben von 120 Wörtern) um ca. 222 Millisekunden verlängert. Eine Leseanforderung verlängert den Zyklus hauptsächlich, wenn die Antwort vom Slave empfangen wird, und in geringerem Umfang, wenn die Antwort gesendet wird. Eine Schreibanforderung verlängert den Zyklus hauptsächlich beim Senden der Daten an den Slave und in geringerem Umfang beim Erhalt der Antwort.

Modbus-Slave-Protokoll - Die Modbus-Kommunikation umfasst eine zyklische Redundanzprüfung (CRC = cyclic redundancy check), um die Integrität der Kommunikationsmeldungen sicherzustellen. Das Modbus-Slave-Protokoll nutzt eine Tabelle mit zuvor berechneten Werten, um die für die Bearbeitung einer Meldung erforderliche Zeit zu verringern. Die Initialisierung dieser CRC--Tabelle benötigt ca. 240 Millisekunden. Diese Initialisierung wird im Unterprogramm MBUS\_INIT vorgenommen und läuft normalerweise im ersten Zyklus des Anwenderprogramms ab, nachdem der Betriebszustand RUN eingenommen wurde. Sie sind dafür verantwortlich, die Zeitüberwachung zurückzusetzen und die Ausgänge aktiviert zu halten (sofern dies für Erweiterungsmodule erforderlich ist), wenn die Zeit für das Unterprogramm MBUS\_INIT und für andere Anwenderinitialisierungen die 500 Millisekunden der Zeitüberwachung überschreitet. Die Zeitüberwachung des Ausgabemoduls wird durch Schreiben in die Ausgänge des Moduls zurückgesetzt. Lesen Sie hierzu die Beschreibung der Operation Überwachungszeit rücksetzen in Kapitel 6.

Die Zykluszeit wird verlängert, wenn das Unterprogramm MBUS\_SLAVE eine Anforderung bearbeitet. Weil die meiste Zeit dafür benötigt wird, den Modbus--CRC zu berechnen, wird die Zykluszeit für jedes Byte in der Anforderung und in der Antwort um ca. 420 Mikrosekunden verlängert. Maximal wird die Zykluszeit pro Anforderung/Antwort (Lesen oder Schreiben von 120 Wörtern) um ca. 100 Millisekunden verlängert.

# <span id="page-381-0"></span>**Modbus--Adressierung**

Modbus--Adressen werden üblicherweise als Werte aus 5 Zeichen geschrieben, die den Datentyp und den Versatz angeben. Das erste Zeichen gibt den Datentyp an, die letzten vier Zeichen geben den richtigen Wert innerhalb des Datentyps an.

Modbus-Master-Adressierung - Die Modbus-Master-Operationen ordnen dann die Adressen den richtigen Funktionen zu, die an das Slave-Gerät gesendet werden. Die folgenden Modbus-Adressen werden von den Modbus-Master-Operationen unterstützt:

- 00001 bis 09999 sind digitale Ausgänge (Spulen)
- $\Box$  10001 bis 19999 sind digitale Eingänge (Kontakte)
- $\Box$  30001 bis 39999 sind Prozessabbilder der Eingänge (im Allgemeinen analoge Eingänge)
- 40001 bis 49999 sind Halteregister

Alle Modbus--Adressen haben die Basis 1, d.h. der erste Datenwert beginnt an Adresse 1. Der Bereich gültiger Adressen richtet sich nach dem Slave--Gerät. Unterschiedliche Slave--Geräte unterstützen unterschiedliche Datentypen und Adressbereiche.

Modbus-Slave-Adressierung - Modbus-Adressen werden üblicherweise als Werte aus 5 Zeichen geschrieben, die den Datentyp und den Versatz angeben. Die folgenden Adressen werden von den Modbus-Slave-Operationen unterstützt:

- □ 00001 bis 00128 sind digitale Ausgänge, die auf A0.0 bis A15.7 abgebildet werden.
- $\Box$  10001 bis 10128 sind digitale Eingänge, die auf E0.0 bis E15.7 abgebildet werden.
- $\Box$  30001 bis 30032 sind analoge Prozessabbilder der Eingänge, die auf AEW0 bis AEW62 abgebildet werden.
- $\Box$  40001 bis 4xxxx sind Halteregister, die auf den Variablenspeicher abgebildet werden.

Alle Modbus--Adressen haben eine Basis von 1. Tabelle 12-1 zeigt die Abbildung der Modbus-Adressen auf die S7-200 Adressen.

Beim Modbus-Slave-Protokoll können Sie die Anzahl der Eingänge, Ausgänge, Analogeingänge und Halteregister (Variablenspeicher), auf die ein Modbus--Master zugreifen kann, einschränken.

Der Parameter MaxIQ der Operation MBUS\_INIT gibt die maximale Anzahl der digitalen Eingänge oder Ausgänge (E oder A) an, auf die der Modbus--Master zugreifen darf.

Der Parameter MaxAI der Operation MBUS\_INIT gibt die maximale Anzahl der Prozessabbilder der Eingänge (AEW) an, auf die der Modbus-Master zugreifen darf.

Der Parameter MaxHold der Operation MBUS\_INIT gibt die maximale Anzahl der Halteregister (Worte im Variablenspeicher) an, auf die der Modbus--Master zugreifen darf.

Weitere Informationen zum Einrichten der Speichereinschränkungen für den Modbus--Slave finden Sie in der Beschreibung der Operation MBUS\_INIT.

Tabelle 12-1 Abbilden von Modbus--Adressen auf die  $S7 - 200$ 

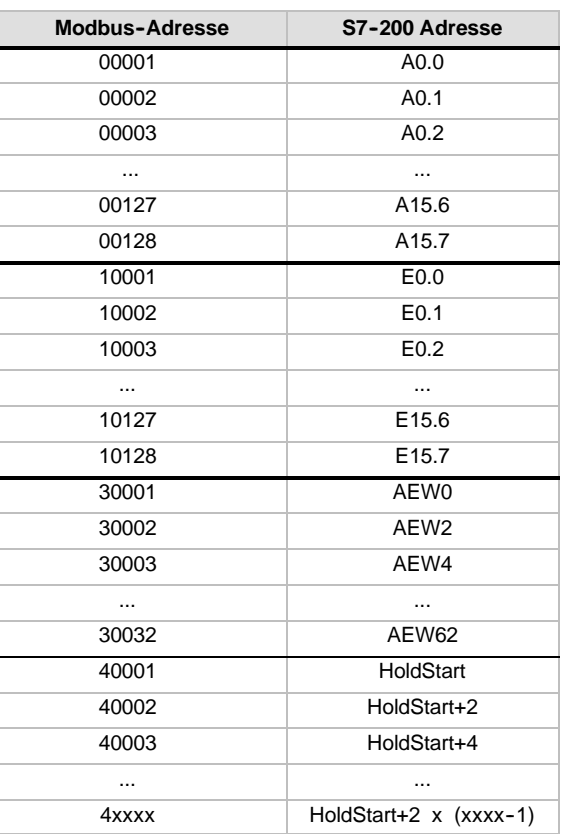

# <span id="page-382-0"></span>**Konfigurieren der Symboltabelle**

Nachdem Sie die Adresse für das erste Symbol eingetragen haben, berechnet die Tabelle automatisch die übrigen Symbole und ordnet sie in der Tabelle zu.

Sie ordnen der Tabelle, die 779 Bytes belegt, eine Anfangsadresse im Variablenspeicher zu. Achten Sie darauf, dass sich die Zuweisung der Modbus-Slave-Symbole nicht mit dem Variablenspeicher überschneidet, der über die Parameter HoldStart und MaxHold der Operation MBUS\_INIT den Modbus--Halteregistern zugeordnet ist. Überschneiden sich die Speicherbereiche, gibt die Operation MBUS\_INIT einen Fehler aus.

# **Operationen für den Modbus--Master**

Wenn Sie die Modbus-Master-Operationen in Ihrem S7-200 Programm verwenden möchten, gehen Sie folgendermaßen vor:

1. Fügen Sie die Operation MBUS\_CTRL in Ihr Programm ein und führen Sie die Operation MBUS\_CTRL in jedem Zyklus aus. Mit der Operation MBUS\_CTRL können Sie die Modbus--Kommunikationsparameter initialisieren oder ändern.

Wenn Sie die Operation MBUS\_CTRL einfügen, werden verschiedene geschützte Unterprogramme und Interruptprogramme automatisch in Ihr Programm aufgenommen.

- 2. Mit dem Befehl Bibliotheksspeicher weisen Sie dem Variablenspeicher für die Modbus--Master--Operationen eine Anfangsadresse zu.
- 3. Fügen Sie eine oder mehrere Operationen MBUS\_MSG in Ihr Programm ein. Sie können so viele Operationen MBUS\_MSG in Ihr Programm aufnehmen, wie Sie benötigen, es darf jedoch immer nur eine dieser Operationen zur Zeit aktiv sein.
- 4. Verbinden Sie die Schnittstelle 0 der S7-200 CPU (bzw. Schnittstelle 1 bei der Bibliothek für Schnittstelle 1) und die Modbus-Slave-Geräte mit einem Kommunikationskabel.

#### **Vorsicht**

Wenn Sie Geräte miteinander verbinden, die nicht die gleiche Bezugsspannung haben, kann dies unerwünschte Ströme im Verbindungskabel hervorrufen. Diese unerwünschten Ströme können Kommunikationsfehler verursachen oder Sachschaden in den Geräten hervorrufen.

Stellen Sie sicher, dass alle Geräte, die Sie über ein Kommunikationskabel miteinander verbinden, entweder den gleichen Bezugsleiter im Stromkreis haben oder galvanisch getrennt sind, damit keine unerwünschten Ströme auftreten.

Die Modbus-Master-Operationen nutzen die im folgenden gezeigten Modbus-Funktionen zum Lesen oder Schreiben einer spezifischen Modbus-Adresse. Das Modbus-Slave-Gerät muss die Modbus--Funktion(en) zum Lesen bzw. Schreiben einer bestimmten Modbus--Adresse unterstützen.

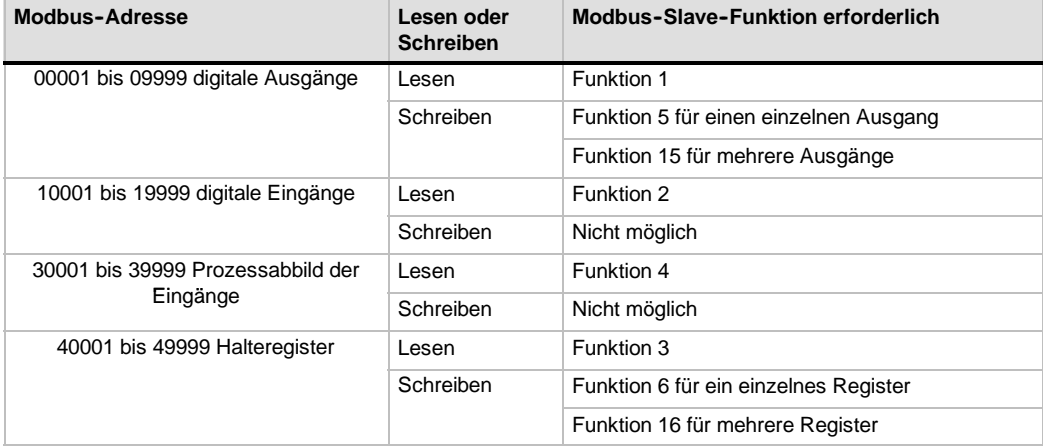

Tabelle 12-2 Unterstützung von Modbus-Slave-Funktionen

# <span id="page-383-0"></span>**Operationen für den Modbus--Slave**

Wenn Sie die Modbus-Slave-Operationen in Ihrem S7-200 Programm verwenden möchten, gehen Sie folgendermaßen vor:

1. Fügen Sie die Operation MBUS\_INIT in Ihr Programm ein. Führen Sie die Operation MBUS\_INIT nur in einem Zyklus aus. Mit der Operation MBUS\_INIT können Sie die Modbus--Kommunikationsparameter initialisieren oder ändern.

Wenn Sie die Operation MBUS\_INIT einfügen, werden verschiedene versteckte Unterprogramme und Interruptprogramme automatisch in Ihr Programm aufgenommen.

- 2. Mit dem Befehl Bibliotheksspeicher weisen Sie dem Variablenspeicher für die Modbus--Slave--Operationen eine Anfangsadresse zu.
- 3. Ordnen Sie nur eine Operation MBUS\_SLAVE in Ihrem Programm an. Diese Operation wird in jedem Zyklus aufgerufen, um empfangene Anforderungen zu bearbeiten.
- 4. Schließen Sie das Kommunikationskabel an die Schnittstelle 0 der S7--200 und an das Modbus-Master-Gerät an.

#### **Vorsicht**

Wenn Sie Geräte miteinander verbinden, die nicht die gleiche Bezugsspannung haben, kann dies unerwünschte Ströme im Verbindungskabel hervorrufen. Diese unerwünschten Ströme können Kommunikationsfehler verursachen oder Sachschaden in den Geräten hervorrufen.

Stellen Sie sicher, dass alle Geräte, die Sie über ein Kommunikationskabel miteinander verbinden, entweder den gleichen Bezugsleiter im Stromkreis haben oder galvanisch getrennt sind, damit keine unerwünschten Ströme auftreten.

Die Akkumulatoren (AC0, AC1, AC2, AC3) werden von den Modbus-Slave-Operationen verwendet und erscheinen in der Auflistung der Querverweise. Vor der Ausführung einer Modbus--Slave--Operation werden die Werte in den Akkumulatoren gespeichert und vor Beendigung der Operation werden diese Werte in den Akkumulatoren wiederhergestellt. Dadurch wird sichergestellt, dass alle Anwenderdaten in den Akkumulatoren erhalten bleiben, während eine Modbus-Slave-Operation ausgeführt wird.

Die Operationen für das Modbus-Slave-Protokoll unterstützen das Modbus-RTU-Protokoll. Diese Operationen nutzen die frei programmierbare Kommunikation der S7-200, um die häufigsten Modbus--Funktionen zu unterstützen. Folgende Modbus--Funktionen werden unterstützt:

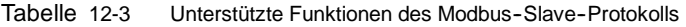

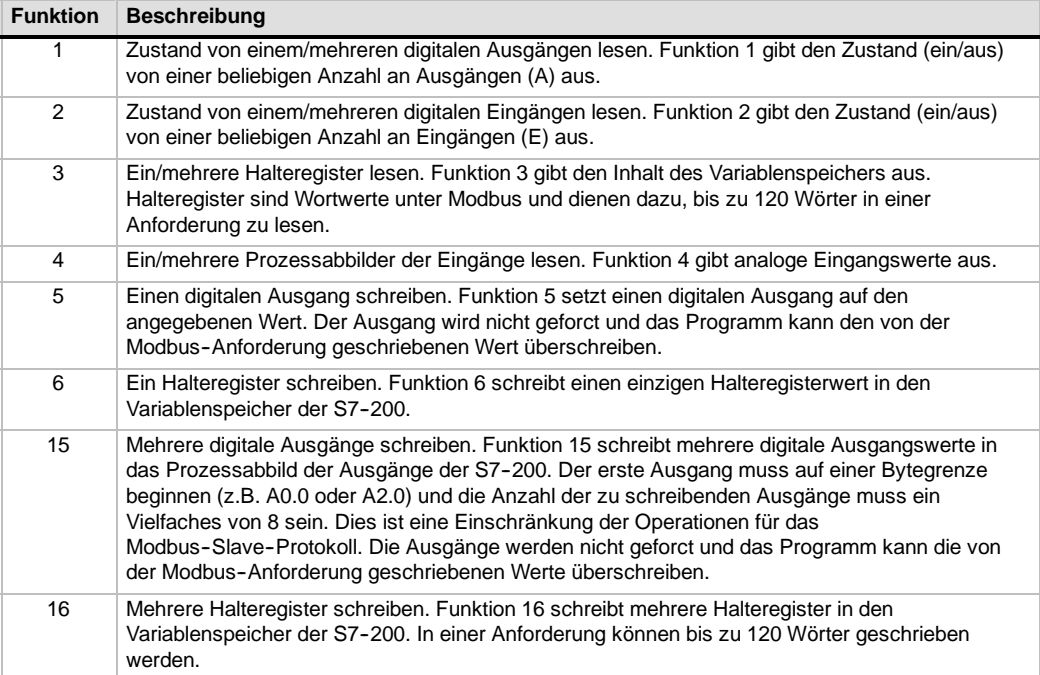

# <span id="page-384-0"></span>**Operationen für das Modbus-Protokoll**

#### **Operation MBUS\_INIT (Slave initialisieren)**

Mit der Operation MBUS INIT wird die Modbus-Kommunikation aktiviert und initialisiert oder deaktiviert. Bevor die Operation MBUS\_SLAVE verwendet werden kann, muss die Operation MBUS\_INIT fehlerfrei ausgeführt werden. Die Operation wird beendet und das Bit Done wird sofort gesetzt, bevor die nächste Operation ausgeführt wird.

Die Operation wird in jedem Zyklus ausgeführt, wenn der Eingang EN eingeschaltet ist.

Die Operation MBUS\_INIT muss bei jeder Änderung des Kommunikationszustands genau einmal ausgeführt werden. Deshalb muss der Eingang EN durch die Erkennung einer steigenden Flanke eingeschaltet oder nur im ersten Zyklus ausgeführt werden.

Der Wert des Eingangs Mode stellt das Kommunikations- protokoll ein: der Eingangswert 1 weist der Schnittstelle 0 das Modbus--Protokoll zu und aktiviert das Protokoll. Der Eingangswert 0 weist der Schnittstelle 0 das PPI--Protokoll zu und deaktiviert das Modbus-Protokoll.

Der Parameter Baud stellt eine Baudrate von 1200, 2400, 4800, 9600, 19200, 38400, 57600 oder 115200 ein. Die Baudraten 57600 und 115200 werden von S7--200 CPUs ab Version 1.2 unterstützt.

Der Parameter Addr stellt für die Adresse einen Wert zwischen 1 und 247 (jeweils inklusive) ein.

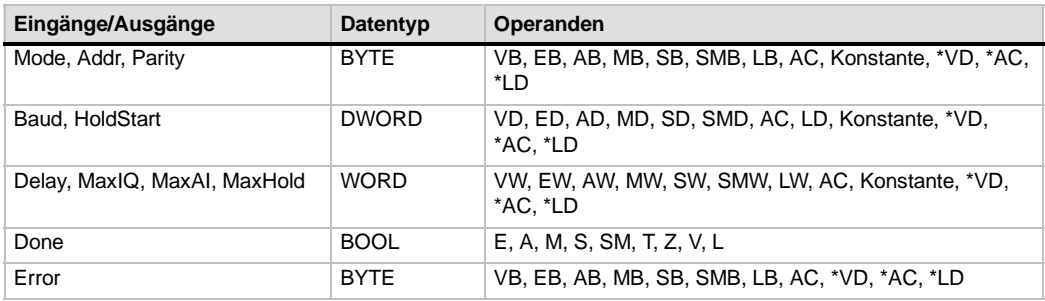

#### Tabelle 12-4 Parameter der Operation MBUS\_INIT

Der Parameter Parity entspricht der Parität des Modbus-Master. Alle Einstellungen nutzen ein Stoppbit. Folgende Werte sind gültig:

- 0 keine Parität
- 1 ungerade Parität
- $\Box$  2 gerade Parität

Der Parameter Delay verlängert die übliche Modbus-Bedingung für die Zeitüberwachung einer Meldung um die angegebene Anzahl Millisekunden. Der typische Wert für diesen Parameter ist bei Betrieb im verdrahteten Netz 0. Wenn Sie ein Modem mit Fehlerkorrektur verwenden, stellen Sie für die Verzögerung einen Wert zwischen 50 und 100 Millisekunden ein. Wenn Sie Spreizbandfunkmodems verwenden, stellen Sie für die Verzögerung einen Wert zwischen 10 und 100 Millisekunden ein. Der Wert für den Parameter Delay kann zwischen 0 und 32767 Millisekunden betragen.

Der Parameter MaxIQ stellt die Anzahl der Eingänge und Ausgänge, die für die Modbus-- Adressen 0xxxx und 1xxxx zur Verfügung stehen, auf Werte zwischen 0 und 128 ein. Der Wert 0 deaktiviert alle Lese-- und Schreiboperationen für die Eingänge und Ausgänge. Der vorgeschlagene Wert für MaxIQ beträgt 128, wodurch der Zugriff auf alle Eingänge und Ausgänge der S7--200 möglich ist.

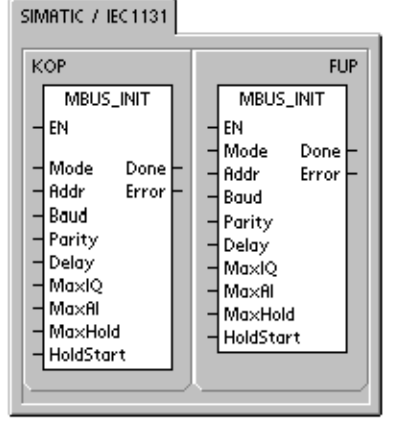

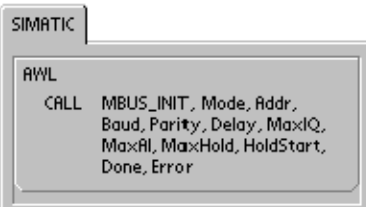

Der Parameter MaxAI stellt die Anzahl der Worteingänge (AE), die für die Modbus--Adresse 3xxxx zur Verfügung stehen, auf Werte zwischen 0 und 32 ein. Der Wert 0 deaktiviert alle Leseoperationen der Analogeingänge. Der vorgeschlagene Wert für MaxAI, der den Zugriff auf alle Analogeingänge der S7--200 zulässt, lautet wie folgt:

- $\Box$  0 bei der CPU 221
- $\Box$  16 bei der CPU 222
- □ 32 bei der CPU 224, CPU 224XP und CPU 226

Der Parameter MaxHold stellt die Anzahl der Wort--Halteregister im Variablenspeicher ein, die für die Modbus--Adresse 4xxxx zur Verfügung stehen. Damit beispielsweise ein Master auf 2000 Bytes im Variablenspeicher zugreifen kann, müssen Sie für MaxHold einen Wert von 1000 Wörtern (Halteregister) einstellen.

Der Parameter HoldStart ist die Adresse, an der die Halteregister im Variablenspeicher beginnen. Dieser Wert wird üblicherweise auf VB0 gesetzt, so dass der Parameter HoldStart auf &VB0 (Adresse von VB0) gesetzt wird. Es können andere Adressen im Variablenspeicher als Anfangsadresse für die Halteregister angegeben werden, damit VB0 an anderer Stelle im Projekt verwendet werden kann. Der Modbus--Master hat Zugriff auf die in MaxHold angegebene Anzahl Wörter im Variablenspeicher, die an der in HoldStart angegebenen Adresse beginnen.

Ist die Bearbeitung der Operation MBUS\_INIT beendet, wird der Ausgang Done eingeschaltet. Das Ausgangsbyte Error enthält das Ergebnis der Ausführung der Operation. Tabelle 12-6 zeigt die Fehlerbedingungen, die während der Ausführung der Operation auftreten können.

# **Operation MBUS\_SLAVE**

Mit der Operation MBUS\_SLAVE wird eine Anforderung eines Modbus--Master bearbeitet.Die Operation muss in jedem Zyklus ausgeführt werden, damit auf Modbus--Anforderungen geprüft und geantwortet wird.

Die Operation wird in jedem Zyklus ausgeführt, wenn der Eingang EN eingeschaltet ist.

Die Operation MBUS\_SLAVE hat keine Eingangsparameter.

Der Ausgang Done ist eingeschaltet, wenn die Operation MBUS\_SLAVE auf eine Modbus--Anforderung reagiert. Der Ausgang Done ist ausgeschaltet, wenn keine Anforderung bearbeitet wurde.

Der Ausgang Error enthält das Ergebnis der Ausführung der Operation. Dieser Ausgang ist nur gültig, wenn Done eingeschaltet ist. Ist Done ausgeschaltet, wird der Parameter Error nicht verändert. Tabelle 12-6 zeigt die Fehlerbedingungen, die während der Ausführung der Operation auftreten können.

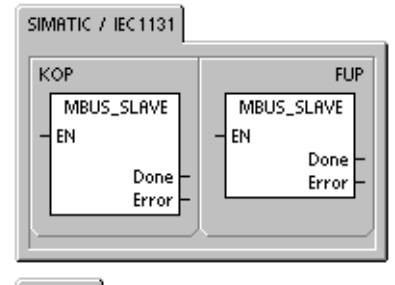

SIMATIC

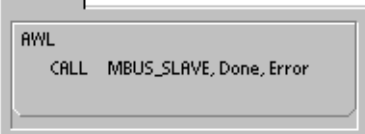

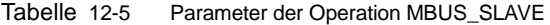

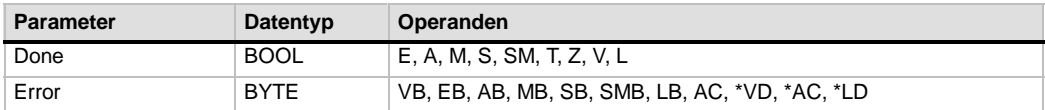

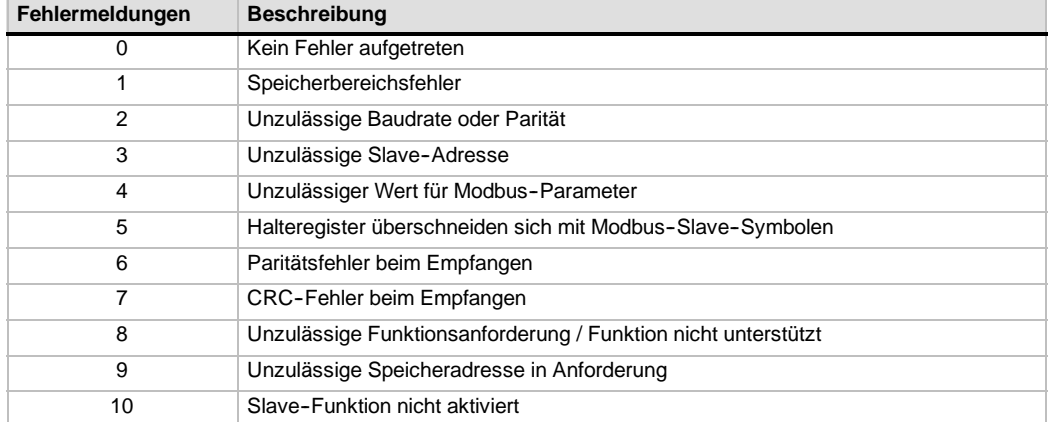

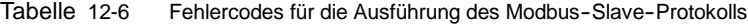

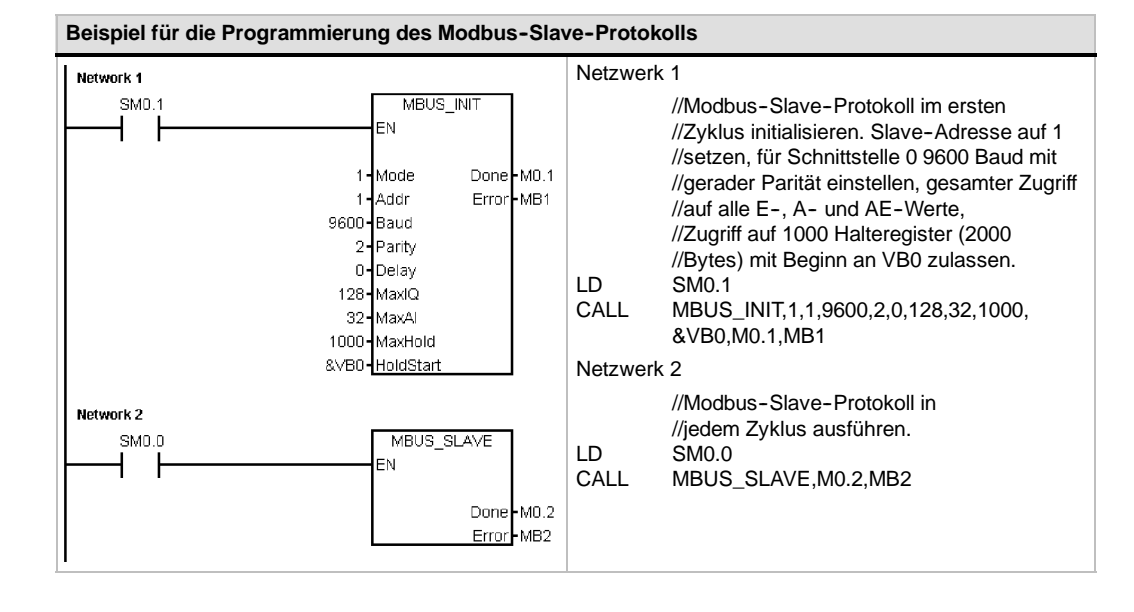

# **Operation MBUS\_CTRL (Master initialisieren)**

Die Operation MBUS\_CTRL für Schnittstelle 0 der S7-200 (bzw. MBUS\_CTRL\_P1 für Schnittstelle 1) dient zum Initialisieren, Überwachen oder Deaktivieren der Modbus--Kommunikation. Bevor die Operation MBUS\_MSG verwendet werden kann, muss die Operation MBUS\_CTRL fehlerfrei ausgeführt werden. Die Operation wird beendet und das Bit Done wird sofort gesetzt, bevor die nächste Operation ausgeführt wird. Diese Operation wird in jedem Zyklus ausgeführt, wenn der Eingang EN eingeschaltet ist.

Die Operation MBUS\_CTRL muss in jedem Zyklus (auch im ersten) aufgerufen werden, damit der Fortschritt aller offenen Meldungen, die von der Operation MBUS\_MSG initiiert wurden, überwacht werden kann. Das Modbus--Master--Protokoll funktioniert nur dann einwandfrei, wenn die Operation MBUS\_CTRL in jedem Zyklus aufgerufen wird.

Der Wert des Eingangs Mode stellt das Kommunikations- protokoll ein. Der Eingangswert 1 weist die CPU-Schnittstelle dem Modbus-Protokoll zu und aktiviert das Protokoll. Der Eingangswert 0 weist die CPU-Schnittstelle dem PPI--Systemprotokoll zu und deaktiviert das Modbus-Protokoll.

Der Parameter Parity entspricht der Parität des Modbus--Slave. Alle Einstellungen nutzen ein Startbit und ein Stoppbit. Folgende Werte sind gültig:

- □ 0 keine Parität
- □ 1 ungerade Parität
- $\Box$  2 gerade Parität

SIMATIC / IEC1131 KOP **FUP** MBUS\_CTRL MBUS\_CTRL EN EN Mode Mode Baud Done Baud Done Parity Error Parity Error Timeout Timeout **SIMATIC** 

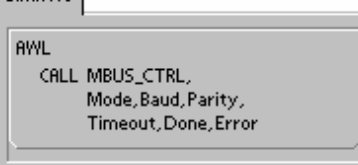

Der Parameter Timeout ist auf die Anzahl von Millisekunden gesetzt, die auf eine Antwort vom Slave gewartet werden soll. Der Timeout-Wert kann im Bereich zwischen 1 Millisekunde und 32.767 Millisekunden liegen. Ein typischer Wert sind 1000 Millisekunden (1 Sekunde). Der Timeout--Parameter muss auf einen Wert gesetzt werden, der groß genug ist, damit das Slave-Gerät bei der eingestellten Baudrate Zeit für die Antwort hat.

Der Timeout-Parameter dient zum Ermitteln, ob das Modbus-Slave-Gerät auf eine Anforderung reagiert. Der Timeout-Wert gibt an, wie lange der Modbus-Master auf das erste Zeichen der Antwort wartet, nachdem das letzte Zeichen der Anforderung gesendet wurde. Der Modbus--Master empfängt die gesamte Antwort des Modbus--Slave--Geräts, wenn mindestens ein Zeichen der Antwort innerhalb der Timeout-Zeit empfangen wird.

Ist die Bearbeitung der Operation MBUS\_CTRL beendet, wird der Ausgang Done eingeschaltet.

Der Ausgang Error enthält das Ergebnis der Ausführung der Operation. Tabelle 12-8 zeigt die Fehlerbedingungen, die während der Ausführung der Operation MBUS\_CTRL auftreten können.

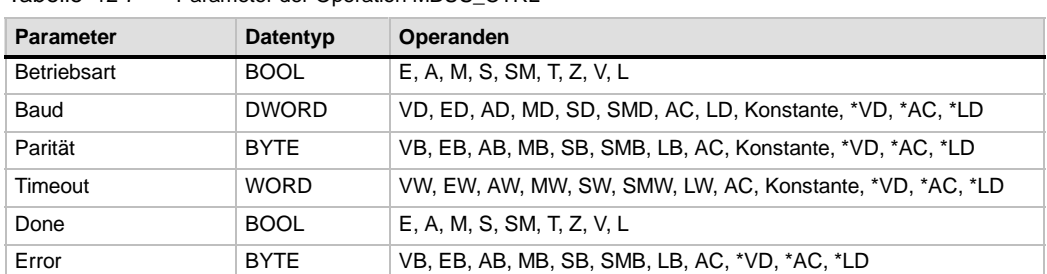

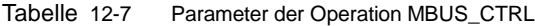

Tabelle 12-8 Fehlercodes für die Ausführung des Modbus-Slave-Protokolls

| Fehlermeldungen | <b>Beschreibung</b>           |
|-----------------|-------------------------------|
| 0               | Kein Fehler aufgetreten       |
|                 | Auswahl der Parität ungültig  |
|                 | Auswahl der Baudrate ungültig |
| 3               | Auswahl des Timeout ungültig  |
|                 | Auswahl des Modus ungültig    |

#### **Operation MBUS\_MSG**

Die Operation MBUS\_MSG (bzw. MBUS\_MSG\_P1 für Schnittstelle 1) dient zum Initiieren einer Anforderung an einen Modbus--Slave und zum Verarbeiten der Antwort.

Die Operation MBUS\_MSG initiiert eine Anforderung an einen Modbus--Slave, wenn beide Eingänge EN und First eingeschaltet sind. Das Senden der Anforderung, Warten auf die Antwort und Verarbeiten der Antwort dauert üblicherweise mehrere Zyklen. Der Eingang EN muss eingeschaltet werden, damit die Anforderung gesendet werden kann, und er muss eingeschaltet bleiben, bis das Bit Done gesetzt wird.

Hinweis: Es darf nur eine Operation MBUS\_MSG zur Zeit aktiv sein. Werden mehrere Operationen MBUS\_MSG aktiviert, wird die zuerst ausgeführte Operation MBUS\_MSG verarbeitet und alle nachfolgenden Operationen MBUS\_MSG werden mit dem Fehlercode 6 abgebrochen.

Der Parameter First darf nur einen Zyklus lang eingeschaltet sein, wenn eine neue Anforderung gesendet werden soll. Der Eingang First muss über ein Element zur Flankenerkennung (z.B. steigende Flanke) eingeschaltet werden, damit die Anforderung einmal übertragen wird. Siehe Beispielprogramm.

Der Parameter Slave ist die Adresse des Modbus-Slave-Geräts. Der zulässige Bereich ist 0 bis 247. Die Adresse 0 ist die Broadcast-Adresse und kann nur für Schreibanforderungen genutzt werden. Auf eine Broadcast-- Anforderung gibt es keine Antwort an Adresse 0. Nicht alle Slave-Geräte unterstützen die Broadcast-Adresse. Die S7--200 Modbus--Slave--Bibliothek unterstützt die Broadcast-Adresse nicht.

Der Parameter RW gibt an, ob es sich bei dieser Meldung um eine Lese- oder Schreiboperation handelt. Die folgenden beiden Werte sind für RW zulässig.

- $\Box$  0 Lesen
- $\Box$  1 Schreiben

#### SIMATIC / IEC1131

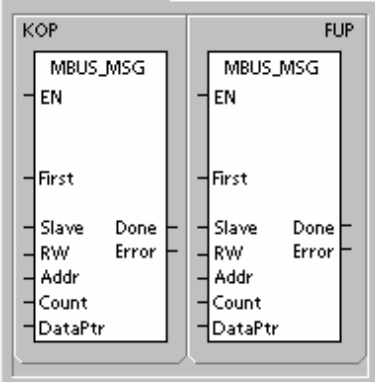

**SIMATIC** 

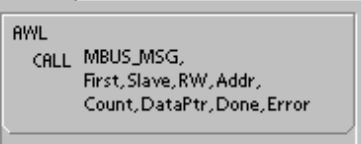

Digitale Ausgänge (Spulen) und Halteregister unterstützen Lese-- und Schreibanforderungen. Digitale Eingänge (Kontakte) und das Prozessabbild der Eingänge unterstützen nur Leseanforderungen. Der Parameter Addr ist die Modbus--Anfangsadresse. Die folgenden Wertebereiche sind zulässig:

- □ 00001 bis 09999 für digitale Ausgänge (Spulen)
- 10001 bis 19999 für digitale Eingänge (Kontakte)
- □ 30001 bis 39999 für Prozessabbilder der Eingänge
- 40001 bis 49999 für Halteregister

Der spezifische Wertebereich für Addr basiert auf den Adressen, die vom Modbus-Slave-Gerät unterstützt werden.

Der Parameter Count gibt die Anzahl der Datenelemente an, die in dieser Anforderung gelesen oder geschrieben werden sollen. Count ist die Anzahl der Bits für die Bit-Datentypen, und die Anzahl der Wörter für die Wort-Datentypen.

- $\Box$  Adresse 0xxxx Count ist die Anzahl der zu lesenden bzw. zu schreibenden Bits
- $\Box$  Adresse 1xxxx Count ist die Anzahl der zu lesenden Bits
- $\Box$  Adresse 3xxxx Count ist die Anzahl der zu lesenden Wörter im Prozessabbild der Eingänge
- $\Box$  Adresse 4xxxx Count ist die Anzahl der zu lesenden bzw. zu schreibenden Wörter im **Halteregister**

Die Operation MBUS\_MSG liest oder schreibt maximal 120 Wörter oder 1920 Bits (240 Bytes an Daten). Der tatsächliche Grenzwert von Count richtet sich nach den Grenzwerten des Modbus-Slave-Geräts.

Der Parameter DataPtr ist ein Pointer einer indirekten Adresse, der im Variablenspeicher der S7--200 CPU auf die Daten zeigt, die der Lese-- bzw. Schreibanforderung zugewiesen sind. Bei einer Leseanforderung muss DataPtr auf die erste Adresse im Speicher der CPU zeigen, in der der aus dem Modbus--Slave ausgelesene Wert gespeichert werden soll. Bei einer Schreibanforderung muss DataPtr auf die erste Adresse im Speicher der CPU zeigen, an der sich die an den Modbus--Slave zu sendenden Daten befinden.

Der Wert von DataPtr wird in MBUS\_MSG als Pointer einer indirekten Adresse übergeben. Wenn die in ein Modbus-Slave-Gerät zu schreibenden Daten an Adresse VW200 in der S7-200 CPU beginnen, ist der Wert von DataPtr gleich &VB200 (Adresse von VB200). Pointer müssen immer vom Typ VB sein, auch wenn sie auf Wortdaten zeigen.

| <b>Parameter</b> | Datentyp     | Operanden                                                                                       |
|------------------|--------------|-------------------------------------------------------------------------------------------------|
| First            | <b>BOOL</b>  | E, A, M, S, SM, T, Z, V, L (Signalfluss bedingt durch die Erkennung<br>einer steigenden Flanke) |
| Slave            | <b>BYTE</b>  | VB, EB, AB, MB, SB, SMB, LB, AC, Konstante, *VD, *AC, *LD                                       |
| <b>RW</b>        | <b>BYTE</b>  | VB, EB, AB, MB, SB, SMB, LB, AC, Konstante, *VD, *AC, *LD                                       |
| Addr             | <b>DWORD</b> | VD, ED, AD, MD, SD, SMD, AC, LD, Konstante, *VD, *AC, *LD                                       |
| Count            | <b>INT</b>   | VW, EW, AW, MW, SW, SMW, LW, AC, Konstante, *VD, *AC, *LD                                       |
| DataPtr          | <b>DWORD</b> | &VB                                                                                             |
| Done             | <b>BOOL</b>  | E, A, M, S, SM, T, Z, V, L                                                                      |
| Error            | <b>BYTE</b>  | VB, EB, AB, MB, SB, SMB, LB, AC, *VD, *AC, *LD                                                  |

Tabelle 12-9 Parameter der Operation MBUS\_MSG

Halteregister (Adresse 4xxxx) und Adressen im Prozessabbild der Eingänge (Adresse 3xxxx) sind Wortwerte (2 Byte bzw. 16 Bit). Die Wörter in der S7-200 CPU sind wie Modbus-Register formatiert. Die niedrigere Adresse im Variablenspeicher ist das höchstwertige Byte des Registers. Die höhere Adresse im Variablenspeicher ist das niederwertigste Byte des Registers. Die folgende Tabelle zeigt, wie die Byte- und Wortadressierung der S7-200 dem Format des Modbus--Registers entspricht.

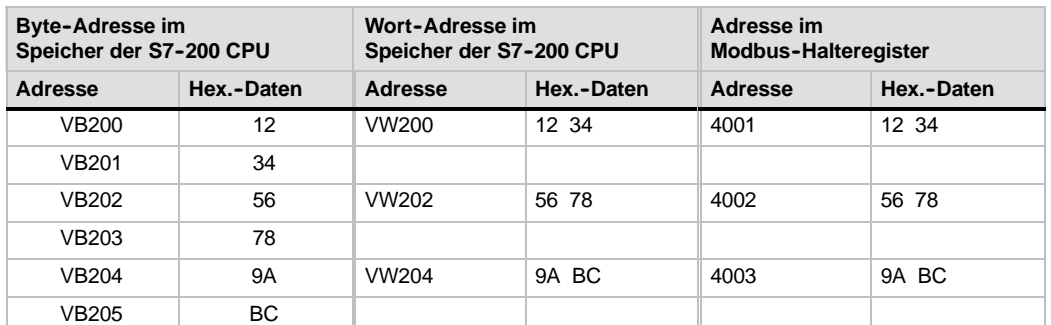

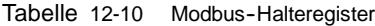

Die Bitdatenbereiche (Adressen 0xxxx und 1xxxx) werden als gepackte Bytes gelesen und geschrieben, d.h. in jedes Datenbyte werden 8 Bits gepackt. Das niederwertigste Bit des ersten Datenbyte ist die adressierte Bitnummer (Parameter Addr). Wenn nur ein einziges Bit geschrieben wird, muss sich das Bit im niederwertigsten Bit des Byte befinden, auf das DataPtr zeigt.

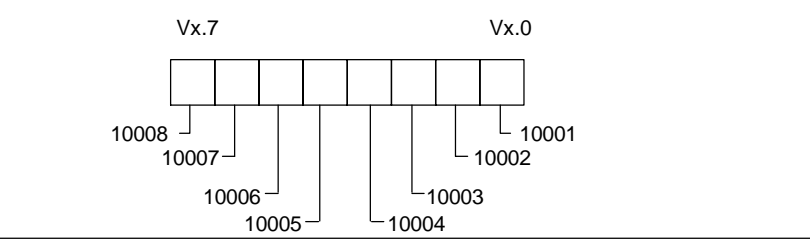

Bild 12-1 Format von gepackten Bytes (digitale Eingangsadressen)

Bei Adressen von Bitdaten, die nicht auf geraden Bytegrenzen beginnen, muss sich das Bit, das der Anfangsadresse entspricht, im niederwertigsten Bit des Byte befinden. Ein Beispiel für das gepackte Byteformat für 3 Bits mit Beginn an Modbus--Adresse 10004 finden Sie unten.

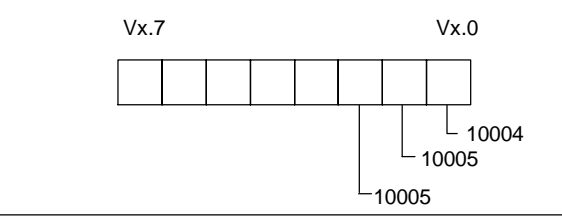

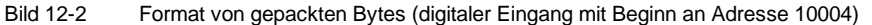

Wenn in den Datentyp der digitalen Ausgänge (Spulen) geschrieben wird, ist der Anwender dafür verantwortlich, dass die Bits im gepackten Byte an den korrekten Bitpositionen abgelegt werden, bevor die Daten über DataPtr an die Operation MBUS\_MSG übergeben werden.

Der Ausgang Done ist ausgeschaltet, während eine Anforderung gesendet und die Antwort empfangen wird. Der Ausgang Done wird eingeschaltet, wenn die Antwort vollständig ist oder wenn die Operation MBUS\_MSG wegen eines Fehlers abgebrochen wird.

Der Ausgang Error ist nur gültig, wenn der Ausgang Done eingeschaltet ist. Siehe hierzu die Fehlercodes für die Ausführung der Modbus--Master--Operation MBUS\_MSG, die von der Operation MBUS\_MSG ausgegeben werden.

Die niedrigeren Fehlercodes (1 bis 8) sind Fehler, die von der Operation MBUS\_MSG erkannt werden. Diese Fehlercodes weisen im Allgemeinen auf einen Fehler bei den Eingangsparametern der Operation MBUS\_MSG oder auf einen Fehler beim Empfang der Slave--Antwort hin. Paritäts- und CRC--Fehler bedeuten, dass es eine Antwort gab, dass die Daten jedoch nicht einwandfrei empfangen wurden. Diese Fehler werden üblicherweise von einem Fehler in der Elektrik verursacht, z.B. durch eine fehlerhafte Verbindung oder durch elektrische Störungen.

Die höheren Fehlercodes (ab 101) sind Fehler, die vom Modbus--Slave--Gerät ausgegeben werden. Diese Fehler weisen darauf hin, dass der Slave die angeforderte Funktion nicht unterstützt oder dass die angeforderte Adresse (der Datentyp oder der Adressbereich) vom Modbus-Slave-Gerät nicht unterstützt wird.

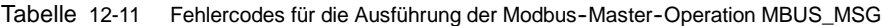

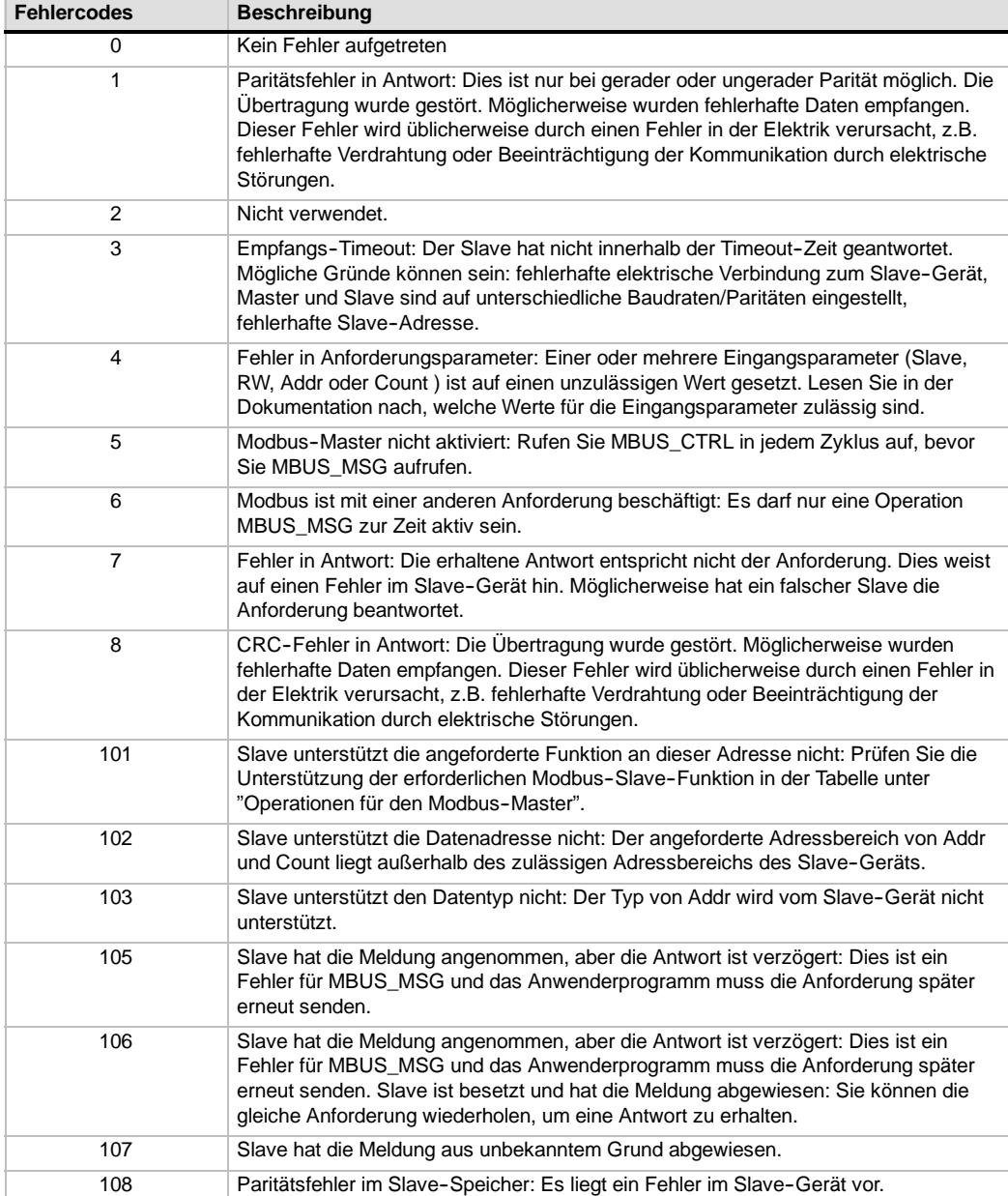

# **Programmbeispiel**

Dieses Beispielprogramm zeigt, wie Sie jedesmal, wenn E0.0 eingeschaltet wird, mit den Modbus-Master-Operationen vier Halteregister in einen Modbus-Slave schreiben und aus dem Modbus-Slave auslesen.

Die S7-200 CPU schreibt vier Wörter mit Beginn an VW100 in den Modbus-Slave. Die Daten werden in vier Halteregister im Slave mit Beginn an Adresse 40001 geschrieben.

Dann liest die S7-200 CPU vier Halteregister aus dem Modbus-Slave. Die Daten kommen aus den Halteregistern 40010 bis 40013 und werden im Variablenspeicher der S7--200 CPU mit Beginn an VW200 abgelegt.

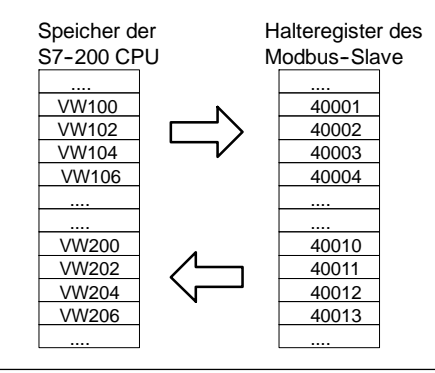

Bild 12-3 Datenübertragungen des Beispielprogramms

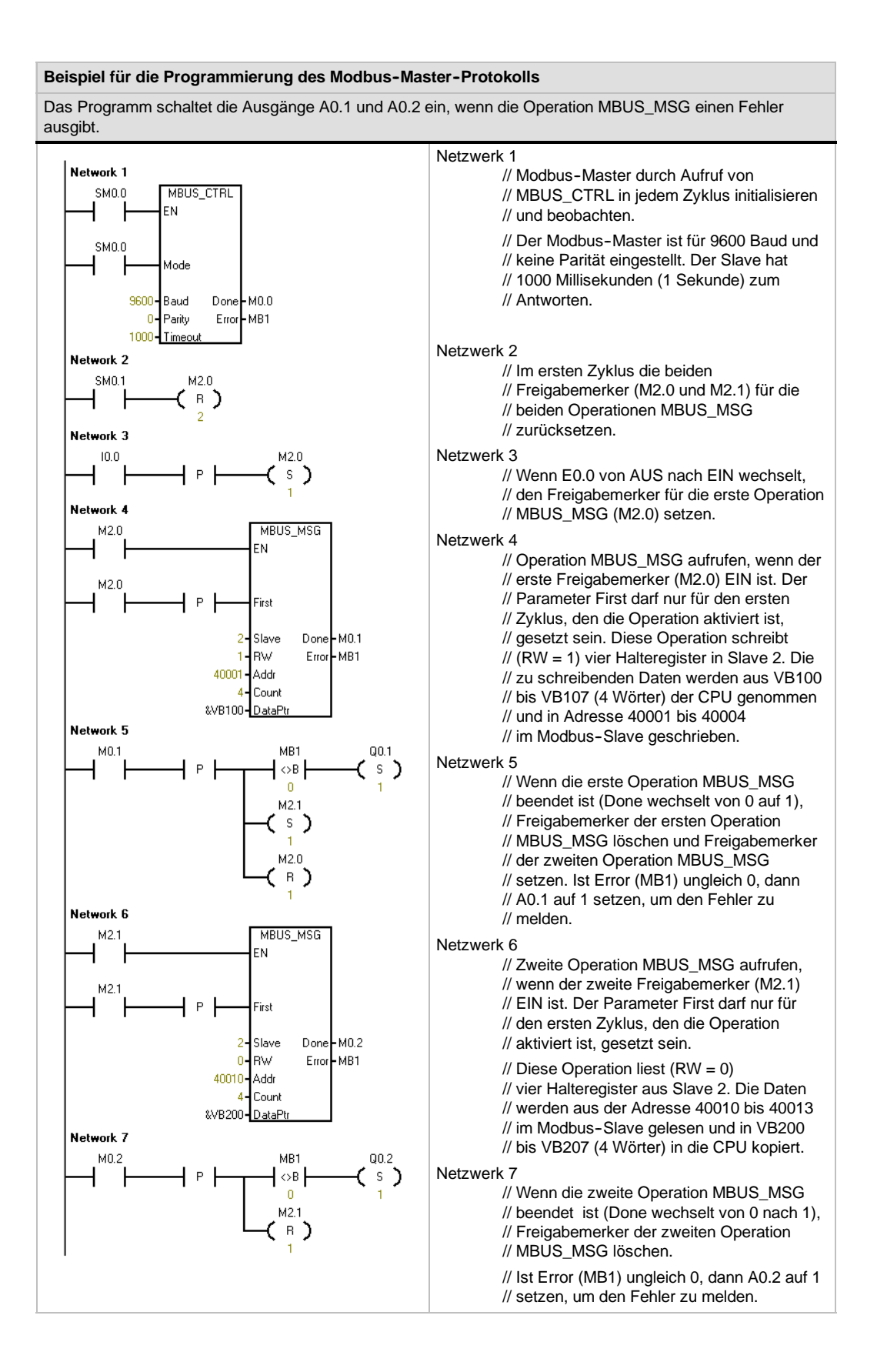

# <span id="page-394-0"></span>**Für erfahrene Anwender**

Dieser Abschnitt enthält Informationen für erfahrene Anwender der Bibliothek für das Modbus-- Master-Protokoll. Die meisten Anwender der Bibliothek für das Modbus-Master-Protokoll benötigen diese Informationen nicht und sollten den Standardbetrieb der Modbus--Master--Operationen nicht ändern.

### **Wiederholungen**

Die Modbus-Master-Operationen senden die Anforderung automatisch erneut an den Slave, wenn einer der folgenden Fehler erkannt wird:

- $□$  Keine Antwort innerhalb der Timeout-Zeit (Parameter Timeout der Operation MBUS CTRL) (Fehlercode 3).
- □ Zeit zwischen den Zeichen der Antwort überschritt den zulässigen Wert (Fehlercode 3).
- Paritätsfehler in der Antwort vom Slave (Fehlercode 1).
- □ CRC-Fehler in der Antwort vom Slave (Fehlercode 8).
- $\Box$  Ausgegebene Funktion entsprach nicht der Anforderung (Fehlercode 7).

Der Modbus--Master sendet die Anforderung noch zwei Mal, bevor die Ausgangsparameter Done und Error gesetzt werden.

Die Anzahl der Wiederholungen kann über das Symbol mModbusRetries in der Symboltabelle des Modbus--Masters geändert werden. Dieser Wert ist nach Ausführung von MBUS\_CTRL zu ändern. Der Wert mModbusRetries ist ein BYTE mit einem Bereich von 0 bis 255 Wiederholungen.

#### **Timeout für die Zeit zwischen den Zeichen**

Der Modbus--Master bricht eine Antwort von einem Slave--Gerät ab, wenn die Zeit zwischen den Zeichen in der Antwort den angegebenen Grenzwert für die Zeit überschreitet. Die Zeit ist auf 100 Millisekunden voreingestellt. In dieser Zeit kann das Modbus--Master--Protokoll mit den meisten Slave--Geräten über die Verdrahtung oder ein Modem kommunizieren. Wird hier ein Fehler erkannt, wird der Parameter Error von MBUS CTRL auf Fehlercode 3 gesetzt.

Es gibt Fälle, in denen eine längere Zeit zwischen den Zeichen erforderlich ist, weil entweder das Übertragungsgerät (z.B. Telefonmodem) oder das Slave--Gerät selbst mehr Zeit benötigt. Dieses Timeout kann über das Symbol mModbusCharTimeout in der Symboltabelle des Modbus-- Masters verlängert werden. Dieser Wert ist nach Ausführung von MBUS\_CTRL zu ändern. Der Wert mModbusCharTimeout ist vom Datentyp INT mit einem Bereich von 1 bis 30.000 Millisekunden.

## **Funktionen zum Schreiben von einem Bit/Wort und mehreren Bits/Wörtern**

Einige Modbus-Slave-Geräte unterstützen die Modbus-Funktionen zum Schreiben eines einzelnen digitalen Ausgangsbits (Modbus--Funktion 5) oder zum Schreiben eines einzelnen Halteregisters (Modbus--Funktion 6) nicht. Diese Geräte unterstützen stattdessen nur das Schreiben mehrerer Bits (Modbus--Funktion 15) oder das Schreiben mehrerer Register (Modbus--Funktion 16). Die Operation MBUS\_MSG gibt den Fehlercode 101 aus, wenn das Slave-Gerät die Modbus-Funktionen zum Schreiben einzelner Bits/Wörter nicht unterstützt.

Beim Modbus-Master-Protokoll können Sie die Operation MBUS\_MSG zwingen, statt der Funktionen zum Schreiben einzelner Bits/Wörter die Funktionen zum Schreiben mehrerer Bits/Wörter zu verwenden. Sie können die Funktionen zum Schreiben mehrerer Bits/Wörter erzwingen, indem Sie das Symbol mModbusForceMulti in der Symboltabelle des Modbus-- Masters ändern. Dieser Wert ist nach Ausführung von MBUS\_CTRL zu ändern. Der Wert mModbusForceMulti ist vom Datentyp BOOL und muss auf 1 gesetzt werden, um die Verwendung der Funktionen zum Schreiben mehrerer Bits/Wörter zu erzwingen, wenn ein einzelnes Bit/Wort geschrieben werden soll.

# **Verwendung von Akkumulatoren**

Die Akkumulatoren (AC0, AC1, AC2, AC3) werden von den Modbus-Master-Operationen verwendet und erscheinen in der Auflistung der Querverweise. Die Werte in den Akkumulatoren werden von den Modbus-Master-Operationen gespeichert und wiederhergestellt. Alle Anwenderdaten in den Akkumulatoren werden während der Ausführung der Modbus-Master-Operationen gepuffert.

# **Halteregisteradressen größer als 9999**

Adressen von Modbus--Halteregistern befinden sich im allgemeinen im Bereich von 40001 bis 49999. Der Bereich ist für die meiste Anwendungen angemessen, doch es gibt einige Modbus--Slave--Geräte, deren Daten Halteregistern mit Adressen größer als 9999 zugeordnet sind. Diese Geräte entsprechen nicht dem normalen Modbus--Adressierungsschema.

Die Modbus-Master-Operationen unterstützen die Adressierung von Halteregistern größer als 9999 über eine alternative Adressierungsmethode. Die Operation MBUS\_MSG gewährt einen zusätzlichen Bereich für den Parameter Addr für die Unterstützung eines erweiterten Bereichs von Adressen für Halteregister.

#### 400001 bis 465536 für Halteregister

Beispiel: Für den Zugriff auf Halteregister 16768 muss der Parameter Addr von MBUS\_MSG auf 416768 gesetzt werden.

Die erweiterte Adressierung ermöglicht den Zugriff auf den gesamten Bereich von 65536 möglichen Adressen, die vom Modbus--Protokoll unterstützt werden. Diese erweiterte Adressierung wird nur für Halteregister unterstützt.
# Arbeiten mit Rezepten

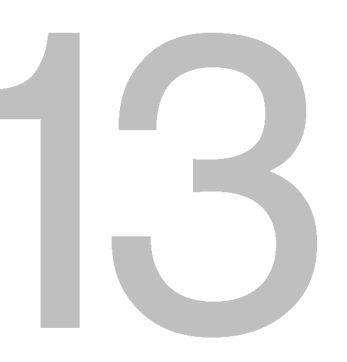

STEP 7-Micro/Win verfügt über den Rezept-Assistenten, mit dem Sie Rezepte und Rezeptdefinitionen organisieren können. Rezepte werden nicht im Zielsystem, sondern im Speichermodul gespeichert.

# In diesem Kapitel

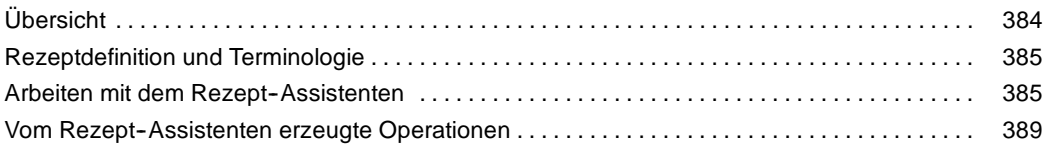

# <span id="page-397-0"></span>**Übersicht**

Rezen

STEP 7-Micro/WIN und das S7-200 Zielsystem unterstützen Rezepte. STEP 7-Micro/Win verfügt über den Rezept--Assistenten, mit dem Sie Rezepte und Rezeptdefinitionen organisieren können.

Alle Rezepte werden im Speichermodul abgelegt. Deshalb muss zur Verwendung der Rezeptfunktion ein optionales 64-KB- oder 256-KB-Speichermodul ins Zielsystem gesteckt werden. Im Anhang A finden Sie ausführliche Informationen zu den Speichermodulen.

Alle Rezepte werden im Speichermodul abgelegt. Einzelne Rezepte werden jedoch in den Speicher des Zielsystems eingelesen, wenn das Anwenderprogramm diese einzelnen Rezepte verarbeitet. Wenn Sie z.B. Kekse backen, gibt es Rezepte für Chocolate Chip-, Zucker- und Haferkekse. Es kann immer nur eine Kekssorte zur Zeit hergestellt werden, deshalb muss das gewünschte Rezept gewählt und in den Speicher des Zielsystems eingelesen werden.

Bild 13-1 zeigt das Verfahren zum Herstellen von verschiedenen Kekssorten mit Hilfe von Rezepten. Das Rezept für jede einzelne Kekssorte wird im Speichermodul gespeichert. Der Bediener wählt an einem Text-Display TD 200C die zu backende Kekssorte und das Anwenderprogramm lädt das Rezept in den Speicher.

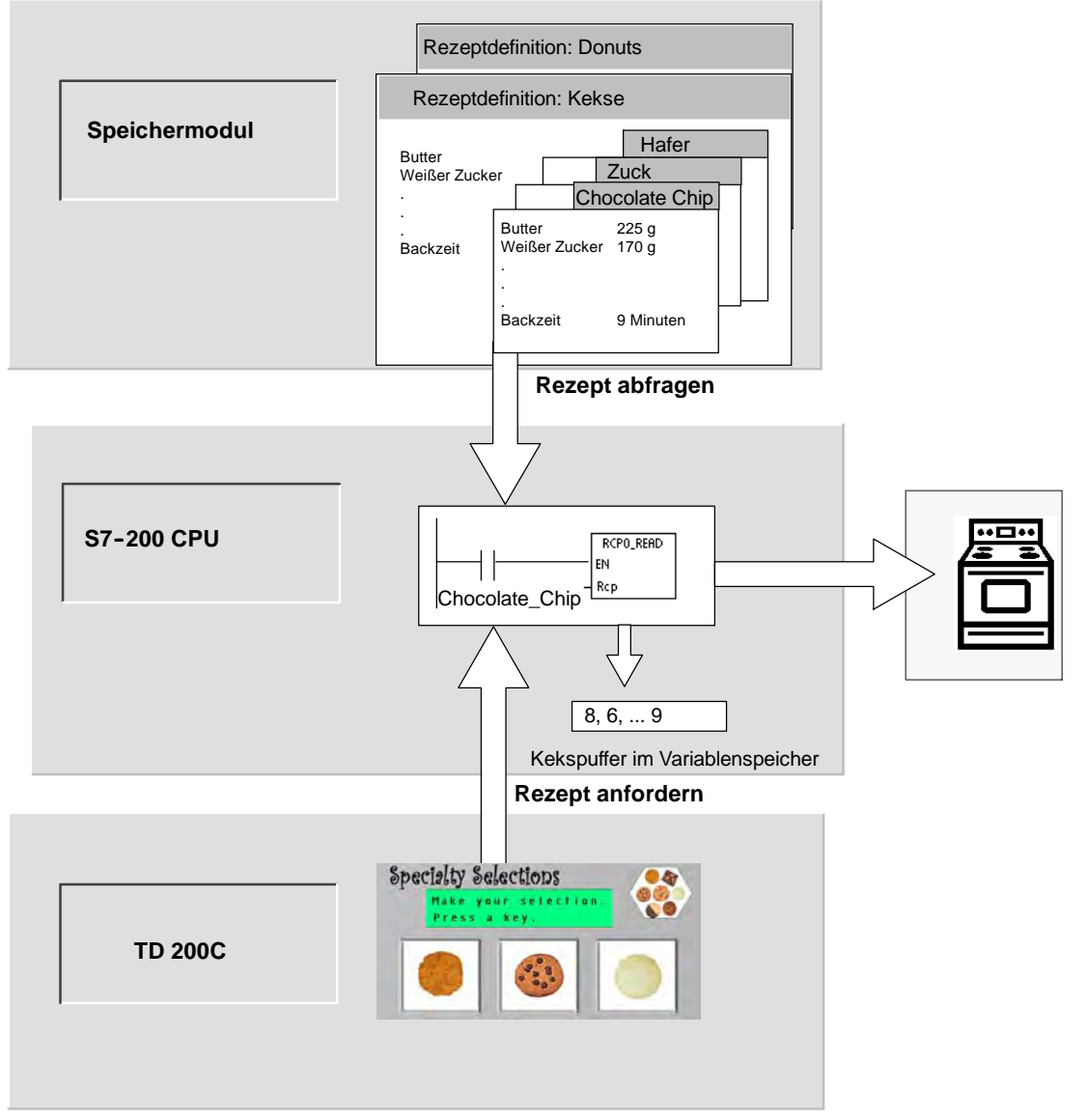

Bild 13-1 Beispiel für eine Anwendung mit einem Rezept

# <span id="page-398-0"></span>**Rezeptdefinition und Terminologie**

Zum besseren Verständnis des Rezept-Assistenten werden die folgenden Definitionen und Begriffe erläutert.

- Eine Rezept-Konfiguration ist ein vom Rezept-Assistenten erzeugter Satz Projektkomponenten. Diese Komponenten umfassen Unterprogramme der Operationen, Datenbaustein--Register und Symboltabellen.
- Eine Rezeptdefinition ist eine Sammlung Rezepte mit demselben Satz Parameter. Die Werte der Parameter können sich jedoch je nach Rezept unterscheiden.
- □ Ein Rezept ist ein Satz Parameter und Parameterwerte, die die erforderlichen Informationen zur Herstellung eines Produkts bzw. zur Steuerung eines Prozesses liefern.

Es können beispielsweise verschiedene Rezeptdefinitionen erstellt werden, z.B. Donuts und Kekse. Die Rezeptdefinition für Kekse kann viele verschiedene Rezepte enthalten, z.B. Chocolate Chip-- und Zuckerkekse. Beispiele für Felder und Werte zeigt Tabelle 13-1.

| Feldname                         | Datentyp    | Chocolate_Chip<br>(Rezept 0) | <b>Zucker</b><br>(Rezept 1) | Kommentar    |
|----------------------------------|-------------|------------------------------|-----------------------------|--------------|
| <b>Butter</b>                    | <b>Byte</b> | 8                            | 8                           | Gramm        |
| Weißer Zucker                    | <b>Byte</b> | 6                            | 12                          | Gramm        |
| Brauner Zucker                   | <b>Byte</b> | 6                            | $\Omega$                    | Gramm        |
| Eier                             | <b>Byte</b> | 2                            | 1                           | <b>Stück</b> |
| Vanille                          | <b>Byte</b> | 1                            | 1                           | Teelöffel    |
| Mehl                             | <b>Byte</b> | 18                           | 32                          | Gramm        |
| Backpulver_Natriumbi<br>karbonat | Realzahl    | 1.0                          | 0.5                         | Teelöffel    |
| Backpulver                       | Realzahl    | $\Omega$                     | 1.0                         | Teelöffel    |
| Salz                             | Realzahl    | 1.0                          | 0.5                         | Teelöffel    |
| Chocolate_Chips                  | Realzahl    | 16                           | 0.0                         | Gramm        |
| Zitronenschale                   | Realzahl    | 0.0                          | 1.0                         | Esslöffel    |
| <b>Backzeit</b>                  | Realzahl    | 9.0                          | 10.0                        | Minuten      |

Tabelle 13-1 Beispiel für eine Rezeptdefinition - Kekse

# **Arbeiten mit dem Rezept-Assistenten**

Mit dem Rezept--Assistenten erstellen Sie Rezepte und Rezeptdefinitionen. Rezepte werden im Speichermodul abgelegt. Rezepte und Rezeptdefinitionen können direkt in den Rezept-- Assistenten eingegeben werden. Spätere Änderungen an einzelnen Rezepten können durch erneutes Aufrufen des Rezept--Assistenten oder durch Programmieren des Unterprogramms der Operation RCPx\_WRITE vorgenommen werden.

Der Rezept-Assistent erstellt eine Rezept-Konfiguration, die folgende Elemente umfasst:

- □ Eine Symboltabelle für jede Rezeptdefinition. Jede Tabelle enthält symbolische Namen, die den Feldnamen im Rezept entsprechen. Diese Symbole definieren die Adressen im Variablenspeicher, die erforderlich sind, um auf die in den Speicher geladenen Werte zugreifen zu können. Jede Tabelle enthält außerdem eine symbolische Konstante für den Verweis auf die einzelnen Rezepte.
- □ Ein Datenbaustein-Register für jede Rezeptdefinition. Dieses Register definiert die Anfangswerte für die Adressen im Variablenspeicher, die in der Symboltabelle dargestellt werden.
- $\Box$  Ein Unterprogramm der Operation RCPx READ. Diese Operation liest das angegebene Rezept aus dem Speichermodul in den Variablenspeicher.
- Ein Unterprogramm der Operation RCPx\_WRITE. Diese Operation schreibt die Rezeptwerte aus dem Variablenspeicher ins Speichermodul.

#### **Definieren von Rezepten**

Rezepte erstellen Sie im Rezept--Assistenten, den Sie mit dem Menübefehl **Extras >** Rezept-Assistent aufrufen. Das erste Dialogfeld ist eine Einleitung. Hier definieren Sie die grundlegenden Operationen des Rezept--Assistenten. Wählen Sie die Schaltfläche "Weiter", um Ihre Rezepte zu konfigurieren.

Zum Erstellen einer Rezeptdefinition gehen Sie folgendermaßen vor (siehe Bild 13-2).

- 1. Geben Sie die Feldnamen für die Rezeptdefinition ein. Jeder Name wird zu einem Symbol in Ihrem Projekt, wie zuvor definiert.
- 2. Wählen Sie im aufklappbaren Listenfeld einen Datentyp aus.
- 3. Geben Sie für jeden Namen einen voreingestellten Wert und einen Kommentar ein. Alle neuen Rezepte, die in dieser Definition angegeben werden, beginnen mit diesen voreingestellten Werten.
- 4. Wählen Sie "Weiter", um in dieser Rezeptdefinition Rezepte zu erstellen und zu bearbeiten.

| Hezente | wenn Sie neue Rezepte erstellen. |                 |                       | Fullen Sie die Datenfelder für dieses Rezept aus. Jedes Feld wird zu einem Symbol in Ihrem Projekt Sie<br>müssen für jedes Feld einen Datentyp und einen voreingestellten Wert eingeben, der verwendet wird, |
|---------|----------------------------------|-----------------|-----------------------|----------------------------------------------------------------------------------------------------|
|         | Feldname                         | <b>Datentyp</b> | Voreingestellter      | Kommentar                                                                                                    |
|         | Butter                           | <b>BYTE</b>     | n                     | Gramm                                                                                                    |
|         | Weißer Zucker                    | <b>RYTE</b>     | In                    | Gramm                                                                                                    |
| ä       | Brauner Zucker                   | <b>BYTE</b>     | l٨                    | Gramm                                                                                                    |
| z       | Fier                             | <b>RYTE</b>     | ln                    | Stück                                                                                                    |
| 5       | Vanille                          | <b>BYTE</b>     | n                     | Teelöffel                                                                                                    |
| B       | Mehl                             | <b>BYTE</b>     | n                     | Gramm                                                                                                    |
|         | Backpulver Natriui               | REAL            | <b>n</b> <sub>E</sub> | Teelöffel                                                                                                    |
| 8       | Backpulver                       | RFAL.           | nin                   | Teelöffel                                                                                                    |
| g       | Salz                             | RFAL.           | nn                    | Teelötfel                                                                                                    |
| 30      | Chocolate Chips                  | <b>REAL</b>     | $-00$                 | Gramm                                                                                                    |
| 31      | Zitronenschale                   | REAL            | <b>n</b> t            | Essiôtfel                                                                                                    |
|         |                                  |                 |                       |                                                                                                    |

Bild 13-2 Definieren von Rezepten

Sie können beliebig viele Reihen nutzen, um alle Datenfelder im Rezept zu definieren. Sie können bis zu vier verschiedene Rezeptdefinitionen anlegen. Die Anzahl der Rezepte je Definition ist nur durch den verfügbaren Speicherplatz im Speichermodul begrenzt.

# **Erstellen und Bearbeiten von Rezepten**

Im Dialogfeld zum Erstellen und Bearbeiten von Rezepten können Sie einzelne Rezepte erstellen und Werte für diese Rezepte eingeben. Jede bearbeitbare Spalte stellt ein eindeutiges Rezept dar.

Rezepte können durch Wählen der Schaltfläche "Neu" erstellt werden. Jedes Rezept wird mit den voreingestellten Werten initialisiert, die Sie beim Anlegen der Rezeptdefinition eingegeben haben.

Sie können Rezepte auch über das Kontextmenü der rechten Maustaste durch Kopieren und Einfügen vorhandener Rezepte erstellen. Dadurch werden neue Spalten links von der aktuellen Position des Cursors einschließlich Kommentarfeld eingefügt.

Jedes neue Rezept erhält einen Standardnamen, der einen Verweis auf die Rezeptdefinition und die Rezeptnummer enthält. Dieser Name hat das Format DEFx\_RCPy.

Zum Erstellen und Bearbeiten von Rezepten gehen Sie folgendermaßen vor (siehe Bild 13-3).

- 1. Wählen Sie die Schaltfläche "Weiter", um das Dialogfeld zum Erstellen und Bearbeiten von Rezepten aufzurufen.
- 2. Wählen Sie die Schaltfläche "Neu", um ggf. ein neues Rezept einzufügen.
- 3. Benennen Sie den Standardnamen des Rezepts in den gewünschten Namen um.
- 4. Ändern Sie bei Bedarf die Werte in den Rezept-Datensätzen.
- 

|                        | Rezepte erstellen und bearbeiten<br>Jedes Rezept stellt einen eindeutigen Satz Werte für die Rezeptfelder dar.Jedes neue Rezept wird mit den von Ihre<br>angegebenen Werten initialisiert. Der Name des Rezepts wird zur symbolischen Adresse in Ihrem Projekt.<br>Zur Zeit sind 2 Rezeptfel für diese Konfiguration definiert. |                 |                       |                                   |                                    |           |  |
|------------------------|----------------------------------------------------------------------------------------------------|-----------------|-----------------------|-----------------------------------|------------------------------------|-----------|--|
|                        | Feldname                                                                                                    | <b>Datentyp</b> | <b>Chocolate Chip</b> | Zucker                            | Kommentar                          |           |  |
|                        | <b>Butter</b>                                                                                                    | <b>REAL</b>     | 225.0                 | 225.0                             | Gramm                              |           |  |
| 2                      | Weißer Zucker                                                                                                    | <b>REAL</b>     | 1700                  | 340 D                             | Gramm                              |           |  |
| a                      | Brauner Zucker                                                                                                    | RFAL.           | 1700                  | 'nп                               | Gramm                              |           |  |
| а                      | Fier                                                                                                    | <b>BYTE</b>     |                       | Shirk                             |                                    |           |  |
| 5                      | Vanile                                                                                                    | <b>BYTE</b>     |                       | Tealnifel                         |                                    |           |  |
| B                      | Mehl                                                                                                    | <b>REAL</b>     | 50B.B                 | <b>SOBB</b>                       | Casunta                            |           |  |
|                        | Backpulver Natriumbi ka REAL                                                                                                    |                 | 1.0                   | 0.5                               | Teeloffel                          |           |  |
| 8                      | Backpulver                                                                                                    | RFAL.           | nn                    | 1.0                               | Teelöffel                          |           |  |
| $\overline{9}$         | Salz:                                                                                                    | <b>REAL</b>     | 10                    | 0.5                               | Teelöffel                          |           |  |
| 10                     | Chocolate Chips                                                                                                    | <b>REAL</b>     | 450D                  | 00                                | Gramm                              |           |  |
| 11                     | Zitronenschale                                                                                                    | <b>REAL</b>     | nn                    | 1.0                               | <b>FinalStrat</b>                  |           |  |
| 12                     | Backzet                                                                                                    | <b>REAL</b>     | 9.0                   | 181                               | Rezept ausschneiden                | Strg+X    |  |
|                        |                                                                                                    |                 |                       |                                   | Rezept kopieren                    | $Stq + C$ |  |
|                        |                                                                                                    |                 |                       |                                   | Riscept a mudan                    | Slide."   |  |
| Rezeptaktionen<br>Neu- |                                                                                                    |                 |                       | Rezeol einfugen<br>Rezept löschen |                                    |           |  |
|                        |                                                                                                    |                 |                       |                                   | Voreingestellte Werte zurückselzen |           |  |

5. Bestätigen Sie mit "OK". Bild 13-3 Erstellen und Bearbeiten von Rezepten

#### **Zuweisen von Speicher**

Im Dialogfeld zum Zuweisen von Speicher wird die Anfangsadresse des Bereichs im Variablenspeicher angegeben, in dem das aus dem Speichermodul geladene Rezept abgelegt wird. Sie können entweder eine Adresse im Variablenspeicher eingeben oder vom Rezept--Assistenten die Adresse eines freien Bereichs im Variablenspeicher mit der entsprechenden Größe vorschlagen lassen.

Zum Zuweisen von Speicher gehen Sie folgendermaßen vor (siehe Bild 13-4).

- 1. Zum Wählen der Adresse im Variablenspeicher, an der das Rezept gespeichert werden soll, klicken Sie im Fenster und geben die Adresse ein.
- 2. Wenn der Rezept-Assistent einen freien Bereich im Variablenspeicher mit der entsprechenden Größe vorschlagen soll, wählen Sie die Schaltfläche "Adresse vorschlagen".
- 3. Wählen Sie die Schaltfläche<br>"Weiter".

## **Projektkomponenten**

Im Dialogfeld der Projektkomponenten werden die verschiedenen Komponenten aufgeführt, die in Ihr Projekt aufgenommen werden (siehe Bild 13-5).

Wählen Sie "Fertigstellen", um den Rezept--Assistenten zu beenden und diese Komponenten aufzunehmen.

Jeder Rezept--Konfiguration können Sie einen eindeutigen Namen geben. Dieser Name wird im Projektbaum mit den einzelnen Assistenten-Konfigurationen angezeigt. Die Rezeptdefinition (RCPx) wird ans Ende dieses Namens angehängt.

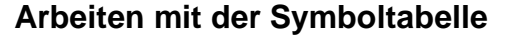

Für jede Rezeptdefinition wird eine Symboltabelle erstellt. Jede Tabelle definiert konstante Werte für die einzelnen Rezepte. Diese Symbole können als Parameter für die Operationen RCPx\_READ und RCPx\_WRITE verwendet werden, um das gewünschte Rezept anzugeben (siehe Bild 13-6).

In jeder Tabelle werden außerdem symbolische Namen für jedes Feld eines Rezepts erstellt. Mit diesen Symbolen können Sie auf die Werte des Rezepts im Variablenspeicher zugreifen.

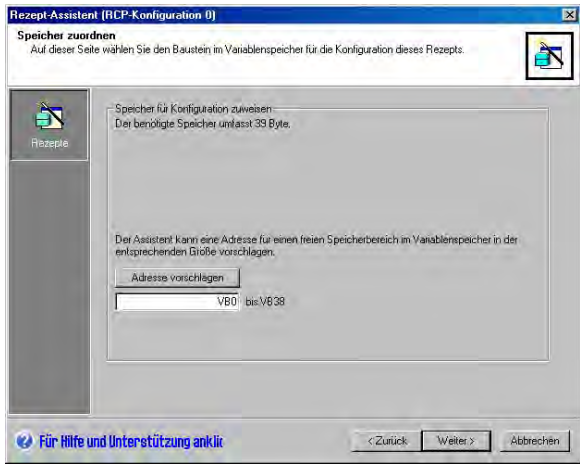

Bild 13-4 Zuweisen von Speicher

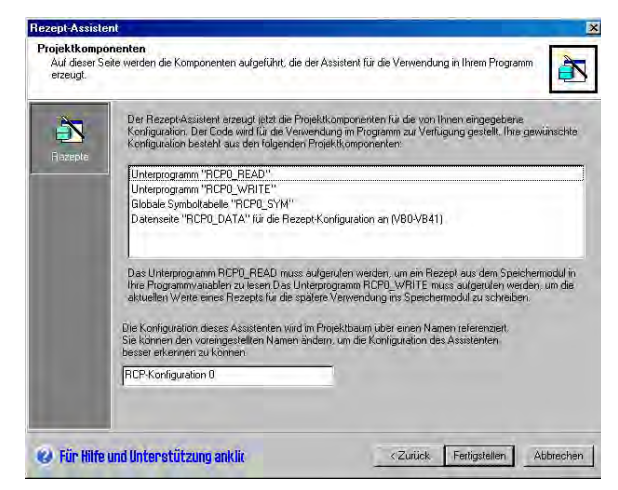

Bild 13-5 Projektkomponenten

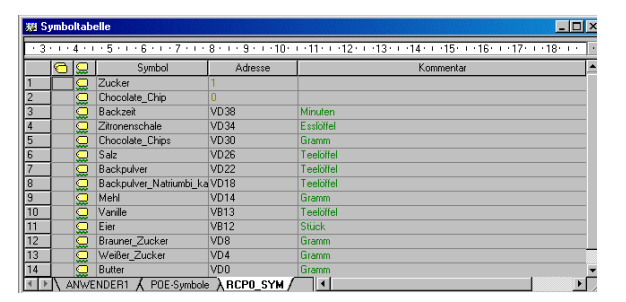

Bild 13-6 Symboltabelle

# **Laden von Projekten mit Rezept--Konfigurationen ins Zielsystem**

Zum Laden eines Projekts mit einer Rezept-Konfiguration ins Zielsystem gehen Sie folgendermaßen vor (siehe Bild 13-7).

- 1. Wählen Sie den Menübefehl **Datei > Laden in CPU**.
- 2. Aktivieren Sie im Dialogfeld unter "Optionen" die Kontrollkästchen für Programmbaustein, Datenbaustein und Rezepte.
- 3. Wählen Sie die Schaltfläche "Laden in CPU".

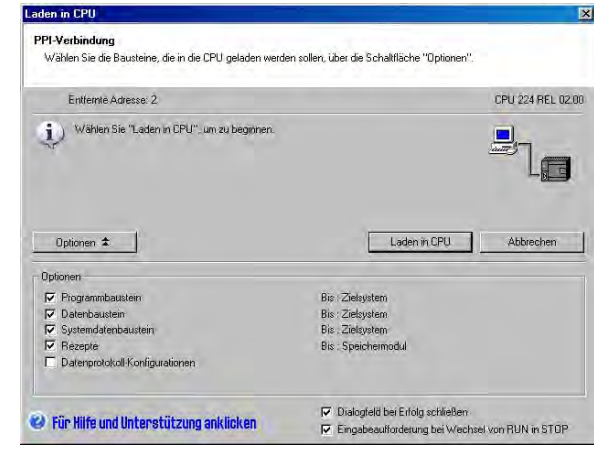

Bild 13-7 Laden eines Projekts mit einer Rezept--Konfiguration ins Zielsystem

# **Bearbeiten von vorhandenen Rezept--Konfigurationen**

Zum Bearbeiten von vorhandenen Rezept--Konfigurationen gehen Sie folgendermaßen vor (siehe Bild 13-8).

- 1. Öffnen Sie das aufklappbare Listenfeld "Konfiguration" und wählen Sie eine vorhandene Rezeptdefinition.
- 2. Zum Löschen einer vorhandenen Rezept--Konfiguration wählen Sie die Schaltfläche "Konfiguration löschen".

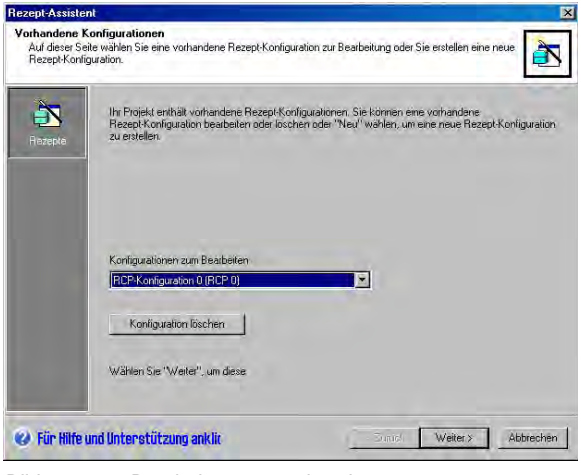

Bild 13-8 Bearbeiten von vorhandenen Rezept--Konfigurationen

# <span id="page-402-0"></span>**Vom Rezept--Assistenten erzeugte Operationen**

#### **Unterprogramm RCPx\_Read**

Das Unterprogramm RCPx\_READ wird vom Rezept--Assistenten erstellt und dient zum Lesen eines einzelnen Rezepts aus dem Speichermodul in den angegebenen Bereich im Variablenspeicher.

Das x in der Operation RCPx\_READ entspricht der Rezeptdefinition, die das Rezept enthält, das Sie lesen möchten.

Der Eingang EN aktiviert die Ausführung der Operation, wenn der Eingang eingeschaltet ist.

Der Eingang Rcp gibt das Rezept an, das aus dem Speichermodul geladen wird.

Der Ausgang Error gibt das Ergebnis der Ausführung dieser Operation aus. In Tabelle 13-3 werden die Fehlercodes definiert.

#### **Unterprogramm RCPx\_Write**

Das Unterprogramm RCPx\_WRITE wird vom Rezept--Assistenten erstellt und ersetzt ein Rezept im Speichermodul mit dem Inhalt des Rezepts im Variablenspeicher.

Das x in der Operation RCPx\_WRITE entspricht der Rezeptdefinition, die das Rezept enthält, das Sie ersetzen möchten.

Der Eingang EN aktiviert die Ausführung der Operation, wenn der Eingang eingeschaltet ist.

Der Eingang Rcp gibt das Rezept an, das im Speichermodul ersetzt wird.

Der Ausgang Error gibt das Ergebnis der Ausführung dieser Operation aus. In Tabelle 13-3 werden die Fehlercodes definiert.

Tabelle 13-2 Gültige Operanden für das Rezept-Unterprogramm

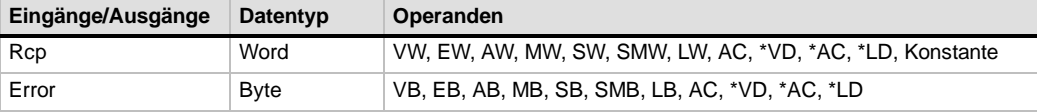

Tabelle 13-3 Fehlercodes für die Rezept-Operationen

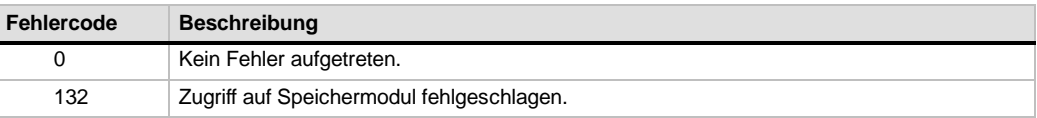

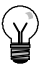

#### **Tipp**

Der im Speichermodul verwendete EEPROM unterstützt eine begrenzte Anzahl Schreiboperationen. Typischerweise liegt dieser Grenzwert bei 1 Million Schreibvorgängen. Wenn dieser Wert erreicht wird, funktioniert der EEPROM nicht mehr einwandfrei.

Achten Sie darauf, dass Sie die Operation RCPx\_WRITE nicht in jedem Zyklus aktivieren. Wenn Sie diese Operation in jedem Zyklus aktivieren, ist das Speichermodul in relativ kurzer Zeit verschlissen.

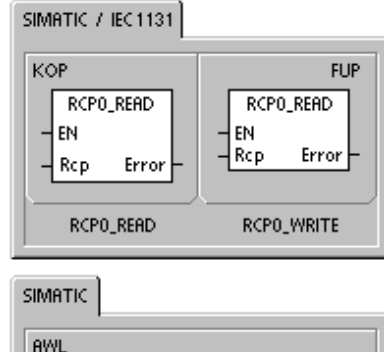

RCPO\_READ, Rcp, Error

RCPO\_WRITE, Rcp, Error

CALL -

CALL

# Arbeiten mit Data Logs

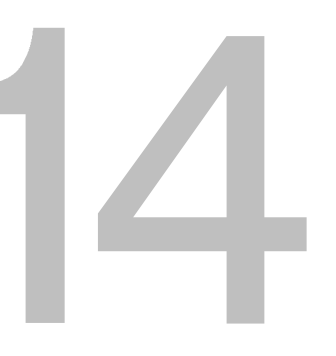

STEP 7-Micro/Win verfügt über den Datenprotokoll-Assistenten, mit dem Sie Prozessmessdaten im Speichermodul speichern können. Durch das Ablegen von Prozessdaten im Speichermodul werden Adressen im Variablenspeicher frei, die ansonsten zum Speichern dieser Daten verwendet werden würden.

# In diesem Kapitel

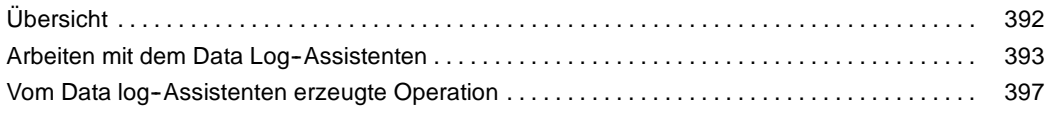

# <span id="page-405-0"></span>**Übersicht**

STEP 7-Micro/WIN und das S7-200 Zielsystem unterstützen Data log. Mit dieser Funktion können Sie Datensätze mit Prozessdaten programmgesteuert nullspannungsfest speichern. Diese Datensätze können auch einen Zeit-- und Datumsstempel enthalten. Sie können bis zu vier unabhängige Data log konfigurieren. Das Format für den Datenprotokoll--Datensatz wird im neuen Data log--Assistenten definiert.

Alle Data log werden im Speichermodul abgelegt. Zur Verwendung der Data log- funktion muss ein optionales 64-KB- oder 256-KB-Speichermodul ins Zielsystem gesteckt werden. Im Anhang A finden Sie ausführliche Informationen zu den Speichermodulen.

Sie müssen den Inhalt Ihrer Data log mit dem S7-200 Explorer in Ihren PC laden.

Ein Beispiel für eine Anwendung mit Data log sehen Sie in Bild 14-1.

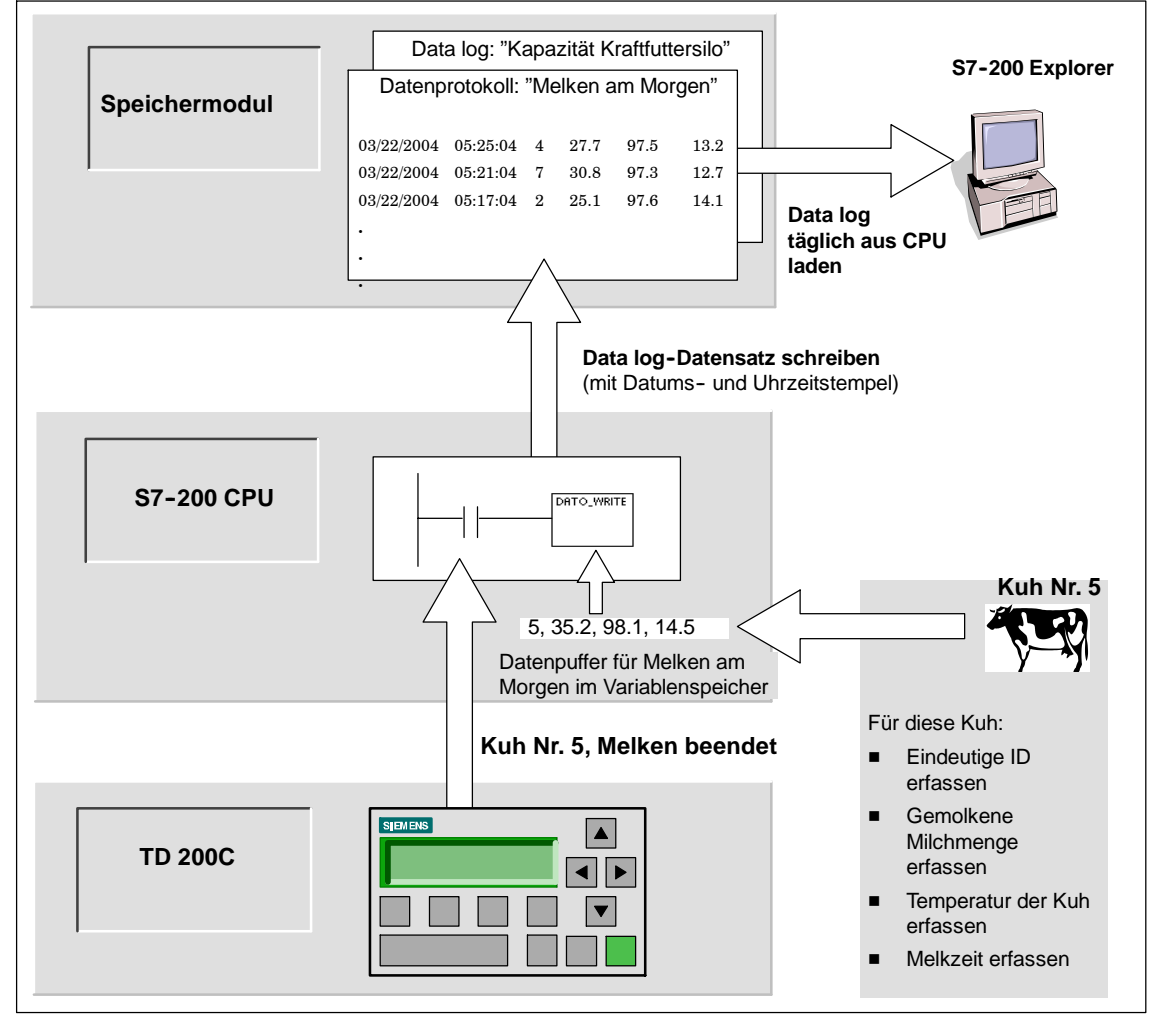

Bild 14-1 Beispiel für eine Anwendung mit Data log

# **Data Log definition und Terminologie**

Zum besseren Verständnis des Data log-Assistenten werden die folgenden Definitionen und Begriffe erläutert.

- $\Box$  Ein Data log ist ein Satz Datensätze, die üblicherweise nach dem Datum und nach der Uhrzeit sortiert werden. Jeder Datensatz stellt ein Prozessereignis dar, das einen Satz Prozessdaten aufzeichnet. Die Organisation dieser Daten wird im Data log--Assistenten definiert.
- $\Box$  Ein Data log-Datensatz ist eine einzige Reihe Daten im Data log.

# <span id="page-406-0"></span>**Arbeiten mit dem Data Log--Assistenten**

Im Data log--Assistenten können Sie bis zu vier Data log konfigurieren. Mit dem Data log--Assistenten führen Sie Folgendes durch:

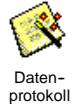

- Sie definieren das Format des Data log-Datensatzes.
- □ Sie wählen Data log-Optionen wie Zeitstempel, Datumsstempel und Löschen des Data logs beim Laden aus der CPU.
- Gie geben die maximale Anzahl Datensätze an, die im Data log gespeichert werden können.
- $\Box$  Sie erstellen Projektcode, mit dem Datensätze im Data log gespeichert werden.

Der Data log-Assistent erstellt eine Data log-Konfiguration, die folgende Elemente umfasst:

- $\Box$  Eine Symboltabelle für jede Data log-Konfiguration. Jede Tabelle enthält symbolische Namen, die den Feldnamen im Data log entsprechen. Jedes Symbol definiert die Adresse im Variablenspeicher, in der das aktuelle Data log gespeichert wird. Jede Tabelle enthält außerdem eine symbolische Konstante für den Verweis auf die einzelnen Data log.
- □ Ein Datenbaustein-Register für jeden Data log-Datensatz, in dem jedem Data logfeld Adressen im Variablenspeicher zugeordnet werden. Ihr Programm nutzt diese Adressen im Variablenspeicher zum Akkumulieren des aktuellen Protokolldatensatzes.
- □ Ein Unterprogramm DATx\_WRITE. Diese Operation kopiert den angegebenen Data log--Datensatz aus dem Variablenspeicher in das Speichermodul. Bei jeder Ausführung von DATx\_WRITE wird ein neuer Datensatz zu den Protokolldaten im Speichermodul hinzugefügt.

# **Data log--Optionen**

Sie können das folgende optionale Verhalten für das Data log einrichten (siehe Bild 14-2).

#### **Zeitstempel**

Sie können jeden Data log-- Datensatz mit einem Zeitstempel versehen. Wenn diese Option aktiviert ist, versieht die CPU jeden Datensatz automatisch mit einem Zeitstempel, wenn das Anwenderprogramm einen Schreibbefehl für das Data log ausführt.

#### **Datumsstempel**

Sie können jeden Data log-- Datensatz mit einem Datumsstempel versehen. Wenn diese Option aktiviert ist, versieht die CPU jeden Datensatz automatisch mit einem Datumsstempel, wenn das Anwenderprogramm einen Schreibbefehl für das Data log ausführt.

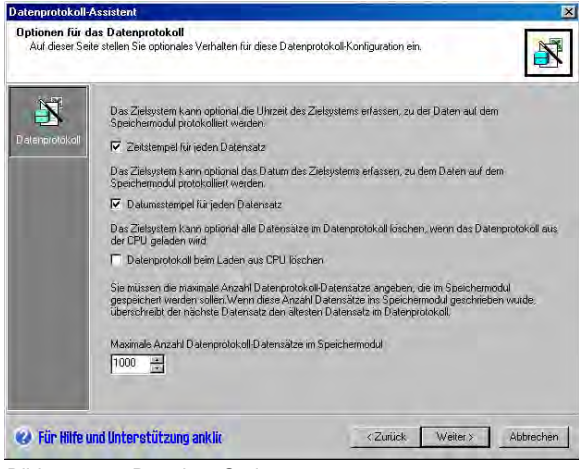

Bild 14-2 Data log-Optionen

# **Data log löschen**

Data log löschen - Sie können alle Datensätze im Data log löschen, wenn das Data log aus der CPU geladen wird. Wenn Sie die Option "Data log löschen" aktivieren, wird das Data log jedesmal, wenn es aus der CPU geladen wird, gelöscht.

Data loge werden als kreisförmige Warteschlange implementiert (wenn das Protokoll voll ist, ersetzt ein neuer Datensatz den ältesten Datensatz). Sie müssen die maximale Anzahl Datensätze angeben, die im gespeichert werden sollen. Die maximal zulässige Anzahl Datensätze in einem Data log beträgt 65535. Der voreingestellte Wert für die maximale Anzahl Datensätze beträgt 1000.

# **Definieren des Data logs**

Sie geben die Felder für das Data log an, und jedes Feld wird zu einem Symbol in Ihrem Projekt. Sie müssen für jedes Feld einen Datentyp angeben. Ein Data log--Datensatz kann zwischen 4 und 203 Byte an Daten enthalten. Zum Definieren der Datenfelder im Data log gehen Sie folgendermaßen vor (siehe Bild 14-3).

- 1. Klicken Sie auf das Feld "Feldname" und geben Sie den Namen ein. Der Name wird zu dem Symbol, auf das das Anwenderprogramm verweist.
- 2. Klicken Sie auf das Feld "Datentyp" und wählen Sie im aufklappbaren Listenfeld einen Datentyp aus.
- 3. Zum Eingeben eines Kommentars klicken Sie auf das Feld "Kommentar".
- 4. Für die Definition eines Datensatzes können Sie beliebig viele Reihen nutzen.
- 

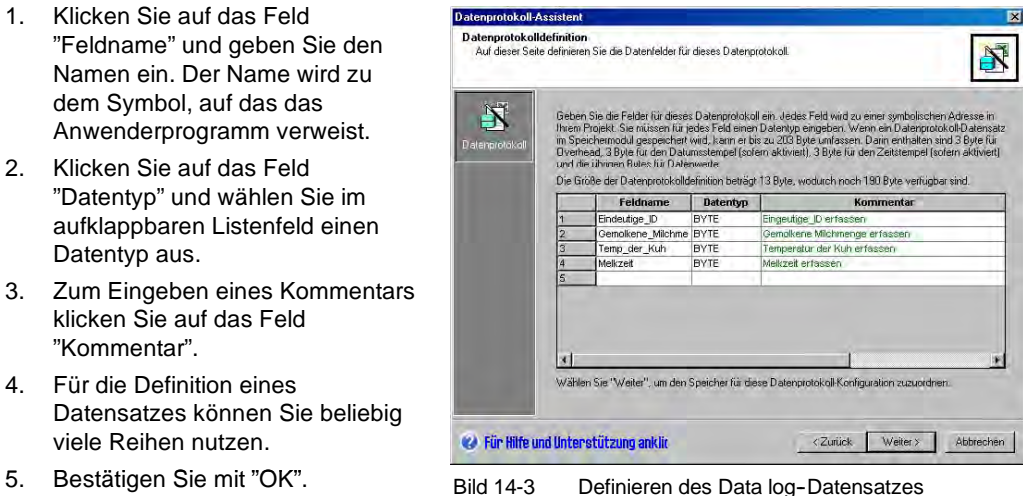

# **Bearbeiten von vorhandenen Data log-Konfigurationen**

Zum Bearbeiten von vorhandenen Data log--Konfigurationen gehen Sie folgendermaßen vor:

- 1. Öffnen Sie das aufklappbare Listenfeld "Konfiguration" und wählen Sie eine vorhandene Data log--Konfiguration aus (siehe Bild 14-4).
- 2. Zum Löschen einer vorhandenen Data log-Konfiguration wählen Sie die Schaltfläche "Konfiguration löschen".

Sie können bis zu vier verschiedene Data log anlegen.

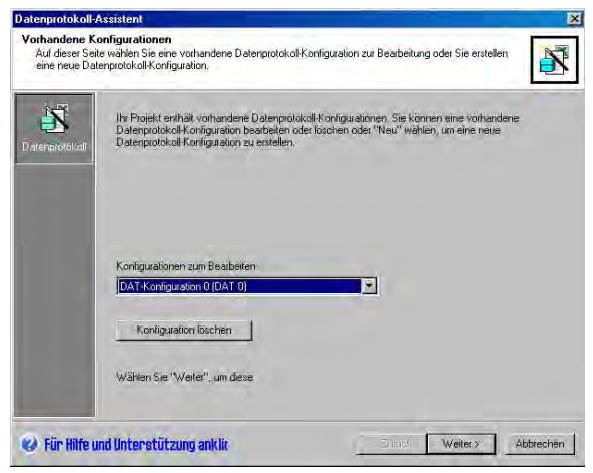

Bild 14-4 Bearbeiten von vorhandenen Data log--Konfigurationen

#### **Zuweisen von Speicher**

Der Data log--Assistent erstellt einen Bereich im Variablenspeicher des Zielsystems. Dieser Bereich ist die Adresse im Speicher, an der ein Data log--Datensatz erstellt wird, bevor er in das Speichermodul geschrieben wird. Sie geben eine Anfangsadresse im Variablenspeicher an, an der die Konfiguration abgelegt werden soll. Sie können entweder eine Adresse im Variablenspeicher eingeben oder vom Data log--Assistenten die Adresse eines freien Bereichs im Variablenspeicher mit der entsprechenden Größe vorschlagen lassen. Die Größe des Bereichs richtet sich nach den jeweiligen Optionen, die Sie im Data log--Assistenten angegeben haben (siehe Bild 14-5).

Zum Zuweisen von Speicher gehen Sie folgendermaßen vor:

- 1. Zum Eingeben der Adresse im Variablenspeicher, an der der Data log--Datensatz erstellt wird, klicken Sie im Bereich "Vorgeschlagene Adresse" und geben die Adresse ein.
- 2. Wenn der Data log--
- Assistent einen freien Bereich im Variablenspeicher mit der entsprechenden Größe vorschlagen soll, wählen Sie die Schaltfläche "Adresse vorschlagen".
- 3. Wählen Sie die Schaltfläche

## **Projektkomponenten**

Im Dialogfeld der Projektkomponenten werden die verschiedenen Kompo- nenten aufgeführt, die in Ihr Projekt aufgenommen werden (siehe Bild 14-6).

Wählen Sie "Fertigstellen", um den Data log--Assistenten zu beenden und diese Komponenten aufzunehmen.

Jeder Data log-Konfiguration können Sie einen eindeutigen Namen geben. Dieser Name wird im Projektbaum mit den einzelnen

Assistenten--Konfigurationen angezeigt. Die Data log definition (RCPx) wird ans Ende dieses Namens angehängt.

#### **Arbeiten mit der Symboltabelle**

Für jede Data log-Konfiguration wird eine Symboltabelle erstellt. Jede Tabelle definiert konstante Werte für die einzelnen Datenprotokoll. Diese Symbole können als Parameter für die Operation DATx\_WRITE verwendet werden.

In jeder Tabelle werden außerdem symbolische Namen für jedes Feld eines Data logs erstellt. Mit diesen Symbolen können Sie auf die Werte des Data logs im Variablenspeicher zugreifen.

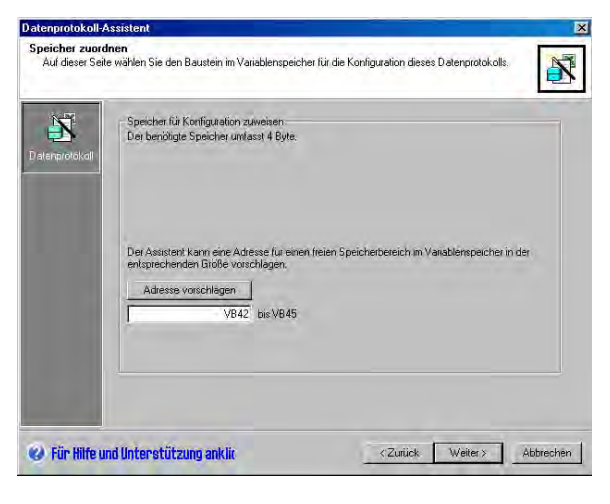

Bild 14-5 Zuweisen von Speicher

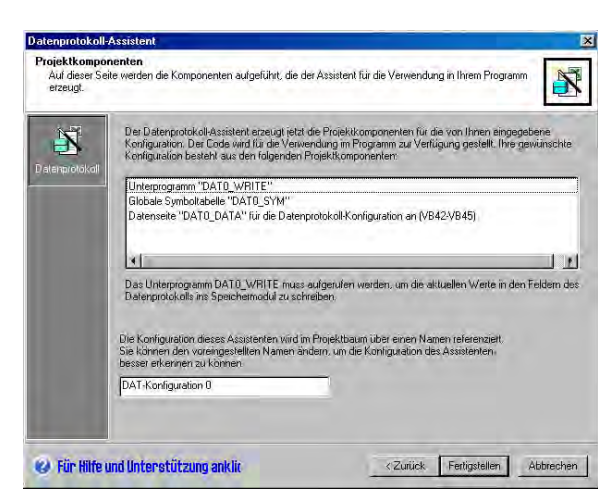

Bild 14-6 Projektkomponenten

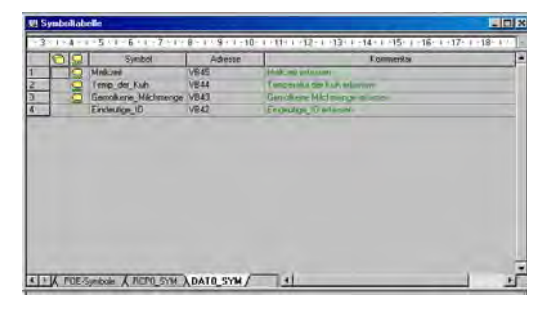

Bild 14-7 Symboltabelle

# **Laden von Projekten mit Data log--Konfigurationen ins Zielsystem**

Sie müssen ein Projekt, das eine Data log-Konfiguration enthält, zunächst in eine S7-200 CPU laden, bevor Sie das Data log verwenden können. Wenn ein Projekt über eine Data log--Konfiguration verfügt, ist im Dialogfeld zum Laden in die CPU die Option für die Data log--Konfiguration standardmäßig aktiviert.

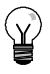

**Tipp**

Wenn Sie ein Projekt mit Data log-Konfigurationen ins Zielsystem laden, gehen alle aktuellen Data log--Datensätze im Speichermodul verloren.

Zum Laden eines Projekts mit einer Data log--Konfiguration ins Zielsystem gehen Sie folgendermaßen vor (siehe Bild 14-8).

- 1. Wählen Sie den Menübefehl **Datei > Laden in CPU**.
- 2. Aktivieren Sie im Dialogfeld unter "Optionen" das Kontrollkästchen für Data log--Konfigurationen.
- 3. Wählen Sie die Schaltfläche "Laden in CPU".

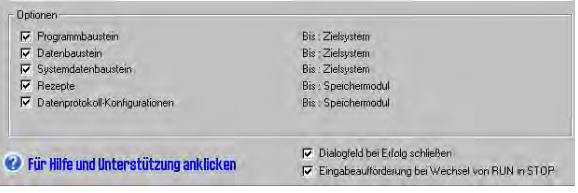

Bild 14-8 Laden von Projekten mit Data log--Konfigurationen ins Zielsystem

# **Arbeiten mit dem S7-200 Explorer**

Der S7-200 Explorer ist die Anwendung, mit der Sie ein Data log aus dem Speichermodul lesen und dann als CSV--Datei (durch Komma getrennte Werte) speichern.

Jedesmal, wenn ein Data log gelesen wird, wird eine neue Datei angelegt. Diese Datei wird im Verzeichnis für Data log gespeichert. Der Dateiname wird wie folgt erstellt: Adresse des Zielsystems, Name des Data logs, Datum und Uhrzeit.

Sie können einstellen, ob die Anwendung, die der Dateierweiterung \*.CSV zugeordnet ist, automatisch gestartet wird, wenn das Data log erfolgreich gelesen wurde. Diese Einstellung können Sie über das Kontextmenü der rechten Maustaste für die Data log datei vornehmen.

Das Verzeichnis der Data log befindet sich in dem Verzeichnis, das während der Installation angegeben wurde. Das voreingestellte Installationsverzeichnis ist C:\Programme\Siemens\Microsystems (sofern STEP 7 nicht installiert ist). Das voreingestellte Installationsverzeichnis ist C:\Siemens\Microsystems (sofern STEP 7 installiert ist).

Zum Lesen eines Data logs gehen Sie folgendermaßen vor:

- 1. Öffnen Sie den Windows Explorer. Der Ordner "Mein S7-200 Netzwerk" sollte automatisch angezeigt werden.
- 2. Wählen Sie den Ordner "Mein S7-200 Netzwerk".
- 3. Wählen Sie den Ordner des entsprechenden S7-200 Zielsystems.

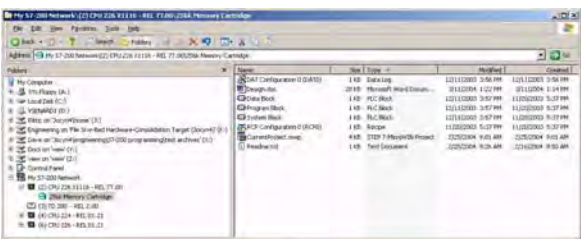

Bild 14-9 Arbeiten mit dem S7-200 Explorer

- 4. Wählen Sie den Ordner für das Speichermodul.
- 5. Suchen Sie die richtige Data log-Konfigurationsdatei. Diese Dateien werden DAT-Konfiguration x (DATx) genannt.
- 6. Öffnen Sie das Kontextmenü über die rechte Maustaste und wählen Sie "Laden aus CPU".

# <span id="page-410-0"></span>**Vom Data log--Assistenten erzeugte Operation**

Der Data log--Assistent nimmt ein Unterprogramm einer Operation in Ihr Projekt auf.

# **Unterprogramm DATx\_WRITE**

Das Unterprogramm DATx\_WRITE zeichnet die aktuellen Werte der Data log felder im Speichermodul auf. DATxWRITE fügt einen Datensatz zu den protokollierten Daten im Speichermodul hinzu. Ein Aufruf dieses Unterprogramms erscheint wie folgt.

Fehler 132 wird ausgegeben, wenn diese Operation nicht richtig auf das Speichermodul zugreifen kann.

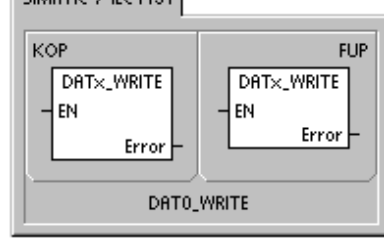

SIMATIC

 $SIMATE/EE1121$ 

**AWL** CALL DATX\_WRITE, Error

Tabelle 14-1 Parameter für das Unterprogramm DATAx\_WRITE

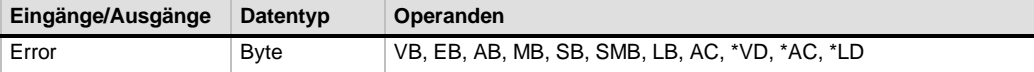

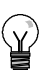

#### **Tipp**

Der im Speichermodul verwendete EEPROM unterstützt eine begrenzte Anzahl Schreiboperationen. Typischerweise liegt dieser Grenzwert bei 1 Million Schreibvorgängen. Wenn dieser Wert erreicht wird, funktioniert der EEPROM nicht mehr einwandfrei.

Achten Sie darauf, dass Sie die Operation DATx\_WRITE nicht in jedem Zyklus aktivieren. Wenn Sie diese Operation in jedem Zyklus aktivieren, ist das Speichermodul in relativ kurzer Zeit verschlissen.

# Automatische PID-- Abstimmung und Steuer-- Panel für die PID-Abstimmung

Die S7--200 Zielsysteme wurden um die Fähigkeit zur automatischen PID--Abstimmung erweitert und STEP 7-Micro/WIN umfasst jetzt ein Steuer-Panel für die PID-Abstimmung. Zusammen erweitern diese beiden Funktionen die Nutzbarkeit und gute Bedienbarkeit der PID--Funktion der Kleinsteuerungen S7-200 ganz wesentlich.

Die automatische Abstimmung kann mittels Anwenderprogramm über ein OP oder über das Steuer-Panel für die PID-Abstimmung gestartet werden. PID-Regler können nacheinander automatisch abgestimmt werden oder es können bei Bedarf alle acht Regler gleichzeitig abgestimmt werden. Die automatische PID--Abstimmung berechnet Vorschlagswerte (Beinahe-Optimalwerte) für die Abstimmwerte für Verstärkung, Integralzeit (Rücksetzen) und Differentialzeit (Rate). Außerdem können Sie die Abstimmung für ein schnelles, mittleres, langsames oder sehr langsames Ansprechverhalten des Reglers durchführen.

Mit dem Steuer--Panel für die PID--Abstimmung können Sie den automatischen Abstimmprozess starten, Sie können den Prozess der automatischen Abstimmung abbrechen und die Ergebnisse in grafischer Darstellung anzeigen. Das Steuer--Panel zeigt alle möglicherweise generierten Fehlerbedingungen und Warnungen an. Außerdem können Sie im Steuer--Panel die Werte für Verstärkung, Rücksetzen und Rate anwenden, die von der automatischen Abstimmung berechnet wurden.

# In diesem Kapitel

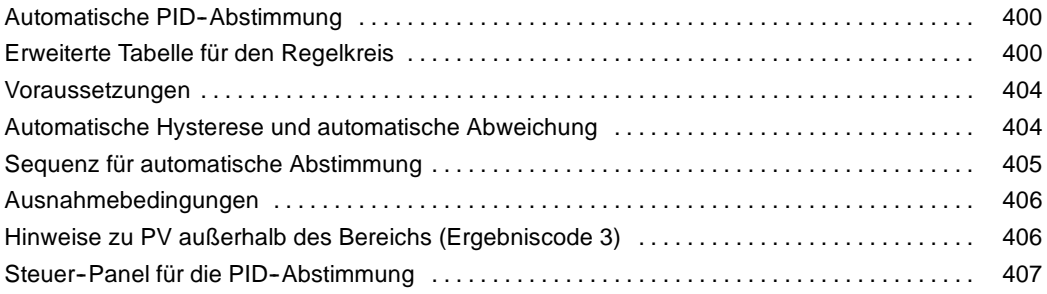

# <span id="page-413-0"></span>**Automatische PID-Abstimmung**

## **Einführung**

Der Algorithmus für die automatische Abstimmung in der S7-200 basiert auf einer Technik, genannt Relais--Rückführung, die 1984 von K. J. Åström und T. Hägglund begründet wurde. In den letzten zwanzig Jahren ist die Relais-Rückführung in vielen verschiedenen Industriezweigen zum Einsatz gekommen.

Bei der Relais-Rückführung wird eine kleine, aber ununterbrochene Schwingung in einem ansonsten stabilen Prozess erzeugt. Anhand der Periode der Schwingungen und der Amplitudenänderungen der Prozessvariablen werden die höchste Frequenz und die höchste Verstärkung des Prozesses ermittelt. Mit Hilfe der höchsten Verstärkung und der höchsten Frequenz schlägt die automatische PID--Abstimmung dann die Abstimmwerte für Verstärkung, Rücksetzen und Rate vor.

Die vorgeschlagenen Werte richten sich nach Ihren Angaben zur Geschwindigkeit des Ansprechverhaltens des Reglers in Ihrem Prozess. Sie können schnelles, mittleres, langsames und sehr langsames Ansprechverhalten wählen. Je nach Prozess kann ein schnelles Ansprechverhalten zu Überschwingen führen und entspricht dann einer untergedämpften Abstimmbedingung. Ein mittelschnelles Ansprechverhalten kann kurz vor dem Überschwingen sein und entspricht einer kritisch gedämpften Abstimmbedingung. Ein langsames Ansprechverhalten hat möglicherweise kein Überschwingen und entspricht einer übergedämpften Abstimmbedingung. Ein sehr langsames Ansprechverhalten hat möglicherweise kein Überschwingen und entspricht einer stark übergedämpften Abstimmbedingung.

Die automatische PID--Abstimmung schlägt nicht nur Abstimmwerte vor, sie kann auch die Werte für Hysterese und PV--Spitzenwertabweichung automatisch ermitteln. Diese Parameter dienen zur Verringerung der Prozessstörungen und begrenzen die Amplitude der ununterbrochenen Schwingungen der automatischen PID-Abstimmung.

Die automatische PID-Abstimmung kann vorgeschlagene Abstimmwerte für direkte P-, PI-, PDund PID--Regler sowie für die gleichen Regler mit Rückwärtsverhalten ermitteln.

Zweck der automatischen PID--Abstimmung ist es, einen Satz Abstimmparameter zu ermitteln, die eine vernünftige Annäherung an die Optimalwerte für Ihren Regler liefern. Wenn Sie mit den vorgeschlagenen Abstimmwerten beginnen, können Sie anschließend Feineinstellungen vornehmen und Ihren Prozess wirklich optimieren.

# **Erweiterte Tabelle für den Regelkreis**

Die Operation PID der S7-200 bezieht sich auf eine Tabelle für den Regelkreis, die die Parameter für den Regler enthält. Diese Tabelle war ursprünglich 36 Byte lang. Durch die Aufnahme der automatischen PID--Abstimmung wurde die Tabelle für den Regelkreis erweitert und umfasst nun 80 Byte. Die erweiterte Tabelle für den Regelkreis wird in Tabelle 15-1 und Tabelle 15-2 gezeigt.

Wenn Sie das Steuer-Panel für die PID-Abstimmung nutzen, wird die Bearbeitung der Tabelle für den Regelkreis vom Steuer--Panel durchgeführt. Wenn Sie die automatische Abstimmung auf einem OP verfügbar machen müssen, muss Ihr Programm die Interaktion zwischen Bediener und Tabelle für den Regelkreis zur Verfügung stellen, damit der Prozess der automatischen Abstimmung gestartet und verfolgt und anschließend die vorgeschlagenen Abstimmwerte angewendet werden können.

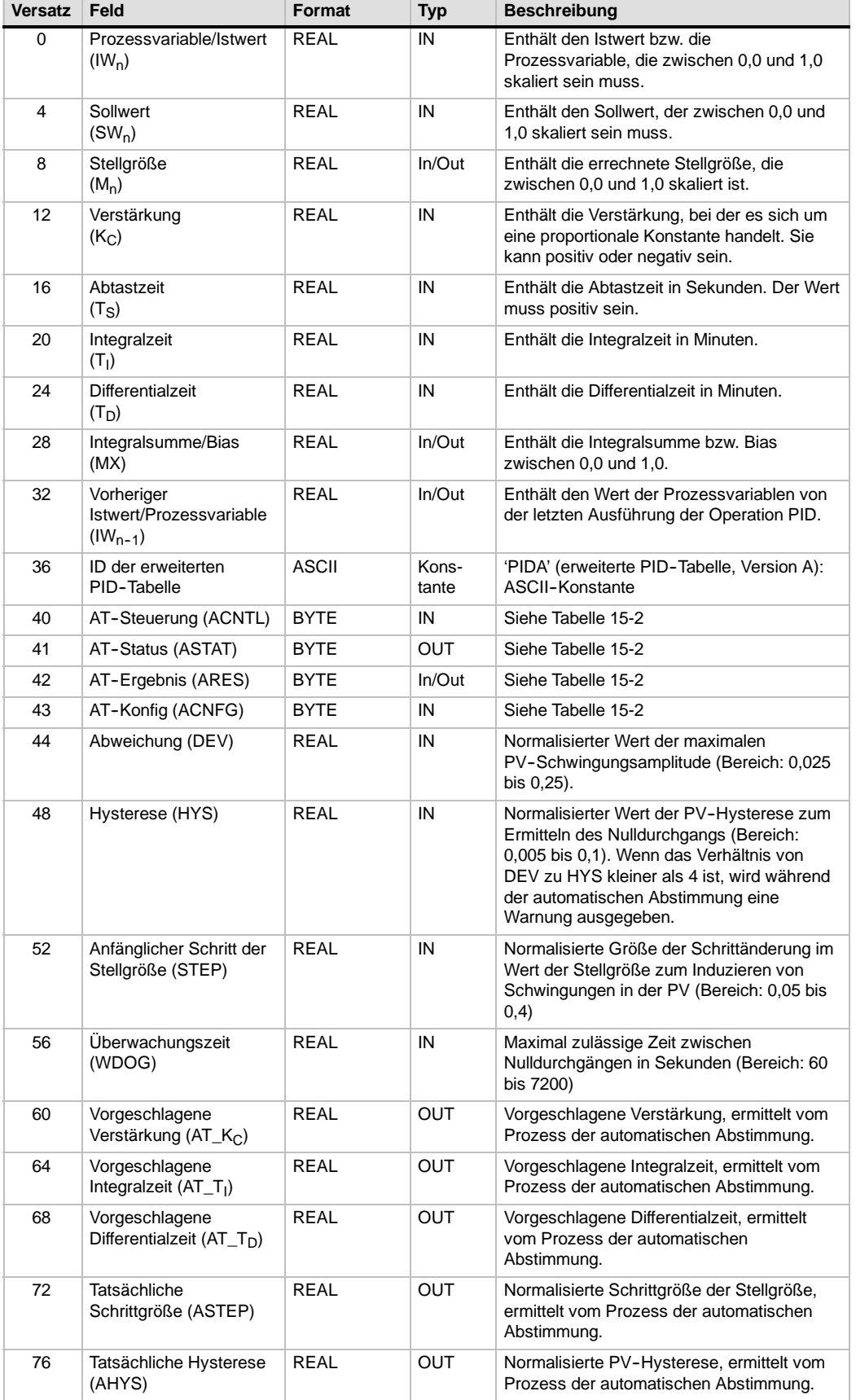

## Tabelle 15-1 Tabelle für den Regelkreis

| Feld                                                      | <b>Beschreibung</b>                                                                                                    |
|-----------------------------------------------------------|----------------------------------------------------------------------------------------------------|
| AT-Steuerung<br>(ACNTL)                                   | <b>MSB</b><br>LSB<br>7<br>0                                                                                                    |
| Eingang - Byte                                            | 0<br>0<br>$\Omega$<br>EN<br>0<br>0<br>0<br>0                                                                                                    |
|                                                           | EN - 1 zum Starten der automatischen Abstimmung; 0 zum Abbrechen der<br>automatischen Abstimmung                                                                                                    |
| AT-Status (ASTAT)<br>Ausgang - Byte                       | <b>MSB</b><br><b>LSB</b><br>7<br>0                                                                                                    |
|                                                           | W <sub>0</sub><br>W <sub>1</sub><br>W <sub>2</sub><br>0<br>IP<br>AH<br>0<br>0                                                                                                    |
|                                                           | W0 - Warnung: Die Einstellung für die Abweichung ist nicht viermal so groß wie die<br>Einstellung der Hysterese.<br>W1 - Warnung: Inkonsistente Prozessabweichungen können zu falscher<br>Anpassung des Schrittwerts der Stellgröße führen.<br>W2 - Warnung: Die tatsächliche mittlere Abweichung ist nicht viermal größer als<br>die Einstellung für die Hysterese.<br>AH - Berechnung der automatischen Hysterese läuft:<br>0 - Nicht in Bearbeitung<br>1 - In Bearbeitung<br>IP - Automatische Abstimmung läuft:<br>0 - Nicht in Bearbeitung<br>1 - In Bearbeitung<br>Jedesmal, wenn die Sequenz für automatische Abstimmung gestartet wird, setzt das<br>Zielsystem die Warnbits zurück und setzt das Bit für "In Bearbeitung". Nach<br>Fertigstellung der automatischen Abstimmung setzt das Zielsystem das Bit "In<br>Bearbeitung" zurück.                                                                  |
| AT-Ergebnis<br>(ARES)<br>Eingang/Ausgang -<br><b>Byte</b> | <b>MSB</b><br><b>LSB</b><br>7<br>0<br>D<br>Ergebniscode<br>- Bit Done:<br>D<br>0 - Automatische Abstimmung nicht beendet<br>1 - Automatische Abstimmung beendet<br>Muss auf 0 gesetzt werden, damit die automatische Abstimmung gestartet werden<br>kann.<br>Ergebniscode:<br>00 - Normal beendet (vorgeschlagene Abstimmwerte verfügbar)<br>01 - Anwenderabbruch<br>02 - Abgebrochen, Überwachungszeit bei Warten auf Nulldurchgang abgelaufen<br>03 - Abgebrochen, Prozessvariable (PV) außerhalb des Bereichs<br>04 - Abgebrochen, Höchstwert für Hysterese überschritten<br>05 - Abgebrochen, unzulässiger Konfigurationswert erkannt<br>06 - Abgebrochen, numerischer Fehler erkannt<br>07 - Abgebrochen, Operation PID ohne Signal-<br>fluss ausgeführt (Regelkreis im Handbetrieb)<br>08 - Abgebrochen, automatische Abstimmung nur zulässig für P-, PI-, PD-<br>oder PID-Regler<br>09 bis 7F - Reserviert |

Tabelle 15-2 Erweiterte Beschreibung der Steuer- und Statusfelder

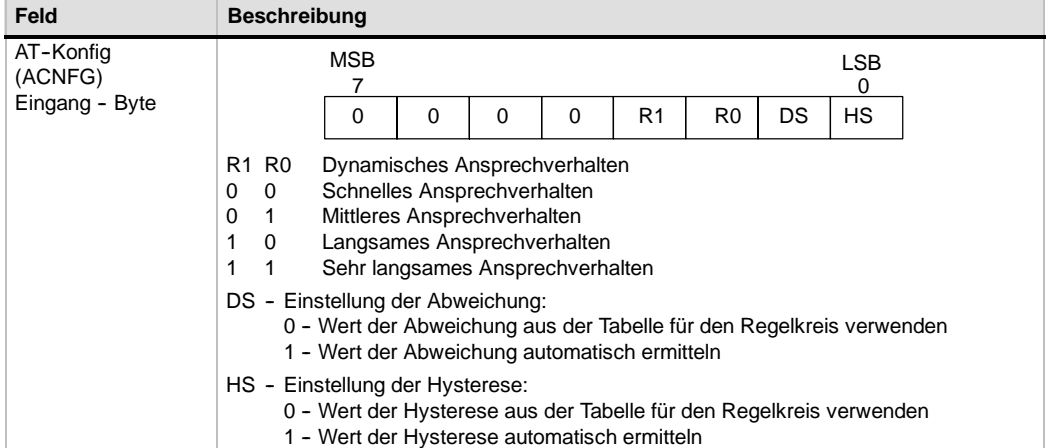

## Tabelle 15-2 Erweiterte Beschreibung der Steuer- und Statusfelder

# <span id="page-417-0"></span>**Voraussetzungen**

Der Regelkreis, den Sie automatisch abstimmen möchten, muss sich im Automatikbetrieb befinden. Die Stellgröße muss durch die Ausführung der Operation PID gesteuert werden. Die automatische Abstimmung schlägt fehl, wenn der Regler auf Handbetrieb eingestellt ist.

Bevor Sie die automatische Abstimmung starten, muss sich Ihr Prozess in einem stabilen Zustand befinden. D.h. dass die PV den Sollwert erreicht hat (bzw. bei einem P--Regler liegt ein konstanter Unterschied zwischen PV und Sollwert vor) und dass sich die Stellgröße nicht sprunghaft ändert.

Idealerweise befindet sich der Wert der Stellgröße beim Start der automatischen Abstimmung in der Mitte des Regelbereichs. Die automatische Abstimmung richtet im Prozess eine Schwingung ein, indem die Stellgröße in kleinen Schritten verändert wird. Ist die Stellgröße am Ende des Regelbereichs, kann es sein, dass die von der automatischen Abstimmung eingebrachten Schrittänderungen bewirken, dass die Stellgröße versucht, die obere bzw. untere Bereichsgrenze zu überschreiten.

In diesem Fall kommt es zu einer Fehlerbedingung in der automatischen Abstimmung und es werden mit Sicherheit nicht die Beinahe-Optimalwerte ermittelt.

# **Automatische Hysterese und automatische Abweichung**

Der Hysterese-Parameter gibt den Ausschlag (Plus oder Minus) vom Sollwert an, den die Prozessvariable (PV) machen darf, ohne dass dadurch die Relaissteuerung die Stellgröße ändert. Dieser Wert minimiert die Auswirkungen von Störungen im PV--Signal, um die natürliche Schwingungsfrequenz des Prozesses genauer zu ermitteln.

Wenn Sie den Wert der Hysterese automatisch ermitteln lassen, führt die automatische PID--Abstimmung eine Sequenz für die Ermittlung der Hysterese durch. Bei dieser Sequenz wird die Prozessvariable über einen Zeitraum hinweg abgefragt. Anhand der Abfrageergebnisse wird dann die Standardabweichung berechnet.

Um eine statistisch aussagekräftige Abfrage zu erhalten, müssen mindestens 100 Abfragen durchgeführt werden. In einem Regelkreis mit einer Abtastzeit von 200 ms dauert es 20 s, um 100 Abfragen durchzuführen. In Regelkreisen mit längeren Abtastzeiten dauert dieser Vorgäng länger. Auch wenn in Regelkreisen mit Abtastzeiten von weniger als 200 ms 100 Abfragen in weniger als 20 s durchgeführt werden können, nimmt die Sequenz für die Ermittlung der Hysterese Abfragen immer mindestens 20 s lang vor.

Nachdem alle Abfragen durchgeführt wurden, wird die Standardabweichung für den Satz Abfragen berechnet. Der Wert der Hysterese wird definiert als zweimal die Standardabweichung. Der berechnete Werte der Hysterese wird ins Feld für die tatsächliche Hysterese (AHYS) in die Tabelle für den Regelkreis geschrieben.

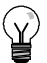

#### **Tipp**

Wenn die Sequenz für die automatische Hysterese in Bearbeitung ist, wird die normale PID--Berechnung nicht ausgeführt. Deshalb ist es unbedingt erforderlich, dass sich der Prozess vor dem Starten der Sequenz für die automatische Abstimmung in einem stabilen Zustand befindet. Auf diese Weise werden bessere Ergebnisse für den Wert der Hysterese erzielt und es wird sichergestellt, dass der Prozess nicht während der Sequenz zur automatischen Ermittlung der Hysterese außer Kontrolle gerät.

Der Abweichungs--Parameter gibt die gewünschte Schwingung von Spitze zu Spitze der PV um den Sollwert herum an. Wenn Sie diesen Wert automatisch ermitteln lassen, wird die gewünschte Abweichung der PV durch Multiplizieren des Werts der Hysterese mit 4,5 berechnet. Die Stellgröße wird proportional gesteuert, um diese Schwingungsgröße während der automatischen Abstimmung im Prozess zu induzieren.

# <span id="page-418-0"></span>**Sequenz für automatische Abstimmung**

Die Sequenz für automatische Abstimmung beginnt nach dem Ermitteln der Werte für Hysterese und Abweichung. Der Abstimmprozess beginnt, wenn der anfängliche Schritt der Stellgröße auf die Stellgröße angewendet wird.

Dieser veränderte Wert der Stellgröße verursacht eine entsprechende Änderung im Wert der Prozessvariablen. Wenn die Stellgröße die Prozessvariable so weit vom Sollwert entfernt, dass der Grenzwert der Hysterese überschritten wird, wird von der automatischen Abstimmung ein Nulldurchgangsereignis erkannt. Bei jedem Nulldurchgangsereignis lenkt die automatische Abstimmung die Stellgröße in die entgegengesetzte Richtung.

Die Abstimmung fragt die PV weiterhin ab und wartet auf das nächste Nulldurchgangsereignis. Insgesamt sind zwölf Nulldurchgänge erforderlich, um die Sequenz zu vervollständigen. Die Größe der beobachteten PV--Werte von Spitze zu Spitze (Spitzenwertfehler) und die Abstände, in denen Nulldurchgänge auftreten, beziehen sich direkt auf die Dynamik des Prozesses.

In der Anfangsphase der automatischen Abstimmung wird der Schrittwert der Stellgröße einmal proportional angepasst, um nachfolgende Schwingungen der PV von Spitze zu Spitze zu induzieren, um der gewünschten Abweichung besser zu entsprechen. Nachdem die Anpassung vorgenommen wurde, wird der neue Wert für den Schritt der Stellgröße in das Feld für die tatsächliche Schrittgröße (ASTEP) in der Tabelle für den Regelkreis geschrieben.

Die Sequenz für automatische Abstimmung endet mit einem Fehler, wenn die Zeit zwischen den Nulldurchgängen die Nulldurchgangs-Überwachungszeit überschreitet. Der voreingestellte Wert für die Nulldurchgangs-Überwachungszeit beträgt zwei Stunden.

Bild 15-1 zeigt das Verhalten von Stellgröße und Prozessvariable während einer Sequenz für automatische Abstimmung in einem direkten Regelkreis. Das Steuer-Panel für die PID--Abstimmung wurde zum Starten und Beobachten der Abstimmsequenz verwendet.

Beachten Sie, wie die automatische Abstimmung die Stellgröße schaltet, damit im Prozess (wie vom PV-Wert bewiesen) kleine Schwingungen auftreten. Die Frequenz und die Amplitude der PV-Schwingungen

weisen auf die Prozessverstärkung und die natürliche Frequenz hin.

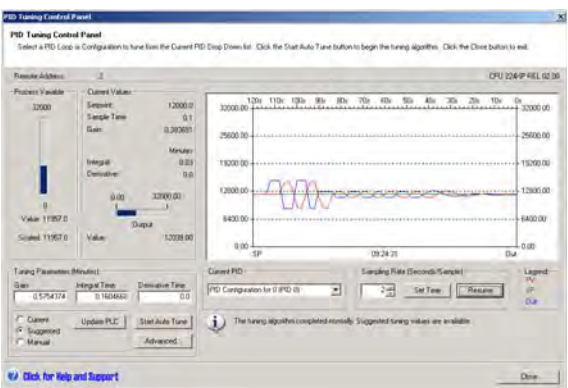

Bild 15-1 Sequenz für automatische Abstimmung in einem direkten Regelkreis

Anhand der während der automatischen Abstimmung erfassten Daten zu Frequenz und Verstärkung im Prozess werden die Werte für die höchste Verstärkung und die höchste Frequenz berechnet. Mit Hilfe dieser Werte werden die vorgeschlagenen Werte für Verstärkung, Rücksetzen (Integralzeit) und Rate (Differentialzeit) berechnet.

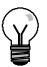

## **Tipp**

Ihr Reglertyp legt fest, welche Abstimmwerte während der automatischen Abstimmung berechnet werden. Bei einem PI-Regler z.B. berechnet die automatische Abstimmung die Werte für Verstärkung und Integralzeit, doch die vorgeschlagene Differentialzeit ist 0,0 (kein Differentialverhalten).

Nach Abschluss der Sequenz für automatische Abstimmung wird für die Stellgröße wieder der anfängliche Wert eingestellt. Bei der nächsten Ausführung des Reglers wird die normale PID--Berechnung durchgeführt.

# <span id="page-419-0"></span>**Ausnahmebedingungen**

Während der Abstimmung können drei Warnbedingungen generiert werden. Diese Warnungen werden in drei Bits im Feld ASTAT in der Tabelle für den Regelkreis gemeldet und wenn die Bits gesetzt sind, bleiben sie solange gesetzt, bis die nächste Sequenz für automatische Abstimmung gestartet wird.

- □ Warnung 0 wird erzeugt, wenn der Wert der Abweichung nicht mindestens viermal größer ist als der Wert der Hysterese. Diese Prüfung wird durchgeführt, wenn der Wert der Hysterese tatsächlich bekannt ist, was sich nach den Einstellungen für die automatische Hysterese richtet.
- □ Warnung 1 wird erzeugt, wenn ein mehr als achtfacher Unterschied zwischen den zwei Spitzenfehlerwerten, die während der ersten zweieinhalb Zyklen der automatischen Abstimmung erfasst werden, vorliegt.
- Warnung 2 wird erzeugt, wenn der gemessene mittlere Spitzenwertfehler nicht mindestens viermal größer ist als der Wert der Hysterese.

Neben den Warnungen sind verschiedene Fehlerbedingungen möglich. Tabelle 15-3 führt die Fehlerbedingungen und eine Beschreibung der Fehlerursachen auf.

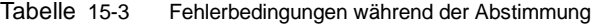

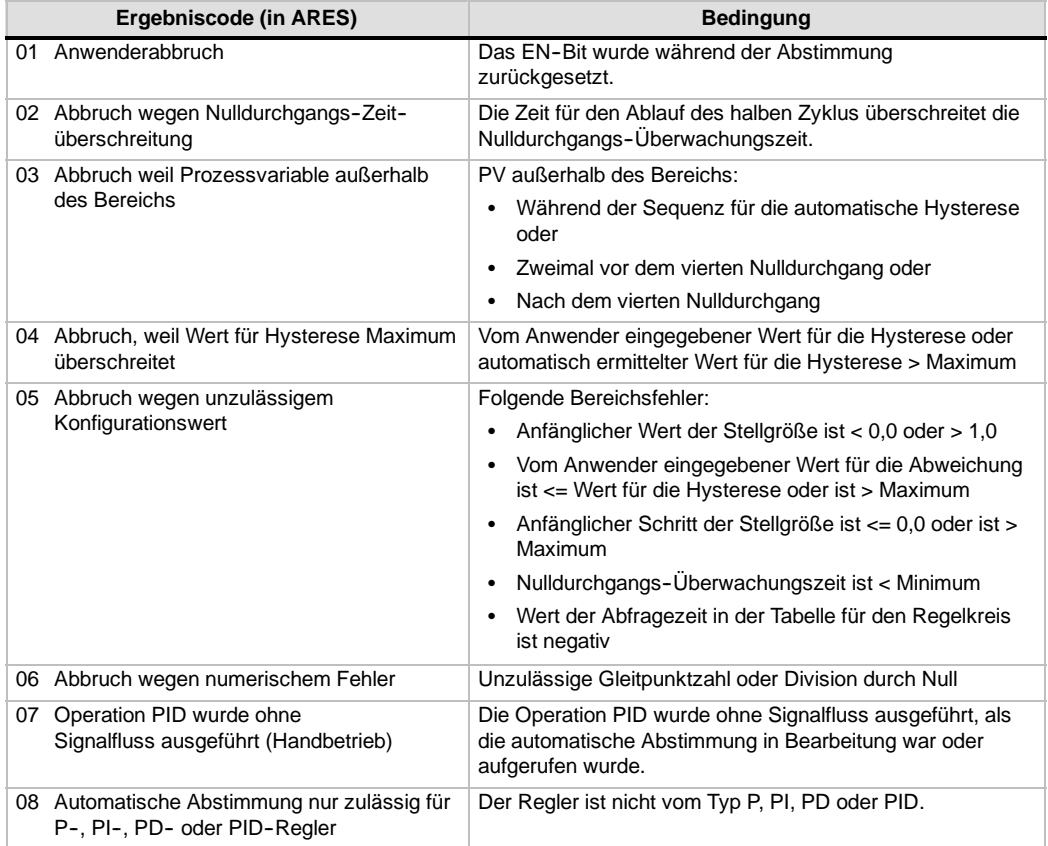

# **Hinweise zu PV außerhalb des Bereichs (Ergebniscode 3)**

Die automatische Abstimmung betrachtet eine Prozessvariable als innerhalb des Bereichs, wenn der Wert größer als 0,0 und kleiner als 1,0 ist.

Wenn erkannt wird, dass sich die Prozessvariable während der Sequenz für die automatische Hysterese außerhalb des Bereichs befindet, dann wird die Abstimmung sofort abgebrochen und es wird der Fehler "Außerhalb des Bereichs" gemeldet.

<span id="page-420-0"></span>Wenn zwischen dem Beginn der Abstimmsequenz und dem vierten Nulldurchgang erkannt wird, dass sich die Prozessvariable außerhalb des Bereichs befindet, dann wird der Schrittwert der Stellgröße halbiert und die Abstimmsequenz von Anfang an neu gestartet. Wenn nach dem ersten Nulldurchgang nach einem Neustart zum zweiten Mal erkannt wird, dass sich die Prozessvariable außerhalb des Bereichs befindet, dann wird die Abstimmung abgebrochen und es wird der Fehler "Außerhalb des Bereichs" gemeldet.

Wenn nach dem vierten Nulldurchgang erkannt wird, dass sich die Prozessvariable außerhalb des Bereichs befindet, dann wird die Abstimmung abgebrochen und es wird der Fehler "Außerhalb des Bereichs" erzeugt.

# **Steuer--Panel für die PID--Abstimmung**

STEP 7-Micro/WIN verfügt über ein Steuer-Panel für die PID-Abstimmung. in dem Sie das Verhalten Ihres PID--Reglers grafisch anzeigen können. Außerdem können Sie im Steuer-Panel die Sequenz für automatische Abstimmung starten, die Sequenz abbrechen und die vorgeschlagenen Abstimmwerte bzw. Ihre eigenen Abstimmwerte anwenden.

Damit Sie das Steuer-Panel nutzen können, müssen Sie mit einem S7-200 Zielsystem kommunizieren und im Zielsystem muss eine vom Assistenten generierte Konfiguration für einen PID--Regler vorhanden sein. Das Zielsystem muss sich im Betriebs- zustand RUN befinden, damit das Steuer-Panel die Funktionsweise eines PID-Reglers anzeigt. Bild 15-2 zeigt das standardmäßige Steuer-Panel.

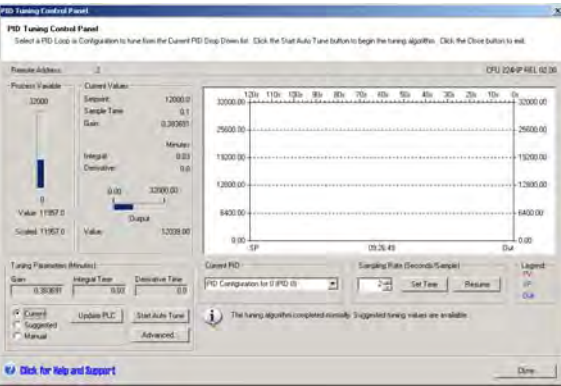

Bild 15-2 Steuer-Panel für die PID-Abstimmung

Das Steuer-Panel zeigt die Stationsadresse (entfernte Adresse) der Ziel-CPU oben links an. Oben rechts wird der Typ und die Versionsnummer des Zielsystems angezeigt. Unterhalb des Felds für die entfernte Adresse wird in einem Balkendiagramm der Wert der Prozessvariablen mit dem skalierten und dem unskaliertem Wert dargestellt. Neben dem Balkendiagramm der Prozessvariablen befindet sich der Bereich "Aktuelle Werte".

Im Bereich "Aktuelle Werte" werden die Werte für Sollwert, Abtastzeit, Verstärkung, Integralzeit und Differentialzeit angezeigt. Der Wert der Stellgröße wird in einem horizontalen Balkendiagramm zusammen mit dem numerischen Wert angezeigt. Rechts vom Bereich "Aktuelle Werte" befindet sich eine grafische Anzeige.

Die grafische Anzeige zeigt farbcodierte grafische Darstellungen von Prozessvariable, Sollwert und Stellgröße als Funktion der Zeit. Die Prozessvariable und der Sollwert teilen sich dieselbe vertikale Skala, die sich links im Diagramm befindet. Die Skala für die Stellgröße befindet sich rechts im Diagramm.

Unten links im Steuer--Panel befindet sich der Bereich "Parameter für die Abstimmung (Minuten)". In diesem Bereich werden die Werte für Verstärkung, Integralzeit und Differentialzeit angezeigt. Runde Optionsfelder zeigen an, ob die aktuellen, vorgeschlagenen oder manuellen Werte für Verstärkung, Integralzeit und Differentialzeit angezeigt werden. Sie können auf die runden Optionsfelder klicken, um die Werte der jeweiligen Quellen anzuzeigen. Zum Ändern der Parameter für die Abstimmung wählen Sie das runde Optionsfeld "Manuell".

Mit der Schaltfläche "Zielsystem aktualisieren" übertragen Sie die angezeigten Werte für Verstärkung, Integralzeit und Differentialzeit in das Zielsystem mit dem PID--Regler, der beobachtet wird. Mit der Schaltfläche "Automatische Abstimmung starten" starten Sie eine Sequenz für automatische Abstimmung. Nachdem Sie eine Sequenz für automatische Abstimmung gestartet haben, wird aus der Schaltfläche "Automatische Abstimmung starten" die Schaltfläche "Automatische Abstimmung stoppen".

Direkt unterhalb der grafischen Anzeige befindet sich der Bereich "Aktueller PID--Regler" mit einem aufklappbaren Menü, in dem Sie den PID--Regler auswählen können, den Sie mit dem Steuer--Panel beobachten möchten.

Im Bereich "Abtastrate" können Sie die Abtastrate der grafischen Anzeige zwischen 1 und 480 Sekunden pro Abtastung einstellen. Sie können die Abtastrate ändern und diese dann mit der Schaltfläche "Zeit einstellen" übernehmen. Die Zeitskala der Grafik wird automatisch angepasst, um die Daten mit der neuen Rate optimal anzuzeigen.

Sie können die Grafik mit der Schaltfläche "Pause" einfrieren. Mit der Schaltfläche "Wiederaufnehmen" nehmen Sie die Datenabtastung mit der ausgewählten Rate wieder auf. Zum Löschen der Grafik wählen Sie in der Grafik im Kontextmenü über die rechte Maustaste die Option "Löschen".

Rechts vom Bereich "Diagrammoptionen" befindet sich eine Legende, die die Farben für die grafische Darstellung von PV (Prozessvariable), SW (Sollwert) und Stellgröße angibt.

Direkt unterhalb des Bereichs "Aktueller PID--Regler" befindet sich ein Bereich, in dem Informationen zur ausgeführten Operation angezeigt werden.

Mit der Schaltfläche "Erweitert..." im Bereich "Parameter für die Abstimmung" können Sie die Parameter für die automatische Abstimmung genauer einstellen. Das daraufhin angezeigte Dialogfeld sehen Sie in Bild 15-3.

In diesem Dialogfeld können Sie das Kontrollkästchen aktivieren, damit die Werte für Hysterese und Abweichung (Standardeinstellung) während der Abstimmung automatisch ermittelt werden, oder Sie können die Werte in diese Felder eingeben, um die Störungen in Ihrem Prozess während der automatischen Abstimmung zu verringern.

Im Bereich "Sonstige Optionen" können Sie die anfängliche Schrittgröße für die Stellgröße und die Überwachungszeit für den Nulldurchgang eingeben.

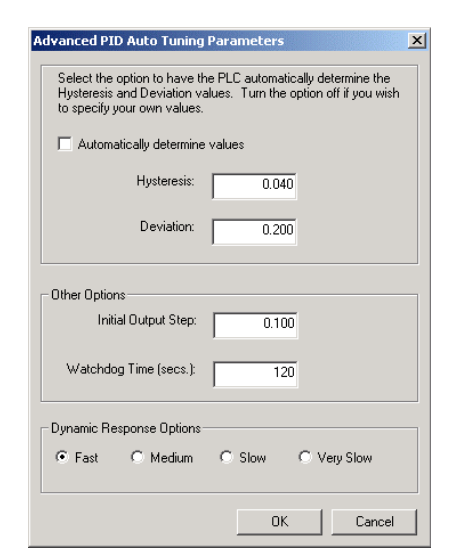

Bild 15-3 Erweiterte Parameter

Im Bereich "Optionen für dynamisches Ansprechverhalten" können Sie das runde Optionsfeld für das Ansprechverhalten des Reglers in Ihrem Prozess aktivieren. Je nach Prozess kann ein schnelles Ansprechverhalten zu Überschwingen führen und entspricht dann einer

untergedämpften Abstimmbedingung. Ein mittelschnelles Ansprechverhalten kann kurz vor dem Überschwingen sein und entspricht einer kritisch gedämpften Abstimmbedingung. Ein langsames Ansprechverhalten hat möglicherweise kein Überschwingen und entspricht einer übergedämpften Abstimmbedingung. Ein sehr langsames Ansprechverhalten hat möglicherweise kein Überschwingen und entspricht einer stark übergedämpften Abstimmbedingung.

Nachdem Sie die gewünschten Einstellungen vorgenommen haben, bestätigen Sie mit "OK", um zum Hauptbildschirm im Steuer-Panel für die PID-Abstimmung zurückzukehren.

Nachdem Sie die Sequenz für automatische Abstimmung durchgeführt und die vorgeschlagenen Parameter für die Abstimmung ins Zielsystem übertragen haben, können Sie im Steuer-Panel das Ansprechverhalten Ihres Reglers bei einer Schrittänderung des Sollwerts beobachten. Bild 15-4 zeigt das Ansprechverhalten des Reglers bei Sollwertänderung (12000 in 14000) mit den ursprünglichen Parametern für die Abstimmung (vor Ausführung der automatischen Abstimmung).

Beachten Sie das Überschwingen und das lange, gedämpfte Nachschwingen im Prozess mit den ursprünglichen Parametern für die Abstimmung.

Bild 15-5 zeigt das Ansprechverhalten des Reglers auf die gleiche Sollwert- änderung (12000 in 14000) nach Anwenden der während der automatischen Abstimmung ermittelten Werte und bei gewähltem schnellen Ansprechverhalten. Beachten Sie, dass es in diesem Prozess kein Überschwingen gibt, doch dass ein wenig Nachschwingen auftritt. Wenn Sie das Nachschwingen auf Kosten der Schnelligkeit des Ansprechverhaltens eliminieren möchten, müssen Sie mittleres oder langsames Ansprech- verhalten wählen und die automatische Abstimmung erneut durchführen.

Wenn Sie einen guten Startpunkt für die Abstimmungsparameter für Ihren Regelkreis ermittelt haben, können Sie die Parameter im Steuer-Panel sehr fein einstellen. Dann können Sie das Ansprechverhalten des Reglers bei Sollwertänderung beobachten. Auf diese Weise können Sie die Feineinstellung für Ihren Prozess durchführen und ein optimales Ansprechverhalten in Ihrer Anwendung erreichen.

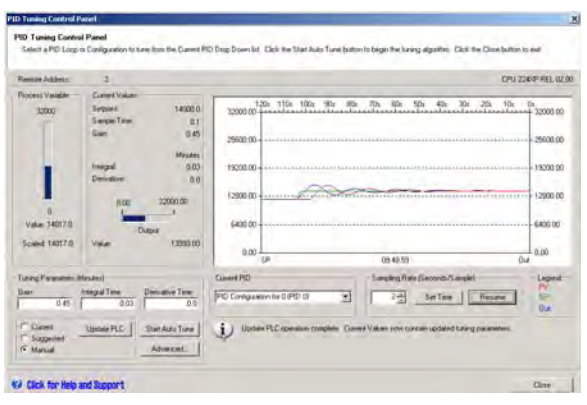

Bild 15-4 Ansprechverhalten bei Sollwertänderung

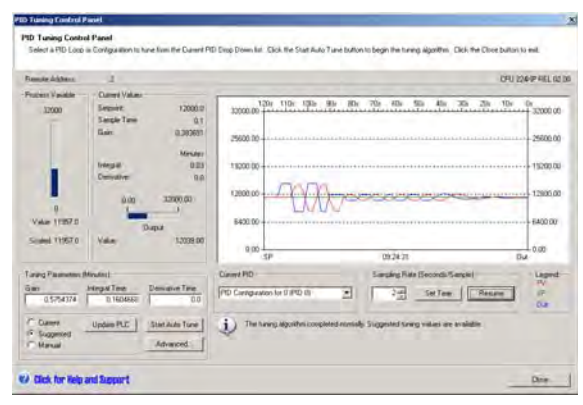

Bild 15-5 Ansprechverhalten nach dem Prozess der automatischen Abstimmung

# Technische Daten

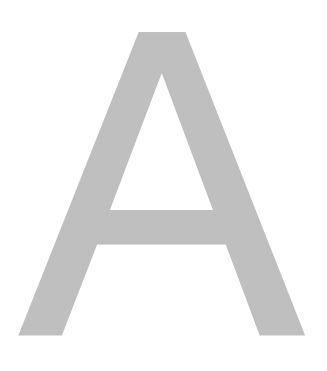

# In diesem Kapitel

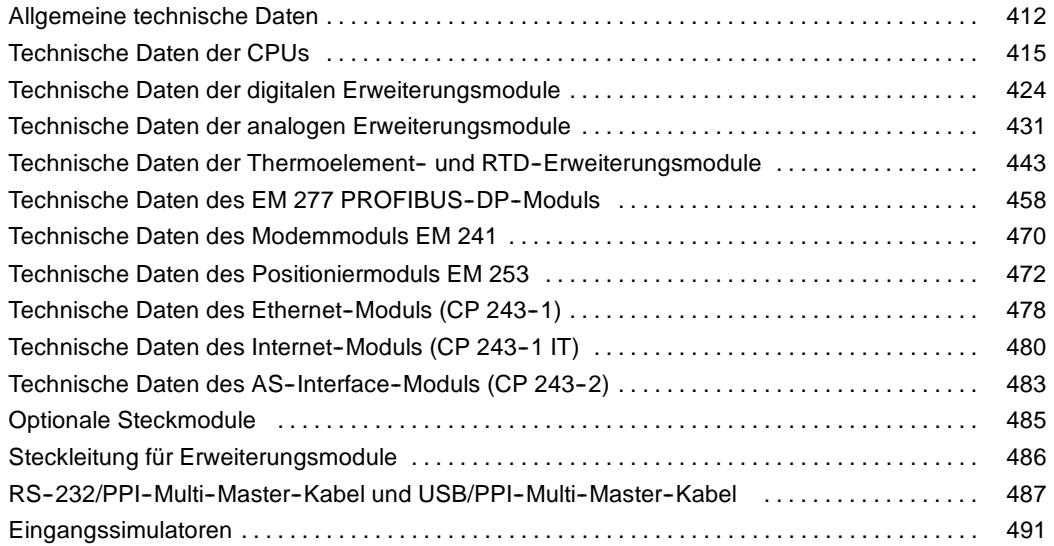

# <span id="page-425-0"></span>**Allgemeine technische Daten**

#### **Normen**

Die im Folgenden aufgeführten Richtlinien wurden zum Festlegen der jeweiligen Leistungsmerkmale und technischen Daten sowie zum Prüfen der Produktreihe S7-200 herangezogen. Tabelle A-1 definiert die Übereinstimmung mit diesen Richtlinien.

- □ EG-Richtlinie zu Niederspannungen 73/23/EWG EN 61131-2:2003 Speicherprogrammierbare Steuerungen - Betriebsmittelanforderungen
- EG-Richtlinie zur elektromagnetischen Verträglichkeit 89/336/EWG

Elektromagnetische Aussendung EN 61000-6-3:2001 Wohn-, Gewerbe- und Leichtindustrieumgebungen EN 61000-6-4:2001 Industrieumgebung

Elektromagnetische Störfestigkeit EN 61000-6-2:2001 Industrieumgebung

- EG--Richtlinie zu explosionsfähigen Atmosphären (ATEX) 94/9/EG EN 60079-15 Schutzart 'n'

Die ATEX--Richtlinie gilt für CPUs und Erweiterungsmodule mit einer Nennspannung von 24 V DC. Sie gilt nicht für Module mit AC--Spannungssystemen oder Relaisausgängen.

Ab Juli 2009 gelten folgende Richtlinien:

- □ EG-Richtlinie 2006/95EG (Niederspannungsrichtlinie) "Elektrische Betriebsmittel zur Verwendung innerhalb bestimmter Spannungsgrenzen" EN 61131-2:2007 Speicherprogrammierbare Steuerungen - Betriebsmittelanforderungen und Prüfungen
- □ EG-Richtlinie 2004/108/EG (EMV-Richtlinie) "Elektromagnetische Verträglichkeit"

EN 61000-6-4:2007: Industrieumgebung

EN 61131-2:2007: Speicherprogrammierbare Steuerungen - Betriebsmittelanforderungen und Prüfungen

□ EG-Richtlinie 94/9/EC (ATEX) "Geräte und Schutzsysteme zur bestimmungsgemäßen Verwendung in explosionsgefährdeten Bereichen"

EN 60079--15:2005 Schutzart 'n'

Die CE--Konformitätserklärung steht den zuständigen Behörden zur Einsicht zur Verfügung:

Siemens AG IA AS RD ST PLC Amberg Werner-von-Siemens-Str. 50 D--92224 Amberg Deutschland

- □ Underwriters Laboratories, Inc.: UL 508 Listed (Industriesteuerungsgeräte), Registrierungsnummer E75310
- □ Canadian Standards Association: CSA C22.2 Nummer 142 (Prozesssteuerungsgeräte)
- Factory Mutual Research: Klasse Nummer 3600, Klasse Nummer 3611, FM Klasse I, Division 2, Gruppen A, B, C, & D Gefahrenbereiche, T4A und Klasse I, Zone 2, IIC, T4.

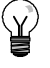

# **Tipp**

Die Produktreihe SIMATIC S7-200 entspricht der CSA-Norm.

Das cULus-Logo macht kenntlich, dass die S7-200 von Underwriters Laboratories (UL) gemäß den Normen UL 508 und CSA 22.2 Nr. 142 geprüft und zertifiziert wurde.

# **Zulassungen für das Seewesen**

Die S7--200 Produkte werden regelmäßig für die Zulassungen hinsichtlich bestimmter Märkte und Anwendungen bei bestimmten Behörden eingereicht. Diese Tabelle gibt die Behörden und Zertifikatsnummern der S7-200 Produkte an. Die meisten S7-200 Produkte in diesem Handbuch tragen eine besondere behördliche Zulassung. Wenden Sie sich an Ihre Siemens Vertretung, wenn Sie eine Liste mit den aktuellen Zulassungen für die einzelnen Bestellnummern benötigen.

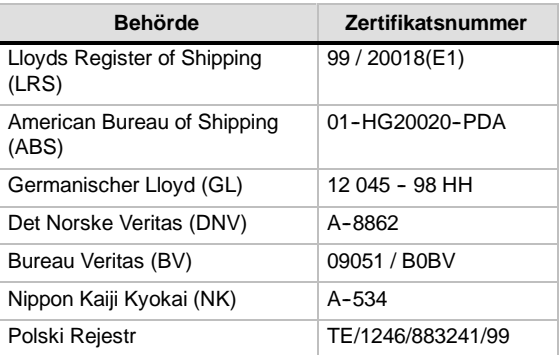

#### **Lebensdauer eines Relais**

Bild A-1 zeigt die typischen Leistungsdaten, die von Relais--Herstellern zur Verfügung gestellt werden. Die tatsächliche Leistungsfähigkeit richtet sich nach der jeweiligen Verwendung. Ein externer Schutzkreis, der der Last angepasst ist, verlängert die Lebensdauer der Kontakte.

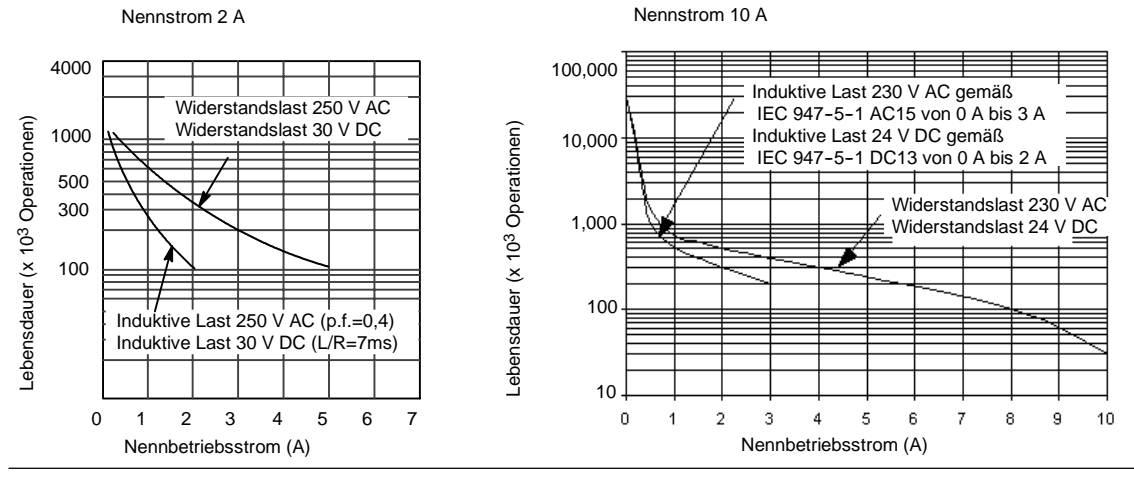

Bild A-1 Lebensdauer eines Relais

# **Technische Daten**

Alle S7--200 CPUs und Erweiterungsmodule entsprechen den in Tabelle A-1 aufgeführten technischen Daten.

#### **Hinweis**

Wenn ein mechanischer Kontakt die Ausgangsspannung zur S7-200 CPU oder einem digitalen Erweiterungsmodul einschaltet, wird ca. 50 Mikrosekunden lang das Signal 1 an die Digitalausgänge gesendet. Dies müssen Sie berücksichtigen, vor allem, wenn Sie mit Geräten arbeiten, die auf kurze Impulse reagieren.

#### Tabelle A-1 Technische Daten

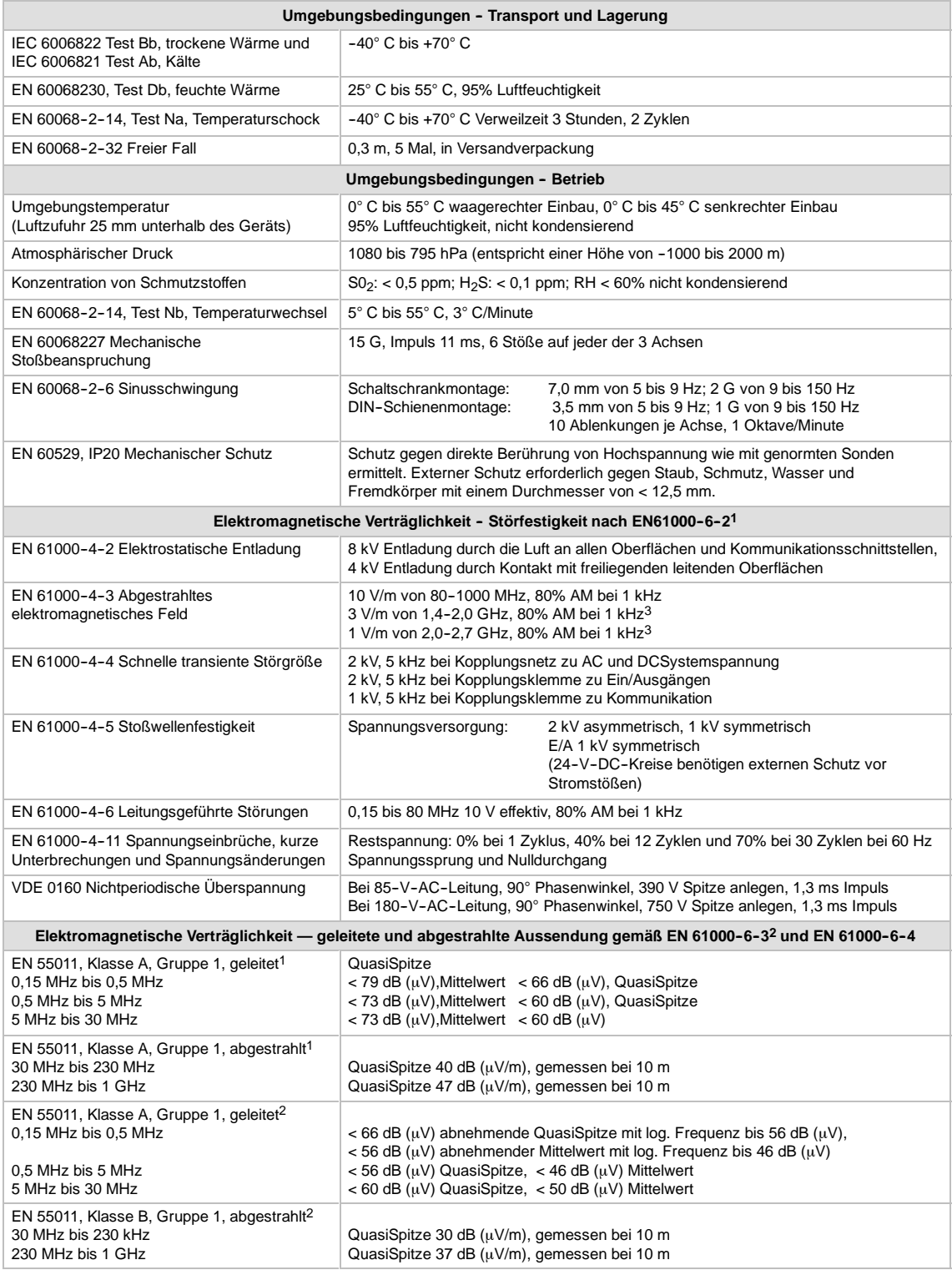

<span id="page-428-0"></span>Tabelle A-1 Technische Daten, Fortsetzung

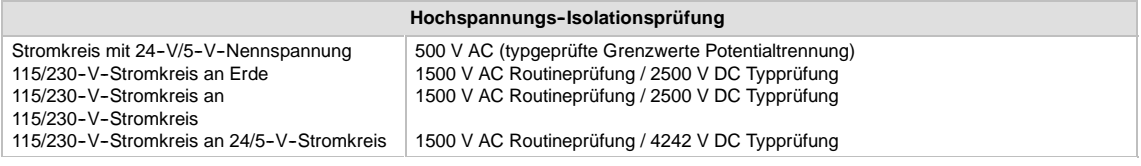

1 Das Gerät muss auf einem geerdeten Metallrahmen montiert sein. Die S7--200 muss direkt über den Metallrahmen geerdet sein. Kabel verlaufen entlang

der Metallträger.<br>2 Das Gerät muss in einem geerdeten Metallgehäuse montiert sein. Die AC-Eingangsleitung muss mit einem Filter EPCOS B84115-E-A30<br>(oder vergleichbar) ausgerüstet sein. Die maximale Kabellänge von den Filte

# **Technische Daten der CPUs**

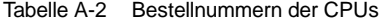

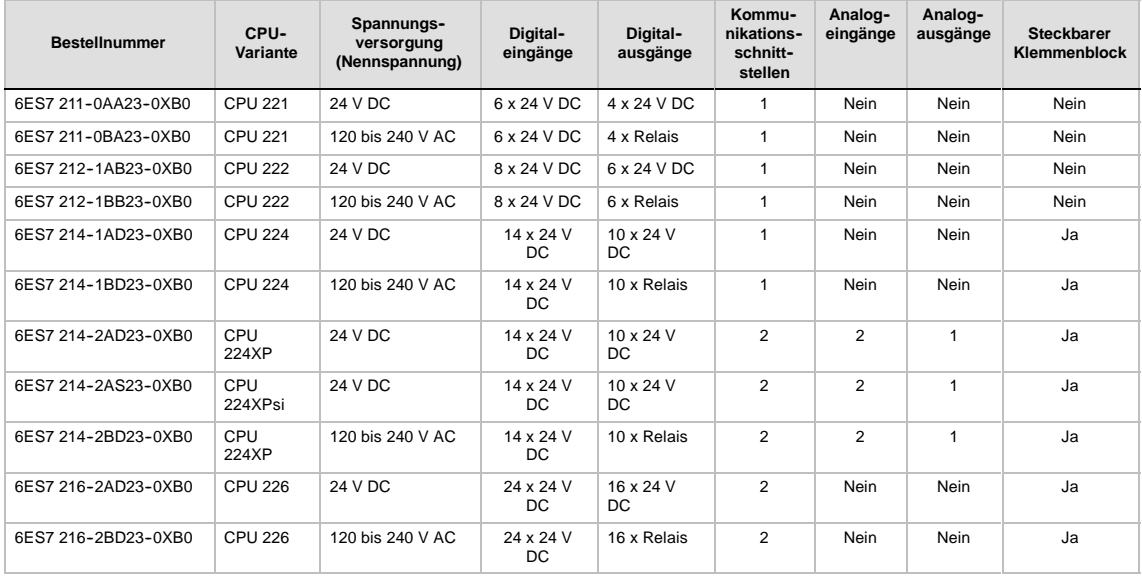

#### Tabelle A-3 Allgemeine technische Daten der CPUS

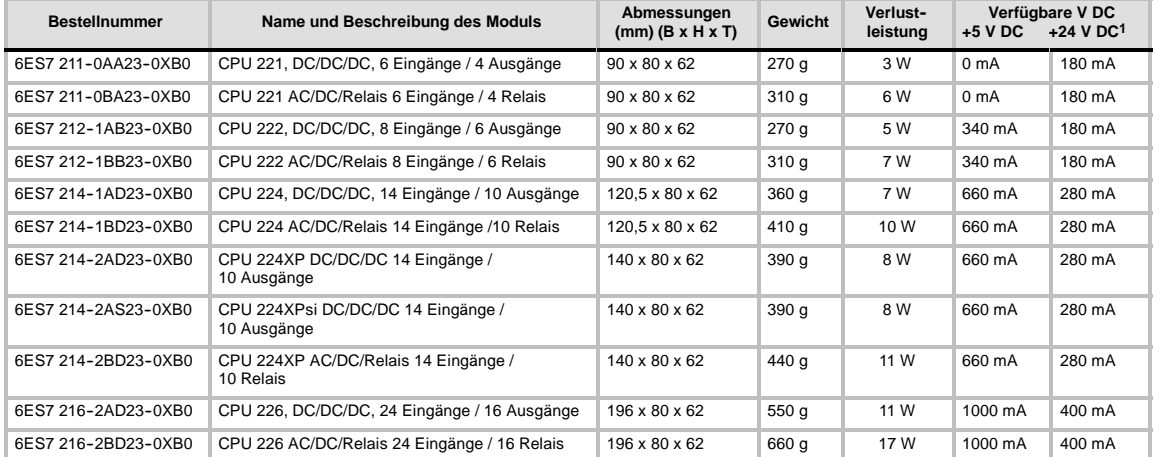

1 Dies ist die 24-V-DC-Geberspannung, die nach Abzug der internen Relaisspulenspannung und der 24-V-DC-Spannung für die<br>Kommunikationsschnittstelle zur Verfügung steht.

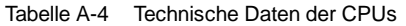

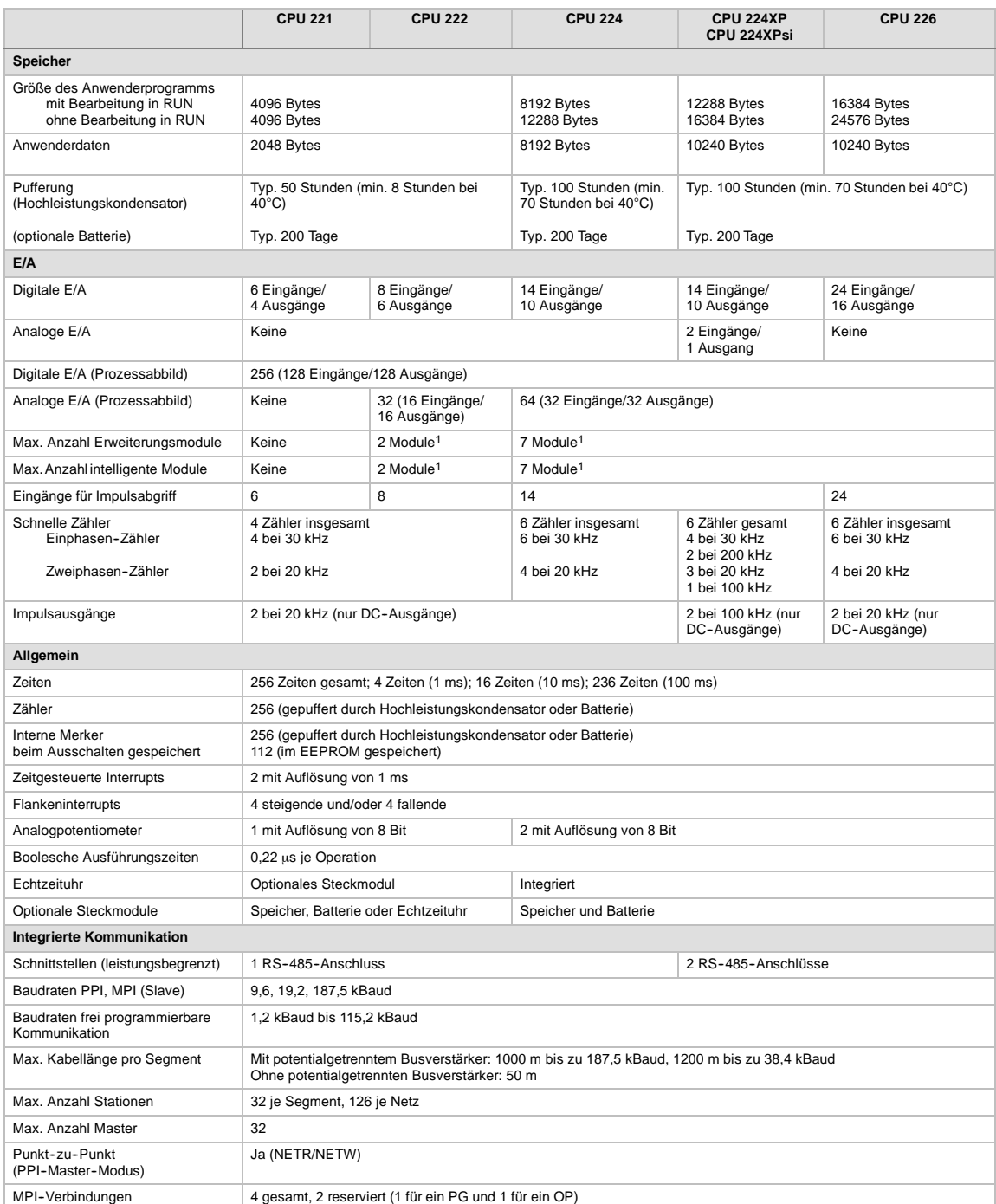

Sie müssen die Leistungsbilanz berechnen, um zu ermitteln, wieviel Leistung (bzw. Strom) die S7-200 CPU für Ihre Konfiguration liefern kann. Wird die<br>Leistungsbilanz der CPU überschritten, können Sie evtl. nicht die maxima

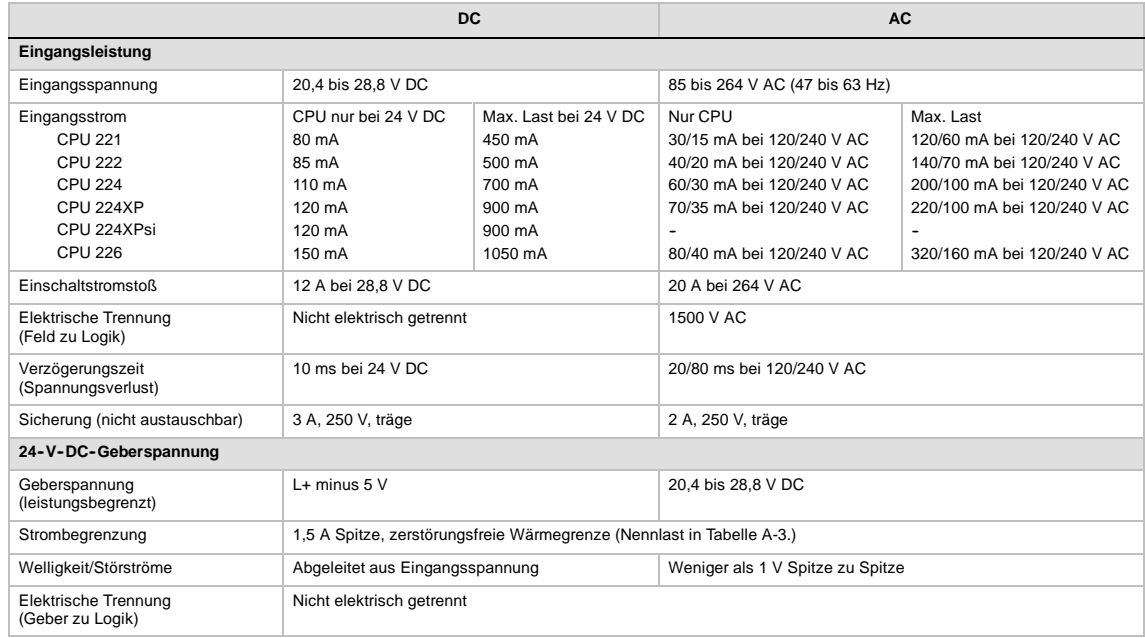

## Tabelle A-5 Leistungsdaten der CPUs

#### Tabelle A-6 Technische Daten der digitalen CPU-Eingänge

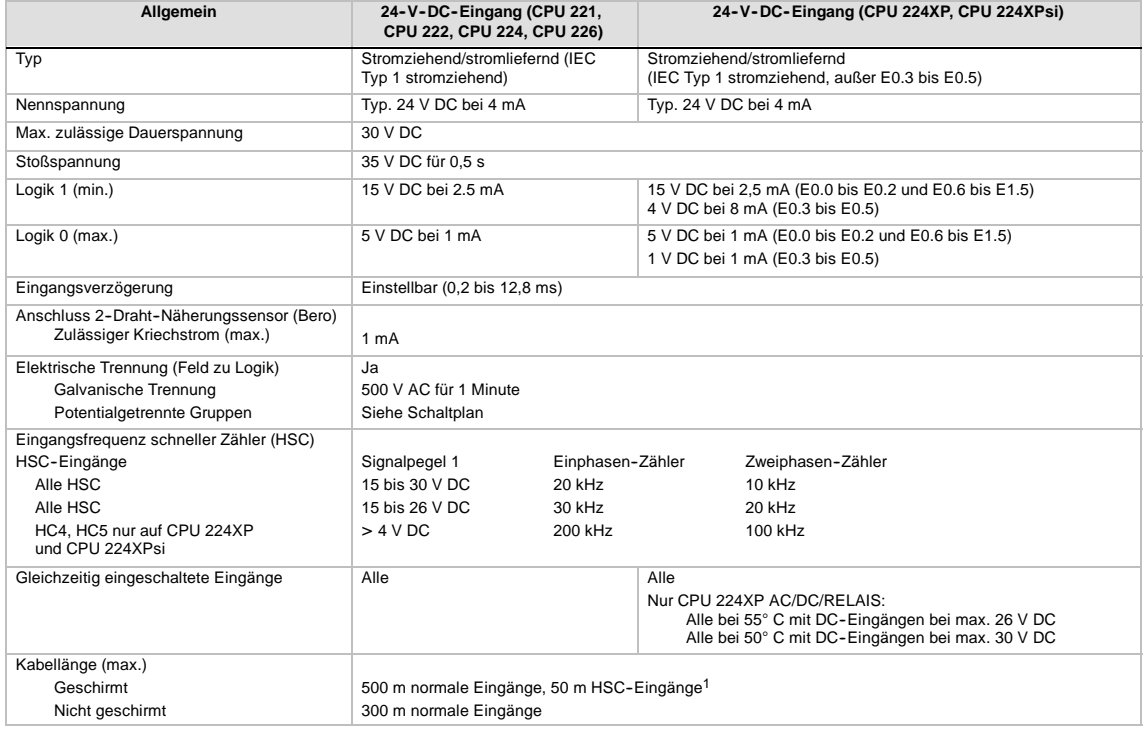

1 Für HSC--Eingänge werden geschirmte verdrillte Doppelleitungen empfohlen.

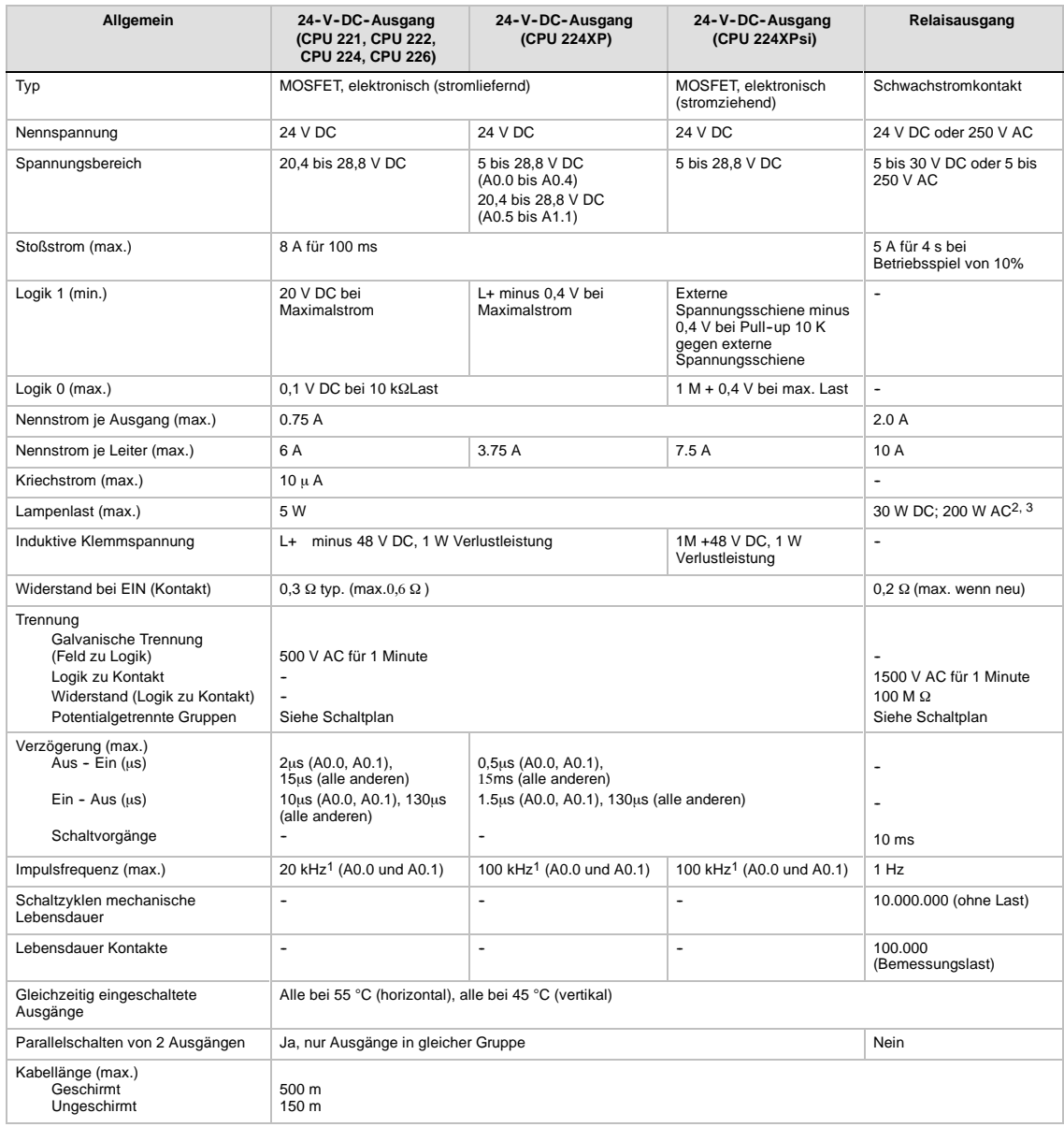

#### Tabelle A-7 Technische Daten der digitalen CPU-Ausgänge

1 Je nach Impulsempfänger und Kabel kann ein zusätzlicher externer Lastwiderstand (bei mindestens 10% des Nennstroms) die die Qualität der Impulssignale und die Störfestigkeit verbessern.

<sup>2</sup> Die Lebensdauer eines Relais mit Lampenlast wird um 75% verringert, es sei denn, der Einschaltstromstoß wird auf einen geringeren Wert als den des Nennstoßstroms des Ausgangs verringert.

3 Die Nennleistung der Lampenlast gilt bei Nennspannung. Verringern Sie die Nennleistung proportional bei geschalteter Spannung  $(Z.B. 120 V AC - 100 W).$ 

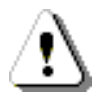

#### **Warnung**

Wenn ein mechanischer Kontakt die Ausgangsspannung zur S7-200 CPU oder einem digitalen Erweiterungsmodul einschaltet, wird ca. 50 Mikrosekunden lang das Signal 1 an die Digitalausgänge gesendet.

Dies kann unerwarteten Betrieb der Maschine bzw. des Prozesses verursachen, was zu tödlichen oder schweren Verletzungen und/oder Sachschaden führen kann.

Dies müssen Sie berücksichtigen, vor allem, wenn Sie mit Geräten arbeiten, die auf kurze Impulse reagieren.
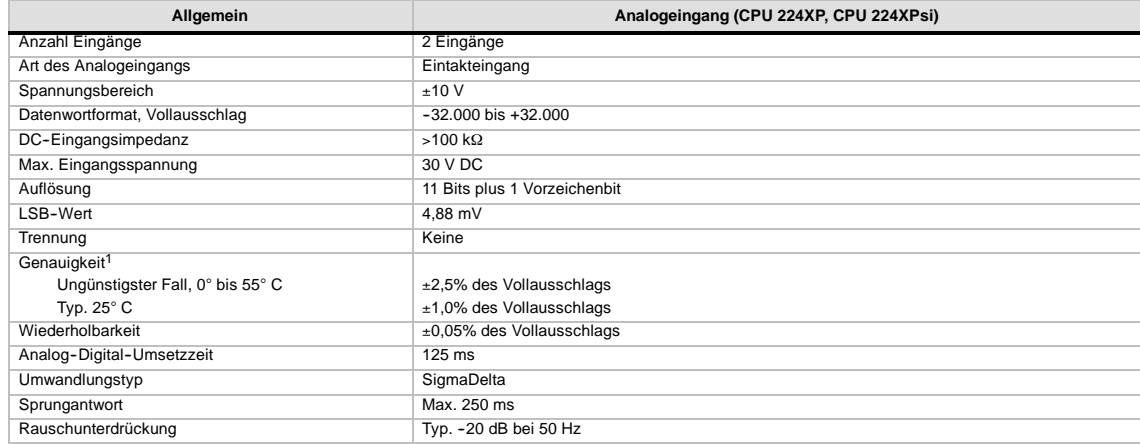

#### Tabelle A-8 Technische Daten der Analogeingänge der CPU 224XP und CPU 224XPsi

1 Die Genauigkeit des Analogeingangs kann bei schweren HF-Störungen, wie sie in der allgemeinen Störfestigkeitsnorm EN 61000-6-2 angegeben sind,<br>bis zu +/-10% des Vollausschlags abweichen.

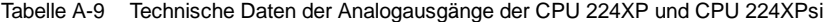

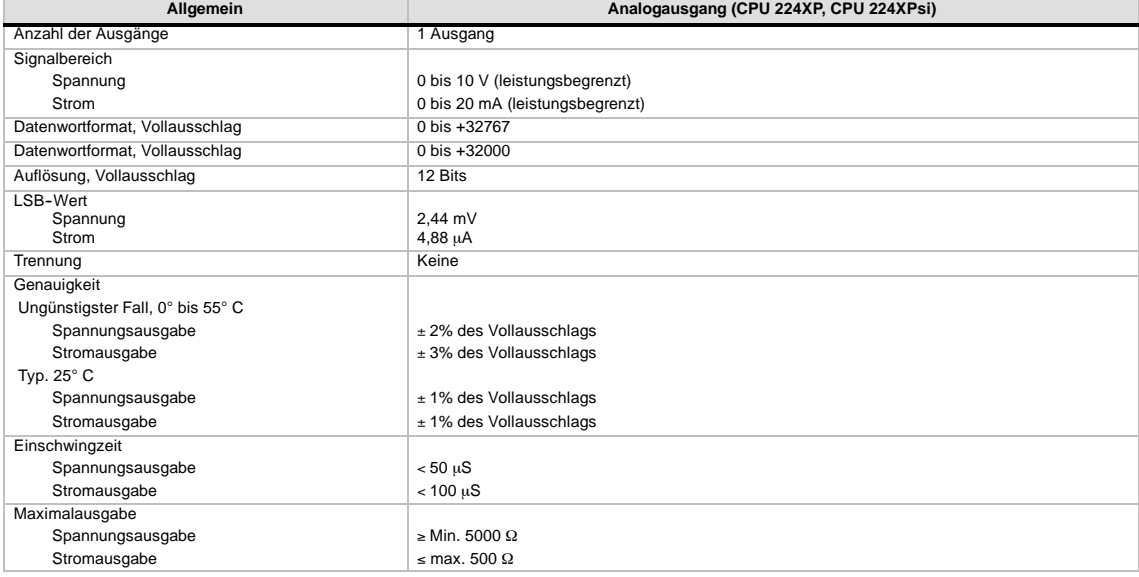

# **Schaltpläne**

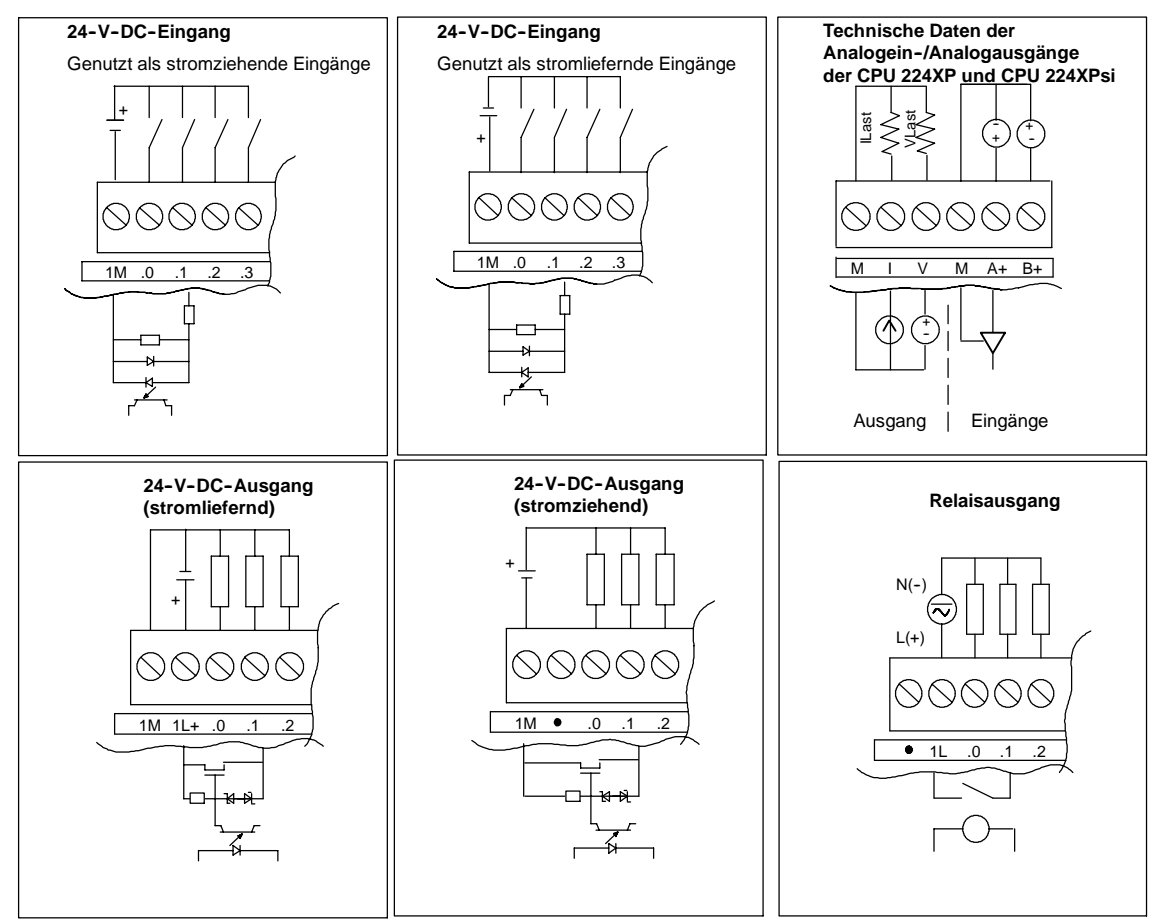

Bild A-2 Eingänge und Ausgänge der CPU

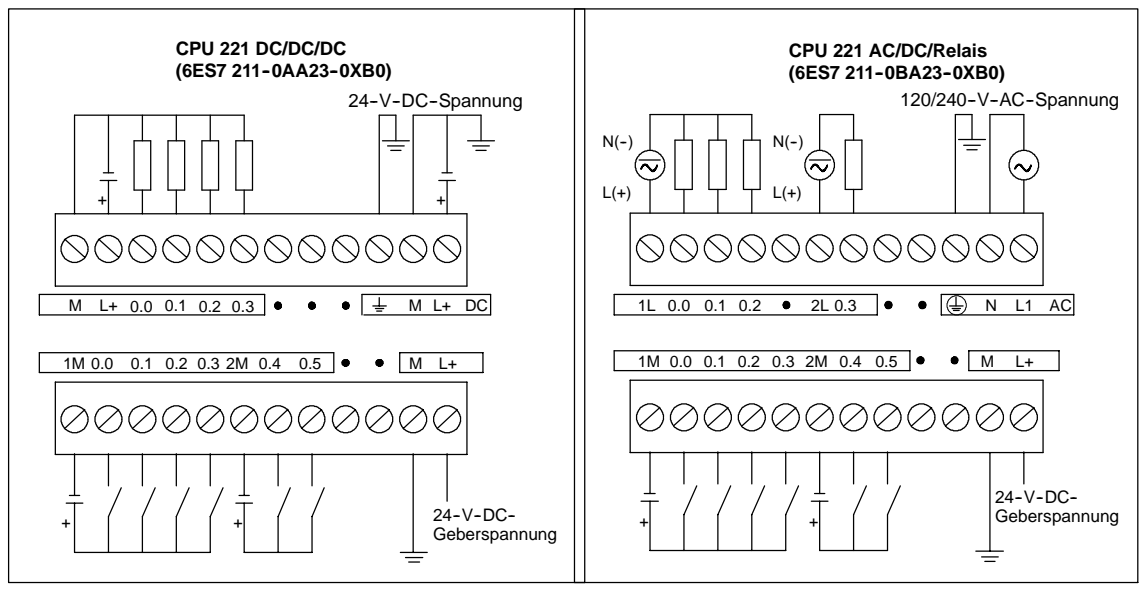

Bild A-3 Schaltpläne der CPU 221

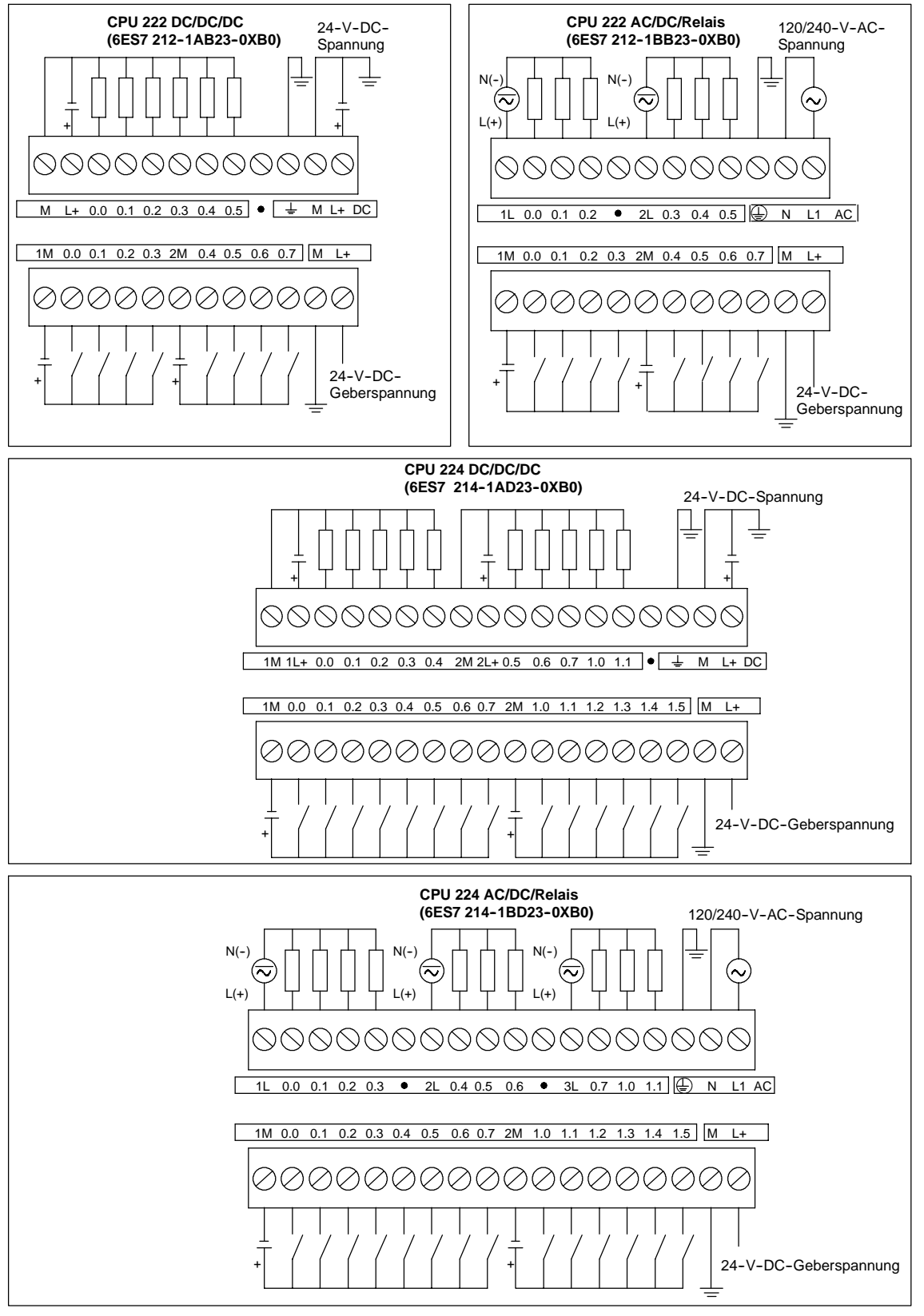

Bild A-4 Schaltpläne der CPU 222 und der CPU 224

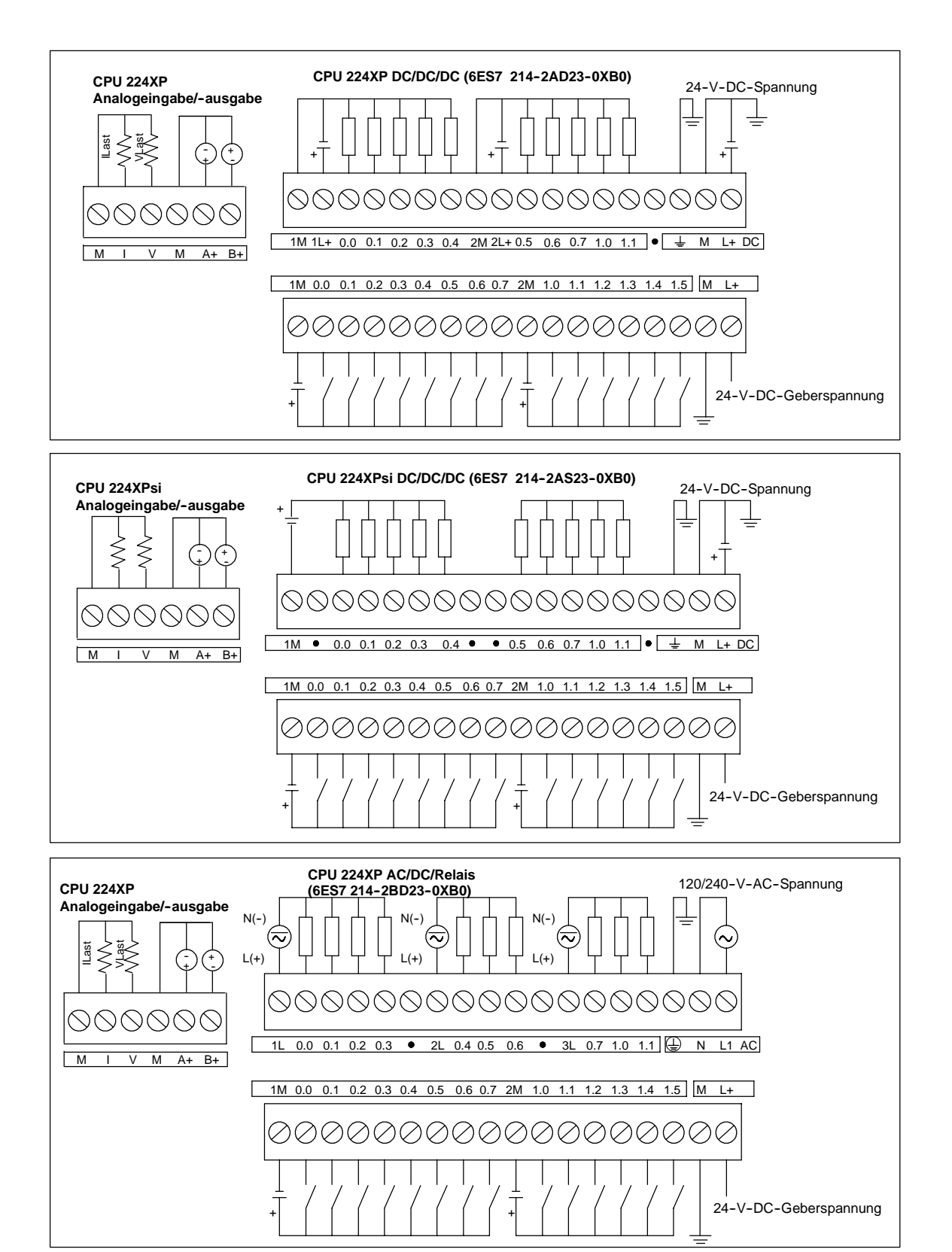

Bild A-5 Schaltpläne der CPU 224XP

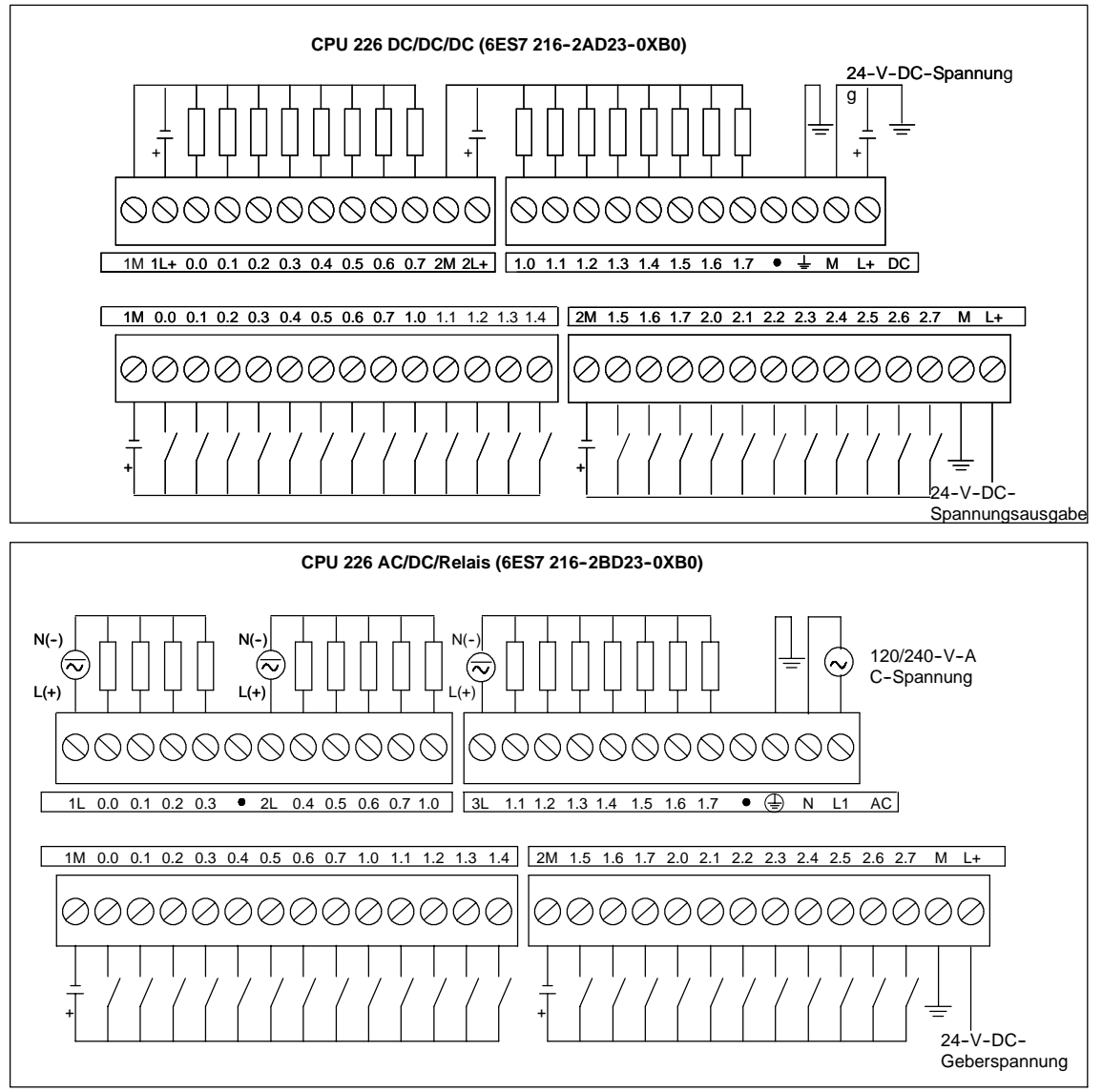

Bild A-6 Schaltpläne der CPU 226

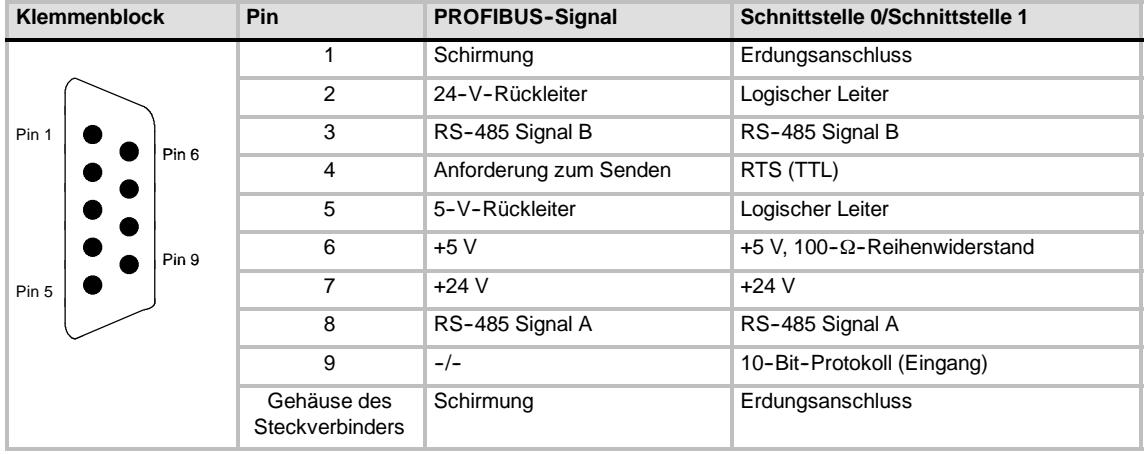

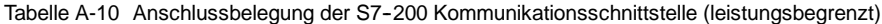

# **Technische Daten der digitalen Erweiterungsmodule**

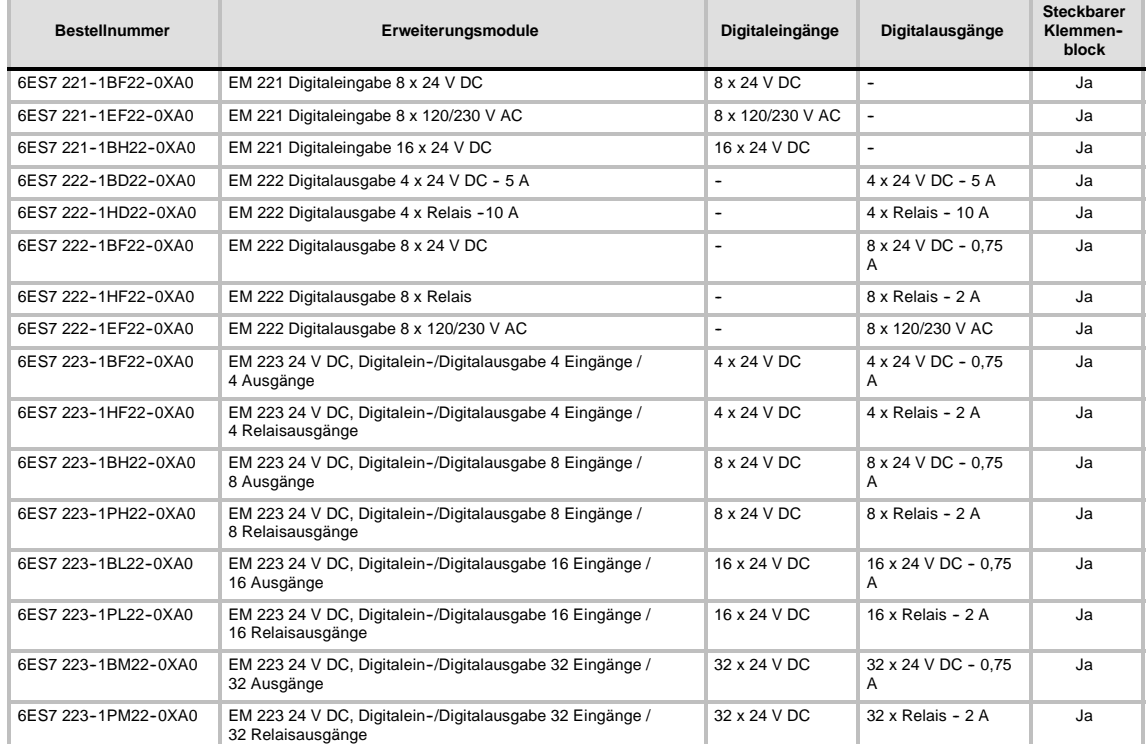

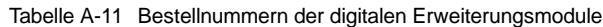

Tabelle A-12 Allgemeine technische Daten der digitalen Erweiterungsmodule

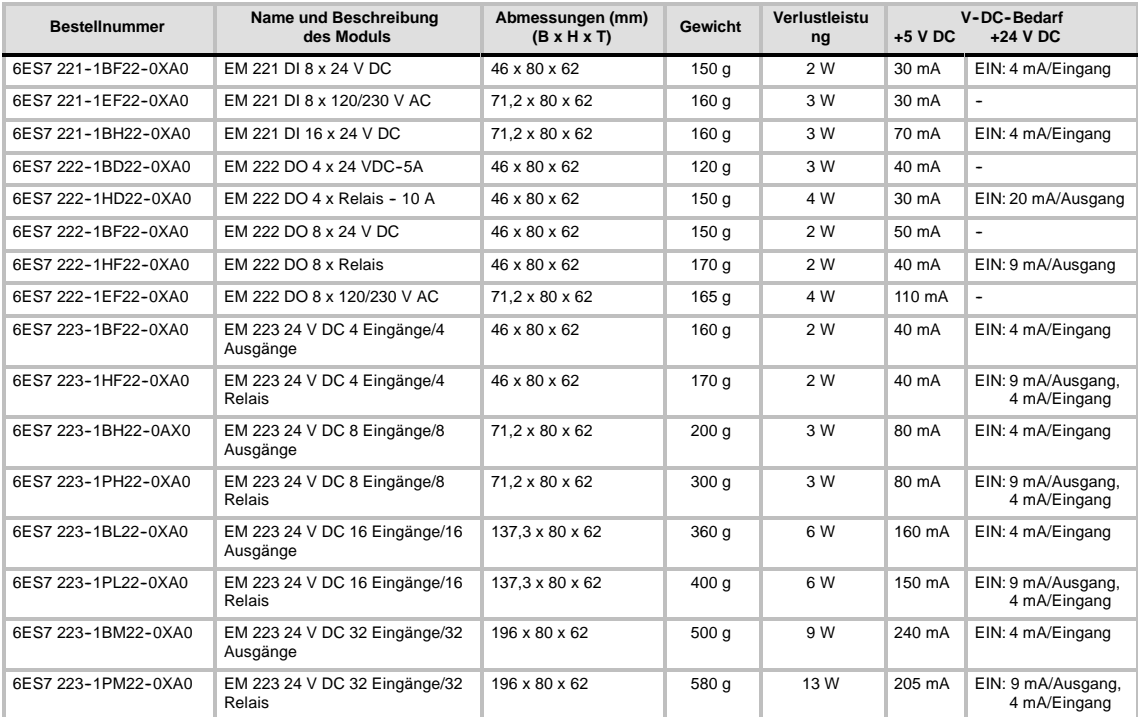

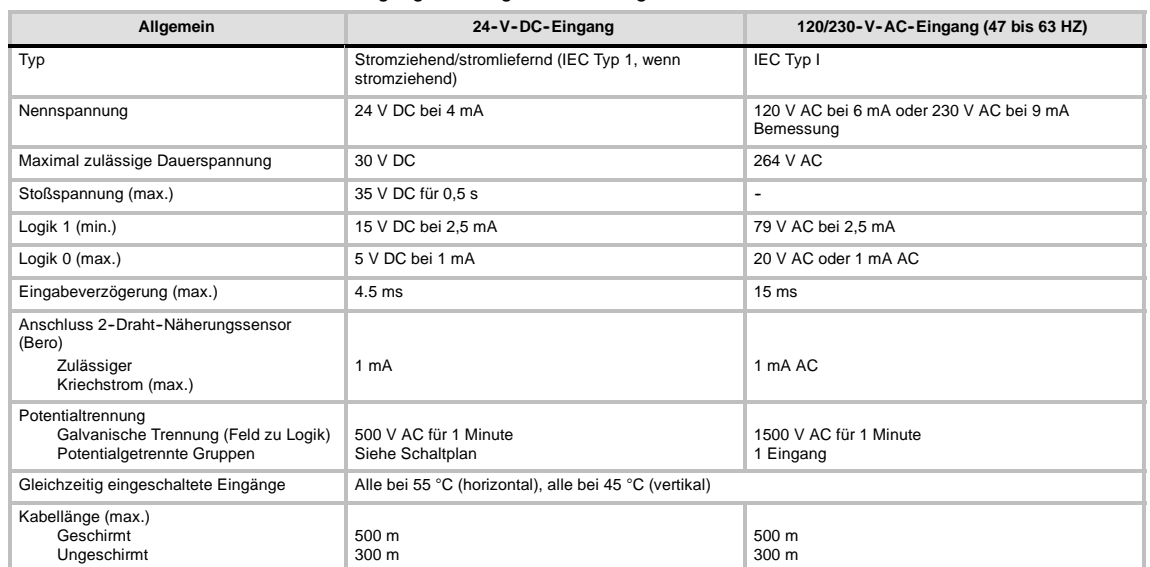

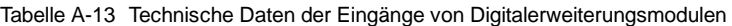

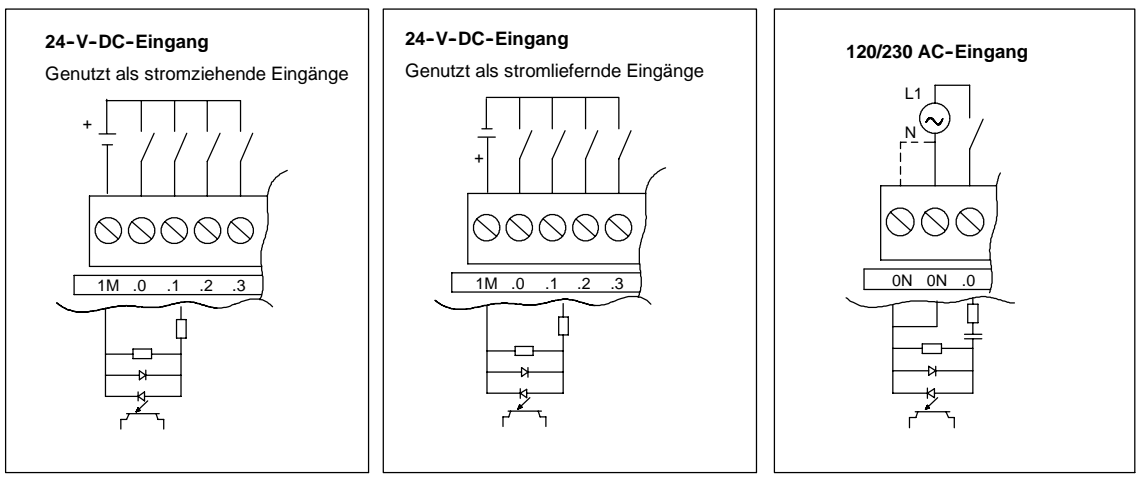

Bild A-7 Eingänge der digitalen S7-200 Erweiterungsmodule

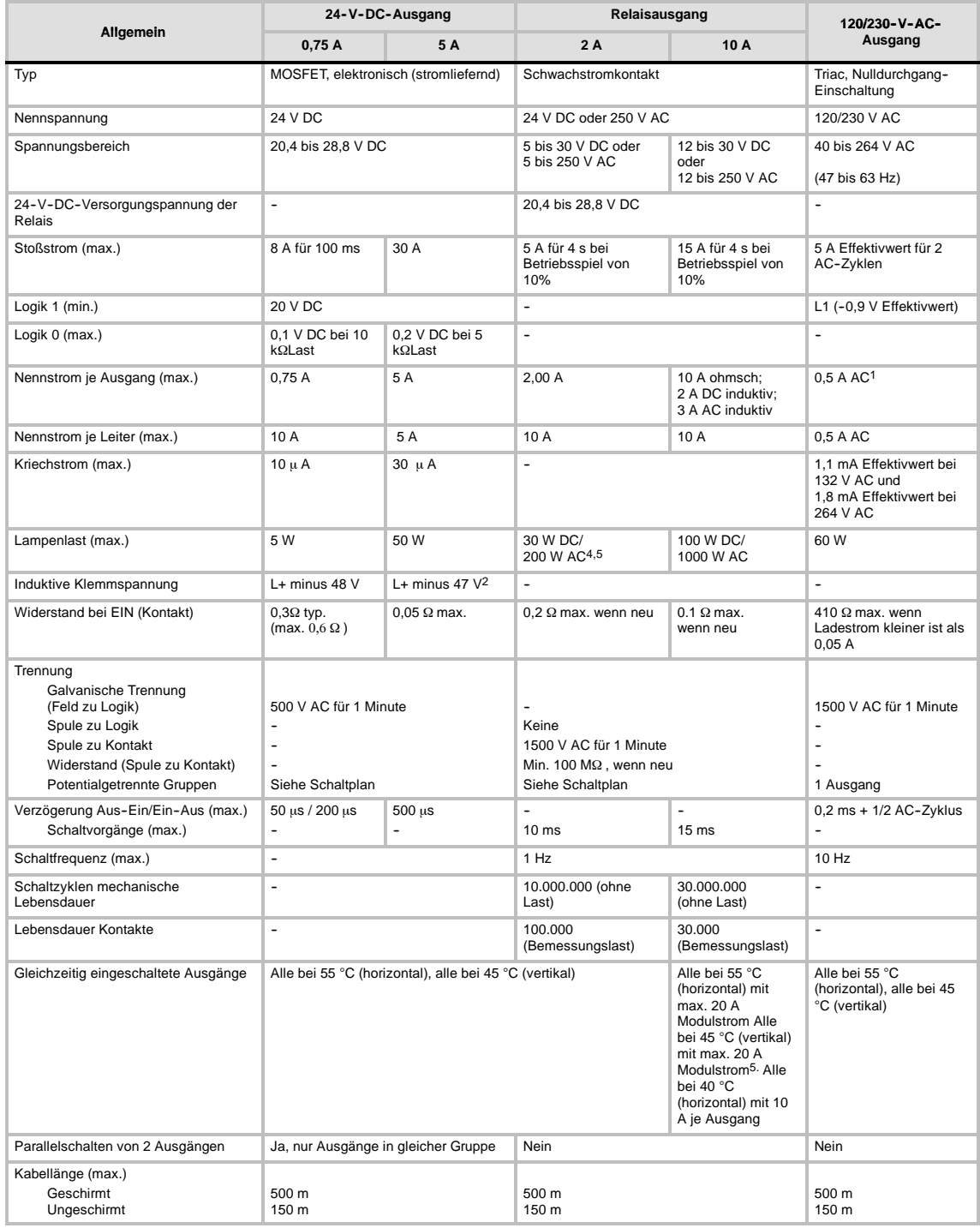

#### Tabelle A-14 Technische Daten der Ausgänge von Digitalerweiterungsmodulen

1 Beim Laststrom muss es sich wegen der Nulldurchgangsschaltung um Vollwellen-Gleichspannung und nicht um Halbwellen-Gleichspannung handeln. Der<br>Mindestlaststrom beträgt 0,05 A AC. Bei einem Laststrom zwischen 5 mA und 50

Wird der Ausgang aufgrund übermäßigen induktiven Schaltens oder unnormaler Bedingungen zu heiß, schaltet sich der Ausgang möglicherweise aus oder<br>7,0 wird beschädigt. Der Ausgang kann überhitzt oder beschädigt werden, wenn

3 Das EM 222 DO 4 x Relais verfügt über eine andere FM--Bemessung als der Rest der S7--200 Module. Dieses Modul hat eine T4--Bemessung und keine T4A für Gefahrenbereiche der FM--Klasse I, Divisionsgruppen A, B, C und D.

4 Die Lebensdauer eines Relais mit Lampenlast wird um 75% verringert, es sei denn, der Einschaltstromstoß wird auf einen geringeren Wert als den des Nennstoßstroms des Ausgangs verringert.

5 Die Nennleistung der Lampenlast gilt bei Nennspannung. Verringern Sie die Nennleistung proportional bei geschalteter Spannung (z.B. 120 V AC -- 100 W).

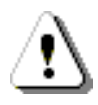

## **Warnung**

Wenn ein mechanischer Kontakt die Ausgangsspannung zur S7-200 CPU oder einem digitalen Erweiterungsmodul einschaltet, wird ca. 50 Mikrosekunden lang das Signal 1 an die Digitalausgänge gesendet.

Dies kann unerwarteten Betrieb der Maschine bzw. des Prozesses verursachen, was zu tödlichen oder schweren Verletzungen und/oder Sachschaden führen kann.

Dies müssen Sie berücksichtigen, vor allem, wenn Sie mit Geräten arbeiten, die auf kurze Impulse reagieren.

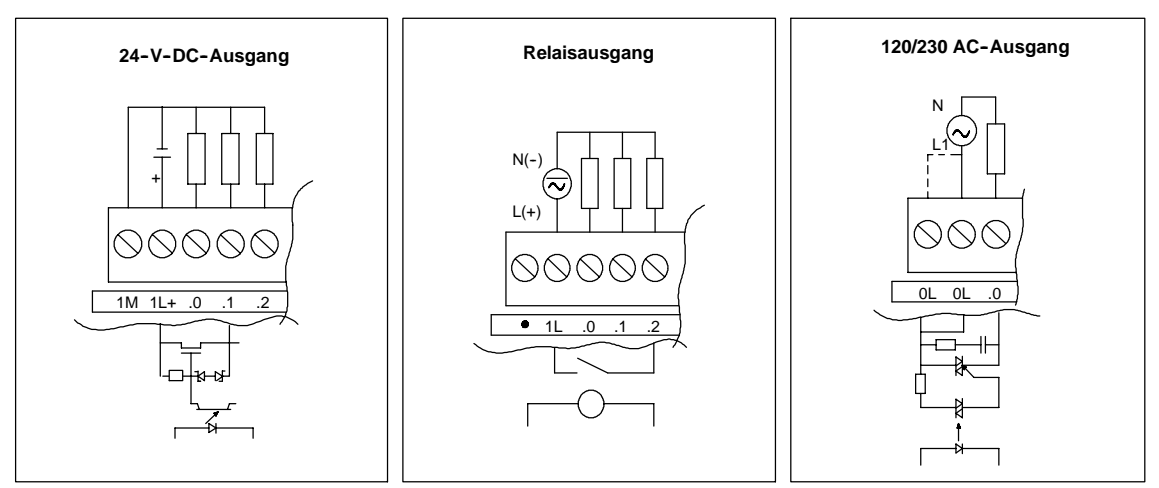

Bild A-8 Ausgänge der digitalen S7-200 Erweiterungsmodule

#### **Schaltpläne**

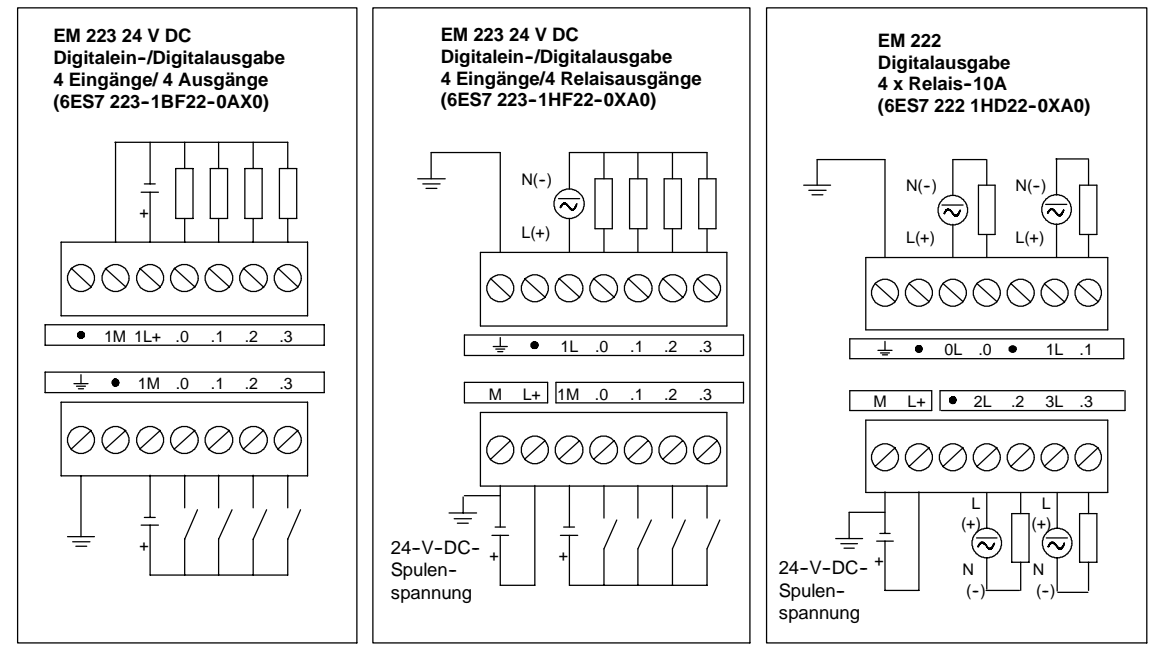

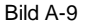

Bild A-9 Schaltpläne für die Erweiterungsmodule EM 222 und EM 223

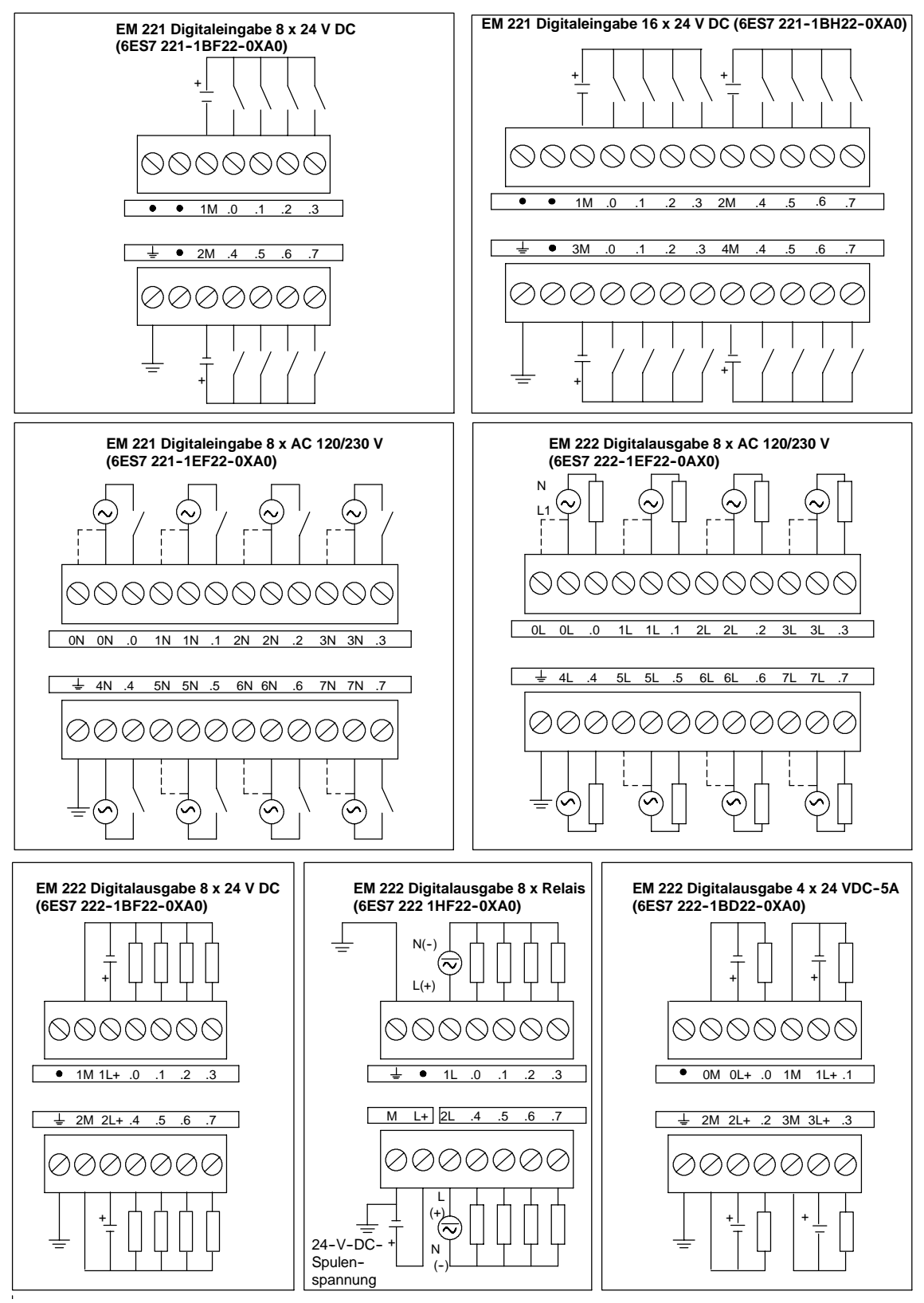

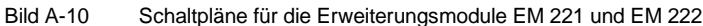

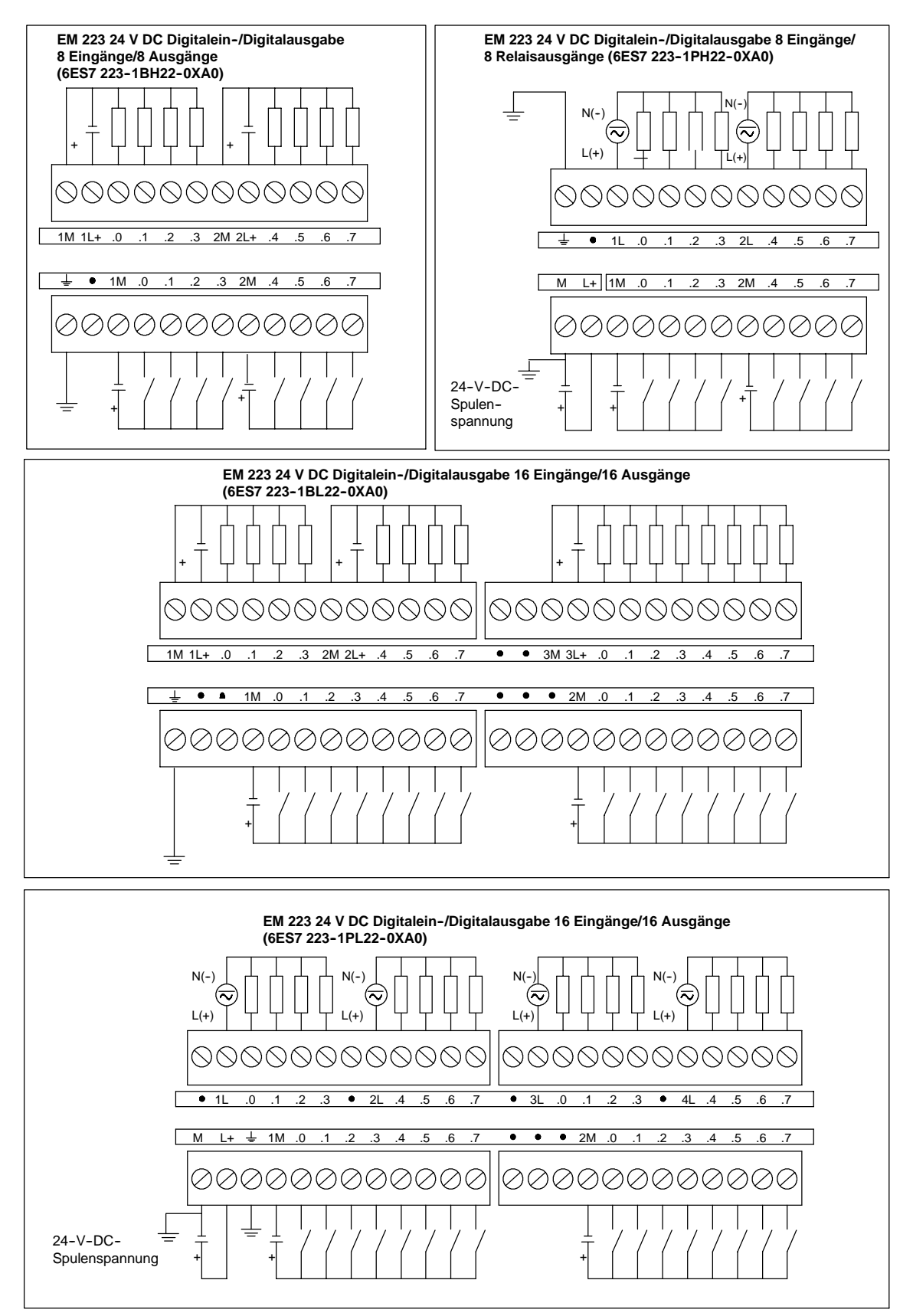

Bild A-11 Schaltpläne für das Erweiterungsmodul EM 223

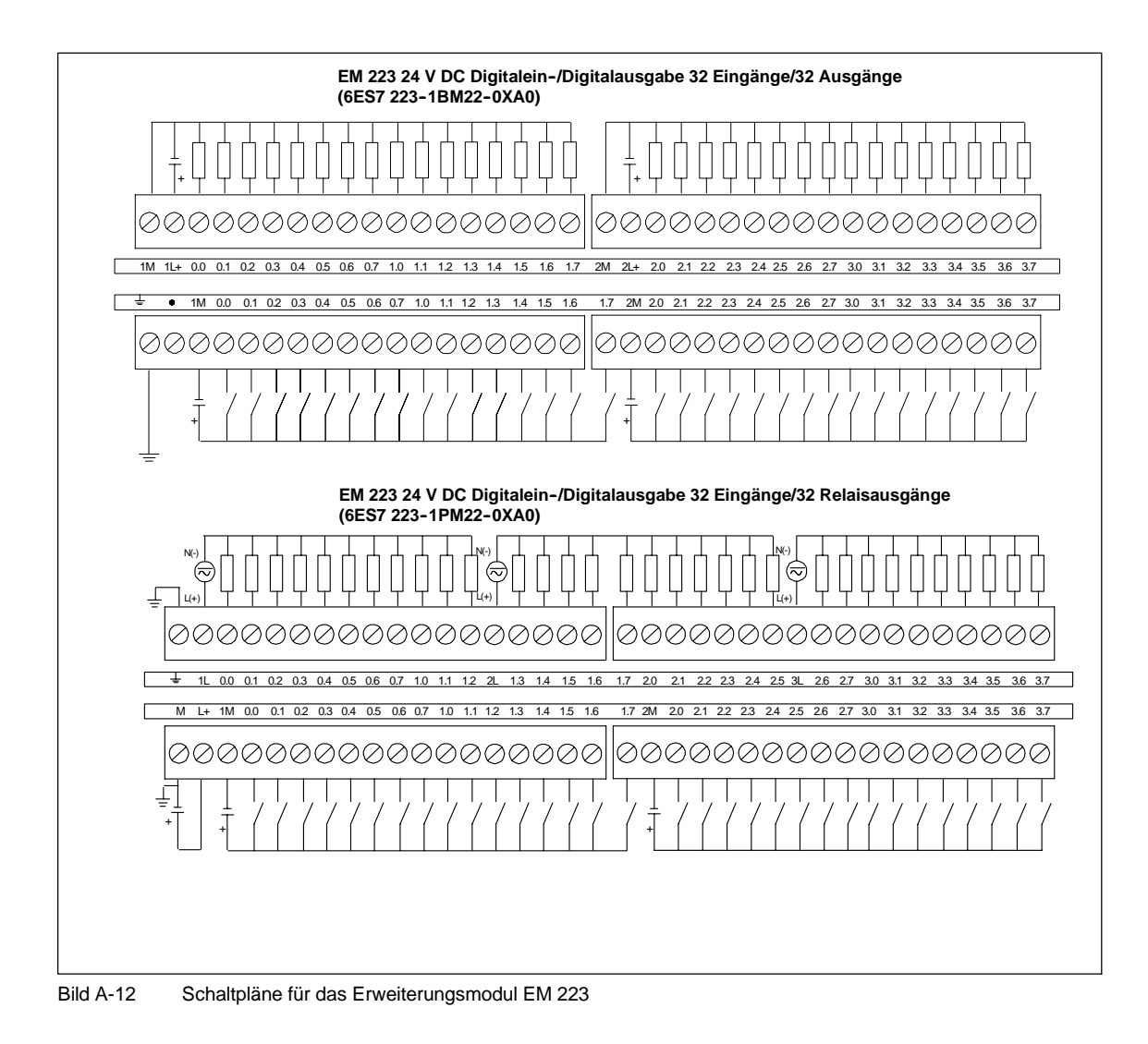

# **Technische Daten der analogen Erweiterungsmodule**

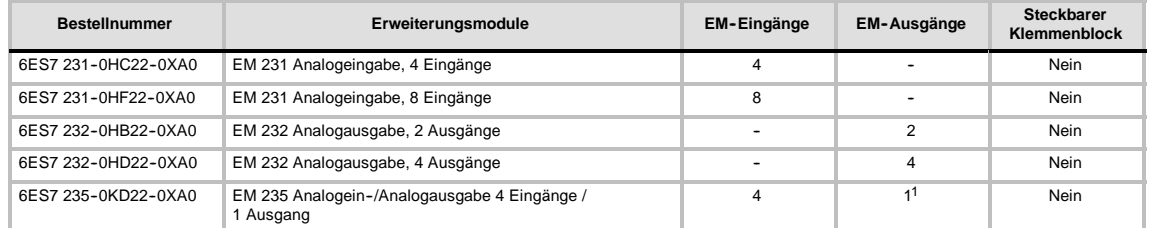

Tabelle A-15 Bestellnummern der analogen Erweiterungsmodule

1 In der CPU sind 2 Analogausgänge für dieses Modul vorgesehen.

#### Tabelle A-16 Allgemeine technische Daten der analogen Erweiterungsmodule

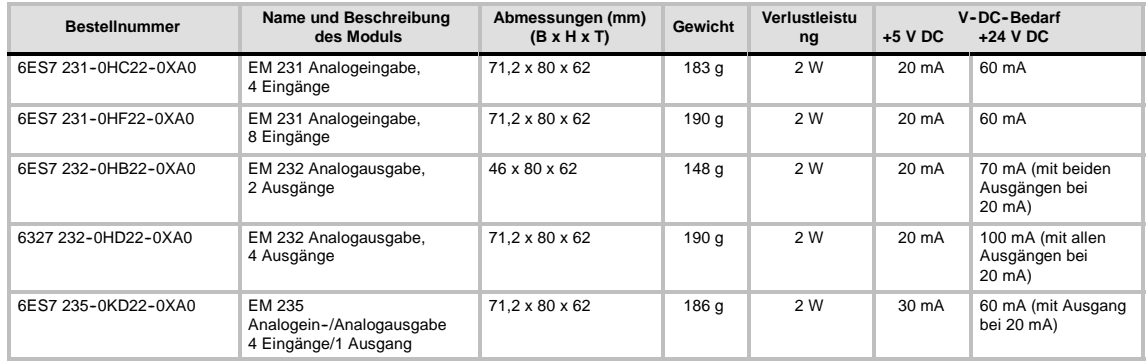

#### Tabelle A-17 Technische Daten der Eingänge von analogen Erweiterungsmodulen

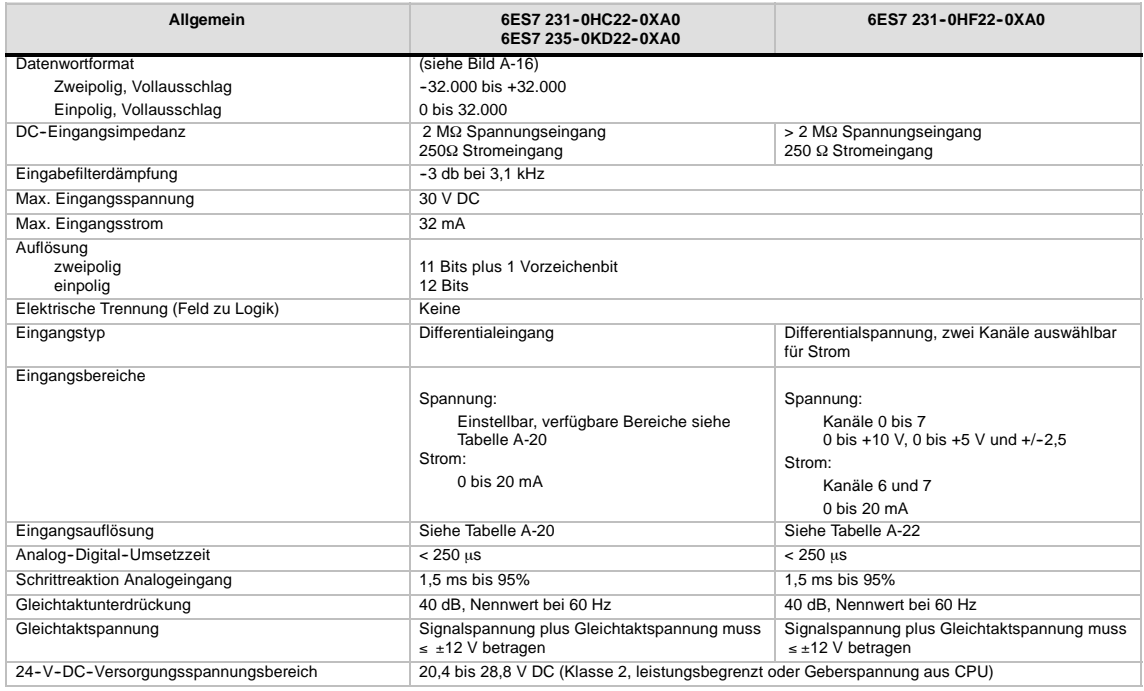

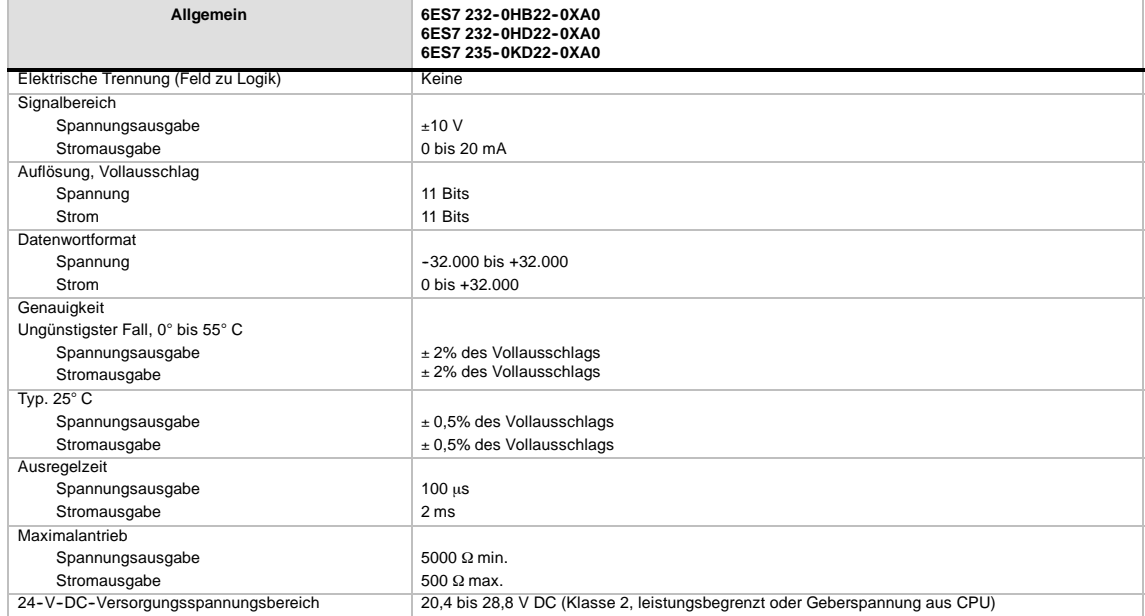

## Tabelle A-18 Technische Daten der Ausgänge von analogen Erweiterungsmodulen

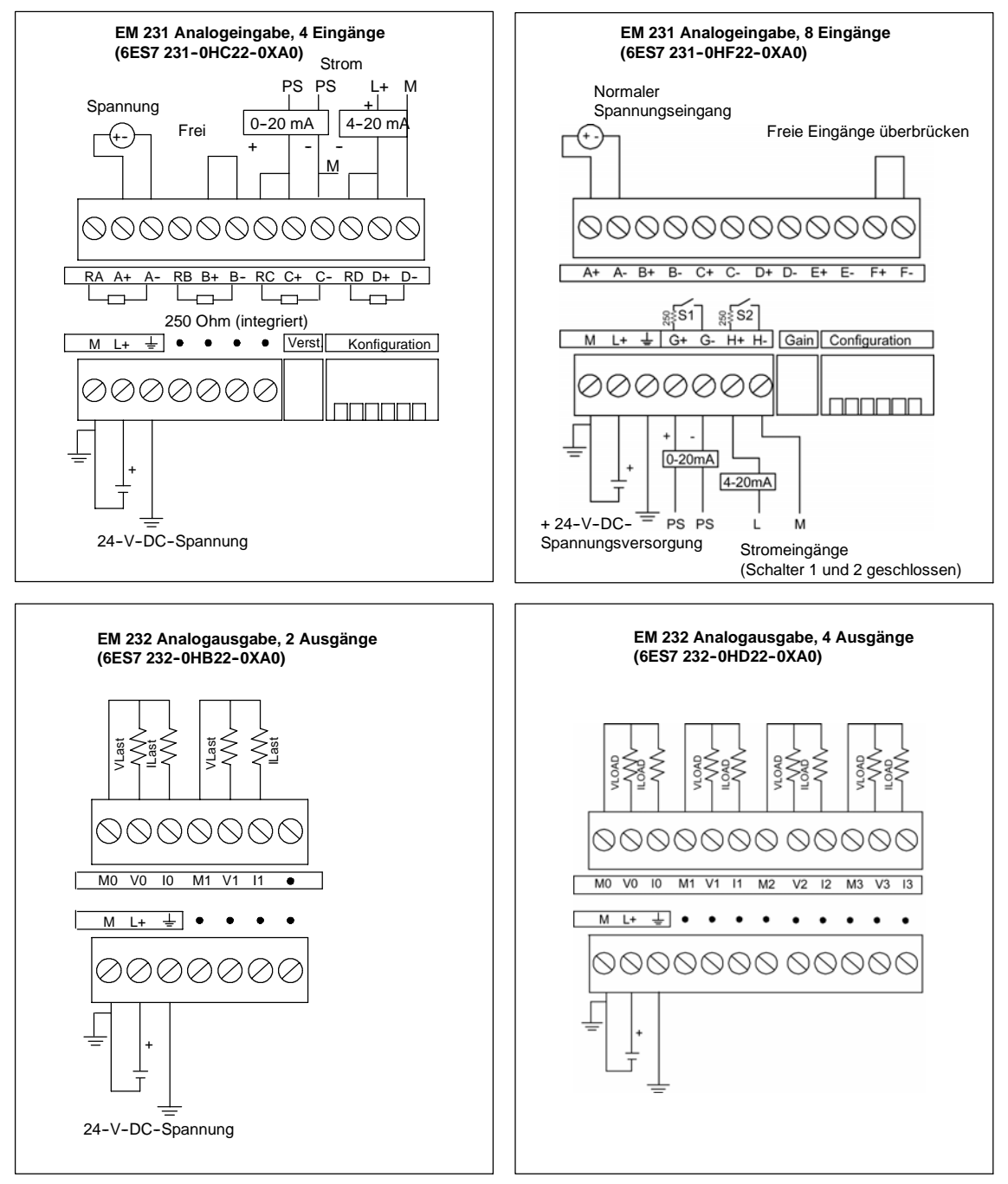

Bild A-13 Schaltpläne für Analogerweiterungsmodule

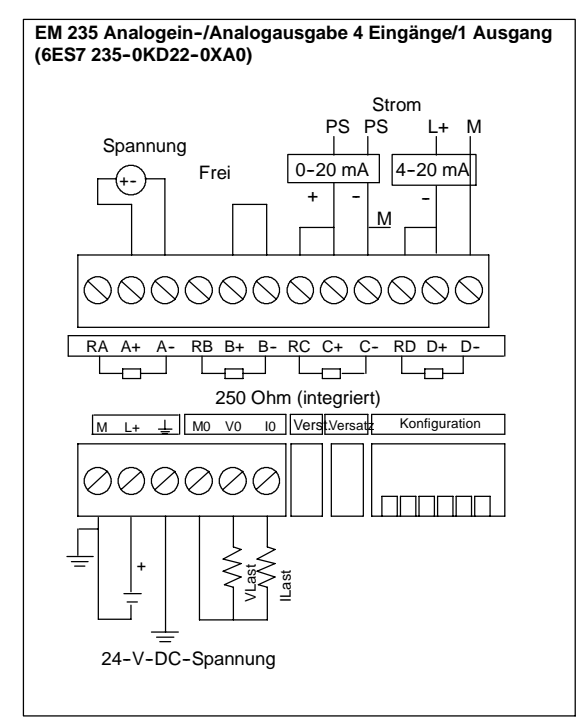

Bild A-14 Schaltpläne für Analogerweiterungsmodule

## **Analoge LED--Anzeigen**

Die LED--Anzeigen der Analogmodule werden in Tabelle A-19 aufgeführt.

Tabelle A-19 Analoge LED-Anzeigen

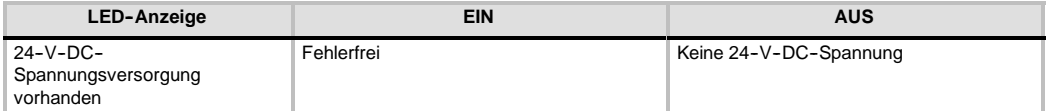

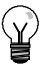

## **Tipp**

Der Zustand der Anwenderspannung wird auch in Sondermerkern (SM) gemeldet. Ausführliche Informationen finden Sie in Anhang D, SMB8 bis SMB21 Kenn-- und Fehlerregister E/A--Modul.

#### **Kalibrierung der Eingänge**

Die Kalibrierung wirkt sich auf die Verstärkung der Instrumente aus, die auf den Analog-- Multiplexer folgen (siehe Schaltbild der Eingänge für das EM 231 in Bild A-17 und für das EM 235 in Bild A-19). Deshalb wirkt sich die Kalibrierung auf alle Eingangskanäle aus. Abweichungen in den Komponentenwerten der einzelnen Eingangskreise, die dem Analog--Multiplexer vorgeschaltet sind, verursachen auch nach der Kalibrierung geringfügige Unterschiede in den gelesenen Werten zwischen den Kanälen, die an das gleiche Eingangssignal angeschlossen sind.

Um die technischen Daten einzuhalten, sollten Sie die Analogeingabefilter für alle Eingänge des Moduls aktivieren. Bilden Sie den Mittelwert aus mindestens 64 abgefragten Werten.

Zum Kalibrieren eines Eingangs gehen Sie folgendermaßen vor:

- 1. Schalten Sie die Spannungsversorgung für das Modul aus. Wählen Sie den gewünschten Eingangsbereich.
- 2. Schalten Sie die Spannungsversorgung für die CPU und das Modul ein. Warten Sie ca. 15 Minuten, damit sich das Modul stabilisieren kann.
- 3. Legen Sie mittels eines Spannungs oder Stromgebers an einem der Eingänge ein Nullsignal an.
- 4. Lesen Sie den Wert, der von dem entsprechenden Eingangskanal an die CPU übermittelt wird.
- 5. Stellen Sie mit dem Versatzpotentiometer den Wert Null bzw. den gewünschten digitalen Datenwert ein.
- 6. Legen Sie an einem Eingang den Wert des Vollausschlags an. Lesen Sie den Wert aus, den die CPU empfangen hat.
- 7. Stellen Sie mit dem Verstärkungspotentiometer den Wert 32000 bzw. den gewünschten digitalen Datenwert ein.
- 8. Wiederholen Sie die Kalibrierung von Versatz und Verstärkung nach Bedarf.

#### **Kalibrierung und Konfiguration beim EM 231 und EM 235**

Das Kalibrierpotentiometer und die DIP-Schalter für die Konfiguration befinden sich auf der rechten Seite des unteren Klemmenblocks des Moduls (siehe Bild A-15).

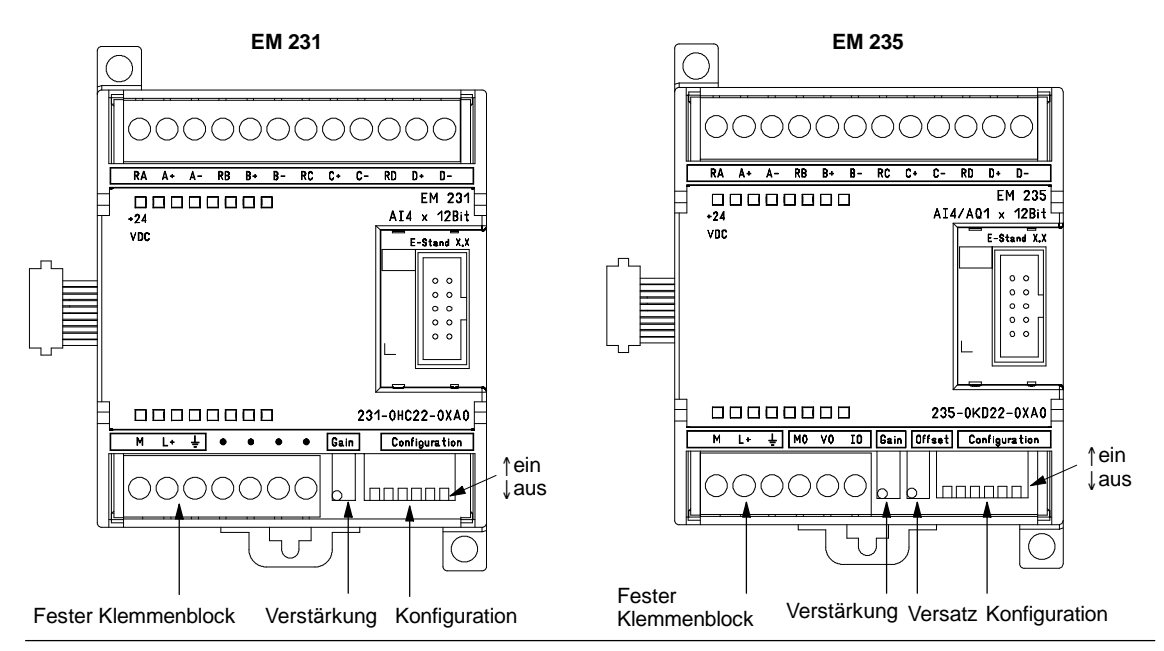

Bild A-15 Kalibrierungspotentiometer und DIP-Konfigurationsschalter beim EM 231 und EM 235

#### **Konfiguration des EM 231**

Tabelle A-20 und Tabelle A-20 zeigen, wie Sie die Module EM 231 mit den DIP-Schaltern konfigurieren. Alle Eingänge werden auf den gleichen Bereich der Analogeingänge gesetzt. In diesen Tabellen bedeutet EIN geschlossen und AUS geöffnet. Die Schalterstellungen sind schreibgeschützt, wenn die Spannung eingeschaltet ist.

Beim Analogeingabemodul EM 231, 4 Eingänge, wählen die Schalter 1, 2 und 3 den Analogeingabebereich aus (Tabelle A-20).

Tabelle A-20 Konfigurationsschalter des Analogeingabemoduls EM 231, 4 Eingänge, zum Einstellen des Analogeingabebereichs

|                   | Einpolig          | Eingabe           |                                |                  |  |
|-------------------|-------------------|-------------------|--------------------------------|------------------|--|
| Schalter 1        | <b>Schalter 2</b> | <b>Schalter 3</b> | Vollausschlag                  | Auflösung        |  |
|                   | <b>AUS</b>        | EIN               | 0 bis 10 V                     | $2.5 \text{ mV}$ |  |
| EIN               |                   |                   | $0 \text{ bis } 5 \text{ V}$   | $1.25$ mV        |  |
|                   | EIN               | <b>AUS</b>        | $0 \text{ bis } 20 \text{ mA}$ | 5 <sub>µ</sub> A |  |
|                   | Zweipolig         |                   | Eingabe                        |                  |  |
| <b>Schalter 1</b> | <b>Schalter 2</b> | <b>Schalter 3</b> | Vollausschlag                  | Auflösung        |  |
| <b>AUS</b>        | <b>AUS</b>        | EIN               | ±5V                            | $2.5 \text{ mV}$ |  |
|                   | EIN               | <b>AUS</b>        | $\pm 2.5$ V                    | $1.25$ mV        |  |

Beim Analogeingabemodul EM 231, 8 Eingänge, wählen die Schalter 3, 4 und 5 den Analog- eingabebereich aus. Mit den Schaltern 1 und 2 wählen Sie den Strommodus aus (Tabelle A-21). Schalter 1 = EIN stellt den Strommodus für Kanal 6 ein; AUS stellt den Spannungsmodus ein. Schalter 2 = EIN stellt den Strommodus für Kanal 7 ein; AUS stellt den Spannungsmodus ein.

Tabelle A-21 Konfigurationsschalter des Analogeingabemoduls EM 231, 8 Eingänge, zum Einstellen des Analogeingabebereichs

|                   | Einpolig          | Eingabe           |                                |                  |  |
|-------------------|-------------------|-------------------|--------------------------------|------------------|--|
| <b>Schalter 3</b> | <b>Schalter 4</b> | <b>Schalter 5</b> | Vollausschlag                  | Auflösung        |  |
|                   | <b>AUS</b>        | EIN               | 0 bis 10 V                     | $2.5 \text{ mV}$ |  |
| EIN               | EIN               | <b>AUS</b>        | $0 \text{ bis } 5 \text{ V}$   | $1.25$ mV        |  |
|                   |                   |                   | $0 \text{ bis } 20 \text{ mA}$ | 5 <sub>µ</sub> A |  |
|                   | Zweipolig         |                   | Eingabe                        | Auflösung        |  |
| <b>Schalter 3</b> | <b>Schalter 4</b> | <b>Schalter 5</b> | Vollausschlag                  |                  |  |
| <b>AUS</b>        | <b>AUS</b>        | EIN               | ±5V                            | $2.5 \text{ mV}$ |  |
|                   | EIN               | <b>AUS</b>        | ±2.5V                          | $1.25$ mV        |  |

### **Konfiguration des EM 235**

Tabelle A-22 zeigt, wie Sie das Modul EM 235 mit den DIP-Schaltern konfigurieren. Die Schalter 1 bis 6 stellen den Analogeingabebereich und die Auflösung ein. Alle Eingänge werden auf den gleichen Bereich der Analogeingänge und auf das gleiche Datenformat gesetzt. Tabelle A-22 zeigt, wie Sie die Einstellungen für Einpolig/Zweipolig (Schalter 6), Verstärkung (Schalter 4 und 5) und Dämpfung (Schalter 1, 2 und 3) vornehmen. In diesen Tabellen bedeutet EIN geschlossen und AUS geöffnet. Die Schalterstellungen sind schreibgeschützt, wenn die Spannung eingeschaltet ist.

| Einpolig |                 |                 |                 |                 |                 | Eingabe         |               |                            |  |
|----------|-----------------|-----------------|-----------------|-----------------|-----------------|-----------------|---------------|----------------------------|--|
|          | <b>Schalter</b> | <b>Schalter</b> | <b>Schalter</b> | <b>Schalter</b> | <b>Schalter</b> | <b>Schalter</b> | Vollausschlag | Auflösung                  |  |
|          | 1               | $\mathbf{2}$    | 3               | 4               | 5               | 6               |               |                            |  |
|          | EIN             | <b>AUS</b>      | <b>AUS</b>      | EIN             | <b>AUS</b>      | EIN             | $0$ bis 50 mV | $12.5 \text{ }\mu\text{V}$ |  |
|          | <b>AUS</b>      | <b>EIN</b>      | <b>AUS</b>      | <b>EIN</b>      | <b>AUS</b>      | EIN             | 0 bis 100 mV  | $25 \mu V$                 |  |
|          | <b>EIN</b>      | <b>AUS</b>      | <b>AUS</b>      | <b>AUS</b>      | <b>EIN</b>      | <b>EIN</b>      | 0 bis 500 mV  | 125 µV                     |  |
|          | <b>AUS</b>      | <b>EIN</b>      | <b>AUS</b>      | <b>AUS</b>      | <b>EIN</b>      | <b>EIN</b>      | 0 bis $1 V$   | 250 µV                     |  |
|          | EIN             | <b>AUS</b>      | <b>AUS</b>      | <b>AUS</b>      | <b>AUS</b>      | <b>EIN</b>      | $0$ bis $5$ V | 1,25 mV                    |  |
|          | <b>EIN</b>      | <b>AUS</b>      | <b>AUS</b>      | <b>AUS</b>      | <b>AUS</b>      | EIN             | 0 bis 20 mA   | $5 \mu A$                  |  |
|          | <b>AUS</b>      | EIN             | <b>AUS</b>      | <b>AUS</b>      | <b>AUS</b>      | EIN             | 0 bis 10 V    | $2.5$ mV                   |  |
|          |                 |                 | Zweipolig       |                 |                 |                 | Eingabe       |                            |  |
|          |                 |                 |                 |                 |                 |                 |               |                            |  |
|          | <b>Schalter</b> | <b>Schalter</b> | <b>Schalter</b> | <b>Schalter</b> | <b>Schalter</b> | <b>Schalter</b> |               | Auflösung                  |  |
|          | 1               | $\overline{2}$  | 3               | 4               | 5               | 6               | Vollausschlag |                            |  |
|          | EIN             | <b>AUS</b>      | <b>AUS</b>      | EIN             | <b>AUS</b>      | <b>AUS</b>      | $+25$ mV      | $12.5 \text{ }\mu\text{V}$ |  |
|          | <b>AUS</b>      | <b>EIN</b>      | <b>AUS</b>      | <b>EIN</b>      | <b>AUS</b>      | <b>AUS</b>      | $+50$ mV      | $25 \mu V$                 |  |
|          | <b>AUS</b>      | <b>AUS</b>      | <b>EIN</b>      | <b>EIN</b>      | <b>AUS</b>      | <b>AUS</b>      | $±100$ mV     | $50 \mu V$                 |  |
|          | <b>EIN</b>      | <b>AUS</b>      | <b>AUS</b>      | <b>AUS</b>      | <b>EIN</b>      | <b>AUS</b>      | $+250$ mV     | 125 µV                     |  |
|          | <b>AUS</b>      | <b>EIN</b>      | <b>AUS</b>      | <b>AUS</b>      | <b>EIN</b>      | <b>AUS</b>      | $+500$ mV     | 250 µV                     |  |
|          | <b>AUS</b>      | <b>AUS</b>      | <b>EIN</b>      | <b>AUS</b>      | <b>EIN</b>      | <b>AUS</b>      | $+1V$         | 500 µV                     |  |
|          | <b>EIN</b>      | <b>AUS</b>      | <b>AUS</b>      | <b>AUS</b>      | <b>AUS</b>      | <b>AUS</b>      | $+2,5$ V      | 1,25 mV                    |  |
|          | <b>AUS</b>      | <b>EIN</b>      | <b>AUS</b>      | <b>AUS</b>      | <b>AUS</b>      | <b>AUS</b>      | $+5V$         | $2.5$ mV                   |  |

Tabelle A-22 Konfigurationsschalter des EM 235 zum Einstellen des Analogbereichs und der Auflösung

## **Datenwortformat der Eingänge beim EM 231 und EM 235**

Bild A-16 zeigt die Anordnung des 12-Bit-Datenwerts im Analogeingangswort der CPU.

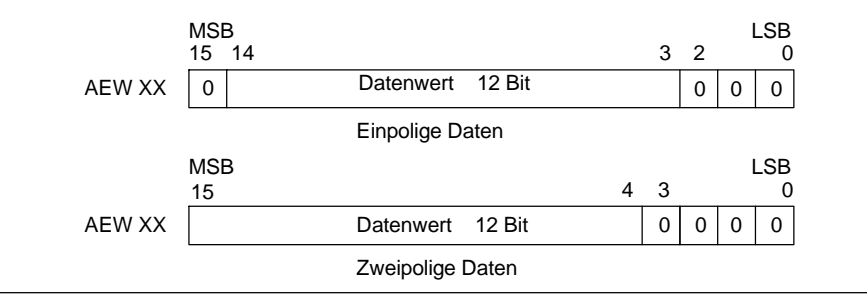

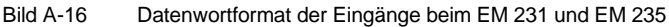

## **Tipp**

Die 12 Bits eines Werts der Analog-Digital-Umsetzung sind im Datenwortformat linksbündig angeordnet. Das höchstwertige Bit gibt das Vorzeichen an: Null zeigt an, dass der Wert des Datenworts positiv ist.

Im einpoligen Format bewirken die drei Nullen am Ende, dass sich das Datenwort bei jeder Änderung des Zählimpulses im Wert der Analog-Digital-Umsetzung um acht Zählimpulse ändert.

Beim zweipoligen Format bewirken die vier Nullen am Ende, dass sich das Datenwort bei jeder Änderung des Zählimpulses im Wert der Analog-Digital-Umsetzung um sechzehn Zählimpulse ändert.

## **Schaltbilder der Eingänge beim EM 231 und EM 235**

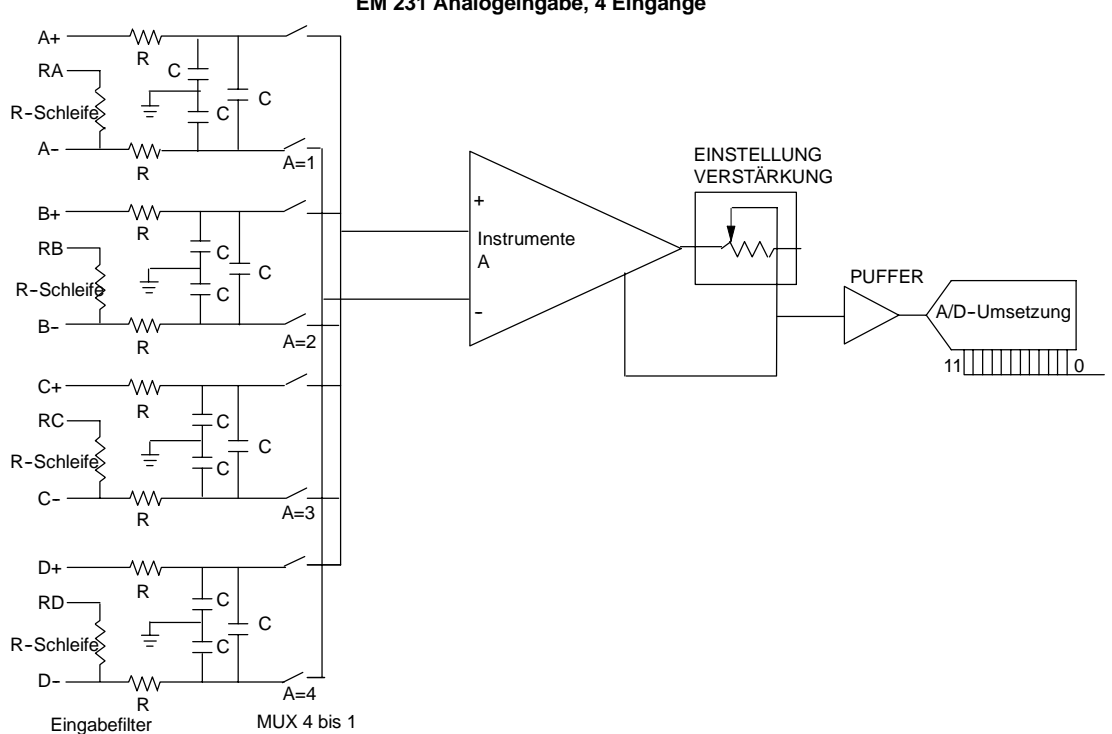

#### **EM 231 Analogeingabe, 4 Eingänge**

Bild A-17 Schaltbild der Eingänge beim EM 231 Analogeingabe, 4 Eingänge

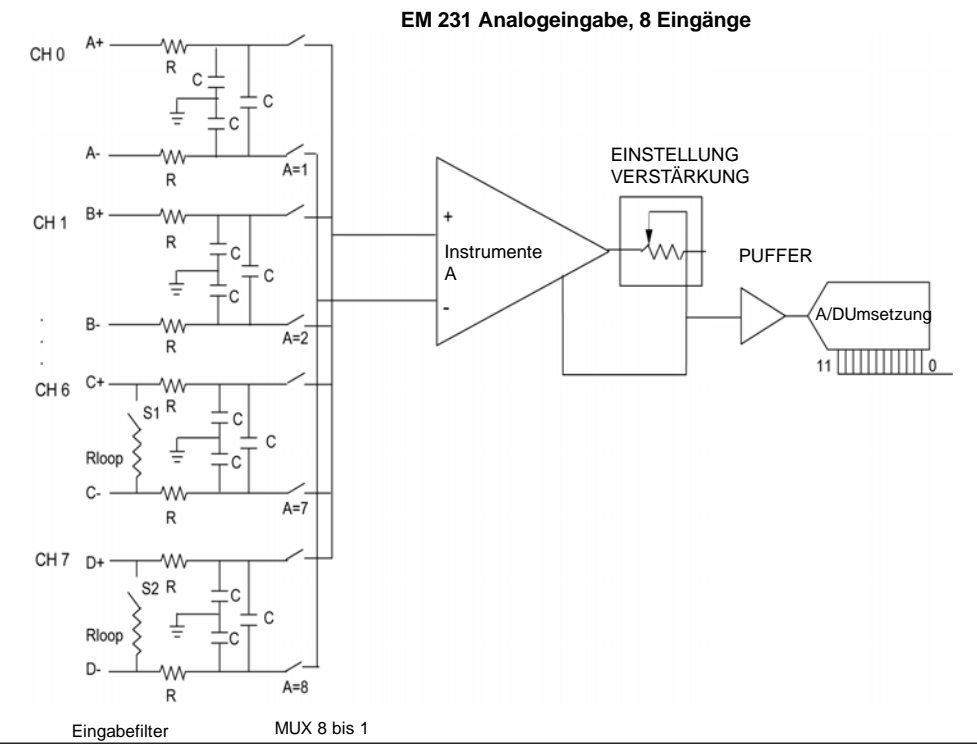

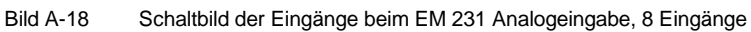

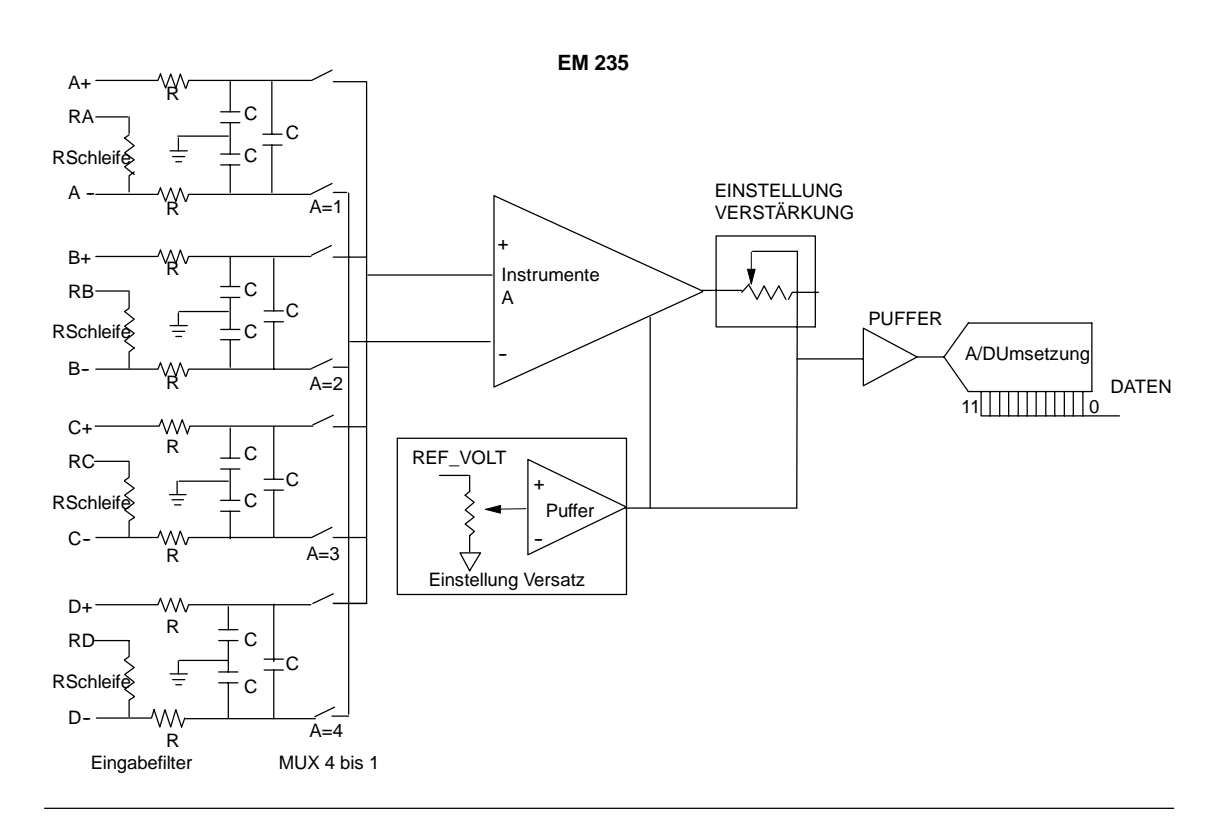

#### Bild A-19 Schaltbild der Eingänge beim EM 235

439

### **Datenwortformat der Ausgänge beim EM 232 und EM 235**

Bild A-20 zeigt die Anordnung des 12-Bit-Datenwerts im Analogausgangswort der CPU.

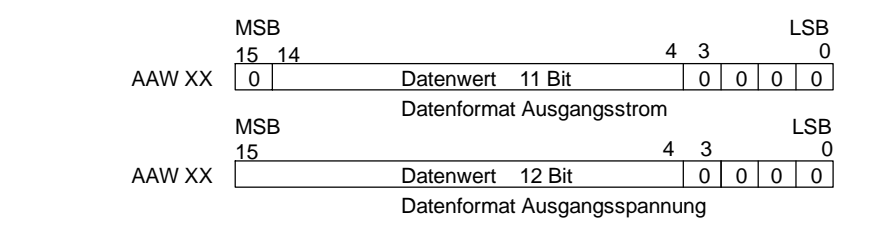

Bild A-20 Datenwortformat der Ausgänge beim EM 232 und EM 235

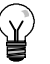

# **Tipp**

Die 12 Bits eines Werts der Digital-Analog-Umsetzung sind im Datenwortformat der Ausgänge linksbündig angeordnet. Das höchstwertige Bit gibt das Vorzeichen an: Null zeigt an, dass der Wert des Datenworts positiv ist. Die vier Nullen am Ende werden vor dem Laden in das Register für den Wert der Analog-Digital-Umsetzung gekürzt. Diese Bits wirken sich nicht auf den Wert des Ausgangssignals aus.

## **Schaltbild der Ausgänge beim 232 und EM 235**

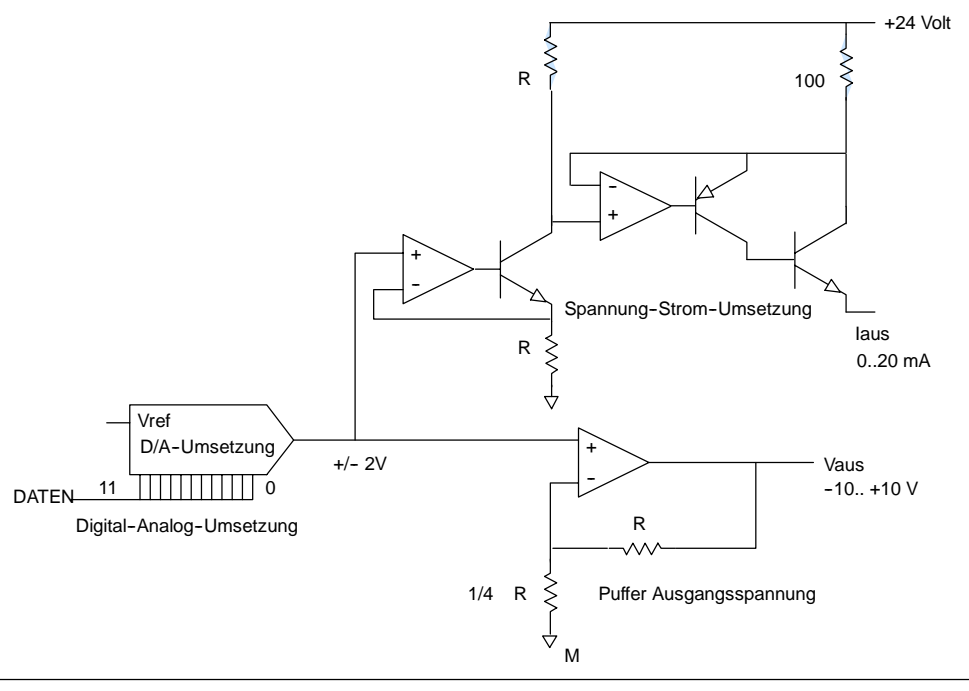

#### Bild A-21 Schaltbild der Ausgänge beim 232 und EM 235

#### **Richtlinien für den Einbau**

Beachten Sie die folgenden Richtlinien, damit Genauigkeit und Wiederholbarkeit sichergestellt sind:

- □ Achten Sie darauf, dass die 24-V-DC-Geberversorgung störfest ist.
- □ Verdrahten Sie die Geberversorgung so kurz wie möglich.
- □ Verwenden Sie für die Verdrahtung der Geberversorgung geschirmte verdrillte Doppelleitungen.
- Für optimale Störfestigkeit setzen Sie einen Flechtschirm ein.
- □ Schließen Sie die Schirmung nur an der Geberversorgungsseite ab.
- □ Überbrücken Sie die Eingänge für freie Kanäle (siehe Bild A-21).
- Vermeiden Sie es, die Leitungen scharf zu knicken.
- □ Verlegen Sie die Leitungen in Kabelkanälen.
- Verlegen Sie Signalleitungen nicht parallel zu Starkstromleitungen. Kreuzen sich die beiden Leitungen, lassen Sie sie im rechten Winkel kreuzen.
- $\Box$  Stellen Sie sicher, dass die Eingangssignale den Angaben für die Gleichtaktspannung entsprechen, indem Sie die Eingangssignale elektrisch trennen oder als Bezug den externen 24-V-Leiter des Analogmoduls angeben.

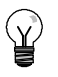

## **Tipp**

Die Erweiterungsmodule EM 231 und EM 235 werden nicht für die Verwendung mit Thermoelementen empfohlen.

#### **Arbeiten mit dem Analogeingabemodul: Genauigkeit und Wiederholbarkeit**

Die Analogeingabemodule EM 231 und EM 235 sind preiswerte Hochgeschwindigkeits-- Analogeingabe--/Analogausgabemodule (12 Bit). Die Module können ein Analogsignal innerhalb von 149 µs in den entsprechenden Digitalwert umwandeln. Das Analogsignal wird jedesmal zur Verfügung gestellt, wenn Ihr Programm auf den Analogeingang zugreift. Diese Umwandlungs- zeiten müssen zu der grundlegenden Ausführungszeit der Operation, die auf den Analogeingang zugreift, addiert werden.

Die Erweiterungsmodule EM 231 und EM 235 liefern einen nicht bearbeiteten Digitalwert (keine Linearisierung oder Filterung), der der Analog- spannung bzw. dem Analogstrom an den Eingangsklemmen des Moduls entspricht. Da es sich bei den Modulen um Hochgeschwindigkeitsmodule handelt, können sie schnellen Änderungen des Analogeingabesignals folgen (einschließlich internem und externem Rauschen).

Abweichungen von einem Wert zum nächsten, die durch Störungen in einer Konstante oder in einem sich langsam ändernden Analogeingabesignal verursacht werden, können durch Mittelwertbildung aus einer Reihe von Werten verringert werden. Je weiter Sie die Anzahl der für die Mittelwertbildung herangezogenen Werte erhöhen, desto stärker können Sie eine entsprechend langsamere Reaktionszeit auf Änderungen des Eingabesignals feststellen.

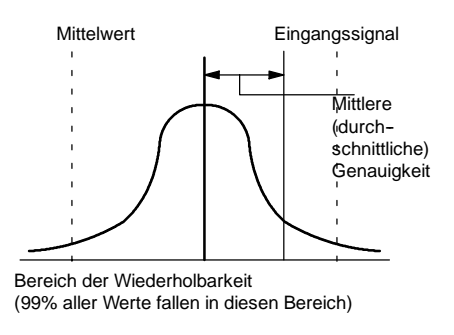

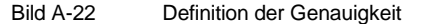

Bild A-22 zeigt die Grenzwerte für die Wiederholbarkeit von 99%, den mittleren bzw. durch- schnittlichen Wert aus den einzelnen Werten und die mittlere Genauigkeit in grafischer Form. Die Angaben zur Wiederholbarkeit beschreiben die Abweichungen zwischen den Werten bei gleichbleibendem Eingabesignal. Außerdem definieren die Angaben zur Wiederholbarkeit den Bereich, der 99% aller Werte enthält. Die Wiederholbarkeit wird in diesem Bild durch die Kurve dargestellt.

Die mittlere Genauigkeit beschreibt den durchschnittlichen Wert des Fehlers (die Differenz zwischen dem Durchschnittswert der einzelnen Werte und dem genauen Wert des tatsächlichen Analogeingabesignals).

Tabelle A-23 enthält die Angaben zur Wiederholbarkeit und zur mittleren Genauigkeit in bezug auf die konfigurierbaren Bereiche.

#### **Definitionen der Angaben zu Analogmodulen**

- Genauigkeit: Abweichung von einem erwarteten Wert an einem bestimmten Eingang bzw. Ausgang.
- Auflösung: Auswirkungen der Änderung eines niederwertigsten Byte im Ausgang.

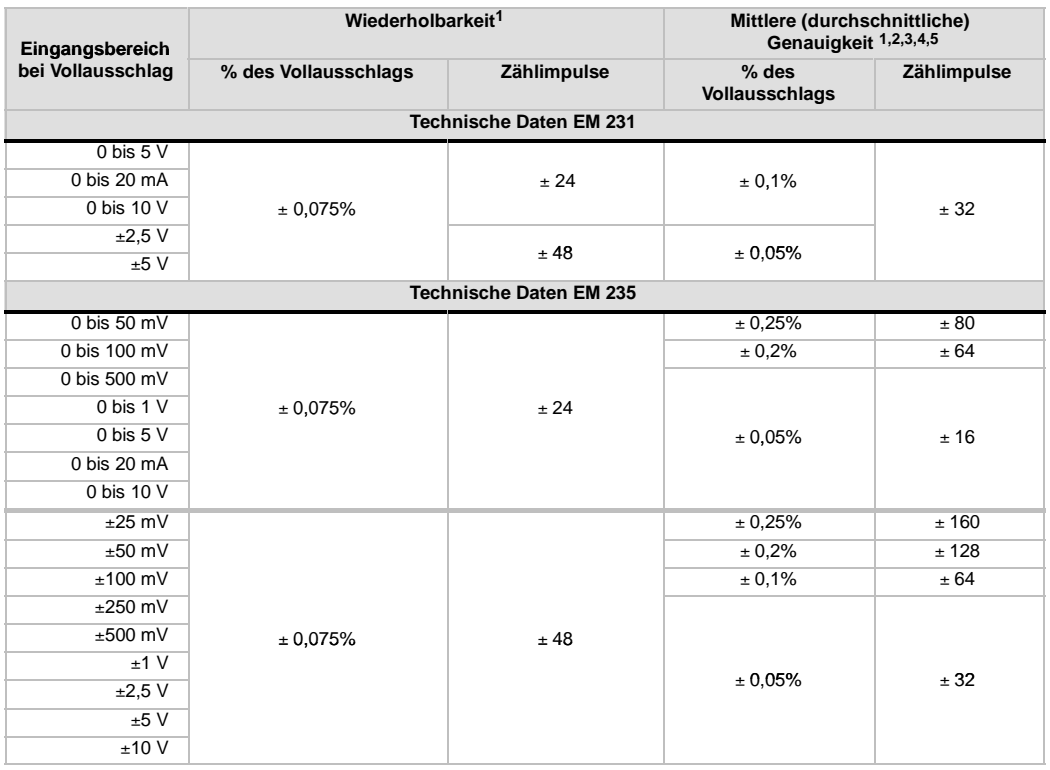

Tabelle A-23 Technische Daten des EM 231 und des EM 235

1 Messungen nach durchgeführter Kalibrierung des Eingangsbereichs.<br>2 Wesstehte klasifisten Jacke Null des Anglessingspangungsteht

wersatzfehler bei Signal nahe Null des Analogeingangs werden nicht korrigiert und nicht in den Angaben zur Genauigkeit berücksichtigt.<br>2 Versatzfehler bei Signal nahe Null des Analogeingangs werden nicht korrigiert und nic 3 Beim Übertragen von Kanal zu Kanal tritt aufgrund der endlichen Ausregelzeit des Analog--Multiplexers ein Umwandlungsfehler auf. Maximaler Übertragungsfehler ist 0,1% des Unterschieds zwischen den Kanälen.

<sup>4</sup> Die mittlere Genauigkeit umfasst Auswirkungen von Nicht-Linearität und Drift zwischen 0 und 55 Grad C.<br>5. Die Genauigkeit des Analogeingangs kann bei schweren HF-Störungen, wie sie in der Produktnorm EN 61131zu +/-10% des Vollausschlags abweichen. Durch Befolgen der empfohlenen Einbaurichtlinien auf der vorherigen Seite können Sie<br>unbeabsichtigte Störungen an den Analogeingängen minimieren. Um Hochfrequenzstörfestigkeit zu er

# **Technische Daten der Thermoelement- und RTD--Erweiterungsmodule**

#### Tabelle A-24 Bestellnummern der Thermoelement- und RTD-Module

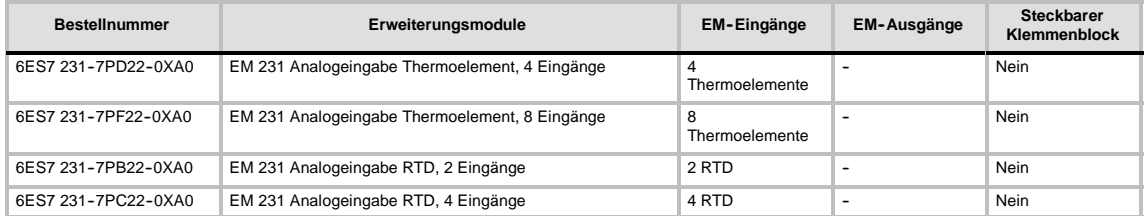

#### Tabelle A-25 Allgemeine technische Daten der Thermoelement- und RTD-Module

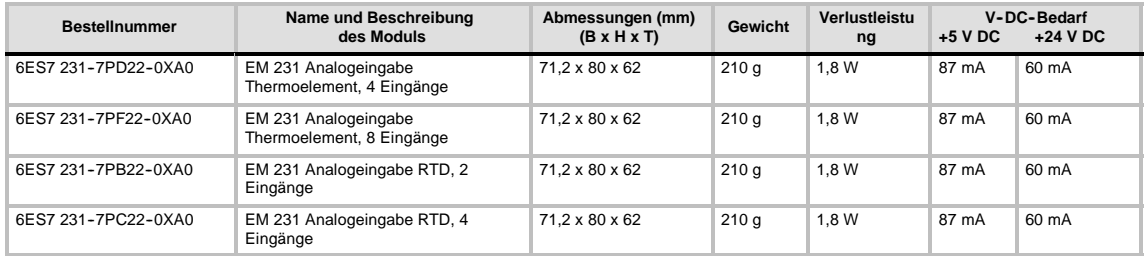

#### Tabelle A-26 Technische Daten der Thermoelement- und RTD-Module

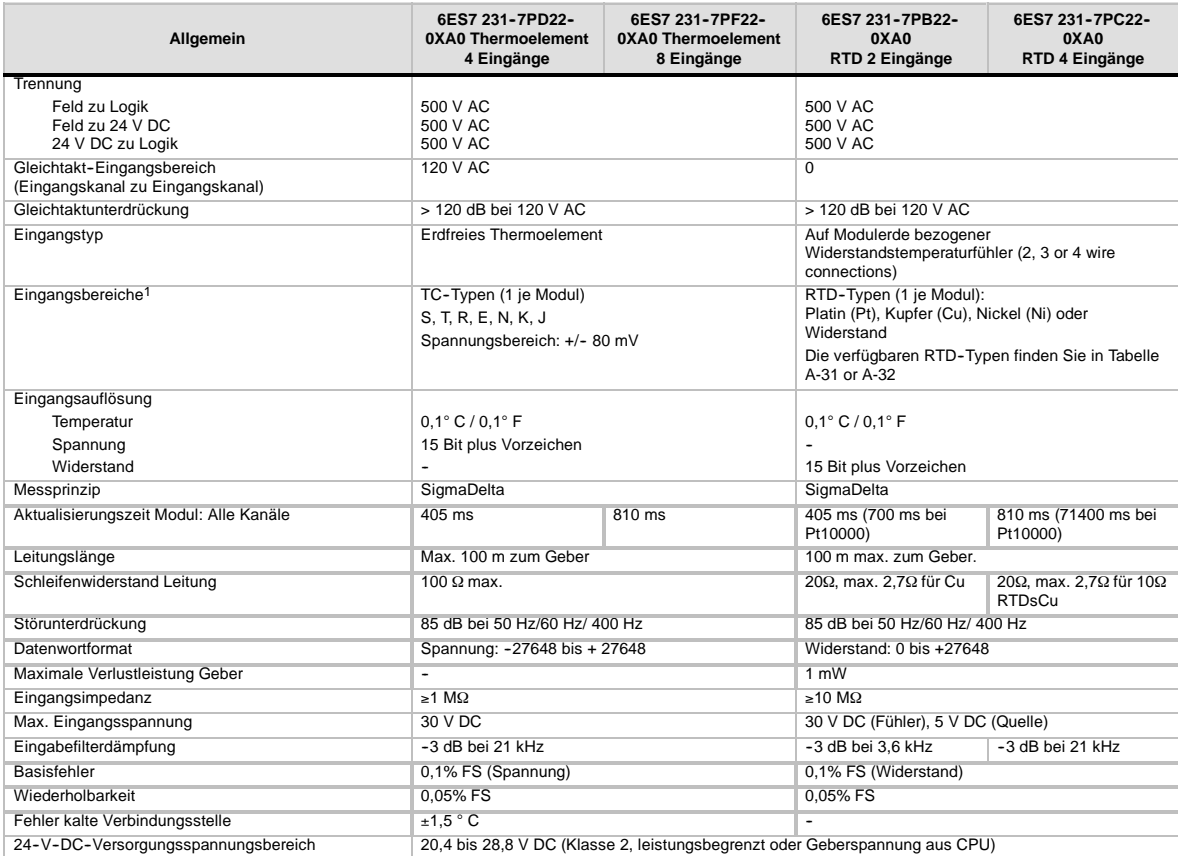

1 Der eingestellte Eingangsbereich (Temperatur, Spannung bei Widerstand) gilt für alle Kanäle des Moduls.

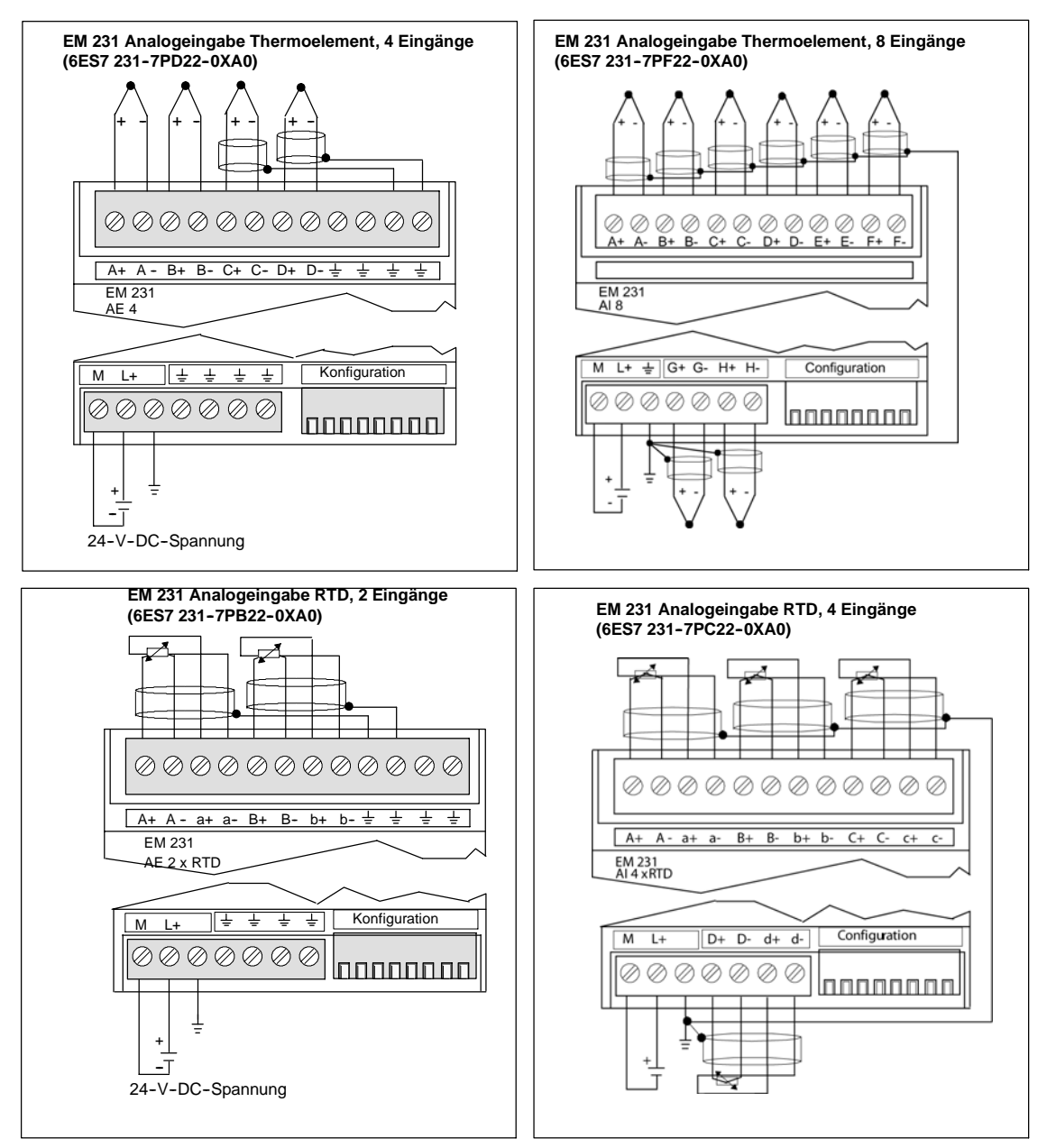

Bild A-23 Kennzeichnung der Anschlüsse beim EM 231 Thermoelement und beim EM 231 RTD

## **Kompatibilität**

Die RTD- und Thermoelement-Module können zusammen mit der CPU 222, CPU 224, CPU 224XP, CPU 224XPsi und der CPU 226 eingesetzt werden.

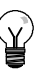

## **Tipp**

Das RTD- und das Thermoelement-Modul bieten maximale Leistungsfähigkeit, wenn sie in einer Umgebung mit stabiler Temperatur eingebaut werden.

Das EM 231 Thermoelement-Modul beispielsweise verfügt über eine Kompensationsschaltung für die kalte Verbindungsstelle, die die Temperatur an den Anschlüssen des Moduls misst und die erforderlichen Änderungen an der Messung vornimmt, um die Temperaturunterschiede zwischen der Bezugstemperatur und der Temperatur am Modul auszugleichen. Ändert sich die Umgebungstemperatur in dem Bereich, in dem das EM 231 Thermoelement--Modul installiert ist, schnell, werden weitere Fehler eingeführt.

Um höchste Genauigkeit und Wiederholbarkeit zu erreichen, empfiehlt Siemens, die S7--200 RTD-- und Thermoelement--Module an Standorten zu montieren, an denen die Umgebungstemperatur stabil ist.

## **Störfestigkeit**

Wird ein Eingangskanal eines Thermoelements nicht verwendet, müssen Sie den nicht verwendeten Eingangskanal kurzschließen oder zu einem anderen Kanal parallel schalten.

# **EM 231 Thermoelement--Modul**

Das EM 231 Thermoelement-Modul bietet der Produktreihe S7-200 eine komfortable, elektrisch getrennte Schnittstelle zu sieben Typen von Thermoelementen: J, K, E, N, S, T und R. Außerdem ermöglicht es der S7-200 den Anschluss an Analogsignale mit Pegel Low im Bereich ±80 mV. Alle an das Modul angeschlossenen Thermoelemente müssen vom gleichen Typ sein.

#### **Hintergrundinformationen zu Thermoelementen**

Thermoelemente entstehen, wenn zwei unterschiedliche Metalle elektrisch miteinander verbunden werden. Dadurch wird eine Spannung erzeugt, die proportional zu der Temperatur der Verbindungsstelle ist. Es handelt sich um eine geringe Spannung. Ein Mikrovolt kann viele Grade darstellen. Grundlage für die Temperaturmessung mit Thermoelementen sind das Messen der Spannung eines Thermoelements, das Kompensieren von zusätzlichen Verbindungsstellen und das Linearisieren der Ergebnisse.

Wenn Sie ein Thermoelement an das EM 231 Thermoelement--Modul anschließen, werden die beiden Leitungen der unterschiedlichen Metalle am Signalanschluss des Moduls angeschlossen. Die Stelle, an der die beiden unterschiedlichen Leitungen miteinander verbunden werden, bildet den Sensor des Thermoelements.

Zwei weitere Thermoelemente entstehen an der Stelle, an der die unterschiedlichen Leitungen an den Signalanschluss angeschlossen werden. Die Temperatur des Anschlusses erzeugt eine Spannung, die zu der Spannung des Thermoelement-Sensors addiert wird. Wird diese Spannung nicht ausgeglichen, weicht die ausgegebene Temperatur von der Temperatur des Sensors ab.

Durch die Kompensation der kalten Verbindungsstelle wird das Thermoelement am Anschluss ausgeglichen. Tabellen für Thermoelemente basieren auf einer Bezugstemperatur an der Verbindungsstelle, üblicherweise Null Grad Celsius. Durch die Kompensation der kalten Verbindungsstelle wird der Anschluss auf Null Grad Celsius kompensiert. Die Spannung, die durch das Thermoelement des Anschlusses addiert wird, wird durch die Kompensation der kalten Verbindungsstelle korrigiert. Die Temperatur des Moduls wird innen gemessen und dann in einen Wert umgewandelt, der zur Sensor-Umsetzung addiert wird. Die korrigierte Sensor-Umsetzung wird dann mittels der Thermoelement-Tabellen linearisiert.

#### **Einrichten des EM 231 Thermoelement--Moduls**

Mit den DIP--Schaltern für die Konfiguration, die sich am Boden des Moduls befinden, können Sie den Typ des Thermoelements, die Prüfung auf offene Leitungen, die Einheit der Temperatur und die Kompensation der kalten Verbindungsstelle einstellen. Damit die Einstellung der DIP--Schalter wirksam wird, müssen Sie das Zielsystem und/oder die 24-V-Versorgung aus- und wieder einschalten.

DIP-Schalter 4 ist für zukünftige Verwendung reserviert. Stellen Sie DIP-Schalter 4 auf 0 (unten/aus) ein. Weitere DIP-Schalterstellungen finden Sie in Tabelle A-27.

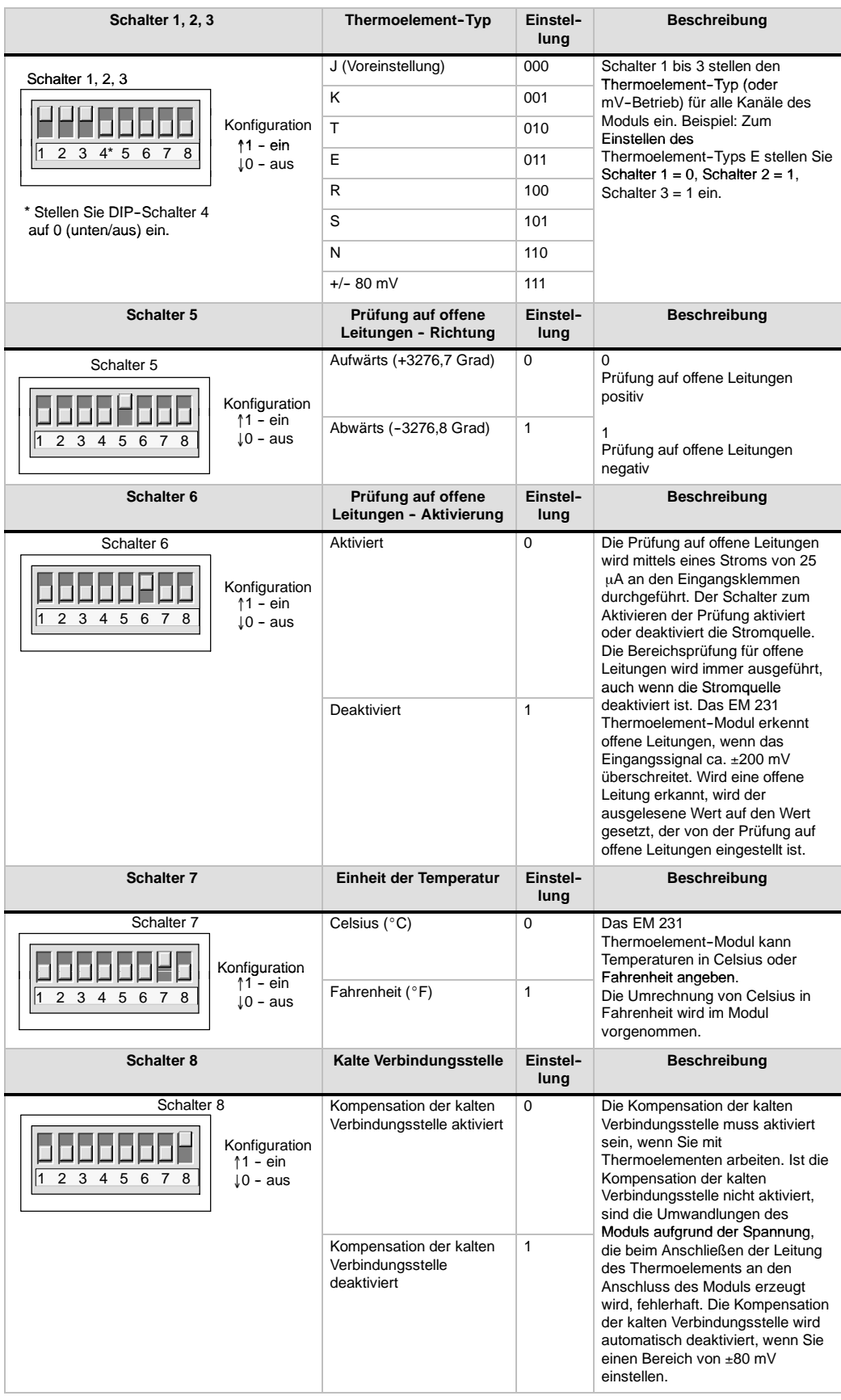

### Tabelle A-27 Einstellen der DIP-Schalter des Thermoelement-Moduls

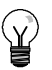

# **Tipp**

**Tipp**

- Die Stromquelle für die Leitungsprüfung kann Signale aus Quellen mit Pegel Low z.B. Thermoelement-Simulatoren stören.
- Eingangsspannungen über ca. ±200 mV lösen die Prüfung auf offene Leitungen aus, auch wenn die Stromquelle für die Leitungsprüfung deaktiviert ist.

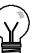

- Der Modulfehler kann die Angaben überschreiten, wenn sich die Umgebungstemperatur ändert.
- Wenn der angegebene Bereich der Umgebungstemperatur des Moduls überschritten wird, kann die Kompensation der kalten Verbindungsstelle des Moduls fehlerhaft sein.

#### **Einsetzen des Thermoelements: Statusanzeigen**

Das EM 231 Thermoelement--Modul liefert dem Automatisierungssystem Datenwörter, die Temperaturen oder Fehlerbedingungen anzeigen. Statusbits zeigen Bereichsfehler und Anwenderspannungs--/Modulausfälle an. LEDs zeigen den Status des Moduls an. Ihr Programm muss Logik umfassen, die Fehlerbedingungen erkennt und entsprechend der Anwendung reagiert. Tabelle A-28 zeigt die Statusanzeigen des EM 231 Thermoelements.

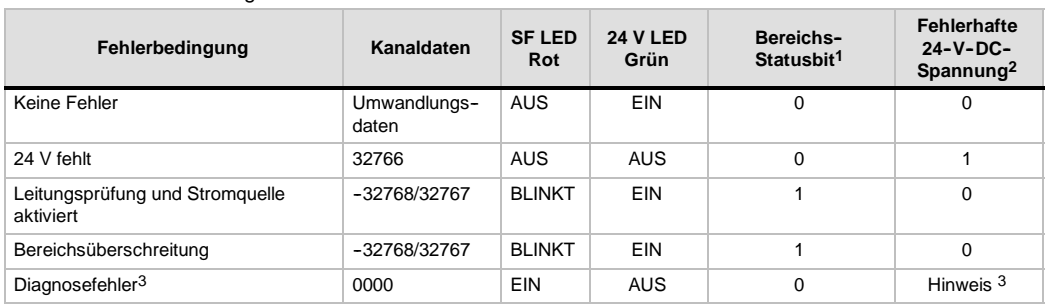

Tabelle A-28 Statusanzeigen des EM 231 Thermoelements

- <sup>1</sup> Das Bereichs-Statusbit ist Bit 3 im Byte des Fehlerregisters des Moduls (SMB9 für Modul 1, SMB11 für Modul 2 usw.)
- <sup>2</sup> Das Statusbit Fehlerhafte Spannung ist Bit 2 im Byte des Fehlerregisters des Moduls (SMB 9, SMB 11 usw., siehe Anhang D.)
- 3 Diagnosefehler bewirken einen Modul--Konfigurationsfehler. Das Statusbit Fehlerhafte Spannung kann oder kann nicht vor dem Modul-Konfigurationsfehler gesetzt werden.

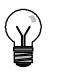

### **Tipp**

Das Format der Kanaldaten ist ein Zweierkomplement, 16-Bit-Wörter. Die Temperatur wird in Einheiten von 0,1 Grad dargestellt. Beispiel: Beträgt die gemessene Temperatur 100,2 Grad, wird der Wert 1002 ausgegeben. Spannungsdaten werden auf 27648 skaliert. Beispiel: --60,0 mV wird ausgegeben als -20736 (= -60 mV/80 mV  $*$  27648).

Wenn das Automatisierungssystem die Daten gelesen hat:

- $\Box$  Alle 4 Kanäle des EM 231 Analogeingabe Thermoelement, 4 Eingänge, werden alle 405 Millisekunden aktualisiert.
- $\Box$  Alle Kanäle des EM 231 Analogeingabe Thermoelement, 8 Eingänge, werden alle 810 Millisekunden aktualisiert.

Liest das Automatisierungssystem die Daten nicht innerhalb einer Aktualisierungszeit, gibt das Modul alte Daten aus, bis das Modul erneut nach dem Lesen des Automatisierungssystems aktualisiert wird. Damit die Kanaldaten immer aktuell bleiben, ist es empfehlenswert, dass das Programm des Automatisierungssystems die Daten mindestens genauso häufig liest, wie das Modul aktualisiert wird.

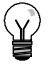

#### **Tipp**

Wenn Sie mit dem EM 231 Thermoelement--Modul arbeiten, müssen Sie die Analogeingabefilter im Automatisierungssystem ausschalten. Durch die Analogfilter kann es sein, dass Fehlerbedingungen nicht rechtzeitig erkannt werden.

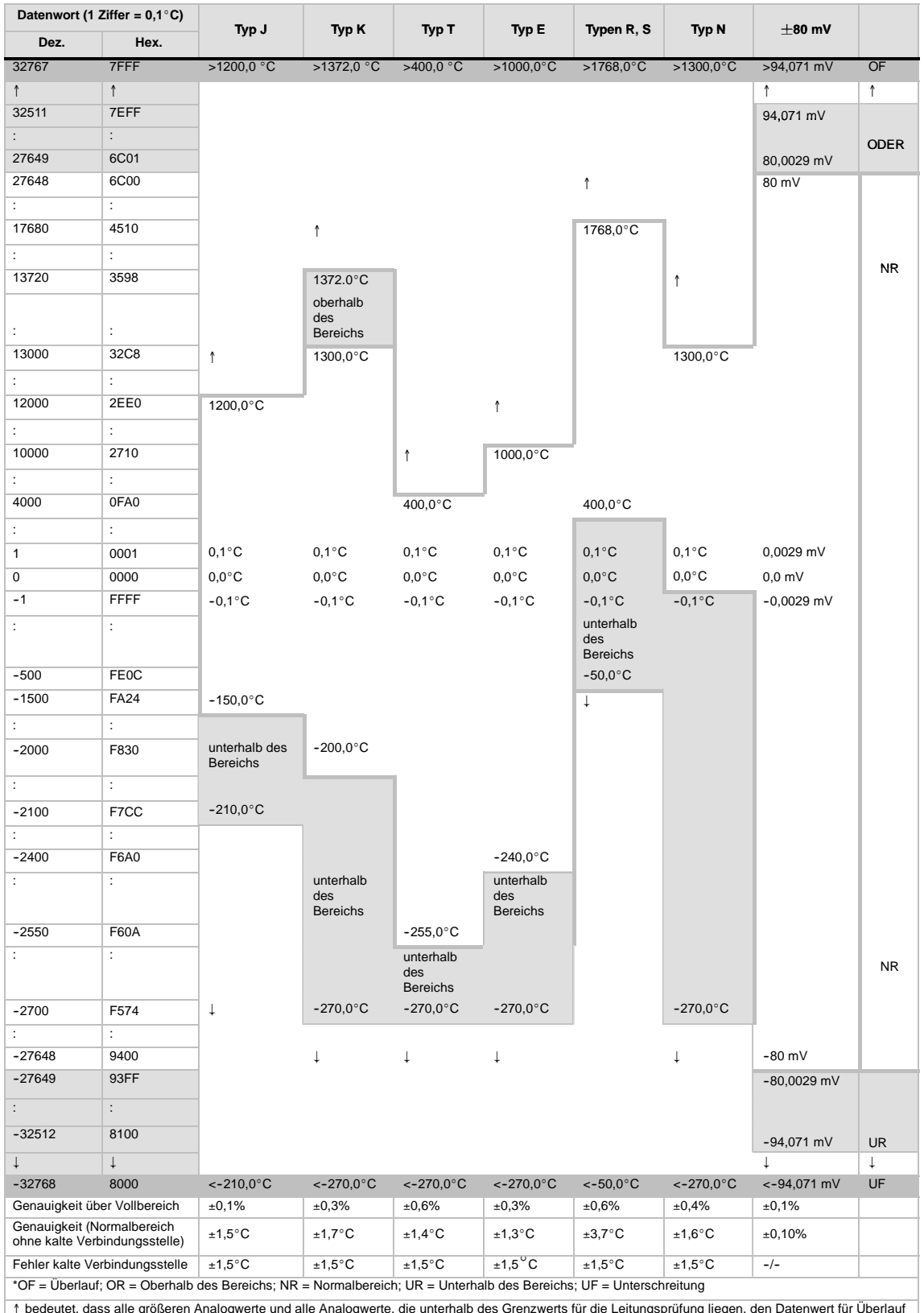

#### Tabelle A-29 Temperaturbereiche (°C) und Genauigkeit für Arten von Thermoelementen

↑ bedeutet, dass alle größeren Analogwerte und alle Analogwerte, die unterhalb des Grenzwerts für die Leitungsprüfung liegen, den Datenwert für Überlauf<br>↓ bedeutet, dass alle Kleineren Analogwerte und alle Analogwerte, di

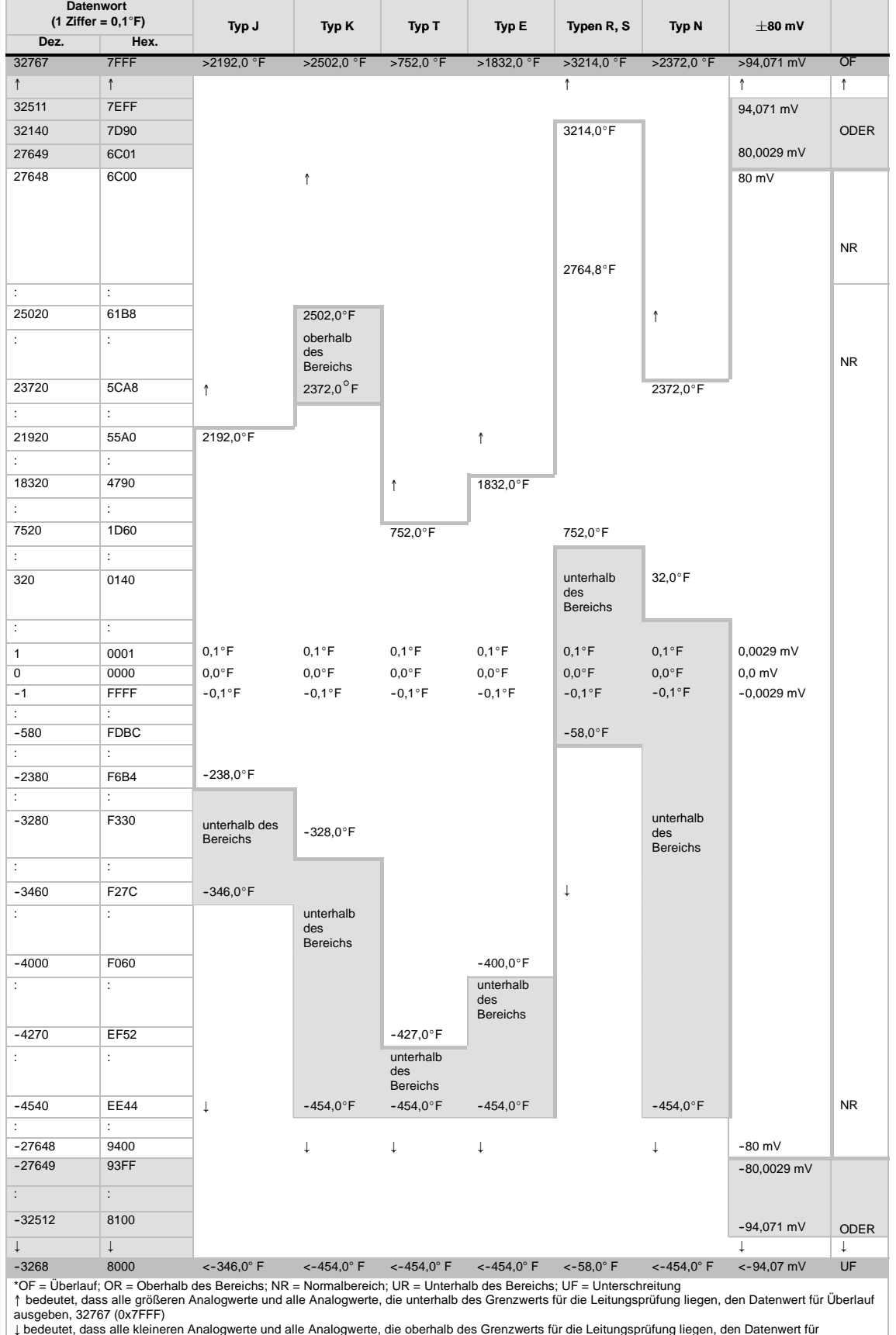

Tabelle A-30 Temperaturbereiche (°F) von Thermoelement--Typen

↓bedeutet, dass alle kleineren Analogwerte und alle Analogwerte, die oberhalb des Grenzwerts für die Leitungsprüfung liegen, den Datenwert für<br>Unterschreitung ausgeben, −32768 (0x8000).

## **EM 231 RTD--Modul**

Das EM 231 RTD-Modul bietet der Produktreihe S7-200 eine komfortable, elektrisch getrennte Schnittstelle zu verschiedenen Widerstandstemperaturfühlern. Außerdem ermöglicht es der Produktreihe S7-200, drei verschiedene Widerstandsbereiche zu messen. Alle an das Modul angeschlossenen Widerstandstemperaturfühler müssen vom gleichen Typ sein.

## **Einrichten des EM 231 RTD--Moduls**

Mit den DIP-Schaltern stellen Sie RTD-Typ, Verdrahtungskonfiguration, Einheit der Temperatur und Burnout-Richtung ein. Die DIP-Schalter befinden sich auf der Unterseite des Moduls (siehe Bild). Damit die Einstellung der DIP-Schalter wirksam wird, müssen Sie das Zielsystem und/oder die 24-V-Versorgung aus- und wieder einschalten.

Sie stellen den RTD-Typ mit den DIP-Schaltern 1, 2, 3, 4, 5 und 6 ein (siehe Tabellen A-31 und A-32). Weitere DIP-Schalterstellungen finden Sie in Tabelle A-33.

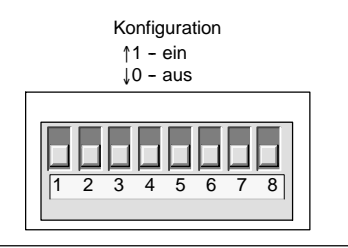

Bild A-24 DIP-Schalter des EM 231 RTD--Modul

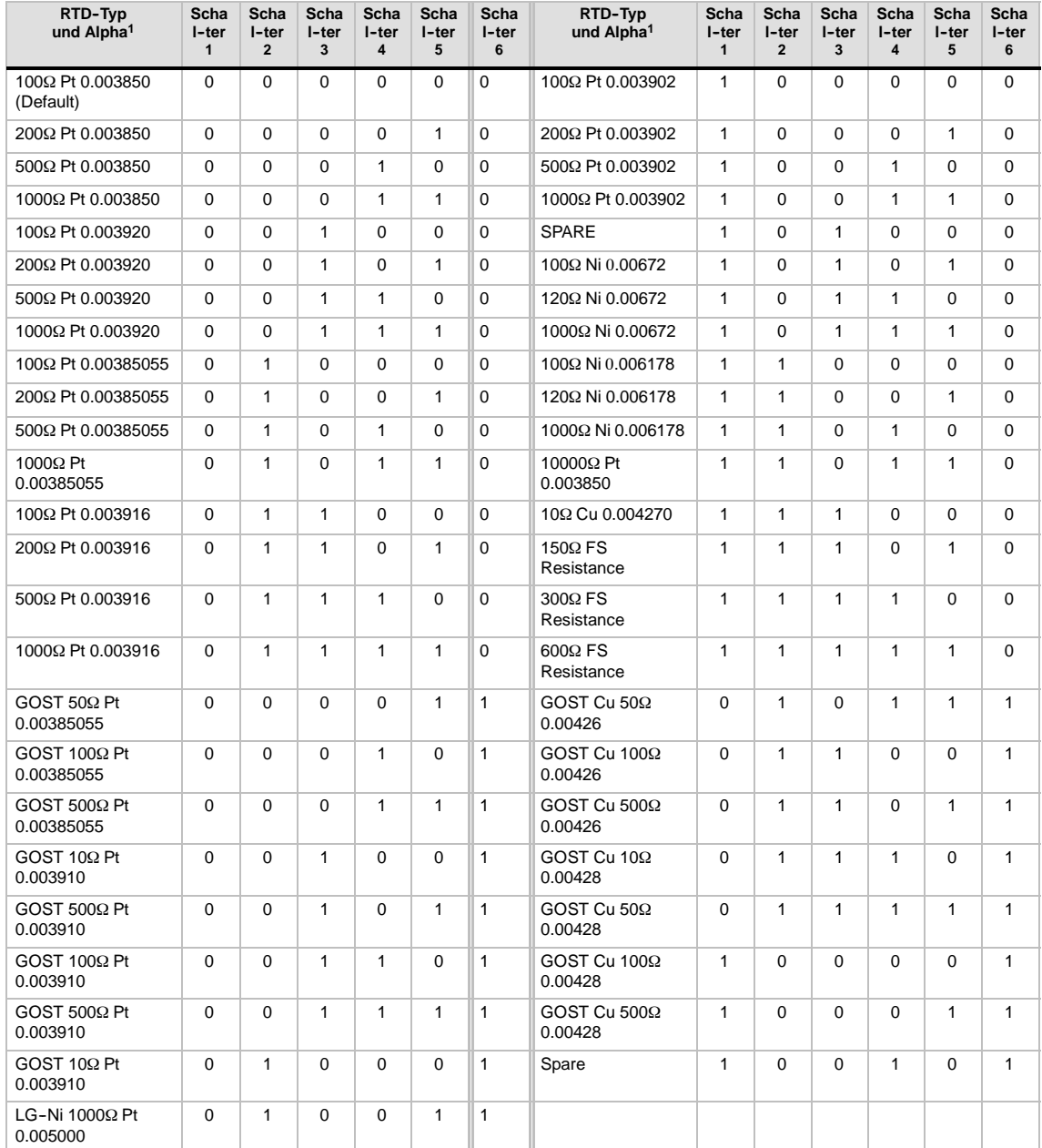

Tabelle A-31 Auswahl des RTD-Typs: DIP-Schalter 1 bis 6 beim EM 231 Analogeingabe RTD, 4 Eingänge

<sup>1</sup> Alle RTDs müssen 0 °C am aufgeführten Widerstand darstellen, mit Ausnahme von Cu 10 Ohm. Cu 10 Ohm ist 25 °C bei 10 Ohm und 0 °C bei 9,035 Ohm.

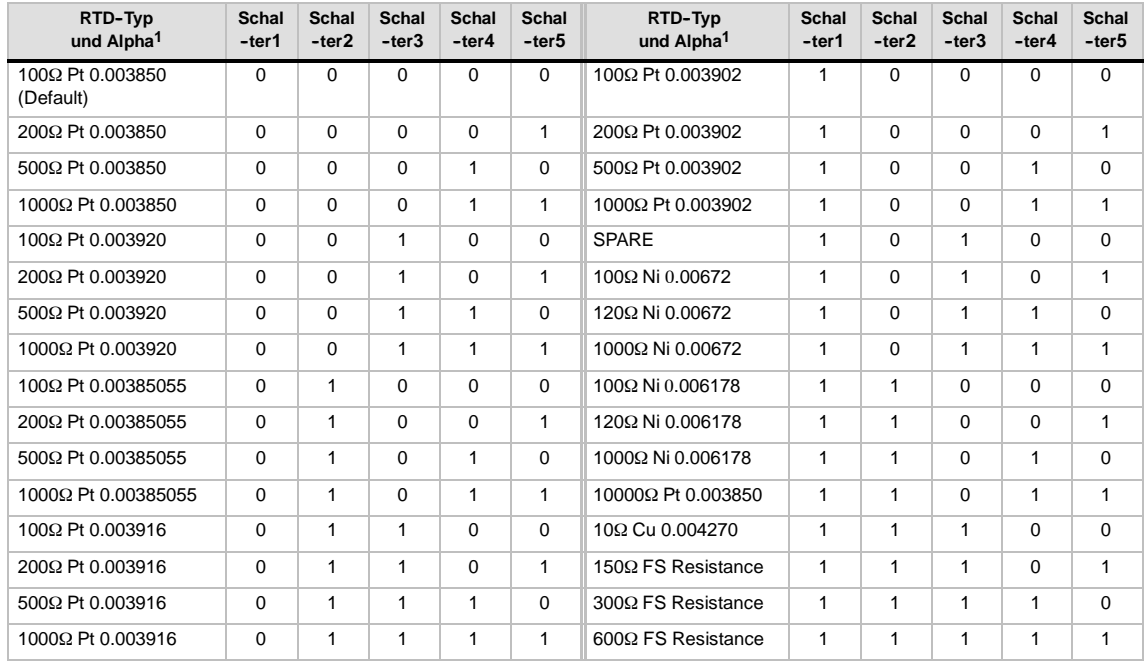

Tabelle A-32 Auswahl des RTD-Typs: DIP-Schalter 1 bis 5 beim EM 231 Analogeingabe RTD, 2 Eingäng

<sup>1</sup> Alle RTDs müssen 0 °C am aufgeführten Widerstand darstellen, mit Ausnahme von Cu 10 Ohm. Cu 10 Ohm ist 25 °C bei 10 Ohm und 0 °C bei 9,035 Ohm.

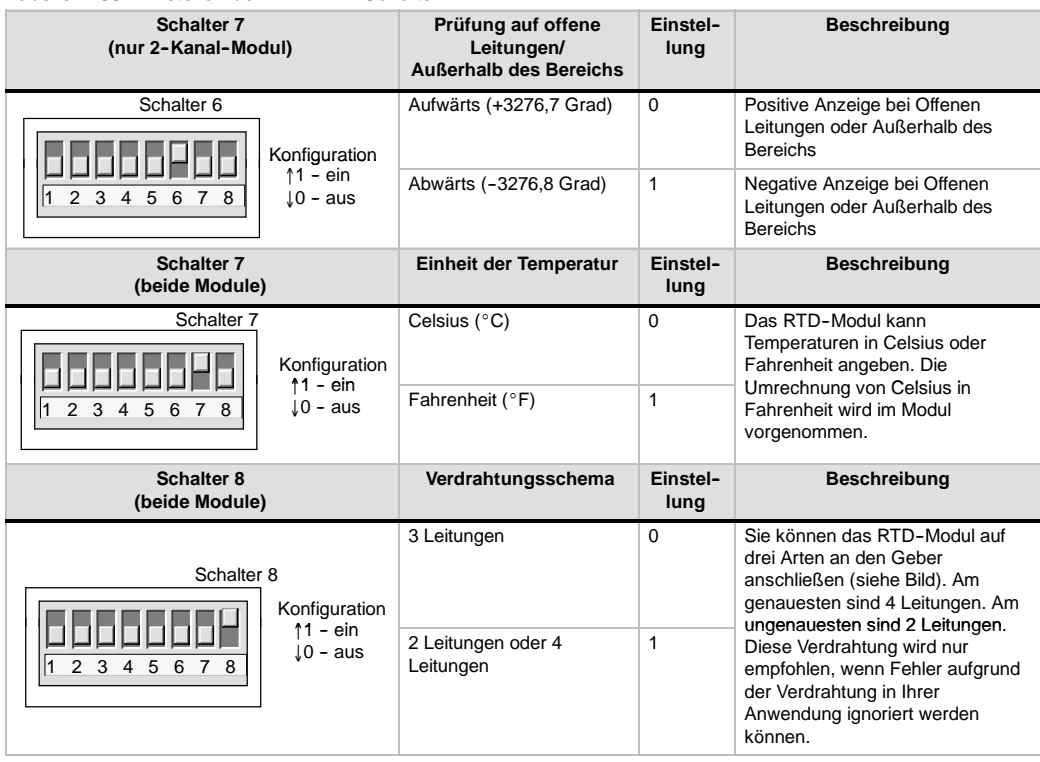

Tabelle A-33 Einstellen der RTD DIP-Schalter

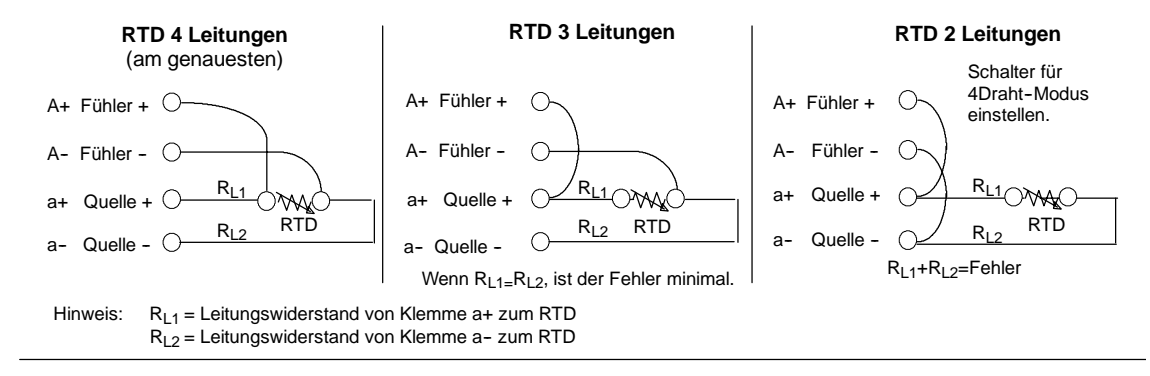

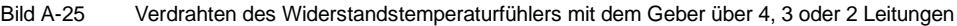

#### **Statusanzeigen des EM 231 RTD--Moduls**

Das RTD--Modul liefert dem Automatisierungssystem Datenwörter, die Temperaturen oder Fehlerbedingungen anzeigen. Statusbits zeigen Bereichsfehler und Anwenderspannungs-/ Modulausfälle an. LEDs zeigen den Status des Moduls an. Ihr Programm muss Logik umfassen, die Fehlerbedingungen erkennt und entsprechend der Anwendung reagiert. Tabelle A-34 zeigt die Statusanzeigen des EM 231 RTD-Moduls.

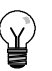

## **Tipp**

Das Format der Kanaldaten ist ein Zweierkomplement, 16-Bit-Wörter. Die Temperatur wird in Einheiten von 0,1 Grad dargestellt. (Beispiel: Beträgt die gemessene Temperatur 100,2 Grad, wird der Wert 1002 ausgegeben.) Widerstandsdaten werden auf 27648 skaliert. Beispiel: 75% des Vollausschlag--Widerstands wird ausgegeben als 20736.

 $(225\Omega / 300\Omega * 27648 = 20736)$ 

Tabelle A-34 Statusanzeigen des EM 231 RTD-Moduls

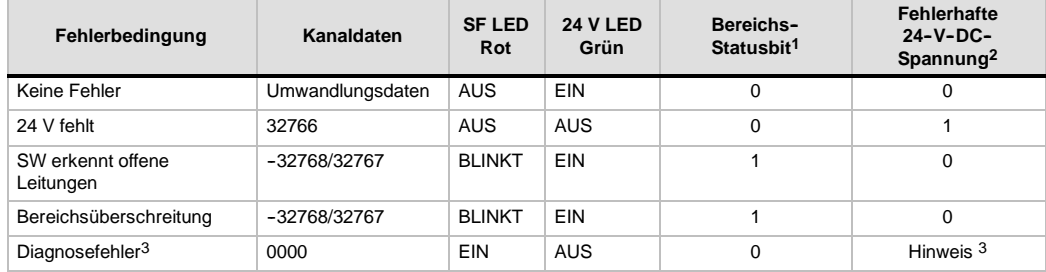

1 Das Bereichs--Statusbit ist Bit 3 im Byte des Fehlerregisters des Moduls

(SMB9 für Modul 1, SMB11 für Modul 2 usw.) 2 Das Statusbit Fehlerhafte Spannung ist Bit 2 im Byte des Fehlerregisters des Moduls

(z.B. SMB 9, SMB 11 usw., siehe Anhang D). 3 Diagnosefehler bewirken einen Modul--Konfigurationsfehler. Das Statusbit Fehlerhafte Spannung kann oder kann nicht vor dem Modul--Konfigurationsfehler gesetzt werden.

Wenn das Automatisierungssystem die Daten gelesen hat:

- $\Box$  Alle 4 Kanäle des EM 231 Analogeingabe Thermoelement, 4 Eingänge, werden alle 405 Millisekunden aktualisiert.
- $\Box$  Alle Kanäle des EM 231 Analogeingabe Thermoelement, 8 Eingänge, werden alle 810 Millisekunden aktualisiert.

Liest das Automatisierungssystem die Daten nicht innerhalb einer Aktualisierungszeit, gibt das Modul alte Daten aus, bis das Modul erneut nach dem Lesen des Automatisierungssystems aktualisiert wird. Damit die Kanaldaten immer aktuell bleiben, ist es empfehlenswert, dass das Programm des Automatisierungssystems die Daten mindestens genauso häufig liest, wie das Modul aktualisiert wird.

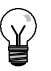

# **Tipp**

Wenn Sie mit dem RTD--Modul arbeiten, müssen Sie die Analogeingabefilter im Automatisierungssystem ausschalten. Durch die Analogfilter kann es sein, dass Fehlerbedingungen nicht rechtzeitig erkannt werden.

Die Prüfung auf offene Leitungen wird von interner Software des RTD--Moduls ausgeführt. Die Zustände 'Eingänge außerhalb des Bereichs' und 'Offene Leitungen erkannt' werden dadurch signalisiert, dass das Bereichs-Zustandsbit im SMB gesetzt wird und dass die Kanaldaten über die Schaltereinstellungen am oberen oder unteren Ende des Bereichs gesetzt werden. Die Prüfung auf offene Leitungen benötigt mindestens drei Zyklen des Moduls. Sie kann auch länger dauern, je nachdem, welche Leitungen offen sind. Offene Leitungen Quelle+ und/oder Quelle- werden in der Mindestzeit erkannt. Offene Leitungen Fühler+ und/oder Fühler- werden innerhalb von 5 oder mehr Sekunden erkannt. Offene Fühlerleitungen können zufälligerweise gültige Daten darstellen, wenn die offene Leitung zwischenzeitlich erkannt wird. Dies tritt insbesondere in Umgebungen mit elektrischen Störungen auf. Elektrische Störungen können auch die Zeit verlängern, die benötigt wird, um eine offene Leitung zu erkennen. Es ist empfehlenswert, die Anzeigen für offene Leitungen/Werte außerhalb des Bereichs im Anwendungsprogramm zu speichern und zu halten, nachdem gültige Daten ausgegeben wurden.

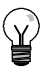

#### **Tinn**

Wenn Sie einen der RTD--Eingangskanäle nicht verwenden, können Sie den Kanal statt mit dem RTD mit einem Widerstand verdrahten, damit verhindert wird, dass bei Erkennung offener Leitungen die SF--LED blinkt. Der Widerstand muss den Nennwert des RTD haben. Verwenden Sie z.B. 100 Ohm für PT100 RTD.
## **Bereiche des EM 231 RTD--Moduls**

Die Temperaturbereiche und die Genauigkeit für jede Art von RTD--Modul beim EM 231 RTD sind in den Tabellen A-35 und A-36 aufgeführt.

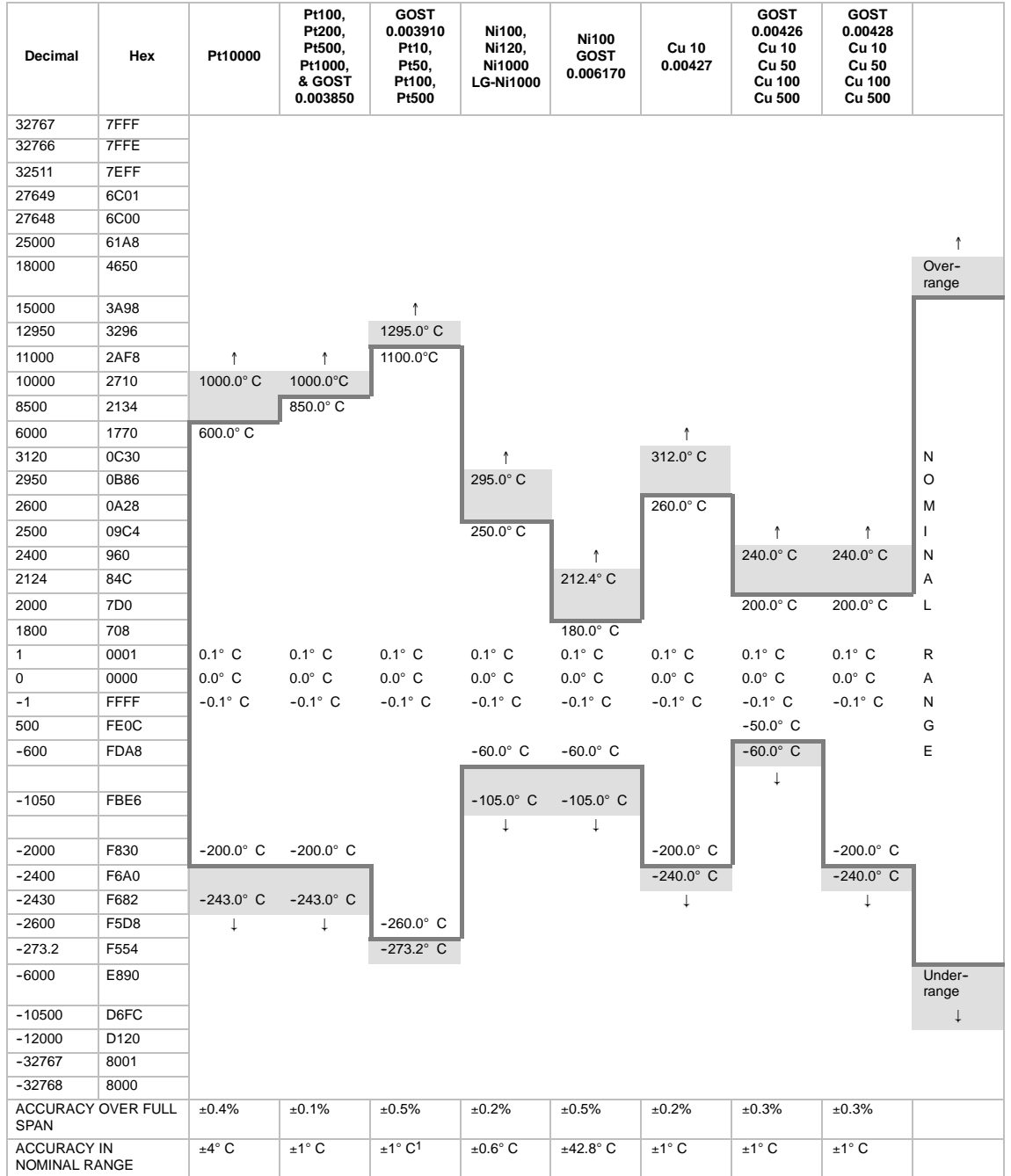

Tabelle A-35 Temperaturbereiche (°C) und Genauigkeit von RTD--Typen

1 OF = Overflow; OR = Over range;  $NR =$  Nominal range; UR = Under range; UF = Underflow

↑ or ↓ : All analog values exceeding the limits will report the out of range value, 32767 (0x7FFF).<br><sup>1</sup>Accuracy decreases below -250 C to as great as 7 C.<br>Accuracy may deviate up to +/- 1.5% of full-scale when subjected t

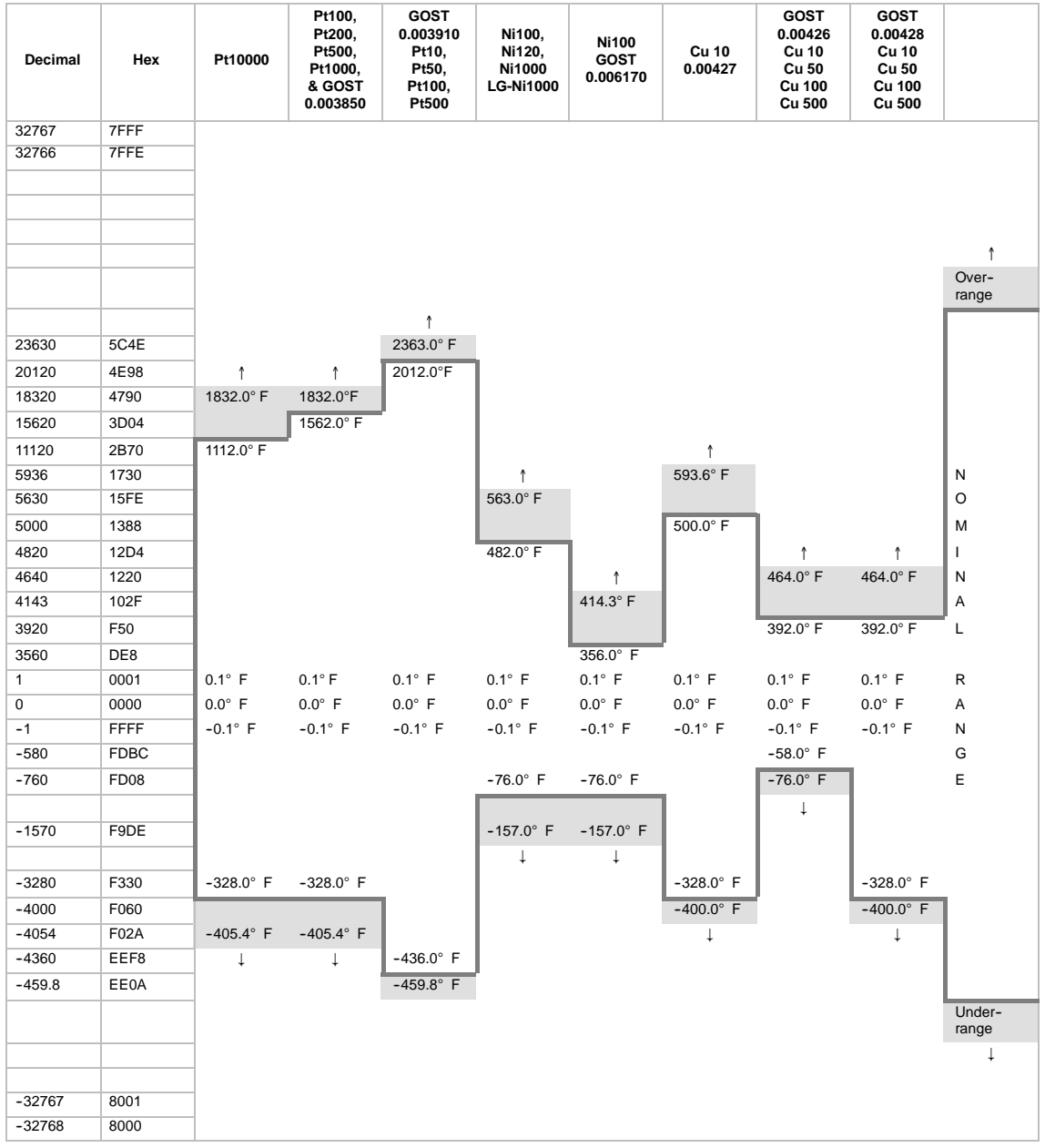

## Tabelle A-36 Temperaturbereiche (F) und Genauigkeit des RTD-Moduls

\*OF = Überlauf; OR = Oberhalb des Bereichs; NR = Normalbereich; UR = Unterhalb des Bereichs; UF = Unterschreitung

↑ und ↓bedeuten, dass alle Analogwerte, die den Bereich überschreiten, den eingestellten Wert 'Außerhalb des Bereichs' ausgeben, 32767 (0x7FF.) oder<br>−32768 (0x8000).

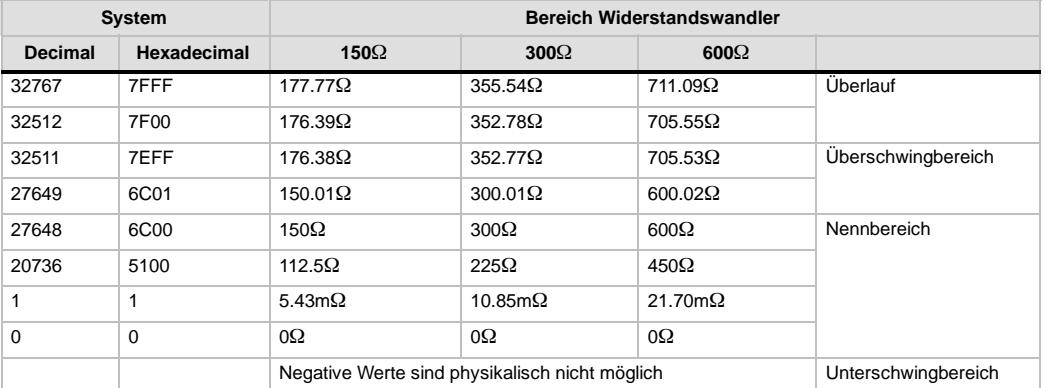

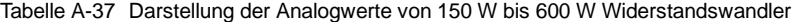

# **Technische Daten des EM 277 PROFIBUS--DP--Moduls**

Tabelle A-38 Bestellnummer EM 277 PROFIBUS-DP-Modul

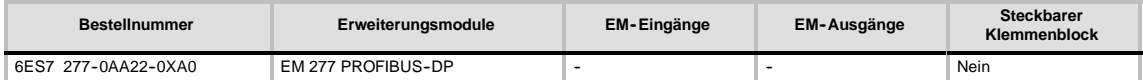

Tabelle A-39 Allgemeine technische Daten des EM 277 PROFIBUS-DP-Moduls

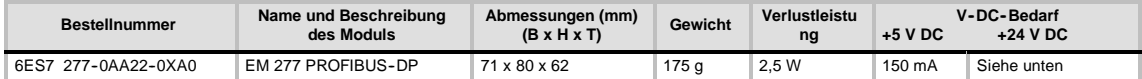

Tabelle A-40 Technische Daten des EM 277 PROFIBUS-DP-Moduls

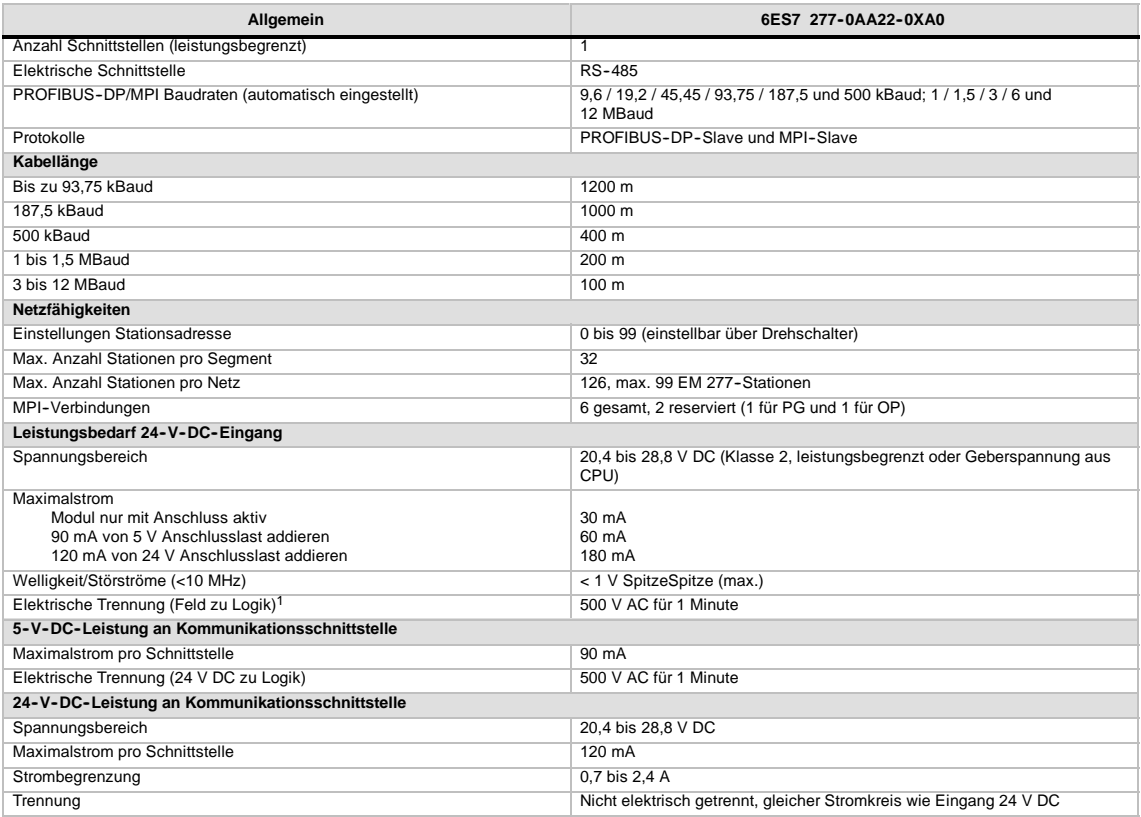

<sup>1</sup> Die 24-V-DC-Versorgung liefert der Logik des Moduls keine Spannung. Die 24-V-DC-Versorgung liefert die Spannung für die Kommunikationsschnittstelle.

## **S7--200 CPUs, die intelligente Module unterstützen**

Das EM 277 PROFIBUS-DP Slave-Modul ist ein intelligentes Erweiterungsmodul und kann zusammen mit den in Tabelle A-41 aufgeführten S7-200 CPUs eingesetzt werden.

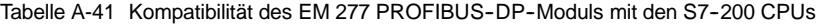

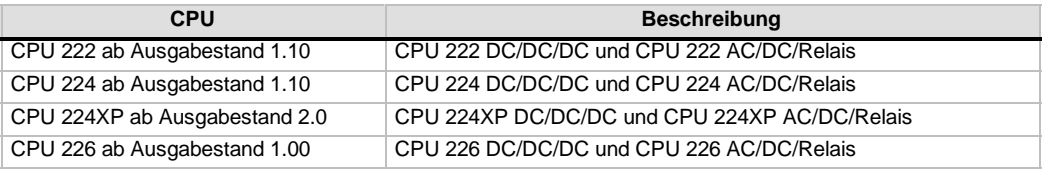

## **Adressschalter und LEDs**

Die Adressschalter und Status--LEDs befinden sich auf der Vorderseite des Moduls (siehe Bild A-26). Die Anschlussbelegung des Schnittstellenanschlusses für den DP--Slave wird auch dargestellt. In Tabelle A-45 finden Sie eine Beschreibung der Status--LEDs.

Vorderseite des EM 277 PROFIBUS-DP-Moduls

Adressschalter:

x10 = stellt die höchstwertige Ziffer der Adresse ein x1 = stellt die niederwertigste Ziffer der Adresse ein

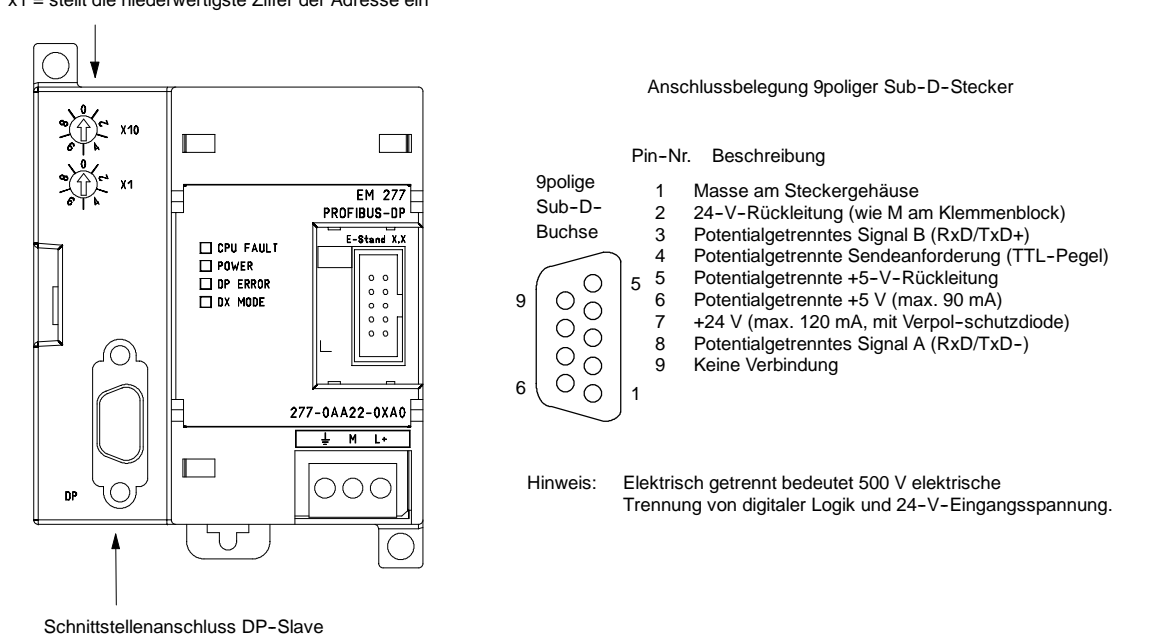

Bild A-26 EM 277 PROFIBUS-DP

# **DP--Standardkommunikation (dezentrale Peripherie)**

PROFIBUS-DP (bzw. DP-Standard) ist ein Kommunikationsprotokoll für die dezentrale Peripherie gemäß der EG--Richtlinie EN 50170. Geräte, die dieser Norm entsprechen, sind kompatibel, auch wenn sie von verschiedenen Herstellern produziert wurden. DP bedeutet dezentrale Peripherie, d.h. entfernte Eingänge und Ausgänge. PROFIBUS bedeutet "Process Field Bus".

Im Modul EM 277 PROFIBUS--DP ist das DP--Standardprotokoll implementiert, wie es für Slave-Geräte in den folgenden Normen zu Kommunikationsprotokollen definiert ist:

- $\Box$  EN 50 170 (PROFIBUS) beschreibt den Buszugriff und das Übertragungsprotokoll und führt die Eigenschaften des Datenübertragungsmediums auf.
- □ EN 50 170 (DPStandard) beschreibt den schnellen, zyklischen Datenaustausch zwischen DP--Mastern und DP--Slaves. Diese Norm definiert außerdem die Vorgehensweisen zum Konfigurieren und Parametrieren, erläutert die Funktionsweise des zyklischen Datenaustauschs mit der dezentralen Peripherie und führt die unterstützten Diagnosemöglichkeiten auf.

Ein DP--Master wird so konfiguriert, dass ihm die Adressen, die Arten der Slaves und die für die Slaves erforderlichen Parametrierungen bekannt sind. Dem Master wird auch mitgeteilt, wo die aus den Slaves gelesenen Daten (Eingaben) und wo die in die Slaves zu schreibenden Daten (Ausgaben) abgelegt werden sollen. Der DP--Master baut das Netz auf und initialisiert die DP--Slaves. Der Master schreibt die Parametrierung und die Konfiguration der Ein-- und Ausgänge in den Slave. Dann liest der Master die Diagnoseinformationen aus dem Slave, um sicherzustellen, dass der DP-Slave die Parametrierung und die Konfiguration der Ein- und Ausgänge angenommen hat. Anschließend beginnt der Master, mit dem Slave Daten auszutauschen. Bei jeder Transaktion mit dem Slave werden Ausgänge geschrieben und Eingänge gelesen. Der Datenaustausch läuft unendlich weiter. Ein Slave kann dem Master mitteilen, dass eine Ausnahmebedingung vorliegt, woraufhin der Master die Diagnoseinformationen aus dem Slave ausliest.

Hat ein DP--Master die Parametrierung und die Konfiguration der Ein-- und Ausgänge in den DP--Slave geschrieben und der Slave hat beides angenommen, "gehört" dem Master dieser Slave. Ein Slave nimmt nur Anforderungen von dem Master an, zu dem er gehört. Andere Master im Netz können die Ein-- und Ausgänge des Slave lesen, doch sie können nicht in den Slave schreiben.

## **Anschließen einer S7--200 als DP--Slave mittels EM 277**

Die S7-200 CPU kann über ein Slave-Erweiterungsmodul EM 277 PROFIBUS-DP an ein PROFIBUS-DP-Netz angeschlossen werden. Das EM 277 wird über den seriellen E/A-Bus an die S7-200 CPU angeschlossen. Das PROFIBUS-Netz wird über die DP-Kommunikationsschnittstelle an das Modul EM 277 PROFIBUS--DP angeschlossen. Diese Schnittstelle arbeitet mit einer beliebigen PROFIBUS-Baudrate zwischen 9600 Baud und 12 MBaud. Die unterstützten Baudraten finden Sie in den technischen Daten des EM 277 PROFIBUS--DP--Moduls.

Als DP--Slave akzeptiert das EM 277 verschiedene E/A--Konfigurationen vom Master, so dass Sie die Menge der gesendeten Daten an die Anforderungen Ihrer Anwendung anpassen können. Im Gegensatz zu vielen DP-Geräten überträgt das Modul EM 277 nicht nur Ein- und Ausgabedaten. Eingänge, Zählerwerte, Zeitwerte oder andere berechnete Werte können zum Master übertragen werden, wenn sie zunächst im Variablenspeicher der S7-200 CPU gespeichert werden. Auch die vom Master empfangenen Daten werden im Variablenspeicher der S7--200 CPU abgelegt und können von dort in andere Speicherbereiche übertragen werden.

Die DP-Schnittstelle des Moduls EM 277 PROFIBUS-DP kann an einen DP-Master im Netz angeschlossen sein und trotzdem als MPI--Slave mit anderen Mastern, z.B. einem SIMATIC Programmiergerät oder einer S7-300/S7-400 CPU, im gleichen Netz kommunizieren. Bild A-27 zeigt ein PROFIBUS-Netz mit einer CPU 224 und einem EM 277 PROFIBUS-DP-Modul.

- Die CPU 3152 ist der DP-Master und wurde von einem SIMATIC Programmiergerät mit der Programmiersoftware STEP 7 konfiguriert.
- Die CPU 224 ist ein DP-Slave, der der CPU 3152 "gehört". Das E/A--Modul ET 200 ist auch ein Slave der CPU 3152.
- $\Box$  Die S7-400 CPU ist an das PROFIBUS--Netz angeschlossen und liest mit der Operation XGET aus dem Anwenderprogramm der S7-400 CPU Daten aus der CPU S7-400 CPU Daten aus der CPU Bild A-27 Modul EM 277 PROFIBUS-DP und CPU

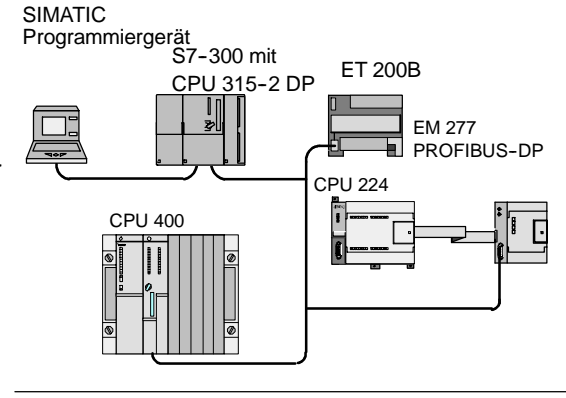

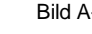

224 in einem PROFIBUS--Netz

## **Konfiguration**

Damit Sie das EM 277 PROFIBUS--DP als DP--Slave einsetzen können, müssen Sie die Stationsadresse der DP--Schnittstelle so einstellen, dass sie der Adresse in der Konfiguration des Master entspricht. Die Stationsadresse wird mit den Drehschaltern am Modul EM 277 eingestellt. Nachdem Sie mit den Schaltern eine neue Adresse eingestellt haben, müssen Sie die CPU aus-- und wieder einschalten, damit die neue Adresse wirksam wird.

Der Master tauscht mit jedem seiner Slaves Daten aus, indem die Informationen aus dem Ausgabebereich in den Ausgabepuffer des Slave übertragen werden (auch "Empfangsbox") genannt. Der Slave reagiert auf die Meldung vom Master, indem er einen Eingabepuffer (auch "Sendebox" genannt) an den Master zurückschickt, der diesen im Eingabebereich speichert

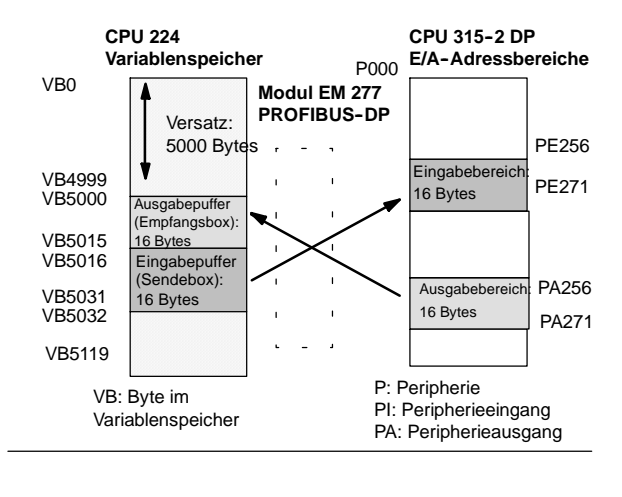

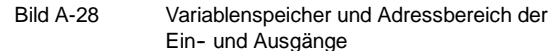

Bild A-28 zeigt ein Beispiel für den Variablenspeicher und die Adressbereiche der Ein-- und Ausgänge eines PROFIBUS-DP-Master.

Das EM 277 PROFIBUS-DP kann vom DP-Master so konfiguriert werden, dass es vom Master einen Ausgabepuffer mit Daten annimmt und einen Eingabepuffer mit Daten zurücksendet. Die Ausgabe- und Eingabedatenpuffer befinden sich beide im Variablenspeicher der S7-200 CPU. Beim Konfigurieren des DP--Master definieren Sie im Rahmen der Parametrierung des EM 277 eine Byteadresse im Variablenspeicher, an der der Ausgabedatenpuffer beginnen soll. Sie definieren auch die Konfiguration der Ein-- und Ausgänge als Ausgabedatenmenge, die in die S7-200 CPU geschrieben werden soll und als Eingabedatenmenge, die von der S7-200 CPU empfangen werden soll. Das EM 277 legt anhand der Konfiguration der Ein- und Ausgänge die Größe des Eingabe-- und Ausgabepuffers fest. Der DP--Master schreibt die Parametrierung und die Konfiguration der Ein-- und Ausgänge in das Modul EM 277 PROFIBUS--DP. Das EM 277 überträgt dann die Adresse des Variablenspeichers sowie die Länge der Ein-- und Ausgabedaten an die S7--200 CPU.

Bild A-28 zeigt ein Modell des Variablenspeichers in einer CPU 224 sowie die Adressbereiche der Ein-- und Ausgänge einer CPU als DP--Master. In diesem Beispiel hat der DP--Master eine E/A--Konfiguration von 16 Ausgangsbytes und 16 Eingangsbytes und einen Versatz im Variablenspeicher von 5000 definiert. Der Ausgabe-- und der Eingabepuffer in der CPU 224 sind (wie in der E/A--Konfiguration festgelegt) beide 16 Bytes lang. Der Ausgabedatenpuffer beginnt bei V5000. Der Eingabedatenpuffer schließt sich direkt an den Ausgabedatenpuffer an und beginnt bei V5016. Die Ausgabedaten (vom Master) werden im Variablenspeicher an der Adresse V5000 abgelegt. Die Eingabedaten (zum Master) werden im Variablenspeicher an der Adresse V5016 abgelegt.

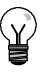

#### **Tipp**

Wenn Sie mit einer Dateneinheit (konsistente Daten) von drei Bytes oder mit Dateneinheiten von mehr als vier Bytes arbeiten, müssen Sie mit SFC14 die Eingänge des DP--Slave lesen und mit SFC15 die Ausgänge des DP--Slave adressieren. Weitere Informationen hierzu finden Sie im Referenzhandbuch System- und Standardfunktionen für S7-300/-400.

Tabelle A-42 führt die vom Modul EM 277 PROFIBUS-DP unterstützten Konfigurationen auf. Die Standard-Konfiguration des Moduls EM 277 besteht aus zwei Eingabe- und zwei Ausgabewörtern.

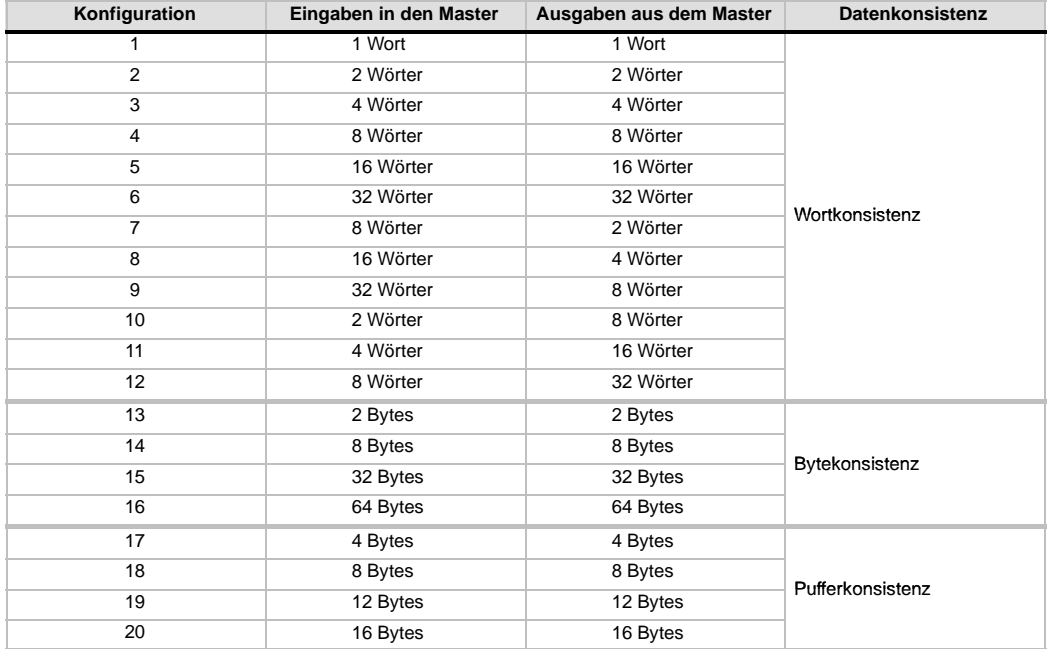

#### Tabelle A-42 Konfigurationsmöglichkeiten beim EM 277

Sie können die Adressen der Eingabe- und Ausgabepuffer so einstellen, dass sich die Puffer an einer beliebigen Stelle im Variablenspeicher der S7-200 CPU befinden. Voreingestellt für die Eingabe- und Ausgabepuffer ist die Adresse VB0. Die Adressen für die Eingabe- und Ausgabepuffer sind Teil der Parametrierung, die der Master in die S7-200 CPU schreibt. Sie konfigurieren den Master so, dass er seine Slaves erkennt und die erforderlichen Parameter und die E/A--Konfiguration in jeden seiner Slaves schreibt.

Mit den folgenden Werkzeugen können Sie den DP-Master konfigurieren:

- Für SIMATIC S5-Master: Windows-Software COM PROFIBUS
- Für SIMATIC S7-Master: Programmiersoftware STEP 7
- □ Für SIMATIC 505-Master: COM PROFIBUS und TISOFT2 oder SoftShop

Ausführliche Informationen zur Verwendung dieser Konfigurations--/Programmierpakete finden Sie in den Handbüchern zu den jeweiligen Werkzeugen. Das Handbuch *ET 200 Dezentrale* Peripheriesysteme bietet ausführliche Informationen zu PROFIBUS-Netzen und den Komponenten.

## **Datenkonsistenz**

PROFIBUS unterstützt drei Arten der Datenkonsistenz:

- Durch die Bytekonsistenz wird sichergestellt, dass die Bytes als ganze Einheiten übertragen werden.
- $\Box$  Durch Wortkonsistenz wird sichergestellt, dass die Übertragung von Worten nicht durch andere Vorgänge in der CPU unterbrochen werden kann (die beiden Bytes, aus denen sich ein Wort zusammensetzt, werden immer zusammen übertragen und können nicht getrennt werden). Sie sollten mit Wortkonsistenz Sie sollten mit arbeiten, wenn es sich bei den zu übertragenden Datenwerten um ganze Zahlen handelt.

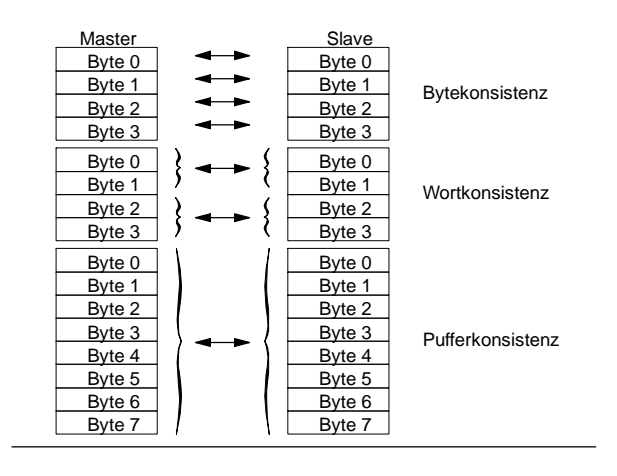

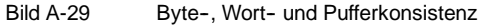

 $\Box$  Durch die Pufferkonsistenz wird sichergestellt, dass der gesamte Datenpuffer als eine Einheit übertragen wird, und nicht durch andere Vorgänge in der CPU unterbrochen werden kann. Pufferkonsistenz sollten Sie verwenden, wenn es sich bei den zu übertragenden Datenwerten um Doppelwörter oder Gleitpunktwerte handelt oder wenn sich eine Gruppe von Werten auf eine Berechnung bzw. ein Objekt bezieht.

Die Datenkonsistenz stellen Sie als Teil der E/A--Konfigration des Master ein. Die ausgewählte Datenkonsistenz wird während der Initialisierung des DP-Slave in den Slave geschrieben. Sowohl dem DP--Master als auch dem DP--Slave dient die eingestellte Datenkonsistenz dazu, sicherzustellen, dass die Datenwerte (Bytes, Wörter oder Puffer) ohne Unterbrechung im Master und im Slave übertragen werden. Die verschiedenen Konsistenzarten werden in Bild A-29 gezeigt.

## **Hinweise zum Anwenderprogramm**

Nachdem das Modul EM 277 PROFIBUS-DP erfolgreich von einem DP-Master konfiguriert wurde, gehen das EM 277 und der DP--Master in den Modus zum Datenaustausch. Im Modus für Datenaustausch schreibt der Master Ausgabedaten in das Modul EM 277 PROFIBUS--DP, und das EM 277 reagiert, indem es die aktuellen Eingabedaten der S7-200 CPU sendet. Das Modul EM 277 aktualisiert die Eingaben der S7--200 CPU ständig, um dem DP--Master immer die aktuellen Eingabedaten zur Verfügung stellen zu können. Das Modul überträgt dann die Ausgabedaten an die S7-200 CPU. Die Ausgabedaten vom Master werden im Variablenspeicher (im Ausgabepuffer) mit Beginn an der Adresse abgelegt, die vom DP--Master während der Initialisierung definiert wurde. Die Eingabedaten für den Master werden aus der Adresse im Variablenspeicher geholt (dem Eingabepuffer), die direkt auf die Ausgabedaten folgt.

Das Anwenderprogramm der S7-200 CPU muss die vom Master gesendeten Ausgabedaten vom Ausgabepuffer in die jeweiligen Datenbereiche übertragen, in denen die Daten für den Zugriff bereitgestellt werden. Auch müssen die Eingabedaten aus ihren jeweiligen Datenbereichen in den Eingabepuffer übertragen werden, damit sie von dort an den Master gesendet werden können.

Die Ausgabedaten vom DP--Master werden im Variablenspeicher abgelegt, nachdem das Anwenderprogramm im Zyklus bearbeitet wurde. Gleichzeitig werden die Eingabedaten (für den Master) vom Variablenspeicher zum EM 277 kopiert, von dem die Daten dann an den Master übertragen werden können.

Die Ausgabedaten vom Master werden erst in den Variablenspeicher geschrieben, wenn neue Daten vom Master vorhanden sind.

Die Eingabedaten für den Master werden beim nächsten Datenaustausch mit dem Master an diesen übertragen.

Die Anfangsadressen der Datenpuffer im Variablenspeicher und deren Länge müssen bekannt sein, wenn ein Anwenderprogramm für die S7-200 CPU erstellt werden soll.

## **Statusinformationen**

Es gibt 50 Bytes an Sondermerkern (SM), die je nach physikalischer Anordnung den intelligenten Modulen zugeordnet werden. Das Modul aktualisiert die SM--Adressen entsprechend der relativen Anordnung des Moduls zur CPU (mit Rücksicht auf andere Module). Das erste Modul aktualisiert SMB200 bis SMB249. Das zweite Modul aktualisiert SMB250 bis SMB299 usw. Siehe Tabelle A-43

#### Tabelle A-43 Sondermerkerbytes SMB200 bis SMB549

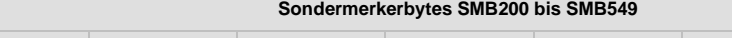

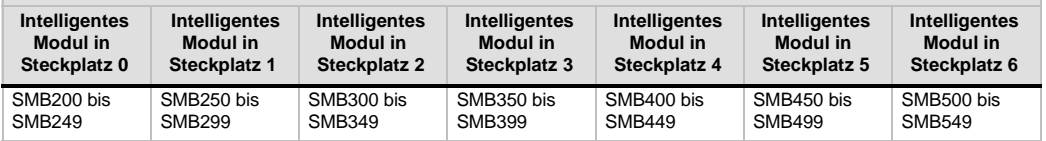

Diese Sondermerker verfügen über voreingestellte Werte, wenn die DP--Kommunikation mit dem Master nicht besteht. Nachdem ein Master die Parametrierung und die E/A--Konfiguration in das Modul EM 277 PROFIBUS--DP geschrieben hat, speichern diese Sondermerker die vom DP-Master eingestellte Konfiguration. Sie müssen das Protokoll-Statusbyte prüfen (z.B. SMB224 für Steckplatz 0), um sicherzustellen, dass sich das EM 277 im Modus für Datenaustausch mit dem Master befindet, bevor Sie die Informationen in den Sondermerkern in Tabelle A-44 oder Daten im Variablenspeicher nutzen.

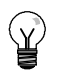

**Tipp**

Sie können die Puffergrößen und die Pufferadressen für das EM 277 PROFIBUS--DP nicht dadurch ändern, dass Sie die Sondermerker ändern. Nur der DP--Master kann das Modul EM 277 PROFIBUS-DP für den DP-Betrieb einrichten.

#### Tabelle A-44 Sondermerkerbytes für das EM 277 PROFIBUS-DP

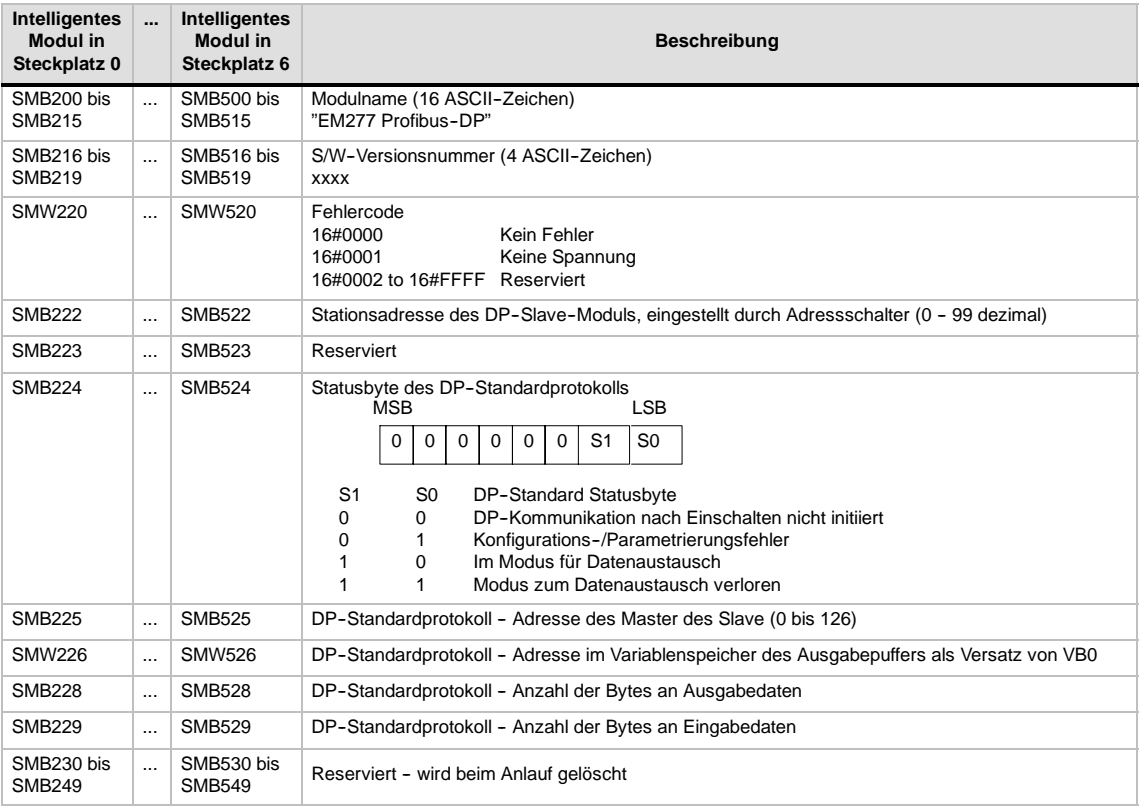

Hinweis: Die Sondermerker werden jedesmal aktualisiert, wenn das DP--Slave--Modul Konfigurations-- bzw. Parametrierungsinformationen übernimmt. Diese Adressen werden aktualisiert, auch wenn ein Konfigurations-- bzw. Parametrierungsfehler erkannt wird. Die Adressen werden bei jedem Anlauf gelöscht.

## **LED--Statusanzeigen des EM 277 PROFIBUS--DP**

Das Modul EM 277 PROFIBUS-DP besitzt vier Status-LEDs auf der Vorderseite des Moduls, die den Betriebszustand der DP-Schnittstelle anzeigen:

- Nach dem Einschalten der S7-200 CPU bleibt die Anzeige DX MODE solange ausgeschaltet, bis die DPKommunikation aufgerufen wird.
- $\Box$  Wird die DP-Kommunikation erfolgreich initiiert (das Modul EM 277 PROFIBUS-DP geht in den Modus zum Datenaustausch mit dem Master), dann leuchtet die Anzeige DX MODE grün auf und bleibt solange eingeschaltet, bis der Modus zum Datenaustausch wieder verlassen wird.
- Geht die DP--Kommunikation verloren, wodurch das Modul EM 277 den Modus für Datenaustausch verlassen muss, wird die Anzeige DX MODE ausgeschaltet und die Anzeige DP ERROR leuchtet rot auf. Dieser Zustand bleibt solange erhalten, bis die S7-200 CPU ausgeschaltet wird oder der Modus zum Datenaustauch wieder aufgenommen wird.
- $\Box$  Liegt in der E/A-Konfiguration oder in der Parametrierung, die der DP-Master in das Modul EM 277 schreibt, ein Fehler vor, dann blinkt die Anzeige DP ERROR rot.
- □ Wird keine 24-V-DC-Spannung geliefert, ist die Anzeige POWER ausgeschaltet.

Tabelle A-45 führt die verschiedenen Zustände der Status--LEDs des EM 277 auf.

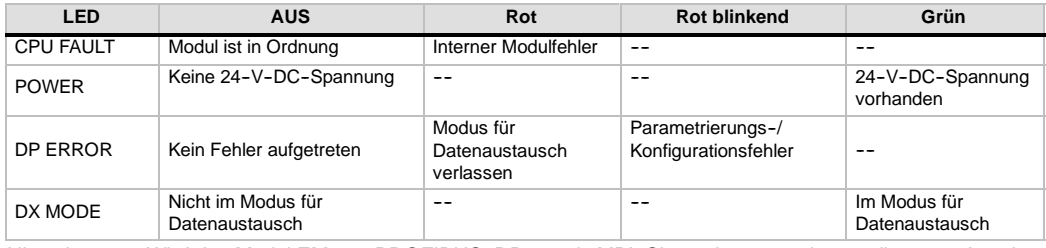

Tabelle A-45 Status-LEDs des Moduls EM 277 PROFIBUS-DP

Hinweis: Wird das Modul EM 277 PROFIBUS-DP nur als MPI-Slave eingesetzt, ist nur die grüne Anzeige POWER eingeschaltet.

## **Weitere Konfigurationsfunktionen**

Das Modul EM 277 PROFIBUS--DP kann als Kommunikationsschnittstelle zu anderen MPI--Mastern eingesetzt werden, ganz gleich ob es als PROFIBUS--DP--Slave eingesetzt wird oder nicht. Das Modul kann mittels der Funktionen XGET/XPUT der S7--300/400 eine Verbindung von der S7-300/400 zur S7-200 herstellen. Mit STEP 7-Micro/WIN und einer Netzkarte (z.B. der CP5611) und dem MPI- oder PROFIBUS-Parametersatz, mit einem OP oder dem TD 200 (Version 2.0 oder höher, Bestellnummer 6ES7 272-0AA20-0YA0) können Sie über das Modul EM 277 PROFIBUS-DP mit der S7-200 kommunizieren.

Maximal sechs Verbindungen (sechs Geräte) können zusätzlich zum DP--Master an das Modul EM 277 PROFIBUS--DP angeschlossen werden. Eine Verbindung ist reserviert für ein Programmiergerät (PG) und eine ist reserviert für ein Operator Panel (OP). Die anderen vier Verbindungen können von einem beliebigen MPI--Master genutzt werden. Damit das Modul EM 277 PROFIBUS--DP mit mehreren Mastern kommunizieren kann, müssen alle Master mit der gleichen Baudrate betrieben werden. Eine mögliche Netzkonfiguration zeigt Bild A-30.

Wird das Modul EM 277 PROFIBUS--DP für die MPI--Kommunikation eingesetzt, muss der MPI--Master die Stationsadresse des Moduls für alle Meldungen verwenden, die an die S7--200 gesendet werden, an die das Modul angeschlossen ist. MPI--Meldungen, die an das Modul EM 277 PROFIBUS-DP gesendet werden, werden an die S7-200 weitergeleitet.

Das Modul EM 277 PROFIBUS-DP ist ein Slave-Modul und kann nicht mit den Funktionen NETR und NETW für die Kommunikation zwischen S7-200 CPUs eingesetzt werden. Das EM 277 PROFIBUS-DP-Modul kann nicht für die frei programmierbare Kommunikation eingesetzt werden.

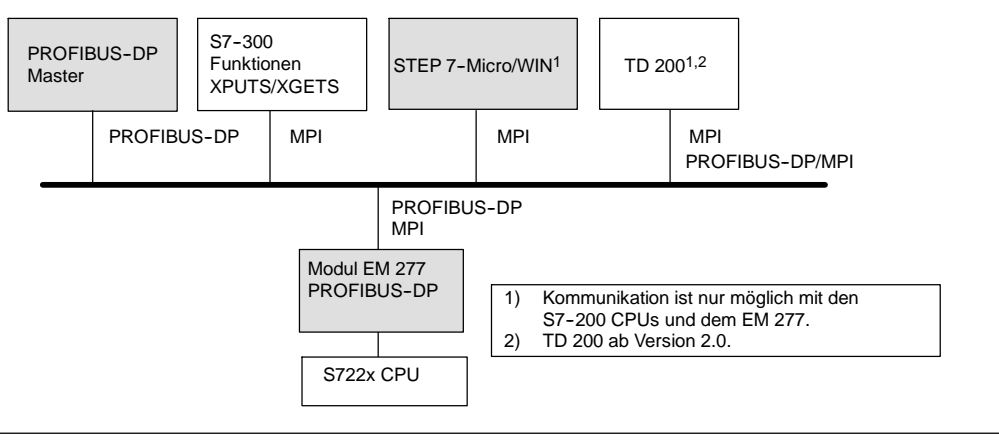

Bild A-30 PROFIBUS-DP/MPI-Netz

## **Gerätestammdaten: GSD**

Die verschiedenen PROFIBUS--Geräte weisen unterschiedliche Eigenschaften zur Leistungsfähigkeit auf. Diese Eigenschaften unterscheiden sich bezüglich der Funktionalität (z.B. die Anzahl der Ein-- und Ausgangssignale oder die Diagnosemeldungen) oder bezüglich der Busparameter wie Übertragungsgeschwindigkeit und Zeitüberwachung. Diese Parameter unterscheiden sich für jede Art von Gerät und sind auch herstellerspezifisch.Üblicherweise erfahren Sie Informationen hierzu in der Bedienungsanleitung des jeweiligen Geräts. Damit Sie eine einfache PROFIBUS--Konfiguration erstellen können, sind die Leistungsdaten eines bestimmten Geräts in einem elektronischen Datenblatt, genannt Gerätestammdaten (GSD--Datei), angegeben. Konfigurationswerkzeuge, denen die Gerätestammdaten zugrunde liegen, ermöglichen die einfache Integration von Geräten unterschiedlicher Hersteller in einem einzigen Netz.

Die GSD--Datei bietet eine umfassende Beschreibung der Eigenschaften eines Geräts in genau definiertem Format. Die GSD--Dateien werden vom Hersteller für jede Art von Gerät angelegt und dem PROFIBUS--Anwender zur Verfügung gestellt. Das Konfigurationssystem liest die Eigenschaften eines PROFIBUS--Geräts in der GSD--Datei und setzt diese Informationen zum Konfigurieren des Netzes ein.

Die aktuellen Versionen der Software COM PROFIBUS bzw. der Software STEP 7 enthalten die Konfigurationsdateien für das Modul EM 277 PROFIBUS-DP. Enthält Ihre Version der Software keine Konfigurationsdatei für das EM 277, finden Sie die aktuelle GSD--Datei (SIEM089D.GSD) auf der Web--Seite www.profibus.com.

Arbeiten Sie mit einem Master nicht von Siemens, erfahren Sie in der Dokumentation des Herstellers, wie Sie den Master mit Hilfe der GSD--Datei konfigurieren.

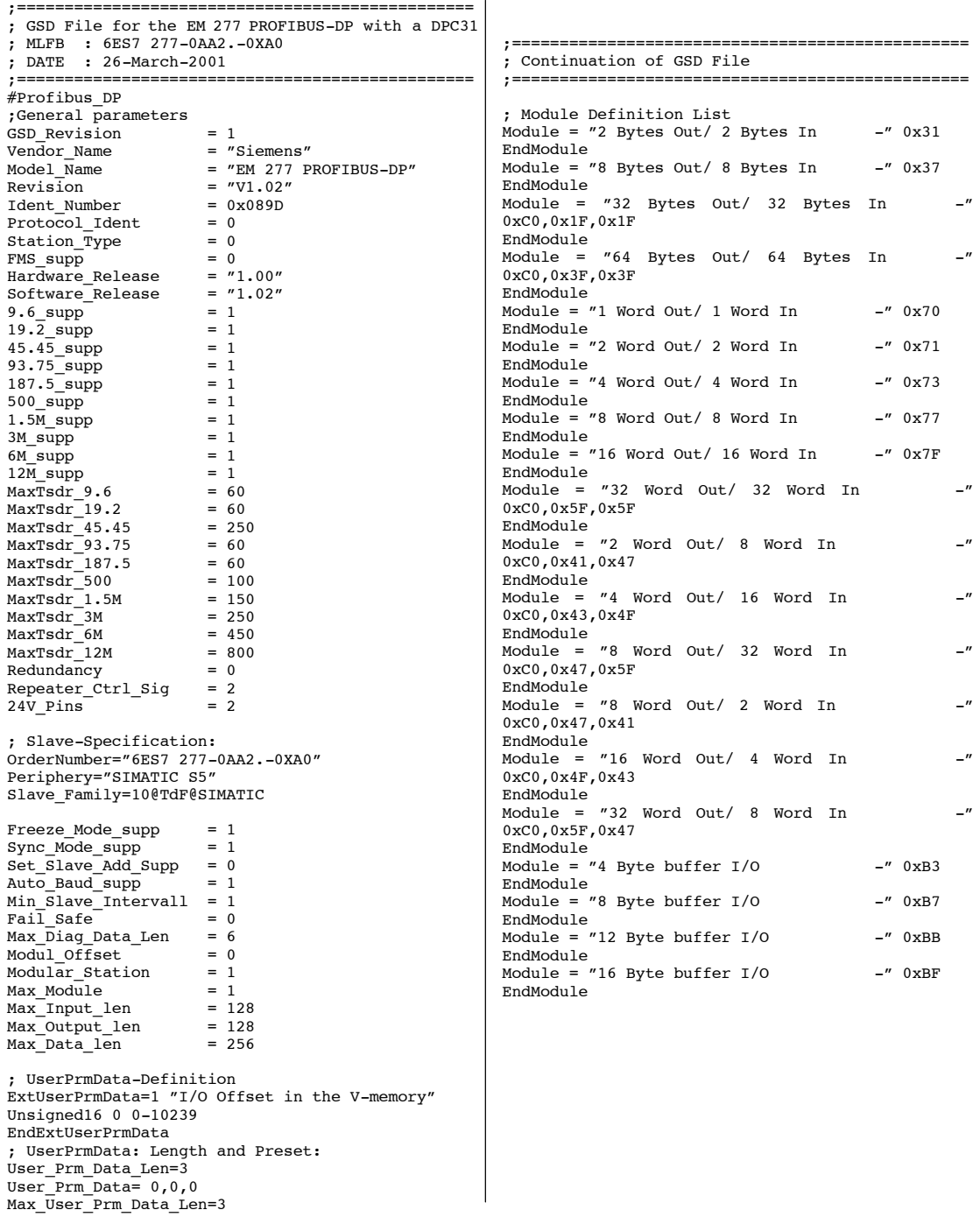

Max\_User\_Prm\_Data\_Len=3 Ext\_User\_Prm\_Data\_Const(0)=0x00,0x00,0x00 Ext\_User\_Prm\_Data\_Ref(1)=1

Bild A-31 GSD-Datei des EM 277 PROFIBUS-Moduls

# **Programmierbeispiel für die DP--Kommunikation mit einer CPU**

Im folgenden finden Sie ein Beispielprogramm in der Anweisungsliste für das PROFIBUS-DP-Modul in Steckplatz 0 für eine CPU, die die DP-Schnittstelleninformationen der Sondermerker nutzt. In diesem Programm werden die Adressen der DP--Puffer über SMW226 ermittelt und die Größen der Puffer aus SMB228 und SMB229 ausgelesen. Diese Informationen werden dazu verwendet, die Daten aus dem DP-Ausgabepuffer in das Prozessabbild der Ausgänge der CPU zu kopieren. Gleichermaßen werden die Daten aus dem Prozessabbild der Eingänge der CPU in den Eingabepuffer im Variablenspeicher kopiert.

Im folgenden Beispielprogramm für ein DP-Modul in Steckplatz 0 liefern die DP-Konfigurationsdaten im Speicherbereich der Sondermerker die Konfiguration des DP--Slave. Das Programm verwendet folgende Daten:

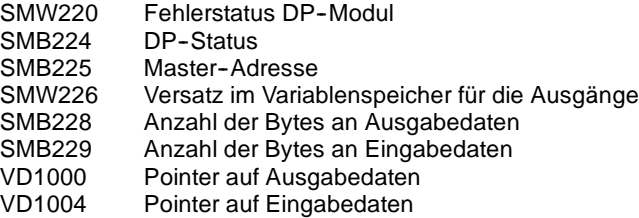

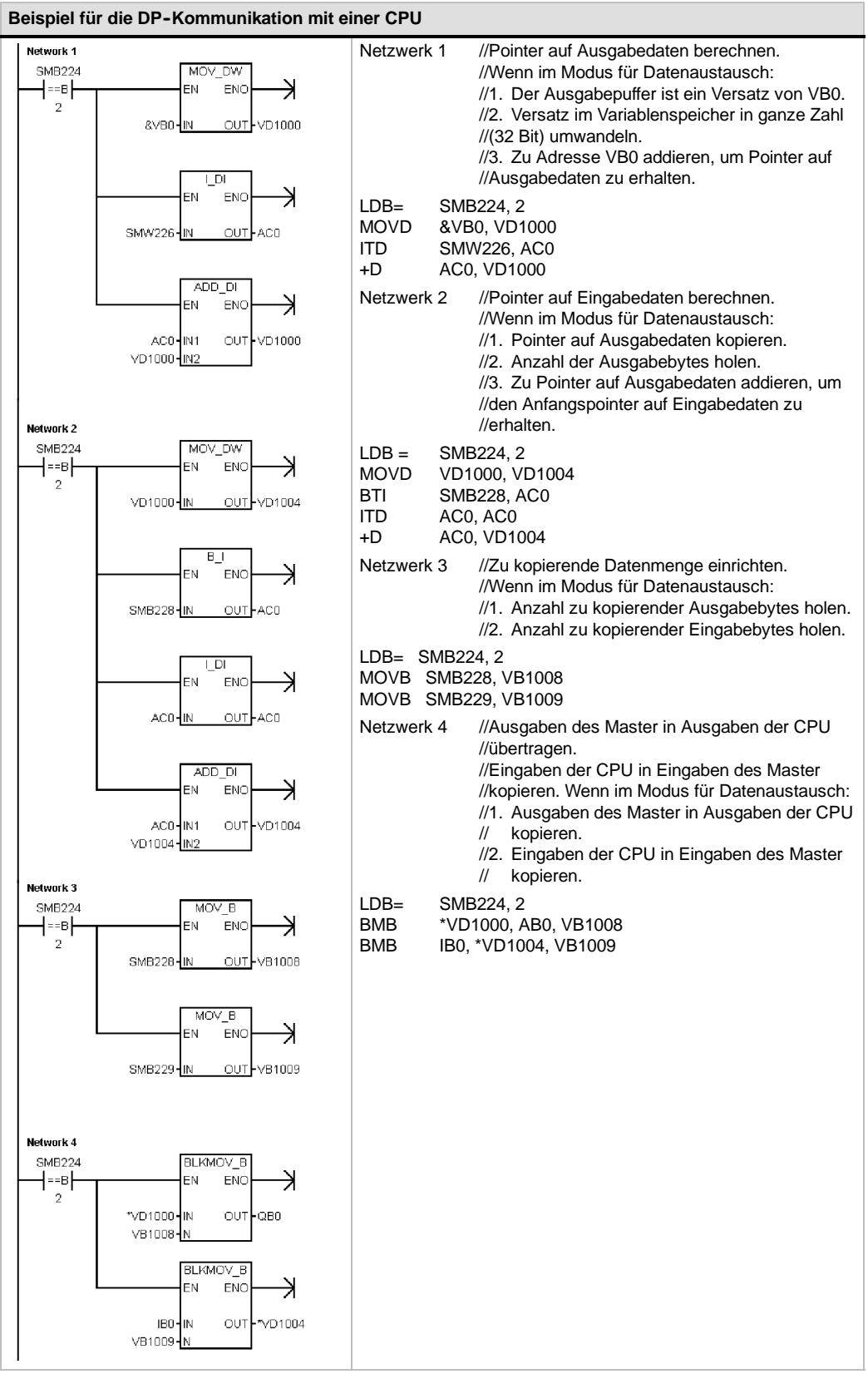

# **Technische Daten des Modemmoduls EM 241**

Tabelle A-46 Bestellnummer Modemmodul EM 241

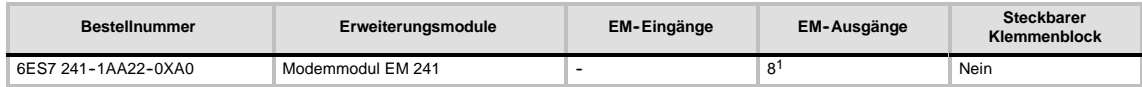

1 Acht Ausgänge werden zur logischen Steuerung der Modemfunktion verwendet, sie steuern nicht direkt externe Signale.

#### Tabelle A-47 Allgemeine technische Daten des Modemmoduls EM 241

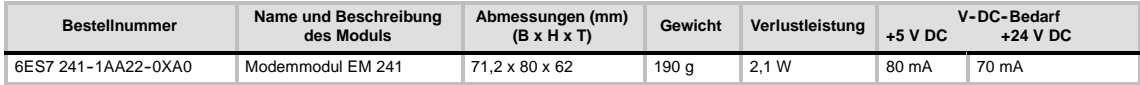

#### Tabelle A-48 Technische Daten des Modemmoduls EM 241

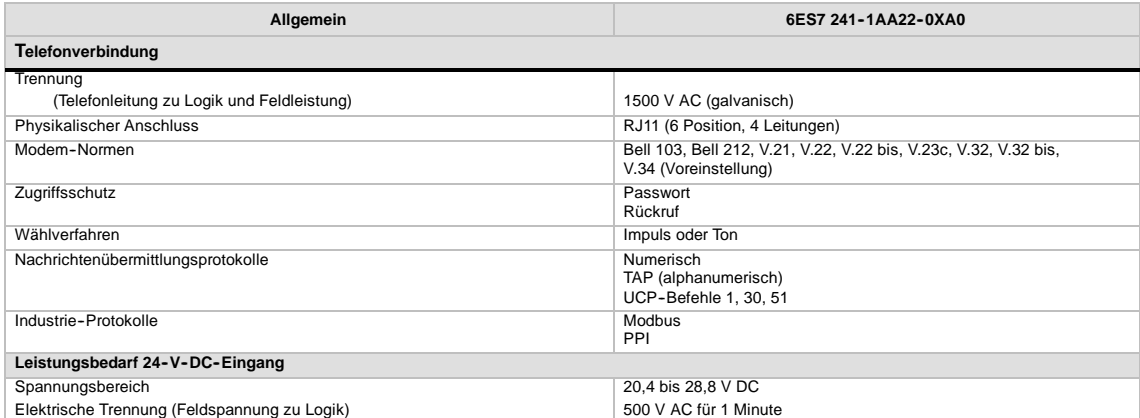

Das Modemmodul EM 241 ersetzt die Funktion eines externen Modems, das an die Kommunikationsschnittstelle der CPU angeschlossen ist. Wenn Sie ein EM 241 in Ihrem S7--200 System haben, brauchen Sie nur noch einen PC mit einem externen Modem und STEP 7-Micro/WIN, um von einem entfernten Standort mit Ihrer CPU zu kommunizieren.

In Kapitel 7, Kommunikation im Netz, finden Sie Informationen zur Konfiguration. In Kapitel 10, Erstellen eines Programms für das Modemmodul, finden Sie Informationen zum Programmieren und zu den erweiterten Funktionen des Moduls.

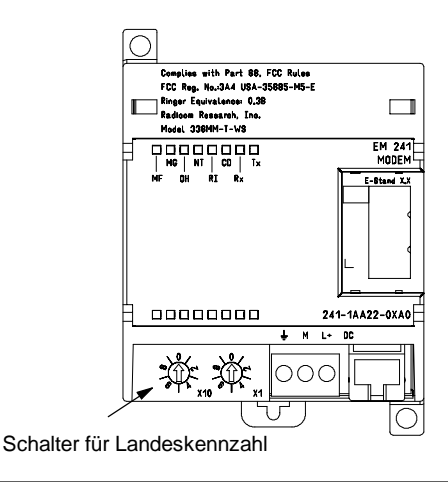

Mit dem Modem--Assistenten in STEP

241 konfigurieren. Weitere Informationen zum Modem--Assistenten finden Sie in Kapitel 10.

Modem 7-Micro/WIN können Sie ein Modemmodul EM Bild A-32 Schaltbild des Modemmoduls EM 241

## **S7--200 CPUs, die intelligente Module unterstützen**

Das Modemmodul EM 241 ist ein intelligentes Erweiterungsmodul und kann zusammen mit den in Tabelle A-49 aufgeführten S7-200 CPUs eingesetzt werden.

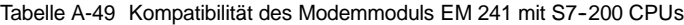

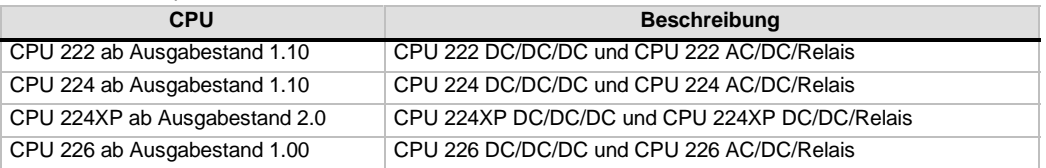

## **Einbauen des EM 241**

Zum Einbauen des EM 241 gehen Sie folgendermaßen vor:

- Lassen Sie das EM 241 auf der Standard--Hutschiene einrasten und stecken Sie das Flachkabel.
- 2. Schließen Sie 24 V DC von der CPU--Geberversorgung oder von einer externen Quelle an und verbinden Sie die Erdungsklemme mit Systemerde.
- 3. Stecken Sie die Telefonleitung in die R.I11-Buchse
- 4. Stellen Sie die Schalter für die Landeskennzahl wie in Tabelle A-50 ein. Sie müssen die Schalter einstellen, bevor Sie die CPU mit Spannung versorgen, damit die richtige Landeskennzahl gelesen wird.
- 5. Schalten Sie die CPU ein. Die grüne Leuchte MG (Modul gut) leuchtet auf.

Ihr EM 241 ist jetzt kommunikationsbereit.

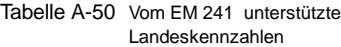

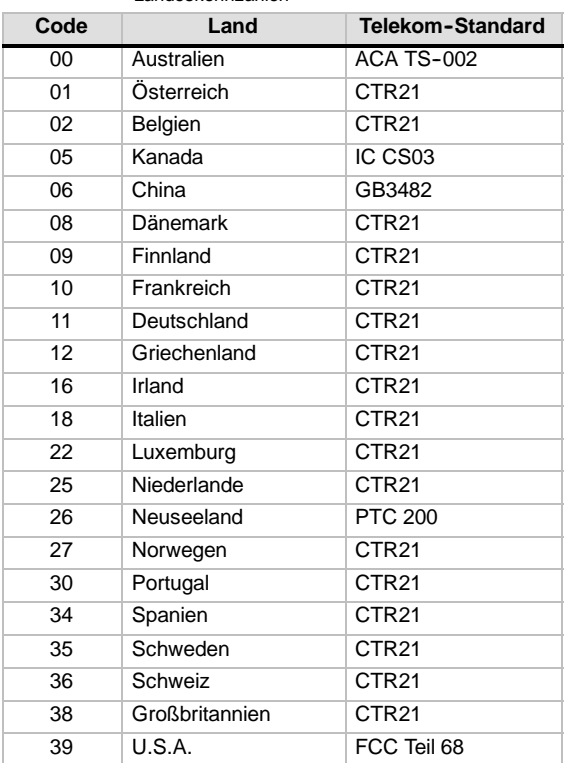

## **RJ11--Stecker**

Bild A-33 zeigt die Einzelheiten des RJ11--Steckers. Sie können einen Adapter für andere genormte Telefonanschlüsse verwenden. Ausführliche Informationen finden Sie in der Dokumentation zu Ihrem Adapterstecker.

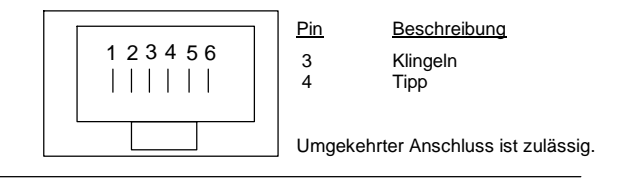

Bild A-33 Ansicht des RJ11-Steckers

## **Vorscht**

Blitzstöße oder andere unerwartete hohe Spannungen in der Telefonleitung können Ihr Modemmodul EM 241 beschädigen.

Verwenden Sie eine handelsübliche Überspannungsschutzeinrichtung für die Telefonleitung, wie sie auch häufig zum Schutz von PC--Modems verkauft wird. Der Überspannungsschutz kann beim Schützen Ihres Modemmoduls EM 241 beschädigt werden. Wählen Sie deshalb eine Überspannungsschutzeinrichtung, die anzeigt, ob sie funktionsfähig ist oder nicht.

Prüfen Sie Ihren Überspannungsschutz regelmäßig, damit Ihr Modemmodul EM 241 immer geschützt ist.

# **Technische Daten des Positioniermoduls EM 253**

Tabelle A-51 Bestellnummer Positioniermodul EM 253

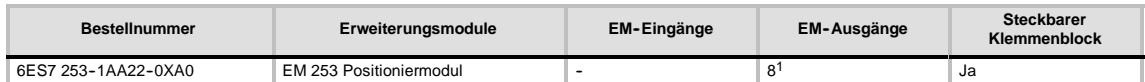

1 Acht Ausgänge werden zur logischen Steuerung der Bewegungsfunktion verwendet, sie steuern nicht direkt externe Signale.

Tabelle A-52 Allgemeine technische Daten des Positioniermoduls EM 253

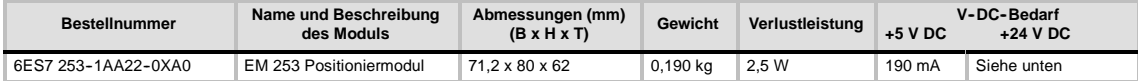

Tabelle A-53 Technische Daten des Positioniermoduls EM 253

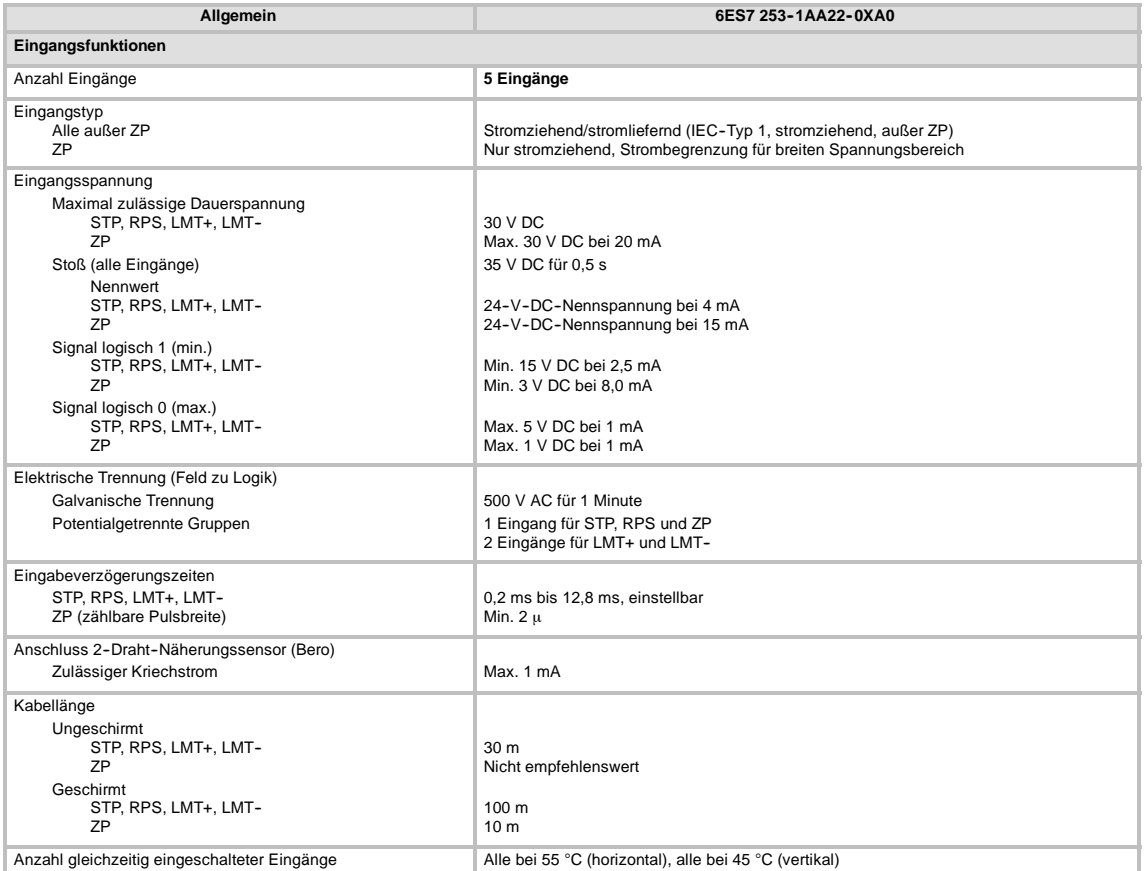

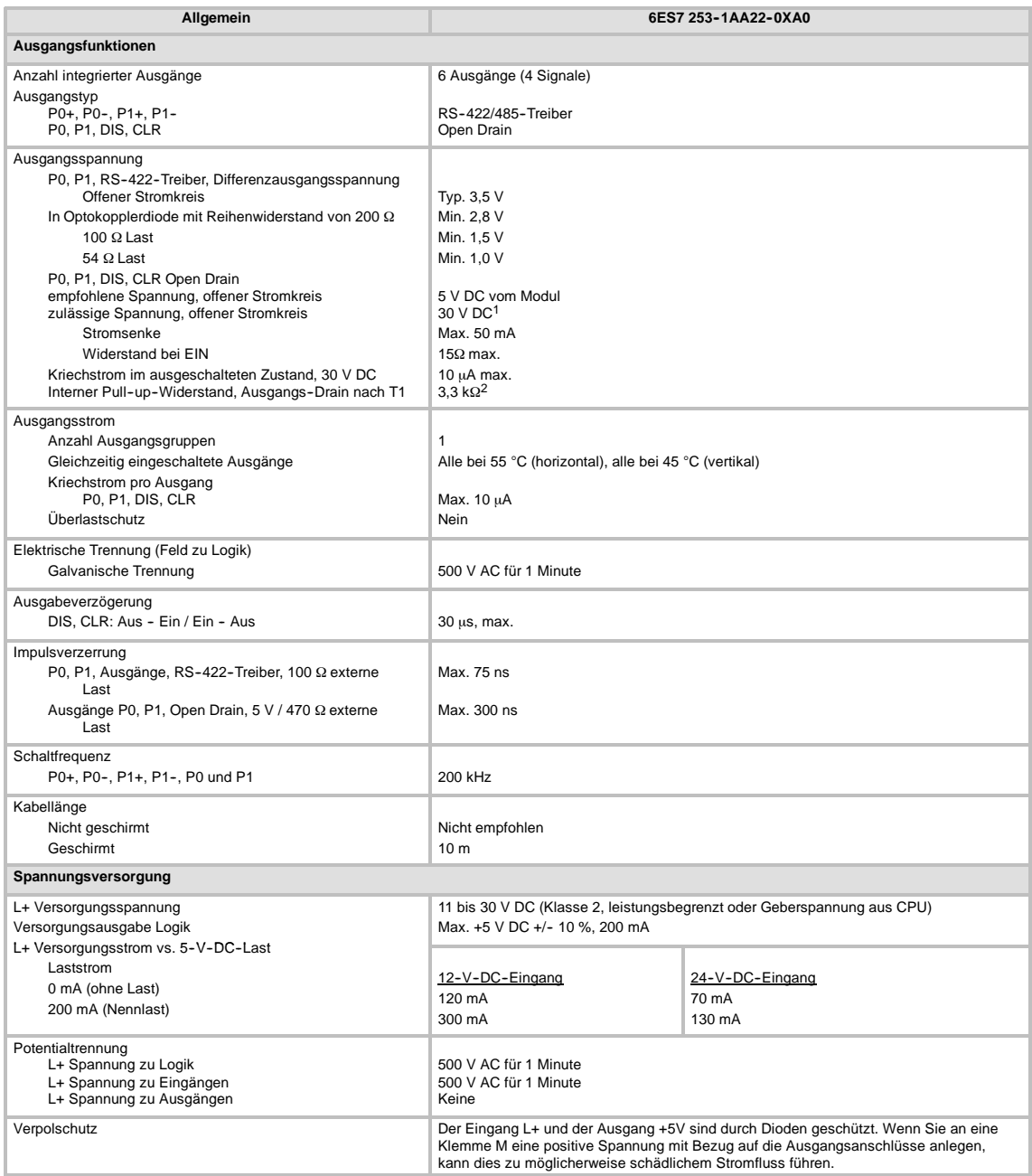

Tabelle A-53 Technische Daten des Positioniermoduls EM 253, Fortsetzung

1 Durch den Betrieb der Open--Drain--Ausgänge mit über 5 V DC können sich die Hochfrequenzaussendungen auf Werte erhöhen, die die Grenzwerte überschreiten. Dadurch können in Ihrem System bzw. für die Verdrahtung Hochfrequenz--Sicherheitmaßnahmen erforderlich sein.

2 Je nach Impulsempfänger und -kabel kann durch einen zusätzlichen externen Pull-up-Widerstand die Signalqualität der Impulse und die Störfestigkeit verbessert werden.

# **S7--200 CPUs, die intelligente Module unterstützen**

Das Positioniermodul EM 253 ist ein intelligentes Erweiterungsmodul und kann zusammen mit den in Tabelle A-54 aufgeführten S7-200 CPUs eingesetzt werden.

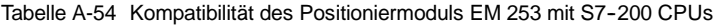

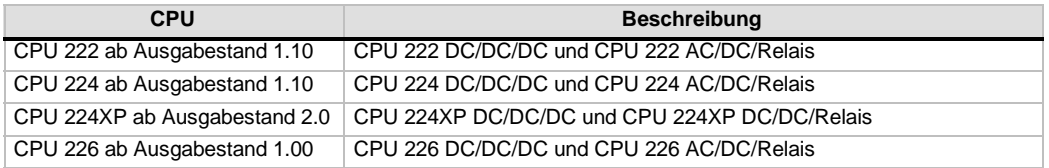

# **Status--LEDs des Positioniermoduls EM 253**

Die Status--LEDs des Positioniermoduls werden in Tabelle A-55 aufgeführt.

Tabelle A-55 Status--LEDs des Positioniermoduls

| Integrierte<br>E/A | <b>LED</b>     | Farbe | Funktionsbeschreibung                                                                                                    |
|--------------------|----------------|-------|----------------------------------------------------------------------------------------------------|
|                    | MF             | Rot   | Leuchtet, wenn das Modul einen schweren Fehler erkennt.                                                                           |
|                    | MG             | Grün  | Leuchtet, wenn kein Modulfehler vorliegt, und blinkt mit einer Frequenz von 1<br>Hz, wenn ein Konfigurationsfehler erkannt wurde. |
|                    | <b>PWR</b>     | Grün  | Leuchtet, wenn an den Klemmen L+ und M des Moduls eine Spannung von 24<br>V DC anliegt.                                           |
| Eingang            | <b>STP</b>     | Grün  | Leuchtet, wenn der Stopp-Eingang eingeschaltet ist.                                                                               |
| Eingang            | <b>RPS</b>     | Grün  | Leuchtet, wenn der Referenzpunkteingang eingeschaltet ist.                                                                        |
| Eingang            | <b>ZP</b>      | Grün  | Leuchtet, wenn der Nullimpulseingang eingeschaltet ist.                                                                           |
| Eingang            | LMT-           | Grün  | Leuchtet, wenn der Eingang für den negativen Grenzwert eingeschaltet ist.                                                         |
| Eingang            | $LMT+$         | Grün  | Leuchtet, wenn der Eingang für den positiven Grenzwert eingeschaltet ist.                                                         |
| Ausgang            | P <sub>0</sub> | Grün  | Leuchtet, wenn der Ausgang P0 im Impulsbetrieb ist.                                                                               |
| Ausgang            | P <sub>1</sub> | Grün  | Leuchtet, wenn der Ausgang P1 im Impulsbetrieb ist oder wenn dieser<br>Ausgang positive Bewegungen anzeigt.                       |
| Ausgang            | <b>DIS</b>     | Grün  | Leuchtet, wenn der Ausgang DIS aktiv ist.                                                                                         |
| Ausgang            | <b>CLR</b>     | Grün  | Leuchtet, wenn der Ausgang zum Löschen des Abweichungszählers aktiv ist.                                                          |

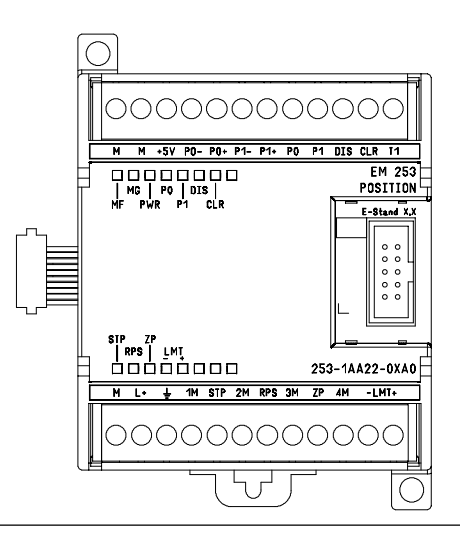

Bild A-34 EM 253 Positioniermodul

# **Schaltpläne**

In der folgenden Abbildung sind die Klemmen nicht in der richtigen Reihenfolge. Die Anordnung der Klemmen finden Sie in Bild A-34.

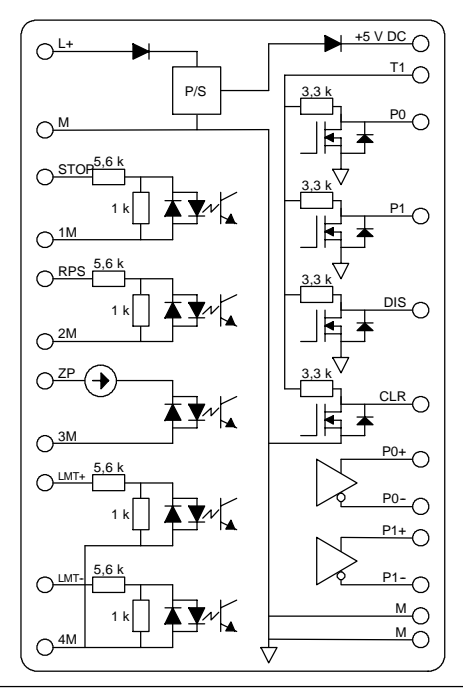

Bild A-35 Schaltplan der Eingänge und Ausgänge des Positioniermoduls EM 253

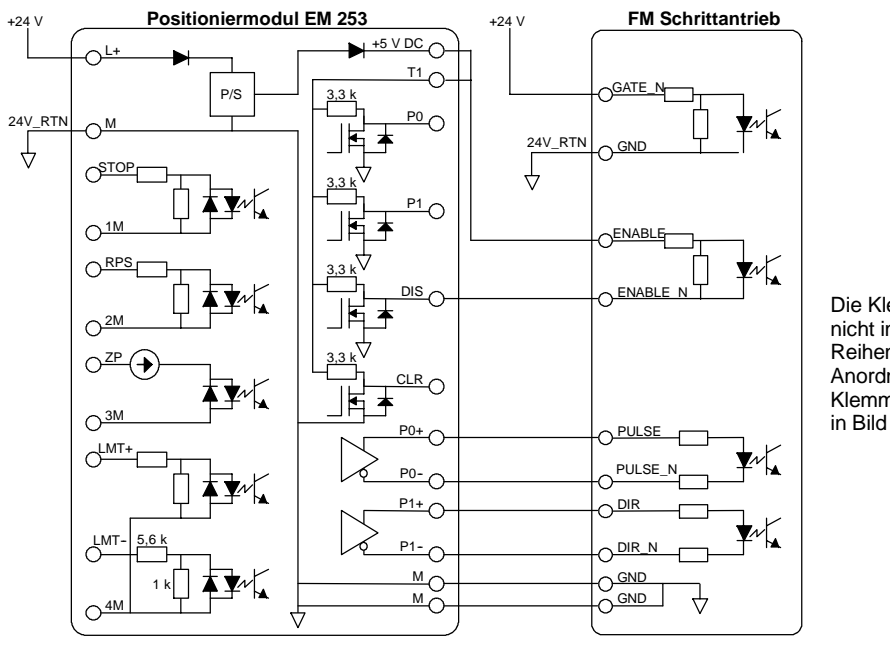

Die Klemmen sind nicht in der richtigen Reihenfolge. Die Anordnung der Klemmen finden Sie in Bild A-34.

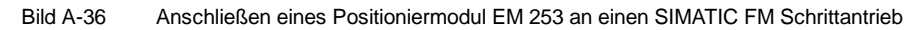

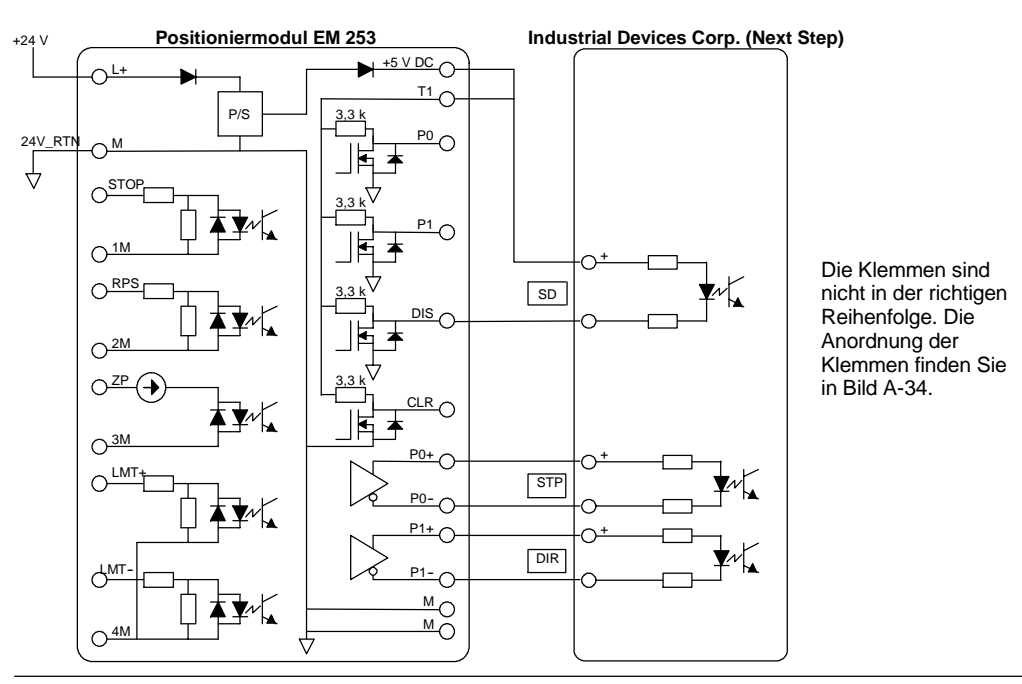

Bild A-37 Anschließen eines Positioniermoduls EM 253 an ein Industrial Devices Corp. (Next Step)

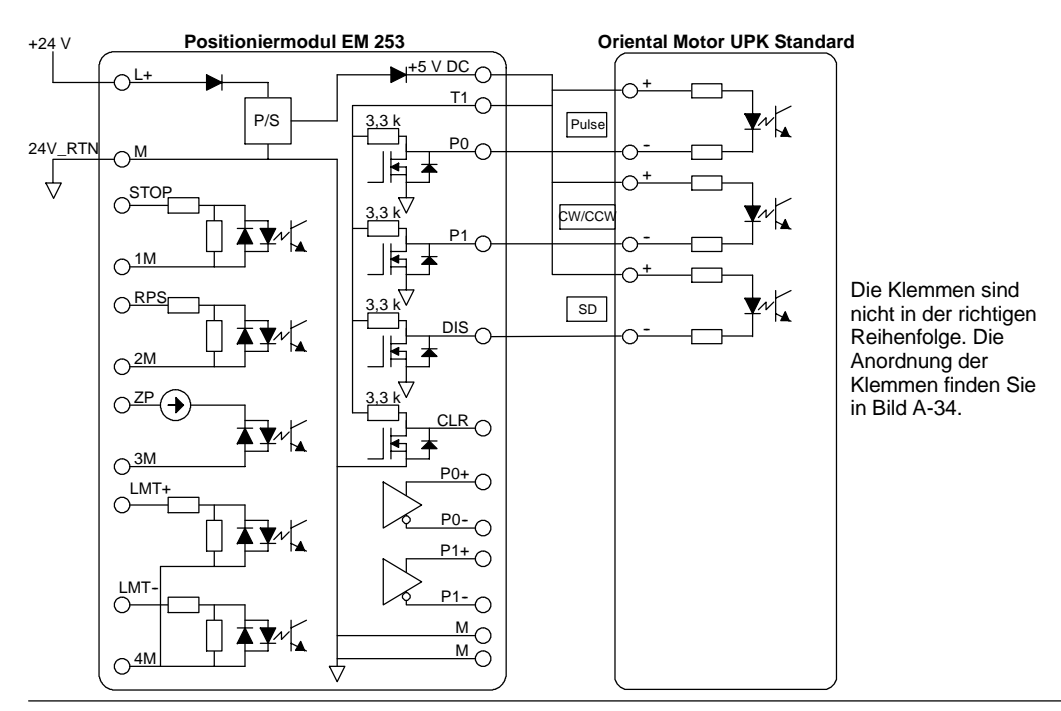

Bild A-38 Anschließen eines Positioniermoduls EM 253 an ein Oriental Motor UPK Standard

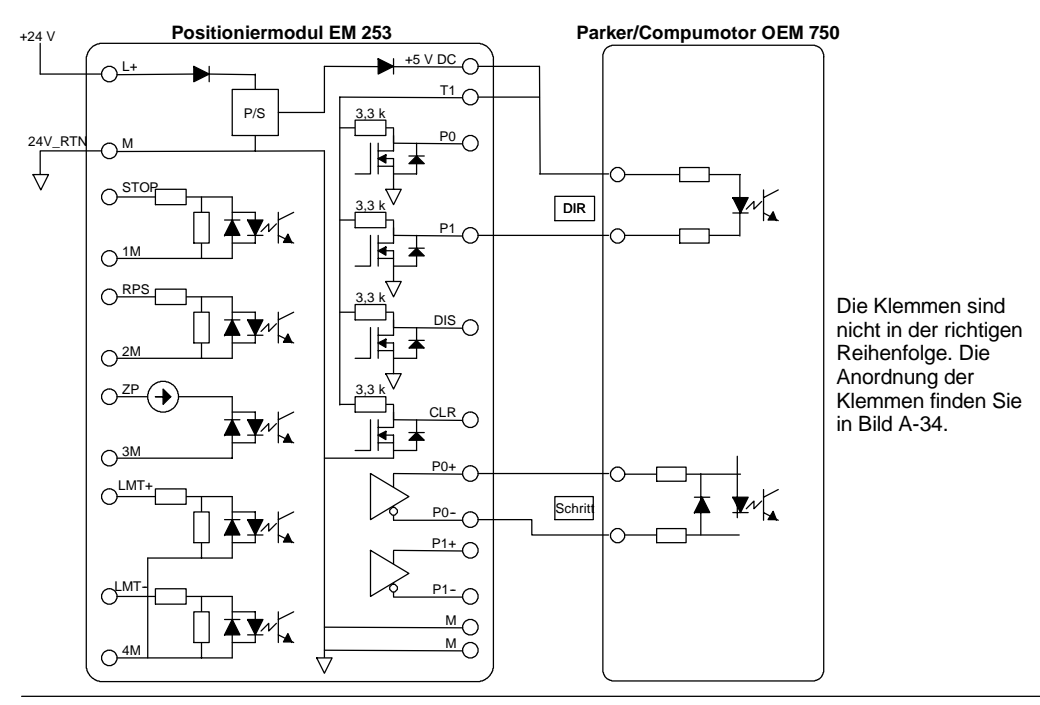

Bild A-39 Anschließen eines Positioniermoduls EM 253 an ein Parker/Compumotor OEM 750

# **Technische Daten des Ethernet-Moduls (CP 243-1)**

Tabelle A-56 Bestellnummer Ethernet-Modul (CP 243-1)

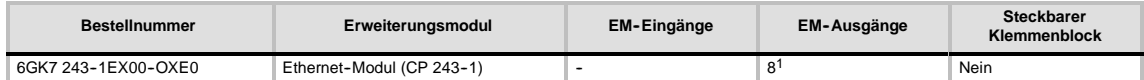

1 Acht Ausgänge werden zur logischen Steuerung der Ethernetfunktion verwendet, sie steuern nicht direkt externe Signale.

Tabelle A-57 Allgemeine technische Daten des Ethernet-Moduls (CP 243-1)

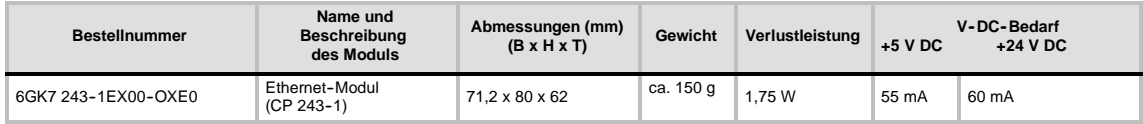

#### Tabelle A-58 Technische Daten des Ethernet-Moduls (CP 243-1)

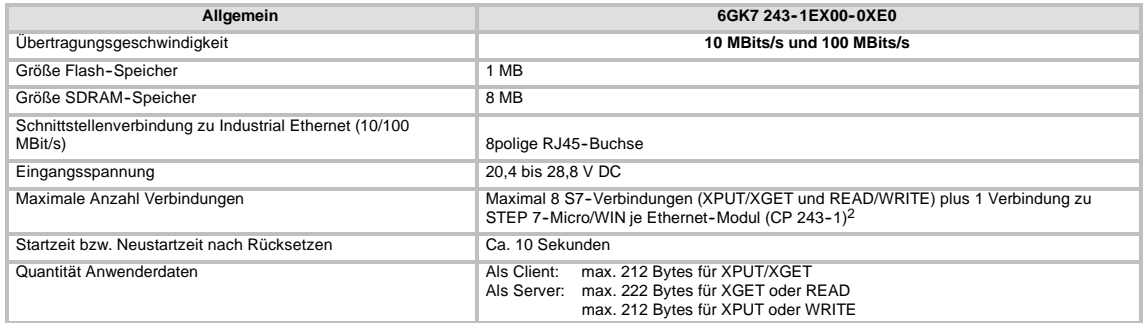

<sup>2</sup> Es darf nur ein Ethernet-Modul (CP 243-1) je S7-200 CPU angeschlossen werden.

Das Ethernet-Modul (CP 243-1) ist ein Kommunikationsprozessor, mit dem das S7-200 System an Industrial Ethernet (IE) angeschlossen wird. Die S7-200 kann mit STEP 7-Micro/WIN über Ethernet entfernt konfiguriert, programmiert und diagnostiziert werden. Die S7-200 kann über Ethernet mit anderen Steuerungen vom Typ S7-200, S7-200 oder S7-400 kommunizieren. Sie kann auch mit einem OPC-Server kommunizieren.

Industrial Ethernet ist für die Industrie ausgelegt. Es kann entweder mit rauschfreier ITP--Technologie (Industrial Twisted Pair) oder mit Industrie--Standard--Technologie TP (Twisted Pair) verwendet werden. Industrial Ethernet kann implementiert werden, um eine große Bandbreite anwendungsspezifischer Einsatzzwecke zu bieten, z.B. Schaltung, Hochgeschwindigkeitsredundanz, Schnellverbindungen und redundante Netze. Durch das Ethernet-Modul (CP 243-1) wird das Zielsystem S7-200 kompatibel mit einer Vielzahl vorhandener Produkte, die Ethernet unterstützen.

# **S7--200 CPUs, die intelligente Module unterstützen**

Das Ethernet-Modul (CP 243-1) ist ein intelligentes Erweiterungsmodul und kann zusammen mit den in Tabelle A-49 aufgeführten S7--200 CPUs eingesetzt werden.

Tabelle A-59 Kompatibilität des Ethernet-Moduls (CP 243-1) mit S7-200 CPUs

| <b>CPU</b>                        | <b>Beschreibung</b>                           |
|-----------------------------------|-----------------------------------------------|
| CPU 222 ab Ausgabestand 1.10      | CPU 222 DC/DC/DC und CPU 222 AC/DC/Relais     |
| CPU 224 ab Ausgabestand 1.10      | CPU 224 DC/DC/DC und CPU 224 AC/DC/Relais     |
| CPU 224XP ab Ausgabestand<br>2.00 | CPU 224XP DC/DC/DC und CPU 224XP AC/DC/Relais |
| CPU 226 ab Ausgabestand 1.00      | CPU 226 DC/DC/DC und CPU 226 AC/DC/Relais     |

Das Ethernet-Modul (CP 243-1) wird mit einer voreingestellten, eindeutigen, weltweiten MAC-Adresse ausgeliefert, die nicht geändert werden kann.

#### **Funktionen**

Das Ethernet-Modul (CP 243-1) bearbeitet Datenverkehr unabhängig über das Industrial Ethernet.

- $\Box$  Die Kommunikation basiert auf TCP/IP.
- □ Für die Kommunikation zwischen S7-200 CPUs und anderen S7-Steuerungssystemen bzw. PCs über Ethernet stehen Kommunikationsdienste als Client und Server zur Verfügung. Es können bis zu acht Verbindungen betrieben werden.
- $\Box$  Die Implementierung von PC-Anwendungen ist durch Integration des S7-OPC-Servers möglich.
- Das Ethernet-Modul (CP 243-1) ermöglicht der S7-200 Programmiersoftware STEP 7-Micro/WIN direkten Zugriff auf die S7-200 über Ethernet.

# **Konfiguration**

 $E<sub>th</sub>$ net

Mit dem Ethernet-Assistenten in STEP 7-Micro/WIN können Sie das Ethernet-Modul (CP 243-1) für den Anschluss eines S7-200 Zielsystems über ein Ethernet-Netz einrichten. Mit dem Ethernet-Assistenten können Sie die Parameter für das Ethernet-Modul (CP 243-1) definieren und die Konfigurationsoperationen in Ihrem Projektordner ablegen. Zum Aufrufen des Ethernet--Assistenten wählen Sie den Menübefehl **Extras > Ethernet--Assistent**. Der Assistent benötigt die folgenden Angaben: IP--Adresse, Subnetzmaske, Gateway--Adresse und Art der Kommunikationsverbindung.

## **Anschlüsse**

Das Ethernet-Modul (CP 243-1) verfügt über die folgenden Anschlüsse. Die Anschlüsse befinden sich hinter den Fronttüren.

- □ Klemmenblock für die 24-V-DC-Spannungsversorgung und den Erdanschluss
- 8polige RJ45--Buchse für den Ethernet-Anschluss
- □ Steckverbinder für E/A-Bus
- Integriertes Flachkabel mit Buchse für  $E/A - Bus$

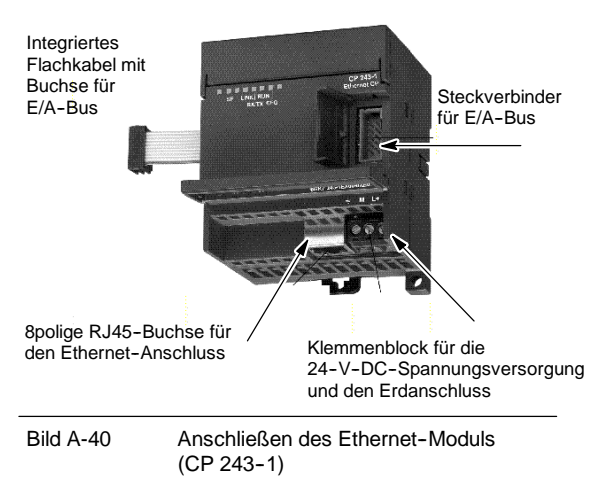

## **Weitere Informationen**

Ausführliche Informationen zum Ethernet--Modul (CP 243--1) finden Sie im Technischen Handbuch *SIMATIC NET CP 243--1 Kommunikationsprozessor für Industrial Ethernet.*

# **Technische Daten des Internet-Moduls (CP 243-1 IT)**

Tabelle A-60 Bestellnummer Internet-Modul (CP 243-1 IT)

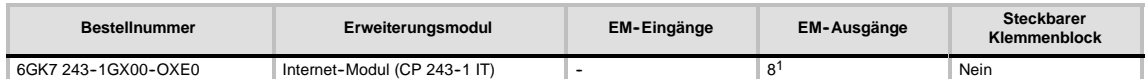

1 Acht Ausgänge werden zur logischen Steuerung der IT-Funktion verwendet, sie steuern nicht direkt externe Signale.

Tabelle A-61 Allgemeine technische Daten des Internet-Moduls (CP 243-1 IT)

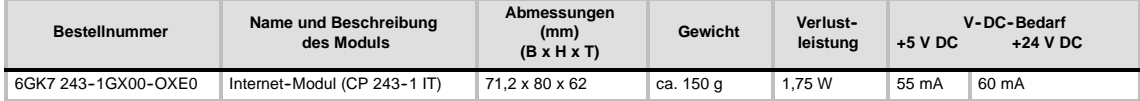

#### Tabelle A-62 Technische Daten des Internet-Moduls (CP 243-1 IT)

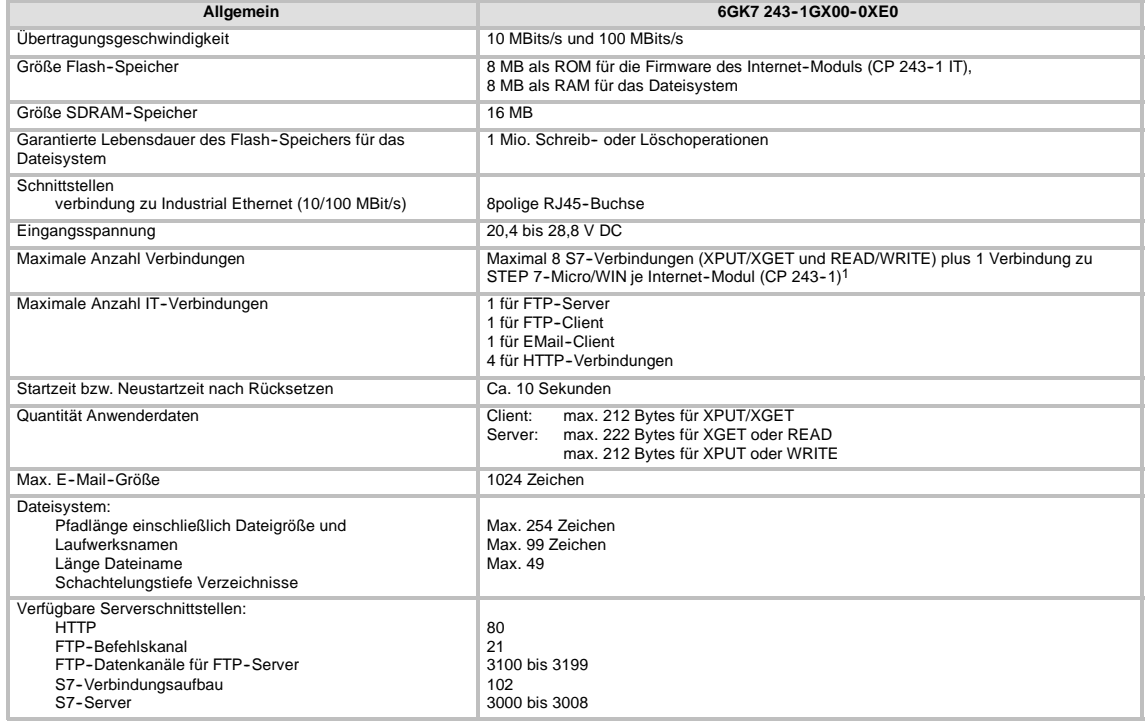

<sup>1</sup> Es darf nur ein Internet-Modul (CP 243-1 IT) je S7-200 CPU angeschlossen werden.

Das Internet-Modul (CP 243-1 IT) ist ein Kommunikationsprozessor, mit dem das S7-200 System an Industrial Ethernet (IE) angeschlossen wird. Die S7-200 kann mit STEP 7-Micro/WIN über Ethernet entfernt konfiguriert, programmiert und diagnostiziert werden. Die S7--200 kann über Ethernet mit anderen Steuerungen vom Typ S7-200, S7-200 oder S7-400 kommunizieren. Sie kann auch mit einem OPC-Server kommunizieren.

Die IT-Funktionen des Internet-Moduls (CP 243-1 IT) bilden die Basis für die Überwachung und bei Bedarf auch für die Bearbeitung von Automatisierungssystemen mit einem Web--Browser über einen vernetzten PC. Diagnosemeldungen können von einem System per E--Mail versendet werden. Mit den IT-Funktionen ist es einfach, komplette Dateien mit anderen Computer- und Steuerungssystemen auszutauschen.

Industrial Ethernet ist das Netz für die Prozesssteuerungsebene und die Zellebene des offenen Kommunikationssystems SIMATIC NET. Physikalisch ist Industrial Ethernet ein elektrisches Netz, das auf geschirmten, koaxialen Leitungen, verdrillten Doppelleitungen und einem optischen Netz aus Lichtwellenleitern basiert. Industrial Ethernet wird von der Internationalen Norm IEEE 802.3 definiert.

## **S7--200 CPUs, die intelligente Module unterstützen**

Das Internet-Modul (CP 243-1 IT) ist ein intelligentes Erweiterungsmodul und kann zusammen mit den in Tabelle A-63 aufgeführten S7-200 CPUs eingesetzt werden.

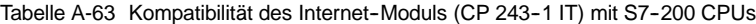

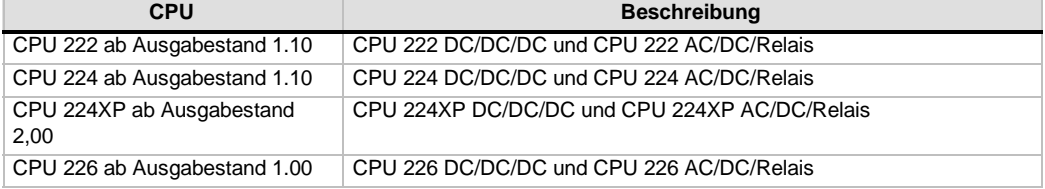

Das Internet-Modul (CP 243-1 IT) verfügt über die folgenden Leistungsmerkmale:

Das Internet-Modul (CP 243-1 IT) ist vollständig mit dem Ethernet-Modul (CP 243-1) kompatibel. Anwenderprogramme, die für das Ethernet-Modul (CP 243-1) geschrieben wurden, können auch auf dem Internet-Modul (CP 243-1 IT) ausgeführt werden.

Das Internet-Modul (CP 243-1 IT) wird mit einer voreingestellten, eindeutigen, weltweiten MAC--Adresse ausgeliefert, die nicht geändert werden kann.

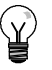

### **Tipp**

Es darf nur ein Internet-Modul (CP 243-1 IT) je S7-200 CPU angeschlossen werden. Werden mehrere Internet-Module (CP 243-1 IT) angeschlossen, funktioniert die S7-200 CPU möglicherweise nicht ordnungsgemäß.

#### **Funktionen**

Das Internet-Modul (CP 243-1 IT) bietet die folgenden Funktionen:

- □ Die S7-Kommunikation basiert auf TCP/IP.
- □ IT-Kommunikation
- $\Box$  Konfiguration
- D Zeitüberwachung
- □ Voreingestellte MAC-Adressen (48-Bit-Werte) können adressiert werden.

### **Konfiguration**

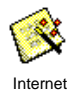

Mit dem Internet-Assistenten in STEP 7-Micro/WIN können Sie das Internet-Modul (CP 243-1 IT) für den Anschluss eines S7-200 Zielsystems über ein Ethernet/Internet-Netz einrichten. Das Internet-Modul (CP 243-1 IT) verfügt über zusätzliche Web-Server-Funktionalität, die mit dem Internet-Assistenten eingerichtet werden kann. Zum Aufrufen des Internet-Assistenten wählen Sie den Menübefehl Extras > Internet-Assistent.

### **Anschlüsse**

Das Internet-Modul (CP 243-1 IT) verfügt über die folgenden Anschlüsse. Die Anschlüsse befinden sich hinter den Fronttüren.

- Klemmenblock für die 24-V-DC-Spannungsversorgung und den Erdanschluss
- 8polige RJ45-Buchse für den Ethernet-Anschluss
- □ Steckverbinder für E/A-Bus
- Integriertes Flachkabel mit Buchse für  $E/A-Bus$

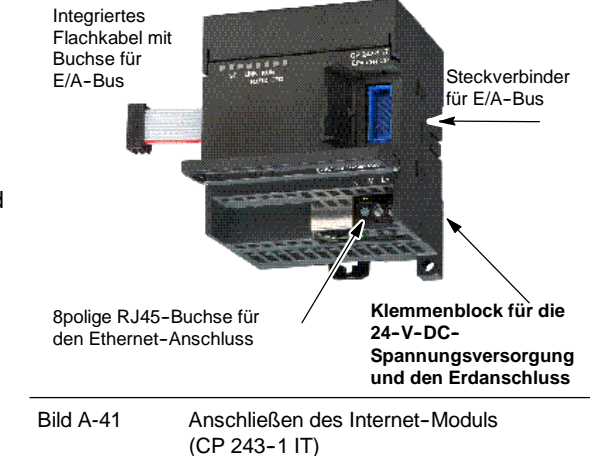

#### **Weitere Informationen**

Ausführliche Informationen zum Internet-Modul (CP 243-1 IT) finden Sie im Technischen Handbuch *SIMATIC NET CP 243--1 IT Kommunikationsprozessor für Industrial Ethernet und Informationstechnologie.*

# **Technische Daten des AS--Interface--Moduls (CP 243--2)**

Tabelle A-64 Bestellnummer des AS-Interface-Moduls (CP 243-2)

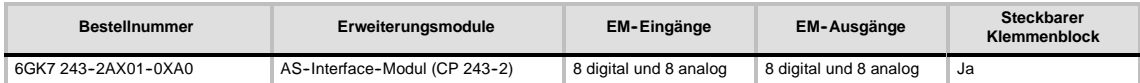

Tabelle A-65 Allgemeine technische Daten des AS-Interface-Moduls (CP 243-2)

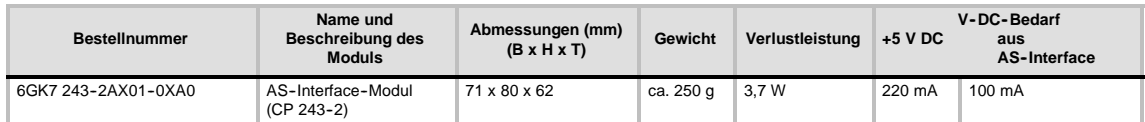

#### Tabelle A-66 Technische Daten des AS-Interface-Moduls (CP 243-2)

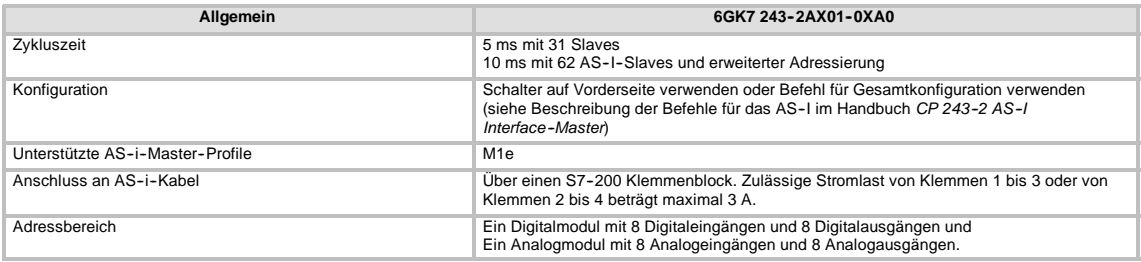

#### **Leistungsmerkmale**

Sie können bis zu zwei AS-Interface-Module gleichzeitig auf der S7-200 betreiben, wodurch sich die Anzahl der verfügbaren digitalen und analogen Eingänge und Ausgänge erheblich erhöht (maximal 124 Digitaleingänge/124 Digitalausgänge am AS--Interface je CP). Die Einrichtungszeiten werden durch Konfiguration per Knopfdruck verkürzt. Die LEDs verkürzen die Ausfallzeiten bei Auftreten von Fehlern, weil der Status des CP und aller angeschlossenen Slaves angezeigt wird und weil die Hauptspannung des AS--Interface überwacht wird.

Das AS--Interface--Modul verfügt über die folgenden Leistungsmerkmale:

- Es unterstützt Analogmodule.
- $\Box$  Es unterstützt alle Masterfunktionen und ermöglicht den Anschluss von bis zu 62 AS-Interface-Slaves.
- $\Box$  Die LEDs auf der Vorderseite zeigen den Betriebszustand und die Verfügbarkeit der angeschlossenen Slaves an.
- □ LEDs auf der Vorderseite zeigen Fehler an (einschließlich Spannungsfehler, Konfigurationsfehler des AS-Interface).
- Zwei Klemmen für direkten Anschluss des AS-Interface-Kabels.
- $\Box$  Zwei Schaltflächen zum Anzeigen von Statusinformationen der Slaves, zum Umschalten des Betriebszustands und zum Übernehmen der vorhandenen Konfiguration als Konfiguration SET.

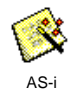

Mit dem AS-i-Assistenten in STEP 7-Micro/WIN können Sie das AS-Interface-Modul (CP 243-2) konfigurieren. Mit dem ASi-Assistenten können Sie die Daten aus einem AS-Interface-Netz in Ihre Konfiguration aufnehmen. Zum Aufrufen des AS-i-Assistenten wählen Sie den Menübefehl **Extras > AS--i--Assistent**.

#### **Funktionsweise**

Im Prozessabbild der S7-200 belegt das AS-Interface-Modul ein digitales Eingangsbyte (Statusbyte), ein digitales Ausgangsbyte (Steuerbyte) und 8 analoge Eingangswörter sowie 8 analoge Ausgangswörter. Das AS--Interface--Modul nutzt zwei logische Modulpositionen. Mit dem Status-- und dem Steuerbyte kann der Betriebszustand des AS--Interface--Moduls über ein Anwenderprogramm eingestellt werden. Je nach Betriebszustand speichert das AS--Interface die E/A--Daten des AS--Interface--Slave oder Diagnosewerte oder es aktiviert Aufrufe vom Master (z.B. Ändern einer Slave--Adresse) im analogen Adressbereich der S7--200.

Alle angeschlossenen AS--Interface Slaves können per Knopfdruck konfiguriert werden. Eine weitere Konfiguration des CP ist nicht erforderlich.

#### **Vorsicht**

Wenn Sie das AS--Interface--Modul einsetzen, müssen Sie die Analogeingabefilter in der CPU ausschalten.

Deaktivieren Sie die Analogfilter in der CPU nicht, werden die digitalen Daten zerstört und Fehlerbedingungen werden nicht als Bitwerte im Analogwort ausgegeben. Achten Sie darauf, dass die Analogfilter in der CPU deaktiviert sind.

#### **Funktionen**

Der CP 243--2 ist AS--Interface Master der Masterklasse M1e. Dies bedeutet, dass alle angegebenen Funktionen unterstützt werden. Deshalb können mittels doppelter Adresszuordnung (A-B) maximal 31 digitale Slaves auf dem AS-Interface betrieben werden. Der CP 243-2 verfügt über zwei Betriebsarten:

- $\Box$  Standardmodus: Zugriff auf die E/A-Daten des AS-Interface Slave
- □ Erweiterter Modus: Aufrufe des Master (z.B. Schreiben von Parametern) oder Anforderungen von Diagnosewerten

#### **Anschlüsse**

Das AS--Interface--Modul verfügt über die folgenden Anschlüsse:

- Zwei Anschlüsse ans AS--Interface--Modulkabel (intern überbrückt)
- $\Box$  Einen Anschluss an Funktionserde

Die Klemmen befinden sich unter der Abdeckung auf der Vorderseite (siehe Bild A-42).

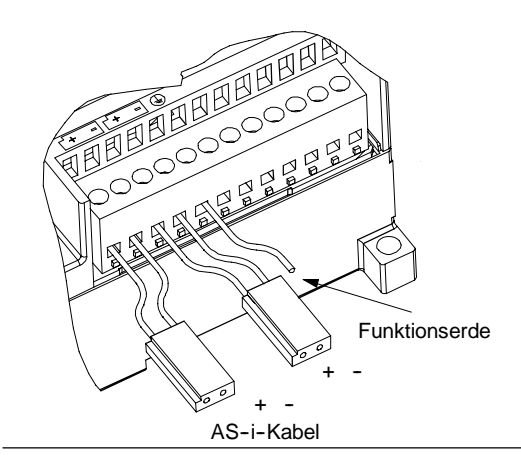

Bild A-42 Anschließen des AS-Interface-Modulkabels

#### **Vorsicht**

Die Ladekapazität der Kontakte des AS--Interface--Moduls beträgt maximal 3 A. Wird dieser Wert am AS-Interface-Modulkabel überschritten, darf das AS-Interface nicht in einer Schleife ans AS-I-Kabel angeschlossen werden, sondern muss über ein getrenntes Kabel angeschlossenen werden (in diesem Fall wird nur ein Klemmenpaar des AS--Interface--Moduls verwendet). Das AS-Interface-Modul muss über die Erdungsklemme an den Erdleiter angeschlossen werden.

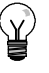

## **Tipp**

Das AS--Interface--Modul hat einen Anschluss für Funktionserde. Dieser Anschluss muss mit dem kleinstmöglichen Widerstand an den PE--Leiter angeschlossen werden.

### **Weitere Informationen**

Weitere Informationen zum CP 243-2 AS-Interface-Master finden Sie im Handbuch SIMATIC *NET CP 243--2 AS--Interface--Master.*

# **Optionale Steckmodule**

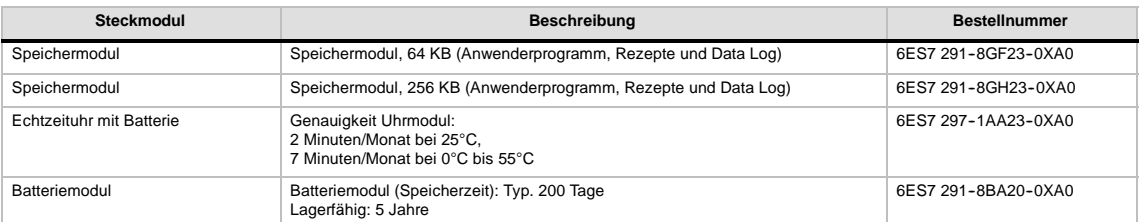

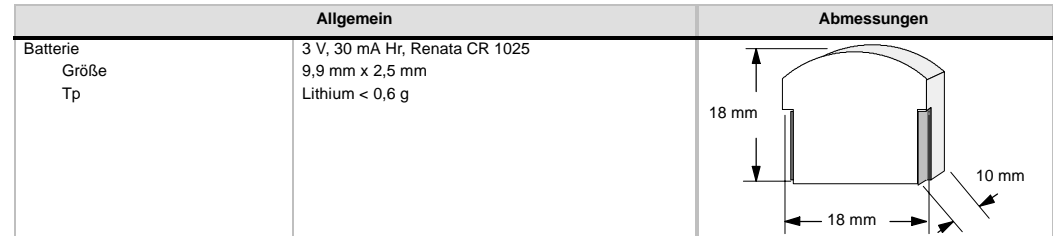

### **Speichermodul**

Es gibt Einschränkungen für die Verwendung von Speichermodulen in verschiedenen CPU--Varianten. Speichermodule, die mit einer bestimmten CPU--Variante programmiert wurden, können von gleichen oder höheren CPU--Varianten gelesen werden (siehe Tabelle A-67):

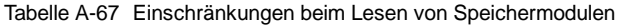

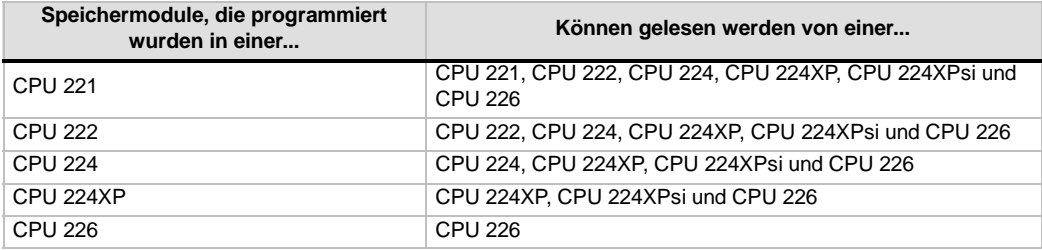

Die 64K-- und 256K--Speichermodule sind nur für den Einsatz mit den neuen CPUs mit der folgenden Bestellnummer ausgelegt: 6ES7 21x--xx23--0XB0. Das "x" bedeutet, dass die Ziffer nicht relevant ist.

Sie haben evtl. Anwenderprogramme in 32K-Speichermodulen gespeichert, die ursprünglich von älteren CPUs programmiert wurden (Versionen "20", "21" oder "22"). Diese Speichermodule können von den neuen CPUs entsprechend den in Tabelle A-67 aufgeführten Einschränkungen gelesen werden.

#### **Uhrmodul**

Das Uhrmodul (6ES7 297-1AA23-0XA0) ist nur für die CPUs "23" ausgelegt. Die Vorgängerversion des Uhrmoduls (6ES7 297--1AA20--0XA0) ist physikalisch und elektrisch nicht mit den CPUs "23" kompatibel.

# **Steckleitung für Erweiterungsmodule**

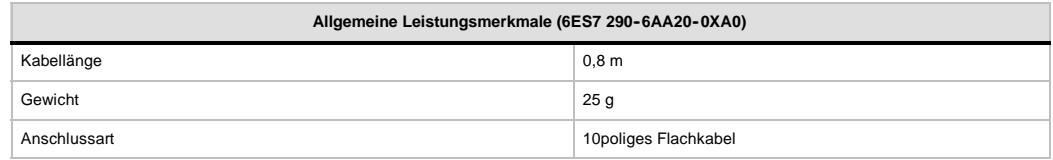

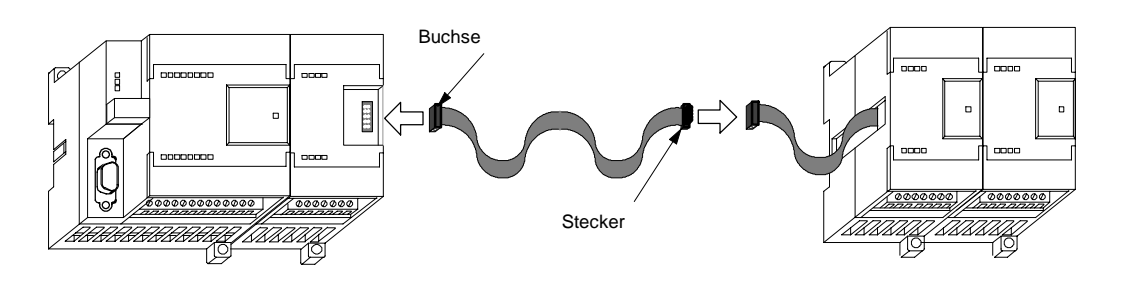

Bild A-43 Typischer Einbau der Steckleitung für Erweiterungsmodule

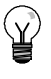

# **Tipp**

Bei mehrzeiligem Aufbau dürfen Sie maximal eine Steckleitung pro CPU--/Erweiterungsmodulkette verwenden.

# **RS--232/PPI--Multi--Master--Kabel und USB/PPI--Multi--Master--Kabel**

Tabelle A-68 Technische Daten für das RS-232/PPI-Multi-Master-Kabel und USB/PPI-Multi-Master-Kabel

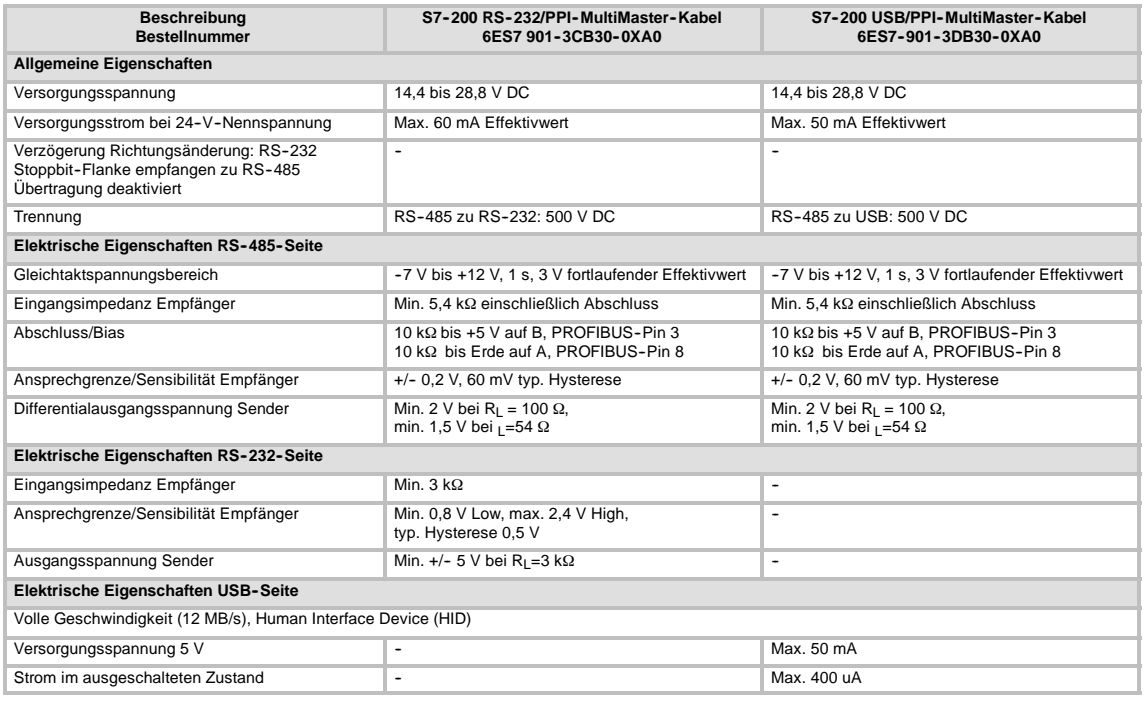

## **Leistungsmerkmale**

Das S7-200 RS-232/PPI-MultiMaster-Kabel ist werkseitig für optimale Leistungsfähigkeit mit dem Programmierpaket STEP 7-Micro/WIN 3.2 Service Pack 4 (oder höher) eingestellt. Die werkseitigen Voreinstellungen dieses Kabels unterscheiden sich von denen der PC/PPI--Kabel. Weitere Informationen zum Konfigurieren des Kabels für Ihre Anwendung finden Sie in Bild 1.

Sie können das S7-200 RS-232/PPI-MultiMaster-Kabel so einrichten, dass es wie das PC/PPI-Kabel betrieben werden kann und dass es mit allen Versionen des Programmierpakets STEP 7-Micro/WIN kompatibel ist. Hierzu wählen Sie für Schalter 5 die Einstellung PPI/frei programmierbare Kommunikation und stellen dann die erforderliche Baudrate ein.

Für den Betrieb des USB-Kabels wird das Programmierpaket STEP 7-Micro/WIN 3.2 Service Pack 4 (oder höher) benötigt.

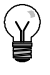

# **Tipp**

Weitere Informationen zur Verwendung dieser Kabel finden Sie in Kapitel 7, Kommunikation im Netz.

# **S7--200 RS--232/PPI--Multi--Master--Kabel**

Tabelle A-69 S7-200 RS-232/PPI-Multi-Master-Kabel - Anschlussbelegung für RS-485-Steckverbinder zu lokalem RS-232-Steckverbinder

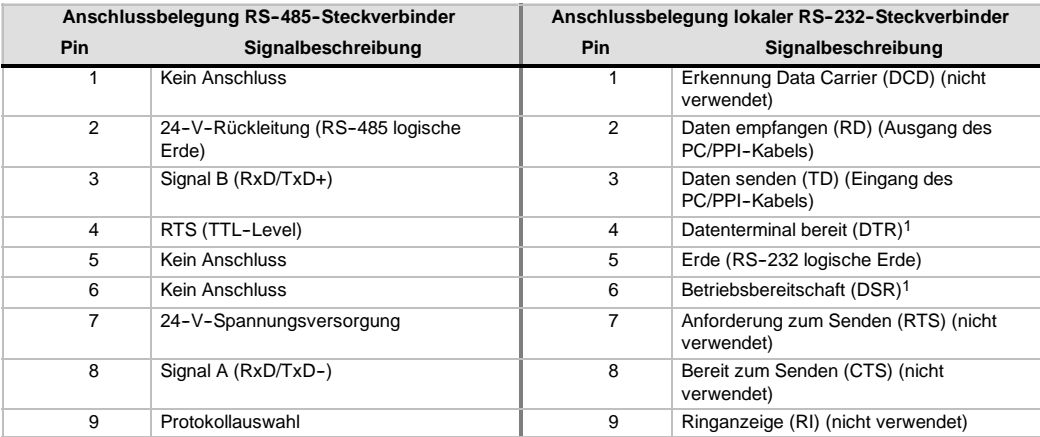

1 Die Pins 4 und 6 sind intern angeschlossen.

Tabelle A-70 S7-200 RS-232/PPI-Multi-Master-Kabel - Anschlussbelegung für RS-485-Steckverbinder zu entferntem RS-232-Steckverbinder

|                | Anschlussbelegung RS-485-Steckverbinder    | Anschlussbelegung entfernter RS-232-Steckverbinder <sup>1</sup> |                                                     |
|----------------|--------------------------------------------|-----------------------------------------------------------------|-----------------------------------------------------|
| <b>Pin</b>     | Signalbeschreibung                         | <b>Pin</b>                                                      | Signalbeschreibung                                  |
|                | Kein Anschluss                             |                                                                 | Erkennung Data Carrier (DCD) (nicht<br>verwendet)   |
| 2              | 24-V-Rückleitung (RS-485 logische<br>Erde) | 2                                                               | Daten empfangen (RD) (Eingang des<br>PC/PPI-Kabels) |
| 3              | Signal B (RxD/TxD+)                        | 3                                                               | Daten senden (TD) (Ausgang des<br>PC/PPI-Kabels)    |
| $\overline{4}$ | RTS (TTL-Level)                            | 4                                                               | Datenterminal bereit (DTR) <sup>2</sup>             |
| 5              | Kein Anschluss                             | 5                                                               | Erde (RS-232 logische Erde)                         |
| 6              | Kein Anschluss                             | 6                                                               | Betriebsbereitschaft (DSR) <sup>2</sup>             |
| 7              | 24-V-Spannungsversorgung                   | 7                                                               | Sendeanforderung (RTS)<br>(Ausgang PC/PPI-Kabel)    |
| 8              | Signal A (RxD/TxD-)                        | 8                                                               | Bereit zum Senden (CTS) (nicht<br>verwendet)        |
| 9              | Protokollauswahl                           | 9                                                               | Ringanzeige (RI) (nicht verwendet)                  |

1 Für Modems ist eine Wandlung Buchse/Stecker sowie 9polig/25polig erforderlich.

2 Die Pins 4 und 6 sind intern angeschlossen.

## Verwendung des S7-200 RS-232/PPI-MultiMaster-Kabels mit STEP 7-Micro/WIN **als Ersatz für das PC/PPI--Kabel bzw. für den Betrieb in der frei programmierbaren Kommunikation**

Bei direktem Anschluss an den PC:

- □ Stellen Sie den Modus PPI/frei programmierbare Kommunikation ein (Schalter 5=0).
- Stellen Sie die Baudrate ein (Schalter 1, 2 und 3).
- □ Stellen Sie 'Lokal' ein (Schalter 6=0). Die Einstellung 'Lokal' ist die gleiche Einstellung wie DCE beim PC/PPI-Kabel.
- Stellen Sie 11 Bit ein (Schalter 7=0).

Bei Anschluss an ein Modem:

- $\Box$  Stellen Sie den Modus PPI/frei programmierbare Kommunikation ein (Schalter 5=0).
- Stellen Sie die Baudrate ein (Schalter 1, 2 und 3).
- □ Stellen Sie 'Entfernt' ein (Schalter 6=1). Die Einstellung 'Entfernt' ist die gleiche Einstellung wie DTE beim PC/PPI-Kabel.
- □ Stellen Sie 10 Bit oder 11 Bit ein (Schalter 7). Diese Einstellung muss der Einstellung für die Anzahl der Bits pro Zeichen Ihres Modems entsprechen.

### Verwendung des S7-200 RS-232/PPI-MultiMaster-Kabels mit STEP 7-Micro/WIN **3.2 Service Pack 4 (oder höher)**

Bei direktem Anschluss an den PC:

- Stellen Sie den PPI-Modus ein (Schalter 5=1).
- Stellen Sie 'Lokal' ein (Schalter 6=0).
- □ Stellen Sie den 11-Bit-Modus ein (Schalter 7=0).

Bei Anschluss an ein Modem:

- □ Stellen Sie den PPI-Modus ein (Schalter 5=1).
- Stellen Sie 'Entfernt' ein (Schalter 6=1).
- □ Stellen Sie den 11-Bit-Modus ein (Schalter 7=0).

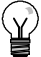

**Tipp**

Alle anderen Schalter außer den oben angegebenen sind im PPI--Modus nicht relevant.

Bild A-44 zeigt die Abmessungen, Kennzeichnung und LEDs des S7-200 RS-232/PPI-Multi-Master-Kabels.

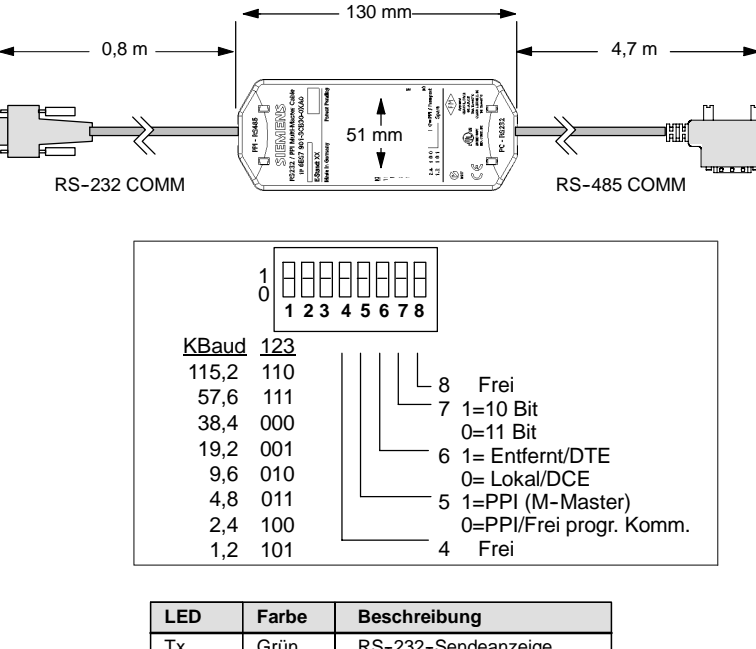

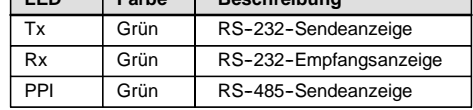

# **S7--200 USB/PPI--MultiMaster--Kabel**

Für die Verwendung des USB-Kabels müssen Sie STEP 7-Micro/WIN 3.2 Service Pack 4 (oder höher) installiert haben. Es ist empfehlenswert, das USB-Kabel erst ab der S7-200 CPU22x einzusetzen. Das USB--Kabel unterstützt die frei programmierbare Kommunikation und das Laden des TP Designer auf das TP070 nicht.

Tabelle A-71 S7-200 USB/PPI-MultiMaster-Kabel - Anschlussbelegung RS-485 zu USB-Steckverbinder Serie "A"

|                | Anschlussbelegung RS-485-Steckverbinder    | Anschlussbelegung USB-Steckverbinder |                          |  |
|----------------|--------------------------------------------|--------------------------------------|--------------------------|--|
| <b>Pin</b>     | Signalbeschreibung                         | Pin                                  | Signalbeschreibung       |  |
|                | Kein Anschluss                             |                                      | USB - DataP              |  |
| 2              | 24-V-Rückleitung (RS-485 logische<br>Erde) | 2                                    | USB - DataM              |  |
| 3              | Signal B (RxD/TxD+)                        | 3                                    | $USB5$ V                 |  |
| 4              | RTS (TTL-Level)                            | 4                                    | <b>USB logische Erde</b> |  |
| 5              | Kein Anschluss                             |                                      |                          |  |
| 6              | Kein Anschluss                             |                                      |                          |  |
| $\overline{7}$ | 24-V-Spannungsversorgung                   |                                      |                          |  |
| 8              | Signal A (RxD/TxD-)                        |                                      |                          |  |
| 9              | Protokolleinstellung (Low = 10 Bit)        |                                      |                          |  |

Bild A-45 zeigt die Abmessungen und LEDs des S7-200 USB/PPI-Multi-Master-Kabels.

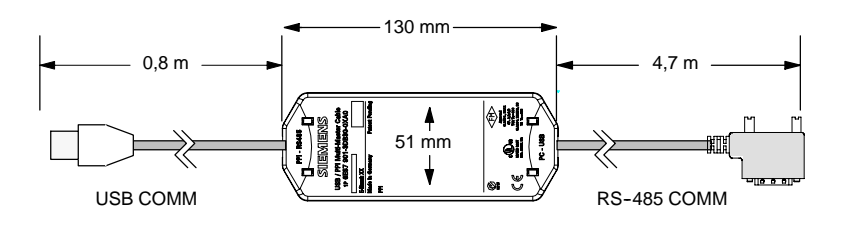

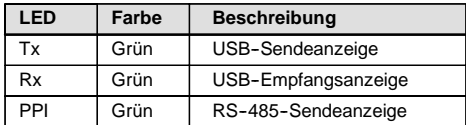

Bild A-45 Abmessungen und LEDs des S7-200 USB/PPI-MultiMaster-Kabels
#### **Eingangssimulatoren**

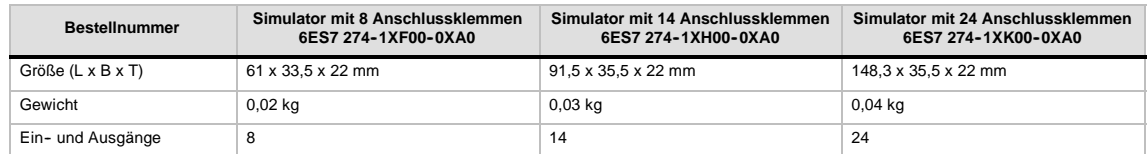

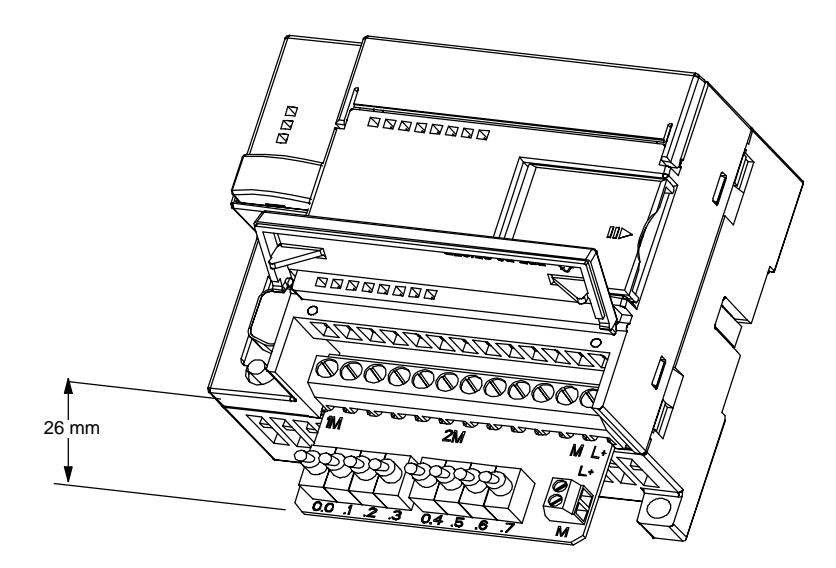

Bild A-46 Einbau des Eingangssimulators

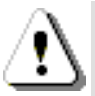

#### **Warnung**

Diese Eingangssimulatoren sind nicht geeignet für die Nutzung in explosionsgefährdeten Betriebsstätten der Gefahrengruppen Klasse I DIV 2 und Klasse I Zone 2. Die Schalter können zu Funkenbildung führen.

Setzen Sie keine Eingangssimulatoren in explosionsgefährdeten Betriebsstätten der Gefahrengruppen Klasse I DIV 2 und Klasse I Zone 2 ein.

# Berechnen der Leistungsbilanz

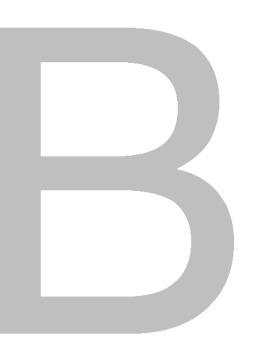

Die S7-200 CPU besitzt eine interne Spannungsversorgung, die neben der CPU selbst die Erweiterungsmodule und andere 24-V-DC-Verbraucher versorgt. Mit Hilfe der folgenden Informationen können Sie berechnen, wieviel Leistung die S7-200 CPU für Ihre Konfiguration zur Verfügung stellen kann.

#### **Leistungsbedarf**

Jede S7-200 CPU liefert Gleichspannung von 5 V und 24 V:

- □ Jede CPU besitzt eine 24-V-DC-Geberversorgung, die die integrierten Eingänge und die Relaisspulen der Erweiterungsmodule mit 24-V-Gleichspannung versorgt. Ist der Leistungsbedarf der CPU an 24VGleichspannung höher als die interne Spannungs- versorgung liefern kann, können Sie zusätzlich eine externe 24-V-DC-Versorgung anschließen, die die Erweiterungsmodule speist. Sie müssen die 24-V-DC-Versorgung manuell an die Eingänge und die Relaisspulen anschließen.
- $\Box$  Die CPU verfügt außerdem über 5-V-Gleichspannung für eventuell angeschlossene Erweiterungsmodule. Ist der Leistungsbedarf der Erweiterungsmodule an 5-V-Gleichspannung höher als die interne Spannungsversorgung liefern kann, müssen Sie auf Erweiterungsmodule verzichten, so dass die Leistungsbilanz der S7-200 wieder eingehalten wird.

Die Datenblätter in Anhang A bieten Informationen zu der verfügbaren Leistung der einzelnen CPUs und zum Leistungsbedarf der Erweiterungsmodule.

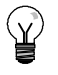

#### **Tipp**

Wird die Leistungsbilanz der CPU überschritten, können Sie evtl. nicht die maximal zulässige Anzahl Module für Ihre CPU anschließen.

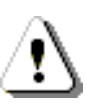

#### **Warnung**

Wenn Sie parallel zu der DC-Geberversorgung der S7-200 eine externe 24-V-DC-Spannungsquelle anschließen, kann es sein, dass die beiden Spannungsquellen sich beim Aufbauen der geeigneten Ausgangsspannung gegenseitig beeinträchtigen.

Als Folge kann sich die Lebensdauer verkürzen bzw. eine oder beide Spannungsquellen können sofort ausfallen. Daraus resultiert ein unvorhersehbarer Betrieb des Automatisierungssystems, der zu tödlichen oder schweren Verletzungen und/oder Sachschaden führen kann.

Die DC-Geberversorgung der S7-200 und eine externe Spannungsquelle müssen die Spannung an unterschiedlichen Punkten liefern, wobei maximal eine Verbindung zwischen den beiden Spannungsquellen bestehen darf.

#### **Berechnen eines Beispiels für den Leistungsbedarf**

Tabelle B-1 zeigt ein Beispiel für die Berechnung des Leistungsbedarfs einer S7-200 mit folgenden Geräten:

- S7-200 CPU 224 AC/DC/Relais
- 3 EM 223 8 DC-Eingänge/8 Relaisausgänge
- 1 EM 221 8 DC-Eingänge

Dieser Aufbau verfügt insgesamt über 46 Eingänge und 34 Ausgänge.

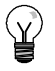

#### **Tipp**

Die CPU hat den für die internen Relaisspulen benötigten Leistungsbedarf bereits zugeordnet. Sie brauchen den Leistungsbedarf der internen Relaisspulen nicht in die Berechnung der Leistungsbilanz aufzunehmen.

Die S7-200 CPU in diesem Beispiel liefert genügend 5-V-DC-Spannung für die Erweiterungsmodule, doch die Geberversorgung liefert nicht genügend 24-V-DC-Spannung für alle Eingänge und Erweiterungsrelais. Die Ein- und Ausgänge benötigen 400 mA und die S7-200 CPU liefert nur 280 mA. Dieser Aufbau benötigt zusätzlich mindestens 120 mA an 24-V-DC-Spannung, um alle 24-V-DC-Ein- und Ausgänge zu versorgen.

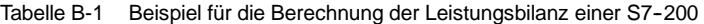

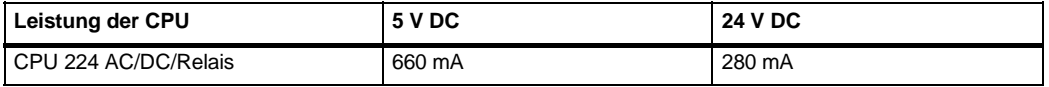

**minus**

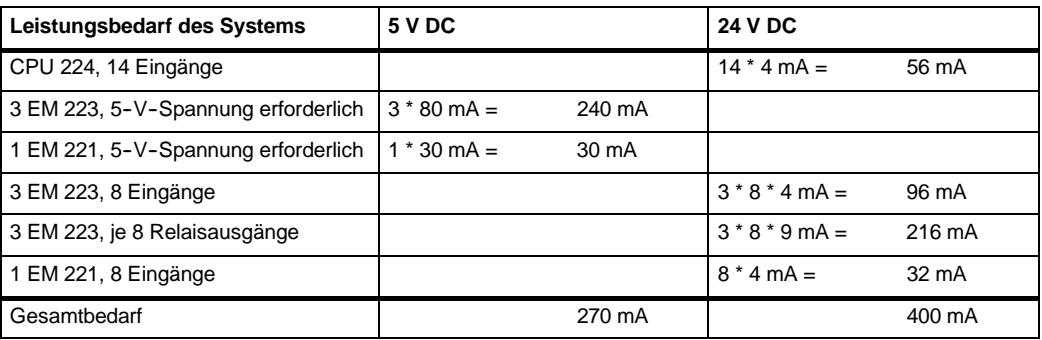

**gleich**

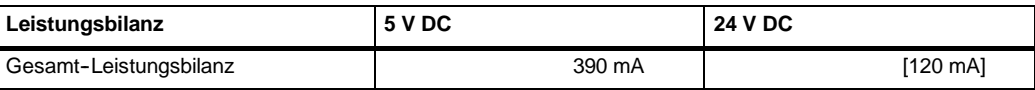

#### **Berechnen des Leistungsbedarfs**

Mit Hilfe dieser Tabelle können Sie berechnen, wieviel Leistung die S7--200 CPU für Ihre Konfiguration liefern kann. Die Datenblätter in Anhang A bieten Informationen zu der verfügbaren Leistung der einzelnen Ausführungen der CPUs und zum Leistungsbedarf der Erweiterungsmodule.

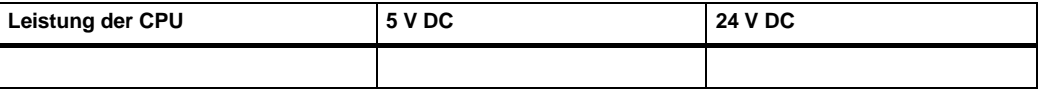

*minus*

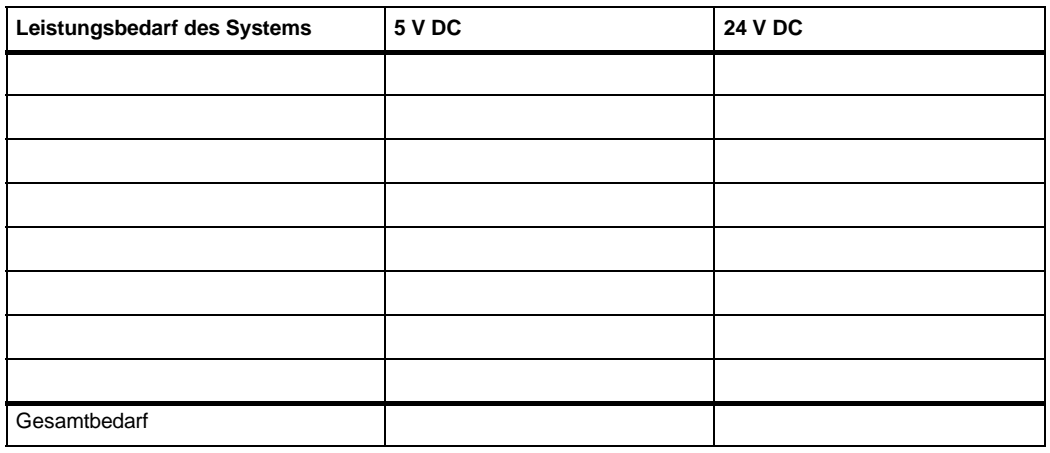

*gleich*

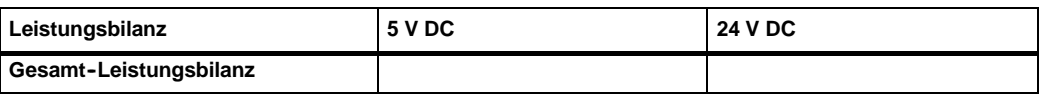

# C

# Fehlermeldungen

Die folgenden Informationen zu möglichen Fehlern sollen Ihnen bei der Fehlerbehebung mit Ihrer S7-200 CPU behilflich sein.

#### In diesem Kapitel

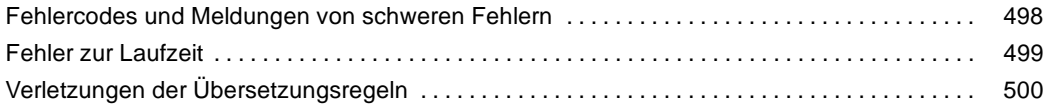

#### <span id="page-511-0"></span>**Fehlercodes und Meldungen von schweren Fehlern**

Tritt ein schwerer Fehler auf, beendet die S7-200 die Bearbeitung des Programms. Je nach Schweregrad des Fehlers kann die S7-200 einige oder auch gar keine Funktionen mehr ausführen. Ziel der Behebung von schweren Fehlern ist es, die S7-200 in einen sicheren Zustand zu bringen, so dass Informationen zu der Fehlerbedingung in der S7-200 abgefragt werden können.

Die S7-200 führt bei Auftreten eines schweren Fehlers die folgenden Funktionen aus:

- Die CPU geht in den Betriebszustand STOP.
- Die LED-Anzeigen SF/DIAG (rot) und STOP leuchten auf.
- Die Ausgänge werden ausgeschaltet.

Die S7-200 bleibt in diesem Zustand, bis der schwere Fehler behoben ist. Wenn Sie sich die Fehlercodes ansehen möchten, wählen Sie in der Menüleiste den Menübefehl **Zielsystem > Informationen**. Tabelle C-1 führt für alle Fehlercodes, die die S7-200 zu schweren Fehlern ausgibt, eine Beschreibung auf.

| <b>Fehlercode</b> | <b>Beschreibung</b>                                                                             |
|-------------------|-------------------------------------------------------------------------------------------------|
| 0000              | Kein schwerer Fehler aufgetreten.                                                               |
| 0001              | Prüfsummenfehler im Anwenderprogramm.                                                           |
| 0002              | Prüfsummenfehler im übersetzten KOPProgramm.                                                    |
| 0003              | Zeitfehler in Zykluszeitüberwachung.                                                            |
| 0004              | Nullspannungsfester Speicher-Fehler.                                                            |
| 0005              | Nullspannungsfester Speicher Prüfsummenfehler im Anwenderprogramm.                              |
| 0006              | Nullspannungsfester Speicher Prüfsummenfehler in Konfigurationsparametern (SDB0).               |
| 0007              | Nullspannungsfester Speicher Prüfsummenfehler in geforcten Daten.                               |
| 0008              | Nullspannungsfester Speicher Prüfsummenfehler in den Defaultwerten der Tabelle der<br>Ausgänge. |
| 0009              | Nullspannungsfester Speicher Prüfsummenfehler in Anwenderdaten, DB1.                            |
| 000A              | Speichermodul-Fehler.                                                                           |
| 000B              | Speichermodul-Prüfsummenfehler im Anwenderprogramm.                                             |
| 000C              | Speichermodul-Prüfsummenfehler in Konfigurationsparametern (SDB0).                              |
| 000D              | Speichermodul-Prüfsummenfehler in geforcten Daten.                                              |
| 000E              | Speichermodul-Prüfsummenfehler in den Defaultwerten der Tabelle der Ausgänge.                   |
| 000F              | Speichermodul-Prüfsummenfehler in Anwenderdaten, DB1.                                           |
| 0010              | Interner Software-Fehler.                                                                       |
| 00111             | Fehler bei indirekter Adressierung des Vergleichskontakts.                                      |
| 00121             | Unzulässiger Gleitpunktwert in Vergleichskontakt.                                               |
| 0013              | Das Programm wird von der S7-200 nicht unterstützt.                                             |
| 0014 <sup>1</sup> | Bereichsfehler Vergleichskontakt.                                                               |

Tabelle C-1 Fehlercodes und Meldungen von schweren Fehlern in der S7-200

1 Die Vergleichskontaktfehler sind die einzigen Fehler, die sowohl schwere als auch leichte Fehlerbedingungen generieren. Der leichte Fehler wird generiert, damit die Programmadresse des Fehlers gespeichert wird.

#### <span id="page-512-0"></span>**Fehler zur Laufzeit**

Während der Bearbeitung Ihres Programms können leichte Fehlerbedingungen auftreten (z.B. Adressierungsfehler). In diesem Fall gibt die S7--200 einen Fehlercode für einen Laufzeitfehler aus. Tabelle C-2 listet die Beschreibungen zu den Fehlercodes der leichten Fehler auf.

Tabelle C-2 Fehler zur Laufzeit

| Fehlercode | <b>Beschreibung</b>                                                                                                    |
|------------|----------------------------------------------------------------------------------------------------|
| 0000       | Keine schweren Fehler vorhanden; kein Fehler.                                                                                                    |
| 0001       | Box HSC vor Bearbeitung der Box HDEF freigegeben.                                                                                                    |
| 0002       | Eingangsinterrupt, der bereits einem HSC zugeordnet ist, wurde einem Eingang zugewiesen.                                                                                                    |
| 0003       | Zuordnung von Eingängen zu einem HSC, der bereits einem Eingangsinterrupt oder einem<br>anderen HSC zugeordnet ist.                                                                            |
| 0004       | Versuch, eine Operation auszuführen, die in einem Interruptprogramm nicht zulässig ist.                                                                                                    |
| 0005       | Versuch, vor Beenden der ersten Operation HSC/PLS eine zweite Operation HSC/PLS mit<br>der gleichen Nummer auszuführen (HSC im Interruptprogramm in Konflikt mit HSC/PLS im<br>Hauptprogramm). |
| 0006       | Fehler bei indirekter Adressierung.                                                                                                    |
| 0007       | Datenfehler in TODW (Echtzeituhr schreiben) oder TODR (Echtzeituhr lesen).                                                                                                    |
| 0008       | Maximale Schachtelungstiefe für Unterprogramme überschritten.                                                                                                    |
| 0009       | Gleichzeitige Ausführung der Befehle XMT/RCV an Schnittstelle 0.                                                                                                    |
| 000A       | Versuch, HSC durch zweite Operation HDEF für denselben HSC neu zu definieren.                                                                                                    |
| 000B       | Gleichzeitige Ausführung der Befehle XMT/RCV an Schnittstelle 1.                                                                                                    |
| 000C       | Uhrmodul nicht vorhanden für Zugriff durch TODR, TODW oder Kommunikation.                                                                                                    |
| 000D       | Versuch, Impulsausgabe neu zu definieren, während die Funktion aktiv ist.                                                                                                    |
| 000E       | Nummer des PTO-Profilsegments wurde auf 0 gesetzt.                                                                                                    |
| 000F       | Unzulässiger numerischer Wert in Vergleichskontakt.                                                                                                    |
| 0010       | Befehl ist in der aktuellen PTO-Betriebsart nicht zulässig.                                                                                                    |
| 0011       | Unzulässiger PTO-Befehlscode.                                                                                                    |
| 0012       | Unzulässige PTO-Profiltabelle.                                                                                                    |
| 0013       | Unzulässige Tabelle für den PID-Regler.                                                                                                    |
| 0091       | Bereichsfehler (mit Adressinformationen): Prüfen Sie die Operandenbereiche.                                                                                                    |
| 0092       | Fehler im Zählfeld einer Operation (mit Zählinformationen): Prüfen Sie den maximalen<br>Zählwert.                                                                                              |
| 0094       | Bereichsfehler beim Schreiben in nullspannungsfesten Speicher (mit Adressinformationen).                                                                                                    |
| 009A       | Versuch, aus einem Anwenderinterrupt in die frei programmierbare Kommunikation zu<br>schalten.                                                                                                 |
| 009B       | Unzulässiger Index (Zeichenkette mit Wert 0 in Anfangsposition).                                                                                                    |
| 009F       | Speichermodul fehlt oder reagiert nicht.                                                                                                    |

### <span id="page-513-0"></span>**Verletzungen der Übersetzungsregeln**

Wenn Sie ein Programm in die S7-200 laden, übersetzt die CPU das Programm. Erkennt die S7-200, dass das Programm eine Übersetzungsregel verletzt (z.B. eine Operation ungültig ist), dann bricht die S7-200 den Ladevorgang ab und gibt einen Übersetzungsfehler aus. Tabelle C-3 beschreibt die Fehlercodes bei Verletzungen der Übersetzungsregeln.

Tabelle C-3 Verletzungen der Übersetzungsregeln

| Fehlercode       | Übersetzungsfehler (keine schweren Fehler)                                                                                                    |
|------------------|----------------------------------------------------------------------------------------------------|
| 0080             | Programm zum Übersetzen zu groß. Verringern Sie die Programmgröße.                                                                                                    |
| 0081             | Unterschreitung des Stack: Teilen Sie das Netzwerk in mehrere Netzwerke.                                                                                               |
| 0082             | Unzulässige Operation: Prüfen Sie die Mnemonik.                                                                                                    |
| 0083             | MEND fehlt bzw. ungültige Operation im Hauptprogramm: Geben Sie die Operation MEND<br>ein bzw. löschen Sie die ungültige Operation.                                    |
| 0084             | Reserviert                                                                                                    |
| 0085             | FOR fehlt: Ergänzen Sie die Operation FOR oder löschen Sie die Operation NEXT.                                                                                         |
| 0086             | NEXT fehlt: Ergänzen Sie die Operation NEXT oder löschen Sie die Operation FOR.                                                                                        |
| 0087             | Sprungmarke fehlt (LBL, INT, SBR): Ergänzen Sie die entsprechende Sprungmarke.                                                                                         |
| 0088             | RET fehlt bzw. ungültige Operation im Unterprogramm: Geben Sie die Operation RET am<br>Ende des Unterprogramms ein bzw. löschen Sie die ungültige Operation.           |
| 0089             | RETI fehlt bzw. ungültige Operation im Interruptprogramm: Geben Sie die Operation RETI am<br>Ende des Interruptprogramms ein bzw. löschen Sie die ungültige Operation. |
| 008A             | Reserviert                                                                                                    |
| 008B             | Unzulässige Operation JMP in oder aus einem SCR-Segment.                                                                                                    |
| 008C             | Doppelte Sprungmarke (LBL, INT, SBR): Benennen Sie eine der Sprungmarken um.                                                                                           |
| 008D             | Unzulässige Sprungmarke (LBL, INT, SBR): Stellen Sie sicher, dass die zulässige Anzahl an<br>Sprungmarken nicht überschritten wurde.                                   |
| 0090             | Unzulässiger Parameter: Prüfen Sie, ob die Parameter für die Operation zulässig sind.                                                                                  |
| 0091             | Bereichsfehler (mit Adressinformationen): Prüfen Sie die Operandenbereiche.                                                                                            |
| 0092             | Fehler im Zählfeld einer Operation (mit Zählinformationen): Prüfen Sie den maximalen<br>Zählwert.                                                                      |
| 0093             | Die Schachtelungstiefe FOR/NEXT wurde überschritten.                                                                                                    |
| 0095             | Operation LSCR (Ablaufsteuerungsrelais laden) fehlt.                                                                                                    |
| 0096             | Operation SCRE (Ablaufsteuerungsrelais beenden) fehlt bzw. ungültige Operation vor SCRE.                                                                               |
| 0097             | Anwenderprogramm enthält sowohl unnummerierte als auch nummerierte Operationen<br>EV/ED.                                                                               |
| 0098             | Unzulässige Bearbeitung im Betriebszustand RUN (versuchte Bearbeitung im Programm mit<br>unnummerierten Operationen EV/ED).                                            |
| 0099             | Zu viele versteckte Programmsegmente (Operationen HIDE).                                                                                                    |
| 009B             | Unzulässiger Index (Zeichenkette mit Wert 0 in Anfangsposition).                                                                                                    |
| 009C             | Maximale Operationslänge überschritten.                                                                                                    |
| 009D             | Unzulässiger Parameter in SDB0.                                                                                                    |
| 009E             | Zu viele PCALL-Zeichenketten.                                                                                                    |
| 009F bis<br>00FF | Reserviert                                                                                                    |

# Sondermerker

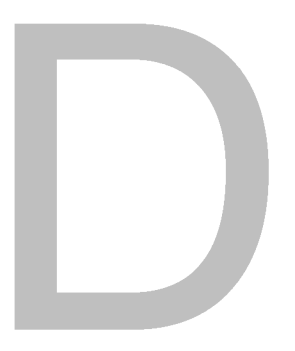

Sondermerker bieten verschiedene Status-- und Steuerungsfunktionen und dienen dazu, Informationen zwischen der S7-200 und Ihrem Programm auszutauschen. Sondermerker können als Bits, Bytes, Wörter und Doppelwörter verwendet werden.

#### In diesem Kapitel

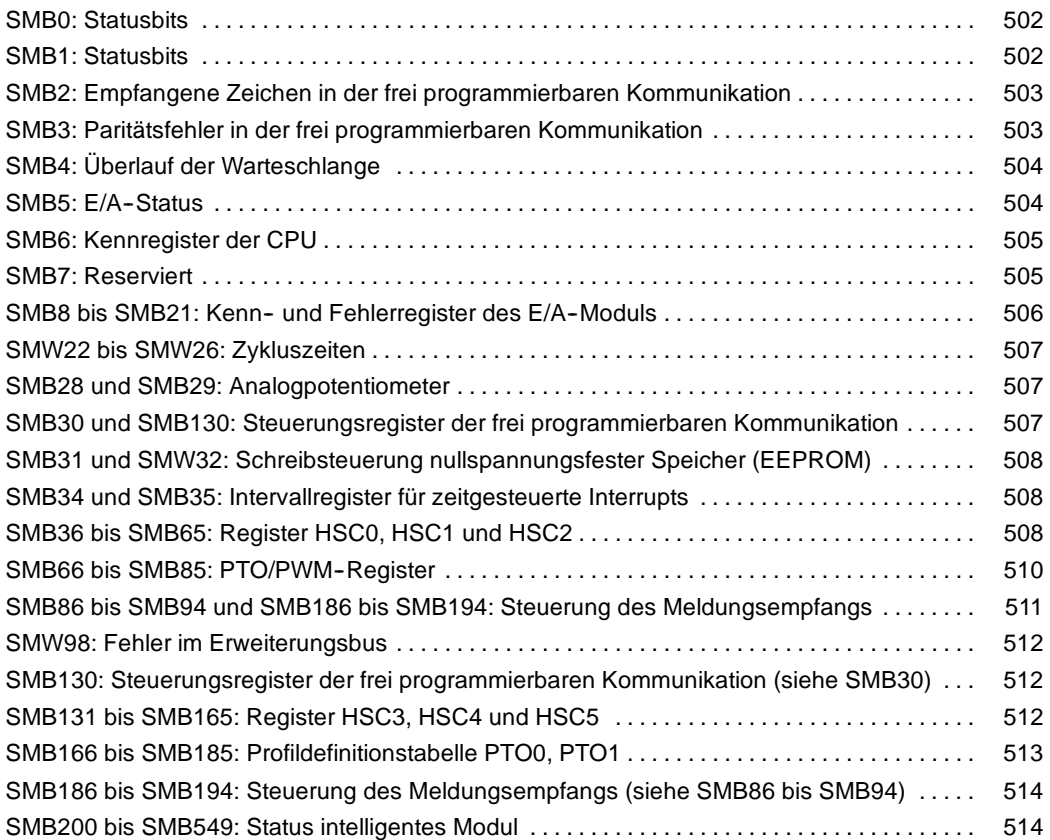

#### <span id="page-515-0"></span>**SMB0: Statusbits**

Wie in Tabelle D-1 beschrieben, enthält SMB0 acht Statusbits, die von der S7-200 am Ende eines jeden Zyklus aktualisiert werden.

Tabelle D-1 Sondermerker SMB0 (SM0.0 bis SM0.7)

| Sondermerker | Beschreibung (schreibgeschützt)                                                                                                    |
|--------------|----------------------------------------------------------------------------------------------------|
| SM0.0        | Dieses Bit ist immer eingeschaltet.                                                                                                    |
| SM0.1        | Dieses Bit ist im ersten Zyklus eingeschaltet. Es wird z.B. zum Aufrufen eines<br>Unterprogramms für die Initialisierung verwendet.                                                                                                    |
| SM0.2        | Dieses Bit wird für die Dauer eines Zyklus eingeschaltet, wenn remanente Daten verloren<br>gegangen sind. Es kann entweder als Fehlermerker oder als Mechanismus zum Aufrufen<br>von besonderen Anlaufsequenzen verwendet werden.                                                                                         |
| SM0.3        | Dieses Bit wird für die Dauer eines Zyklus eingeschaltet, wenn die Betriebsart RUN von<br>einer Einschaltbedingung aus eingestellt wird. Damit kann vor dem Betrieb für eine<br>Aufwärmzeit der Anlage gesorgt werden.                                                                                                    |
| SM0.4        | Dieses Bit sorgt für einen Takt, der 30 Sekunden eingeschaltet und 30 Sekunden<br>ausgeschaltet ist, und zwar für eine Zykluszeit von 1 Minute. Damit verfügen Sie über eine<br>leicht zu programmierende Verzögerungszeit bzw. eine Taktzeit von 1 Minute.                                                               |
| SM0.5        | Dieses Bit sorgt für einen Takt, der 0,5 Sekunden eingeschaltet und 0,5 Sekunden<br>ausgeschaltet ist, und zwar für eine Zykluszeit von 1 Sekunde. Damit verfügen Sie über<br>eine leicht zu programmierende Verzögerungszeit bzw. eine Taktzeit von 1 Minute.                                                            |
| SM0.6        | Dieses Bit stellt einen Zyklustakt dar. Es ist einen Zyklus eingeschaltet, den nächsten<br>Zyklus ausgeschaltet. Sie können dieses Bit als Zykluszähleingang verwenden.                                                                                                    |
| <b>SM0.7</b> | Dieses Bit zeigt die Position des Betriebsartenschalters an (TERM Aus, RUN Ein). Wird<br>mit diesem Bit die frei programmierbare Kommunikation freigegeben, wenn der Schalter auf<br>RUN steht, dann können Sie die normale Kommunikation mit dem Programmiergerät<br>freigeben, indem Sie den Schalter auf TERM stellen. |

#### **SMB1: Statusbits**

Wie in Tabelle D-2 beschrieben, enthält SMB1 verschiedene Indikatoren möglicher Fehler. Diese Bits werden während der Bearbeitung von Operationen gesetzt und zurückgesetzt.

Tabelle D-2 Sondermerker SMB1 (SM1.0 bis SM1.7)

| Sondermerker      | Beschreibung (schreibgeschützt)                                                                                                    |
|-------------------|----------------------------------------------------------------------------------------------------|
| SM <sub>1.0</sub> | Dieses Bit wird bei der Bearbeitung bestimmter Operationen aktiviert, wenn das Ergebnis<br>Null beträgt.                                                         |
| SM <sub>1.1</sub> | Dieses Bit wird bei der Bearbeitung bestimmter Operationen aktiviert, wenn sich ein<br>Überlauf ereignet oder wenn ein ungültiger numerischer Wert erkannt wird. |
| SM1.2             | Dieses Bit wird aktiviert, wenn das Ergebnis einer arithmetischen Operation negativ ist.                                                                         |
| SM1.3             | Dieses Bit wird bei Division durch Null aktiviert.                                                                                                    |
| SM1.4             | Dieses Bit wird aktiviert, wenn durch die Operation Wert in Tabelle eintragen die Tabelle<br>überläuft.                                                          |
| SM1.5             | Dieses Bit wird aktiviert, wenn mit einer der Operationen LIFO oder FIFO versucht wird,<br>einen Wert aus einer leeren Tabelle auszulesen.                       |
| SM <sub>1.6</sub> | Dieses Bit wird aktiviert, wenn ein Wert, der nicht im BCD-Format vorliegt, in einen<br>Binärwert umgewandelt werden soll.                                       |
| SM1.7             | Dieses Bit wird aktiviert, wenn ein ASCII-Wert nicht in einen gültigen Hexadezimalwert<br>umgewandelt werden kann.                                               |

#### <span id="page-516-0"></span>**SMB2: Empfangene Zeichen in der frei programmierbaren Kommunikation**

SMB2 dient als Puffer für empfangene Zeichen bei der frei programmierbaren Kommunikation. Wie in Tabelle D-3 beschrieben, werden die Zeichen, die während der frei programmierbaren Kommunikation empfangen werden, in diesem Speicher abgelegt, damit das KOP--Programm schnell auf die Werte zugreifen kann.

**Tipp**

SMB2 und SMB3 werden von Schnittstelle 0 und Schnittstelle 1 gemeinsam genutzt. Löst der Empfang eines Zeichens an Schnittstelle 0 die Ausführung des Interruptprogramms aus, das dem Ereignis (Interruptereignis 8) zugeordnet ist, dann enthält SMB2 das an Schnittstelle 0 empfangene Zeichen und SMB3 enthält den Paritätsstatus des Zeichens. Löst der Empfang eines Zeichens an Schnittstelle 1 die Ausführung des Interruptprogramms aus, das dem Ereignis (Interruptereignis 25) zugeordnet ist, dann enthält SMB2 das an Schnittstelle 1 empfangene Zeichen und SMB3 enthält den Paritätsstatus des Zeichens.

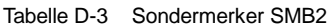

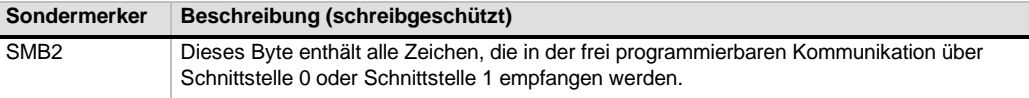

#### **SMB3: Paritätsfehler in der frei programmierbaren Kommunikation**

SMB3 wird bei der frei programmierbaren Kommunikation verwendet und enthält ein Bit, das gesetzt wird, wenn bei einem der empfangenen Zeichen ein Paritätsfehler erkannt wird. Wie in Tabelle D-4 beschrieben, wird SM3.0 eingeschaltet, wenn ein Paritätsfehler erkannt wird. Mit diesem Bit verwerfen Sie die Meldung.

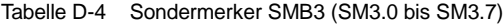

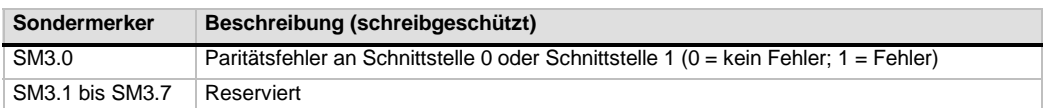

#### <span id="page-517-0"></span>**SMB4: Überlauf der Warteschlange**

Wie in Tabelle D-5 beschrieben, enthält SMB4 die Überlaufbits für die Interrupt-Warteschlange, einen Statusindikator, der angibt, ob die Interrupts freigegeben oder gesperrt sind sowie einen Merker, der anzeigt, ob sich der Sender im Leerlauf befindet. Die Bits für den Warteschlangen- überlauf zeigen an, dass sich die Interrupts entweder in einer höheren Geschwindigkeit ereignen, als sie bearbeitet werden können oder dass sie durch die Operation Alle Interruptereignisse sperren gesperrt wurden.

Tabelle D-5 Sondermerker SMB4 (SM4.0 bis SM4.7)

| Sondermerker       | Beschreibung (schreibgeschützt)                                                                       |
|--------------------|----------------------------------------------------------------------------------------------------|
| SM4.0 <sup>1</sup> | Wird aktiviert, wenn in der Warteschlange für Kommunikationsinterrupts ein Überlauf<br>auftritt.      |
| SM4.1 <sup>1</sup> | Wird aktiviert, wenn in der Warteschlange für Eingangsinterrupts ein Uberlauf auftritt.               |
| SM4.2 <sup>1</sup> | Wird aktiviert, wenn in der Warteschlange für zeitgesteuerte Interrupts ein Überlauf auftritt.        |
| SM4.3              | Wird aktiviert, wenn zur Laufzeit ein Programmierfehler erkannt wird.                                 |
| SM4.4              | Zeigt den Freigabestatus der Interrupts an. Wird aktiviert, wenn alle Interrupts freigegeben<br>sind. |
| SM4.5              | Wird aktiviert, wenn sich der Sender im Leerlauf befindet (Schnittstelle 0).                          |
| SM4.6              | Wird aktiviert, wenn sich der Sender im Leerlauf befindet (Schnittstelle 1).                          |
| SM4.7              | Dieses Bit wird eingeschaltet, wenn etwas geforct ist.                                                |

<sup>1</sup> Verwenden Sie die Statusbits 4.0, 4.1 und 4.2 nur in Interruptprogrammen. Diese Statusbits werden zurückgesetzt, wenn die Warteschlange abgearbeitet ist und die Bearbeitung des Hauptprogramms wieder aufgenommen wird.

#### **SMB5: E/A--Status**

Wie in Tabelle D-6 beschrieben, enthält SMB5 Statusbits zu den Fehlerbedingungen, die bei den Ein-- und Ausgängen erkannt wurden. Diese Bits bieten einen Überblick über die aufgetretenen E/A-Fehler.

Tabelle D-6 Sondermerker SMB5 (SM5.0 bis SM5.7)

| Sondermerker       | Beschreibung (schreibgeschützt)                                                                                    |
|--------------------|----------------------------------------------------------------------------------------------------|
| SM5.0              | Dieses Bit wird eingeschaltet, wenn ein E/A-Fehler auftritt.                                                       |
| SM <sub>5.1</sub>  | Dieses Bit wird eingeschaltet, wenn zu viele digitale Ein- und Ausgänge an den E/A-Bus<br>angeschlossen sind.      |
| SM <sub>5.2</sub>  | Dieses Bit wird aktiviert, wenn zu viele Analogein- und Analogausgänge an den E/A-Bus<br>angeschlossen sind.       |
| SM5.3              | Dieses Bit wird eingeschaltet, wenn zu viele intelligente Erweiterungsmodule an den<br>E/A-Bus angeschlossen sind. |
| SM5.4 bis<br>SM5.7 | Reserviert                                                                                                    |

#### <span id="page-518-0"></span>**SMB6: Kennregister der CPU**

Wie in Tabelle D-7 beschrieben, ist SMB6 das Kennregister der S7-200 CPU. SM6.4 bis SM6.7 enthalten die Kennung der S7-200 CPU. SM6.0 bis SM6.3 sind für zukünftige Funktionen reserviert.

Tabelle D-7 Sondermerker SMB6

| Sondermerker              | Beschreibung (schreibgeschützt)                         |                                                      |
|---------------------------|---------------------------------------------------------|------------------------------------------------------|
| Format                    | <b>MSB</b><br>X<br>X<br>X<br>X                          | LSB<br>0<br>Kennregister<br>der CPU                  |
| SM6.0 bis<br>SM6.3        | Reserviert                                              |                                                      |
| SM6.4 bis<br><b>SM6.7</b> | $0000 =$<br>$XXX =$<br>$0010 =$<br>$0110 =$<br>$1001 =$ | CPU 222<br>CPU 224 / CPU 224XP<br>CPU 221<br>CPU 226 |

#### **SMB7: Reserviert**

SMB7 ist für zukünftige Funktionen reserviert.

#### <span id="page-519-0"></span>SMB8 bis SMB21: Kenn- und Fehlerregister des E/A-Moduls

SMB8 bis SMB21 sind für die Erweiterungsmodule 0 bis 6 in Bytepaaren gegliedert. Wie in Tabelle D-8 beschrieben, ist das Byte mit der geraden Nummer in einem Paar das Kennregister des Erweiterungsmoduls. Dieses Byte kennzeichnet den Modultyp sowie die Art und Anzahl der Ein-- und Ausgänge. Das Byte mit der ungeraden Nummer in einem Paar ist das Fehlerregister des Moduls. Dieses Byte zeigt jeden in den Ein-- und Ausgängen des Moduls erkannten Fehler an.

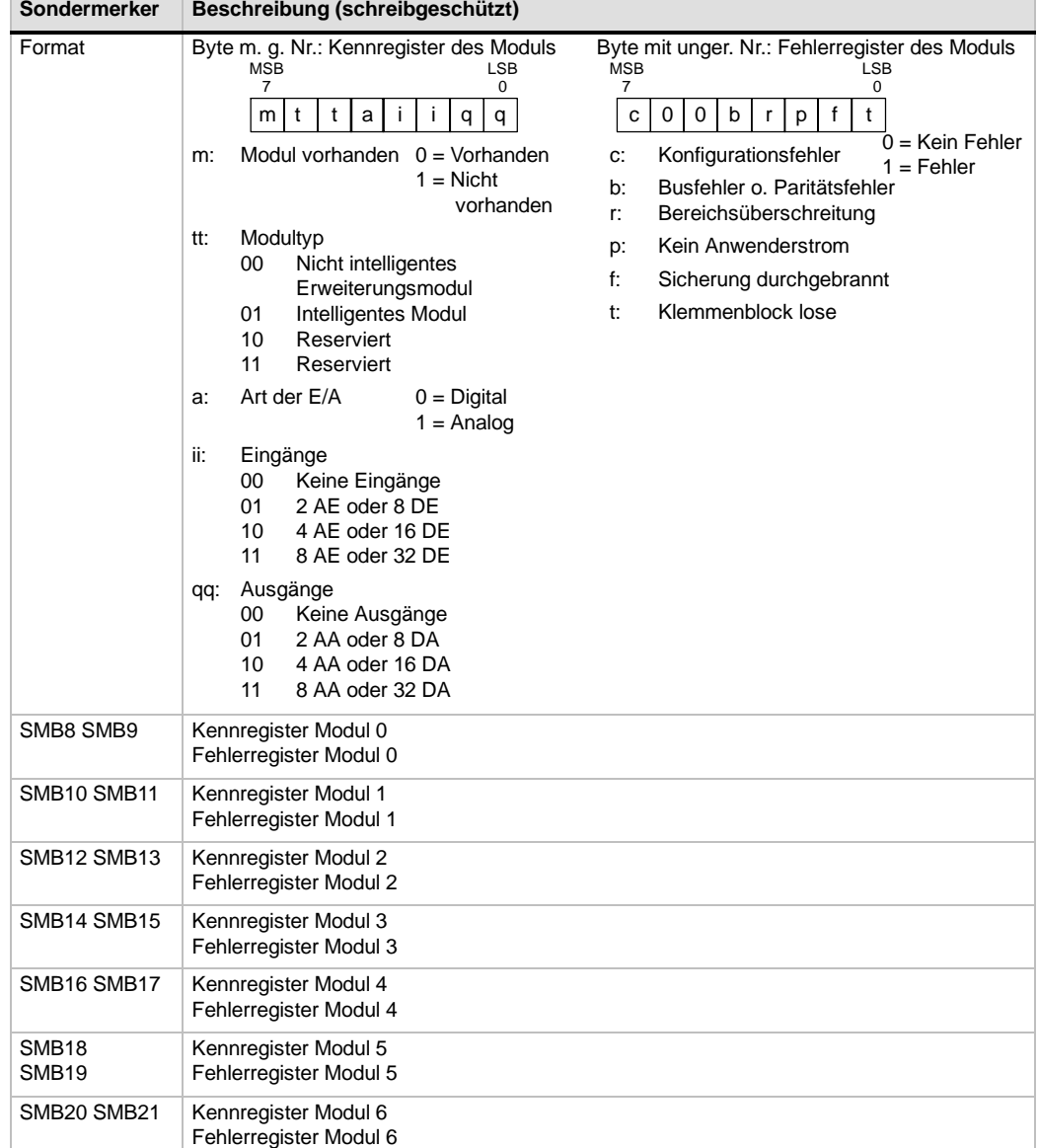

Tabelle D-8 Sondermerker SMB8 bis SMB21

#### <span id="page-520-0"></span>**SMW22 bis SMW26: Zykluszeiten**

Wie in Tabelle D-9 beschrieben, liefern SMW22**,** SMW24 und SMW26 Informationen zur Zykluszeit: kürzeste Zykluszeit, längste Zykluszeit und letzte Zykluszeit in Millisekunden.

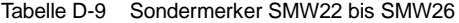

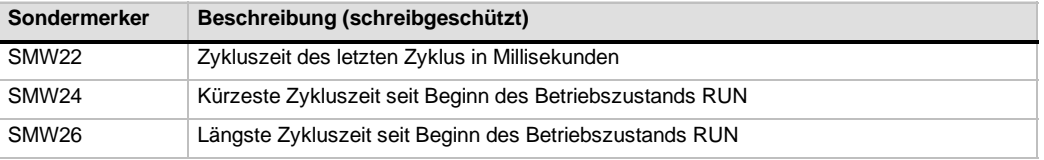

#### **SMB28 und SMB29: Analogpotentiometer**

Wie in Tabelle D-10 beschrieben, enthält SMB28 den Digitalwert, der die Position des Analogpotentiometers 0 darstellt. SMB29 speichert den Digitalwert, der die Position des Analogpotentiometers 1 darstellt.

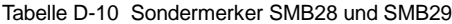

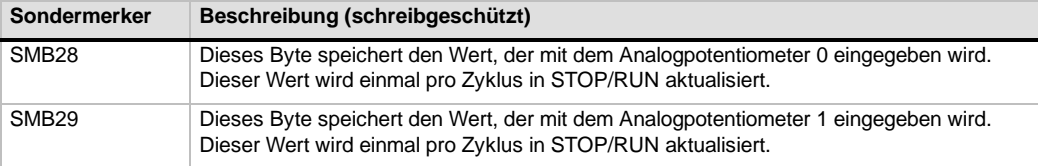

#### **SMB30 und SMB130: Steuerungsregister der frei programmierbaren Kommunikation**

SMB30 steuert die frei programmierbare Kommunikation für die Schnittstelle 0. SMB130 steuert die frei programmierbare Kommunikation für die Schnittstelle 1. Sie können SMB30 und SMB130 lesen und schreiben. Wie in Tabelle D-11 beschrieben, konfigurieren diese Bytes die entsprechende Kommunikationsschnittstelle für die frei programmierbare Kommunikation. Ausgewählt werden kann die Unterstützung des Protokolls für die frei programmierbare Kommunikation sowie das Systemprotokoll.

| Schnittstelle 0                 | <b>Schnittstelle 1</b>      | <b>Beschreibung</b>                                                                                                    |  |  |  |  |  |  |
|---------------------------------|-----------------------------|----------------------------------------------------------------------------------------------------|--|--|--|--|--|--|
| Format von<br>SMB <sub>30</sub> | Format von<br><b>SMB130</b> | Steuerbyte für die frei programmierbare Kommunikation<br><b>MSB</b><br><b>LSB</b><br>7<br>O<br>b<br>b<br>b<br>d<br>m<br>m<br>p<br>p                                                                                                    |  |  |  |  |  |  |
| SM30.0 und<br>SM30.1            | SM130.0 und<br>SM130.1      | mm: Protokollauswahl<br>00 = Protokoll der PunktzuPunkt-Schnittstelle<br>(PPI/Slave-Modus)<br>01 = Protokoll der frei programmierbaren<br>Kommunikation<br>$10 = PPI/Master-Modus$<br>11 = Reserviert (Voreinstellung:<br>PPI/Slave-Modus)<br>Hinweis: Wählen Sie mm = 10 (PPI-Master), dann wird die S7-200 zum<br>Master im Netz und die Operationen NETR und NETW können<br>ausgeführt werden. Bits 2 bis 7 werden im PPI-Modus ignoriert. |  |  |  |  |  |  |
| SM30.2 bis<br>SM30.4            | SM130.2 bis<br>SM130.4      | bbb: Baudrate für die frei programmierbare Kommunikation<br>$000 = 38.400$ Baud<br>$100 = 2400$ Baud<br>$001 = 19.200$ Baud<br>$101 = 1200$ Baud<br>$010 = 9600$ Baud<br>$110 = 115.200$ Baud<br>$011 = 4800$ Baud<br>$111 = 57.600$ Baud                                                                                                    |  |  |  |  |  |  |
| SM30.5                          | SM130.5                     | d: Datenbits pro Zeichen<br>$0 = 8$ Bits pro Zeichen<br>$1 = 7$ Bits pro Zeichen                                                                                                    |  |  |  |  |  |  |
| SM30.6 und<br>SM30.7            | SM130.6 und<br>SM130.7      | pp: Auswahl der Parität<br>$00 =$ keine Parität<br>$10 =$ keine Parität<br>$01 =$ gerade Parität<br>11 = ungerade Parität                                                                                                    |  |  |  |  |  |  |

Tabelle D-11 Sondermerker SMB30

#### <span id="page-521-0"></span>**SMB31 und SMW32: Schreibsteuerung nullspannungsfester Speicher (EEPROM)**

Sie können über Ihr Programm einen Wert, der sich im Variablenspeicher befindet, im nullspannungsfesten Speicher ablegen. Hierzu laden Sie die Adresse, die nullspannungsfest gespeichert werden soll, in SMW32. Dann laden Sie SMB31 mit dem Befehl, den Wert zu speichern. Nachdem Sie den Befehl zum Speichern des Werts abgesetzt haben, dürfen Sie den Wert im Variablenspeicher solange nicht mehr ändern, bis die S7--200 den Sondermerker SM31.7 zurücksetzt und dadurch das Ende der Speicheroperation anzeigt.

Am Ende eines jeden Zyklus prüft die S7-200, ob ein Wert im nullspannungsfesten Speicher abgelegt werden soll. Ist dies der Fall, dann wird der angegebene Wert im nullspannungsfesten Speicher abgelegt.

Wie in Tabelle D-12 beschrieben, definiert SMB31 die Größe der Daten, die im nullspannungs- festen Speicher abgelegt werden sollen, und liefert außerdem den Befehl, der die Speicher- operation auslöst. SMW32 speichert die Anfangsadresse der Daten im Variablenspeicher, die nullspannungsfest gespeichert werden sollen.

| Sondermerker         | <b>Beschreibung</b>                                                                                                    |                      |   |                                    |          |          |          |   |                      |                                  |
|----------------------|----------------------------------------------------------------------------------------------------|----------------------|---|------------------------------------|----------|----------|----------|---|----------------------|----------------------------------|
| Format               | SMB31:<br>Software-<br>Befehl                                                                                                    | <b>MSB</b><br>7<br>C | 0 | $\Omega$                           | $\Omega$ | $\Omega$ | $\Omega$ | s | <b>LSB</b><br>0<br>s |                                  |
|                      | <b>SMW32:</b><br>Adresse im                                                                                                    | <b>MSB</b><br>15     |   |                                    |          |          |          |   |                      | <b>LSB</b><br>0                  |
|                      | Variablenspeicher                                                                                                    |                      |   |                                    |          |          |          |   |                      | Adresse im Variablenspeicher     |
| SM31.0 und<br>SM31.1 | ss: Größe der Daten                                                                                                    |                      |   | $00 = B$ yte<br>$01 = \text{Byte}$ |          |          |          |   |                      | $10 = Wort$<br>$11 = Doppelwort$ |
| SM31.7               | c: Im nullspannungsfesten Speicher speichern<br>0 = Keine Anforderung zu speichern<br>1 = Anwenderprogramm fordert<br>Speicherung von Daten an                                                                                                    |                      |   |                                    |          |          |          |   |                      |                                  |
|                      | Die S7-200 setzt dieses Bit nach jeder Speicheroperation zurück.                                                                                                    |                      |   |                                    |          |          |          |   |                      |                                  |
| SMW32                | Die Adresse im Variablenspeicher von den Daten, die nullspannungsfest abgelegt werden<br>sollen, ist in SMW32 gespeichert. Der Wert wird als Versatz von V0 angegeben. Wird eine<br>Speicheroperation ausgeführt, dann wird der Wert dieser Adresse im Variablenspeicher an<br>der entsprechenden Adresse des Variablenspeichers im nullspannungsfesten Speicher<br>abgelegt. |                      |   |                                    |          |          |          |   |                      |                                  |

Tabelle D-12 Sondermerker SMB31 und SMW32

#### **SMB34 und SMB35: Intervallregister für zeitgesteuerte Interrupts**

Wie in Tabelle D-13 beschrieben, gibt SMB34 das Intervall für den zeitgesteuerten Interrupt 0 und SMB35 das Intervall für den zeitgesteuerten Interrupt 1 an. Sie können das Intervall (in Inkrementen von 1 ms) zwischen 1 und 255 ms angeben. Die S7--200 erhält den Wert des Intervalls, wenn der entsprechende zeitgesteuerte Interrupt einem Interruptprogramm zugeordnet wird. Um den Wert des Intervalls zu ändern, müssen Sie den zeitgesteuerten Interrupt entweder demselben oder einem anderen Interruptprogramm erneut zuordnen. Sie können das zeitgesteuerte Interruptereignis beenden, indem Sie das Ereignis trennen.

| Sondermerker      | <b>Beschreibung</b>                                                                                                    |
|-------------------|----------------------------------------------------------------------------------------------------|
| SMB <sub>34</sub> | Dieses Byte gibt das Intervall (in Inkrementen von 1 ms zwischen 1 und 255 ms) für den<br>zeitgesteuerten Interrupt 0 an. |
| SMB <sub>35</sub> | Dieses Byte gibt das Intervall (in Inkrementen von 1 ms zwischen 1 und 255 ms) für den<br>zeitgesteuerten Interrupt 1 an. |

Tabelle D-13 Sondermerker SMB34 und SMB35

#### **SMB36 bis SMB65: Register HSC0, HSC1 und HSC2**

Wie in Tabelle D-14 beschrieben, werden SMB36 bis SMB65 dazu verwendet, den Betrieb der schnellen Zähler HSC0, HSC1 und HSC2 zu überwachen und zu steuern.

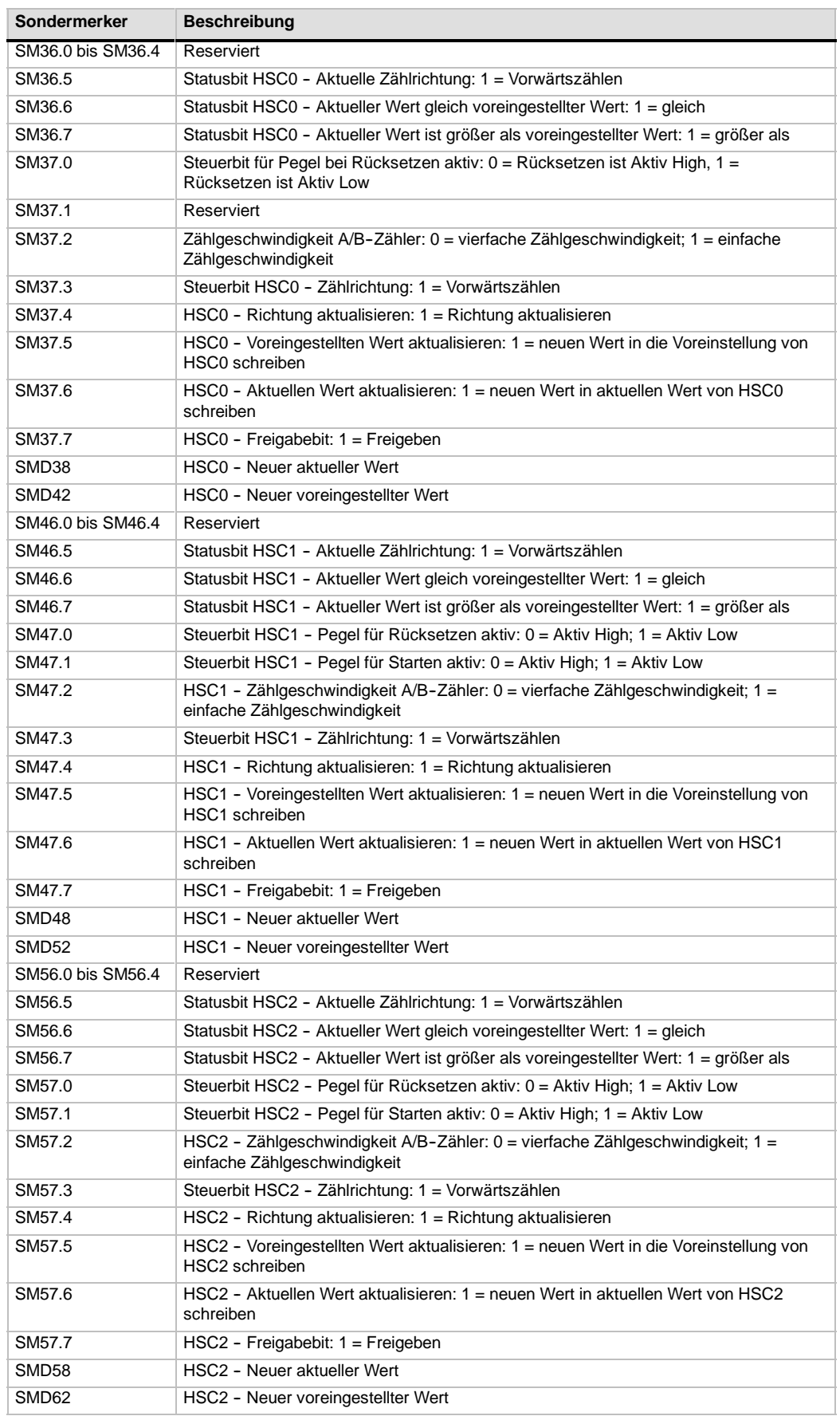

#### Tabelle D-14 Sondermerker SMB36 bis SMB62

#### <span id="page-523-0"></span>SMB66 bis SMB85: PTO/PWM-Register

Wie in Tabelle D-15 beschrieben, dienen SMB66 bis SMB85 zum Überwachen und Steuern der Operationen Impulsfolge und Impulsdauermodulation. In der Beschreibung der schnellen Ausgangsoperationen in Kapitel 6 finden Sie ausführliche Informationen zu diesen Bits.

Tabelle D-15 Sondermerker SMB66 bis SMB85

| Sondermerker      | <b>Beschreibung</b>                                                                                                    |
|-------------------|----------------------------------------------------------------------------------------------------|
| SM66.0 bis SM66.3 | Reserviert                                                                                                    |
| SM66.4            | PTO0 - Profil abgebrochen: 0 = kein Fehler, 1 = abgebrochen wegen<br>Delta-Berechnungsfehler                                                                                          |
| SM66.5            | $PTOO -$ Profil abgebrochen: $0 =$ nicht durch Anwenderbefehl abgebrochen, $1 =$ durch<br>Anwenderbefehl abgebrochen                                                                  |
| SM66.6            | PTO0/PWM - Pipeline-Überlauf (vom System gelöscht bei Verwendung von externem<br>Profil; andernfalls vom Anwender zurückzusetzen): $0 =$ kein Überlauf; $1 =$<br>Pipeline-Überlauf    |
| SM66.7            | PTO0 - Leerlaufbit: 0 = PTO wird bearbeitet; 1 = PTO im Leerlauf                                                                                                    |
| SM67.0            | PTO0/PWM0 - Zykluszeit aktualisieren: 1 = neue Zykluszeit schreiben                                                                                                    |
| SM67.1            | PWM0: Zeitwert der Impulsdauer aktualisieren: 1 = neue Impulsdauer schreiben                                                                                                    |
| SM67.2            | PTO0 - Impulszählwert aktualisieren: 1 = neuen Impulszählwert schreiben                                                                                                    |
| SM67.3            | PTO0/PWM0 - Zeitbasis: $0 = 1 \mu s$ /Takt, $1 = 1 \text{ ms/Takt}$                                                                                                    |
| SM67.4            | $PWMO$ synchron aktualisieren: $0 =$ asynchron aktualisieren, $1 =$ synchron aktualisieren                                                                                            |
| SM67.5            | Funktion PTO0: 0 = Einzel-Segment-Betrieb (Zykluszeit und Impulszählwert in<br>Sondermerkern gespeichert), 1 = Multi-Segment-Betrieb (Profiltabelle im<br>Variablenspeicher abgelegt) |
| SM67.6            | PTO0/PWM0 - Modus auswählen: 0 = PTO; 1 = PWM                                                                                                    |
| SM67.7            | PTO0/PWM0 - Freigabebit: 1 = Freigeben                                                                                                    |
| SMW68             | PTO0/PWM0 - Zykluszeit (2 bis 65.535 Einheiten der Zeitbasis);                                                                                                    |
| SMW70             | PWM0 - Impulsdauer (0 bis 65.535 Einheiten der Zeitbasis);                                                                                                    |
| SMD72             | PTO0 - Impulszählwert (1 bis 2 <sup>32</sup> -1);                                                                                                    |
| SM76.0 bis SM76.3 | Reserviert                                                                                                    |
| SM76.4            | PTO1 - Profil abgebrochen: 0 = kein Fehler, 1 = abgebrochen wegen<br>Delta-Berechnungsfehler                                                                                          |
| SM76.5            | PTO1 - Profil abgebrochen: $0 = \text{nicht}$ durch Anwenderbefehl abgebrochen, $1 = \text{durch}$<br>Anwenderbefehl abgebrochen                                                      |
| SM76.6            | PTO1/PWM - Pipeline-Überlauf (vom System gelöscht bei Verwendung von externem<br>Profil; andernfalls vom Anwender zurückzusetzen): 0 = kein Überlauf; 1 =<br>Pipeline-Überlauf        |
| SM76.7            | PTO1 - Leerlaufbit: 0 = PTO wird bearbeitet; 1 = PTO im Leerlauf                                                                                                    |
| SM77.0            | PTO1/PWM1 - Zykluszeit aktualisieren: 1 = neue Zykluszeit schreiben                                                                                                    |
| SM77.1            | PWM1: Zeitwert der Impulsdauer aktualisieren: 1 = neue Impulsdauer schreiben                                                                                                    |
| SM77.2            | PTO1 - Impulszählwert aktualisieren: 1 = neuen Impulszählwert schreiben                                                                                                    |
| SM77.3            | PTO1/PWM1 - Zeitbasis: $0 = 1 \mu s$ /Takt, $1 = 1 \text{ ms/Takt}$                                                                                                    |
| SM77.4            | $PWM1$ synchron aktualisieren: $0 =$ asynchron aktualisieren, $1 =$ synchron aktualisieren                                                                                            |
| SM77.5            | Funktion PTO1: 0 = Einzel-Segment-Betrieb (Zykluszeit und Impulszählwert in<br>Sondermerkern gespeichert), 1 = Multi-Segment-Betrieb (Profiltabelle im<br>Variablenspeicher abgelegt) |
| SM77.6            | PTO1/PWM1 - Modus auswählen: 0 = PTO; 1 = PWM                                                                                                    |
| SM77.7            | PTO1/PWM1 - Freigabebit: 1 = Freigeben                                                                                                    |
| SMW78             | PTO1/PWM1 - Zykluszeit (2 bis 65.535 Einheiten der Zeitbasis);                                                                                                    |
| SMW80             | PWM1 - Impulsdauer (0 bis 65.535 Einheiten der Zeitbasis);                                                                                                    |
| SMD82             | PTO1 - Impulszählwert (1 bis 2 <sup>32</sup> - 1);                                                                                                    |

#### <span id="page-524-0"></span>**SMB86 bis SMB94 und SMB186 bis SMB194: Steuerung des Meldungsempfangs**

Wie in Tabelle D-16 beschrieben, werden SMB86 bis SMB94 und SMB186 bis SMB194 dazu verwendet, den Status der Funktion zum Empfangen von Meldungen zu steuern und zu lesen.

| Schnittstelle 0 | <b>Schnittstelle 1</b>                 | <b>Beschreibung</b>                                                                                                    |  |  |  |  |
|-----------------|----------------------------------------|----------------------------------------------------------------------------------------------------|--|--|--|--|
| SMB86           | <b>SMB186</b>                          | Statusbyte zum Empfangen von Meldungen                                                                                                    |  |  |  |  |
|                 |                                        | <b>MSB</b><br><b>LSB</b><br>0<br>7                                                                                                    |  |  |  |  |
|                 |                                        | $\mathbf 0$<br>0<br>t<br>r<br>c<br>р<br>n<br>е                                                                                                    |  |  |  |  |
|                 |                                        |                                                                                                    |  |  |  |  |
|                 |                                        | Meldungsempfang vom Anwender gesperrt<br>$1 =$<br>n:                                                                                                    |  |  |  |  |
|                 |                                        | Meldungsempfang beendet: Fehler in Eingabeparameter<br>$1 =$<br>r:                                                                                                    |  |  |  |  |
|                 |                                        | oder fehlende Start- oder Endebedingung.                                                                                                    |  |  |  |  |
|                 |                                        | Endezeichen empfangen<br>$1 =$<br>e:                                                                                                    |  |  |  |  |
|                 |                                        | Meldungsempfang beendet: Zeit abgelaufen<br>t:<br>$1 =$                                                                                                    |  |  |  |  |
|                 |                                        | Meldungsempfang beendet: maximale Zeichenzahl erreicht<br>$1 =$<br>c:                                                                                                    |  |  |  |  |
|                 |                                        | Meldungsempfang beendet: Paritätsfehler<br>$1 =$<br>p                                                                                                    |  |  |  |  |
| SMB87           | <b>SMB187</b>                          | Steuerbyte zum Empfangen von Meldungen                                                                                                    |  |  |  |  |
|                 |                                        | <b>MSB</b><br><b>LSB</b><br>7<br>0                                                                                                    |  |  |  |  |
|                 |                                        | il.<br>0<br>c/m<br>bk<br>tmr<br>en<br>sc<br>ec                                                                                                    |  |  |  |  |
|                 |                                        |                                                                                                    |  |  |  |  |
|                 |                                        | en: $0 =$ Funktion zum Empfangen von Meldungen ist gesperrt.                                                                                                    |  |  |  |  |
|                 |                                        | 1 = Funktion zum Empfangen von Meldungen ist aktiviert.<br>Das Bit zum Sperren/Freigeben des Meldungsempfangs wird                                                                                                    |  |  |  |  |
|                 |                                        | jedesmal, wenn die Operation RCV bearbeitet wird, geprüft.                                                                                                    |  |  |  |  |
|                 |                                        | $0 =$ SMB88 oder SMB188 ignorieren.<br>SC.                                                                                                    |  |  |  |  |
|                 |                                        | 1 = Mit dem Wert von SMB88 oder von SMB188 den Beginn der                                                                                                    |  |  |  |  |
|                 |                                        | Meldung erkennen.                                                                                                    |  |  |  |  |
|                 |                                        | ec: $0 =$ SMB89 oder SMB189 ignorieren.<br>1 = Mit dem Wert von SMB89 oder von SMB189 das Ende der<br>Meldung erkennen.<br>il:<br>$0 =$ SMB90 oder SMB190 ignorieren.<br>1 = Mit dem Wert von SMW90 oder SMW190 Leerlauf erkennen.<br>c/m: 0 = Zeit misst die Zeit zwischen den Zeichen. |  |  |  |  |
|                 |                                        |                                                                                                    |  |  |  |  |
|                 |                                        |                                                                                                    |  |  |  |  |
|                 |                                        |                                                                                                    |  |  |  |  |
|                 |                                        |                                                                                                    |  |  |  |  |
|                 | 1 = Zeit misst die Zeit der Meldungen. |                                                                                                    |  |  |  |  |
|                 |                                        | tmr: $0 = SMW92$ oder SMW192 ignorieren.<br>1 = Empfang beenden, wenn die Zeitdauer von SMW92 bzw.                                                                                                    |  |  |  |  |
|                 |                                        | SMW192 überschritten ist.                                                                                                    |  |  |  |  |
|                 |                                        | $bk: 0 = Pausenbedingungen ignorieren.$                                                                                                    |  |  |  |  |
|                 |                                        | 1 = Mit Pausenbedingung Meldungsbeginn erkennen.                                                                                                    |  |  |  |  |
| SMB88           | <b>SMB188</b>                          | Zeichen für den Beginn einer Meldung                                                                                                    |  |  |  |  |
| SMB89           | SMB189                                 | Zeichen für das Ende einer Meldung                                                                                                    |  |  |  |  |
| SMW90           | <b>SMW190</b>                          | Leerlaufzeit in Millisekunden. Das ersten Zeichen, das nach Ablauf der                                                                                                    |  |  |  |  |
|                 |                                        | Leerlaufzeit empfangen wird, kennzeichnet den Beginn einer neuen<br>Meldung.                                                                                                    |  |  |  |  |
|                 |                                        |                                                                                                    |  |  |  |  |
| SMW92           | <b>SMW192</b>                          | Wert für die Zeitüberwachung beim Messen der Zeit zwischen den<br>Zeichen und der Zeit der Meldungen (in ms). Ist die Zeit überschritten, wird                                                                                                    |  |  |  |  |
|                 |                                        | das Empfangen von Meldungen beendet.                                                                                                    |  |  |  |  |
| SMB94           | SMB194                                 | Maximale Zeichenzahl, die empfangen werden kann (1 bis 255 Bytes).                                                                                                    |  |  |  |  |
|                 |                                        | Hinweis: Dieser Bereich muss auf die maximal zu erwartende Puffergröße                                                                                                    |  |  |  |  |
|                 |                                        | eingestellt werden, auch wenn der Empfangsabbruch durch die                                                                                                    |  |  |  |  |
|                 |                                        | Zeichenzählfunktion nicht eingesetzt wird.                                                                                                    |  |  |  |  |

Tabelle D-16 Sondermerker SMB86 bis SMB94 und SMB186 bis SMB194

#### <span id="page-525-0"></span>**SMW98: Fehler im Erweiterungsbus**

Wie in Tabelle D-17 beschrieben, liefert SMW98 Informationen zu der Anzahl der Fehler im Erweiterungsbus.

Tabelle D-17 Sondermerkerbyte SMW98

| Sondermerker | <b>Beschreibung</b>                                                                                                    |
|--------------|----------------------------------------------------------------------------------------------------|
| SMW98        | Diese Adresse wird jedesmal, wenn auf dem Erweiterungsbus ein Paritätsfehler erkannt<br>wird, um 1 erhöht. Gelöscht wird die Adresse beim Anlauf oder durch den Anwender. |

#### **SMB130: Steuerungsregister der frei programmierbaren Kommunikation** *(siehe SMB30)*

Siehe Tabelle D-11.

#### **SMB131 bis SMB165: Register HSC3, HSC4 und HSC5**

Wie in Tabelle D-18 beschrieben, werden SMB131 bis SMB165 dazu verwendet, den Betrieb der schnellen Zähler HSC3, HSC4 und HSC5 zu überwachen und zu steuern.

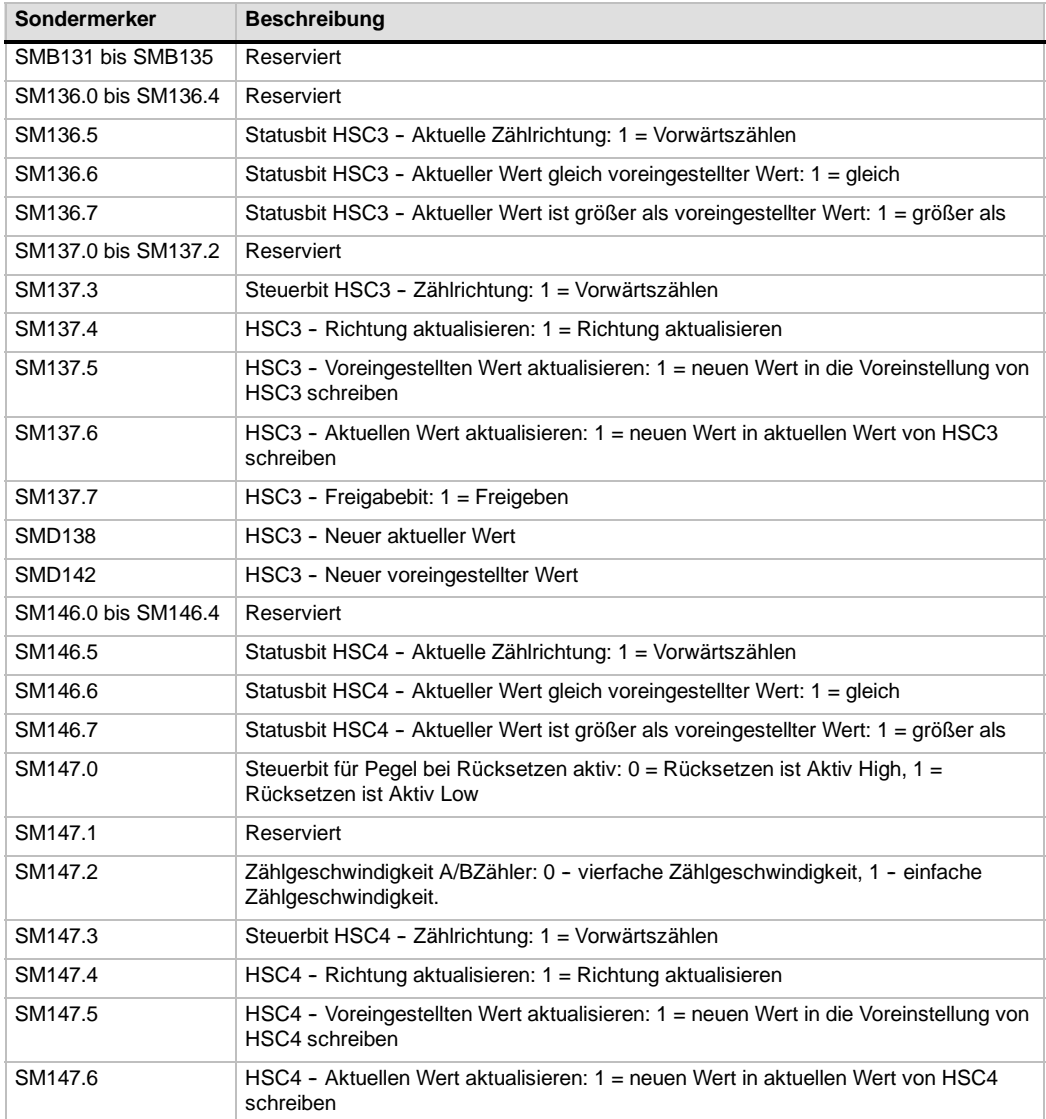

Tabelle D-18 Sondermerker SMB131 bis SMB165

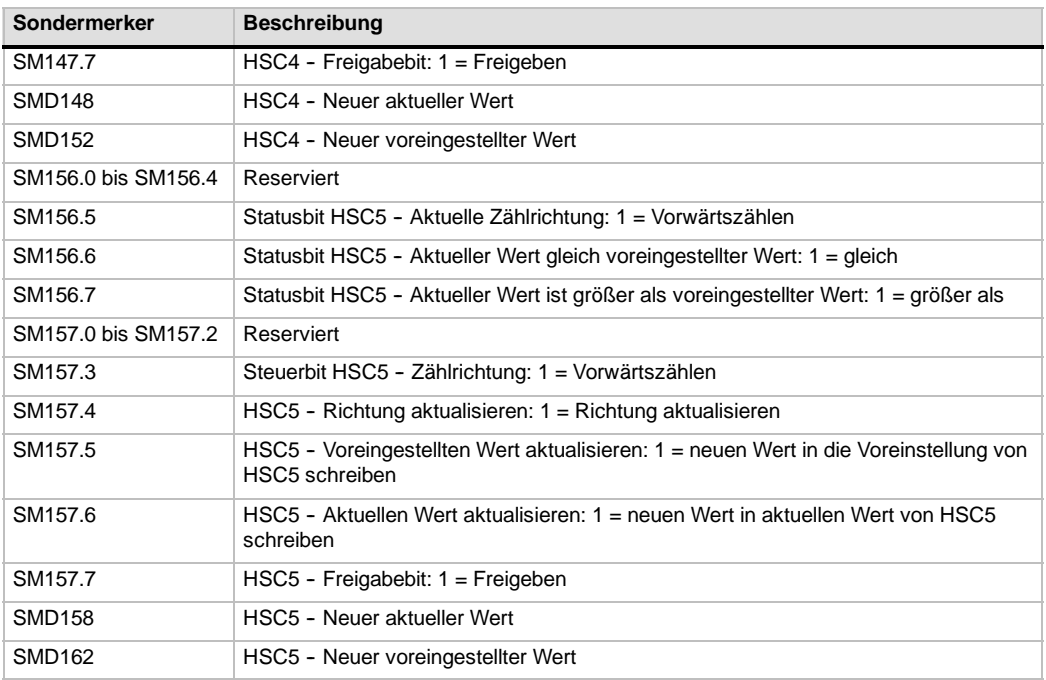

<span id="page-526-0"></span>Tabelle D-18 Sondermerker SMB131 bis SMB165, Fortsetzung

#### **SMB166 bis SMB185: Profildefinitionstabelle PTO0, PTO1**

Wie in Tabelle D-19 beschrieben, werden SMB166 bis SMB185 dazu verwendet, die Anzahl der aktiven Profilschritte und die Adresse der Profiltabelle im Variablenspeicher anzuzeigen.

| <b>Sondermerker</b> | <b>Beschreibung</b>                                                                                                    |
|---------------------|----------------------------------------------------------------------------------------------------|
| <b>SMB166</b>       | Aktuelle Eintragsnummer des aktiven Profilschritts für PTO0.                                                                                                    |
| <b>SMB167</b>       | Reserviert                                                                                                    |
| <b>SMW168</b>       | Adresse im Variablenspeicher der Profiltabelle für PTO0, angegeben als Versatz von<br>V <sub>0</sub>                                                                                                    |
| <b>SMB170</b>       | Statusbyte PTO0 linear                                                                                                    |
| <b>SMB171</b>       | Ergebnisbyte PTO0 linear                                                                                                    |
| <b>SMD172</b>       | Gibt die Frequenz an, die erzeugt werden soll, wenn der lineare PTO0-Generator im<br>Handbetrieb läuft. Die Frequenz wird als doppelter ganzzahliger Wert in Hz<br>angegeben. SMB172 ist das MSB und SMB175 ist das LSB. |
| <b>SMB176</b>       | Aktuelle Eintragsnummer des aktiven Profilschritts für PTO1.                                                                                                    |
| <b>SMB177</b>       | Reserviert                                                                                                    |
| <b>SMW178</b>       | Adresse im Variablenspeicher der Profiltabelle für PTO1, angegeben als Versatz von<br>V <sub>0</sub>                                                                                                    |
| <b>SMB180</b>       | Ergebnisbyte PTO1 linear                                                                                                    |
| <b>SMB181</b>       | Ergebnisbyte PTO1 linear                                                                                                    |
| <b>SMD182</b>       | Gibt die Frequenz an, die erzeugt werden soll, wenn der lineare PTO1-Generator im<br>Handbetrieb läuft. Die Frequenz wird als doppelter ganzzahliger Wert in Hz<br>angegeben. SMB182 ist das MSB und SMB178 ist das LSB. |

Tabelle D-19 Sondermerker SMB166 bis SMB185

#### <span id="page-527-0"></span>**SMB186 bis SMB194: Steuerung des Meldungsempfangs** *(siehe SMB86 bis SMB94)*

Siehe Tabelle D-16.

#### **SMB200 bis SMB549: Status intelligentes Modul**

Wie in Tabelle D-20 beschrieben, sind SMB200 bis SMB549 reserviert für Informationen von intelligenten Erweiterungsmodulen, z.B. dem Modul EM 277 PROFIBUS-DP. In den technischen Daten in Anhang A erfahren Sie, wie Ihr Modul SMB200 bis SMB549 nutzt.

Bei einer S7-200 CPU mit Firmware vor Version 1.2 müssen Sie das intelligente Modul aus Kompatibilitätsgründen neben der CPU einbauen.

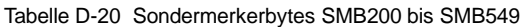

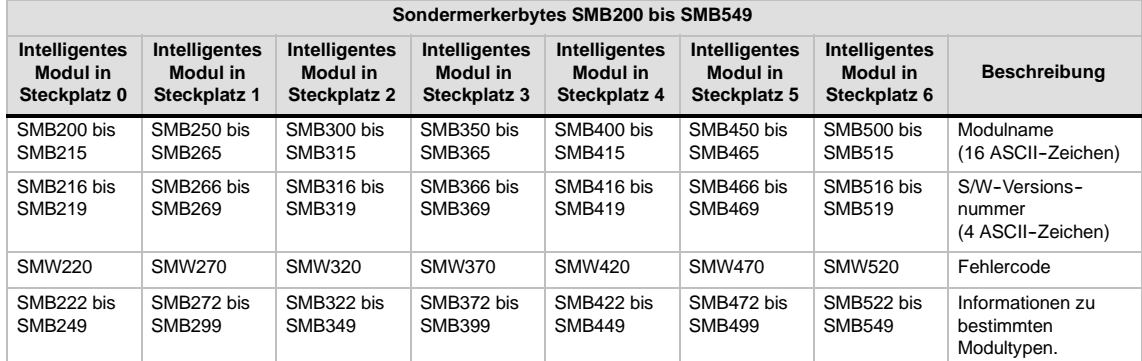

# SIMATIC S7-200 Bestellnummern

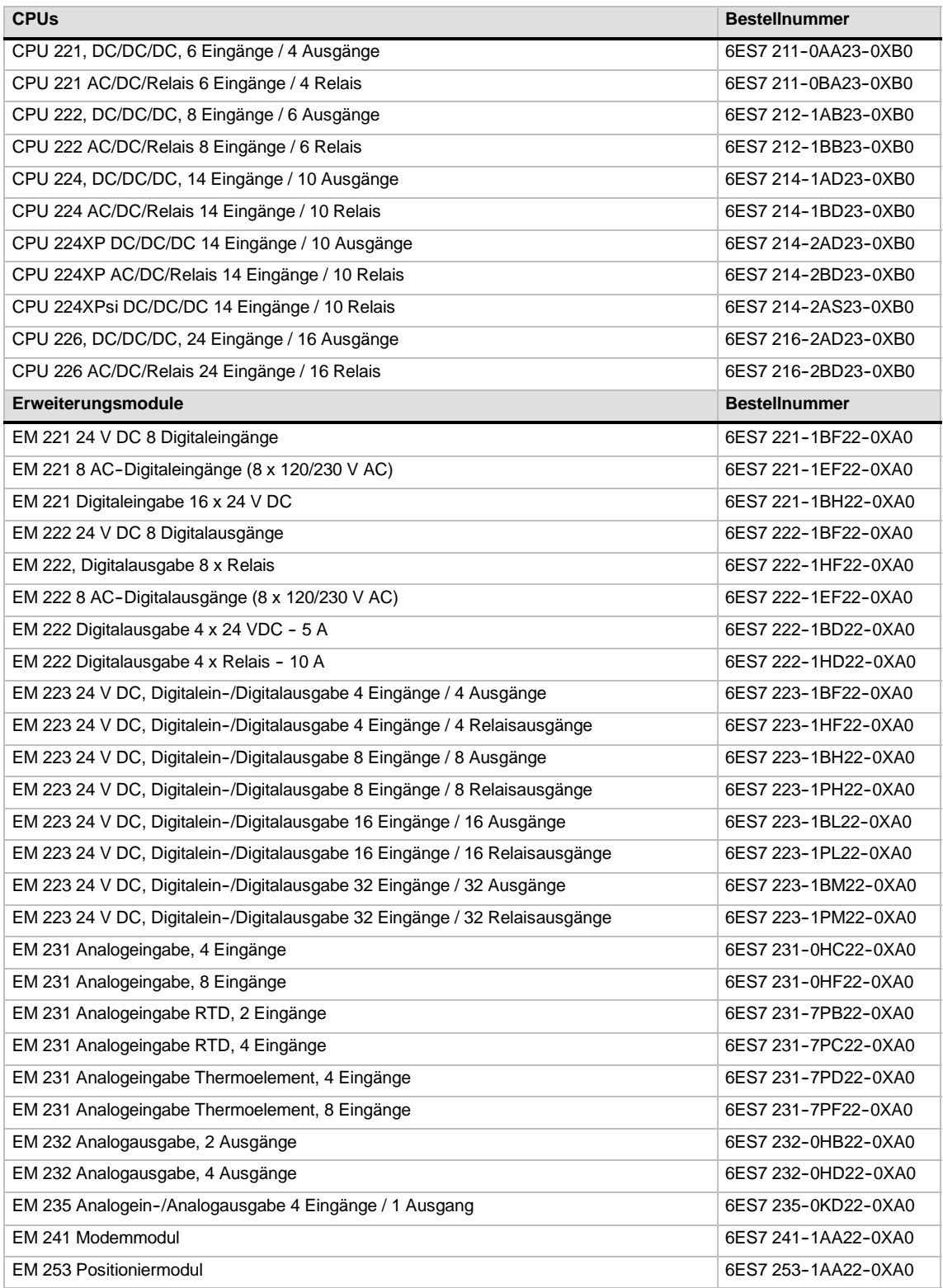

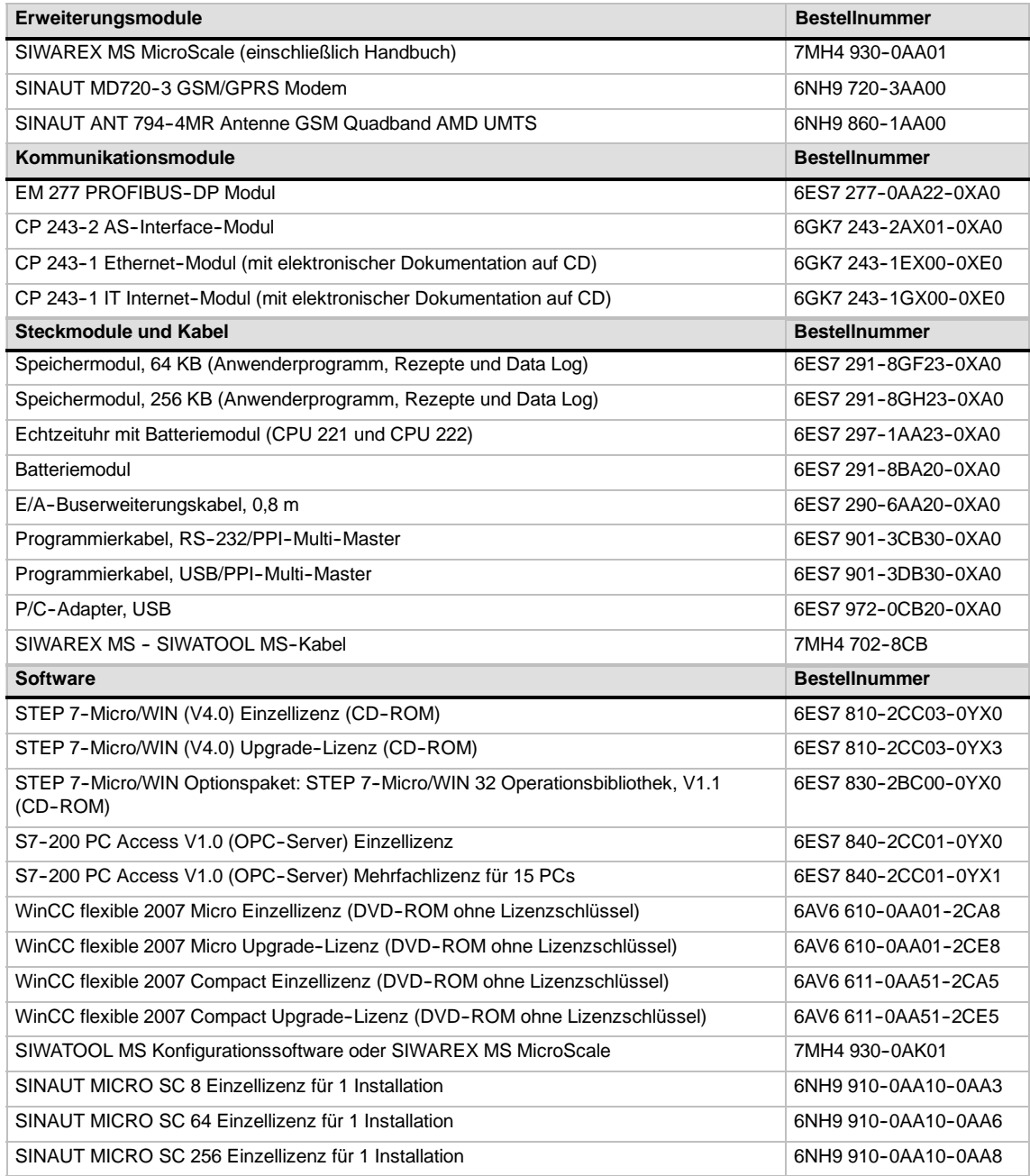

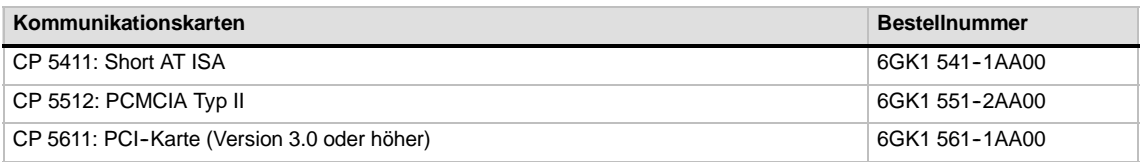

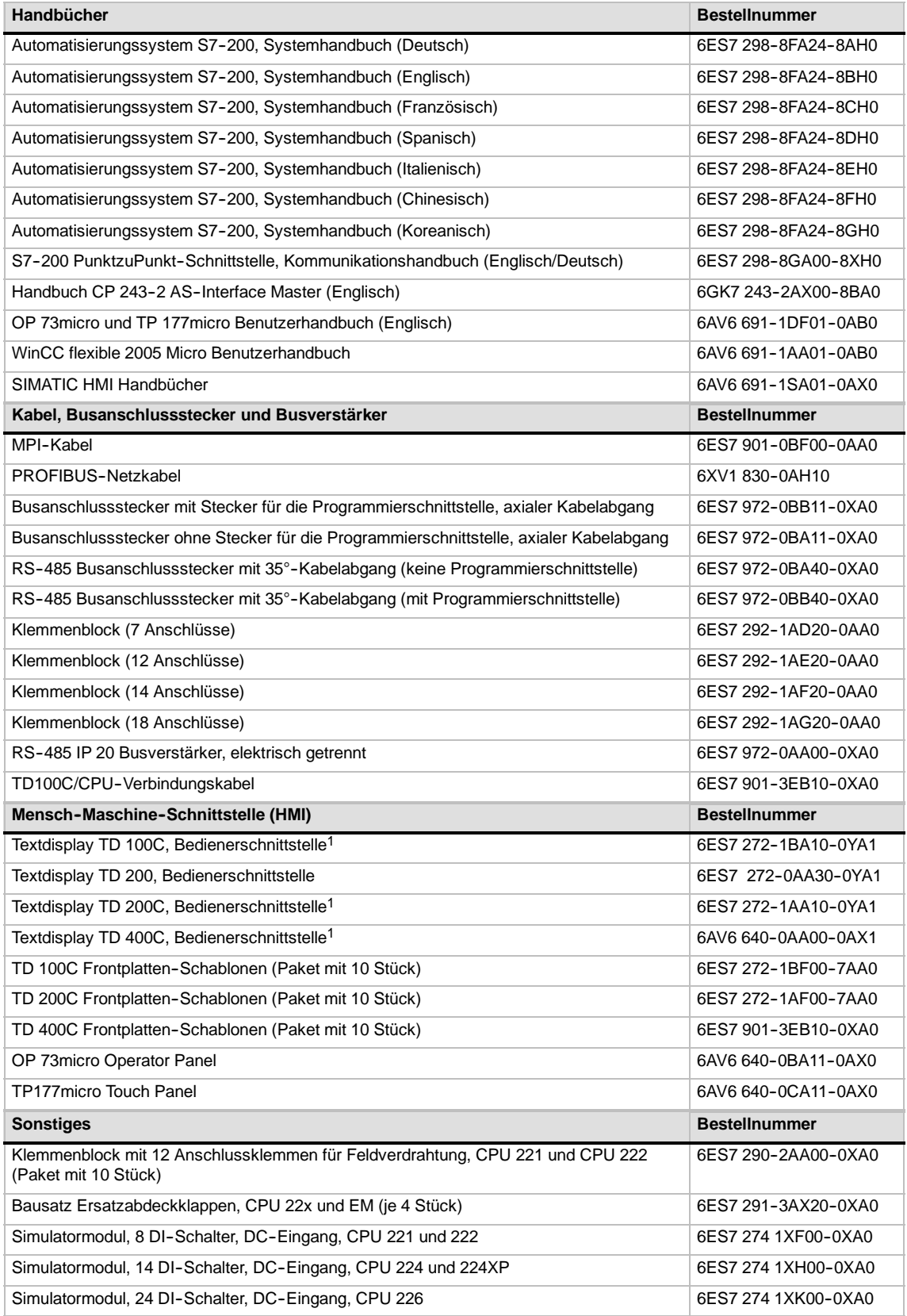

1 Enthält eine leere Frontplatte für die anwenderspezifische Einrichtung. Wenn Sie weitere leere Frontplatten benötigen, bestellen Sie die Frontplatten-Schablonen für Ihr TD.

## Ausführungszeiten von AWL-Operationen

Die Ausführungszeiten der Operationen sind von großer Bedeutung, wenn Ihre Anwendung zeitkritische Funktionen enthält. Die Ausführungszeiten der Operationen werden in Tabelle F-2 aufgeführt.

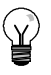

#### **Tipp**

Wenn Sie mit den in Tabelle F-2 aufgeführten Ausführungszeiten arbeiten, müssen Sie die Auswirkungen des Signalflusses auf die Operation, die Auswirkungen der indirekten Adressierung und die Auswirkungen durch Zugriff auf bestimmte Speicherbereiche bei diesen Ausführungszeiten berücksichtigen. Diese Faktoren können sich direkt auf die aufgeführten Ausführungszeiten auswirken.

#### **Auswirkungen des Signalflusses**

Tabelle F-2 zeigt die Zeiten, die erforderlich sind, um die Logik oder die Funktion einer Operation auszuführen, wenn für die Operation Signalfluss vorhanden ist (oberster Stackwert = 1 oder EIN).

Ist kein Signalfluss vorhanden, dann beträgt die Ausführungszeit für die Operation 1 µs.

#### **Auswirkungen der indirekten Adressierung**

Tabelle F-2 zeigt die Zeiten, die erforderlich sind, um die Logik oder die Funktion einer Operation auszuführen, wenn Sie Operanden und Konstanten direkt adressieren.

Wird für Operationen indirekte Adressierung verwendet, erhöht sich die Ausführungszeit um 14 µs für jeden indirekt adressierten Operanden in der Operation.

#### **Auswirkungen durch Zugriff auf bestimmte Speicherbereiche**

Der Zugriff auf bestimmte Speicherbereiche, z.B. AE, AA, L und Akkumulatoren, bedarf zusätzlicher Ausführungszeit.

Tabelle F-1 zeigt die zusätzlichen Zeiten, die zu der Ausführungszeit einer Operation addiert werden müssen, wenn diese Speicherbereiche in einem Operanden angegeben werden.

Tabelle F-1 Zu addierender Wert für Zugriff auf bestimmte **Speicherbereiche** 

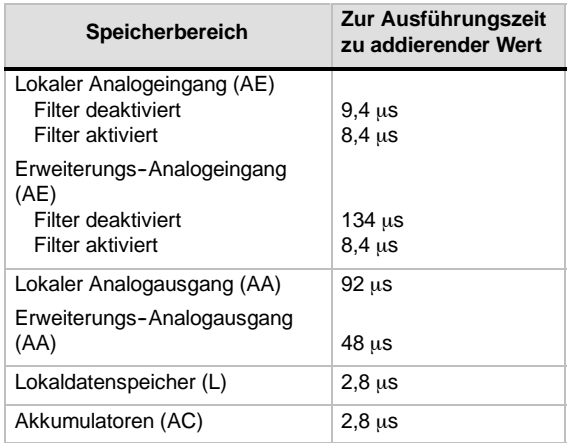

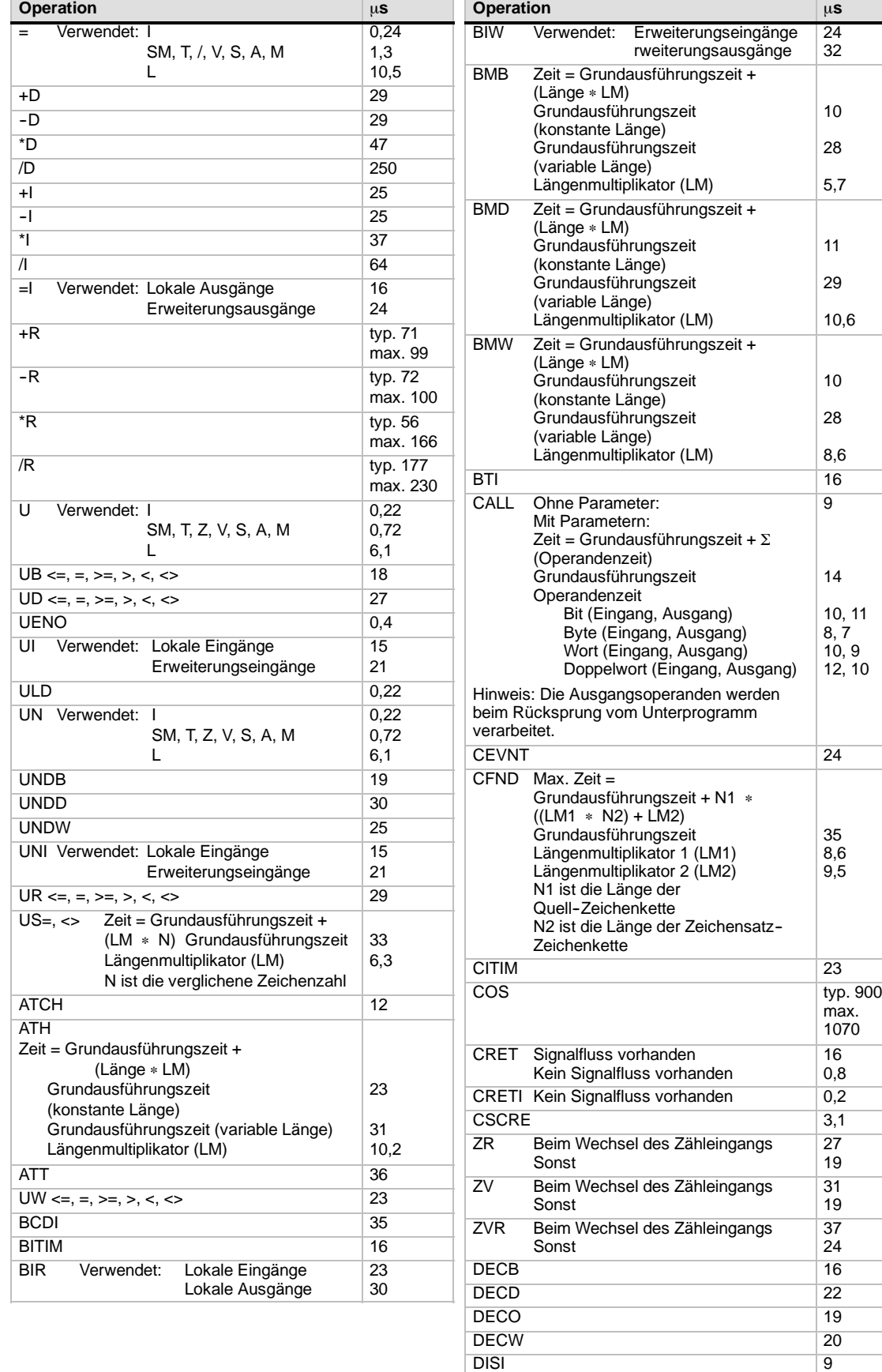

24 32

10 28 5,7

11 29 10,6

10 28 8,6

9

14

35 8,6 9,5

max. 1070

16 0,8

27  $\overline{19}$ 

31 19

> 37 24

DISI 9 DIV  $\vert$  67

10, 11 8, 7 10, 9 12, 10

Tabelle F-2 Ausführungszeiten der Operationen

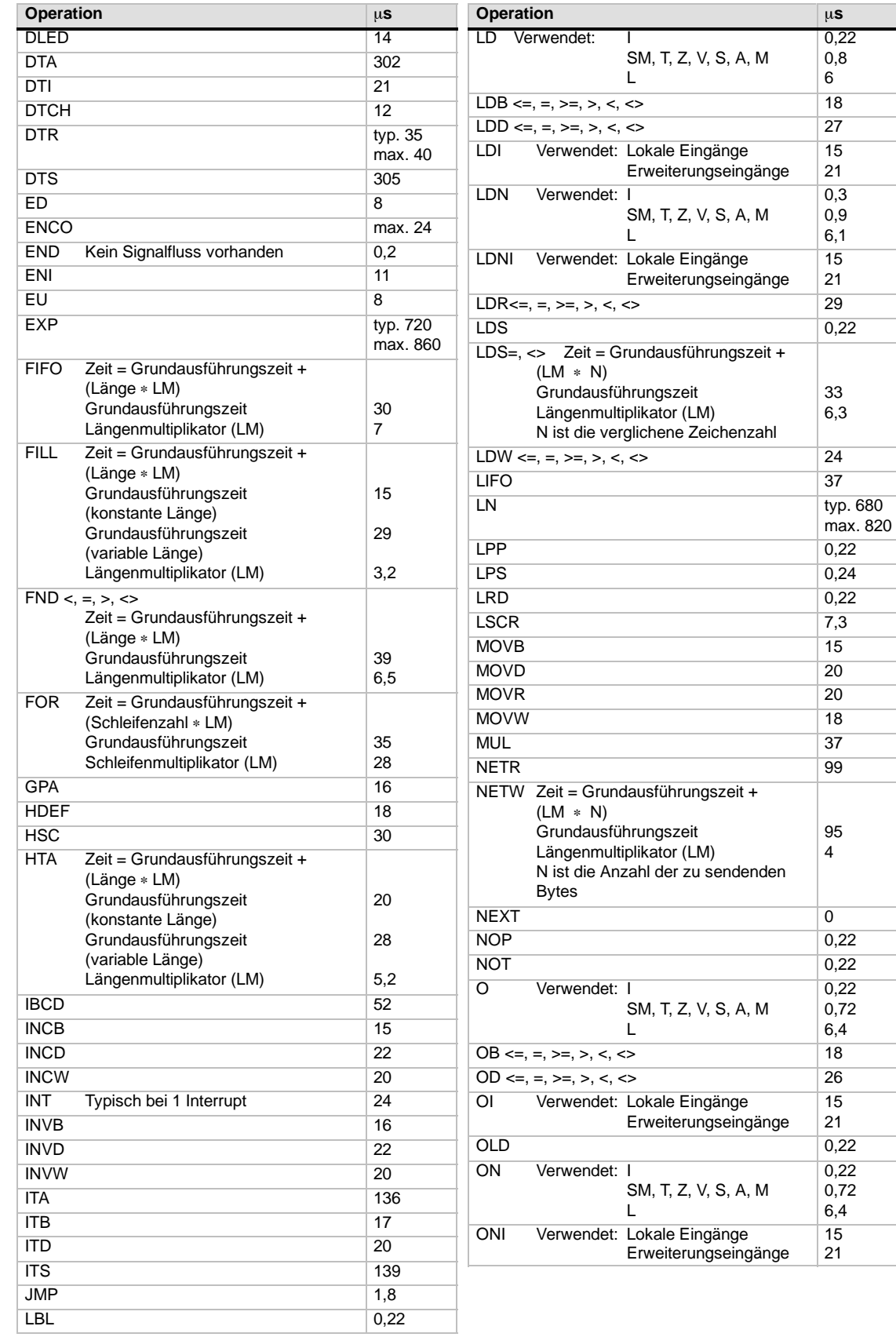

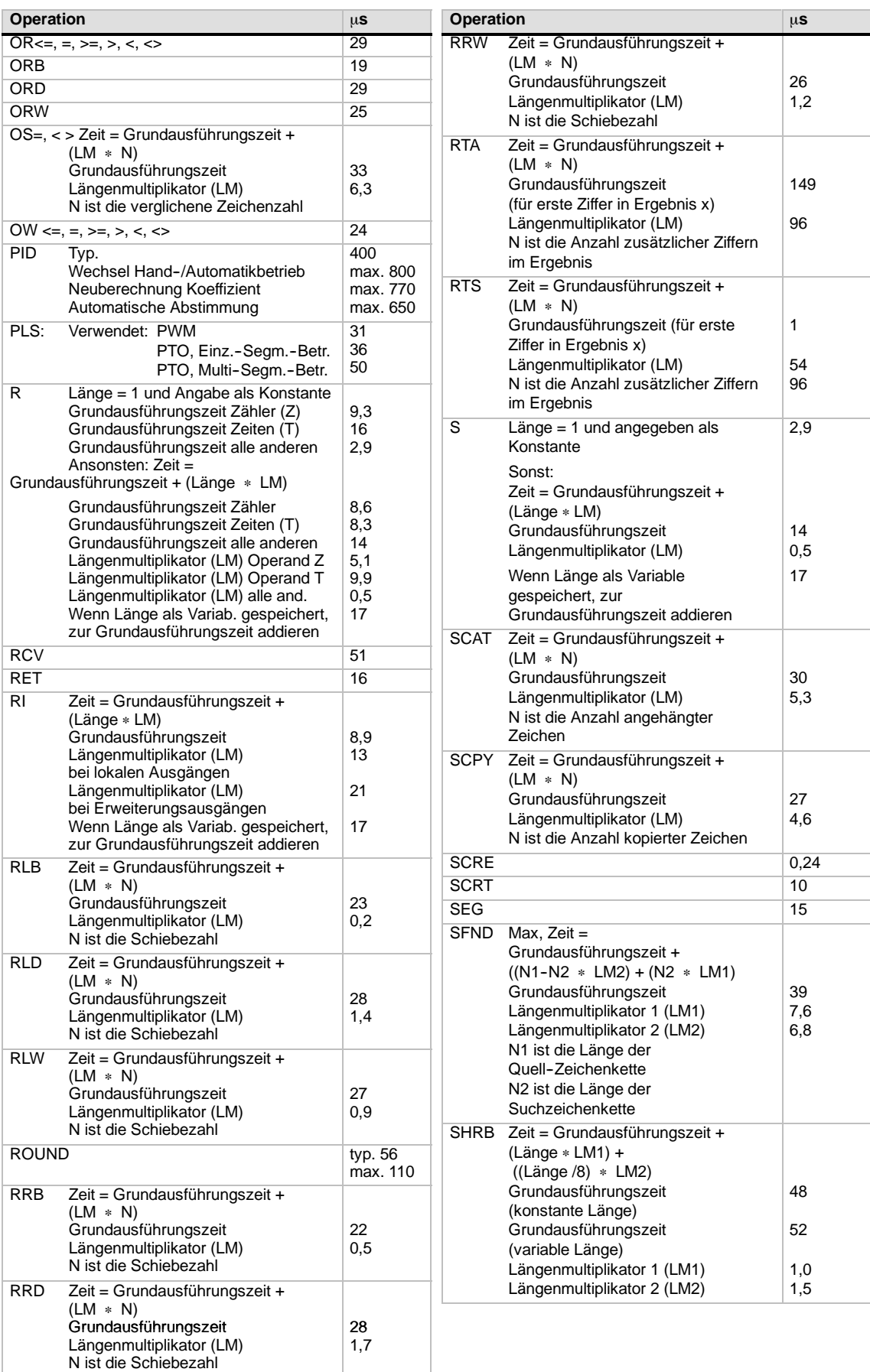

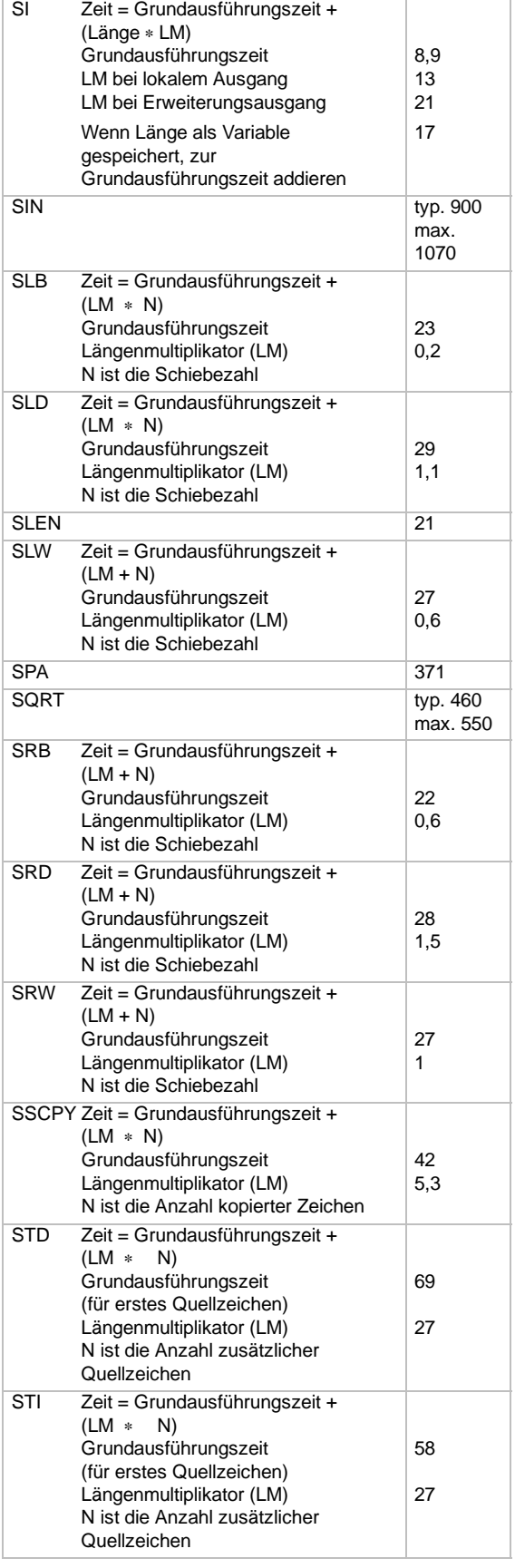

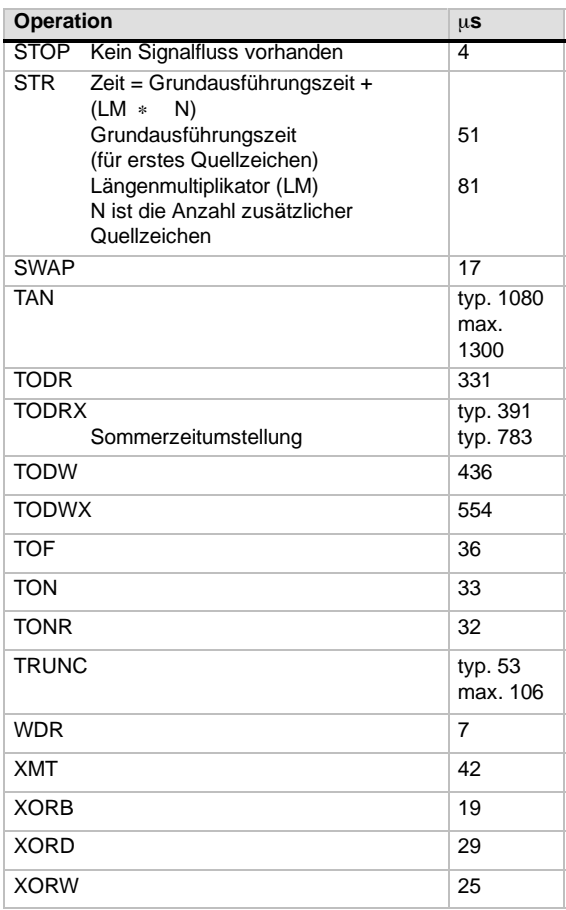

# S7-200 Kurzinformation

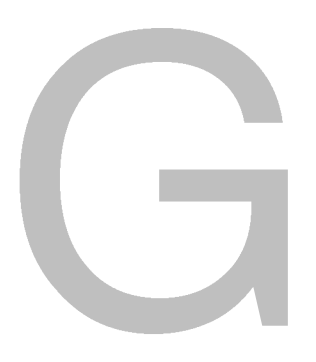

Damit Sie bestimmte Informationen leichter finden können, werden in diesem Abschnitt die folgenden Informationen zusammengefasst:

- G Sondermerker
- Beschreibung der Interruptereignisse
- □ Zusammenfassung der Speicherbereiche und Funktionen der S7-200 CPU
- Schnelle Zähler HSC0, HSC1, HSC2, HSC3, HSC4, HSC5
- S7-200 Operationen

| Sondermerker |                             |                   |                                   |  |  |
|--------------|-----------------------------|-------------------|-----------------------------------|--|--|
| SM0.0        | Immer ein                   | SM <sub>1.0</sub> | Ergebnis der Operation = $0$      |  |  |
| <b>SM0.1</b> | Erster Zyklus               | SM1.1             | Uberlauf oder unzulässiger Wert   |  |  |
| SM0.2        | Remanente Daten verloren    | SM <sub>1.2</sub> | <b>Negatives Ergebnis</b>         |  |  |
| SM0.3        | Anlauf                      | SM1.3             | Division durch 0                  |  |  |
| SM0.4        | 30 s aus / 30 s ein         | SM1.4             | Tabelle voll                      |  |  |
| SM0.5        | $0.5$ s ein $/$ 0.5 s aus   | SM1.5             | Tabelle leer                      |  |  |
| SM0.6        | 1 Zyklus ein / 1 Zyklus aus | SM <sub>1.6</sub> | Fehler beim Umwandeln BCD - Binär |  |  |
| <b>SM0.7</b> | Schalter in RUN             | SM <sub>1.7</sub> | Fehler beim Umwandeln ASCII - Hex |  |  |

Tabelle G-1 Sondermerker

| <b>Nummer des</b><br><b>Ereignisses</b> | <b>Beschreibung des Interrupts</b>                      | Prioritätsklasse                           | Priorität in<br>Gruppen |
|-----------------------------------------|---------------------------------------------------------|--------------------------------------------|-------------------------|
| 8                                       | Schnittstelle 0: Zeichen empfangen                      |                                            | 0                       |
| 9                                       | Schnittstelle 0: Übertragung beendet                    |                                            | 0                       |
| 23                                      | Schnittstelle 0: Meldungsempfang beendet                | 0                                          |                         |
| 24                                      | Schnittstelle 1: Meldungsempfang beendet                | Interrupts: höchste<br>Prioritätsklasse    | 1                       |
| 25                                      | Schnittstelle 1: Zeichen empfangen                      |                                            | 1                       |
| 26                                      | Schnittstelle 1: Übertragung beendet                    |                                            | 1                       |
| 19                                      | Interrupt PTO0 beendet                                  |                                            | 0                       |
| 20                                      | Interrupt PTO1 beendet                                  |                                            | 1                       |
| 0                                       | E0.0, steigende Flanke                                  |                                            | 2                       |
| 2                                       | E0.1, steigende Flanke                                  |                                            | 3                       |
| 4                                       | E0.2, steigende Flanke                                  |                                            | 4                       |
| 6                                       | E0.3, steigende Flanke                                  |                                            | 5                       |
| 1                                       | E0.0, fallende Flanke                                   |                                            | 6                       |
| 3                                       | E0.1, fallende Flanke                                   |                                            | 7                       |
| 5                                       | E0.2, fallende Flanke                                   |                                            | 8                       |
| 7                                       | E0.3, fallende Flanke                                   |                                            | 9                       |
| 12                                      | HSC0: CV=PV (aktueller Wert = voreingestellter<br>Wert) |                                            | 10                      |
| 27                                      | HSC0: Richtungswechsel                                  |                                            | 11                      |
| 28                                      | HSC0: externes Rücksetzen                               | E/A-Interrupts:<br>mittlere                | 12                      |
| 13                                      | HSC1: CV=PV<br>(aktueller Wert = voreingestellter Wert) | Prioritätsklasse                           | 13                      |
| 14                                      | HSC1: Richtungswechsel                                  |                                            | 14                      |
| 15                                      | HSC1: externes Rücksetzen                               |                                            | 15                      |
| 16                                      | HSC2: CV=PV                                             |                                            | 16                      |
| 17                                      | HSC2: Richtungswechsel                                  |                                            | 17                      |
| 18                                      | HSC2: externes Rücksetzen                               |                                            | 18                      |
| 32                                      | HSC3: CV=PV (aktueller Wert = voreingestellter<br>Wert) |                                            | 19                      |
| 29                                      | HSC4: CV=PV (aktueller Wert = voreingestellter<br>Wert) |                                            | 20                      |
| 30                                      | HSC4: Richtungswechsel                                  |                                            | 21                      |
| 31                                      | HSC4: externes Rücksetzen                               |                                            | 22                      |
| 33                                      | HSC5: CV=PV (aktueller Wert = voreingestellter<br>Wert) |                                            | 23                      |
| 10                                      | Zeitgesteuerter Interrupt 0                             |                                            | 0                       |
| 11                                      | Zeitgesteuerter Interrupt 1                             | Zeitgesteuerte                             | $\mathbf{1}$            |
| 21                                      | Zeit T32: Interrupt CT=PT                               | Interrupts: niedrigste<br>Prioritätsklasse | $\overline{2}$          |
| 22                                      | Zeit T96: Interrupt CT=PT                               |                                            | 3                       |

Tabelle G-2 Interruptereignisse nach Prioritäten
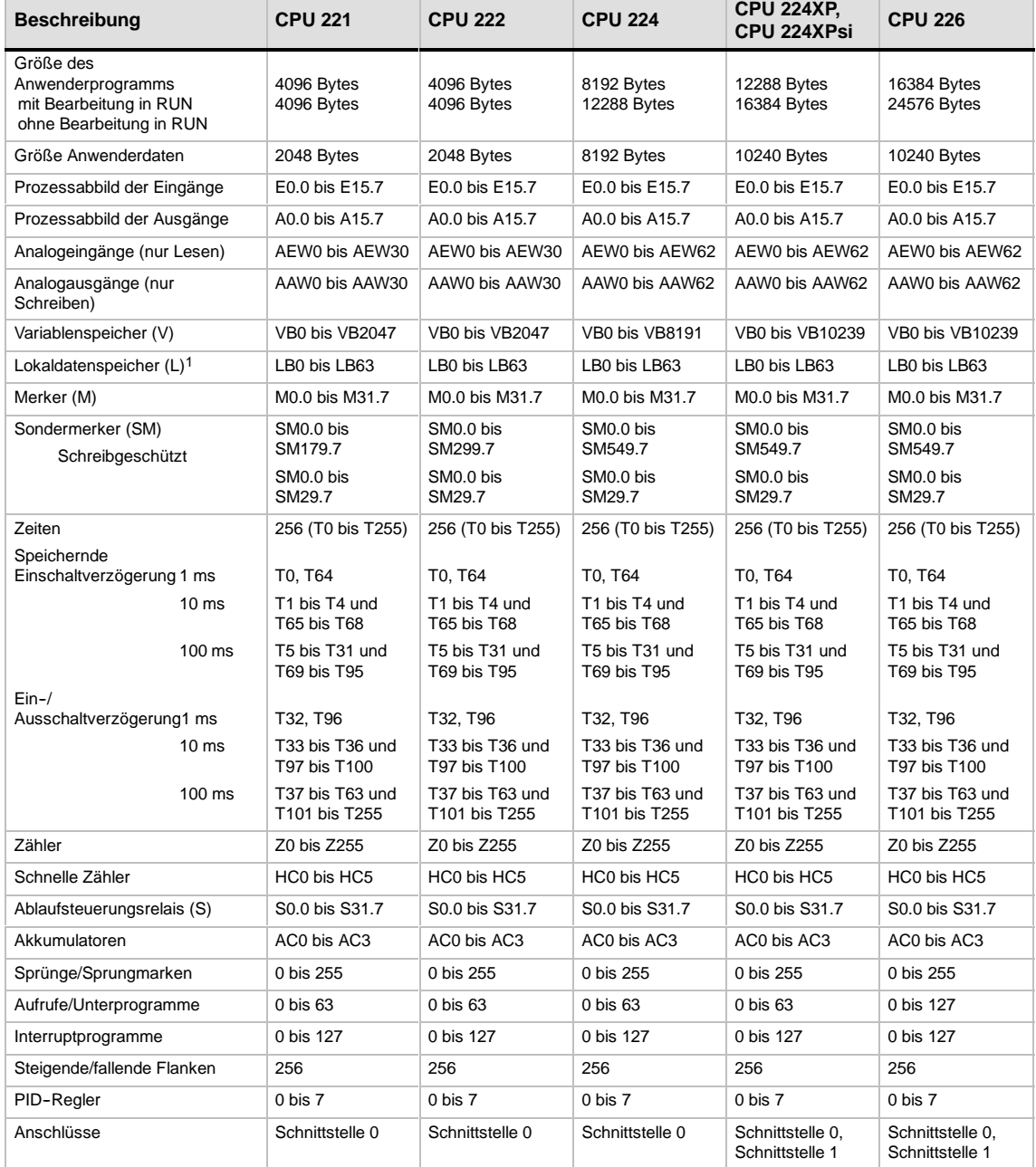

<span id="page-540-0"></span>Tabelle G-3 Speicherbereiche und Funktionen der S7-200 CPUs

1 LB60 bis LB63 sind für STEP 7--Micro/WIN ab Version 3.0 reserviert.

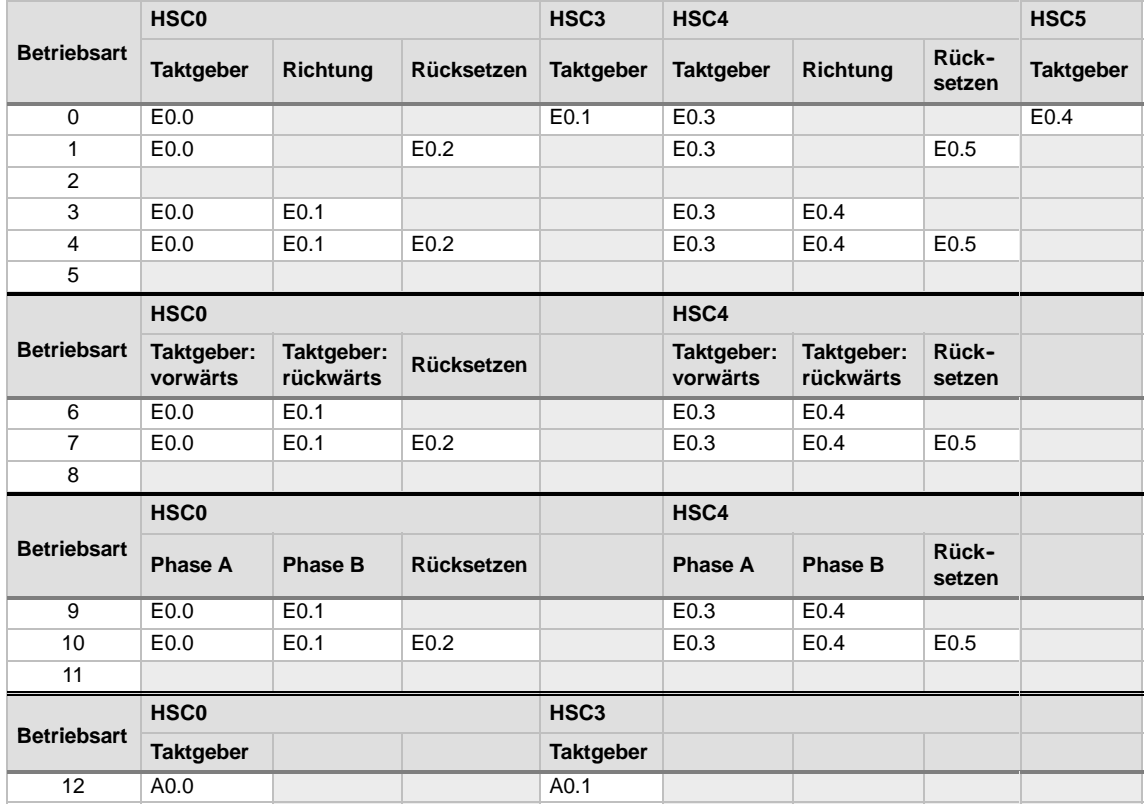

#### <span id="page-541-0"></span>Tabelle G-4 Schnelle Zähler HSC0, HSC3, HSC4 und HSC5

#### Tabelle G-5 Schnelle Zähler HSC1 und HSC2

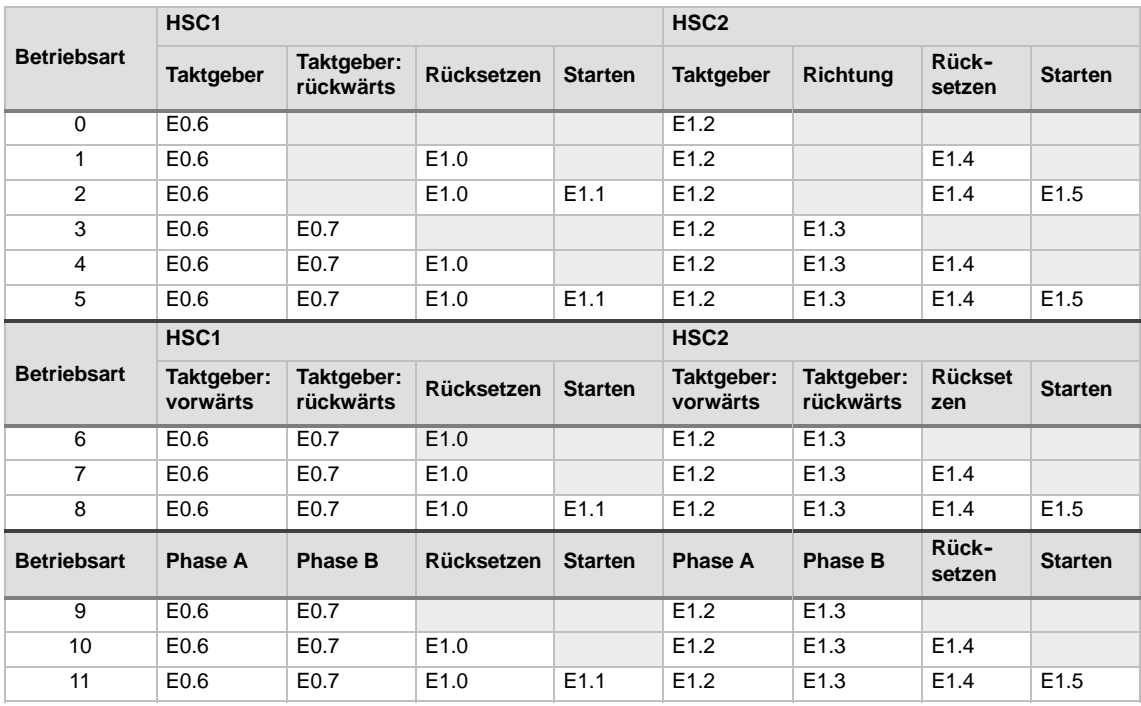

<span id="page-542-0"></span>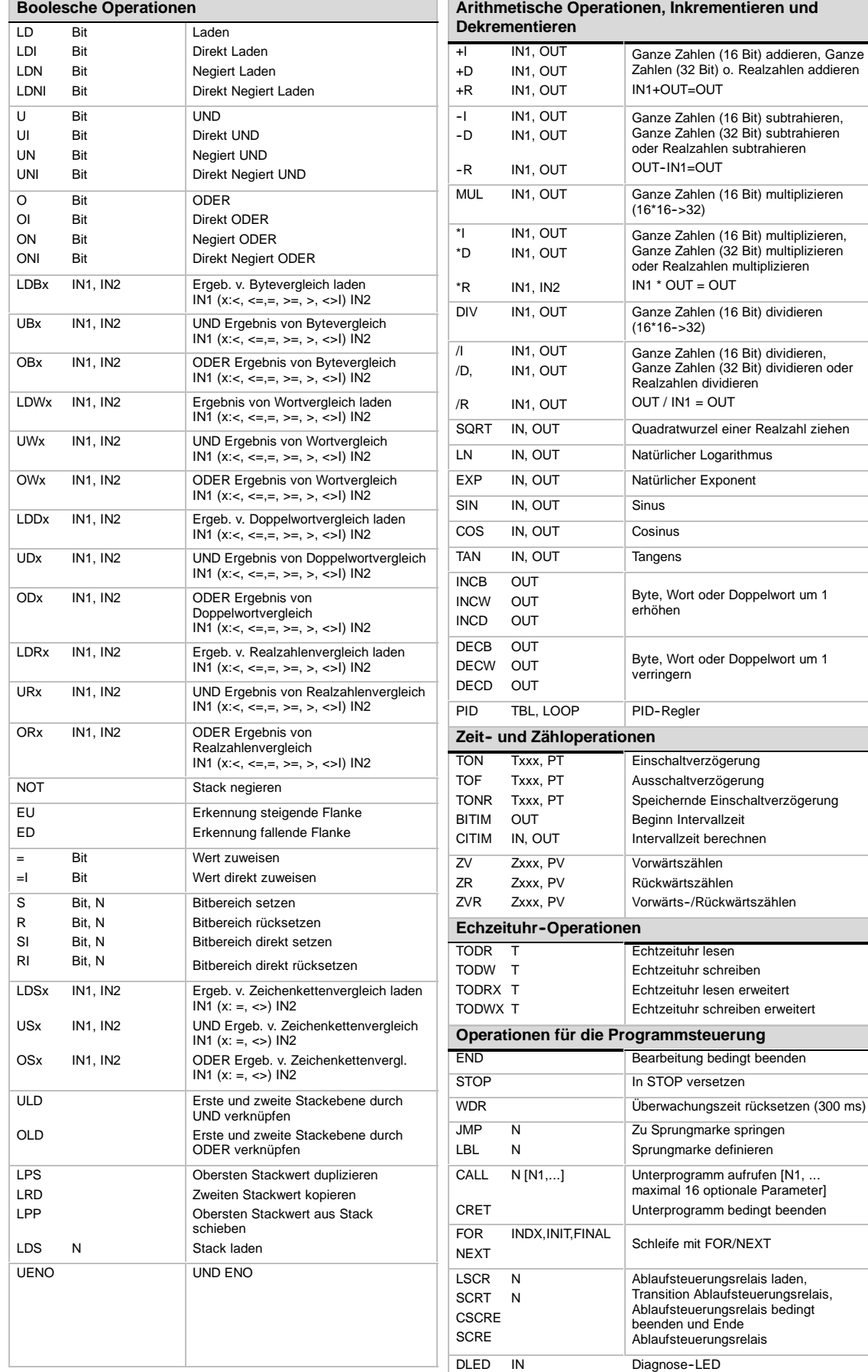

um 1

um 1

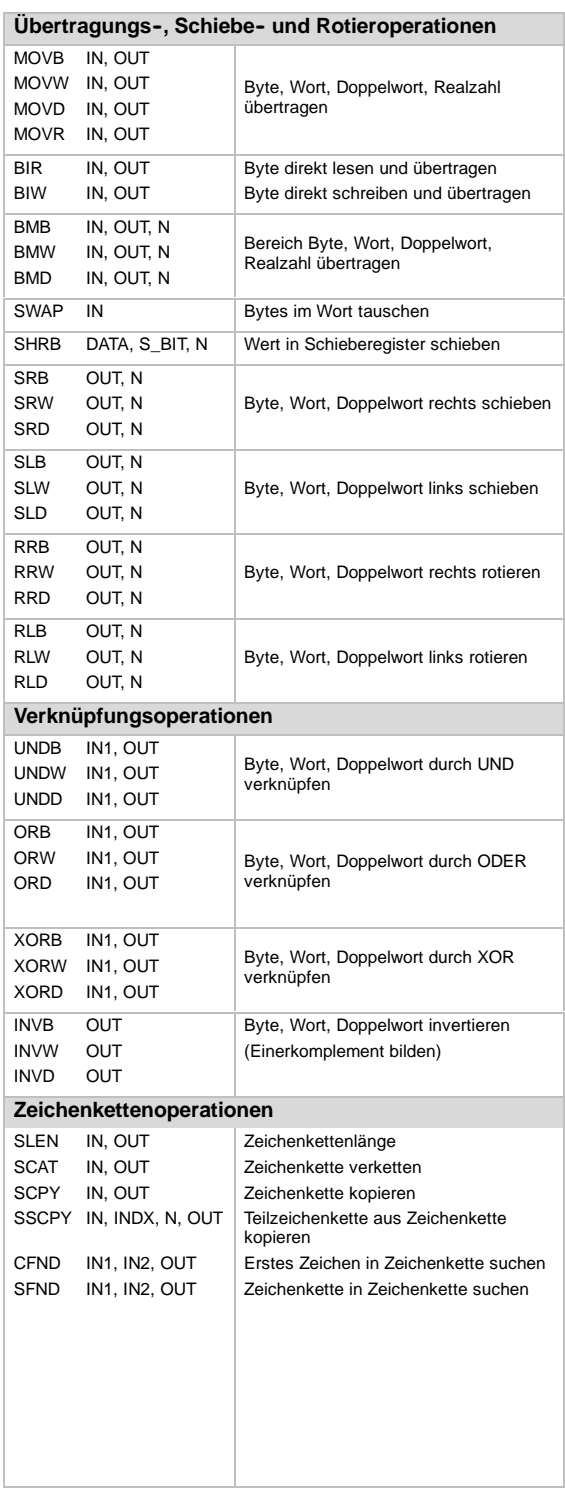

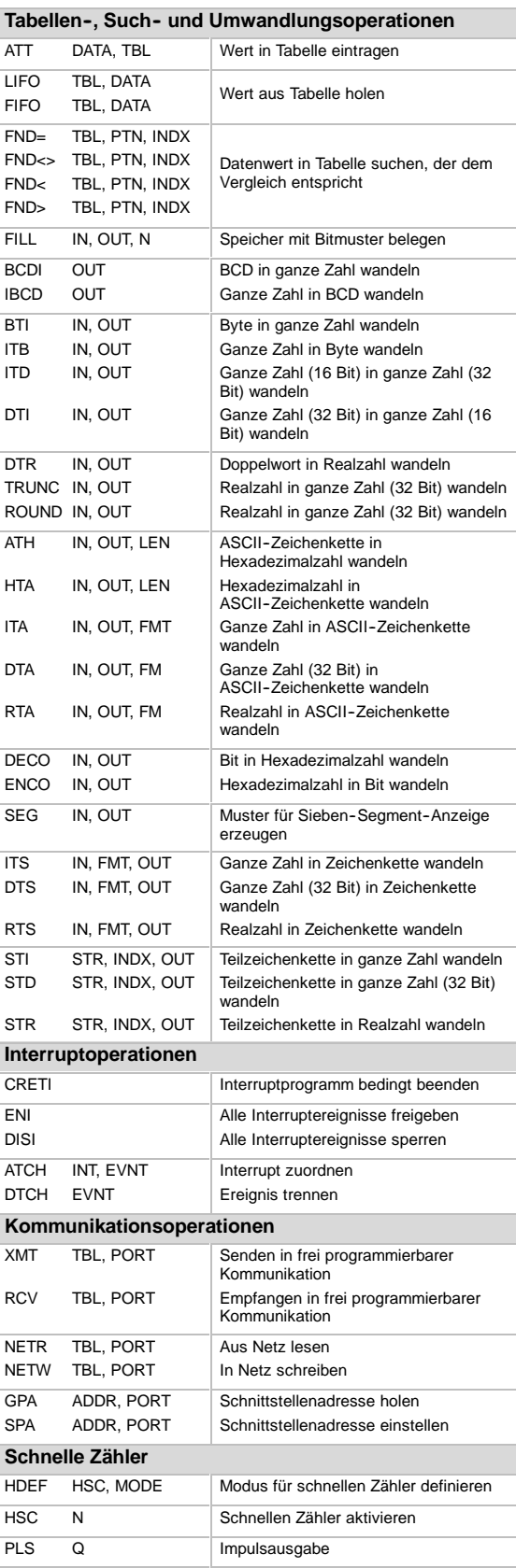

### **Symbols**

&[, 36](#page-49-0) \*[, 36](#page-49-0)

### **A**

AA . *See* Analogausgang (AA) Ablaufsteuerungsrelais, [34](#page-47-0) Ablaufsteuerungsrelais (S), [34](#page-47-0) Abmessungen, CPU, [2](#page-15-0) Abschluss Netzwerkkabel, [235](#page-248-0) PID--Regler, [156,](#page-169-0) [158](#page-171-0) Absolute Eingänge[, 65](#page-78-0) Abstände, [16](#page-29-0) Abweichung[, 404](#page-417-0) ACCEL\_TIME (Beschleunigungszeit), E[M 253](#page-266-0) Positioniermodul, [272](#page-285-0) **Adresse** Entfernt, Einstellen[, 225](#page-238-0) Modbus[, 368](#page-381-0) Netz[, 223](#page-236-0) Schnelle Zähler[, 137](#page-150-0) Symbolisch, [69](#page-82-0) Zuordnen, [69](#page-82-0) Adressierung Ablaufsteuerungsrelais (SCR), [34](#page-47-0) Akkumulatoren, [32](#page-45-0) Analogausgänge, [34](#page-47-0) Analogeingänge, [33](#page-46-0) Byte:Bit, [29](#page-42-0) Direkt, [29](#page-42-0) Erweiterungs-E/A, [35](#page-48-0) Indirekt (Pointer), [36](#page-49-0) Integrierte E/A, [35](#page-48-0) Lokaldaten, [33](#page-46-0) Prozessabbild der Ausgänge, [30](#page-43-0) Prozessabbild der Eingänge[, 30](#page-43-0) S7--[200 S](#page-213-0)peicher, [29](#page-42-0) Schnelle Zähler, [32](#page-45-0) Sondermerker (SM), [33](#page-46-0) Speicherbereich, 30–33 Merker, [30](#page-43-0) Variablenspeicher, [30](#page-43-0) Zähler, [31](#page-44-0) Zeiten, [31](#page-44-0) Adressschalter:, EM [277 P](#page-290-0)ROFIBUS-DP[, 459](#page-472-0) AE. *See* Analogeingang (AE) Akkumulatoren, [32](#page-45-0) Aktualisierung, PWM-Wellenform, [147](#page-160-0) Aktueller Wert Ändern beim HSC[, 142](#page-155-0) Einrichten für HSC[, 135](#page-148-0) Alarmfunktionen , PID--Regler[, 162](#page-175-0) American Bureau of Shipping (ABS) Maritime Agency[, 413](#page-426-0) Analogausgang (AA), Adressierung, [34](#page-47-0) Analogausgänge, Konfigurieren der Werte, [47](#page-60-0) Analogeingang (AE) Adressierung, [33](#page-46-0) Filtern, [49](#page-62-0)

Analogmodule , [4](#page-17-0) E[M 231](#page-244-0) Analogeingabe[, 436](#page-449-0) E[M 231 R](#page-244-0)TD[, 443](#page-456-0) E[M 231](#page-244-0) Thermoelement[, 443](#page-456-0) E[M 232](#page-245-0) Analogausgabe[, 440](#page-453-0) E[M 235](#page-248-0) Analogein--/Analogausgabe, [437](#page-450-0) Analogpotentiometer Potentiometer, [55](#page-68-0) SMB28 und SMB29[, 507](#page-520-0) Ändern Aktuellen Wert in HSC[, 142](#page-155-0) Pointer, [37](#page-50-0) Voreingestellten Wert in HSC[, 142](#page-155-0) Anfangswerte, Zuordnen, [69](#page-82-0) Anforderungen Modbus-Master-Protokoll, [366](#page-379-0) Modbus-Slave-Protokoll, [367](#page-380-0) Anschließen Funkmodem an S7[-200,](#page-213-0) [247](#page-260-0) MM3-Antrieb, [359](#page-372-0) MM4-Antrieb, [362](#page-375-0) Modem an S7[-200,](#page-213-0) [246](#page-259-0) Netzgeräte[, 250](#page-263-0) Anschlussbelegung, Kommunikationsschnittstelle , [235](#page-248-0) Anschlüsse Belegungen der Kommunikationsschnittstelle, [235](#page-248-0) CP 243-[2,](#page-15-0) [484](#page-497-0) Ethernet-Modul CP 243-[1,](#page-14-0) [479](#page-492-0) Internet-Modul CP 243-[1 I](#page-14-0)T[, 482](#page-495-0) Anschlussklemmen CP[U 221](#page-234-0) AC/DC/Relais[, 420](#page-433-0) CP[U 221](#page-234-0) DC/DC/DC[, 420](#page-433-0) CP[U 222](#page-235-0) AC/DC/Relais[, 421,](#page-434-0) [422](#page-435-0) CP[U 222](#page-235-0) DC/DC/DC, [421,](#page-434-0) [422](#page-435-0) CP[U 224](#page-237-0) AC/DC/Relais[, 421,](#page-434-0) [422](#page-435-0) CP[U 224](#page-237-0) DC/DC/DC, [421,](#page-434-0) [422](#page-435-0) CP[U 226](#page-239-0) AC/DC/Relais[, 423](#page-436-0) CP[U 226](#page-239-0) DC/DC/DC[, 423](#page-436-0) E[M 221 D](#page-234-0)I [8](#page-21-0) [x](#page-9-0) A[C, 428](#page-441-0) E[M 221 D](#page-234-0)I 8x24 VDC[, 428](#page-441-0) E[M 222 D](#page-235-0)O [8](#page-21-0) [x](#page-9-0) Relais[, 428](#page-441-0) E[M 222 D](#page-235-0)O 8x24 VDC[, 428](#page-441-0) E[M 223 4](#page-236-0)x24 V DC Eingang/4x24 V DC Ausgang[, 427](#page-440-0) E[M 223 D](#page-236-0)I 16/DO [16](#page-29-0) [x](#page-9-0) DC 24[V, 429](#page-442-0) E[M 223 D](#page-236-0)I 16/DO [16](#page-29-0) [x](#page-9-0) [24](#page-37-0) V DC/Relais[, 429](#page-442-0) E[M 223 D](#page-236-0)I 32/DO 32x DC 24[V, 430](#page-443-0) E[M 223 D](#page-236-0)I 32/DO [32](#page-45-0) [x](#page-9-0) [24](#page-37-0) V DC/Relais[, 430](#page-443-0) E[M 223 D](#page-236-0)I 4/DO [4](#page-17-0) [x](#page-9-0) DC 24V/Relai[s, 427](#page-440-0)[, 428](#page-441-0) E[M 223 D](#page-236-0)I 8/DO [8](#page-21-0) [x](#page-9-0) [24](#page-37-0) V DC[, 429](#page-442-0) E[M 223 D](#page-236-0)I 8/DO [8](#page-21-0)[x 24](#page-37-0) V DC/Relais[, 429](#page-442-0) E[M 231 R](#page-244-0)TD[, 444](#page-457-0) E[M 231](#page-244-0) Thermoelement[, 444](#page-457-0) Antriebe. *See* MicroMaster--Antriebe Anweisungsliste. *See* AWL--Editor Anwenderabbruch:, [102](#page-115-0) Anwenderbibliotheken, [71](#page-84-0) Anwenderdefiniertes Protokoll, Frei programmierbare Kommunikation[, 239](#page-252-0)

Anzeigen Error, [66](#page-79-0) Programmelemente, [61](#page-74-0) Programmstatus[, 262](#page-275-0) Arithmetische Operationen Addieren[, 151](#page-164-0) Dekrementieren[, 155](#page-168-0) Dividieren[, 151](#page-164-0) Ganze Zahlen [\(16 B](#page-29-0)it) dividieren mit Divisionsrest (DIV)[, 153](#page-166-0) Ganze Zahlen [\(16 B](#page-29-0)it) in ganze Zah[l \(32 B](#page-45-0)it) multiplizieren (MUL), [153](#page-166-0) Inkrementieren[, 155](#page-168-0) Multiplizieren, [151](#page-164-0) Subtrahieren, [151](#page-164-0) AS--Interface--Module, Bestellnummern für Handbücher[, 516](#page-529-0) ASCII--Umwandlungsoperationen[, 113](#page-126-0) ASi-Assistent, [483](#page-496-0) Assistenten ASi[, 483](#page-496-0) Ethernet[, 479](#page-492-0) Internet, [482](#page-495-0) Modem, [244,](#page-257-0) [330](#page-343-0) Operation, HSC[, 129](#page-142-0) Operation, NETR, NETW, [89](#page-102-0) PID[, 156](#page-169-0) Positioniersteuerung , [283](#page-296-0) Textdisplay, [6](#page-19-0) Asynchrones Aktualisieren, Operation PWM[, 147](#page-160-0) Aufbauen, Netz[, 233](#page-246-0) Auflösung, Zeit[, 208,](#page-221-0) [209](#page-222-0) Auflösung der Zeit[, 208,](#page-221-0) [209](#page-222-0) Ausbau CPU, [19](#page-32-0) Erweiterungsmodul, [19](#page-32-0) Klemmenblock, [19](#page-32-0) Ausführen Operationen, [27](#page-40-0) Steuerungslogik, [26](#page-39-0) Ausführung, Programm, [14](#page-27-0) Ausführungsfehler, [67](#page-80-0) Ausführungszeiten, AWL-Operationen, [519](#page-532-0) Ausgänge, [26](#page-39-0) CPU[, 420](#page-433-0) Digitales Erweiterungsmodul[, 427](#page-440-0) E[M 253](#page-266-0) Positioniermodul[, 281](#page-294-0) Operationen ohne, [65](#page-78-0) Ausgänge und Relais[, 22](#page-35-0) Ausgänge, analog, Konfigurieren der Werte, [47](#page-60-0) Ausgänge, digital, Konfigurieren der Zustände, [46](#page-59-0) Ausnahmebedingungen, Automatische PID--Abstimmung, [406](#page-419-0) Auswählen Befehlssätze, [63](#page-76-0) CP-Karte, [236](#page-249-0) PPI-Multi-Master-Kabel, [236](#page-249-0) Programm-Editor, [61](#page-74-0) Automatikbetrieb, PID-Regler[, 162](#page-175-0) Automatische Abstimmung, PID, [400](#page-413-0) Automatische Hysterese, [404](#page-417-0) Automatische PID-Abstimmung Abweichung, [404](#page-417-0)

Ausnahmebedingungen, [406](#page-419-0) Automatische Hysterese[, 404](#page-417-0) Beschreibung[, 400](#page-413-0) Fehlerbedingungen, [406](#page-419-0) PV außerhalb des Bereichs[, 406](#page-419-0) Sequenz, [405](#page-418-0) Voraussetzungen, [404](#page-417-0) Steuer-Panel für die PID-Abstimmung[, 407](#page-420-0) Automatisierungssystem S7[-200 S](#page-213-0)ystemhandbuch, Bestellnummern, [516](#page-529-0) AWL-Editor Beschreibung, [61](#page-74-0) Funktionen, [61](#page-74-0) AWL-Operationen Ausführungszeiten, [519](#page-532-0) Kurzinformation, [529](#page-542-0)

#### **B**

Batteriemodul[, 485](#page-498-0) Bestellnummer, [516](#page-529-0) Baudraten Einstellung[, 223](#page-236-0) Netz[, 233](#page-246-0) Optimal, [248](#page-261-0) **Schalterstellungen** Multi-Master-Kabel, [9](#page-22-0) PPI--Multi--Master--Kabel, [225,](#page-238-0) [237,](#page-250-0) [241,](#page-254-0) [246,](#page-259-0) [247](#page-260-0) Bearbeitung, In RUN[, 260](#page-273-0) Bearbeitung bedingt beenden[, 179](#page-192-0) Beispiel[, 180](#page-193-0) Bearbeitung beenden[, 179](#page-192-0) Bearbeitung in RUN, [45](#page-58-0) Deaktivieren , [52](#page-65-0) Bedingte Eingänge[, 65](#page-78-0) Befehlsbyte, E[M 253](#page-266-0) Positioniermodul[, 315](#page-328-0) Befehlssätze Auswählen, [63](#page-76-0) IEC 1131-[3,](#page-16-0) [63](#page-76-0) SIMATIC, [63](#page-76-0) Behebung Error, [66](#page-79-0) Komplexe Kommunikation[, 251](#page-264-0) Behördliche Zulassungen[, 412](#page-425-0) Behördliche Zulassungen für das Seewesen[, 413](#page-426-0) Beispiele Bearbeitung bedingt beenden[, 180](#page-193-0) Berechnen des Leistungsbedarfs[, 493](#page-506-0) Festpunktarithmetik [, 152](#page-165-0) Frei programmierbare Kommunikation, [239](#page-252-0) Genormte Umwandlungsoperationen[, 111](#page-124-0) Gleitpunktarithmetik [, 152](#page-165-0) IEC Zeiten[, 213](#page-226-0) IEC: Zähler[, 126](#page-139-0) Interruptoperationen [, 171](#page-184-0) Interruptprogramme, [59](#page-72-0) Invertieroperationen, [173](#page-186-0) Kontaktoperationen, [80](#page-93-0) Modbus--Slave--Protokoll, Programmierung[, 373,](#page-386-0) [380](#page-393-0) Modemmodul EM [241,](#page-254-0) [339](#page-352-0)

Netz mit Token-Passing[, 249](#page-262-0) Operation ASCII-Zeichenkette in Hexadezimalzahl wandeln[, 116](#page-129-0) Operation Ausschaltverzögerung[, 210](#page-223-0) Operation Bit in Hexadezimalzahl wandeln[, 122](#page-135-0) Operation Bitmuster für Sieben-Segment-Anzeige erzeugen[, 112](#page-125-0) Operation Bytes im Wort tauschen [, 195](#page-208-0) Operation Dekrementieren[, 155](#page-168-0) Operation DIV[, 153](#page-166-0) Operation Einschaltverzögerung, [209](#page-222-0) Operation Ersten Wert aus Tabelle löschen[, 202](#page-215-0) Operation Ganze Zahl in ASCII-Zeichenkette wandeln[, 116](#page-129-0) Operation Hexadezimalzahl in Bit wandeln[, 122](#page-135-0) Operation In STOP gehen[, 180](#page-193-0) Operation Inkrementieren[, 155](#page-168-0) Operation Letzten Wert aus Tabelle löschen[, 203](#page-216-0) Operation Meldung aus Zwischenspeicher übertragen[, 103](#page-116-0) Operation Meldung in Zwischenspeicher empfangen, [103](#page-116-0) Operation MUL[, 153](#page-166-0) Operation ODER[, 175](#page-188-0) Operation Realzahl in ASCII-Zeichenkette wandeln[, 116](#page-129-0) Operation Rücksetzen, [81](#page-94-0) Operation Rückwärtszählen, [125](#page-138-0) Operation Setzen, [81](#page-94-0) Operation Speicher mit Bitmuster belegen [, 203](#page-216-0) Operation Speichernde Einschaltverzögerung, [211](#page-224-0) Operation Überwachungszeit rücksetzen[, 180](#page-193-0) Operation UND[, 175](#page-188-0) Operation Unterprogramm beenden[, 219](#page-232-0) Operation Wert in Schieberegister schieben[, 194](#page-207-0) Operation Wert in Tabelle eintragen[, 201](#page-214-0) Operation Wert in Tabelle suchen[, 206](#page-219-0) Operation Wertebereich übertragen[, 178](#page-191-0) Operation XOR[, 175](#page-188-0) Operation Zu Sprungmarke springen [, 183](#page-196-0) Operationen Aus Netz lesen und In Netz schreiben, [92](#page-105-0) Operationen für Ablaufsteuerungsrelais , [184](#page-197-0) Operationen Programmschleife mit FOR und Ende Programmschleife mit NEXT[, 182](#page-195-0) OperationVorwärts--/Rückwärtszählen, [125](#page-138-0) Positioniermodul, 301–305 Programm für das USS-Protokoll[, 357](#page-370-0) Rotieroperationen, [192](#page-205-0) Schiebeoperationen, [192](#page-205-0) Schnelle Zähler[, 143](#page-156-0) SIMATIC Zeiten, [209,](#page-222-0) [210,](#page-223-0) [211](#page-224-0) SIMATIC-Zähler, [125](#page-138-0) Stackoperationen, [84](#page-97-0) Teilung von Ablaufketten[, 187](#page-200-0) Übertragungsoperationen, [195](#page-208-0) Unterprogrammaufruf[, 217](#page-230-0) Unterprogramme, [59](#page-72-0) Unterprogrammoperationen, [219](#page-232-0) Vergleichsoperationen , [106](#page-119-0) Weiterschaltbedingungen, [189](#page-202-0)

Zählerarten der schnellen Zähler[, 131](#page-144-0) Zeitgesteuertes Interruptprogramm[, 171](#page-184-0) Zusammenführung von Ablaufketten [, 188](#page-201-0) Beispielprogramm, [10](#page-23-0) Steuern des Positioniermoduls[, 318](#page-331-0) Beobachten, [14](#page-27-0) Programmstatus, [262](#page-275-0) Prozessvariablen, [70](#page-83-0) Variablen in der Statustabelle[, 263](#page-276-0) Berechnen Leistungsbedarf, 493–495 Token--Umlaufzeit, [248](#page-261-0) Bereiche, PID-Regler[, 161](#page-174-0) Bestellnummern, 515–958 CP 243[-2](#page-15-0) AS-Interface-Modul, [483](#page-496-0) CPUs[, 415](#page-428-0) Analoges Erweiterungsmodul, [431,](#page-444-0) [443](#page-456-0) Digitales Erweiterungsmodul[, 424](#page-437-0) Eingangssimulatoren[, 491](#page-504-0) PPI-Multi-Master-Kabel, [487](#page-500-0) Betriebsarten, PID-Regler, [162](#page-175-0) Betriebsarten, CPU Protokoll der frei programmierbaren Kommunikation[, 239](#page-252-0) Statusbits[, 502](#page-515-0) Wechseln, [43](#page-56-0) Betriebsartenschalter, [43](#page-56-0) Betriebszustand RUN, [14,](#page-27-0) [43](#page-56-0) Programmbearbeitung[, 260](#page-273-0) Betriebszustand STOP, [14,](#page-27-0) [43](#page-56-0) Betriebsart, Bewegungsprofil[, 273](#page-286-0) Bewegungsprofil Definieren, [273](#page-286-0) Erstellen von Schritten[, 274](#page-287-0) Positioniermodul[, 273](#page-286-0) Bewegungssteuerung im offenen Kreis, Mit Schritt- und Servomotoren[, 271](#page-284-0) Bibliothek für das Modbus-Protokoll, [365](#page-378-0) Bibliothek für das USS--Protokoll, Steuern eines MicroMaster-Antriebs, [347](#page-360-0) Bibliotheken, Operation, [71](#page-84-0) Bitverknüpfungsoperationen Bistabiler Funktionsbaustein: Setzen/Rücksetzen, [85](#page-98-0) Bistabiler Funktionsbaustein: Vorrangig Rücksetzen, [85](#page-98-0) Kontaktoperationen, [78](#page-91-0) Spulen, [81](#page-94-0) Stackoperationen, [83](#page-96-0) Boolesche Operationen Bistabiler Funktionsbaustein: Setzen/Rücksetzen, [85](#page-98-0) Kontakte, [78](#page-91-0) Logischer Stack[, 83](#page-96-0) Spulen, [81](#page-94-0) Bureau Veritas (BV) Maritime Agency[, 413](#page-426-0) Busanschlussstecker, Bestellnummern[, 517](#page-530-0) Busverstärker Bestellnummern, [517](#page-530-0) Netz[, 234](#page-247-0) Byte-- und Ganzzahlenbereich, [29](#page-42-0) Bytekonsistenz, PROFIBUS[, 463](#page-476-0)

# **C**

CP 243--[2](#page-15-0) AS--Interface, Technische Daten [, 483](#page-496-0) CP 243-2 AS-Interface-Modul Bestellnummer, [483](#page-496-0) Funktionen[, 483](#page-496-0) CP 243[-2](#page-15-0) Kommunikationsprozessor Anschlüsse, [484](#page-497-0) Assistent[, 483](#page-496-0) Funktionen[, 484](#page-497-0) Funktionsweise, [484](#page-497-0) CP-Karten Auswählen, [236](#page-249-0) Bestellnummern[, 516](#page-529-0) Unterstützt von STEP 7-Micro/WIN[, 237](#page-250-0) CP5411[, 516](#page-529-0) CP5512[, 516](#page-529-0) CP5611[, 516](#page-529-0) CPU Abmessungen, [2](#page-15-0) Anzahl der Verbindungen[, 226](#page-239-0) Ausführungsgeschwindigkeit, [2](#page-15-0) Digitale E/A, [2](#page-15-0) Echtzeituhr, [2](#page-15-0) Eingangssimulatoren, [491](#page-504-0) Erweiterungsmodule, [2](#page-15-0) Fehlerbehebung, [66](#page-79-0) Kennregister (SMB6)[, 505](#page-518-0) Kommunikationsschnittstellen, [2](#page-15-0) Leistungsbedarf, [17,](#page-30-0) [493](#page-506-0) Passwortschutz, [53](#page-66-0) Schraubengrößen für den Einbau, [18](#page-31-0) Sicherung, [2](#page-15-0) Speicher, [2](#page-15-0) Suchen im Netz[, 225](#page-238-0) Zyklus [, 26](#page-39-0) CP[U 224,](#page-237-0) DP--Beispielprogramm[, 468](#page-481-0) CPU-Ereignisse, Verlaufsprotokoll, [52](#page-65-0) **CPUs** Ausbau, [19](#page-32-0) Bestellnummern, [415,](#page-428-0) [515](#page-528-0) Einbau, [18](#page-31-0) Funktionen, [76](#page-89-0) Leistungsdaten, [417](#page-430-0) Schaltpläne, 420–422 Selbstdiagnose, [29](#page-42-0) Speicherbereiche, [76,](#page-89-0) [527](#page-540-0) Technische Daten , [415,](#page-428-0) [416](#page-429-0) Technische Daten der Ausgänge[, 418](#page-431-0) Technische Daten der Eingänge[, 417](#page-430-0) Unterstützung intelligenter Module[, 339](#page-352-0) CRC--Tabelle Modbus-Master-Protokoll, [367](#page-380-0) Modbus-Slave-Protokoll, [367](#page-380-0)

# **D**

Daten Empfangen, [96,](#page-109-0) [102](#page-115-0) Senden, [95](#page-108-0) Speichern und wiederherstellen, [38](#page-51-0) Datenbaustein, [60](#page-73-0)

Datenbaustein-Editor Zuordnen von Adressen, [69](#page-82-0) Zuordnen von Anfangswerten, [69](#page-82-0) Datenkonsistenz, PROFIBUS[, 463](#page-476-0) Datenprotokoll-Assistent Anwendungsbeispiel, [392](#page-405-0) Arbeiten mit[, 393](#page-406-0) Laden des Projekts[, 396](#page-409-0) S7[-200 E](#page-213-0)xplorer[, 396](#page-409-0) Terminologie, [392](#page-405-0) Übersicht[, 392](#page-405-0) Unterprogramm DATx\_WRITE, [397](#page-410-0) Unterstützende S7-[200 C](#page-213-0)PUs[, 392](#page-405-0) Zuweisen von Speicher[, 395](#page-408-0) Datentypen, Parameter für Unterprogramme[, 217](#page-230-0) Datenübertragungen, Modemmodul EM [241,](#page-254-0) [327](#page-340-0) Datenwortformat der Ausgänge E[M 232,](#page-245-0) [440](#page-453-0) E[M 235,](#page-248-0) [440](#page-453-0) Datenwortformat der Eingänge E[M 231,](#page-244-0) [438](#page-451-0) E[M 235,](#page-248-0) [438](#page-451-0) Datum, Einstellen[, 86](#page-99-0) DATx\_WRITE, Unterprogramm für Datenprotokoll:, [397](#page-410-0) DC-Ausgänge und Relais, [22](#page-35-0) DC-Transistor, Schutz, [22](#page-35-0) Deaktivieren, Schnelle Zähler[, 142](#page-155-0) DECEL\_TIME (Verzögerungszeit), EM [253](#page-266-0) Positioniermodul[, 272](#page-285-0) Det Norske Veritas (DNV) Maritime Agency[, 413](#page-426-0) Diagnose, CPU-Selbsttest, [29](#page-42-0) Diagnose-LED, [51](#page-64-0) Diagnoseinformationen, E[M 253](#page-266-0) Positioniermodul, [307](#page-320-0) Dialogfeld "Informationen", [66](#page-79-0) Differentialanteil, PID--Algorithmus, [159](#page-172-0) Digitalausgänge, Konfigurieren der Zustände, [46](#page-59-0) Digitale Module , [4](#page-17-0) Digitaleingänge Filtern, [48](#page-61-0) Impulsabgriff, [48](#page-61-0) Lesen, [44](#page-57-0) Schreiben, [29](#page-42-0) Digitaleingangskreis, [50](#page-63-0) Digitales Erweiterungsmodul, Adressierung, [35](#page-48-0) Diode, [22](#page-35-0) DIP-Schalter RS-232/PPI-Multi-Master-Kabel, [489](#page-502-0) RTD, 450–451 Thermoelement, [446](#page-459-0) DIP-Schalterstellungen, PPI-Multi-Master-Kabel, [9](#page-22-0) DIP-Schalterstellungen, PPI-Multi-Master-Kabel, [241](#page-254-0) Direkte Kontaktoperationen, [78](#page-91-0)

#### **E**

E/A, Lesen und Schreiben[, 44](#page-57-0) E/A--Adressierung, [35](#page-48-0) E/A-Fehler, [67](#page-80-0) E/A-Interrupts[, 167](#page-180-0)

E/A-Status (SMB5)[, 504](#page-517-0) Echtzeituhr, [86](#page-99-0) Echtzeituhr (TOD), [86](#page-99-0) Echtzeituhroperationen, [86](#page-99-0) Editoren Anweisungsliste (AWL), [61](#page-74-0) Funktionsplan (FUP), [62](#page-75-0) Kontaktplan (KOP), [62](#page-75-0) EEPROM Fehlercodes[, 498](#page-511-0) Speichern im Variablenspeicher (V), [41,](#page-54-0) [508](#page-521-0) Speichern in Merkern (M) , [41](#page-54-0) Einbau Abstände, [16](#page-29-0) CPU, [18](#page-31-0) Elektrische Störungen, [16](#page-29-0) E[M 231,](#page-244-0) [441](#page-454-0) E[M 235,](#page-248-0) [441](#page-454-0) Erweiterungsmodul, [18](#page-31-0) Hochspannungsgeräte, [16](#page-29-0) Richtlinien, [16](#page-29-0) S7-[200,](#page-213-0) [17](#page-30-0) Spannungsversorgung, [17](#page-30-0) Steckleitung für Erweiterungsmodule[, 486](#page-499-0) Voraussetzungen für die Montage, [18](#page-31-0) Wärmeerzeugende Geräte, [16](#page-29-0) Eingänge, [26,](#page-39-0) [27](#page-40-0) Analog filtern, [49](#page-62-0) Bedingt/absolut, [65](#page-78-0) CPU[, 420](#page-433-0) Digital filtern, [48](#page-61-0) Digitales Erweiterungsmodul[, 425](#page-438-0) E[M 253](#page-266-0) Positioniermodul[, 281](#page-294-0) Kalibrierung[, 435](#page-448-0) Schnelle Zähler[, 130](#page-143-0) Starten und Rücksetzen (HSC)[, 133](#page-146-0) Eingangssimulatoren[, 491](#page-504-0) **Eingangswerte** Normalisieren, [159](#page-172-0) Umwandeln[, 159](#page-172-0) Eingeben, Operation, [12](#page-25-0) Eingebettete Variablen, In Text und SMS--Nachrichten[, 327](#page-340-0) Einrichten MM3-Antrieb, [360](#page-373-0) MM4-Antrieb, [363](#page-376-0) Steuerbyte (HSC)[, 134](#page-147-0) Einstellen Aktuellen und voreingestellten Wert für HSC[, 135](#page-148-0) DIP-Schalter RTD, 450-451 DIP--Schalter Thermoelement, [446](#page-459-0) Kommunikationsprotokoll, [226](#page-239-0) S7-[200 B](#page-213-0)etriebszustand, [43](#page-56-0) **Einstellung** Baudrate[, 223](#page-236-0) Datum[, 86](#page-99-0) Entfernte Adresse für die S7-200, [225](#page-238-0) Uhrzeit, [86](#page-99-0) Elektrische Lebensdauer[, 413](#page-426-0) Elektromagnetisch Aussendung, [414](#page-427-0) Kompatibilität, S7-[200,](#page-213-0) [414](#page-427-0) Störfestigkeit[, 414](#page-427-0)

E[M 231](#page-244-0) Analogeingabemodul Datenwortformat der Eingänge[, 438](#page-451-0) Einbau[, 441](#page-454-0) Genauigkeit und Wiederholbarkeit[, 441](#page-454-0) Kalibrierung, [435](#page-448-0) Schaltbild der Eingänge[, 438](#page-451-0) Technische Daten [, 442](#page-455-0) E[M 231](#page-244-0) RTD--Modul Anschlussklemmen, [444](#page-457-0) CPU--Kompatibilität, [444](#page-457-0) DIP--Schalter einstellen, 450–451 Konfigurieren[, 450](#page-463-0) Statusanzeigen[, 453](#page-466-0) Technische Daten [, 443](#page-456-0) Temperaturbereiche und Genauigkeit, 455–456 E[M 231](#page-244-0) Thermoelement-Modul Anschlussklemmen, [444](#page-457-0) CPU--Kompatibilität, [444](#page-457-0) DIP-Schalter einstellen[, 446](#page-459-0) Grundlagen[, 445](#page-458-0) Konfigurieren[, 445](#page-458-0) Statusanzeigen[, 447](#page-460-0) Technische Daten [, 443](#page-456-0) Temperaturbereiche und Genauigkeit, 448–449 E[M 232](#page-245-0) Analogausgabemodul Datenwortformat der Ausgänge[, 440](#page-453-0) Schaltbild der Ausgänge[, 440](#page-453-0) E[M 235](#page-248-0) Analogein--/Analogausgabemodul Datenwortformat der Ausgänge[, 440](#page-453-0) Datenwortformat der Eingänge[, 438](#page-451-0) Einbau[, 441](#page-454-0) Genauigkeit und Wiederholbarkeit[, 441](#page-454-0) Kalibrierung, [435](#page-448-0) Konfiguration, [437](#page-450-0) Schaltbild der Ausgänge[, 440](#page-453-0) Schaltbild der Eingänge[, 439](#page-452-0) Technische Daten [, 442](#page-455-0) E[M 253](#page-266-0) Positioniermodul ACCEL\_TIME[, 272](#page-285-0) Anzeigen und Steuern des Betriebs[, 306](#page-319-0) Befehlsbyte[, 315](#page-328-0) Beispielprogramm für die Steuerung des Moduls, [318](#page-331-0) Beispiele, 301–305 Beseitigung von Spiel[, 322](#page-335-0) CPU--Kompatibilität, [474](#page-487-0) DECEL\_TIME[, 272](#page-285-0) Diagnoseinformationen, [307](#page-320-0) Eingänge und Ausgänge[, 281](#page-294-0) E[M 253](#page-266-0) Steuer--Panel, 306–308 Erstellen von Operationen[, 318](#page-331-0) Fehlercodes, [308](#page-321-0) Fehlercodes der Operationen, [308](#page-321-0) Fehlercodes des Moduls[, 309](#page-322-0) Konfiguration, [307](#page-320-0) Konfigurations--/Profiltabelle, [310](#page-323-0) Konfigurieren[, 283](#page-296-0) Leistungsmerkmale[, 281](#page-294-0) Operationen[, 289](#page-302-0) Positionier-Assistent, [283](#page-296-0) Positionierbefehle[, 316](#page-329-0) POSx\_CFG[, 300](#page-313-0) POSx\_CLR, [299](#page-312-0)

POSx\_CTRL, [290](#page-303-0) POSx\_DIS[, 298](#page-311-0) POSx\_GOTO[, 292](#page-305-0) POSx\_LDOFF, [295](#page-308-0) POSx\_LDPOS, [296](#page-309-0) POSx\_MAN[, 291](#page-304-0) POSx\_RSEEK, [294](#page-307-0) POSx\_RUN[, 293](#page-306-0) POSx\_SRATE, [297](#page-310-0) Programmierung[, 282](#page-295-0) Richtlinien für die Operationen[, 289](#page-302-0) RP--Suchmodi, 319–323 Schaltplan, 476–477 Sondermerker, [314](#page-327-0) E[M 253](#page-266-0) Steuer-Panel, 306-308 E[M 277](#page-290-0) PROFIBUS-DP Modul Adressschalter:[, 459](#page-472-0) Als DP-Slave[, 460](#page-473-0) Anzahl der Verbindungen[, 226](#page-239-0) CPU--Kompatibilität[, 459](#page-472-0) DP-Protololl[, 460](#page-473-0) Im PROFIBUS-Netz[, 461](#page-474-0) Konfigurationsdatei, 466–467 Konfigurationsmöglichkeiten, [462](#page-475-0) Konfigurieren, 461–462 LED--Statusanzeigen, [465](#page-478-0) Modus für Datenaustausch[, 463](#page-476-0) Sondermerker, [464](#page-477-0) Status-LEDs[, 459](#page-472-0) Technische Daten [, 458](#page-471-0) Weitere Funktionen[, 465](#page-478-0) Empfangen von Daten [, 102](#page-115-0) EN, [65,](#page-78-0) [75](#page-88-0) Endezeichenerkennung[, 101](#page-114-0) ENO, [65,](#page-78-0) [75](#page-88-0) Entfernte Adresse, Einstellen für die S7-200, [225](#page-238-0) Entwerfen Micro-SPS, [58](#page-71-0) Sicherheitsstromkreise, [58](#page-71-0) Entwerfen einer Automatisierungslösung, Micro-SPS, [58](#page-71-0) Erdung, [20,](#page-33-0) [21](#page-34-0) Erkennung Startzeichen, [99](#page-112-0) Ersatzabdeckklappen, Bestellnummer, [517](#page-530-0) Erstellen Anwenderdefinierte Protokolle[, 239](#page-252-0) Konfigurationspläne, [59](#page-72-0) Liste der symbolischen Namen, [59](#page-72-0) Programm, [10](#page-23-0) Programm mit STEP 7-Micro/WIN, [61](#page-74-0) Erweiterte Operation Echtzeituhr lesen, [87](#page-100-0) Erweiterte Operation Echtzeituhr schreiben, [87](#page-100-0) Erweiterungs-E/A, [35](#page-48-0) Busfehler (SMW98)[, 512](#page-525-0) Erweiterungskabel[, 486](#page-499-0) Erweiterungsmodule Abmessungen, [18](#page-31-0) Ausbau, [19](#page-32-0) Bestellnummern[, 515](#page-528-0) Einbau, [18](#page-31-0) Kenn-- und Fehlerregister[, 506](#page-519-0) Leistungsbedarf, [17,](#page-30-0) [493](#page-506-0)

Erweiterungsmodule , [4](#page-17-0) Adressierung von E/A, [35](#page-48-0) Analog Bestellnummern, [431,](#page-444-0) [443](#page-456-0) Technische Daten [, 431](#page-444-0) Technische Daten der Ausgänge[, 432](#page-445-0) Technische Daten der Eingänge[, 431](#page-444-0) **Digital** Allgemeine technische Daten[, 424](#page-437-0) Bestellnummern[, 424](#page-437-0) Schaltpläne, 427–429 Technische Daten der Ausgänge[, 426](#page-439-0) Technische Daten der Eingänge[, 425](#page-438-0) Ethernet, [226](#page-239-0) TCP/IP, [227](#page-240-0) Ethernet-Modul, Assistent, [479](#page-492-0) Ethernet-Modul CP 243[-1](#page-14-0) Anschlüsse[, 479](#page-492-0) Anzahl der Verbindungen[, 227](#page-240-0) Assistent[, 479](#page-492-0) Bestellnummer, [478](#page-491-0) Funktionen, [479](#page-492-0) Kommunikationsprozessoren[, 479](#page-492-0) Konfiguration, [479](#page-492-0) Technische Daten [, 478](#page-491-0) Ethernet-Netz, CP 243-[1,](#page-14-0) [231](#page-244-0)

## **F**

Fehler Anzeigen, [66](#page-79-0) Ausführung des Modbus-Slave-Protokolls, [372](#page-385-0) Automatische PID-Abstimmung, [406](#page-419-0) Behebung, [66](#page-79-0) E/A, [67](#page-80-0) Laufzeit, [67](#page-80-0) Leichte, [66](#page-79-0) Modemmodul E[M 241](#page-254-0) Modulkonfiguration[, 329](#page-342-0) Operationen Aus Netz lesen und In Netz schreiben, [90](#page-103-0) Operationen für das Modemmodul EM [241,](#page-254-0) [337](#page-350-0) PID-Regler, [162](#page-175-0) Programmausführung, [67](#page-80-0) Programmübersetzung, [66](#page-79-0) Schwerer, [68](#page-81-0) SMB1, Ausführungsfehler, [502](#page-515-0) Fehler zur Laufzeit[, 67](#page-80-0) Fehlercodes, [499](#page-512-0) Fehlerbehebung Fehlercodes, [498](#page-511-0) Hinweise[, 265](#page-278-0) Leichte Fehler, [66](#page-79-0) S7-[-200 H](#page-213-0)ardware[, 265](#page-278-0) Schwere Fehler, [68](#page-81-0) Fehlercodes[, 498](#page-511-0) E[M 253](#page-266-0) Positioniermodul[, 308](#page-321-0) Fehler zur Laufzeit[, 499](#page-512-0) Modulfehler für das E[M 253](#page-266-0) Positioniermodul, [309](#page-322-0) Operation PWMxRUN[, 270](#page-283-0)

Operationen für das E[M 253](#page-266-0) Positioniermodul, [308](#page-321-0) Operationen für das USS--Protokoll[, 358](#page-371-0) PTO--Operationen, [280](#page-293-0) Schwere Fehler, [498](#page-511-0) Verletzungen der Übersetzungsregeln[, 500](#page-513-0) Fehlercodes der Operationen, E[M 253](#page-266-0) Positioniermodul, [308](#page-321-0) Fehlercodes des Moduls, E[M 253](#page-266-0) Positioniermodul, [309](#page-322-0) Fehlercodes für die Ausführung, Operationen für das USS--Protokoll, [358](#page-371-0) Festpunktarithmetik , Beispiel[, 152](#page-165-0) Filtern Analogeingänge, [49](#page-62-0) Digitaleingänge, [48](#page-61-0) Flankenoperationen, [78](#page-91-0) Forcen von Werten[, 263,](#page-276-0) [264](#page-277-0) Format der Byte-Adresse, [29](#page-42-0) Format von CPU-Datenübertragungsnachrichten, Modemmodul EM [241,](#page-254-0) [345](#page-358-0) Format von Telefonnummern für die Nachrichtenübermittlung, Modemmodul E[M 241,](#page-254-0) [343](#page-356-0) Format von Textnachrichten, Modemmodul E[M 241,](#page-254-0) [344](#page-357-0) Frei programmierbare Kommunikation[, 503](#page-516-0) Aktiviert, [94](#page-107-0) Anwenderdefinierte Protokolle[, 239](#page-252-0) Beispiel[, 239](#page-252-0) Definition, [168](#page-181-0) Empfangene Zeichen (SMB2)[, 503](#page-516-0) Interruptsteuerung, [102](#page-115-0) Konfigurieren, PPI-Multi-Master-Kabel, [245](#page-258-0) Norm RS-[-232,](#page-245-0) [241](#page-254-0) Operationen Meldung aus Zwischenspeicher übertragen und Meldung in Zwischenspeicher empfangen, [94](#page-107-0) Paritätsfehler (SMB3), [503](#page-516-0) SMB30 und SMB130[, 507](#page-520-0) Wechseln von PPI-Kommunikation, [95](#page-108-0) Freigabeausgang (ENO), [65](#page-78-0) Freigabeeingang (EN), [65](#page-78-0) Frontplatten-Schablonen, leer, Textdisplays[, 517](#page-530-0) Funkmodem Mit PPI-Multi-Master-Kabel, [247](#page-260-0) PPI-Modus[, 247](#page-260-0) PPI/frei programmierbare Kommunikation, [247](#page-260-0) Funkruf, Modemmodul[, 326](#page-339-0) Funktionen, Modbus, [369,](#page-382-0) [370](#page-383-0) Funktionsleisten, [61](#page-74-0) Funktionsplan. *See* FUP--Editor FUP-Editor Beschreibung, [62](#page-75-0) Funktionen, [62](#page-75-0) Konventionen, [64](#page-77-0)

### **G**

GAP--Aktualisierungsfaktor:[, 248](#page-261-0) Genormte Kontaktoperationen, [78](#page-91-0) Genormte Umwandlungsoperationen[, 109](#page-122-0) Gerätestammdaten:, EM [277 P](#page-290-0)ROFIBUS-DP, 466–467 Gerätevoraussetzungen, [4](#page-17-0) Germanischer Lloyd (GL) Maritime Agency[, 413](#page-426-0) Gleitpunktarithmetik, [34,](#page-47-0) [160](#page-173-0) Gleitpunktarithmetik , Beispiel[, 152](#page-165-0) Globale Variablentabelle, [69](#page-82-0) GSD-Datei, E[M 277 P](#page-290-0)ROFIBUS-DP, 466-467

#### **H**

Halteregister, MBUS\_MSG[, 377](#page-390-0) Handbetrieb, PID-Regler, [162](#page-175-0) Handbücher, Bestellnummern[, 516](#page-529-0) Hardware, Fehlerbehebung[, 265](#page-278-0) HMI-Geräte, [238](#page-251-0) HochspannungsIsolationsprüfung, [414](#page-427-0) Höchste Teilnehmeradresse (HSA):[, 248](#page-261-0) HSC, [55](#page-68-0) Operations-Assistent, [129](#page-142-0) Hutschiene Abmessungen, [18](#page-31-0) Montage, [18](#page-31-0) HyperTerminal, Konfigurieren des RS-232/PPI-Multi-Master-Kabels, 254-498

## **I**

IEC 1131-[3 B](#page-16-0)efehlssatz, [63](#page-76-0) IEC: Zähler Beispiel[, 126](#page-139-0) Rückwärtszähler[, 126](#page-139-0) Vorwärts--/Rückwärtszähler, [126](#page-139-0) Vorwärtszähler, [126](#page-139-0) IEC: Zeiten[, 212](#page-225-0) Beispiel[, 213](#page-226-0) Impulsabgriff, [48,](#page-61-0) [49](#page-62-0) Impulsausgänge Impulsdauermodulation (PWM)[, 144](#page-157-0) Impulsfolge (PTO)[, 144](#page-157-0) Operation Impulsausgabe (PLS)[, 144](#page-157-0) Schnelle Impulsausgänge, [55](#page-68-0) Impulsdauermodulation[, 269](#page-282-0) Konfigurieren des PWM--Ausgangs, [269](#page-282-0) PWMx\_RUN[, 270](#page-283-0) Impulsdauermodulation (PWM), [55,](#page-68-0) [144](#page-157-0) Aktualisierungsmethoden[, 147](#page-160-0) Beschreibung[, 146](#page-159-0) Einrichten mit Sondermerkern[, 147](#page-160-0) Positionier-Assistent, [144](#page-157-0) Steuern von Schrittmotoren[, 149](#page-162-0) Werte der Profiltabelle[, 149](#page-162-0) Zykluszeit[, 146](#page-159-0) Impulsfolge PTOx\_ADV, [280](#page-293-0) PTOx\_CTRL[, 276](#page-289-0) PTOx\_LDPOS[, 279](#page-292-0) PTOx\_MAN, [278](#page-291-0) PTOx\_RUN[, 277](#page-290-0) Impulsfolge (PTO), [55,](#page-68-0) [144](#page-157-0) Beschreibung[, 145](#page-158-0)

Einrichten mit Sondermerkern[, 147](#page-160-0) Einzel-Segment-Pipeline[, 145](#page-158-0) Multi-Segment-Pipeline, [146](#page-159-0) Positionier-Assistent, [144](#page-157-0) Steuern von Schrittmotoren[, 149](#page-162-0) Werte der Profiltabelle[, 149](#page-162-0) Zykluszeit[, 145](#page-158-0) Indirekte Adressierung, [36](#page-49-0) & und \*[, 36](#page-49-0) Ändern von Pointern, [37](#page-50-0) Induktive Lasten, [22](#page-35-0) Initialisieren Modbus-Protokoll, [367](#page-380-0) Schnelle Zähler[, 138](#page-151-0) Inkrementieren von Pointern, [37](#page-50-0) Installation, STEP 7-Micro/WIN, [5](#page-18-0) Integralanteil, PID--Algorithmus, [158](#page-171-0) Integrierte E/A, [35](#page-48-0) Intelligente Module CPUs mit Unterstützung[, 339](#page-352-0) Status (SMB200 bis SMB549)[, 514](#page-527-0) Intelligente Module , [4](#page-17-0) Internationale Normen, [412](#page-425-0) Internet-Geräte, CP 243-[1 I](#page-14-0)T[, 231](#page-244-0) Internet-Modul, Assistent[, 482](#page-495-0) Internet-Modul CP 243-[1 I](#page-14-0)T Anschlüsse, [482](#page-495-0) Anzahl der Verbindungen[, 227](#page-240-0) Bestellnummer, [481](#page-494-0) Funktionen[, 481](#page-494-0) Internet-Assistent, [482](#page-495-0) Kommunikationsprozessoren, [481](#page-494-0) Konfiguration[, 482](#page-495-0) Technische Daten [, 481](#page-494-0) Interruptereignisse Arten[, 165](#page-178-0) Kurzinformation[, 526](#page-539-0) Priorität[, 171](#page-184-0) Interruptoperationen Alle Interruptereignisse freigeben, [164](#page-177-0) Alle Interruptereignisse sperren[, 164](#page-177-0) Beispiel[, 171](#page-184-0) Interrupt trennen[, 164](#page-177-0) Interrupt zuordnen[, 164](#page-177-0) Interruptereignis löschen [, 164](#page-177-0) Interruptprogramm bedingt beenden[, 164](#page-177-0) Interruptprogramme, [27,](#page-40-0) [45](#page-58-0) Aufrufen von Unterprogrammen[, 167](#page-180-0) Beispiel, [59](#page-72-0) Beschreibung, [166](#page-179-0) E/A[, 167](#page-180-0) Gemeinsame Nutzung von Daten mit Hauptprogramm, [167](#page-180-0) Kommunikationsschnittstelle [, 167](#page-180-0) Priorität[, 169](#page-182-0) Richtlinien, [60,](#page-73-0) [166](#page-179-0) Steigende/fallende Flanke[, 168](#page-181-0) Systemunterstützung[, 166](#page-179-0) Von der S7-200 unterstützte Arten[, 167](#page-180-0) Warteschlangen[, 169](#page-182-0) Zeitgesteuert, [167](#page-180-0) **Interrupts** Schnelle Zähler[, 130](#page-143-0)

Zuweisen zu HSC[, 137](#page-150-0) Interruptsteuerung[, 102](#page-115-0) Invertieroperationen, Beispiel, [173](#page-186-0)

## **K**

Kabel Abschluss[, 235](#page-248-0) Auswählen[, 222](#page-235-0) Bestellnummern, [516](#page-529-0) Konfigurieren Entferntes Modem[, 244](#page-257-0) Frei programmierbare Kommunikation, [245](#page-258-0) Netz[, 233,](#page-246-0) [234](#page-247-0) RS-232/PPI-Multi-Master, [487](#page-500-0) Steckleitung für Erweiterungsmodule, [486](#page-499-0) USB/PPI-Multi-Master, [487](#page-500-0) Kalibrierung Eingänge[, 435](#page-448-0) E[M 231,](#page-244-0) [435](#page-448-0) E[M 235,](#page-248-0) [435](#page-448-0) Kenn-- und Fehlerregister des Erweiterungsmoduls, [506](#page-519-0) Klemmenblock Ausbau, [19](#page-32-0) Wiedereinbau, [19](#page-32-0) Klemmenblock für Feldverdrahtung, Bestellnummer, [517](#page-530-0) Klemmenblöcke, Bestellnummern, [516](#page-529-0) Kommunikation, [222](#page-235-0) Baudrate, [246,](#page-259-0) [247](#page-260-0) Funkmodem, 247–248 Konflikte[, 251](#page-264-0) Mit MicroMaster-Antrieben, [348](#page-361-0) Modbus-Master-Protokoll, [366](#page-379-0) Modbus-Slave-Protokoll, [367](#page-380-0) Modem , 246–247 S7[-200,](#page-213-0) [10](#page-23-0) Schnittstelle, Einstellen[, 222](#page-235-0) Unterstützte Protokolle[, 226](#page-239-0) Zeit im Hintergrund, [45](#page-58-0) Kommunikation zum Antrieb, Berechnen des Zeitbedarfs, [348](#page-361-0) Kommunikationsanforderungen, Verarbeiten, [29](#page-42-0) Kommunikationseinstellungen, STEP 7-Micro/WIN, [10](#page-23-0) Kommunikationskarten, Bestellnummern, [516](#page-529-0) Kommunikationsmodule, Bestellnummern, [516](#page-529-0) Kommunikationsoperationen Aus Netz lesen[, 89](#page-102-0) In Netz schreiben, [89](#page-102-0) Meldung aus Zwischenspeicher übertragen, [94](#page-107-0) Meldung in Zwischenspeicher empfangen, [94](#page-107-0) Schnittstellenadresse einstellen, [105](#page-118-0) Schnittstellenadresse holen[, 105](#page-118-0) Kommunikationsprotokoll Anwenderdefiniert[, 239](#page-252-0) Einstellen, [226](#page-239-0) Mehrpunktfähige Schnittstelle (MPI), [227,](#page-240-0) [250](#page-263-0) PROFIBUS, [227,](#page-240-0) [250](#page-263-0) Punkt-zu-Punkt-Schnittstelle (PPI), [226,](#page-239-0) [250](#page-263-0) TCP/IP, [227](#page-240-0)

Kommunikationsprozessoren *See also* CP--Karten CP 243--[2](#page-15-0) AS--Interface, [483](#page-496-0) Ethernet-Modul CP 243-[1,](#page-14-0) [479](#page-492-0) Internet-Modul CP 243-[1 I](#page-14-0)T[, 481](#page-494-0) Kommunikationsschnittstelle Anschlussbelegungen[, 235](#page-248-0) Frei programmierbare Kommunikation[, 239](#page-252-0) Interrupts[, 167](#page-180-0) Kompatibilität E[M 231 R](#page-244-0)TD[, 444](#page-457-0) E[M 231](#page-244-0) Thermoelement[, 444](#page-457-0) E[M 241](#page-254-0) Modem[, 471](#page-484-0) E[M 253](#page-266-0) Positioniermodul[, 474](#page-487-0) E[M 277](#page-290-0) PROFIBUS-DP[, 459](#page-472-0) Komplexes PPI-Netz[, 229](#page-242-0) Konfiguration E[M 231,](#page-244-0) [436](#page-449-0) E[M 231 R](#page-244-0)TD[, 450](#page-463-0) E[M 231](#page-244-0) Thermoelement[, 445](#page-458-0) E[M 235,](#page-248-0) [437](#page-450-0) E[M 253](#page-266-0) Positioniermodul[, 307](#page-320-0) E[M 277](#page-290-0) PROFIBUS-DP, 461-462 Ethernet-Modul CP 243-[1,](#page-14-0) [479](#page-492-0) Internet-Modul CP 243-[1 I](#page-14-0)T[, 482](#page-495-0) Remanente Speicherbereiche, [47](#page-60-0) Symboltabelle für Modbus[, 369](#page-382-0) Werte der Analogausgänge, [47](#page-60-0) Zustände der Digitalausgänge, [46](#page-59-0) Konfigurations-/Profiltabelle, EM [253](#page-266-0) Positioniermodul, [310](#page-323-0) Konfigurationspläne, [59](#page-72-0) Konfigurationstabelle, Modemmodul EM [241,](#page-254-0) [329,](#page-342-0) [341](#page-354-0) Konfigurieren Funktionsweise PTO/PWM[, 147](#page-160-0) HyperTerminal, 254–498 Netz[, 233](#page-246-0) Passwort, [54](#page-67-0) Statusanzeige in AWL[, 263](#page-276-0) Statusanzeige in KOP und FUP[, 262](#page-275-0) Konflikte, Vermeiden im Netz[, 251](#page-264-0) Konstantenwerte, [35](#page-48-0) Kontaktoperationen, [78](#page-91-0) Beispiel, [80](#page-93-0) Kontaktplan. See KOP-Editor Konventionen Programm-Editoren, [64](#page-77-0) S7-[200 P](#page-213-0)rogrammierung, [65](#page-78-0) KOP-Editor Beschreibung, [62](#page-75-0) Funktionen, [62](#page-75-0) Konventionen, [64](#page-77-0) Kurzinformation[, 525](#page-538-0) Kurzmitteilungsdienst, Modemmodul EM [241,](#page-254-0) [326](#page-339-0)

# **L**

Laden Neuen aktuellen Wert in HSC[, 142](#page-155-0) Neuen voreingestellten Wert in HSC[, 142](#page-155-0) Laden aus CPU, Programm, [39](#page-52-0)

Laden in CPU Datenprotokoll-Konfigurationen, [39](#page-52-0) Programm, [14,](#page-27-0) [39](#page-52-0) Rezepte, [39](#page-52-0) Lage des Arbeitsbereichs, E[M 253](#page-266-0) Positioniermodul, [322](#page-335-0) Lampenlasten, Richtlinien, [23](#page-36-0) Landeskennzahlen, Vom E[M 241](#page-254-0) unterstützt[, 324](#page-337-0) LEDs Diagnose, [51](#page-64-0) Modemmodul EM [241,](#page-254-0) [330](#page-343-0) Leerlauferkennung, [98](#page-111-0) Leichte Fehler, [66](#page-79-0) Leistungsbedarf, [17](#page-30-0) Beispiel[, 494](#page-507-0) Berechnen, [493,](#page-506-0) [495](#page-508-0) CPU[, 493](#page-506-0) Erweiterungsmodul, [493](#page-506-0) Tabelle zum Berechnen[, 495](#page-508-0) Leistungsdaten, CPUs[, 417](#page-430-0) Leistungsfähigkeit, Optimieren im Netz[, 248](#page-261-0) Leistungsmerkmale CPUs, [76](#page-89-0) Modemmodul EM [241,](#page-254-0) [324](#page-337-0) E[M 253](#page-266-0) Positioniermodul[, 281](#page-294-0) Lesen von Daten aus Eingängen, [26,](#page-39-0) [27](#page-40-0) Lesezeichen, [260](#page-273-0) Lloyds Register of Shipping (LRS) Maritime Agency, [413](#page-426-0) Logik, Steuerung, [26](#page-39-0) Logische Verbindungen MPI 227 PPI[, 226](#page-239-0) Lokaldatenspeicher, [33](#page-46-0) Lokaldatenspeicher (L), [33](#page-46-0) Lokale Variablentabelle, [61,](#page-74-0) [70](#page-83-0)

### **M**

Master, [223](#page-236-0) Maximale Drehzahl und Start-/Stoppdrehzahl, Positionier-Assistent, [271](#page-284-0) MBUS\_MSG, Halteregister[, 377](#page-390-0) Meldungs-Timer, [101](#page-114-0) Mensch-Maschine-Schnittstellen (HMI), Bestellnummer, [517](#page-530-0) Merker, [30](#page-43-0) Micro-SPS, Entwerfen, [58](#page-71-0) MicroMaster-Antrieb Anschließen, [359](#page-372-0) Kommunikation[, 348](#page-361-0) Lesen und Schreiben[, 354,](#page-367-0) [355](#page-368-0) Steuern[, 347](#page-360-0) MM3-Antrieb Anschließen, [359](#page-372-0) Einrichtung, [360](#page-373-0) MM4-Antrieb Anschließen, [362](#page-375-0) Einrichtung, [363](#page-376-0) Modbus-Master-Operation MBUS\_MSG, Fehlercodes für die Ausführung[, 378](#page-391-0) Modbus--Master, Sondermerker[, 366](#page-379-0)

Modbus-Master-Protokoll Ausführungszeit[, 367](#page-380-0) CRC--Tabelle, [367](#page-380-0) Fehlercodes für die Ausführung[, 375](#page-388-0) Genutzte Ressourcen[, 366](#page-379-0) Initialisierung, [367](#page-380-0) Unterstützte Funktionen, [369](#page-382-0) Modbus-RTU-Protokoll, [369,](#page-382-0) [370](#page-383-0) Modemmodul EM [241,](#page-254-0) [325](#page-338-0) Vom Modemmodul unterstützte Funktionen[, 325](#page-338-0) Zuordnen von Adressen[, 326](#page-339-0) Modbus-Slave-Protokoll Adressen[, 368](#page-381-0) Ausführungszeit[, 367](#page-380-0) Beispiel für die Programmierung, [373,](#page-386-0) [380](#page-393-0) CRC-Tabelle, [367](#page-380-0) Fehlercodes für die Ausführung[, 373](#page-386-0) Genutzte Ressourcen[, 367](#page-380-0) Initialisierung, [367](#page-380-0) Konfigurieren der Symboltabelle[, 369](#page-382-0) MBUS\_INIT, [371](#page-384-0) MBUS\_SLAVE, [372,](#page-385-0) [374](#page-387-0) Operationen, [369,](#page-382-0) [370](#page-383-0) Sondermerker, [367](#page-380-0) Unterstützte Funktionen, [370](#page-383-0) Zuordnen von Adressen für die S7-200, [368](#page-381-0) Modem Entfernt, PPI-Multi-Master-Kabel, [244](#page-257-0) Mit PPI-Multi-Master-Kabel, [246](#page-259-0) Modem-Assistent, [244](#page-257-0) Modemmodul EM [241,](#page-254-0) [330](#page-343-0) Modemmodul Beispiel[, 339](#page-352-0) Datenübertragungen[, 327](#page-340-0) Fehler der Operationen[, 337](#page-350-0) Format von CPU--Datenübertragungsnachrichten, [345](#page-358-0) Format von Textnachrichten[, 344](#page-357-0) Funkruf[, 326](#page-339-0) Funktionen[, 324](#page-337-0) Konfigurationstabelle[, 329](#page-342-0) Kurzmitteilungsdienst, [326](#page-339-0) Modem-Assistent[, 330](#page-343-0) Nummernfunkruf[, 326](#page-339-0) Operation MODx\_CTRL[, 335](#page-348-0) Operation MODx\_MSG[, 336](#page-349-0) Operation MODx\_XFR, [335](#page-348-0) Operationen[, 334](#page-347-0) Passwortschutz, [327](#page-340-0) RJ11-Stecker, [324](#page-337-0) Schnittstelle zu internationalen Telefonleitungen, [324](#page-337-0) Sicherheitsrückruf[, 328](#page-341-0) SMS--Übermittlung, [326](#page-339-0) Status-LEDs[, 330](#page-343-0) Telefonnummer für die Nachrichtenübermittlung n[, 343](#page-356-0) Textfunkruf, [326](#page-339-0) Modemmodul, [470](#page-483-0) Modemmodul E[M 241](#page-254-0) Beispiel[, 339](#page-352-0) CPU--Kompatibilität[, 471](#page-484-0) Datenübertragungen[, 327](#page-340-0)

Einbau[, 471](#page-484-0) Fehler der Operationen[, 337](#page-350-0) Format von CPU--Datenübertragungsnachrichten, [345](#page-358-0) Funkruf[, 326](#page-339-0) Funktionen, [324](#page-337-0) Konfigurationstabelle, [329,](#page-342-0) [341](#page-354-0) Kurzmitteilungsdienst (SMS, Short Message Service)[, 326](#page-339-0) Modbus-Adressen, [326](#page-339-0) Modbus-RTU-Protokoll, [325](#page-338-0) Modem-Assistent, [330](#page-343-0) Nummernfunkruf, [326](#page-339-0) Operation MODx\_CTRL, [335](#page-348-0) Operation MODx\_MSG, [336](#page-349-0) Operation MODx\_XFR[, 335](#page-348-0) Operationen[, 334](#page-347-0) Passwortschutz[, 327](#page-340-0) RJ11-Stecker, [324](#page-337-0) Schaltbild, [470](#page-483-0) Schnittstelle zu internationalen Telefonleitungen, [324](#page-337-0) Schnittstelle zu STEP 7-Micro/WIN[, 325](#page-338-0) Sicherheitsrückruf, [328](#page-341-0) Sondermerker, [339](#page-352-0) Status-LEDs, [330](#page-343-0) Technische Daten [, 470](#page-483-0) Telefonnummer für die Nachrichtenübermittlung n[, 343](#page-356-0) Textfunkruf, [326](#page-339-0) Unterstützte Länder[, 324](#page-337-0) Modus für Datenaustausch, E[M 277](#page-290-0) PROFIBUS--DP [, 463](#page-476-0) Möglichkeiten für RP-Suchmodi, 319–323 E[M 253](#page-266-0) Positioniermodul, 319–323 Montage Abmessungen, [18](#page-31-0) Abstände, [18](#page-31-0) Schalttafel, [18](#page-31-0) Standard-Hutschiene, [18](#page-31-0) Montage auf einer Standard--Hutschiene, [18](#page-31-0) Montage in einer Schalttafel, [18](#page-31-0) MPI-Netz Mehr al[s 187,](#page-200-0)[5](#page-18-0) kBaud[, 230](#page-243-0) Weniger al[s 187,](#page-200-0)[5](#page-18-0) kBaud[, 229](#page-242-0) MPI--Protokoll, [227,](#page-240-0) [250](#page-263-0) Multi-Master-Kabel, [9](#page-22-0)

#### **N**

Nachrichten, Netz mit Token-Passing[, 249](#page-262-0) Nationale Normen[, 412](#page-425-0) Navigationsleiste , [61](#page-74-0) NETR, NETW, Operations-Assistent, [89](#page-102-0) Netz Abschlusskabel, [235](#page-248-0) Adressen[, 223](#page-236-0) Aufbauen[, 233](#page-246-0) Baudrate[, 233](#page-246-0) Beispielkonfigurationen, [228,](#page-241-0) [229,](#page-242-0) [230](#page-243-0) Berechnen von Entfernungen[, 233](#page-246-0) Busverstärker[, 234](#page-247-0)

CP-Karte, [236](#page-249-0) Einrichtung der Kommunikation, 222–445 Funkmodem, [247](#page-260-0) GAP--Aktualisierungsfaktor:, [248](#page-261-0) Geräteadressen[, 226](#page-239-0) HMI-Geräte, [238](#page-251-0) Höchste Teilnehmeradresse (HSA):[, 248](#page-261-0) Kabel, [233,](#page-246-0) [234](#page-247-0) Kabelabschluss, [235](#page-248-0) Kommunikationsschnittstelle [, 235](#page-248-0) Komplex[, 251](#page-264-0) Komplexe PPI[, 229](#page-242-0) Komponenten, 233–236 Master[, 223](#page-236-0) Modem [, 246](#page-259-0) MPI, mehr al[s 187,](#page-200-0)[5](#page-18-0) kBaud[, 230](#page-243-0) MPI, weniger al[s 187,](#page-200-0)[5](#page-18-0) kBaud[, 229](#page-242-0) Optimieren der Leistungsfähigkeit, [248](#page-261-0) PPI mit einem Master[, 228](#page-241-0) PPI mit mehreren Mastern[, 228](#page-241-0) PPI-Multi-Master-Kabel, [236](#page-249-0) PROFIBUS[, 223](#page-236-0) PROFIBUS-DP, [230](#page-243-0) Richtlinien für die Konfiguration[, 233](#page-246-0) Slaves[, 223](#page-236-0) Suchen nach CPUs[, 225](#page-238-0) Token--Umlaufzeit[, 248](#page-261-0) Trennung, [233](#page-246-0) Übertragungsgeschwindigkeit, [233](#page-246-0) Netz mit Token-Passing, Beispiel[, 249](#page-262-0) Neustarten, Nach schwerem Fehler[, 68](#page-81-0) Nippon Kaiji Kyokai (NK) Maritime Agency[, 413](#page-426-0) Norm RS-232 Frei programmierbare Kommunikation[, 241](#page-254-0) PPI-Multi-Master-Kabel, [241](#page-254-0) Norm RS-[-485,](#page-498-0) [234](#page-247-0) Normalisieren, Eingangswerte, [159](#page-172-0) Normen, National und international[, 412](#page-425-0) Null-Modem-Adapter, [246](#page-259-0) Nulloperation, [81](#page-94-0) Nullspannungsfester Programmspeicher, [41](#page-54-0) Nullspannungsfester Speicher, [38,](#page-51-0) [41](#page-54-0) Kopieren von Variablenspeicher, [41](#page-54-0) Numerische Funktionen Cosinus[, 154](#page-167-0) Natürlicher Exponent[, 154](#page-167-0) Natürlicher Logarithmus[, 154](#page-167-0) Quadratwurzel einer Realzahl ziehen[, 154](#page-167-0) Sinus[, 154](#page-167-0) Tangens, [154](#page-167-0) Nummernfunkruf, Modemmodul EM [241,](#page-254-0) [326](#page-339-0)

## **O**

Offene Steuerungen, Einbau, [16](#page-29-0) Öffnen, Programm-Editor, [11](#page-24-0) OP73, Bestellnummer[, 517](#page-530-0) Operandenbereiche, [77](#page-90-0) Operation, Eingeben, [12](#page-25-0) Operation Ablaufsteuerungsrelais bedingt beenden, [184](#page-197-0) Operation Ablaufsteuerungsrelais laden[, 184](#page-197-0)

Operation Addieren[, 151](#page-164-0) Operation Alle Interruptereignisse freigeben, [164](#page-177-0) Operation Alle Interruptereignisse sperren, [164](#page-177-0) Operation Anzahl an Bytes übertragen[, 178](#page-191-0) Operation Anzahl an Doppelwörtern übertragen[, 178](#page-191-0) Operation Anzahl an Wörtern übertragen[, 178](#page-191-0) Operation ASCII--Zeichenkette in Hexadezimalzahl wandeln[, 113](#page-126-0) Beispiel[, 116](#page-129-0) Operation Aus Netz lesen, [89,](#page-102-0) [90](#page-103-0) Beispiel, [92](#page-105-0) Fehlercodes, [90](#page-103-0) Operation Ausschaltverzögerung (TOF), [207,](#page-220-0) [212](#page-225-0) Beispiel[, 210](#page-223-0) Operation BCD in ganze Zahl wandeln[, 110](#page-123-0) Operation Bistabiler Funktionsbaustein: Vorrangig Rücksetzen, [85](#page-98-0) Operation Bistabiler Funktionsbaustein: Vorrangig Setzen, [85](#page-98-0) Operation Bit in Hexadezimalzahl wandeln[, 122](#page-135-0) Beispiel[, 122](#page-135-0) Operation Bitmuster für Sieben-Segment-Anzeige erzeugen[, 112](#page-125-0) Beispiel[, 112](#page-125-0) Operation Bitwert direkt rücksetzen[, 81](#page-94-0) Operation Bitwert direkt setzen[, 81](#page-94-0) Operation Bitwert direkt zuweisen[, 81](#page-94-0) Operation Byte direkt lesen und übertragen[, 177](#page-190-0) Operation Byte direkt schreiben und übertragen[, 177](#page-190-0) Operation Byte in ganze Zahl wandeln[, 110](#page-123-0) Operation Byte links rotieren[, 191](#page-204-0) Operation Byte links schieben[, 191](#page-204-0) Operation Byte rechts rotieren[, 191](#page-204-0) Operation Byte rechts schieben[, 191](#page-204-0) Operation Byte übertragen[, 176](#page-189-0) Operation Bytes im Wort tauschen[, 195](#page-208-0) Beispiel[, 195](#page-208-0) Operation Bytevergleich[, 106](#page-119-0) Operation Cosinus[, 154](#page-167-0) Operation Dekrementieren[, 155](#page-168-0) Beispiel[, 155](#page-168-0) Operation Dividieren[, 151](#page-164-0) Operation Doppelwort links rotieren[, 191](#page-204-0) Operation Doppelwort links schieben[, 191](#page-204-0) Operation Doppelwort rechts rotieren[, 191](#page-204-0) Operation Doppelwort rechts schieben[, 191](#page-204-0) Operation Doppelwort übertragen, [176](#page-189-0) Operation Doppelwortvergleich[, 106](#page-119-0) Operation Echtzeituhr lesen, [86](#page-99-0) Operation Echtzeituhr schreiben, [86](#page-99-0) Operation Einerkomplement von Byte erzeugen[, 173](#page-186-0) Operation Einerkomplement von Doppelwort erzeugen[, 173](#page-186-0) Operation Einerkomplement von Wort erzeugen[, 173](#page-186-0) Operation Einschaltverzögerung (TON), [207,](#page-220-0) [212](#page-225-0) Beispiel[, 209](#page-222-0) Operation Ende Ablaufsteuerungsrelais [, 184](#page-197-0) Operation Ende Programmschleife mit NEXT[, 181](#page-194-0) Operation Erste und zweite Stackebene durch ODER verknüpfen , [83](#page-96-0)

Operation Erste und zweite Stackebene durch UND verknüpfen [, 83](#page-96-0)

Operation Ersten Wert aus Tabelle löschen[, 202](#page-215-0) Beispiel[, 202](#page-215-0) Operation Erstes Zeichen in Zeichenkette suchen, [199](#page-212-0) Operation Exklusiv ODER[, 174](#page-187-0) Beispiel[, 175](#page-188-0) Operation Fallende Flanke, [78,](#page-91-0) [79](#page-92-0) Operation Ganze Zahl [\(16 B](#page-29-0)it) in ganze Zah[l \(32](#page-45-0) Bit) wandeln[, 110](#page-123-0) Operation Ganze Zahl [\(32 B](#page-45-0)it) in ASCII-Zeichenkette wandeln[, 114](#page-127-0) Operation Ganze Zahl [\(32 B](#page-45-0)it) in ganze Zah[l \(16](#page-29-0) Bit) wandeln[, 110](#page-123-0) Operation Ganze Zahl [\(32 B](#page-45-0)it) in Realzahl wandeln, [110](#page-123-0) Operation Ganze Zahl [\(32](#page-45-0) Bit) in Zeichenkette wandeln[, 117,](#page-130-0) [120](#page-133-0) Operation Ganze Zahl in ASCII-Zeichenkette wandeln[, 113](#page-126-0) Beispiel[, 116](#page-129-0) Operation Ganze Zahl in BCD wandeln[, 110](#page-123-0) Operation Ganze Zahl in Byte wandeln[, 110](#page-123-0) Operation Ganze Zahl in Zeichenkette wandeln[, 117,](#page-130-0) [120](#page-133-0) Operation Ganze Zahlen [\(16 B](#page-29-0)it) dividieren mit Divisionsrest (DIV)[, 153](#page-166-0) Beispiel[, 153](#page-166-0) Operation Ganze Zahlen [\(16 B](#page-29-0)it) in ganze Zah[l \(32](#page-45-0) Bit) multiplizieren (MUL)[, 153](#page-166-0) Beispiel[, 153](#page-166-0) Operation Ganzzahlenvergleich[, 106](#page-119-0) Operation Hexadezimalzahl in ASCII-Zeichenkette wandeln[, 113](#page-126-0) Operation Hexadezimalzahl in Bit wandeln[, 122](#page-135-0) Beispiel[, 122](#page-135-0) Operation Impuls (TP)[, 212](#page-225-0) Operation Impulsausgabe (PLS)[, 144](#page-157-0) Operation In Netz schreiben, [89,](#page-102-0) [90](#page-103-0) Beispiel, [92](#page-105-0) Fehlercodes, [90](#page-103-0) Operation In STOP gehen[, 179](#page-192-0) Beispiel[, 180](#page-193-0) Operation Inkrementieren, [155](#page-168-0) Beispiel[, 155](#page-168-0) Operation Interrupt trennen[, 164](#page-177-0) Operation Interrupt zuordnen[, 164](#page-177-0) Operation Interruptereignis löschen[, 164](#page-177-0) Operation Interruptprogramm bedingt beenden[, 164](#page-177-0) Operation Interruptprogramm beenden, [164](#page-177-0) Operation Letzten Wert aus Tabelle löschen[, 202](#page-215-0) Beispiel[, 203](#page-216-0) Operation MBUS\_CTRL[, 374](#page-387-0) Operation MBUS\_INIT[, 371](#page-384-0) Operation MBUS\_SLAVE[, 372](#page-385-0) Operation Meldung aus Zwischenspeicher übertragen, [94](#page-107-0) Beispiel[, 103](#page-116-0) Frei programmierbare Kommunikation, [94](#page-107-0) Senden von Daten [, 95](#page-108-0) Operation Meldung in Zwischenspeicher empfangen, [94](#page-107-0) Anwenderabbruch:[, 102](#page-115-0) Beispiel[, 103](#page-116-0)

Empfangen von Daten , [96](#page-109-0) Endebedingungen, [98](#page-111-0) Endezeichenerkennung[, 101](#page-114-0) Erkennung Startzeichen, [99](#page-112-0) Frei programmierbare Kommunikation, [94](#page-107-0) Leerlauferkennung, [98](#page-111-0) Meldungs--Timer, [101](#page-114-0) Paritätsfehler[, 102](#page-115-0) Pauseerkennung[, 100](#page-113-0) SMB86 bis SMB94, SMB186 bis SMB194[, 511](#page-524-0) Startbedingungen, [98](#page-111-0) Timer für die Zeit zwischen den Zeichen[, 101](#page-114-0) Zählwert für die Höchstzeichenzahl[, 102](#page-115-0) Operation Modus für schnellen Zähler definieren (HDEF)[, 128](#page-141-0) Operation MODx\_CTRL, Modemmodul EM [241,](#page-254-0) [335](#page-348-0) Operation MODx\_XFR, Modemmodul EM [241,](#page-254-0) [335](#page-348-0) Operation MODx\_MSG, Modemmodul EM [241,](#page-254-0) [336](#page-349-0) Operation Multiplizieren, [151](#page-164-0) Operation Natürlicher Exponent[, 154](#page-167-0) Operation Natürlicher Logarithmus[, 154](#page-167-0) Operation NOT, [78](#page-91-0) Operation Obersten Stackwert aus Stack schieben, [83](#page-96-0) Operation Obersten Stackwert duplizieren, [83](#page-96-0) Operation ODER[, 174](#page-187-0) Beispiel[, 175](#page-188-0) Operation PID-Regler, [156](#page-169-0) Operation Programmschleife mit NEXT, Beispiel[, 182](#page-195-0) Operation PWMx\_RUN, Fehlercodes[, 270](#page-283-0) Operation Quadratwurzel einer Realzahl ziehen[, 154](#page-167-0) Operation Realzahl in ASCII-Zeichenkette wandeln, [115](#page-128-0) Beispiel[, 116](#page-129-0) Operation Realzahl in ganze Zah[l \(32](#page-45-0) Bit) wandeln, [111](#page-124-0) Operation Realzahl in Zeichenkette wandeln[, 117,](#page-130-0) [120](#page-133-0) Operation Realzahlenvergleich, [106](#page-119-0) Operation Rücksetzen, [81](#page-94-0) Beispiel, [81](#page-94-0) Operation Rückwärtszählen[, 123](#page-136-0) Beispiel[, 125](#page-138-0) Operation Schnellen Zähler aktivieren (HSC)[, 128](#page-141-0) Beispiel[, 143](#page-156-0) Operation Schnittstellenadresse einstellen[, 105](#page-118-0) Operation Schnittstellenadresse holen[, 105](#page-118-0) Operation Setzen, [81](#page-94-0) Beispiel, [81](#page-94-0) Operation Sinus[, 154](#page-167-0) Operation Speicher mit Bitmuster belegen [, 203](#page-216-0) Beispiel[, 203](#page-216-0) Operation Speichernde Einschaltverzögerung (TONR)[, 207](#page-220-0) Beispiel[, 211](#page-224-0) Operation Stack laden, [83](#page-96-0) Operation Steigende Flanke, [78,](#page-91-0) [79](#page-92-0) Operation Subtrahieren[, 151](#page-164-0) Operation Tangens[, 154](#page-167-0) Operation Teilzeichenkette aus Zeichenkette kopieren [, 198](#page-211-0) Operation Teilzeichenkette in ganze Zahl [\(32 B](#page-45-0)it) wandeln, [117,](#page-130-0) [120](#page-133-0)

Operation Teilzeichenkette in ganze Zahl wandeln, [117,](#page-130-0) [120](#page-133-0) Operation Teilzeichenkette in Realzahl wandeln, [117,](#page-130-0) [120](#page-133-0) Operation Transition Ablaufsteuerungsrelais [, 184](#page-197-0) Operation Überwachungszeit rücksetzen[, 179](#page-192-0) Beispiel[, 180](#page-193-0) Operation UENO, [83](#page-96-0) Operation UND[, 174](#page-187-0) Beispiel[, 175](#page-188-0) Operation Unterprogramm aufrufen[, 215](#page-228-0) Beispiel[, 217](#page-230-0) Operation Unterprogramm bedingt beenden[, 215](#page-228-0) Operation Unterprogramm beenden[, 215](#page-228-0) Beispiel[, 219](#page-232-0) Operation USS4\_DRV\_CTRL[, 351](#page-364-0) Operation USS4\_INIT [, 350](#page-363-0) Operation USS4\_RPM\_x, [354,](#page-367-0) [355](#page-368-0) Operation USS4\_WPM\_x, [354,](#page-367-0) [355](#page-368-0) Operation Vorwärts--/Rückwärtszähler, [126](#page-139-0) Operation Vorwärtszählen[, 123](#page-136-0) Operation Vorwärtszähler, [126](#page-139-0) Operation Wert in Schieberegister schieben[, 193](#page-206-0) Beispiel[, 194](#page-207-0) Operation Wert in Tabelle eintragen[, 201](#page-214-0) Beispiel[, 201](#page-214-0) Operation Wert in Tabelle suchen[, 205](#page-218-0) Beispiel[, 206](#page-219-0) Operation Wort links rotieren[, 191](#page-204-0) Operation Wort rechts rotieren[, 191](#page-204-0) Operation Wort rechts schieben[, 191](#page-204-0) Operation Wort übertragen[, 176](#page-189-0) Operation Zahl runden[, 111](#page-124-0) Operation Zeichenkette in Zeichenkette suchen[, 199](#page-212-0) Operation Zeichenkette kopieren[, 196](#page-209-0) Operation Zeichenkette verketten [, 196](#page-209-0) Operation Zeichenkettenlänge, [196](#page-209-0) Operation Zeichenkettenvergleich [, 108](#page-121-0) Operation Zu Sprungmarke springen [, 183](#page-196-0) Beispiel[, 183](#page-196-0) Operation Zuweisen, [81](#page-94-0) Operation Zweiten Stackwert kopieren, [83](#page-96-0) Operationen Ablaufsteuerungsrelais bedingt beenden[, 184](#page-197-0) Ablaufsteuerungsrelais laden[, 184](#page-197-0) Addieren[, 151](#page-164-0) Alle Interruptereignisse freigeben, [164](#page-177-0) Alle Interruptereignisse sperren[, 164](#page-177-0) Anzahl an Bytes übertragen[, 178](#page-191-0) Anzahl an Doppelwörtern übertragen[, 178](#page-191-0) Anzahl an Wörtern übertragen[, 178](#page-191-0) ASCII--Zeichenkette in Hexadezimalzahl wandeln[, 113](#page-126-0) Aus Netz lesen[, 89](#page-102-0) Ausführen, [27](#page-40-0) Ausschaltverzögerung (TOF), [207,](#page-220-0) [212](#page-225-0) BCD in ganze Zahl wandeln[, 110](#page-123-0) Bearbeitung bedingt beenden[, 179](#page-192-0) Bearbeitung beenden[, 179](#page-192-0) Bistabiler Funktionsbaustein: Vorrangig Rücksetzen, [85](#page-98-0) Bistabiler Funktionsbaustein: Vorrangig Setzen, [85](#page-98-0)

Bit in Hexadezimalzahl wandeln[, 122](#page-135-0) Bitmuster für Sieben-Segment-Anzeige erzeugen[, 112](#page-125-0) Bitverknüpfungen, [78](#page-91-0) Bitwert direkt rücksetzen, [81](#page-94-0) Bitwert direkt setzen, [81](#page-94-0) Bitwert direkt zuweisen , [81](#page-94-0) Byte direkt lesen und übertragen[, 177](#page-190-0) Byte direkt schreiben und übertragen[, 177](#page-190-0) Byte in ganze Zahl wandeln[, 110](#page-123-0) Byte links rotieren[, 191](#page-204-0) Byte links schieben[, 191](#page-204-0) Byte rechts rotieren[, 191](#page-204-0) Byte rechts schieben[, 191](#page-204-0) Byte übertragen[, 176](#page-189-0) Bytes im Wort tauschen[, 195](#page-208-0) Cosinus[, 154](#page-167-0) Dekrementieren, [155](#page-168-0) Direkter Kontakt, [78](#page-91-0) Dividieren, [151](#page-164-0) Doppelwort links rotieren[, 191](#page-204-0) Doppelwort links schieben[, 191](#page-204-0) Doppelwort rechts rotieren[, 191](#page-204-0) Doppelwort rechts schieben[, 191](#page-204-0) Doppelwort übertragen[, 176](#page-189-0) Echtzeituhr, [86](#page-99-0) Echtzeituhr lesen, [86](#page-99-0) Echtzeituhr lesen, erweitert, [87](#page-100-0) Echtzeituhr schreiben, [86](#page-99-0) Echtzeituhr schreiben, erweitert, [87](#page-100-0) Einerkomplement von Byte erzeugen[, 173](#page-186-0) Einerkomplement von Doppelwort erzeugen[, 173](#page-186-0) Einerkomplement von Wort erzeugen[, 173](#page-186-0) Einschaltverzögerung (TON), [207,](#page-220-0) [212](#page-225-0) E[M 253](#page-266-0) Positioniermodul[, 289](#page-302-0) Ende Ablaufsteuerungsrelais[, 184](#page-197-0) Ende Programmschleife mit NEXT[, 181](#page-194-0) Erste und zweite Stackebene durch ODER verknüpfen [, 83](#page-96-0) Erste und zweite Stackebene durch UND verknüpfen [, 83](#page-96-0) Erstellen von Bewegungen[, 318](#page-331-0) Ersten Wert aus Tabelle löschen[, 202](#page-215-0) Erstes Zeichen in Zeichenkette suchen[, 199](#page-212-0) Exklusiv ODER[, 174](#page-187-0) Fallende Flanke[, 78](#page-91-0) Ganze Zahl [\(16 B](#page-29-0)it) in ganze Zah[l \(32](#page-45-0) Bit) wandeln[, 110](#page-123-0) Ganze Zah[l \(32](#page-45-0) Bit) in ASCII-Zeichenkette wandeln[, 114](#page-127-0) Ganze Zah[l \(32 B](#page-45-0)it) in Realzahl wandeln[, 110](#page-123-0) Ganze Zah[l \(32](#page-45-0) Bit) in Zeichenkette wandeln, [117,](#page-130-0) [120](#page-133-0) Ganze Zahl in ASCII-Zeichenkette wandeln[, 113](#page-126-0) Ganze Zahl in BCD wandeln[, 110](#page-123-0) Ganze Zahl in Byte wandeln[, 110](#page-123-0) Ganze Zahl in Zeichenkette wandeln[, 117,](#page-130-0) [120](#page-133-0) Ganze Zahlen [\(16](#page-29-0) Bit) dividieren mit Divisionsrest (DIV)[, 153](#page-166-0) Ganze Zahlen [\(16 B](#page-29-0)it) in ganze Zah[l \(32](#page-45-0) Bit) multiplizieren (MUL)[, 153](#page-166-0) Hexadezimalzahl in ASCII-Zeichenkette wandeln[, 113](#page-126-0)

Hexadezimalzahl in Bit wandeln[, 122](#page-135-0) Impuls (TP)[, 212](#page-225-0) Impulsausgabe (PLS), [144](#page-157-0) Impulsdauermodulation (PWM), [144](#page-157-0) Impulsfolge (PTO), [144](#page-157-0) In Netz schreiben[, 89](#page-102-0) In STOP gehen[, 179](#page-192-0) Inkrementieren[, 155](#page-168-0) Interrupt, 164–170 Interrupt trennen[, 164](#page-177-0) Interrupt zuordnen[, 164](#page-177-0) Interruptereignis löschen, [164](#page-177-0) Interruptprogramm bedingt beenden[, 164](#page-177-0) Interruptprogramm beenden[, 164](#page-177-0) Letzten Wert aus Tabelle löschen[, 202](#page-215-0) MBUS\_CTRL[, 374](#page-387-0) MBUS\_INIT, [371](#page-384-0) MBUS\_SLAVE, [372](#page-385-0) Meldung aus Zwischenspeicher übertragen, [94](#page-107-0) Meldung in Zwischenspeicher empfangen, [94](#page-107-0) Modbus-Slave-Protokoll, [369,](#page-382-0) [370](#page-383-0) Modemmodul EM [241,](#page-254-0) [334](#page-347-0) Modus für schnellen Zähler definieren (HDEF), [128](#page-141-0) MODx\_CTRL, [335](#page-348-0) MODx\_MSG[, 336](#page-349-0) MODx\_XFR[, 335](#page-348-0) Multiplizieren, [151](#page-164-0) Natürlicher Exponent[, 154](#page-167-0) Natürlicher Logarithmus[, 154](#page-167-0) NOT, [78](#page-91-0) Nulloperation, [81](#page-94-0) Obersten Stackwert aus Stack schieben, [83](#page-96-0) Obersten Stackwert duplizieren, [83](#page-96-0) ODER[, 174](#page-187-0) Ohne Ausgänge, [65](#page-78-0) PID-Regler, [156](#page-169-0) POSx\_CFG[, 300](#page-313-0) POSx\_CLR[, 299](#page-312-0) POSx\_CTRL, [290](#page-303-0) POSx\_DIS[, 298](#page-311-0) POSx\_GOTO[, 292](#page-305-0) POSx\_LDOFF, [295](#page-308-0) POSx\_LDPOS, [296](#page-309-0) POSx\_MAN[, 291](#page-304-0) POSx\_RSEEK, [294](#page-307-0) POSx\_RUN[, 293](#page-306-0) POSx\_SRATE, [297](#page-310-0) Programmschleife mit FOR[, 181](#page-194-0) PTOx\_ADV[, 280](#page-293-0) PTOx\_CTRL, [276](#page-289-0) PTOx\_LDPOS, [279](#page-292-0) PTOx\_MAN[, 278](#page-291-0) PTOx\_RUN, [277](#page-290-0) PWMx\_RUN[, 270](#page-283-0) Quadratwurzel einer Realzahl ziehen[, 154](#page-167-0) Realzahl in ASCII-Zeichenkette wandeln[, 115](#page-128-0) Realzahl in ganze Zah[l \(32](#page-45-0) Bit) wandel[n, 111](#page-124-0) Realzahl in Zeichenkette wandeln[, 117,](#page-130-0) [120](#page-133-0) Realzahl übertragen[, 176](#page-189-0) Regler (PID)[, 156](#page-169-0) Rücksetzen, [81](#page-94-0) Rückwärtszählen[, 123](#page-136-0)

Rückwärtszähler[, 126](#page-139-0) Schnelle Impulsausgänge (PLS)[, 144](#page-157-0) Schnellen Zähler aktivieren (HSC)[, 128](#page-141-0) Schnittstellenadresse einstellen, [105](#page-118-0) Schnittstellenadresse holen[, 105](#page-118-0) Setzen, [81](#page-94-0) Sinus[, 154](#page-167-0) Speicher mit Bitmuster belegen[, 203](#page-216-0) Speichernde Einschaltverzögerung (TONR)[, 207](#page-220-0) Sprungmarke definieren [, 183](#page-196-0) Stack laden[, 83](#page-96-0) Standardkontakt, [78](#page-91-0) Steigende Flanke, [78](#page-91-0) Subtrahieren[, 151](#page-164-0) Tabelle , 202–207 Tangens[, 154](#page-167-0) Teilzeichenkette aus Zeichenkette kopieren [, 198](#page-211-0) Teilzeichenkette in ganze Zahl [\(32 B](#page-45-0)it) wandeln, [117,](#page-130-0) [120](#page-133-0) Teilzeichenkette in ganze Zahl wandeln[, 117,](#page-130-0) [120](#page-133-0) Teilzeichenkette in Realzahl wandeln, [117,](#page-130-0) [120](#page-133-0) Transition Ablaufsteuerungsrelais[, 184](#page-197-0) Überwachungszeit rücksetzen[, 179](#page-192-0) UENO[, 83](#page-96-0) UND[, 174](#page-187-0) Unterprogramm aufrufen[, 215](#page-228-0) Unterprogramm bedingt beenden[, 215](#page-228-0) Unterprogramm beenden[, 215](#page-228-0) USS--Protokoll, [349](#page-362-0) Vergleichen, [65](#page-78-0) Vorwärts--/Rückwärtszählen, [124](#page-137-0) Vorwärts--/Rückwärtszähler, [126](#page-139-0) Vorwärtszählen, [123](#page-136-0) Vorwärtszähler, [126](#page-139-0) Wert in Schieberegister schieben[, 193](#page-206-0) Wert in Tabelle eintragen[, 201](#page-214-0) Wert in Tabelle suchen[, 205](#page-218-0) Wort links rotieren[, 191](#page-204-0) Wort links schieben[, 191](#page-204-0) Wort rechts rotieren[, 191](#page-204-0) Wort rechts schieben[, 191](#page-204-0) Wort übertragen[, 176](#page-189-0) Zahl runden[, 111](#page-124-0) Zeichenkette in Zeichenkette suchen[, 199](#page-212-0) Zeichenkette kopieren [, 196](#page-209-0) Zeichenkette verketten [, 196](#page-209-0) Zeichenkettenlänge, [196](#page-209-0) Zu Sprungmarke springen[, 183](#page-196-0) Zuweisen, [81](#page-94-0) Zweiten Stackwert kopieren, [83](#page-96-0) Operationen für Ablaufsteuerungsrelais Ablaufsteuerungsrelais bedingt beenden[, 184](#page-197-0) Ablaufsteuerungsrelais laden, [184](#page-197-0) Beispiel[, 184](#page-197-0) Einschränkungen, [184](#page-197-0) Ende Ablaufsteuerungsrelais[, 184](#page-197-0) Teilung von Ablaufketten, [187](#page-200-0) Transition Ablaufsteuerungsrelais[, 184](#page-197-0) Zusammenführung von Ablaufketten[, 187](#page-200-0) Operationen für das USS-Protokoll Beispielprogramm[, 357](#page-370-0) Fehlercodes für die Ausführung[, 358](#page-371-0)

Richtlinien für die Verwendung[, 349](#page-362-0) USS4\_DRV\_CTRL, [351](#page-364-0) USS4\_INIT[, 350](#page-363-0) USS4\_RPM\_x und USS4\_WPM\_x, [354,](#page-367-0) [355](#page-368-0) Operationen für die Programmsteuerung Ablaufsteuerungsrelais (SCR)[, 184](#page-197-0) Bearbeitung bedingt beenden[, 179](#page-192-0) Grundlegende Programmsteuerung, [179](#page-192-0) In STOP gehen[, 179](#page-192-0) Schleife mit FOR/NEXT[, 181](#page-194-0) Sprungoperationen[, 183](#page-196-0) Überwachungszeit rücksetzen, [179](#page-192-0) Operationen Programmschleife mit FOR und Ende Programmschleife mit NEXT Beispiel[, 182](#page-195-0) Ende Programmschleife mit NEXT[, 181](#page-194-0) Programmschleife mit FOR[, 181](#page-194-0) Operationen Wertebereich übertragen, Beispiel[, 178](#page-191-0) Operationen, Kurzinformation[, 529](#page-542-0) Operations-Assistent HSC[, 129](#page-142-0) NETR, NETW, [89](#page-102-0) Operationsbaum, [11](#page-24-0) Operationsbaum , [61](#page-74-0) Operationsbibliotheken, [71](#page-84-0) OperationVorwärts--/Rückwärtszählen, [124](#page-137-0) Beispiel[, 125](#page-138-0) Operator-Stationen, Definieren, [58](#page-71-0) Optimieren, Leistungsfähigkeit im Netz[, 248](#page-261-0)

## **P**

Parameter Arten für Unterprogramme[, 217](#page-230-0) In Unterprogrammen[, 216](#page-229-0) Paritätsfehler SMB3[, 503](#page-516-0) SMB30 und SMB130[, 102](#page-115-0) Passwort CPU--Funktionen, [53](#page-66-0) Einschränken des Zugriffs, [54](#page-67-0) Konfigurieren, [54](#page-67-0) Urlöschen, [54](#page-67-0) Wiederherstellen, [54](#page-67-0) Passwortschutz, Modemmodul EM [241,](#page-254-0) [327](#page-340-0) Pauseerkennung, [100](#page-113-0) PID , Tabelle für den Regelkreis, erweitert[, 400](#page-413-0) PID-Regler Alarmfunktionen [, 162](#page-175-0) Assistent[, 156](#page-169-0) Automatikbetrieb, [162](#page-175-0) Bereiche[, 161](#page-174-0) Beschreibung, [157](#page-170-0) Betriebsarten, [162](#page-175-0) Differentialanteil[, 159](#page-172-0) Fehlerbedingungen[, 162](#page-175-0) Handbetrieb [, 162](#page-175-0) Integralanteil, [158](#page-171-0) Normalisieren der Eingangswerte[, 159](#page-172-0) Proportionalanteil[, 158](#page-171-0) Regler[, 159](#page-172-0) Reglerarten[, 159](#page-172-0)

RückwärtsVerhalten[, 161](#page-174-0) Tabelle für den Regelkreis[, 163](#page-176-0) Umwandeln der Eingangswerte[, 159](#page-172-0) Umwandeln der Stellgröße des Regelkreises in skalierten ganzzahligen Wert[, 160](#page-173-0) Variablen[, 161](#page-174-0) VorwärtsVerhalten, [161](#page-174-0) Pipeline, PTO--Impulse[, 145](#page-158-0) Pläne, Konfiguration, [59](#page-72-0) Pointer, Indirekte Adressierung, [36](#page-49-0) Positionier-Assistent, [144,](#page-157-0) [283](#page-296-0) PTOx\_ADV, [280](#page-293-0) PTOx\_CTRL[, 276](#page-289-0) PTOx\_LDPOS[, 279](#page-292-0) PTOx\_MAN, [278](#page-291-0) PTOx\_RUN[, 277](#page-290-0) Positionierbefehle, EM [253 P](#page-266-0)ositioniermodul[, 316](#page-329-0) Positioniermodul ACCEL\_TIME[, 272](#page-285-0) Anzeigen und Steuern des Betriebs[, 306](#page-319-0) Beispielprogramm für die Steuerung[, 318](#page-331-0) Beseitigung von Spiel[, 322](#page-335-0) DECEL\_TIME[, 272](#page-285-0) Diagnoseinformationen, [307](#page-320-0) Eingänge und Ausgänge[, 281](#page-294-0) E[M 253](#page-266-0) Steuer-Panel, 306-308 Erstellen von Operationen[, 318](#page-331-0) Fehlercodes, [308](#page-321-0) Fehlercodes der Operationen, [308](#page-321-0) Fehlercodes des Moduls[, 309](#page-322-0) Konfiguration, [307](#page-320-0) Konfigurations--/Profiltabelle, [310](#page-323-0) Konfigurieren[, 283](#page-296-0) Konfigurieren von Bewegungsprofilen[, 273](#page-286-0) Leistungsmerkmale[, 281](#page-294-0) Operationen[, 289](#page-302-0) Positionier-Assistent, [283](#page-296-0) Positionierbefehle[, 316](#page-329-0) POSx\_CFG[, 300](#page-313-0) POSx\_CLR, [299](#page-312-0) POSx\_CTRL[, 290](#page-303-0) POSx\_DIS[, 298](#page-311-0) POSx\_GOTO, [292](#page-305-0) POSx\_LDOFF[, 295](#page-308-0) POSx\_LDPOS[, 296](#page-309-0) POSx\_MAN[, 291](#page-304-0) POSx\_RSEEK[, 294](#page-307-0) POSx\_RUN[, 293](#page-306-0) POSx\_SRATE, [297](#page-310-0) Programmierung, [282](#page-295-0) Richtlinien für die Operationen[, 289](#page-302-0) RP--Suchmodi, 319–323 Sondermerker, [314](#page-327-0) POSx\_CFG[, 300](#page-313-0) POSx\_CLR[, 299](#page-312-0) POSx\_CTRL[, 290](#page-303-0) POSx\_DIS[, 298](#page-311-0) POSx\_GOTO, [292](#page-305-0) POSx\_LDOFF[, 295](#page-308-0) POSx\_LDPOS[, 296](#page-309-0) POSx\_MAN[, 291](#page-304-0) POSx\_RSEEK[, 294](#page-307-0) POSx\_RUN, [293](#page-306-0)

POSx\_SRATE[, 297](#page-310-0) Potientiometer, Analogpotentiometer, [55](#page-68-0) PPI--Kommunikation, Wechseln in frei programmierbare Kommunikation, [95](#page-108-0) PPI--Modus, Funkmodem, [247](#page-260-0) PPI-Multi-Master-Kabel, [5](#page-18-0) Auswählen, [222,](#page-235-0) [236](#page-249-0) Frei programmierbare Kommunikation[, 241](#page-254-0) Konfigurieren, [244](#page-257-0) Konfigurieren für die frei programmierbare Kommunikation, [245](#page-258-0) Mit Funkmodem[, 247](#page-260-0) Mit Modem[, 246](#page-259-0) Norm RS[-232,](#page-245-0) [241](#page-254-0) Schalterstellungen für Baudrate[, 246](#page-259-0) Funkmodem, [247](#page-260-0) PPI-Netz mit einem Master[, 228](#page-241-0) PPI-Netz mit mehreren Mastern[, 228](#page-241-0) PPI--Protokoll, [226,](#page-239-0) [250](#page-263-0) Komplexes Netz[, 229](#page-242-0) Netz mit einem Master[, 228](#page-241-0) Netz mit mehreren Mastern[, 228](#page-241-0) PPI/frei programmierbare Kommunikation, Funkmodem, [247](#page-260-0) Priorität Interruptereignisse, [171](#page-184-0) Interruptprogramme, [169](#page-182-0) PROFIBUS, Master und Slaves[, 223](#page-236-0) PROFIBUS-DP Beispielprogramm, [468](#page-481-0) Datenkonsistenz[, 463](#page-476-0) Modul (E[M 277\)](#page-290-0)[, 461](#page-474-0) Standardkommunikation, [460](#page-473-0) PROFIBUS--DP Netz Anschlussbelegungen[, 235](#page-248-0) Busverstärker, [234](#page-247-0) S7-315-[2 u](#page-15-0)nd EM [277,](#page-290-0) [230](#page-243-0) STEP 7-Micro/WIN und HMI[, 230](#page-243-0) Technische Daten für das Kabel[, 233](#page-246-0) PROFIBUS-Protokoll, [227,](#page-240-0) [250](#page-263-0) Profildefinitionstabelle PTO0, PTO1 (SMB166 bis SMB185)[, 513](#page-526-0) Profiltabelle, E[M 253](#page-266-0) Positioniermodul[, 310](#page-323-0) Programm Analogeingänge, [27](#page-40-0) Angeben der Anzahl der Zyklen[, 264](#page-277-0) Ausführung, [14](#page-27-0) Ausführungsfehler, [67](#page-80-0) Bearbeitung in RUN[, 260](#page-273-0) Beobachten, [14](#page-27-0) Erstellen, [10](#page-23-0) Erstellen mit STEP 7-Micro/WIN, [61](#page-74-0) Funktionen zum Testen[, 260](#page-273-0) Gemeinsame Nutzung von Daten mit Interruptprogrammen, [167](#page-180-0) Laden in CPU, [14,](#page-27-0) [39](#page-52-0) Speichern, [13,](#page-26-0) 38–42 Status beobachten[, 262](#page-275-0) Statustabelle, [70](#page-83-0) Strukturieren, [59](#page-72-0) Übersetzungsfehler, [66](#page-79-0) Unterprogramme, [60](#page-73-0) Wesentliche Elemente, [59](#page-72-0)

Programm-Editor, [61](#page-74-0) Anweisungsliste (AWL), [61](#page-74-0) Auswählen, [61](#page-74-0) Funktionsplan (FUP), [61](#page-74-0) Kontaktplan (KOP), [61](#page-74-0) Konventionen, [64](#page-77-0) Öffnen, [11](#page-24-0) Programmierkabel, [5](#page-18-0) Programmiersoftware, Bestellnummern, [516](#page-529-0) Programmierung E[M 253](#page-266-0) Positioniermodul[, 282](#page-295-0) Schnelle Zähler[, 129](#page-142-0) Programmspeicher, Erhöhen, [52](#page-65-0) Programmspeicher erhöhen, Bearbeitung in RUN deaktivieren, [52](#page-65-0) Proportionalanteil, PID--Algorithmus, [158](#page-171-0) Protokoll, Kommunikation Anwenderdefiniert[, 239](#page-252-0) Auswählen[, 226](#page-239-0) Protokolle PROFIBUS-DP, [460](#page-473-0) Unterstützt von STEP 7-Micro/WIN[, 237](#page-250-0) Prozessabbild, [44](#page-57-0) Prozessabbild der Ausgänge[, 26](#page-39-0) Prozessabbild der Ausgänge (A), [30](#page-43-0) Prozessabbild der Eingänge, [27](#page-40-0) Prozessabbild der Eingänge (E), [30](#page-43-0) PTO-Ausgang[, 274](#page-287-0) PTO-Operationen, Fehlercodes[, 280](#page-293-0) PTO/PWM-Funktionen, Register (SMB66 bis SMB85)[, 511](#page-524-0) PTO\_CTRL, [276](#page-289-0) PTOx\_CTRL[, 276](#page-289-0) PTOx\_LDPOS[, 279](#page-292-0) PTOx\_MAN, [278](#page-291-0) PTOx\_RUN[, 277](#page-290-0) Pufferkonsistenz, PROFIBUS, [463](#page-476-0) Punkt-zu-Punkt-Kommunikation, 229-230 PV außerhalb des Bereichs, Automatische PID--Abstimmung, [406](#page-419-0) PWM--Ausgang, Konfigurieren, [269](#page-282-0) PWMx\_RUN, [270](#page-283-0) Operation Impulsdauermodulation[, 270](#page-283-0)

## **R**

Rauschunterdrückung, Eingabefilter, [48](#page-61-0) Realzahl übertragen[, 176](#page-189-0) Realzahlenwerte, [29,](#page-42-0) [34](#page-47-0) Register HSC0, HSC1 und HSC2 (SMB36 bis SMB65)[, 508](#page-521-0) Register HSC3, HSC4 und HSC5 (SMB131 bis SMB165)[, 512](#page-525-0) Regler (PID), Operationen, 156–167 Anpassen der Integralsumme[, 161](#page-174-0) Auswählen des Typs[, 159](#page-172-0) Bereiche/Variablen[, 161](#page-174-0) Betriebsarten[, 162](#page-175-0) Fehlerbedingungen, [162](#page-175-0) Umwandeln der Eingangswerte[, 159](#page-172-0) Umwandeln der Stellgröße[, 160](#page-173-0)

Vorwärts/Rückwärts, [161](#page-174-0) Regler mit RückwärtsVerhalten[, 161](#page-174-0) Regler mit VorwärtsVerhalten[, 161](#page-174-0) Reihenfolge, Interruptereignisse[, 171](#page-184-0) Relais, [22](#page-35-0) Lebensdauer, [413](#page-426-0) Remanenter Datenspeicher, [38](#page-51-0) Remanenter Speicher, 38–41, [47](#page-60-0) Bereiche, [47](#page-60-0) Remante Merker, [41](#page-54-0) Rezept-Assistent, [385](#page-398-0) Begriffe[, 385](#page-398-0) Laden in CPU[, 388](#page-401-0) Operationen[, 389](#page-402-0) Zuweisen von Speicher[, 387](#page-400-0) Rezepte, Laden in die und aus der CPU[, 39](#page-52-0) Richtlinien Einbau, [16](#page-29-0) Entwerfen einer Automatisierungslösung mit einer Micro-SPS, [58](#page-71-0) Erdung und Verdrahtung, [20,](#page-33-0) [21](#page-34-0) Induktive Lasten[, 22](#page-35-0) Lampenlasten, [23](#page-36-0) Schutzbeschaltungen, [22](#page-35-0) Trennung, [20](#page-33-0) Umgebung mit starken Schwingungen, [19](#page-32-0) Verdrahtung, [20](#page-33-0) Vertikaler Einbau, [19](#page-32-0) Richtlinien Ändern von Pointern für die indirekte Adressierung, [37](#page-50-0) Interruptprogramme, [60,](#page-73-0) [166](#page-179-0) Netzkonfiguration[, 233](#page-246-0) Operationen für das E[M 253](#page-266-0) Positioniermodul, [289](#page-302-0) Unterprogramme, [60](#page-73-0) Richtlinien für den AC-Einbau, [21](#page-34-0) Richtlinien für den DC-Einbau, [21](#page-34-0) Richtung, Wechseln beim HSC[, 141](#page-154-0) RJ11--Stecker, Modemmodul EM [241,](#page-254-0) [324,](#page-337-0) [471](#page-484-0) Rotieroperationen, [191](#page-204-0) Arten[, 191](#page-204-0) Beispiel[, 192](#page-205-0) RP-Suchmodi[, 319](#page-332-0) RS-232/PPI-Multi-Master-Kabel DIP-Schalterstellungen, [489](#page-502-0) Einstellungen für die Schnittstelle[, 232](#page-245-0) Konfigurieren für HyperTerminal, 254–498 Technische Daten [, 487](#page-500-0) RTD--Modul (EM [231\)](#page-244-0)[, 450](#page-463-0) Rückruf, Modemmodul EM [241,](#page-254-0) [328](#page-341-0) Rücksetzen, Schnelle Zähler[, 133](#page-146-0)

## **S**

S7[-200](#page-213-0) Ablaufsteuerungsrelais, [34](#page-47-0) Ablaufsteuerungsrelais (S), [34](#page-47-0) Abmessungen, [2](#page-15-0) Adressierung, [29](#page-42-0) Akkumulatoren, [32](#page-45-0) Als Slave[, 223,](#page-236-0) [460](#page-473-0)

Analogausgang (AA), [34](#page-47-0) Analogeingänge (AE), [33](#page-46-0) Ausführen der Steuerungslogik, [26](#page-39-0) Baudraten, [223,](#page-236-0) 224–226 Beispiele für Netzkonfigurationen, [228,](#page-241-0) [229,](#page-242-0) [230,](#page-243-0) [231](#page-244-0) Betriebszustand RUN, [14,](#page-27-0) [43](#page-56-0) Betriebszustand STOP, [14,](#page-27-0) [43](#page-56-0) CPUs, [2](#page-15-0) Einbau, [17](#page-30-0) Elektromagnetische Kompatibilität, [414](#page-427-0) Erdungsrichtlinien, [21](#page-34-0) Erweiterungsmodule, [4](#page-17-0) Fehlerbehebung, [66,](#page-79-0) [265](#page-278-0) Fehlercodes, [498](#page-511-0) Funkmodem[, 247](#page-260-0) Hardware--Fehlerbehebung, [265](#page-278-0) Impulsabgriff, [49](#page-62-0) Interruptprogramme[, 166](#page-179-0) Konstantenwerte, [35](#page-48-0) Konventionen für die Programmierung, [65](#page-78-0) Laden aus CPU, [39](#page-52-0) Laden in CPU[, 39](#page-52-0) Lesen und Schreiben von Daten, [26](#page-39-0) Lokaldatenspeicher, [33](#page-46-0) Lokaldatenspeicher (L), [33](#page-46-0) Merker, [30](#page-43-0) Modem [, 246](#page-259-0) Netzadressen, 224–226 Norm RS-[-232,](#page-245-0) [241](#page-254-0) Passwortschutz, [53](#page-66-0) Prozessabbild, [44](#page-57-0) Prozessabbild der Ausgänge (A), [30](#page-43-0) Prozessabbild der Eingänge (E), [30](#page-43-0) Reaktion auf schweren Fehler[, 498](#page-511-0) Remanenter Speicher, [47](#page-60-0) Richtlinien für den Einbau[, 16](#page-29-0) Schaltpläne, 420–422 Schnelle Zähler[, 32](#page-45-0) Sonderfunktionen, [44](#page-57-0) Sondermerker, [33](#page-46-0) Sondermerker (SM), [33](#page-46-0) Spannungsversorgung, [8](#page-21-0) Speicher, [29](#page-42-0) Speicherbereich A, [30](#page-43-0) Speicherbereich der Merker (M) , [30](#page-43-0) Speicherbereich E, [30](#page-43-0) Speicherbereiche, [76](#page-89-0) Speichern von Daten[, 38](#page-51-0) Statustabelle, [263](#page-276-0) Systemkomponenten, [2](#page-15-0) Technische Daten, [414](#page-427-0) Umgebungsbedingungen[, 414](#page-427-0) Unterstützte Interruptprogramme, [167](#page-180-0) Variablenspeicher, [30](#page-43-0) Variablenspeicher (V), [30](#page-43-0) Verbinden mit STEP 7-Micro/WIN, [10](#page-23-0) Verdrahtungsrichtlinien, [21](#page-34-0) Zähler, [31](#page-44-0) Zähler (Z)[, 31](#page-44-0) Zeiten[, 31](#page-44-0) Zeiten (T), [31](#page-44-0) Zugreifen auf Daten[, 29](#page-42-0)

Zyklus [, 26,](#page-39-0) [45](#page-58-0) S7-[200 E](#page-213-0)xplorer, [38,](#page-51-0) [43](#page-56-0) Datenprotokoll-Assistent, [396](#page-409-0) S7--200CN products, 531–534 S7--[300,](#page-313-0) Beispiele für Netzkonfigurationen, [229](#page-242-0) S7--[400,](#page-413-0) Beispiele für Netzkonfigurationen, [229](#page-242-0) Schachteln, Unterprogramme[, 215](#page-228-0) Schaltbild, E[M 241 M](#page-254-0)odem[, 470](#page-483-0) Schaltbild der Ausgänge E[M 232,](#page-245-0) [440](#page-453-0) E[M 235,](#page-248-0) [440](#page-453-0) Schaltbild der Eingänge E[M 231,](#page-244-0) [438](#page-451-0) E[M 235,](#page-248-0) [439](#page-452-0) **Schaltpläne** CPUs, 420–422 Digitale Erweiterungsmodule, 427–429 Eingänge und Ausgänge der CPU[, 420](#page-433-0) E[M 253](#page-266-0) Positioniermodul, 476–477 Schiebeoperationen Arten[, 191](#page-204-0) Beispiel[, 192](#page-205-0) Schnelle Impulsausgänge, [55](#page-68-0) Funktionsweise, [144](#page-157-0) SMB36 bis SMB65[, 511](#page-524-0) Schnelle Zähler, [55](#page-68-0) Adressierung, [137](#page-150-0) Ändern des aktuellen Werts[, 142](#page-155-0) Ändern des voreingestellten Werts[, 142](#page-155-0) Auswählen des Aktivitätszustands[, 134](#page-147-0) Beschreibung, [129](#page-142-0) Betriebsarten, [528](#page-541-0) Deaktivieren[, 142](#page-155-0) Definieren der Zählerarten und Zählereingänge, [130](#page-143-0) Einrichten des Steuerbyte[, 134](#page-147-0) Einstellen von aktuellen und voreingestellten Werten[, 135](#page-148-0) Funktionsweise der Rücksetz und Starteingänge, [133](#page-146-0) Impulsdiagramme, 131–133 Initialisierungssequenz, [138](#page-151-0) Interrupts[, 130](#page-143-0) Programmierung[, 129](#page-142-0) Richtungswechsel[, 141](#page-154-0) SMB36 bis SMB65[, 508](#page-521-0) Speicherbereich, Adressierung, [32](#page-45-0) Statusbyte[, 137](#page-150-0) Steuerbyte[, 129](#page-142-0) Zählerarten [, 131](#page-144-0) Zuweisen von Interrupts[, 137](#page-150-0) **Schnittstelle** Einstellen der Kommunikation[, 222](#page-235-0) Einstellungen, PPI-Multi-Master-Kabel, [232](#page-245-0) Schnittstelle zu Telefonleitungen, international, Modemmodul EM [241,](#page-254-0) [324](#page-337-0) Schritt, Erstellen für das Bewegungsprofil[, 274](#page-287-0) Schrittmotoren, Bewegungssteuerung im offenen Kreis[, 271](#page-284-0) Schutzbeschaltungen, [22](#page-35-0) Schutzkreis, [413](#page-426-0) Schwere Fehler, [68](#page-81-0) Anzeigen[, 498](#page-511-0)

Servomotoren, Bewegungssteuerung im offenen Kreis[, 271](#page-284-0) Sicherheit, Passwörter, [53](#page-66-0) Sicherheitsrückruf, Modemmodul EM [241,](#page-254-0) [328](#page-341-0) Sicherheitsstromkreise, Entwerfen, [58](#page-71-0) Sieben-Segment-Anzeige[, 112](#page-125-0) Signalfluss , Parameter für Unterprogramme[, 217](#page-230-0) SIMATIC: Zähler Beispiele[, 125](#page-138-0) Rückwärtszählen, [123](#page-136-0) Vorwärts--/Rückwärtszählen, [124](#page-137-0) Vorwärtszählen, [123](#page-136-0) SIMATIC: Zeiten[, 207](#page-220-0) Beispiel, [209,](#page-222-0) [210,](#page-223-0) [211](#page-224-0) SIMATIC-Befehlssatz, [63](#page-76-0) Simulatoren, Bestellnummern[, 517](#page-530-0) Simulatoren, Eingang[, 491](#page-504-0) Skalierter ganzzahliger Wert, Umwandeln der Stellgröße des Regelkreises[, 160](#page-173-0) Slave[, 223](#page-236-0) E[M 277](#page-290-0) PROFIBUS-DP[, 460](#page-473-0) S7[-200,](#page-213-0) [460](#page-473-0) SMB0: Statusbits[, 502](#page-515-0) SMB1: Statusbits[, 502](#page-515-0) SMB130: Steuerungsregister der frei programmierbaren Kommunikation[, 507](#page-520-0) SMB131 bis SMB165: Register HSC3, HSC4 und HSC5[, 512](#page-525-0) SMB166 bis SMB185: Profildefinitionstabelle PTO0, PTO1[, 513](#page-526-0) SMB186 bis SMB194: Steuerung des Meldungsempfangs[, 511](#page-524-0) SMB2: Empfangene Zeichen in der frei programmierbaren Kommunikation[, 503](#page-516-0) SMB200 bis SMB549: Status intelligentes Modul, [514](#page-527-0) SMB28, SMB29 Analogpotentiometer, [55,](#page-68-0) [507](#page-520-0) SMB3: Paritätsfehler in der frei programmierbaren Kommunikation[, 503](#page-516-0) SMB30 und SMB130: Steuerungsregister der frei programmierbaren Kommunikation[, 507](#page-520-0) SMB31 und SMW32: EEPROM-Schreibsteuerung, [508](#page-521-0) SMB34 und SMB35: Register für zeitgesteuerte Interrupts, [508](#page-521-0) SMB36 bis SMB65: Register HSC0, HSC1 und HSC2[, 508](#page-521-0) SMB4: Überlauf der Warteschlange[, 504](#page-517-0) SMB5: E/A-Status[, 504](#page-517-0) SMB6: Kennregister der CPU[, 505](#page-518-0) SMB66 bis SMB85: PTO/PWM-Register[, 511](#page-524-0) SMB7: Reserviert[, 505](#page-518-0) SMB8 bis SMB21: Kenn- und Fehlerregister des Erweiterungsmoduls, [506](#page-519-0) SMB86 bis SMB94 und SMB186 bis SMB194: Steuerung des Meldungsempfangs[, 511](#page-524-0) SMS, Modemmodul[, 326](#page-339-0) SMW22 bis SMW26: Zykluszeiten[, 507](#page-520-0) SMW98: Fehler im Erweiterungsbus[, 512](#page-525-0) Software-Test, [259](#page-272-0) Sondermerker, [33,](#page-46-0) 502–510 E[M 253](#page-266-0) Positioniermodul[, 314](#page-327-0) E[M 277](#page-290-0) PROFIBUS-DP[, 464](#page-477-0)

Funktionsweise PTO/PWM[, 147](#page-160-0) Kurzinformation[, 525](#page-538-0) Modbus-Master-Protokoll, [366](#page-379-0) Modbus-Slave-Protokoll, [367](#page-380-0) Modemmodul EM [241,](#page-254-0) [339](#page-352-0) Sondermerker (SM), [33](#page-46-0) Analogpotentiometer, [55](#page-68-0) Spannungsausfall, Remanenter Speicher, [41,](#page-54-0) [47](#page-60-0) Spannungsversorgung, [8,](#page-21-0) [17](#page-30-0) Speicher CPU, [2](#page-15-0) Remanent, [47](#page-60-0) Zugreifen, [29](#page-42-0) Speicherbereich Operandenbereiche, [77](#page-90-0) Urlöschen, [54](#page-67-0) Speicherbereich A, [30](#page-43-0) Speicherbereich der Merker (M) [, 30](#page-43-0) Speichern bei Spannungsausfall, [41](#page-54-0) Speicherbereich E, [30](#page-43-0) **Speicherbereiche** CPUs[, 76](#page-89-0) Kurzinformation[, 527](#page-540-0) Speicherfunktionen Operation Bytes im Wort tauschen [, 195](#page-208-0) Operation Wert in Schieberegister schieben[, 193](#page-206-0) Operationen Wertebereich übertragen[, 178](#page-191-0) Rotieroperationen, [191](#page-204-0) Schiebeoperationen, [191](#page-204-0) Übertragungsoperationen, [176](#page-189-0) Speichermodul, [38,](#page-51-0) [485](#page-498-0) Elektrostatische Entladung, [38](#page-51-0) Fehlercodes[, 498](#page-511-0) Programm speichern, [40](#page-53-0) Wiederherstellen des Programms, [40](#page-53-0) Speichermodule, Bestellnummern[, 516](#page-529-0) Speichern Merker (M) in EEPROM, [41](#page-54-0) Programm, [13](#page-26-0) Programm auf Speichermodul, [40](#page-53-0) S7-[200 P](#page-213-0)rogrammdaten, [38](#page-51-0) Variablenspeicher (V) im EEPROM[, 41](#page-54-0) Wert in EEPROM[, 508](#page-521-0) Spielausgleich, Auswahl des Arbeitsbereichs[, 322](#page-335-0) Sprungmarke definieren [, 183](#page-196-0) Sprungoperationen Sprungmarke definieren [, 183](#page-196-0) Zu Sprungmarke springen[, 183](#page-196-0) Spulen Bitwert direkt rücksetzen, [81](#page-94-0) Bitwert direkt setzen, [81](#page-94-0) Bitwert direkt zuweisen [, 81](#page-94-0) Nulloperation, [81](#page-94-0) Rücksetzen, [81](#page-94-0) Setzen, [81](#page-94-0) Zuweisen, [81](#page-94-0) **Stackoperationen** Beispiel, [84](#page-97-0) Erste und zweite Stackebene durch ODER verknüpfen , [83](#page-96-0) Erste und zweite Stackebene durch UND verknüpfen , [83](#page-96-0) Obersten Stackwert aus Stack schieben, [83](#page-96-0)

Obersten Stackwert duplizieren, [83](#page-96-0) Stack laden[, 83](#page-96-0) UENO[, 83](#page-96-0) Zweiten Stackwert kopieren, [83](#page-96-0) Standard-Hutschiene, [17](#page-30-0) **Starten** Schnelle Zähler[, 133](#page-146-0) STEP 7-Micro/WIN, [9](#page-22-0) **Status** Anzeigen in AWL[, 263](#page-276-0) Anzeigen in KOP und FUP[, 262](#page-275-0) Ausführung[, 262](#page-275-0) Programm beobachten[, 262](#page-275-0) Zyklusende[, 262](#page-275-0) Status während der Ausführung[, 45](#page-58-0) Status-LEDs: E[M 231 R](#page-244-0)TD[, 453](#page-466-0) E[M 231](#page-244-0) Thermoelement[, 447](#page-460-0) E[M 253](#page-266-0) Positioniermodul[, 474](#page-487-0) E[M 277 P](#page-290-0)ROFIBUS-DP[, 459,](#page-472-0) [465](#page-478-0) Statusbyte, Schnelle Zähler[, 137](#page-150-0) Statustabelle, [70](#page-83-0) Forcen von Werten[, 264](#page-277-0) Werte beobachten[, 263](#page-276-0) **Steckkarten** Bestellnummern, [516](#page-529-0) Speicher[, 485](#page-498-0) Steckleitung für Erweiterungsmodule, Einbau[, 486](#page-499-0) Stellgröße des Regelkreises, Umwandeln in skalierten ganzzahligen Wert, [160](#page-173-0) STEP 7-Micro/WIN Als Master[, 223](#page-236-0) Baudrate, 224–226 Befehlssätze Auswählen, [63](#page-76-0) IEC 1131-[3,](#page-16-0) [63](#page-76-0) SIMATIC, [63](#page-76-0) Beispiele für Netzkonfigurationen, 228–231 Bestellnummern, [516](#page-529-0) CP-Karte, [237](#page-250-0) Erstellen von Programmen, [61](#page-74-0) Gerätevoraussetzungen, [4](#page-17-0) Installation, [5](#page-18-0) Kommunikationseinstellungen, [10](#page-23-0) Netzadressen, 224–226 Öffnen, [61](#page-74-0) PPI-Multi-Master-Kabel, [237](#page-250-0) Programm-Editoren, [61](#page-74-0) Programmierpaket, [4](#page-17-0) Schnittstelle für das E[M 241,](#page-254-0) [325](#page-338-0) Starten, [9](#page-22-0) Verbinden mit der S7[-200,](#page-213-0) [10](#page-23-0) Voraussetzungen an den PC, [4](#page-17-0) Werzeuge für den Test[, 259](#page-272-0) STEP 7-Micro/WIN [32](#page-45-0) Operationsbibliotheken[, 516](#page-529-0) Steuerbyte, Einrichten für HSC[, 134](#page-147-0) Steuern von Schrittmotoren, PTO/PWM-Generatoren[, 149](#page-162-0) Steuerung im offenen Kreis[, 268](#page-281-0) Steuerungslogik, [26](#page-39-0) Steuerungsregister der frei programmierbaren Kommunikation (SMB30 und SMB130)[, 507](#page-520-0) Strukturieren, Programm, [59](#page-72-0)

Suchoperation [, 205](#page-218-0) Symbolische Adressierung, [69](#page-82-0) Symbolische Namen, Liste erstellen, [59](#page-72-0) Symboltabelle, [69](#page-82-0) Adressierung, [69](#page-82-0) Konfigurieren für Modbus[, 369](#page-382-0) Synchrones Aktualisieren, Operation PWM[, 147](#page-160-0) Systemdatenbaustein, [60](#page-73-0) Systemunterstützung, Für Interruptprogramme[, 166](#page-179-0)

# **T**

Tabelle der Querverweise[, 260](#page-273-0) Tabelle für den Regelkreis[, 163](#page-176-0) PID[, 400](#page-413-0) Tabellenoperationen Ersten Wert aus Tabelle löschen[, 202](#page-215-0) Letzten Wert aus Tabelle löschen[, 202](#page-215-0) Speicher mit Bitmuster belegen[, 203](#page-216-0) Wert in Tabelle eintragen[, 201](#page-214-0) Wert in Tabelle suchen[, 205](#page-218-0) **Taktgeber** Statusbits, [502](#page-515-0) Steckmodul [, 485](#page-498-0) TC/IP, Kommunikationsprotokoll[, 227](#page-240-0) TCP/IP , Protokolle[, 227](#page-240-0) Technische Daten Analoges Erweiterungsmodul[, 431](#page-444-0) CP 243[-2](#page-15-0) AS-Interface-Modul[, 483](#page-496-0) CPU[, 415,](#page-428-0) [416](#page-429-0) Digitales Erweiterungsmodul[, 424](#page-437-0) E[M 231 R](#page-244-0)TD[, 443](#page-456-0) E[M 231](#page-244-0) Thermoelement[, 443](#page-456-0) E[M 241](#page-254-0) Modem[, 470](#page-483-0) E[M 277](#page-290-0) PROFIBUS-DP[, 458](#page-471-0) Ethernet-Modul CP 243-[1,](#page-14-0) [478](#page-491-0) Internet-Modul CP 243-[1 I](#page-14-0)T[, 481](#page-494-0) Micro-SPS, [58](#page-71-0) RS-232/PPI-Multi-Master-Kabel, [487](#page-500-0) Technische Daten der Ausgänge Analoges Erweiterungsmodul[, 432](#page-445-0) CPUs[, 418](#page-431-0) Digitales Erweiterungsmodul[, 426](#page-439-0) Technische Daten der Eingänge Analoges Erweiterungsmodul[, 431](#page-444-0) CPUs[, 417](#page-430-0) Digitales Erweiterungsmodul[, 425](#page-438-0) Teilung von Ablaufketten Beispiel[, 187](#page-200-0) Operationen für Ablaufsteuerungsrelais , [187](#page-200-0) Teleservice, [325](#page-338-0) Temperaturbereiche E[M 231](#page-244-0) RTD, 455–456 E[M 231](#page-244-0) Thermoelement, 448–449 Terminal, Konfigurieren des RS-232/PPI-Multi-Master-Kabels, 254-498 **Testen** Bearbeitung in RUN[, 260](#page-273-0) Forcen von Werten[, 264](#page-277-0) Funktionen[, 260](#page-273-0) Mehrere Zyklen[, 264](#page-277-0) Textdisplay, Assistent, [6](#page-19-0)

Textdisplays, [6](#page-19-0) Bestellnummer, [517](#page-530-0) Frontplatten-Schablonen, [517](#page-530-0) Textfunkruf, Modemmodul EM [241,](#page-254-0) [326](#page-339-0) Thermoelement-Modul (EM [231\)](#page-244-0) Grundlagen[, 445](#page-458-0) Konfigurieren[, 445](#page-458-0) Statusanzeigen[, 447](#page-460-0) Temperaturbereiche, 448–449 Timer für die Zeit zwischen den Zeichen[, 101](#page-114-0) Token-Umlaufzeit, [248](#page-261-0) Vergleichen[, 250](#page-263-0) TP177micro Touch Panel, Bestellnummer[, 517](#page-530-0) Trennung, Verdrahtungsrichtlinien, [20](#page-33-0) Trennung , Netz[, 233](#page-246-0)

### **U**

Übersetzungsfehler, [66](#page-79-0) Übersicht, Steuerung im offenen Kreis[, 268](#page-281-0) Überspannungsschutz, [22](#page-35-0) Übertragungsgeschwindigkeit, Netz[, 233](#page-246-0) Übertragungsoperationen, Beispiel[, 195](#page-208-0) Uhroperationen Echtzeituhr lesen, [86](#page-99-0) Echtzeituhr lesen, erweitert, [87](#page-100-0) Echtzeituhr schreiben, [86](#page-99-0) Echtzeituhr schreiben, erweitert, [87](#page-100-0) Uhrzeit, Einstellen, [86](#page-99-0) Umgebungsbedingungen Betrieb[, 414](#page-427-0) Transport und Lagerung[, 414](#page-427-0) Umwandeln Eingangswerte, [159](#page-172-0) Stellgröße des Regelkreises in skalierten ganzzahligen Wert[, 160](#page-173-0) Umwandlungsoperationen ASCII[, 113](#page-126-0) ASCII-Zeichenkette in Hexadezimalzahl wandeln[, 113](#page-126-0) Beispiel[, 111](#page-124-0) Bit in Hexadezimalzahl wandeln[, 122](#page-135-0) Bitmuster für Sieben-Segment-Anzeige erzeugen[, 112](#page-125-0) Hexadezimalzahl in ASCII-Zeichenkette wandeln[, 113](#page-126-0) Hexadezimalzahl in Bit wandeln[, 122](#page-135-0) Norm[, 109](#page-122-0) Realzahl in ganze Zah[l \(32](#page-45-0) Bit) wandeln[, 111](#page-124-0) Zahl runden[, 111](#page-124-0) Zeichenkette, [117,](#page-130-0) [120](#page-133-0) Unterprogramm RCPx\_Read, Rezept-Operation, [389](#page-402-0) Unterprogramme Aufrufen in Interruptprogrammen[, 167](#page-180-0) Beispiel, [59](#page-72-0) Datentypen[, 217](#page-230-0) Mit Parametern[, 216](#page-229-0) Parameterarten[, 217](#page-230-0) Richtlinien, [60](#page-73-0) Schachteln, [215](#page-228-0) Signalflussparameter, [217](#page-230-0)

Unterprogrammoperationen Beispiel[, 219](#page-232-0) Unterprogramm aufrufen[, 215](#page-228-0) Unterprogramm bedingt beenden[, 215](#page-228-0) USB/PPI-Multi-Master-Kabel Auswählen, [222](#page-235-0) Bestellnummer, [487](#page-500-0) Einstellungen für die Schnittstelle[, 232](#page-245-0) USS--Protokoll, Anforderungen[, 348](#page-361-0)

## **V**

Variablen Beobachten, [70](#page-83-0) Beobachten in der Statustabelle[, 263](#page-276-0) PID-Regler, [161](#page-174-0) Symbolische Adressierung, [69](#page-82-0) Variablenspeicher, [30](#page-43-0) Im EEPROM speichern, [41](#page-54-0) In nullspannungsfesten Speicher kopieren[, 41](#page-54-0) Zuordnen von Adressen, [69](#page-82-0) Variablenspeicher (V), [30](#page-43-0) Verarbeiten, Kommunikationsanforderungen, [29](#page-42-0) Verbinden Mit der S7[-200,](#page-213-0) [10](#page-23-0) Multi-Master-Kabel, [9](#page-22-0) Verdrahtung, [20,](#page-33-0) [21](#page-34-0) Vergleichen, Token-Umlaufzeiten, [250](#page-263-0) Vergleichsoperationen , [65](#page-78-0) Beispiel[, 106](#page-119-0) Bytevergleich[, 106](#page-119-0) Doppelwortvergleich, [106](#page-119-0) Ganzzahlenvergleich, [106](#page-119-0) Realzahlenvergleich, [106](#page-119-0) Zeichenkettenvergleich [, 108](#page-121-0) Verknüpfungsoperationen Invertieren, [173](#page-186-0) UND, ODER, EXKLUSIV ODER[, 174](#page-187-0) Verlaufsprotokoll, CPU-Ereignisse, [52](#page-65-0) Verletzungen der Übersetzungsregeln[, 500](#page-513-0) Verlorenes Passwort, [54](#page-67-0) Vermeiden, Konflikte im Netz[, 251](#page-264-0) Voreingestellter Wert Ändern beim HSC[, 142](#page-155-0) Einrichten für HSC[, 135](#page-148-0)

#### **W**

Warteschlange für E/A-Interrupts[, 169](#page-182-0) Warteschlange für Kommunikationsinterrupts [, 169](#page-182-0) Warteschlange für zeitgesteuerte Interrupts[, 169](#page-182-0) Warteschlangen, Interruptprogramme, [169](#page-182-0) Warteschlangenüberlauf (SMB4)[, 504](#page-517-0) Wechseln, Richtung der schnellen Zähler[, 141](#page-154-0) Weiterschaltbedingungen, Beispiel, [189](#page-202-0) Werte der Profiltabelle, PTO/PWM-Generatoren, [149](#page-162-0) Wiedereinbau, Klemmenblock, [19](#page-32-0) Wiederherstellen, Verlorenes Passwort, [54](#page-67-0) Wiederherstellen des Programms, Aus dem Speichermodul, [40](#page-53-0)

Wiederherstellen von Daten, Nach Anlauf, [41](#page-54-0) Wort, [29](#page-42-0) Wortkonsistenz, PROFIBUS, [463](#page-476-0)

#### **Z**

Zahlen, Darstellung, [29,](#page-42-0) [34,](#page-47-0) [35](#page-48-0) Zähler, [31](#page-44-0) Schnelle Zähler[, 55](#page-68-0) Zähler (Z)[, 31](#page-44-0) Zählerarten, Schnelle Zähler[, 130](#page-143-0) Zähloperationen IEC Rückwärtszähler[, 126](#page-139-0) Vorwärts--/Rückwärtszähler, [126](#page-139-0) Vorwärtszähler[, 126](#page-139-0) Modus für schnellen Zähler definieren (HDEF), [128](#page-141-0) Schnellen Zähler aktivieren (HSC)[, 128](#page-141-0) SIMATIC Rückwärtszählen, [123](#page-136-0) Vorwärts--/Rückwärtszählen[, 124](#page-137-0) Vorwärtszählen, [123](#page-136-0) Zählwert für die Höchstzeichenzahl[, 102](#page-115-0) Zeichenkette, Darstellung, [35](#page-48-0) Zeichenketten, Format, [34](#page-47-0) Zeichenkettenkonstante, [34](#page-47-0) Zeichenkettenoperationen Erstes Zeichen in Zeichenkette suchen[, 199](#page-212-0) Teilzeichenkette aus Zeichenkette kopieren [, 198](#page-211-0) Zeichenkette in Zeichenkette suchen[, 199](#page-212-0) Zeichenkette kopieren [, 196](#page-209-0) Zeichenkette verketten [, 196](#page-209-0) Zeichenkettenlänge, [196](#page-209-0) Zeiten, [31](#page-44-0) Zeiten (T), [31](#page-44-0) Zeitgesteuerte Interrupts[, 167](#page-180-0) Intervallregister (SMB34, SMB35)[, 508](#page-521-0) Zeitgesteuertes Interruptprogramm, Beispiel[, 171](#page-184-0) Zeitoperationen IEC Ausschaltverzögerung (TOF)[, 212](#page-225-0) Einschaltverzögerung (TON), [212](#page-225-0) Impuls (TP)[, 212](#page-225-0) Interrupts, [168](#page-181-0) SIMATIC Ausschaltverzögerung (TOF)[, 207](#page-220-0) Einschaltverzögerung (TON), [207](#page-220-0) Speichernde Einschaltverzögerung (TONR), [207](#page-220-0) Zeitstempel, Verlaufsprotokoll, [52](#page-65-0) Zugreifen Direkte Adressierung, [29](#page-42-0) S7-[200 D](#page-213-0)aten, [29,](#page-42-0) [36](#page-49-0) Statustabelle, [70](#page-83-0) Zugriffseinschränkung, [53](#page-66-0) Zuordnen Adressen, [69](#page-82-0) Anfangswerte, [69](#page-82-0) Netzadressen, [223](#page-236-0) Zuordnen von Adressen für die S7-200, Modbus, [368](#page-381-0)

Zusammenführung von Ablaufketten Beispiel[, 188](#page-201-0) Operationen für Ablaufsteuerungsrelais , [187](#page-200-0) Zuweisen, Interrupts zu HSC[, 137](#page-150-0) Zuweisen von Speicher, Datenprotokoll-Assistent, [395](#page-408-0) Zyklus, Anzahl angeben[, 264](#page-277-0) Zyklus, [26](#page-39-0) Zeiten[, 209](#page-222-0) Zykluszeit (PTO-Funktion)[, 144](#page-157-0) Zykluszeiten: SMW22 bis SMW26[, 507](#page-520-0)

#### **An** SIEMENS ENERGY & AUTOMATION INC ATTN: TECHNICAL COMMUNICATIONS ONE INTERNET PLAZA PO BOX 4991 JOHNSON CITY TN USA 37602-4991

#### **Absender**

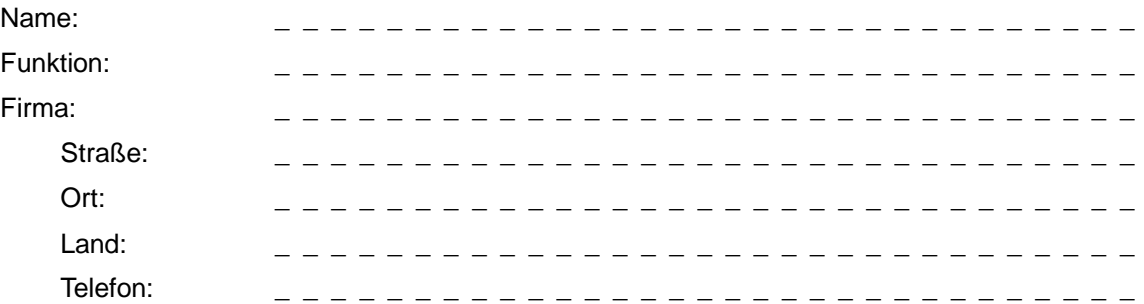

Bitte kreuzen Sie Ihren zutreffenden Industriezweig an:

- U Automobilindustrie
- U Chemische Industrie
- U Elektroindustrie
- U Nahrungsmittel
- U Leittechnik
- $\square$  Maschinenbau
- U Petrochemie

X

U Pharmazeutische Industrie

\_\_\_\_\_\_\_\_\_\_\_\_\_\_\_\_\_\_\_\_\_\_\_\_\_\_\_

- U Kunststoffverarbeitung
- U Papierindustrie
- U Textilindustrie
- U Transportwesen
- U Andere:

#### Anmerkungen

Ihre Anmerkungen und Vorschläge helfen uns, die Qualität und Benutzbarkeit unserer Dokumentation zu verbessern. Bitte füllen Sie diesen Fragebogen bei der nächsten Gelegenheit aus und senden Sie ihn an Siemens zurück.

Geben Sie bitte bei den folgenden Fragen Ihre persönliche Bewertung mit Werten von 1 (sehr gut) bis 5 (schlecht) an.

- 1. Entspricht der Inhalt Ihren Anforderungen?
- 2. Sind die benötigten Informationen leicht zu finden?
- 3. Sind die Texte leicht verständlich?
- 4. Entspricht der Grad der technischen Einzelheiten Ihren Anforderungen?
- 5. Wie bewerten Sie die Qualität der Abbildungen und Tabellen?

#### Weitere Anmerkungen:

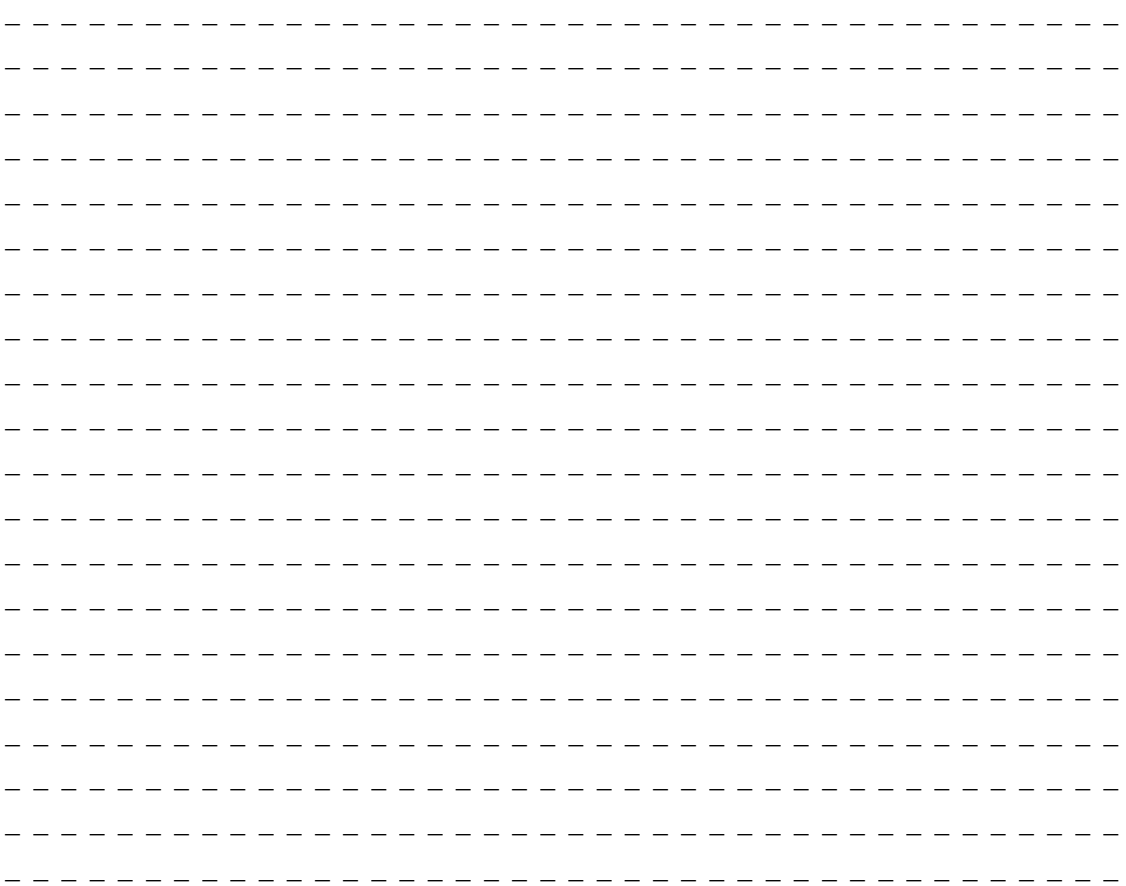

# **Speicherbereiche und Funktionen der S7-200**

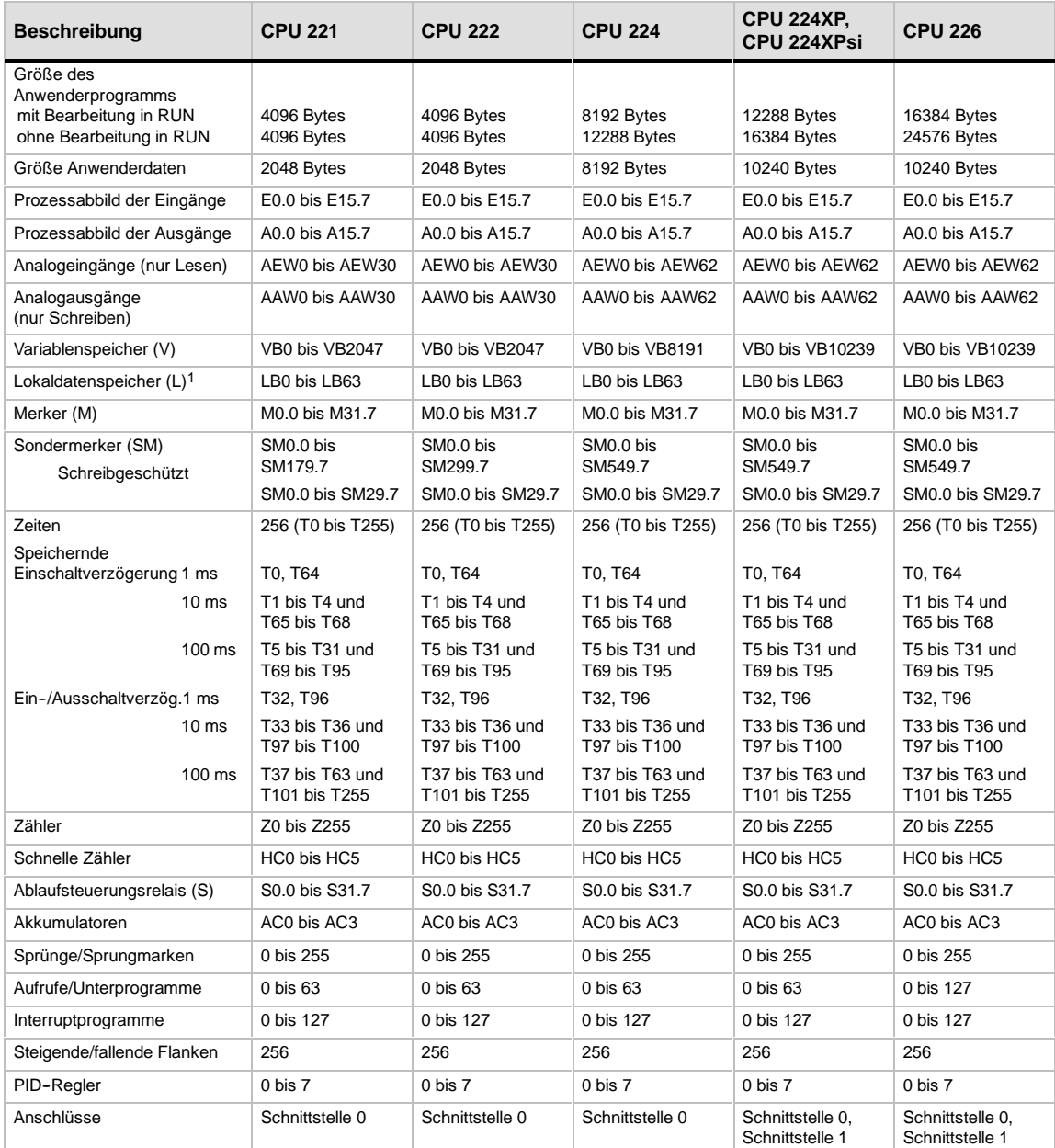

1 LB60 bis LB63 sind für STEP 7--Micro/WIN ab Version 3.0 reserviert.

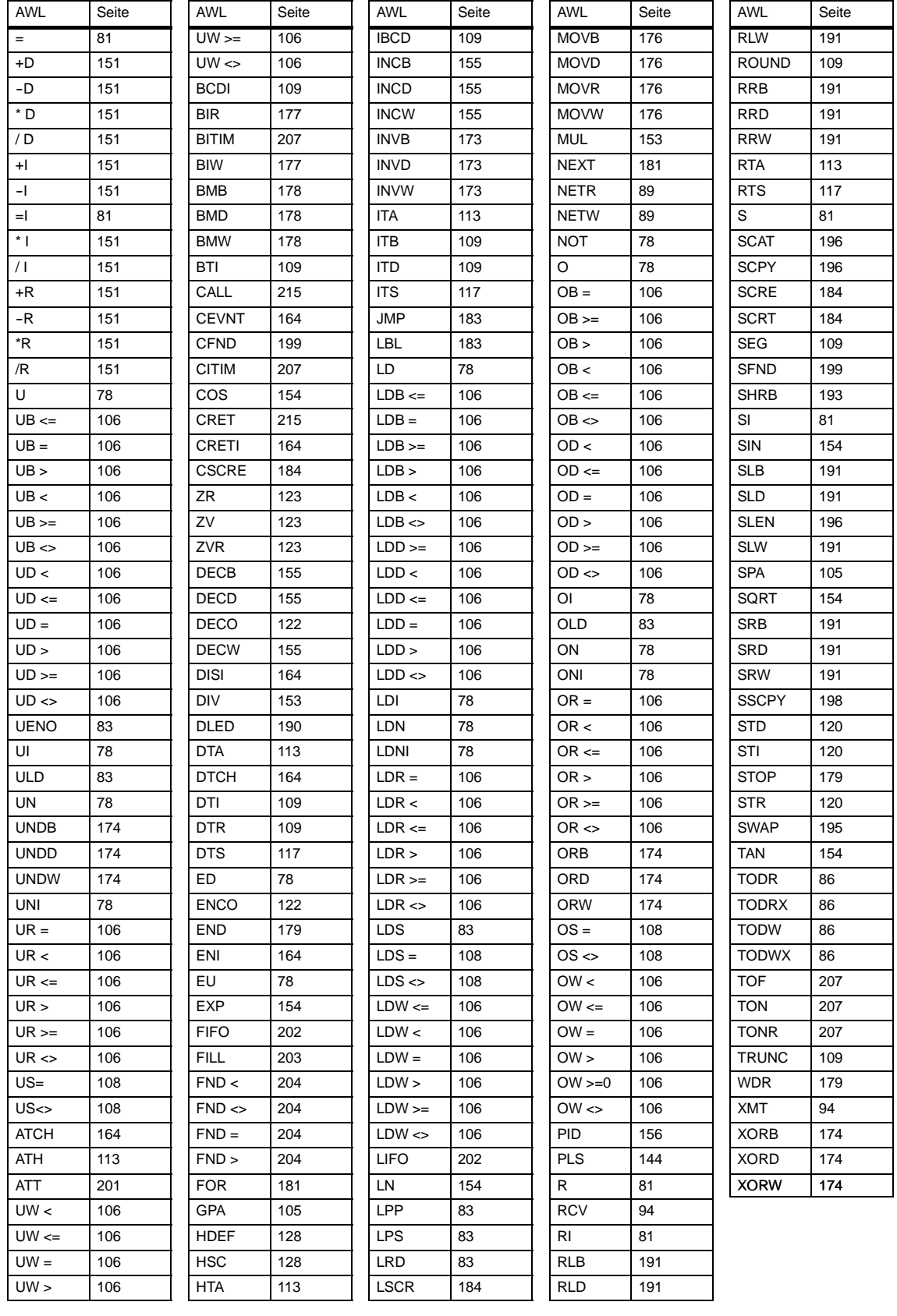